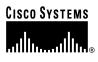

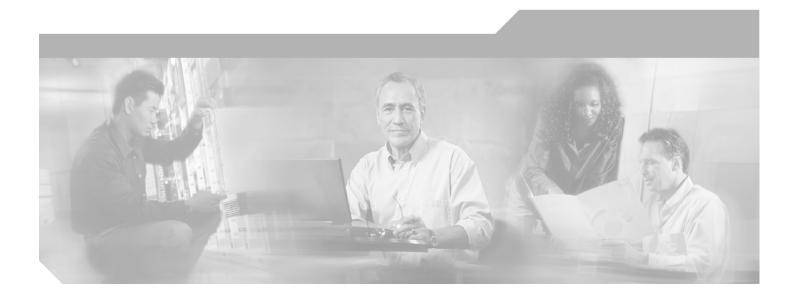

### **Catalyst 6500 Series Switch Command Reference**

Release 8.2

**Corporate Headquarters** Cisco Systems, Inc. 170 West Tasman Drive San Jose, CA 95134-1706 USA http://www.cisco.com Tel: 408 526-4000 800 553-NETS (6387) Fax: 408 526-4100

Customer Order Number: DOC-7815948= Text Part Number: 78-15948-01

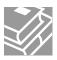

THE SPECIFICATIONS AND INFORMATION REGARDING THE PRODUCTS IN THIS MANUAL ARE SUBJECT TO CHANGE WITHOUT NOTICE. ALL STATEMENTS, INFORMATION, AND RECOMMENDATIONS IN THIS MANUAL ARE BELIEVED TO BE ACCURATE BUT ARE PRESENTED WITHOUT WARRANTY OF ANY KIND, EXPRESS OR IMPLIED. USERS MUST TAKE FULL RESPONSIBILITY FOR THEIR APPLICATION OF ANY PRODUCTS.

THE SOFTWARE LICENSE AND LIMITED WARRANTY FOR THE ACCOMPANYING PRODUCT ARE SET FORTH IN THE INFORMATION PACKET THAT SHIPPED WITH THE PRODUCT AND ARE INCORPORATED HEREIN BY THIS REFERENCE. IF YOU ARE UNABLE TO LOCATE THE SOFTWARE LICENSE OR LIMITED WARRANTY, CONTACT YOUR CISCO REPRESENTATIVE FOR A COPY.

The Cisco implementation of TCP header compression is an adaptation of a program developed by the University of California, Berkeley (UCB) as part of UCB's public domain version of the UNIX operating system. All rights reserved. Copyright © 1981, Regents of the University of California.

NOTWITHSTANDING ANY OTHER WARRANTY HEREIN, ALL DOCUMENT FILES AND SOFTWARE OF THESE SUPPLIERS ARE PROVIDED "AS IS" WITH ALL FAULTS. CISCO AND THE ABOVE-NAMED SUPPLIERS DISCLAIM ALL WARRANTIES, EXPRESSED OR IMPLIED, INCLUDING, WITHOUT LIMITATION, THOSE OF MERCHANTABILITY, FITNESS FOR A PARTICULAR PURPOSE AND NONINFRINGEMENT OR ARISING FROM A COURSE OF DEALING, USAGE, OR TRADE PRACTICE.

IN NO EVENT SHALL CISCO OR ITS SUPPLIERS BE LIABLE FOR ANY INDIRECT, SPECIAL, CONSEQUENTIAL, OR INCIDENTAL DAMAGES, INCLUDING, WITHOUT LIMITATION, LOST PROFITS OR LOSS OR DAMAGE TO DATA ARISING OUT OF THE USE OR INABILITY TO USE THIS MANUAL, EVEN IF CISCO OR ITS SUPPLIERS HAVE BEEN ADVISED OF THE POSSIBILITY OF SUCH DAMAGES.

CCIP, CCSP, the Cisco Arrow logo, the Cisco *Powered* Network mark, Cisco Unity, Follow Me Browsing, FormShare, and StackWise are trademarks of Cisco Systems, Inc.; Changing the Way We Work, Live, Play, and Learn, and iQuick Study are service marks of Cisco Systems, Inc.; and Aironet, ASIST, BPX, Catalyst, CCDA, CCDP, CCIE, CCNA, CCNP, Cisco, the Cisco Certified Internetwork Expert logo, Cisco IOS, the Cisco IOS logo, Cisco Press, Cisco Systems, Cisco Systems Capital, the Cisco Systems logo, Empowering the Internet Generation, Enterprise/Solver, EtherChannel, EtherSwitch, Fast Step, GigaStack, Internet Quotient, IOS, IP/TV, iQ Expertise, the iQ logo, iQ Net Readiness Scorecard, LightStream, MGX, MICA, the Networkers logo, Networking Academy, Network Registrar, *Packet*, PIX, Post-Routing, Pre-Routing, RateMUX, Registrar, ScriptShare, SlideCast, SMARTnet, StrataView Plus, Stratm, SwitchProbe, TeleRouter, The Fastest Way to Increase Your Internet Quotient, TransPath, and VCO are registered trademarks of Cisco Systems, Inc. and/or its affiliates in the U.S. and certain other countries.

All other trademarks mentioned in this document or Web site are the property of their respective owners. The use of the word partner does not imply a partnership relationship between Cisco and any other company. (0304R)

Catalyst 6500 Series Switch Command Reference Copyright © 1999–2003 Cisco Systems, Inc. All rights reserved.

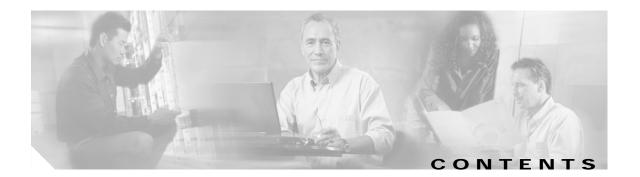

#### Preface xxvii Audience xxvii Organization xxvii Related Documentation xxvii Conventions xxviii Obtaining Documentation xxix Cisco.com xxix Documentation CD-ROM xxix Ordering Documentation ххх Documentation Feedback xxx **Obtaining Technical Assistance** ххх Cisco TAC Website ххх Opening a TAC Case xxxi TAC Case Priority Definitions xxxi Obtaining Additional Publications and Information xxxi Command-Line Interfaces 1-1 Switch CLI 1-1

Accessing the Switch CLI 1-1 Operating the Switch CLI 1-3 Using the CLI String Search 1-13 ROM Monitor CLI 1-17 Accessing the ROM Monitor CLI 1-17 Operating the ROM Monitor CLI 1-17

CHAPTER 2 Catalyst 6500 Series Switch and ROM Monitor Commands 2-1 alias 2-2 boot 2-4 cd 2-5 clear acllog 2-6 clear alias 2-7 clear arp 2-8 clear banner motd 2-10

CHAPTER 1

clear boot auto-config 2-11 clear boot device 2-12 clear boot system 2-13 clear cam 2-14 clear cam notification 2-15 clear channel statistics 2-16 clear config 2-17 clear config pvlan 2-19 clear cops 2-20 clear counters 2-22 clear crypto key rsa 2-23 clear dot1x config 2-24 clear ftp 2-25 clear gmrp statistics 2-26 clear gvrp statistics 2-27 clear igmp statistics 2-28 clear ip alias 2-29 clear ip dns domain 2-30 clear ip dns server 2-31 clear ip permit 2-32 clear ip route 2-34 clear kerberos clients mandatory 2-35 clear kerberos credentials forward 2-36 clear kerberos creds 2-37 clear kerberos realm 2-38 clear kerberos server 2-39 clear key config-key 2-40 clear I2protocol-tunnel cos 2-41 clear l2protocol-tunnel statistics 2-42 clear lacp-channel statistics 2-43 clear Ida 2-44 clear localuser 2-46 clear log 2-47 clear log command 2-48 clear logging buffer 2-49

clear logging callhome 2-50 clear logging callhome from **2-52** clear logging callhome reply-to 2-53 clear logging callhome severity 2-54 clear logging callhome smtp-server 2-55 clear logging level 2-56 clear logging server 2-58 clear mls cef 2-59 clear mls cef rpf statistics 2-60 clear mls entry 2-61 clear mls entry cef 2-63 clear mls exclude protocol 2-64 clear mls multicast statistics 2-65 clear mls nde flow 2-66 clear mls statistics 2-67 clear mls statistics entry 2-69 clear module password 2-71 clear multicast router 2-72 clear ntp server 2-73 clear ntp timezone 2-74 clear pbf 2-75 clear pbf-map 2-76 clear pbf vlan 2-78 clear port broadcast 2-79 clear port cops 2-80 clear port host 2-81 clear port qos cos 2-82 clear port security 2-83 clear pvlan mapping 2-84 clear qos acl 2-85 clear qos config 2-88 clear gos cos-dscp-map 2-89 clear qos dscp-cos-map 2-90 clear qos dscp-mutation-map 2-91 clear gos dscp-mutation-table-map 2-92 clear qos ipprec-dscp-map 2-93 clear qos mac-cos 2-94 clear qos map 2-95 clear gos policed-dscp-map 2-97 clear qos policer 2-98 clear gos statistics 2-100 clear radius 2-101 clear rcp 2-102 clear rgmp statistics 2-103 clear security acl 2-104 clear security acl capture-ports 2-106 clear security acl log flow 2-107 clear security acl map 2-108 clear snmp access 2-110 clear snmp access-list 2-111 clear snmp community 2-112 clear snmp community-ext 2-113 clear snmp group 2-114 clear snmp ifalias 2-115 clear snmp notify 2-116 clear snmp targetaddr 2-117 clear snmp targetparams 2-118 clear snmp trap 2-119 clear snmp user 2-120 clear snmp view 2-121 clear spantree detected-protocols **2-122** clear spantree mst 2-123 clear spantree portcost 2-124 clear spantree portinstancecost **2-125** clear spantree portinstancepri 2-127 clear spantree portpri 2-128 clear spantree portvlancost 2-129 clear spantree portvlanpri 2-131 clear spantree root 2-132 clear spantree statistics 2-134

clear spantree uplinkfast 2-136 clear system info-log command 2-137 clear tacacs key 2-138 clear tacacs server 2-139 clear timezone 2-140 clear top 2-141 clear trunk 2-142 clear vlan 2-143 clear vlan counters 2-145 clear vlan mapping 2-146 clear vmps rcp 2-147 clear vmps server 2-148 clear vmps statistics 2-149 clear vtp pruneeligible 2-150 clear vtp statistics 2-151 commit **2-152** commit Ida 2-154 configure 2-155 confreg 2-157 context 2-159 copy 2-161 delete 2-167 dev 2-168 dir—ROM monitor 2-169 dir—switch 2-170 disable 2-172 disconnect 2-173 download 2-174 enable 2-178 format 2-179 frame 2-181 fsck 2-182 history—ROM monitor 2-184 history—switch 2-185 l2trace 2-186

meminfo 2-189 ping 2-190 pwd 2-193 quit 2-194 reconfirm vmps 2-195 reload 2-196 repeat 2-197 reset—ROM monitor 2-199 reset—switch 2-200 restore counters 2-203 rollback 2-204 session 2-205 set 2-206 set accounting commands 2-207 set accounting connect 2-208 set accounting exec 2-209 set accounting suppress 2-211 set accounting system 2-212 set accounting update 2-214 set acllog ratelimit 2-215 set alias 2-216 set arp 2-217 set authentication enable 2-219 set authentication login 2-221 set authorization commands 2-223 set authorization enable 2-225 set authorization exec 2-227 set banner lcd 2-229 set banner motd 2-230 set banner telnet 2-231 set boot auto-config 2-232 set boot config-register 2-233 set boot config-register auto-config 2-236 set boot device 2-239 set boot sync now 2-241

set boot system flash 2-242 set cam 2-244 set cam notification 2-246 set cdp 2-249 set channelprotocol 2-251 set channel vlancost 2-253 set config acl nvram 2-255 set config mode 2-256 set cops 2-258 set crypto key rsa 2-260 set default portstatus 2-261 set dot1q-all-tagged 2-262 set dot1x 2-263 set enablepass 2-266 set errdisable-timeout 2-267 set errordetection 2-269 set fan-tray-version 2-271 set feature agg-link-partner 2-272 set feature dot1x-radius-keepalive 2-273 set feature mdg 2-274 set firewall 2-275 set ftp 2-276 set garp timer 2-278 set gmrp 2-279 set gmrp fwdall 2-280 set gmrp registration 2-281 set gmrp timer 2-282 set gvrp 2-284 set gvrp applicant 2-285 set gvrp dynamic-vlan-creation 2-286 set gvrp registration 2-287 set gvrp timer 2-289 set igmp 2-291 set igmp fastblock 2-292 set igmp fastleave 2-293

set igmp flooding 2-294 set igmp leave-query-type 2-295 set igmp mode 2-296 set igmp querier 2-297 set igmp ratelimit 2-299 set igmp v3-processing 2-301 set inlinepower defaultallocation **2-302** set interface 2-303 set ip alias 2-306 set ip dns 2-307 set ip dns domain 2-308 set ip dns server 2-309 set ip fragmentation 2-310 set ip http port 2-311 set ip http server 2-312 set ip permit 2-313 set ip redirect 2-315 set ip route 2-316 set ip unreachable 2-318 set kerberos clients mandatory 2-319 set kerberos credentials forward 2-320 set kerberos local-realm 2-321 set kerberos realm 2-322 set kerberos server 2-323 set kerberos srvtab entry 2-324 set kerberos srvtab remote 2-326 set key config-key 2-327 set I2protocol-tunnel cos 2-328 set I2protocol-tunnel trunk 2-329 set lacp-channel system-priority 2-330 set lcperroraction 2-331 set Ida 2-332 set length 2-335 set localuser 2-336 set logging buffer 2-338

set logging callhome 2-339 set logging callhome destination 2-341 set logging callhome from 2-343 set logging callhome reply-to 2-344 set logging callhome severity 2-345 set logging callhome smtp-server 2-347 set logging console 2-348 set logging history 2-349 set logging level 2-350 set logging server 2-353 set logging session 2-355 set logging telnet 2-356 set logging timestamp 2-357 set logout 2-359 set mls agingtime 2-360 set mls bridged-flow-statistics 2-363 set mls cef load-balance 2-364 set mls cef per-prefix-statistics 2-365 set mls exclude protocol 2-366 set mls flow 2-367 set mls nde 2-369 set mls rate 2-373 set mls statistics protocol 2-374 set mls verify 2-375 set module 2-377 set module name 2-379 set module power 2-380 set module shutdown 2-381 set msfcautostate 2-382 set msmautostate 2-383 set multicast router 2-384 set ntp broadcastclient 2-385 set ntp broadcastdelay 2-386 set ntp client 2-387 set ntp server 2-388

set ntp summertime 2-389 set ntp timezone 2-391 set password 2-392 set pbf 2-393 set pbf-map 2-395 set pbf vlan 2-397 set port arp-inspection 2-398 set port auxiliaryvlan 2-399 set port broadcast 2-401 set port channel 2-403 set port cops 2-406 set port debounce 2-407 set port disable 2-409 set port dot1q-all-tagged 2-410 set port dot1q-ethertype 2-412 set port dot1qtunnel 2-414 set port dot1x 2-416 set port duplex 2-419 set port enable 2-420 set port errdisable-timeout 2-421 set port flowcontrol 2-422 set port gmrp 2-424 set port gvrp 2-425 set port host 2-427 set port inlinepower 2-428 set port jumbo 2-430 set port l2protocol-tunnel 2-431 set port lacp-channel 2-433 set port macro 2-435 set port membership 2-438 set port name 2-440 set port negotiation 2-441 set port protocol 2-442 set port qos 2-444 set port gos autogos 2-446

set port gos cos 2-448 set port qos policy-source 2-449 set port qos trust 2-451 set port qos trust-device 2-453 set port gos trust-ext 2-454 set port rsvp dsbm-election 2-455 set port security 2-456 set port speed 2-459 set port sync-restart-delay 2-460 set port trap 2-461 set port unicast-flood 2-462 set port voice interface dhcp 2-464 set port vtp 2-466 set power redundancy 2-467 set prompt 2-468 set protocolfilter 2-469 set pvlan 2-470 set pylan mapping 2-472 set qos 2-474 set qos acl default-action 2-475 set qos acl ip 2-477 set qos acl ipx 2-482 set qos acl mac 2-485 set qos acl map 2-487 set qos autoqos 2-489 set qos bridged-microflow-policing 2-490 set qos cos-dscp-map 2-491 set qos drop-threshold 2-492 set qos dscp-cos-map 2-494 set qos dscp-mutation-map 2-495 set gos dscp-mutation-table-map 2-496 set qos dscp-rewrite 2-497 set qos ipprec-dscp-map 2-498 set qos mac-cos 2-500 set qos map 2-501

set gos policed-dscp-map 2-504 set qos policer 2-505 set qos policy-source 2-507 set qos rsvp 2-509 set gos rxg-ratio 2-511 set qos statistics export 2-513 set qos statistics export aggregate 2-514 set gos statistics export destination 2-515 set qos statistics export interval 2-516 set qos statistics export port 2-517 set qos txq-ratio 2-518 set qos wred 2-520 set qos wrr 2-522 set radius attribute 2-524 set radius deadtime 2-525 set radius key 2-526 set radius retransmit 2-527 set radius server 2-528 set radius timeout 2-529 set rcp username 2-530 set rgmp 2-531 set rspan 2-532 set security acl adjacency 2-535 set security acl arp-inspection 2-536 set security acl capture-ports 2-538 set security acl feature ratelimit 2-539 set security acl ip 2-540 set security acl ipx 2-545 set security acl log 2-548 set security acl mac 2-550 set security acl map 2-552 set snmp 2-554 set snmp access 2-555 set snmp access-list 2-557 set snmp buffer 2-559

set snmp chassis-alias 2-560 set snmp community 2-561 set snmp community-ext 2-563 set snmp extendedrmon netflow 2-565 set snmp group 2-566 set snmp ifalias 2-567 set snmp notify 2-568 2-569 set snmp rmon set snmp rmonmemory 2-570 set snmp targetaddr 2-571 set snmp targetparams 2-573 set snmp trap 2-575 set snmp user 2-578 set snmp view 2-580 set span 2-582 set spantree backbonefast 2-585 set spantree bpdu-filter 2-586 set spantree bpdu-guard 2-587 set spantree bpdu-skewing 2-588 set spantree channelcost 2-589 set spantree channelvlancost 2-591 set spantree defaultcostmode 2-592 set spantree disable 2-594 set spantree enable 2-596 set spantree fwddelay 2-597 set spantree global-default 2-599 set spantree guard 2-601 set spantree hello 2-603 set spantree link-type 2-605 set spantree macreduction 2-606 set spantree maxage 2-607 set spantree mode 2-609 set spantree mst 2-611 set spantree mst config 2-612 set spantree mst link-type 2-614

set spantree mst maxhops 2-615 set spantree mst vlan 2-616 set spantree portcost 2-617 set spantree portfast 2-619 set spantree portfast bpdu-filter 2-620 set spantree portfast bpdu-guard 2-621 set spantree portinstancecost 2-622 set spantree portinstancepri 2-624 set spantree portpri 2-626 set spantree portvlancost 2-627 set spantree portvlanpri 2-630 set spantree priority 2-632 set spantree root 2-634 set spantree uplinkfast 2-637 set summertime 2-639 set system baud 2-641 set system contact 2-642 set system core-dump 2-643 set system core-file 2-644 set system countrycode 2-645 set system crossbar-fallback 2-646 set system highavailability 2-647 set system highavailability versioning 2-648 set system info-log 2-650 set system location 2-652 set system modem 2-653 set system name 2-654 set system supervisor-update 2-655 set system switchmode allow 2-657 set system syslog-dump 2-659 set system syslog-file 2-660 set tacacs attempts 2-661 set tacacs directedrequest 2-662 set tacacs key 2-663 set tacacs server 2-664

xvi

set tacacs timeout 2-665 set test diagfail-action 2-666 set test diaglevel 2-667 set time 2-668 set timezone 2-669 set traffic monitor 2-670 set trunk 2-671 set udld 2-674 set udld aggressive-mode 2-676 set udld interval 2-677 set vlan 2-678 set vlan mapping 2-683 set vlan verify-port-provisioning 2-685 set vmps downloadmethod 2-686 set vmps downloadserver 2-687 set vmps server 2-688 set vmps state 2-690 set vtp 2-691 set vtp pruneeligible 2-695 show accounting **2-696** show acllog 2-699 show aclmerge algo 2-700 show alias 2-701 show arp 2-702 show authentication 2-703 show authorization 2-704 show banner 2-705 show boot 2-706 show boot device 2-707 show cam 2-708 show cam agingtime 2-711 show cam count 2-712 show cam msfc 2-713 show cam notification 2-714 show cdp 2-717

show channel 2-720 show channel group 2-725 show channel hash 2-729 show channel mac 2-731 show channel protocol 2-732 show channel traffic 2-733 show config 2-734 2-740 show config mode show config qos acl 2-741 show cops 2-742 show counters 2-745 show crypto key 2-751 show default 2-752 show dot1q-all-tagged 2-753 show dot1x 2-754 show dylan statistics 2-755 show environment 2-756 show errdisable-timeout 2-762 show errordetection 2-763 show fabric channel 2-764 show fabric status 2-768 show file 2-769 show firewall 2-770 show flash 2-771 show ftp 2-774 show garp timer 2-775 show gmrp configuration 2-776 show gmrp statistics 2-777 show gmrp timer 2-778 show gvrp configuration 2-779 show gvrp statistics 2-781 show if index 2-783 show igmp flooding 2-784 show igmp gda\_status 2-785 show igmp leave-query-type 2-786

Catalyst 6500 Series Switch Command Reference—Release 8.2

show igmp mode 2-787 show igmp querier information 2-788 show igmp ratelimit-info 2-789 show igmp statistics 2-790 show imagemib 2-792 show interface 2-793 show ip alias 2-795 show ip dns 2-796 show ip http 2-798 show ip permit 2-800 show ip route 2-802 show kerberos 2-804 show I2protocol-tunnel statistics 2-806 show lacp-channel 2-808 show Icperroraction 2-812 show Ida 2-813 show localuser 2-817 show log 2-818 show log command 2-821 show logging 2-822 show logging buffer 2-824 show logging callhome 2-825 show logging callhome destination 2-827 show logging callhome from 2-829 show logging callhome reply-to 2-830 show logging callhome severity 2-831 show logging callhome smtp-server 2-832 show mac 2-833 show microcode 2-836 show mls 2-837 show mls acl-route 2-839 show mls cef exact-route 2-840 show mls cef interface 2-841 show mls cef mac 2-843 show mls cef rpf 2-844

show mls cef summary 2-846 show mls entry 2-848 show mls entry cef 2-854 show mls entry netflow-route 2-858 show mls exclude protocol 2-860 show mls multicast 2-861 show mls nde 2-865 show mls netflow-route 2-866 show mls pbr-route 2-867 show mls statistics 2-868 show mls verify 2-872 show module 2-873 show moduleinit 2-876 show msfcautostate 2-878 show msmautostate 2-879 show multicast group 2-880 show multicast group count **2-882** show multicast protocols status 2-883 show multicast router 2-884 show multicast v3-group 2-886 show netstat 2-887 show ntp 2-894 show pbf 2-896 show pbf-map 2-899 show port 2-900 show port arp-inspection 2-908 show port auxiliaryvlan 2-909 show port broadcast 2-911 show port capabilities 2-913 show port cdp 2-918 show port channel 2-920 show port cops 2-926 show port counters 2-928 show port debounce 2-930 show port dot1q-all-tagged 2-931

ХХ

show port dot1q-ethertype 2-932 show port dot1qtunnel 2-933 show port dot1x 2-934 show port errdisable-timeout 2-936 show port flowcontrol 2-938 show port inlinepower 2-940 show port jumbo 2-943 show port I2protocol-tunnel 2-944 show port lacp-channel 2-945 show port mac 2-948 show port mac-address 2-950 show port negotiation 2-952 show port prbs 2-953 show port protocol 2-955 show port gos 2-956 show port rsvp 2-959 show port security 2-960 show port spantree 2-963 show port status 2-964 show port sync-restart-delay 2-965 show port tdr 2-966 show port trap 2-968 show port trunk 2-969 show port unicast-flood 2-971 show port voice 2-972 show port voice active 2-975 show port voice fdl 2-979 show port voice interface 2-981 show port vtp 2-982 show proc 2-984 show protocolfilter 2-988 show pylan 2-989 show pylan capability 2-991 show pylan mapping 2-993 show gos acl editbuffer 2-995

show gos acl info 2-996 show gos acl map 2-998 show gos acl resource-usage 2-1000 show qos bridged-microflow-policing 2-1001 show gos info 2-1002 show qos mac-cos 2-1008 show gos maps 2-1010 show gos policer 2-1015 show gos policy-source 2-1017 show gos rsvp 2-1018 show gos statistics 2-1019 show gos statistics export info 2-1021 show gos status 2-1022 show radius 2-1023 show rate-limit 2-1025 show rcp 2-1026 show reset 2-1027 show rgmp group 2-1028 show rgmp statistics 2-1029 show rspan 2-1030 show running-config 2-1032 show security acl 2-1035 show security acl arp-inspection 2-1038 show security acl capture-ports 2-1039 show security acl feature ratelimit 2-1040 show security acl log 2-1041 show security acl map 2-1044 show security acl resource-usage 2-1045 show snmp 2-1046 show snmp access 2-1048 show snmp access-list 2-1050 show snmp buffer 2-1051 show snmp community **2-1052** show snmp context 2-1054 show snmp counters 2-1055

show snmp engineid 2-1059 show snmp group 2-1060 show snmp ifalias 2-1062 show snmp notify 2-1063 show snmp rmonmemory 2-1065 show snmp targetaddr 2-1066 show snmp targetparams 2-1068 show snmp user 2-1070 show snmp view 2-1072 show span 2-1074 show spantree 2-1076 show spantree backbonefast 2-1080 show spantree blockedports 2-1081 show spantree bpdu-filter 2-1082 show spantree bpdu-guard 2-1083 show spantree bpdu-skewing 2-1084 show spantree conflicts 2-1086 show spantree defaultcostmode 2-1088 show spantree guard 2-1089 show spantree mapping 2-1091 show spantree mistp-instance 2-1093 show spantree mst 2-1095 show spantree mst config 2-1097 show spantree portfast 2-1099 show spantree portinstancecost 2-1100 show spantree portvlancost 2-1101 show spantree statistics 2-1102 show spantree summary 2-1110 show spantree uplinkfast 2-1113 show startup-config 2-1115 show summertime 2-1118 show system 2-1119 show system highavailability 2-1123 show system info-log 2-1124 show system supervisor-update 2-1125

show system switchmode 2-1126 show tacacs 2-1127 show tech-support 2-1129 show test 2-1132 show time 2-1137 show timezone 2-1138 show top 2-1139 show top report 2-1141 show traffic 2-1143 show trunk 2-1144 show udld 2-1147 show users 2-1149 show version 2-1150 show vlan 2-1153 show vlan counters 2-1158 show vlan verify-port-provisioning 2-1160 show vmps 2-1161 show vmps mac 2-1163 show vmps statistics 2-1164 show vmps vlan 2-1165 show vtp 2-1166 show vtp domain 2-1168 show vtp statistics 2-1170 slip 2-1172 squeeze 2-1173 stack 2-1174 switch 2-1175 switch console 2-1176 switch fabric 2-1177 Sync 2-1178 sysret 2-1179 tclquit 2-1180 tclsh 2-1181 telnet 2-1182 test cable-diagnostics 2-1183

 test snmp trap
 2-1185

 traceroute
 2-1186

 unalias
 2-1189

 undelete
 2-1190

 unset=varname
 2-1191

 varname=
 2-1192

 verify
 2-1193

 wait
 2-1194

 whichboot
 2-1195

 write
 2-1196

 write tech-support
 2-1199

INDEX

1

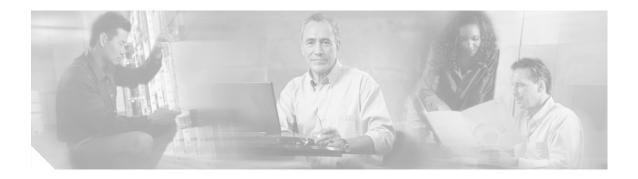

# Preface

This preface describes the audience, organization, and conventions of this publication and provides information on how to obtain related documentation.

## Audience

This publication is for experienced network administrators who are responsible for configuring and maintaining Catalyst 6500 series switches.

## Organization

This publication is organized as follows:

| Chapter    | Title                                                      | Description                                                                                                    |
|------------|------------------------------------------------------------|----------------------------------------------------------------------------------------------------|
| Chapter 1  | Command-Line<br>Interfaces                                 | Describes the two types of CLIs found on Catalyst 6500 series switches.                                                    |
| Chapter 2  | Catalyst 6500 Series<br>Switch and ROM<br>Monitor Commands | Lists alphabetically and provides detailed<br>information for all Catalyst 6500 series<br>switch and ROM-monitor commands. |
| Appendix A | Acronyms                                                   | Defines the acronyms used in this publication.                                                                             |

## **Related Documentation**

Other documents in the Catalyst 6500 series switch documentation set include the following:

- Catalyst 6500 Series Installation Guide
- Catalyst 6000 Series Installation Guide
- Catalyst 6500 Series Module Installation Guide
- Catalyst 6500 Series Software Configuration Guide

- System Message Guide—Catalyst 6500 Series, 4000 Family, Catalyst 2948G, and Catalyst 2980G Switches
- Catalyst 6500 Series Quick Software Configuration Guide
- ATM Software Configuration Guide and Command Reference for the Catalyst 5000 Family and 6500 Series Switches
- Release Notes for Catalyst 6500 Series

For information about MIBs, refer to this URL:

http://www.cisco.com/public/sw-center/netmgmt/cmtk/mibs.shtml

## Conventions

This publication uses the following conventions:

| Convention              | Description                                                                                                    |
|-------------------------|----------------------------------------------------------------------------------------------------|
| <b>boldface</b> font    | Commands, command options, and keywords are in <b>boldface</b> .                                                                                                    |
| italic font             | Arguments for which you supply values are in <i>italics</i> .                                                                                                    |
| []                      | Elements in square brackets are optional.                                                                                                    |
| { x   y   z }           | Alternative keywords are grouped in braces and separated by vertical bars.                                                                                               |
| [ x   y   z ]           | Optional alternative keywords are grouped in brackets and separated by vertical bars.                                                                                    |
| string                  | A nonquoted set of characters. Do not use quotation marks<br>around the string or the string will include the quotation<br>marks.                                        |
| screen font             | Terminal sessions and information the system displays are in screen font.                                                                                                |
| boldface screen<br>font | Information you must enter is in <b>boldface</b> screen font.                                                                                                    |
| italic screen font      | Arguments for which you supply values are in <i>italic screen</i> font.                                                                                                  |
| ٨                       | The symbol ^ represents the key labeled Control—for<br>example, the key combination ^D in a screen display means<br>hold down the Control key while you press the D key. |
| < >                     | Nonprinting characters, such as passwords are in angle brackets.                                                                                                    |
| []                      | Default responses to system prompts are in square brackets.                                                                                                    |
| !, #                    | An exclamation point (!) or a pound sign (#) at the beginning of a line of code indicates a comment line.                                                                |

Notes use the following conventions:

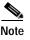

Means *reader take note*. Notes contain helpful suggestions or references to material not covered in the publication.

## **Obtaining Documentation**

Cisco provides several ways to obtain documentation, technical assistance, and other technical resources. These sections explain how to obtain technical information from Cisco Systems.

### Cisco.com

You can access the most current Cisco documentation on the World Wide Web at this URL:

http://www.cisco.com/univercd/home/home.htm

You can access the Cisco website at this URL:

http://www.cisco.com

International Cisco websites can be accessed from this URL:

http://www.cisco.com/public/countries\_languages.shtml

### **Documentation CD-ROM**

Cisco documentation and additional literature are available in a Cisco Documentation CD-ROM package, which may have shipped with your product. The Documentation CD-ROM is updated regularly and may be more current than printed documentation. The CD-ROM package is available as a single unit or through an annual or quarterly subscription.

Registered Cisco.com users can order a single Documentation CD-ROM (product number DOC-CONDOCCD=) through the Cisco Ordering tool:

http://www.cisco.com/en/US/partner/ordering/ordering\_place\_order\_ordering\_tool\_launch.html

All users can order annual or quarterly subscriptions through the online Subscription Store:

http://www.cisco.com/go/subscription

Click Subscriptions & Promotional Materials in the left navigation bar.

### **Ordering Documentation**

You can find instructions for ordering documentation at this URL:

http://www.cisco.com/univercd/cc/td/doc/es\_inpck/pdi.htm

You can order Cisco documentation in these ways:

• Registered Cisco.com users (Cisco direct customers) can order Cisco product documentation from the Networking Products MarketPlace:

http://www.cisco.com/en/US/partner/ordering/index.shtml

 Nonregistered Cisco.com users can order documentation through a local account representative by calling Cisco Systems Corporate Headquarters (California, USA) at 408 526-7208 or, elsewhere in North America, by calling 800 553-NETS (6387).

### **Documentation Feedback**

You can submit e-mail comments about technical documentation to bug-doc@cisco.com.

You can submit comments by using the response card (if present) behind the front cover of your document or by writing to the following address:

Cisco Systems Attn: Customer Document Ordering 170 West Tasman Drive San Jose, CA 95134-9883

We appreciate your comments.

## **Obtaining Technical Assistance**

For all customers, partners, resellers, and distributors who hold valid Cisco service contracts, the Cisco Technical Assistance Center (TAC) provides 24-hour-a-day, award-winning technical support services, online and over the phone. Cisco.com features the Cisco TAC website as an online starting point for technical assistance. If you do not hold a valid Cisco service contract, please contact your reseller.

### **Cisco TAC Website**

The Cisco TAC website provides online documents and tools for troubleshooting and resolving technical issues with Cisco products and technologies. The Cisco TAC website is available 24 hours a day, 365 days a year. The Cisco TAC website is located at this URL:

#### http://www.cisco.com/tac

Accessing all the tools on the Cisco TAC website requires a Cisco.com user ID and password. If you have a valid service contract but do not have a login ID or password, register at this URL:

http://tools.cisco.com/RPF/register/register.do

### **Opening a TAC Case**

Using the online TAC Case Open Tool is the fastest way to open P3 and P4 cases. (P3 and P4 cases are those in which your network is minimally impaired or for which you require product information.) After you describe your situation, the TAC Case Open Tool automatically recommends resources for an immediate solution. If your issue is not resolved using the recommended resources, your case will be assigned to a Cisco TAC engineer. The online TAC Case Open Tool is located at this URL:

http://www.cisco.com/tac/caseopen

For P1 or P2 cases (P1 and P2 cases are those in which your production network is down or severely degraded) or if you do not have Internet access, contact Cisco TAC by telephone. Cisco TAC engineers are assigned immediately to P1 and P2 cases to help keep your business operations running smoothly.

To open a case by telephone, use one of the following numbers:

Asia-Pacific: +61 2 8446 7411 (Australia: 1 800 805 227) EMEA: +32 2 704 55 55 USA: 1 800 553-2447

For a complete listing of Cisco TAC contacts, go to this URL:

http://www.cisco.com/warp/public/687/Directory/DirTAC.shtml

### **TAC Case Priority Definitions**

To ensure that all cases are reported in a standard format, Cisco has established case priority definitions.

Priority 1 (P1)—Your network is "down" or there is a critical impact to your business operations. You and Cisco will commit all necessary resources around the clock to resolve the situation.

Priority 2 (P2)—Operation of an existing network is severely degraded, or significant aspects of your business operation are negatively affected by inadequate performance of Cisco products. You and Cisco will commit full-time resources during normal business hours to resolve the situation.

Priority 3 (P3)—Operational performance of your network is impaired, but most business operations remain functional. You and Cisco will commit resources during normal business hours to restore service to satisfactory levels.

Priority 4 (P4)—You require information or assistance with Cisco product capabilities, installation, or configuration. There is little or no effect on your business operations.

### **Obtaining Additional Publications and Information**

Information about Cisco products, technologies, and network solutions is available from various online and printed sources.

• The Cisco Product Catalog describes the networking products offered by Cisco Systems, as well as ordering and customer support services. Access the Cisco Product Catalog at this URL:

http://www.cisco.com/en/US/products/products\_catalog\_links\_launch.html

• Cisco Press publishes a wide range of general networking, training and certification titles. Both new and experienced users will benefit from these publications. For current Cisco Press titles and other information, go to Cisco Press online at this URL:

http://www.ciscopress.com

• Packet magazine is the Cisco quarterly publication that provides the latest networking trends, technology breakthroughs, and Cisco products and solutions to help industry professionals get the most from their networking investment. Included are networking deployment and troubleshooting tips, configuration examples, customer case studies, tutorials and training, certification information, and links to numerous in-depth online resources. You can access Packet magazine at this URL:

http://www.cisco.com/packet

• iQ Magazine is the Cisco bimonthly publication that delivers the latest information about Internet business strategies for executives. You can access iQ Magazine at this URL:

http://www.cisco.com/go/iqmagazine

• Internet Protocol Journal is a quarterly journal published by Cisco Systems for engineering professionals involved in designing, developing, and operating public and private internets and intranets. You can access the Internet Protocol Journal at this URL:

http://www.cisco.com/en/US/about/ac123/ac147/about\_cisco\_the\_internet\_protocol\_journal.html

• Training—Cisco offers world-class networking training. Current offerings in network training are listed at this URL:

http://www.cisco.com/en/US/learning/index.html

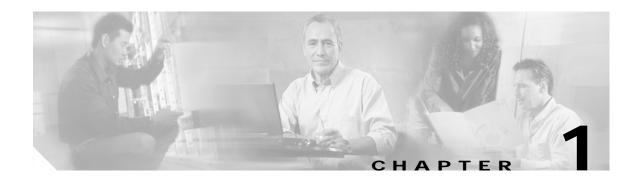

# **Command-Line Interfaces**

This chapter describes the command-line interfaces (CLI) available on the Catalyst 6500 series switches and contains these sections:

- Switch CLI, page 1-1
- ROM Monitor CLI, page 1-17

For information regarding the ATM CLI and commands, refer to the ATM Software Configuration Guide and Command Reference—Catalyst 5000 Family and 6500 Series Switches publication.

For information regarding the IDSM CLI and commands, refer to the *Catalyst 6500 Series Intrusion Detection System Module Installation and Configuration Note* publication.

For definitions of terms and acronyms listed in this publication, see Appendix A, "Acronyms."

## Switch CLI

Catalyst 6500 series switches are multimodule systems. Commands you enter from the CLI can apply to the entire system or to a specific module, port, or VLAN.

You can configure and maintain the Catalyst 6500 series switches by entering commands from the switch CLI. The CLI is a basic command-line interpreter similar to the UNIX C shell. Using the CLI **session** command, you can access the router configuration software and perform tasks such as history substitution and alias creation.

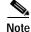

The Catalyst 6500 series consists of the Catalyst 6500 and 6000 series switches. The Catalyst 6500 series consists of the Catalyst 6006, 6009, 6503, 6506, 6509, 6509-NEB, 6509-NEB-A, and 6513 switches. Throughout this publication and all Catalyst 6500 series documents, the phrase *Catalyst 6500 series switches* refers to these switches, unless otherwise noted.

### Accessing the Switch CLI

You can access the switch CLI from a console terminal connected to an EIA/TIA-232 port or through a Telnet session. The CLI allows fixed baud rates. Telnet sessions disconnect automatically after remaining idle for a user-defined time period.

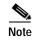

EIA/TIA-232 was known as RS-232 before its acceptance as a standard by the Electronic Industries Alliance and Telecommunications Industry Association.

#### Accessing the Switch CLI via the Console Port (EIA/TIA-232)

To access the switch through the console (EIA/TIA-232) port, perform these steps:

|        | Task                                                                                                    | Command               |
|--------|----------------------------------------------------------------------------------------------------|-----------------------|
| Step 1 | From the Cisco Systems Console prompt, press <b>Return</b> .                                                                              |                       |
| Step 2 | At the prompt, enter the system<br>password. The Console> prompt<br>appears, indicating that you have<br>accessed the CLI in normal mode. | <password></password> |
| Step 3 | Enter the necessary commands to complete your desired tasks.                                                                              | Appropriate commands  |
| Step 4 | When finished, exit the session.                                                                                                    | quit                  |

After connecting through the console port, you see this display:

Cisco Systems Console Enter password: Console> Console>

#### Accessing the Switch CLI via Telnet

To access the switch through a Telnet session, you must first set the IP address for the switch. You can open multiple sessions to the switch via Telnet.

To access the switch from a remote host with Telnet, perform these steps:

| Task                                                                                                    | Command                   |
|----------------------------------------------------------------------------------------------------|---------------------------|
| From the remote host, enter the <b>telnet</b> command and the name or IP address of the switch you want to access. | telnet hostname   ip_addr |
| At the prompt, enter the password<br>for the CLI. If no password has<br>been configured, press <b>Return</b> .     | <password></password>     |
| Enter the necessary commands to complete your desired tasks.                                                       | Appropriate commands      |
| When finished, exit the Telnet session.                                                                            | quit                      |

After connecting through a Telnet session, you see this display:

```
host% telnet cat6000-1.cisco.com
Trying 172.16.44.30 ...
Connected to cat6000-1.
```

### **Operating the Switch CLI**

This section describes command modes and functions that allow you to operate the switch CLI.

#### Accessing the Command Modes

The CLI has two modes of operation: normal and privileged. Both are password-protected. Use normal-mode commands for everyday system monitoring. Use privileged commands for system configuration and basic troubleshooting.

After you log in, the system enters normal mode, which gives you access to normal-mode commands only. You can enter privileged mode by entering the **enable** command followed by the enable password. Privileged mode is indicated by the word "enable" in the system prompt. To return to normal mode, enter the **disable** command at the prompt.

The following example shows how to enter privileged mode:

```
Console> enable
Enter password: password> Console> (enable)
```

#### **Using Command-Line Processing**

Switch commands are not case sensitive. You can abbreviate commands and parameters as long as they contain enough letters to be different from any other currently available commands or parameters. You can scroll through the last 20 commands stored in the history buffer and enter or edit the command at the prompt. (See Table 1-1.)

| Keystroke                                  | Function                                                      |
|--------------------------------------------|---------------------------------------------------------------|
| Ctrl-A                                     | Jumps to the first character of the command line.             |
| Ctrl-B or the left arrow key               | Moves the cursor back one character.                          |
| Ctrl-C                                     | Escapes and terminates prompts and tasks.                     |
| Ctrl-D                                     | Deletes the character at the cursor.                          |
| Ctrl-E                                     | Jumps to the end of the current command line.                 |
| Ctrl-F or the right arrow key <sup>1</sup> | Moves the cursor forward one character.                       |
| Ctrl-K                                     | Deletes from the cursor to the end of the command line.       |
| Ctrl-L; Ctrl-R                             | Repeats current command line on a new line.                   |
| Ctrl-N or the down arrow key <sup>1</sup>  | Enters next command line in the history buffer.               |
| Ctrl-P or the up arrow key <sup>1</sup>    | Enters previous command line in the history buffer.           |
| Ctrl-U; Ctrl-X                             | Deletes from the cursor to the beginning of the command line. |
| Ctrl-W                                     | Deletes last word typed.                                      |

Table 1-1 Command-Line Processing Keystroke

| Keystroke                   | Function                                                                            |
|-----------------------------|-------------------------------------------------------------------------------------|
| Esc B                       | Moves the cursor back one word.                                                     |
| Esc D                       | Deletes from the cursor to the end of the word.                                     |
| Esc F                       | Moves the cursor forward one word.                                                  |
| Delete key or Backspace key | Erases a mistake when entering a command; reenter the command after using this key. |

| Table 1-1 | Command-Line Processing Keystroke (continued) |
|-----------|-----------------------------------------------|
|           |                                               |

1. The arrow keys function only on ANSI-compatible terminals such as VT100s.

#### Using the Command-Line Editing Features

Catalyst 6500 series switch software includes an enhanced editing mode that provides a set of editing key functions similar to those of the Emacs editor. You can enter commands in uppercase, lowercase, or a mix of both. Only passwords are case sensitive. You can abbreviate commands and keywords to the number of characters that allow a unique abbreviation.

For example, you can abbreviate the **show** command to **sh**. After entering the command at the system prompt, press **Return** to execute the command.

#### Moving Around on the Command Line

Perform one of these tasks to move the cursor around on the command line for corrections or changes:

| Task                                                  | Keystrokes                                                      |
|-------------------------------------------------------|-----------------------------------------------------------------|
| Move the cursor back one character.                   | Press <b>Ctrl-B</b> or press the left arrow key <sup>1</sup> .  |
| Move the cursor forward one character.                | Press <b>Ctrl-F</b> or press the right arrow key <sup>1</sup> . |
| Move the cursor to the beginning of the command line. | Press Ctrl-A.                                                   |
| Move the cursor to the end of the command line.       | Press Ctrl-E.                                                   |
| Move the cursor back one word.                        | Press Esc B.                                                    |
| Move the cursor forward one word.                     | Press Esc F.                                                    |

1. The arrow keys function only on ANSI-compatible terminals such as VT100s.

#### Completing a Partial Command Name

If you cannot remember a complete command name, press the **Tab** key to allow the system to complete a partial entry. To do so, perform this task:

| Task                     | Keystrokes                                                |
|--------------------------|-----------------------------------------------------------|
| Complete a command name. | Enter the first few letters and press the <b>Tab</b> key. |

If your keyboard does not have a Tab key, press Ctrl-I instead.

In the following example, when you enter the letters **conf** and press the **Tab** key, the system provides the complete command:

Console> (enable) conf<Tab>

If you enter a set of characters that could indicate more than one command, the system beeps to indicate an error. Enter a question mark (?) to obtain a list of commands that begin with that set of characters. Do not leave a space between the last letter and the question mark (?). For example, three commands in privileged mode start with co. To see what they are, enter **co?** at the privileged prompt. The system displays all commands that begin with co, as follows:

Console> (enable) **co?** configure connect copy

### **Pasting in Buffer Entries**

The system provides a buffer that contains the last ten items you deleted. You can recall these items and paste them in the command line by performing this task:

| Task                                        | Keystrokes           |
|---------------------------------------------|----------------------|
| Recall the most recent entry in the buffer. | Press Ctrl-Y.        |
| Recall the next buffer entry.               | Press <b>Esc Y</b> . |

The buffer contains only the last ten items you have deleted or cut. If you press **Esc Y** more than ten times, you cycle back to the first buffer entry.

#### Editing Command Lines That Wrap

The new editing command set provides a wraparound feature for commands that extend beyond a single line on the screen. When the cursor reaches the right margin, the command line shifts ten spaces to the left. You cannot see the first ten characters of the line, but you can scroll back and check the syntax at the beginning of the command. To scroll back, perform this task:

| Task                                                           | Keystrokes                                                                                                    |
|----------------------------------------------------------------|----------------------------------------------------------------------------------------------------|
| command line to verify that you have entered a lengthy command | Press <b>Ctrl-B</b> or the left arrow key repeatedly until<br>you scroll back to the beginning of the command<br>entry, or press <b>Ctrl-A</b> to return directly to the<br>beginning of the line <sup>1</sup> . |

1. The arrow keys function only on ANSI-compatible terminals such as VT100s.

Use line wrapping with the command history feature to recall and modify previous complex command entries. See the "Using History Substitution" section on page 1-8 for information about recalling previous command entries.

The system assumes your terminal screen is 80 columns wide. If your screen has a different width, enter the **terminal width** command to tell the router the correct width of your screen.

## **Deleting Entries**

Perform one of these tasks to delete command entries if you make a mistake or change your mind:

| Task                                                         | Keystrokes                                       |
|--------------------------------------------------------------|--------------------------------------------------|
| Erase the character to the left of the cursor.               | Press the <b>Delete</b> or <b>Backspace</b> key. |
| Delete the character at the cursor.                          | Press Ctrl-D.                                    |
| Delete from the cursor to the end of the command line.       | Press Ctrl-K.                                    |
| Delete from the cursor to the beginning of the command line. | Press Ctrl-U or Ctrl-X.                          |
| Delete the word to the left of the cursor.                   | Press Ctrl-W.                                    |
| Delete from the cursor to the end of the word.               | Press Esc D.                                     |

### Scrolling Down a Line or a Screen

When you use the help facility to list the commands in a particular mode, the list is often longer than the terminal screen can display. In such cases, a ---More--- prompt is displayed at the bottom of the screen. To view the next line or screen, perform these tasks:

| Task                    | Keystrokes                   |
|-------------------------|------------------------------|
| Scroll down one line.   | Press the <b>Return</b> key. |
| Scroll down one screen. | Press the <b>Spacebar</b> .  |

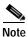

The ---More--- prompt is used for any output that has more lines than can be displayed on the terminal screen, including **show** command output.

## Scrolling to Specified Text

If you enter /*text* and press the **Return** key at the --More-- prompt, the display starts two lines above the line containing the *text* string. If the text string is not found, "Pattern Not Found" is displayed. You can also enter "**n**" at the --More-- prompt to search for the last entered *text* string. You can use this search method on all **show** commands that use the more buffer to display screen by screen ouput. The following is a list of **show** commands that do not use the more buffer and do not support this feature:

- show cam
- show mls
- show tech-support

## **Redisplaying the Current Command Line**

If you enter a command and the system suddenly sends a message to your screen, you can recall your current command line entry. To do so, perform this task:

| Task                                | Keystrokes              |
|-------------------------------------|-------------------------|
| Redisplay the current command line. | Press Ctrl-L or Ctrl-R. |

### Transposing Mistyped Characters

If you mistype a command entry, you can transpose the mistyped characters by performing this task:

| Task                                                                                        | Keystrokes    |
|---------------------------------------------------------------------------------------------|---------------|
| Transpose the character to the left of the cursor with the character located at the cursor. | Press Ctrl-T. |

## **Controlling Capitalization**

You can change words to uppercase or lowercase, or capitalize a set of letters, with simple keystroke sequences:

| Task                                                       | Keystrokes   |
|------------------------------------------------------------|--------------|
| Capitalize at the cursor.                                  | Press Esc C. |
| Change the word at the cursor to lowercase.                | Press Esc L. |
| Capitalize letters from the cursor to the end of the word. | Press Esc U. |

## Designating a Keystroke as a Command Entry

You can use a particular keystroke as an executable command. Perform this task:

| Task                                                                                                    | Keystrokes             |
|----------------------------------------------------------------------------------------------------|------------------------|
| Insert a code to indicate to the system that the keystroke immediately following should be treated as a command entry, <i>not</i> an editing key. | Press Ctrl-V or Esc Q. |

## **Using Command Aliases**

Like regular commands, aliases are not case sensitive. However, unlike regular commands, some aliases cannot be abbreviated. See Table 1-2 for a list of switch CLI aliases that cannot be abbreviated.

Table 1-2 Switch CLI Command Aliases

| Alias  | Command   |
|--------|-----------|
| batch  | configure |
| di     | show      |
| earl   | cam       |
| exit   | quit      |
| logout | quit      |

## **Using History Substitution**

Commands that you enter during each terminal session are stored in a history buffer, which stores the last 20 commands you entered during a terminal session. History substitution allows you to access these commands without retyping them by using special abbreviated commands. (See Table 1-3.)

| Command                  | Function                                                            |
|--------------------------|---------------------------------------------------------------------|
| To repeat recent comm    | nands:                                                              |
| !!                       | Repeat the most recent command.                                     |
| !-nn                     | Repeat the nnth most recent command.                                |
| !n                       | Repeat command n.                                                   |
| !aaa                     | Repeat the command beginning with string aaa.                       |
| !?aaa                    | Repeat the command containing the string aaa.                       |
| To modify and repeat t   | he most recent command:                                             |
| ^aaa^bbb                 | Replace string aaa with string bbb in the most recent command.      |
| To add a string to the e | end of a previous command and repeat it:                            |
| !!aaa                    | Add string aaa to the end of the most recent command.               |
| !n aaa                   | Add string aaa to the end of command n.                             |
| !aaa bbb                 | Add string bbb to the end of the command beginning with string aaa. |
| !?aaa bbb                | Add string bbb to the end of the command containing string aaa.     |

Table 1-3 History Substitution Commands

## Accessing Command Help

To see a list of top-level commands and command categories, type help in normal or privileged mode. Context-sensitive help (usage and syntax information) for individual commands can be seen by appending help to any specific command. If you enter a command using the wrong number of arguments or inappropriate arguments, usage and syntax information for that command is displayed. Additionally, appending help to a command category displays a list of commands in that category.

### **Top-Level Commands and Command Categories**

In normal mode, use the help command to display a list of top-level commands and command categories, as follows:

| Console> <b>help</b><br>Commands: |                                              |
|-----------------------------------|----------------------------------------------|
| cd                                | Set default flash device                     |
| dir                               | Show list of files on flash device           |
| enable                            | Enable privileged mode                       |
| help                              | Show this help screen                        |
| history                           | Show contents of history substitution buffer |
| 12trace                           | Layer2 trace between hosts                   |
| ping                              | Send echo packets to hosts                   |
| pwd                               | Show default flash device                    |
| quit                              | Exit from the Admin session                  |
| session                           | Tunnel to ATM or Router module               |
| set                               | Set commands, use 'set help' for more info   |
| show                              | Show commands, use 'show help' for more info |
| traceroute                        | Trace the route to a host                    |
| verify                            | Verify checksum of file on flash device      |
| wait                              | Wait for x seconds                           |
| whichboot                         | Which file booted                            |
| Console>                          |                                              |

In privileged mode, enter the help command to display a list of top-level commands and command categories, as follows:

Console> (enable) help anda.

| cd         | Set default flash device                        |
|------------|-------------------------------------------------|
| clear      | Clear, use 'clear help' for more info           |
| commit     | Commit ACL to hardware and NVRAM                |
| configure  | Configure system from network                   |
| сору       | Copy files between TFTP/RCP/module/flash device |
| delete     | Delete a file on flash device                   |
| dir        | Show list of files on flash device              |
| disable    | Disable privileged mode                         |
| disconnect | Disconnect user session                         |
| download   | Download code to a processor                    |
| enable     | Enable privileged mode                          |
| format     | Format a flash device                           |
| help       | Show this help screen                           |
| history    | Show contents of history substitution buffer    |
| l2trace    | Layer2 trace between hosts                      |
| ping       | Send echo packets to hosts                      |
| pwd        | Show default flash device                       |
| quit       | Exit from the Admin session                     |
| reconfirm  | Reconfirm VMPS                                  |
| reload     | Force software reload to linecard               |
| reset      | Reset system or module                          |
| rollback   | Rollback changes made to ACL in editbuffer      |

| session           | Tunnel to ATM or Router module                          |
|-------------------|---------------------------------------------------------|
| set               | Set commands, use 'set help' for more info              |
| show              | Show commands, use 'show help' for more info            |
| slip              | Attach/detach Serial Line IP interface                  |
| squeeze           | Reclaim space used by deleted files                     |
| switch            | Switch to standby <clock supervisor></clock supervisor> |
| telnet            | Telnet to a remote host                                 |
| test              | Test command, use 'test help' for more info             |
| undelete          | Undelete a file on flash device                         |
| upload            | Upload code from a processor                            |
| verify            | Verify checksum of file on flash device                 |
| wait              | Wait for x seconds                                      |
| whichboot         | Which file booted                                       |
| write             | Write system configuration to terminal/network          |
| Console> (enable) |                                                         |

#### **Command Categories**

On some commands (such as **clear**, **set**, and **show**), typing **help** after the command provides a list of commands in that category. For example, this display shows a partial list of commands for the **clear** category:

Clear commands: clear alias Clear aliases of commands clear arp Clear ARP table entries clear banner Clear Message Of The Day banner clear boot Clear booting environment variable clear cam Clear CAM table entries clear channel Clear PAgP statistical information . .

### **Context-Sensitive Help**

Usage and syntax information for individual commands can be seen by appending **help** to any specific command. For example, the following display shows usage and syntax information for the **set length** command:

```
Console> set length help
Usage: set length <screenlength> [default]
        (screenlength = 5..512, 0 to disable 'more' feature)
Console>
```

## Designating Modules, Ports, and VLANs

The Catalyst 6500 series modules (module slots), ports, and VLANs are numbered starting with 1. The supervisor engine module is module 1, residing in the top slot. On each module, port 1 is the leftmost port. To reference a specific port on a specific module, the command syntax is *mod/port*. For example, **3/1** denotes module 3, port 1. In some commands, such as **set trunk**, **set cam**, and **set vlan**, you can enter lists of ports and VLANs.

Console> (enable) clear help

You can designate ports by entering the module and port number pairs, separated by commas. To specify a range of ports, use a dash (-) between the module number and port number pairs. Dashes take precedence over commas. The following examples show several ways of designating ports:

Example 1: 2/1,2/3 denotes module 2, port 1 and module 2, port 3.

Example 2: 2/1-12 denotes module 2, ports 1 through 12.

Example 3: 2/1-2/12 also denotes module 2, ports 1 through 12.

Each VLAN is designated by a single number. You can specify lists of VLANs the same way you do for ports. Individual VLANs are separated by commas (,); ranges are separated by dashes (-). In the following example, VLANs 1 through 10 and VLAN 1000 are specified:

1-10,1000

## Designating MAC Addresses, IP and IPX Addresses, and IP Aliases

Some commands require a MAC address that you must designate in a standard format. The MAC address format must be six hexadecimal numbers separated by hyphens, as shown in this example:

00-00-0c-24-d2-fe

Some commands require an IP address. The IP address format is 32 bits, written as four octets separated by periods (dotted decimal format). IP addresses are made up of a network section, an optional subnet section, and a host section, as shown in this example:

126.2.54.1

If DNS is configured properly on the switch, you can use IP host names instead of IP addresses. For information on configuring DNS, refer to the *Catalyst 6500 Series Switch Software Configuration Guide*.

If the IP alias table is configured, you can use IP aliases in place of the dotted decimal IP address. This is true for most commands that use an IP address, except commands that define the IP address or IP alias.

When entering the IPX address syntax, use the following format:

- IPX net address—1..FFFFFFE
- IPX node address—x.x.x where x is 0..FFFF
- IPX address—ipx\_net.ipx\_node (for example 3.0034.1245.AB45, A43.0000.0000.0001)

## Using Command Completion Features

The command completion features consist of these functions:

- Using Command Self-Repeat
- Using Keyword Lookup
- Using Partial Keyword Lookup
- Using Command Completion

#### Using Command Self-Repeat

Use the command self-repeat function to display matches to all possible keywords if a string represents a unique match. If a unique match is not found, the longest matching string is provided. To display the matches, enter a space after the last parameter and enter ?. Once the matches are displayed, the system comes back to the prompt and displays the last command without the ?. In the following example, notice how the system repeats the command entered without the ?:

```
Console> (enable) set mls nde

disable Disable multilayer switching data export filter

enable Enable multilayer switching data export filter

engineer Engineer setting of the export filter

flow Setting multilayer switching export filter

<collector_ip> IP address

Console> (enable) set mls nde
```

### Using Keyword Lookup

Use the keyword-lookup function to display a list of valid keywords and arguments for a command. To display the matches, enter a space after the last parameter and enter ?. For example, five parameters are used by the **set mls** command. To see these parameters, enter **set mls** ? at the privileged prompt. In the following example, notice how the system repeats the command entered without the ?:

```
Console> (enable) set mls ?

agingtime Set agingtime for MLS cache entry

exclude Set MLS excluded protocol ports

flow Set minimum flow mask

nde Configure Netflow Data Export

statistics Add protocols to protocol statistics list

Console> (enable) set mls
```

#### Using Partial Keyword Lookup

Use the partial keyword-lookup function to display a list of commands that begin with a specific set of characters. To display the matches, enter ? immediately after the last parameter. For example, enter co? at the privileged prompt to display a list of commands that start with co. The system displays all commands that begin with co and repeats the command entered without the ?:

```
Console> (enable) co?

commit Commit ACL to hardware and NVRAM

configure Configure system from network

copy Copy files between TFTP/RCP/module/flash devices

Console> (enable) CO
```

#### Using Command Completion

Use the command completion function to complete a command or keyword. When you enter a unique partial character string and press **Tab**, the system completes the command or keyword on the command line. For example, if you enter **co** at the privileged prompt and press **Tab**, the system completes the command as **configure** because it is the only command that matches the criteria.

If no completion can be done, no action is carried out and the system returns to the prompt and the last command. The cursor appears immediately after the keyword, allowing you to enter additional information.

## Using the CLI String Search

The pattern in the command output is referred to as a string. The CLI string search feature allows you to search or filter any **show** or **more** command output and allows you to search and filter at --More-- prompts. This feature is useful when you need to sort though large amounts of output or if you want to exclude output that you do not need to see.

With the search function, you can begin unfiltered output at the first line that contains a regular expression you specify. You can then specify a maximum of one filter per command or start a new search from the --More-- prompt.

A regular expression is a pattern (a phrase, number, or more complex pattern) that software uses to match against **show** or **more** command output. Regular expressions are case sensitive and allow for complex matching requirements. Examples of simple regular expressions are Serial, misses, and 138. Examples of complex regular expressions are 00210..., ( is ), and [Oo]utput.

You can perform three types of filtering:

- Use the begin keyword to begin output with the line that contains a specified regular expression.
- Use the include keyword to include output lines that contain a specified regular expression.
- Use the exclude keyword to exclude output lines that contain a specified regular expression.

You can then search this filtered output at the --More-- prompts.

Note

The CLI string search function does not allow you to search or filter backward through previous output; filtering cannot be specified using HTTP access to the CLI.

## **Regular Expressions**

A regular expression can be a single character that matches the same single character in the command output or multiple characters that match the same multiple characters in the command output. This section describes how to create both single-character patterns and multiple-character patterns and how to create more complex regular expressions using multipliers, alternation, anchoring, and parentheses.

## Single-Character Patterns

The simplest regular expression is a single character that matches the same single character in the command output. You can use any letter (A-Z, a-z) or digit (0-9) as a single-character pattern. You can also use other keyboard characters (such as ! or  $\sim$ ) as single-character patterns, but certain keyboard characters have special meaning when used in regular expressions. Table 1-4 lists the keyboard characters with special meaning.

| Character | Special Meaning                                      |  |  |
|-----------|------------------------------------------------------|--|--|
| •         | Matches any single character, including white space. |  |  |
| *         | Matches 0 or more sequences of the pattern.          |  |  |
| +         | Matches 1 or more sequences of the pattern.          |  |  |
| ?         | Matches 0 or 1 occurrences of the pattern.           |  |  |

Table 1-4 Characters with Special Meaning

| Character     | Special Meaning                                                                                  |  |  |
|---------------|--------------------------------------------------------------------------------------------------|--|--|
| ٨             | Matches the beginning of the string.                                                             |  |  |
| \$            | Matches the end of the string.                                                                   |  |  |
| _(underscore) | Matches a word delimiter. All alphanumeric characters and the underscore itself (_) form a word. |  |  |

| Table 1-4 | Characters with Special Meaning (continued) |
|-----------|---------------------------------------------|
|           | charactere than openal meaning (continued)  |

To enter these special characters as single-character patterns, remove the special meaning by preceding each character with a backslash (\). These examples are single-character patterns matching a dollar sign, an underscore, and a plus sign, respectively.

### \\$ \\_ \+

You can specify a range of single-character patterns to match against command output. For example, you can create a regular expression that matches a string containing one of the following letters: a, e, i, o, or u. One and only one of these characters must exist in the string for pattern matching to succeed. To specify a range of single-character patterns, enclose the single-character patterns in square brackets ([]). For example,

### [aeiou]

matches any one of the five vowels of the lowercase alphabet, while

### [abcdABCD]

matches any one of the first four letters of the lower- or uppercase alphabet.

You can simplify ranges by entering only the end points of the range separated by a dash (-). Simplify the previous range as follows:

## [a-dA-D]

To add a dash as a single-character pattern in your range, include another dash and precede it with a backslash:

## [a-dA-D\-]

You can also include a right square bracket (]) as a single-character pattern in your range. To do so, enter the following:

## [a-dA-D\-\]]

The previous example matches any one of the first four letters of the lower- or uppercase alphabet, a dash, or a right square bracket.

You can reverse the matching of the range by including a caret ( $^{$ ) at the start of the range. This example matches any letter except the ones listed:

## [^a-dqsv]

This example matches anything except a right square bracket (]) or the letter d:

[^\]d]

When creating regular expressions, you can also specify a pattern containing multiple characters. You create multiple-character regular expressions by joining letters, digits, or keyboard characters that do not have special meaning. For example, a4% is a multiple-character regular expression. Put a backslash in front of the keyboard characters that have special meaning when you want to remove their special meaning.

With multiple-character patterns, order is important. The regular expression a4% matches the character a followed by a 4 followed by a % sign. If the string does not have a4%, in that order, pattern matching fails. This multiple-character regular expression

a.

uses the special meaning of the period character to match the letter a followed by any single character. With this example, the strings ab, a!, or a2 are all valid matches for the regular expression.

You can remove the special meaning of the period character by putting a backslash in front of it. In the following expression

a\.

only the string a. matches this regular expression.

You can create a multiple-character regular expression containing all letters, all digits, all keyboard characters, or a combination of letters, digits, and other keyboard characters. These examples are all valid regular expressions:

### telebit 3107 v32bis

### **Multipliers**

You can create more complex regular expressions to match multiple occurrences of a specified regular expression by using some special characters with your single- and multiple-character patterns. Table 1-5 lists the special characters that specify "multiples" of a regular expression.

| Character | Description                                                               |  |  |
|-----------|---------------------------------------------------------------------------|--|--|
| *         | Matches 0 or more single- or multiple-character patterns.                 |  |  |
| +         | Matches 1 or more single- or multiple-character patterns.                 |  |  |
| ?         | Matches 0 or 1 occurrences of the single- or multiple-character patterns. |  |  |

Table 1-5 Special Characters Used as Multipliers

This example matches any number of occurrences of the letter a, including none:

a\*

This pattern requires that at least one letter a in the string is matched:

a+

This pattern matches the string bb or bab:

### ba?b

This string matches any number of asterisks (\*):

\\*\*

To use multipliers with multiple-character patterns, you enclose the pattern in parentheses. In the following example, the pattern matches any number of the multiple-character string ab:

#### (ab)\*

As a more complex example, this pattern matches one or more instances of alphanumeric pairs (but not none; that is, an empty string is not a match):

## ([A-Za-z][0-9])+

The order for matches using multipliers (\*, +, or ?) is to put the longest construct first. Nested constructs are matched from outside to inside. Concatenated constructs are matched beginning at the left side of the construct. Thus, the regular expression matches A9b3 but not 9Ab3 because the letters are specified before the numbers.

## Alternation

Alternation allows you to specify alternative patterns to match against a string. You separate the alternative patterns with a vertical bar (|). Exactly one of the alternatives can match the string. For example, the regular expression

### codex | telebit

matches the string codex or the string telebit but not both codex and telebit.

## Anchoring

You can match a regular expression pattern against the beginning or the end of the string. That is, you can specify that the beginning or end of a string contains a specific pattern. You "anchor" these regular expressions to a portion of the string using the special characters shown in Table 1-6.

| Table 1-6 | Special | Characters | Used | for | Anchoring |
|-----------|---------|------------|------|-----|-----------|
|-----------|---------|------------|------|-----|-----------|

| Character | Description                          |  |
|-----------|--------------------------------------|--|
| ٨         | Matches the beginning of the string. |  |
| \$        | Matches the end of the string.       |  |

This regular expression matches a string only if the string starts with abcd:

#### ^abcd

In contrast, this expression is in a range that matches any single letter, as long as it is not the letters a, b, c, or d:

## [^abcd]

With this example, the regular expression matches a string that ends with .12:

### \$\.12

Contrast these anchoring characters with the special character underscore (\_). The underscore matches the beginning of a string (^), the end of a string (\$), parentheses (), space (), braces {}, comma (,), or underscore (\_). With the underscore character, you can specify that a pattern exist anywhere in the string.

For example:

\_1300\_

matches any string that has 1300 somewhere in the string. The string's 1300 can be preceded by or end with a space, brace, or comma. For example:

### {1300- or {1300:

matches the regular expression, but 21300 and 13000 do not.

Using the underscore character, you can replace long regular expression lists, such as the following:

^1300\$ ^1300(space) (space)1300 {1300, ,1300, {1300} ,1300, (1300

with

\_1300\_

## **ROM Monitor CLI**

The ROM monitor is a ROM-based program that executes upon platform startup, reset, or when a fatal exception occurs.

## Accessing the ROM Monitor CLI

The system enters ROM-monitor mode if the switch does not find a valid system image, if the NVRAM configuration is corrupted, or if the configuration register is set to enter ROM-monitor mode. From the ROM-monitor mode, you can load a system image manually from Flash memory, from a network server file, or from bootflash. You can also enter ROM-monitor mode by restarting the switch and pressing the **Break** key during the first 60 seconds of startup.

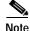

Break is always enabled for 60 seconds after rebooting the system, regardless of whether Break is configured to be off by configuration register settings.

To connect through a terminal server, escape to the Telnet prompt, and enter the **send break** command to break back to the ROM-monitor mode.

## **Operating the ROM Monitor CLI**

The ROM monitor commands are used to load and copy system images, microcode images, and configuration files. System images contain the system software. Microcode images contain microcode to be downloaded to various hardware devices. Configuration files contain commands to customize Catalyst 6500 series software.

L

The manual **boot** command has the following syntax:

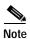

Enter the **copy** *file-id* {**tftp** | **flash** | *file-id*} command to obtain an image from the network.

- **boot**—Boot from ROM
- **boot** [-*xv*] [*device*:][*imagename*]—Boot from the local device. If you do not specify an image name, the system defaults to the first valid file in the device. The image name is case sensitive.

Once you are in ROM-monitor mode, the prompt changes to rommon 1>. While you are in ROM-monitor mode, each time you enter a command, the number in the prompt increments by one.

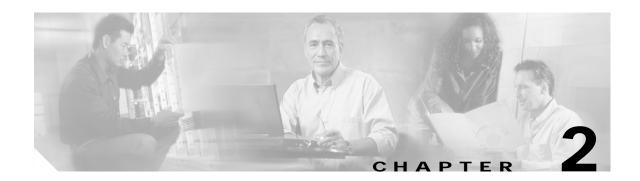

# Catalyst 6500 Series Switch and ROM Monitor Commands

This chapter contains an alphabetical listing of all switch and ROM monitor commands available on the Catalyst 6500 series switches.

For information regarding ATM module-related commands, refer to the ATM Configuration Guide and Command Reference—Catalyst 5000 and 6000 Family Switches.

For information regarding IDS module-related commands, refer to the *Catalyst 6500 Series Intrusion* Detection System Module Installation and Configuration Note.

Except where specifically differentiated, the Layer 3 switching engine refers to one of the following:

- Supervisor Engine 1 with Layer 3 Switching Engine WS-F6K-PFC (Policy Feature Card)
- Supervisor Engine 2 with Layer 3 Switching Engine II (PFC2)

# alias

To set and display command aliases, use the **alias** command.

alias [name=value]

| Syntax Description | <i>name=</i> (Optional) Name you give to the alias.                                                                                                    |  |  |  |  |
|--------------------|----------------------------------------------------------------------------------------------------|--|--|--|--|
|                    | value (Optional) Value of the alias.                                                                                                    |  |  |  |  |
| Defaults           | This command has no default settings.                                                                                                    |  |  |  |  |
| Command Types      | ROM monitor command.                                                                                                    |  |  |  |  |
| Command Modes      | Normal.                                                                                                    |  |  |  |  |
| Usage Guidelines   | If <i>value</i> contains white space or other special (shell) characters, you must use quotation marks. If <i>value</i> has a space as its last character, the next command line word is checked for an alias. (Normally, only the first word on a command line is checked.) |  |  |  |  |
|                    | Without an argument, this command prints a list of all aliased names with their values.                                                                                                    |  |  |  |  |
|                    | An equal sign (=) is required between the name and value of the alias.                                                                                                    |  |  |  |  |
|                    | You must issue a <b>sync</b> command to save your change. If you do not issue a <b>sync</b> command, the change is not saved, and a <b>reset</b> removes your change.                                                                                                    |  |  |  |  |
| Examples           | This example shows how to display a list of available <b>alias</b> commands and how to create an alias for the <b>set</b> command:                                                                                                    |  |  |  |  |
|                    | <pre>rommon 1 &gt; alias r=repeat h=history ?=help b=boot ls=dir i=reset k=stack rommon 2 &gt; alias s=set rommon 3 &gt; alias r=repeat h=history ?=help b=boot ls=dir i=reset</pre>                                                                                         |  |  |  |  |

```
k=stack
s=set
rommon 4 > s
PS1=rommon ! >
BOOT=bootflash:RTSYNC_llue_11,1;slot0:f1,1;
```

Related Commands unalias

## boot

To boot up an external process, use the **boot** command.

boot [-x] [-v] [device:][imagename]

| Syntax Description | -X                                                                  | (Optional) Loads the image but does not execute.                                                                                                    |  |
|--------------------|---------------------------------------------------------------------|----------------------------------------------------------------------------------------------------|--|
|                    | -V                                                                  | (Optional) Toggles verbose mode.                                                                                                    |  |
|                    | device:                                                             | (Optional) ID of the device.                                                                                                    |  |
|                    | imagename                                                           | (Optional) Name of the image.                                                                                                    |  |
| Defaults           | This command has no default settings.                               |                                                                                                    |  |
| Command Types      | ROM monitor command.                                                |                                                                                                    |  |
| Command Modes      | Normal.                                                             |                                                                                                    |  |
| Usage Guidelines   |                                                                     | enter any arguments, the <b>boot</b> command boots the first image in bootflash. To specify an the image name. To specify the device, enter the device ID. |  |
|                    | If a device is                                                      | not entered with an image name, the image is not booted.                                                                                                   |  |
|                    | If a device na image.                                               | me is not recognized by the monitor, the monitor passes the device ID to the boot helper                                                                   |  |
|                    | This comman                                                         | d will not boot the MSFC if the PFC is not present in the Catalyst 6500 series switch.                                                                     |  |
| Examples           | This example                                                        | shows how to use the <b>boot</b> command:                                                                                                    |  |
|                    | CCCCCCCCCCCC<br>Uncompressin<br>################################### | Doot bootflash:cat6000-sup.6-1-1.bin           cccccccccccccccccccccccccccccccccccc                                                                        |  |

## cd

To set the default Flash device for the system, use the **cd** command.

**cd** [[*m*/]*device*:]

| Syntax Description | <i>m</i> /    | (Optional) Module number of the supervisor engine containing the Flash device.                              |
|--------------------|---------------|----------------------------------------------------------------------------------------------------|
|                    | device:       | (Optional) Valid devices include <b>bootflash</b> and <b>slot0</b> .                                        |
| Defaults           | The default   | Flash device is bootflash.                                                                                  |
| Command Types      | Switch com    | mand.                                                                                                    |
| Command Modes      | Normal.       |                                                                                                    |
| Usage Guidelines   | A colon (:) i | is required after the specified device.                                                                     |
|                    |               | ands where the device is an option, if the default device is not specified, the device set by nand is used. |
| Examples           | This exampl   | e shows how to set the system default Flash device to bootflash:                                            |
|                    |               | <b>d bootflash:</b><br>ash device set to bootflash.                                                         |
| Related Commands   | pwd           |                                                                                                    |

# clear acllog

To disable ACL log rate limiting, use the **clear acllog** command.

clear acllog

| Syntax Description | This command has no arguments or keywords.                                                                                                    |  |  |
|--------------------|----------------------------------------------------------------------------------------------------|--|--|
| Defaults           | This command has no default settings.                                                                                                    |  |  |
| Command Types      | Switch command.                                                                                                    |  |  |
| Command Modes      | Privileged.                                                                                                    |  |  |
| Examples           | This example shows how to disable ACL log rate limiting:<br>Console> (enable) clear acllog<br>ACL log rate limit is cleared.<br>If the ACLs-LOG were already applied, the rate limit mechanism will be disabled on system<br>restart, or after shut/no shut the interface.<br>Console> (enable) |  |  |
| Related Commands   | set acllog ratelimit                                                                                                    |  |  |

show acllog

## clear alias

To clear the abbreviated versions of commands, use the clear alias command.

clear alias {name | all}

| Syntax Description | name                    | Alternate identifier of the command.                                |
|--------------------|-------------------------|---------------------------------------------------------------------|
|                    | all                     | Clears every alternate identifier previously created.               |
| Defaults           | This comm               | and has no default settings.                                        |
|                    |                         |                                                                     |
| Command Types      | Switch com              | imand.                                                              |
| Command Modes      | Privileged.             |                                                                     |
| Examples           | This examp              | le shows how to erase the arpdel alias:                             |
|                    |                         | enable) <b>clear alias arpdel</b><br>ias deleted.<br>enable)        |
|                    | This examp              | le shows how to erase all the aliases:                              |
|                    |                         | enable) <b>clear alias all</b><br>ias table cleared. (1)<br>enable) |
|                    | (1) indicate            | s the number of command aliases cleared.                            |
| Related Commands   | set alias<br>show alias |                                                                     |

## clear arp

To delete a specific entry or all entries from the ARP table, use the **clear arp** command.

clear arp [all | dynamic | permanent | static] {*ip\_addr*}

| Syntax Description | all                                                                                                    | (Optional) Clears all ARP entries.           |  |
|--------------------|----------------------------------------------------------------------------------------------------|----------------------------------------------|--|
|                    | dynamic                                                                                                    | (Optional) Clears all dynamic ARP entries.   |  |
|                    | permanent                                                                                                    | (Optional) Clears all permanent ARP entries. |  |
|                    | static                                                                                                    | (Optional) Clears all static ARP entries.    |  |
|                    | ip_addr                                                                                                    | IP address to clear from the ARP table.      |  |
| Defaults           | This command has no default settings.                                                                               |                                              |  |
| Command Types      | Switch command.                                                                                                    |                                              |  |
| Command Modes      | Privileged.                                                                                                    |                                              |  |
| Examples           | This example shows how to remove IP address 198.133.219.209 from the ARP table:                                     |                                              |  |
|                    | Console> (enable) <b>clear arp 198.133.219.209</b><br>ARP entry deleted.<br>Console> (enable)                       |                                              |  |
|                    | This example shows how to remove all entries from the ARP table:                                                    |                                              |  |
|                    | Console> (enable) <b>clear arp all</b><br>ARP table cleared. (1)<br>Console> (enable)                               |                                              |  |
|                    | (1) indicates the number of entries cleared.                                                                        |                                              |  |
|                    | This example shows how to remove all dynamically learned ARP entries:                                               |                                              |  |
|                    | Console> (enable) <b>clear arp dynamic</b><br>Unknown host<br>Dynamic ARP entries cleared. (3)<br>Console> (enable) |                                              |  |
|                    | This example shows how to clear all permanently entered ARP entries:                                                |                                              |  |
|                    | Unknown host                                                                                                    | P entries cleared.(5)                        |  |

Related Commands set arp show arp

Catalyst 6500 Series Switch Command Reference—Release 8.2

clear arp

## clear banner motd

To clear the message-of-the-day banner, use the **clear banner motd** command.

## clear banner motd

| Syntax Description | This command has no arguments or keywords.                                                                                                    |
|--------------------|----------------------------------------------------------------------------------------------------|
| Defaults           | This command has no default settings.                                                                                                    |
| Command Types      | Switch command.                                                                                                    |
| Command Modes      | Privileged.                                                                                                    |
| Examples           | This example shows how to clear the message-of-the-day banner:<br>Console> (enable) clear banner motd<br>MOTD banner cleared<br>Console> (enable) |

Related Commands set banner motd

## clear boot auto-config

To clear the contents of the CONFIG\_FILE environment variable used to specify the configuration files used during bootup, use the **clear boot auto-config** command.

clear boot auto-config [mod]

| Syntax Description | <i>mod</i> (Optional) Module number of the supervisor engine containing the Flash device.                                                        |
|--------------------|----------------------------------------------------------------------------------------------------|
| Defaults           | This command has no default settings.                                                                                                    |
| Command Types      | Switch command.                                                                                                    |
| Command Modes      | Privileged.                                                                                                    |
| Examples           | This example shows how to clear the auto-config file:<br>Console> (enable) clear boot auto-config<br>CONFIG_FILE variable =<br>Console> (enable) |
| Related Commands   | set boot auto-config<br>show boot                                                                                                    |

## clear boot device

To clear the contents of the CONFIG\_FILE environment variable used to specify the NAM startup configuration files, use the **clear boot device** command.

clear boot device mod

| Syntax Description | modNumber of the module containing the Flash device.                                                                                                    |
|--------------------|----------------------------------------------------------------------------------------------------|
| Defaults           | This command has no default settings.                                                                                                    |
| Command Types      | Switch command.                                                                                                    |
| Command Modes      | Privileged.                                                                                                    |
| Usage Guidelines   | This command is supported by the NAM module only.                                                                                                    |
| Examples           | This example shows how to clear the NAM boot string from NVRAM for module 2:<br>Console> (enable) clear boot device 2<br>Device BOOT variable =<br>Console> (enable) |
| Related Commands   | set boot device<br>show boot device                                                                                                    |

clear boot system

## clear boot system

To clear the contents of the BOOT environment variable and the configuration register setting, use the **clear boot system** command.

clear boot system all [mod]

clear boot system flash device:[filename] [mod]

| Syntax Description | all                                                                                                    | Clears the whole BOOT environment variable.                                    |  |
|--------------------|----------------------------------------------------------------------------------------------------|--------------------------------------------------------------------------------|--|
|                    | mod                                                                                                    | (Optional) Module number of the supervisor engine containing the Flash device. |  |
|                    | flash                                                                                                    | (Optional) Clears the Flash device.                                            |  |
|                    | device:                                                                                                    | Name of the Flash device.                                                      |  |
|                    | filename                                                                                                    | (Optional) Filename of the Flash device.                                       |  |
| Defaults           | This command has no default settings.                                                                                                    |                                                                                |  |
| Command Types      | Switch command.                                                                                                    |                                                                                |  |
| Command Modes      | Privileged.                                                                                                    |                                                                                |  |
| Examples           | This example shows how to clear the whole BOOT environment variable:                                                                                                    |                                                                                |  |
|                    | Console> (enable) <b>clear boot system all</b><br>BOOT variable =<br>Console> (enable)                                                                                                    |                                                                                |  |
|                    | This example shows how to clear a specific device; note that the specified device is not listed:                                                                                                  |                                                                                |  |
|                    | Console> (enable) <b>clear boot system flash bootflash:cat6000-sup.5-5-1.bin</b><br>BOOT variable = bootflash:cat6000-sup.6-1-1.bin,1;bootflash:cat6000-sup.5-5-2.<br>bin,1;<br>Console> (enable) |                                                                                |  |
| Related Commands   | set boot sys<br>show boot                                                                                                    | tem flash                                                                      |  |

## clear cam

To delete a specific entry or all entries from the CAM table, use the **clear cam** command.

clear cam mac\_addr [vlan]

clear cam {dynamic | static | permanent} [vlan]

| Syntax Description | mac_addr                                                                                              | One or more MAC addresses.                                                            |  |
|--------------------|----------------------------------------------------------------------------------------------------|---------------------------------------------------------------------------------------|--|
|                    | vlan                                                                                                  | (Optional) Number of the VLAN; valid values are from 1 to 1000 and from 1025 to 4094. |  |
|                    | dynamic                                                                                               | Clears the dynamic CAM entries from the CAM table.                                    |  |
|                    | static                                                                                                | Clears the static CAM entries from the CAM table.                                     |  |
|                    | permanent                                                                                             | Clears the permanent CAM entries from the CAM table.                                  |  |
| Defaults           | This command has no default settings.                                                                 |                                                                                       |  |
| Command Types      | Switch command.                                                                                       |                                                                                       |  |
| Command Modes      | Privileged.                                                                                           |                                                                                       |  |
| Examples           | This example shows how to remove MAC address 00-40-0b-a0-03-fa from the CAM table:                    |                                                                                       |  |
|                    | Console> (enable) <b>clear cam 00-40-0b-a0-03-fa</b><br>CAM table entry cleared.<br>Console> (enable) |                                                                                       |  |
|                    | This example shows how to clear dynamic entries from the CAM table:                                   |                                                                                       |  |
|                    | Console> (enable) <b>clear cam dynamic</b><br>Dynamic CAM entries cleared.<br>Console> (enable)       |                                                                                       |  |
| Related Commands   | set cam<br>show cam                                                                                   |                                                                                       |  |

# clear cam notification

To clear the CAM notification counters and history log, use the clear cam notification command.

clear cam notification {all | counters | history}

| Syntax Description | all                                                                                                    | Clears the CAM notification counters and history log.                                  |  |  |
|--------------------|----------------------------------------------------------------------------------------------------|----------------------------------------------------------------------------------------|--|--|
|                    | counters                                                                                                    | Clears the CAM notification counters.                                                  |  |  |
|                    | history                                                                                                    | Clears the CAM notification history log.                                               |  |  |
| Defaults           | This command                                                                                                    | has no default settings.                                                               |  |  |
| Command Types      | Switch comman                                                                                                    | nd.                                                                                    |  |  |
| Command Modes      | Privileged.                                                                                                    |                                                                                        |  |  |
| Examples           | This example shows how to clear the CAM notification counters and history log:                                                         |                                                                                        |  |  |
|                    | Console> (enable) <b>clear cam notification all</b><br>MAC address notification counters and history log cleared.<br>Console> (enable) |                                                                                        |  |  |
|                    | This example shows how to clear the CAM notification counters:                                                                         |                                                                                        |  |  |
|                    | Console> (enable) <b>clear cam notification counters</b><br>MAC address notification counters cleared.<br>Console> (enable)            |                                                                                        |  |  |
|                    | This example shows how to clear the CAM notification history log:                                                                      |                                                                                        |  |  |
|                    |                                                                                                    | ole) <b>clear cam notification history</b><br>otification history log cleared.<br>ole) |  |  |
| Related Commands   | set cam notific<br>set snmp trap                                                                                                    | ation                                                                                  |  |  |
|                    |                                                                                                    | en an                                                                                  |  |  |

show cam notification

## clear channel statistics

To clear PAgP statistical information, use the clear channel statistics command.

### clear channel statistics

| Syntax Description | This command has no arguments or keywords.                                                                                                    |
|--------------------|----------------------------------------------------------------------------------------------------|
| Defaults           | This command has no default settings.                                                                                                    |
| Command Types      | Switch command.                                                                                                    |
| Command Modes      | Privileged.                                                                                                    |
| Examples           | This example shows how to clear PAgP statistical information:<br>Console> (enable) clear channel statistics<br>PAgP statistics cleared.<br>Console> (enable) |

Related Commands show channel

2-17

## clear config

To clear the system or module configuration information stored in NVRAM, use the **clear config** command.

clear config {mod | rmon | all | snmpv3 | acl nvram | interface | sysinfo-log}

| Syntax Description | mod                                                                                                    | Number of the module.                                                                                                    |
|--------------------|----------------------------------------------------------------------------------------------------|----------------------------------------------------------------------------------------------------|
|                    | rmon                                                                                                    | Clears all RMON configurations, including the historyControlTable, the alarmTable, the eventTable, and the ringStation ControlTable.                                       |
|                    | all                                                                                                    | Clears all module and system configuration information, including the IP address.                                                                                          |
|                    | snmpv3                                                                                                    | Clears all SNMP version 3 configurations.                                                                                                    |
|                    | acl nvram                                                                                                    | Clears all ACL configurations.                                                                                                    |
|                    | interface                                                                                                    | Clears all interface configurations.                                                                                                    |
|                    | sysinfo-log                                                                                                    | Clears all system information logging configurations.                                                                                                    |
| Defaults           | This command has no default settings.                                                                                                    |                                                                                                    |
| Command Types      | Switch command.                                                                                                    |                                                                                                    |
| Command Modes      | Privileged.                                                                                                    |                                                                                                    |
| Usage Guidelines   | When you use a Multilayer Switch Module (MSM), you can enter the <b>clear config</b> command to clear the portion of the MSM configuration retained by the Catalyst 6500 series switch supervisor engine. You must clear the portion of the configuration kept by the MSM at the router level (at the router CLI prompt). |                                                                                                    |
|                    | Before using the <b>clear config all</b> command, save a backup of the configuration using the <b>copy</b> command.                                                                                                    |                                                                                                    |
| Examples           | Console> (er<br>This command<br>Do you want                                                                                                    | e shows how to delete the configuration information in NVRAM on module 2:<br>nable) clear config 2<br>d will clear module 2 configuration.<br>to continue (y/n) [n]? y<br> |
|                    | Console> (er                                                                                                    | -                                                                                                    |

This example shows how to delete the configuration information stored in NVRAM on module 1 (the supervisor engine):

```
Console> (enable) clear config 1
This command will clear module 1 configuration.
Do you want to continue (y/n) [n]? y
.....
Module 1 configuration cleared.
host%
```

This example shows how to delete all the configuration information for the Catalyst 6500 series switches:

```
Console> (enable) clear config all
This command will clear all configuration in NVRAM.
Do you want to continue (y/n) [n]? y
.....
Connection closed by foreign host
host%
```

This example shows how to delete all the SNMP configuration information for the Catalyst 6500 series switches:

```
Console> (enable) clear config snmpv3
This command will clear SNMPv3 configuration in NVRAM.
Do you want to continue (y/n) [n]? y
.....Connection closed by foreign host
host%
```

This example shows how to delete all ACL configuration information from NVRAM:

```
Console> (enable) clear config acl nvram
ACL configuration has been deleted from NVRAM.
Warning:Use the copy commands to save the ACL configuration to a file
and the 'set boot config-register auto-config' commands to configure the
auto-config feature.
Console> (enable)
```

This example shows how to delete all system information logging configurations and return them to their default settings:

```
Console> (enable) clear config sysinfo-log
Successfully cleared the system information logging configuration.
Console> (enable)
```

Related Commands set config acl nvram set system info-log show config qos acl

## clear config pvlan

To clear all private VLAN configurations in the system including port mappings, use the **clear config pvlan** command.

clear config pvlan

Syntax Description This command has no arguments or keywords. Defaults This command has no default settings. **Command Types** Switch command. **Command Modes** Privileged. Examples This example shows how to clear all private VLAN configurations in the system: Console> (enable) clear config pvlan This command will clear all private VLAN configurations. Do you want to continue (y/n) [n]? y VLAN 15 deleted VLAN 16 deleted VLAN 17 deleted VLAN 18 deleted Private VLAN configuration cleared. Console> (enable) **Related Commands** clear pylan mapping clear vlan configure set vlan set pylan set pylan mapping show config show pylan show pylan mapping show vlan

## clear cops

To clear Common Open Policy Service (COPS) configurations, use the clear cops command.

clear cops roles role1 [role2]...

clear cops all-roles

clear cops server all [diff-serv | rsvp]

clear cops server *ipaddr* [diff-serv | rsvp]

clear cops domain-name

| Syntax Description | roles role#                                                                            | Specifies the roles to clear.                                  |  |
|--------------------|----------------------------------------------------------------------------------------|----------------------------------------------------------------|--|
|                    | all-roles                                                                              | Clears all roles.                                              |  |
|                    | server                                                                                 | Specifies the COPS server.                                     |  |
|                    | all                                                                                    | Clears all server tables.                                      |  |
|                    | diff-serv                                                                              | (Optional) Specifies the differentiated services server table. |  |
|                    | rsvp                                                                                   | (Optional) Specifies the RSVP+ server table.                   |  |
|                    | ipaddr                                                                                 | IP address or IP alias of the server.                          |  |
|                    | domain-name                                                                            | Specifies the domain name of the server.                       |  |
|                    |                                                                                        |                                                                |  |
| Defaults           | This command                                                                           | has no default settings                                        |  |
| Delduits           | This command has no default settings.                                                  |                                                                |  |
|                    |                                                                                        |                                                                |  |
| Command Types      | Switch command.                                                                        |                                                                |  |
|                    |                                                                                        |                                                                |  |
| Command Modes      | <br>Privileged.                                                                        |                                                                |  |
| communa moues      | i iiviiegea.                                                                           |                                                                |  |
|                    |                                                                                        |                                                                |  |
| Usage Guidelines   | You can use the <b>clear cops all-roles</b> command to clear all roles from all ports. |                                                                |  |
|                    |                                                                                        |                                                                |  |
| Examples           | This example shows how to clear specific roles:                                        |                                                                |  |
|                    | Console> (enable) clear cops roles backbone_port main_port                             |                                                                |  |
|                    | Roles cleared.<br>Console> (enab                                                       | Roles cleared.                                                 |  |
|                    |                                                                                        |                                                                |  |
|                    | This example shows how to clear all roles:                                             |                                                                |  |
|                    | Console> (enable) <b>clear cops all-roles</b><br>All roles cleared.                    |                                                                |  |
|                    | Console> (enab                                                                         |                                                                |  |
|                    |                                                                                        |                                                                |  |

This example shows how to clear all COPS servers:

Console> (enable) **clear cops server all** All COPS servers cleared. Console> (enable)

This example shows how to clear a specific COPS server:

Console> (enable) clear cops server my\_server1 All COPS servers cleared. Console> (enable)

This example shows how to clear the COPS domain name:

Console> (enable) **clear cops domain-name** Domain name cleared. Console> (enable)

Related Commands

set cops show cops 

## clear counters

To clear MAC counters, EtherChannel MAC counters, port counters, and the channel traffic percentile, use the **clear counters** command.

clear counters [all | mod/ports]

| Syntax Description | all                                                                                                    | (Optional) Specifies all ports.                                                                                                    |  |
|--------------------|----------------------------------------------------------------------------------------------------|----------------------------------------------------------------------------------------------------|--|
| ojnak besonprion   | mod/ports                                                                                                    | (Optional) Specifies an ports:<br>(Optional) Number of the module and the ports on the module.                                                       |  |
|                    |                                                                                                    |                                                                                                    |  |
| Defaults           | This command has no default settings.                                                                                                    |                                                                                                    |  |
| Command Types      | Switch command.                                                                                                    |                                                                                                    |  |
| Command Modes      | Privileged.                                                                                                    |                                                                                                    |  |
| Usage Guidelines   | If you do not specify a range of ports to be cleared, then all ports on the switch are cleared.                                                                         |                                                                                                    |  |
| Examples           | This example                                                                                                    | shows how to reset MAC and port counters to zero:                                                                                                    |  |
|                    | Console> (enable) <b>clear counters</b><br>This command will reset all MAC and port counters reported in CLI and SNMP.<br>Do you want to continue $(y/n)$ [n]? <b>y</b> |                                                                                                    |  |
|                    | MAC and Port counters cleared.<br>Console> (enable)                                                                                                    |                                                                                                    |  |
|                    | This example shows how to reset MAC and port counters to zero for a specific r                                                                                          |                                                                                                    |  |
|                    | This command                                                                                                    | Table) clear counters 5/1 able) clear counters 5/1 able) reset MAC and port counters reported by the CLI for port(s) 5/1. to continue $(y/n)$ [n]? y |  |
|                    | MAC and Port<br>Console> (en                                                                                                    | able)                                                                                                    |  |
| Related Commands   | restore count<br>show port co                                                                                                    |                                                                                                    |  |

### clear crypto key rsa

To remove all RSA public-key pairs, use the clear crypto key rsa command.

#### clear crypto key rsa

| Syntax Description | This command has no keywords or arguments.                                                                                                    |
|--------------------|----------------------------------------------------------------------------------------------------|
| Defaults           | This command has no default settings.                                                                                                    |
| Command Types      | Switch command.                                                                                                    |
| Command Modes      | Privileged.                                                                                                    |
| Usage Guidelines   | <ul> <li>The crypto commands are supported on systems that run these image types only:</li> <li>supk9 image—for example, cat6000-supk9.6-1-3.bin</li> <li>supcvk9 image—for example, cat6000-supcvk9.6-1-3.bin</li> </ul> |
| Examples           | This example shows how to clear RSA key pairs:<br>Console> (enable) clear crypto key rsa<br>Do you really want to clear RSA keys (y/n) [n]? y<br>RSA keys has been cleared.<br>Console> (enable)                          |
| Related Commands   | set crypto key rsa<br>show crypto key                                                                                                    |

## clear dot1x config

To disable dot1x on all ports and return values to the default settings, use the **clear dot1x config** command.

#### clear dot1x config

| Syntax Description | This command has no keywords or arguments.                                                                                                    |
|--------------------|----------------------------------------------------------------------------------------------------|
| Defaults           | This command has no default settings.                                                                                                    |
| Command Types      | Switch command.                                                                                                    |
| Command Modes      | Privileged.                                                                                                    |
| Examples           | This example shows how to disable dot1x and return values to the default settings:<br>Console> (enable) clear dot1x config<br>This command will disable Dot1x and take values back to factory default.<br>Do you want to continue (y/n) [n]? y<br>Dot1x config cleared.<br>Console> (enable) |
| Related Commands   | set port dot1x<br>show dot1x<br>show port dot1x                                                                                                    |

### clear ftp

To clear File Transfer Protocol (FTP) parameters, use the clear ftp command.

clear ftp [username | password | passive]

| Syntax Description | username                               | (Optional) Clears the username for FTP connections. |
|--------------------|----------------------------------------|-----------------------------------------------------|
|                    | password                               | (Optional) Clears the password for FTP connections. |
|                    | passive                                | (Optional) Clears passive mode for FTP connections. |
|                    |                                        |                                                     |
| Defaulte           |                                        |                                                     |
| Defaults           | This command has i                     | to default settings.                                |
|                    |                                        |                                                     |
| Command Types      | Switch command.                        |                                                     |
|                    |                                        |                                                     |
| Command Modes      | Privileged.                            |                                                     |
| command wodes      | r nvnegeu.                             |                                                     |
|                    |                                        |                                                     |
| Usage Guidelines   | If you do not enter a                  | ny keywords, the system clears all FTP parameters.  |
|                    |                                        |                                                     |
| Examples           | This example shows                     | how to clear the username for FTP connections:      |
|                    |                                        | clear ftp username                                  |
|                    | Console> (enable)                      |                                                     |
|                    | This example shows                     | how to clear the password for FTP connections:      |
|                    | Console> (enable)<br>Console> (enable) | clear ftp password                                  |
|                    |                                        |                                                     |
|                    | -                                      | how to clear passive mode for FTP connections:      |
|                    | Console> (enable)<br>Console> (enable) | clear ftp passive                                   |
|                    |                                        |                                                     |
| Deleted Commonds   |                                        |                                                     |
| Related Commands   | set ftp<br>show ftp                    |                                                     |
|                    | <b>·</b> ·                             |                                                     |

### clear gmrp statistics

To clear all the GMRP statistics information from a specified VLAN or all VLANs, use the **clear gmrp statistics** command.

clear gmrp statistics {vlan | all}

| Syntax Description | vlan                                                                                                    | Number of the VLAN; valid values are from 1 to 1000 and from 1025 to 4094.                                |  |  |
|--------------------|----------------------------------------------------------------------------------------------------|----------------------------------------------------------------------------------------------------|--|--|
|                    | all                                                                                                    | Specifies all VLANs.                                                                                      |  |  |
| Defaults           | This comn                                                                                                    | nand has no default settings.                                                                             |  |  |
| Command Types      | Switch command.                                                                                               |                                                                                                    |  |  |
| Command Modes      | Privileged                                                                                                    |                                                                                                    |  |  |
| Examples           |                                                                                                    | ple shows how to clear GMRP statistical information from all VLANs:<br>(enable) clear gmrp statistics all |  |  |
|                    | GMRP stat<br>Console>                                                                                         | istics cleared.<br>(enable)                                                                               |  |  |
|                    | This example shows how to clear GMRP statistical information from VLAN 1:                                     |                                                                                                    |  |  |
|                    | Console> (enable) <b>clear gmrp statistics 1</b><br>GMRP statistics cleared from VLAN 1.<br>Console> (enable) |                                                                                                    |  |  |
|                    |                                                                                                    |                                                                                                    |  |  |

Related Commands show gmrp statistics

## clear gvrp statistics

To clear all the GVRP statistics information, use the clear gvrp statistics command.

clear gvrp statistics {mod/port | all}

| Syntax Description | mod/port                                                                                                    | Number of the module and port. |  |  |  |
|--------------------|----------------------------------------------------------------------------------------------------|--------------------------------|--|--|--|
|                    | all                                                                                                    | Specifies all ports.           |  |  |  |
|                    |                                                                                                    |                                |  |  |  |
| Defaults           | This comman                                                                                                    | nd has no default settings.    |  |  |  |
| Command Types      | Switch command.                                                                                                   |                                |  |  |  |
| Command Modes      | es Privileged.                                                                                                    |                                |  |  |  |
| Examples           | This example shows how to clear all GVRP statistical information:                                                 |                                |  |  |  |
|                    | Console> (enable) <b>clear gvrp statistics all</b><br>GVRP statistics cleared for all ports.<br>Console> (enable) |                                |  |  |  |
|                    | This example shows how to clear GVRP statistical information for module 2, port 1:                                |                                |  |  |  |
|                    | Console> (enable) <b>clear gvrp statistics 2/1</b><br>GVRP statistics cleared on port 2/1.<br>Console> (enable)   |                                |  |  |  |
| Related Commands   | set gvrp<br>show gvrp c                                                                                           | onfiguration                   |  |  |  |

### clear igmp statistics

To clear IGMP snooping statistical information, use the **clear igmp statistics** command.

#### clear igmp statistics

| Syntax Description | This command has no arguments or keywords.                                                                                                    |
|--------------------|----------------------------------------------------------------------------------------------------|
| Defaults           | This command has no default settings.                                                                                                    |
| Command Types      | Switch command.                                                                                                    |
| Command Modes      | Privileged.                                                                                                    |
| Examples           | This example shows how to clear IGMP statistical information:<br>Console> (enable) clear igmp statistics<br>IGMP statistics cleared.<br>Console> (enable) |

Related Commands set igmp

show igmp statistics

# clear ip alias

To clear IP aliases that were set using the set ip alias command, use the clear ip alias command.

clear ip alias {name | all}

| Syntax Description | name                                                                                                    | IP address alias to delete.                                      |
|--------------------|----------------------------------------------------------------------------------------------------|------------------------------------------------------------------|
|                    | all                                                                                                    | Specifies that all previously set IP address aliases be deleted. |
| Defaults           | This comma                                                                                                    | nd has no default settings.                                      |
| Command Types      | Switch com                                                                                                    | mand.                                                            |
| Command Modes      | Privileged.                                                                                                    |                                                                  |
| Examples           | This example shows how to delete a previously defined IP alias named babar:<br>Console> (enable) <b>clear ip alias babar</b><br>IP alias deleted.<br>Console> (enable) |                                                                  |
| Related Commands   | set ip alias<br>show ip alia                                                                                                    | IS                                                               |

# clear ip dns domain

To clear the default DNS domain name, use the clear ip dns domain command.

#### clear ip dns domain

| Syntax Description | This command has no arguments or keywords.                                                                                                    |
|--------------------|----------------------------------------------------------------------------------------------------|
| Defaults           | This command has no default settings.                                                                                                    |
| Command Types      | Switch command.                                                                                                    |
| Command Modes      | Privileged.                                                                                                    |
| Examples           | This example shows how to clear the default DNS domain name:<br>Console> (enable) <b>clear ip dns domain</b><br>Default DNS domain name cleared.<br>Console> (enable) |
| Related Commands   | set ip dns domain                                                                                                    |

show ip dns

### clear ip dns server

To remove a DNS server from the DNS server listing, use the clear ip dns server command.

**clear ip dns server** {*ip\_addr* | **all**}

| Syntax Description | <i>ip_addr</i> IP address of the DNS server you want to remove. An IP alias or a host name that can be resolved through DNS can also be used. |                                                                                          |  |  |
|--------------------|----------------------------------------------------------------------------------------------------|------------------------------------------------------------------------------------------|--|--|
|                    | all                                                                                                    | Specifies all the IP addresses in the DNS server listing to be removed.                  |  |  |
|                    |                                                                                                    |                                                                                          |  |  |
| Defaults           | This command has no default settings.                                                                                                    |                                                                                          |  |  |
| Command Types      | Switch command.                                                                                                    |                                                                                          |  |  |
| Command Modes      | Privileged.                                                                                                    |                                                                                          |  |  |
| Examples           | This example shows how to remove the DNS server at IP address 198.92.30.32 from the DNS server listing:                                       |                                                                                          |  |  |
|                    |                                                                                                    | enable) <b>clear ip dns server 198.92.30.32</b><br>32 cleared from DNS table.<br>enable) |  |  |
|                    | This example shows how to remove all DNS servers from the DNS server listing:                                                                 |                                                                                          |  |  |
|                    |                                                                                                    | enable) <b>clear ip dns server all</b><br>rvers cleared<br>enable)                       |  |  |
| Related Commands   | set ip dns s<br>show ip dns                                                                                                    |                                                                                          |  |  |

### clear ip permit

To remove a specified IP address and mask or all IP addresses and masks from the permit list, use the **clear ip permit** command.

clear ip permit all

clear ip permit {*ip\_addr*} [*mask*] [telnet | ssh | snmp | all]

| Syntax Description | ip_addr                                                                                                    | IP address to be cleared. An IP alias or a host name that can be resolved through DNS can also be used.                                  |  |  |
|--------------------|----------------------------------------------------------------------------------------------------|----------------------------------------------------------------------------------------------------|--|--|
|                    | mask                                                                                                    | (Optional) Subnet mask of the specified IP address.                                                                                      |  |  |
|                    | telnet                                                                                                    | (Optional) Clears the entries in the Telnet permit list.                                                                                 |  |  |
|                    | ssh (Optional) Clears the entries in the SSH permit list.                                                                                                    |                                                                                                    |  |  |
|                    | snmp                                                                                                    | (Optional) Clears the entries in the SNMP permit list.                                                                                   |  |  |
|                    | all                                                                                                    | (Optional) Clears all permit lists.                                                                                                    |  |  |
|                    |                                                                                                    |                                                                                                    |  |  |
| Defaults           | This comma                                                                                                    | This command has no default settings.                                                                                                    |  |  |
|                    |                                                                                                    |                                                                                                    |  |  |
| Command Types      | Switch command.                                                                                                    |                                                                                                    |  |  |
| Command Modes      | Privileged.                                                                                                    |                                                                                                    |  |  |
| Usage Guidelines   | The <b>clear ip permit all</b> command clears the permit list but does not change the state of the IP permit feature. A warning is displayed if all IP addresses are cleared from the permit list, and the feature is enabled. If a mask other than the default (255.255.255.255) has been configured, you must provide both the address and mask to clear a specific entry. |                                                                                                    |  |  |
|                    | If the <b>telnet</b> , <b>ssh</b> , <b>snmp</b> , or <b>all</b> keyword is not specified, the IP address is removed from both the SNMP and Telnet permit lists.                                                                                                    |                                                                                                    |  |  |
| Examples           | These exam                                                                                                    | ples show how to remove IP addresses:                                                                                                    |  |  |
|                    |                                                                                                    | enable) <b>clear ip permit 172.100.101.102</b><br>1.102 cleared from IP permit list.<br>enable)                                          |  |  |
|                    |                                                                                                    | enable) <b>clear ip permit 172.160.161.0 255.255.192.0 snmp</b><br>3.0 with mask 255.255.192.0 cleared from snmp permit list.<br>enable) |  |  |
|                    |                                                                                                    | enable) <b>clear ip permit 172.100.101.102 telnet</b><br>1.102 cleared from telnet permit list.<br>enable)                               |  |  |

Console> (enable) **clear ip permit all** IP permit list cleared. WARNING IP permit list is still enabled. Console> (enable)

Related Commands

set ip permit show ip permit

## clear ip route

To delete IP routing table entries, use the **clear ip route** command.

clear ip route destination gateway

| Syntax Description | <i>destination</i> IP address of the host or network. An IP alias or a host name that can be resolved through DNS can also be used.                                                                    |  |  |
|--------------------|----------------------------------------------------------------------------------------------------|--|--|
|                    | gateway IP address or alias of the gateway router.                                                                                                    |  |  |
| Defaults           | The default is <i>destination</i> . If the destination is not the active default gateway, the actual destination is the default.                                                                       |  |  |
| Command Types      | Switch command.                                                                                                    |  |  |
| Command Modes      | Privileged.                                                                                                    |  |  |
| Examples           | This example shows how to delete the routing table entries using the <b>clear ip route</b> command:<br>Console> (enable) <b>clear ip route 134.12.3.0 elvis</b><br>Route deleted.<br>Console> (enable) |  |  |
| Related Commands   | set ip route<br>show ip route                                                                                                    |  |  |

## clear kerberos clients mandatory

To disable mandatory Kerberos authentication for services on the network, use the **clear kerberos clients mandatory** command.

#### clear kerberos clients mandatory

| Syntax Description | This command has no arguments or keywords.                                                                                                    |
|--------------------|----------------------------------------------------------------------------------------------------|
| Defaults           | Kerberos clients are not set to mandatory.                                                                                                    |
| Command Types      | Switch command.                                                                                                    |
| Command Modes      | Privileged.                                                                                                    |
| Usage Guidelines   | If you do not make Kerberos authentication mandatory and Kerberos authentication fails, the application attempts to authenticate users using the default method of authentication for that network service. For example, Telnet prompts for a password. |
| Examples           | This example shows how to clear mandatory Kerberos authentication:<br>Console> (enable) clear kerberos clients mandatory<br>Kerberos clients mandatory cleared<br>Console> (enable)                                                                     |
| Related Commands   | set kerberos clients mandatory<br>show kerberos                                                                                                    |

### clear kerberos credentials forward

To disable credentials forwarding, use the clear kerberos credentials forward command.

#### clear kerberos credentials forward

| Syntax Description | This command has no arguments or keywords.                                                                                                    |  |  |
|--------------------|----------------------------------------------------------------------------------------------------|--|--|
| Defaults           | The default is forwarding is disabled.                                                                                                    |  |  |
| Command Types      | Switch command.                                                                                                    |  |  |
| Command Modes      | Privileged.                                                                                                    |  |  |
| Usage Guidelines   | If you have a ticket granting ticket (TGT) and are authenticated to a Kerberized switch, you can use the TGT to authenticate to a host on the network. If forwarding is not enabled and you try to list credentials after authenticating to a host, the output will show no Kerberos credentials are present. |  |  |
| Examples           | This example shows how to disable Kerberos credentials forwarding:<br>Console> (enable) clear kerberos credentials forward<br>Kerberos credentials forwarding disabled                                                                                                    |  |  |
|                    | Console> (enable)                                                                                                    |  |  |
| Related Commands   | set kerberos clients mandatory<br>set kerberos credentials forward<br>show kerberos                                                                                                    |  |  |

## clear kerberos creds

To delete all the Kerberos credentials, use the clear kerberos creds command.

#### clear kerberos creds

| Syntax Description | This command has no arguments or keywords.                                                                                    |
|--------------------|----------------------------------------------------------------------------------------------------|
| Defaults           | The command has no default settings.                                                                                          |
| Command Types      | Switch command.                                                                                                    |
| Command Modes      | Privileged.                                                                                                    |
| Usage Guidelines   | If you have a TGT and are authenticated to a Kerberized switch, you can use the TGT to authenticate to a host on the network. |
| Examples           | This example shows how to delete all Kerberos credentials:                                                                    |
|                    | Console> (enable) <b>clear kerberos creds</b><br>Console> (enable)                                                            |
| Related Commands   | set kerberos credentials forward<br>show kerberos                                                                             |

### clear kerberos realm

To clear an entry that maps the name of a Kerberos realm to a DNS domain name or a host name, use the **clear kerberos realm** command.

**clear kerberos realm** {*dns\_domain* | *host*} *kerberos\_realm* 

| Syntax Description | dns_domain                                                                                                    | DNS domain name to map to a Kerberos realm.    |  |
|--------------------|----------------------------------------------------------------------------------------------------|------------------------------------------------|--|
| - J                | host                                                                                                    | IP address or name to map to a Kerberos realm. |  |
|                    | kerberos_realm                                                                                                    | IP address or name of a Kerberos realm.        |  |
| Defaults           | This command has                                                                                                    | no default settings.                           |  |
| Command Types      | Switch command.                                                                                                    |                                                |  |
| Command Modes      | Privileged.                                                                                                    |                                                |  |
| Usage Guidelines   | You can map the name of a Kerberos realm to a DNS domain name or a host name with the <b>set kerberos</b> realm command.                                                                                                    |                                                |  |
| Examples           | This example shows how to clear an entry mapping a Kerberos realm to a domain name:<br>Console> (enable) clear kerberos realm CISCO CISCO.COM<br>Kerberos DnsDomain-Realm entry CISCO - CISCO.COM deleted<br>Console> (enable) |                                                |  |
| Related Commands   | set kerberos local-<br>set kerberos realn<br>show kerberos                                                                                                    |                                                |  |

### clear kerberos server

To clear a specified Key Distribution Center (KDC) entry, use the clear kerberos server command.

**clear kerberos server** *kerberos\_realm* {*hostname* | *ip\_address*} [*port\_number*]

| Syntax Description | kerberos_realm                                                                                                    | Name of a Kerberos realm.                           |  |
|--------------------|----------------------------------------------------------------------------------------------------|-----------------------------------------------------|--|
|                    | hostname                                                                                                    | Name of the host running the KDC.                   |  |
|                    | ip_address                                                                                                    | IP address of the host running the KDC.             |  |
|                    | port_number                                                                                                    | (Optional) Number of the port on the module.        |  |
|                    |                                                                                                    |                                                     |  |
| Defaults           | This command ha                                                                                                    | s no default settings.                              |  |
|                    |                                                                                                    |                                                     |  |
|                    |                                                                                                    |                                                     |  |
| Command Types      | Switch command.                                                                                                    |                                                     |  |
|                    |                                                                                                    |                                                     |  |
| Command Modes      | Privileged.                                                                                                    |                                                     |  |
|                    | C                                                                                                    |                                                     |  |
| <u> </u>           |                                                                                                    |                                                     |  |
| Usage Guidelines   | You can specify to the switch which KDC to use in a Kerberos realm. This command clears a server entry from the table. |                                                     |  |
|                    |                                                                                                    |                                                     |  |
|                    |                                                                                                    |                                                     |  |
| Examples           | This example show                                                                                                    | ws how to clear a KDC server entered on the switch: |  |
|                    |                                                                                                    | e) clear kerberos server CISCO.COM 187.0.2.1 750    |  |
|                    | Console> (enable                                                                                                    | Server-Port entry CISCO.COM-187.0.2.1-750 deleted   |  |
|                    |                                                                                                    |                                                     |  |
| Deleted Commonda   |                                                                                                    |                                                     |  |
| Related Commands   | set kerberos serv<br>show kerberos                                                                                     | er                                                  |  |
|                    |                                                                                                    |                                                     |  |

# clear key config-key

To remove a private 3DES key, use the **clear key config-key** command.

clear key config-key string

| Syntax Description | <i>string</i> Name of the 3DES key; the name should be no longer than eight bytes.                                                                             |
|--------------------|----------------------------------------------------------------------------------------------------|
| Defaults           | This command has no default settings.                                                                                                    |
| Command Types      | Switch command.                                                                                                    |
| Command Modes      | Privileged.                                                                                                    |
| Examples           | This example shows how to remove a private 3DES key:<br>Console> (enable) <b>clear key config-key abcd</b><br>Kerberos config key deleted<br>Console> (enable) |
|                    |                                                                                                    |

Related Commands set key config-key

### clear l2protocol-tunnel cos

To clear the Layer 2 protocol tunneling CoS value for all ingress tunneling ports, use the **clear l2protocol-tunnel cos** command.

#### clear l2protocol-tunnel cos

| Syntax Description | This command has no arguments or keywords.                                                                                                    |
|--------------------|----------------------------------------------------------------------------------------------------|
| Defaults           | The CoS value is restored to <b>5</b> .                                                                                                    |
| Command Types      | Switch command.                                                                                                    |
| Command Modes      | Privileged.                                                                                                    |
| Examples           | This example shows how to clear the Layer 2 protocol tunneling CoS value:<br>Console> (enable) clear 12protocol-tunnel cos<br>Default Cos set to 5.<br>Console> (enable) |
| Related Commands   | clear l2protocol-tunnel statistics<br>set l2protocol-tunnel cos<br>set port l2protocol-tunnel<br>show l2protocol-tunnel statistics<br>show port l2protocol-tunnel        |

### clear I2protocol-tunnel statistics

To clear Layer 2 protocol tunneling statistics on a port or on all tunneling ports, use the **clear l2protocol-tunnel statistics** command.

clear l2protocol-tunnel statistics [mod/port]

| Syntax Description | mod/port(Optional) Number of the module and port on the module. See the "Usage<br>Guidelines" section for more information.                                                                                                    |
|--------------------|----------------------------------------------------------------------------------------------------|
| Defaults           | This command has no default settings.                                                                                                    |
| Command Types      | Switch command.                                                                                                    |
| Command Modes      | Privileged.                                                                                                    |
| Usage Guidelines   | If you do not specify a module and port number, the Layer 2 protocol tunneling statistics for all tunneling ports and all VLANs are cleared.                                                                                                |
| Examples           | This example shows how to clear the Layer 2 protocol tunneling statistics for a single port:<br>Console> (enable) clear l2protocol-tunnel statistics 7/1<br>Layer 2 Protocol Tunneling statistics cleared on port 7/1.<br>Console> (enable) |
| Related Commands   | clear l2protocol-tunnel cos<br>set l2protocol-tunnel cos<br>set port l2protocol-tunnel<br>show l2protocol-tunnel statistics<br>show port l2protocol-tunnel                                                                                  |

## clear lacp-channel statistics

To clear Link Aggregation Control Protocol (LACP) statistical information, use the **clear lacp-channel statistics** command.

#### clear lacp-channel statistics

| Syntax Description | This command has no keywords or arguments.                                                                                                    |
|--------------------|----------------------------------------------------------------------------------------------------|
| Defaults           | This command has no default settings.                                                                                                    |
| Command Types      | Switch command.                                                                                                    |
| Command Modes      | Normal.                                                                                                    |
| Usage Guidelines   | For differences between PAgP and LACP, refer to the "Guidelines for Port Configuration" section of the "Configuring EtherChannel" chapter of the <i>Catalyst 6500 Series Switch Software Configuration Guide</i> . |
| Examples           | This example shows how to clear LACP statistical information:                                                                                                    |
|                    | Console> (enable) <b>clear lacp-channel statistics</b><br>LACP channel counters are cleared.<br>Console> (enable)                                                                                                  |
| Related Commands   | set channelprotocol<br>set lacp-channel system-priority<br>set port lacp-channel<br>set spantree channelcost<br>set spantree channelvlancost<br>show lacp-channel<br>show port lacp-channel                        |

### clear Ida

To remove the accelerated server load balancing (ASLB) MLS entries or MAC addresses from the switch, use the **clear lda** command.

clear lda mls

**clear lda vip** {**all** | *vip* | *vip* tcp\_port}

clear lda mac {all | router\_mac\_address}

| Syntax Description | mls                                       | Removes an LDA MLS entry.                                                                                                    |
|--------------------|-------------------------------------------|----------------------------------------------------------------------------------------------------|
|                    | <b>destination</b><br><i>ip_addr_spec</i> | (Optional) Full destination IP address or a subnet address in these formats: <i>ip_addr</i> , <i>ip_addr/netmask</i> , or <i>ip_addr/maskbit</i> .                                                                     |
|                    | <b>source</b><br>ip_addr_spec             | (Optional) Full source IP address or a subnet address in these formats: <i>ip_addr</i> , <i>ip_addr/netmask</i> , or <i>ip_addr/maskbit</i> .                                                                          |
|                    | <b>protocol</b><br>protocol               | (Optional) Specifies additional flow information (protocol family and protocol port pair) to be matched; valid values include <b>tcp</b> , <b>udp</b> , <b>icmp</b> , or a decimal number for other protocol families. |
|                    | <b>src-port</b><br>src_port               | (Optional) Specifies the number of the TCP/UDP source port (decimal). Used with <b>dst-port</b> to specify the port pair if the protocol is <b>tcp</b> or <b>udp</b> . <b>0</b> indicates "do not care."               |
|                    | <b>dst-port</b><br><i>dst_port</i>        | (Optional) Specifies the number of the TCP/UDP destination port (decimal). Used with <b>src-port</b> to specify the port pair if the protocol is <b>tcp</b> or <b>udp</b> . <b>0</b> indicates "do not care."          |
|                    | vip all                                   | Removes all VIP couples (set using the set lda command).                                                                                                    |
|                    | vip vip                                   | Specifies a VIP.                                                                                                    |
|                    | <b>vip</b> vip<br>tcp_port                | Specifies a VIP and port couple.                                                                                                    |
|                    | mac all                                   | Clears all ASLB router MAC addresses.                                                                                                    |
|                    | <b>mac</b><br>router_mac_<br>address      | Clears a specific router MAC address.                                                                                                    |

**Command Types** Switch command.

Command Modes Privileged.

| Usage Guidelines | This command is supported only on switches configured with the Supervisor Engine 1 with Layer 3 Switching Engine WS-F6K-PFC (Policy Feature Card).                                                                                                    |
|------------------|----------------------------------------------------------------------------------------------------|
|                  | Entering the <b>destination</b> keyword specifies the entries matching the destination IP address specification, entering the <b>source</b> keyword specifies the entries matching the source IP address specification, and entering an <i>ip_addr_spec</i> can specify a full IP address or a subnet address. If you do not specify a keyword, it is treated as a wildcard, and all entries are displayed. |
|                  | When entering the <i>ip_addr_spec</i> , use the full IP address or a subnet address in one of the following formats: <i>ip_addr, ip_addr/netmask</i> , or <i>ip_addr/maskbit</i> .                                                                                                    |
|                  | If you do not enter any keywords, the LD is removed from the switch, and the LD configuration is removed from NVRAM.                                                                                                    |
|                  | If you do not enter any keywords with the clear lda mls command, all ASLB MLS entries are cleared.                                                                                                    |
| Examples         | This example shows how to clear the ASLB MLS entry at a specific destination address:                                                                                                    |
|                  | Console> (enable) <b>clear lda mls destination 172.20.26.22</b><br>MLS IP entry cleared.<br>Console> (enable)                                                                                                    |
|                  | This example shows how to delete a VIP and port pair (VIP 10.0.0.8, port 8):                                                                                                    |
|                  | Console> (enable) <b>clear lda vip 10.0.0.8 8</b><br>Successfully deleted vip/port pairs.<br>Console> (enable)                                                                                                    |
|                  | This example shows how to clear all ASLB router MAC addresses:                                                                                                    |
|                  | Console> (enable) <b>clear lda mac all</b><br>Successfully cleared Router MAC address.<br>Console> (enable)                                                                                                    |
|                  | This example shows how to clear a specific ASLB router MAC address:                                                                                                    |
|                  | Console> (enable) <b>clear lda mac 1-2-3-4-5-6</b><br>Successfully cleared Router MAC address.<br>Console> (enable)                                                                                                    |
| Related Commands | commit lda<br>set lda                                                                                                    |

show lda

### clear localuser

To delete a local user account from the switch, use the **clear localuser** command.

clear localuser name

| Syntax Description | <i>name</i> Specifies the local user account.                                                                                                |
|--------------------|----------------------------------------------------------------------------------------------------|
| Defaults           | This command has no default settings.                                                                                                    |
| Command Types      | Switch command.                                                                                                    |
| Command Modes      | Privileged.                                                                                                    |
| Examples           | This example shows how to delete a local user account:<br>Console> (enable) clear localuser troy<br>Local user cleared.<br>Console> (enable) |
| Related Commands   | set localuser<br>show localuser                                                                                                    |

### clear log

To delete module, system error log, or dump log entries, use the clear log command.

clear log [mod]

clear log dump

| Syntax Description | mod                                                                                          | (Optional) Module number.                               |  |
|--------------------|----------------------------------------------------------------------------------------------|---------------------------------------------------------|--|
|                    | dump                                                                                         | Clears dump log entries.                                |  |
| Defaults           | This command has no default settings.                                                        |                                                         |  |
| Command Types      | Switch command.                                                                              |                                                         |  |
| Command Modes      | Privileged.                                                                                  |                                                         |  |
| Usage Guidelines   | If you do not specify a module number, the system error log for the entire system is erased. |                                                         |  |
| Examples           | This examp                                                                                   | ble shows how to clear the system error log:            |  |
|                    |                                                                                              | enable) <b>clear log</b><br>For log cleared.<br>enable) |  |
|                    | This examp                                                                                   | ble shows how to clear the dump log:                    |  |
|                    | Console> (<br>Console> (                                                                     | enable) <b>clear log dump</b><br>enable)                |  |
|                    |                                                                                              |                                                         |  |

**Related Commands** show log

### clear log command

To clear the command log entry table, use the **clear log command** command.

clear log command [mod]

| Syntax Description | <i>mod</i> (Optional) Number of the module.                                                                                                    |
|--------------------|----------------------------------------------------------------------------------------------------|
| Defaults           | This command has no default settings.                                                                                                    |
| Command Types      | Switch command.                                                                                                    |
| Command Modes      | Privileged.                                                                                                    |
| Usage Guidelines   | The command log entry table is a history log of the commands sent to the switch from the console or Telnet.                                                                                                    |
| Examples           | This example shows how to clear the command log table for the switch:<br>Console> (enable) clear log command<br>Local-log cleared<br>Console> (enable)<br>This example shows how to clear the command log table for a specific module:<br>Console> (enable) clear log command 3<br>Module 3 log cleared.<br>Console> (enable) |
|                    |                                                                                                    |

Related Commands show log command

## clear logging buffer

To clear the system logging buffer, use the clear logging buffer command.

#### clear logging buffer

| Syntax Description | This command has no arguments or keywords.                                                                                                    |
|--------------------|----------------------------------------------------------------------------------------------------|
| Defaults           | This command has no default settings.                                                                                                    |
| Command Types      | Switch command.                                                                                                    |
| Command Modes      | Privileged.                                                                                                    |
| Examples           | This example shows how to clear the system logging buffer:<br>Console> (enable) clear logging buffer<br>System logging buffer cleared.<br>Console> (enable) |

Related Commands show logging buffer

# clear logging callhome

To retore the CallHome default values or to clear a destination address used in the CallHome feature, use the **clear logging destination** command.

clear logging callhome all

**clear logging callhome destination** {*E\_addr* | **all**}

| Syntax Description | all                                                                                                 | Restores default values for CallHome functionality.                                                                                                    |
|--------------------|----------------------------------------------------------------------------------------------------|----------------------------------------------------------------------------------------------------|
|                    | destination                                                                                         | Clears destination address for CallHome messages.                                                                                                    |
|                    | E_addr                                                                                              | E-mail or E-pager address to receive syslog messages.                                                                                                    |
|                    | all                                                                                                 | Clears all destination addresses.                                                                                                    |
| Defaults           | This command has                                                                                    | no default settings.                                                                                                    |
| Command Types      | Switch command.                                                                                     |                                                                                                    |
| Command Modes      | Privileged.                                                                                         |                                                                                                    |
| Examples           | This example shows                                                                                  | s how to restore all default values for CallHome functionality:                                                                                                    |
|                    | Removed all addre<br>Cleared the from<br>Cleared the reply<br>Cleared callhome<br>Removed all IP ad | clear logging callhome all<br>sses from the callhome destination address table.<br>address field of callhome messages.<br>-to address field of callhome messages.<br>severity level to its default value of 2 (LOG_CRIT).<br>dress from the callhome SMTP server table.<br>ality is disabled. |
|                    | *                                                                                                   | s how to clear the destination address <b>adminboss@cisco.com</b> from the list of CallHome messages:                                                                                                    |
|                    |                                                                                                    | <b>clear logging callhome destination adminboss@cisco.com</b><br>@cisco.com from the table of callhome destination addresses.                                                                                                    |
|                    | This example shows messages:                                                                        | s how to clear all destination addresses from the list of addresses receiving CallHome                                                                                                    |
|                    |                                                                                                    | clear logging callhome destination all sses from the callhome destination address table.                                                                                                    |

#### Related Commands

clear logging callhome from clear logging callhome reply-to clear logging callhome severity clear logging callhome smtp-server set logging callhome destination set logging callhome from set logging callhome reply-to set logging callhome severity set logging callhome smtp-server show logging callhome show logging callhome

## clear logging callhome from

To clear the From address used by the CallHome feature, use the clear logging from command.

#### clear logging callhome from

| Syntax Description | This command has no arguments or keywords.                                                                                                    |
|--------------------|----------------------------------------------------------------------------------------------------|
| Defaults           | This command has no default settings.                                                                                                    |
| Command Types      | Switch command.                                                                                                    |
| Command Modes      | Privileged.                                                                                                    |
| Examples           | This example shows how to clear the From address:<br>Console> (enable) clear logging callhome from<br>Cleared the from address field of callhome messages.<br>Console> (enable)                                                                                                    |
| Related Commands   | clear logging callhome<br>clear logging callhome reply-to<br>clear logging callhome severity<br>clear logging callhome smtp-server<br>set logging callhome<br>set logging callhome destination<br>set logging callhome from<br>set logging callhome reply-to<br>set logging callhome severity<br>set logging callhome smtp-server<br>show logging callhome<br>show logging callhome from |

# clear logging callhome reply-to

To clear the Reply-to address used by the CallHome feature, use the clear logging reply-to command.

#### clear logging reply-to

| Syntax Description | This command has no arguments or keywords.                                                                                                    |
|--------------------|----------------------------------------------------------------------------------------------------|
| Defaults           | This command has no default settings.                                                                                                    |
| Command Types      | Switch command.                                                                                                    |
| Command Modes      | Privileged.                                                                                                    |
| Examples           | This example shows how to clear the Reply-to address:<br>Console> (enable) clear logging callhome reply-to<br>Cleared the reply-to address field of callhome messages.<br>Console> (enable)                                                                                                    |
| Related Commands   | clear logging callhome<br>clear logging callhome from<br>clear logging callhome severity<br>clear logging callhome smtp-server<br>set logging callhome<br>set logging callhome destination<br>set logging callhome from<br>set logging callhome reply-to<br>set logging callhome severity<br>set logging callhome smtp-server<br>show logging callhome<br>show logging callhome reply-to |

### clear logging callhome severity

To clear the severity level used by the CallHome feature and return it to the default value of 2, use the **clear logging severity** command.

clear logging severity

| Syntax Description | This command has no arguments or keywords.                                                                                                    |
|--------------------|----------------------------------------------------------------------------------------------------|
| Defaults           | This command has no default settings.                                                                                                    |
| Command Types      | Switch command.                                                                                                    |
| Command Modes      | Privileged.                                                                                                    |
| Examples           | This example shows how to clear the CallHome severity:<br>Console> (enable) clear logging callhome severity<br>Cleared callhome severity level to its default value of 2(LOG_CRIT).<br>Console> (enable)                                                                                                    |
| Related Commands   | clear logging callhome<br>clear logging callhome from<br>clear logging callhome reply-to<br>clear logging callhome smtp-server<br>set logging callhome<br>set logging callhome destination<br>set logging callhome from<br>set logging callhome reply-to<br>set logging callhome severity<br>set logging callhome smtp-server<br>show logging callhome<br>show logging callhome smtp-server |

### clear logging callhome smtp-server

To clear an SMTP server from the list of CallHome SMTP servers, use the **clear logging smtp-server** command.

clear logging callhome smtp-server {*IP\_addr* | all}

| Syntax Description | IP_addr                                                                                                    | IP address of the SMTP server.                                                                                                 |  |
|--------------------|----------------------------------------------------------------------------------------------------|----------------------------------------------------------------------------------------------------|--|
|                    | all                                                                                                    | Clears all IP addresses.                                                                                                    |  |
| Defaults           | This command has no default settings.                                                                                                    |                                                                                                    |  |
| Command Types      | Switch command.                                                                                                    |                                                                                                    |  |
| Command Modes      | Privileged.                                                                                                    |                                                                                                    |  |
| Examples           | This exampl                                                                                                    | le shows how to clear the SMTP server 172.20.8.16 from the list of CallHome servers:                                           |  |
| ·                  |                                                                                                    | enable) <b>clear logging callhome smtp-server 172.20.8.16</b><br>2.20.8.16 from the table of callhome SMTP servers.<br>enable) |  |
|                    | This exampl                                                                                                    | le shows how to clear all IP addresses from the list of CallHome servers:                                                      |  |
|                    |                                                                                                    | enable) <b>clear logging callhome smtp-server all</b><br>l addresses from the callhome SMTP server table.<br>enable)           |  |
| Related Commands   | clear logging callhome<br>clear logging callhome from<br>clear logging callhome reply-to<br>clear logging callhome severity<br>set logging callhome<br>set logging callhome destination<br>set logging callhome from<br>set logging callhome reply-to<br>set logging callhome severity<br>set logging callhome severity<br>set logging callhome smtp-server<br>show logging callhome smtp-server |                                                                                                    |  |

## clear logging level

To reset the logging level for a facility or for all facilities to their default settings, use the **clear logging level** command.

clear logging level {facility | all}

| Syntax Description | <i>facility</i> Name of the facility to reset; facility types are listed in Table 2-1. |                        |
|--------------------|----------------------------------------------------------------------------------------|------------------------|
|                    | all                                                                                    | Resets all facilities. |

| Facility Name | Definition                          |
|---------------|-------------------------------------|
| all           | All facilities                      |
| acl           | access control list                 |
| cdp           | Cisco Discovery Protocol            |
| cops          | Common Open Policy Service Protocol |
| dtp           | Dynamic Trunking Protocol           |
| dvlan         | Dynamic VLAN                        |
| earl          | Enhanced Address Recognition Logic  |
| filesys       | file system facility                |
| gvrp          | GARP VLAN Registration Protocol     |
| ip            | Internet Protocol                   |
| kernel        | Kernel                              |
| ld            | ASLB facility                       |
| mcast         | Multicast                           |
| mgmt          | Management                          |
| mls           | Multilayer Switching                |
| pagp          | Port Aggregation Protocol           |
| protfilt      | Protocol Filter                     |
| pruning       | VTP pruning                         |
| privatevlan   | Private VLAN facility               |
| qos           | Quality of Service                  |
| radius        | Remote Access Dial-In User Service  |
| rsvp          | ReSerVation Protocol                |
| security      | Security                            |
| snmp          | Simple Network Management Protocol  |
|               |                                     |

#### Table 2-1 Facility Types

| Facility Name | Definition                     |
|---------------|--------------------------------|
| spantree      | Spanning Tree Protocol         |
| sys           | System                         |
| tac           | Terminal Access Controller     |
| tcp           | Transmission Control Protocol  |
| telnet        | Terminal Emulation Protocol    |
| tftp          | Trivial File Transfer Protocol |
| udld          | User Datagram Protocol         |
| vmps          | VLAN Membership Policy Server  |
| vtp           | Virtual Terminal Protocol      |

| Table 2-1 Facility Types (con | tinued) |
|-------------------------------|---------|
|-------------------------------|---------|

Defaults

This command has no default settings.

**Command Types** Switch command.

Command Modes Privileged.

**Examples** This example shows how to reset a specific facility back to its default settings:

Console> (enable) clear logging level dtp Current session and default severities of facility <dtp> set to factory default values. Console> (enable)

This example shows how to reset all facilities back to their default settings:

Console> (enable) **clear logging level all** Current session and default severities of all facilities set to factory default values. Console> (enable)

Related Commands

set logging level show logging

## clear logging server

To delete a syslog server from the system log server table, use the clear logging server command.

clear logging server *ip\_addr* 

| Syntax Description | <i>ip_addr</i> IP address of the syslog server to be deleted.                                                                                                    |
|--------------------|----------------------------------------------------------------------------------------------------|
| Defaults           | This command has no default settings.                                                                                                    |
| Command Types      | Switch command.                                                                                                    |
| Command Modes      | Privileged.                                                                                                    |
| Examples           | This example shows how to delete a syslog server from the configuration:<br>Console> (enable) clear logging server 171.69.192.207<br>System log server 171.69.192.207 removed from system log server table.<br>Console> (enable) |
| Related Commands   | set logging server<br>show logging                                                                                                    |

## clear mls cef

To clear Cisco Express Forwarding (CEF) summary statistics, use the clear mls cef command.

clear mls cef

| Syntax Description | This command has no arguments or keywords.                                                                                                    |  |  |  |
|--------------------|----------------------------------------------------------------------------------------------------|--|--|--|
| Defaults           | This command has no default settings.                                                                                                    |  |  |  |
| Command Types      | Switch command.                                                                                                    |  |  |  |
| Command Modes      | Privileged.                                                                                                    |  |  |  |
| Usage Guidelines   | This command is supported on Catalyst 6500 series switches configured with the Supervisor Engine 2 with Layer 3 Switching Engine II (PFC2) only. |  |  |  |
| Examples           | This example shows how to clear CEF summary information:<br>Console> (enable) clear mls cef<br>CEF statistics cleared.<br>Console> (enable)      |  |  |  |
| Related Commands   | show mls cef summary                                                                                                    |  |  |  |

## clear mls cef rpf statistics

To clear the counters for packets and bytes that failed the hardware RPF check, use the **clear mls cef rpf statistics** command.

| Syntax Description | This command has no arguments or keywords.                                                                                                    |  |  |  |
|--------------------|----------------------------------------------------------------------------------------------------|--|--|--|
| Defaults           | This command has no default settings.                                                                                                    |  |  |  |
| Command Types      | Switch command.                                                                                                    |  |  |  |
| Command Modes      | Privileged.                                                                                                    |  |  |  |
| Usage Guidelines   | This command only clears the counters related to the hardware RPF check. To configure RPF, you must access the CLI on the MSFC. For more information about accessing the CLI on the MSFC, refer to the "Command Line Interface" chapter of the <i>Catalyst 6500 Series MSFC Cisco IOS Command Reference</i> , 12.2SX. |  |  |  |
| Examples           | This example shows how to clear MLS CEF RPF statistics:<br>Console> (enable) clear mls cef rpf statistics<br>RPF statistics cleared.<br>Console> (enable)                                                                                                    |  |  |  |
| Related Commands   | show mls cef rpf                                                                                                    |  |  |  |

## clear mls entry

To clear MLS entries in the Catalyst 6500 series switches, use the clear mls entry command.

clear mls entry [ip | ipx] all

clear mls entry ip destination ip\_addr\_spec [source ip\_addr\_spec] [protocol protocol]
 [src-port src\_port] [dst-port dst\_port]

**clear mls entry ipx destination** *ipx\_addr\_spec* 

|                    | · · · · · · · · · · · · · · · · · · ·                           |                                                                                                    |  |
|--------------------|-----------------------------------------------------------------|----------------------------------------------------------------------------------------------------|--|
| Syntax Description | ір                                                              | (Optional) Specifies IP MLS.                                                                                                    |  |
|                    | ipx (Optional) Specifies IPX MLS.                               |                                                                                                    |  |
|                    | all Clears all MLS entries.                                     |                                                                                                    |  |
|                    | destination                                                     | Specifies the destination IP address.                                                                                                    |  |
|                    | ip_addr_spec                                                    | Full IP address or a subnet address in these formats: <i>ip_addr</i> , <i>ip_addr/netmask</i> , or <i>ip_addr/maskbit</i> .                                                                                                 |  |
|                    | <pre>source ip_addr_spec</pre>                                  | (Optional) Specifies the source IP address.                                                                                                    |  |
|                    | protocol protocol                                               | (Optional) Specifies additional flow information (protocol family and protocol port pair) to be matched; valid values are 0 to 255 or <b>ip</b> , <b>ipinip</b> , <b>icmp</b> , <b>igmp</b> , <b>tcp</b> , and <b>udp</b> . |  |
|                    | <pre>src-port src_port</pre>                                    | (Optional) Specifies the source port IP address; valid values are 1 to 65535, <b>dns</b> , <b>ftp</b> , <b>smtp</b> , <b>telnet</b> , <b>x</b> (X-Windows), <b>www</b> .                                                    |  |
|                    | dst-port dst_port                                               | (Optional) Specifies the destination port IP address; valid values are 1 to 65535, <b>dns</b> , <b>ftp</b> , <b>smtp</b> , <b>telnet</b> , <b>x</b> (X-Windows), <b>www</b> .                                               |  |
|                    | ipx_addr_spec                                                   | Full IPX address or a subnet address in these formats: <i>src_net/[mask]</i> , <i>dest_net.dest_node</i> , or <i>dest_net/mask</i> .                                                                                        |  |
| Defaults           | This command has no d                                           | efault settings.                                                                                                    |  |
| Command Types      | Switch command.                                                 |                                                                                                    |  |
| Command Modes      | Privileged.                                                     |                                                                                                    |  |
| Usage Guidelines   | Switching Engine II (PF                                         | pported on systems configured with the Supervisor Engine 2 with Layer 3 FC2). To clear entries on systems configured with the Supervisor Engine 2 with ne II (PFC2), you must enter the <b>clear mls entry cef</b> command. |  |
|                    | When entering the IPX address syntax, use the following format: |                                                                                                    |  |
|                    | • IPX net address—1FFFFFFE                                      |                                                                                                    |  |
|                    |                                                                 | -x.x.x where x is 0FFFF                                                                                                    |  |
|                    |                                                                 | net.ipx_node (for example 3.0034.1245.AB45, A43.0000.0000.0001)                                                                                                    |  |
|                    |                                                                 |                                                                                                    |  |

Catalyst 6500 Series Switch Command Reference—Release 8.2

Up to 16 routers can be included explicitly as MLS-RPs.

To use a router as an MLS, you must meet these conditions:

- The router must be included (either explicitly or automatically) in the MLS-SE.
- The MLS feature must be enabled in the Catalyst 6500 series switches.
- The Catalyst 6500 series switches must know the router's MAC-VLAN pairs.

Use the following syntax to specify an IP subnet address:

- *ip\_subnet\_addr*—This is the short subnet address format. The trailing decimal number 00 in an IP address YY.YY.Y00 specifies the boundary for an IP subnet address. For example, 172.22.36.00 indicates a 24-bit subnet address (subnet mask 172.22.36.00/255.255.255.0), and 173.24.00.00 indicates a 16-bit subnet address (subnet mask 173.24.00.00/255.255.0.0). However, this format can identify only a subnet address of 8, 16, or 24 bits.
- *ip\_addr/subnet\_mask*—This is the long subnet address format. For example, 172.22.252.00/255.255.252.00 indicates a 22-bit subnet address. This format can specify a subnet address of any bit number. To provide more flexibility, the *ip\_addr* is a full host address, such as 172.22.253.1/255.255.252.00.
- *ip\_addr/maskbits*—This is the simplified long subnet address format. The mask bits specify the number of bits of the network masks. For example, 172.22.252.00/22 indicates a 22-bit subnet address. The *ip\_addr* is a full host address, such as 193.22.253.1/22, which has the same subnet address as the *ip\_subnet\_addr*.

If you do not use the **all** argument in the **clear mls entry** command, you must specify at least one of the other three keywords (**source**, **destination**, or **protocol**) and its arguments.

If no value or 0 is entered for *src\_port* and *dest\_port*, all entries are cleared.

When you remove a Multilayer Switch Module (MSM) from the Catalyst 6500 series switch, it is removed immediately from the inclusion list and all the MLS entries for the MSM are removed.

Examples This example shows how to clear the MLS entries with destination IP address 172.20.26.22: Console> (enable) clear mls entry destination 172.20.26.22

Multilayer switching entry cleared. Console> (enable)

This example shows how to clear specific IP MLS entries for destination IP address 172.20.26.22:

Console> (enable) clear mls entry ip destination 172.20.26.22 source 172.20.22.113 protocol tcp 520 320 Multilayer switching entry cleared Console> (enable)

This example shows how to clear specific IPX MLS entries for a destination IPX address:

Console> (enable) clear mls entry ipx destination 1.00e0.fefc.6000 source 3.0034.1245.AB45 IPX Multilayer switching entry cleared Console> (enable)

Related Commands show mls entry

### 78-15948-01

# clear mls entry cef

To clear CEF adjacency statistics, use the clear mls entry cef command.

clear mls entry cef adjacency

clear mls entry cef ip [[ip\_addr/]mask\_len] adjacency

clear mls entry cef ipx [[ipx\_addr/]mask\_len] adjacency

| Syntax Description | ip                 | Specifies IP entries.                                                                                                    |  |
|--------------------|--------------------|----------------------------------------------------------------------------------------------------|--|
|                    | ipx                | Specifies IPX entries.                                                                                                    |  |
|                    | ip_addr            | (Optional) IP address of the entry.                                                                                                    |  |
|                    | mask_len           | (Optional) Mask length associated with the IP or IPX address of the entry; valid values are from 0 to 32.                                                   |  |
|                    | ipx_addr           | (Optional) IPX address of the entry.                                                                                                    |  |
| Defaults           | This comma         | nd has no default settings.                                                                                                    |  |
| Command Types      | Switch command.    |                                                                                                    |  |
| Command Modes      | Privileged.        |                                                                                                    |  |
| Usage Guidelines   |                    | nd is supported on Catalyst 6500 series switches configured with the Supervisor Engine 2<br>8 Switching Engine II (PFC2).                                   |  |
|                    |                    | S entries on systems configured with the Supervisor Engine 1 with Layer 3 ngine WS-F6K-PFC (Policy Feature Card), enter the <b>clear mls entry</b> command. |  |
|                    | The <i>ipx_add</i> | r value is entered as 32-bit hexadecimal digits.                                                                                                    |  |
| Examples           | This exampl        | e shows how to clear all adjacencies associated with CEF entries:                                                                                           |  |
|                    |                    | enable) <b>clear mls cef entry adjacency</b><br>statistics has been cleared.<br>enable)                                                                     |  |
| Related Commands   | show mls en        | ıtry cef                                                                                                    |  |

## clear mls exclude protocol

To remove a protocol port that has been excluded from shortcutting using the **set mls exclude protocol** command, use the **clear mls exclude protocol** command.

clear mls exclude protocol tcp | udp | both port

| Syntax Description | tcp             | Specifies a TCP port.                                                                                                    |  |
|--------------------|-----------------|----------------------------------------------------------------------------------------------------|--|
|                    | udp             | Specifies a UDP port.                                                                                                    |  |
|                    | both            | Specifies that the port be applied to both TCP and UDP traffic.                                                                                                    |  |
|                    | port            | Number of the port.                                                                                                    |  |
| Defaults           | This comr       | nand has no default settings.                                                                                                    |  |
| Command Types      | Switch command. |                                                                                                    |  |
| Command Modes      | Privileged      |                                                                                                    |  |
| Examples           | Console>        | ple shows how to set TCP packets in a protocol port to be hardware switched:<br>(enable) clear mls exclude protocol tcp 25<br>sts with protocol port 25 will be MLS switched.<br>(enable) |  |
| Related Commands   |                 | clude protocol<br>exclude protocol                                                                                                    |  |

## clear mls multicast statistics

To remove MLS multicast statistics maintained by the MSFC on the switch, use the **clear mls multicast statistics** command.

clear mls multicast statistics [mod]

| Syntax Description | <i>mod</i> (Optional) Number of the MSFC; valid values are <b>15</b> and <b>16</b> .                                                                                                    |
|--------------------|----------------------------------------------------------------------------------------------------|
| Defaults           | This command has no default settings.                                                                                                    |
| Command Types      | Switch command.                                                                                                    |
| Command Modes      | Privileged.                                                                                                    |
| Usage Guidelines   | If you enter the <b>clear mls multicast statistics</b> command on a Catalyst 6500 series switch without MLS, this warning message is displayed:                                             |
|                    | MLS Multicast is not supported on feature card.                                                                                                    |
|                    | If you place the MFSC on a supervisor engine installed in slot 1, the MFSC is recognized as module 15. If you install the supervisor engine in slot 2, the MFSC is recognized as module 16. |
|                    | The <i>mod</i> option is not supported on switches configured with the Supervisor Engine 2 with Layer 3 Switching Engine II (PFC2).                                                         |
| Examples           | This example shows how to clear MLS statistics on a switch configured with the Supervisor Engine 1 with Layer 3 Switching Engine WS-F6K-PFC (Policy Feature Card):                          |
|                    | Console> (enable) <b>clear mls multicast statistics</b><br>All statistics for the MLS routers in include list are cleared.<br>Console> (enable)                                             |
|                    | This example shows how to clear MLS statistics on a switch configured with the Supervisor Engine 2 with Layer 3 Switching Engine II (PFC2):                                                 |
|                    | Console> (enable) <b>clear mls multicast statistics</b><br>All statistics cleared.<br>Console> (enable)                                                                                     |
| Related Commands   | show mls statistics                                                                                                    |

## clear mls nde flow

To reset the NDE filters in the Catalyst 6500 series switches, use the clear mls nde flow command.

### clear mls nde flow

| Syntax Description | This command has no arguments or keywords.                                                                                                    |
|--------------------|----------------------------------------------------------------------------------------------------|
| Defaults           | This command has no default settings.                                                                                                    |
| Command Types      | Switch command.                                                                                                    |
| Command Modes      | Privileged.                                                                                                    |
| Usage Guidelines   | Clearing both exclusion and inclusion filters results in exporting of all flows.                                                                                                    |
| Examples           | This example shows how to clear the NDE exclusion and inclusion filters and export all flows:<br>Console> (enable) <b>clear mls nde flow</b><br>Netflow data export filter cleared.<br>Console> (enable) |
| Related Commands   | set mls nde<br>show mls exclude protocol                                                                                                    |

## clear mls statistics

To clear hardware-installed MLS statistics entries, use the clear mls statistics command.

clear mls statistics

clear mls statistics protocol  $\{protocol \ port\} \mid all$ 

| Syntax Description | statistics                                                                        | Clears total packets switched and total packets exported (for NDE).                                                     |  |
|--------------------|-----------------------------------------------------------------------------------|----------------------------------------------------------------------------------------------------|--|
|                    | statistics protocol                                                               | Clears protocols for statistics collection.                                                                             |  |
|                    | protocol                                                                          | Number of the protocol in the protocol statistics list.                                                                 |  |
|                    | port                                                                              | Number of the port.                                                                                                    |  |
|                    | all                                                                               | Clears all entries from the statistics protocol list.                                                                   |  |
|                    |                                                                                   |                                                                                                    |  |
| Defaults           | This command has r                                                                | no default settings.                                                                                                    |  |
| Command Types      | Switch command.                                                                   |                                                                                                    |  |
| Command Modes      | Privileged.                                                                       |                                                                                                    |  |
| Usage Guidelines   | To use a router as an MLS, you must meet these conditions:                        |                                                                                                    |  |
|                    | • The router must be included (either explicitly or automatically) in the MLS-SE. |                                                                                                    |  |
|                    | • The MLS feature must be enabled in the Catalyst 6500 series switches.           |                                                                                                    |  |
|                    | • Catalyst 6500 se                                                                | eries switches must know the MAC-VLAN pairs on the router.                                                              |  |
|                    | If you enter any of the this warning message                                      | he <b>clear mls statistics</b> commands on a Catalyst 6500 series switch without MLS, e displays:                       |  |
|                    | Feature not suppor                                                                | ted in hardware.                                                                                                    |  |
|                    |                                                                                   | n MSM from the Catalyst 6500 series switch, it is removed immediately from the the MLS entries for the MSM are removed. |  |
| Examples           | This example shows<br>exported (for NDE):                                         | how to clear IP MLS statistics, including total packets switched and total packets                                      |  |
|                    |                                                                                   | clear mls statistics<br>at statistics cleared.                                                                          |  |
|                    | Console> (enable)                                                                 |                                                                                                    |  |

This example shows how to clear protocol 17, port 19344 from the statistics collection:

Console> (enable) **clear mls statistics protocol 17 19344** Protocol 17 port 1934 cleared from protocol statistics list. Console> (enable)

Related Commands set mls statistics protocol show mls statistics

## clear mls statistics entry

To clear statistics for MLS entries, use the clear mls statistics entry command.

clear mls statistics entry [ip | ipx] all

**clear mls statistics entry ip** [**destination** *ip\_addr\_spec*] [**source** *ip\_addr\_spec*] [**protocol** *protocol*] [**src-port** *src\_port*] [**dst-port** *dst\_port*]

**clear mls statistics entry ipx destination** *ipx\_addr\_spec* 

| Syntax Description | ip                           | (Optional) Specifies IP MLS.                                                                                                    |
|--------------------|------------------------------|----------------------------------------------------------------------------------------------------|
|                    | ipx                          | (Optional) Specifies IPX MLS.                                                                                                    |
|                    | all                          | Purges all matching MLS entries.                                                                                                    |
|                    | destination                  | (Optional) Specifies the destination IP address.                                                                                                    |
|                    | ip_addr_spec                 | (Optional) Full IP address or a subnet address in these formats: <i>ip_addr</i> , <i>ip_addr/netmask</i> , or <i>ip_addr/maskbit</i> .                                                                                           |
|                    | source                       | (Optional) Specifies the source IP address.                                                                                                    |
|                    | protocol protocol            | (Optional) Specifies additional flow information (protocol family and protocol port pair) to be matched; valid values are from 0 to 255 or <b>ip</b> , <b>ipinip</b> , <b>icmp</b> , <b>igmp</b> , <b>tcp</b> , and <b>udp</b> . |
|                    | <pre>src-port src_port</pre> | (Optional) Specifies the source port IP address; valid values are from 1 to 65535, <b>dns, ftp, smtp, telnet, x</b> (X-Windows), <b>www</b> .                                                                                    |
|                    | dst-port dst_port            | (Optional) Specifies the destination port IP address; valid values are from 1 to 65535, <b>dns</b> , <b>ftp</b> , <b>smtp</b> , <b>telnet</b> , <b>x</b> (X-Windows), <b>www</b> .                                               |
|                    | ipx_addr_spec                | (Optional) Full IPX address or a subnet address in these formats: <i>src_net/[mask]</i> , <i>dest_net.dest_node</i> , or <i>dest_net/mask</i> .                                                                                  |
| Defaults           | This command has             | no default settings.                                                                                                    |
|                    |                              |                                                                                                    |
| Command Types      | Switch command.              |                                                                                                    |
| Command Modes      | Privileged.                  |                                                                                                    |
| Usage Guidelines   |                              | e keyword or do not enter a keyword, the command supports IP MLS. If you specify                                                                                                    |
|                    | •                            | n MSM from the Catalyst 6500 series switch, it is removed immediately from the l the MLS entries for the MSM are removed.                                                                                                    |
|                    |                              |                                                                                                    |

When entering the IPX address syntax, use the following format:

- IPX net address—1..FFFFFFE
- IPX node address—x.x.x where x is 0..FFFF
- IPX address—ipx\_net.ipx\_node (for example 3.0034.1245.AB45, A43.0000.0000.0001)

Up to 16 routers can be included explicitly as MLS-RPs.

To use a router as an MLS, you must meet these conditions:

- The router must be included (either explicitly or automatically) in the MLS-SE.
- The MLS feature must be enabled in the Catalyst 6500 series switches.
- Catalyst 6500 series switches must know the router's MAC-VLAN pairs.

Use the following syntax to specify an IP subnet address:

- *ip\_subnet\_addr*—This is the short subnet address format. The trailing decimal number 00 in an IP address YY.YY.YY.00 specifies the boundary for an IP subnet address. For example, 172.22.36.00 indicates a 24-bit subnet address (subnet mask 172.22.36.00/255.255.255.0), and 173.24.00.00 indicates a 16-bit subnet address (subnet mask 173.24.00.00/255.255.0.0). However, this format can identify only a subnet address of 8, 16, or 24 bits.
- *ip\_addr/subnet\_mask*—This is the long subnet address format. For example, 172.22.252.00/255.255.252.00 indicates a 22-bit subnet address. This format can specify a subnet address of any bit number. To provide more flexibility, the *ip\_addr* is a full host address, such as 172.22.253.1/255.255.252.00.
- *ip\_addr/maskbits*—This is the simplified long subnet address format. The mask bits specify the number of bits of the network masks. For example, 172.22.252.00/22 indicates a 22-bit subnet address. The *ip\_addr* is a full host address, such as 193.22.253.1/22, which has the same subnet address as the *ip\_subnet\_addr*.

A 0 value for *src\_port* and *dest\_port* clears all entries. Unspecified options are treated as wildcards, and all entries are cleared.

If you enter any of the **clear mls** commands on a Catalyst 6500 series switch without MLS, this warning message displays:

Feature not supported in hardware.

**Examples** This example shows how to clear all specific MLS entries:

Console> (enable) clear mls statistics entry ip all Multilayer switching entry cleared Console> (enable)

This example shows how to clear specific IPX MLS entries for a destination IPX address:

Console> (enable) clear mls statistics entry ipx destination 1.0002.00e0.fefc.6000 MLS IPX entry cleared. Console> (enable)

Related Commands show mls

# clear module password

To clear the password set by the **password** [*username*] NAM command, use the **clear module password** command.

 $clear\ module\ password\ mod$ 

| Syntax Description | mod Number of the NAM.                                                                                                    |  |  |  |  |
|--------------------|----------------------------------------------------------------------------------------------------|--|--|--|--|
| Defaults           | This command has no default settings.                                                                                                    |  |  |  |  |
| Command Types      | Switch command.                                                                                                    |  |  |  |  |
| Command Modes      | Privileged.                                                                                                    |  |  |  |  |
| Usage Guidelines   | <ul><li>This command is supported by the NAM only.</li><li>The <b>password</b> [<i>username</i>] command is a NAM command and not a supervisor engine console command.</li><li>A message is displayed when the password is successfully cleared. See the "Examples" section for an example of the message.</li></ul> |  |  |  |  |
| Examples           | This example shows how to clear the password from the NAM:<br>Console> (enable) clear module password 6<br>Module 6 password cleared.<br>Console> (enable) 2000 Apr 07 11:03:06 %SYS-5-MOD_PASSWDCLR:Module 6 password cl<br>eared from telnet/10.6.1.10/tester<br>Console> (enable)                                 |  |  |  |  |

**Related Commands** password (refer to the NAM Installation and Configuration Note)

## clear multicast router

To clear manually configured multicast router ports from the multicast router port list, use the **clear multicast router** command.

clear multicast router {mod/port | all}

| Syntax Description | mod/port                    | Number of the module and the port on the module.                                             |
|--------------------|-----------------------------|----------------------------------------------------------------------------------------------|
|                    | all                         | Specifies all multicast router ports to be cleared.                                          |
| Defaults           | The default                 | configuration has no multicast router ports configured                                       |
| Delaults           | The default of              | configuration has no multicast router ports configured.                                      |
| Command Types      | Switch comr                 | nand.                                                                                        |
| Command Modes      | Privileged.                 |                                                                                              |
| Examples           | This example                | e shows how to clear multicast router port 1 on module 3:                                    |
|                    |                             | nable) <b>clear multicast router 3/1</b><br>eared from multicast router port list.<br>nable) |
| Related Commands   | set multicas<br>show multic |                                                                                              |

## clear ntp server

To remove one or more servers from the NTP server table, use the clear ntp server command.

clear ntp server {ip\_addr | all}

| Syntax Description | ip_addr                                                                                                    | IP address of the server to remove from the server table.           |  |  |
|--------------------|----------------------------------------------------------------------------------------------------|---------------------------------------------------------------------|--|--|
|                    | all                                                                                                    | Specifies all server addresses in the server table to be removed.   |  |  |
|                    |                                                                                                    |                                                                     |  |  |
| Defaults           | The default                                                                                                    | configuration has no NTP servers configured.                        |  |  |
| Command Types      | Switch com                                                                                                    | mand.                                                               |  |  |
| Command Modes      | Privileged.                                                                                                    |                                                                     |  |  |
| Examples           | This exampl                                                                                                    | le shows how to remove a specific NTP server from the server table: |  |  |
|                    | Console> (enable) <b>clear ntp server 172.20.22.191</b><br>NTP server 172.20.22.191 removed.<br>Console> (enable) |                                                                     |  |  |
|                    | This exampl                                                                                                    | le shows how to remove all NTP servers from the server table:       |  |  |
|                    | Console> (enable) <b>clear ntp server all</b><br>All NTP servers cleared.<br>Console> (enable)                    |                                                                     |  |  |
| Related Commands   | set ntp serv<br>show ntp                                                                                          | 'er                                                                 |  |  |

## clear ntp timezone

To return the time zone to its default, UTC, use the clear ntp timezone command.

### clear ntp timezone

| Syntax Description | This command has no arguments or keywords.                                                                                                    |
|--------------------|----------------------------------------------------------------------------------------------------|
| Defaults           | The default time zone is UTC.                                                                                                    |
| Command Types      | Switch command.                                                                                                    |
| Command Modes      | Privileged.                                                                                                    |
| Usage Guidelines   | The <b>clear ntp timezone</b> command functions only when NTP is running. If you set the time manually and NTP is disengaged, the <b>clear ntp timezone</b> command has no effect.                                  |
| Examples           | This example shows how to clear the time zone:                                                                                                    |
|                    | Console> (enable) <b>clear ntp timezone</b><br>This command will clear NTP timezone and summertime zonename<br>Do you want to continue (y/n) [n]? <b>y</b><br>Timezone name and offset cleared<br>Console> (enable) |
| Related Commands   | set ntp timezone<br>show ntp                                                                                                    |

## clear pbf

To remove the MAC address for the PFC2, use the clear pbf command.

clear pbf

| Syntax Description | This command has | no keywords | or arguments. |
|--------------------|------------------|-------------|---------------|
|--------------------|------------------|-------------|---------------|

- **Defaults** This command has no default settings.
- **Command Types** Switch command.

Command Modes Privileged.

Usage Guidelines Refer to the "Configuring Policy-Based Forwarding" section of Chapter 16, "Configuring Access Control," in the *Catalyst 6500 Series Switch Software Configuration Guide* for detailed information about PBF.

Examples Console> (enable) clear pbf PBF cleared Console> (enable)

Related Commands set pbf show pbf

## clear pbf-map

To clear PBF map information, use the clear pbf-map command.

**clear pbf-map** {**vlan** *vlan*} | **all** | {*ip\_addr\_1*} {*mac\_addr\_1*} {*vlan\_1*} {*ip\_addr\_2*} {*mac\_addr\_2*} {*vlan\_2*}

| Syntax Description | vlan vlan                                      | Clears the ACL with the name <b>PBF_MAP_ACL</b> _ <i>vlan</i> and the adjacency table used by this ACL.                                                                                                    |
|--------------------|------------------------------------------------|----------------------------------------------------------------------------------------------------|
|                    | all                                            | Clears all adjacency information and ACLs that were created by entering the <b>set pbf-map</b> command.                                                                                                    |
|                    | ip_addr_1                                      | IP address of host 1.                                                                                                    |
|                    | mac_addr_1                                     | MAC address of host 1.                                                                                                    |
|                    | vlan_1                                         | Number of the first VLAN.                                                                                                    |
|                    | ip_addr_2                                      | IP address of host 2.                                                                                                    |
|                    | mac_addr_2                                     | MAC address of host 2.                                                                                                    |
|                    | vlan_2                                         | Number of the second VLAN.                                                                                                    |
|                    |                                                |                                                                                                    |
| Defaults           | This command has r                             | no default settings.                                                                                                    |
| Command Types      | Switch command.                                |                                                                                                    |
| Command Modes      | Privileged.                                    |                                                                                                    |
| Usage Guidelines   | {vlan_2}, all ACEs t                           | <b>ar pbf-map</b> { <i>ip_addr_1</i> } { <i>mac_addr_1</i> } { <i>vlan_1</i> } { <i>ip_addr_2</i> } { <i>mac_addr_2</i> } that were created by entering the <b>set pbf-map</b> command are cleared, except <b>permit</b> mmand removes entries that enable traffic between hosts with ip_addr_1 and o specified VLANs. |
|                    |                                                | <b>tap</b> command to delete the redirect-to-adjacency ACEs and adjacency information F_MAP_ACL_(VLAN_ID) ACL.                                                                                                    |
|                    | Use the <b>clear secur</b> i<br>PBF_MAP_ACL_(V | ity acl command to clear all other ACE types that are part of the VLAN_ID) ACL.                                                                                                    |
|                    |                                                | dy deleted by using the <b>clear security acl</b> command, a message displays stating that were already cleared.                                                                                                    |
| Examples           | This example shows                             | how to clear the ACL with the name PBF_MAP_ACL_11:                                                                                                    |
|                    | ACL 'PBF_MAP_ACL_1                             | <b>clear pbf-map vlan 11</b><br>1' successfully deleted.<br>Commit operation successfull.                                                                                                    |

This example shows how to clear all adjacency information and ACLs that were created by entering the **set pbf-map** command:

Console> (enable) clear pbf-map all
ACL 'PBF\_MAP\_ACL\_11' successfully deleted.
Console> (enable)
ACL 'PBF\_MAP\_ACL\_22' successfully deleted.
Console> (enable)

This example shows how to clear all entries that enable traffic between the two specified hosts:

Console> (enable) clear pbf-map 1.1.1.1 0-0-0-0-1 11 2.2.2.2 0-0-0-0-2 22 ACL 'PBF\_MAP\_ACL\_11' successfully committed. Console> (enable) ACL 'PBF\_MAP\_ACL\_22' successfully committed. Console> (enable)

Related Commands clear security acl set pbf-map show pbf-map

# clear pbf vlan

To clear PBF-enabled VLANs and remove them from NVRAM, use the clear pbf vlan command.

clear pbf vlan vlan

| Syntax Description | vlan VLAN number.                                                                                                    |
|--------------------|----------------------------------------------------------------------------------------------------|
|                    |                                                                                                    |
| Defaults           | This command has no default settings.                                                                                                    |
|                    |                                                                                                    |
| Command Types      | Switch command.                                                                                                    |
|                    |                                                                                                    |
| Command Modes      | Privileged.                                                                                                    |
| Usage Guidelines   | Using the <b>clear pbf</b> command does not clear the VLANs enabled for PBF. The <b>clear pbf</b> command does clear                                                                                                    |
| Usage Guidennes    | the Layer 2 table entries associated with the VLANs (because the MAC address is no longer valid). You must explicitly clear the PBF-enabled VLANs to remove them from NVRAM by entering the <b>clear pbf vlan</b> <i>vlan_list</i> command. |
|                    | You can specify a range of VLANs in the CLI.                                                                                                    |
|                    |                                                                                                    |
| Examples           | This example shows how to clear PBF on VLANs 11 and 12:                                                                                                    |
|                    | Console> (enable) <b>clear pbf vlan 11-12</b><br>PBF disabled on vlan(s) 11-12<br>Console> (enable)                                                                                                    |
| Related Commands   | set pbf vlan<br>show pbf                                                                                                    |
|                    |                                                                                                    |

# clear port broadcast

To disable broadcast/multicast suppression on one or more ports, use the **clear port broadcast** command.

clear port broadcast mod/port

| Syntax Description | <i>mod/port</i> Number of the module and the port on the module.                                                                                                    |
|--------------------|----------------------------------------------------------------------------------------------------|
| Defaults           | The default configuration has broadcast/multicast suppression cleared (that is, unlimited broadcast/multicast traffic allowed).                                                    |
| Command Types      | Switch command.                                                                                                    |
| Command Modes      | Privileged.                                                                                                    |
| Examples           | This example shows how to disable broadcast/multicast suppression:<br>Console> (enable) clear port broadcast 2/1<br>Broadcast traffic unlimited on ports 2/1.<br>Console> (enable) |
| Related Commands   | set port broadcast<br>show port broadcast                                                                                                    |

# clear port cops

To clear port roles, use the **clear port cops** command.

clear port cops mod/port roles role1 [role2]...

clear port cops mod/port all-roles

| Syntax Description | mod/port                                                                                                    | Number of the module and the port on the module.                                                   |
|--------------------|----------------------------------------------------------------------------------------------------|----------------------------------------------------------------------------------------------------|
|                    | roles role#                                                                                                    | Specifies the roles to clear.                                                                      |
|                    | all-roles                                                                                                    | Clears all roles.                                                                                  |
| Defaults           | This commar                                                                                                    | nd has no default settings.                                                                        |
| Command Types      | Switch comm                                                                                                    | nand.                                                                                              |
| Command Modes      | Privileged.                                                                                                    |                                                                                                    |
| Usage Guidelines   | The <b>clear port cops</b> command detaches the roles from the port only; it does not remove them from the global table. |                                                                                                    |
| Examples           | This example                                                                                                    | e shows how to remove specific roles from a port:                                                  |
|                    |                                                                                                    | nable) <b>clear port cops 3/1 roles backbone_port main_port</b><br>ed for port(s) 3/1-4.<br>nable) |
|                    | This example                                                                                                    | e shows how to remove all roles from a port:                                                       |
|                    |                                                                                                    | nable) <b>clear port cops 3/1 all-roles</b><br>leared for port 3/1-4.<br>nable)                    |
| Related Commands   | set port cops<br>show port co                                                                                            |                                                                                                    |

## clear port host

To clear the port configuration for optimizing a host connection, use the clear port host command.

clear port host mod/port

| Syntax Description | <i>mod/port</i> Number of the module and the port on the module.                                                                                                    |
|--------------------|----------------------------------------------------------------------------------------------------|
| Defaults           | This command has no default settings.                                                                                                    |
| Command Types      | Switch command.                                                                                                    |
| Command Modes      | Privileged.                                                                                                    |
| Usage Guidelines   | This command is not supported by the NAM.<br>The <b>clear port host</b> command sets channel mode to auto, disables spanning tree PortFast, and sets the trunk mode to auto.                                                                         |
| Examples           | This example shows how to remove specific roles from a port:<br>Console> (enable) clear port host 5/5<br>Port(s) 5/5 trunk mode set to auto.<br>Spantree port 5/5 fast start disabled.<br>Port(s) 5/5 channel mode set to auto.<br>Console> (enable) |
| Related Commands   | set port host                                                                                                    |

## clear port qos cos

To return the values set by the **set port qos cos** command to the default settings for all specified ports, use the **clear port qos cos** command.

clear port qos mod/ports.. cos

| Syntax Description | <i>mod/ports</i> Number of the module and ports on the module.                                                                |
|--------------------|----------------------------------------------------------------------------------------------------|
| Defaults           | The default CoS for a port is 0.                                                                                              |
| Command Types      | Switch command.                                                                                                    |
| Command Modes      | Privileged.                                                                                                    |
| Examples           | This example shows how to return the values set by the set port qos cos command to the default settings for module 2, port 1: |
|                    | Console> (enable) <b>clear port qos 2/1 cos</b><br>Port 2/1 qos cos setting cleared.<br>Console> (enable)                     |
| Related Commands   | set port qos cos<br>show port qos                                                                                             |

## clear port security

To clear all MAC addresses or a specific MAC address from the list of secure MAC addresses on a port, use the **clear port security** command.

clear port security mod/port {mac\_addr | all}

| Syntax Description | <i>mod/port</i> Number of the module and the port on the module. |                                                                                           |  |
|--------------------|------------------------------------------------------------------|-------------------------------------------------------------------------------------------|--|
|                    | mac_addr                                                         | MAC address to be deleted.                                                                |  |
|                    | all                                                              | Removes all MAC addresses.                                                                |  |
|                    |                                                                  |                                                                                           |  |
| Defaults           | This comman                                                      | nd has no default settings.                                                               |  |
|                    |                                                                  |                                                                                           |  |
| Command Types      | Switch comn                                                      | nand.                                                                                     |  |
|                    |                                                                  |                                                                                           |  |
| Command Modes      | Privileged.                                                      |                                                                                           |  |
|                    |                                                                  |                                                                                           |  |
| Examples           | This example                                                     | e shows how to remove a specific MAC address from a list of secure addresses on the port: |  |
|                    | •                                                                | nable) clear port security 4/1 00-11-22-33-44-55                                          |  |
|                    | 00-11-22-33                                                      | -44-55 cleared from secure address list list for port 4/1.                                |  |
|                    | Console> (e                                                      | nable)                                                                                    |  |
|                    |                                                                  |                                                                                           |  |
| Related Commands   | set port secu                                                    |                                                                                           |  |
|                    | show port se                                                     | curity                                                                                    |  |

# clear pvlan mapping

To delete a private VLAN mapping, use the clear pvlan mapping command.

**clear pvlan mapping** *primary\_vlan* {*isolated\_vlan* / *community\_vlan* | *twoway\_community\_vlan*} mod/port

clear pvlan mapping mod/port

| Syntax Description | primary_vlan                                                                                                    | Number of the primary VLAN.                                                                                                    |
|--------------------|----------------------------------------------------------------------------------------------------|----------------------------------------------------------------------------------------------------|
|                    | isolated_vlan                                                                                                    | Number of the isolated VLAN.                                                                                                    |
|                    | community_vlan                                                                                                    | Number of the community VLAN.                                                                                                    |
|                    | twoway_community_vlan                                                                                                    | Number of the two-way community VLAN.                                                                                                    |
|                    | mod/port                                                                                                    | Number of the module and promiscuous port.                                                                                                 |
| Defaults           | This command has no defau                                                                                                    | ılt settings.                                                                                                    |
| Command Types      | Switch command.                                                                                                    |                                                                                                    |
| Command Modes      | Privileged.                                                                                                    |                                                                                                    |
| Usage Guidelines   | If you do not specify the ma                                                                                                    | apping to clear, all the mappings of the specified promiscuous ports are                                                                   |
| Examples           | Console> (enable) <b>clear</b>                                                                                                  | o clear the mapping of VLAN 902 to 901, previously set on ports 3/2-5:<br>pvlan mapping 901 902 3/2-5<br>ping between 901 and 902 on 3/2-5 |
| Related Commands   | clear config pvlan<br>clear vlan<br>set pvlan<br>set pvlan mapping<br>set vlan<br>show pvlan<br>show pvlan mapping<br>show vlan |                                                                                                    |

## clear qos acl

To remove various ACL configurations, use the **clear qos acl** command.

clear qos acl acl\_name [editbuffer\_index]
clear qos acl default-action {ip | ipx | mac | all}
clear qos acl map {acl\_name} {mod/port | vlan} [input]
clear qos acl map {acl\_name | mod/port | vlan | all} [input]
clear qos acl map {acl\_name} {vlan | all} output

| <u> </u>           | <u> </u>                                                                 |                                                                                                    |
|--------------------|--------------------------------------------------------------------------|----------------------------------------------------------------------------------------------------|
| Syntax Description | acl_name                                                                 | Unique name that identifies the list to which the entry belongs.                                                |
|                    | editbuffer_index                                                         | (Optional) ACE position in the ACL.                                                                             |
|                    | default-action                                                           | Removes default actions.                                                                                        |
|                    | ір                                                                       | Clears IP ACE default actions.                                                                                  |
|                    | ipx                                                                      | Clears IPX ACE default actions.                                                                                 |
|                    | mac                                                                      | Clears MAC-layer ACE default actions.                                                                           |
|                    | all                                                                      | Clears all ACE default actions.                                                                                 |
|                    | map                                                                      | Detaches an ACL.                                                                                                |
|                    | mod/port                                                                 | Number of the module and the port on the module.                                                                |
|                    | vlan                                                                     | Number of the VLAN; valid values are from 1 to 1000 and from 1025 to 4094.                                      |
|                    | all                                                                      | Detaches an ACL from all interfaces.                                                                            |
|                    | input                                                                    | (Optional) Removes the ACL from the ingress interface. See the "Usage Guidelines" section for more information. |
|                    | output                                                                   | Removes the ACL from the egress interface.                                                                      |
| Defaults           | The default is no A                                                      | CLs are attached.                                                                                               |
| Command Types      | Switch command.                                                          |                                                                                                    |
|                    |                                                                          |                                                                                                    |
| Command Modes      | Privileged.                                                              |                                                                                                    |
| Command Modes      | C .                                                                      | by entering this command are saved to NVRAM and hardware only after you enter nd.                               |
|                    | Changes you make<br>the <b>commit</b> comma                              |                                                                                                    |
|                    | Changes you make<br>the <b>commit</b> comma<br>Use the <b>show qos a</b> | nd.                                                                                                    |

Examples

This example shows how to detach an ACL from all interfaces:

```
Console> (enable) clear qos acl map my_acl all
Hardware programming in progress...
ACL my_acl is detached from all interfaces.
Console> (enable)
```

This example shows how to detach an ACL from a specific VLAN:

```
Console> (enable) clear qos acl map ftp_acl 4
Hardware programming in progress...
ACL ftp_acl is detached from vlan 4.
Console> (enable)
```

This example shows how to delete a specific ACE:

```
Console> (enable) clear gos acl my_ip_acl 1
ACL my_ip_acl ACE# 1 is deleted.
my_ip_acl editbuffer modified. Use `commit' command to apply changes.
Console> (enable)
```

This example shows how to delete an ACL:

```
Console> (enable) clear qos acl my_ip_acl
ACL my_ip_acl is deleted.
my_ip_acl editbuffer modified. Use `commit' command to apply changes.
Console> (enable)
```

This example shows how to detach a specific ACL from all interfaces:

```
Console> (enable) clear qos acl map my_acl all
Hardware programming in progress...
ACL my_acl is detached from all interfaces.
Console> (enable)
```

This example shows how to detach a specific ACL from a specific VLAN:

```
Console> (enable) clear qos acl map ftp_acl 4
Hardware programming in progress...
ACL ftp_acl is detached from vlan 4.
Console> (enable)
```

This example shows how to delete IP ACE default actions configured by the set qos acl default-action command:

```
Console> (enable) clear qos acl default-action ip
Hardware programming in progress...
QoS default-action for IP ACL is restored to default setting.
Console> (enable)
```

This example shows how to clear Qos ACL mapping between an ACL named "test" and VLAN 1 on the ingress interface:

```
Console> (enable) clear gos acl map test 1
Successfully cleared mapping between ACL test and VLAN 1 on input side.
Console> (enable)
```

This example shows how to clear QoS ACL mapping between an ACL named "test2" and VLAN 1 on the egress interface:

```
Console> (enable) clear gos acl map test2 1 output
Successfully cleared mapping between ACL test2 and VLAN 1 on output side.
Console> (enable)
```

### Related Commands c

commit rollback set qos acl map show qos acl editbuffer

## clear qos config

To return the values that were set by the **set qos** command to the default settings and delete the CoS assigned to MAC addresses, use the **clear qos config** command.

| Syntax Description | This command has no arguments or keywords.                                                                                                    |
|--------------------|----------------------------------------------------------------------------------------------------|
| Defaults           | The default is QoS is disabled.                                                                                                    |
| Command Types      | Switch command.                                                                                                    |
| Command Modes      | Privileged.                                                                                                    |
| Examples           | This example shows how to return the values set by the set qos command to the default settings and delete the CoS assigned to MAC addresses:                                                                   |
|                    | Console> (enable) <b>clear qos config</b><br>This command will disable QoS and take values back to factory default.<br>Do you want to continue (y/n) [n]? <b>y</b><br>QoS config cleared.<br>Console> (enable) |
| Related Commands   | set qos<br>show qos info                                                                                                    |

## clear qos cos-dscp-map

To clear CoS-to-DSCP mapping set by the **set qos cos-dscp-map** command and return to the default setting, use the **clear qos cos-dscp-map** command.

clear qos cos-dscp-map

Syntax Description This command has no arguments or keywords.

Defaults

The default CoS-to-DSCP configuration is listed in Table 2-2.

### Table 2-2 CoS-to-DSCP Default Mapping

| CoS  | 0 | 1 | 2  | 3  | 4  | 5  | 6  | 7  |
|------|---|---|----|----|----|----|----|----|
| DSCP | 0 | 8 | 16 | 24 | 32 | 40 | 48 | 56 |

Command Types Switch command.

Command Modes Privileged.

**Examples** This example shows how to clear the CoS-to-DSCP mapping table:

Console> (enable) **clear qos cos-dscp-map** QoS cos-dscp-map setting restored to default. Console> (enable)

Related Commands set qos cos-dscp-map show qos maps

## clear qos dscp-cos-map

To clear DSCP-to-CoS mapping set by the **set qos dscp-cos-map** command and return to the default setting, use the **clear qos dscp-cos-map** command.

#### clear qos dscp-cos-map

Syntax Description This command has no arguments or keywords.

Defaults

The default DSCP-to-CoS configuration is listed in Table 2-3.

### Table 2-3 DSCP-to-CoS Default Mapping

| DSCP | 0 to 7 | 8 to 15 | 16 to 23 | 24 to 31 | 32 to 39 | 40 to 47 | 48 to 55 | 56 to 63 |
|------|--------|---------|----------|----------|----------|----------|----------|----------|
| CoS  | 0      | 1       | 2        | 3        | 4        | 5        | 6        | 7        |

**Command Types** Switch command.

Command Modes Privileged.

**Examples** This example shows how to clear the DSCP-to-CoS mapping table:

Console> (enable) **clear qos dscp-cos-map** QoS dscp-cos-map setting restored to default. Console> (enable)

Related Commands set qos dscp-cos-map show qos maps

## clear qos dscp-mutation-map

To clear DSCP mutation mapping, use the clear qos dscp-mutation-map command.

clear qos dscp-mutation-map {mutation\_table\_id | all}

| <u></u>            |                                                                                            |                                                                            |  |  |  |  |
|--------------------|--------------------------------------------------------------------------------------------|----------------------------------------------------------------------------|--|--|--|--|
| Syntax Description | mutation_table_id                                                                          | Number of the mutation table to be cleared; valid values are from 1 to 15. |  |  |  |  |
|                    | all                                                                                        | Clears all mutation mapping.                                               |  |  |  |  |
|                    |                                                                                            |                                                                            |  |  |  |  |
| Defaults           | This command has no default settings.                                                      |                                                                            |  |  |  |  |
| Command Types      | Switch command.                                                                            |                                                                            |  |  |  |  |
| Command Modes      | Privileged.                                                                                |                                                                            |  |  |  |  |
| Usage Guidelines   | This command is available only on PFC3.                                                    |                                                                            |  |  |  |  |
| Examples           | This example shows ho                                                                      | w to clear all VLANs in the mutation map with mutation table number 2:     |  |  |  |  |
|                    |                                                                                            | <b>ear qos dscp-mutation-map 2</b><br>n-table-id 2 are cleared.            |  |  |  |  |
| Related Commands   | clear qos dscp-mutation<br>set qos dscp-mutation<br>set qos dscp-mutation<br>show qos maps | -map                                                                       |  |  |  |  |

## clear qos dscp-mutation-table-map

To clear the DSCP mutation table map, use the clear qos dscp-mutation-table-map command.

clear qos dscp-mutation-table-map {all | vlan | mutation\_table\_id}

| Syntax Description | all                                                                                                    | Clears all VLANs from DSCP mutation table mapping.                                                                                     |  |  |  |  |  |
|--------------------|----------------------------------------------------------------------------------------------------|----------------------------------------------------------------------------------------------------|--|--|--|--|--|
|                    | vlan                                                                                                    | Numbers of the VLANs to be cleared from DSCP mutation table mapping.                                                                   |  |  |  |  |  |
|                    | mutation_table_id                                                                                                    | Number of the mutation table to be cleared; valid values are from 1 to 15.<br>See the "Usage Guidelines" section for more information. |  |  |  |  |  |
| Defaults           | This command has no                                                                                                    | default settings.                                                                                                    |  |  |  |  |  |
| Command Types      | Switch command.                                                                                                    |                                                                                                    |  |  |  |  |  |
| Command Modes      | Privileged.                                                                                                    |                                                                                                    |  |  |  |  |  |
| Usage Guidelines   | This command is available only on PFC3.                                                                                                    |                                                                                                    |  |  |  |  |  |
|                    | If you enter a <i>mutation_table_id</i> argument, all VLANs in the specified mutation table are set to mutation table 0, which is the default mutation table number. |                                                                                                    |  |  |  |  |  |
| Examples           | This example shows he                                                                                                    | ow to clear VLANs 3 through 33 from the mutation tables:                                                                               |  |  |  |  |  |
|                    | Console> (enable) <b>clear qos dscp-mutation-table-map 3-33</b><br>VLAN(s) 3-33 are removed from mutation-id-maps.<br>Console> (enable)                              |                                                                                                    |  |  |  |  |  |
|                    | This example shows how to clear all VLANs from the mutation tables:                                                                                                  |                                                                                                    |  |  |  |  |  |
|                    | Console> (enable) <b>clear qos dscp-mutation-table-map all</b><br>All VLANs are removed from mutation-id-maps.<br>Console> (enable)                                  |                                                                                                    |  |  |  |  |  |
|                    | This example shows how to clear mutation table 3:                                                                                                    |                                                                                                    |  |  |  |  |  |
|                    | Console> (enable) <b>clear qos dscp-mutation-table-map 3</b><br>QoS dscp-mutation-map for mutation-table-id 3 is restored to default.<br>Console> (enable)           |                                                                                                    |  |  |  |  |  |
| Related Commands   | clear qos dscp-mutat<br>set qos dscp-mutation<br>set qos dscp-mutation<br>show qos maps                                                                              | n-map                                                                                                    |  |  |  |  |  |

## clear qos ipprec-dscp-map

To reset the mapping set by the **set qos ipprec-dscp-map** command to the default setting, use the **clear qos ipprec-dscp-map** command.

clear qos ipprec-dscp-map

Syntax Description This command has no arguments or keywords.

Defaults

The default IP precedence-to-DSCP configuration is listed in Table 2-4.

### Table 2-4 IP Precedence-to-DSCP Default Mapping

| IPPREC | 0 | 1 | 2  | 3  | 4  | 5  | 6  | 7  |
|--------|---|---|----|----|----|----|----|----|
| DSCP   | 0 | 8 | 16 | 24 | 32 | 40 | 48 | 56 |

Command Types Switch command.

Command Modes Privileged.

**Examples** This example shows how to clear the IP precedence-to-DSCP mapping table:

Console> (enable) **clear qos ipprec-dscp-map** QoS ipprec-dscp-map setting restored to default. Console> (enable)

Related Commands set qos ipprec-dscp-map show qos maps

## clear qos mac-cos

To clear the values set by the set qos mac-cos command, use the clear qos mac-cos command.

clear qos mac-cos dest\_mac [vlan]

clear qos mac-cos all

| Syntax Description | dest_macNumber of the destination host MAC address.vlan(Optional) Number of the VLAN; valid values are from 1 to 1000 and from 102<br>4094.                 |                                           |  |  |  |  |  |
|--------------------|----------------------------------------------------------------------------------------------------|-------------------------------------------|--|--|--|--|--|
|                    |                                                                                                    |                                           |  |  |  |  |  |
|                    | all                                                                                                    | Clears CoS values for all MAC/VLAN pairs. |  |  |  |  |  |
| Defaults           | This command has no default settings.                                                                                                    |                                           |  |  |  |  |  |
| Command Types      | Switch command.                                                                                                    |                                           |  |  |  |  |  |
| Command Modes      | Privileged.                                                                                                    |                                           |  |  |  |  |  |
| Usage Guidelines   | If the <i>vlan</i> value is not entered, all entries for the MAC address are cleared.                                                                       |                                           |  |  |  |  |  |
| Examples           | This example shows how to clear the values set by the <b>set qos mac-cos</b> command and return to the default settings for all MAC address and VLAN pairs: |                                           |  |  |  |  |  |
|                    | Console> (enable) <b>clear qos mac-cos all</b><br>All CoS to Mac/Vlan entries are cleared.<br>Console> (enable)                                             |                                           |  |  |  |  |  |
|                    | This example shows how to clear the values set by the <b>set qos mac-cos</b> command and return to the default settings for a specific MAC address:         |                                           |  |  |  |  |  |
|                    | Console> (enable) <b>clear qos mac-cos 1-2-3-4-5-6 1</b><br>CoS to Mac/Vlan entry for mac 01-02-03-04-05-06 vlan 1 is cleared.<br>Console> (enable)         |                                           |  |  |  |  |  |
| Related Commands   | set qos mac-<br>show qos ma                                                                                                    |                                           |  |  |  |  |  |

#### clear qos map

To return the values to the default settings, use the clear qos map command.

clear qos map *port\_type* tx | rx

| Syntax Description | port_type | Port type; valid values are <b>2q2t</b> , <b>1p3q1t</b> , and <b>1p2q2t</b> for transmit and <b>1p1q4t</b> and <b>1p1q0t</b> for receive. See the "Usage Guidelines" section for additional information. |
|--------------------|-----------|----------------------------------------------------------------------------------------------------|
|                    | tx   rx   | Specifies the transmit or receive queue.                                                                                                    |

#### Defaults

The default mappings for all ports are shown in Table 2-5 and Table 2-6 and apply to all ports.

| Table 2-5 | Default Transmit Queue and Drop-Threshold Mapping of CoS Values |
|-----------|-----------------------------------------------------------------|
|-----------|-----------------------------------------------------------------|

| Port Type | Drop Threshold Type     | Low Delay<br>(Queue 2) | High Delay<br>(Queue 1) | Priority Delay<br>(Queue 3) |
|-----------|-------------------------|------------------------|-------------------------|-----------------------------|
| 2q2t      | Low drop (Threshold 2)  | 7, 6                   | 3, 2                    | N/A                         |
|           | High drop (Threshold 1) | 5, 4                   | 1,0                     | N/A                         |
| 1p2q2t    | Low drop (Threshold 2)  | 7                      | 3, 2                    | N/A                         |
|           | High drop (Threshold 1) | 5, 4                   | 1, 0                    | 5                           |

#### Table 2-6 Default Receive Drop-Threshold Mapping of CoS Values

| Port Type | Threshold 1<br>(highest drop) | Threshold 2 | Threshold 3 | Threshold 4<br>(lowest drop) | Priority<br>Queue |
|-----------|-------------------------------|-------------|-------------|------------------------------|-------------------|
| 1p1q0t    | 0, 1                          | 2, 3        | 4, 5        | 7                            | 6                 |
| 1p1q4t    | 0, 1                          | 2, 3        | 4, 5        | 7                            | 6                 |

**Command Types** Switch command.

Command Modes Privileged.

**Usage Guidelines** The **1p2q1t** and **1p1q8t** port types are not supported.

ExamplesThis example shows how to return the values to the default settings:<br/>Console> (enable) clear gos map 2q2t<br/>This command will take map values back to factory default.<br/>QoS map cleared.<br/>Console> (enable)

Related Commands

set qos map show qos maps

#### clear qos policed-dscp-map

To reset the policer-to-dscp mapping table to the defaults, use the **clear qos policed-dscp-map**.

clear qos policed-dscp-map [normal-rate | excess-rate]

| Syntax Description | normal-rate                      | (Optional) Restores the map associated with the normal rate to the default value. See the "Usage Guidelines" section for more information. |
|--------------------|----------------------------------|----------------------------------------------------------------------------------------------------|
|                    | excess-rate                      | (Optional) Restores the map associated with the excess rate to the default value.                                                          |
| Defaults           | The default is the DSCP 62.      | he identity function; for example, DSCP 63 to policed DSCP 63 and DSCP 62 to policed                                                       |
| Command Types      | Switch comma                     | nd.                                                                                                    |
| Command Modes      | Privileged.                      |                                                                                                    |
| Usage Guidelines   | • •                              | pecify the <b>normal-rate</b> keyword or the <b>excess-rate</b> keyword, only normal rate mappings restored to the default settings.       |
| Examples           | This example s                   | hows how to reset the normal rate mapping to the default settings:                                                                         |
|                    |                                  | ble) <b>clear qos policed-dscp-map</b><br>te policed-dscp-map setting restored to default.<br>ble)                                         |
|                    | This example s                   | hows how to reset the excess rate mapping to the default settings:                                                                         |
|                    |                                  | ble) <b>clear qos policed-dscp-map excess-rate</b><br>te policed-dscp-map setting restored to default.<br>ble)                             |
| Related Commands   | set qos policed<br>show qos maps |                                                                                                    |

# clear qos policer

To clear policing rules from NVRAM, use the clear qos policer command.

clear qos policer microflow microflow\_name | all

clear qos policer aggregate *aggregate\_name* | all

| Syntax Description | <b>microflow</b><br><i>microflow_name</i>                                                                                                    | Specifies the name of the microflow policing rule.                                                                                                    |  |  |
|--------------------|----------------------------------------------------------------------------------------------------|----------------------------------------------------------------------------------------------------|--|--|
|                    | aggregateSpecifies the name of the aggregate policing rule.aggregate_name                                                                                                    |                                                                                                    |  |  |
|                    | all                                                                                                    | Clears all policing rules.                                                                                                    |  |  |
| Defaults           | Switching Engine                                                                                                    | s no default setting in systems configured with the Supervisor Engine 1 with Layer 3 (PFC); in systems configured with Supervisor Engine 2 with Layer 3 Switching the default is to apply the given map to the normal rate only. |  |  |
| Command Types      | Switch command.                                                                                                    |                                                                                                    |  |  |
| Command Modes      | Privileged.                                                                                                    |                                                                                                    |  |  |
| Usage Guidelines   | Policing is the process by which the switch limits the bandwidth consumed by a flow of traffic. Policing can mark or drop traffic.                                                                                                    |                                                                                                    |  |  |
|                    | You cannot clear an entry that is currently being used in an ACE. You must first detach the ACEs from the interface.                                                                                                    |                                                                                                    |  |  |
|                    | You cannot use the <b>all</b> keyword if a microflow rate limit is currently being used in an ACE.                                                                                                    |                                                                                                    |  |  |
|                    | The <b>normal</b> and <b>excess</b> keywords are supported on systems configured with the Supervisor Engine 2 with Layer 3 Switching Engine II (PFC2) only. With these keywords, you can specify a map for the normal rate and one for the excess rate. Because this selection is optional in the CLI, the default (unspecified) action is to apply the given map to the normal rate only. |                                                                                                    |  |  |
| Examples           | This example show                                                                                                    | vs how to clear a specific microflow policing rule:                                                                                                    |  |  |
|                    | Console> (enable) <b>clear qos policer microflow my_micro</b><br>my_micro QoS microflow policer cleared.<br>Console> (enable)                                                                                                    |                                                                                                    |  |  |
|                    | This example shows how to clear all microflow policing rules:                                                                                                    |                                                                                                    |  |  |
|                    | Console> (enable) <b>clear qos policer microflow all</b><br>All QoS microflow policers cleared.<br>Console> (enable)                                                                                                    |                                                                                                    |  |  |

This example shows how to clear a specific aggregate policing rule:

Console> (enable) **clear qos policer aggregate my\_micro** my\_micro QoS microflow policer cleared. Console> (enable)

This example shows how to clear all aggregate policing rules:

Console> (enable) **clear qos policer aggregate all** All QoS aggregate policer cleared. Console> (enable)

Related Commands set qos policer

show qos policer

#### clear qos statistics

To clear QoS statistic counters, use the clear qos statistics command.

clear qos statistics [aggregate-policer [policer\_name]]

| Syntax Description | aggregate-policer                                                                                                    | (Optional) Clears QoS aggregate policer statistics.                           |  |  |  |
|--------------------|----------------------------------------------------------------------------------------------------|-------------------------------------------------------------------------------|--|--|--|
|                    | policer_name                                                                                                    | (Optional) Name of the aggregate policer.                                     |  |  |  |
| Defaults           | This command has no                                                                                                    | default settings.                                                             |  |  |  |
| Command Types      | Switch command.                                                                                                    |                                                                               |  |  |  |
| Command Modes      | Privileged.                                                                                                    |                                                                               |  |  |  |
| Usage Guidelines   | If you enter the <b>clear qos statistics</b> command without the entering the <b>aggregate-policer</b> keyword, all QoS statistics are cleared, including all QoS aggregate policer statistics. |                                                                               |  |  |  |
|                    | If you enter the <b>aggreg</b> statistics are cleared.                                                                                                    | gate-policer keyword without specifying a policer name, all aggregate policer |  |  |  |
| Examples           | This example shows he                                                                                                    | ow to clear the QoS statistic counters:                                       |  |  |  |
|                    | Console> (enable) <b>cl</b><br>QoS statistical clea<br>Console> (enable)                                                                                                    |                                                                               |  |  |  |
|                    | This example shows he                                                                                                    | ow to clear all QoS aggregate policer statistics:                             |  |  |  |
|                    | Console> (enable) <b>clear qos statistics aggregate-policer</b><br>QoS aggregate policers statistical counters cleared.<br>Console> (enable)                                                    |                                                                               |  |  |  |
|                    | This example shows how to clear the QoS aggregate policer statistics for aggr_1:                                                                                                    |                                                                               |  |  |  |
|                    | Console> (enable) <b>clear qos statistics aggregate-policer aggr_1</b><br>Aggregate policer 'aggr_1' statistical counters cleared.<br>Console> (enable)                                         |                                                                               |  |  |  |
|                    |                                                                                                    |                                                                               |  |  |  |

Related Commands show qos statistics

## clear radius

To clear one or all of the RADIUS servers from the RADIUS server table or remove a shared key entry, use the **clear radius** command.

clear radius server all

clear radius server ipaddr

clear radius key

| Syntax Description | server              | Specifies RADIUS servers.                                                           |
|--------------------|---------------------|-------------------------------------------------------------------------------------|
|                    | all                 | Specifies all RADIUS servers.                                                       |
|                    | ipaddr              | Number of the IP address or IP alias.                                               |
|                    | key                 | Specifies the RADIUS shared key.                                                    |
|                    |                     |                                                                                     |
|                    |                     |                                                                                     |
| Defaults           | This comman         | nd has no default settings.                                                         |
|                    |                     |                                                                                     |
|                    | ~                   |                                                                                     |
| Command Types      | Switch comn         | nand.                                                                               |
|                    |                     |                                                                                     |
| Command Modes      | Privileged.         |                                                                                     |
|                    | 8                   |                                                                                     |
|                    |                     |                                                                                     |
| Usage Guidelines   | The <i>ipaddr</i> v | alue is an IP alias or an IP address in dot notation; for example, 101.102.103.104. |
|                    |                     |                                                                                     |
|                    | <b>751</b> 1        |                                                                                     |
| Examples           | This example        | e shows how to clear the RADIUS key:                                                |
|                    |                     | nable) <b>clear radius key</b><br>er key cleared.                                   |
|                    | Console> (en        | -                                                                                   |
|                    | This example        | e shows how to clear a specific RADIUS server from the RADIUS server table:         |
|                    | •                   | nable) clear radius server 128.56.45.32                                             |
|                    |                     | 2 cleared from radius server table.                                                 |
|                    | Console> (e         | nable)                                                                              |
|                    |                     |                                                                                     |
| Related Commands   | set radius ke       | 2V                                                                                  |
|                    | set radius se       | •                                                                                   |
|                    | show radius         |                                                                                     |
|                    |                     |                                                                                     |

## clear rcp

To clear rcp information for file transfers, use the **clear rcp** command.

clear rcp

| Syntax Description | This command has no arguments or keywords.                                                           |
|--------------------|----------------------------------------------------------------------------------------------------|
| Defaults           | This command has no default settings.                                                                |
| Command Types      | Switch command.                                                                                      |
| Command Modes      | Privileged.                                                                                          |
| Examples           | This example shows how to clear rcp information:<br>Console> (enable) clear rcp<br>Console> (enable) |
| Related Commands   | set rcp username<br>show rcp                                                                         |

## clear rgmp statistics

To clear RGMP statistics information for all VLANs, use the clear rgmp statistics command.

#### clear rgmp statistics

| Syntax Description | This command has no arguments or keywords.                                                                                                    |
|--------------------|----------------------------------------------------------------------------------------------------|
| Defaults           | This command has no default settings.                                                                                                    |
| Command Types      | Switch command.                                                                                                    |
| Command Modes      | Privileged.                                                                                                    |
| Examples           | This example shows how to clear the RGMP statistics on the switch:<br>Console> (enable) clear rgmp statistics<br>RGMP statistics cleared.<br>Console> (enable) |

Related Commands se

set rgmp show rgmp statistics

#### clear security acl

To remove a specific access control entry (ACE) or all ACEs from a VACL and to delete the VACLs from the edit buffer, use the **clear security acl** command.

clear security acl all

clear security acl acl\_name

clear security acl capture-ports {all | mod/ports}

clear security acl log flow

clear security acl acl\_name [editbuffer\_index]

clear security acl adjacency adjacency\_name

clear security acl map {acl\_name [vlan] | vlan | all}

clear security acl arp-inspection statistics [acl\_name]

| Syntax Description | all                          | Removes ACEs for all the VACLs.                                                                                                |
|--------------------|------------------------------|----------------------------------------------------------------------------------------------------|
|                    | acl_name                     | Name of the VACL whose ACEs are to be removed.                                                                                 |
|                    | capture-ports                | Removes ports from the capture list.                                                                                           |
|                    | all                          | Removes all ports from the capture list.                                                                                       |
|                    | mod/ports                    | Variable to remove specific port from the capture list; <i>mod/num</i> is the number of the module and the port on the module. |
|                    | log flow                     | Removes logging table flow entries.                                                                                            |
|                    | editbuffer_index             | (Optional) Index number of the ACE in the VACL.                                                                                |
|                    | adjacency                    | Removes an adjacency ACE.                                                                                                    |
|                    | adjacency_name               | Name of the adjacency ACE.                                                                                                    |
|                    | map                          | Clears security ACL to a VLAN mapping.                                                                                         |
|                    | vlan                         | Variable to clear ACL mappings for a specific VLAN.                                                                            |
|                    | all                          | Clears all ACL VLAN mappings.                                                                                                  |
|                    | arp-inspection<br>statistics | Clears ARP inspection statistics.                                                                                              |

#### **Defaults** This command has no default settings.

#### **Command Types** Switch command.

Command Modes Privileged.

| Usage Guidelines | Changes you make by entering this command are saved to NVRAM and hardware only after you enter the <b>commit</b> command.                                                                                                    |
|------------------|----------------------------------------------------------------------------------------------------|
|                  | Use the show security acl command to display the VACL list.                                                                                                    |
|                  | The adjacency ACE cannot be cleared before the redirect ACE. The redirect ACE and the adjacency ACE in PBF VACLs should be cleared in the following order:                                                                         |
|                  | 1. Clear the redirect ACE.                                                                                                    |
|                  | 2. Commit the VACL.                                                                                                    |
|                  | 3. Clear the adjacency ACE.                                                                                                    |
|                  | 4. Commit the adjacency.                                                                                                    |
|                  | When you enter the <b>clear security acl arp-inspection statistics</b> command, if you do not specify an ACL name, the system clears all counters for ARP inspection global statistics and ARP inspection statistics for all ACLs. |
| Examples         | This example shows how to remove ACEs for all the VACLs:                                                                                                    |
|                  | Console> (enable) <b>clear security acl all</b><br>All editbuffer modified. Use `commit' command to apply changes.<br>Console> (enable)                                                                                            |
|                  | This example shows how to remove a specific ACE from a specific VACL:                                                                                                    |
|                  | Console> (enable) <b>clear security acl IPACL1 2</b><br>IPACL1 editbuffer modified. Use `commit' command to apply changes.<br>Console> (enable)                                                                                    |
|                  | This example shows how to remove an adjacency ACE:                                                                                                    |
|                  | Console> (enable) <b>clear security acl adjacency a_1</b><br>a_1 editbuffer modified. Use 'commit' command to apply changes.<br>Console> (enable)                                                                                  |
|                  | This example shows how to clear the ARP inspection global statistics and the ARP inspection statistics for all ACLs:                                                                                                    |
|                  | Console> (enable) <b>clear security acl arp-inspection statistics</b><br>Console> (enable)                                                                                                    |
| Related Commands | commit<br>rollback                                                                                                    |

set security acl arp-inspection show security acl

# clear security acl capture-ports

To remove a port from the capture port list, use the **clear security acl capture-ports** command.

clear security acl capture-ports {mod/ports...}

| Syntax Description | <i>mod/ports</i> Number of the module and the ports on the module.                                                                                                    |
|--------------------|----------------------------------------------------------------------------------------------------|
| Defaults           | This command has no default settings.                                                                                                    |
| Command Types      | Switch command.                                                                                                    |
| Command Modes      | Privileged.                                                                                                    |
| Usage Guidelines   | Configurations you make by entering this command are saved in NVRAM. This command <i>does not</i> require that you enter the <b>commit</b> command.<br>If you have several ports and a few are removed, the remaining ports continue to capture the traffic. |
|                    | If you have several ports and a few are removed, the remaining ports continue to capture the traffic.                                                                                                    |
| Examples           | This example shows how to remove entries from the capture port list:<br>Console> (enable) clear security acl capture-ports 1/1,2/1<br>Successfully cleared the following ports:<br>1/1,2/1<br>Console> (enable)                                              |
| Related Commands   | set security acl capture-ports<br>show security acl capture-ports                                                                                                    |

## clear security acl log flow

To clear all flows in the security ACL log table, use the clear security acl log flow command.

#### clear security acl log flow

| Syntax Description | This command has no keywords or arguments.                                                                                                    |
|--------------------|----------------------------------------------------------------------------------------------------|
| Defaults           | This command has no default settings.                                                                                                    |
| Command Types      | Switch command.                                                                                                    |
| Command Modes      | Privileged.                                                                                                    |
| Usage Guidelines   | This command is supported on systems configured with Supervisor Engine 2 with Layer 3 Switching Engine II (PFC2) only.                                                                        |
| Examples           | This example shows how to clear all flows in the security ACL log table:<br>Console> (enable) clear security acl log flow<br>Security acl log table cleared successfully<br>Console> (enable) |
| Related Commands   | set security acl log<br>show security acl log                                                                                                    |

# clear security acl map

To remove VACL-to-VLAN mapping, use the clear security acl map command.

clear security acl map acl\_name vlan

clear security acl map {acl\_name | vlan | all}

| Syntax Description | acl_name                                                                      | Name of the VACL whose VLAN is to be deleted.                                                             |  |  |
|--------------------|-------------------------------------------------------------------------------|----------------------------------------------------------------------------------------------------|--|--|
|                    | vlan                                                                          | Number of the VLAN whose mapping is to be deleted; valid values are from 1 to 1000 and from 1025 to 4094. |  |  |
|                    | all                                                                           | Removes all VACL-to-VLAN mappings.                                                                        |  |  |
|                    |                                                                               |                                                                                                    |  |  |
| Defaults           | This command                                                                  | has no default settings.                                                                                  |  |  |
| Command Types      | Switch command.                                                               |                                                                                                    |  |  |
| Command Modes      | Privileged.                                                                   |                                                                                                    |  |  |
| Usage Guidelines   | Changes you m command.                                                        | ake by entering this command are saved to NVRAM; you do not need to enter the commit                      |  |  |
|                    | Use the <b>show s</b>                                                         | ecurity acl command to display the ACL list.                                                              |  |  |
| Examples           | This example s                                                                | hows how to remove a VACL-to-VLAN mapping from a specific VLAN:                                           |  |  |
|                    | Console> (ena<br>Map deletion                                                 | ble) <b>clear security acl map ip1 3</b><br>in progress.                                                  |  |  |
|                    | Successfully cleared mapping between ACL ipl and VLAN 3.<br>Console> (enable) |                                                                                                    |  |  |
|                    | This example s                                                                | hows how to remove a specific VACL-to-VLAN mapping from all VLANs:                                        |  |  |
|                    | Console> (ena<br>Map deletion                                                 | ble) <b>clear security acl map ip1</b><br>in progress.                                                    |  |  |
|                    | Successfully                                                                  | cleared mapping between ACL ipl and VLAN 5.                                                               |  |  |
|                    | Successfully<br>Console> (ena                                                 | cleared mapping between ACL ipl and VLAN 8.<br>ble)                                                       |  |  |

This example shows how to remove all VACL-to-VLAN mappings from a specific VLAN:

Console> (enable) **clear security acl map 5** Map deletion in progress.

Successfully cleared mapping between ACL ipx1 and VLAN 5.

Successfully cleared mapping between ACL mac2 and VLAN 5. Console> (enable)

This example shows how to remove all VACL-to-VLAN mappings from all VLANs:

Console> (enable) clear security acl map all Map deletion in progress.

Successfully cleared mapping between ACL ip2 and VLAN 12. Successfully cleared mapping between ACL ipx1 and VLAN 12. Successfully cleared mapping between ACL ipx1 and VLAN 45. Successfully cleared mapping between ACL ip2 and VLAN 47. Successfully cleared mapping between ACL ip3 and VLAN 56. Console> (enable)

Related Commands commit rollback show security acl

#### clear snmp access

To remove the access rights of an SNMP group, use the clear snmp access command.

clear snmp access [-hex] {groupname} {security-model {v1 | v2c}}

clear snmp access {security-model v3 {noauthentication | authentication | privacy}}
[context [-hex] contextname]

| Syntax Description | -hex                             | (Optional) Displays the groupname or contextname in a hexadecimal                                        |
|--------------------|----------------------------------|----------------------------------------------------------------------------------------------------|
| - J                |                                  | format.                                                                                                  |
|                    | groupname                        | SNMP access table name.                                                                                  |
|                    | security-model v1   v2c          | Specifies the security model v1 or v2c.                                                                  |
|                    | security-model v3                | Specifies security model v3.                                                                             |
|                    | noauthentication                 | Specifies groups with security model type set to noauthentication.                                       |
|                    | authentication                   | Specifies groups with security model type authentication protocol.                                       |
|                    | privacy                          | Specifies groups with security model type privacy.                                                       |
|                    | context contextname              | (Optional) Specifies the name of a context string.                                                       |
|                    |                                  |                                                                                                    |
| Defaults           | The default <i>contextname</i>   | is a NLIL L string                                                                                       |
| Delutio            | The default contextuant          | is a NOLL sunity.                                                                                        |
|                    |                                  |                                                                                                    |
| Command Types      | Switch command.                  |                                                                                                    |
|                    |                                  |                                                                                                    |
| Command Modes      | Privileged.                      |                                                                                                    |
|                    |                                  |                                                                                                    |
| Usage Guidelines   | If you use special charac        | ters for groupname (nonprintable delimiters for this parameter), you must use                            |
|                    | a hexadecimal keyword, 00:ab:34. | which is one or two hexadecimal digits separated by a colon (:); for example,                            |
|                    | If you do not enter a con        | text name, a NULL context string is used.                                                                |
|                    |                                  |                                                                                                    |
| Examples           | This example shows how           | to clear SNMP access for a group:                                                                        |
|                    |                                  | ar snmp access cisco-group security-model v3 authentication is co-group version v3 level authentication. |
|                    |                                  |                                                                                                    |
| Related Commands   | set snmp access                  |                                                                                                    |
|                    | show snmp access                 |                                                                                                    |
|                    | show snmp context                |                                                                                                    |

## clear snmp access-list

To clear the IP address of a host that is associated with an access list number, use the **clear snmp access-list** command.

**clear snmp access-list** *access\_number IP\_address* [[*IP\_address*] ...]

| Syntax Description | access_number              | Number that specifies a list of hosts that are permitted to use a specific community string; valid values are 1 to 65535.                      |
|--------------------|----------------------------|----------------------------------------------------------------------------------------------------|
|                    | IP_address                 | IP address that is associated with the access list. See the "Usage Guidelines" section for more information.                                   |
| Defaults           | This command has no        | o default settings.                                                                                                    |
| Command Types      | Switch command.            |                                                                                                    |
| Command Modes      | Privileged.                |                                                                                                    |
| Usage Guidelines   | If you specify more the    | han one IP address, separate each IP address with a space.                                                                                     |
| Examples           | Console> (enable) <b>c</b> | how to clear the IP address of a host from access list number 2:<br>clear snmp access-list 2 172.20.60.8<br>longer associated with 172.20.60.8 |
|                    | Console> (enable) <b>c</b> | how to clear all IP address from access list number 101:<br>clear snmp access-list 101<br>ssociated with access-number 101 have been cleared.  |

Related Commands set

set snmp access-list

## clear snmp community

To clear an SNMP community table, use the **clear snmp community** command.

clear snmp community index [-hex] {index\_name}

| Syntax Description | index                                                       | Specifies clearing an index.                                                                                                    |
|--------------------|-------------------------------------------------------------|----------------------------------------------------------------------------------------------------|
|                    | -hex                                                        | (Optional) Displays the <i>index_name</i> value in a hexadecimal format.                                                                                                    |
|                    | index_name                                                  | Name of the SNMP index.                                                                                                    |
| Defaults           | This command has                                            | no default settings.                                                                                                    |
| Command Types      | Switch command.                                             |                                                                                                    |
| Command Modes      | Privileged.                                                 |                                                                                                    |
| Usage Guidelines   | •                                                           | characters for the <i>index_name</i> value (nonprintable delimiters for this parameter), you cimal keyword, which is one or two hexadecimal digits separated by a colon (:); for |
|                    | If you do not enter                                         | an <i>index_name</i> value, a NULL context string is used.                                                                                                    |
| Examples           | This example show                                           | vs how to clear SNMP access for a group:                                                                                                    |
|                    | Console> (enable;<br>Cleared snmp comm<br>Console> (enable; | -                                                                                                    |
| Related Commands   | set snmp commun<br>show snmp comm                           |                                                                                                    |

#### clear snmp community-ext

To clear an existing community string, use the clear snmp community-ext command.

clear snmp community-ext community\_string

| Syntax Description | <i>community_string</i> Name of the SNMP community.                                                                                                    |
|--------------------|----------------------------------------------------------------------------------------------------|
| Defaults           | This command has no default settings.                                                                                                    |
| Command Types      | Switch command.                                                                                                    |
| Command Modes      | Privileged.                                                                                                    |
| Usage Guidelines   | When you clear a community string, corresponding entries in the vacmAccessTable and vacmSecurityToGroup tables are also removed.                                                      |
| Examples           | This example shows how to clear an existing community string:<br>Console> (enable) clear snmp community-ext public1<br>Community string public1 has been removed.<br>Console>(enable) |
| Related Commands   | set snmp community-ext                                                                                                    |

## clear snmp group

To remove the SNMP user from an SNMP group, use the **clear snmp group** command.

 $clear \ snmp \ group \ [-hex] \ groupname \ \{user \ [-hex] \ username\} \ \{security-model \ \{v1 \mid v2c \mid v3\}\}$ 

| Syntax Description                    | -hex                              | (Optional) Displays the groupname and username as a hexadecimal format.                                                                                                    |  |
|---------------------------------------|-----------------------------------|----------------------------------------------------------------------------------------------------|--|
| , , , , , , , , , , , , , , , , , , , | groupname                         | Name of the SNMP group that defines an access control.                                                                                                    |  |
|                                       | user                              | Specifies the SNMP group username.                                                                                                    |  |
|                                       | username                          | Name of the SNMP user.                                                                                                    |  |
|                                       | security model<br>v1   v2c   v3   | Specifies security model v1, v2c, or v3.                                                                                                    |  |
| Defaults                              | This command ha                   | s no default settings.                                                                                                    |  |
| Command Types                         | Switch command.                   |                                                                                                    |  |
| Command Modes                         | Privileged.                       |                                                                                                    |  |
| Usage Guidelines                      | these parameters).                | characters for the <i>groupname</i> value or the <i>username</i> value (nonprintable delimiters for , you must use a hexadecimal keyword, which is one or two hexadecimal digits lon (:); for example, 00:ab:34. |  |
| Examples                              | Console> (enable                  | ws how to remove an SNMP user from a group:<br>a) clear snmp group cisco-group user joe security-model v3<br>bup cisco-group user joe version v3.<br>b)                                                          |  |
| Related Commands                      | set snmp group<br>show snmp grouj | p                                                                                                    |  |

## clear snmp ifalias

To clear an SNMP interface alias, use the clear snmp ifalias command.

clear snmp ifalias {ifindex | all}

| Syntax Description | ifindex                | Interface index number.                            |
|--------------------|------------------------|----------------------------------------------------|
|                    | all                    | Clears all interface aliases.                      |
|                    |                        |                                                    |
| Defaults           | This comn              | nand has no default settings.                      |
| Command Types      | Switch cor             | mmand.                                             |
| Command Modes      | Privileged             |                                                    |
| Examples           | This exam              | aple shows how to clear SNMP interface index 1:    |
|                    | Console><br>Console>   | (enable) <b>clear snmp ifalias 1</b><br>(enable)   |
|                    | This exam              | ple shows how to clear all SNMP interface aliases: |
|                    | Console><br>Console>   | (enable) <b>clear snmp ifalias all</b><br>(enable) |
| Related Commands   | set snmp i<br>show snm |                                                    |

## clear snmp notify

To clear the SNMP notifyname in the snmpNotifyTable, use the **clear snmp notify** command.

clear snmp notify [-hex] {notifyname}

| Syntax Description | -hex                        | (Optional) Displays the <i>notifyname</i> value as a hexadecimal format.                                                                                                    |
|--------------------|-----------------------------|----------------------------------------------------------------------------------------------------|
|                    | notifyname                  | Identifier to index the snmpNotifyTable.                                                                                                    |
| Defaults           | This commar                 | nd has no default settings.                                                                                                    |
| Command Types      | Switch comm                 | hand.                                                                                                    |
| Command Modes      | Privileged.                 |                                                                                                    |
| Usage Guidelines   | • •                         | ecial characters for the <i>notifyname</i> value (nonprintable delimiters for this parameter), you exadecimal keyword, which is one or two hexadecimal digits separated by a colon (:); for ab:34. |
| Examples           | Console> (er                | e shows how to clear an SNMP notifyname from the snmpNotifyTable:<br>nable) <b>clear snmp notify joe</b><br>P notify table joe.<br>nable)                                                          |
| Related Commands   | set snmp not<br>show snmp r | •                                                                                                    |

# clear snmp targetaddr

To clear the SNMP target address entry in the TargetAddressTable, use the **clear snmp targetaddr** command.

clear snmp targetaddr [-hex] {addrname}

| Cuntou Decerintian | $\mathbf{h}_{\mathrm{res}} = (0, \mathbf{t}_{\mathrm{res}}^{\mathrm{res}}) \mathbf{D}_{\mathrm{res}}^{\mathrm{res}} 1_{\mathrm{res}} 1_{\mathrm{res}} $ |
|--------------------|----------------------------------------------------------------------------------------------------|
| Syntax Description | -hex (Optional) Displays the <i>addrname</i> value as a hexadecimal format.                                                                                                    |
|                    | addrname Name of the target agent; the maximum length is 32 bytes.                                                                                                    |
|                    |                                                                                                    |
| Defaults           | This command has no default settings.                                                                                                    |
|                    |                                                                                                    |
| Command Types      | Switch command.                                                                                                    |
| 21                 |                                                                                                    |
| Commond Mada a     |                                                                                                    |
| Command Modes      | Privileged.                                                                                                    |
|                    |                                                                                                    |
| Usage Guidelines   | If you use special characters for the <i>addrname</i> value (nonprintable delimiters for this parameter), you must use a hexadecimal keyword, which is one or two hexadecimal digits separated by a colon (:); for example, 00:ab:34.                                                                                                    |
|                    |                                                                                                    |
| Examples           | This example shows how to clear an SNMP target address entry in the snmpTargetAddressTable:                                                                                                    |
|                    | Console> (enable) <b>clear snmp targetaddr joe</b><br>Cleared SNMP targetaddr joe.<br>Console> (enable)                                                                                                    |
|                    |                                                                                                    |
| Related Commands   | set snmp targetaddr                                                                                                    |
|                    | show snmp targetaddr                                                                                                    |

## clear snmp targetparams

To clear the SNMP target parameters used in the snmpTargetParamsTable, use the **clear snmp targetparams** command.

clear snmp targetparams [-hex] {paramsname}

| Syntax Description | -hex (Optional) Displays the <i>paramsname</i> value as a hexadecimal format.                                                                                                    |
|--------------------|----------------------------------------------------------------------------------------------------|
|                    | <i>paramsname</i> Name of the target parameter in the snmpTargetParamsTable; the maximum length is 32 bytes.                                                                                                    |
| Defaults           | This command has no default settings.                                                                                                    |
| Command Types      | Switch command.                                                                                                    |
| Command Modes      | Privileged.                                                                                                    |
| Usage Guidelines   | If you use special characters for the <i>paramsname</i> value (nonprintable delimiters for this parameter), you must use a hexadecimal keyword, which is one or two hexadecimal digits separated by a colon (:); for example, 00:ab:34. |
| Examples           | This example shows how to remove the SNMP target parameters:<br>Console> (enable) clear snmp targetparams joe<br>Cleared SNMP targetparams table joe.<br>Console> (enable)                                                              |
| Related Commands   | set snmp targetparams<br>show snmp targetparams                                                                                                    |

#### clear snmp trap

To clear an entry from the SNMP trap receiver table, use the clear snmp trap command.

clear snmp trap {rcvr\_addr} [all]

| Syntax Description | rcvr_addr                                    | IP address or IP alias of the trap receiver (the SNMP management station) to clear.                                                     |
|--------------------|----------------------------------------------|----------------------------------------------------------------------------------------------------|
|                    | all                                          | (Optional) Specifies every entry in the SNMP trap receiver table.                                                                       |
| Defaults           | The default c                                | configuration has no entries in the SNMP trap receiver table.                                                                           |
| Command Types      | Switch comn                                  | nand.                                                                                                    |
| Command Modes      | Privileged.                                  |                                                                                                    |
| Examples           | Console> (e:                                 | e shows how to clear an entry from the SNMP trap receiver table:<br>nable) clear snmp trap 192.122.173.82<br>eceiver deleted.<br>nable) |
| Related Commands   | set snmp tra<br>show port co<br>test snmp tr | ounters                                                                                                    |

#### clear snmp user

To remove an SNMP user, use the clear snmp user command.

clear snmp user [-hex] {username} [remote engineid]

| <u></u>            | <u> </u>                                                                         |                                                                                                    |
|--------------------|----------------------------------------------------------------------------------|----------------------------------------------------------------------------------------------------|
| Syntax Description | -hex                                                                             | (Optional) Displays the <i>username</i> value as a hexadecimal format.                                                                                                    |
|                    | username                                                                         | Name of the user on the host that connects to the agent.                                                                                                    |
|                    | remote engineid                                                                  | (Optional) Specifies the <i>username</i> value on a remote SNMP engine.                                                                                                    |
| Defaults           | If a remote engine ID is not provided, the default local SNMP engine ID is used. |                                                                                                    |
| Command Types      | Switch command.                                                                  |                                                                                                    |
| Command Modes      | Privileged.                                                                      |                                                                                                    |
| Usage Guidelines   |                                                                                  | characters for the <i>username</i> value (nonprintable delimiters for this parameter), you cimal keyword, which is one or two hexadecimal digits separated by a colon (:); for |
| Examples           | -                                                                                | -                                                                                                    |
|                    | -                                                                                |                                                                                                    |
| Related Commands   | set snmp user<br>show snmp user                                                  |                                                                                                    |

#### clear snmp view

To remove the MIB view entry from the vacmViewTreeFamilyTable, use the **clear snmp view** command.

clear snmp view [-hex] {viewname subtree}

| Syntax Description | -hex                         | (Optional) Displays the viewname value as a hexadecimal format.                                                                                                    |
|--------------------|------------------------------|----------------------------------------------------------------------------------------------------|
|                    | viewname                     | Name of a MIB view.                                                                                                    |
|                    | subtree                      | Name of the subtree.                                                                                                    |
| Defaults           | This comma                   | nd has no default settings.                                                                                                    |
| Command Types      | Switch comr                  | mand.                                                                                                    |
| Command Modes      | Privileged.                  |                                                                                                    |
| Usage Guidelines   |                              | becial characters for the <i>viewname</i> value (nonprintable delimiters for this parameter), you exadecimal keyword, which is one or two hexadecimal digits separated by a colon (:); for :ab:34. |
|                    | A MIB subtr<br>to a valid OI | ree used with a mask defines a view subtree that can be in OID format or a text name mapped ID.                                                                                                    |
| Examples           | This example                 | e shows how to clear the SNMP MIB viewname:                                                                                                    |
|                    |                              | enable) <b>clear snmp view myview 1.1.3</b><br>mp view myview with subtree 1.1.3<br>enable)                                                                                                    |
| Related Commands   | set snmp vie<br>show snmp    |                                                                                                    |

## clear spantree detected-protocols

To detect legacy bridges and the boundary ports of the MST region, use the **clear spantree detected-protocols** command.

clear spantree detected-protocols mod/port

| Syntax Description | <i>mod/port</i> Number of the module and the port on the module. See "Usage Guidelines" for more information.                                                                                                    |
|--------------------|----------------------------------------------------------------------------------------------------|
| Defaults           | This command has no default settings.                                                                                                    |
| Command Types      | Switch command.                                                                                                    |
| Command Modes      | Privileged.                                                                                                    |
| Usage Guidelines   | The <b>clear spantree detected-protocols</b> command is available in MST mode and Rapid-PVST+ mode only and is not saved in NVRAM. If you do not specify a <i>mod/port</i> number when you enter the <b>clear spantree detected-protocols</b> command, protocol detection occurs on all connected ports. The <b>clear spantree detected-protocols</b> command and the <b>set spantree mst redetect-protocol</b> |
|                    | command have the same functionality.                                                                                                    |
| Examples           | This example shows how to set protocol detection of legacy bridges and boundary ports on port 2 or module 3:                                                                                                    |
|                    | Console> (enable) <b>clear spantree detected-protocols 3/2</b><br>Spanning tree protocol detection forced on port 3/2<br>Console> (enable)                                                                                                    |
| Related Commands   | clear spantree mst<br>set spantree mode<br>set spantree mst config                                                                                                    |

#### clear spantree mst

To clear the mapping of VLANs to an MST instance, use the clear spantree mst command.

clear spantree mst instance [vlan vlans]

| Syntax Description | instance                        | <i>instance</i> Number of the instance or range of instances; valid values are from 0 to 15. See the "Usage Guidelines" section for more information. |  |  |
|--------------------|---------------------------------|----------------------------------------------------------------------------------------------------|--|--|
|                    | vlan vlans                      | (Optional) Specifies the VLAN number; valid values are from 1 to 1005 and from 1025 to 4094.                                                          |  |  |
| Defaults           | This commar                     | nd has no default settings.                                                                                                    |  |  |
| Command Types      | Switch comn                     | hand.                                                                                                    |  |  |
| Command Modes      | Privileged.                     |                                                                                                    |  |  |
| Usage Guidelines   | •                               | only one instance number, you also can enter a VLAN number. If you enter a range of bers, you cannot enter a VLAN number.                             |  |  |
|                    | If you do not<br>instance 0 (IS | specify a VLAN, all VLANs are unmapped from the specified instance and added to MST ST).                                                              |  |  |
| Examples           | This example                    | e shows you how to clear VLAN 2 from MST instance 2:                                                                                                  |  |  |
|                    | Console> (en<br>Console> (en    | nable) <b>clear spantree mst 2 vlan 2</b><br>nable)                                                                                                   |  |  |
| Related Commands   | show spantr                     | ee mst                                                                                                    |  |  |

## clear spantree portcost

To clear the port cost of a port on the switch, use the **clear spantree portcost** command.

clear spantree portcost mod/port [mst]

| Syntax Description | mod/port                    | Number of the module and the port on the module.                                              |
|--------------------|-----------------------------|-----------------------------------------------------------------------------------------------|
| Syntax Description | mod/pori                    | (Optional) Restores the default path cost to an MST instance on a port.                       |
|                    |                             |                                                                                               |
| Defaults           | This comma                  | nd has no default settings.                                                                   |
| Command Types      | Switch comr                 | mand.                                                                                         |
| Command Modes      | Privileged.                 |                                                                                               |
| Examples           | This exampl                 | e shows how to restore the default path cost on a port:                                       |
|                    |                             | enable) <b>clear spantree portcost 3/1</b><br>s using the cost 0.<br>enable)                  |
|                    | This exampl                 | e shows how to restore the default path cost to all MST instances on a port:                  |
|                    |                             | enable) clear spantree portcost 8/1 mst<br>ST is using the cost 20000 in MST mode.<br>enable) |
| Related Commands   | set spantree<br>show spantr | e portcost<br>ree statistics                                                                  |

## clear spantree portinstancecost

Switch command.

To restore the default path cost to an instance on a port, use the **clear spantree portinstancecost** command.

clear spantree portinstancecost mod/port [mst] instances

| Syntax Description | mod/port  | Number of the module and the port on the module.                        |
|--------------------|-----------|-------------------------------------------------------------------------|
|                    | mst       | (Optional) Restores the default path cost to an MST instance on a port. |
|                    | instances | Number of the instance; valid values are from 0 to 15.                  |

Defaults

**Command Types** 

The default path cost is based on port speed; see Table 2-7 for default settings.

| Port Speed | Default Port Cost |
|------------|-------------------|
| 4 Mb       | 250               |
| 10 Mb      | 100               |
| 16 Mb      | 62                |
| 100 Mb     | 19                |
| 155 Mb     | 14                |
| 1 Gb       | 4                 |
| 10 Gb      | 2                 |

Table 2-7 Default Port Cost—Short Mode

 

 Command Modes
 Privileged.

 Usage Guidelines
 This command is valid in MISTP and MST modes only.

 Examples
 This example shows how to restore the default path cost to an instance on a port: Console> (enable) clear spantree portinstancecost 5/1 2 Port 5/1 mistp-instance 1-16 have path cost 200000. Console> (enable)

 This example shows how to restore the default path cost to all MST instances on a port: Console> (enable)

 This example shows how to restore the default path cost to all MST instances on a port: Console> (enable) clear spantree portinstancecost 8/1 mst 0-15 Port 8/1 MST Instance 0-15 have path cost 20000. Console> (enable)

 Related Commands set spantree portinstancecost show spantree statistics

## clear spantree portinstancepri

To restore the default path cost to an instance on a port, use the **clear spantree portinstancepri** command.

clear spantree portinstancepri mod/port [mst] [instances]

| Syntax Description | mod/port      | Number of the module and the port on the module.                                                         |
|--------------------|---------------|----------------------------------------------------------------------------------------------------|
|                    | mst           | (Optional) Resets the spanning tree port MST instance priority.                                          |
|                    | instances     | (Optional) Number of the instance; valid values are from 0 to 15.                                        |
| Defaults           | The default i | s the port priority is set to 0 with no instances specified.                                             |
| Command Types      | Switch comn   | nand.                                                                                                    |
| Command Modes      | Privileged.   |                                                                                                    |
| Usage Guidelines   | This comman   | nd is valid in MISTP and MST modes only.                                                                 |
| Examples           | This example  | e shows how to reset the spanning tree port instance priority:                                           |
|                    |               | nable) <b>clear spantree portinstancepri 5/1 2</b><br>stances 1-16 using portpri 32.<br>nable)           |
|                    | This example  | e shows how to reset the spanning tree port priority for all MST instances:                              |
|                    |               | nable) <b>clear spantree portinstancepri 8/1 mst 0-15</b><br>T Instances 0-15 using portpri 32<br>nable) |
| Related Commands   | set spantree  | portinstancepri                                                                                          |

show spantree

## clear spantree portpri

To clear the port priority of a port on the switch, use the **clear spantree portpri** command.

clear spantree portpri mod/port [mst]

| Syntax Description | mod/port                    | Number of the module and the port on the module.                                                                        |
|--------------------|-----------------------------|----------------------------------------------------------------------------------------------------|
|                    | mst                         | (Optional) Resets the MST port priority.                                                                                |
| Defaults           | This comman                 | nd has no default settings.                                                                                             |
| Command Types      | Switch comm                 | nand.                                                                                                    |
| Command Modes      | Privileged.                 |                                                                                                    |
| Examples           | Console> (e                 | e shows how to clear the spanning tree port priority:<br>nable) <b>clear spantree portpri 3/1</b><br>using the cost 32. |
|                    | Console> (e                 | -                                                                                                    |
|                    | This example                | e shows how to clear the MST port priority:                                                                             |
|                    |                             | nable) <b>clear spantree portpri 8/1 mst</b><br>using the priority 32 in MST mode.<br>nable)                            |
| Related Commands   | set spantree<br>show spantr |                                                                                                    |

## clear spantree portvlancost

To restore the default path cost to a VLAN on a port, use the clear spantree portvlancost command.

clear spantree portvlancost mod/port [vlans]

| Syntax Description | mod/port | Number of the module and the port on the module.                                      |
|--------------------|----------|---------------------------------------------------------------------------------------|
|                    | vlans    | (Optional) Number of the VLAN; valid values are from 1 to 1000 and from 1025 to 4094. |

#### Defaults

The default path cost is based on port speed; see Table 2-8 and Table 2-9 for default settings.

#### Table 2-8 Default Port Cost—Short Mode

| Port Speed | Default Port Cost |
|------------|-------------------|
| 4 Mb       | 250               |
| 10 Mb      | 100               |
| 16 Mb      | 62                |
| 100 Mb     | 19                |
| 155 Mb     | 14                |
| 1 Gb       | 4                 |
| 10 Gb      | 2                 |

| Table 2-9 | Default Port Cost—Long Mode |
|-----------|-----------------------------|
|-----------|-----------------------------|

| Port Speed | Default Port Cost |
|------------|-------------------|
| 100 Kb     | 200,000,000       |
| 1 Mb       | 20,000,000        |
| 10 Mb      | 2,000,000         |
| 100 Mb     | 200,000           |
| 1 Gb       | 20,000            |
| 10 Gb      | 2,000             |
| 100 Gb     | 200               |
| 1 Tb       | 20                |
| 10 Tb      | 2                 |

Command Types

Switch command.

Command Modes Privileged.

| Usage Guidelines | This command is valid in PVST+ mode only.<br>If you do not specify a VLAN, all VLANs are cleared.        |
|------------------|----------------------------------------------------------------------------------------------------|
| Examples         | These examples show how to restore the default path cost to a VLAN on a port:                            |
|                  | Console> (enable) <b>clear spantree portvlancost 2/10 1-10</b><br>Port 2/10 VLANs 11-21 have path cost 6 |
|                  | Port $2/10$ VLANS 11-21 have path cost 6<br>Port $2/10$ VLANS 1-10,22-1000 have path cost 10.            |
|                  | Console> (enable)                                                                                        |
|                  | Console> (enable) clear spantree portvlancost 2/10                                                       |
|                  | Port 2/10 VLANs 1-1000 have path cost 10.                                                                |
|                  | Console> (enable)                                                                                        |
|                  |                                                                                                    |
|                  |                                                                                                    |

Related Commands set spantree portvlancost show spantree statistics

## clear spantree portvlanpri

To reset the spanning tree port VLAN priority, use the clear spantree portvlanpri command.

clear spantree portvlanpri mod/port [vlans]

| Syntax Description | mod/port                                                                                                    | Number of the module and the port on the module.                                      |  |
|--------------------|----------------------------------------------------------------------------------------------------|---------------------------------------------------------------------------------------|--|
|                    | vlans                                                                                                    | (Optional) Number of the VLAN; valid values are from 1 to 1000 and from 1025 to 4094. |  |
| Defaults           | This comma                                                                                                    | nd has no default settings.                                                           |  |
| Command Types      | Switch command.                                                                                                    |                                                                                       |  |
| Command Modes      | Privileged.                                                                                                    |                                                                                       |  |
| Examples           | This example shows how to reset the spanning tree port VLAN priority:<br>Console> (enable) clear spantree portvlanpri 1/2 23-40<br>Port 1/2 vlans 3,6-20,23-1000 using portpri 32<br>Port 1/2 vlans 1-2,4-5,21-22 using portpri 30<br>Console> (enable) |                                                                                       |  |
| Related Commands   | set spantree<br>show spantr                                                                                                    | e portvlanpri<br>ree                                                                  |  |

#### clear spantree root

To restore the spanning tree bridge priority, hello time, maxage, and forward delay on the switch to their default values, use the **clear spantree root** command.

**clear spantree root** [*vlans*]

clear spantree root mistp-instance instances

clear spantree root mst instances

|                    | <u></u>                                   |                                                                                                    |  |  |
|--------------------|-------------------------------------------|----------------------------------------------------------------------------------------------------|--|--|
| Syntax Description | vlans                                     | (Optional) Number of the VLAN; valid values are from 1 to 1000 and from 1025 to 4094.                 |  |  |
|                    | <b>mistp-instance</b><br><i>instances</i> | Specifies the instance number; valid values are from 1 to 16.                                         |  |  |
|                    | mst instances                             | Specifies the MST instance number; valid values are 0 to 15.                                          |  |  |
| Defaults           | The defaults are a                        | as follows:                                                                                           |  |  |
|                    | <ul> <li>switch priori</li> </ul>         | ty is 32768                                                                                           |  |  |
|                    | • forward dela                            | y is 15 seconds                                                                                       |  |  |
|                    | • hello time is                           | 2 seconds                                                                                             |  |  |
|                    | <ul> <li>maxage is 20 seconds</li> </ul>  |                                                                                                    |  |  |
|                    |                                           |                                                                                                    |  |  |
| Command Types      | Switch command.                           |                                                                                                    |  |  |
| Command Modes      | Privileged.                               |                                                                                                    |  |  |
| Examples           | This example sho                          | ows how to clear the spanning tree root on a range of VLANs:                                          |  |  |
|                    |                                           | e) clear spantree root 1-20                                                                           |  |  |
|                    |                                           | ge priority set to 32678.<br>ge hello time set to 2 seconds.                                          |  |  |
|                    | VLANs 1-20 brid                           | ge max aging time set to 20 seconds.                                                                  |  |  |
|                    | VLANs 1-20 brid                           | ge forward delay set to 15 seconds.                                                                   |  |  |
|                    | This example sho                          | ows how to clear the spanning tree root on two specific VLANs:                                        |  |  |
|                    | VLANs 22,24 bri                           | e) <b>clear spantree root 22,24</b><br>dge priority set to 32678.<br>dge hello time set to 2 seconds. |  |  |
|                    | VLANs 22,24 bri                           | dge max aging time set to 20 seconds.                                                                 |  |  |
|                    | VLANs 22,24 bri<br>Console> (enabl        | dge forward delay set to 15 seconds.<br>e)                                                            |  |  |
|                    |                                           |                                                                                                    |  |  |

This example shows how to clear the spanning tree root on an instance:

```
Console> (enable) clear spantree root mistp-instance 1
Instance 1 bridge priority set to 32768.
Instance 1 bridge max aging time set to 20.
Instance 1 bridge hello time set to 2.
Instance 1 bridge forward delay set to 15.
Console> (enable)
```

This example shows how to clear the spanning tree root on an MST instance:

Console> (enable) clear spantree root mst 0 MST Instance s 0 bridge priority set to 32768. Instances 0 bridge max aging time set to 20. Instances 0 bridge hello time set to 2. Instances 0 bridge forward delay set to 15. Console> (enable)

Related Commands

set spantree root show spantree

#### clear spantree statistics

To clear the spanning tree statistics, use the clear spantree statistics command.

clear spantree statistics mod/port

clear spantree statistics vlans

clear spantree statistics mistp-instance instances

clear spantree statistics mst instances

clear spantree statistics bpdu

| Syntax Description | mod/port                                                                                                    | Number of the module and the port on the module.                                                 |
|--------------------|----------------------------------------------------------------------------------------------------|--------------------------------------------------------------------------------------------------|
|                    | vlans                                                                                                    | (Optional) Number of the VLAN; valid values are from 1 to 1000 and from 1025 to 4094.            |
|                    | <b>mistp-instance</b><br><i>instances</i>                                                                                                    | Specifies the instance number; valid values are from 1 to 16.                                    |
|                    | mst instances                                                                                                    | Specifies the MST instance number; valid values are from 0 to 15.                                |
|                    | bpdu                                                                                                    | Clears the spanning tree BPDU counters. See the "Usage Guidelines" section for more information. |
| Defaults           | This command ha                                                                                                    | as no default settings.                                                                          |
| Command Types      | Switch command.                                                                                                    |                                                                                                  |
| Command Modes      | Privileged.                                                                                                    |                                                                                                  |
| Usage Guidelines   | When you enter the clear spantree statistics bpdu command, the counters for transmitted, received, processed, and dropped BPDUs and the rate of these BPDUs are cleared. |                                                                                                  |
| Examples           | This example sho                                                                                                    | ows how to clear the spanning tree statistics for VLAN 1:                                        |
|                    |                                                                                                    |                                                                                                  |
|                    | This example sho                                                                                                    | ows how to clear the spanning tree statistics for a port:                                        |
|                    | Console> (enabl                                                                                                    | e) <b>clear spantree statistics 3/1</b><br>red for module 3/1                                    |

This example shows how to clear the spanning tree statistics for an instance:

Console> (enable) clear spantree statistics mistp-instance 2 Statistics cleared for instances 2 Console> (enable)

This example shows how to clear the spanning tree statistics for an MST instance:

Console> (enable) clear spantree statistics mst 0 Statistics cleared for MST instance: 0 Console> (enable)

This example shows how to clear the counter statistics for spanning tree BPDUs:

Console> (enable) **clear spantree statistics bpdu** Spanning tree BPDU statistics cleared on the switch. Console> (enable)

Related Commands show spantree statistics

## clear spantree uplinkfast

To turn off the UplinkFast feature and to return the switch priority and port costs to the default settings, use the **clear spantree uplinkfast** command.

#### clear spantree uplinkfast

| Syntax Description | This command has no arguments or keywords.                                                                                                    |  |  |  |
|--------------------|----------------------------------------------------------------------------------------------------|--|--|--|
| Defaults           | This command has no default settings.                                                                                                    |  |  |  |
| Command Types      | Switch command.                                                                                                    |  |  |  |
| Command Modes      | Privileged.                                                                                                    |  |  |  |
| Usage Guidelines   | In some cases, this command could cause load balancing on the switch to be lost.                                                                                                    |  |  |  |
| Examples           | This example shows how to turn off the UplinkFast feature and to return the switch priority to the default settings:                                                                                                    |  |  |  |
|                    | Console> (enable) <b>clear spantree uplinkfast</b><br>This command will cause all portcosts, portvlancosts, and the<br>bridge priority on all vlans to be set to default.<br>Do you want to continue (y/n) [n]? <b>y</b><br>VLANS 1-1005 bridge priority set to 32768.<br>The port cost of all bridge ports set to default value.<br>The portvlancost of all bridge ports set to default value.<br>uplinkfast disabled for bridge.<br>Console> (enable) |  |  |  |
| Related Commands   | set spantree uplinkfast<br>show spantree uplinkfast                                                                                                    |  |  |  |

# clear system info-log command

To remove a show command from the system information logging index, use the **clear system info-log command** command.

clear system info-log command {all | index\_number}

| Syntax Description | all                                                        | Removes all show commands from the system information logging index.                                            |  |
|--------------------|------------------------------------------------------------|----------------------------------------------------------------------------------------------------|--|
|                    | index_number                                               | Removes a specific show command entry from the system information logging index; valid values are from 1 to 15. |  |
| Defaults           | This command has r                                         | no default settings.                                                                                            |  |
| Command Types      | Switch command.                                            |                                                                                                    |  |
| Command Modes      | Privileged.                                                |                                                                                                    |  |
| Usage Guidelines   | To display the index show system info-lo                   | numbers of the show commands in the system information logging index, enter the <b>og</b> command.              |  |
| Examples           | This example shows index:                                  | how to remove the second show command from the system information logging                                       |  |
|                    |                                                            | clear system info-log command 2<br>red the configured command.                                                  |  |
|                    | This example shows                                         | how to remove all show commands from the system information logging index:                                      |  |
|                    |                                                            | <b>clear system info-log command all</b><br>red all the system commands configured.                             |  |
| Related Commands   | clear config<br>set system info-log<br>show system info-lo | og                                                                                                    |  |

## clear tacacs key

To remove the key setting used for TACACS+ authentication and encryption, use the **clear tacacs key** command.

#### clear tacacs key

| Syntax Description | This command has no arguments or keywords.                                                                                                    |
|--------------------|----------------------------------------------------------------------------------------------------|
| Defaults           | The default key value is null.                                                                                                    |
| Command Types      | Switch command.                                                                                                    |
| Command Modes      | Privileged.                                                                                                    |
| Examples           | This example shows how to clear the key setting used for authentication and encryption:<br>Console> (enable) clear tacacs key<br>TACACS server key cleared.<br>Console> (enable) |
| Related Commands   | set tacacs key<br>show tacacs                                                                                                    |

## clear tacacs server

To remove a host from the list of TACACS+ servers, use the **clear tacacs server** command.

**clear tacacs server** *ip\_addr* 

| Syntax Description | <i>ip_addr</i> IP address of the server to be removed from the list of TACACS+ servers.                              |
|--------------------|----------------------------------------------------------------------------------------------------|
| Defaults           | This command has no default settings.                                                                                |
| Command Types      | Switch command.                                                                                                    |
| Command Modes      | Privileged.                                                                                                    |
| Examples           | This example shows how to remove a server from the list of TACACS+ servers:                                          |
|                    | Console> (enable) <b>clear tacacs server 170.1.2.20</b><br>170.1.2.20 cleared from TACACS table<br>Console> (enable) |
|                    |                                                                                                    |

Related Commands show tacacs

## clear timezone

To return the time zone to its default, UTC, use the clear timezone command.

#### clear timezone

| Syntax Description | This command has no arguments or keywords.                                                                                                    |
|--------------------|----------------------------------------------------------------------------------------------------|
| Defaults           | The default time zone is UTC.                                                                                                    |
| Command Types      | Switch command.                                                                                                    |
| Command Modes      | Privileged.                                                                                                    |
| Usage Guidelines   | The <b>clear timezone</b> command functions only when NTP is running. If you set the time manually and NTP is disengaged, the <b>clear timezone</b> command has no effect. |
| Examples           | This example shows how to clear the time zone:<br>Console> (enable) clear timezone<br>Timezone name and offset cleared.<br>Console> (enable)                               |
| Related Commands   | set timezone                                                                                                    |

### clear top

To stop the TopN process, use the **clear top** command.

clear top {all | report\_num}

| Syntax Description | all                              | Stops all nonpending TopN results.                                                                                                    |
|--------------------|----------------------------------|----------------------------------------------------------------------------------------------------|
|                    | report_num                       | TopN report number to kill; valid values are from 1 to 5.                                                                                                    |
|                    |                                  |                                                                                                    |
|                    |                                  |                                                                                                    |
| Defaults           | This command                     | has no default settings.                                                                                                    |
|                    |                                  |                                                                                                    |
| Command Types      | Switch comma                     | nd                                                                                                    |
| command types      | Switch command.                  |                                                                                                    |
|                    |                                  |                                                                                                    |
| Command Modes      | Privileged.                      |                                                                                                    |
|                    |                                  |                                                                                                    |
|                    |                                  |                                                                                                    |
| Usage Guidelines   | The <b>clear top</b> are killed. | all command will not kill any pending TopN reports. Only the reports with a <i>done</i> status                                                                                                    |
|                    |                                  |                                                                                                    |
|                    |                                  | nate TopN processes without the <b>background</b> option (use the <b>show top background</b><br>nd out if the <b>background</b> option is used) by pressing <b>Ctrl-C</b> in the same Telnet/console |
|                    |                                  | ntering the <b>clear top</b> [ <i>report_num</i> ] command from a separate Telnet/console session. The                                                                                               |
|                    | •                                | printed before the TopN report is completely displayed. Other commands will be blocked                                                                                                    |
|                    | until the report                 | has been displayed.                                                                                                    |
|                    |                                  |                                                                                                    |
| Examples           | This example s                   | shows how to stop the TopN 1 process from a console session:                                                                                                    |
|                    | Console> (ena                    | ble) clear top 1                                                                                                    |
|                    | 10/29/1998,12<br>Console> (ena   | :05:38:MGMT-5: TopN report 1 killed by Console//.                                                                                                    |
|                    |                                  |                                                                                                    |
|                    | This example s                   | shows how to stop the TopN 4 process from a Telnet session:                                                                                                    |
|                    |                                  | ble) clear top 4                                                                                                    |
|                    | Console> (ena                    | :06:00:MGMT-5: TopN report 4 killed by telnet/172.22.34.2/.<br>ble)                                                                                                    |
|                    |                                  |                                                                                                    |
|                    |                                  |                                                                                                    |
| Related Commands   | show top                         |                                                                                                    |
|                    | show top repo                    | 11                                                                                                    |
|                    |                                  |                                                                                                    |

## clear trunk

To restore a trunk port to its default trunk type and mode or to clear specific VLANs from the allowed VLAN list for a trunk port, use the **clear trunk** command.

clear trunk mod/port [vlans]

| Syntax Description | mod/port                                                                                                    | Number of the module and the port on the module.                                                                                                    |  |
|--------------------|----------------------------------------------------------------------------------------------------|----------------------------------------------------------------------------------------------------|--|
|                    | vlans                                                                                                    | (Optional) Number of the VLAN to remove from the allowed VLAN list; valid values are from 2 to 1005 and 1025 to 4094.                                                                     |  |
|                    |                                                                                                    |                                                                                                    |  |
| Defaults           |                                                                                                    | except Multilayer Switch Module (MSM) ports, the default is <b>auto</b> negotiate. For MSM fault is <b>off</b> negotiate mode.                                                            |  |
| Command Types      | Switch comm                                                                                                    | nand.                                                                                                    |  |
| Command Modes      | Privileged.                                                                                                    |                                                                                                    |  |
| Usage Guidelines   | If you specify VLANs, those VLANs are removed from the list of VLANs allowed on the trunk. Default VLANs cannot be cleared on the trunk.                       |                                                                                                    |  |
|                    | Traffic for the removed VLANs are not forwarded over a trunk port. To add VLANs that you have removed, use the <b>set trunk</b> <i>mod/port vlans</i> command. |                                                                                                    |  |
|                    |                                                                                                    | ring to clear extended-range VLANs and sufficient space in NVRAM is not available, a sage displays and the command fails.                                                                 |  |
| Examples           | This example                                                                                                    | e shows how to clear VLANs 200 through 500 from the trunk port on port 2 of module 1:                                                                                                    |  |
|                    | Removing Vl                                                                                                    | nable) <b>clear trunk 1/2 200-500</b><br>an(s) 200-500 from allowed list.<br>lowed vlans modified to 1-199,501-1000.<br>nable)                                                            |  |
|                    | This example<br>available:                                                                                                    | e shows the output if you attempt to clear a trunk when not enough NVRAM space is                                                                                                    |  |
|                    | Failed to c<br>Not enough 1                                                                                                    | nable) <b>clear trunk 2/18 1030-1999</b><br>lear extended range vlans from allowed list.<br>NVRAM space. Use the `set trunk' command to restore<br>existing entries to the default value. |  |
| Related Commands   | Console> (e:                                                                                                    | nable)                                                                                                    |  |

show trunk

### clear vlan

To delete an existing VLAN from a management domain or to clear VLANs that are secured by a Firewall Services Module, use the **clear vlan** command.

clear vlan vlans

clear vlan {vlans} firewall-vlan {mod}

| Syntax Description | vlans                                                                                                    | Number of the VLAN; valid values are from 2 to 1000 and from 1025 to 4094.                                                   |  |
|--------------------|----------------------------------------------------------------------------------------------------|----------------------------------------------------------------------------------------------------|--|
|                    | firewall-vlan                                                                                                    | Clears VLANs that are secured by a Firewall Services Module.                                                                 |  |
|                    | mod                                                                                                    | Number of the module.                                                                                                    |  |
| Defaults           | This command h                                                                                                    | as no default settings.                                                                                                    |  |
| Command Types      | Switch command.                                                                                                    |                                                                                                    |  |
| Command Modes      | Privileged.                                                                                                    |                                                                                                    |  |
| Usage Guidelines   | Follow these gui                                                                                                    | delines for deleting VLANs:                                                                                                  |  |
|                    | • When you delete a normal-range Ethernet VLAN in VTP server mode, the VLAN is removed from all switches in the same VTP domain.                                                                                                    |                                                                                                    |  |
|                    | • When you delete a normal-range VLAN in VTP transparent mode, the VLAN is deleted only on the current switch.                                                                                                    |                                                                                                    |  |
|                    | • You can delete an extended-range VLAN only on the switch where it was created.                                                                                                    |                                                                                                    |  |
|                    | When you clear a VLAN, all ports assigned to that VLAN become inactive. However, the VLAN port assignments are retained until you move the ports to another VLAN. If the cleared VLAN is reactivated, all ports that are still configured on that VLAN are also reactivated. A warning is displayed if you clear a VLAN that exists in the mapping table. |                                                                                                    |  |
|                    | When you clear a private VLAN (primary, isolated, or community), the ports are set to inactive and are not assigned to any VLAN. The private VLAN mappings for the selected VLAN are also cleared. ACL to VLAN mappings are also deleted.                                                                                                    |                                                                                                    |  |
| Examples           | This example sho                                                                                                    | ows how to clear existing VLAN 4000 from a management domain:                                                                |  |
|                    | This command wi<br>in the entire m                                                                                                    | le) <b>clear vlan 4000</b><br>ill de-activate all ports on vlan 4<br>management domain<br>continue(y/n) [n]? <b>y</b><br>le) |  |

Related Commands set vlan show vlan

## clear vlan counters

To return the software-cached counters to 0 for all VLANs, use the clear vlan counters command.

clear vlan counters {vlans | all}

| Syntax Description | vlans                                 | Number of the VLAN or range of VLANs; valid values are from 1 to 1005 and from 1025 to 4094                                                |  |  |
|--------------------|---------------------------------------|----------------------------------------------------------------------------------------------------|--|--|
|                    | all                                   | Clears counters for all VLANs.                                                                                                    |  |  |
| Defaults           | This command has no default settings. |                                                                                                    |  |  |
| Command Types      | Switch co                             | Switch command.                                                                                                    |  |  |
| Command Modes      | Privileged.                           |                                                                                                    |  |  |
| Examples           | This exar                             | mple shows how to clear counters for VLAN 1005:                                                                                            |  |  |
|                    | This com<br>Do you w                  | <pre>(enable) clear vlan counters 1005<br/>mmand will reset vlan couters for vlan 1005<br/>vant to continue (y/n) [n]?y<br/>(enable)</pre> |  |  |
| Related Commands   | show vla                              | in counters                                                                                                    |  |  |

## clear vlan mapping

To delete existing IEEE 802.1Q VLAN-to-ISL VLAN mappings or reserved-to-nonreserved VLAN mapping, use the **clear vlan mapping** command.

clear vlan mapping dot1q {dot1q\_vlan | all}

clear vlan mapping reserved {reserved\_vlan | all}

| Syntax Description | <b>dot1q</b> <i>dot1q_vlan</i>                                                                                                    | Clears the IEEE 802.1Q VLAN-to-ISL VLAN mapping.                     |  |
|--------------------|----------------------------------------------------------------------------------------------------|----------------------------------------------------------------------|--|
|                    | dot1q all                                                                                                    | Clears all IEEE 802.1Q VLAN-to-ISL VLAN mappings.                    |  |
|                    | reserved                                                                                                    | Clears the specified reserved-to-nonreserved VLAN mapping.           |  |
|                    | reserved_vlan                                                                                                    |                                                                      |  |
|                    | reserved all                                                                                                    | Clears all reserved-to-nonreserved VLAN mappings.                    |  |
| Defaults           | This command has                                                                                                    | no default settings.                                                 |  |
| Command Types      | Switch command.                                                                                                    |                                                                      |  |
| Command Modes      | Privileged.                                                                                                    |                                                                      |  |
| Usage Guidelines   | When you clear a VLAN, all ports assigned to that VLAN become inactive. However, the VLAN port assignments are retained until you move the ports to another VLAN. If the cleared VLAN is reactivated, all ports that are still configured on that VLAN are also reactivated. |                                                                      |  |
| Examples           | This example show                                                                                                    | s how to clear an existing mapped VLAN from the dot1q mapping table: |  |
|                    | Console> (enable) <b>clear vlan mapping dotlq 444</b><br>Vlan Mapping 444 Deleted.<br>Console> (enable)                                                                                                    |                                                                      |  |
|                    | This example shows how to clear all mapped VLANs from the mapping table:                                                                                                    |                                                                      |  |
|                    | Console> (enable) <b>clear vlan mapping dot1q all</b><br>All Vlan Mapping Deleted.<br>Console> (enable)                                                                                                    |                                                                      |  |
|                    | This example shows how to clear mapped reserved VLANs from the mapping table:                                                                                                    |                                                                      |  |
|                    | -                                                                                                    | clear vlan mapping reserved 1007<br>7 Deleted.                       |  |
| Polatod Commands   | sot vlon                                                                                                    |                                                                      |  |

Related Commands set vlan

show vlan

### clear vmps rcp

To delete the VMPS rcp username from the VMPS server table, use the clear vmps rcp command.

clear vmps rcp username

| Syntax Description | <i>username</i> Username up to 14 characters long.                                                                                              |
|--------------------|----------------------------------------------------------------------------------------------------|
| Defaults           | This command has no default settings.                                                                                                    |
| Command Types      | Switch command.                                                                                                    |
| Command Modes      | Privileged.                                                                                                    |
| Usage Guidelines   | If you do not enter a username, all rcp usernames are deleted.                                                                                  |
| Examples           | This example shows how to clear a specific VMPS rcp username from the VMPS table:<br>Console> (enable) clear vmps rcp jdoe<br>Console> (enable) |

Related Commands set rcp username

### clear vmps server

To delete a VMPS server from the VMPS server table, use the **clear vmps server** command.

**clear vmps server** *ip\_addr* 

| Syntax Description | <i>ip_addr</i> IP address or host name of the VMPS server to be deleted.                                                                                                    |  |  |  |  |
|--------------------|----------------------------------------------------------------------------------------------------|--|--|--|--|
| Defaults           | This command has no default settings.                                                                                                    |  |  |  |  |
| Command Types      | Switch command.                                                                                                    |  |  |  |  |
| Command Modes      | Privileged.                                                                                                    |  |  |  |  |
| Examples           | This example shows how to clear a VMPS server from the VMPS table:<br>Console> (enable) clear vmps server 192.168.255.255<br>VMPS domain server 192.168.255.255 cleared from VMPS table.<br>Console> (enable)<br>This example shows the results of trying to clear a nonexistent VMPS server from the VMPS table:<br>Console> (enable) clear vmps server 192.168.255.255<br>VMPS domain server 192.168.255.255 not in VMPS table.<br>Console> (enable) |  |  |  |  |
| Related Commands   | reconfirm vmps<br>set vmps server                                                                                                    |  |  |  |  |

## clear vmps statistics

To delete existing VMPS statistics, use the clear vmps statistics command.

#### clear vmps statistics

| Syntax Description | This command has no arguments or keywords.                                                                                                    |
|--------------------|----------------------------------------------------------------------------------------------------|
| Defaults           | This command has no default settings.                                                                                                    |
| Command Types      | Switch command.                                                                                                    |
| Command Modes      | Privileged.                                                                                                    |
| Examples           | This example shows how to delete existing VMPS statistics:<br>Console> (enable) <b>clear vmps statistics</b><br>VMPS and dynamic vlan statistics cleared.<br>Console> (enable) |

**Related Commands** show vmps statistics

# clear vtp pruneeligible

To specify which VLANs in the VTP domain are ineligible for pruning, use the **clear vtp pruneeligible** command.

clear vtp pruneeligible vlans...

| Syntax Description | <i>vlans</i> Number of VLANs to make pruning ineligible; valid values are from 1 to 1005.                                                                                                    |  |  |  |
|--------------------|----------------------------------------------------------------------------------------------------|--|--|--|
| Defaults           | The default is VLANs 2 through 1005 are eligible for pruning.                                                                                                    |  |  |  |
| Command Types      | Switch command.                                                                                                    |  |  |  |
| Command Modes      | Privileged.                                                                                                    |  |  |  |
| Usage Guidelines   | VTP pruning causes information about each pruning-eligible VLAN to be removed from VTP updates if no stations belong to that VLAN out a particular switch port. Use the set vtp command to enable VTP pruning. |  |  |  |
|                    | By default, VLANs 2 through 1000 are pruning eligible. Use the <b>clear vtp pruneeligible</b> command to make VLANs pruning ineligible.                                                                        |  |  |  |
|                    | If VLANs are pruning ineligible, use the set vtp pruneeligible command to make the VLANs pruning eligible again.                                                                                               |  |  |  |
| Examples           | This example shows how to make VLANs 200 through 500 pruning ineligible:                                                                                                    |  |  |  |
|                    | Console> (enable) <b>clear vtp pruneeligible 200-500</b><br>Vlans 1,200-500,1001-1005 will not be pruned on this device.<br>VTP domain Company modified.<br>Console> (enable)                                  |  |  |  |
| Related Commands   | set vtp<br>set vtp pruneeligible<br>show vtp domain                                                                                                    |  |  |  |

## clear vtp statistics

To delete VTP statistics, use the clear vtp statistics command.

#### clear vtp statistics

| Syntax Description | This command has no arguments or keywords.                                                                                                |
|--------------------|----------------------------------------------------------------------------------------------------|
| Defaults           | This command has no default settings.                                                                                                    |
| Command Types      | Switch command.                                                                                                    |
| Command Modes      | Privileged.                                                                                                    |
| Examples           | This example shows how to clear VTP statistics:<br>Console> (enable) clear vtp statistics<br>vtp statistics cleared.<br>Console> (enable) |

Related Commands

set vtp show vtp statistics 

### commit

To commit all ACEs or a specific ACE in NVRAM that has not been written to hardware, use the **commit** command.

**commit qos acl** {*acl\_name* | **all** | **adjacency**}

commit security acl {acl\_name | all | adjacency}

| Syntax Description | qos acl                                                                                                    | Specifies QoS ACEs.                                                                                                    |
|--------------------|----------------------------------------------------------------------------------------------------|----------------------------------------------------------------------------------------------------|
|                    | acl_name                                                                                                    | Name that identifies the VACL whose ACEs are to be committed.                                                                                 |
|                    | all                                                                                                    | Commits ACEs for all the ACLs.                                                                                                    |
|                    | adjacency                                                                                                    | Commits adjacency table entries.                                                                                                    |
|                    | security acl                                                                                                    | Specifies security ACEs.                                                                                                    |
|                    |                                                                                                    |                                                                                                    |
| Defaults           | This command has no default settings.                                                                                                    |                                                                                                    |
| Command Types      | Switch command.                                                                                                    |                                                                                                    |
| Command Modes      | Privileged.                                                                                                    |                                                                                                    |
| Usage Guidelines   | The <b>commit</b> command commits <i>all</i> ACEs in NVRAM that have not been written to hardware. Any committed ACL with no ACEs is deleted. We recommend that you enter ACEs in batches and enter the <b>commit</b> command to save all of them in hardware and NVRAM. |                                                                                                    |
| Examples           | This example                                                                                                    | shows how to commit a specific QoS ACE to NVRAM:                                                                                              |
|                    | Console> (enable) <b>commit qos acl my_acl</b><br>Hardware programming in progress<br>ACL my_acl is committed to hardware.<br>Console> (enable)                                                                                                    |                                                                                                    |
|                    | This example                                                                                                    | shows how to commit a specific security ACE to NVRAM:                                                                                         |
|                    | ACL commit i                                                                                                    | s committed to hardware.                                                                                                    |
|                    | Console> (en<br>Commit opera                                                                                                    | shows how to commit an adjacency table entry to NVRAM:<br>(able) commit security acl adjacency<br>tion in progress.<br>(ccessfully committed. |
|                    |                                                                                                    |                                                                                                    |

Related Commands rollback

## commit Ida

To commit ASLB configuration that has not been written to hardware to NVRAM, use the **commit lda** command.

commit lda

| Syntax Description | This command has no arguments or keywords.                                                                                                    |
|--------------------|----------------------------------------------------------------------------------------------------|
| Defaults           | This command has no default settings.                                                                                                    |
| Command Types      | Switch command.                                                                                                    |
| Command Modes      | Privileged.                                                                                                    |
| Examples           | This example shows how to commit ASLB configuration to NVRAM:<br>Console> (enable) commit lda<br>Commit operation in progress<br>Successfully committed Local Director Accelerator.<br>Console> (enable) |
| Related Commands   | clear Ida                                                                                                    |

set lda show lda

## configure

To download a configuration file from an rcp server or the network and execute each command in that file, use the **configure** command.

configure {host file}[rcp]

configure network

| Syntax Description | host                                                                                                    | IP address or IP alias of the host.                                                                                                    |  |
|--------------------|----------------------------------------------------------------------------------------------------|----------------------------------------------------------------------------------------------------|--|
|                    | file                                                                                                    | Name of the file.                                                                                                    |  |
|                    | rcp                                                                                                    | (Optional) Specifies rcp as the file transfer method.                                                                                         |  |
|                    | network                                                                                                    | Specifies interactive prompting for the host and the file.                                                                                    |  |
| Defaults           | This comma                                                                                                    | and has no default settings.                                                                                                    |  |
| Command Types      | Switch command.                                                                                                    |                                                                                                    |  |
| Command Modes      | Privileged.                                                                                                    |                                                                                                    |  |
| Usage Guidelines   |                                                                                                    | <i>Catalyst 6500 Series Switch Software Configuration Guide</i> on how to construct a on file to download using the <b>configure</b> command. |  |
|                    | Following is a sample file called system5.cfg in the /tftpboot directory:                                                                                                    |                                                                                                    |  |
|                    | begin<br>show time<br>set ip alias conc7 198.133.219.207<br>set ip alias montreux 198.133.119.42<br>set ip alias cres 192.122.174.42<br>set prompt system5><br>set password<br># empty string old password |                                                                                                    |  |
|                    | pingpong<br>pingpong<br>end<br>#                                                                                                    |                                                                                                    |  |
|                    | Each line co                                                                                                    | ontains a command except lines that begin with ! or #                                                                                         |  |

Each line contains a command, except lines that begin with ! or #.

| Examples | This example shows how to download the system5.cfg configuration file from the 192.122.174.42 host:                                       |  |  |  |
|----------|----------------------------------------------------------------------------------------------------|--|--|--|
|          | Console> (enable) <b>configure 192.122.174.42 system5.cfg</b><br>Configure using system5.cfg from 192.122.174.42 (y/n) [n]? <b>y</b><br>/ |  |  |  |
|          | Done. Finished Network Download. (446 bytes)<br>>> show time                                                                              |  |  |  |
|          | Wed May 19 1999, 17:42:50<br>>> set ip alias conc7 198.133.219.207                                                                        |  |  |  |
|          | IP alias added.                                                                                                    |  |  |  |
|          | >> set ip alias montreux 198.133.219.40<br>IP alias added.                                                                                |  |  |  |
|          | >> set ip alias cres 192.122.174.42                                                                                                    |  |  |  |
|          | IP alias added.<br>>> set prompt system5>                                                                                                 |  |  |  |
|          | >> set password                                                                                                    |  |  |  |
|          | Enter old password:                                                                                                    |  |  |  |
|          | Enter new password: <b>pingpong</b><br>Retype new password: <b>pingpong</b>                                                               |  |  |  |
|          | Password changed.                                                                                                    |  |  |  |
|          | system5> (enable)                                                                                                    |  |  |  |

**Related Commands** 

copy show config

## confreg

To configure the configuration register utility, use the **confreg** command.

confreg [num]

| Syntax Description | <i>num</i> (Optional) Valid values are $0 = \text{ROM}$ monitor, $1 = \text{boot helper image, and } 2 \text{ to } 15 = \text{boot system.}$                                                                                                    |
|--------------------|----------------------------------------------------------------------------------------------------|
| Defaults           | This command has no default settings.                                                                                                    |
| Command Types      | ROM monitor command.                                                                                                    |
| Command Modes      | Normal.                                                                                                    |
| Usage Guidelines   | <ul> <li>Executed with the confreg argument <i>num</i>, the VCR changes to match the number specified.</li> <li>Without the argument, confreg dumps the contents of the VCR in English and allows you to alter the contents.</li> <li>You are prompted to change or keep the information held in each bit of the VCR. In either case, the new VCR value is written into NVRAM and does not take effect until you reset or power cycle the platform.</li> <li>You must issue a sync command to save your change. Otherwise, the change is not saved and a reset removes your change.</li> </ul>                                                                                                    |
| Examples           | This example shows how to use the confreg command:<br>rommon 7 > confreg<br>Configuration Summary<br>enabled are:<br>console baud: 9600<br>boot: the ROM Monitor<br>do you wish to change the configuration? y/n [n]: y<br>enable "diagnostic mode"? y/n [n]: y<br>enable "use net in IP boast address"? y/n [n]:<br>enable "load rom after netboot fails"? y/n [n]:<br>enable "load rom after netboot fails"? y/n [n]:<br>enable "load rom after netboot fails"? y/n [n]:<br>enable "use all zero broadcast"? y/n [n]:<br>enable "break/abort has effect"? y/n [n]:<br>enable "ignore system config info"? y/n [n]:<br>change console baud rate? y/n [n]: y<br>enter rate: 0 = 9600, 1 = 4800, 2 = 1200, 3 = 2400 [0]: 0<br>change the boot characteristics? y/n [n]: y |

enter to boot: 0 = ROM Monitor 1 = the boot helper image 2-15 = boot system [0]: 0 Configuration Summary enabled are: diagnostic mode console baud: 9600 boot: the ROM Monitor do you wish to change the configuration? y/n [n]: You must reset or power cycle for new config to take effect

Related Commands show boot

#### context

To display the context of a loaded image, use the **context** command.

context

| Syntax Description | This command has no arguments or keywords. |  |
|--------------------|--------------------------------------------|--|
|--------------------|--------------------------------------------|--|

- **Defaults** This command has no default settings.
- **Command Types** ROM monitor command.
- Command Modes Normal.

**Usage Guidelines** The context from the kernel mode and process mode of a booted image are displayed, if available.

#### Examples

This example shows how to display the context of a loaded image:

| Dee    |   | MOM         | T CW     | L Dog    |   | MOM      | T OF  |
|--------|---|-------------|----------|----------|---|----------|-------|
| Reg    | _ | MSW         | LSW      | Reg<br>  |   | MSW      | LSW   |
| zero   | : | 00000000    | 00000000 | s0       | : | 00000000 | 34008 |
| AT     | : | 00000000    | 3e800000 | s1       | : | 00000000 | 00000 |
| v0     | : | 00000000    | 0000003  | s2       | : | 00000000 | 00000 |
| v1     | : | 00000000    | 00000000 | s3       | : | 00000000 | 00000 |
| a0     | : | 00000000    | 0000002b | s4       | : | 00000000 | 60276 |
| al     | : | 00000000    | 0000003  | s5       | : | fffffff  | fffff |
| a2     | : | 00000000    | 00000000 | s6       | : | 00000000 | 60276 |
| a3     | : | 00000000    | 60276af8 | s7       | : | 00000000 | 00000 |
| t0     | : | 00000000    | 00000b84 | t8       | : | 00000000 | 34008 |
| t1     | : | 00000000    | 3e800004 | t9       | : | fffffff  | ac000 |
| t2     | : | 00000000    | 00000239 | k0       | : | 00000000 | 00000 |
| t3     | : | 00000000    | 34008301 | k1       | : | 00000000 | 6024e |
| t4     | : | fffffff     | ffff83fd | gp       | : | 00000000 | 60252 |
| t5     | : | 00000000    | 000003f  | sp       | : | 00000000 | 60276 |
| t6     | : | 00000000    | 00000000 | s8       | : | 00000000 | 601fb |
| t7     | : | fffffff     | fffffff  | ra       | : | 00000000 | 6006d |
| HI     | : | 00000000    | 0000008  | LO       | : | 00000000 | 00000 |
| EPC    | : | 00000000    | 60033054 | ErrPC    | : | fffffff  | bfc07 |
| Stat   | : | 34408302    |          | Cause    | : | 00002020 |       |
| Proces | s | Level Conte | ext:     |          |   |          |       |
| Reg    |   | MSW         | LSW      | Reg      |   | MSW      | LSW   |
| zero   | : | 00000000    | 00000000 | <br>  s0 | : | 00000000 | 00000 |
| AT     | : | 00000000    | 3e820000 | s1       | : | 00000000 | 60276 |
| v0     |   | 00000000    | 00000081 | s2       |   | 00000000 | 601fb |

| a0   | : 00000000 | 00000400 | s4    | : | 00000000 | 000000f  |
|------|------------|----------|-------|---|----------|----------|
| al   | : 00000000 | 60276c58 | s5    | : | fffffff  | fffffff  |
| a2   | : 00000000 | 00000074 | s6    | : | 00000000 | 60276c58 |
| a3   | : 00000000 | 00000000 | s7    | : | 00000000 | 0000000a |
| t0   | : 00000000 | 00000400 | t8    | : | 00000000 | 34008300 |
| t1   | : 00000000 | 00000400 | t9    | : | fffffff  | ac000000 |
| t2   | : 00000000 | 00000000 | k0    | : | 00000000 | 30408401 |
| t3   | : fffffff  | ffff00ff | k1    | : | 00000000 | 30410000 |
| t4   | : 00000000 | 600dcc10 | gp    | : | 00000000 | 60252920 |
| t5   | : 00000000 | 000003f  | sp    | : | fffffff  | 80007ce8 |
| t6   | : 00000000 | 00000000 | s8    | : | 00000000 | 601fbf33 |
| t7   | : fffffff  | fffffff  | ra    | : | 00000000 | 600dfd20 |
| HI   | : 00000000 | 0000008  | LO    | : | 00000000 | 00000000 |
| EPC  | : 00000000 | 600dfd38 | ErrPC | : | fffffff  | fffffff  |
| Stat | : 34008303 |          | Cause | : | fffffff  |          |
|      |            |          |       |   |          |          |

Catalyst 6500 Series Switch Command Reference—Release 8.2

#### сору

To upload or download a Flash image or a switch configuration to or from a Flash device, rcp server, or TFTP server, use the **copy** command.

**copy** *file-id* {**tftp** | **rcp** | **flash** | *file-id* | **config**}

**copy tftp** {**flash** | *file-id* | **config**}

**copy rcp** {**flash** | *file-id* | **config**}

**copy flash** {**tftp** | **rcp** | *file-id* | **config**}

copy config {flash | *file-id* | tftp | rcp} [all]

**copy acl config** {**flash** | *file-id* | **tftp** | **rcp**}

 $copy \ cfg1 \ \{tftp \mid rcp \mid flash \mid config \mid cfg2\} \ [all]$ 

copy cfg2 {tftp | rcp | flash | config | cfg1} [all]

**copy ftp** {**flash** | *file-id* | **config**}

| Syntax Description | file-id    | Format used to specify the file on the Flash device, where the format is <i>m/device:filename</i> .             |
|--------------------|------------|----------------------------------------------------------------------------------------------------|
|                    |            | m/= Option that gives access to different modules, such as the standby supervisor engine or an Ethernet module. |
|                    |            | <i>device</i> : = Device where the Flash resides.                                                               |
|                    |            | <i>filename</i> = Name of the configuration file.                                                               |
|                    | tftp       | Allows you to copy to or from a TFTP server.                                                                    |
|                    | rcp        | Specifies the file be copied to or from an rcp server.                                                          |
|                    | flash      | Supports downloading of multiple modules.                                                                       |
|                    | config     | Allows you to copy the configuration to Flash memory, another Flash device, or a file on a TFTP server.         |
|                    | acl config | Copies the ACL configuration manually to a file. See the "Usage Guidelines" section before using this command.  |
|                    | cfg1       | Specifies the first startup configuration file on the supervisor engine.                                        |
|                    | cfg2       | Specifies the second startup configuration file on the supervisor engine.                                       |
|                    | all        | (Optional) Specifies that the entire configuration be copied to the specified destination configuration file.   |
|                    | ftp        | Allows you to copy to or from an FTP server.                                                                    |
|                    |            |                                                                                                    |

#### Defaults

If a source or destination device is not given, the one specified by the **cd** command is used. If a destination filename is omitted, the source filename is used.

**Command Types** Switch command.

Command Modes Privileged.

**Usage Guidelines** 

Use the **copy** command to perform these tasks:

- Download a system image or configuration file from a TFTP or rcp server to a Flash device.
- Upload a system image or configuration file from a Flash device to a TFTP or rcp server.
- Configure the switch using a configuration file on a Flash device or on a TFTP or rcp server.
- Copy the current configuration to a Flash device or to a TFTP or rcp server.
- Manually copy the ACL configuration to a file.

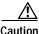

Manual copying can only be used if **acl config** is set to **flash** and you enable the **auto-config append** option. If you disable the **append** option, the configuration clears before executing the auto-config file; see the **set boot config-register auto-config** command.

If you do not specify the source or destination device, the command uses the ones specified by the **cd** command. If you omit the destination filename, the source filename is used.

The **copy config**, **copy cfg1**, and **copy cfg2** commands copy only nondefault commands to the destination configuration file. Use the keyword **all** to copy both default and nondefault configurations.

If you do not specify a source or destination Flash device, the default Flash device (specified by the **cd** command) is used. Use the **pwd** command to display the current default Flash device. If you omit the destination filename, the system uses the source filename.

The system stores image and configuration files in the *sysname.cfg* file when you define a system name using the **set system name** command; otherwise, it uses the default *myswitch.cfg* file.

A colon (:) is required after the specified device.

If you use the **flash** keyword as the copy source or destination, you are prompted for the Flash device name.

If you are copying a software image to multiple intelligent switching modules of the same type, use the **flash** keyword as the copy destination. The switch automatically determines which modules to copy the image to based on the header in the source image file. If you want to copy a software image to a single intelligent switching module in a switch with multiple modules of the same type, you must specify the destination *file-id* as *m*/**bootflash**: (do not specify a filename).

Examples

This example shows how to use the **copy** command to upload the switch configuration to a file named cat.cfg on the slot0 Flash device:

This example shows how to use the **copy** command to upload the switch configuration to a file named lab2.cfg on the TFTP server:

This example shows how to use the **copy** command to upload the switch configuration to the cat.cfg file on the slot0 Flash device:

These examples show how to use the **copy** command to download a configuration from a TFTP server:

```
Console> (enable) copy slot0:cat.cfg config
Configure using slot0:cat.cfg (y/n) [n]? y
/
Finished download. (10900 bytes)
>> set password $1$FMFQ$HfZR5DUszVHIRhrz4h6V70
Password changed.
>> set enablepass $1$FMFQ$HfZR5DUszVHIRhrz4h6V70
Password changed.
>> set prompt Console>
>> set length 24 default
Screen length set to 24.
>> set logout 20
......
Console> (enable)
```

```
сору
```

```
Console> (enable) copy tftp config
IP address or name of remote host? 172.20.22.7
Name of configuration file? cat.cfg
Configure using cat.cfg from 172.20.22.7 (y/n) [n]? y
Finished network download. (10900 bytes)
>> set password $1$FMFQ$HfZR5DUszVHIRhrz4h6V70
Password changed.
>> set enablepass $1$FMFQ$HfZR5DUszVHIRhrz4h6V70
Password changed.
>> set prompt Console>
>> set length 24 default
Screen length set to 24.
>> set logout 20
. . . . . . . . . . .
Console> (enable)
Console> (enable) copy flash config
Flash device [bootflash]?
Name of configuration file? test.cfg
Configure using bootflash:test.cfg (y/n) [n]? y
Finished download. (10900 bytes)
>> set password $1$FMFQ$HfZR5DUszVHIRhrz4h6V70
Password changed.
>> set enablepass $1$FMFQ$HfZR5DUszVHIRhrz4h6V70
Password changed.
>> set prompt Console>
>> set length 24 default
Screen length set to 24.
>> set logout 20
. . . . .
Console> (enable)
```

This example shows how to copy the running configuration to an rcp server for storage:

```
Console> (enable) copy config rcp

IP address or name of remote host []? 172.20.52.3

Name of file to copy to []? cat6000_config.cfg

Upload configuration to rcp:cat6000_config.cfg, (y/n) [n]? y

....

....

....

....

....

....

....

....

....

....

....

....

....

....

....

....

....

....

....

....

....

....

....

....

....

....

....

....

....

....

....

....

....

....

....

....

....

....

....

....

....

....

....

....

....

....

....

....

....

....

....

....

....

....

....

....

....

....

....

....

....

....

....

....

....

....

....

....

....

....

....

....

....

....

....

....

....

....

....

....

....

....

....

....

....

....

....

....

....

....

....

....

....

....

....

....

....

....

....

....

....

....

....

....

....

....

....

....

....

....

....

....

....

....

....

....

....

....

....

....

....

....

....

....

....

....

....

....

....

....

....

....

....

....

....

....

....

.....

....

.....

.....

....

....

....

....

....

....

....

....

....

.....

....

....

....

....

....

....

....

....

....

....

....

....

....

....

....

....

....

....

....

....

....

....

....

....

....

....

....

....

....

....

....

....

....

....

....

....

....

....

....

....

....

....

....

....

....

....

....

....

....

....

....

....

....

....

....

....

....

....

....

....

....

....

....

....

....

....

....

....

....

....

....

....

....

....

....

....

....

....

....

....

....

....

....

....

....

....

....

....

....

....

....

....

....

....

....

....

....

....

....

....

....

....

....

....

....

....

....

....

....

....

....

....

....

....

....

....

....

....

....

....

....

....

....

....

....

....

....

....

....

....

....

....

....

....

....

....

....

....

....

....

....

....

....

....

....

....

....

....

....

....

....

....

....

....

....

....

....
```

This example shows how to configure a Catalyst 6500 series switch using a configuration file downloaded from an rcp server:

```
Console> (enable) copy rcp config
IP address or name of remote host []? 172.20.52.3
Name of file to copy from []? dns-config.cfg
Configure using rcp:dns-config.cfg (y/n) [n]? y
/
Finished network download. (134 bytes)
>>
>> set ip dns server 172.16.10.70 primary
172.16.10.70 added to DNS server table as primary server.
>> set ip dns server 172.16.10.140
172.16.10.140 added to DNS server table as backup server.
>> set ip dns enable
DNS is enabled
>> set ip dns domain corp.com
Default DNS domain name set to corp.com
Console> (enable)
```

This example shows how to upload an image from a remote host into Flash using an rcp server:

```
Console> (enable) copy rcp flash
IP address or name of remote host []? 172.20.52.3
Name of file to copy from []? cat6000-sup-d.6-1-1.bin
Flash device [bootflash]?
Name of file to copy to [cat6000-sup-d.6-1-1.bin]?
```

This example shows how to download a configuration to the first startup configuration file (cfg1) on a supervisor engine:

```
Console> (enable) copy tftp cfg1
IP address or name of remote host [172.20.32.10]?
Name of file to copy from [/tftpboot/my.cfg]?
Download config file from /tftpboot/my.cfg to cfg1 (y/n) [n]?
......
File has been copied to cfg1.
Console> (enable)
```

This example shows how to copy the ACL configuration to a bootflash file manually:

| Related Commands | clear ftp                            |
|------------------|--------------------------------------|
|                  | configure                            |
|                  | set boot config-register             |
|                  | set boot config-register auto-config |
|                  | set ftp                              |
|                  | show ftp                             |

write

## delete

To delete a configuration file, use the **delete** command.

**delete** [[m/]device:]filename

| Syntax Description | <u>m/</u>                                                               | (Optional) Module number of the supervisor engine containing the Flash device.             |  |  |
|--------------------|-------------------------------------------------------------------------|--------------------------------------------------------------------------------------------|--|--|
|                    | device:                                                                 | (Optional) Device where the Flash resides.                                                 |  |  |
|                    | filename                                                                | Name of the configuration file.                                                            |  |  |
|                    |                                                                         |                                                                                            |  |  |
|                    |                                                                         |                                                                                            |  |  |
| Defaults           | This command has no default settings.                                   |                                                                                            |  |  |
|                    |                                                                         |                                                                                            |  |  |
| Command Types      | Switch com                                                              | mand                                                                                       |  |  |
| ooniniana types    | Switch com                                                              | indito.                                                                                    |  |  |
|                    |                                                                         |                                                                                            |  |  |
| Command Modes      | Privileged.                                                             |                                                                                            |  |  |
|                    |                                                                         |                                                                                            |  |  |
|                    |                                                                         |                                                                                            |  |  |
| Usage Guidelines   | A colon (:) is required after the specified device.                     |                                                                                            |  |  |
|                    |                                                                         |                                                                                            |  |  |
| Examples           | This exampl                                                             | e shows how to delete the cat6000-sup-d.5-5-1.bin configuration file from the Flash device |  |  |
| Examples           | and then verify the deletion by entering the <b>show flash</b> command: |                                                                                            |  |  |
|                    | Console> (enable) delete bootflash:cat6000-sup-d.5-5-1.bin              |                                                                                            |  |  |
|                    | Console> (e                                                             |                                                                                            |  |  |
|                    | ,                                                                       | enable) <b>show flash</b><br>/pecrcseek nlen -lengthdate/time name                         |  |  |
|                    |                                                                         | Effff 5415406e 3300b8 25 3080247 Jan 12 2000 13:22:46                                      |  |  |
|                    | -                                                                       | p-d.6-1-1.bin<br>Effff 762950d6 6234d0 25 3093399 Jan 13 2000 12:33:14                     |  |  |
|                    | cat6000-sup                                                             | p-d.6-1-1.bin                                                                              |  |  |
|                    | 1428272 byt                                                             | ces available (6173904 bytes used)                                                         |  |  |
|                    | Console> (e                                                             | enable)                                                                                    |  |  |
|                    |                                                                         |                                                                                            |  |  |
| Related Commands   | dir—switch                                                              |                                                                                            |  |  |
|                    | show flash                                                              | •                                                                                          |  |  |
|                    | squeeze                                                                 |                                                                                            |  |  |
|                    | undelete                                                                |                                                                                            |  |  |

### dev

| To list the device IDs available on a switch, use the <b>dev</b> command.                                                                                                    |  |  |
|----------------------------------------------------------------------------------------------------|--|--|
| dev                                                                                                    |  |  |
| This command has no arguments or keywords.                                                                                                    |  |  |
| This command has no default settings.                                                                                                    |  |  |
| ROM monitor command.                                                                                                    |  |  |
| Normal.                                                                                                    |  |  |
| This example shows how to use the <b>dev</b> command:<br>rommon 10 > <b>dev</b><br>Devices in device table:<br>id name<br>bootflash: bootflash<br>slot0: PCMCIA slot 0<br>eprom: eprom |  |  |
|                                                                                                    |  |  |

### dir—ROM monitor

To list the files of the named device, use the **dir** command.

dir device

| Syntax Description | <i>device</i> ID of the device.                                                                                                    |
|--------------------|----------------------------------------------------------------------------------------------------|
| Defaults           | This command has no default settings.                                                                                                    |
| Command Types      | ROM monitor command.                                                                                                    |
| Command Modes      | Normal.                                                                                                    |
| Examples           | This example shows how to use the <b>dir</b> command:<br>rommon 11 > <b>dir flash:</b><br>File size Checksum File name<br>65 bytes (0x41) 0xb49d clev/oddfile65<br>2229799 bytes (0x220627) 0x469e clev/sierra-k.Z |

#### dir—switch

To display a list of files on a Flash memory device, use the **dir** command.

**dir** [[*m*/]*device*:][*filename*] [**all** | **deleted** | **long**]

| Syntax Description | <i>m</i> /                                                                                                    | (Optional) Module number of the supervisor engine containing the Flash device. |  |  |
|--------------------|----------------------------------------------------------------------------------------------------|--------------------------------------------------------------------------------|--|--|
|                    | <i>device</i> : (Optional) Device where the Flash resides.                                                                                                    |                                                                                |  |  |
|                    | filename                                                                                                    | (Optional) Name of the configuration file.                                     |  |  |
|                    | all                                                                                                    | (Optional) Displays all files, deleted or not.                                 |  |  |
|                    | deleted                                                                                                    | (Optional) Displays only deleted files.                                        |  |  |
|                    | long                                                                                                    | (Optional) Displays files that have not been deleted, in long format.          |  |  |
| Defaults           | This command                                                                                                    | d has no default settings.                                                     |  |  |
| Command Types      | Switch comma                                                                                                    | and.                                                                           |  |  |
| Command Modes      | Normal and p                                                                                                    | rivileged.                                                                     |  |  |
| Usage Guidelines   | A colon (:) is required after the specified device.                                                                                                    |                                                                                |  |  |
|                    | When you specify the <b>all</b> keyword, the file information is displayed in long format.                                                                                 |                                                                                |  |  |
|                    | When you omit all keywords ( <b>all</b> , <b>deleted</b> , or <b>long</b> ), the system displays file information in short format.<br>Short format is shown in Table 2-10. |                                                                                |  |  |
|                    | Table 2-10 Short Format                                                                                                    |                                                                                |  |  |
|                    | Column Headi                                                                                                    | ng Description                                                                 |  |  |
|                    | #                                                                                                    | File index number                                                              |  |  |
|                    | length                                                                                                    | File length                                                                    |  |  |
|                    | date/time                                                                                                    | Date and time the file was created                                             |  |  |
|                    | name                                                                                                    | Filename                                                                       |  |  |

When you use one of the keywords (**all**, **deleted**, or **long**), the system displays file information in long format. The long format is shown in Table 2-11.

| Column Heading | Description                                                                                                    |
|----------------|----------------------------------------------------------------------------------------------------|
| #              | File index number                                                                                                    |
| ED             | Letter to indicate whether the file contains an error (E) or is deleted (D)                                                             |
| type           | File type (1 = configuration file, 2 = image file); when the file type is unknown, the system displays a zero or FFFFFFFF in this field |
| crc            | File cyclic redundancy check                                                                                                    |
| seek           | Offset into the file system of the next file                                                                                            |
| nlen           | Filename length                                                                                                    |
| length         | File length                                                                                                    |
| date/time      | Date and time the file was created                                                                                                    |
| name           | Filename                                                                                                    |

| Table 2-11 Lond | g roi | mat |
|-----------------|-------|-----|
|-----------------|-------|-----|

**Examples** 

This example shows how to display the file information in short format:

```
Console> (enable) dir
-#- -length- ----date/time----- name
 1 6061822 Mar 03 2000 15:42:49 cat6000-sup.6-1-1.bin
  2 6165044 Mar 13 2000 14:40:15 cat6000-sup.5-5-1.bin
3763660 bytes available (12227124 bytes used)
Console> (enable)
```

This example shows how to display the file information in long format:

```
Console> (enable) dir long
-#- ED --type-- --crc--- seek-- nlen -length- ----date/time----- name
 1 .. ffffffff f3a3e7c1 607f80 24 6061822 Mar 03 2000 15:42:49 cat6000-sup.
6-1-1.bin
 2 .. ffffffff aa825ac6 be9234 24 6165044 Mar 13 2000 14:40:15 cat6000-sup.
5-5-1.bin
3763660 bytes available (12227124 bytes used)
```

**Related Commands** 

show flash

Console> (enable)

# disable

To return to normal mode from privileged mode, use the **disable** command.

disable

| Syntax Description | This command has no arguments or keywords.                                                       |
|--------------------|--------------------------------------------------------------------------------------------------|
| Defaults           | This command has no default settings.                                                            |
| Command Types      | Switch command.                                                                                  |
| Command Modes      | Privileged.                                                                                      |
| Examples           | This example shows how to return to normal mode:<br>Console> (enable) <b>disable</b><br>Console> |
| Related Commands   | enable                                                                                           |

#### disconnect

To close an active console port or Telnet session, use the **disconnect** command.

**disconnect** {*ip\_addr* | **console**}

| Syntax Description | ip_addr                                                                 | IP address or IP alias.                                                                                                    |  |  |
|--------------------|-------------------------------------------------------------------------|----------------------------------------------------------------------------------------------------|--|--|
|                    | console                                                                 | Denotes an active console port.                                                                                                    |  |  |
|                    |                                                                         |                                                                                                    |  |  |
| Defaults           | This command has no default settings.                                   |                                                                                                    |  |  |
| Command Types      | Switch command.                                                         |                                                                                                    |  |  |
| Command Modes      | Privileged.                                                             |                                                                                                    |  |  |
| Usage Guidelines   | process is al<br>disconnected<br>whether or r                           | sessions from the same IP address exist, the <b>disconnect</b> command checks if the current<br>so from the same IP address. If it is not, all Telnet sessions from the specified IP address are<br>d. If it is, all sessions, other than the current session, are disconnected. The system prompts<br>not to disconnect the current Telnet session. You can answer <b>n</b> and remain connected or<br>d be disconnected. |  |  |
| Examples           | Console> (e<br>Telnet sess<br>Console> (e<br>This exampl<br>Console> (e | le shows how to close the current console session:<br>enable) disconnect console<br>ssion disconnected.                                                                                                    |  |  |

Related Commands telnet

## download

To copy a software image from a specified host to the Flash memory of a designated module, use the **download** command.

**download** host file [mod] [rcp]

download serial

download vmps

download boot flash\_device:filename mod\_num

download epld file [mod [force]]

| Syntax Description | host                                                                                                    | Name or IP address of host.                                                                                                    |
|--------------------|----------------------------------------------------------------------------------------------------|----------------------------------------------------------------------------------------------------|
|                    | file                                                                                                    | Name of file to be downloaded.                                                                                                    |
|                    | mod                                                                                                    | (Optional) Number of the module to receive the downloaded image.                                                                              |
|                    | rcp                                                                                                    | (Optional) Specifies rcp as the file transfer method.                                                                                         |
|                    | serial                                                                                                    | Specifies download through a serial port.                                                                                                    |
|                    | vmps                                                                                                    | Downloads VMPS.                                                                                                    |
|                    | boot                                                                                                    | Downloads an image to the boot ROM of a module.                                                                                               |
|                    | flash_device:<br>filename                                                                                                    | Name of the software image to be downloaded.                                                                                                  |
|                    | mod_num                                                                                                    | Number of the module to receive the downloaded image.                                                                                         |
|                    | epld                                                                                                    | Updates the module's Erasable Programmable Logic Device (EPLD) image file.                                                                    |
|                    | file                                                                                                    | Name of the EPLD image file.                                                                                                    |
|                    | force                                                                                                    | (Optional) Updates the existing EPLD image file on the module with the new EPLD image regardless of the version of the existing image.        |
| Defaults           |                                                                                                    | mber is not specified, the image is downloaded to all modules for which the image is valid.                                                   |
| Command Types      | Switch comma                                                                                                    | and.                                                                                                    |
| Command Modes      | Privileged.                                                                                                    |                                                                                                    |
| Usage Guidelines   |                                                                                                    | series switches download new code to the processors using Kermit serial download A/TIA-232 console port.                                      |
|                    | The <b>download</b> command downloads code to the module Flash memory. Catalyst 6500 series switch software rejects an image if it is not a valid image for the module. |                                                                                                    |
|                    |                                                                                                    | <b>I serial</b> command uses Kermit through the serial EIA/TIA-232 console port. The <b>ial</b> command is not allowed from a Telnet session. |

Before you can execute the **download vmps** command successfully, you must use the **set vmps downloadserver** command to configure the IP address of the TFTP server and the name of the VMPS configuration file on that server. If the IP address of the TFTP server is not configured, the **download vmps** command reports an error. If the configuration filename is not configured, the **download vmps** command uses the default filename vmps-config-database.1.

After a successful download, the new VMPS information replaces any existing information. If there are not enough resources to build the new configuration database, the VMPS is made inactive.

If you specify the module number, the download goes to the specified module, but the download will fail if the module is of a different type than is indicated by the download header. If you do not specify the module number, the download goes to all modules of that type.

Caution

After starting the serial download using Kermit, do not attempt to abort the serial download by pressing **Ctrl-C**. Pressing **Ctrl-C** interrupts the download process and could leave the switch in a problematic state. If the switch is in a problematic state as a result of pressing **Ctrl-C**, reboot the switch.

If you enter the **download epld** *file* command without specifying a module, the new EPLD image is downloaded to all compatible modules where the new EPLD image version is greater than the existing version on the module. If the **download epld** *file mod* command is used with the **force** keyword, the existing EPLD image on a module is upgraded with the new EPLD image regardless of the version level of the existing image.

Caution

If you remove the module while the EPLD image is updating, the module might not come back online.

#### Examples

This example shows how to download the c6000\_spv11.bin file from the mercury host to the supervisor engine (by default):

```
Console> (enable) download mercury c6000_spv11.bin
Download image c6000_spv11.bin from mercury to module 1FLASH (y/n) [n]? y
\
Finished network single module download. (2418396 bytes)
FLASH on Catalyst:
```

Type Address Intel 28F008 2000000 Location NMP (P3) 4MB SIM

Erasing flash sector...done. Programming flash sector...done. Erasing flash sector...done. Programming flash sector...done. The system needs to be reset to run the new image. Console> (enable)

This example shows how to download the acpflash\_1111.bbi file from the mercury host to module 3:

```
Console> (enable) download mercury acpflash_1111.bbi 3
This command will reset Module 3.
Download image acpflash_1111.bbi from mercury to Module 3 FLASH (y/n) [n]? y
/
Done. Finished network download. (1964012 bytes)
Console> (enable)
```

This sample session shows how to connect to a remote terminal from a Sun workstation and how to use the **download serial** command to copy a software image to the supervisor engine:

```
[At local Sun workstation]
host% kermit
C-Kermit 5A(172) ALPHA, 30 Jun 95, SUNOS 4.0 (BSD)
Type ? or 'help' for help
C-Kermit> set line /dev/ttyb
C-Kermit> c
Connecting to /dev/ttyb, speed 9600.
The escape character is ^ (ASCII 28).
Type the escape character followed by C to get back,
or followed by ? to see other options.
Console> enable
Enter Password:
Console> (enable) set system baud 19200
^\C
[Back at local Sun workstation]
C-Kermit> set speed 19200
/dev/ttyb, 19200 bps
C-Kermit> c
Connecting to /dev/ttyb, speed 19200.
The escape character is ^ (ASCII 28).
Type the escape character followed by C to get back,
or followed by ? to see other options.
Console> (enable) download serial
Download Supervisor image via console port (y/n) [n]? y
Concentrator Boot ROM (Ver 1.00)
Waiting for DOWNLOAD !!
Return to your local Machine by typing its escape sequence
Issue Kermit send command from there[ Send 'Filename']
^\ C
[Back at Local System]
C-Kermit> send c6000_xx.bin
                        SF
c6000_xx.bin => C6000_XX.BIN, Size: 1233266
X to cancel file, CR to resend current packet
Z to cancel group, A for status report
E to send Error packet, Ctrl-C to quit immediately: .....
..... [OK]
ZB
C-Kermit> quit
host%
This example shows how to download a ROM image to module 9:
```

```
Console> (enable) download boot bootflash:boot542.ubin 9
Warning!! This command replaces the existing boot code on Module 9.
Please verify with TAC that the file specified is appropriate for WS-X6408-GBIC.
Use this command with caution.
Do you want to continue (y/n) [n]? y
Download boot image start...
Download boot code completed.
Console> (enable)
```

This example shows how to upgrade the EPLD image in force mode on the module in slot 5:

```
Console> (enable) download epld aq_cr128_art.bin 5 force
CCCCCC
Device found requiring upgrade in slot 5.
*******
#
                WARNING
                                             #
#
                                            ±
# Any disruptions to the module during programming may #
# leave the module or system in an inconsistent state. #
# Please ensure that the system or module does not get #
# switched off or reset during the programming process.#
# Programming may take a minute or two, depending on
                                            #
# the number of devices updated. Please wait for the
                                            #
# module to come back online before continuing.
                                            #
                                             #
#
                WARNING
                                             #
*****
This command may reset module 5.
Updating fabric modules may significantly affect system performance while the update is
occurring.
Do you wish to update the devices in slot 5 (y/n) [n]? {\bf y}
Updating programmable devices in slot 5. This may take a minute...
 JAM Message -> Device #1 Silicon ID is ALTERA98(00)
 JAM Message -> programming 7K device(s)...
 JAM Message -> verifying 7K device(s)...
 JAM Message -> DONE
Programming successful, updating EPLD revisions.
2002 Aug 09 06:32:22 %SYS-4-NVLOG:EpldUpdate:Module 5 EPLD A updated from rev 1 to rev 1
Waiting for module to come online.
EPLD PROGRAMMING COMPLETE
   Found 1 devices requiring upgrades, 1 attempted, 1 updated, 0 failed
Console> (enable) 2002 Aug 09 06:32:34 %SYS-4-NVLOG:EpldUpdate:Module 5 EPLD A s
prom updated to rev 1
Console> (enable)
reset—switch
set system supervisor-update
show flash
show rcp
show system supervisor-update
```

**Related Commands** 

show version show vmps

## enable

To activate privileged mode, use the **enable** command. In privileged mode, additional commands are available, and certain commands display additional information.

enable

| Syntax Description | This command has no arguments or keywords.                                                                   |
|--------------------|----------------------------------------------------------------------------------------------------|
| Defaults           | This command has no default settings.                                                                        |
| Command Types      | Switch command.                                                                                              |
| Command Modes      | Normal.                                                                                                    |
| Usage Guidelines   | The (enable) in the prompt indicates that the system is in privileged mode and that commands can be entered. |
| Examples           | This example shows how to enter privileged mode:<br>Console> enable<br>Enter password:<br>Console> (enable)  |
| Related Commands   | disable                                                                                                    |

## format

To format bootflash or a Flash PC card (a Flash device must be formatted before it can be used), use the **format** command.

format [spare spare-num] [m/]device1: [[device2:][monlib-filename]]

| Syntax Description | <b>spare</b> <i>spare_num</i>                                                                                                    | (Optional) Indicates the number of spare sectors to reserve when other sectors fail.                                                                                                    |  |  |
|--------------------|----------------------------------------------------------------------------------------------------|----------------------------------------------------------------------------------------------------|--|--|
|                    | <i>m</i> /                                                                                                    | (Optional) Module number of the supervisor engine containing the Flash device.                                                                                                    |  |  |
|                    | device1:                                                                                                    | Flash device to be formatted.                                                                                                    |  |  |
|                    | device2:                                                                                                    | (Optional) Flash device that contains the <i>monlib</i> file to be used to format <i>device1</i> :.                                                                                                    |  |  |
|                    | monlib-filename                                                                                                    | (Optional) Name of the monlib file.                                                                                                    |  |  |
| Defaults           | The default number of                                                                                                    | of spare sectors is 0.                                                                                                    |  |  |
| Command Types      | Switch command.                                                                                                    |                                                                                                    |  |  |
| Command Modes      | Privileged.                                                                                                    |                                                                                                    |  |  |
| Usage Guidelines   | A colon (:) is required after the specified device.                                                                                                    |                                                                                                    |  |  |
|                    | You can reserve up to 16 spare sectors for use when other sectors fail. If you do not reserve a spare sector and later some sectors fail, you will have to reformat the entire Flash memory, which will erase all existing data.                                                     |                                                                                                    |  |  |
|                    | The monlib file is the ROM monitor library used by the ROM monitor to access files in the Flash file system. It is also compiled into the system image. In the command syntax, <i>device1</i> : is the device to format and <i>device2</i> : contains the <i>monlib</i> file to use. |                                                                                                    |  |  |
|                    | When you omit the [[ <i>device2</i> :][ <i>monlib-filename</i> ]] argument, the system formats <i>device1</i> : using the <i>monlib</i> that is bundled with the system software.                                                                                                    |                                                                                                    |  |  |
|                    | When you omit <i>device2</i> : from the [[ <i>device2</i> :][ <i>monlib-filename</i> ]] argument, the system formats <i>device1</i> : using the named <i>monlib</i> file from the device specified by the <b>cd</b> command.                                                         |                                                                                                    |  |  |
|                    | device1: using the m                                                                                                    | <i>lib-filename</i> from the [[ <i>device2</i> :][ <i>monlib-filename</i> ]] argument, the system formats <i>onlib</i> file from <i>device2</i> :. When you specify the whole <i>ilename</i> ]] argument, the system formats <i>device1</i> : using the specified <i>monlib</i> file evice. |  |  |

You can also specify *device1:monlib-filename* as the device and filename to be used, as follows:

format device1: [device1: [monlib-filename]]

If monlib-filename is omitted, the system formats device1: using the built-in monlib file on the device.

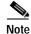

When the system cannot find a monlib file, the system terminates the formatting process.

| N.   |  |
|------|--|
| Noto |  |

If the Flash device has a volume ID, you must provide the volume ID to format the device. The volume ID is displayed using the **show flash** *m/device*: **filesys** command.

Examples

This example shows how to format a Flash PC card:

Console> (enable) format slot0: All sectors will be erased, proceed (y/n) [n]?y Enter volume id (up to 31 characters): Formatting sector 1 Format device slot0 completed. Console> (enable)

## frame

To display an individual stack frame, use the **frame** command.

**frame** [-**d** | -**p**] [*num*]

| Syntax Description | -d (Optional) Specifies a monitor context.                                                                                                    |  |  |
|--------------------|----------------------------------------------------------------------------------------------------|--|--|
|                    | -p (Optional) Specifies a booted image process level context.                                                                                                    |  |  |
|                    | <i>num</i> (Optional) Number of the frame to display, where $0$ = youngest frame.                                                                                    |  |  |
| Defaults           | The default is a booted image kernel context, which is the youngest frame.                                                                                           |  |  |
| Command Types      | ROM monitor command.                                                                                                    |  |  |
| Command Types      | Normal.                                                                                                    |  |  |
| Usage Guidelines   | The minus sign (-) is required with the <b>-d</b> and <b>-p</b> options.                                                                                             |  |  |
| Examples           | This example shows how to use the <b>frame</b> command to specify a booted image process level context, frame 1:                                                     |  |  |
|                    | rommon 6 > frame -p 1                                                                                                    |  |  |
|                    | Stack Frame 1, SP = 0x80007ed8, Size = 32 bytes                                                                                                    |  |  |
|                    |                                                                                                    |  |  |
|                    | [0x80007ed8 : sp + 0x000] = 0x6031de50                                                                                                    |  |  |
|                    | [0x80007edc : sp + 0x004] = 0x6031c000                                                                                                    |  |  |
|                    | -                                                                                                    |  |  |
|                    | [0x80007edc : sp + 0x004] = 0x6031c000<br>[0x80007ee0 : sp + 0x008] = 0x00000000<br>[0x80007ee4 : sp + 0x00c] = 0x80007ec4<br>[0x80007ee8 : sp + 0x010] = 0x00000002 |  |  |
|                    | [0x80007edc : sp + 0x004] = 0x6031c000<br>[0x80007ee0 : sp + 0x008] = 0x00000000<br>[0x80007ee4 : sp + 0x00c] = 0x80007ec4                                           |  |  |

# fsck

To check a Flash file system for damage and to repair any problems, use the **fsck** command.

fsck [m/]device: [automatic]

| Syntax Description | ml                                                                | (Optional) Number of the module that contains the Flash device.                                                                                    |  |
|--------------------|-------------------------------------------------------------------|----------------------------------------------------------------------------------------------------|--|
|                    | device:                                                           | Name of the Flash device; valid device names are <b>disk0</b> : and <b>disk1</b> :.                                                                |  |
|                    | automatic                                                         | (Optional) Specifies automatic mode. See the "Usage Guidelines" section for more information.                                                      |  |
| Defaults           | This command has                                                  | no default settings.                                                                                                    |  |
| Command Types      | Switch command.                                                   |                                                                                                    |  |
| Command Modes      | Privileged.                                                       |                                                                                                    |  |
| Usage Guidelines   | In automatic mode,<br>that will be made to                        | problems are fixed automatically and you are not prompted to confirm any changes<br>the file system.                                               |  |
| Examples           | -                                                                 | s how to check a file system for damage and to make repairs. First, enter the <b>dir</b> es on a device and to display the file that is corrupted: |  |
|                    | Console> (enable)                                                 | dir disk0:                                                                                                    |  |
|                    | 3 -rw-                                                            | 556 Mar 06 2049 16:26:16 t1                                                                                                    |  |
|                    | 4 -rw-<br>5 -rw-                                                  | 556 Mar 06 2049 16:26:16 t2<br>556 Mar 06 2049 16:26:16 t3                                                                                         |  |
|                    | 6 -rw-                                                            | 258048 Mar 06 2049 16:26:16 t4                                                                                                    |  |
|                    | CORRUPTED<br>Console> (enable)                                    |                                                                                                    |  |
|                    |                                                                   |                                                                                                    |  |
|                    | 128090112 bytes a                                                 | vailable (16384 bytes used)                                                                                                    |  |
|                    | Then, enter the <b>fsck</b> command to repair the corrupted file: |                                                                                                    |  |
|                    | Console> (enable) <b>fsck disk0:</b>                              |                                                                                                    |  |
|                    | Checking FAT, Fil                                                 | ition table and boot sector<br>es and Directories<br>0:/t4 is not correct, correcting it<br>space                                                  |  |

Enter the dir command again to see that the corrupted file is corrected:

Console> (enable) dir disk0: Mar 06 2049 16:26:16 t1 3 556 -rw-Mar 06 2049 16:26:16 t2 4 556 -rw-5 -rw-556 Mar 06 2049 16:26:16 t3 б -rw-4096 Mar 06 2049 16:26:16 t4 CORRECT Console> (enable)

Related Commands dir—switch

#### history—ROM monitor

To display the command history (the last 16 commands executed in the ROM monitor environment), use the **history** command. This command is aliased to "h" by the ROM monitor for convenience.

history

| Syntax Description | This command has no arguments or keywords.                                                                                                    |
|--------------------|----------------------------------------------------------------------------------------------------|
| Defaults           | This command has no default settings.                                                                                                    |
| Command Types      | ROM monitor command.                                                                                                    |
| Command Modes      | Normal.                                                                                                    |
| Examples           | This example shows how to use the history command:<br>rommon 13 > history  1 help 2 break -s 0x20090 3 break -s 10090 4 break -s 0xa0001000 5 cont 6 help 7 dev 8 dir 9 dir bootflash: 10 dis 11 dis 0xa0001000 12 dis 0xbe000000 13 history |
|                    |                                                                                                    |

# history—switch

To show the contents of the command history buffer, use the history command.

history

| Syntax Description | This command has no arguments or keywords.                                                                                                    |
|--------------------|----------------------------------------------------------------------------------------------------|
| Defaults           | This command has no default settings.                                                                                                    |
| Command Types      | Switch command.                                                                                                    |
| Command Modes      | Normal.                                                                                                    |
| Usage Guidelines   | The history buffer size is fixed at 20 commands. See the "Command-Line Interfaces" chapter for detailed information about the command history feature. |
| Examples           | <pre>In this example, the history command lists the contents of the command history buffer: Console&gt; history</pre>                                  |

#### **l**2trace

To display the Layer 2 path taken by the packets that start at a specified source address and end at a specified destination address, use the **l2trace** command.

l2trace src\_mac\_addr dest\_mac\_addr [vlan] [detail]

l2trace src\_ip\_addr dest\_ip\_addr [detail]

| Curtov Deceription |                                          | 0 MAC - 11                                                                                                    |
|--------------------|------------------------------------------|----------------------------------------------------------------------------------------------------|
| Syntax Description | src_mac_addr                             | Source MAC address.                                                                                                    |
|                    | dest_mac_addr                            | Destination MAC address.                                                                                                    |
|                    | vlan                                     | (Optional) Number of the VLAN.                                                                                                    |
|                    | src_ip_addr                              | Source IP address or alias.                                                                                                    |
|                    | dest_ip_addr                             | Destination IP address or alias.                                                                                                    |
|                    | detail                                   | (Optional) Specifies detailed information.                                                                                                    |
| Defaults           | This command has                         | s no default settings.                                                                                                    |
|                    |                                          |                                                                                                    |
| Command Types      | Switch command.                          |                                                                                                    |
| Command Types      | Privileged.                              |                                                                                                    |
| Usage Guidelines   |                                          | te devices should be Catalyst 5000 family or Catalyst 6500 series switches running software release 6.1 or later. Catalyst 4500 series switches must be running supervisor lease 6.2 or later.        |
|                    | belong to the same                       | and displays the Layer 2 path when the specified source and destination addresses<br>e VLAN. If you specify source and destination addresses that belong to different<br>borts with an error message. |
|                    | You must enable C switches in the net    | CDP on all the Catalyst 4500 series, Catalyst 5000 family, or Catalyst 6500 series work.                                                                                                    |
|                    |                                          | letects a device (in the Layer 2 path) that does not belong to the Catalyst 4500 series, ily, or Catalyst 6500 series switches, the switch continues to send Layer 2 trace em time out.               |
|                    | This command is r                        | rejected if you enter a multicast source or destination MAC address.                                                                                                    |
|                    | If a source or the de determining the La | estination address belongs to multiple VLANs, you must specify the VLAN to be used for yer 2 path.                                                                                                    |

The Layer 2 trace feature is not supported when multiple devices are attached to one port through hubs (for example, multiple CDP neighbors detected on a port). When more than one CDP neighbor is detected on the port, l2trace is aborted.

If you specify the IP address of the source and destination systems instead of the MAC addresses, the switch looks at the ARP table to determine the IP address to MAC address mapping of the source and destination systems. If an ARP entry exists for the specified IP address, the corresponding MAC address is used. If no matching ARP entry exists, the system does an ARP query and tries to resolve the IP address. If this is the case, a restriction is imposed that requires the source and destination systems to be in the same subnet as the switch in order for the ARP query to be resolved.

#### Examples

This example shows how to display the Layer 2 packet path for a specified source and destination MAC address:

Console> (enable) 12trace 00-01-22-33-44-55 10-22-33-44-55-66 detail 12trace vlan number is 10.

00-01-22-33-44-55 found in C5500 named wiring-1 on port 4/1 10Mb half duplex C5500: wiring-1: 192.168.242.10: 4/1 10Mb half duplex -> 5/2 100MB full duplex C5000: backup-wiring-1: 192.168.242.20: 1/1 100Mb full duplex -> 3/1-4 FEC attached C5000: backup-core-1: 192.168.242.30: 4/1-4 FEC attached -> 1/1-2 GEC attached C6000: core-1: 192.168.242.40: 1/1-2 GEC attached -> 2/1 10MB half duplex. 10-22-33-44-55-66 found in C6000 named core-1 on port 2/1 10MB half duplex. Console> (enable)

This example shows how to display the Layer 2 packet path for a specified source and destination IP alias:

```
Console> (enable) 12trace user-1-pc user-2-pc detail
Mapping IP address to MAC Address
user-1-pc -> 00-01-22-33-44-55
user-2-pc -> 10-22-33-44-55-66
12trace vlan number is 10
```

00-01-22-33-44-55 found in C5500 named wiring-1 on port 4/1 10Mb half duplex C5500: wiring-1: 192.168.242.10: 4/1 10Mb half duplex -> 5/2 100MB full duplex C5000: backup-wiring-1: 192.168.242.20: 1/1 100Mb full duplex -> 3/1-4 FEC attached C5000: backup-core-1: 192.168.242.30: 4/1-4 FEC attached -> 1/1-2 GEC attached C6000: core-1: 192.168.242.40: 1/1-2 GEC attached -> 2/1 10MB half duplex. 10-22-33-44-55-66 found in C6000 named core-1 on port 2/1 10MB half duplex. Console> (enable)

This example shows how to display a summary of Layer 2 packet path information for a specified source and destination IP address:

```
Console> (enable) 12trace 9.7.0.7 9.7.0.6
Starting L2 Trace
sc0 :9.7.0.7 : 3/7
4/16 :9.7.0.2 : 4/10
Console> (enable)
```

This example shows how to display a summary of Layer 2 packet path information for a specified source and destination MAC address:

Console> (enable) 12trace 00-01-22-33-44-55 10-22-33-44-55-66 Starting L2 Trace sc0 :9.7.0.7 : 3/7 4/16 :9.7.0.2 : 4/10 Console> (enable)

#### meminfo

To display information about the main memory, packet memory, and NVRAM, use the **meminfo** command. With the **-l** option, the supported DRAM configurations are displayed.

meminfo [-l]

| Syntax Description | -l (Optional) Specifies the long listing, which displays the DRAM configurations.                                                                                                    |
|--------------------|----------------------------------------------------------------------------------------------------|
| Defaults           | This command has no default settings.                                                                                                    |
| Command Types      | ROM monitor command.                                                                                                    |
| Command Modes      | Normal.                                                                                                    |
| Usage Guidelines   | The minus sign (-) is required with the <b>-l</b> option.                                                                                                    |
| Examples           | This example shows how to use the meminfo command:<br>rommon 9 > meminfo<br>Main memory size: 16 MB in 32 bit mode.<br>Available main memory starts at 0xa000e000, size 16328KB<br>IO (packet) memory size: 25 percent of main memory.<br>NVRAM size: 32KB |

## ping

To send ICMP echo-request packets to another node on the network, use the **ping** command. You can also use the **ping** command without arguments to configure ping.

ping -s host

ping -s host [packet\_size] [packet\_count]

ping

| Syntax Description | -S                                                        | Causes <b>ping</b> to send one datagram per second, printing one line of output for every response received.           |  |
|--------------------|-----------------------------------------------------------|----------------------------------------------------------------------------------------------------|--|
|                    | host                                                      | IP address or IP alias of the host.                                                                                    |  |
|                    | packet_size                                               | (Optional) Number of bytes in a packet, from 56 to 1472 bytes.                                                         |  |
|                    | packet_count                                              | (Optional) Number of packets to send; valid values are from 0 to 2,147,483,647.                                        |  |
| Defaults           | The defaults fo                                           | r <b>ping -s</b> are as follows:                                                                                       |  |
|                    | • packet_size                                             | e is 56 bytes                                                                                                    |  |
|                    | -                                                         | <i>unt</i> is 2,147,483,647                                                                                            |  |
|                    | The defaults fo                                           | or <b>ping</b> with no arguments are as follows:                                                                       |  |
|                    |                                                           | e is 56 bytes                                                                                                    |  |
|                    | • packet_coi                                              | int is 5                                                                                                    |  |
|                    | • Wait time is 2 seconds                                  |                                                                                                    |  |
|                    | • Target IP address is none (this is a mandatory field)   |                                                                                                    |  |
|                    | <ul> <li>Source address is the host IP address</li> </ul> |                                                                                                    |  |
|                    |                                                           |                                                                                                    |  |
| Command Types      | Switch comma                                              | nd.                                                                                                    |  |
| Command Modes      | Normal or priv                                            | ileged.                                                                                                    |  |
| Usage Guidelines   | General <b>ping</b> c                                     | ommand guidelines are as follows:                                                                                      |  |
| 5                  |                                                           | -C to stop pinging.                                                                                                    |  |
|                    | Continuou                                                 | s ping means that, unless you press <b>Ctrl-C</b> to stop pinging, packets are generated y and dispatched to the host. |  |
|                    | • The actual header info                                  | packet size is 8 bytes larger than the size you specify because the switch adds prmation.                              |  |
|                    | NT                                                        | sponse—The normal response occurs in 1 to 10 seconds, depending on network traff                                       |  |

The guidelines for the **ping -s** command are as follows:

- The maximum waiting time before timing out is 2 seconds.
- A new ping packet is generated after 1 second of sending the previous packet, regardless of whether
  or not an echo-reply is received.
- If you do not enter a packet count, continuous ping results.
- Network or host unreachable—The switch found no corresponding entry in the route table.
- Destination does not respond—If the host does not respond, a "no answer from host" appears in 2 seconds.
- Destination unreachable—The gateway for this destination indicates that the destination is unreachable.

The guidelines for the **ping** command without arguments are as follows:

- The **ping** *host* command is accepted in normal mode only. The parameters take the default values automatically.
- The target IP address is a mandatory field to be entered.
- The maximum waiting time is configurable.
- A new ping packet is generated only when an echo-reply is received.
- Entering a packet count of 0 results in continuous ping.
- Returns output only when a response is received or you press Return.
- Available in privileged mode only.
- When configuring ping, you must either press **Return** or enter a response. Valid responses and appropriate values are as follows:
  - Target IP address: IP address or host name of the destination node you plan to ping.
  - Number of Packets: Number of ping packets to be sent to the destination address; valid values are from 0 to 2,147,483,647 (0 specifies continuous ping).
  - Datagram size: Size of the ping packet; valid values are from 56 to 1472 bytes.
  - Timeout in seconds: Timeout interval; valid values are from 0 to 3600 seconds.
  - Source IP Address [(default)]: IP address or IP alias of the source.

#### Examples

This example shows how to ping a host with IP alias elvis a single time:

```
Console> ping elvis
!!!!!
-----172.20.52.19 PING Statistics-----
5 packets transmitted, 5 packets received, 0% packet loss
round-trip (ms) min/avg/max = 1/1/1
Console>
```

This example shows how to ping a host with IP alias elvis once per second until you press **Ctrl-C** to stop pinging:

```
Console> ping -s elvis
ping elvis: 56 data bytes
64 bytes from elvis: icmp_seq=0. time=11 ms
64 bytes from elvis: icmp_seq=1. time=8 ms
64 bytes from elvis: icmp_seq=2. time=8 ms
64 bytes from elvis: icmp_seq=3. time=7 ms
```

```
64 bytes from elvis: icmp_seq=4. time=11 ms
64 bytes from elvis: icmp_seq=5. time=7 ms
64 bytes from elvis: icmp_seq=6. time=7 ms
^c
----elvis PING Statistics----
7 packets transmitted, 7 packets received, 0% packet loss
round-trip (ms) min/avg/max = 7/8/11
Console>
```

This example shows how to configure ping:

Console> (enable) **ping** 

```
Target IP Address []: 172.20.52.19
Number of Packets [5]: 6
Datagram Size [56]: 75
Timeout in seconds [2]: 1
Source IP Address [172.20.52.18]:
!!!!!!
----172.20.52.19 PING Statistics----
6 packets transmitted, 6 packets received, 0% packet loss
round-trip (ms) min/avg/max = 1/1/1
Console> (enable)
```

**Related Commands** 

set interface set ip route show interface show ip route

# pwd

To show the current setting of the cd command, use the pwd command.

pwd [[m/]device:]

|                    | <u> </u>                                           |                                                                                                    |
|--------------------|----------------------------------------------------|----------------------------------------------------------------------------------------------------|
| Syntax Description | <i>m/</i>                                          | (Optional) Module number of the supervisor engine containing the Flash device.                      |
|                    | device:                                            | (Optional) Device where the Flash resides.                                                          |
| Defaults           | If no module                                       | e number or device is specified, <b>pwd</b> defaults to the first module of the active device.      |
| Command Types      | Switch com                                         | mand.                                                                                               |
| Command Modes      | Privileged.                                        |                                                                                                    |
| Usage Guidelines   | A colon (:) i                                      | is required after the specified device.                                                             |
| Examples           | This exampl                                        | le shows how to use the <b>pwd</b> command to display the current listing of the <b>cd</b> command: |
|                    | Console> cd<br>Default fla<br>Console> pw<br>slot0 | ash device set to slot0.                                                                            |
| Related Commands   | cd                                                 |                                                                                                    |

# quit

| •                  | To exit a CLI session, use the <b>quit</b> command.<br><b>quit</b>                                                   |
|--------------------|----------------------------------------------------------------------------------------------------|
| Syntax Description | This command has no arguments or keywords.                                                                           |
| Defaults           | This command has no default settings.                                                                                |
| Command Types      | Switch command.                                                                                                    |
| Command Modes      | Normal.                                                                                                    |
| Usage Guidelines   | The <b>exit</b> and <b>logout</b> commands perform the same function as the <b>quit</b> command.                     |
| Examples           | This example shows how to quit a CLI session:<br>Console> <b>quit</b><br>Connection closed by foreign host.<br>host% |

#### reconfirm vmps

To reconfirm the current dynamic port VLAN membership assignments with the VMPS server, use the **reconfirm vmps** command.

#### reconfirm vmps

| Syntax Description | This command has no arguments or keywords.                                                                                                    |
|--------------------|----------------------------------------------------------------------------------------------------|
| Defaults           | This command has no default settings.                                                                                                    |
| Command Types      | Switch command.                                                                                                    |
| Command Modes      | Privileged.                                                                                                    |
| Usage Guidelines   | VMPS database changes are not conveyed automatically to switches participating in VMPS. Therefore, after making a VMPS database change, use this command on VMPS clients and servers to apply the database changes.                  |
| Examples           | This example shows how to reconfirm the current dynamic port VLAN membership with VMPS:<br>Console> (enable) reconfirm vmps<br>reconfirm process started<br>Use 'show dvlan statistics' to see reconfirm status<br>Console> (enable) |

Related Commands show dylan statistics

## reload

To force a module to accept a download through SCP, use the **reload** command. This command resets the module and prompts you to initiate a download when the reset is complete.

reload module

| Syntax Description | <i>module</i> Number of the module.                                                                                                    |
|--------------------|----------------------------------------------------------------------------------------------------|
| Defaults           | This command has no default settings.                                                                                                    |
| Command Types      | Switch command.                                                                                                    |
| Command Modes      | Privileged.                                                                                                    |
| Usage Guidelines   | This command is used if a module is accidently reset during the downloading of an image. After the reset, a normal download will not work. You must enter the <b>reload</b> <i>module</i> command followed by the <b>download</b> <i>host file</i> [ <i>mod</i> ] command.                                   |
| Examples           | This example shows how to reset module 3 and download the acpflash_1111.bbi file from the mercury host to the module:                                                                                                    |
|                    | Console> (enable) <b>reload 3</b><br>Console> (enable) <b>download mercury acpflash_1111.bbi 3</b><br>This command will reset Module 3.<br>Download image acpflash_1111.bbi from mercury to Module 3 FLASH (y/n) [n]? <b>y</b><br>/<br>Done. Finished network download. (1964012 bytes)<br>Console> (enable) |
|                    |                                                                                                    |

Related Commands download

#### repeat

To repeat a command, use the **repeat** command.

repeat [num | string]

| Syntax Description | <i>number</i> (Optional) Number of the command.                                                                                                    |
|--------------------|----------------------------------------------------------------------------------------------------|
| , i                | string (Optional) Command string.                                                                                                    |
| Defaults           | If no argument is specified, the last command is repeated.                                                                                                    |
| Command Types      | ROM monitor command.                                                                                                    |
| Command Modes      | Normal.                                                                                                    |
| Usage Guidelines   | The optional command number (from the history buffer list) or match string specifies which command to repeat.                                                                                                    |
|                    | In the match string, the most recent command to begin with the specified string is executed again.                                                                                                    |
|                    | If the string contains white space, you must use quotation marks.                                                                                                    |
|                    | This command is usually aliased to the letter "r."                                                                                                    |
| Examples           | These examples show how to use the <b>repeat</b> command. You use the <b>history</b> command to display the list of previously entered commands:                                                                                                    |
|                    | <pre>8 dir<br/>9 dir bootflash:<br/>10 dis<br/>11 dis 0xa0001000<br/>12 dis 0xbe000000<br/>13 history<br/>14 meminfo<br/>15 meminfo -1<br/>16 meminfo<br/>17 meminfo -1<br/>18 meninfo<br/>19 meminfo<br/>20 meminfo -1<br/>21 meminfo -1<br/>21 meminfo -1<br/>22 history</pre> |

```
rommon 23 > repeat dir
dir bootflash:
       File size
                         Checksum File name
  1973032 bytes (0x1e1b28) 0xdadf5e24
                                      llue
rommon 24 > repeat
dir bootflash:
       File size
                         Checksum File name
  1973032 bytes (0x1e1b28) 0xdadf5e24
                                      llue
rommon 25 > repeat 15
meminfo -l
Main memory size: 16 MB.
Packet memory size: 0 MB
Main memory size: 0x1000000
Available main memory starts at 0xa000e000, size 0xff2000
NVRAM size: 0x20000
Parity Map for the DRAM Banks
Socket 0 in Bank 0 Has No Parity
Socket 1 in Bank 0 Has No Parity
Socket 0 in Bank 1 Has No Parity
Socket 1 in Bank 1 Has No Parity
_____
```

### reset—ROM monitor

To perform a soft reset of the switch, use the **reset** ROM monitor command.

reset [-s]

| Syntax Description | -s (Optional) Resets the entire switch.                                                                                                    |
|--------------------|----------------------------------------------------------------------------------------------------|
| Defaults           | The default Flash device is slot0.                                                                                                    |
| Command Types      | ROM monitor command.                                                                                                    |
| Command Modes      | Normal.                                                                                                    |
| Usage Guidelines   | This command will not boot the MSFC if the PFC is not present in the Catalyst 6500 series switch.                                                                                                    |
| Examples           | This example shows how to use the reset command:<br>rommon 26 > reset<br>System Bootstrap, Version 3.1(1.69)<br>Copyright (c) 1994-1997 by cisco Systems, Inc.<br>Supervisor processor with 16384 Kbytes of main memory<br>rommon 1 > |

#### reset—switch

To restart the system or an individual module, schedule a system reset, or cancel a scheduled reset, use the **reset** command.

reset [mod | system | mindown]

reset [mindown] at {hh:mm} [mm/dd] [reason]

reset [mindown] in [hh:] {mm} [reason]

reset [cancel]

reset {mod} [bootdevice[,bootdevice]]

| Syntax Description | mod                                                                                                    | (Optional) Number of the module to be restarted.                                                  |  |
|--------------------|----------------------------------------------------------------------------------------------------|---------------------------------------------------------------------------------------------------|--|
|                    | system                                                                                                    | (Optional) Resets the system.                                                                     |  |
|                    | mindown                                                                                                    | (Optional) Performs a reset as part of a minimal downtime software upgrade in a                   |  |
|                    |                                                                                                    | system with a redundant supervisor engine.                                                        |  |
|                    | at                                                                                                    | Schedules a system reset at a specific future time.                                               |  |
|                    | hh:mm                                                                                                    | Hour and minute of the scheduled reset.                                                           |  |
|                    | mm/dd                                                                                                    | (Optional) Month and day of the scheduled reset.                                                  |  |
|                    | reason                                                                                                    | (Optional) Reason for the reset.                                                                  |  |
|                    | in                                                                                                    | Schedules a system reset in a specific time.                                                      |  |
|                    | hh                                                                                                    | (Optional) Number of hours into the future to reset the switch.                                   |  |
|                    | mm                                                                                                    | Number of minutes into the future to reset the switch.                                            |  |
|                    | cancel                                                                                                    | (Optional) Cancels the scheduled reset.                                                           |  |
|                    | mod                                                                                                    | Number of the Network Analysis Module (NAM) or Intrusion Detection System Module (IDSM).          |  |
|                    | bootdevice                                                                                                    | (Optional) Boot device identification; for format guidelines, see the "Usage Guidelines" section. |  |
| Defaults           | This command has no default settings.<br>Switch command.                                                                                                    |                                                                                                   |  |
| Command Types      |                                                                                                    |                                                                                                   |  |
| Command Modes      | Privileged.                                                                                                    |                                                                                                   |  |
| Usage Guidelines   | If you do not specify a module number (either a switching module or the active supervisor engine module), the command resets the entire system.                      |                                                                                                   |  |
|                    | You can use the <b>reset</b> <i>mod</i> command to switch to the redundant supervisor engine, where <i>mod</i> is the module number of the active supervisor engine. |                                                                                                   |  |
|                    |                                                                                                    |                                                                                                   |  |

You can use the **reset mindown** command to reset the switch as part of a minimal downtime software upgrade in a system with a redundant supervisor engine. For complete information on performing a minimal downtime software upgrade, refer to the *Catalyst 6500 Series Software Configuration Guide* for your switch.

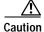

If you make configuration changes after entering the **reset mindown** command but before the active supervisor engine resets, the changes are not saved. Input from the CLI is still accepted by the switch while the redundant supervisor engine is reset. Changes that you make to the configuration between the time when you enter the **reset mindown** command and the time when the supervisor engine comes online running the new software image are not saved or synchronized with the redundant supervisor engine.

If you reset an intelligent module (such as the Catalyst 6500 series MSM or MSFC), both the module hardware and software are completely reset.

When entering the *bootdevice*, use the format *device*[:*device\_qualifier*] where:

- *device* = **pcmcia**, **hdd**, **network**
- device\_qualifier hdd = number from 1 to 99
- **pcmcia** = slot0 or slot1

**Examples** This example shows how to reset the supervisor engine on a Catalyst 6500 series switch with redundant supervisor engines:

```
Console> (enable) reset 1
This command will force a switch-over to the standby supervisor module
and disconnect your telnet session.
Do you want to continue (y/n) [n]? y
Connection closed by foreign host.
host%
```

This example shows how to reset module 4:

```
Console> (enable) reset 4
This command will reset module 4 and may disconnect your telnet session.
Do you want to continue (y/n) [n]? y
Resetting module 4...
Console> (enable)
```

This example shows how to schedule a system reset for a specific future time:

```
Console> (enable) reset at 20:00
Reset scheduled at 20:00:00, Wed Mar 15 2000.
Proceed with scheduled reset? (y/n) [n]? y
Reset scheduled for 20:00:00, Wed Mar 15 2000 (in 0 day 5 hours 40 minutes).
Console> (enable)
```

This example shows how to schedule a reset for a specific future time and include a reason for the reset:

```
Console> (enable) reset at 23:00 3/15 Software upgrade to 6.1(1).
Reset scheduled at 23:00:00, Wed Mar 15 2000.
Reset reason: Software upgrade to 6.1(1).
Proceed with scheduled reset? (y/n) [n]? y
Reset scheduled for 23:00:00, Wed Mar 15 2000 (in 0 day 8 hours 39 minutes).
Console> (enable)
```

This example shows how to schedule a reset with minimum downtime for a specific future time and include a reason for the reset:

```
Console> (enable) reset mindown at 23:00 3/15 Software upgrade to 6.1(1).
Reset scheduled at 23:00:00, Wed Mar 15 2000.
Reset reason: Software upgrade to 6.1(1).
Proceed with scheduled reset? (y/n) [n]? y
Reset mindown scheduled for 23:00:00, Wed Mar 15 2000 (in 0 day 8 hours 39 minutes).
Console> (enable)
```

This example shows how to schedule a reset after a specified time:

```
Console> (enable) reset in 5:20 Configuration update
Reset scheduled in 5 hours 20 minutes.
Reset reason: Configuration update
Proceed with scheduled reset? (y/n) [n]? y
Reset scheduled for 19:56:01, Wed Mar 15 2000 (in 5 hours 20 minutes).
Reset reason: Configuration update
Console> (enable)
```

This example shows how to cancel a scheduled reset:

```
Console> (enable) reset cancel
Reset cancelled.
Console> (enable)
```

Related Commands

commit show reset

#### restore counters

To restore MAC and port counters, use the **restore counters** command.

**restore counters** [all | mod/ports]

| Syntax Description | all                                    | (Optional) Specifies all ports.                                                                                                    |
|--------------------|----------------------------------------|----------------------------------------------------------------------------------------------------|
| 2                  | mod/ports                              | (Optional) Number of the module and the ports on the module.                                                                                                    |
| Defaults           | This comman                            | id has no default settings.                                                                                                    |
|                    |                                        |                                                                                                    |
| Command Types      | Switch comm                            | and.                                                                                                    |
| Command Modes      | Privileged.                            |                                                                                                    |
| Usage Guidelines   | If you do not s                        | specify a range of ports to be restored, then all ports on the switch are restored.                                                                                          |
| Examples           | This example                           | shows how to restore MAC and port counters:                                                                                                    |
|                    | This command<br>values.<br>Do you want | mable) restore counters all<br>d will restore all counter values reported by the CLI to the hardware counter<br>to continue $(y/n)$ [n]? y<br>c counters restored.<br>mable) |
| Related Commands   | clear counter<br>show port co          |                                                                                                    |

## rollback

To clear changes made to the ACL edit buffer since its last save, use the **rollback** command. The ACL is rolled back to its state at the last **commit** command.

rollback qos acl {acl\_name | all}

**rollback security acl** {*acl\_name* | **all** | **adjacency**}

| Syntax Description | qos acl                | Specifies QoS ACEs.                                                                |  |  |  |  |
|--------------------|------------------------|------------------------------------------------------------------------------------|--|--|--|--|
|                    | acl_name               | Name that identifies the VACL whose ACEs are to be affected.                       |  |  |  |  |
|                    | all                    | Rolls back all ACLs.                                                               |  |  |  |  |
|                    | security acl           | Specifies security ACEs.                                                           |  |  |  |  |
|                    | adjacency              | Rolls back all adjacency tables.                                                   |  |  |  |  |
| Defaults           | This command           | d has no default settings.                                                         |  |  |  |  |
| Command Types      | Switch command.        |                                                                                    |  |  |  |  |
| Command Modes      | Privileged.            |                                                                                    |  |  |  |  |
| Examples           | This example           | shows how to clear the edit buffer of a specific QoS ACL:                          |  |  |  |  |
|                    |                        | able) <b>rollback qos acl ip-8-1</b><br>QoS ACL ip-8-1 is successful.<br>able)     |  |  |  |  |
|                    | This example           | shows how to clear the edit buffer of a specific security ACL:                     |  |  |  |  |
|                    |                        | able) <b>rollback security acl IPACL1</b><br>uffer modifications cleared.<br>able) |  |  |  |  |
| Related Commands   | commit<br>show qos acl | info                                                                               |  |  |  |  |

To open a session with a module (for example, the MSM, NAM, or ATM), use the **session** command. This command allows you to use the module-specific CLI.

session mod

| Syntax Description | mod Number of the module.                                                                                                    |  |  |  |  |
|--------------------|----------------------------------------------------------------------------------------------------|--|--|--|--|
|                    |                                                                                                    |  |  |  |  |
| Defaults           | This command has no default settings.                                                                                                    |  |  |  |  |
| Command Types      | Switch command.                                                                                                    |  |  |  |  |
| Command Modes      | Privileged.                                                                                                    |  |  |  |  |
| Usage Guidelines   | After you enter this command, the system responds with the Enter Password: prompt, if one is configured on the module.                                                                                                    |  |  |  |  |
|                    | To end the session, enter the <b>quit</b> command.                                                                                                    |  |  |  |  |
|                    | Use the <b>session</b> command to toggle between router and switch sessions.                                                                                                    |  |  |  |  |
|                    | For information on ATM commands, refer to the ATM Software Configuration Guide and Command Reference for the Catalyst 5000 Family and 6500 Series Switches.                                                                        |  |  |  |  |
|                    | For information on NAM commands, refer to the Catalyst 6000 Family Network Analysis Module<br>Installation and Configuration Note and the Catalyst 6500 Series and Cisco 7600 Series Network<br>Analysis Module Command Reference. |  |  |  |  |
| Examples           | This example shows how to open a session with an MSM (module 4):                                                                                                    |  |  |  |  |
|                    | Console> <b>session 4</b><br>Trying Router-4<br>Connected to Router-4.<br>Escape character is `^]'.                                                                                                    |  |  |  |  |
|                    | Router>                                                                                                    |  |  |  |  |
| Related Commands   | quit<br>switch console                                                                                                    |  |  |  |  |

#### set

|                    | To display all of the ROM monitor variable names with their values, use the set command.                                                       |  |  |
|--------------------|----------------------------------------------------------------------------------------------------|--|--|
|                    | set                                                                                                    |  |  |
| Syntax Description | This command has no arguments or keywords.                                                                                                    |  |  |
| Defaults           | This command has no default settings.                                                                                                    |  |  |
| Command Types      | ROM monitor command.                                                                                                    |  |  |
| Command Modes      | Normal.                                                                                                    |  |  |
| Examples           | This example shows how to display all of the ROM monitor variable names with their values:<br>rommon 2 > set<br>PS1=rommon ! ><br>BOOT=<br>?=0 |  |  |

Related Commands varname=

### set accounting commands

To enable command event accounting on the switch, use the set accounting commands command.

set accounting commands enable  $\{config \mid enable \mid all\} \ [stop-only] \ \{tacacs+\}$ 

set accounting commands disable

| Syntax Description | enable Enables the specified accounting method for commands.                                                                                                    |                                                                                  |  |
|--------------------|----------------------------------------------------------------------------------------------------|----------------------------------------------------------------------------------|--|
|                    | <b>config</b> Permits accounting for configuration commands only.                                                                                                    |                                                                                  |  |
|                    | enable                                                                                                    | Permits accounting for enable mode commands only.                                |  |
|                    | all                                                                                                    | Permits accounting for all commands.                                             |  |
|                    | stop-only                                                                                                    | (Optional) Applies the accounting method at the command end.                     |  |
|                    | tacacs+                                                                                                    | Specifies TACACS+ accounting for commands.                                       |  |
|                    | disable                                                                                                    | Disables accounting for commands.                                                |  |
|                    |                                                                                                    |                                                                                  |  |
| Defaults           | The default is                                                                                                    | s accounting is disabled.                                                        |  |
| Command Types      | Switch command.                                                                                                    |                                                                                  |  |
| Command Modes      | Privileged.                                                                                                    |                                                                                  |  |
| Usage Guidelines   | You must configure the TACACS+ servers before you enable accounting.                                                                                                    |                                                                                  |  |
| Examples           | This example                                                                                                    | e shows how to send records at the end of the event only using a TACACS+ server: |  |
|                    | Console> (enable) <b>set accounting commands enable config stop-only tacacs+</b><br>Accounting set to enable for commands-config events in stop-only mode.<br>Console> (enable) |                                                                                  |  |
| Related Commands   | set accounting connect<br>set accounting exec<br>set accounting suppress<br>set accounting system<br>set accounting update<br>set tacacs server<br>show accounting              |                                                                                  |  |

## set accounting connect

To enable accounting of outbound connection events on the switch, use the **set accounting connect** command.

set accounting connect enable {start-stop | stop-only} {tacacs+ | radius}

set accounting connect disable

| Syntax Description | enable                                 | Enables the specified accounting method for connection events.                                                                   |  |
|--------------------|----------------------------------------|----------------------------------------------------------------------------------------------------|--|
|                    | start-stop                             | Applies the accounting method at the start and stop of the connection event.                                                     |  |
|                    | stop-only                              | Applies the accounting method at the end of the connection event.                                                                |  |
|                    | tacacs+                                | Specifies TACACS+ accounting for connection events.                                                                              |  |
|                    | radius                                 | Specifies RADIUS accounting for connection events.                                                                               |  |
|                    | disable                                | Disables accounting of connection events.                                                                                        |  |
|                    |                                        |                                                                                                    |  |
| Defaults           | The default is accounting is disabled. |                                                                                                    |  |
| Command Types      | Switch com                             | imand.                                                                                                    |  |
| Command Modes      | Privileged.                            |                                                                                                    |  |
| Usage Guidelines   | You must co<br>accounting.             | onfigure the RADIUS or TACACS+ servers and shared secret keys before you enable                                                  |  |
| Examples           | -                                      | le shows how to enable accounting on Telnet and remote login sessions, generating records using a TACACS+ server:                |  |
|                    |                                        | enable) <b>set accounting connect enable stop-only tacacs+</b><br>set to enable for connect events in stop-only mode.<br>enable) |  |
| Related Commands   | set account                            | ting suppress<br>ting system<br>ting update<br>key<br>server<br>key<br>server                                                    |  |

## set accounting exec

To enable accounting of normal login sessions on the switch, use the set accounting exec command.

set accounting exec enable {start-stop | stop-only} {tacacs+ | radius}

set accounting exec disable

| Syntax Description | enable                      | Enables the specified accounting method for normal login sessions.                                                        |
|--------------------|-----------------------------|----------------------------------------------------------------------------------------------------|
|                    | start-stop                  | Specifies the accounting method applies at the start and stop of the normal login sessions.                               |
|                    | stop-only                   | Specifies the accounting method applies at the end of the normal login sessions.                                          |
|                    | tacacs+                     | Specifies TACACS+ accounting for normal login sessions.                                                                   |
|                    | radius                      | Specifies RADIUS accounting for normal login sessions.                                                                    |
|                    | disable                     | Disables accounting for normal login sessions.                                                                            |
| Defaults           | The default i               | s accounting is disabled.                                                                                                 |
| Command Types      | Switch comm                 | nand.                                                                                                    |
| Command Modes      | Privileged.                 |                                                                                                    |
| Usage Guidelines   | You must con<br>accounting. | nfigure the RADIUS or TACACS+ servers and shared secret keys before you enable                                            |
| Examples           |                             | e shows how to enable accounting of normal login sessions, generating records at start and RADIUS server:                 |
|                    |                             | nable) <b>set accounting exec enable start-stop radius</b><br>set to enable for exec events in start-stop mode.<br>nable) |
|                    | This example<br>a TACACS+   | e shows how to enable accounting of normal login sessions, generating records at stop using server:                       |
|                    |                             | nable) <b>set accounting exec enable stop-only tacacs+</b><br>set to enable for exec events in stop-only mode.<br>nable)  |
|                    |                             |                                                                                                    |

#### Related Commands

set accounting commands
set accounting connect
set accounting suppress
set accounting system
set accounting update
set radius key
set radius server
set tacacs key
set tacacs server
show accounting

## set accounting suppress

To enable or disable suppression of accounting information for a user who has logged in without a username, use the **set accounting suppress** command.

set accounting suppress null-username {enable | disable}

| Syntax Description | null-username                                                                                                    | Specifies users must have a user ID.                                    |
|--------------------|----------------------------------------------------------------------------------------------------|-------------------------------------------------------------------------|
|                    | enable                                                                                                    | Enables suppression for a specified user.                               |
|                    | disable                                                                                                    | Disables suppression for a specified user.                              |
|                    |                                                                                                    |                                                                         |
| Defaults           | The default is acc                                                                                                    | ounting is disabled.                                                    |
| Command Types      | Switch command.                                                                                                    |                                                                         |
| Command Modes      | Privileged.                                                                                                    |                                                                         |
| Usage Guidelines   | You must configure the TACACS+ servers before you enable accounting.                                                                                           |                                                                         |
| Examples           | This example sho                                                                                                    | ws how to suppress accounting information for users without a username: |
|                    | Console> (enable) <b>set accounting suppress null-username enable</b><br>Accounting will be suppressed for user with no username.<br>Console> (enable)         |                                                                         |
|                    | This example shows how to include users without the username accounting event information:                                                                     |                                                                         |
|                    | Console> (enable) <b>set accounting suppress null-username disable</b><br>Accounting will be not be suppressed for user with no username.<br>Console> (enable) |                                                                         |
|                    |                                                                                                    |                                                                         |
| Related Commands   | set accounting co<br>set accounting co                                                                                                    |                                                                         |
|                    | set accounting ex                                                                                                    |                                                                         |
|                    | set accounting sy                                                                                                    | vstem                                                                   |
|                    | set accounting up<br>set tacacs server                                                                                                    | pdate                                                                   |
|                    | show accounting                                                                                                    |                                                                         |
|                    | 8                                                                                                    |                                                                         |

#### set accounting system

To enable accounting of system events on the switch, use the set accounting system command.

set accounting system enable {start-stop | stop-only} {tacacs+ | radius}

set accounting system disable

| Syntax Description | enable                   | Enables the specified accounting method for system events.                                                                    |
|--------------------|--------------------------|----------------------------------------------------------------------------------------------------|
|                    | start-stop               | Specifies the accounting method applies at the start and stop of the system event.                                            |
|                    | stop-only                | Specifies the accounting method applies at the end of the system event.                                                       |
|                    | tacacs+                  | Specifies TACACS+ accounting for system events.                                                                               |
|                    | radius                   | Specifies RADIUS accounting for system events.                                                                                |
|                    | disable                  | Disables accounting for system events.                                                                                        |
| Defaults           | The default i            | s accounting is disabled.                                                                                                    |
| Command Types      | Switch comn              | nand.                                                                                                    |
| Command Modes      | Privileged.              |                                                                                                    |
| Usage Guidelines   | You must con accounting. | nfigure the RADIUS or TACACS+ servers and shared secret keys before you enable                                                |
| Examples           |                          | e shows how to enable accounting for system events, sending records only at the end of the RADIUS server:                     |
|                    |                          | nable) <b>set accounting system enable stop-only radius</b><br>set to enable for system events in start-stop mode.<br>nable)  |
|                    |                          | e shows how to enable accounting for system events, sending records only at the end of the TACACS+ server:                    |
|                    |                          | nable) <b>set accounting system enable stop-only tacacs+</b><br>set to enable for system events in start-stop mode.<br>nable) |

#### Related Commands

set accounting commands set accounting connect set accounting exec set accounting suppress set accounting update set radius key set radius server set tacacs key set tacacs server show accounting

## set accounting update

To configure the frequency of accounting updates, use the set accounting update command.

set accounting update {new-info | {periodic [interval]}}

| Syntax Description | new-info                                                             | Specifies an update when new information is available.                                |  |
|--------------------|----------------------------------------------------------------------|---------------------------------------------------------------------------------------|--|
| Syntax Description | periodic                                                             | Specifies an update on a periodic basis.                                              |  |
|                    | interval                                                             | (Optional) Periodic update interval time; valid values are from 1 to 71582 minutes.   |  |
|                    | intervat                                                             | (Optional) refloate update interval time, valid values are from r to 71502 initiates. |  |
|                    |                                                                      |                                                                                       |  |
| Defaults           | The default                                                          | is accounting is disabled.                                                            |  |
|                    |                                                                      |                                                                                       |  |
| Command Types      | Switch com                                                           | mand.                                                                                 |  |
|                    |                                                                      |                                                                                       |  |
|                    |                                                                      |                                                                                       |  |
| Command Modes      | Privileged.                                                          |                                                                                       |  |
|                    |                                                                      |                                                                                       |  |
| Usage Guidelines   | You must configure the TACACS+ servers before you enable accounting. |                                                                                       |  |
|                    |                                                                      |                                                                                       |  |
| Examples           | This exampl                                                          | e shows how to send accounting updates every 200 minutes:                             |  |
|                    |                                                                      | enable) set accounting update periodic 200                                            |  |
|                    | Accounting<br>Console> (e                                            | updates will be periodic at 200 minute intervals.<br>enable)                          |  |
|                    | This exampl                                                          | e shows how to send accounting updates only when there is new information:            |  |
|                    | Console> (e                                                          | enable) set accounting update new-info                                                |  |
|                    | Accounting<br>Console> (e                                            | updates will be sent on new information only.<br>enable)                              |  |
|                    |                                                                      |                                                                                       |  |
| Related Commands   |                                                                      |                                                                                       |  |
| Related Commanus   | set accounti                                                         | ing commands                                                                          |  |
|                    | set accounti                                                         | ·                                                                                     |  |
|                    |                                                                      | ing suppress                                                                          |  |
|                    | set accounti                                                         | ing system                                                                            |  |
|                    | set tacacs se                                                        |                                                                                       |  |
|                    | show accou                                                           | nting                                                                                 |  |

## set acllog ratelimit

To limit the number of packets sent to the route processor CPU for bridged ACEs, use the **set acllog ratelimit** command.

set acllog ratelimit rate

| Syntax Description | <i>rate</i> Number of packets per second; valid values are 1 to 1000. See the "Usage Guidelines" section for more information.                                                                                                    |  |  |  |
|--------------------|----------------------------------------------------------------------------------------------------|--|--|--|
| Defaults           | ACL log rate limiting is disabled.                                                                                                    |  |  |  |
| Command Types      | Switch command.                                                                                                    |  |  |  |
| Command Modes      | Privileged.                                                                                                    |  |  |  |
| Usage Guidelines   | After entering the <b>set acllog ratelimit</b> command or the <b>clear acllog</b> command, you must either reset the route processor or perform a shut/not shut on the route processor interfaces that have ACEs with the <b>log</b> keyword applied. |  |  |  |
|                    | After entering the <b>set acllog ratelimit</b> command, the reset or shut/no shut action causes the bridged ACEs to be redirected to the route processor with rate limiting.                                                                          |  |  |  |
|                    | To disable ACL log rate limiting, enter the <b>clear acllog</b> command. After entering the <b>clear acllog</b> command, the reset or shut/no shut action causes the system to return to its previous behavior. The bridge action remains unchanged.  |  |  |  |
|                    | If the number of packets per second is greater than the rate that you specify, the packets that exceed the specified rate are dropped.                                                                                                    |  |  |  |
|                    | A rate value of 500 is recommended.                                                                                                    |  |  |  |
| Examples           | This example shows how to enable ACL logging and to specify a rate of 500 for rate limiting:                                                                                                    |  |  |  |
|                    | Console> (enable) <b>set acllog ratelimit 500</b><br>If the ACLs-LOG were already applied, the rate limit mechanism will be effective on system<br>restart, or after shut/no shut the interface.<br>Console> (enable)                                 |  |  |  |
| Related Commands   | clear acllog<br>show acllog                                                                                                    |  |  |  |

# set alias

To define aliases (shorthand versions) of commands, use the set alias command.

set alias name command [parameter] [parameter]

| Syntax Description | name                                         | Alias being created.                                                                                       |
|--------------------|----------------------------------------------|----------------------------------------------------------------------------------------------------|
|                    | command                                      | Command for which the alias is being created.                                                              |
|                    | parameter                                    | (Optional) Parameters that apply to the command for which an alias is being created.                       |
| Defaults           | The default is                               | s no aliases are configured.                                                                               |
| Command Types      | Switch comn                                  | nand.                                                                                                    |
| Command Modes      | Privileged.                                  |                                                                                                    |
| Usage Guidelines   | The name <b>all</b>                          | cannot be defined as an alias. Reserved words cannot be defined as aliases.                                |
|                    | You can set a                                | a maximum of 100 aliases on the switch.                                                                    |
|                    | For additiona applicable pa                  | al information about the <i>parameter</i> value, see the specific command for information about arameters. |
| Examples           | This example                                 | e shows how to set the alias for the <b>clear arp</b> command as arpdel:                                   |
|                    | Console> (en<br>Command alia<br>Console> (en |                                                                                                    |
| Related Commands   | clear alias<br>show alias                    |                                                                                                    |

#### set arp

To add IP address-to-MAC address mapping entries to the ARP table and to set the ARP aging time for the table, use the **set arp** command.

set arp [dynamic | permanent | static] {ip\_addr hw\_addr}

set arp agingtime agingtime

| Syntax Description | dynamic                                                                                                    | (Optional) Specifies that entries are subject to ARP aging updates.                                                                                                    |  |
|--------------------|----------------------------------------------------------------------------------------------------|----------------------------------------------------------------------------------------------------|--|
|                    | permanent                                                                                                    | (Optional) Specifies that permanent entries are stored in NVRAM until they are removed by the <b>clear arp</b> or <b>clear config</b> command.                                 |  |
|                    | static                                                                                                    | (Optional) Specifies that entries are not subject to ARP aging updates.                                                                                                    |  |
|                    | ip_addr                                                                                                    | IP address or IP alias to map to the specified MAC address.                                                                                                    |  |
|                    | hw_addr                                                                                                    | MAC address to map to the specified IP address or IP alias.                                                                                                    |  |
|                    | agingtime                                                                                                    | Sets the period of time after which an ARP entry is removed from the ARP table.                                                                                                |  |
|                    | agingtime                                                                                                    | Number of seconds that entries will remain in the ARP table before being deleted; valid values are from 0 to 1,000,000 seconds. Setting this value to <b>0</b> disables aging. |  |
| Defaults           | The default is                                                                                                    | s no ARP table entries exist; ARP aging is set to 1200 seconds.                                                                                                    |  |
| Command Types      | Switch command.                                                                                                    |                                                                                                    |  |
| Command Modes      | Privileged.                                                                                                    |                                                                                                    |  |
| Usage Guidelines   | When entering the $hw_addr$ value, use a 6-hexadecimal byte MAC address in canonical (00-11-22-33-44-55) or noncanonical (00:11:22:33:44:55) format.<br>Static (nonpermanent) entries remain in the ARP table until you reset the active supervisor eng |                                                                                                    |  |
|                    |                                                                                                    |                                                                                                    |  |
| Examples           | -                                                                                                    | shows how to configure a dynamic ARP entry mapping that will age out after the RP aging time:                                                                                  |  |
|                    | Console> (enable) <b>set arp dynamic 198.133.219.232 00-00-0c-40-0f-bc</b><br>ARP entry added.<br>Console> (enable)                                                                                                    |                                                                                                    |  |
|                    | This example                                                                                                    | shows how to set the aging time for the ARP table to 1800 seconds:                                                                                                    |  |
|                    |                                                                                                    |                                                                                                    |  |
|                    |                                                                                                    | nable) <b>set arp agingtime 1800</b><br>.me set to 1800 seconds.<br>nable)                                                                                                    |  |
|                    |                                                                                                    |                                                                                                    |  |

This example shows how to configure a permanent ARP entry, which will remain in the ARP cache after a system reset:

```
Console> (enable) set arp permanent 198.146.232.23 00-00-0c-30-0f-bc
Permanent ARP entry added as
198.146.232.23 at 00-00-0c-30-0f-bc on vlan 5
Console> (enable)
```

This example shows how to configure a static ARP entry, which will be removed from the ARP cache after a system reset:

```
Console> (enable) set arp static 198.144.239.22 00-00-0c-50-0f-bc
Static ARP entry added as
198.144.239.22 at 00-00-0c-50-0f-bc on vlan 5
Console> (enable)
```

Related Commands clear arp

show arp

#### set authentication enable

To enable authentication using the TACACS+, RADIUS, or Kerberos server to determine if you have privileged access permission, use the **set authentication enable** command.

- set authentication enable {radius | tacacs | kerberos} enable [console | telnet | http | all] [primary]
- $set \ authentication \ enable \ \{ enable \ | \ disable \} \ [console \ | \ telnet \ | \ http \ | \ all ] \ [primary]$

set authentication enable local {enable | disable} [console | telnet | http | all] [primary]

set authentication enable attempt *count* [console | telnet]

set authentication enable lockout  $\mathit{time}~[\text{console} \mid \text{telnet}]$ 

| Syntax Description | radius                         | Specifies RADIUS authentication for login.                                                                                                    |
|--------------------|--------------------------------|----------------------------------------------------------------------------------------------------|
|                    | tacacs                         | Specifies TACACS+ authentication for login.                                                                                                    |
|                    | kerberos                       | Specifies Kerberos authentication for login.                                                                                                    |
|                    | enable                         | Enables the specified authentication method for login.                                                                                                    |
|                    | console                        | (Optional) Specifies the authentication method for console sessions.                                                                                                    |
|                    | telnet                         | (Optional) Specifies the authentication method for Telnet sessions.                                                                                                    |
|                    | http                           | (Optional) Specifies the specified authentication method for HTTP sessions.                                                                                                    |
|                    | all                            | (Optional) Applies the authentication method to all session types.                                                                                                    |
|                    | primary                        | (Optional) Specifies the specified authentication method be tried first.                                                                                                    |
|                    | disable                        | Disables the specified authentication method for login.                                                                                                    |
|                    | local                          | Specifies local authentication for login.                                                                                                    |
|                    | <b>attempt</b><br><i>count</i> | Specifies the number of connection attempts before initiating an error; valid values are 0, from 3 to 10, and 0 to disable.                                                             |
|                    | lockout time                   | Specifies the lockout timeout; valid values are from 30 to 600 seconds, and 0 to disable.                                                                                               |
| Defaults           |                                | ication is enabled for console and Telnet sessions. RADIUS, TACACS+, and Kerberos are ll session types. If authentication is enabled, the default <b>attempt</b> <i>count</i> is 3.     |
| Command Types      | Switch comma                   | and.                                                                                                    |
| Command Modes      | Privileged.                    |                                                                                                    |
| Usage Guidelines   |                                | ation configuration for both console and Telnet connection attempts unless you use the <b>net</b> keywords to specify the authentication methods for each connection type individually. |
|                    |                                |                                                                                                    |

#### **Examples** This example shows how to use the TACACS+ server to determine if a user has privileged access permission:

Console> (enable) **set authentication enable tacacs enable** tacacs enable authentication set to enable for console, telnet and http session. Console> (enable)

This example shows how to use the local password to determine if the user has privileged access permission:

Console> (enable) **set authentication enable local enable** local enable authentication set to enable for console, telnet and http session. Console> (enable)

This example shows how to use the RADIUS server to determine if a user has privileged access permission for all session types:

```
Console> (enable) set authentication enable radius enable
radius enable authentication set to enable for console, telnet and http session.
Console> (enable)
```

This example shows how to use the TACACS+ server to determine if a user has privileged access permission for all session types:

Console> (enable) set authentication enable tacacs enable console tacacs enable authentication set to enable for console session. Console> (enable)

This example shows how to set the Kerberos server to be used first:

```
Console> (enable) set authentication enable kerberos enable primary
kerberos enable authentication set to enable for console, telnet and http session as
primary authentication method.
Console> (enable)
```

This example shows how to limit enable mode login attempts:

```
Console> (enable) set authentication enable attempt 5
Enable mode authentication attempts for console and telnet logins set to 5.
Console> (enable)
```

This example shows how to set the enable mode lockout time for both console and Telnet connections:

```
Console> (enable) set authentication enable lockout 50
Enable mode lockout time for console and telnet logins set to 50.
Console> (enable)
```

Related Commands set authentication login show authentication

2-221

#### set authentication login

To enable TACACS+, RADIUS, or Kerberos as the authentication method for login, use the **set authentication login** command.

- set authentication login {radius | tacacs | kerberos} enable [console | telnet | http | all] [primary]
- set authentication login {radius | tacacs | kerberos} disable [console | telnet | http | all]

set authentication login {enable | disable} [console | telnet | http | all]

set authentication login local {enable | disable} [console | telnet | http | all]

set authentication login attempt *count* [console | telnet]

set authentication login lockout time [console | telnet]

| Syntax Description | radius           | Specifies the use of the RADIUS server password to determine if you have access permission to the switch.              |
|--------------------|------------------|----------------------------------------------------------------------------------------------------|
|                    | tacacs           | Specifies the use of the TACACS+ server password to determine if you have access permission to the switch.             |
|                    | kerberos         | Specifies the Kerberos server password to determine if you have access permission to the switch.                       |
|                    | enable           | Enables the specified authentication method for login.                                                                 |
|                    | console          | (Optional) Specifies the authentication method for console sessions.                                                   |
|                    | telnet           | (Optional) Specifies the authentication method for Telnet sessions.                                                    |
|                    | http             | (Optional) Specifies the authentication method for HTTP sessions.                                                      |
|                    | all              | (Optional) Specifies the authentication method for all session types.                                                  |
|                    | primary          | (Optional) Specifies that the method specified is the primary authentication method for login.                         |
|                    | disable          | Disables the specified authentication method for login.                                                                |
|                    | local            | Specifies a local password to determine if you have access permission to the switch.                                   |
|                    | attempt<br>count | Specifies the number of login attempts before initiating an error; valid values are 0, from 3 to 10, and 0 to disable. |
|                    | lockout<br>time  | Specifies the lockout timeout; valid values are from 30 to 43200 seconds, and 0 to disable                             |

**Command Types** Switch command.

Command Modes Privileged.

**Usage Guidelines** This command allows you to choose the authentication method for the web interface. If you configure the authentication method for the HTTP session as RADIUS, then the username or password is validated using the RADIUS protocol, and TACACS+ and Kerberos authentication is set to disable for the HTTP sessions. By default, the HTTP login is validated using the local login password. You can specify the authentication method for console, telnet, http, or all by entering the console, telnet, http, or all keywords. If you do not specify console, telnet, http, or all, the authentication method default is for all sessions. Examples This example shows how to disable TACACS+ authentication access for Telnet sessions: Console> (enable) set authentication login tacacs disable telnet tacacs login authentication set to disable for the telnet sessions. Console> (enable) This example shows how to disable RADIUS authentication access for console sessions: Console> (enable) set authentication login radius disable console radius login authentication set to disable for the console sessions. Console> (enable) This example shows how to disable Kerberos authentication access for Telnet sessions: Console> (enable) set authentication login kerberos disable telnet kerberos login authentication set to disable for the telnet sessions. Console> (enable) This example shows how to set TACACS+ authentication access as the primary method for HTTP sessions: Console> (enable) set authentication login tacacs enable http primary tacacs login authentication set to enable for HTTP sessions as primary authentification method. Console> (enable) This example shows how to limit login attempts: Console> (enable) set authentication login attempt 5 Login authentication attempts for console and telnet logins set to 5. Console> (enable) This example shows how to set the lockout time for both console and Telnet connections: Console> (enable) set authentication login lockout 50 Login lockout time for console and telnet logins set to 50. Console> (enable)

Related Commands set authentication enable show authentication

#### set authorization commands

To enable authorization of command events on the switch, use the **set authorization commands** command.

set authorization commands enable {config | enable | all} {option} {fallbackoption}
[console | telnet | both]

set authorization commands disable [console | telnet | both]

| Syntax Description             | enable                                                                                                    | Enables the specified authorization method for commands.                                                                                                    |
|--------------------------------|----------------------------------------------------------------------------------------------------|----------------------------------------------------------------------------------------------------|
|                                | config                                                                                                    | Permits authorization for configuration commands only.                                                                                                    |
|                                | enable                                                                                                    | Permits authorization for enable mode commands only.                                                                                                    |
|                                | all                                                                                                    | Permits authorization for all commands.                                                                                                    |
|                                | option                                                                                                    | Switch response to an authorization request; valid values are <b>tacacs</b> +,<br><b>if-authenticated</b> , and <b>none</b> . See the "Usage Guidelines" section for valid value<br>definitions.                                                                  |
|                                | fallbackoption                                                                                                    | Switch fallback response to an authorization request if the TACACS+ server is down or not responding; valid values are <b>tacacs</b> +, <b>deny</b> , <b>if-authenticated</b> , and <b>none</b> . See the "Usage Guidelines" section for valid value definitions. |
|                                | disable                                                                                                    | Disables authorization of command events.                                                                                                    |
|                                | console                                                                                                    | (Optional) Specifies the authorization method for console sessions.                                                                                                    |
|                                | telnet                                                                                                    | (Optional) Specifies the authorization method for Telnet sessions.                                                                                                    |
|                                | both                                                                                                    | (Optional) Specifies the authorization method for both consols and Talnet cossions                                                                                                    |
| Defaults                       |                                                                                                    | (Optional) Specifies the authorization method for both console and Telnet sessions                                                                                                    |
|                                |                                                                                                    | thorization is disabled.                                                                                                    |
| Defaults<br>Command Types      | The default is au                                                                                                    | thorization is disabled.                                                                                                    |
|                                | The default is au                                                                                                    | thorization is disabled.                                                                                                    |
| Command Types                  | The default is au<br>Switch command<br>Privileged.                                                                       | thorization is disabled.                                                                                                    |
| Command Types<br>Command Modes | The default is au<br>Switch command<br>Privileged.<br>When you define                                                    | thorization is disabled.                                                                                                    |
| Command Types<br>Command Modes | The default is au<br>Switch command<br>Privileged.<br>When you define<br>• tacacs+ spec                                  | thorization is disabled.<br>I.<br>the <i>option</i> and <i>fallbackoption</i> values, the following occurs:                                                                                                    |
| Command Types<br>Command Modes | The default is au<br>Switch command<br>Privileged.<br>When you define<br>• <b>tacacs</b> + spec<br>• <b>deny</b> does no | thorization is disabled.<br>I.<br>the option and fallbackoption values, the following occurs:<br>cifies the TACACS+ authorization method.                                                                                                    |

 Examples
 This example shows how to enable authorization for all commands with the if-authenticated option and none fallbackoption:

 Console> (enable) set authorization commands enable all if-authenticated none Successfully enabled commands authorization. Console> (enable)

 This example shows how to disable command authorization:

 Console> (enable)

 This example shows how to disable command authorization:

 Console> (enable)

 This example shows how to disable command authorization:

 Console> (enable) set authorization commands disable

 Successfully disabled commands authorization.

 Console> (enable)

 Related Commands

 set authorization enable

 set authorization enable

 set authorization enable

 set authorization enable

show authorization

## set authorization enable

To enable authorization of privileged mode sessions on the switch, use the **set authorization enable** command.

**set authorization enable enable** {*option*} {*fallbackoption*} [**console** | **telnet** | **both**]

set authorization enable disable  $[console \mid telnet \mid both]$ 

| Syntax Description | enable                                                                                                    | Enables the specified authorization method.                                                                                                    |  |
|--------------------|----------------------------------------------------------------------------------------------------|----------------------------------------------------------------------------------------------------|--|
|                    | option                                                                                                    | Switch response to an authorization request; valid values are <b>tacacs</b> +,<br><b>if-authenticated</b> , and <b>none</b> . See the "Usage Guidelines" section for valid value<br>definitions.                                                                  |  |
|                    | fallbackoption                                                                                                 | Switch fallback response to an authorization request if the TACACS+ server is down or not responding; valid values are <b>tacacs+</b> , <b>deny</b> , <b>if-authenticated</b> , and <b>none</b> . See the "Usage Guidelines" section for valid value definitions. |  |
|                    | disable                                                                                                    | Disables the authorization method.                                                                                                    |  |
|                    | console                                                                                                    | (Optional) Specifies the authorization method for console sessions.                                                                                                    |  |
|                    | telnet                                                                                                    | (Optional) Specifies the authorization method for Telnet sessions.                                                                                                    |  |
|                    | both                                                                                                    | (Optional) Specifies the authorization method for both console and Telnet sessions.                                                                                                    |  |
|                    |                                                                                                    |                                                                                                    |  |
| Defaults           | The default is authorization is disabled.                                                                      |                                                                                                    |  |
| Command Types      | Switch command.                                                                                                |                                                                                                    |  |
| Command Modes      | Privileged.                                                                                                    |                                                                                                    |  |
| Usage Guidelines   | When you define the option and fallbackoption values, the following occurs:                                    |                                                                                                    |  |
|                    | • <b>tacacs</b> + specifies the TACACS+ authorization method.                                                  |                                                                                                    |  |
|                    | • <b>deny</b> does not let you proceed.                                                                        |                                                                                                    |  |
|                    | • if-authenticated allows you to proceed with your action if you have authentication.                          |                                                                                                    |  |
|                    | • <b>none</b> allows you to proceed without further authorization in case the TACACS+ server does not respond. |                                                                                                    |  |
| Examples           | This example sho                                                                                               | wws how to enable authorization of configuration commands in enable, privileged login                                                                                                    |  |
|                    | mode, sessions:                                                                                                |                                                                                                    |  |
|                    | ,                                                                                                    | e) <b>set authorization enable enable if-authenticated none</b><br>abled enable authorization.<br>e)                                                                                                    |  |

This example shows how to disable enable mode authorization:

Console> (enable) **set authorization enable disable** Successfully disabled enable authorization. Console> (enable)

Related Commands set authorization commands set authorization exec show authorization

#### set authorization exec

To enable authorization of exec, normal login mode, session events on the switch, use the **set authorization exec** command.

set authorization exec enable {option} {fallbackoption} [console | telnet | both]

set authorization exec disable [console | telnet | both]

| Syntax Description | enable                                                                                                    | Enables the specified authorization method.                                                                                                    |  |
|--------------------|----------------------------------------------------------------------------------------------------|----------------------------------------------------------------------------------------------------|--|
|                    | option                                                                                                    | Switch response to an authorization request; valid values are <b>tacacs</b> +,<br><b>if-authenticated</b> , and <b>none</b> . See the "Usage Guidelines" section for valid value<br>definitions.                                                                  |  |
|                    | fallbackoption                                                                                                    | Switch fallback response to an authorization request if the TACACS+ server is down or not responding; valid values are <b>tacacs+</b> , <b>deny</b> , <b>if-authenticated</b> , and <b>none</b> . See the "Usage Guidelines" section for valid value definitions. |  |
|                    | disable                                                                                                    | Disables authorization method.                                                                                                    |  |
|                    | console                                                                                                    | (Optional) Specifies the authorization method for console sessions.                                                                                                    |  |
|                    | telnet                                                                                                    | (Optional) Specifies the authorization method for Telnet sessions.                                                                                                    |  |
|                    | both                                                                                                    | (Optional) Specifies the authorization method for both console and Telnet sessions.                                                                                                    |  |
| Defaults           | The default is authorization is denied.                                                                                              |                                                                                                    |  |
| Command Types      | Switch command.                                                                                                    |                                                                                                    |  |
| Command Modes      | Privileged.                                                                                                    |                                                                                                    |  |
| Usage Guidelines   | When you define                                                                                                    | the option and fallbackoption values, the following occurs:                                                                                                    |  |
|                    | • tacacs+ spec                                                                                                    | tifies the TACACS+ authorization method.                                                                                                    |  |
|                    | • <b>deny</b> fails au                                                                                                    | thorization if the TACACS+ server does not respond.                                                                                                    |  |
|                    | • <b>if-authenticated</b> allows you to proceed with your action if the TACACS+ server does not respond and you have authentication. |                                                                                                    |  |
|                    | • <b>none</b> allows                                                                                                    | you to proceed without further authorization if the TACACS+ server does not respond.                                                                                                    |  |
| Examples           | This example sho<br>mode, sessions:                                                                                                  | ows how to enable authorization of configuration commands in exec, normal login                                                                                                    |  |
|                    |                                                                                                    | e) <b>set authorization exec enable if-authenticated none</b><br>mabled exec authorization.<br>e)                                                                                                    |  |

This example shows how to disable exec mode authorization:

Console> (enable) **set authorization exec disable** Successfully disabled exec authorization. Console> (enable)

Related Commands set authorization commands set authorization enable show authorization

## set banner Icd

To configure the Catalyst 6500 series Switch Fabric Module LCD user banner, use the **set banner lcd** command.

**set banner lcd** *c* [*text*] *c* 

| Syntax Description | <i>c</i> Delimiting character used to begin and end the message.                                                                                                    |  |  |
|--------------------|----------------------------------------------------------------------------------------------------|--|--|
|                    | text (Optional) Message of the day.                                                                                                    |  |  |
| Defaults           | This command has no default settings.                                                                                                    |  |  |
| Command Types      | Switch command.                                                                                                    |  |  |
| Command Modes      | Privileged.                                                                                                    |  |  |
| Usage Guidelines   | The user banner cannot contain more than 800 characters, including tabs. Tabs display as eight characters but use only one character of memory.                                                                                                |  |  |
|                    | After you configure the user banner, it is sent to all Catalyst 6500 series Switch Fabric Modules in the switch.                                                                                                    |  |  |
|                    | The Switch Fabric Module front panel has a 2 line by 20 character LCD display. To see the LCD user banner, push the SELECT button on the front panel and scroll to the USER CONFIGURATION option. Push the NEXT button to see the user banner. |  |  |
|                    | To clear the LCD user banner, use the set banner lcd cc command.                                                                                                    |  |  |
| Examples           | This example shows how to set the Catalyst 6500 series Switch Fabric Module LCD user banner:<br>Console> (enable) <b>set banner lcd &amp;HelloWorld!&amp;</b><br>LCD banner set<br>Console> (enable)                                           |  |  |
| Related Commands   | set banner motd<br>set banner telnet<br>show banner                                                                                                    |  |  |

#### set banner motd

To program an MOTD banner to appear before session login, use the set banner motd command.

**set banner motd** *c* [*text*] *c* 

| Syntax Description                                                                                              | <i>c</i> Delimiting character used to begin and end the message.                                                                                   |  |  |  |
|----------------------------------------------------------------------------------------------------|----------------------------------------------------------------------------------------------------|--|--|--|
| of the second second second second second second second second second second second second second second second | text     (Optional) Message of the day.                                                                                                    |  |  |  |
|                                                                                                    |                                                                                                    |  |  |  |
| Defaults                                                                                                    | This command has no default settings.                                                                                                    |  |  |  |
| Command Types                                                                                                   | Switch command.                                                                                                    |  |  |  |
| Command Modes                                                                                                   | Privileged.                                                                                                    |  |  |  |
| Usage Guidelines                                                                                                | The MOTD banner cannot contain more than 3,070 characters, including tabs. Tabs display as eight characters but take only one character of memory. |  |  |  |
|                                                                                                    | You can use either the <b>clear banner motd</b> command or the <b>set banner motd</b> <i>cc</i> command to clear the message-of-the-day banner.    |  |  |  |
| Examples                                                                                                    | This example shows how to set the message of the day using the pound sign (#) as the delimiting character:                                         |  |  |  |
|                                                                                                    | Console> (enable) <b>set banner motd #</b>                                                                                                    |  |  |  |
|                                                                                                    | ** System upgrade at 6:00am Tuesday.<br>** Please log out before leaving on Monday. #                                                              |  |  |  |
|                                                                                                    | MOTD banner set.<br>Console> (enable)                                                                                                    |  |  |  |
|                                                                                                    | This example shows how to clear the message of the day:                                                                                            |  |  |  |
|                                                                                                    | Console> (enable) <b>set banner motd ##</b><br>MOTD banner cleared.<br>Console> (enable)                                                           |  |  |  |
| Related Commands                                                                                                | clear banner motd<br>set banner lcd<br>set banner telnet<br>show banner                                                                            |  |  |  |

### set banner telnet

To display or suppress the "Cisco Systems Console" Telnet banner message, use the **set banner telnet** command.

set banner telnet {enable | disable}

| Syntax Description | enable                                       | Displays the Telnet banner.                                                                           |
|--------------------|----------------------------------------------|----------------------------------------------------------------------------------------------------|
|                    | disable                                      | Suppresses the Telnet banner.                                                                         |
| Defaults           | The "Cisco S                                 | Systems Console" Telnet banner message is enabled.                                                    |
| Command Types      | Switch.                                      |                                                                                                    |
| Command Modes      | Privileged.                                  |                                                                                                    |
| Examples           | This example                                 | e shows how to display the Telnet banner message:                                                     |
|                    |                                              | nable) <b>set banner telnet enable</b><br>ms Console banner will be printed at telnet.<br>nable)      |
|                    | This example                                 | e shows how to suppress the Telnet banner message:                                                    |
|                    |                                              | nable) <b>set banner telnet disable</b><br>ms Console banner will not be printed at telnet.<br>nable) |
| Related Commands   | set banner le<br>set banner n<br>show banner | notd                                                                                                  |

show banner

## set boot auto-config

To specify one or more configuration files to use to configure the switch at bootup, use the **set boot auto-config** command. The list of configuration files is stored in the CONFIG\_FILE environment variable.

set boot auto-config device:filename [;device:filename...] [mod]

| Syntax Description | device:                                                                                                    | Device where the startup configuration file resides.                                                                                                    |  |  |  |
|--------------------|----------------------------------------------------------------------------------------------------|----------------------------------------------------------------------------------------------------|--|--|--|
|                    | filename                                                                                                    | Name of the startup configuration file.                                                                                                    |  |  |  |
|                    | mod                                                                                                    | (Optional) Module number of the supervisor engine containing the Flash device.                                                                                                    |  |  |  |
| Defaults           | The default                                                                                                    | The default CONFIG_FILE is slot0:switch.cfg.<br>Switch command.                                                                                                    |  |  |  |
| Command Types      | Switch com                                                                                                    |                                                                                                    |  |  |  |
| Command Modes      | Privileged.                                                                                                    |                                                                                                    |  |  |  |
| Usage Guidelines   | The <b>set boot auto-config</b> command always overwrites the existing CONFIG_FILE environment variable settings. (You cannot prepend or append a file to the variable contents.)                           |                                                                                                    |  |  |  |
|                    | If you specify multiple configuration files, you must separate the files with a semicolon (;).                                                                                                    |                                                                                                    |  |  |  |
|                    |                                                                                                    | ecurrence on other supervisor engines and switches, use the set boot config-register g command.                                                                                             |  |  |  |
| Examples           | This examp                                                                                                    | le shows how to specify a single configuration file environment variable:                                                                                                    |  |  |  |
|                    | CONFIG_FIL<br>WARNING: n                                                                                                    | <pre>enable) set boot auto-config slot0:cfgfile2 E variable = slot0:cfgfile2 vram configuration may be lost during next bootup, nd re-configured using the file(s) specified. enable)</pre> |  |  |  |
|                    | This example shows how to specify multiple configuration file environment variables:                                                                                                    |                                                                                                    |  |  |  |
|                    | <pre>Console&gt; (enable) set boot auto-config slot0:cfgfile;slot0:cfgfile2<br/>CONFIG_FILE variable = slot0:cfgfile1;slot0:cfgfile2<br/>WARNING: nvram configuration may be lost during next bootup,</pre> |                                                                                                    |  |  |  |
| Related Commands   | set boot co<br>set boot sys<br>show boot                                                                                                    | nfig-register<br>stem flash                                                                                                    |  |  |  |

## set boot config-register

To configure the boot configuration register value, use the set boot config-register command.

**set boot config-register 0x**value [mod]

set boot config-register baud {1200 | 2400 | 4800 | 9600 | 19200 | 38400} [mod]

set boot config-register ignore-config {enable | disable} [mod]

set boot config-register boot {rommon | bootflash | system} [mod]

| Syntax Description | <b>0x</b> value                                         | Sets the 16-bit configuration register value.                                                                                                    |
|--------------------|---------------------------------------------------------|----------------------------------------------------------------------------------------------------|
|                    | mod                                                     | (Optional) Module number of the supervisor engine containing the Flash device.                                                                                         |
|                    | baud 1200  <br>2400   4800  <br>9600   19200  <br>38400 | Specifies the console baud rate.                                                                                                    |
|                    | ignore-config                                           | Sets the ignore-config feature.                                                                                                    |
|                    | enable                                                  | Enables the specified feature.                                                                                                    |
|                    | disable                                                 | Disables the specified feature.                                                                                                    |
|                    | boot                                                    | Specifies the boot image to use on the next restart.                                                                                                    |
|                    | rommon                                                  | Specifies booting from the ROM monitor.                                                                                                    |
|                    | bootflash                                               | Specifies booting from the bootflash.                                                                                                    |
|                    | system                                                  | Specifies booting from the system.                                                                                                    |
|                    | • Baud rate is s                                        | onment variable.<br>set to 9600.<br>g parameter is disabled.                                                                                                    |
| Command Types      | Switch command.                                         |                                                                                                    |
| Command Modes      | Privileged.                                             |                                                                                                    |
| Usage Guidelines   | We recommend the boot command.                          | hat you use only the <b>rommon</b> and <b>system</b> options with the <b>set boot config-register</b>                                                                  |
|                    | •                                                       | ter one of the <b>set boot config-register</b> commands, the system displays all current gister information (the equivalent of entering the <b>show boot</b> command). |

The baud rate specified in the configuration register is used by the ROM monitor only and is different from the baud rate specified by the **set system baud** command.

When you enable the **ignore-config** feature, the system software ignores the configuration. Enabling the **ignore-config** parameter is the same as entering the **clear config all** command; that is, it clears the entire configuration stored in NVRAM the next time the switch is restarted.

Examples

This example shows how to specify booting from the ROM monitor:

Console> (enable) **set boot config-register boot rommon** Configuration register is 0x100 ignore-config: disabled console baud: 9600 boot: the ROM monitor Console> (enable)

This example shows how to specify the default 16-bit configuration register value:

```
Console> (enable) set boot config-register 0x12f
Configuration register is 0x12f
break: disabled
ignore-config: disabled
console baud: 9600
boot: image specified by the boot system commands
Console> (enable)
```

This example shows how to change the ROM monitor baud rate to 4800:

Console> (enable) set boot config-register baud 4800 Configuration register is 0x90f ignore-config: disabled console baud: 4800 boot: image specified by the boot system commands Console> (enable)

This example shows how to ignore the configuration information stored in NVRAM the next time the switch is restarted:

```
Console> (enable) set boot config-register ignore-config enable
Configuration register is 0x94f
ignore-config: enabled
console baud: 4800
boot: image specified by the boot system commands
Console> (enable)
```

This example shows how to specify rommon as the boot image to use on the next restart:

```
Console> (enable) set boot config-register boot rommon
Configuration register is 0x100
ignore-config: disabled
console baud: 9600
boot: the ROM monitor
Console> (enable)
```

#### Related Commands copy

set boot auto-config set boot system flash set config acl nvram show boot show config

#### set boot config-register auto-config

To configure auto-config file dispensation, use the set boot config-register auto-config command.

set boot config-register auto-config {recurring | non-recurring} [mod]

set boot config-register auto-config {overwrite | append}

set boot config-register auto-config sync {enable | disable}

| Syntax Description | recurring                                                                                                    | Sets auto-config to recurring and specify the switch retains the contents of the CONFIG_FILE environment variable after the switch is reset or power cycled and configured.                                                                                                    |  |
|--------------------|----------------------------------------------------------------------------------------------------|----------------------------------------------------------------------------------------------------|--|
|                    | non-recurring                                                                                                    | Sets auto-config to nonrecurring and cause the switch to clear the contents of the CONFIG_FILE environment variable after the switch is reset or power cycled and before the switch is configured.<br>(Optional) Module number of the supervisor engine containing the Flash device. |  |
|                    | mod                                                                                                    |                                                                                                    |  |
|                    | overwrite                                                                                                    | Causes the auto-config file to overwrite the NVRAM configuration.                                                                                                    |  |
|                    | append                                                                                                    | Causes the auto-config file to append to the file currently in the NVRAM configuration.                                                                                                    |  |
|                    | sync enable  Enables or disables synchronization of the auto-config file.disable                                                                                                    |                                                                                                    |  |
| Defaults           | The defaults are as follows:<br>• overwrite                                                                                                    |                                                                                                    |  |
|                    | • non-recurring                                                                                                    |                                                                                                    |  |
|                    |                                                                                                    |                                                                                                    |  |
|                    | • sync is disab                                                                                                    | 16                                                                                                    |  |
| Command Types      | Switch command                                                                                                    |                                                                                                    |  |
| Command Modes      | Privileged.                                                                                                    |                                                                                                    |  |
| Usage Guidelines   | The <b>auto-config overwrite</b> command clears the NVRAM configuration before executing the Flash configuration file. The <b>auto-config append</b> command executes the Flash configuration file before clearing the NVRAM configuration.              |                                                                                                    |  |
|                    | If you delete the auto-config Flash files on the supervisor engine, the files will also be deleted on the standby supervisor engine.                                                                                                    |                                                                                                    |  |
|                    | If you enter the <b>sync enable</b> keywords, this enables synchronization to force the configuration files to synchronize automatically to the redundant supervisor engine. The files are kept consistent with what is on the active supervisor engine. |                                                                                                    |  |
|                    |                                                                                                    |                                                                                                    |  |

If you use the **set boot auto-config bootflash:switch.cfg** with the overwrite option, you must use the **copy config bootflash:switch.cfg** command to save the switch configuration to the auto-config file.

If you use the **set boot auto-config bootflash:switchapp.cfg** with the append option, you can use the **copy acl config bootflash:switchapp.cfg** command to save the switch configuration to the auto-config file.

If the ACL configuration location is set to Flash memory, the following message is displayed after every commit operation for either security or QoS. Use the **copy** command to save your ACL configuration to Flash memory. If you reset the system and you made one or more commits but did not copy commands to one of the files specified in the CONFIG\_FILE variable, the following message displays:

Warning: System ACL configuration has been modified but not saved to Flash.

The files used with the **recurring** and **non-recurring** options are those specified by the CONFIG\_FILE environment variable.

Examples

This example shows how to specify the ACL configuration Flash file at system startup:

Console> (enable) set boot auto-config bootflash:switchapp.cfg Console> (enable) set boot config-register auto-config recurring Console> (enable)

This example shows how to ignore the configuration information stored in NVRAM the next time the switch is restarted:

```
Console> (enable) set boot config-register auto-config non-recurring
Configuration register is 0x2102
ignore-config: disabled
auto-config: non-recurring, overwrite, auto-sync disabled
console baud: 9600
boot: image specified by the boot system commands
Console> (enable)
```

This example shows how to append the auto-config file to the file currently in the NVRAM configuration:

Console> (enable) **set boot config-register auto-config append** Configuration register is 0x2102 ignore-config: disabled auto-config: non-recurring, append, auto-sync disabled console baud: 9600 boot: image specified by the boot system commands Console> (enable)

This example shows how to use the auto-config overwrite option to save the ACL configuration to a bootflash file:

Console> (enable) copy config bootflash: switch.cfg Console> (enable) set boot auto-config bootflash:switch.cfg Console> (enable) set boot config-register auto-config overwrite Console> (enable)

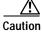

The following two examples assume that you have saved the ACL configuration to the bootflash:switchapp.cfg file.

This example shows how to enable synchronization of the auto-config file:

Console> (enable) **set boot config-register auto-config sync enable** Configuration register is 0x2102 ignore-config: disabled auto-config: non-recurring, append, auto-sync enabled console baud: 9600 boot: image specified by the boot system commands Console> (enable)

This example shows how to disable synchronization of the auto-config file:

Console> (enable) **set boot config-register auto-config sync disable** Configuration register is 0x2102 ignore-config: disabled auto-config: non-recurring, append, auto-sync disabled console baud: 9600 boot: image specified by the boot system commands Console> (enable)

Related Commands set boot config-register set boot system flash show boot

```
Catalyst 6500 Series Switch Command Reference—Release 8.2
```

### set boot device

To set the Network Analysis Module (NAM) or Intrusion Detection System (IDS) boot environment, use the **set boot device** command.

set boot device bootseq[,bootseq] mod [mem-test-full]

| Syntax Description | bootseq                                                                                                    | Device where the startup configuration file resides; see the "Usage Guidelines" section for format guidelines. The second <i>bootseq</i> is optional. Separate multiple <i>bootseq</i> arguments with a comma. |  |
|--------------------|----------------------------------------------------------------------------------------------------|----------------------------------------------------------------------------------------------------|--|
|                    | mod                                                                                                    | Number of the module containing the Flash device.                                                                                                    |  |
|                    | mem-test-full                                                                                                    | Specifies a full memory test.                                                                                                    |  |
|                    |                                                                                                    |                                                                                                    |  |
| Defaults           | The default is a                                                                                                    | partial memory test.                                                                                                    |  |
| Command Types      | Switch command.                                                                                                    |                                                                                                    |  |
| Command Modes      | Privileged.                                                                                                    |                                                                                                    |  |
| Usage Guidelines   | When you enter the <b>set boot device</b> command, the existing boot string in the supervisor engine NVRAM is always overwritten.                                                 |                                                                                                    |  |
|                    | When entering the bootseq, use the format bootdevice[:bootdevice-qualifier] where:                                                                                                |                                                                                                    |  |
|                    | <ul> <li>bootdevice<br/>or network</li> </ul>                                                                                                    | is the device where the startup configuration file resides; valid values are <b>pcmcia</b> , <b>hdd</b> , .                                                                                                    |  |
|                    | • <i>bootdevice-qualifier</i> is the name of the startup configuration file; valid values for <b>hdd</b> are from 1 to 99, and valid values for <b>pcmcia</b> are slot0 or slot1. |                                                                                                    |  |
|                    | The colon between bootdevice and bootdevice-qualifier is required.                                                                                                    |                                                                                                    |  |
|                    | You can enter m<br>boot sequences                                                                                                    | nultiple <i>bootseqs</i> by separating each entry with a comma; 15 is the maximum number of you can enter.                                                                                                    |  |
|                    | The supervisor engine does not validate the boot device you specify, but stores the boot device list in NVRAM.                                                                    |                                                                                                    |  |
|                    | This command                                                                                                    | is supported by the NAM or IDS only.                                                                                                    |  |
| Examples           | This example st                                                                                                    | nows how to specify the boot environment to boot to the maintenance partition of the                                                                                                    |  |
| Examples           | NAM on modul                                                                                                    |                                                                                                    |  |
|                    | Device BOOT va                                                                                                    | ple) <b>set boot device hdd:2 2</b><br>mriable = hdd:2<br>we list is not verified but still set in the boot string.<br>ple)                                                                                    |  |

This example shows how to specify multiple boot environments on module 5:

Console> (enable) set boot device hdd,hdd:5,pcmcia:slot0,network,hdd:6 5
Device BOOT variable = hdd,hdd:5,pcmcia:slot0,network,hdd:6
Warning:Device list is not verified but still set in the boot string.
Console> (enable)

Related Commands clear boot device show boot device

### set boot sync now

To immediately initiate synchronization of the system image between the active and redundant supervisor engine, use the **set boot sync now** command.

#### set boot sync now

| Syntax Description | This command has no arguments or keywords.                                                                                                    |
|--------------------|----------------------------------------------------------------------------------------------------|
| Defaults           | The default is synchronization is disabled.                                                                                                    |
| Command Types      | Switch command.                                                                                                    |
| Command Modes      | Privileged.                                                                                                    |
| Usage Guidelines   | The <b>set boot sync now</b> command is similar to the <b>set boot config-register auto-config</b> command with<br>the <b>sync</b> keyword added. The <b>set boot sync now</b> command initiates synchronization to force the<br>configuration files to synchronize automatically to the redundant supervisor engine. The files are kept<br>consistent with what is on the active supervisor engine. |
| Examples           | This example shows how to initiate synchronization of the auto-config file:<br>Console> (enable) <b>set boot sync now</b><br>Console> (enable)                                                                                                    |
| Related Commands   | set boot auto-config<br>show boot                                                                                                    |

## set boot system flash

To set the BOOT environment variable that specifies a list of images the switch loads at startup, use the **set boot system flash** command.

set boot system flash device:[filename] [prepend] [mod]

| device:<br>filename<br><b>prepend</b><br>mod                                                                                                    | Device where the Flash resides.         (Optional) Name of the configuration file.         (Optional) Places the device first in the list of boot devices.         (Optional) Module number of the supervisor engine containing the Flash device.                                                                                              |  |
|----------------------------------------------------------------------------------------------------|----------------------------------------------------------------------------------------------------|--|
| prepend                                                                                                    | (Optional) Places the device first in the list of boot devices.                                                                                                    |  |
|                                                                                                    |                                                                                                    |  |
| mod                                                                                                    | (Optional) Module number of the supervisor engine containing the Flash device.                                                                                                    |  |
|                                                                                                    |                                                                                                    |  |
|                                                                                                    |                                                                                                    |  |
| This comman                                                                                                    | nd has no default settings.                                                                                                    |  |
| Switch command.                                                                                                    |                                                                                                    |  |
| - Privileged.                                                                                                    |                                                                                                    |  |
| A colon (:) is                                                                                                    | s required after the specified device.                                                                                                    |  |
| The system s                                                                                                    | r several <b>boot system</b> commands to provide a problem-free method for booting the switch.<br>tores and executes the <b>boot system</b> commands in the order in which you enter them.<br>to clear the old entry when building a new image with a different filename in order to use the                                                   |  |
| If the file does not exist (for example, if you entered the wrong filename), then the filename is appended to the bootstring, and this message displays, "Warning: File not found but still added in the bootstring." |                                                                                                    |  |
|                                                                                                    | es exist, but is not a supervisor engine image, the file is not added to the bootstring, and this<br>plays, "Warning: file found but it is not a valid boot image."                                                                                                    |  |
| This example<br>environment                                                                                                    | e shows how to append the filename cat6000-sup.5-5-1.bin on device bootflash to the BOOT variable:                                                                                                    |  |
|                                                                                                    | nable) <b>set boot system flash bootflash:cat6000-sup.5-5-1.bin</b><br>le = bootflash:cat6000-sup.5-4-1.bin,1;bootflash:cat6000-sup.5-5-1.bin,1;<br>nable)                                                                                                    |  |
| This example                                                                                                    | e shows how to prepend cat6000-sup.5-5-1.bin to the beginning of the boot string:                                                                                                    |  |
| Console> (e                                                                                                    | nable) <b>set boot system flash bootflash:cat6000-sup.5-5-1.bin prepend</b><br>le = bootflash:cat6000-sup.5-5-1.bin,1;bootflash:cat6000-sup.5-4-1.bin,1;                                                                                                    |  |
|                                                                                                    | Switch comm<br>Privileged.<br>A colon (:) is<br>You can enter<br>The system s<br>Remember to<br>new image.<br>If the file door<br>to the bootstr<br>If the file door<br>to the bootstr<br>If the file door<br>to the bootstr<br>If the file door<br>message disp<br>This example<br>console> (e:<br>BOOT variab<br>Console> (e:<br>BOOT variab |  |

Related Commands clear boot system show boot

### set cam

To add entries into the CAM table, set the aging time for the CAM table, and configure traffic filtering from and to a specific host, use the **set cam** command.

set cam {dynamic | static | permanent} {unicast\_mac | route\_descr} mod/port [vlan]

set cam {static | permanent} {multicast\_mac} mod/ports.. [vlan]

set cam {static | permanent} filter {unicast\_mac} vlan

set cam agingtime vlan agingtime

| Syntax Description | dynamic                                                                           | Specifies entries are subject to aging.                                                                                                    |
|--------------------|-----------------------------------------------------------------------------------|----------------------------------------------------------------------------------------------------|
|                    | static                                                                            | Specifies entries are not subject to aging.                                                                                                    |
|                    | permanent                                                                         | Specifies permanent entries are stored in NVRAM until they are removed by the <b>clear cam</b> or <b>clear config</b> command.                                                               |
|                    | unicast_mac                                                                       | MAC address of the destination host used for a unicast.                                                                                                    |
|                    | route_descr                                                                       | Route descriptor of the "next hop" relative to this switch; valid values are from 0 to 0xffff.                                                                                               |
|                    | mod/port                                                                          | Number of the module and the port on the module.                                                                                                    |
|                    | vlan                                                                              | (Optional) Number of the VLAN; valid values are from 1 to 1005 and from 1025 to 4094.                                                                                                    |
|                    | multicast_mac                                                                     | MAC address of the destination host used for a multicast.                                                                                                    |
|                    | mod/ports                                                                         | Number of the module and the ports on the module.                                                                                                    |
|                    | filter                                                                            | Specifies a traffic filter entry.                                                                                                    |
|                    | agingtime                                                                         | Sets the period of time after which an entry is removed from the table.                                                                                                    |
|                    | agingtime                                                                         | Number of seconds (0 to 1,000,000) dynamic entries remain in the table before being deleted.                                                                                                 |
| Defaults           | CDP multicast a                                                                   | figuration has a local MAC address, spanning tree address (01-80-c2-00-00), and ddress for destination port $1/3$ (the supervisor engine). The default aging time for all Ns is 300 seconds. |
|                    | The <i>vlan</i> variable is required when you configure the traffic filter entry. |                                                                                                    |
|                    | Setting the aging time to 0 disables aging.                                       |                                                                                                    |
| Command Types      | Switch command.                                                                   |                                                                                                    |
| Command Modes      | Privileged.                                                                       |                                                                                                    |

| Usage Guidelines | If the given MAC address is a multicast address (the least significant bit of the most significant byte is set to 1) or broadcast address (ff-ff-ff-ff-ff) and you specify multiple ports, the ports must all be in the same VLAN. If the given address is a unicast address and you specify multiple ports, the ports must be in different VLANs. |  |  |  |
|------------------|----------------------------------------------------------------------------------------------------|--|--|--|
|                  | The MSM does not support the set cam command.                                                                                                    |  |  |  |
|                  | If you enter a route descriptor with no VLAN parameter specified, the default is the VLAN already associated with the port. If you enter a route descriptor, you may only use a single port number (of the associated port).                                                                                                    |  |  |  |
|                  | The MAC address and VLAN for a host can be stored in the NVRAM and are maintained even after a reset.                                                                                                    |  |  |  |
|                  | The <i>vlan</i> value is optional unless you are setting CAM entries to dynamic, static, or permanent for a trunk port, or if you are using the <b>agingtime</b> keyword.                                                                                                    |  |  |  |
|                  | If a port or ports are trunk ports, you must specify the VLAN.                                                                                                    |  |  |  |
|                  | Static (nonpermanent) entries remain in the table until you reset the active supervisor engine.                                                                                                    |  |  |  |
|                  | You can specify 256 permanent CAM entries.                                                                                                    |  |  |  |
|                  | Enter the <i>route_descr</i> variable as two hexadecimal bytes in the following format: 004F. Do not use a "-" to separate the bytes.                                                                                                    |  |  |  |
|                  |                                                                                                    |  |  |  |
| Note             | Static CAM entries that are configured on the active supervisor engine are lost after fast switchover.<br>You must reconfigure CAM entries after fast switchover.                                                                                                    |  |  |  |
| Examples         | This example shows how to set the CAM table aging time to 300 seconds:<br>Console> (enable) <b>set cam agingtime 1 300</b><br>Vlan 1 CAM aging time set to 300 seconds.<br>Console> (enable)                                                                                                    |  |  |  |
|                  | This example shows how to add a unicast entry to the table for module 2, port 9:                                                                                                    |  |  |  |
|                  | Console> (enable) <b>set cam static 00-00-0c-a0-03-fa 2/9</b><br>Static unicast entry added to CAM table.<br>Console> (enable)                                                                                                    |  |  |  |
|                  | This example shows how to add a permanent multicast entry to the table for module 1, port 1, and module 2, ports 1, 3, and 8 through 12:                                                                                                    |  |  |  |
|                  | Console> (enable) <b>set cam permanent 01-40-0b-a0-03-fa 1/1,2/1,2/3,2/8-12</b><br>Permanent multicast entry added to CAM table.<br>Console> (enable)                                                                                                    |  |  |  |
|                  | This example shows how to add a traffic filter entry to the table:                                                                                                    |  |  |  |
|                  | Console> (enable) <b>set cam static filter 00-02-03-04-05-06 1</b><br>Filter entry added to CAM table.<br>Console> (enable)                                                                                                    |  |  |  |
|                  |                                                                                                    |  |  |  |
| Related Commands | clear cam<br>show cam                                                                                                    |  |  |  |

78-15948-01

### set cam notification

To enable notification when a MAC address change occurs to the CAM table and to set the time between notifications, use the **set cam notification** command.

set cam notification {enable | disable}

set cam notification {added | removed} {enable | disable} {mod/port}

set cam notification historysize log\_size

set cam notification interval time

set cam notification move {enable | disable}

set cam notification threshold {enable | disable}

set cam notification threshold limit percentage

set cam notification theshold interval time

| Syntax Description | enable      | Enables notification that a change has occurred.                                               |
|--------------------|-------------|------------------------------------------------------------------------------------------------|
|                    | disable     | Disables notification that a change has occurred.                                              |
|                    | added       | Specifies notification when a MAC address is learned.                                          |
|                    | removed     | Specifies notification when a MAC address is deleted.                                          |
|                    | mod/port    | Number of the module and the port.                                                             |
|                    | historysize | Creates a notification history log.                                                            |
|                    | log_size    | Number of entries in the notification history log; valid sizes are between 0 and 500 entries.  |
|                    | interval    | Sets the maximum wait time between notifications.                                              |
|                    | time        | Time between notification; valid values are greater than or equal to 0 (specified in seconds). |
|                    | move        | Specifies MAC move notifications.                                                              |
|                    | threshold   | Sets parameters for CAM usage monitoring                                                       |
|                    | limit       | Sets CAM usage monitoring percentage.                                                          |
|                    | percentage  | Percentage of usage monitoring.                                                                |

DefaultsBy default, notification is disabled.By default, the interval time is set to 1 second.By default, the history size is set to 1 entry.

**Command Types** Switch command.

| Command Modes    | Privileged.                                                                                                    |  |  |  |
|------------------|----------------------------------------------------------------------------------------------------|--|--|--|
|                  |                                                                                                    |  |  |  |
| Usage Guidelines | You can globally disable notifications using the <b>set cam notification disable</b> command, but the other notification configuration settings will remain configured. The notification configuration settings can be reset using the <b>clear config</b> command. The <b>clear cam notification</b> command can be used to clear the history log or reset notification counters. |  |  |  |
|                  | If you set the interval time to 0, the switch will send notifications immediately. There is an impact on the performance of the switch when you set the interval time to zero $(0)$ .                                                                                                    |  |  |  |
|                  | You can configure the switch to generate MAC notification SNMP traps using the <b>set snmp enable macnotification</b> command. MAC notification SNMP traps are generated even when the history log size is set to zero (0).                                                                                                    |  |  |  |
| Examples         | This example shows how to enable notification when a MAC address change occurs to the CAM table:                                                                                                    |  |  |  |
| Likumpios        | Console> (enable) <b>set cam notification enable</b><br>MAC address change detection globally enabled<br>Be sure to specify which ports are to detect MAC address changes<br>with the 'set cam notification [added removed] enable <m p=""> command.<br/>SNMP traps will be sent if 'set snmp trap enable macnotification' has been set.<br/>Console&gt; (enable)</m>              |  |  |  |
|                  | This example shows how to enable notification when a new MAC address is added to ports 1-4 on module 3 in the CAM table:                                                                                                    |  |  |  |
|                  | Console> (enable) <b>set cam notification added enable 3/1-4</b><br>MAC address change notifications for added addresses are<br>enabled on port(s) 3/1-4<br>Console> (enable)                                                                                                    |  |  |  |
|                  | This example shows how to enable notification when a new MAC address is added to the CAM table on ports 1-4 on module 2:                                                                                                    |  |  |  |
|                  | Console> (enable) <b>set cam notification added enable 2/1-4</b><br>MAC address change notifications for added addresses are<br>enabled on port(s) 2/1-4<br>Console> (enable)                                                                                                    |  |  |  |
|                  | This example shows how to enable notification when a MAC address is deleted from the CAM table of ports 3-6 on module 3:                                                                                                    |  |  |  |
|                  | Console> (enable) <b>set cam notification removed enable 3/3-6</b><br>MAC address change notifications for removed addresses are<br>enabled on port(s) 3/3-6                                                                                                    |  |  |  |
|                  | This example shows how to set the history log size to 300 entries:                                                                                                    |  |  |  |
|                  | Console> (enable) <b>set cam notification historysize 300</b><br>MAC address change history log size set to 300 entries<br>Console> (enable)                                                                                                    |  |  |  |
|                  | This example shows how to set the interval time to 10 seconds between notifications:                                                                                                    |  |  |  |
|                  | Console> (enable) <b>set cam notification interval 10</b><br>MAC address change notification interval set to 10 seconds<br>Console> (enable)                                                                                                    |  |  |  |
|                  |                                                                                                    |  |  |  |

| <b>Related Commands</b> | clear cam              |
|-------------------------|------------------------|
|                         | clear cam notification |
|                         | set cam                |
|                         | set snmp trap          |
|                         | show cam               |
|                         | show cam notification  |

### set cdp

To enable, disable, or configure Cisco Discovery Protocol (CDP) features globally on all ports or on specified ports, use the **set cdp** command.

set cdp {enable | disable} {mod/ports...}

set cdp interval interval

set cdp holdtime holdtime

set cdp version  $v1 \mid v2$ 

set cdp format device-id {mac-address | other}

| Syntax Description | enable              | Enables the CDP feature.                                                                                                    |
|--------------------|---------------------|----------------------------------------------------------------------------------------------------|
| Syntax Description |                     |                                                                                                    |
|                    | disable             | Disables the CDP feature.                                                                                                    |
|                    | mod/ports           | Number of the module and the ports on the module.                                                                                                    |
|                    | interval            | Specifies the CDP message interval value.                                                                                                    |
|                    | interval            | Number of seconds the system waits before sending a message; valid values are from 5 to 900 seconds.                                                                                               |
|                    | holdtime            | Specifies the global Time-To-Live value.                                                                                                    |
|                    | holdtime            | Number of seconds for the global Time-To-Live value; valid values are from 10 to 255 seconds.                                                                                                    |
|                    | version<br>v1   v2  | Specifies the CDP version number.                                                                                                    |
|                    | format<br>device-id | Sets the device-ID TLV format.                                                                                                    |
|                    | mac-address         | Specifies that the device-ID TLV carry the MAC address of the sending device in ASCII, in canonical format.                                                                                        |
|                    | other               | Specifies that the device's hardware serial number concatenated with the device name between parenthesis.                                                                                          |
| Defaults           | •                   | stem configuration has CDP enabled. The message interval is set to 60 seconds for every<br>It Time-To-Live value has the message interval globally set to 180 seconds. The default<br>s version 2. |
|                    |                     |                                                                                                    |

**Command Types** Switch command.

Command Modes Privileged.

**Usage Guidelines** The set cdp version command allows you to globally set the highest version number of CDP packets to send. If you enter the global set cdp enable or disable command, CDP is globally configured. If CDP is globally disabled, CDP is automatically disabled on all interfaces, but the per-port enable (or disable) configuration is not changed. If you globally enable CDP, whether CDP is running on an interface or not depends on its per-port configuration. If you configure CDP on a per-port basis, you can enter the mod/ports... value as a single module and port or a range of ports; for example, 2/1-12,3/5-12. **Examples** This example shows how to enable the CDP message display for port 1 on module 2: Console> (enable) set cdp enable 2/1 CDP enabled on port 2/1. Console> (enable) This example shows how to disable the CDP message display for port 1 on module 2: Console> (enable) set cdp disable 2/1 CDP disabled on port 2/1. Console> (enable) This example shows how to specify the CDP message interval value: Console> (enable) set cdp interval 400 CDP interval set to 400 seconds. Console> (enable) This example shows how to specify the global Time-To-Live value: Console> (enable) set cdp holdtime 200 CDP holdtime set to 200 seconds. Console> (enable) This example shows how to set the device ID format to MAC address: Console> (enable) set cdp format device-id mac-address Device Id format changed to MAC-address Console> (enable) **Related Commands** show cdp show port cdp

### 78-15948-01

# set channelprotocol

To set the protocol that manages channeling on a module, use the **set channelprotocol** command.

set channelprotocol {pagp | lacp} mod

| Syntax Description | pagp                                                                                                    | Specifies PAgP.                                                                                                    |  |
|--------------------|----------------------------------------------------------------------------------------------------|----------------------------------------------------------------------------------------------------|--|
|                    | lacp                                                                                                    | Specifies LACP.                                                                                                    |  |
|                    | mod                                                                                                    | Number of the module.                                                                                                    |  |
|                    |                                                                                                    |                                                                                                    |  |
| Defaults           | The defau                                                                                                    | It for the channel protocol is PAgP.                                                                                                    |  |
| Command Types      | Switch command.                                                                                                    |                                                                                                    |  |
| Command Modes      | Privileged                                                                                                    | ı.                                                                                                    |  |
| Usage Guidelines   | LACP is s                                                                                                    | supported on all Ethernet interfaces.                                                                                                    |  |
|                    | PAgP and LACP manage channels differently. When all the ports in a channel get disabled, PAgP removes them from its internal channels list; <b>show</b> commands do not display the channel. With LACP, when all the ports in a channel get disabled, LACP does not remove the channel; <b>show</b> commands continue to display the channel even though all its ports are down. To determine if a channel is actively sending and receiving traffic with LACP, use the <b>show port</b> command to see if the link is up or down. |                                                                                                    |  |
|                    | the port is<br><b>show por</b><br>because th                                                                                                    | es not support half-duplex links. If a port is in active/passive mode and becomes half duplex,<br>suspended (and a syslog message is generated). The port is shown as "connected" using the<br>t command and as "not connected" using the <b>show spantree</b> command. This discrepancy is<br>ne port is physically connected but never joined spanning tree. To get the port to join spanning<br>r set the duplex to full or set the channel mode to off for that port. |  |
|                    |                                                                                                    | information about PAgP and LACP, refer to the "Configuring EtherChannel" chapter of the 500 Series Switch Software Configuration Guide.                                                                                                    |  |
| Examples           | This exam                                                                                                    | aple shows how to set PAgP for module 3:                                                                                                    |  |
|                    | Console>                                                                                                    | (enable) <b>set channelprotocol pagp 3</b><br>ng protocol set to PAGP for module(s) 3.                                                                                                    |  |
|                    | This exam                                                                                                    | pple shows how to set LACP for modules 2, 4, 5, and 6:                                                                                                    |  |
|                    |                                                                                                    | (enable) <b>set channelprotocol lacp 2,4-6</b><br>ng protocol set to LACP for module(s) 2,4,5,6.<br>(enable)                                                                                                    |  |

#### **Related Commands**

clear lacp-channel statistics set lacp-channel system-priority set port lacp-channel set spantree channelcost set spantree channelvlancost show channelprotocol show lacp-channel

## set channel vlancost

To set the channel VLAN cost, use the set channel vlancost command.

set channel vlancost channel\_id cost

| Syntax Description | <i>channel_id</i> Number of the channel identification; valid values are from 769 to 896.                                                                                                    |  |  |  |
|--------------------|----------------------------------------------------------------------------------------------------|--|--|--|
|                    | <i>cost</i> Port costs of the ports in the channel.                                                                                                    |  |  |  |
| Defaults           | The default is the VLAN cost is updated automatically based on the current port VLAN costs of the channeling ports.                                                                                                    |  |  |  |
| Command Types      | Switch command.                                                                                                    |  |  |  |
| Command Modes      | Privileged.                                                                                                    |  |  |  |
| Usage Guidelines   | When you do not enter the <i>cost</i> , the cost is updated based on the current port VLAN costs of the channeling ports.                                                                                                    |  |  |  |
| •                  | You can configure only one channel at a time.                                                                                                    |  |  |  |
| <br>Note           | The <b>set channel vlancost</b> command creates a "set spantree portvlancost" entry for each port in the channel. You must then manually reenter the <b>set spantree portvlancost</b> command for at least one port in the channel, specifying the VLAN or VLANs that you want associated with the port. When you associate the desired VLAN or VLANs with one port, all ports in the channel are automatically update Refer to Chapter 6, "Configuring EtherChannel," in the <i>Catalyst 6500 Series Switch Software Configuration Guide</i> for more information. |  |  |  |
| Note               | With software releases 6.2(1) and earlier, the 6- and 9-slot Catalyst 6500 series switches support a maximum of 128 EtherChannels.                                                                                                    |  |  |  |
|                    | With software releases 6.2(2) and later, due to the port ID handling by the spanning tree feature, the maximum supported number of EtherChannels is 126 for a 6- or 9-slot chassis and 63 for a 13-slot chassis. Note that the 13-slot chassis was first supported in software release 6.2(2).                                                                                                    |  |  |  |
| Examples           | This example shows how to set the channel 769 path cost to 10:                                                                                                    |  |  |  |
|                    | Console> (enable) <b>set channel vlancost 769 10</b><br>Port(s) 1/1-2 vlan cost are updated to 24.<br>Channel 769 vlancost is set to 10.<br>Console> (enable)                                                                                                    |  |  |  |

After you enter this command, you must reenter the **set spantree portvlancost** command so that the desired VLAN or VLANs are associated with all the channel ports.

This example shows how to associate the channel 769 path cost to 10 for VLAN 1 through VLAN 1005:

Console> (enable) **set spantree portvlancost 1/1 cost 24 1-1005** Port 1/1 VLANS 1025-4094 have path cost 19. Port 1/1 VLANS 1-1005 have path cost 24. Port 1/2 VLANS 1-1005 have path cost 24. Console> (enable)

Related Commands

set spantree portvlancost show channel

# set config acl nvram

To copy the current committed ACL configuration from DRAM back into NVRAM, use the **set config** acl nvram command.

### set config acl nvram

| Syntax Description | This command has no arguments or keywords.                                                                                                    |
|--------------------|----------------------------------------------------------------------------------------------------|
| Defaults           | The default is NVRAM.                                                                                                    |
| Command Types      | Switch command.                                                                                                    |
| Command Modes      | Privileged.                                                                                                    |
| Usage Guidelines   | This command fails if there is not enough space in NVRAM.<br>This command copies the current committed configuration to NVRAM; this configuration might be<br>different from the configuration in the auto-config file. After the ACL configuration is copied into<br>NVRAM, you must turn off the auto-config options using the <b>clear boot auto-config</b> command. |
| Examples           | This example shows how to copy the ACL configuration to NVRAM:<br>Console> (enable) set config acl nvram<br>ACL configuration copied to NVRAM.<br>Console> (enable)                                                                                                    |
| Related Commands   | clear config<br>copy<br>set boot config-register<br>set boot system flash<br>show boot                                                                                                    |

### set config mode

To change the configuration mode from a binary model to a text model or to automatically save the system configuration in text mode in NVRAM, use the **set config mode** command.

set config mode binary

set config mode text {nvram | device:file-id}

set config mode text auto-save {enable | disable}

set config mode text auto-save interval mins

| Syntax Description | binary             | Sets the system configuration mode to a binary model.                                                                                                    |
|--------------------|--------------------|----------------------------------------------------------------------------------------------------|
|                    | text               | Sets the system configuration mode to a text model.                                                                                                    |
|                    | nvram              | Specifies the saved configuration be stored in NVRAM.                                                                                                    |
|                    | device:file-id     | Name of the device and filename where the saved configuration will be stored.                                                                                                    |
|                    | auto-save          | Specifies saving the text configuration in NVRAM automatically.                                                                                                    |
|                    | enable             | Enables saving the text configuration in NVRAM automatically.                                                                                                    |
|                    | disable            | Disables saving the text configuration in NVRAM automatically.                                                                                                    |
|                    | interval           | Sets the time interval between occurrences of saving the text configuration in NVRAM; see the "Usage Guidelines" section for more information.                                                                                                    |
|                    | mins               | (Optional) Number of minutes between occurrences of saving the text configuration in NVRAM; valid values are from 30 minutes to 64800 minutes (45 days).                                                                                                    |
| Defaults           |                    | ing of this command is binary, saving the configuration to NVRAM.<br>ninutes between occurrences of saving the text configuration in NVRAM is 30 minutes.                                                                                                    |
| Command Types      | Switch comman      | d.                                                                                                    |
| Command Modes      | Privileged.        |                                                                                                    |
| Usage Guidelines   | if the system is i | the time interval between occurrences of saving the text configuration in NVRAM even<br>in binary mode. If you do not specify the number of minutes after entering the <b>interval</b><br>terval is set to the default of 30 minutes.                                     |
|                    | enable the auto-   | ration is not saved automatically in NVRAM unless the auto-save feature is enabled. To<br>save feature, you must first set the system configuration mode to text and configure the<br>he text configuration in NVRAM. If the system configuration mode is set to a binary |

#### **Examples** This example shows how to set the configuration mode to binary:

Console> (enable) **set config mode binary** System configuration copied to NVRAM. Configuration mode set to binary. Console> (enable)

This example shows how to set the configuration mode to text and designate the location and filename for saving the text configuration file:

Console> (enable) set config mode text bootflash:switch.cfg
Binary system configuration has been deleted from NVRAM. Configuration mode set to text.
Use the write memory command to save configuration changes. System configuration file set
to: bootflash:switch.cfg
The file specified will be used for configuration during the next bootup.
Console> (enable)

This example shows how to enable the auto-save feature when the configuration is set to text mode and the system is configured to save the text configuration in NVRAM:

```
Console> (enable) set config mode text auto-save enable
auto-save feature has been enabled
auto-save feature has started
Please do a write mem manually if you plan to reboot the switch or any card before first
expiry of the timer
Console> (enable)
```

This example shows the message that is displayed if you attempt to enable the auto-save feature when the configuration is not set to text mode and the system is not configured to save the text configuration in NVRAM:

```
Console> (enable) set config mode text auto-save enable
auto-save cannot be enabled unless config mode is set to text and config file is stored in
nvram.
Use the 'set config mode text nvram' command to enable automatic saving of the system
configuration to nvram
Console> (enable)
```

This example shows how to set the interval between saves to 2880 minutes:

Console> (enable) **set config mode text auto-save interval 2880** auto-save interval set to 2880 minutes Console> (enable)

This example shows how to set the interval between saves to the default setting of 30 minutes:

Console> (enable) **set config mode text auto-save interval** auto-save interval set to 30 minutes Console> (enable)

Related Commands show config mode write 

### set cops

To configure COPS functionality, use the set cops command.

set cops server *ipaddress* [port] [primary] [diff-serv | rsvp]

set cops domain-name domain\_name

set cops retry-interval initial incr max

| Syntax Description | server                                                                                                    | Sets the name of the COPS server.                                                                                                    |  |
|--------------------|----------------------------------------------------------------------------------------------------|----------------------------------------------------------------------------------------------------|--|
| - J                | ipaddress                                                                                                    | IP address or IP alias of the server.                                                                                                    |  |
|                    | port                                                                                                    | (Optional) Number of the TCP port the switch connects to on the server.                                                                                                    |  |
|                    | primary                                                                                                    | (Optional) Specifies the primary server.                                                                                                    |  |
|                    | diff-serv                                                                                                    | (Optional) Sets the COPS server for differentiated services.                                                                                                    |  |
|                    | rsvp                                                                                                    | (Optional) Sets the COPS server for RSVP+.                                                                                                    |  |
|                    | domain-name<br>domain_name                                                                                                    | Specifies the domain name of the switch.                                                                                                    |  |
|                    | retry-interval                                                                                                    | Specifies the retry interval in seconds.                                                                                                    |  |
|                    | initial                                                                                                    | Initial timeout value; valid values are from 0 to 65535 seconds.                                                                                                    |  |
|                    | incr                                                                                                    | Incremental value; valid values are from 0 to 65535 seconds.                                                                                                    |  |
|                    | max                                                                                                    | Maximum timeout value; valid values are from 0 to 65535 seconds.                                                                                                    |  |
|                    |                                                                                                    |                                                                                                    |  |
| Defaults           | <ul> <li>The defaults are as follows:</li> <li>The retry interval default values are initial = 30 seconds, incr = 30 seconds, max = 5 minutes.</li> </ul>                                 |                                                                                                    |  |
|                    | • The default domain-name is a string of length zero.                                                                                                    |                                                                                                    |  |
|                    |                                                                                                    | vers are configured.                                                                                                    |  |
| Command Types      | Switch comman                                                                                                    | d.                                                                                                    |  |
| Command Modes      | Privileged.                                                                                                    |                                                                                                    |  |
| Usage Guidelines   | You can configure the names or addresses of up to two policy decision point (PDP) servers. One must be the primary, and the optional second server is a secondary, or backup, PDP server. |                                                                                                    |  |
|                    | The COPS domain name can be set globally only; there is no option to set it for each COPS client.                                                                                         |                                                                                                    |  |
|                    | names are trunca                                                                                                    | he server, domain-name, and roles can contain a maximum of 31 characters; longer ated to 31 characters. Valid letters are a-z, A-Z, 0-9, ., - and Names cannot start with _). The names are not case sensitive for matching, but are case sensitive for display. |  |
|                    |                                                                                                    | g the <b>retry-interval</b> , the total of the initial timeout value and the incremental value ach subsequent failure) may not exceed the maximum timeout value.                                                                                                 |  |

#### This example shows how to configure a server as a primary server:

Console> (enable) **set cops server 171.21.34.56 primary** 171.21.34.56 added to COPS server table as primary server. Console> (enable)

This example shows how to configure a server as a primary RSVP+ server:

```
Console> (enable) set cops server 171.21.34.56 primary rsvp
171.21.34.56 added to COPS server table as primary server for RSVP.
Console> (enable)
```

This example shows how to configure a server as a secondary (or backup) server:

```
Console> (enable) set cops server my_server2
my_server2 added to the COPS server table as backup server.
Console> (enable)
```

This example shows how to set the domain name:

```
Console> (enable) set cops domain-name my_domain
Domain name set to my_domain.
Console> (enable)
```

This example shows how to set the retry interval:

```
Console> (enable) set cops retry-interval 15 1 30
Connection retry intervals set.
Console> (enable)
```

This example shows the display output if the total of the initial timeout value and the incremental value you entered exceeds the maximum timeout value:

```
Console> (enable) set cops retry-interval 15 1 10
The initial timeout plus the increment value may not exceed the max value.
Console> (enable)
```

Related Commands

Examples

clear cops show cops

# set crypto key rsa

To generate and configure an RSA key pair, use the set crypto key rsa command.

set crypto key rsa nbits [force]

| Syntax Description | nbits                                                                                                    | Size of the key; valid values are 512 to 2048 bits.                                           |  |
|--------------------|----------------------------------------------------------------------------------------------------|-----------------------------------------------------------------------------------------------|--|
|                    | force                                                                                                    | (Optional) Regenerates the keys and suppress the warning prompt of overwriting existing keys. |  |
| Defaults           | The comma                                                                                                    | and has no default settings.                                                                  |  |
| Command Types      | Switch con                                                                                                    | nmand.                                                                                        |  |
| Command Modes      | Privileged.                                                                                                    |                                                                                               |  |
| Usage Guidelines   | <ul><li>The crypto commands are supported on systems that run these image types only:</li><li>supk9 image—for example, cat6000-supk9.6-1-3.bin</li></ul>                                                 |                                                                                               |  |
|                    | • supcvk9 image—for example, cat6000-supcvk9.6-1-3.bin                                                                                                    |                                                                                               |  |
|                    | If you do not enter the <b>force</b> keyword, the <b>set crypto key</b> command is saved into the configuration file and you will have to use the <b>clear config all</b> command to clear the RSA keys. |                                                                                               |  |
|                    | The <i>nbits</i> v                                                                                                    | alue is required.                                                                             |  |
|                    | To support                                                                                                    | SSH login, you first must generate an RSA key pair.                                           |  |
| Examples           | This examp                                                                                                    | ble shows how to create an RSA key:                                                           |  |
|                    |                                                                                                    | enable) <b>set crypto key rsa 1024</b><br>[RSA keys [OK]<br>enable)                           |  |
| Related Commands   | clear crypt<br>show crypt                                                                                                    |                                                                                               |  |

# set default portstatus

To set the default port status, use the **set default portstatus** command.

set default portstatus {enable | disable}

| Syntax Description | enable                                                                                                    | Activates default port status.                                                                               |
|--------------------|----------------------------------------------------------------------------------------------------|----------------------------------------------------------------------------------------------------|
|                    | disable                                                                                                    | Deactivates default port status.                                                                             |
|                    |                                                                                                    |                                                                                                    |
| Defaults           | The default                                                                                                    | is enabled.                                                                                                  |
| Command Types      | Switch com                                                                                                    | mand.                                                                                                    |
| Command Modes      | Privileged.                                                                                                    |                                                                                                    |
| Usage Guidelines   | When you enter the <b>clear config all</b> command, or if a configuration loss occurs, all ports collapse into VLAN 1. This situation might cause a security and network instability problem. During a configuration loss, when you enter the <b>set default portstatus</b> command, all ports are put into a disable state, and the traffic flowing through the ports is blocked. You can then manually configure the ports back to the enable state. |                                                                                                    |
|                    | This comma                                                                                                    | and is not saved in the configuration file.                                                                  |
|                    | After you se<br><b>all</b> comman                                                                                                    | et the default port status, the default port status does not clear when you enter the <b>clear config</b> d. |
| Examples           | This examp                                                                                                    | le shows how to disable the default port status:                                                             |
|                    |                                                                                                    | enable) <b>set default portstatus disable</b><br>us set to disable.<br>enable)                               |
|                    |                                                                                                    |                                                                                                    |

Related Commands show default

## set dot1q-all-tagged

To change all existing and new dot1q trunks to the dot1q-only mode, use the **set dot1q-all-tagged** command.

set dot1q-all-tagged {enable | disable}

| Syntax Description | enable                                  | Enables dot1q-tagged-only mode.                                                                                                    |  |
|--------------------|-----------------------------------------|----------------------------------------------------------------------------------------------------|--|
|                    | disable                                 | Disables dot1q-tagged-only mode.                                                                                                    |  |
|                    |                                         |                                                                                                    |  |
| Defaults           | The 802.1Q tagging feature is disabled. |                                                                                                    |  |
| Command Types      | Switch command.                         |                                                                                                    |  |
| Command Modes      | Privileged.                             |                                                                                                    |  |
| Usage Guidelines   | -                                       | nable dot1q-tagged-only, all data packets are sent out tagged and all received untagged data dropped on all 802.1Q trunks.                                                                                               |  |
|                    | You cannot                              | enable the dot1q tunneling feature on a port until dot1q-tagged-only mode is enabled.                                                                                                    |  |
|                    | You cannot ports on the                 | disable dot1q-tagged-only mode on the switch until dot1q tunneling is disabled on all the switch.                                                                                                    |  |
| •                  | The optiona                             | l all keyword is not supported.                                                                                                    |  |
| <br>Note           | IP unicast tr                           | d forwarding (PBF) does not work with 802.1Q tunnel traffic. PBF is supported on Layer 3 raffic, but it is not applicable to Layer 2 traffic. At the intermediate (PBF) switch, all 802.1Q c appears as Layer 2 traffic. |  |
|                    | •                                       | le dot1q-tagged globally, the dot1q-tagged per-port setting controls whether or not frames<br>If you disable dot-1q-tagged globally, the default group is never tagged and the per-port<br>no effect.                    |  |
| Examples           | This examp                              | le shows how to enable dot1q tagging:                                                                                                    |  |
|                    |                                         | enable) <b>set dot1q-all-tagged enable</b><br>ing is enabled<br>enable)                                                                                                    |  |
| Related Commands   | set port dot<br>show dot1q              |                                                                                                    |  |

## set dot1x

To configure dot1x on a system, use the **set dot1x** command.

set dot1x system-auth-control {enable | disable}

set dot1x {quiet-period | tx-period | re-authperiod} seconds

set dot1x {supp-timeout | server-timeout} seconds

set dot1x max-req count

set dot1x shutdown-timeout seconds

| Syntax Description | system-auth-control              | Specifies authentication for the system.                                                                                                    |
|--------------------|----------------------------------|----------------------------------------------------------------------------------------------------|
|                    | enable                           | Enables the specified dot1x function.                                                                                                    |
|                    | disable                          | Disables the specified dot1x function.                                                                                                    |
|                    | quiet-period seconds             | Specifies the idle time between authentication attempts; valid values are from 0 to 65535 seconds.                                                                                                    |
|                    | <b>tx-period</b> seconds         | Specifies the time for the retransmission of EAP-Request/Identity frame; valid values are from 0 to 65535 seconds. See the "Usage Guidelines" section for additional information.                                                          |
|                    | re-authperiod seconds            | Specifies the time constant for the retransmission reauthentication time; valid values are from 1 to 65535 seconds.                                                                                                    |
|                    | supp-timeout seconds             | Specifies the time constant for the retransmission of EAP-Request packets; valid values are from 0 to 65535 seconds. See the "Usage Guidelines" section for additional information.                                                        |
|                    | <b>server-timeout</b><br>seconds | Specifies the time constant for the retransmission of packets by the backend<br>authenticator to the authentication server; valid values are from 1 to<br>65535 seconds. See the "Usage Guidelines" section for additional<br>information. |
|                    | max-req count                    | Specifies the maximum number of times that the state machine retransmits an EAP-Request frame to the supplicant before it times out the authentication session; valid values are from 1 to 10.                                             |
|                    | shutdown-timeout<br>seconds      | Specifies the amount time that a port is shut down after a security violation; valid values are from 1 to 65535 seconds. See the "Usage Guidelines" section for additional information.                                                    |
|                    |                                  |                                                                                                    |

### Defaults

The default settings are as follows:

- system-auth-control is enabled
- **quiet-period** is 60 seconds
- **tx-period** is 30 seconds
- re-authperiod is 3600 seconds
- supp-timeout is 30 seconds
- server-timeout is 30 seconds

|                  | <ul> <li>max-req count is 2</li> <li>shutdown-timeout is 300 seconds</li> </ul>                                                                                                    |
|------------------|----------------------------------------------------------------------------------------------------|
| Command Types    | Switch command.                                                                                                    |
| Command Modes    | Privileged.                                                                                                    |
| Usage Guidelines | When you set the <b>system-auth-control</b> , the following applies:                                                                                                    |
|                  | • The <b>enable</b> keyword allows you to control each port's authorization status per the port-control parameter set using the <b>set port dot1x</b> command.                                                                                                |
|                  | • The <b>disable</b> keyword allows you to make all ports behave as though the port-control parameter is set to <b>force-authorized</b> .                                                                                                    |
|                  | If you do not enable reauthentication, reauthentication does not automatically occur after authentication has occurred.                                                                                                    |
|                  | When the supplicant does not notify the authenticator that it received the EAP-request/identity packet, the authenticator waits a period of time (set by entering the <b>tx-period</b> seconds parameter), and then retransmits the packet.                   |
|                  | When the supplicant does not notify the backend authenticator that it received the EAP-request packet, the backend authenticator waits a period of time (set by entering the <b>supp-timeout</b> <i>seconds</i> parameter), and then retransmits the packet.  |
|                  | When the authentication server does not notify the backend authenticator that it received specific packets, the backend authenticator waits a period of time (set by entering the <b>server-timeout</b> seconds parameter), and then retransmits the packets. |
|                  | When you enter the set dot1x dhcp-relay-agent command, you can enter more than one VLAN.                                                                                                    |
|                  | To activate the shutdown-timeout timer on a port, enter the <b>set port dot1x</b> <i>mod/port</i> <b>shutdown-timeout</b> command.                                                                                                    |
| Examples         | This example shows how to set the system authentication control:                                                                                                    |
|                  | Console> (enable) <b>set dot1x system-auth-control enable</b><br>dot1x authorization enabled.<br>Console> (enable)                                                                                                    |
|                  | This example shows how to set the idle time between authentication attempts:                                                                                                    |
|                  | Console> (enable) <b>set dot1x quiet-period 45</b><br>dot1x quiet-period set to 45 seconds.<br>Console> (enable)                                                                                                    |
|                  | This example shows how to set the retransmission time:                                                                                                    |
|                  | Console> (enable) <b>set dotlx tx-period 15</b><br>dotlx tx-period set to 15 seconds.<br>Console> (enable)                                                                                                    |
|                  |                                                                                                    |

This example shows you how to specify the reauthentication time:

```
Console> (enable) set dot1x re-authperiod 7200
dot1x re-authperiod set to 7200 seconds
Console> (enable)
```

This example shows you how to specify the retransmission of EAP-Request packets by the authenticator to the supplicant:

```
Console> (enable) set dot1x supp-timeout 15
dot1x supp-timeout set to 15 seconds.
Console> (enable)
```

This example shows how to specify the retransmission of packets by the backend authenticator to the authentication server:

```
Console> (enable) set dot1x server-timeout 15
dot1x server-timeout set to 15 seconds.
Console> (enable)
```

This example shows how to specify the maximum number of packet retransmissions:

```
Console> (enable) set dotlx max-req 5
dotlx max-req set to 5.
Console> (enable)
```

This example shows how to enable authentication for the DHCP Relay Agent on VLANs 1 through 5 and 24:

```
Console> (enable) set dot1x dhcp-relay-agent enable 1-5,24 dot1x dhcp-relay-agent enabled for vlans 1-5, 24. Console> (enable)
```

This example shows how to disable authentication for the DHCP Relay Agent on VLAN 1:

```
Console> (enable) set dot1x dhcp-relay-agent disable 1
dotx dhcp-relay-agent disable for vlan 1
Console> (enable)
```

### Related Commands

clear dot1x config set port dot1x show dot1x show port dot1x

## set enablepass

To change the password for the privileged level of the CLI, use the set enablepass command.

set enablepass

| Syntax Description | This command has no arguments or keywords.                                                                                                    |  |  |
|--------------------|----------------------------------------------------------------------------------------------------|--|--|
| Defaults           | The default configuration has no enable password configured.                                                                                                    |  |  |
| Command Types      | Switch command.                                                                                                    |  |  |
| Command Modes      | Privileged.                                                                                                    |  |  |
| Usage Guidelines   | Passwords are case sensitive and may be 0 to 19 characters in length, including spaces.<br>The command prompts you for the old password. If the password you enter is valid, you are prompted<br>to enter a new password and to verify the new password.                                                        |  |  |
| Examples           | This example shows how to establish a new password:<br>Console> (enable) <b>set enablepass</b><br>Enter old password: <old_password><br/>Enter new password: <new_password><br/>Retype new password: <new_password><br/>Password changed.<br/>Console&gt; (enable)</new_password></new_password></old_password> |  |  |
| Related Commands   | enable<br>set password                                                                                                    |  |  |

## set errdisable-timeout

To configure a timeout to automatically reenable ports that are in the errdisable state, use the **set errdisable-timeout** command.

set errdisable-timeout {enable | disable} {reason}

set errdisable-timeout interval {interval}

| Syntax Description | enable                                                                                                    | Enables errdisable timeout.                                                                             |  |
|--------------------|----------------------------------------------------------------------------------------------------|----------------------------------------------------------------------------------------------------|--|
|                    | disable                                                                                                    | Disables errdisable timeout.                                                                            |  |
|                    | reasonReason for the port being in errdisable state; valid values are arp-inspection,<br>bcast-suppression, bpdu-guard, channel-misconfig, cross-fallback,<br>duplex-mismatch, gl2pt-ingress-loop, gl2pt-threshold-exc, udld, other, all |                                                                                                    |  |
|                    | <b>interval</b><br>interval                                                                                                    | Specifies the timeout interval; valid values are from 30 to 86400 seconds (30 seconds to 24 hours).     |  |
| Defaults           | By default,<br>the timer is                                                                                                    | all the errdisable state reasons are disabled globally; whenever there are no reasons enabled, stopped. |  |
|                    | By default,                                                                                                    | the timeout is set to <b>disable</b> , and the <i>interval</i> value is set at 300 seconds.             |  |
| Command Types      | Switch command.                                                                                                    |                                                                                                    |  |
| Command Modes      | Privileged.                                                                                                    |                                                                                                    |  |
| Usage Guidelines   | A port enters errdisable state for the following reasons (these reasons appear as configuration options within the <b>set errdisable-timeout enable</b> command):                                                                        |                                                                                                    |  |
|                    | • ARP inspection                                                                                                    |                                                                                                    |  |
|                    | Broadcast suppression                                                                                                    |                                                                                                    |  |
|                    | BPDU port-guard                                                                                                    |                                                                                                    |  |
|                    | Channel misconfiguration                                                                                                    |                                                                                                    |  |
|                    | Crossbar failure                                                                                                    |                                                                                                    |  |
|                    | • Duplex mismatch                                                                                                    |                                                                                                    |  |
|                    | Layer 2 protocol tunnel misconfiguration                                                                                                    |                                                                                                    |  |
|                    | Layer 2 protocol tunnel threshold exceeded                                                                                                    |                                                                                                    |  |
|                    | • UDLD                                                                                                    |                                                                                                    |  |
|                    | • Other (reasons other than the above)                                                                                                    |                                                                                                    |  |
|                    | • All (ap                                                                                                    | ply errdisable timeout for all of the above reasons)                                                    |  |

You can enable or disable errdisable timeout for each of the reasons that are listed. If you specify "other," all ports errdisabled by causes other than the reasons listed are enabled for errdisable timeout. If you specify "all," all ports errdisabled for any reason are enabled for errdisable timeout.

You can manually prevent a port from being reenabled by setting the errdisable timeout for that port to disable using the **set port errdisable-timeout** *mod/port* **disable** command.

Examples This example shows how to enable an errdisable timeout due to a BPDU port-guard event: Console> (enable) set errdisable-timeout enable bpdu-guard Successfully enabled errdisable-timeout for bpdu-guard. Console> (enable) This example shows how to set an errdisable timeout interval to 450 seconds: Console> (enable) set errdisable-timeout interval 450 Successfully set errdisable timeout to 450 seconds. Console> (enable) This example shows how to set an errdisable timeout for broadcast suppression events: Console> (enable) set errdisable-timeout enable bcast-suppression Successfully enabled errdisable timeout for bcast-suppression. Console> (enable) This example shows how to set an errdisable timeout for ARP inspection events: Console> (enable) set errdisable-timeout enable arp-inspection Successfully enabled errdisable-timeout for arp-inspection.

Related Commands set port errdisable-timeout show errdisable-timeout

Console> (enable)

## set errordetection

Use the set errordetection command set to enable or disable various error detections.

set errordetection inband enable | disable

set errordetection memory enable | disable

set errordetection portcounters enable | disable

set errordetection packet-buffer {errdisable | powercycle}

| Syntax Description | inband                                                                                                    | Detects errors in the inband (sc0) interface.                                                                                    |  |  |
|--------------------|----------------------------------------------------------------------------------------------------|----------------------------------------------------------------------------------------------------|--|--|
|                    | enable                                                                                                    | Enables the specified error detection.                                                                                           |  |  |
|                    | disable                                                                                                    | Disables the specified error detection.                                                                                          |  |  |
|                    | memory Detects memory corruption.                                                                                                    |                                                                                                    |  |  |
|                    | portcounters                                                                                                    | Monitors and polls port counters.                                                                                                |  |  |
|                    | packet-buffer                                                                                                    | Handles packet buffer memory errors. See the "Usage Guidelines" section for more information.                                    |  |  |
|                    | errdisable                                                                                                    | Puts ports with packet buffer memory errors in errdisable state. See<br>the "Usage Guidelines" section for more information.     |  |  |
|                    | powercycle                                                                                                    | Power cycles a module with packet buffer memory errors. See the "Usage Guidelines" section for more information.                 |  |  |
|                    |                                                                                                    |                                                                                                    |  |  |
| Defaults           | The defaults are as follows:                                                                                                    |                                                                                                    |  |  |
|                    | Inband error                                                                                                    | detection is disabled.                                                                                                    |  |  |
|                    | Port counter                                                                                                    | error detection is disabled.                                                                                                    |  |  |
|                    | Memory error                                                                                                    | or detection is disabled.                                                                                                    |  |  |
|                    | • Packet-buffe                                                                                                    | or error detection is set to errdisable.                                                                                         |  |  |
| Command Types      | Switch command                                                                                                    | 1.                                                                                                    |  |  |
| Command Modes      | Privileged.                                                                                                    |                                                                                                    |  |  |
| Usage Guidelines   | The <b>set errordetection</b> command is useful for monitoring the switch. If an error is detected, a syslog message informs you that a problem exists before noticeable performance degradation occurs. For example: |                                                                                                    |  |  |
|                    |                                                                                                    | <b>tection inband</b> —Displays the type of inband failure occurence, such as, inband stuck, ors, and inband fail during bootup. |  |  |
|                    | • set errordet                                                                                                    | ection memory—Displays the address where the memory corruption occurred.                                                         |  |  |

• **set errordetection portcounters**—Displays the module and port number and the counter that had the problem between two consecutive polls.

To handle packet buffer memory errors that could occur with the WS-X6248-RJ-45, WS-X6348-RJ-45, and WS-X6348-RJ45V modules, choose one of these two options:

- set errordetection packet-buffer errdisable—Puts ports with packet buffer memory errors in errdisable state.
- **set errordetection packet-buffer powercycle**—Power cycles a module with packet buffer memory errors.

| Examples | This example shows how to enable memory error detection:                                                                                      |  |  |  |  |
|----------|----------------------------------------------------------------------------------------------------|--|--|--|--|
|          | Console> (enable) <b>set errordetection memory enable</b><br>Memory error detection enabled.<br>Console> (enable)                             |  |  |  |  |
|          | This example shows how to put ports with packet buffer memory errors in errdisable state:                                                     |  |  |  |  |
|          | Console> (enable) <b>set errordetection packet-buffer errdisable</b><br>Packet buffer error detection set to errdisable.<br>Console> (enable) |  |  |  |  |
|          | This example shows how to enable power cycling for a module with packet buffer memory errors:                                                 |  |  |  |  |

Console>(enable) set errordetection packet-buffer powercycle Packet buffer error detection set to powercycle. Console>(enable)

Related Commands show errdisable-timeout show errordetection

## set fan-tray-version

To set the version for the fan tray in the chassis, use the set fan-tray-version command.

set fan-tray-version {1 | 2}

| Syntax Description | 1          | Specifies version 1 for a lower-powered fan tray.                                                                                                    |
|--------------------|------------|----------------------------------------------------------------------------------------------------|
|                    | 2          | Specifies version 2 for a higher-powered fan tray.                                                                                                    |
| Defaults           | This com   | mand has no default settings.                                                                                                    |
| Command Types      | Switch co  | ommand.                                                                                                    |
| Command Modes      | Privileged | 1.                                                                                                    |
| Usage Guidelines   | make the 1 | <b>an-tray-version</b> command informs the software of the fan tray type so that the software can right cooling and power consumption adjustments for the chassis. The fan tray version is stored kplane IDPROM. |
|                    |            | enter <b>set fan-tray-version 2</b> before installing a higher-powered fan tray. You must enter <b>ay-version 1</b> before downgrading to a lower-powered fan tray.                                              |
|                    | Use a higl | her-powered fan tray with a Supervisor Engine 720 with the 2500W or 4000W power supply.                                                                                                    |
|                    | Enter the  | show environment cooling command to display the fan tray version for the chassis.                                                                                                    |
| Examples           | This exam  | nple shows how to set the fan tray version:                                                                                                    |
|                    | Programmi  | (enable) <b>set fan-tray-version 2</b><br>ing successful for Chassis Serial EEPROM.<br>version set to 2<br>(enable)                                                                                              |
| Related Commands   | show env   | ironment                                                                                                    |

## set feature agg-link-partner

To enable or disable the aggressive link partner feature, use the set feature agg-link-partner command.

set feature agg-link-partner {enable | disable}

| Syntax Description | enable                                                                                                    | Enables the aggressive link partner feature.                                                                                                    |  |  |  |
|--------------------|----------------------------------------------------------------------------------------------------|----------------------------------------------------------------------------------------------------|--|--|--|
|                    | disable                                                                                                    | Disables the aggressive link partner feature.                                                                                                    |  |  |  |
|                    |                                                                                                    |                                                                                                    |  |  |  |
| Defaults           | The aggressive link partner feature is disabled globally.                                                                                                    |                                                                                                    |  |  |  |
| Command Types      | Switch command.                                                                                                    |                                                                                                    |  |  |  |
| Command Modes      | Privileged.                                                                                                    |                                                                                                    |  |  |  |
| Usage Guidelines   | When you enable this feature, you reduce the possibility of aggressive link partners causing excessive collisions. Excessive collisions can lead to excessive alignment errors and runts. |                                                                                                    |  |  |  |
|                    | The aggressive link partner feature works only on half duplex 10/100 ports.                                                                                                    |                                                                                                    |  |  |  |
|                    |                                                                                                    | <b>ture agg-link-partner</b> command is a global command so when you enable or disable this related modules in the chassis are enabled or disabled. |  |  |  |
| Examples           | This examp                                                                                                    | le shows how to enable the aggressive link partner feature:                                                                                         |  |  |  |
|                    | Console> (enable) <b>set feature agg-link-partner enable</b><br>Aggressive link partner feature enabled.<br>Console> (enable)                                                             |                                                                                                    |  |  |  |
|                    | This example shows how to disable the aggressive link partner feature:                                                                                                    |                                                                                                    |  |  |  |
|                    | Console> (enable) <b>set feature agg-link-partner disable</b><br>Aggressive link partner feature disabled.<br>Console> (enable)                                                           |                                                                                                    |  |  |  |

## set feature dot1x-radius-keepalive

To enable or disable the 802.1X RADIUS keepalive state, use the **set feature dot1x-radius-keepalive** command.

set feature dot1x-radius-keepalive {enable | disable}

| Syntax Description | enable                                                                                                    | Enables 802.1X RADIUS keepalive state.                                                                                                    |  |
|--------------------|----------------------------------------------------------------------------------------------------|----------------------------------------------------------------------------------------------------|--|
|                    | disable                                                                                                    | Disables 802.1X RADIUS keepalive state.                                                                                                    |  |
| Defaults           | RADIUS keepalive state is enabled.                                                                                                    |                                                                                                    |  |
| Command Types      | Switch command.                                                                                                    |                                                                                                    |  |
| Command Modes      | Privileged.                                                                                                    |                                                                                                    |  |
| Usage Guidelines   | To check whether or not configured RADIUS servers are alive, the switch can send out a dummy username for authentication. In reply to the dummy username, the RADIUS servers send an access rejection. |                                                                                                    |  |
|                    | dot1x-radius-ke                                                                                                    | apts to authenticate that test the RADIUS servers, enter the <b>set feature</b><br><b>sepalive disable</b> command. If you disable this feature, the switch does not check the<br>vers, and the RADIUS server logs do not fill with dummy attempts. |  |
| Examples           | This example shows how to disable the 802.1X RADIUS keepalive state feature:<br>Console> (enable) <b>set feature dot1x-radius-keepalive enable</b><br>dot1x radius-keepalive state enabled.            |                                                                                                    |  |

Related Commands show dot1x

## set feature mdg

To enable or disable the multiple default gateway feature, use the **set feature mdg** command.

set feature mdg {enable | disable}

| Syntax Description | enable                                                                                                    | Enables the multiple default gateway.                                          |  |  |  |
|--------------------|----------------------------------------------------------------------------------------------------|--------------------------------------------------------------------------------|--|--|--|
|                    | disable                                                                                                    | Disables the multiple default gateway.                                         |  |  |  |
|                    |                                                                                                    |                                                                                |  |  |  |
| Defaults           | This command has no default settings.                                                                                                    |                                                                                |  |  |  |
| Command Types      | Switch command.                                                                                                    |                                                                                |  |  |  |
| Command Modes      | Privileged.                                                                                                    |                                                                                |  |  |  |
| Usage Guidelines   | If you enable the multiple default gateway feature, the Catalyst 6500 series switch pings the default gateways every 10 seconds to verify that the gateways are still available. |                                                                                |  |  |  |
| Examples           | This example shows how to enable the multiple default gateway feature:                                                                                                    |                                                                                |  |  |  |
|                    |                                                                                                    | enable) <b>set feature mdg enable</b><br>Gateway feature enabled.<br>enable)   |  |  |  |
|                    | This example shows how to disable the multiple default gateway feature:                                                                                                    |                                                                                |  |  |  |
|                    |                                                                                                    | enable) <b>set feature mdg disable</b><br>Gateway feature disabled.<br>enable) |  |  |  |
|                    |                                                                                                    |                                                                                |  |  |  |

#### set firewall

To configure the parameters for a Firewall Services Module (FWSM), use the set firewall command.

set firewall multiple-vlan-interfaces {enable | disable}

| Syntax Description | multiple-vlan-interfaces                                                                                                    | Sets the multiple VLAN interface feature for an FWSM.                                                   |
|--------------------|----------------------------------------------------------------------------------------------------|----------------------------------------------------------------------------------------------------|
|                    | enable                                                                                                    | Enables multiple VLAN interfaces for an FWSM.                                                           |
|                    | disable                                                                                                    | Disables multiple VLAN interfaces for an FWSM.                                                          |
| Defaults           | The multiple VLAN interface                                                                                                    | feature is disabled.                                                                                    |
| Command Types      | Switch command.                                                                                                    |                                                                                                    |
| Command Modes      | Privileged.                                                                                                    |                                                                                                    |
| Usage Guidelines   | Disabling the multiple VLAN                                                                                                    | interface feature sets the FWSM to single VLAN interface mode.                                          |
| Examples           | This example shows how to en                                                                                                    | nable the multiple VLAN feature on a firewall module:                                                   |
|                    | This command will enable m                                                                                                    |                                                                                                    |
|                    | This example shows how to di                                                                                                    | isable the multiple VLAN feature on a firewall module:                                                  |
|                    | Console> (enable) <b>set fire</b><br>This command will disable<br>Do you want to continue (y<br>Multiple vlan feature disa<br>been brought down on MSFC | wall multiple-vlan-interfaces disable<br>multiple vlan feature for all firewall modules in the chassis. |

Related Commands show firewall

# set ftp

To configure File Transfer Protocol (FTP) parameters, use the set ftp command.

set ftp username new\_ftp\_username

set ftp password new\_ftp\_password

set ftp passive

| Syntax Description | username                                                                | Specifies a username for FTP connections.                                                                     |
|--------------------|-------------------------------------------------------------------------|----------------------------------------------------------------------------------------------------|
|                    | new_ftp_username                                                        | Username for FTP.                                                                                             |
|                    | password                                                                | Specifies a password for FTP connections.                                                                     |
|                    | new_ftp_password                                                        | Password for FTP.                                                                                             |
|                    | passive                                                                 | Makes the FTP connection in passive mode.                                                                     |
|                    |                                                                         |                                                                                                    |
| Defaults           | The FTP mode is set to                                                  | o passive.                                                                                                    |
| Command Types      | Switch command.                                                         |                                                                                                    |
| Commune Types      |                                                                         |                                                                                                    |
| Command Modes      | Privileged.                                                             |                                                                                                    |
| Usage Guidelines   | •                                                                       | he <i>new_ftp_password</i> argument is not stored in NVRAM. The password is proprietary encryption algorithm. |
|                    | The FTP mode is pass                                                    | ive. To clear the FTP passive mode, use the clear ftp passive command.                                        |
| Examples           | This example shows he                                                   | ow to specify a username for FTP connections:                                                                 |
|                    | Console> (enable) <b>se</b><br>Ftp username set to<br>Console> (enable) | <b>et ftp username dkoya</b><br>dkoya.                                                                        |
|                    | This example shows he                                                   | ow to specify a password for FTP connections:                                                                 |
|                    | Console> (enable) <b>se</b><br>Ftp password set.<br>Console> (enable)   | et ftp password mypassword                                                                                    |
|                    | This example shows he                                                   | ow to set the FTP mode to passive:                                                                            |
|                    |                                                                         |                                                                                                    |

Related Commands clear ftp show ftp

# set garp timer

To adjust the values of the join, leave, and leaveall timers, use the set garp timer command.

set garp timer {timer\_type} {timer\_value}

| Syntax Description | timer type                                      | Type of timer; valid values are <b>join</b> , <b>leave</b> , and <b>leaveall</b> .                                                                                                    |
|--------------------|-------------------------------------------------|----------------------------------------------------------------------------------------------------|
| Syntax Description | timer_type<br>timer_value                       | Timer values in milliseconds; valid values are from 1 to 2147483647 milliseconds.                                                                                                    |
|                    |                                                 | · · · ·                                                                                                    |
| Defaults           |                                                 | re the join timer is 200 milliseconds, the leave timer is 600 milliseconds, and the leaveall ) milliseconds.                                                                             |
| Command Types      | Switch comm                                     | and.                                                                                                    |
| Command Modes      | Privileged.                                     |                                                                                                    |
| Usage Guidelines   |                                                 | timer values are applied to all General Attribute Registration Protocol (GARP) for example, GMRP and GVRP) timer values.                                                                 |
|                    | You must mai                                    | ntain the following relationship for the various timer values:                                                                                                    |
|                    | • Leave tim                                     | e must be greater than or equal to three times the join time.                                                                                                    |
|                    | • Leaveall t                                    | ime must be greater than the leave time.                                                                                                    |
| $\wedge$           |                                                 |                                                                                                    |
| Caution            | devices. If the                                 | GARP application (for example, GMRP and GVRP) timer values on all Layer 2-connected GARP timers are set differently on the Layer 2-connected devices, GARP applications te successfully. |
| Framples           | This successful                                 |                                                                                                    |
| Examples           | _                                               | shows how to set the join timer value for all the ports on all the VLANs:                                                                                                    |
|                    |                                                 | able) <b>set garp timer join 100</b><br>in timer value is set to 100 milliseconds.<br>able)                                                                                              |
|                    | This example                                    | shows how to set the leave timer value for all the ports on all the VLANs:                                                                                                    |
|                    |                                                 | able) <b>set garp timer leave 300</b><br>ave timer value is set to 300 milliseconds.<br>able)                                                                                            |
| Related Commands   | set gmrp time<br>set gvrp time<br>show garp tir | r                                                                                                    |

set gmrp

#### set gmrp

To enable or disable GARP Multicast Registration Protocol (GMRP) on the switch in all VLANs on all ports, use the **set gmrp** command.

set gmrp {enable | disable}

| Syntax Description | enable                                    | Enables GMRP on the switch.                                                      |
|--------------------|-------------------------------------------|----------------------------------------------------------------------------------|
| , i                | disable                                   | Disables GMRP on the switch.                                                     |
|                    |                                           |                                                                                  |
| Defaults           | The default                               | is GMRP is disabled.                                                             |
| Command Types      | Switch com                                | mand.                                                                            |
| Command Modes      | Privileged.                               |                                                                                  |
| Usage Guidelines   | You cannot                                | enable GMRP if IGMP snooping is already enabled.                                 |
| Examples           | This examp                                | le shows how to enable GMRP on the switch:                                       |
|                    | Console> («<br>GMRP is ena<br>Console> (« |                                                                                  |
|                    | This examp                                | le shows how to disable GMRP on the switch:                                      |
|                    | Console> (@<br>GMRP is dis<br>Console> (@ |                                                                                  |
|                    | This examp                                | le shows the display if you try to enable GMRP on the switch with IGMP enabled:  |
|                    |                                           | enable) <b>set gmrp enable</b><br>MP to enable GMRP snooping feature.<br>enable) |
| Related Commands   | show gmrp                                 | configuration                                                                    |

### set gmrp fwdall

To enable or disable the Forward All feature on a specified port or module and port list, use the **set gmrp fwdall** command.

set gmrp fwdall {enable | disable} mod/port...

| Syntax Description | enable           | Enables GMRP Forward All on a specified port.                                                                                                    |
|--------------------|------------------|----------------------------------------------------------------------------------------------------|
|                    | disable          | Disables GMRP Forward All on a specified port.                                                                                                    |
|                    | mod/port         | Number of the module and the ports on the module.                                                                                                    |
|                    |                  |                                                                                                    |
| Defaults           | The default is t | he Forward All feature is disabled for all ports.                                                                                                    |
| Command Types      | Switch comma     | nd.                                                                                                    |
| Command Modes      | Privileged.      |                                                                                                    |
| Usage Guidelines   |                  | dicates that a port is interested in receiving all the traffic for all the multicast groups.<br>Inking, then this feature is applied to all the VLANs on that port. |
| Examples           | This example s   | hows how to enable GMRP Forward All on module 5, port 5:                                                                                                    |
|                    |                  | ble) <b>set gmrp fwdall enable 5/5</b><br>All groups option enabled on port(s) 5/5.<br>ble)                                                                         |
|                    | This example s   | hows how to disable the GMRP Forward All on module 3, port 2:                                                                                                    |
|                    |                  | ble) <b>set gmrp service fwdall disable 3/2</b><br>All groups option disabled on port(s) 3/2.<br>ble)                                                               |
|                    |                  |                                                                                                    |

Related Commands show gmrp configuration

# set gmrp registration

To specify the GMRP registration type, use the set gmrp registration command.

**set gmrp registration** {**normal** | **fixed** | **forbidden**} *mod/port...* 

| Syntax Description | normal        | Specifies dynamic GMRP multicast registration and deregistration on the port.                                                                                                    |
|--------------------|---------------|----------------------------------------------------------------------------------------------------|
|                    | fixed         | Specifies the multicast groups currently registered on the switch are applied to the port,<br>but any subsequent registrations or deregistrations do not affect the port. Any registered<br>multicast groups on the port are not deregistered based on the GARP timers. |
|                    | forbidden     | Specifies that all GMRP multicasts are deregistered and prevent any further GMRP multicast registration on the port.                                                                                                    |
|                    | mod/port      | Number of the module and the ports on the module.                                                                                                    |
| Defaults           | The default i | is administrative control is normal.                                                                                                    |
| Command Types      | Switch com    | mand.                                                                                                    |
| Command Modes      | Privileged.   |                                                                                                    |
| Usage Guidelines   | You must ret  | turn the port to <b>normal</b> registration mode to deregister multicast groups on the port.                                                                                                    |
|                    | GMRP supp     | orts a total of 3072 multicast addresses for the whole switch.                                                                                                    |
| Examples           | This exampl   | e shows how to set the registration type to <b>fixed</b> on module 3, port 3:                                                                                                    |
|                    |               | enable) <b>set gmrp registration fixed 3/3</b><br>cration is set to Fixed for port(s) 3/3.<br>enable)                                                                                                    |
|                    | This exampl   | e shows how to set the registration type to <b>forbidden</b> on module 1, port 1:                                                                                                    |
|                    | Console> (e   | enable) <b>set gmrp registration forbidden 1/1</b><br>cration is set to Forbidden for port(s) 1/1.                                                                                                    |

Related Commands show gmrp configuration

### set gmrp timer

To adjust the values of the join, leave, and leaveall timers, use the set gmrp timer command.

set gmrp timer {timer\_type} {timer\_value}

| Syntax Description | <i>timer_type</i> Type of timer; valid values are <b>join</b> , <b>leave</b> , and <b>leaveall</b> .                                  |
|--------------------|----------------------------------------------------------------------------------------------------|
|                    | <i>timer_value</i> Timer values in milliseconds; valid values are from 1 to 2147483647 milliseconds.                                  |
| Defaults           | The default is the join timer is 200 milliseconds, the leave timer is 600 milliseconds, and the leaveall timer is 10000 milliseconds. |
| Command Types      | Switch command.                                                                                                    |
| Command Modes      | Privileged.                                                                                                    |
| Usage Guidelines   | You must maintain the following relationship for the various timer values:                                                            |
|                    | • Leave time must be greater than or equal to three times the join time.                                                              |
|                    | • Leaveall time must be greater than the leave time.                                                                                  |
| ٨                  |                                                                                                    |
| <u> </u>           | Set the same GARP application (for example, GMRP and GVRP) timer values on all Layer 2-connected                                      |
| Cauton             | devices. If the GARP timers are set differently on the Layer 2-connected devices, GARP applications will not operate successfully.    |
|                    |                                                                                                    |
| Note               | The modified timer values are applied to all GARP application (for example, GMRP and GVRP) timer values.                              |
| Examples           | This example shows how to set the join timer value to 100 milliseconds for all the ports on all the VLANs:                            |
|                    | Console> (enable) <b>set gmrp timer join 100</b><br>GARP Join timer value is set to 100 milliseconds.<br>Console> (enable)            |
|                    | This example shows how to set the leave timer value to 300 milliseconds for all the ports on all the VLANs:                           |
|                    | Console> (enable) set gmrp timer leave 300                                                                                            |
|                    | GARP Leave timer value is set to 300 milliseconds.<br>Console> (enable)                                                               |

This example shows how to set the leaveall timer value to 20000 milliseconds for all the ports on all the VLANs:

Console> (enable) **set gmrp timer leaveall 20000** GARP LeaveAll timer value is set to 20000 milliseconds. Console> (enable)

Related Commands set garp timer set gvrp timer show gmrp timer

# set gvrp

To enable or disable GARP VLAN Registration Protocol (GVRP) globally in the switch or on a per-port basis, use the **set gvrp** command.

set gvrp {enable | disable} [mod/port]

| Syntax Description | enable                                                                         | Enables GVRP on the switch.                                                               |
|--------------------|--------------------------------------------------------------------------------|-------------------------------------------------------------------------------------------|
|                    | disable                                                                        | Disables GVRP on the switch.                                                              |
|                    | mod/port                                                                       | (Optional) Number of the module and port on the module.                                   |
| Defaults           | The default i                                                                  | is GVRP is globally set to disabled.                                                      |
| Command Types      | Switch comr                                                                    | nand.                                                                                     |
| Command Modes      | Privileged.                                                                    |                                                                                           |
| Usage Guidelines   | When you enable VTP pruning, VTP pruning runs on all the GVRP-disabled trunks. |                                                                                           |
|                    | To run GVR<br>trunk.                                                           | P on a trunk, you need to enable GVRP both globally on the switch and individually on the |
| Examples           | This example                                                                   | e shows how to enable GVRP globally on the switch:                                        |
|                    | Console> (e<br>GVRP enable<br>Console> (e                                      |                                                                                           |
|                    | This example                                                                   | e shows how to disable GVRP:                                                              |
|                    | Console> (e<br>GVRP disabl<br>Console> (e                                      |                                                                                           |
|                    | This example                                                                   | e shows how to enable GVRP on module 2, port 1:                                           |
|                    |                                                                                | nable) <b>set gvrp enable 2/1</b><br>d on port 2/1.<br>nable)                             |
| Related Commands   | set garp tim<br>set gvrp tim<br>show gmrp<br>show gvrp c                       | ier                                                                                       |

#### set gvrp applicant

# set gvrp applicant

To specify whether or not a VLAN is declared out of blocking ports, use the **set gvrp applicant** command.

set gvrp applicant {normal | active} {mod/port...}

| Syntax Description                                                                                                    | normal                                                                                                    | Disallows the declaration of any VLAN out of blocking ports.                                                                                                    |
|----------------------------------------------------------------------------------------------------|----------------------------------------------------------------------------------------------------|----------------------------------------------------------------------------------------------------|
| of the second second seco | active                                                                                                    | Enforces the declaration of all active VLANs out of blocking ports.                                                                                                    |
|                                                                                                    | mod/port                                                                                                   | Number of the module and the ports on the module.                                                                                                    |
| Defaults                                                                                                    | The default i                                                                                              | is GVRP applicant set to normal.                                                                                                    |
| Command Types                                                                                                    | Switch comm                                                                                                | nand.                                                                                                    |
| Command Modes                                                                                                    | Privileged.                                                                                                |                                                                                                    |
| Usage Guidelines                                                                                                    | To run GVRP on a trunk, you need to enable GVRP both globally on the switch and individually on the trunk. |                                                                                                    |
|                                                                                                    | continuously<br>must enter th                                                                              | nnected to a device that does not support the per-VLAN mode of STP, the port state may<br>v cycle from blocking to listening to learning, and back to blocking. To prevent this, you<br>he <b>set gvrp applicant active</b> <i>mod/port</i> command on the port to send GVRP VLAN<br>when the port is in the STP blocking state. |
| Examples                                                                                                    | This example                                                                                               | e shows how to enforce the declaration of all active VLANs out of specified blocking ports:                                                                                                    |
|                                                                                                    |                                                                                                    | enable) <b>set gvrp applicant active 4/2-3,4/9-10,4/12-24</b><br>was set to active on port(s) 4/2-3,4/9-10,4/12-24.<br>enable)                                                                                                    |
|                                                                                                    | This example                                                                                               | e shows how to disallow the declaration of any VLAN out of specified blocking ports:                                                                                                    |
|                                                                                                    |                                                                                                    | <pre>mable) set gvrp applicant normal 4/2-3,4/9-10,4/12-24 vas set to normal on port(s) 4/2-3,4/9-10,4/12-24. mable)</pre>                                                                                                    |
| Polatod Commands                                                                                                    | show gum a                                                                                                 | enfiguration                                                                                                    |

Related Commands show gvrp configuration

# set gvrp dynamic-vlan-creation

To enable or disable dynamic VLAN creation, use the set gvrp dynamic-vlan-creation command.

set gvrp dynamic-vlan-creation {enable | disable}

| Syntax Description | enable                          | Enables dynamic VLAN creation.                                                                               |
|--------------------|---------------------------------|----------------------------------------------------------------------------------------------------|
|                    | disable                         | Disables dynamic VLAN creation.                                                                              |
| Defaults           | The default is                  | dynamic VLAN creation is disabled.                                                                           |
| Command Types      | Switch comma                    | and.                                                                                                    |
| Command Modes      | Privileged.                     |                                                                                                    |
| Usage Guidelines   | You can enabl<br>in the switch. | e dynamic VLAN creation only when VTP is in transparent mode and no ISL trunks exist                         |
|                    | This feature is                 | not allowed when there are 802.1Q trunks that are not configured with GVRP.                                  |
| Examples           | This example                    | shows how to enable dynamic VLAN creation:                                                                   |
|                    |                                 | able) <b>set gvrp dynamic-vlan-creation enable</b><br>creation enabled.<br>able)                             |
|                    | This example<br>transparent me  | shows what happens if you try to enable dynamic VLAN creation and VTP is not in ode:                         |
|                    |                                 | able) <b>set gvrp dynamic-vlan-creation enable</b><br>e in TRANSPARENT mode to enable this feature.<br>able) |
|                    | This example                    | shows how to disable dynamic VLAN creation:                                                                  |
|                    |                                 | able) <b>set gvrp dynamic-vlan-creation disable</b><br>creation disabled.<br>able)                           |
| Related Commands   | set vtp                         |                                                                                                    |

show gvrp configuration

# set gvrp registration

To set the administrative control of an outbound port and apply to all VLANs on the trunk, use the **set gvrp registration** command. GVRP registration commands are entered on a per-port basis.

set gvrp registration {normal | fixed | forbidden} mod/port...

| Syntax Description | normal                                                                                                    | Allows dynamic registering and deregistering each VLAN (except VLAN 1) on the                                                                                                    |
|--------------------|----------------------------------------------------------------------------------------------------|----------------------------------------------------------------------------------------------------|
|                    |                                                                                                    | port.                                                                                                    |
|                    | fixed                                                                                                    | Supports manual VLAN creation and registration, prevent VLAN deregistration, and register all VLANs known to other ports.                                                                                                    |
|                    | forbidden                                                                                                    | Specifies that all the VLANs (except VLAN 1) are statically deregistered from the port.                                                                                                    |
|                    | mod/port                                                                                                    | Number of the module and the ports on the module.                                                                                                    |
| Defaults           | The default a                                                                                                    | dministrative control is normal.                                                                                                    |
| Command Types      | Switch comm                                                                                                    | hand.                                                                                                    |
| Command Modes      | Privileged.                                                                                                    |                                                                                                    |
| Usage Guidelines   | When you set VLAN registration, you are communicating to the switch that the VLAN is interested in the users that are connecting to this port and that the VLAN's broadcast and multicast traffic is allowed to be sent to the port. |                                                                                                    |
|                    |                                                                                                    | AN configuration, you should set the <i>mod/port</i> control to <b>fixed</b> or <b>forbidden</b> if the vill not receive or process any GVRP message.                                                                                            |
|                    | (default), exc                                                                                                    | amically configured VLAN on a port, you should set the <i>mod/port</i> control to <b>normal</b> ept for VLAN 1; GVRP registration mode for VLAN 1 is always fixed and is not VLAN 1 is always carried by 802.1Q trunks on which GVRP is enabled. |
|                    |                                                                                                    | is running, you can create a VLAN through a GVRP trunk port only if you enter the <b>set</b><br><b>ic-vlan-creation enable</b> and the <b>set gvrp registration normal</b> commands.                                                             |
| Examples           | This example                                                                                                    | e shows how to set the administrative control to <b>normal</b> on module 3, port 7:                                                                                                    |
|                    |                                                                                                    | nable) <b>set gvrp registration normal 3/7</b><br>dministrative Control set to normal on port 3/7.<br>nable)                                                                                                    |
|                    | This example                                                                                                    | e shows how to set the administrative control to <b>fixed</b> on module 5, port 10:                                                                                                    |
|                    | Console> (er                                                                                                    | nable) <b>set gvrp registration fixed 5/10</b><br>dministrative Control set to fixed on Port 5/10.                                                                                                    |

This example shows how to set the administrative control to **forbidden** on module 5, port 2:

Console> (enable) **set gvrp registration forbidden 5/2** Registrar Administrative Control set to forbidden on port 5/2. Console> (enable)

Related Commands show gvrp configuration

# set gvrp timer

To adjust the values of the join, leave, and leaveall timers, use the set gvrp timer command.

set gvrp timer {timer\_type} {timer\_value}

| timer_typeType of timer; valid values are join, leave, and leaveall.timer_valueTimer values in milliseconds; valid values are from 1 to 2147483647 milliseconds.                                                                    |
|----------------------------------------------------------------------------------------------------|
|                                                                                                    |
|                                                                                                    |
| The default is the join timer is 200 milliseconds, the leave timer is 600 milliseconds, and the leaveall timer is 10000 milliseconds.                                                                                               |
| Switch command.                                                                                                    |
| Privileged.                                                                                                    |
| You must maintain the following relationship for the various timer values:                                                                                                    |
| • Leave time must be greater than or equal to three times the join time.                                                                                                    |
| • Leaveall time must be greater than the leave time.                                                                                                    |
|                                                                                                    |
| Set the same GARP application (for example, GMRP and GVRP) timer values on all Layer 2-connected devices. If the GARP timers are set differently on the Layer 2-connected devices, GARP applications will not operate successfully. |
|                                                                                                    |
| The modified timer values are applied to all GARP application (for example, GMRP and GVRP) timer values.                                                                                                    |
| This example shows how to set the join timer value to 100 milliseconds for all the ports on all the VLANs:                                                                                                    |
| Console> (enable) <b>set gvrp timer join 100</b><br>GVRP/GARP Join timer value is set to 100 milliseconds.<br>Console> (enable)                                                                                                    |
| This example shows how to set the leave timer value to 300 milliseconds for all the ports on all the VLANs:                                                                                                    |
| Console> (enable) <b>set gvrp timer leave 300</b><br>GVRP/GARP Leave timer value is set to 300 milliseconds.<br>Console> (enable)                                                                                                   |
|                                                                                                    |

This example shows how to set the leaveall timer value to 20000 milliseconds for all the ports on all the VLANs:

Console> (enable) **set gvrp timer leaveall 20000** GVRP/GARP LeaveAll timer value is set to 20000 milliseconds. Console> (enable)

Related Commands set garp timer show gvrp configuration

# set igmp

To enable or disable Internet Group Management Protocol (IGMP) snooping on the switch, use the **set igmp** command.

set igmp {enable | disable}

| Syntax Description | enable                                                         | Enables IGMP snooping on the switch.                                                                                                    |  |
|--------------------|----------------------------------------------------------------|----------------------------------------------------------------------------------------------------|--|
| • J                | disable                                                        | Disables IGMP snooping on the switch.                                                                                                    |  |
| Defaults           | The default is IGMP snooping is enabled.                       |                                                                                                    |  |
| Command Types      | Switch comr                                                    | nand.                                                                                                    |  |
| Command Modes      | Privileged.                                                    |                                                                                                    |  |
| Usage Guidelines   | IGMP must be disabled to run GMRP.                             |                                                                                                    |  |
|                    |                                                                | m is configured with a Supervisor Engine 1, you must enable one of the multicast services ping or GMRP) on the switch in order to use IP MMLS. |  |
| Examples           | This example                                                   | e shows how to enable IGMP snooping on the switch:                                                                                             |  |
|                    |                                                                | nable) <b>set igmp enable</b><br>re for IP multicast enabled<br>nable)                                                                         |  |
|                    | This example shows how to disable IGMP snooping on the switch: |                                                                                                    |  |
|                    |                                                                | nable) <b>set igmp disable</b><br>ng is disabled.<br>nable)                                                                                    |  |
|                    | This example                                                   | e shows the display if you try to enable GMRP on the switch with IGMP enabled:                                                                 |  |
|                    |                                                                | nable) <b>set igmp enable</b><br>P to enable IGMP snooping feature.<br>nable)                                                                  |  |
| Related Commands   | clear igmp s<br>set rgmp<br>show igmp s                        |                                                                                                    |  |

# set igmp fastblock

To enable or disable the IGMP version 3 fast-block mechanism on the switch, use the **set igmp fastblock** command.

set igmp fastblock {enable | disable}

| Syntax Description | enable Enables the IGMP version 3 fast-block mechanism.                                                |
|--------------------|----------------------------------------------------------------------------------------------------|
|                    | disable Disables the IGMP version 3 fast-block mechanism.                                              |
|                    |                                                                                                    |
| Defaults           | By default, the IGMP version 3 fast-block mechanism is disabled.                                       |
| Command Types      | Switch command.                                                                                        |
| Command Modes      | Privileged.                                                                                            |
| Examples           | This example shows how to enable the fast-block mechanism on the switch:                               |
|                    | Console> (enable) <b>set igmp fastblock enable</b><br>IGMP V3 fastblock enabled<br>Console> (enable)   |
|                    | This example shows how to disable the fast-block mechanism on the switch:                              |
|                    | Console> (enable) <b>set igmp fastblock disable</b><br>IGMP V3 fastblock disabled<br>Console> (enable) |
| Related Commands   | set igmp v3-processing                                                                                 |

elated Commands set igmp v3-processing show multicast v3-group

# set igmp fastleave

To enable or disable Internet Group Management Protocol (IGMP) fastleave processing, use the **set igmp fastleave** command.

set igmp fastleave {enable | disable}

| Syntax Description | enable Enables IGMP fastleave processing.                   |                                                                              |  |  |
|--------------------|-------------------------------------------------------------|------------------------------------------------------------------------------|--|--|
|                    | disable                                                     | Disables IGMP fastleave processing.                                          |  |  |
| Defaults           | The default is disabled.                                    |                                                                              |  |  |
| Command Types      | Switch com                                                  | mand.                                                                        |  |  |
| Command Modes      | Privileged.                                                 |                                                                              |  |  |
| Examples           | This command shows how to enable IGMP fastleave processing: |                                                                              |  |  |
|                    | IGMP fastl                                                  |                                                                              |  |  |
|                    | This comma                                                  | and shows how to disable IGMP fastleave processing:                          |  |  |
|                    |                                                             | enable) <b>set igmp fastleave disable</b><br>eave set to disable.<br>enable) |  |  |
| Related Commands   | clear igmp<br>set igmp<br>show multi                        | statistics<br>cast protocols status                                          |  |  |

# set igmp flooding

To activate or to prevent flooding of multicast traffic after the last host leaves a multicast group, enter the **set igmp flooding** command.

set igmp flooding {enable | disable}

| Syntax Description | enable                                                                                                    | Activates multicast flooding.                                                                   |  |
|--------------------|----------------------------------------------------------------------------------------------------|-------------------------------------------------------------------------------------------------|--|
|                    | disable                                                                                                    | Prevents multicast flooding.                                                                    |  |
|                    |                                                                                                    |                                                                                                 |  |
| Defaults           | IGMP flooding is enabled.                                                                                                    |                                                                                                 |  |
| Command Types      | Switch command.                                                                                                    |                                                                                                 |  |
| Command Modes      | Privileged.                                                                                                    |                                                                                                 |  |
| Usage Guidelines   | For more information about IGMP flooding, refer to the "Understanding How IGMP Snooping Works" section of the "Configuring Multicast Services" chapter of the <i>Catalyst 6500 Series Switch Software Configuration Guide</i> . |                                                                                                 |  |
| Examples           | This exampl group:                                                                                                    | e shows how to prevent the flooding of multicast traffic after the last host leaves a multicast |  |
|                    |                                                                                                    | enable) <b>set igmp flooding disable</b><br>ing disabled<br>enable)                             |  |
|                    | This exampl group:                                                                                                    | e shows how to enable the flooding of multicast traffic after the last host leaves a multicast  |  |
|                    |                                                                                                    | enable) <b>set igmp flooding enable</b><br>ing enabled (default)<br>enable)                     |  |

## set igmp leave-query-type

To set the type of query to be sent when a port receives a leave message, use the **set igmp leave-query-type** command.

set igmp leave-query-type {mac-gen-query | general-query | auto-mode}

| Syntax Description | mac-gen-query                                                                             | Specifies sending a MAC-based general query on receiving a leave message.    |  |  |
|--------------------|-------------------------------------------------------------------------------------------|------------------------------------------------------------------------------|--|--|
|                    | general-query                                                                             | Specifies sending a general query on receiving a leave message.              |  |  |
|                    | auto-mode                                                                                 | Specifies sending a group-specific query if no version 1 hosts are detected. |  |  |
| Defaults           | By default, a MAC-b                                                                       | ased general query is sent when a port receives a leave message.             |  |  |
| Command Types      | Switch command.                                                                           |                                                                              |  |  |
| Command Modes      | Privileged.                                                                               |                                                                              |  |  |
| Examples           | This example shows                                                                        | how to send a MAC-based general query:                                       |  |  |
|                    | Console> (enable) :<br>Console> (enable)                                                  | set igmp leave-query-type mac-gen-query                                      |  |  |
|                    | This example shows how to send a general query:                                           |                                                                              |  |  |
|                    | Console> (enable) <b>set igmp leave-query-type general-query</b><br>Console> (enable)     |                                                                              |  |  |
|                    | This example shows how to send a group-specific query if no version 1 hosts are detected: |                                                                              |  |  |
|                    |                                                                                           | <b>set igmp leave-query-type auto-mode</b><br>ype set to Auto-Type           |  |  |
| Deleted Commende   | ahara inana harara an                                                                     |                                                                              |  |  |

Related Commands show igmp leave-query-type

# set igmp mode

To set the IGMP snooping mode, use the **set igmp mode** command.

set igmp mode {igmp-only | igmp-cgmp | auto}

| Syntax Description | igmp-only                                                                                           | Specifies IGMP snooping only.                                                                                                    |  |  |  |
|--------------------|----------------------------------------------------------------------------------------------------|----------------------------------------------------------------------------------------------------|--|--|--|
|                    | igmp-cgmp Specifies IGMP and CGMP modes.                                                            |                                                                                                    |  |  |  |
|                    | auto                                                                                                | Overrides the dynamic switching of IGMP snooping modes.                                                                                                    |  |  |  |
| Defaults           | The default is 1                                                                                    | IGMP mode is <b>auto</b> .                                                                                                    |  |  |  |
| Command Types      | Switch.                                                                                             |                                                                                                    |  |  |  |
| Command Modes      | Privileged.                                                                                         |                                                                                                    |  |  |  |
| Usage Guidelines   | present on the                                                                                      | namically chooses either IGMP-only or IGMP-CGMP mode, depending on the traffic<br>network. IGMP-only mode is used in networks with no CGMP devices. IGMP-CGMP<br>n networks with both IGMP and CGMP devices. Auto mode overrides the dynamic<br>e modes. |  |  |  |
| Examples           | This example s                                                                                      | hows how to set the IGMP mode to IGMP-only:                                                                                                    |  |  |  |
|                    | Console> (enable) <b>set igmp mode igmp-only</b><br>IGMP mode set to igmp-only<br>Console> (enable) |                                                                                                    |  |  |  |
|                    | This example shows how to set the IGMP mode to auto:                                                |                                                                                                    |  |  |  |
|                    | Console> (ena<br>IGMP mode set<br>Console> (ena                                                     |                                                                                                    |  |  |  |
| Related Commands   | show igmp mo                                                                                        | ode                                                                                                    |  |  |  |

# set igmp querier

To configure the IGMP querier for a specific VLAN, use the set igmp querier command.

set igmp querier {enable | disable} vlan

set igmp querier vlan {qi | oqi} seconds

**set igmp querier address** *vlan ip\_addr* 

| Syntax Description | enable                                           | Enables the IGMP querier for a VLAN.                                                                                                    |  |  |
|--------------------|--------------------------------------------------|----------------------------------------------------------------------------------------------------|--|--|
|                    | disable                                          | Disables the IGMP querier for a VLAN.                                                                                                    |  |  |
|                    | vlan                                             | an Number of the VLAN.                                                                                                    |  |  |
|                    | qi                                               | Sets the querier interval for the VLAN.                                                                                                    |  |  |
|                    | oqi                                              | Sets the other querier interval for the VLAN.                                                                                                    |  |  |
|                    | seconds                                          | Range of the querier interval or the other querier interval in seconds; valid values are from 1 to 65535 seconds.                                                                                |  |  |
|                    | address                                          | Sets the querier IP address for the VLAN.                                                                                                    |  |  |
|                    | ip_addr                                          | IP address for the VLAN.                                                                                                    |  |  |
|                    |                                                  |                                                                                                    |  |  |
| Defaults           | IGMP queri                                       | er is disabled.                                                                                                    |  |  |
|                    | The default value for <b>qi</b> is 125 seconds.  |                                                                                                    |  |  |
|                    | The default value for <b>oqi</b> is 300 seconds. |                                                                                                    |  |  |
|                    | The default                                      | value for $ip\_addr$ is 0.0.0.0.                                                                                                    |  |  |
| Command Types      | Switch com                                       | mand.                                                                                                    |  |  |
| Command Modes      | Privileged.                                      |                                                                                                    |  |  |
| Usage Guidelines   |                                                  | hable IGMP querier on every VLAN for which switch querier functionality is required. In the general queries, the <b>oqi</b> value is the amount of time a switch waits before electing itself as |  |  |
| Examples           | This examp                                       | le shows how to enable the IGMP querier for VLAN 4001:                                                                                                    |  |  |
|                    |                                                  | enable) <b>set igmp querier enable 4001</b><br>h querier enabled for VLAN 4001<br>enable)                                                                                                    |  |  |

This example shows how to set the querier interval to 130 seconds for VLAN 4001:

Console> (enable) **set igmp querier 4001 qi 130** QI for VLAN 4001 set to 130 second(s) Console> (enable)

Related Commands show igmp querier information

# set igmp ratelimit

To enable or disable IGMP rate limiting or to set the rate limit for IGMP snooping packets, use the **set igmp ratelimit** command.

set igmp ratelimit {enable | disable}

 $set \ igmp \ ratelimit \ \{dvmrp \mid general-query \mid mospf1 \mid mospf2 \mid pimv2 \} \ rate$ 

| Syntax Description | enable                                                                                                    | Enables IGMP rate limiting.                                                                                                    |  |
|--------------------|----------------------------------------------------------------------------------------------------|----------------------------------------------------------------------------------------------------|--|
|                    | disable                                                                                                    | Disables IGMP rate limiting.                                                                                                    |  |
|                    | dvmrp                                                                                                    | Sets the IGMP rate limit for Distance Vector Multicast Routing Protocol (DVMRP) packets.                                                                                                    |  |
|                    | general-query                                                                                                    | Sets the IGMP rate limit for general query packets.                                                                                                    |  |
|                    | mospf1                                                                                                    | Sets the IGMP rate limit for Multicast Extensions of OSPF (MOSPF) version 1 packets.                                                                                                    |  |
|                    | mospf2                                                                                                    | Sets the IGMP rate limit for Multicast Extensions of OSPF (MOSPF) version 2 packets.                                                                                                    |  |
|                    | pimv2                                                                                                    | Sets the IGMP rate limit for Protocol Independent Multicast (PIM) version 2 packets.                                                                                                    |  |
|                    | rate                                                                                                    | Rate limit; valid values are from 1 to 65535 packets per 30 seconds.                                                                                                    |  |
| Defaults           | <ul> <li>IGMP rate limiting is disabled.</li> <li>The default rate limits are as follows:</li> <li>dvmrp is 100 packets.</li> <li>general-query is 100 packets.</li> </ul> |                                                                                                    |  |
|                    | <ul> <li>mospf1 is 100 packets.</li> </ul>                                                                                                    |                                                                                                    |  |
|                    | <ul> <li>mospf2 is 100 packets.</li> </ul>                                                                                                    |                                                                                                    |  |
|                    | <ul> <li>pimv2 is 100 packets.</li> </ul>                                                                                                    |                                                                                                    |  |
| Command Types      | Switch command                                                                                                    |                                                                                                    |  |
| Command Modes      | Privileged.                                                                                                    |                                                                                                    |  |
| Usage Guidelines   | The <b>set igmp rat</b><br>modes.                                                                                                    | elimit {enable   disable} command is supported in both text and binary configuration                                                                                                    |  |
|                    | because the rate of                                                                                                    | ting and multicast are enabled, multicast router ports might age out sporadically<br>of the multicast control packets (such as PIMv2 hellos or IGMP general queries)<br>P rate limit watermarks that were configured. The default value for these watermarks |  |

is 100. We recommend that you increase the PIMv2 hello ratelimit to 3000 by entering **set igmp ratelimit pimv2 3000**. You can also increase the IGMP general queries rate limit; we recommend that you set the value to 500 by entering **set igmp ratelimit general-query 500**.

**Examples** This example shows how to enable IGMP rate limiting:

Console> (enable) **set igmp ratelimit enable** IGMP Ratelimiting enabled Console> (enable)

This example shows how to set the IGMP rate limit for MOSPF2 to 550 packets per every 30 seconds:

Console> (enable) **set igmp ratelimit mospf2 550** MOSPF2 Watermark set to allow 550 messages in 30 seconds Console> (enable)

This example shows how to set the IGMP ratel limit for PIMv2 1000 packets per every 30 seconds:

Console> (enable) **set igmp ratelimit pimv2 1000** PIMV2 Watermark set to allow 1000 messages in 30 seconds Console> (enable)

Related Commands show igmp ratelimit-info

# set igmp v3-processing

To explicitly enable or disable IGMP version 3 snooping, use the set igmp v3-processing command.

set igmp v3-processing {enable | disable}

| Syntax Description | enable Enables IGMP version 3 snooping.                                                                                                    |
|--------------------|----------------------------------------------------------------------------------------------------|
|                    | disable Disables IGMP version 3 snooping.                                                                                                    |
| Defaults           | By default, IGMP version 3 snooping is disabled.                                                                                                    |
| Command Types      | Switch command.                                                                                                    |
| Command Modes      | Privileged.                                                                                                    |
| Usage Guidelines   | IGMP version 3 is supported only on Supervisor Engine 2. Supervisor Engine 1, Supervisor Engine 1A, and Supervisor Engine 720 do not support this feature.                                                                                                    |
|                    | If IGMP version 3 processing is disabled, any previous IGMP version 3 snooping entries are cleared. These IGMP version 3 entries are relearned as IGMP version 2 (GDA-based) entries after the switch receives an IGMP version 3 report. Any subsequent IGMP version 3 reports for other multicast sources or groups are also processed as version 2 reports.                                                                           |
| Note               | IGMP version 3 processing and the multicast multilayer switching (MMLS) feature cannot be<br>enabled at the same time. To enable IGMP version 3 processing, you must disable MMLS from the<br>Multilayer Switch Feature Card (MSFC). If you attempt to enable IGMP version 3 processing when<br>MMLS is enabled, a warning displays to indicate that IGMP version 3 processing will be enabled<br>after MMLS is disabled from the MSFC. |
| Examples           | This example shows how to enable IGMP version 3 processing:                                                                                                    |
| Livenihies         | Console> (enable) <b>set igmp v3-processing enable</b><br>IGMP V3 processing enabled<br>Console> (enable)                                                                                                    |
|                    | This example shows how to disable IGMP version 3 processing:                                                                                                    |
|                    | Console> (enable) <b>set igmp v3-processing disable</b><br>IGMP V3 processing disabled<br>Console> (enable)                                                                                                    |
| Related Commands   | set igmp fastblock<br>show multicast v3-group                                                                                                    |

### set inlinepower defaultallocation

To set the default power allocation for a port, use the set inlinepower defaultallocation command.

set inlinepower defaultallocation value

| Syntax Description | <i>value</i> Default power allocation; valid values are from 4000 to 15400 milliwatts.                                                                                                    |
|--------------------|----------------------------------------------------------------------------------------------------|
| Defaults           | The default is 15400 milliwatts.                                                                                                    |
| Command Types      | Switch command.                                                                                                    |
| Command Modes      | Privileged.                                                                                                    |
| Usage Guidelines   | The set inlinepower defaultallocation command is global and only affects Cisco IP phones.                                                                                                    |
| <u> </u>           | The <b>set inlinepower defaultallocation</b> command can be harmful when there is not enough power in the system to bring up all connected inline power devices. If you set a small <i>value</i> for the power allocation, all connected inline power devices initially will be powered up. However, after receiving CDP messages, the system will learn that devices are consuming more power and deny power to some of the ports. Setting a small value might also result in the overdrawing of power for some time with unanticipated results, such as hardware failures and unexpected resets. |
|                    | 7000 milliwatts is the maximum power supported for these modules: WS-X6148-RJ21V, WS-X6148-RJ45V, WS-X6348-RJ21V, and WS-X6348-RJ45V.                                                                                                    |
| Examples           | This example shows how to set the default power allocation to 9500 milliwatts:<br>Console> (enable) <b>set inlinepower defaultallocation 9500</b><br>Default inline power allocation set to 9500 mWatt per applicable port<br>Console> (enable)                                                                                                    |
| Related Commands   | set port inlinepower<br>show environment<br>show port inlinepower                                                                                                    |

#### set interface

To configure the in-band and Serial Line Internet Protocol (SLIP) interfaces on the switch, use the **set interface** command.

set interface  $\{sc0 \mid sl0 \mid sc1\}$   $\{up \mid down\}$ 

 $set \ interface \ sl0 \ slip\_addr \ dest\_addr$ 

set interface sc0 [vlan] [ip\_addr[netmask [broadcast]]]

set interface sc0 [vlan] [ip\_addr/netmask [broadcast]]

set interface sc0 dhcp {renew | release}

set interface sc1 [vlan] [ip\_addr[netmask [broadcast]]]

set interface sc1 [vlan] [ip\_addr/netmask [broadcast]]

| Syntax Description | sc0       | Specifies the sc0 in-band interface.                                                                                  |
|--------------------|-----------|----------------------------------------------------------------------------------------------------|
|                    | sl0       | Specifies the SLIP interface.                                                                                         |
|                    | sc1       | Specifies the sc1 in-band interface.                                                                                  |
|                    | up        | Brings the interface into operation.                                                                                  |
|                    | down      | Brings the interface out of operation.                                                                                |
|                    | slip_addr | IP address of the console port.                                                                                       |
|                    | dest_addr | IP address of the host to which the console port will be connected.                                                   |
|                    | vlan      | (Optional) Number of the VLAN to be assigned to the interface; valid values are from 1 to 1005 and from 1025 to 4094. |
|                    | ip_addr   | (Optional) IP address.                                                                                                |
|                    | /netmask  | (Optional) Subnet mask.                                                                                               |
|                    | broadcast | (Optional) Broadcast address.                                                                                         |
|                    | dhcp      | Performs Dynamic Host Configuration Protocol (DHCP) operations on the sc0 interface.                                  |
|                    | renew     | Renews the lease on a DHCP-learned IP address.                                                                        |
|                    | release   | Releases a DHCP-learned IP address back to the DHCP IP address pool.                                                  |

Defaults

The default configuration is the in-band interface (sc0) in VLAN 1 with the IP address, subnet mask, and broadcast address set to 0.0.0.0. The default configuration for the SLIP interface (sl0) is that the IP address and broadcast address are set to 0.0.0.0.

**Command Types** Switch command.

Command Modes Privileged.

#### **Usage Guidelines** The **set interface sc0 dchp** command is valid only when the address is learned from the DHCP server and available in privileged mode only.

Two configurable network interfaces are on a Catalyst 6500 series switch: in-band (sc0) and SLIP (sl0). Configuring the sc0 interface with an IP address and subnet mask allows you to access the switch CLI via Telnet from a remote host. You should assign the sc0 interface to an active VLAN configured on the switch (the default is VLAN 1). Make sure the IP address you assign is in the same subnet as other stations in that VLAN.

Configuring the sl0 interface with an IP address and destination address allows you to make a point-to-point connection to a host through the console port. Use the **slip attach** command to activate SLIP on the console port (you will not be able to access the CLI via a terminal connected to the console port until you use the **slip detach** command to deactivate SLIP on the console port).

When you specify the *netmask* value, this indicates the number of bits allocated to subnetting in the hostid section of the given Class A, B, or C address. For example, if you enter an IP address for the sc0 interface as 172.22.20.7, the hostid bits for this Class B address is 16.

If you enter the *netmask* value in length of bits, for example, 204.20.22.7/24, the range for length is from 0 to 31 bits. If you do not enter the *netmask* value, the number of bits is assumed to be the natural netmask.

#### Examples

This example shows how to use **set interface sc0** and **set interface sl0** from the console port. It also shows how to bring down **interface sc0** using a terminal connected to the console port:

```
Console> (enable) set interface sc0 192.20.11.44/255.255.255.0
Interface sc0 IP address and netmask set.
Console> (enable) set interface sl0 192.200.10.45 192.200.10.103
Interface sl0 SLIP and destination address set.
Console> (enable) set interface sc0 down
Interface sc0 administratively down.
Console> (enable)
```

This example shows how to set the IP address for sc0 through a Telnet session. Note that the default netmask for that IP address class is used (for example, a Class C address uses 255.255.255.0, and a Class B uses 255.255.0.0):

```
Console> (enable) set interface sc0 192.200.11.40
This command may disconnect active telnet sessions.
Do you want to continue (y/n) [n]? y
Interface sc0 IP address set.
```

This example shows how to take the interface out of operation through a Telnet session:

```
Console> (enable) set interface sc0 down
This command will inactivate telnet sessions.
Do you want to continue (y/n) [n]? y
Interface sc0 administratively down.
```

This example shows how to assign the sc0 interface to a particular VLAN:

```
Console> (enable) set interface sc0 5
Interface sc0 vlan set.
Console> (enable)
```

This example shows what happens when you assign the sc0 interface to a nonactive VLAN:

```
Console> (enable) set interface sc0 200
Vlan is not active, user needs to set vlan 200 active
Interface sc0 vlan set.
Console> (enable)
```

This example shows how to release a DHCP-learned IP address back to the DHCP IP address pool:

Console> (enable) **set interface sc0 dhcp release** Releasing IP address...Done Console> (enable)

This example shows how to renew a lease on a DHCP-learned IP address:

Console> (enable) **set interface sc0 dhcp renew** Renewing IP address...Done Console> (enable)

This example shows how to set the IP address for sc1 from the console port:

Console> (enable) set interface sc1 10.6.33.15 255.255.255.0 set interface sc1 10.6.33.15 255.255.0 Interface sc1 IP address and netmask set. Console> (enable)

Related Commands

slip

show interface

# set ip alias

To add aliases of IP addresses, use the set ip alias command.

set ip alias name ip\_addr

| Syntax Description | name                                      | Name of the alias being defined.                                              |
|--------------------|-------------------------------------------|-------------------------------------------------------------------------------|
|                    | ip_addr                                   | IP address of the alias being defined.                                        |
|                    |                                           |                                                                               |
| Defaults           | The default                               | configuration is one IP alias (0.0.0.0) configured as the default.            |
| Command Types      | Switch com                                | mand.                                                                         |
| Command Modes      | Privileged.                               |                                                                               |
| Examples           | This exampl                               | le shows how to define an IP alias of mercury for IP address 192.122.174.234: |
|                    | Console> (e<br>IP alias ac<br>Console> (e |                                                                               |
| Related Commands   | clear ip alia<br>show ip alia             |                                                                               |

# set ip dns

To enable or disable DNS, use the set ip dns command.

set ip dns {enable | disable}

| Syntax Description | enable                                                                             | Enables DNS.                |  |  |  |
|--------------------|------------------------------------------------------------------------------------|-----------------------------|--|--|--|
|                    | disable                                                                            | Disables DNS.               |  |  |  |
|                    |                                                                                    |                             |  |  |  |
| Defaults           | The default is DNS is disabled.                                                    |                             |  |  |  |
| Command Types      | Switch command.                                                                    |                             |  |  |  |
| Command Modes      | Privileged.                                                                        |                             |  |  |  |
| Examples           | This examp                                                                         | le shows how to enable DNS: |  |  |  |
|                    | Console> (enable) <b>set ip dns enable</b><br>DNS is enabled.<br>Console> (enable) |                             |  |  |  |
|                    | This example shows how to disable DNS:                                             |                             |  |  |  |
|                    | Console> (enable) <b>set ip dns disable</b><br>DNS is disabled.                    |                             |  |  |  |
|                    | Console> (                                                                         | enable)                     |  |  |  |
| Related Commands   | show ip dn                                                                         | 5                           |  |  |  |

# set ip dns domain

To set the default DNS domain name, use the set ip dns domain command.

set ip dns domain name

| Syntax Description | name DNS domain name.                                                                                                    |  |  |  |  |  |
|--------------------|----------------------------------------------------------------------------------------------------|--|--|--|--|--|
| Defaults           | This command has no default settings.                                                                                                    |  |  |  |  |  |
| Command Types      | Switch command.                                                                                                    |  |  |  |  |  |
| Command Modes      | Privileged.                                                                                                    |  |  |  |  |  |
| Usage Guidelines   | If you specify a domain name on the command line, the system attempts to resolve the host name as entered. If the system cannot resolve the host name as entered, it appends the default DNS domain name as defined with the <b>set ip dns domain</b> command. If you specify a domain name with a trailing dot, the program considers this to be an <i>absolute</i> domain name. |  |  |  |  |  |
| Examples           | This example shows how to set the default DNS domain name:<br>Console> (enable) <b>set ip dns domain yow.com</b><br>DNS domain name set to yow.com.<br>Console> (enable)                                                                                                    |  |  |  |  |  |
| Related Commands   | clear ip dns domain<br>show ip dns                                                                                                    |  |  |  |  |  |

### set ip dns server

To set the IP address of a Domain Name System (DNS) server, use the set ip dns server command.

set ip dns server ip\_addr [primary]

| Syntax Description | ip_addr                                                                                                    | IP address of the DNS server.                                                                            |  |  |  |
|--------------------|----------------------------------------------------------------------------------------------------|----------------------------------------------------------------------------------------------------|--|--|--|
|                    | primary                                                                                                    | (Optional) Configures a DNS server as the primary server.                                                |  |  |  |
| Defaults           | This command has no default settings.                                                                                                    |                                                                                                    |  |  |  |
| Command Types      | Switch command.                                                                                                    |                                                                                                    |  |  |  |
| Command Modes      | Privileged.                                                                                                    |                                                                                                    |  |  |  |
| Usage Guidelines   | You can configure up to three DNS name servers as backup. You can also configure any DNS server as the primary server. The primary server is queried first. If the primary server fails, the backup servers are queried. |                                                                                                    |  |  |  |
|                    | If DNS is disabled, you must use the IP address with all commands that require explicit IP addresses or manually define an alias for that address. The alias has priority over DNS.                                      |                                                                                                    |  |  |  |
| Examples           | These exam                                                                                                    | ples show how to set the IP address of a DNS server:                                                     |  |  |  |
|                    |                                                                                                    | enable) <b>set ip dns server 198.92.30.32</b><br>32 added to DNS server table as primary server.         |  |  |  |
|                    |                                                                                                    | enable) <b>set ip dns server 171.69.2.132 primary</b><br>32 added to DNS server table as primary server. |  |  |  |
|                    | Console> (enable) <b>set ip dns server 171.69.2.143 primary</b><br>171.69.2.143 added to DNS server table as primary server.                                                                                             |                                                                                                    |  |  |  |
|                    | This example shows what happens if you enter more than three DNS name servers as backup:                                                                                                    |                                                                                                    |  |  |  |
|                    | Console> (enable) <b>set ip dns server 161.44.128.70</b><br>DNS server table is full. 161.44.128.70 not added to DNS server table.                                                                                       |                                                                                                    |  |  |  |
| Related Commands   | clear ip dns<br>show ip dns                                                                                                    |                                                                                                    |  |  |  |

### set ip fragmentation

To enable or disable the fragmentation of IP packets bridged between FDDI and Ethernet networks, use the **set ip fragmentation** command.

set ip fragmentation {enable | disable}

| Syntax Description        | enable Permits fragmentation for IP packets bridged between FDDI and Ethe                                       |                                                                                   |  |  |
|---------------------------|----------------------------------------------------------------------------------------------------|-----------------------------------------------------------------------------------|--|--|
|                           | disable                                                                                                    | Disables fragmentation for IP packets bridged between FDDI and Ethernet networks. |  |  |
| Defaults                  | The default                                                                                                    | value is IP fragmentation is enabled.                                             |  |  |
|                           |                                                                                                    |                                                                                   |  |  |
| Command Types             | Switch command.                                                                                                 |                                                                                   |  |  |
|                           |                                                                                                    |                                                                                   |  |  |
| Command Modes Privileged. |                                                                                                    |                                                                                   |  |  |
| Hanna Cuidalinaa          |                                                                                                    |                                                                                   |  |  |
| Usage Guidelines          | If IP fragmentation is disabled, packets are dropped.                                                           |                                                                                   |  |  |
|                           | Note that FI                                                                                                    | DDI and Ethernet networks have different maximum transmission units (MTUs).       |  |  |
| Examples                  | This example shows how to disable IP fragmentation:                                                             |                                                                                   |  |  |
|                           | Console> (enable) <b>set ip fragmentation disable</b><br>Bridge IP fragmentation disabled.<br>Console> (enable) |                                                                                   |  |  |
|                           |                                                                                                    |                                                                                   |  |  |

Related Commands show ip route

## set ip http port

To configure the TCP port number for the HyperText Transfer Protocol (HTTP) server, use the **set ip http port** command.

set ip http port {default | port-number}

| Syntax Description | default                                                                                                    | Specifies the default HTTP server port number (80).                           |  |
|--------------------|----------------------------------------------------------------------------------------------------|-------------------------------------------------------------------------------|--|
|                    | port-number                                                                                                  | Number of the TCP port for the HTTP server; valid values are from 1 to 65535. |  |
| Defaults           | The default TCI                                                                                              | P port number is 80.                                                          |  |
| Command Types      | Switch comman                                                                                                | ıd.                                                                           |  |
| Command Modes      | Privileged.                                                                                                  |                                                                               |  |
| Examples           | This example shows how to set the IP HTTP port default:                                                      |                                                                               |  |
|                    | Console> (enable) <b>set ip http port default</b><br>HTTP TCP port number is set to 80.<br>Console> (enable) |                                                                               |  |
|                    | This example shows how to set the IP HTTP port number:                                                       |                                                                               |  |
|                    |                                                                                                    | ple) <b>set ip http port 2398</b><br>number is set to 2398.<br>ple)           |  |
| Related Commands   | set ip http serv<br>show ip http                                                                             | er                                                                            |  |

# set ip http server

To enable or disable the HTTP server, use the set ip http server command.

set ip http server {enable | disable}

| Syntax Description | enable Enables the HTTP server.                                                                                                    |  |  |  |
|--------------------|----------------------------------------------------------------------------------------------------|--|--|--|
|                    | disable Disables the HTTP server.                                                                                                    |  |  |  |
| Defaults           | The default is the HTTP server is disabled.                                                                                                    |  |  |  |
| Command Types      | Switch command.                                                                                                    |  |  |  |
| Command Modes      | Privileged.                                                                                                    |  |  |  |
| Examples           | This example shows how to enable the HTTP server:<br>Console> (enable) <b>set ip http server enable</b><br>HTTP server is enabled.                                                          |  |  |  |
|                    | Console> (enable)<br>This example shows the system response when the HTTP server-enabled command is not supported:<br>Console> (enable) set ip http server enable<br>Feature not supported. |  |  |  |
|                    | Console> (enable)<br>This example shows how to disable the HTTP server:<br>Console> (enable) set ip http server disable<br>HTTP server disabled.<br>Console> (enable)                       |  |  |  |
| Related Commands   | set ip http port                                                                                                    |  |  |  |

show ip http

#### \_\_\_\_\_

set ip permit

### set ip permit

To enable or disable the IP permit list and to specify IP addresses to be added to the IP permit list, use the **set ip permit** command.

set ip permit {enable | disable}

set ip permit {enable | disable} [telnet | ssh | snmp]

set ip permit *addr* [*mask*] [telnet | ssh | snmp | all]

| Syntax Description | enable                                                                                                    |                                                                                                    |  |  |
|--------------------|----------------------------------------------------------------------------------------------------|----------------------------------------------------------------------------------------------------|--|--|
|                    | disable                                                                                                    | Disables the IP permit list.                                                                                                    |  |  |
|                    | telnet                                                                                                    | (Optional) Specifies the Telnet IP permit list.                                                                                                    |  |  |
|                    | ssh                                                                                                    | (Optional) Specifies the SSH IP permit list.                                                                                                    |  |  |
|                    | snmp                                                                                                    | (Optional) Specifies the SNMP IP permit list.                                                                                                    |  |  |
|                    | addr                                                                                                    | IP address to be added to the IP permit list. An IP alias or host name that can be resolved through DNS can also be used.                                                                            |  |  |
|                    | mask                                                                                                    | (Optional) Subnet mask of the specified IP address.                                                                                                    |  |  |
|                    | all                                                                                                    | (Optional) Specifies all entries in the IP permit list be removed.                                                                                                    |  |  |
| Defaults           | The default                                                                                                    | is IP permit list is disabled.                                                                                                    |  |  |
| Command Types      | Switch command.                                                                                                    |                                                                                                    |  |  |
| Command Modes      | Privileged.                                                                                                    |                                                                                                    |  |  |
| Usage Guidelines   | You can achieve the same functionality of the IP permit list by using VLAN access control lists (VAC VACLs are handled by hardware (PFC), and the processing is considerably faster. For VACL configuration information, refer to the <i>Catalyst 6500 Series Switch Software Configuration Guide</i> . |                                                                                                    |  |  |
|                    | You can configure up to 100 entries in the permit list. If you enable the IP permit list, but the permit list has no entries configured, a caution displays on the screen.                                                                                                    |                                                                                                    |  |  |
|                    | •                                                                                                    | you enter the entire <b>disable</b> keyword when entering the <b>set ip permit disable</b> command. If ate the keyword, the abbreviation is interpreted as a host name to add to the IP permit list. |  |  |
|                    | If you do no<br>and Telnet p                                                                                                    | ot specify the <b>snmp</b> , <b>ssh</b> , <b>telnet</b> , or <b>all</b> keyword, the IP address is added to both the SNMP permit lists.                                                              |  |  |
|                    | You enter th                                                                                                    | ne mask in dotted decimal format, for example, 255.255.0.0.                                                                                                    |  |  |
|                    |                                                                                                    |                                                                                                    |  |  |

#### **Examples** This example shows how to add an IP address to the IP permit list:

```
Console> (enable) set ip permit 192.168.255.255
192.168.255.255 added to IP permit list.
Console> (enable)
```

This example shows how to add an IP address using an IP alias or host name to both the SNMP and Telnet permit lists:

Console> (enable) **set ip permit batboy** batboy added to IP permit list. Console> (enable)

This example shows how to add a subnet mask of the IP address to both the SNMP and Telnet permit lists:

```
Console> (enable) set ip permit 192.168.255.255 255.255.192.0
192.168.255.255 with mask 255.255.192.0 added to IP permit list.
Console> (enable)
```

This example shows how to add an IP address to the Telnet IP permit list:

```
Console> (enable) set ip permit 172.16.0.0 255.255.0.0 telnet 172.16.0.0 with mask 255.255.0.0 added to telnet permit list. Console> (enable)
```

This example shows how to add an IP address to the SNMP IP permit list:

Console> (enable) **set ip permit 172.20.52.32 255.255.255.224 snmp** 172.20.52.32 with mask 255.255.255.224 added to snmp permit list. Console> (enable)

This example shows how to add an IP address to all IP permit lists:

```
Console> (enable) set ip permit 172.20.52.3 all
172.20.52.3 added to IP permit list.
Console> (enable)
```

This example shows how to enable the IP permit list:

```
Console> (enable) set ip permit enable
Telnet, Snmp and Ssh permit list enabled
Console> (enable)
```

This example shows how to disable the IP permit list:

Console> (enable) **set ip permit disable** Telnet, Snmp and Ssh permit list disabled. Console> (enable)

This example shows how to enable a specific IP permit list type:

```
Console> (enable) set ip permit enable ssh
SSH permit list enabled.
Console> (enable)
```

Related Commands cle

clear ip permit show ip permit

# set ip redirect

To enable or disable ICMP redirect messages on the Catalyst 6500 series switches, use the **set ip redirect** command.

set ip redirect {enable | disable}

| Syntax Description | enable                     | Permits ICMP redirect messages to be returned to the source host.                                                                 |  |  |  |  |  |  |
|--------------------|----------------------------|----------------------------------------------------------------------------------------------------|--|--|--|--|--|--|
|                    | disable                    | -                                                                                                    |  |  |  |  |  |  |
| Defaults           | The default                | configuration is ICMP redirect is enabled.                                                                                        |  |  |  |  |  |  |
| Command Types      | Switch com                 | mand.                                                                                                    |  |  |  |  |  |  |
| Command Modes      | Privileged.                |                                                                                                    |  |  |  |  |  |  |
| Examples           | Console> (e                | le shows how to deactivate ICMP redirect messages:<br>enable) <b>set ip redirect disable</b><br>ect messages disabled.<br>enable) |  |  |  |  |  |  |
| Related Commands   | show ip rou<br>show netsta |                                                                                                    |  |  |  |  |  |  |

## set ip route

To add IP addresses or aliases to the IP routing table, use the set ip route command.

set ip route {destination}[/netmask] {gateway} [metric] [primary]

| Syntax Description | destination                                                                                                    | IP address, IP alias of the network, or specific host to be added. Use <b>default</b> as the                                                                                                    |  |  |  |
|--------------------|----------------------------------------------------------------------------------------------------|----------------------------------------------------------------------------------------------------|--|--|--|
|                    |                                                                                                    | destination to set the new entry as the default route.                                                                                                    |  |  |  |
|                    | /netmask                                                                                                    | (Optional) Number of bits in netmask or dot format (for example, 172.20.22.7/24 or 172.20.22.7/255.255.255.0).                                                                                                    |  |  |  |
|                    | gateway                                                                                                    | gateway IP address or IP alias of the router.                                                                                                    |  |  |  |
|                    | metric                                                                                                    | (Optional) Value used to indicate the number of hops between the switch and the gateway.                                                                                                    |  |  |  |
|                    | primary                                                                                                    | (Optional) Used with the Multiple IP Gateways feature to specify the default IP gateway with the highest priority.                                                                                                    |  |  |  |
| Defaults           | The default o                                                                                                    | $\alpha$                                                                                                    |  |  |  |
|                    | The default configuration routes the local network through the sc0 interface with metric 0 as soon as sc0 is configured.                                                                                                    |                                                                                                    |  |  |  |
| Command Types      | Switch command.                                                                                                    |                                                                                                    |  |  |  |
| Command Modes      | Privileged.                                                                                                    |                                                                                                    |  |  |  |
| Usage Guidelines   | You can configure up to three default gateways. The <b>primary</b> is the highest priority. If you do not designate a primary gateway, priority is based on the order of input. If you enter two primary definit the second definition becomes the primary and the first definition becomes the secondary default gateway. |                                                                                                    |  |  |  |
|                    | You can only specify the <b>primary</b> keyword for a default route.                                                                                                    |                                                                                                    |  |  |  |
|                    | When you en                                                                                                    | ter the <i>destination</i> value or <i>gateway</i> value, enter it in dot notation, for example, a.b.c.d.                                                                                                    |  |  |  |
|                    | -                                                                                                    | ecify the <i>netmask</i> value, this indicates the number of bits allocated to subnetting in the                                                                                                    |  |  |  |
|                    | hostid section<br>interface as 1<br>bits can be al                                                                                                    | n of the given Class A, B, or C address. For example, if you enter an IP address for the sc0 72.22.20.7, the hostid bits for this Class B address is 16. Any number of bits in the hostid located to the netmask field. If you do not enter the <i>netmask</i> value, the number of bits is e the natural netmask. |  |  |  |
|                    |                                                                                                    | ter the netmask, enter it as the number of bits or dot format, for example, <b>destination/24 n/255.255.255.0</b> . If you enter the netmask in dot format, you must have contiguous 1s.                                                                                                    |  |  |  |

Examples These examples show how to add three default routes to the IP routing table, checking after each addition using the **show ip route** command: Console> (enable) set ip route default 192.122.173.42 1 primary Route added. Console> (enable) Console> (enable) show ip route Fragmentation Redirect Unreachable ----- ----enabled enabled enabled Interface Destination Gateway Flags Use -----\_\_\_ \_\_\_\_ \_\_\_\_ default 192.122.173.42 UG 59444 sc0 192.22.74.0 192.22.74.223 U 5 sc0 Console> (enable) Console> (enable) set ip route default 192.122.173.43 1 Route added. Console> (enable) Console> (enable) show ip route Fragmentation Redirect Unreachable \_\_\_\_\_ \_\_\_\_\_ \_\_\_\_\_ enabled enabled enabled Destination Gateway Flags Use Interface ----- ----- ------ ------192.122.173.43 UG 59444 sc0 default default 192.122.173.42 UG 192.22.74.0 192.22.74.223 U 59444 sc0 5 sc0 Console> (enable) Console> (enable) set ip route default 192.122.173.44 1 Route added. Console> (enable) Console> (enable) show ip route Fragmentation Redirect Unreachable ----- ----enabled enabled enabled Destination Gateway Flags Use Interface \_\_\_\_\_ \_\_\_\_ \_\_\_\_\_ 192.122.173.44 UG 59444 sc0 default 192.122.173.43 UG 59444 sc0 default default 192.122.173.42 UG 192.22.74.0 192.22.74.223 U 192.122.173.42 UG 59444 sc0 5 sc0 Console> (enable) **Related Commands** 

clear ip route show ip route

## set ip unreachable

To enable or disable ICMP unreachable messages on the Catalyst 6500 series switch, use the **set ip unreachable** command.

set ip unreachable {enable | disable}

| Syntax Description | enable                                                                                                    | enable Allows IP unreachable messages to be returned to the source host.                                                                                                    |  |  |
|--------------------|----------------------------------------------------------------------------------------------------|----------------------------------------------------------------------------------------------------|--|--|
|                    | disable                                                                                                    | Prevents IP unreachable messages from being returned to the source host.                                                                                                    |  |  |
| Defaults           | The default i                                                                                                    | is ICMP unreachable messages is enabled.                                                                                                    |  |  |
| Command Types      | Switch command.                                                                                                    |                                                                                                    |  |  |
| Command Modes      | Privileged.                                                                                                    |                                                                                                    |  |  |
| Usage Guidelines   | When you enable ICMP unreachable messages, the switch returns an ICMP unreachable message to the source host whenever it receives an IP datagram that it cannot deliver. When you disable ICMP unreachable messages, the switch does not notify the source host when it receives an IP datagram that it cannot deliver. |                                                                                                    |  |  |
|                    | disabled. If a                                                                                                    | e, a switch has the ICMP unreachable message function enabled and IP fragmentation<br>a FDDI frame is received and needs to transmit to an Ethernet port, the switch cannot<br>e packet. The switch drops the packet and returns an IP unreachable message to the Internet |  |  |
| Examples           | This example                                                                                                    | e shows how to disable ICMP unreachable messages:                                                                                                    |  |  |
|                    |                                                                                                    | enable) <b>set ip unreachable disable</b><br>chable message disabled.<br>enable)                                                                                                    |  |  |
| Related Commands   | show ip rou                                                                                                    | te                                                                                                    |  |  |

Catalyst 6500 Series Switch Command Reference—Release 8.2

# set kerberos clients mandatory

To make Kerberos authentication mandatory for authenticating to services on the network, use the **set kerberos clients mandatory** command.

#### set kerberos clients mandatory

| Syntax Description | This command has no arguments or keywords.                                                                                                    |  |  |
|--------------------|----------------------------------------------------------------------------------------------------|--|--|
| Defaults           | The default is Kerberos clients are not set to mandatory.                                                                                                    |  |  |
| Command Types      | Switch command.                                                                                                    |  |  |
| Command Modes      | Privileged.                                                                                                    |  |  |
| Usage Guidelines   | As an added layer of security, you can optionally configure the switch so that after users authenticate to it, they can authenticate to other services on the network only with Kerberos clients. If you do not make Kerberos authentication mandatory and Kerberos authentication fails, the application attempts to authenticate users using the default method of authentication for that network service. For example, Telnet prompts for a password. |  |  |
| Examples           | This example shows how to make Kerberos authentication mandatory:<br>Console> (enable) set kerberos clients mandatory<br>Kerberos clients set to mandatory<br>Console> (enable)                                                                                                    |  |  |
| Related Commands   | clear kerberos clients mandatory<br>set kerberos credentials forward<br>show kerberos                                                                                                    |  |  |

## set kerberos credentials forward

To configure clients to forward users' credentials as they connect to other hosts in the Kerberos realm, use the **set kerberos credentials forward** command.

#### set kerberos credentials forward

| Syntax Description | This command has no arguments or keywords.                                                                                                    |  |  |
|--------------------|----------------------------------------------------------------------------------------------------|--|--|
| Defaults           | The default is forwarding is disabled.                                                                                                    |  |  |
| Command Types      | Switch command.                                                                                                    |  |  |
| Command Modes      | Privileged.                                                                                                    |  |  |
| Usage Guidelines   | A user authenticated to a Kerberized switch has a ticket granting ticket (TGT) and can use it to authenticate to a host on the network. However, if forwarding is not enabled and a user tries to list credentials after authenticating to a host, the output will show no Kerberos credentials present. |  |  |
|                    | You can optionally configure the switch to forward user TGTs as they authenticate from the switch to Kerberized remote hosts on the network by using Kerberized Telnet.                                                                                                    |  |  |
| Examples           | This example shows how to enable Kerberos credentials forwarding:                                                                                                    |  |  |
|                    | Console> (enable) <b>set kerberos credentials forward</b><br>Kerberos credentials forwarding enabled<br>Console> (enable)                                                                                                    |  |  |
| Related Commands   | set kerberos clients mandatory<br>set kerberos local-realm<br>show kerberos                                                                                                    |  |  |

# set kerberos local-realm

To configure a switch to authenticate users defined in the Kerberos database, use the **set kerberos local-realm** command.

set kerberos local-realm kerberos\_realm

| Syntax Description | <i>kerberos_realm</i> IP address or name (in uppercase characters) of the Kerberos realm.                                                                                                    |  |  |  |
|--------------------|----------------------------------------------------------------------------------------------------|--|--|--|
| Defaults           | The default value is a NULL string.                                                                                                    |  |  |  |
| Command Types      | Switch command.                                                                                                    |  |  |  |
| Command Modes      | Privileged.                                                                                                    |  |  |  |
| Usage Guidelines   | To authenticate a user defined in the Kerberos database, you must configure the switch to know the host<br>name or IP address of the host running the KDC and the name of the Kerberos realm.<br>You must enter the Kerberos realm name in all uppercase characters. |  |  |  |
| Examples           | This example shows how to set a default Kerberos local realm for the switch:<br>Console> (enable) <b>set kerberos local-realm CISCO.COM</b><br>Kerberos local realm for this switch set to CISCO.COM.<br>Console> (enable)                                           |  |  |  |
| Related Commands   | clear kerberos realm<br>set kerberos realm<br>show kerberos                                                                                                    |  |  |  |

## set kerberos realm

To map the name of a Kerberos realm to a DNS domain name or a host name, use the **set kerberos realm** command.

**set kerberos realm** {*dns\_domain* | *host*} *kerberos\_realm* 

| Syntax Description | dns_domain                                                                                                    | DNS domain name to map to Kerberos realm.                                                      |
|--------------------|----------------------------------------------------------------------------------------------------|------------------------------------------------------------------------------------------------|
|                    | host                                                                                                    | IP address or name to map to Kerberos host realm.                                              |
|                    | kerberos_realm                                                                                                    | IP address or name of Kerberos realm.                                                          |
| Defaults           | This command ha                                                                                                    | a no default settings                                                                          |
| Delauits           | This command ha                                                                                                    | as no default settings.                                                                        |
| Command Types      | Switch command.                                                                                                    |                                                                                                |
| Command Modes      | Privileged.                                                                                                    |                                                                                                |
| Usage Guidelines   | You can map the name of the Kerberos realm to a DNS domain name or a host name by entering the <b>set kerberos realm</b> command. The information entered with this command is stored in a table with one entry for each Kerberos realm. The maximum number of entries in the table is 100. |                                                                                                |
|                    | You must enter K                                                                                                    | erberos realms in uppercase characters.                                                        |
| Examples           | This example sho                                                                                                    | ws how to map the Kerberos realm to a domain name:                                             |
|                    |                                                                                                    | e) <b>set kerberos realm CISCO CISCO.COM</b><br>ain-Realm entry set to CISCO - CISCO.COM<br>e) |
| Related Commands   | clear kerberos re<br>set kerberos loca<br>show kerberos                                                                                                    |                                                                                                |

# set kerberos server

To specify which Key Distribution Center (KDC) to use on the switch, use the **set kerberos server** command.

**set kerberos server** kerberos\_realm {hostname | ip\_address} [port]

| Syntax Description | kerberos_realm                                                                                                    | Name of the Kerberos realm.                                                                                                |
|--------------------|----------------------------------------------------------------------------------------------------|----------------------------------------------------------------------------------------------------|
|                    | hostname                                                                                                    | Name of host running the KDC.                                                                                              |
|                    | ip_address                                                                                                    | IP address of host running the KDC.                                                                                        |
|                    | port                                                                                                    | (Optional) Number of the port.                                                                                             |
|                    |                                                                                                    |                                                                                                    |
| Defaults           | This command ha                                                                                                    | s no default settings.                                                                                                    |
|                    |                                                                                                    |                                                                                                    |
| Command Types      | Switch command.                                                                                                    |                                                                                                    |
|                    |                                                                                                    |                                                                                                    |
| Command Modes      | Privileged.                                                                                                    |                                                                                                    |
|                    |                                                                                                    |                                                                                                    |
| Usage Guidelines   | You can specify to the switch which KDC to use in a Kerberos realm. Optionally, you can also specify the port number which the KDC is monitoring. The Kerberos server information you enter is maintained in a table with one entry for each Kerberos realm. The maximum number of entries in the table is 100. |                                                                                                    |
|                    |                                                                                                    | beros server and database program running on a network host that allocates the als to different users or network services. |
| Examples           | This example sho                                                                                                    | ws how to specify the Kerberos server:                                                                                     |
|                    | Console> (enable                                                                                                    | e) <b>set kerberos server CISCO.COM 187.0.2.1 750</b><br>Server-Port entry set to:CISCO.COM - 187.0.2.1 - 750              |
| Related Commands   | clear kerberos se<br>show kerberos                                                                                                    | erver                                                                                                    |

## set kerberos srvtab entry

To enter the SRVTAB file directly into the switch from the command line, use the **set kerberos srvtab entry** command.

**set kerberos srvtab entry** *kerberos\_principal principal\_type timestamp key\_version\_number key\_type key\_length encrypted\_keytab* 

| Syntax Description | kerberos_principal                                                                                                    | Service on the switch.                                                                                                    |
|--------------------|----------------------------------------------------------------------------------------------------|----------------------------------------------------------------------------------------------------|
|                    | principal_type                                                                                                    | Version of the Kerberos SRVTAB.                                                                                                    |
|                    | timestamp                                                                                                    | Number representing the date and time the SRVTAB entry was created.                                                                                         |
|                    | key_version_number                                                                                                    | Version of the encrypted key format.                                                                                                    |
|                    | key_type                                                                                                    | Type of encryption used.                                                                                                    |
|                    | key_length                                                                                                    | Length, in bytes, of the encryption key.                                                                                                    |
|                    | encrypted_keytab                                                                                                    | Secret key the switch shares with the KDC.                                                                                                    |
|                    |                                                                                                    |                                                                                                    |
| Defaults           | This command has no                                                                                                    | default settings.                                                                                                    |
| Command Types      | Switch command.                                                                                                    |                                                                                                    |
| Command Modes      | Privileged.                                                                                                    |                                                                                                    |
| Usage Guidelines   | To make it possible for remote users to authenticate to the switch using Kerberos credentials, the switch must share a secret key with the KDC. To do this, you must give the switch a copy of the file that is stored in the KDC, which contains the secret key. These files are called SRVTAB files. |                                                                                                    |
|                    |                                                                                                    | RVTAB directly into the switch, create an entry for each Kerberos principal<br>a. The entries are maintained in the SRVTAB table. The maximum table size is |
|                    |                                                                                                    | is server and database program running on a network host that allocates the o different users or network services.                                          |
|                    | The key is encrypted w<br>show config command                                                                                                    | with the private 3DES key when you copy the configuration to a file or enter the a.                                                                         |

| C |                                                                                           |  |  |  |  |
|---|-------------------------------------------------------------------------------------------|--|--|--|--|
|   | Console> (enable) set kerberos srvtab entry host/niners.cisco.com@CISCO.COM 0 932423923 1 |  |  |  |  |
|   | 1 8 03;;5>00>50;0=0=0                                                                     |  |  |  |  |
| k | Kerberos SRVTAB entry set to                                                              |  |  |  |  |
| E | Principal:host/niners.cisco.com@CISCO.COM                                                 |  |  |  |  |
| F | Principal Type:0                                                                          |  |  |  |  |
| τ | Timestamp:932423923                                                                       |  |  |  |  |
| F | Key version number:1                                                                      |  |  |  |  |
| F | Key type:1                                                                                |  |  |  |  |
| F | Key length:8                                                                              |  |  |  |  |
| F | Encrypted key tab:03;;5>00>50;0=0=0                                                       |  |  |  |  |

| Related Commands | clear kerberos clients mandatory |
|------------------|----------------------------------|
|                  | show kerberos                    |

## set kerberos srvtab remote

To provide the switch with a copy of the SRVTAB file from the KDC that contains the secret key, use the **set kerberos srvtab remote** command.

**set kerberos srvtab remote** {*hostname* | *ip\_address*} *filename* 

| Syntax Description | hostname                                                                                                    | Name of host running the KDC.                                                                                                    |  |
|--------------------|----------------------------------------------------------------------------------------------------|----------------------------------------------------------------------------------------------------|--|
|                    | ip_address                                                                                                    | IP address of host running the KDC.                                                                                                    |  |
|                    | filename                                                                                                    | Name of the SRVTAB file.                                                                                                    |  |
|                    |                                                                                                    |                                                                                                    |  |
| Defaults           | This command has no default settings.                                                                                                    |                                                                                                    |  |
| Command Types      | Switch command.                                                                                                    |                                                                                                    |  |
| Command Modes      | Privileged.                                                                                                    |                                                                                                    |  |
| Usage Guidelines   | must share a s                                                                                                    | ssible for remote users to authenticate to the switch using Kerberos credentials, the switch ecret key with the KDC. To do this, you must give the switch a copy of the file that is stored which contains the secret key. These files are called SRVTAB files. |  |
|                    | The KDC is a Kerberos server and database program running on a network host that allocates the Kerberos credentials to different users or network services.                                                                                                    |                                                                                                    |  |
|                    | The most secure method to copy SRVTAB files to the hosts in your Kerberos realm is to copy them onto<br>physical media and go to each host in turn and manually copy the files onto the system. To copy SRVTAB<br>files to the switch, which does not have a physical media drive, you must transfer them through the<br>network using TFTP. |                                                                                                    |  |
|                    |                                                                                                    |                                                                                                    |  |
| Examples           | This example                                                                                                    | shows how to copy SRVTAB files to the switch remotely from the KDC:                                                                                                    |  |
|                    | Console> (en<br>Console> (en                                                                                                    | able) <b>set kerberos srvtab remote 187.20.32.10 /users/jdoe/krb5/ninerskeytab</b><br>able)                                                                                                    |  |
| Related Commands   | clear kerberos creds<br>set kerberos srvtab entry<br>show kerberos                                                                                                    |                                                                                                    |  |

# set key config-key

To define a private 3DES key, use the set key config-key command.

set key config-key string

| Syntax Description | string 3DES key name.                                                                                                    |  |  |  |  |
|--------------------|----------------------------------------------------------------------------------------------------|--|--|--|--|
| Defaults           | This command has no default settings.                                                                                                    |  |  |  |  |
| Command Types      | Switch command.                                                                                                    |  |  |  |  |
| Command Modes      | Privileged.                                                                                                    |  |  |  |  |
| Usage Guidelines   | You can define a private 3DES key for the switch. You can use the private 3DES key to encrypt the secret key that the switch shares with the KDC. If you set the 3DES key, the secret key is not displayed in cleat text when you execute the <b>show kerberos</b> command. The key length should be eight characters or lest |  |  |  |  |
| Examples           | This example shows how to define a 3DES key:                                                                                                    |  |  |  |  |
|                    | Console> (enable) <b>set key config-key abcd</b><br>Kerberos config key set to abcd<br>Console> (enable)                                                                                                    |  |  |  |  |
| Related Commands   | clear key config-key                                                                                                    |  |  |  |  |

# set I2protocol-tunnel cos

To apply a CoS value to all ingress tunneling ports, use the set l2protocol-tunnel cos command.

set l2protocol-tunnel cos cos-value

| Syntax Description | <i>cos-value</i> CoS value; valid values are 0 to 7.                                                                                                    |  |  |  |
|--------------------|----------------------------------------------------------------------------------------------------|--|--|--|
| Defaults           | The default value for CoS is <b>5</b> .                                                                                                    |  |  |  |
| Command Types      | Switch command.                                                                                                    |  |  |  |
| Command Modes      | Privileged.                                                                                                    |  |  |  |
| Usage Guidelines   | Because the CoS value applies to all ingress tunneling ports, all encapsulated PDUs sent out by the switch have the same CoS value.                                 |  |  |  |
| Examples           | This example shows how to set the CoS value to 6:<br>Console> (enable) <b>set l2protocol-tunnel cos 6</b><br>New CoS value is 6.<br>Console> (enable)               |  |  |  |
| Related Commands   | clear l2protocol-tunnel cos<br>clear l2protocol-tunnel statistics<br>set port l2protocol-tunnel<br>show l2protocol-tunnel statistics<br>show port l2protocol-tunnel |  |  |  |

## set I2protocol-tunnel trunk

To set Layer 2 protocol tunneling on trunks, use the set l2protocol-tunnel trunk command.

set l2protocol-tunnel trunk {enable | disable}

| Syntax Description | ionenableEnables Layer 2 protocol tunneling on trunks.                                                                                                    |                                                             |  |  |
|--------------------|----------------------------------------------------------------------------------------------------|-------------------------------------------------------------|--|--|
|                    | disable                                                                                                    | Disables Layer 2 protocol tunneling on trunks.              |  |  |
|                    |                                                                                                    |                                                             |  |  |
| Defaults           | Layer 2 protocol tunneling on trunks is disabled.                                                                                                    |                                                             |  |  |
| Command Types      | Switch command.                                                                                                    |                                                             |  |  |
| Command Modes      | Privileged.                                                                                                    |                                                             |  |  |
| Usage Guidelines   | Do not enable or disable Layer 2 protocol tunneling on trunks when active Layer 2 protocol tunnels are already configured. If you plan to configure Layer 2 protocol tunneling on trunks, do so before performing any other Layer 2 protocol tunneling tasks. |                                                             |  |  |
| Examples           | This example                                                                                                    | e shows how to enable Layer 2 protocol tunneling on trunks: |  |  |
|                    | Console> (enable) <b>set l2protocol-tunnel trunk enable</b><br>Layer 2 Protocol Tunnel on trunks is allowed.<br>Console> (enable)                                                                                                    |                                                             |  |  |
|                    | This example shows how to disable Layer 2 protocol tunneling on trunks:                                                                                                    |                                                             |  |  |
|                    | Console> (enable) <b>set l2protocol-tunnel trunk disable</b><br>Warning!! Clear any layer 2 protocol tunnel configuration on trunks<br>before using this command.<br>Layer 2 Protocol Tunnel on trunks is not allowed.<br>Console> (enable)                   |                                                             |  |  |
| Related Commands   | ·                                                                                                    | ocol-tunnel statistics                                      |  |  |

show port l2protocol-tunnel

# set lacp-channel system-priority

To set the priority of the system, use the set lacp-channel system-priority command.

set lacp-channel system-priority value

| Syntax Description | <i>value</i> Number of the priority; valid values are from 1 to 65535.                                                                                                    |  |  |  |  |
|--------------------|----------------------------------------------------------------------------------------------------|--|--|--|--|
| Defaults           | The default system priority value is <b>32768</b> .                                                                                                    |  |  |  |  |
| Command Types      | Switch command.                                                                                                    |  |  |  |  |
| Command Modes      | Privileged.                                                                                                    |  |  |  |  |
| Usage Guidelines   | LACP is supported on all Ethernet interfaces.                                                                                                    |  |  |  |  |
|                    | The <b>set lacp-channel system-priority</b> command is a global command; however, the priority value is used only for the modules that are running LACP. The priority value is ignored on the modules that are running PAgP. |  |  |  |  |
|                    | Higher value numbers correspond to lower priority levels.                                                                                                    |  |  |  |  |
|                    | For differences between PAgP and LACP, refer to the "Guidelines for Port Configuration" section of the "Configuring EtherChannel" chapter of the <i>Catalyst 6500 Series Switch Software Configuration Guide</i> .           |  |  |  |  |
| Related Commands   | clear lacp-channel statistics<br>set channelprotocol<br>set port lacp-channel<br>set spantree channelcost<br>set spantree channelvlancost<br>show lacp-channel                                                               |  |  |  |  |
|                    | show port lacp-channel                                                                                                    |  |  |  |  |

## set Icperroraction

To configure how your system handles Link Control Protocol (LCP) errors when a module reports an ASIC problem to the NMP, use the **set lcperroraction** command.

set lcperroraction action

| Syntax Description | action Action for handling LCP errors. See the "Usage Guidelines" section for more information about valid values for action levels. |  |  |  |
|--------------------|----------------------------------------------------------------------------------------------------|--|--|--|
|                    | information about values for action levels.                                                                                          |  |  |  |
|                    |                                                                                                    |  |  |  |
| Defaults           | The default is that the action level is set to <b>ignore</b> .                                                                       |  |  |  |
|                    |                                                                                                    |  |  |  |
| <u> </u>           |                                                                                                    |  |  |  |
| Command Types      | Switch command.                                                                                                    |  |  |  |
|                    |                                                                                                    |  |  |  |
| Command Modes      | Privileged.                                                                                                    |  |  |  |
|                    |                                                                                                    |  |  |  |
| Usage Guidelines   | Valid values for action levels are as follows:                                                                                       |  |  |  |
| g                  | <ul> <li>operator—The system displays a recommended action for you to take. The system also logs the</li> </ul>                      |  |  |  |
|                    | LCP error.                                                                                                    |  |  |  |
|                    | • system—The system automatically takes an action to handle the LCP error. The system also logs                                      |  |  |  |
|                    | the LCP error.                                                                                                    |  |  |  |
|                    | • <b>ignore</b> —No action is taken. The system only logs the LCP error.                                                             |  |  |  |
|                    |                                                                                                    |  |  |  |
| Note               | Be careful when using the <b>system</b> value because the switch automatically takes action, including                               |  |  |  |
|                    | possibly resetting or power cycling modules.                                                                                         |  |  |  |
|                    |                                                                                                    |  |  |  |
| Examples           | This example shows how to set the action that handles an LCP error:                                                                  |  |  |  |
|                    | Console> (enable) set lcperroraction ignore                                                                                          |  |  |  |
|                    | Console> (enable)                                                                                                    |  |  |  |
|                    |                                                                                                    |  |  |  |
| Related Commands   | show lcperroraction                                                                                                    |  |  |  |

# set Ida

To configure the ASLB information on the Catalyst 6500 series switch, use the set lda command.

set lda enable | disable

set Ida vip {server\_virtual\_ip} {destination\_tcp\_port} [{server\_virtual\_ip}
{destination\_tcp\_port}] ...

set lda mac ld {ld\_mac\_address}

**set lda mac router** {*mac\_address*}...

set lda router {router\_vlan} {ld\_mod/port} [backup\_ld\_mod/port]

set lda server {server\_vlan} {ld\_mod/port} [backup\_ld\_mod/port]

set lda udpage {udpagetime}

| Syntax Description | enable   disable                 | Enables or disables the ASLB feature.                                     |
|--------------------|----------------------------------|---------------------------------------------------------------------------|
|                    | <b>vip</b> server_virtual_ip     | Specifies the virtual IP address of the server and the number of the      |
|                    | destination_tcp_port             | destination TCP port that will be accelerated by the switch (up to 1024). |
|                    | <pre>mac ld ld_mac_address</pre> | Specifies the LD MAC address.                                             |
|                    | mac router                       | Specifies the router MAC address.                                         |
|                    | mac_address                      |                                                                           |
|                    | <pre>router_vlan</pre>           | Specifies the router VLAN.                                                |
|                    | ld_mod/port                      | Module and port number of the port connected to the LD on the VLAN.       |
|                    | backup_ld_mod/port               | (Optional) Module and port number of the port connected to the            |
|                    |                                  | backup LD.                                                                |
|                    | <pre>server_vlan</pre>           | Specifies the server VLAN.                                                |
|                    | udpage udpagetime                | Specifies the UDP aging time for LocalDirector acceleration.              |
|                    |                                  |                                                                           |

**Defaults** The default is the ASLB is disabled.

**Command Types** Switch command.

Command Modes Privileged.

| Usage Guidelines | This command is supported only on switches configured with the Supervisor Engine 1 with Layer 3 Switching Engine WS-F6K-PFC (Policy Feature Card).                                        |  |  |  |
|------------------|----------------------------------------------------------------------------------------------------|--|--|--|
|                  | You can enter a zero (0) as a wildcard (don't care) digit for the <i>destination_tcp_port</i> value.                                                                                      |  |  |  |
|                  | You can enter up to 1024 server_virtual_ip destination_tcp_port entries separated by a space.                                                                                             |  |  |  |
|                  | To cancel a previously entered VIP, use the clear lda vip command.                                                                                                    |  |  |  |
|                  | To cancel a previously entered MAC LD or router, use the clear lda mac command.                                                                                                    |  |  |  |
|                  | You need to enter the <b>set lda</b> commands to provide all the necessary information before using the <b>commit lda</b> command to program the setup into hardware.                     |  |  |  |
|                  | The information you enter through the set lda commands are immediately saved into NVRAM, but you must enter the commit lda command for the setting to take effect.                        |  |  |  |
|                  | When you disable the ASLB feature, you can enter the set lda commands, but the commit lda command will fail.                                                                              |  |  |  |
|                  | When you enter the set Ida mac router command, you can enter up to 32 MAC addresses.                                                                                                    |  |  |  |
|                  | You can enter the value zero (0) to disable the <b>udpage</b> option. The <i>udpagingtime</i> value is specified in milliseconds; values are from 0 milliseconds to 2024000 milliseconds. |  |  |  |
|                  |                                                                                                    |  |  |  |
| Examples         | This example shows how to enable the ASLB feature:                                                                                                    |  |  |  |
|                  | Console> (enable) <b>set lda enable</b><br>Successfully enabled Local Director Acceleration.<br>Console> (enable)                                                                         |  |  |  |
|                  | This example shows how to disable the ASLB feature:                                                                                                    |  |  |  |
|                  | Console> (enable) <b>set lda disable</b><br>Disabling Local Director Acceleration<br>Successfully disabled Local Director Acceleration.<br>Console> (enable)                              |  |  |  |
|                  | This example shows how to specify the virtual IP address:                                                                                                    |  |  |  |
|                  | Console> (enable) <b>set lda vip 10.0.0.8 8</b><br>Successfully set server virtual ip and port information.<br>Use commit lda command to save settings to hardware.<br>Console> (enable)  |  |  |  |
|                  | This example shows how to specify the MAC address for the LocalDirector:                                                                                                    |  |  |  |
|                  | Console> (enable) <b>set lda mac ld 1-2-3-4-5-6</b><br>Successfully set mac address.<br>Use commit lda command to save settings to hardware.<br>Console> (enable)                         |  |  |  |
|                  | This example shows how to specify multiple router MAC addresses:                                                                                                    |  |  |  |
|                  | Console> (enable) <b>set lda mac router 1-2-3-4-5-6 3-4-56-67-4-5</b><br>Successfully set mac address.<br>Use commit lda command to save settings to hardware.                            |  |  |  |

Console> (enable)

This example shows how to specify the router VLAN:

Console> (enable) **set lda router 110 4/26** Successfully set router vlan and ld port. Use commit lda command to save settings to hardware. Console> (enable)

This example shows how to specify the udpage aging time:

Console> (enable) **set lda udpage 20** Succesfully set LDA UDP aging time to 20ms. Console> (enable)

This example shows how to specify the server VLAN:

Console> (enable) **set lda server 105 4/40** Successfully set server vlan and LD port. Use commit lda command to save settings to hardware. Console> (enable)

**Related Commands** 

clear lda commit lda show lda

# set length

To configure the number of lines in the terminal display screen, use the set length command.

set length number [default]

| Syntax Description | <i>number</i> Number of lines to display on the screen; valid values are from 0 to 512.                                                                                                    |                                                                                                    |  |
|--------------------|----------------------------------------------------------------------------------------------------|----------------------------------------------------------------------------------------------------|--|
|                    | default                                                                                                    | (Optional) Sets the number of lines in the terminal display screen for the current administration session and all other sessions.                                                            |  |
| Defaults           | The default                                                                                                    | value is 24 lines upon starting a session.                                                                                                    |  |
| Command Types      | Switch command.                                                                                                    |                                                                                                    |  |
| Command Modes      | Privileged.                                                                                                    |                                                                                                    |  |
| Usage Guidelines   | Output from a single command that overflows a single display screen is followed by theMore<br>prompt. At theMore prompt, you can press <b>Ctrl-C</b> , <b>q</b> , or <b>Q</b> to interrupt the output and return to the<br>prompt, press the <b>Spacebar</b> to display an additional screen of output, or press <b>Return</b> to display one<br>more line of output. |                                                                                                    |  |
|                    | Setting the screen length to 0 turns off the scrolling feature and causes the entire output to display at once. Unless you use the <b>default</b> keyword, a change to the terminal length value applies only to the current session.                                                                                                    |                                                                                                    |  |
|                    | •                                                                                                    | hange the value in a session, the value applies only to that session. When you use the <b>clear</b> hand, the number of lines in the terminal display screen is reset to the default of 100. |  |
|                    | The <b>default</b>                                                                                                    | keyword is available in privileged mode only.                                                                                                    |  |
| Examples           | This example                                                                                                    | e shows how to set the screen length to 60 lines:                                                                                                    |  |
|                    | Console> (enable) <b>set length 60</b><br>Screen length for this session set to 60.<br>Console> (enable)                                                                                                    |                                                                                                    |  |
|                    | This example                                                                                                    | e shows how to set the default screen length to 40 lines:                                                                                                    |  |
|                    | Console> (e                                                                                                    | nable) <b>set length 40 default</b><br>th set to 40.                                                                                                    |  |

### set localuser

To configure the switch to use local user authentication to authenticate access on the switch, use the **set localuser** command.

set localuser authentication {enable | disable}

set localuser user username [password pwd] [privilege privilege\_level]

set localuser password [user username]

| Syntax Description | authentication                                                                                                    | Specifies local user authentication.                                                                                                    |  |
|--------------------|----------------------------------------------------------------------------------------------------|----------------------------------------------------------------------------------------------------|--|
|                    | enable                                                                                                    | Enables local user authentication.                                                                                                    |  |
|                    | disable                                                                                                    | Disables local user authentication.                                                                                                    |  |
|                    | user username                                                                                                    | Specifies a local user account.                                                                                                    |  |
|                    | password pwd                                                                                                    | (Optional) Specifies a local user password.                                                                                                    |  |
|                    | <pre>privilege privilege_level</pre>                                                                                                    | (Optional) Specifies a privilege level; valid values are 0 and 15.                                                                                                    |  |
|                    | password                                                                                                    | Changes local user password.                                                                                                    |  |
| Defaults           | Local user authentication is                                                                                                    | disabled.                                                                                                    |  |
| Command Types      | Switch command.                                                                                                    |                                                                                                    |  |
| Command Modes      | Privileged.                                                                                                    |                                                                                                    |  |
| Usage Guidelines   | You can configure a maximum of twenty-five local user accounts on each switch.                                                                                                    |                                                                                                    |  |
|                    | Before you can enable local user authentication you must define at least one local user account.                                                                                                    |                                                                                                    |  |
|                    | A username must be fewer than sixty-five characters in length and can consist of only alphabetic and numeric characters. At least one of the characters in the username must be alphabetic.                                                                                                    |                                                                                                    |  |
|                    | The privilege level assigned to a username and password combination designates whether a user will be logged in to normal or privileged mode after successful authentication. A user with a privilege level of 0 is automatically logged in to normal mode, and a user with a privilege level of 15 is logged in to privileged mode. A user with a privilege level of 0 can still access privileged mode by entering the <b>enable</b> command and password combination. |                                                                                                    |  |
|                    |                                                                                                    |                                                                                                    |  |
| Note               | is done using the username a                                                                                                    | iew image or are logging in using HTTP log in the initial authentication<br>and password combination. Privilege mode authentication can be done<br>lege password or using the username and password combination, |  |

provided the local user has a privilege level of 15.

| Examples         | This example shows how to use the create a local user account, including password and privilege level:                                                      |  |  |  |  |
|------------------|----------------------------------------------------------------------------------------------------|--|--|--|--|
|                  | Console> (enable) <b>set localuser user picard password captain privilege 15</b><br>Added local user picard.<br>Console> (enable)                           |  |  |  |  |
|                  | This example shows how to enable local user authentication:                                                                                                 |  |  |  |  |
|                  | Console> (enable) <b>set localuser authentication enable</b><br>LocalUser authentication enabled<br>Console> (enable)                                       |  |  |  |  |
|                  | This example shows how to disable local user authentication:                                                                                                |  |  |  |  |
|                  | Console> (enable) <b>set localuser authentication disable</b><br>LocalUser authentication disabled<br>Console> (enable)                                     |  |  |  |  |
|                  | This example shows you how to reset your own password:                                                                                                    |  |  |  |  |
|                  | Console> (enable) <b>set localuser password</b><br>Enter old password:*****<br>Enter new password:******<br>Retype new password:******<br>Password changed. |  |  |  |  |
|                  | Console> (enable)                                                                                                    |  |  |  |  |
|                  | This example shows you, as an administrator, how to reset the password for a user:                                                                          |  |  |  |  |
|                  | Console> (enable) <b>set localuser password picard</b><br>Enter new password:******<br>Retype new password:******<br>Password changed.<br>Console> (enable) |  |  |  |  |
| Related Commands | clear localuser                                                                                                    |  |  |  |  |

show localuser

# set logging buffer

To limit the number of system logging messages buffered, use the set logging buffer command.

**set logging buffer** *buffer\_size* 

| Syntax Description | <i>buffer_size</i> Number of system logging messages to store in the buffer; valid values are 1 to 500.                                                                                        |
|--------------------|----------------------------------------------------------------------------------------------------|
| Defaults           | The default value is 500.                                                                                                    |
| Command Types      | Switch command.                                                                                                    |
| Command Modes      | Privileged.                                                                                                    |
| Examples           | This example shows how to limit the syslog message buffer to 400 messages:<br>Console> (enable) <b>set logging buffer 400</b><br>System logging buffer size set to <400>.<br>Console> (enable) |
| Related Commands   | clear logging buffer<br>set logging timestamp<br>show logging buffer                                                                                                    |

# set logging callhome

To enable or disable the CallHome feature, use the set logging callhome command.

set logging callhome {enable | disable}

| Syntax Description | enable                                                                                                    | Enables CallHome functionality.                                                                                                    |  |
|--------------------|----------------------------------------------------------------------------------------------------|----------------------------------------------------------------------------------------------------|--|
| , i                | disable                                                                                                    | Disables CallHome functionality.                                                                                                    |  |
| Defaults           | CallHome f                                                                                                    | unctionality is disabled.                                                                                                    |  |
| Command Types      | Switch com                                                                                                    | mand.                                                                                                    |  |
| Command Modes      | Privileged.                                                                                                    |                                                                                                    |  |
| Usage Guidelines   | If you disable CallHome, only CallHome functionality is affected. To disable a specific parameter, you must clear each parameter individually. |                                                                                                    |  |
| Examples           | Console> (e<br>Callhome fu                                                                                                    | le shows how to enable the CallHome functionality:<br>enable) <b>set logging callhome enable</b><br>unctionality is enabled.<br>essages will be sent to the configured destination addresses.<br>enable)        |  |
|                    | Console> (e<br>Callhome fu                                                                                                    | le shows how to disable the CallHome functionality:<br>enable) <b>set logging callhome disable</b><br>unctionality is disabled.<br>essages will not be sent to the configured destination addresses.<br>enable) |  |

#### Related Commands

clear logging callhome clear logging callhome from clear logging callhome reply-to clear logging callhome severity clear logging callhome smtp-server set logging callhome destination set logging callhome from set logging callhome reply-to set logging callhome severity set logging callhome smtp-server show logging callhome show logging callhome destination show logging callhome from show logging callhome reply-to show logging callhome severity show logging callhome smtp-server

# set logging callhome destination

To set the CallHome destination address to receive the CallHome messages, fragment size, SNMP profile and SNMP index, use the **set logging callhome destination** command.

**set logging callhome destination** *E\_addr* [**fragment** *size*] [**snmp-profile** *name*] [**snmp-index** *snmp-index*]

| Syntax Description | E_addr                                                                                                    | The e-mail or pager address to receive CallHome messages.                                                    |  |  |
|--------------------|----------------------------------------------------------------------------------------------------|----------------------------------------------------------------------------------------------------|--|--|
|                    | fragment size                                                                                                    | (Optional) Sends CallHome messages as a series of fragmented messages; valid values are from 0 to 160 bytes. |  |  |
|                    | snmp-profile name                                                                                                    | (Optional) Specifies the SNMP profile name.                                                                  |  |  |
|                    | snmp-index snmp-index                                                                                                    | (Optional) Specifies the SNMP profile index; valid values are from 1 to 65535.                               |  |  |
| Defaults           | The default settings are as                                                                                                    | s follows:                                                                                                   |  |  |
|                    | <ul> <li>fragment size—0 (no fragmentation).</li> </ul>                                                                                                    |                                                                                                    |  |  |
|                    | <ul> <li>Iragment size—0 (no fragmentation).</li> <li>snmp-profile name—_CLI_NAME0, _CLI_NAME1, _CLI_NAME2, _CLI_NAME3 for the first through the fourth snmp-profile name in the destination address table.</li> </ul> |                                                                                                    |  |  |
|                    | • <b>snmp-index</b> <i>snmp-ind</i> address table.                                                                                                    | dex—1, 2, 3, 4 for the first through the fourth <b>snmp-index</b> in the destination                         |  |  |
| Command Types      | Switch command.                                                                                                    |                                                                                                    |  |  |
| Command Modes      | Privileged.                                                                                                    |                                                                                                    |  |  |
| Usage Guidelines   | You must enter this comm                                                                                                    | and for each destination address to receive syslog messages.                                                 |  |  |
|                    | You can configure a maximum of four destination addresses.                                                                                                    |                                                                                                    |  |  |
|                    | The e-mail or pager address can be a maximum of 63 characters.                                                                                                    |                                                                                                    |  |  |
|                    | A <b>fragment</b> size of <b>0</b> specifies no fragmentation.                                                                                                    |                                                                                                    |  |  |
|                    | 0 1                                                                                                    | IMP index are required for SNMP purposes only and do not need to be                                          |  |  |
|                    |                                                                                                    |                                                                                                    |  |  |

| <ul> <li>This example shows how to set the following addresses to receive CallHome messages:</li> <li>page adminjoe@epage.cisco.com using a fragment size of 128 bytes</li> <li>e-mail adminboss@cisco.com, and adminjane@cisco.com</li> </ul> |  |  |                                                                                                    |
|----------------------------------------------------------------------------------------------------|--|--|----------------------------------------------------------------------------------------------------|
|                                                                                                    |  |  | Console> (enable) <b>set logging callhome destination adminjoe@epage.cisco fragment 128</b><br>Included adminjoe@epage.cisco in the table of callhome destination addresses.<br>Messages will be sent to this address in fragments of 128 bytes.<br>Console> (enable) <b>set logging callhome destination adminjane@cisco.com</b><br>Included adminjane@cisco.com in the table of callhome destination addresses.<br>Messages will be sent to this address without fragmentation.<br>Console> (enable) <b>set logging callhome destination adminboss@cisco.com</b><br>Included adminboss@cisco.com in the table of callhome destination addresses.<br>Messages will be sent to this address without fragmentation.<br>Console> (enable) <b>set logging callhome destination adminboss@cisco.com</b><br>Included adminboss@cisco.com in the table of callhome destination addresses.<br>Messages will be sent to this address without fragmentation.<br>Console> (enable) |
|                                                                                                    |  |  | clear logging callhome<br>set logging callhome<br>set logging callhome from<br>set logging callhome reply-to<br>set logging callhome severity<br>set logging callhome smtp-server<br>show logging callhome<br>show logging callhome destination                                                                                                    |
|                                                                                                    |  |  |                                                                                                    |

2-343

# set logging callhome from

To set the From e-mail address used by the CallHome feature, use the **set logging callhome from** command.

**set logging callhome from** *E\_addr* 

| Syntax Description | <i>E_addr</i> The e-mail or pager address from which the SMTP server sends failed syslog message delivery messages.                                                                                                    |  |  |
|--------------------|----------------------------------------------------------------------------------------------------|--|--|
| Defaults           | This command has no default settings.                                                                                                    |  |  |
| Command Types      | Switch command.                                                                                                    |  |  |
| Command Modes      | Privileged.                                                                                                    |  |  |
| Usage Guidelines   | Use the <b>set logging callhome from</b> command if you want notifications of failed delivery of syslog messages. If the SMTP server fails to deliver a syslog message for whatever reason, the address that you set here receives these notifications. |  |  |
| Examples           | This example shows how to set the From address to adminjoe@cisco.com:<br>Console> (enable) <b>set logging callhome from adminjoe@cisco.com</b><br>From address of callhome messages is set to adminjoe@cisco.com<br>Console> (enable)                   |  |  |
| Related Commands   | clear logging callhome from<br>set logging callhome<br>set logging callhome destination<br>set logging callhome reply-to<br>set logging callhome severity<br>set logging callhome smtp-server<br>show logging callhome<br>show logging callhome from    |  |  |

### set logging callhome reply-to

To set the Reply-to e-mail address, use the set logging callhome reply-to command.

set logging callhome reply-to *E\_addr* 

Syntax Description E\_addr E-mail address sent with syslog messages that indicates the address to reply to, if different than the From address. Defaults This command has no default settings. **Command Types** Switch command. **Command Modes** Privileged. **Usage Guidelines** Use the **set logging callhome reply-to** command if the recipient of the syslog message intends to reply to the received messages and if those replies must be sent to an address that is different from the address set by entering the **set logging callhome from** command. If you do not set the reply-to address, the switch uses the from address. **Examples** This example shows how to set the Reply-to address to adminiane@cisco.com: Console> (enable) set logging callhome reply-to adminjane@cisco.com Reply-To address of callhome messages is set to adminjane@cisco.com Console> (enable) **Related Commands** clear logging callhome reply-to set logging callhome set logging callhome destination set logging callhome from set logging callhome smtp-server show logging callhome show logging callhome reply-to

## set logging callhome severity

To specify the CallHome severity level of system messages to capture, use the **set logging callhome severity** command.

set logging callhome severity level

| Syntax Description | level | Severity level of system messages to capture; severity level definitions are listed in |
|--------------------|-------|----------------------------------------------------------------------------------------|
|                    |       | Table 2-14.                                                                            |

Table 2-12 Severity Level Definitions

| Description                      |
|----------------------------------|
| System unusable                  |
| Immediate action required        |
| Critical condition               |
| Error conditions                 |
| Warning conditions               |
| Normal bug significant condition |
| Informational messages           |
| Debugging messages               |
|                                  |

| Defaults         | The default severity level is set to 2.                                                                                                    |
|------------------|----------------------------------------------------------------------------------------------------|
| Command Types    | Switch command.                                                                                                    |
| Command Modes    | Privileged.                                                                                                    |
| Usage Guidelines | The CallHome feature is closely tied to syslog messages and their severity. When you set the CallHome severity level, carefully consider what level of severity you require for both the syslog messages and the CallHome messages.                                                                                                    |
|                  | For example, if you configure a very fine syslog severity level such as alerts (level 1), and a coarse CallHome severity level such as notifications (level 5), the destination addresses will only receive alerts and emergencies (levels 0 and 1) and not the remaining CallHome severity level notifications (levels 2, 3, and 4) you specified. To avoid this, set the CallHome severity level at the same severity level, or higher, that you set the syslog message severity. |

| Examples | This example shows how to set the severity to level 3:                                                            |
|----------|----------------------------------------------------------------------------------------------------|
|          | Console> (enable) <b>set logging callhome severity 3</b><br>Callhome severity level set to 3<br>Console> (enable) |

Related Commandsclear logging callhome severity<br/>set logging callhome<br/>set logging callhome destination<br/>set logging callhome from<br/>set logging callhome reply-to<br/>set logging callhome smtp-server<br/>show logging callhome<br/>show logging callhome severity

## set logging callhome smtp-server

To designate an IP address as an SMTP server used by the CallHome feature, use the **set logging callhome smtp-server** command.

set logging callhome smtp-server *IP\_addr* 

| Syntax Description | <i>IP_addr</i> IP address of the SMTP server.                                                                                                    |
|--------------------|----------------------------------------------------------------------------------------------------|
| Defaults           | This command has no default settings.                                                                                                    |
| Command Types      | Switch command.                                                                                                    |
| Command Modes      | Privileged.                                                                                                    |
| Usage Guidelines   | You must enter this command for each SMTP server.<br>You can configure a maximum of three SMTP servers.                                                                                                    |
| Examples           | This example shows how to SMTP server with the IP address 172.16.8.19:<br>Console> (enable) <b>set logging callhome smtp-server 172.20.8.16</b><br>Included 172.20.8.16 in the table of callhome SMTP servers.<br>Console> (enable)             |
| Related Commands   | clear logging callhome smtp-server<br>set logging callhome<br>set logging callhome destination<br>set logging callhome from<br>set logging callhome reply-to<br>set logging callhome severity<br>show logging callhome<br>show logging callhome |

## set logging console

To enable and disable the sending of system logging messages to the console, use the **set logging console** command.

set logging console {enable | disable}

| Syntax Description | enable                                   | Enables system message logging to the console.                                                          |
|--------------------|------------------------------------------|----------------------------------------------------------------------------------------------------|
|                    | disable                                  | Disables system message logging to the console.                                                         |
|                    |                                          |                                                                                                    |
| Defaults           | The default                              | is system message logging to the console is enabled.                                                    |
| Command Types      | Switch com                               | mand.                                                                                                   |
| Command Modes      | Privileged.                              |                                                                                                    |
| Examples           | This examp                               | le shows how to enable system message logging to the console:                                           |
|                    |                                          | enable) <b>set logging console enable</b><br>ging messages will be sent to the console.<br>enable)      |
|                    | This examp                               | le shows how to disable system message logging to the console:                                          |
|                    |                                          | enable) <b>set logging console disable</b><br>ging messages will not be sent to the console.<br>enable) |
| Related Commands   | set logging<br>set logging<br>show loggi | session                                                                                                 |

show logging show logging buffer

## set logging history

To set the number and severity level of syslog messages sent to the syslog history table, use the **set logging history** command.

set logging history history\_table\_size

set logging history severity history\_severity\_level

| Syntax Description  | history_table_size                                                                                                    | Size of the syslog history table; valid values are from 0 to 500.                                                |  |  |  |
|---------------------|----------------------------------------------------------------------------------------------------|----------------------------------------------------------------------------------------------------|--|--|--|
| e jiiux bescription | severity                                                                                                    | Sets the syslog history severity level                                                                           |  |  |  |
|                     | history_severity_level                                                                                                    | Severity level; valid values are from 0 to 7.                                                                    |  |  |  |
| Defaults            | This command has no defa                                                                                                   | ault settings.                                                                                                   |  |  |  |
| Command Types       | Switch command.                                                                                                    |                                                                                                    |  |  |  |
| Command Modes       | Privileged.                                                                                                    |                                                                                                    |  |  |  |
| Usage Guidelines    | -                                                                                                    | witch holds syslog messages until the number of messages equals the defined<br>er which the N messages are sent. |  |  |  |
| Examples            | This example shows how t                                                                                                   | to set the size of the syslog history table to 400:                                                              |  |  |  |
| -                   | Console> (enable) <b>set logging history 400</b><br>System logging history table size set to <400>.<br>Console> (enable)   |                                                                                                    |  |  |  |
|                     | This example shows how to limit syslog messages that are sent to the history log based on severity level:                  |                                                                                                    |  |  |  |
|                     | Console> (enable) <b>set logging history severity 5</b><br>System logging history set to severity <5><br>Console> (enable) |                                                                                                    |  |  |  |
| Related Commands    | clear logging buffer<br>show logging                                                                                       |                                                                                                    |  |  |  |

## set logging level

To set the facility and severity level used when logging system messages, use the **set logging level** command.

set logging level facility severity [default]

| Syntax Description | facility | Value to specify the type of system messages to capture; facility types are listed in Table 2-13.                       |
|--------------------|----------|----------------------------------------------------------------------------------------------------|
|                    | severity | Value to specify the severity level of system messages to capture; severity level definitions are listed in Table 2-14. |
|                    | default  | (Optional) Causes the specified logging level to apply to all sessions.                                                 |

#### Table 2-13Facility Types

| Facility Name | Definition                          |
|---------------|-------------------------------------|
| acl           | access control list                 |
| all           | All facilities                      |
| cdp           | Cisco Discovery Protocol            |
| cops          | Common Open Policy Service Protocol |
| dtp           | Dynamic Trunking Protocol           |
| dvlan         | Dynamic VLAN                        |
| earl          | Enhanced Address Recognition Logic  |
| filesys       | file system facility                |
| gvrp          | GARP VLAN Registration Protocol     |
| ip            | Internet Protocol                   |
| kernel        | Kernel                              |
| ld            | ASLB facility                       |
| mcast         | Multicast                           |
| mgmt          | Management                          |
| mls           | Multilayer Switching                |
| pagp          | Port Aggregation Protocol           |
| privatevlan   | Private VLAN facility               |
| protfilt      | Protocol Filter                     |
| pruning       | VTP pruning                         |
| qos           | Quality of Service                  |
| radius        | Remote Access Dial-In User Service  |
| rsvp          | ReSerVation Protocol                |
| security      | Security                            |
| snmp          | Simple Network Management Protocol  |

| Facility Name | Definition                     |  |
|---------------|--------------------------------|--|
| spantree      | Spanning Tree Protocol         |  |
| sys           | System                         |  |
| tac           | Terminal Access Controller     |  |
| tcp           | Transmission Control Protocol  |  |
| telnet        | Terminal Emulation Protocol    |  |
| tftp          | Trivial File Transfer Protocol |  |
| udld          | User Datagram Protocol         |  |
| vmps          | VLAN Membership Policy Server  |  |
| vtp           | Virtual Terminal Protocol      |  |

Table 2-13 Facility Types (continued)

| Severity Level  | Description                      |
|-----------------|----------------------------------|
| 0—emergencies   | System unusable                  |
| 1—alerts        | Immediate action required        |
| 2—critical      | Critical condition               |
| 3—errors        | Error conditions                 |
| 4—warnings      | Warning conditions               |
| 5—notifications | Normal bug significant condition |
| 6—informational | Informational messages           |
| 7—debugging     | Debugging messages               |

**Defaults** The default is *facility* is set to **all**, and *level* is set to **0**.

**Command Types** Switch command.

Command Modes Privileged.

Usage GuidelinesYou can also set the logging level by using the set logging server command.If you do not use the default keyword, the specified logging level applies only to the current session.

| Examples | This example shows how to set the default facility and severity level for system message logging:                                                        |  |  |
|----------|----------------------------------------------------------------------------------------------------|--|--|
|          | Console> (enable) <b>set logging level snmp 2 default</b><br>System logging facility <snmp> set to severity 2(critical).<br/>Console&gt; (enable)</snmp> |  |  |
|          |                                                                                                    |  |  |

Related Commands clear logging level show logging show logging buffer

Catalyst 6500 Series Switch Command Reference—Release 8.2

### set logging server

To enable and disable system message logging to configured syslog servers and to add a syslog server to the system logging server table, use the **set logging server** command.

set logging server {enable | disable}

**set logging server** *ip\_addr* 

set logging server facility severity

set logging server severity severity

set logging server facility

#### Syntax Description

| enable                                                                | le Enables system message logging to configured syslog servers.                                                               |  |  |
|-----------------------------------------------------------------------|----------------------------------------------------------------------------------------------------|--|--|
| disable Disables system message logging to configured syslog servers. |                                                                                                    |  |  |
| ip_addr                                                               | IP address of the syslog server to be added to the configuration.                                                             |  |  |
| facility                                                              | Type of system messages to capture; server facility types are listed in Table 2-15.                                           |  |  |
| severity                                                              | Severity level; severity level definitions are listed in Table 2-14.                                                          |  |  |
| <b>severity</b><br>severity                                           | Sets the syslog maximum severity control globally for all message types; severity level definitions are listed in Table 2-14. |  |  |

#### Table 2-15 Server Facility Types

| Severity Level | Description             |
|----------------|-------------------------|
| local 0        | Server facility local 0 |
| local 1        | Server facility local 1 |
| local 2        | Server facility local 2 |
| local 3        | Server facility local 3 |
| local 4        | Server facility local 4 |
| local 5        | Server facility local 5 |
| local 6        | Server facility local 6 |
| local 7        | Server facility local 7 |
| syslog         | syslog facility         |

#### Defaults

The default is no syslog servers are configured to receive system messages.

**Command Types** Switch command.

Command Modes Privileged.

Examples

**Usage Guidelines** You can also set the logging level by using the **set logging level** command. If you do not enter the facility or server keywords, the parameter is applied to all levels.

Severity logging to a configured syslog server depends on the configuration set by the **set logging level** command. The server severity level must be greater than or equal to the default severity level of the message facility that you expect to receive in syslog messages on the syslog server.

This example shows how to enable system message logging to the server:

Console> (enable) **set logging server enable** System logging messages will be sent to the configured syslog servers. Console> (enable)

This example shows how to disable system message logging to the server:

Console> (enable) **set logging server disable** System logging messages will not be sent to the configured syslog servers. Console> (enable)

This example shows how to add a server to the system logging server table using its IP address:

Console> (enable) **set logging server 171.69.192.205** 171.69.192.205 added to the System logging server table. Console> (enable)

This example shows how to globally set the syslog maximum severity control for all message types:

Console> (enable) **set logging server severity 4** System logging server severity set to 4(warnings). Console> (enable)

Related Commands clear logging server show logging

## set logging session

To enable or disable the sending of system logging messages to the current login session, use the **set logging session** command.

set logging session {enable | disable}

| Syntax Description | enable                                                   | Enables the sending of system logging messages to the current login session.                                      |
|--------------------|----------------------------------------------------------|----------------------------------------------------------------------------------------------------|
|                    | disable                                                  | Disables the sending of system logging messages to the current login session.                                     |
| Defaults           | The default                                              | t is system message logging to the current login session is enabled.                                              |
| Command Types      | Switch com                                               | nmand.                                                                                                    |
| Command Modes      | Privileged.                                              |                                                                                                    |
| Examples           | session:                                                 | enable) set logging session disable                                                                               |
|                    | System log<br>Console> (                                 | gging messages will not be sent to the current login session.<br>enable)                                          |
|                    | This examp                                               | ble shows how to cause system logging messages to be sent to the current login session:                           |
|                    |                                                          | enable) <b>set logging session enable</b><br>gging messages will be sent to the current login session.<br>enable) |
| Related Commands   | set logging<br>set logging<br>show loggin<br>show loggin | level<br>ng                                                                                                    |

## set logging telnet

To enable or disable logging on Telnet sessions, use the set logging telnet command.

set logging telnet {enable | disable}

| Syntax Description | enable                                                                  | Enables logging on Telnet sessions.                                                                                                    |
|--------------------|-------------------------------------------------------------------------|----------------------------------------------------------------------------------------------------|
|                    | disable                                                                 | Disables logging on Telnet sessions.                                                                                                    |
| Defaults           | The default                                                             | is system message logging to the Telnet session is enabled.                                                                                                    |
| Command Types      | Switch com                                                              | mand.                                                                                                    |
| Command Modes      | Privileged.                                                             |                                                                                                    |
| Examples           | Console> (e<br>System logg<br>Console> (e<br>This exampl<br>Console> (e | e shows how to prevent system logging messages from being sent to new Telnet sessions:<br>enable) set logging telnet disable<br>ging messages will not be sent to the new telnet sessions. |
| Related Commands   | set logging<br>set logging<br>show loggin<br>show loggin                | level<br>Ig                                                                                                    |

## set logging timestamp

To enable or disable the time-stamp display on system logging messages, use the **set logging timestamp** command.

set logging timestamp {enable | disable}

| Syntax Description | enable       | Enables the time-stamp display.                                                                       |  |  |  |
|--------------------|--------------|----------------------------------------------------------------------------------------------------|--|--|--|
|                    | disable      | Disables the time-stamp display.                                                                      |  |  |  |
| Defaults           | By default.  | system message logging time-stamp is enabled.                                                         |  |  |  |
|                    | 25 actually, | system mesonge togging time stamp is endoted.                                                         |  |  |  |
| Command Types      | Switch con   | Switch command.                                                                                       |  |  |  |
| Command Modes      | Privileged.  |                                                                                                    |  |  |  |
| Examples           | This examp   | ble shows how to enable the time-stamp display:                                                       |  |  |  |
|                    |              | enable) <b>set logging timestamp enable</b><br>gging messages timestamp will be enabled.<br>enable)   |  |  |  |
|                    | This examp   | ble shows how to disable the time-stamp display:                                                      |  |  |  |
|                    |              | enable) <b>set logging timestamp disable</b><br>gging messages timestamp will be disabled.<br>enable) |  |  |  |
| Deleted Commonda   |              |                                                                                                    |  |  |  |

Related Commands show logging

### set logout

To set the number of minutes until the system disconnects an idle session automatically, use the **set logout** command.

set logout timeout

| Syntax Description | <i>timeout</i> Number of minutes until the system disconnects an idle session automatically; valid values are from 0 to 10,000 minutes.                                                                                                    |
|--------------------|----------------------------------------------------------------------------------------------------|
| Defaults           | The default is 20 minutes.                                                                                                    |
| Command Types      | Switch command.                                                                                                    |
| Command Modes      | Privileged.                                                                                                    |
| Usage Guidelines   | Setting the value to 0 disables the automatic disconnection of idle sessions.<br>The <b>show tech-support</b> command may time out if the configuration file output takes longer to display than the configured session timeout time. If this happens, enter a <b>set logout</b> <i>timeout</i> value of 0 to disable automatic disconnection of idle sessions or enter a longer <i>timeout</i> value. |
| Examples           | This example shows how to set the number of minutes until the system disconnects an idle session automatically:<br>Console> (enable) <b>set logout 20</b><br>Sessions will be automatically logged out after 20 minutes of idle time.<br>Console> (enable)                                                                                                    |
|                    | This example shows how to disable the automatic disconnection of idle sessions:<br>Console> (enable) <b>set logout 0</b><br>Sessions will not be automatically logged out.<br>Console> (enable)                                                                                                    |
| Related Commands   | show tech-support                                                                                                    |

### set mls agingtime

To specify the MLS aging time of shortcuts to an MLS entry in the Catalyst 6500 series switches, use the **set mls agingtime** command.

set mls agingtime [ip | ipx] {agingtime}

set mls agingtime fast {fastagingtime} {pkt\_threshold}

set mls agingtime long-duration {longagingtime}

| Syntax Description                                             | ір                                                                                            | (Optional) Specifies IP MLS.                                                                                                    |
|----------------------------------------------------------------|-----------------------------------------------------------------------------------------------|----------------------------------------------------------------------------------------------------|
|                                                                | ipx                                                                                           | (Optional) Specifies IPX MLS.                                                                                                    |
|                                                                | agingtime                                                                                     | MLS aging time of shortcuts to an MLS entry; valid values are from 0 to 1920 seconds.                                                                                          |
|                                                                | fast                                                                                          | Specifies the MLS aging time of shortcuts to an MLS entry that has no more than <i>pkt_threshold</i> packets switched within <i>fastagingtime</i> seconds after it is created. |
|                                                                | fastagingtime                                                                                 | MLS aging time of shortcuts to an MLS entry; valid values are multiples of 8 to any value in the range from 0 to 128 seconds.                                                  |
|                                                                | pkt_threshold                                                                                 | Packet threshold value; valid values are 0, 1, 3, 7, 15, 31, 63, and 127 packets.                                                                                              |
|                                                                | long-duration                                                                                 | Sets the aging time for active flows.                                                                                                    |
|                                                                | longagingtime                                                                                 | MLS aging time of shortcuts to an MLS entry; valid values are 64 to 1920 seconds in increments of 8.                                                                           |
| Defaults                                                       |                                                                                               | gtime is 16 seconds. The default fastagingtime is 0, no fast aging. The default                                                                                                |
| Defaults                                                       |                                                                                               | <i>gtime</i> is 16 seconds. The default <i>fastagingtime</i> is 0, no fast aging. The default 0. The default <i>longagingtime</i> is 320.                                      |
|                                                                |                                                                                               | 0. The default <i>longagingtime</i> is 320.                                                                                                    |
| Command Types                                                  | <i>pkt_threshold</i> is                                                                       | 0. The default <i>longagingtime</i> is 320.                                                                                                    |
| Command Types<br>Command Modes                                 | <i>pkt_threshold</i> is of<br>Switch command<br>Privileged.<br>If you use the <b>ip</b>       | 0. The default <i>longagingtime</i> is 320.                                                                                                    |
| Defaults<br>Command Types<br>Command Modes<br>Usage Guidelines | <pre>pkt_threshold is 0 Switch command Privileged. If you use the ip are specifying a s</pre> | 0. The default <i>longagingtime</i> is 320.<br>I.<br>keyword, you are specifying a shortcut for IP MLS. If you use the <b>ipx</b> keyword, you                                 |

If you enter any of the **set mls** commands on a Catalyst 6500 series switch without MLS, this warning message displays:

MLS not supported on feature card.

The *agingtime* value can be configured as multiples of 8 in the range of 8 to 2024 seconds. The values are picked up in numerical order to achieve efficient aging. Any value for *agingtime* that is not a multiple of 8 seconds is adjusted to the closest one. For example, 65 is adjusted to 64, while 127 is adjusted to 128.

The *fastagingtime* value can be configured as multiples of 8 to any value in the range of 0 to 128 seconds.

The default *pkt\_threshold* value is 0. It can be configured as 0, 1, 3, 7, 15, 31, 63, or 127 (the values picked for efficient aging). If you do not configure *fastagingtime* exactly the same for these values, it adjusts to the closest value. A typical value for *fastagingtime* and *pkt\_threshold* is 32 seconds and 0 packet, respectively. (It means no packet switched within 32 seconds after the entry was created.)

The *agingtime* value applies to an MLS entry that has no more than *pkt\_threshold* packets switched within *fastagingtime* seconds after it is created. A typical example is the MLS entry destined to/sourced from a DNS or TFTP server. This entry may never be used again once it is created. For example, only one request goes to a server and one reply returns from the server, and then the connection is closed.

The **agingtime fast** option is used to purge entries associated with very short flows, such as DNS and TFTP.

Keep the number of MLS entries in the MLS cache below 32,000. If the number of MLS entries exceed 32,000, some flows (less than 1 percent) are sent to the router.

To keep the number of MLS cache entries below 32,000, decrease the aging time up to 8 seconds. If your switch has a lot of short flows used by only a few packets, then you can use fast aging.

If cache entries continue to exceed 32,000, decrease the normal aging time in 64-second increments from the 256-second default.

You can force an active flow to age out by entering the **set mls agingtime long-duration** command. You can specify the aging time of the active flow in the range of 64 to 1920 seconds in increments of 64.

**Examples** These examples show how to set the aging time:

Console> (enable) **set mls agingtime 512** IP Multilayer switching aging time set to 512 seconds. Console> (enable)

```
Console> (enable) set mls agingtime ipx 512
IPX Multilayer switching aging time set to 512
Console> (enable)
```

This example shows how to set the fast aging time:

```
Console> (enable) set mls agingtime fast 32 0
Multilayer switching fast aging time set to 32 seconds for entries with no more than 0
packet switched.
Console> (enable)
```

This example shows how to set the aging time for active flows:

```
Console> (enable) set mls agingtime long-duration 128
Multilayer switching agingtime set to 128 seconds for long duration flows
Console> (enable)
```

Related Commands clear mls statistics entry show mls

## set mls bridged-flow-statistics

To enable or disable statistics for bridged flows for specified VLANs, use the **set mls bridged-flow-statistics** command.

set mls bridged-flow-statistics {enable | disable} {vlanlist}

| Syntax Description | enable                                                                                                    | Enables statistics for bridged flows.                                                                                           |  |  |  |
|--------------------|----------------------------------------------------------------------------------------------------|----------------------------------------------------------------------------------------------------|--|--|--|
|                    | disable Disables statistics for bridged flows                                                                                                    |                                                                                                    |  |  |  |
|                    | vlanlist                                                                                                    | Number of the VLAN or VLANs; valid values are 1 to 1000, 1025 to 4094. See the "Usage Guidelines" section for more information. |  |  |  |
| Defaults           | By default,⊺                                                                                                    | bridged-flow statistics is disabled on all VLANs.                                                                               |  |  |  |
| Command Types      | Switch command.                                                                                                    |                                                                                                    |  |  |  |
| Command Modes      | Privileged.                                                                                                    |                                                                                                    |  |  |  |
| Usage Guidelines   | You can enter one or multiple VLANs. The following examples are valid VLAN lists: 1; 1,2,3; 1-3,7. Bridged flows are exported through NDE when bridged flow statistics is enabled.                                                                  |                                                                                                    |  |  |  |
| Examples           | This example shows how to enable bridged-flow statistics on the specified VLANs:<br>Console> (enable) <b>set mls bridged-flow-statistics enable 1-21</b><br>Netflow statistics is enabled for bridged packets on vlan(s) 1-21.<br>Console> (enable) |                                                                                                    |  |  |  |
| Related Commands   | show mls nde<br>show mls entry<br>show mls statistics                                                                                                    |                                                                                                    |  |  |  |

### set mls cef load-balance

To include or exclude Layer 4 ports in a load-balancing hash, use the **set mls cef load-balance** command.

set mls cef load-balance {full | source-destination-ip}

| Syntax Description | full                                           | Bases the hash on Layer 4 ports and source and destination IP addresses.       |
|--------------------|------------------------------------------------|--------------------------------------------------------------------------------|
|                    | source-destination-ip                          | Bases the hash on source and destination IP addresses.                         |
| Defaults           | By default, the load-balan                     | cing hash is based on source and destination IP addresses.                     |
| Command Types      | Switch command.                                |                                                                                |
| Command Modes      | Privileged.                                    |                                                                                |
| Usage Guidelines   | When multiple paths are a used for forwarding. | wailable to reach a destination, the new hash is used to choose the path to be |
| Examples           | -                                              | to base the hash on Layer 4 ports and source and destination IP addresses:     |
|                    | 1                                              | to base the hash on source and destination IP addresses:                       |
|                    |                                                |                                                                                |

Related Commands show mls

# set mls cef per-prefix-statistics

To set MLS CEF per-prefix statistics mode, use the set mls cef per-prefix statistics command.

set mls cef per-prefix statistics {enable | disable}

| Syntax Description | enable                         | Enables per-prefix statistics for all FIB entries                                                                                                    |  |  |
|--------------------|--------------------------------|----------------------------------------------------------------------------------------------------|--|--|
|                    | disable                        | Disables per-prefix statistics for all FIB entries.                                                                                                    |  |  |
|                    |                                |                                                                                                    |  |  |
| Defaults           | MLS CEF p                      | er-prefix statistics mode is enabled.                                                                                                    |  |  |
| Command Types      | Switch command.                |                                                                                                    |  |  |
| Command Modes      | Privileged.                    |                                                                                                    |  |  |
| Usage Guidelines   | adjacencies v<br>counts of all | t <b>mls cef per-prefix-statistics</b> command is enabled, the switch makes a best effort to allocate with statistics for each prefix. Statistics for a prefix are computed by adding up the packet/byte the adjacencies that are associated with the prefix. Because only half of the adjacency table statistics, all prefixes might not be associated with adjacencies that have statistics. |  |  |
| Examples           | Console> (e                    | e shows how to enable per-prefix statistics for all FIB entries:<br>enable) <b>set mls cef per-prefix-stats enable</b><br>stats is enabled<br>enable)                                                                                                    |  |  |
|                    | Console> (e                    | e shows how to disable per-prefix statistics for all FIB entries:<br>enable) <b>set mls cef per-prefix-stats disable</b><br>stats is disabled<br>enable)                                                                                                    |  |  |

Related Commands sh

show mls

#### set mls exclude protocol

To exclude an MLS protocol port on a switch configured with the Supervisor Engine 1 with Layer 3 Switching Engine WS-F6K-PFC, use the **set mls exclude protocol** command. To exclude protocols from statistics gathering on switches configured with the Supervisor Engine 2 with Layer 3 Switching Engine II (PFC2), use the **set mls exclude protocol** command.

set mls exclude protocol {tcp | udp | both} {port\_number | port\_name}

| Syntax Description | tcp   udp   both                                                                                                    | Specifies a TCP, UDP port, or that the port be applied to both TCP and UDP traffic.                                |  |
|--------------------|----------------------------------------------------------------------------------------------------|----------------------------------------------------------------------------------------------------|--|
|                    | port_number                                                                                                    | Number of the protocol port; valid values are from 1 to 65535.                                                     |  |
|                    | port_name                                                                                                    | Name of the port; valid values are <b>dns</b> , <b>ftp</b> , <b>smtp</b> , <b>telnet</b> , <b>x</b> , <b>www</b> . |  |
| Defaults           | This command ha                                                                                                    | as no default settings.                                                                                            |  |
| Command Types      | Switch command.                                                                                                    |                                                                                                    |  |
| Command Modes      | Privileged.                                                                                                    |                                                                                                    |  |
| Usage Guidelines   | If you enter any of the <b>set mls</b> commands on a Catalyst 6500 series switch without MLS, this warning message is displayed: |                                                                                                    |  |
|                    | MLS not supported on feature card.                                                                                               |                                                                                                    |  |
|                    | You can add a maximum of four protocol ports to the exclude table.                                                               |                                                                                                    |  |
|                    | MLS exclusion is supported in full flow mode only.                                                                               |                                                                                                    |  |
|                    | If you enter <b>x</b> for                                                                                                    | the port name, this specifies the Layer 4 port used by the X-windows application.                                  |  |
| Examples           | This example sho                                                                                                    | ows how to exclude TCP packets on protocol port 6017:                                                              |  |
|                    |                                                                                                    | e) <b>set mls exclude protocol tcp 6017</b><br>h protocol port 6017 will be switched by RP.<br>e)                  |  |
|                    | This example shows how to exclude UDP packets on protocol port 6017:                                                             |                                                                                                    |  |
|                    |                                                                                                    | e) <b>set mls exclude protocol udp 6017</b><br>kets with protocol port 6017 will be switched by RP.<br>e)          |  |
| Related Commands   | show mls                                                                                                    |                                                                                                    |  |

### set mls flow

L

To specify the minimum flow mask used for MLS, use the **set mls flow** command. This command is needed to collect statistics for the supervisor engine.

```
set mls flow {destination | destination-source | full}
```

**Use this command carefully.** This command *purges all existing shortcuts* and affects the number of active shortcuts. This command can increase the cache usage and increase the load on the router.

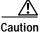

Be extremely careful if you enter this command on a switch that already has a large number of shortcuts (greater than 16,000).

Caution

Do not place this command in scripts that are frequently executed—changing the MLS flow mask purges all MLS cache entries.

| Syntax Description | destination                                  | Sets the minimum flow mask to destination flow.                                                                                                    |
|--------------------|----------------------------------------------|----------------------------------------------------------------------------------------------------|
|                    | destination-source                           | Sets the minimum flow mask to source flow.                                                                                                    |
|                    | full                                         | Sets the minimum flow mask to an extended access list.                                                                                                    |
|                    |                                              |                                                                                                    |
| Defaults           | If there are no access                       | s lists on any MLS-RP, the flow mask is set to destination flow.                                                                                                    |
| Command Types      | Switch command.                              |                                                                                                    |
| Command Modes      | Privileged.                                  |                                                                                                    |
| Usage Guidelines   | actual flow mask use<br>you configure the mi | fies the minimum MLS flow mask. Depending on the MLS-RP configuration, the<br>ad might be more specific than the specified minimum flow mask. For example, if<br>nimum flow mask to <b>destination-source</b> , but an MLS-RP interface is configured<br>ess lists, the actual flow mask used will be <b>full</b> . |
|                    | •                                            | ore specific flow mask (for example, <b>destination-source</b> or <b>full</b> ), the number of creases. To limit the number of active flow entries, you might need to decrease the                                                                                                    |
|                    |                                              | ended to be used for gathering very detailed statistics at the protocol port level—for low data is exported to an RMON2 probe.                                                                                                    |

| Examples | These examples show how to specify that only expired flows to subnet 171.69.194.0 are exported:                                          |
|----------|----------------------------------------------------------------------------------------------------|
|          | Console> (enable) <b>set mls flow destination</b><br>Configured flow mask is set to destination flow.<br>Console> (enable)               |
|          | Console> (enable) <b>set mls flow destination-source</b><br>Configured flow mask is set to destination-source flow.<br>Console> (enable) |
|          | Console> (enable) <b>set mls flow full</b><br>Configured flow mask is set to full flow.<br>Console> (enable)                             |

Related Commands show mls

#### set mls nde

To configure the NetFlow Data Export (NDE) feature in the Catalyst 6500 series switches to allow command-exporting statistics to be sent to the preconfigured collector, use the **set mls nde** command.

set mls nde {enable | disable}

set mls nde {collector\_ip | collector\_name} {udp\_port\_num}

set mls nde version {1 | 5 | 7 | 8}

**set mls nde flow** [**exclude** | **include**] [**destination** *ip\_addr\_spec*] [**source** *ip\_addr\_spec*] [**protocol** *protocol*] [**src-port** *src\_port*] [**dst-port** *dst\_port*]

set mls nde {destination-ifindex | source-ifindex} {enable | disable}

| tax Description | enable                       | Enables NDE.                                                                                                    |
|-----------------|------------------------------|----------------------------------------------------------------------------------------------------|
|                 | disable                      | Disables NDE.                                                                                                    |
|                 | collector_ip                 | IP address of the collector if DNS is enabled.                                                                                                    |
|                 | collector_name               | Name of the collector if DNS is enabled.                                                                                                    |
|                 | udp_port_num                 | Number of the UDP port to receive the exported statistics.                                                                                                    |
|                 | version                      | Specifies the version of the NDE; valid versions are 1, 5, 7, and 8.                                                                                                    |
|                 | 1   5   7   8                | Version of the NDE feature.                                                                                                    |
|                 | flow                         | Adds filtering to NDE.                                                                                                    |
|                 | exclude                      | (Optional) Allows exporting of all flows except the flows matching the given filter.                                                                                                    |
|                 | include                      | (Optional) Allows exporting of all flows matching the given filter.                                                                                                    |
|                 | destination                  | (Optional) Specifies the destination IP address.                                                                                                    |
|                 | ip_addr_spec                 | (Optional) Full IP address or a subnet address in these formats: <i>ip_addr</i> , <i>ip_addr/netmask</i> , or <i>ip_addr/maskbit</i> .                                                                                  |
|                 | source                       | (Optional) Specifies the source IP address.                                                                                                    |
|                 | protocol                     | (Optional) Specifies the protocol type.                                                                                                    |
|                 | protocol                     | (Optional) Protocol type; valid values can be a number from 0 to 255 or <b>ip</b> , <b>ipinip</b> , <b>icmp</b> , <b>igmp</b> , <b>tcp</b> , or <b>udp</b> . <b>0</b> indicates "do not care."                          |
|                 | <pre>src-port src_port</pre> | (Optional) Specifies the number of the TCP/UDP source port (decimal). Used with <b>dst-port</b> to specify the port pair if the <b>protocol</b> is <b>tcp</b> or <b>udp</b> . <b>0</b> indicates "do not care."         |
|                 | dst-port dst_port            | (Optional) Specifies the number of the TCP/UDP destination port (decimal).<br>Used with <b>src-port</b> to specify the port pair if the <b>protocol</b> is <b>tcp</b> or <b>udp</b> . <b>0</b> indicates "do not care." |
|                 | destination-ifindex          | Specifies destination ifIndex support.                                                                                                    |
|                 | source-ifindex               | Specifies source ifIndex support.                                                                                                    |
|                 | enable                       | Enables ifIndex support.                                                                                                    |
|                 | disable                      | Disables ifIndex support.                                                                                                    |

| Defaults         | The defaults are Netflow Data Export version 7, and all expired flows are exported until the filter is specified explicitly. Destination ifIndex support and source ifIndex support are enabled.                                                                                                    |
|------------------|----------------------------------------------------------------------------------------------------|
| Command Types    | Switch command.                                                                                                    |
| Command Modes    | Privileged.                                                                                                    |
| Usage Guidelines | If you enter any <b>set mls nde</b> commands on a Catalyst 6500 series switch without MLS, this warning message is displayed:                                                                                                    |
|                  | mls not supported on feature card.                                                                                                    |
|                  | When you try to enable NDE and there are previously configured filtered flows on the switch, this warning message is displayed:                                                                                                    |
|                  | Console> (enable) <b>set mls nde enable</b><br>Netflow export configured for port 80 on host 172.20.25.101<br>Netflow export enabled.<br>Warning!! There is a potential statistics mismatch due to existing excluded<br>protocols.                                                                                                    |
|                  | When you try to add a filter to exclude some protocol packets and NDE is currently enabled, this warning message is displayed:                                                                                                    |
|                  | Console> (enable) <b>set mls exclude protocol tcp 80</b><br>Netflow tables will not create entries for TCP packets with protocol port<br>80.<br>Warning!! There's a potential statistics mismatch due to enabled NDE.                                                                                                    |
|                  | Before you use the <b>set mls nde</b> command for the first time, you must configure the host to collect MLS statistics. The host name and UDP port number are saved in NVRAM, so you do not need to specify them. If you specify a host name and UDP port, values in NVRAM overwrite the old values. Collector values in NVRAM do not clear when NDE is disabled because this command configures the collector but does not enable NDE automatically. |
|                  | The set mls nde enable command enables NDE, exporting statistics to the preconfigured collector.                                                                                                    |
|                  | If the <i>protocol</i> is not <b>tcp</b> or <b>udp</b> , set the <b>dst-port</b> <i>dst_port</i> and <b>src-port</b> <i>src_port</i> values to 0; otherwise, no flows are displayed.                                                                                                    |
|                  | If you try to enable NDE without first specifying a collector, you see this display:                                                                                                    |
|                  | Console> (enable) <b>set mls nde enable</b><br>Please set host name and UDP port number with `set mls nde <collector_name collector_ip=""  =""><br/><udp_port_number>'.<br/>Console&gt; (enable)</udp_port_number></collector_name>                                                                                                    |
|                  | The <b>set mls nde flow</b> command adds filtering to the NDE. Expired flows matching the specified criteria are exported. These values are stored in NVRAM and do not clear when NDE is disabled. If any option is not specified in this command, it is treated as a wildcard. The NDE filter in NVRAM does not clear when NDE is disabled.                                                                                                    |
|                  | Only one filter can be active at a time. If you do not enter the <b>exclude</b> or <b>include</b> keyword, the filter is assumed to be an inclusion filter.                                                                                                    |

Use the following syntax to specify an IP subnet address:

- *ip\_subnet\_addr*—This is the short subnet address format. The trailing decimal number 00 in an IP address YY.YY.YY.00 specifies the boundary for an IP subnet address. For example, 172.22.36.00 indicates a 24-bit subnet address (subnet mask 172.22.36.00/255.255.255.0), and 173.24.00.00 indicates a 16-bit subnet address (subnet mask 173.24.00.00/255.255.0.0). However, this format can identify only a subnet address of 8, 16, or 24 bits.
- *ip\_addr/subnet\_mask*—This is the long subnet address format. For example, 172.22.252.00/255.255.252.00 indicates a 22-bit subnet address. This format can specify a subnet address of any bit number. To provide more flexibility, the *ip\_addr* is a full host address, such as 172.22.253.1/255.255.252.00.
- *ip\_addr/maskbits*—This is the simplified long subnet address format. The mask bits specify the number of bits of the network masks. For example, 172.22.252.00/22 indicates a 22-bit subnet address. The *ip\_addr* is a full host address, such as 193.22.253.1/22, which has the same subnet address as the *ip\_subnet\_addr*.

When you use the **set mls nde** {*collector\_ip* | *collector\_name*} {*udp\_port\_num*} command, the host name and UDP port number are saved in NVRAM and need not be specified again. If you specify a host name and UDP port, the new values overwrite the values in NVRAM. Collector values in NVRAM do not clear when you disable NDE.

```
Examples
                    This example shows how to specify that only expired flows to a specific subnet are exported:
Console> (enable) set mls nde flow include destination 171.69.194.140/24
NDE destination filter set to 171.69.194.0/24
Console> (enable)
                    This example shows how to specify that only expired flows to a specific host are exported:
Console> (enable) set mls nde flow include destination 171.69.194.140
NDE destination filter set to 171.69.194.140/32.
Console> (enable)
                    This example shows how to specify that only expired flows from a specific subnet to a specific host are
                    exported:
Console> (enable) set mls nde flow include destination 171.69.194.140/24 source 171.69.173.5/24
NDE destination filter set to 171.69.194.0/24, source filter set to 171.69.173.0/24
Console> (enable)
                    This example shows how to specify that only flows from a specific port are exported:
Console> (enable) set mls nde flow include dst port 23
NDE source port filter set to 23.
Console> (enable)
                    This example shows how to specify that only expired flows from a specific host that are of a specified
                    protocol are exported:
Console> (enable) set mls nde flow include source 171.69.194.140 protocol 51
NDE destination filter set to 171.69.194.140/32, protocol set to 51.
Console> (enable)
```

This example shows how to specify that all expired flows except those from a specific host to a specific destination port are exported:

Console> (enable) set mls nde flow exclude source 171.69.194.140 dst\_port 23 NDE destination filter set to 171.69.194.140/32, source port filter set to 23. Flows matching the filter will be excluded. Console> (enable)

This example shows how to disable destination ifIndex support:

Console> (enable) **set mls nde destination-ifindex disable** destination-index export has been disabled. Console> (enable)

This example shows how to disable source ifIndex support:

Console> (enable) **set mls nde source-ifindex disable** source-index export has been disabled. Console> (enable)

Related Commands clear mls nde flow show mls show mls nde

#### set mls rate

To set the rate at which index-directed packets are sent to the MSFC, use the set mls rate command.

set mls rate kpps

| Syntax Description | kppsMLS rate in thousands of packets per second; valid values are from 0 to 700. See the<br>"Usage Guidelines" section for more information.                                                                                                    |  |  |
|--------------------|----------------------------------------------------------------------------------------------------|--|--|
| Defaults           | The kpps argument is 0.                                                                                                    |  |  |
| Command Types      | Switch command.                                                                                                    |  |  |
| Command Modes      | Privileged.                                                                                                    |  |  |
| Usage Guidelines   | You disable MLS rate limiting when you set the <i>kpps</i> argument to 0. When you disable MLS rate limiting, the switch bridges packets to the MSFC; packets are not index-directed.                                                                                                    |  |  |
| Examples           | This example shows how to set MLS rate limiting to 100 kpps:<br>Console> (enable) set mls rate 100<br>MLS rate limiting set to 100 Kpps<br>Console> (enable)<br>This example shows how to disable MLS rate limiting:<br>Console> (enable) set mls rate 0<br>MLS rate limiting disabled<br>Console> (enable) |  |  |
| Polatod Commands   | show mis                                                                                                    |  |  |

Related Commands sho

show mls

## set mls statistics protocol

To add protocols to the protocols statistics list, use the set mls statistics protocol command.

set mls statistics protocol protocol src\_port

| Syntax Description | protocol                                                                                                    | Name or number of the protocol; valid values are from 1 to 255, <b>ip</b> , <b>ipinip</b> , <b>icmp</b> , <b>igmp</b> , <b>tcp</b> , and <b>udp</b> .    |  |
|--------------------|----------------------------------------------------------------------------------------------------|----------------------------------------------------------------------------------------------------|--|
|                    | src_port                                                                                                    | Number or type of the source port; valid values are from 1 to 65535, <b>dns</b> , <b>ftp</b> , <b>smtp</b> , <b>telnet</b> , <b>x</b> , and <b>www</b> . |  |
|                    |                                                                                                    |                                                                                                    |  |
| Defaults           | This commar                                                                                                    | nd has no default settings.                                                                                                    |  |
| Command Types      | Switch comm                                                                                                    | hand.                                                                                                    |  |
| Command Modes      | Privileged.                                                                                                    |                                                                                                    |  |
| Usage Guidelines   | If you enter any <b>set mls</b> commands on a Catalyst 6500 series switch without MLS, this warning message is displayed: |                                                                                                    |  |
|                    | MLS not supp                                                                                                    | ported on feature card.                                                                                                    |  |
|                    | You can configure a maximum of 64 ports using the set mls statistics protocol command.                                    |                                                                                                    |  |
|                    | If you enter x                                                                                                    | x for the source port, this specifies the Layer 4 port used by the X-windows application.                                                                |  |
| Examples           | This example                                                                                                    | shows how to set protocols for statistic collection:                                                                                                    |  |
|                    |                                                                                                    | nable) <b>set mls statistics protocol 17 1934</b><br>port 1934 is added to protocol statistics list.<br>nable)                                           |  |
| Related Commands   | clear mls sta<br>show mls sta                                                                                             | •                                                                                                    |  |

2-375

### set mls verify

To enable or disable checksum or packet checking based on packet length, use the **set mls verify** command.

set mls verify checksum {enable | disable}

set mls verify length {ip | ipx | both} {minimum | inconsistant} {enable | disable}

| Syntax Description | checksum                                                                                                    | Specifies IP checksum.                                                                                                    |  |  |
|--------------------|----------------------------------------------------------------------------------------------------|----------------------------------------------------------------------------------------------------|--|--|
|                    | enable                                                                                                    | Enables IP checksum.                                                                                                    |  |  |
|                    | disable                                                                                                    | Disables IP checksum.                                                                                                    |  |  |
|                    | length                                                                                                    | Specifies checking IP or IPX packets based on packet length.                                                                            |  |  |
|                    | ip   ipx   both                                                                                                    | Specifies the type of packet.                                                                                                    |  |  |
|                    | minimum                                                                                                    | Specifies checking minimum packet length.                                                                                               |  |  |
|                    | inconsistant                                                                                                    | Specifies checking inconsistent packet length. See the "Usage Guidelines" section for more information.                                 |  |  |
|                    | enable                                                                                                    | Enables checking IP or IPX packets based on packet length.                                                                              |  |  |
|                    | disable                                                                                                    | Disables checking IP or IPX packets based on packet length.                                                                             |  |  |
|                    |                                                                                                    |                                                                                                    |  |  |
| Defaults           | IP checksum is enab                                                                                                    | bled.                                                                                                    |  |  |
|                    | Checking IP and IPX packets based on minimum and inconsistent packet length is enabled.                                                                                                    |                                                                                                    |  |  |
|                    |                                                                                                    |                                                                                                    |  |  |
| Command Types      | Switch command.                                                                                                    |                                                                                                    |  |  |
| Command Modes      | Privileged.                                                                                                    |                                                                                                    |  |  |
| Usage Guidelines   | The set mls verify of                                                                                                    | command is available on Supervisor Engine 2 (WS-X6K-SUP2-2GE).                                                                          |  |  |
|                    | If you enable IP checksum or packet checking based on packet length, the Layer 3 ASIC drops Layer 3 error packets that it encounters. If you disable this feature, the packets are not dropped. |                                                                                                    |  |  |
|                    |                                                                                                    |                                                                                                    |  |  |
|                    |                                                                                                    | end that you do not disable IP checksum or packet checking based on packet length<br>have a specific need to pass non-standard packets. |  |  |
|                    | Ũ                                                                                                    | sistent packet length means that the switch checks for an inconsistency between the ne packet and the length coded in the packet.       |  |  |

ExamplesThis example shows how to enable IP checksum:<br/>
 Console> (enable) set mls verify checksum enable<br/>
 Ip checksum verification enabled<br/>
 Console> (enable)This example shows how to enable checking inconsistent IP and IPX packet length:<br/>
 Console> (enable) set mls verify length both inconsistant enable<br/>
 Ipx inconsistant length verification enabled<br/>
 Ip inconsistant length verification enabled<br/>
 Console> (enable)This example shows how to disable checking minimum IPX packet length:<br/>
 Console> (enable) set mls verify length ipx minimum disable<br/>
 Ipx minimum length verification disabled<br/>
 Console> (enable)

Related Commands show mls verify

#### set module

To enable or disable a module, use the **set module** command.

set module enable | disable mod

| Syntax Description | enable                                                                                                    | Enables a module.                                                                          |  |  |
|--------------------|----------------------------------------------------------------------------------------------------|--------------------------------------------------------------------------------------------|--|--|
|                    | disable                                                                                                    | Disables a module.                                                                         |  |  |
|                    | mod                                                                                                    | Number of the module.                                                                      |  |  |
|                    |                                                                                                    |                                                                                            |  |  |
| Defaults           | The default                                                                                                    | is all modules are enabled.                                                                |  |  |
| Command Types      | Switch command.                                                                                                    |                                                                                            |  |  |
| Command Modes      | Privileged.                                                                                                    |                                                                                            |  |  |
| Usage Guidelines   | Avoid disabling a module when you are connected through a Telnet session; if you disable your session, you will disconnect your Telnet session.                                                                                                    |                                                                                            |  |  |
|                    | If there are no other network connections to a Catalyst 6500 series switch (for example, on another module), you have to reenable the module from the console.                                                                                                    |                                                                                            |  |  |
|                    | You can specify a series of modules by entering a comma between each module number (for example, 2,3,5). You can specify a range of modules by entering a dash between module numbers (for example, 2-5).                                                                                                    |                                                                                            |  |  |
|                    | The <b>set module disable</b> command does not cut off the power to a module, it only disables the module.<br>To turn off power to a module, refer to the <b>set module power</b> command.                                                                                                    |                                                                                            |  |  |
|                    | If an individidities and individual of the second second s | dual port on a module was previously disabled, enabling the module does not enable the rt. |  |  |
| Examples           | This examp                                                                                                    | le shows how to enable module 2:                                                           |  |  |
|                    | Console> (enable) <b>set module enable 2</b><br>Module 2 enabled.<br>Console> (enable)                                                                                                    |                                                                                            |  |  |
|                    | This example shows how to disable module 3 when connected through the console port:                                                                                                    |                                                                                            |  |  |
|                    | Console> (enable) <b>set module disable 3</b><br>Module 3 disabled.<br>Console> (enable)                                                                                                    |                                                                                            |  |  |

This example shows how to disable module 2 when connected via a Telnet session:

Console> (enable) **set module disable 2** This command may disconnect your telnet session. Do you want to continue (y/n) [n]? **y** Module 2 disabled. Console> (enable)

Related Commands show module

## set module name

To set the name for a module, use the **set module name** command.

set module name mod [mod\_name]

| Syntax Description | mod                                                                                                    | Number of the module.                                      |  |  |
|--------------------|----------------------------------------------------------------------------------------------------|------------------------------------------------------------|--|--|
|                    | mod_name                                                                                                    | (Optional) Name created for the module.                    |  |  |
|                    |                                                                                                    |                                                            |  |  |
| Defaults           | The default is n                                                                                                    | o module names are configured for any modules.             |  |  |
|                    |                                                                                                    |                                                            |  |  |
| Command Types      | Switch commar                                                                                                    | nd.                                                        |  |  |
|                    |                                                                                                    |                                                            |  |  |
| Command Modes      | Privileged.                                                                                                    |                                                            |  |  |
| Hoome Cuidelines   | 16                                                                                                    | ······································                     |  |  |
| Usage Guidelines   | If no module na                                                                                                    | me is specified, any previously specified name is cleared. |  |  |
|                    | Use the <b>set module name</b> command to set the module for the MSM. Additional <b>set module</b> commands are not supported by the MSM. |                                                            |  |  |
|                    |                                                                                                    |                                                            |  |  |
| Examples           | This example shows how to set the name for module 1 to Supervisor:                                                                        |                                                            |  |  |
|                    | Console> (enable) <b>set module name 1 Supervisor</b><br>Module name set.                                                                 |                                                            |  |  |
|                    | Console> (enab                                                                                                    |                                                            |  |  |
| Related Commands   | show module                                                                                                    |                                                            |  |  |
|                    | show mount                                                                                                    |                                                            |  |  |

# set module power

To turn the power on or off to a module, use the set module power command.

set module power up | down mod

| Syntax Description | up                                                                                                    | Turns on the power to a module.                    |  |  |
|--------------------|----------------------------------------------------------------------------------------------------|----------------------------------------------------|--|--|
|                    | down                                                                                                    | Turns off the power to a module.                   |  |  |
|                    | mod                                                                                                    | Number of the module.                              |  |  |
|                    |                                                                                                    |                                                    |  |  |
| Defaults           | The default is power is on to a module.                                                                                                    |                                                    |  |  |
| Command Types      | Switch co                                                                                                    | mmand.                                             |  |  |
| Command Modes      | Privileged                                                                                                    | 1.                                                 |  |  |
| Usage Guidelines   | The <b>set module power up</b> command allows you to check if adequate power is available in the system to turn the power on. If not enough power is available, the module status changes from power-down to power-deny, and this message is displayed: |                                                    |  |  |
|                    | Module 4                                                                                                    | could not be powered up due to insufficient power. |  |  |
| Examples           | This exan                                                                                                    | nple shows how to power up module 4:               |  |  |
|                    | Console> (enable) <b>set module power up 4</b><br>Module 4 powered up.                                                                                                    |                                                    |  |  |
|                    | Console> (enable)                                                                                                    |                                                    |  |  |
|                    | This example shows how to power down module 4:                                                                                                    |                                                    |  |  |
|                    | Console> (enable) set module power down 4                                                                                                    |                                                    |  |  |
|                    | Console>                                                                                                    | powered down.<br>(enable)                          |  |  |
|                    | _                                                                                                    |                                                    |  |  |
| Related Commands   | show env                                                                                                    | ironment                                           |  |  |

## set module shutdown

To shut down the NAM and Intrusion Detection System Module (IDSM), use the **set module shutdown** command.

**set module shutdown all** | mod

| Syntax Description | all Shuts down NAM and IDSMs.                                                                                                    |  |  |
|--------------------|----------------------------------------------------------------------------------------------------|--|--|
|                    | mod Number of the module.                                                                                                    |  |  |
|                    |                                                                                                    |  |  |
| Defaults           | This command has no default settings.                                                                                                    |  |  |
| Command Types      | Switch command.                                                                                                    |  |  |
| Command Modes      | Privileged.                                                                                                    |  |  |
| Usage Guidelines   | If you use the <b>set module shutdown</b> command, the configuration is not saved in NVRAM. The next time when the module boots up, it will come online. You can either reinsert or reset the module to bring it online. |  |  |
|                    | If there are no other network connections to a Catalyst 6500 series switch (for example, on another module), you have to reenable the module from the console.                                                           |  |  |
|                    | You can specify a series of modules by entering a comma between each module number (for example, 2,3,5).                                                                                                    |  |  |
|                    |                                                                                                    |  |  |
| Examples           | This example shows how to shutdown the NAM or IDSM:                                                                                                    |  |  |
|                    | Console> (enable) <b>set module shutdown 2</b><br>Console> (enable)                                                                                                    |  |  |

### set msfcautostate

To enable or disable the line protocol state determination of the Multilayer Switch Feature Cards (MSFCs) due to port state changes, use the **set msfcautostate** command.

set msfcautostate {enable | disable}

| Syntax Description | enable                                                                                                    | Activates the line protocol state determination.                                                                                                    |  |
|--------------------|----------------------------------------------------------------------------------------------------|----------------------------------------------------------------------------------------------------|--|
| , i                | disable                                                                                                    | Deactivates the line protocol state determination.                                                                                                    |  |
|                    |                                                                                                    |                                                                                                    |  |
| Defaults           | The default                                                                                                    | is enabled.                                                                                                    |  |
| Command Types      | Switch com                                                                                                    | imand.                                                                                                    |  |
| Command Modes      | Privileged.                                                                                                    |                                                                                                    |  |
| Usage Guidelines   | This feature is used to accurately reflect the Layer 3 interface status based on the underlying Layer 2 interface status so that routing and other protocols converge faster. Faster protocol convergence prevents traffic from being discarded without notice.                                                                                                    |                                                                                                    |  |
|                    | When you enable the MSFC auto state feature, VLAN interfaces on the MSFC are active only when there is at least one other active interface in the spanning tree forwarding state on the Catalyst 6500 series switch. This interface could be a physical end-user port, a trunk connection for which the VLAN is active, or even another MSFC with an equivalent VLAN interface. |                                                                                                    |  |
|                    | If you enable and then disable or disable and then enable the <b>set msfcautostate</b> command, you might have to use the <b>shutdown</b> and <b>no shutdown</b> commands to disable and then restart the VLAN and WAN interfaces on the MSFC.                                                                                                    |                                                                                                    |  |
| ۵                  | the VLAN,                                                                                                    | S module ports are in an auxiliary VLAN and there are no switching module ports active in the FXS module will not initialize because the MSFC auto state feature shuts down all MSFC nd subinterfaces. We recommend that you add a physical Ethernet port to the VLAN. |  |
| <u></u> Caution    | accurately r                                                                                                    | not disable the MSFC auto state feature because the Layer 3 interface status might not reflect the Layer 2 interface status. If you disable this feature, traffic might be discarded ice even though other valid traffic paths might exist.                            |  |
| Examples           | This examp                                                                                                    | ble shows how to disable the line protocol state determination of the MSFC:                                                                                                    |  |
|                    | Console> (<br>Console> (                                                                                                    | enable) <b>set msfcautostate disable</b><br>enable)                                                                                                    |  |
| Related Commands   | show msfc                                                                                                    | autostate                                                                                                    |  |

#### set msmautostate

To enable or disable the line protocol state determination of the MSMs due to port state changes, use the **set msmautostate** command.

set msmautostate {enable | disable}

| Syntax Description | enable                                                                                                    | Activates the line protocol state determination.                                                                                                    |  |
|--------------------|----------------------------------------------------------------------------------------------------|----------------------------------------------------------------------------------------------------|--|
| Syntax Description | disable                                                                                                    | Deactivates the line protocol state determination.                                                                                                    |  |
|                    |                                                                                                    |                                                                                                    |  |
| Defaults           | The default configuration has line protocol state determination disabled.                                                                                      |                                                                                                    |  |
| Command Types      | Switch command.                                                                                                    |                                                                                                    |  |
| Command Modes      | Privileged.                                                                                                    |                                                                                                    |  |
| Usage Guidelines   | This feature is useful for discontinuing the advertisement of routing paths when access to them is severed (either through fault or administrative disabling). |                                                                                                    |  |
|                    | one other ac                                                                                                    | enable <b>msmautostate</b> , VLAN interfaces on the MSM are active only when there is at least ctive interface within the Catalyst 6500 series switch. This could be a physical end-user port, nection for which the VLAN is active, or even another MSM with an equivalent VLAN |  |
|                    | •                                                                                                    | ble <b>msmautostate</b> , you might have to use the <b>shutdown</b> and <b>no shutdown</b> commands to then restart the VLAN interface to bring the MSM back up.                                                                                                    |  |
| Examples           | This examp                                                                                                    | le shows how to enable the line protocol state determination of the MSM:                                                                                                    |  |
|                    |                                                                                                    | enable) <b>set msmautostate enable</b><br>uto state enabled.<br>enable)                                                                                                    |  |
|                    | This examp                                                                                                    | le shows how to disable the line protocol state determination of the MSM:                                                                                                    |  |
|                    |                                                                                                    | enable) <b>set msmautostate disable</b><br>uto state disabled.<br>enable)                                                                                                    |  |
| Related Commands   | show msma                                                                                                    | autostate                                                                                                    |  |

## set multicast router

To configure a port manually as a multicast router port, use the set multicast router command.

set multicast router mod/port

| Syntax Description | <i>mod/port</i> Number of the module and port on the module.                                            |  |  |
|--------------------|----------------------------------------------------------------------------------------------------|--|--|
|                    |                                                                                                    |  |  |
| Defaults           | The default is no ports are configured as multicast router ports.                                       |  |  |
|                    |                                                                                                    |  |  |
| Command Types      | Switch command.                                                                                         |  |  |
|                    |                                                                                                    |  |  |
| Command Modes      | Privileged.                                                                                             |  |  |
|                    |                                                                                                    |  |  |
| Usage Guidelines   | When you enable IGMP snooping, the ports to which a multicast-capable router is attached are identified |  |  |
| osuge ourdennes    | automatically. The set multicast router command allows you to configure multicast router ports          |  |  |
|                    | statically.                                                                                             |  |  |
|                    |                                                                                                    |  |  |
| Examples           | This example shows how to configure a multicast router port:                                            |  |  |
|                    | Console> (enable) set multicast router 3/1                                                              |  |  |
|                    | Port 3/1 added to multicast router port list.<br>Console> (enable)                                      |  |  |
|                    |                                                                                                    |  |  |
| Related Commands   | clear multicast router                                                                                  |  |  |
|                    | set igmp                                                                                                |  |  |
|                    | show multicast group count<br>show multicast router                                                     |  |  |
|                    |                                                                                                    |  |  |

# set ntp broadcastclient

To enable or disable NTP in broadcast-client mode, use the set ntp broadcastclient command.

set ntp broadcastclient {enable | disable}

| Syntax Description | enable                                                     | Enables NTP in broadcast-client mode.                                                                                            |  |  |
|--------------------|------------------------------------------------------------|----------------------------------------------------------------------------------------------------|--|--|
|                    | disable                                                    | Disables NTP in broadcast-client mode.                                                                                           |  |  |
|                    |                                                            |                                                                                                    |  |  |
| Defaults           | The default                                                | is broadcast-client mode is disabled.                                                                                            |  |  |
| Command Types      | Switch com                                                 | mand.                                                                                                    |  |  |
| Command Modes      | Privileged.                                                |                                                                                                    |  |  |
| Usage Guidelines   |                                                            | ast-client mode assumes that a broadcast server, such as a router, sends time-of-day regularly to a Catalyst 6500 series switch. |  |  |
| Examples           | This examp                                                 | le shows how to enable an NTP broadcast client:                                                                                  |  |  |
|                    |                                                            | enable) <b>set ntp broadcastclient enable</b><br>ast Client mode enabled.<br>enable)                                             |  |  |
|                    | This example shows how to disable an NTP broadcast client: |                                                                                                    |  |  |
|                    |                                                            | enable) <b>set ntp broadcastclient disable</b><br>ast Client mode disabled.<br>enable)                                           |  |  |
|                    |                                                            |                                                                                                    |  |  |

**Related Commands** 

show ntp

## set ntp broadcastdelay

To configure a time-adjustment factor so the Catalyst 6500 series switch can receive broadcast packets, use the **set ntp broadcastdelay** command.

set ntp broadcastdelay microseconds

| Syntax Description | <i>microseconds</i> Estimated round-trip time, in microseconds, for NTP broadcasts; valid values ar from 1 to 999999.                                                                                     |
|--------------------|----------------------------------------------------------------------------------------------------|
| Defaults           | The default is the NTP broadcast delay is set to 3000 milliseconds.                                                                                                    |
| Command Types      | Switch command.                                                                                                    |
| Command Modes      | Privileged.                                                                                                    |
| Examples           | This example shows how to set the NTP broadcast delay to 4000 milliseconds:<br>Console> (enable) <b>set ntp broadcastdelay 4000</b><br>NTP broadcast delay set to 4000 microseconds.<br>Console> (enable) |
| Related Commands   | show ntp                                                                                                    |

# set ntp client

To enable or disable a Catalyst 6500 series switch as an NTP client, use the set ntp client command.

set ntp client {enable | disable}

| Cumbers Deseministion |                                             |                                                                                                    |  |
|-----------------------|---------------------------------------------|----------------------------------------------------------------------------------------------------|--|
| Syntax Description    | enable                                      | Enables a Catalyst 6500 series switch as an NTP client.                                                                                                    |  |
|                       | disable                                     | Disables a Catalyst 6500 series switch as an NTP client.                                                                                                    |  |
|                       |                                             |                                                                                                    |  |
| Defaults              | The default is NTP client mode is disabled. |                                                                                                    |  |
| Command Types         | Switch com                                  | mand.                                                                                                    |  |
| Command Modes         | Privileged.                                 |                                                                                                    |  |
| Usage Guidelines      | assumes that<br>Catalyst 65                 | nfigure NTP in either broadcast-client mode or client mode. The broadcast-client mode<br>at a broadcast server, such as a router, sends time-of-day information regularly to a<br>00 series switch. The client mode assumes that the client (a Catalyst 6500 series switch)<br>ends time-of-day requests to the NTP server. |  |
| Examples              | This examp                                  | le shows how to enable NTP client mode:                                                                                                    |  |
|                       |                                             | enable) <b>set ntp client enable</b><br>mode enabled.<br>enable)                                                                                                    |  |
| Related Commands      | show ntp                                    |                                                                                                    |  |

#### set ntp server

To specify the NTP server address and configure an NTP server authentication key, use the **set ntp server** command.

set ntp server ip\_addr [key public\_keynum]

| Syntax Description | ip_addr                      | IP address of the NTP server.                                                                                                    |  |
|--------------------|------------------------------|----------------------------------------------------------------------------------------------------|--|
|                    | <b>key</b><br>public_keynum  | (Optional) Specifies the key number; valid values are 1 to 4292945295.                                                                       |  |
| Defaults           | This command ha              | s no default settings.                                                                                                    |  |
| Command Types      | Switch command.              |                                                                                                    |  |
| Command Modes      | Privileged.                  |                                                                                                    |  |
| Usage Guidelines   |                              | ssumes that the client (a Catalyst 6500 series switch) sends time-of-day requests TP server. A maximum of ten servers per client is allowed. |  |
| Examples           | -                            |                                                                                                    |  |
| Related Commands   | clear ntp server<br>show ntp |                                                                                                    |  |

#### set ntp summertime

To set the clock ahead one hour during daylight saving time, use the set ntp summertime command.

set ntp summertime {enable | disable} [zone]

set ntp summertime recurring [{week} {day} {month} {h:mm} {week | day | month | hh:mm}
[offset]]

set ntp summertime date {month} {date} {year} {hh:mm}{month | date | year | hh:mm} [offset]

| Syntax Description | enable          | Causes the system to set the clock ahead one hour during daylight saving time.                                                                                               |
|--------------------|-----------------|----------------------------------------------------------------------------------------------------|
|                    | disable         | Prevents the system from setting the clock ahead one hour during daylight saving time.                                                                                       |
|                    | zone            | (Optional) Time zone used by the set summertime command.                                                                                                    |
|                    | recurring       | Specifies the summertime dates that recur every year.                                                                                                    |
|                    | week            | (Optional) Week of the month (first, second, third, fourth, last, 15).                                                                                                    |
|                    | day             | (Optional) Day of the week (Sunday, Monday, Tuesday, and so forth).                                                                                                    |
|                    | month           | Month of the year (January, February, March, and so forth).                                                                                                    |
|                    | hh:mm           | Hours and minutes.                                                                                                    |
|                    | offset          | (Optional) Amount of offset in minutes (1 to 1440 minutes).                                                                                                    |
|                    | date            | Day of the month (1 to 31).                                                                                                    |
|                    | year            | Number of the year (1993 to 2035).                                                                                                    |
| Defaults           |                 | he <b>set ntp summertime</b> command is disabled. Once enabled, the default for <i>offset</i> is following U.S. standards.                                                   |
|                    |                 |                                                                                                    |
| Command Types      | Switch command. |                                                                                                    |
| Command Modes      | Privileged.     |                                                                                                    |
| Usage Guidelines   | After you en    | ter the <b>clear config</b> command, the dates and times are set to default.                                                                                                 |
|                    |                 | configure it otherwise, this command advances the clock one hour at 2:00 a.m. on the firs pril and moves back the clock one hour at 2:00 a.m. on the last Sunday in October. |
| Examples           | This example    | e shows how to cause the system to set the clock ahead one hour during daylight saving time                                                                                  |
|                    |                 |                                                                                                    |

This example shows how to prevent the system from setting the clock ahead one hour during daylight saving time:

```
Console> (enable) set ntp summertime disable
Summertime disabled.
Console> (enable)
```

This example shows how to set daylight saving time to the zonename AUS and repeat every year, starting from the third Monday of February at noon and ending at the second Saturday of August at 3:00 p.m. with an offset of 30 minutes:

```
Console> (enable) set ntp summertime AUS recurring 3 Mon Feb 12:00 2 Saturday Aug 15:00 30
Summer time is disabled and set to 'AUS' with offset 30 minutes.
   start: 12:00:00 Sun Feb 13 2000
   end: 14:00:00 Sat Aug 26 2000
   Recurring, starting at 12:00:00 on Sunday of the third week of February and ending
   on Saturday of the fourth week of August.
Console> (enable)
```

This example shows how to set the daylight saving time to start on January 29, 1999 at 2:00 a.m. and end on August 19, 2004 at 3:00 p.m. with an offset of 30 minutes:

```
Console> (enable) set ntp summertime date jan 29 1999 02:00 aug 19 2004 15:00 30
Summertime is disabled and set to ''
Start : Fri Jan 29 1999, 02:00:00
End : Thu Aug 19 2004, 15:00:00
Offset: 30 minutes
Recurring: no
Console> (enable)
```

This example shows how to set recurring to reset default to US summertime:

Console> (enable) set ntp summertime recurring 3 mon feb 4 thurs oct 8:00 500 Command authorization none. Summertime is enabled and set to '' Start : Mon Feb 21 2000, 03:00:00 End : Fri Oct 20 2000, 08:00:00 Offset: 500 minutes (8 hours 20 minutes) Recurring: yes, starting at 03:00am of third Monday of February and ending on 08:00am of fourth Thursday of October. Console> (enable)

Related Commands show ntp

# set ntp timezone

To configure the time offset from Greenwich Mean Time, use the set ntp timezone command.

set timezone [zone\_name] [hours [minutes]]

| Syntax Description | zone_name                                                                                                    | (Optional) Name of the time zone.                                                                 |  |
|--------------------|----------------------------------------------------------------------------------------------------|---------------------------------------------------------------------------------------------------|--|
|                    | hours                                                                                                    | (Optional) Time offset (hours) from Greenwich Mean Time; valid values are from $-12$ to 12 hours. |  |
|                    | minutes                                                                                                    | (Optional) Time offset (minutes) from Greenwich Mean Time; valid values are 0 to 59 minutes.      |  |
| Defaults           | This command has no default settings.                                                                                                    |                                                                                                   |  |
| Command Types      | Switch command.                                                                                                    |                                                                                                   |  |
| Command Modes      | Privileged.                                                                                                    |                                                                                                   |  |
| Usage Guidelines   | The <b>set ntp timezone</b> command is effective only when NTP is running. If you set the time explicitly and NTP is disengaged, the <b>set ntp timezone</b> command has no effect. If you have enabled NTP and have not entered the <b>set timezone</b> command, the Catalyst 6500 series switch displays UTC by default. |                                                                                                   |  |
| Examples           | This example shows how to set the time zone to Pacific Standard Time with an offset of minus 8 hours from UTC:                                                                                                    |                                                                                                   |  |
|                    |                                                                                                    | ole) <b>set ntp timezone PST -8</b><br>co "PST", offset from UTC is -8 hours.<br>ole)             |  |
| Related Commands   | clear ntp timez<br>show ntp                                                                                                    | zone                                                                                              |  |

#### set password

To change the login password on the CLI, use the set password command.

#### set password

| Syntax Description This command | l has no arguments or keywords. |
|---------------------------------|---------------------------------|
|---------------------------------|---------------------------------|

- **Defaults** The default is no password is configured.
- **Command Types** Switch command.
- Command Modes Privileged.

#### **Usage Guidelines** Passwords are case sensitive and may be from 0 to 19 characters in length, including spaces.

The command prompts you for the old password. If the password you enter is valid, you are prompted to enter a new password and to verify the new password. A zero-length password is allowed by pressing **Return**.

| Examples | This example shows how to set an initial password: |
|----------|----------------------------------------------------|
|          | Console> (enable) set password                     |
|          | Enter old password: <old_password></old_password>  |
|          | Enter new password: <new_password></new_password>  |
|          | Retype new password: <new_password></new_password> |
|          | Password changed.                                  |
|          | Console> (enable)                                  |

# set pbf

To enable policy-based forwarding (PBF) and to set a MAC address for the PFC2, use the **set pbf** command.

set pbf [mac mac\_address]

| Syntax Description | <b>mac</b> <i>mac_address</i> (Optional) Specifies MAC address for the PFC2.                                                                                                    |  |  |  |  |
|--------------------|----------------------------------------------------------------------------------------------------|--|--|--|--|
| Defaults           | You can use the default MAC address, or you can specify a MAC address. See the "Usage Guidelines" section for more information.                                                                                                    |  |  |  |  |
| Command Types      | Switch command.                                                                                                    |  |  |  |  |
| Command Modes      | Privileged.                                                                                                    |  |  |  |  |
| Usage Guidelines   | You must set a MAC address for the PFC2. We recommend that you use the default MAC address provided by the MAC PROM. When you specify your own MAC address using the <b>set pbf mac</b> command, if the MAC address is a duplicate of a MAC address already in use, packets might be dropped.                                                                                                    |  |  |  |  |
|                    | PBF is not supported with an operating (booted) MSFC2 in the Catalyst 6500 series switch that is being used for PBF. If an MSFC2 is present but not booted, you can configure PBF.                                                                                                    |  |  |  |  |
|                    | PBF may require some configuration on attached hosts. When a router is not present in the network, ARP table entries have to be statically added on each host participating in PBF. Refer to the "Configuring Policy-Based Forwarding" section of Chapter 16, "Configuring Access Control," in the <i>Catalyst 6500 Series Software Configuration Guide</i> for detailed information on configuring hosts. |  |  |  |  |
| Note               | PBF does not work with 802.1Q tunnel traffic. PBF is supported on Layer 3 IP unicast traffic, but it is not applicable to Layer 2 traffic. At the intermediate (PBF) switch, all 802.1Q tunnel traffic appears as Layer 2 traffic.                                                                                                    |  |  |  |  |
| Examples           | This example shows how to set the default MAC address for the PFC2:                                                                                                    |  |  |  |  |
|                    | Console> (enable) <b>set pbf</b><br>Console> (enable) Operation successful.<br>Console> (enable)                                                                                                    |  |  |  |  |
|                    | This example shows how to set a specific MAC address for the PFC2:                                                                                                    |  |  |  |  |
|                    | Console> (enable) <b>set pbf mac 00-01-64-61-39-c2</b><br>Console> (enable) Operation successful.<br>Console> (enable)                                                                                                    |  |  |  |  |

Related Commands clear pbf show pbf

#### set pbf-map

To create security ACLs and to set adjacency information, use the set pbf-map command.

**set pbf-map** {*ip\_addr\_1*} {*mac\_addr\_1*} {*vlan\_1*} {*ip\_addr\_2*} {*mac\_addr\_2*} {*vlan\_2*}

| Syntax Description | ip_addr_1                                                                                                    | IP address of host 1.                                                                                                    |  |
|--------------------|----------------------------------------------------------------------------------------------------|----------------------------------------------------------------------------------------------------|--|
|                    | mac_addr_1                                                                                                    | MAC address of host 1.                                                                                                    |  |
|                    | vlan_1                                                                                                    | Number of the first VLAN.                                                                                                    |  |
|                    | ip_addr_2                                                                                                    | IP address of host 2.                                                                                                    |  |
|                    | mac_addr_2                                                                                                    | MAC address of host 2.                                                                                                    |  |
|                    | vlan_2                                                                                                    | Number of the second VLAN.                                                                                                    |  |
|                    |                                                                                                    |                                                                                                    |  |
| Defaults           | This command h                                                                                                    | as no default settings.                                                                                                    |  |
| Command Types      | Switch command                                                                                                    | J.                                                                                                    |  |
| Command Modes      | Privileged.                                                                                                    |                                                                                                    |  |
| Usage Guidelines   | The set pbf-map command does not change existing commands or NVRAM.                                                                                                    |                                                                                                    |  |
|                    | The <b>set pbf-map</b> command creates security ACLs and adjacency information based on your input and then automatically commits the ACLs. This command simplifies the configuration of policy-based forwarding. |                                                                                                    |  |
|                    | An example of the simplified syntax is set pbf-map 1.1.1.1 0-0-0-0-0-1 11 2.2.2.2 0-0-0-0-2 12.                                                                                                    |                                                                                                    |  |
|                    | The above example is equivalent to all of the following PBF commands, which were released prior to 7.4:                                                                                                    |                                                                                                    |  |
|                    | set security acl<br>commit security<br>set security acl                                                                                                    | adjacency PBF_MAP_ADJ_0 11 0-0-0-0-1<br>adjacency PBF_MAP_ADJ_1 12 0-0-0-0-2<br>y acl adjacency<br>ip PBF_MAP_ACL_11 redirect PBF_MAP_ADJ_1 ip host 1.1.1.1 host 2.2.2.2<br>ip PBF_MAP_ACL_12 redirect PBF_MAP_ADJ_0 ip host 2.2.2.2 host 1.1.1.1                                        |  |
|                    | If the <b>permit ip any any</b> ACE is missing, the following two entries are added:                                                                                                    |                                                                                                    |  |
|                    | set security acl<br>commit security<br>commit security<br>set security acl<br>set security acl<br>Each entry in the                                                                                               | ip PBF_MAP_ACL_11 permit ip any any<br>ip PBF_MAP_ACL_12 permit ip any any<br>y acl ip PBF_MAP_ACL_11<br>y acl ip PBF_MAP_ACL_12<br>map PBF_MAP_ACL_11 11<br>map PBF_MAP_ACL_12 12<br>e ACL that is added by the <b>set pbf-map</b> command is inserted before the default <b>permit</b> |  |
|                    | ip any any ACE                                                                                                    |                                                                                                    |  |

If you want to add entries other then redirect ACEs to the adjacency table, use the **set security acl ip PBF\_MAP\_ACL\_(VLAN\_ID)** command.

| Examples | This example shows how to specify a PBF_MAP_ACL:                        |
|----------|-------------------------------------------------------------------------|
|          | Console> (enable) set pbf-map 1.1.1.1 0-0-0-0-1 11 2.2.2.2 0-0-0-0-2 22 |
|          | Commit operation successful.                                            |
|          | Commit operation successful.                                            |
|          | ACL 'PBF_MAP_ACL_11' successfully committed.                            |
|          | Console> (enable)                                                       |
|          | ACL PBF_MAP_ACL_11 successfully mapped to VLAN 11.                      |
|          | Console> (enable)                                                       |
|          | ACL 'PBF_MAP_ACL_22' successfully committed.                            |
|          | Console> (enable)                                                       |
|          | ACL PBF_MAP_ACL_22 successfully mapped to VLAN 22.                      |
|          | Console> (enable) Operation successful.                                 |
|          | Console> (enable)                                                       |
|          |                                                                         |
|          |                                                                         |

**Related Commands** 

clear pbf-map show pbf-map

# set pbf vlan

To create policy-based forward (PBF) Layer 2 CAM entries on a VLAN, use the set pbf vlan command.

set pbf vlan vlan

| Syntax Description | vlan VLAN number.                                                                                                    |
|--------------------|----------------------------------------------------------------------------------------------------|
|                    |                                                                                                    |
| Defaults           | This command has no default settings.                                                                                                    |
|                    |                                                                                                    |
| Command Types      | Switch command.                                                                                                    |
|                    |                                                                                                    |
| Command Modes      | Privileged.                                                                                                    |
|                    |                                                                                                    |
| Usage Guidelines   |                                                                                                    |
| Note               | Specifying the PBF MAC address on a VLAN is only required on the Supervisor Engine 720 with PFC3.                                                                                                    |
|                    | This command creates PBF Layer 2 CAM entries on the VLANs that you specify. Packets matching these entries are classified as Layer 3 packets. The Layer 2 entries are created only if the PBF MAC address is set using the <b>set pbf mac</b> command before entering the <b>set pbf vlan</b> command.                                                           |
|                    | Using the <b>clear pbf</b> command does not clear the VLANs enabled for PBF. The <b>clear pbf</b> command does clear the Layer 2 table entries associated with the VLANs (because the MAC address is no longer valid). You must explicitly clear the PBF-enabled VLANs to remove them from NVRAM by entering the <b>clear pbf vlan</b> <i>vlan_list</i> command. |
|                    | You can specify a range of VLANs in the CLI.                                                                                                    |
|                    | In the example below, the message "Operation Successful" indicates that the PBF MAC address was saved in NVRAM.                                                                                                    |
| Examples           | This example shows how to specify the PBF MAC address on VLANs 11 and 12:                                                                                                    |
|                    | Console> (enable) <b>set pbf vlan 11-12</b><br>Console> (enable) PBF enabled on vlan(s) 11-12.<br>Operation successful.<br>Console> (enable)                                                                                                    |
| Related Commands   | clear pbf vlan<br>set pbf<br>show pbf                                                                                                    |

## set port arp-inspection

To set Address Recognition Protocol (ARP) inspection thresholds on a per-port basis, use the **set port arp-inspection** command.

set port arp-inspection mod/port drop-threshold rate shutdown-threshold rate

| Syntax Description | mod/port                                           | Number of the module and port on the module.                                                                                                    |
|--------------------|----------------------------------------------------|----------------------------------------------------------------------------------------------------|
| · ·                | drop-threshold                                     | Indicates the drop threshold.                                                                                                    |
|                    | rate                                               | Number of packets per second; valid values are from 0 to 1000 pps.                                                                                                    |
|                    | shutdown-threshold                                 | Indicates the shutdown threshold.                                                                                                    |
|                    |                                                    |                                                                                                    |
| Defaults           | Both threshold rates are                           | 0 packets per second.                                                                                                    |
| Command Types      | Switch command                                     |                                                                                                    |
| Command Modes      | Privileged.                                        |                                                                                                    |
| Usage Guidelines   | -                                                  | s exceeds the drop-threshold rate, the excess packets are dropped. The excess<br>I toward the shutdown-threshold rate. If the number of packets exceeds the<br>e, the port is shut down. |
|                    | When the threshold rate                            | es are both at 0 packets per second, per-port rate limiting is not on.                                                                                                    |
| Examples           | This example shows how 2/1:                        | w to set the drop-threshold to 500 and the shutdown-threshold to 1000 for port                                                                                                    |
|                    |                                                    | port arp-inspection 2/1 drop-threshold 500 shutdown-threshold 1000 Shutdown Threshold=1000 set on port 2/1.                                                                              |
| Examples           | set security acl arp-ins<br>show port arp-inspecti |                                                                                                    |

# set port auxiliaryvlan

To configure the auxiliary VLAN ports, use the set port auxiliaryvlan command.

set port auxiliaryvlan mod[/port] {vlan | untagged | dot1p | none}

| Syntax Description | mod[/port]                                                                                                    | Number of the module and (optional) port or multiple ports.                                               |  |  |
|--------------------|----------------------------------------------------------------------------------------------------|----------------------------------------------------------------------------------------------------|--|--|
|                    | vlan                                                                                                    | Number of the VLAN; valid values are from 1 to 4096.                                                      |  |  |
|                    | untagged                                                                                                    | Specifies the connected device send and receive untagged packets without 802.1p priority.                 |  |  |
|                    | dot1p                                                                                                    | Specifies the connected device send and receive packets with 802.1p priority.                             |  |  |
|                    | none                                                                                                    | Specifies that the switch does not send any auxiliary VLAN information in the CDP packets from that port. |  |  |
| Defaults           | The default sett                                                                                                    | ing is <b>none</b> .                                                                                      |  |  |
| Command Types      | Switch commar                                                                                                    | Switch command.                                                                                           |  |  |
| Command Modes      | Privileged.                                                                                                    |                                                                                                    |  |  |
| Usage Guidelines   | If you do not sp                                                                                                    | becify a port, all ports are selected.                                                                    |  |  |
|                    | This command is not supported by the NAM.                                                                                                    |                                                                                                    |  |  |
|                    | The <i>vlan</i> option specifies that the connected device send packets tagged with a specific VLAN.                                                                                                    |                                                                                                    |  |  |
|                    | If you enter the <b>none</b> option, voice information will not be sent or received.                                                                                                    |                                                                                                    |  |  |
|                    | Dynamic VLAN support for voice VLAN identifier (VVID) includes these restrictions to the following multiple VLAN access port (MVAP) configuration on the switch port:                                                                                                    |                                                                                                    |  |  |
|                    | • You can configure any VVID on a dynamic port including dot1p and untagged, except when the VVID is equal to <b>dot1p</b> or <b>untagged</b> . If this is the case, you must configure VMPS with the MAC address of the IP phone. When you configure the VVID as <b>dot1p</b> or <b>untagged</b> on a dynamic port, this warning message is displayed: |                                                                                                    |  |  |
|                    | VMPS should be configured with the IP phone mac's.                                                                                                    |                                                                                                    |  |  |
|                    | • For dynamic ports, the auxiliary VLAN ID cannot be the same as the native VLAN ID assigned by VMPS for the dynamic port.                                                                                                    |                                                                                                    |  |  |
|                    |                                                                                                    | configure trunk ports as dynamic ports, but an MVAP can be configured as a dynamic                        |  |  |

# Examples This example shows how to set the auxiliary VLAN port to untagged: Console> (enable) set port auxiliaryvlan 5/7 untagged Port 5/7 allows the connected device send and receive untagged packets and without 802.1p priority. Console> (enable) This example shows how to set the auxiliary VLAN port to dot1p: Console> (enable) set port auxiliaryvlan 5/9 dot1p Port 5/9 allows the connected device send and receive packets with 802.1p priority. Console> (enable) This example shows how to set the auxiliary VLAN port to none: Console> (enable) This example shows how to set the auxiliary VLAN port to none: Console> (enable) This example shows how to set the auxiliary VLAN port to none: Console> (enable) set port auxiliaryvlan 5/12 none Port 5/12 will not allow sending CDP packets with AuxiliaryVLAN information. Console> (enable) This example shows how to set the auxiliary VLAN port to a specific module, port, and VLAN: Console> (enable)

Related Commands show port auxiliaryvlan

#### set port broadcast

To set broadcast, multicast, or unicast suppression for one or more ports, use the **set port broadcast** command. The threshold limits the backplane traffic received from the module.

set port broadcast mod/port threshold% [violation {drop-packets | errdisable}]
 [multicast {enable | disable}] [unicast {enable | disable}]

| Syntax Description | mod/port                                                                                                    | Number of the module and the port on the module.                                                                                                    |  |
|--------------------|----------------------------------------------------------------------------------------------------|----------------------------------------------------------------------------------------------------|--|
|                    | threshold%                                                                                                    | Percentage of total available bandwidth that can be used by traffic; valid values are decimal numbers from 0.00% to 100% or whole numbers from 0% to 100%. |  |
|                    | violation                                                                                                    | (Optional) Specifies an action when suppression occurs.                                                                                                    |  |
|                    | drop-packets                                                                                                    | (Optional) Drops packets when suppression occurs.                                                                                                    |  |
|                    | errdisable                                                                                                    | (Optional) Errdisables the port when suppression occurs.                                                                                                   |  |
|                    | multicast                                                                                                    | (Optional) Specifies multicast suppression.                                                                                                    |  |
|                    | enable   disable                                                                                                    | (Optional) Enables or disables the suppression type.                                                                                                    |  |
|                    | unicast                                                                                                    | (Optional) Specifies unicast suppression.                                                                                                    |  |
|                    |                                                                                                    |                                                                                                    |  |
| Defaults           | The default is 100                                                                                                    | 0% (no broadcast limit).                                                                                                    |  |
|                    | The default action                                                                                                    | n is <b>drop-packets</b> if a broadcast violation occurs.                                                                                                  |  |
| Command Types      | Switch command                                                                                                    |                                                                                                    |  |
| Command Modes      | Privileged.                                                                                                    |                                                                                                    |  |
| Usage Guidelines   | This command is                                                                                                    | not supported by the NAM.                                                                                                    |  |
|                    | You can enter the                                                                                                    | threshold value in two ways:                                                                                                    |  |
|                    |                                                                                                    | mber followed by a percent sign (for example 0.33%)                                                                                                    |  |
|                    | • A whole number followed by a percent sign (for example 33%)                                                                                                    |                                                                                                    |  |
|                    | The percent sign (%) is required when entering the threshold value.                                                                                                    |                                                                                                    |  |
|                    |                                                                                                    |                                                                                                    |  |
|                    | The <b>multicast</b> and <b>unicast</b> keywords are supported on Gigabit Ethernet modules only.                                                                                                    |                                                                                                    |  |
|                    | If you enter the command without using the <b>multicast</b> or <b>unicast</b> keyword, only broadcast traffic is suppressed. If you enter the <b>multicast</b> or <b>unicast</b> keyword, both broadcast and the selected traffic type are suppressed. |                                                                                                    |  |
| Examples           | This example sho                                                                                                    | ws how to limit broadcast traffic to 20 percent:                                                                                                    |  |
| ·                  | Console> (enable                                                                                                    | e) <b>set port broadcast 4/3 20%</b><br>ast traffic limited to 20.00%.                                                                                     |  |

This example shows how to limit broadcast traffic to 90 percent and to errdisable when suppression occurs:

```
Console> (enable) set port broadcast 4/6 90% violation errdisable
Port 4/6 broadcast traffic limited to 90.00%.
On broadcast suppression port 4/6 is configured to move to errdisabled state.
Console> (enable)
```

This example shows how to allow a specific amount of multicast traffic to a range of ports:

```
Console> (enable) set port broadcast 4/1-24 80% multicast enable
Port 4/1-24 multicast traffic limited to 80%.
Console> (enable)
```

This example shows how to limit broadcast and multicast traffic to 91 percent, to disable unicast traffic, and to errdisable when suppression occurs:

```
Console> (enable) set port broadcast 4/2 91% violation errdisable multicast enable unicast disable
Port 4/2 broadcast and multicast traffic limited to 91.00%.
```

```
On broadcast suppression port 4/2 is configured to move to errdisabled state.
Console> (enable)
```

This example shows how to limit broadcast, multicast, and unicast traffic to 91 percent:

Console> (enable) set port broadcast 4/2 91% multicast enable unicast enable Port 4/2 broadcast, multicast and unicast traffic limited to 91.00%. Console> (enable)

Related Commands clear port broadcast show port broadcast

#### set port channel

To configure EtherChannel on Ethernet module ports, use the set port channel command.

set port channel mod/port [admin\_group]

set port channel mod/port mode {on | off | desirable | auto} [silent | non-silent]

set port channel all mode off

set port channel all distribution {ip | mac} [source | destination | both]

set port channel all distribution {session} [source | destination | both]

set port channel all distribution {ip-vlan-session} [source | destination | both]

| Syntax Description | mod/port         | Number of the module and the port on the module.                                                                                                    |
|--------------------|------------------|----------------------------------------------------------------------------------------------------|
|                    | admin_group      | (Optional) Number of the administrative group; valid values are from 1 to 1024.                                                                                                    |
|                    | mode             | Specifies the EtherChannel mode.                                                                                                    |
|                    | on               | Enables and forces specified ports to channel without PAgP.                                                                                                    |
|                    | off              | Prevents ports from channeling.                                                                                                    |
|                    | desirable        | Sets a PAgP mode that places a port into an active negotiating state, in which the port initiates negotiations with other ports by sending PAgP packets.                           |
|                    | auto             | Sets a PAgP mode that places a port into a passive negotiating state, in which<br>the port responds to PAgP packets it receives, but does not initiate PAgP packet<br>negotiation. |
|                    | silent           | (Optional) Uses with <b>auto</b> or <b>desirable</b> when no traffic is expected from the other device to prevent the link from being reported to STP as down.                     |
|                    | non-silent       | (Optional) Uses with <b>auto</b> or <b>desirable</b> when traffic is expected from the other device.                                                                               |
|                    | all mode off     | Turns off channeling on all ports globally.                                                                                                    |
|                    | all distribution | Applies frame distribution to all ports in the Catalyst 6500 series switch.                                                                                                    |
|                    | ip               | Specifies the frame distribution method using IP address values.                                                                                                    |
|                    | mac              | Specifies the frame distribution method using MAC address values.                                                                                                    |
|                    | source           | (Optional) Specifies the frame distribution method using source address values.                                                                                                    |
|                    | destination      | (Optional) Specifies the frame distribution method using destination address values.                                                                                               |
|                    | both             | (Optional) Specifies the frame distribution method using source and destination address values.                                                                                    |
|                    | session          | Allows frame distribution of Layer 4 traffic.                                                                                                    |
|                    | both             | (Optional) Specifies the frame distribution method using source and destination<br>Layer 4 port number.                                                                            |
|                    | ip-vlan-session  | Specifies the frame distribution method based on the source or destination IP address, the forwarding index derived from the VLAN, and the source or destination Layer 4 port.     |

| Defaults         | The default is EtherChannel is set to <b>auto</b> and <b>silent</b> on all module ports. The defaults for frame distribution are <b>ip</b> and <b>both</b> .                                                                                                    |  |  |  |  |
|------------------|----------------------------------------------------------------------------------------------------|--|--|--|--|
| Command Types    | Switch command.                                                                                                    |  |  |  |  |
| Command Modes    | Privileged.                                                                                                    |  |  |  |  |
| Usage Guidelines | This command is not supported by the NAM.                                                                                                    |  |  |  |  |
|                  | This command is not supported by non-EtherChannel-capable modules.                                                                                                    |  |  |  |  |
|                  | The <b>set port channel all distribution session</b> command is supported on systems configured with the Supervisor Engine 2 with Layer 3 Switching Engine II (PFC2) and the Supervisor Engine 720.                                                                                            |  |  |  |  |
|                  | Make sure that all ports in the channel are configured with the same port speed, duplex mode, and so forth. For more information on EtherChannel, refer to the <i>Catalyst 6500 Series Software Configuration Guide</i> .                                                                      |  |  |  |  |
|                  | With the <b>on</b> mode, a usable EtherChannel exists only when a port group in <b>on</b> mode is connected to another port group in <b>on</b> mode.                                                                                                    |  |  |  |  |
|                  | If you are running QoS, make sure that bundled ports are all of the same trust types and have similar queueing and drop capabilities.                                                                                                    |  |  |  |  |
|                  | Disable the port security feature on the channeled ports (see the <b>set port security</b> command). If you enable port security for a channeled port, the port shuts down when it receives packets with source addresses that do not match the secure address of the port.                    |  |  |  |  |
|                  | You can configure up to eight ports on the same switch in each administrative group.                                                                                                    |  |  |  |  |
|                  | When you assign ports to an existing administrative group, the original ports associated with the administrative group will move to a new automatically picked administrative group. You cannot add ports to the same administrative group.                                                    |  |  |  |  |
|                  | If you do not enter an <i>admin_group</i> value, a new administrative group is created with the <i>admin_group</i> value selected automatically. The next available administrative group is automatically selected.                                                                            |  |  |  |  |
|                  | If you do not enter the channel mode, the channel mode of the ports addressed are not modified.                                                                                                    |  |  |  |  |
|                  | The silent   non-silent parameters only apply if desirable or auto modes are entered.                                                                                                    |  |  |  |  |
|                  | If you do not specify silent or non-silent, the current setting is not affected.                                                                                                    |  |  |  |  |
|                  | The <b>ip-vlan-session</b> keyword is supported only on the Supervisor Engine 720.                                                                                                    |  |  |  |  |
|                  |                                                                                                    |  |  |  |  |
| Note             | With software releases 6.2(1) and earlier, the 6- and 9-slot Catalyst 6500 series switches support a maximum of 128 EtherChannels.                                                                                                    |  |  |  |  |
|                  | With software releases 6.2(2) and later, due to the port ID handling by the spanning tree feature, the maximum supported number of EtherChannels is 126 for a 6- or 9-slot chassis and 63 for a 13-slot chassis. Note that the 13-slot chassis was first supported in software release 6.2(2). |  |  |  |  |

#### **Examples** This example shows how to set the channel mode to **desirable**:

Console> (enable) **set port channel 2/2-8 mode desirable** Ports 2/2-8 channel mode set to desirable. Console> (enable)

This example shows how to set the channel mode to **auto**:

Console> (enable) **set port channel 2/7-8,3/1 mode auto** Ports 2/7-8,3/1 channel mode set to auto. Console> (enable)

This example shows how to group ports 4/1 through 4 in an administrative group:

```
Console> (enable) set port channel 4/1-4 96
Port(s) 4/1-4 are assigned to admin group 96.
Console> (enable)
```

This example shows the display when the port list is exceeded:

```
Console> (enable) set port channel 2/1-9 1
No more than 8 ports can be assigned to an admin group.
Console> (enable)
```

This example shows how to disable EtherChannel on module 4, ports 4 through 6:

```
Console> (enable) set port channel 4/4-6 mode off
Port(s) 4/4-6 channel mode set to off.
Console> (enable)
```

This example shows the display output when you assign ports to an existing administrative group. This example moves ports in admin group 96 to another admin group and assigns ports 4/4 through 6 to admin group 96:

```
Console> (enable) set port channel 4/4-6 96
Port(s) 4/1-3 are moved to admin group 97.
Port(s) 4/4-6 are assigned to admin group 96.
Console> (enable)
```

This example shows how to set the channel mode to **off** for ports 4/4 through 6 and assign ports 4/4 through 6 to an automatically selected administrative group:

Console> (enable) **set port channel 4/4-6 off** Port(s) 4/4-6 channel mode set to off. Port(s) 4/4-6 are assigned to admin group 23. Console> (enable)

This example shows how to configure the EtherChannel load-balancing feature:

```
Console> (enable) set port channel all distribution ip destination
Channel distribution is set to ip destination.
Console> (enable)
```

Related Commands show channel show channel group show port channel

## set port cops

To create port roles, use the **set port cops** command.

set port cops mod/port roles role1 [role2]...

| Syntax Description | mod/port                                                                                                    | Number of the module and the port on the module.                                                                                           |  |  |  |
|--------------------|----------------------------------------------------------------------------------------------------|----------------------------------------------------------------------------------------------------|--|--|--|
| , i                | roles role#                                                                                                    | Specifies the roles.                                                                                                    |  |  |  |
| Defaults           | The default is                                                                                                   | s all ports have a default role of null string, for example, the string of length 0.                                                       |  |  |  |
| Command Types      | Switch comm                                                                                                    | Switch command.                                                                                                    |  |  |  |
| Command Modes      | Privileged.                                                                                                    |                                                                                                    |  |  |  |
| Usage Guidelines   | This comman                                                                                                    | d is not supported by the NAM.                                                                                                    |  |  |  |
|                    |                                                                                                    | ave multiple roles. You can configure a maximum of 64 total roles per switch. You can ple roles in a single command.                       |  |  |  |
| Examples           | This example                                                                                                    | shows how to create roles on a port:                                                                                                    |  |  |  |
|                    | New role `ba<br>New role `ma                                                                                     | nable) <b>set port cops 3/1 roles backbone_port main_port</b><br>ackbone_port' created.<br>ain_port' created.<br>for port 3/1-4.<br>aable) |  |  |  |
|                    | This example shows the display if you attempt to create a roll and exceed the maximum allowable number of roles: |                                                                                                    |  |  |  |
|                    |                                                                                                    | nable) <b>set port cops 3/1 roles access_port</b><br>dd new role. Maximum number of roles is 64.<br>nable)                                 |  |  |  |
| Related Commands   | clear port co<br>show port co                                                                                    |                                                                                                    |  |  |  |

# set port debounce

To enable or disable the debounce timer or configure the timer setting on a per-port basis, use the **set port debounce** command.

set port debounce mod/port {enable | disable}

set port debounce mod/port delay time

| Cumbour Decemination | 1/                                                                                                    |                                                                                                    |  |
|----------------------|----------------------------------------------------------------------------------------------------|----------------------------------------------------------------------------------------------------|--|
| Syntax Description   | mod/port                                                                                                    | Number of the module and the port on the module.                                                                                                    |  |
|                      | enable   disable                                                                                                    | Enables or disables the debounce timer.                                                                                                    |  |
|                      | delay                                                                                                    | Sets the debounce timer for gigabit fiber ports.                                                                                                    |  |
|                      | time                                                                                                    | Amount of time the firmware waits before notifying the supervisor engine of a link change; valid values are 200 milliseconds or from 300 to 5000 milliseconds. This is supported on gigabit fiber ports only. See the "Usage Guidelines" section for more information.                   |  |
| Defaults             | By default, the de                                                                                                    | bounce timer is disabled on all ports.                                                                                                    |  |
| Donauno              | -                                                                                                    | ce timer is disabled, the default debounce timer values are as follows:                                                                                                    |  |
|                      |                                                                                                    | -300 milliseconds                                                                                                    |  |
|                      | -                                                                                                    |                                                                                                    |  |
|                      |                                                                                                    | ports—300 milliseconds                                                                                                    |  |
|                      |                                                                                                    | BASE-T and gigabit TX ports—300 milliseconds                                                                                                    |  |
|                      | • 10-gigabit ports—10 milliseconds                                                                                                    |                                                                                                    |  |
|                      | When the debounce timer is enabled, the default debounce timer values are as follows:                                                                                                    |                                                                                                    |  |
|                      | • 10/100 ports—3100 milliseconds                                                                                                    |                                                                                                    |  |
|                      | <ul> <li>100BASE-FX ports—3100 milliseconds</li> </ul>                                                                                                    |                                                                                                    |  |
|                      | <ul> <li>10/100/1000BASE-T and gigabit TX ports—3100 milliseconds</li> </ul>                                                                                                    |                                                                                                    |  |
|                      | • 10-gigabit por                                                                                                    | rts—100 milliseconds                                                                                                    |  |
| Command Types        | Switch command.                                                                                                    |                                                                                                    |  |
| Command Modes        | Privileged.                                                                                                    |                                                                                                    |  |
| Usage Guidelines     | The debounce tim change at the physical sectors and the physical sectors at the physical sectors at th | er is the time the firmware waits before notifying the supervisor engine of a link sical layer.                                                                                                    |  |
|                      | for gigabit fiber p                                                                                                    | nce timer value to 200 milliseconds or from 300 to 5000 milliseconds is possible only<br>orts. You do not need to enable the debounce timer on a gigabit fiber port before<br>r. Any timer value that is greater than the default value in disabled state is considered<br>es the timer. |  |

For 10/100 ports and 100BASE-FX ports in the disabled state, the firmware may take up to 600 milliseconds to notify the supervisor engine of a link change because the firmware polling time is every 300 milliseconds.

For 10/100 ports and 100BASE-FX ports in the enabled state, the firmware may take up to 3400 milliseconds to notify the supervisor engine of a link change because the firmware polling time is every 300 milliseconds.

Examples This example shows how to enable the debounce timer for a specific port on a specific module: Console> (enable) set port debounce 1/1 enable Debounce is enabled on port 1/1. Warning:Enabling port debounce causes Link Up/Down detections to be delayed. It results in loss of data traffic during debouncing period, which might affect the convergence/reconvergence of various Layer 2 and Layer 3 protocols. Use with caution. Console> (enable)

Related Commands show port debounce

## set port disable

To disable a port or a range of ports, use the **set port disable** command.

set port disable mod/port

| Syntax Description | <i>mod/port</i> Number of the module and the port on the module.                                                                                                    |  |  |  |  |
|--------------------|----------------------------------------------------------------------------------------------------|--|--|--|--|
| Defaults           | The default system configuration has all ports enabled.                                                                                                    |  |  |  |  |
| Command Types      | Switch command.                                                                                                    |  |  |  |  |
| Command Modes      | Privileged.                                                                                                    |  |  |  |  |
| Usage Guidelines   | This command is not supported by the NAM.<br>It takes approximately 30 seconds for this command to take effect.                                                     |  |  |  |  |
| Examples           | This example shows how to disable a port using the set port disable command:<br>Console> (enable) set port disable 5/10<br>Port 5/10 disabled.<br>Console> (enable) |  |  |  |  |
| Related Commands   | set port enable<br>show port                                                                                                    |  |  |  |  |

# set port dot1q-all-tagged

To enable the 802.1Q tagging feature on specific ports, use the set port dot1q-all-tagged command.

set port dot1q-all-tagged {mod/port} {enable | disable}

| Syntax Description | mod/port                                                                                                    | Number of the module and the port on the module.                                                                         |  |  |
|--------------------|----------------------------------------------------------------------------------------------------|----------------------------------------------------------------------------------------------------|--|--|
|                    | enable                                                                                                    | Enables the dot1q-all-tagged feature.                                                                                    |  |  |
|                    | disable                                                                                                    | Disables the dot1q-all-tagged feature.                                                                                   |  |  |
|                    |                                                                                                    |                                                                                                    |  |  |
| Defaults           | The 802.1Q t information.                                                                                                    | agging feature is enabled on a per-port basis. See the "Usage Guidelines" section for more                               |  |  |
| Command Types      | Switch comn                                                                                                    | nand.                                                                                                    |  |  |
| Command Modes      | Privileged.                                                                                                    |                                                                                                    |  |  |
| Usage Guidelines   | Although 802.1Q tagging is enabled by default on a per-port basis, tagging only takes effect when you enable the feature globally by entering the <b>set dot1q-all-tagged enable</b> command. When the global command is enabled, if you do not want tagging on a specific port, you must disable the feature on that port. |                                                                                                    |  |  |
| Examples           | This example                                                                                                    | shows how to enable the dot1q tagging feature on specific ports:                                                         |  |  |
|                    |                                                                                                    | nable) <b>set port dot1q-all-tagged 1/1-2 enable</b><br>native vlan will be tagged on port(s) 1/1-2.<br>nable)           |  |  |
|                    | This example                                                                                                    | shows how to enable the dot1q tagging feature on all ports:                                                              |  |  |
|                    |                                                                                                    | nable) <b>set port dot1q-all-tagged all enable</b><br>native vlan will be tagged on all applicable ports.<br>nable)      |  |  |
|                    | This example                                                                                                    | shows how to disable the dot1q tagging feature on specific ports:                                                        |  |  |
|                    | Console> (enable) <b>set port dotlq-all-tagged 1/1-2 disable</b><br>Packets on native vlan will not be tagged for port(s) 1/1-2.<br>Console> (enable)                                                                                                    |                                                                                                    |  |  |
|                    | This example                                                                                                    | shows how to disable the dot1q tagging feature on all ports:                                                             |  |  |
|                    |                                                                                                    | nable) <b>set port dot1q-all-tagged all disable</b><br>native vlan will not be tagged on all applicable ports.<br>nable) |  |  |

Related Commands set dot1q-all-tagged show dot1q-all-tagged show port dot1q-all-tagged

# set port dot1q-ethertype

To set the EtherType field in the IEEE 802.1Q tag to a custom value, use the **set port dot1q-ethertype** command.

set port dot1q-ethertype mod/port {value | default}

| Syntax Description | mod/port                                                                                                    | Number of the module and the port on the module.                                                                                                    |
|--------------------|----------------------------------------------------------------------------------------------------|----------------------------------------------------------------------------------------------------|
|                    | value                                                                                                    | Hexadecimal number of the two-byte EtherType field.                                                                                                    |
|                    | default                                                                                                    | Specifies the default value of 0x8100 for the two-byte EtherType field.                                                                                                    |
| Defaults           | The EtherTy                                                                                                    | pe field is set to <b>default</b> .                                                                                                    |
| Command Types      | Switch com                                                                                                    | mand.                                                                                                    |
| Command Modes      | Privileged.                                                                                                    |                                                                                                    |
| Usage Guidelines   | If you specify a custom EtherType field, your network can support Cisco and non-Cisco switches that do not use the standard 0x8100 EtherType to identify 802.1Q-tagged frames. When you specify a custom EtherType field, you can identify 802.1Q tagged frames and switch the frames to a specified VLAN. The two bytes immediately following the EtherType are interpreted as a standard 802.1Q tag. Specify the value of the two-byte EtherType field as a hexadecimal number. |                                                                                                    |
| •                  |                                                                                                    | e custom EtherType field to the default value (0x8100), use the <b>set port dot1q-ethertype fault</b> command.                                                                                                    |
| <u> </u>           | Supervisor E<br>WS-X6148-0                                                                                                    | 02.1Q EtherType field is supported on the following modules only: Supervisor Engine 2 and<br>Engine 720 uplink ports, WS-X6516-GBIC, WS-X6516A-GBIC, WS-X6516-GE-TX,<br>GE-TX, WS-X6148V-GE-TX, WS-X6548-GE-TX, WS-X6548V-GE-TX, WS-X6748-GE-TX,<br>SFP, WS-X6704-10GE, WS-X6501-10GEX4, and WS-X6502-10GE.                                                                                                    |
| Note               | 802.1Q Ethe                                                                                                    | els do not support a custom 802.1Q EtherType field. If you configure a port with a custom erType field, the port cannot join a channel. If a channel is already configured, you cannot 802.1Q EtherType on any of the channel ports.                                                                                                    |
| Note               | with a custor<br>are configure<br>a port with a                                                                                                    | X6516A-GBIC, WS-X6516-GBIC, and WS-X6548-GE-TX modules, if you configure a port<br>m 802.1Q EtherType in the port groups 1 through 8 or 9 through 16, all ports in the group<br>ed with the custom 802.1Q EtherType. On the WS-X6516-GE-TX module, if you configure<br>a custom 802.1Q EtherType in the port groups 1 through 4, 5 through 8, 9 through 12, or 13<br>all ports in the group are configured with the custom 802.1Q EtherType. |

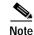

You can use a custom 802.1Q EtherType field on trunk ports, 802.1Q access ports, and 802.1Q/802.1p multi-VLAN access ports. Additionally, you should configure the custom EtherType value the same on both ends of a link.

| Examples | This example shows how to set the 802.1Q EtherType to 0x1234 on module 2, port 1:                                                                                                    |
|----------|----------------------------------------------------------------------------------------------------|
|          | Console> (enable) <b>set port dotlq-ethertype 2/1 1234</b><br>All the group ports 2/1-2 associated with port 2/1 will be modified.<br>Do you want to continue (y/n) [n]? <b>y</b><br>Dotlq Ethertype value set to 0x1234 on ports 2/1-2.<br>Console> (enable)    |
|          | This example shows how to return the 802.1Q EtherType field to the standard EtherType field (0x8100) on module 2, port 1:                                                                                                    |
|          | Console> (enable) <b>set port dotlq-ethertype 2/1 default</b><br>All the group ports 2/1-2 associated with port 2/1 will be modified.<br>Do you want to continue (y/n) [n]? <b>y</b><br>Dotlq Ethertype value set to 0x8100 on ports 2/1-2.<br>Console> (enable) |

Related Commandsshow port dot1q-ethertype

# set port dot1qtunnel

To configure the dot1q tunnel mode for the port, use the **set port dot1qtunnel** command.

set port dot1qtunnel mod/port {access | disable}

| Syntax Description | mod/port                                                                                                    | Number of the module and the port on the module.                                                                                                    |  |  |  |
|--------------------|----------------------------------------------------------------------------------------------------|----------------------------------------------------------------------------------------------------|--|--|--|
|                    | access                                                                                                    | Turns off the port trunking mode.                                                                                                    |  |  |  |
|                    | disable                                                                                                    | Disables dot1q tunneling.                                                                                                    |  |  |  |
|                    |                                                                                                    |                                                                                                    |  |  |  |
| Defaults           | The default is dot1qtunnel is disabled.                                                                                                    |                                                                                                    |  |  |  |
| Command Types      | Switch command.                                                                                                    |                                                                                                    |  |  |  |
| Command Modes      | Privileged.                                                                                                    |                                                                                                    |  |  |  |
| Usage Guidelines   | You cannot e                                                                                                    | enable the dot1q tunneling feature on a port until dot1q-tagged-only mode is enabled.                                                                                                    |  |  |  |
|                    | You cannot disable dot1q-tagged-only mode on the switch until dot1q tunneling is disabled on all the ports on the switch.                                    |                                                                                                    |  |  |  |
|                    | You cannot set the dot1q tunnel mode to access if port security is enabled.                                                                                  |                                                                                                    |  |  |  |
|                    | You cannot set the dot1q tunnel mode to access on a port with an auxiliary VLAN configured.                                                                  |                                                                                                    |  |  |  |
| •                  | An interconnected network can have redundant paths to the same edge switch of ISP, but it cannot have redundant paths to two different edge switches of ISP. |                                                                                                    |  |  |  |
| <br>Note           |                                                                                                    | t work with 802.1Q tunnel traffic. PBF is supported on Layer 3 IP unicast traffic, but it is le to Layer 2 traffic. At the intermediate (PBF) switch, all 802.1Q tunnel traffic appears as ic.         |  |  |  |
|                    |                                                                                                    | e dot1q-tagged globally, the dot1q-tagged per-port setting controls whether or not the frames<br>f you disable dot-1q-tagged globally, the default group is never tagged and the per-port<br>o effect. |  |  |  |
| Examples           | This exampl                                                                                                    | e shows how to set dot1q tunneling on the port to access:                                                                                                    |  |  |  |
|                    | Dotlq tunne                                                                                                    | nable) <b>set port dotlqtunnel 4/1 access</b><br>l feature set to access mode on port 4/1.<br>unk mode set to off.<br>nable)                                                                           |  |  |  |

This example shows the output if you try to turn on trunking on a port that has dot1q tunneling mode set:

Console> (enable) **set trunk 4/1 on** Failed to set port 4/1 to trunk mode on. The dotlq tunnel mode for the port is currently set to access. Console> (enable)

Related Commands show port dot1qtunnel

#### set port dot1x

To configure dot1x on a port, use the **set port dot1x** command.

set port dot1x mod/port multiple-host {enable | disable}

set port dot1x mod/port {port-control port\_control\_value}

set port dot1x mod/port {initialize | re-authenticate}

set port dot1x mod/port re-authentication {enable | disable}

set port dot1x mod/port multiple-authentication {enable | disable}

set port dot1x mod/port guest-vlan {vlan | none}

set port dot1x mod/port shutdown-timeout {enable | disable}

| Syntax Description | mod/port                                         | Number of the module and port on the module.                                                                                                    |
|--------------------|--------------------------------------------------|----------------------------------------------------------------------------------------------------|
|                    | multiple-host                                    | Specifies multiple-user access; see the "Usage Guidelines" section for more information.                                                                                       |
|                    | enable                                           | Enables multiple-user access.                                                                                                    |
|                    | disable                                          | Disables multiple-user access.                                                                                                    |
|                    | <b>port-control</b><br><i>port_control_value</i> | Specifies the port control type; valid values are <b>force-authorized</b> , <b>force-unauthorized</b> , and <b>auto</b> .                                                      |
|                    | initialize                                       | Initializes dot1x on the port.                                                                                                    |
|                    | re-authenticate                                  | Manually initiates a reauthentication of the entity connected to the port.                                                                                                    |
|                    | re-authentication                                | Automatically initiates reauthentication of the entity connected to the port within the reauthentication time period; see the "Usage Guidelines" section for more information. |
|                    | enable                                           | Enables automatic reauthentication.                                                                                                    |
|                    | disable                                          | Disables automatic reauthentication.                                                                                                    |
|                    | multiple-authentication                          | Specifies multiple authentications so that more than one host can gain access to the port; see the "Usage Guidelines" section for more information.                            |
|                    | enable                                           | Enables multiple authentication.                                                                                                    |
|                    | disable                                          | Disables multiple authentication.                                                                                                    |
|                    | guest-vlan                                       | Specifies an active VLAN as an 802.1x guest VLAN.                                                                                                    |
|                    | vlan                                             | Number of the VLAN; valid values are from 1 to 1005 and 1025 to 4094.                                                                                                    |
|                    | none                                             | Clears the guest VLAN on the port.                                                                                                    |
|                    | shutdown-timeout                                 | Specifies the shutdown-timeout period for a port after a security violation. See the "Usage Guidelines" section for more information.                                          |
|                    | enable                                           | Activates the automatic reenabling of a port after the shutdown timeout period.                                                                                                |
|                    | disable                                          | Deactivates the automatic reenabling of a port after the shutdown timeout period.                                                                                              |
|                    |                                                  |                                                                                                    |

| Defaults         | The default settings are as follows:                                                                                                    |  |  |  |
|------------------|----------------------------------------------------------------------------------------------------|--|--|--|
|                  | • The default <i>port_control_value</i> is <b>force-authorized</b> .                                                                                                    |  |  |  |
|                  | • The multiple host feature is disabled.                                                                                                    |  |  |  |
|                  | • The reauthentication feature is disabled.                                                                                                    |  |  |  |
|                  | • The multiple authentication feature is disabled.                                                                                                    |  |  |  |
|                  | • The shutdown-timeout feature is disabled.                                                                                                    |  |  |  |
| Command Types    | Switch command.                                                                                                    |  |  |  |
| Command Modes    | Privileged.                                                                                                    |  |  |  |
| Usage Guidelines | The dot1x port will not be allowed to become a trunk port, MVAP, channel port, dynamic port, or a secure port.                                                                                                    |  |  |  |
|                  | When setting the port control type, the following applies:                                                                                                    |  |  |  |
|                  | • <b>force-authorized</b> forces the controlled port to transition to the authorized state unconditionally and is equivalent to disabling 802.1x restriction in the port.                                                                                                    |  |  |  |
|                  | • <b>force-unauthorized</b> forces the controlled port to transit to the unauthorized state unconditionally and prevents the authorized services of the authenticator to the supplicant.                                                                                                    |  |  |  |
|                  | • <b>auto</b> enables 802.1x control on the port.                                                                                                    |  |  |  |
|                  | If you disable the multiple host feature, once a dot1x port is authorized through a successful authentication of a supplicant, only that particular host (MAC address) is allowed on that port. When the system detects another host (different MAC address) on the authorized port, it shuts down the port and displays a syslog message. This is the default system behavior. |  |  |  |
|                  | If you enable the multiple host feature, once a dot1x port is authorized through a successful authentication of a supplicant, any host (any MAC address) is allowed to send or receive traffic on that port.                                                                                                    |  |  |  |
|                  | If you enable reauthentication, you can set the reauthentication time period in seconds by entering the <b>set dot1x re-authperiod</b> <i>seconds</i> command. The default for the reauthentication time period is 3600 seconds.                                                                                                    |  |  |  |
|                  | You can enable either multiple host mode or multiple authentication mode.                                                                                                    |  |  |  |
|                  | To specify the number of seconds that a port is shut down after a security violation, enter the <b>set dot1x shutdown-timeout</b> command. Then enter the <b>set port dot1x</b> <i>mod/port</i> <b>shutdown-timeout enable</b> command to activate automatic reenabling of the port after the shutdown-timeout period has elapsed.                                              |  |  |  |
| Examples         | This example shows how to set the port control type automatically:                                                                                                    |  |  |  |
|                  | Console> (enable) <b>set port dot1x 4/1 port-control auto</b><br>Port 4/1 dot1x port-control is set to auto.<br>Console> (enable)                                                                                                    |  |  |  |

This example shows how to initialize dot1x on a port:

```
Console> (enable) set port dot1x 4/1 initialize
dot1x port 4/1 initializing...
dot1x initialized on port 4/1.
Console> (enable)
```

This example shows how to manually reauthenticate a port:

```
Console> (enable) set port dotlx 4/1 re-authenticate
dotlx port 4/1 re-authenticating...
dotlx re-authentication successful...
dotlx port 4/1 authorized.
Console> (enable)
```

This example shows how to enable multiple-user access on a specific port:

```
Console> (enable) set port dot1x 4/1 multiple-host enable
Multiple hosts allowed on port 4/1.
Console> (enable)
```

This example shows how to enable automatic reauthentication on a port:

```
Console> (enable) set port dot1x 4/1 re-authentication enable
Port 4/1 re-authentication enabled.
Console> (enable)
```

This example shows how to activate automatic reenabling of a port after the shutdown-timeout period has elapsed:

```
Console> (enable) set port dot1x 2/1 shutdown-timeout enable
Dot1x shutdown_timeout enabled
Console> (enable)
```

Related Commands

set dot1x show dot1x show port dot1x

## set port duplex

To configure the duplex type of an Ethernet port or a range of ports, use the **set port duplex** command.

set port duplex mod/port {full | half}

| Syntax Description | mod/port                                                                                              | Number of the module and the port on the module.                                                                                                    |  |
|--------------------|----------------------------------------------------------------------------------------------------|----------------------------------------------------------------------------------------------------|--|
|                    | full                                                                                                  | Specifies full-duplex transmission.                                                                                                    |  |
|                    | half                                                                                                  | Specifies half-duplex transmission.                                                                                                    |  |
|                    |                                                                                                    |                                                                                                    |  |
| Defaults           | The default configuration for 10-Mbps and 100-Mbps modules has all Ethernet ports set to half duplex. |                                                                                                    |  |
|                    |                                                                                                    |                                                                                                    |  |
| Command Types      | Switch comr                                                                                           | nand.                                                                                                    |  |
|                    |                                                                                                    |                                                                                                    |  |
| Command Modes      | Privileged.                                                                                           |                                                                                                    |  |
| Usage Guidelines   | Vou can con                                                                                           | figure Ethernet and Fast Ethernet interfaces to either full duplex or half duplex.                                                                                                    |  |
| Usage Guidennes    |                                                                                                    |                                                                                                    |  |
|                    | The set port<br>full-duplex r                                                                         | <b>duplex</b> command is not supported on Gigabit Ethernet ports. Gigabit Ethernet ports support node only.                                                                                                    |  |
|                    | full. If the tra                                                                                      | hission speed on a 16-port RJ-45 Gigabit Ethernet port is set to 1000, duplex mode is set to ansmission speed is changed to 10 or 100, the duplex mode stays at full. You must configure luplex mode when transmission speed is changed to 10 or 100 from 1000. |  |
| Examples           | This example                                                                                          | e shows how to set port 1 on module 2 to full duplex:                                                                                                    |  |
|                    |                                                                                                    | enable) <b>set port duplex 2/1 full</b><br>et to full-duplex.<br>enable)                                                                                                    |  |
|                    |                                                                                                    |                                                                                                    |  |

Related Commands show port

# set port enable

To enable a port or a range of ports, use the **set port enable** command.

set port enable mod/port

| Syntax Description | <i>mod/port</i> Number of the module and the port on the module.                                                                        |
|--------------------|----------------------------------------------------------------------------------------------------|
| Defaults           | The default is all ports are enabled.                                                                                                   |
| Command Types      | Switch command.                                                                                                    |
| Command Modes      | Privileged.                                                                                                    |
| Usage Guidelines   | This command is not supported by the NAM.<br>It takes approximately 30 seconds for this command to take effect.                         |
| Examples           | This example shows how to enable port 3 on module 2:<br>Console> (enable) set port enable 2/3<br>Port 2/3 enabled.<br>Console> (enable) |
| Related Commands   | set port disable<br>show port                                                                                                    |

## set port errdisable-timeout

To prevent an errdisabled port from being enabled, use the set port errdisable-timeout command.

set port errdisable-timeout mod/port {enable | disable}

| Syntax Description | <i>mod/port</i> Number of the module and the port on the module.                                                                                                    |                                                                                                    |  |  |  |
|--------------------|----------------------------------------------------------------------------------------------------|----------------------------------------------------------------------------------------------------|--|--|--|
|                    | enable Enables errdisable timeout.                                                                                                    |                                                                                                    |  |  |  |
|                    | disable                                                                                                    | Disables errdisable timeout.                                                                                      |  |  |  |
|                    |                                                                                                    |                                                                                                    |  |  |  |
| Defaults           | By default,                                                                                                    | the errdisable timeout for each port is enabled.                                                                  |  |  |  |
| Command Types      | Switch com                                                                                                    | Switch command.                                                                                                   |  |  |  |
| Command Modes      | Privileged.                                                                                                    |                                                                                                    |  |  |  |
| Usage Guidelines   | When the global timer times out, the port will be reenabled. Use the <b>set port errdisable-timeout</b> command if you want the port to remain in the errdisabled state. |                                                                                                    |  |  |  |
| Examples           | This exampl                                                                                                    | e shows how to prevent port 3/3 from being enabled when it goes into errdisabled state:                           |  |  |  |
|                    |                                                                                                    | enable) <b>set port errdisable-timeout 3/3 disable</b><br>Ly disabled errdisable-timeout for port 3/3.<br>enable) |  |  |  |
| Related Commands   | set errdisat                                                                                                    | ole-timeout<br>sable-timeout                                                                                      |  |  |  |
|                    |                                                                                                    | errdisable-timeout                                                                                                |  |  |  |

# set port flowcontrol

To configure a port to send or receive pause frames, use the **set port flowcontrol** command. Pause frames are special packets that signal a source to stop sending frames for a specific period of time because the buffers are full.

set port flowcontrol mod/port {receive | send} {off | on | desired}

| Syntax Description | mod/port                                                                                                    | Number of the module and the port on the module.                                                                 |  |  |  |
|--------------------|----------------------------------------------------------------------------------------------------|----------------------------------------------------------------------------------------------------|--|--|--|
| eynax Desenption   | receive     Specifies a port processes pause frames.                                                                                                    |                                                                                                    |  |  |  |
|                    | send                                                                                                    | Specifies a port sends pause frames.                                                                             |  |  |  |
|                    | off                                                                                                    | Prevents a local port from receiving and processing pause frames from remote ports or                            |  |  |  |
|                    | 011                                                                                                    | from sending pause frames to remote ports.                                                                       |  |  |  |
|                    | on                                                                                                    | Enables a local port to receive and process pause frames from remote ports or send pause frames to remote ports. |  |  |  |
|                    | desiredObtains predictable results regardless of whether a remote port is set to on, or<br>desired.                                                                                           |                                                                                                    |  |  |  |
| Defaults           | Flow-contro                                                                                                    | ol defaults vary depending upon port speed:                                                                      |  |  |  |
|                    |                                                                                                    | Ethernet ports default to <b>off</b> for receive (Rx) and <b>desired</b> for transmit (Tx)                       |  |  |  |
|                    | -                                                                                                    | •                                                                                                    |  |  |  |
|                    |                                                                                                    | hernet ports default to <b>off</b> for receive and <b>on</b> for transmit                                        |  |  |  |
|                    | On the 24-port 100BASE-FX and 48-port 10/100 BASE-TX RJ-45 modules, the default is <b>off</b> for receive and <b>off</b> for send.                                                            |                                                                                                    |  |  |  |
| Command Types      | Switch command.                                                                                                    |                                                                                                    |  |  |  |
| Command Modes      | Privileged.                                                                                                    |                                                                                                    |  |  |  |
| Usage Guidelines   | This comma                                                                                                    | and is not supported by the NAM.                                                                                 |  |  |  |
|                    | When you configure the 24-port 100BASE-FX and 48-port 10/100 BASE-TX RJ-45 modules, you can set the receive flow control to <b>on</b> or <b>off</b> and the send flow control to <b>off</b> . |                                                                                                    |  |  |  |
|                    | All Catalyst                                                                                                    | Gigabit Ethernet ports can receive and process pause frames from remote devices.                                 |  |  |  |
|                    | To obtain pr                                                                                                    | redictable results, use these guidelines:                                                                        |  |  |  |
|                    | •                                                                                                    | <b>id on</b> only when remote ports are set to <b>receive on</b> or <b>receive desired</b> .                     |  |  |  |
|                    |                                                                                                    | <b>d off</b> only when remote ports are set to <b>receive off</b> or <b>receive desired</b> .                    |  |  |  |
|                    |                                                                                                    |                                                                                                    |  |  |  |
|                    |                                                                                                    | reive on only when remote ports are set to send on or send desired.                                              |  |  |  |
|                    | • Use sen                                                                                                    | <b>d off</b> only when remote ports are set to <b>receive off</b> or <b>receive desired</b> .                    |  |  |  |
|                    |                                                                                                    |                                                                                                    |  |  |  |

Table 2-16 describes guidelines for different configurations of the send and receive keywords.

| Configuration                                                                                               | Description                                                                                                    |  |
|----------------------------------------------------------------------------------------------------|----------------------------------------------------------------------------------------------------|--|
| send on Enables a local port to send pause frames to remote ports.                                          |                                                                                                    |  |
| send off                                                                                                    | Prevents a local port from sending pause frames to remote ports.                                                        |  |
| send desired                                                                                                | Obtains predictable results whether a remote port is set to <b>receive on receive off</b> , or <b>receive desired</b> . |  |
| receive on                                                                                                  | Enables a local port to process pause frames that a remote port sends                                                   |  |
| receive off                                                                                                 | Prevents a local port from sending pause frames to remote ports.                                                        |  |
| receive desired Obtains predictable results whether a remote port is set to send send off, or send desired. |                                                                                                    |  |

#### Table 2-16 send and receive Keyword Configurations

#### Examples

This example shows how to configure port 1 of module 5 to receive and process pause frames:

Console> (enable) set port flowcontrol receive 5/1 on Port 5/1 flow control receive administration status set to on (port will require far end to send flowcontrol) Console> (enable)

This example shows how to configure port 1 of module 5 to receive and process pause frames if the remote port is configured to send pause frames:

```
Console> (enable) set port flowcontrol receive 5/1 desired
Port 5/1 flow control receive administration status set to desired
(port will allow far end to send flowcontrol if far end supports it)
Console> (enable)
```

This example shows how to configure port 1 of module 5 to receive but NOT process pause frames on port 1 of module 5:

```
Console> (enable) set port flowcontrol receive 5/1 off
Port 5/1 flow control receive administration status set to off
(port will not allow far end to send flowcontrol)
Console> (enable)
```

This example shows how to configure port 1 of module 5 to send pause frames:

```
Console> (enable) set port flowcontrol send 5/1 on
Port 5/1 flow control send administration status set to on
(port will send flowcontrol to far end)
Console> (enable)
```

This example shows how to configure port 1 of module 5 to send pause frames and yield predictable results even if the remote port is set to **receive off**:

```
Console> (enable) set port flowcontrol send 5/1 desired
Port 5/1 flow control send administration status set to desired
(port will send flowcontrol to far end if far end supports it)
Console> (enable)
```

Related Commands show port flowcontrol

## set port gmrp

To enable or disable GMRP on the specified ports in all VLANs, use the set port gmrp command.

set port gmrp mod/port {enable | disable}

| Syntax Description | mod/port                                                                                                    | Number of the module and the port on the module.                            |  |  |
|--------------------|----------------------------------------------------------------------------------------------------|-----------------------------------------------------------------------------|--|--|
|                    | enable Enables GVRP on a specified port.                                                                                                    |                                                                             |  |  |
|                    | disable                                                                                                    | Disables GVRP on a specified port.                                          |  |  |
|                    |                                                                                                    |                                                                             |  |  |
| Defaults           | The default is                                                                                                    | s GMRP is disabled.                                                         |  |  |
| Command Types      | Switch command.                                                                                                    |                                                                             |  |  |
| Command Modes      | Privileged.                                                                                                    |                                                                             |  |  |
| Usage Guidelines   | This command is not supported by the NAM.                                                                                                    |                                                                             |  |  |
|                    | You can enter this command even when GMRP is not enabled, but the values come into effect only when you enable GMRP using the <b>set gmrp enable</b> command. |                                                                             |  |  |
| Examples           | This example                                                                                                    | e shows how to enable GMRP on module 3, port 1:                             |  |  |
|                    | Console> (enable) <b>set port gmrp 3/1 enable</b><br>GMRP enabled on port(s) 3/1.<br>GMRP feature is currently disabled on the switch.<br>Console> (enable)   |                                                                             |  |  |
|                    | This example shows how to disable GMRP on module 3, ports 1 through 5:                                                                                        |                                                                             |  |  |
|                    |                                                                                                    | nable) <b>set port gmrp 3/1-5 disable</b><br>ed on port(s) 3/1-5.<br>nable) |  |  |
| Related Commands   | show gmrp c                                                                                                    | configuration                                                               |  |  |

## set port gvrp

To enable or disable GVRP on the specified ports in all VLANs, use the set port gvrp command.

set port gvrp mod/port {enable | disable}

| Syntax Description | mod/port                                                                                                    | Number of the module and the port on the module.                                                |  |  |  |
|--------------------|----------------------------------------------------------------------------------------------------|-------------------------------------------------------------------------------------------------|--|--|--|
| - J                | enable                                                                                                    | Enables GVRP on a specified port.                                                               |  |  |  |
|                    | disable                                                                                                    | Disables GVRP on a specified port.                                                              |  |  |  |
|                    |                                                                                                    |                                                                                                 |  |  |  |
| Defaults           | The default is                                                                                                    | s GVRP is disabled.                                                                             |  |  |  |
| Command Types      | Switch comn                                                                                                    | nand.                                                                                           |  |  |  |
| Command Modes      | Privileged.                                                                                                    |                                                                                                 |  |  |  |
| Usage Guidelines   | This commar                                                                                                    | nd is not supported by the NAM.                                                                 |  |  |  |
|                    | When you enable VTP pruning, it runs on all the GVRP-disabled trunks.                                                                                     |                                                                                                 |  |  |  |
|                    | To run GVRP on a trunk, you need to enable GVRP both globally on the switch and individually on the trunk.                                                |                                                                                                 |  |  |  |
|                    | You can configure GVRP on a port even when you globally enable GVRP. However, the port will not become a GVRP participant until you globally enable GVRP. |                                                                                                 |  |  |  |
|                    | You can enable GVRP on an 802.1Q trunk only.                                                                                                    |                                                                                                 |  |  |  |
|                    | If you enter the switch                                                                                                    | he <b>set port gvrp</b> command without specifying the port number, GVRP is affected globally . |  |  |  |
| Examples           | This example                                                                                                    | e shows how to enable GVRP on module 3, port 2:                                                 |  |  |  |
|                    | Console> (en<br>GVRP enabled<br>Console> (en                                                                                                    |                                                                                                 |  |  |  |
|                    | This example                                                                                                    | e shows how to disable GVRP on module 3, port 2:                                                |  |  |  |
|                    | Console> (en<br>GVRP disable<br>Console> (en                                                                                                    |                                                                                                 |  |  |  |
|                    | This example                                                                                                    | e shows what happens if you try to enable GVRP on a port that is not an 802.1Q trunk:           |  |  |  |
|                    | Console> (er                                                                                                    | nable) <b>set port gvrp 4/1 enable</b><br>et port 4/1 to GVRP enable. Port not allow GVRP.      |  |  |  |

This example shows what happens if you try to enable GVRP on a specific port when GVRP has not first been enabled using the **set gvrp** command:

Console> (enable) set port gvrp 5/1 enable GVRP enabled on port(s) 5/1. GVRP feature is currently disabled on the switch. Console> (enable)

#### **Related Commands** clear gvrp statistics set gvrp

show gvrp configuration

## set port host

To optimize the port configuration for a host connection, use the set port host command.

set port host mod/port

| Syntax Description | <i>mod/port</i> Number of the module and the port on the module.                                                                                                    |
|--------------------|----------------------------------------------------------------------------------------------------|
|                    |                                                                                                    |
| Defaults           | This command has no default settings.                                                                                                    |
| Command Types      | Switch command.                                                                                                    |
| Command Modes      | Privileged.                                                                                                    |
| Usage Guidelines   | This command is not supported by the NAM.                                                                                                    |
|                    | To optimize the port configuration, the <b>set port host</b> command sets channel mode to off, enables spanning tree PortFast, sets the trunk mode to off, and disables the dot1q tunnel feature. Only an end station can accept this configuration.       |
|                    | Because spanning tree PortFast is enabled, you should enter the <b>set port host</b> command only on ports connected to a single host. Connecting hubs, concentrators, switches, and bridges to a fast-start port can cause temporary spanning tree loops. |
|                    | Enable the <b>set port host</b> command to decrease the time it takes to start up packet forwarding.                                                                                                    |
| Examples           | This example shows how to optimize the port configuration for end station/host connections on ports $2/1$ and $3/1$ :                                                                                                    |
|                    | Console> (enable) set port host 2/1,3/1                                                                                                    |
|                    | Warning: Span tree port fast start should only be enabled on ports connected to a single<br>host. Connecting hubs, concentrators, switches, bridges, etc. to a fast start port can<br>cause temporary spanning tree loops. Use with caution.               |
|                    | Spantree ports 2/1,3/1 fast start enabled.<br>Dotlq tunnel feature disabled on port(s) 4/1.<br>Port(s) 2/1,3/1 trunk mode set to off.<br>Port(s) 2/1 channel mode set to off.                                                                              |
|                    | Console> (enable)                                                                                                    |
|                    |                                                                                                    |

Related Commands clear port host

## set port inlinepower

To set the inline power mode of a port or group of ports, use the set port inlinepower command.

set port inlinepower mod/port {auto | static} [max-wattage]

set port inlinepower mod/port off

| Syntax Description | mod/port                                                                                                    | Number of the module and the port on the module.                                                                                          |  |  |
|--------------------|----------------------------------------------------------------------------------------------------|----------------------------------------------------------------------------------------------------|--|--|
|                    | auto                                                                                                    | Powers up the port only if the switching module has discovered the phone.                                                                 |  |  |
|                    | static                                                                                                    | Powers up the port to a preallocated value so that the port is guaranteed power. See the "Usage Guidelines" section for more information. |  |  |
|                    | <i>max-wattage</i> (Optional) The maximum power allowed on the port in either auto or static mode valid values are from 4000 to 15400 milliwatts.                                                                                   |                                                                                                    |  |  |
|                    | off                                                                                                    | Prevents the port from providing power to an external device.                                                                             |  |  |
| Defaults           | The default is <b>auto</b> .                                                                                                    |                                                                                                    |  |  |
| Command Types      | Switch command.                                                                                                    |                                                                                                    |  |  |
| Command Modes      | Privileged.                                                                                                    |                                                                                                    |  |  |
| Usage Guidelines   | If you specify <b>auto</b> or <b>static</b> mode but do not specify a <i>max-wattage</i> argument, the maximum wattage that is supported by the hardware is used.                                                                   |                                                                                                    |  |  |
|                    | If you specify <b>static</b> mode, power is preallocated to the specified port even if no devices are connected to that port. Connecting any device to that port ensures priority of service because that port is guaranteed power. |                                                                                                    |  |  |
|                    | If you enter the off keyword, the inline power-capable device is not detected.                                                                                                    |                                                                                                    |  |  |
|                    | If you enter this command on a port that does not support the IP phone power feature, an error message is displayed.                                                                                                    |                                                                                                    |  |  |
| ۵                  | You can enter a                                                                                                    | a single port or a range of ports, but you cannot enter the module number only.                                                           |  |  |
| <u></u> Caution    | -                                                                                                    | ccur to equipment connected to the port if you are not using a phone that can be configured<br>the phantom power feature.                 |  |  |
| Examples           | This example s                                                                                                    | shows how to set the inline power to off:                                                                                                 |  |  |
|                    | Console> (enable) <b>set port inlinepower 2/5 off</b><br>Inline power for port 2/5 set to off.<br>Console> (enable)                                                                                                    |                                                                                                    |  |  |

This example shows the output if the inline power feature is not supported:

Console> (enable) **set port inlinepower 2/3-9 auto** Feature not supported on module 2. Console> (enable)

Related Commands set inlinepower defaultallocation show environment show port inlinepower

## set port jumbo

To enable or disable the jumbo frame feature on a per-port basis, use the set port jumbo command.

set port jumbo mod/port {enable | disable}

| Syntax Description | mod/port                                                                                                    | Number of the module and the port on the module.                                                                                               |  |  |  |
|--------------------|----------------------------------------------------------------------------------------------------|----------------------------------------------------------------------------------------------------|--|--|--|
|                    | enableEnables jumbo frames on a specified port.                                                                                                    |                                                                                                    |  |  |  |
|                    | disable                                                                                                    | Disables jumbo frames on a specified port.                                                                                                    |  |  |  |
|                    |                                                                                                    |                                                                                                    |  |  |  |
| Defaults           | If you enable ports.                                                                                                    | the jumbo frame feature, the MTU size for packet acceptance is 9216 bytes for nontrunking                                                      |  |  |  |
| Command Types      | Switch command.                                                                                                    |                                                                                                    |  |  |  |
| Command Modes      | Privileged.                                                                                                    |                                                                                                    |  |  |  |
| Usage Guidelines   | This command is not supported by the NAM. The jumbo frame feature is supported on any Ethernet port<br>and on the sc0 interface. The MSFC2 supports routing of jumbo frames. The Gigabit Switch Router<br>(GSR) supports jumbo frames. |                                                                                                    |  |  |  |
|                    | You can use the jumbo frame feature to transfer large frames or jumbo frames through Catalyst 6500 series switches to optimize server-to-server performance.                                                                           |                                                                                                    |  |  |  |
|                    | The Multilayer Switch Feature Card (MSFC) and the Multilayer Switch Module (MSM) do not support<br>the routing of jumbo frames; if jumbo frames are sent to these routers, router performance is<br>significantly degraded.            |                                                                                                    |  |  |  |
|                    |                                                                                                    | on on how to set the jumbo frame MTU size, contact Cisco's Technical Assistance Center 553-NETS, 800 553-6387, 408 526-4000, or tac@cisco.com. |  |  |  |
| Examples           | This example                                                                                                    | e shows how to enable the jumbo frames feature on module 3, port 2:                                                                            |  |  |  |
|                    | Console> (enable) <b>set port jumbo 3/2 enable</b><br>Jumbo frames enabled on port 5/3.<br>Console> (enable)                                                                                                    |                                                                                                    |  |  |  |
|                    | This example                                                                                                    | e shows how to disable the jumbo frames feature on module 3, port 2:                                                                           |  |  |  |
|                    |                                                                                                    | nable) <b>set port jumbo 3/2 disable</b><br>s disabled on port 3/2.<br>nable)                                                                  |  |  |  |
| Related Commands   | set trunk                                                                                                    |                                                                                                    |  |  |  |

show port jumbo

# set port l2protocol-tunnel

To set Layer 2 protocol tunneling parameters, use the set port l2protocol-tunnel command.

set port l2protocol-tunnel mod/port {cdp | stp | vtp} {enable | disable}

set port l2protocol-tunnel mod/port {drop-threshold drop-threshold}
{shutdown-threshold shutdown-threshold}

| Syntax Description | mod/port                                                                                                    | Number of the module and the port or range of ports.                                                                          |  |  |  |  |
|--------------------|----------------------------------------------------------------------------------------------------|----------------------------------------------------------------------------------------------------|--|--|--|--|
|                    | cdp   stp   vtp                                                                                                    | Specifies the protocol type. See the "Usage Guidelines" section for moreinformation.Enables or disables the protocol.         |  |  |  |  |
|                    | enable   disable                                                                                                    |                                                                                                    |  |  |  |  |
|                    | <b>drop-threshold</b><br><i>drop-threshold</i>                                                                                                    | Specifies the drop threshold factor on a port or range of ports. See the "Usage Guidelines" section for more information.     |  |  |  |  |
|                    | shutdown-threshold<br>shutdown-threshold                                                                                                    | Specifies the shutdown threshold factor on a port or range of ports. See the "Usage Guidelines" section for more information. |  |  |  |  |
| Defaults           | Protocol tunneling is dis                                                                                                    | sabled on all ports.                                                                                                    |  |  |  |  |
|                    | The default for the drop set.                                                                                                    | threshold and the shutdown threshold is <b>0</b> . The <b>0</b> value indicates that no limit is                              |  |  |  |  |
| Command Types      | Switch command.                                                                                                    |                                                                                                    |  |  |  |  |
| Command Modes      | Privileged.                                                                                                    |                                                                                                    |  |  |  |  |
| Usage Guidelines   | You can specify more th                                                                                                    | an one protocol type at a time. In the CLI, separate protocol types with a space.                                             |  |  |  |  |
|                    | The recommended maximum value for the shutdown threshold is 1000. This value reflects the number of PDUs an edge switch can handle per second (without dropping any) while performing egress and ingress tunneling. For an edge switch, the shutdown threshold value also determines the number of Layer 2 protocol tunneling ports that can be connected to customer switches and the number of customer VLANs per Layer 2 protocol tunneling port. In determining the recommended maximum value of 1000, egress tunneling from the service provider network was also taken into consideration. |                                                                                                    |  |  |  |  |
|                    | To determine the number of Layer 2 protocol tunneling ports (links) and the number of customer VLANs per Layer 2 protocol tunneling port (VLANs per link) that an edge switch can handle, use the following formula: Multiply the number of Layer 2 protocol tunneling ports by the number of VLANs and the result should be less than or equal to 1000. Some examples of acceptable configurations are as follows:                                                                                                    |                                                                                                    |  |  |  |  |
|                    | • 1 Layer 2 protocol tunneling port x 1000 VLANs                                                                                                    |                                                                                                    |  |  |  |  |
|                    | • 2 Layer 2 protocol tunneling port x 500 VLANs                                                                                                    |                                                                                                    |  |  |  |  |
|                    | • 5 Layer 2 protocol tunneling port x 200 VLANs                                                                                                    |                                                                                                    |  |  |  |  |
|                    | • 10 Layer 2 protocol                                                                                                    | tunneling port x 100 VLANs                                                                                                    |  |  |  |  |

|                      | • 20 Layer 2 protocol tunneling port x 50 VLANs                                                                                                    |
|----------------------|----------------------------------------------------------------------------------------------------|
|                      | • 100 Layer 2 protocol tunneling port x 10 VLANs                                                                                                    |
| -<br>N               | The shutdown threshold factor should exceed the drop threshold factor. After reaching the drop threshold factor, the port or range of ports starts dropping PDUs. After reaching the shutdown threshold factor, the port or range of ports goes into errdisable state and is restored after timeout. |
| Examples             | This example shows how to enable CDP on a range of ports:                                                                                                    |
|                      | Console> (enable) <b>set port l2protocol-tunnel 7/1-2 cdp enable</b><br>Layer 2 protocol tunneling enabled for CDP on ports 7/1-2.<br>Console> (enable)                                                                                                    |
|                      | This example shows how to enable STP and VTP on a range of ports:                                                                                                    |
|                      | Console> (enable) <b>set port l2protocol-tunnel 7/1-2 stp vtp enable</b><br>Layer 2 protocol tunneling enabled for STP VTP on ports 7/1-2.<br>Console> (enable)                                                                                                    |
|                      | This example shows how to disable CDP, STP, and VTP on a range of ports:                                                                                                    |
|                      | Console> (enable) <b>set port l2protocol-tunnel 7/1-2 cdp stp vtp disable</b><br>Layer 2 protocol tunneling disabled for CDP STP VTP on ports 7/1-2.<br>Console> (enable)                                                                                                    |
|                      | This example shows how to set the drop threshold to 1000 and the shutdown threshold to 20000 on a port                                                                                                    |
|                      | Console> (enable) set port l2protocol-tunnel 7/1 drop-threshold 1000 shutdown-threshold 20000                                                                                                    |
|                      | Drop Threshold=1000, Shutdown Threshold=20000 set on port 7/1.<br>Console> (enable)                                                                                                    |
|                      |                                                                                                    |
| <b>Related Comma</b> | nds clear 12protocol-tunnel cos                                                                                                    |

Related Commandsclear l2protocol-tunnel cos<br/>clear l2protocol-tunnel statistics<br/>set l2protocol-tunnel cos<br/>show l2protocol-tunnel statistics<br/>show port l2protocol-tunnel

# set port lacp-channel

To set the priority value for physical ports, to assign an administrative key to a particular set of ports, or to change the channel mode for a set of ports that were previously assigned to the same administrative key, use the **set port lacp-channel** command.

set port lacp-channel mod/ports port-priority value

set port lacp-channel mod/ports [admin-key]

set port lacp-channel mod/ports mode {on | off | active | passive}

| Syntax Description | mod/ports                                                                                     | Number of the module and the ports on the module.                                                                                                    |  |  |
|--------------------|-----------------------------------------------------------------------------------------------|----------------------------------------------------------------------------------------------------|--|--|
|                    | port-priority                                                                                 | Specifies the priority for physical ports.                                                                                                    |  |  |
|                    | value                                                                                         | <ul> <li>Number of the port priority; valid values are from 1 to 255. See the "Usage Guidelines" section for more information about the priority value.</li> <li>(Optional) Number of the administrative key; valid values are from 1 to 1024. See the "Usage Guidelines" section for more information about the administrative key.</li> </ul> |  |  |
|                    | admin-key                                                                                     |                                                                                                    |  |  |
|                    | mode                                                                                          | Specifies the channel mode for a set or ports.                                                                                                    |  |  |
|                    | on   off   active   passive                                                                   | Specifies the status of the channel mode.                                                                                                    |  |  |
| Defaults           | LACP is supported on all Eth                                                                  | hernet interfaces.                                                                                                    |  |  |
|                    | The default port priority value is <b>128</b> .                                               |                                                                                                    |  |  |
|                    | The default mode is <b>passive</b> for all ports that are assigned to the administrative key. |                                                                                                    |  |  |
|                    | •                                                                                             | P and LACP, refer to the "Guidelines for Port Configuration" section of the<br>chapter of the <i>Catalyst 6500 Series Software Configuration Guide</i> .                                                                                                    |  |  |
| Command Types      | Switch command.                                                                               |                                                                                                    |  |  |
| Command Modes      | Privileged.                                                                                   |                                                                                                    |  |  |
| Usage Guidelines   | This command can only be u<br>on ports running in PAgP mo                                     | used for ports belonging to LACP modules. This command cannot be used ode.                                                                                                    |  |  |
|                    | Higher priority values correspond to lower priority levels.                                   |                                                                                                    |  |  |
|                    | The following usage guideling                                                                 | nes apply when you assign an administrative key to ports:                                                                                                    |  |  |
|                    |                                                                                               | ue for the administrative key, the switch chooses a value automatically.                                                                                                    |  |  |
|                    | • If you choose a value for ports associated with this                                        | the administrative key, but this value is already used in your switch, all the svalue are moved to a new administrative key that is assigned automatically. ue is now associated with new ports.                                                                                                    |  |  |

- You can assign a maximum of 8 ports to an administrative key.
- If you assign an administrative key to a channel that was previously assigned a particular mode, the channel will maintain that mode after you enter the administrative key value.

**Examples** This example shows how to set the priority of ports 1/1 to 1/4 and 2/6 to 2/8 to 10:

```
Console> (enable) set port lacp-channel 4/1-4
Ports 4/1-4 being assigned admin key 96.
Console> (enable)
```

This example shows how to assign ports 4/1 to 4/4 to an administrative key that the switch automatically chooses:

```
Console> (enable) set port lacp-channel 4/1-4
Ports 4/1-4 being assigned admin key 96.
Console> (enable)
```

This example shows how to assign ports 4/4 to 4/6 to administrative key 96 when that key was previously assigned to ports 4/1 to 4/3:

```
Console> (enable) set port lacp-channel 4/4-6 96
admin key 96 already assigned to port 4/1-3.
Port(s) 4/1-3 being assigned to admin key 97.
Port(s) 4/4-6 being assigned to admin key 96.
Console> (enable)
```

Related Commandsclear lacp-channel statistics<br/>set channelprotocol<br/>set lacp-channel system-priority<br/>set spantree channelcost<br/>set spantree channelvlancost<br/>show lacp-channel<br/>show port lacp-channel

### set port macro

To execute a configuration macro on a per-port basis, use the set port macro command.

set port macro mod/ports... ciscoipphone vlan vlan [auxvlan]

set port macro mod/ports... ciscosoftphone vlan vlan

| Syntax Description | mod/nonta                                                           | Number of the module and the ports on the module.                                                                                                    |
|--------------------|---------------------------------------------------------------------|----------------------------------------------------------------------------------------------------|
| Syntax Description | mod/ports                                                           |                                                                                                    |
|                    | ciscoipphone                                                        | Specifies the Cisco IP Phone configuration macro.                                                                                                    |
|                    | vlan                                                                | Specifies a VLAN interface.                                                                                                    |
|                    | vlan                                                                | Number of the VLAN.                                                                                                    |
|                    | auxvlan                                                             | (Optional) Specifies an auxiliary VLAN                                                                                                    |
|                    | auxvlan                                                             | (Optional) Number of the auxiliary VLAN.                                                                                                    |
|                    | ciscosoftphone                                                      | Specifies the Cisco Softphone configuration macro.                                                                                                    |
|                    |                                                                     |                                                                                                    |
| Defaults           | This command has n                                                  | o default settings.                                                                                                    |
| Command Types      | Switch command.                                                     |                                                                                                    |
| Command Modes      | Privileged.                                                         |                                                                                                    |
| Usage Guidelines   | configuration require<br>following phones: Ci<br>Phone 7935. Howeve | natic voice configuration with the <b>ciscoipphone</b> keyword, some of the QoS<br>es phone-specific configuration (trust-ext, ext-cos), which is supported only on the<br>isco IP Phone 7910, Cisco IP Phone 7940, Cisco IP Phone 7960, and Cisco IP<br>er, the <b>ciscoipphone</b> keyword is not exclusive to these models only; any phone can<br>other QoS settings that are configured on the switch. |
|                    | Cisco Discovery Pro                                                 | S settings and the trusted boundary feature on the Cisco IP Phone, you must enable tocol (CDP) version 2 or later on the port. You need to enable CDP only for the onfiguration; CDP does not affect the other components of the automatic voice e.                                                                                                    |
|                    | The automatic voice                                                 | configuration commands do not support channeling.                                                                                                    |
|                    |                                                                     | ot required for the <b>ciscoipphone</b> keyword.                                                                                                    |
|                    |                                                                     | equired for the <b>ciscosoftphone</b> keyword.                                                                                                    |
|                    |                                                                     | eyword is only supported on 10/100 and 10/100/1000 Ethernet ports.                                                                                                    |
|                    |                                                                     |                                                                                                    |
|                    | The ciscosoftphone                                                  | keyword is supported on all Ethernet ports.                                                                                                    |
|                    |                                                                     |                                                                                                    |

Examples This example shows how to execute the Cisco IP Phone configuration macro with an auxiliary VLAN: Console> (enable) set port macro 3/1 ciscoipphone vlan 2 auxvlan 3 Port 3/1 enabled. Layer 2 protocol tunneling disabled for CDP STP VTP on port(s) 3/1. Port 3/1 vlan assignment set to static. Spantree port fast start option set to default for ports 3/1. Port(s) 3/1 channel mode set to off. Warning:Connecting Layer 2 devices to a fast start port can cause temporary spanning tree loops. Use with caution. Spantree port 3/1 fast start enabled. Dotlq tunnel feature disabled on port(s) 3/1. Port(s) 3/1 trunk mode set to off. VLAN Mod/Ports 2 2/13/1 16/1 AuxiliaryVlan Status Mod/Ports \_\_\_\_\_ \_\_\_\_ \_\_\_\_\_ 3 inactive 3/1 Vlan 3 is not active. Inline power for port 3/1 set to auto. CDP enabled globally CDP enabled on port 3/1. CDP version set to  $\ensuremath{\text{v2}}$ . . . . . . . . All ingress and egress QoS scheduling parameters configured on all ports. CoS to DSCP, DSCP to COS, IP Precedence to DSCP and policed dscp maps configured. Global QoS configured. Port 3/1 ingress QoS configured for Cisco IP Phone. Macro completed on port 3/1. Console> (enable) This example shows the warning message that appears when you do not specify an auxiliary VLAN: Console> (enable) set port macro 3/1 ciscoipphone vlan 2 Warning: All inbound QoS tagging information will be lost as no auxillary vlan was specified. Do you want to continue (y/n) [n]? This example shows how to execute the Cisco Softphone configuration macro: Console> (enable) set port macro 3/1 ciscosoftphone vlan 32 Port 3/1 enabled. Layer 2 protocol tunneling disabled for CDP STP VTP on port(s) 3/1. Port 3/1 vlan assignment set to static. Spantree port fast start option set to default for ports 3/1. Port(s) 3/1 channel mode set to off. Warning: Connecting Layer 2 devices to a fast start port can cause temporary spanning tree loops. Use with caution.

```
Spantree port 3/1 fast start enabled.
Dotlq tunnel feature disabled on port(s) 3/1.
Port(s) 3/1 trunk mode set to off.
Vlan 32 configuration successful
VLAN 32 modified.
VLAN 2 modified.
```

Related Commands

set port qos autoqos set qos autoqos

set cdp

# set port membership

To set the VLAN membership assignment to a port, use the set port membership command.

set port membership mod/port {dynamic | static}

| Syntax Description | mod/port                   | Number of the module and the port on the module.                                                                                                    |
|--------------------|----------------------------|----------------------------------------------------------------------------------------------------|
|                    | dynamic                    | Specifies that the port become a member of dynamic VLANs.                                                                                                    |
|                    | static                     | Specifies that the port become a member of static VLANs.                                                                                                    |
|                    |                            |                                                                                                    |
| Defaults           | This comma                 | nd has no default settings.                                                                                                    |
| Command Types      | Switch com                 | nand.                                                                                                    |
| Command Modes      | Privileged.                |                                                                                                    |
| Usage Guidelines   | Dynamic VI<br>on the switc | AN support for VVID includes these restrictions to the following configuration of MVAP h port:                                                                                                    |
|                    | VVID is<br>MAC ac          | configure any VVID on a dynamic port including dot1p and untagged, except when the sequal to dot1p or untagged. If this is the case, then you must configure VMPS with the ldress of the IP phone. When you configure the VVID as dot1p or untagged on a dynamic s warning message is displayed: |
|                    | VMPS sh                    | ould be configured with the IP phone mac's.                                                                                                    |
|                    | You can                    | not change the VVID of the port equal to PVID assigned by the VMPS for the dynamic port.                                                                                                    |
|                    |                            | not configure trunk ports as dynamic ports, but you can configure MVAP as a dynamic port.                                                                                                    |
| Examples           | This exampl                | e shows how to set the port membership VLAN assignment to <b>dynamic</b> :                                                                                                    |
|                    | Port 5/5 vl                | nable) <b>set port membership 5/5 dynamic</b><br>an assignment set to dynamic.<br>rt fast start option enabled for ports 5/5.<br>nable)                                                                                                    |
|                    | This exampl                | e shows how to set the port membership VLAN assignment to static:                                                                                                    |
|                    |                            | nable) <b>set port membership 5/5 static</b><br>an assignment set to static.<br>nable)                                                                                                    |

Related Commands set pvlan set pvlan mapping set vlan

set vlan mapping

## set port name

To configure a name for a port, use the **set port name** command.

set port name mod/port [port\_name]

| Syntax Description | mod/port       | Number of the module and the port on the module.                                     |
|--------------------|----------------|--------------------------------------------------------------------------------------|
| - ,                | port_name      | (Optional) Name of the module.                                                       |
| Defaults           | The default is | s no port name is configured for any port.                                           |
| Command Types      | Switch comm    | and.                                                                                 |
| Command Modes      | Privileged.    |                                                                                      |
| Usage Guidelines   |                | d is not supported by the NAM.<br>specify the name string, the port name is cleared. |
| Examples           | -              |                                                                                      |
| Related Commands   | show port      |                                                                                      |

# set port negotiation

To enable or disable the link negotiation protocol on the specified port, use the **set port negotiation** command.

set port negotiation mod/port {enable | disable}

| Syntax Description | mod/port       | Number of the module and the port on the module.                                                                                                    |
|--------------------|----------------|----------------------------------------------------------------------------------------------------|
|                    | enable         | Enables the link negotiation protocol.                                                                                                    |
|                    | disable        | Disables the link negotiation protocol.                                                                                                    |
|                    |                |                                                                                                    |
| Defaults           | The default    | is link negotiation protocol is enabled.                                                                                                    |
| Command Types      | Switch com     | mand.                                                                                                    |
| Command Modes      | Privileged.    |                                                                                                    |
| Usage Guidelines   | If a 1000BA    | configure port negotiation on 1000BASE-T (copper) Gigabit Ethernet ports in this release.<br>SE-T GBIC is inserted in the port that was previously configured as a negotiation-disabled<br>gotiation-disabled setting is ignored, and the port operates in negotiation-enabled mode. |
|                    |                | t <b>negotiation</b> command is supported on Gigabit Ethernet ports only, except on GE-TX and on WS-X6516-GE-TX.                                                                                                    |
|                    | If the port de | oes not support this command, this message appears:                                                                                                    |
|                    | Feature not    | supported on Port N/N.                                                                                                    |
|                    | where N/N i    | is the module and port number.                                                                                                    |
|                    | and remote f   | es, when you enable link negotiation, the system autonegotiates flow control, duplex mode, fault information. The exception applies to 16-port 10/100/1000BASE-T Ethernet modules; nable link negotiation on these Ethernet modules, the system autonegotiates flow control          |
|                    |                | ther enable or disable link negotiation on both ends of the link. Both ends of the link must same value or the link cannot connect.                                                                                                    |
| Examples           | This exampl    | e shows how to disable link negotiation protocol on port 1, module 4:                                                                                                    |
|                    |                | enable) <b>set port negotiation 4/1 disable</b><br>Lation protocol disabled on port 4/1.<br>enable)                                                                                                    |
| Related Commands   | show port n    | negotiation                                                                                                    |

# set port protocol

To enable or disable protocol membership of ports, use the set port protocol command.

set port protocol  $\mathit{mod/port}$  {ip | ipx | group} {on | off | auto}

| Syntax Description | mod/port               | Number of the module and the port on the module.                                                                                                    |
|--------------------|------------------------|----------------------------------------------------------------------------------------------------|
|                    | ip                     | Specifies IP.                                                                                                    |
|                    | ipx                    | Specifies IPX.                                                                                                    |
|                    | group                  | Specifies VINES, AppleTalk, and DECnet protocols.                                                                                                    |
|                    | on                     | Indicates the port will receive all the flood traffic for that protocol.                                                                                                    |
|                    | off                    | Indicates the port will not receive any flood traffic for that protocol.                                                                                                    |
|                    | auto                   | Specifies that the port is added to the group only after packets of the specific protocol are received on that port.                                                                                                    |
| Defaults           | The default protocols. | is that the ports are configured to <b>on</b> for the IP protocol groups and <b>auto</b> for IPX and group                                                                                                    |
| Command Types      | Switch com             | mand.                                                                                                    |
| Command Modes      | Privileged.            |                                                                                                    |
| Usage Guidelines   | This comma             | and is not supported by the NAM.                                                                                                    |
|                    |                        | ering is supported only on nontrunking EtherChannel ports. Trunking ports are always all the protocol groups.                                                                                                    |
|                    | protocol. W            | onfiguration is set to <b>auto</b> , the port initially does not receive any flood packets for that<br>hen the corresponding protocol packets are received on that port, the supervisor engine<br>and adds the port to the protocol group. |
|                    | within a cer           | ured as <b>auto</b> are removed from the protocol group if no packets are received for that protoco tain period of time. This aging time is set to 60 minutes. They are also removed from the pup on detection of a link down.             |
| Examples           | This exampl            | le shows how to disable IPX protocol membership of port 1 on module 2:                                                                                                    |
|                    |                        | enable) <b>set port protocol 2/1 ipx off</b><br>ol disabled on port 2/1.<br>enable)                                                                                                    |
|                    | This exampl            | le shows how to enable automatic IP membership of port 1 on module 5:                                                                                                    |
|                    | Console> (e            | enable) <b>set port protocol 5/1 ip auto</b><br>l set to auto mode on module 5/1.                                                                                                    |
|                    |                        |                                                                                                    |

Related Commands show port protocol

### set port qos

To specify whether an interface is interpreted as a physical port or as a VLAN, use the **set port qos** command.

set port qos mod/ports... port-based | vlan-based

| Syntax Description | <i>mod/ports</i> Number of the module and the ports on the module.                                                                                                    |  |  |
|--------------------|----------------------------------------------------------------------------------------------------|--|--|
|                    | <b>port-based</b> Interprets the interface as a physical port.                                                                                                    |  |  |
|                    | vlan-based Interprets the interface as part of a VLAN.                                                                                                    |  |  |
| Defaults           | The default is ports are port-based if QoS is enabled and VLAN-based if QoS is disabled.                                                                                                    |  |  |
| Command Types      | Switch command.                                                                                                    |  |  |
| Command Modes      | Privileged.                                                                                                    |  |  |
| Usage Guidelines   | This command is not supported by the NAM.                                                                                                    |  |  |
|                    | When you change a port from port-based QoS to VLAN-based QoS, all ACLs are detached from the port.<br>Any ACLs attached to the VLAN apply to the port immediately.                                                                 |  |  |
|                    | When you set a port to VLAN-based QoS using the <b>set port qos</b> command with RSVP or COPS QoS enabled on that port, the QoS policy source is COPS, or DSBM-election is enabled. The VLAN-based setting is saved in NVRAM only. |  |  |
| Examples           | This example shows how to specify an interface as a physical port:                                                                                                    |  |  |
|                    | Console> (enable) <b>set port qos 1/1-2 port-based</b><br>Updating configuration<br>QoS interface is set to port-based for ports 1/1-2.<br>Console> (enable)                                                                       |  |  |
|                    | This example shows how to specify an interface as a VLAN:                                                                                                    |  |  |
|                    | Console> (enable) <b>set port qos 3/1-48 vlan-based</b><br>Updating configuration<br>QoS interface is set to VLAN-based for ports 3/1-48.<br>Console> (enable)                                                                     |  |  |

This example shows the output if you change from port-based QoS to VLAN-based QoS with either RSVP or COPS enabled on the port:

Console> (enable) **set port qos 3/1-48 vlan** Qos interface is set to vlan-based for ports 3/1-48 Port(s) 3/1-48 - QoS policy-source is Cops or DSBM-election is enabled. Vlan-based setting has been saved in NVRAM only. Console> (enable)

#### **Related Commands**

set port qos cos set port qos trust show port qos show qos info

### set port qos autoqos

To apply the automatic QoS feature on a per-port basis, use the set port qos autoqos command.

set port qos mod/port autoqos trust {cos | dscp}

set port qos mod/port autoqos voip {ciscoipphone | ciscosoftphone}

| Syntax Description | mod/port                                                                                                    | Number of the module and ports on the module.                                 |  |
|--------------------|----------------------------------------------------------------------------------------------------|-------------------------------------------------------------------------------|--|
|                    | trust                                                                                                    | Specifies AutoQoS for ports trusting all traffic markings.                    |  |
|                    | cos                                                                                                    | Trusts CoS-based markings of all inbound traffic.                             |  |
|                    | dscp                                                                                                    | Trusts DSCP-based markings of all inbound traffic.                            |  |
|                    | voip                                                                                                    | Specifies AutoQoS for voice applications.                                     |  |
|                    | ciscoipphone                                                                                                    | Specifies AutoQoS for Cisco 79xx IP phones.                                   |  |
|                    | ciscosoftphone                                                                                                    | Specifies AutoQoS for Cisco IP SoftPhones.                                    |  |
|                    |                                                                                                    |                                                                               |  |
| Defaults           | The per-port AutoQo                                                                                                    | s feature is disabled.                                                        |  |
| Command Types      | Switch command.                                                                                                    |                                                                               |  |
| Command Modes      | Privileged.                                                                                                    |                                                                               |  |
| Examples           | This example shows l                                                                                                    | how to trust CoS-based markings of inbound traffic on module 4, port 1:       |  |
|                    | Console> (enable) <b>set port qos 4/1 autoqos trust cos</b><br>Port 4/1 ingress QoS configured for trust cos.<br>Trusting all incoming CoS marking on port 4/1. |                                                                               |  |
|                    | It is recommended to execute the "set qos autoqos" global command if not executed previously.<br>Console> (enable)                                              |                                                                               |  |
|                    | This example shows l                                                                                                    | how to apply AutoQoS settings for Cisco 79xx IP phones on module 4, port 1:   |  |
|                    | Port 4/1 ingress Qo                                                                                                    | set port qos 4/1 autoqos voip ciscoipphone<br>os configured for ciscoipphone. |  |
|                    | It is recommended t<br>previously.<br>Console> (enable)                                                                                                    | to execute the "set qos autoqos" global command if not executed               |  |
|                    |                                                                                                    |                                                                               |  |
|                    | This example shows l                                                                                                    | how to apply AutoQoS settings for Cisco IP SoftPhones on module 4, port 1:    |  |

Related Commands set qos autoqos show port qos show qos acl info

### set port qos cos

To set the default value for all packets that have arrived through an untrusted port, use the **set port qos cos** command.

set port qos mod/ports cos cos\_value

set port qos mod/ports cos-ext cos\_value

| Syntax Description | mod/ports                                             | Number of the module and ports.                                                                 |
|--------------------|-------------------------------------------------------|-------------------------------------------------------------------------------------------------|
|                    | cos cos_value                                         | Specifies the CoS value for a port; valid values are from 0 to 7.                               |
|                    | <b>cos-ext</b><br><i>cos_value</i>                    | Specifies the CoS extension for a phone port; valid values are from 0 to 8.                     |
| Defaults           | The default is Co                                     | S 3.                                                                                            |
| Command Types      | Switch command                                        | L.                                                                                              |
| Command Modes      | Privileged.                                           |                                                                                                 |
| Usage Guidelines   |                                                       | not supported by the NAM.<br>nforced when you disable QoS, CoS is enforced when you enable QoS. |
|                    |                                                       |                                                                                                 |
| Examples           | This example sho                                      | ows how to set the CoS default value on a port:                                                 |
|                    | Console> (enabl<br>Port 2/1 qos co<br>Console> (enabl |                                                                                                 |
|                    | This example sho                                      | ows how to set the CoS-ext default value on a port:                                             |
|                    |                                                       | e) <b>set port qos 2/1 cos-ext 3</b><br>is-ext set to 3.<br>e)                                  |
| Related Commands   | clear port qos co<br>set port qos                     | DS                                                                                              |
|                    | set port qos<br>set port qos trus<br>show port qos    | t                                                                                               |
|                    | show qos info                                         |                                                                                                 |

# set port qos policy-source

To set the QoS policy source for all ports in the specified module, use the **set port qos policy-source** command.

set port qos policy-source mod/ports... local | cops

| Syntax Description | mod/ports                   | Number of the module and the ports on the module.                                                                                                    |
|--------------------|-----------------------------|----------------------------------------------------------------------------------------------------|
|                    | local                       | Sets the policy source to local NVRAM configuration.                                                                                                    |
|                    | cops                        | Sets the policy source to COPS configuration.                                                                                                    |
| Defaults           | The default is              | all ports are set to local.                                                                                                    |
| Command Types      | Switch comm                 | and.                                                                                                    |
| Command Modes      | Privileged.                 |                                                                                                    |
| Usage Guidelines   | NVRAM. If y                 | the policy source to <b>local</b> , the QoS policy is taken from local configuration stored in<br>you set the policy source to local after it was set to COPS, the QoS policy reverts back to<br>iguration stored in NVRAM. |
| Examples           | Console> (en                | shows how to set the policy source to local NVRAM:<br>mable) set port qos 5/5 policy-source local<br>mource set to local on port(s) 5/1-48.<br>mable)                                                                       |
|                    | This example<br>available:  | shows the output if you attempt to set the policy source to COPS and no COPS servers are                                                                                                    |
|                    | QoS policy s<br>Warning: No | Table) <b>set port qos 5/5 policy-source cops</b><br>Source for the switch set to COPS.<br>COPS servers configured. Use the `set cops server' command<br>E COPS servers.<br>Table)                                          |

This example shows the output if you set the policy source to COPS and the switch is set to local configuration (using the **set qos policy-source** command):

Console> (enable) **set port qos 5/5 policy-source cops** QoS policy source set to COPS on port(s) 5/1-48. Warning: QoS policy source for the switch set to use local configuration. Console> (enable)

**Related Commands** 

clear qos config show port qos

# set port qos trust

To set the trusted state of a port, use the **set port qos trust** command; for example, whether or not the packets arriving at a port are trusted to carry the correct classification.

set port qos *mod/ports...* trust {untrusted | trust-cos | trust-ipprec | trust-dscp}

| Syntax Description | mod/ports                                         | Number of the module and the ports on the module.                                                                                                    |
|--------------------|---------------------------------------------------|----------------------------------------------------------------------------------------------------|
|                    | untrusted                                         | Specifies that packets need to be reclassified from the matching access control entry (ACE).                                                                                                    |
|                    | trust-cos                                         | Specifies that although the CoS bits in the incoming packets are trusted, the ToS is invalid and a valid value needs to be derived from the CoS bits.                                                                                                    |
|                    | trust-ipprec                                      | Specifies that although the ToS and CoS bits in the incoming packets are trusted, the ToS is invalid and the ToS is set as IP precedence.                                                                                                    |
|                    | trust-dscp                                        | Specifies that the ToS and CoS bits in the incoming packets can be accepted as is with no change.                                                                                                    |
| Defaults           | The default is <b>u</b><br><b>trust-dscp</b> on L | <b>ntrusted</b> ; when you disable QoS, the default is <b>trust-cos</b> on Layer 2 switches and ayer 3 switches.                                                                                                    |
| Command Types      | Switch comman                                     | d.                                                                                                    |
| Command Modes      | Privileged.                                       |                                                                                                    |
| Usage Guidelines   | When you disab                                    | le QoS, the default is <b>trust-cos</b> on Layer 2 switches and <b>trust-dscp</b> on Layer 3 switches.                                                                                                    |
|                    | This command i                                    | s not supported by the NAM.                                                                                                    |
|                    | thresholds. To c                                  | e, you can use only the <b>set port qos trust</b> command to activate the receive-drop<br>onfigure a trusted state, you have to convert the port to port-based QoS, define an ACL<br>for the desired subset) of ACEs to be trusted, and attach the ACL to that port. |
| Examples           | This example sh                                   | nows how to set the port to a trusted state:                                                                                                    |
|                    |                                                   | le) <b>set port qos 3/7 trust trust-cos</b><br>et to trust-cos.<br>le)                                                                                                    |
|                    | This example sh                                   | nows the output if you try to set the trust state on a 10/100 port:                                                                                                    |
|                    | Trust type tru<br>Receive thresh                  | <pre>le) set port qos 3/28 trust trust-cos<br/>st-cos not supported on this port.<br/>olds are enabled on port 3/28.<br/>set to untrusted.<br/>le)</pre>                                                                                                    |

Related Commands

set port qos set port qos cos show port qos show qos info

# set port qos trust-device

To configure the trust mode on a port on a specific device or module, use the **set port qos trust-device** command.

set port qos mod/ports... trust-device {none | ciscoipphone}

| Syntax Description | mod/port             | Number of the module and the ports on the module.                                    |
|--------------------|----------------------|--------------------------------------------------------------------------------------|
|                    | none                 | Sets the device trust mode to disable.                                               |
|                    | ciscoipphone         | Trusts only Cisco IP phones.                                                         |
| Defaults           | By default, the devi | ce trust mode for each port is set to <b>none</b> .                                  |
| Command Types      | Switch command.      |                                                                                      |
| Command Modes      | Privileged.          |                                                                                      |
| Examples           | This example shows   | s how to trust only Cisco IP phones on port 4/1:                                     |
|                    |                      | set port qos 4/1 trust-device ciscoipphone<br>nly trust device of type ciscoIPPhone. |
|                    | This example shows   | s how to disable the device trust on port 4/1:                                       |
|                    |                      | <b>set port qos 4/1 trust-device none</b><br>vice feature disabled.                  |

Related Commands show p

show port qos

### set port qos trust-ext

To configure the access port on a Cisco IP phone connected to the switch port, use the **set port qos trust-ext** command.

set port qos mod/ports... trust-ext {trusted | untrusted}

| Syntax Description | mod/ports                                                                                                    | Number of the module and the ports on the module.                                                                                     |
|--------------------|----------------------------------------------------------------------------------------------------|----------------------------------------------------------------------------------------------------|
|                    | trusted                                                                                                    | Specifies that all traffic received through the access port passes through the phone switch unchanged.                                |
|                    | untrusted                                                                                                    | Specifies that all traffic in 802.1Q or 802.1p frames received through the access port is marked with a configured Layer 2 CoS value. |
| Defaults           | The default when the phone is connected to a Cisco LAN switch is untrusted mode; trusted mode is the default when the phone is not connected to a Cisco LAN switch. |                                                                                                    |
| Command Types      | Switch command.                                                                                                    |                                                                                                    |
| Command Modes      | Privileged.                                                                                                    |                                                                                                    |
| Usage Guidelines   | This command is not supported by the NAM.                                                                                                    |                                                                                                    |
|                    | Traffic in frame types other than 802.1Q or 802.1p passes through the phone switch unchanged, regardless of the access port trust state.                            |                                                                                                    |
| Examples           | This example                                                                                                    | shows how to set the trust extension on ports on the connected phone to a trusted state:                                              |
|                    | Console> (enable) <b>set port qos 3/7 trust-ext trusted</b><br>Port in the phone device connected to port 3/7 is configured to be trusted.<br>Console> (enable)     |                                                                                                    |
| Related Commands   | set port qos<br>set port qos<br>show qos info<br>show port qo                                                                                                    | 0                                                                                                    |

2-455

### set port rsvp dsbm-election

To specify whether or not the switch participates in the Designated Subnet Bandwidth Manager (DSBM) election on that particular segment, use the **set port rsvp dsbm-election** command.

**set port rsvp** *mod/port* **dsbm-election enable** | **disable** [*dsbm\_priority*]

| Syntax Description | mod/port                                                                                                    | Number of the module and the port.                          |  |  |
|--------------------|----------------------------------------------------------------------------------------------------|-------------------------------------------------------------|--|--|
|                    | enable                                                                                                    | Enables participation in the DSBM election.                 |  |  |
|                    | disable                                                                                                    | Disables participation in the DSBM election.                |  |  |
|                    | dsbm_priority                                                                                                    | (Optional) DSBM priority; valid values are from 128 to 255. |  |  |
| Defaults           | The default is DSBM is disabled; the default <i>dsbm_priority</i> is 128.                                                                                                    |                                                             |  |  |
| Command Types      | Switch command.                                                                                                    |                                                             |  |  |
| Command Modes      | Privileged.                                                                                                    |                                                             |  |  |
| Usage Guidelines   | This command is not supported by the NAM.                                                                                                    |                                                             |  |  |
| Examples           | This example show                                                                                                    | s how to enable participation in the DSBM election:         |  |  |
|                    | Console> (enable) <b>set port rsvp 2/1,3/2 dsbm-election enable 232</b><br>DSBM election enabled for ports 2/1,3/2.<br>DSBM priority set to 232 for ports 2/1,3/2.<br>This DSBM priority will be used during the next election process.<br>Console> (enable)                 |                                                             |  |  |
|                    | This example shows how to disable participation in the DSBM election:                                                                                                    |                                                             |  |  |
|                    | Console> (enable) <b>set port rsvp 2/1 dsbm-election disable</b><br>DSBM election disabled for ports(s) 2/1.<br>Console> (enable)                                                                                                    |                                                             |  |  |
|                    | This example shows the output when you enable participation in the DSBM election on a port that is not forwarding:                                                                                                    |                                                             |  |  |
|                    | Console> (enable) <b>set port rsvp 2/1,3/2 dsbm-election enable 232</b><br>DSBM enabled and priority set to 232 for ports 2/1,3/2.<br>Warning: Port 2/1 not forwarding. DSBM negotiation will start after port starts forwarding<br>on the native vlan.<br>Console> (enable) |                                                             |  |  |

Related Commands show port rsvp

### set port security

To configure port security on a port or range of ports, use the set port security command.

set port security mod[/port...] [enable | disable] [mac\_addr] [age {age\_time}]
[maximum {num\_ of\_mac}] [shutdown {shutdown\_time}]
[timer-type {absolute | inactivity}] [unicast-flood {enable | disable}]
[violation {shutdown | restrict}]

set port security auto-configure {enable | disable}

| Syntax Description | mod[/port]                       | Number of the module and optionally, the port on the module.                                                                                                    |
|--------------------|----------------------------------|----------------------------------------------------------------------------------------------------|
|                    | enable                           | (Optional) Enables port security or unicast flooding.                                                                                                    |
|                    | disable                          | (Optional) Disables port security or unicast flooding.                                                                                                    |
|                    | mac_addr                         | (Optional) Secure MAC address of the enabled port.                                                                                                    |
|                    | <b>age</b> age_time              | (Optional) Specifies the duration for which addresses on the port will be secured; valid values are $0$ (to disable) and from 1 to 1440 (minutes).                            |
|                    | <b>maximum</b><br>num_of_mac     | (Optional) Specifies the maximum number of MAC addresses to secure on the port; valid values are from 1 to 4097.                                                              |
|                    | <b>shutdown</b><br>shutdown_time | (Optional) Specifies the duration for which a port will remain disabled in case of a security violation; valid values are <b>0</b> (to disable) and from 1 to 1440 (minutes). |
|                    | timer-type                       | (Optional) Specifies the type of aging to be applied to the autoconfigured addresses on a per-port basis.                                                                     |
|                    | absolute                         | Specifies absolute aging. See the "Usage Guidelines" section for more information.                                                                                            |
|                    | inactivity                       | Specifies inactivity aging. See the "Usage Guidelines" section for more information.                                                                                          |
|                    | unicast-flood                    | (Optional) Specifies unicast flooding.                                                                                                    |
|                    | violation                        | (Optional) Specifies the action to be taken in the event of a security violation.                                                                                             |
|                    | shutdown                         | (Optional) Shuts down the port in the event of a security violation.                                                                                                    |
|                    | restrict                         | (Optional) Restricts packets from unsecure hosts.                                                                                                    |
|                    | auto-configure                   | Automatically configures all learned MAC addresses on a secure port. See the "Usage Guidelines" section for more information.                                                 |
|                    | enable                           | Enables the automatic configuration feature.                                                                                                    |
|                    | disable                          | Disables the automatic configuration feature.                                                                                                    |

#### Defaults

The default port security configuration is as follows:

- Port security is disabled.
- Number of secure addresses per port is one.
- Violation action is shutdown.
- Age is permanent. (Addresses are not aged out.)

| • Shutdown time is indefinite.                                                                                                    |
|----------------------------------------------------------------------------------------------------|
| • Timer type is set to absolute aging.                                                                                                    |
| • Unicast flooding is enabled.                                                                                                    |
| The automatic configuration feature is disabled.                                                                                                    |
|                                                                                                    |
| Switch command.                                                                                                    |
| Privileged.                                                                                                    |
| This command is not supported by the NAM.                                                                                                    |
| If you enter the <b>set port security enable</b> command but do not specify a MAC address, the first MAC address seen on the port becomes the secure MAC address.                                                                                                    |
| You can specify the number of MAC addresses to secure on a port. You can add MAC addresses to this list of secure addresses. The maximum number is 1024.                                                                                                    |
| The <b>set port security violation</b> command allows you to specify whether you want the port to shut down or to restrict access to insecure MAC addresses only. The shutdown time allows you to specify the duration of shutdown in the event of a security violation.                                                                                                    |
| We recommend that you configure the age timer and the shutdown timer if you want to move a host from one port to another when port security is enabled on those ports. If the <i>age_time</i> value is less than or equal to the <i>shutdown_time</i> value, the moved host will function again in an amount of time equal to the <i>shutdown_time</i> value. The age timer begins upon learning the first MAC address, and the disable timer begins when there is a security violation. |
| If you disable unicast flooding on a port, the port will drop unicast flood packets when it reaches the maximum number of MAC addresses allowed.                                                                                                    |
| You can secure only unicast MAC addresses through the CLI. Unicast MAC addresses can also be learned dynamically. Multicast MAC addresses cannot be secured.                                                                                                    |
| Absolute aging times out the MAC address after the <i>age_time</i> has been exceeded, regardless of the traffic pattern. This is the default for any secured port, and the <i>age_time</i> is set to 0. Inactivity aging times out the MAC address only after the <i>age_time</i> of inactivity from the corresponding host has been exceeded.                                                                                                    |
| Enabling the automatic configuration feature automatically configures learned MAC addresses on secure ports. If a secure port shuts down because of a violation, if the port is disabled, or if port security is disabled, all learned MAC addresses are converted to configured MAC addresses and retained on the port. If this feature is disabled and the secure port experiences any of the same conditions, all learned MAC addresses are cleared.                                  |
|                                                                                                    |
| This example shows how to set port security with a learned MAC address:                                                                                                    |
| Console> (enable) <b>set port security 3/1 enable</b><br>Port 3/1 port security enabled with the learned mac address.<br>Console> (enable)                                                                                                    |
| This example shows how to set port security with a specific MAC address:                                                                                                    |
| Console> (enable) <b>set port security 3/1 enable 00-02-03-04-05-06</b><br>Port 3/1 port security enabled with 00-02-03-04-05-06 as the secure mac address.                                                                                                    |
|                                                                                                    |

Catalyst 6500 Series Switch Command Reference—Release 8.2

Console> (enable)

This example sets the shutdown time to 600 minutes on port 7/7:

```
Console> (enable) set port security 7/7 shutdown 600
Secure address shutdown time set to 600 minutes for port 7/7.
Console> (enable)
```

This example sets the port to drop all packets that are coming in on the port from insecure hosts:

```
Console> (enable) set port security 7/7 violation restrict
Port security violation on port 7/7 will cause insecure packets to be dropped.
Console> (enable)
```

This example shows how to enable unicast flooding on port 4/1:

```
Console> (enable) set port security 4/1 unicast-flood enable
Port 4/1 security flood mode set to enable.
Console> (enable)
```

This example shows how to disable unicast flooding on port 4/1:

```
Console> (enable) set port security 4/1 unicast-flood disable
WARNING: Trunking & Channelling will be disabled on the port.
Port 4/1 security flood mode set to disable.
Console> (enable)
```

This example shows how to set the aging type on port 5/1 to absolute aging:

Console> (enable) **set port security 5/1 timer-type absolute** Port 5/1 security timer type absolute. Console> (enable)

This example shows how to enable the automatic configuration feature:

```
Console> (enable) set port security auto-configure enable
Auto-Configure Option Enabled Globally
Console> (enable)
```

Related Commands clear port security

show port security

### set port speed

To configure the speed of a port interface, use the set port speed command.

set port speed *mod/port* {10 | 100 | 1000 | auto | auto-10-100}

| Syntax Description | mod/port                                                                                                    | Number of the module and the port on the module.                                                                                                    |  |
|--------------------|----------------------------------------------------------------------------------------------------|----------------------------------------------------------------------------------------------------|--|
| , i                | 10   100   1000                                                                                                    | Sets a port speed for 10BASE-T, 100BASE-T, or 1000BASE-T ports.                                                                                                    |  |
|                    | auto                                                                                                    | Specifies autonegotiation for transmission speed and duplex mode on 10/100 Fast Ethernet ports.                                                                                                    |  |
|                    | auto-10-100                                                                                                    | Specifies autonegotiation for speed and duplex mode on 10/100/1000 Fast Ethernet ports. Only 10-Mbps and 100-Mbps Fast Ethernet ports are negotiated; 1000-Mbps Fast Ethernet ports are not negotiated.                                                                                                    |  |
| Defaults           | The default is <b>a</b>                                                                                                    | uto.                                                                                                    |  |
| Command Types      | Switch comman                                                                                                    | d.                                                                                                    |  |
| Command Modes      | Privileged.                                                                                                    |                                                                                                    |  |
| Usage Guidelines   | This command is not supported by the NAM.                                                                                                    |                                                                                                    |  |
|                    | In most cases, autonegotiation manages transmission speed, duplex mode, the master link, and the slave link. The exception applies to 16-port 10/100/1000BASE-T Ethernet modules, where autonegotiation manages transmission speed only. |                                                                                                    |  |
|                    | 10, 100, or 1000<br>10- and 100-Mb<br>remote port conr                                                                                                    | re Fast Ethernet interfaces on the 10/100-Mbps Fast Ethernet switching module to either Mbps, or to autosensing mode, allowing the interfaces to sense and distinguish between ps port transmission speeds and full-duplex or half-duplex port transmission types at a nection. If you set the interfaces to autosensing, they configure themselves automatically proper speed and transmission type. |  |
| Examples           | This example sh                                                                                                    | lows how to configure port 1, module 2 to <b>auto</b> :                                                                                                    |  |
| -                  | Console> (enab                                                                                                    | le) <b>set port speed 2/1 auto</b><br>set to auto-sensing mode.                                                                                                    |  |
|                    | This example sh                                                                                                    | lows how to configure the port speed on port 2, module 2 to <b>10</b> Mbps:                                                                                                    |  |
|                    | Console> (enab                                                                                                    | le) set port speed 2/2 10<br>set to 10 Mbps.                                                                                                    |  |

Related Commands show port

### set port sync-restart-delay

To specify the synchronization restart delay of a port, use the set port sync-restart-delay command.

set port sync-restart-delay mod/port delay

| Syntax Description | mod/port                                    | Number of the module and the port on the module.                                                                          |  |
|--------------------|---------------------------------------------|----------------------------------------------------------------------------------------------------|--|
|                    | delay                                       | Delay time in milliseconds; the delay range is 200 to 60000 milliseconds (60 seconds).                                    |  |
|                    |                                             |                                                                                                    |  |
| Defaults           | The default delay time is 210 milliseconds. |                                                                                                    |  |
| Command Types      | Switch comm                                 | nand.                                                                                                    |  |
| Command Modes      | Privileged.                                 |                                                                                                    |  |
| Usage Guidelines   |                                             | ise wavelength division multiplexing (DWDM) equipment you have in the network, usually e synchronization delay should be. |  |
|                    | _                                           | sync-restart-delay and show port sync-restart-delay commands are available in both and text configuration mode.           |  |
|                    | Use the clear                               | config command to reset the synchronization delay to 210 milliseconds.                                                    |  |
| Related Commands   | clear config                                |                                                                                                    |  |
|                    | -                                           | nc-restart-delay                                                                                                    |  |

### set port trap

To enable or disable the operation of the standard Simple Network Management Protocol (SNMP) link trap (up or down) for a port or range of ports, use the **set port trap** command.

set port trap mod/port {enable | disable}

| Syntax Description | mod/port                                            | Number of the module and the port on the module.                        |  |
|--------------------|-----------------------------------------------------|-------------------------------------------------------------------------|--|
|                    | enable                                              | Activates the SNMP link trap.                                           |  |
|                    | disable                                             | Deactivates the SNMP link trap.                                         |  |
|                    |                                                     |                                                                         |  |
| Defaults           | The default is all port traps are disabled.         |                                                                         |  |
| Command Types      | Switch command.                                     |                                                                         |  |
| Command Modes      | Privileged.                                         |                                                                         |  |
| Usage Guidelines   | This comman                                         | nd is not supported by the NAM.                                         |  |
|                    | To set SNMP traps, enter the set snmp trap command. |                                                                         |  |
| Examples           | This example                                        | e shows how to enable the SNMP link trap for module 1, port 2:          |  |
|                    |                                                     | nable) <b>set port trap 1/2 enable</b><br>/down trap enabled.<br>nable) |  |
| Related Commands   | show port tr                                        | 'ap                                                                     |  |

78-15948-01

## set port unicast-flood

To configure the switch to drop Unicast Flood traffic on an Ethernet port, use the **set port unicast-flood** command.

set port unicast-flood mod/port {enable | disable}

| Syntax Description | <i>mod/port</i> Number of the module and the port on the module.                                                                                                    |                                                                                                    |  |  |
|--------------------|----------------------------------------------------------------------------------------------------|----------------------------------------------------------------------------------------------------|--|--|
|                    | enable                                                                                                    | Enables unicast flood and to disable unicast flood blocking.                                                                                                    |  |  |
|                    | disable Disables unicast flood and to enable unicast flood blocking.                                                                                                    |                                                                                                    |  |  |
|                    |                                                                                                    |                                                                                                    |  |  |
| Defaults           | Unicast flood blocking is disabled on all ports.                                                                                                    |                                                                                                    |  |  |
| Command Types      | Switch command.                                                                                                    |                                                                                                    |  |  |
| Command Modes      | Privileged.                                                                                                    |                                                                                                    |  |  |
| Usage Guidelines   | Only Etherne                                                                                                    | t ports can block unicast flood traffic.                                                                                                    |  |  |
|                    | You must have a static CAM entry associated with the Ethernet port before you disable unicast flood the port, or you will lose network connectivity when you disable unicast flood. You can verify a sta CAM entry exists by entering the <b>show cam static</b> command.                                                                        |                                                                                                    |  |  |
|                    | You cannot configure a port channel on a unicast flood disabled port, and you cannot disable unicast flood on a port channel.                                                                                                    |                                                                                                    |  |  |
|                    | You cannot disable unicast flood on a SPAN destination port, and you cannot configure a SPAN destination on a unicast flood disabled port.                                                                                                    |                                                                                                    |  |  |
|                    | You cannot disable unicast flood on a trunk port. If you do, an error message will be displayed.                                                                                                    |                                                                                                    |  |  |
|                    | If you disable unicast flood on an Ethernet port that has port security enabled on it, the switch stops sending Unicast Flood packets to the port once the switch has learned the allowed maximum number MAC addresses. When the learned MAC address count drops below the maximum number allowed, unicast flooding is automatically re-enabled. |                                                                                                    |  |  |
|                    |                                                                                                    | blocking and GARP VLAN Registration Protocol (GVRP) are mutually exclusive. You<br>e unicast flood and exchange VLAN configuration information with GVRP switches at the |  |  |
| Fromulae           |                                                                                                    |                                                                                                    |  |  |
| Examples           | •                                                                                                    | shows how to enable unicast flood traffic on module 4, port 1 of a switch:                                                                                               |  |  |
|                    | WARNING: Tru                                                                                                    | able) <b>set port unicast-flood 4/1 disable</b><br>Inking & Channelling will be disabled on the port.<br>Iding is successfully disabled on the port 4/1.<br>Iable)       |  |  |

This example shows how to disable unicast flood traffic on module 4, port 1 of a switch:

Console> (enable) **set port unicast-flood 4/1 enable** Unicast Flooding is successfully enabled on the port 4/1. Console> (enable)

Related Commands show port unicast-flood

# set port voice interface dhcp

To set the port voice interface for the DHCP, TFTP, and DNS servers, use the **set port voice interface dhcp** command.

set port voice interface mod/port dhcp enable [vlan vlan]

set port voice interface mod/port dhcp disable {ipaddrspec} {tftp ipaddr} [vlan vlan]
[gateway ipaddr] [dns [ipaddr] [domain\_name]]

| from 1025 to 4094.         disable       Deactivates the SNMP link trap. <i>ipaddrspec</i> IP address and mask; see the "Usage Guidelines" section for format<br>instructions.         tftp <i>ipaddr</i> Specifies the number of the TFTP server IP address or IP alias in dot notat<br>a.b.c.d.         gateway <i>ipaddr</i> (Optional) Specifies the number of the gateway server IP address or IP alia<br>dot notation a.b.c.d.         dns       (Optional) Specifies the DNS server. <i>ipaddr</i> (Optional) Number of the DNS IP address or IP alias in dot notation a.b.c.d.         domain_name       (Optional) Name of the domain.         Defaults       This command has no default settings.         Command Modes       Privileged.         Usage Guidelines       The <i>ipaddrspec</i> format is ( <i>ipaddr</i> ) ( <i>mask</i> ) or { <i>ipaddr</i> }/{mask} (mask). The mask is a dotted fort<br>(255.255.255.0) or number of bits (0 to 31).         You can specify a single port only when setting the IP address.       If you enable DHCP on a port, the port obtains all other configuration information from the TFTP so<br>When you disable DHCP on a port, the following mandatory parameters must be specified:         •       If you canspecify DNS parameters, the software uses the system DNS configuration on th<br>supervisor engine to configure the port.         •       You cannot specify DNS parameters, the software uses the system DNS configuration on the<br>supervisor engine to configure the port.                                                                                                    |                    |                                                                                                    |                                                                                                    |  |
|----------------------------------------------------------------------------------------------------|--------------------|----------------------------------------------------------------------------------------------------|----------------------------------------------------------------------------------------------------|--|
| vlan       (Optional) Specifies a VLAN interface; valid values are from 1 to 1005 an from 1025 to 4094.         disable       Deactivates the SNMP link trap.         ipaddrspec       IP address and mask; see the "Usage Guidelines" section for format instructions.         tftp ipaddr       Specifies the number of the TFTP server IP address or IP alias in dot notati a.b.c.d.         gateway ipaddr       (Optional) Specifies the number of the gateway server IP address or IP alia dot notation a.b.c.d.         dns       (Optional) Specifies the DNS server.         ipaddr       (Optional) Number of the DNS IP address or IP alias in dot notation a.b.c.d.         domain_name       (Optional) Name of the domain.         Defaults       This command has no default settings.         Command Modes       Privileged.         Usage Guidelines       The ipaddrspec format is (ipaddr) (mask) or (ipaddr)/(mask) (mask). The mask is a dotted fort (255.255.255.0) or number of bits (0 to 31).         You can specify a single port only when setting the IP address.       If you enable DHCP on a port, the port obtains all other configuration information from the TFTP se When you disable DHCP on a port, the following mandatory parameters must be specified:         • If you cont specify DNS parameters, the software uses the system DNS configuration on the supervisor engine to configure the port.         • You cannot specify DNS parameters, the software uses the system DNS configuration on the supervisor engine to configure tha one port at a time because a unique IP addres                                                                                                    | Syntax Description | mod/port                                                                                                    | Number of the module and the port on the module.                                                      |  |
| from 1025 to 4094.         disable       Deactivates the SNMP link trap. <i>ipaddrspec</i> IP address and mask; see the "Usage Guidelines" section for format<br>instructions.         tftp <i>ipaddr</i> Specifies the number of the TFTP server IP address or IP alias in dot notat<br>a.b.c.d.         gateway <i>ipaddr</i> (Optional) Specifies the number of the gateway server IP address or IP alia<br>dot notation a.b.c.d.         dns       (Optional) Specifies the DNS server. <i>ipaddr</i> (Optional) Number of the DNS IP address or IP alias in dot notation a.b.c.d. <i>domain_name</i> (Optional) Name of the domain.         Defaults       This command has no default settings.         Command Modes       Privileged.         Usage Guidelines       The <i>ipaddrspec</i> format is { <i>ipaddr</i> } { <i>mask</i> } or { <i>ipaddr</i> }/{mask} { <i>mask</i> }. The <i>mask</i> is a dotted fort<br>(255.255.255.0) or number of bits (0 to 31).         You can specify a single port only when setting the IP address.       If you enable DHCP on a port, the port obtains all other configuration information from the TFTP so<br>When you disable DHCP on a port, the following mandatory parameters must be specified:         •       If you cannot specify DNS parameters, the software uses the system DNS configuration on th<br>supervisor engine to configure the port.                                                                                                    |                    | enable                                                                                                    | Activates the SNMP link trap.                                                                         |  |
| ipaddrspec       IP address and mask; see the "Usage Guidelines" section for format<br>instructions.         tftp ipaddr       Specifies the number of the TFTP server IP address or IP alias in dot notat<br>a.b.c.d.         gateway ipaddr       (Optional) Specifies the number of the gateway server IP address or IP alia<br>dot notation a.b.c.d.         dns       (Optional) Specifies the DNS server.         ipaddr       (Optional) Number of the DNS IP address or IP alias in dot notation a.b.c.d.<br>domain_name         Defaults       This command has no default settings.         Command Types       Switch command.         Visage Guidelines       The ipaddrspec format is {ipaddr} {mask} or {ipaddr}/{mask} {mask}. The mask is a dotted form<br>(255.255.255.0) or number of bits (0 to 31).         You can specify a single port only when setting the IP address.       If you enable DHCP on a port, the port obtains all other configuration information from the TFTP se<br>When you disable DHCP on a port, the following mandatory parameters must be specified:         •       If you cannot specify DNS parameters, the software uses the system DNS configuration on the<br>supervisor engine to configure the port.                                                                                                    |                    | vlan vlan                                                                                                    | (Optional) Specifies a VLAN interface; valid values are from 1 to 1005 and from 1025 to 4094.         |  |
| instructions.         tfp ipaddr       Specifies the number of the TFTP server IP address or IP alias in dot notati a.b.c.d.         gateway ipaddr       (Optional) Specifies the number of the gateway server IP address or IP alia dot notation a.b.c.d.         dns       (Optional) Specifies the DNS server.         ipaddr       (Optional) Number of the DNS IP address or IP alias in dot notation a.b.c.d.         domain_name       (Optional) Name of the domain.         Defaults       This command has no default settings.         Command Types       Switch command.         Command Modes       Privileged.         Usage Guidelines       The ipaddrspec format is {ipaddr} {mask} or {ipaddr}/{mask} {mask}. The mask is a dotted form (255.255.255.0) or number of bits (0 to 31).         You can specify a single port only when setting the IP address.       If you enable DHCP on a port, the port obtains all other configuration information from the TFTP se When you disable DHCP on a port, the following mandatory parameters must be specified:         •       If you cannot specify DNS parameters, the software uses the system DNS configuration on the supervisor engine to configure the port.                                                                                                    |                    | disable                                                                                                    | Deactivates the SNMP link trap.                                                                       |  |
| a.b.c.d.         gateway ipaddr       (Optional) Specifies the number of the gateway server IP address or IP alia dot notation a.b.c.d.         dns       (Optional) Specifies the DNS server.         ipaddr       (Optional) Number of the DNS IP address or IP alias in dot notation a.b.c.d.         domain_name       (Optional) Number of the DNS IP address or IP alias in dot notation a.b.c.d.         domain_name       (Optional) Name of the domain.         Defaults       This command has no default settings.         Command Types       Switch command.         Command Modes       Privileged.         Usage Guidelines       The ipaddrspec format is {ipaddr} {mask} or {ipaddr}/{mask} {mask}. The mask is a dotted form (255.255.255.0) or number of bits (0 to 31).         You can specify a single port only when setting the IP address.       If you enable DHCP on a port, the port obtains all other configuration information from the TFTP see When you disable DHCP on a port, the following mandatory parameters must be specified:         • If you do not specify DNS parameters, the software uses the system DNS configuration on the supervisor engine to configure the port.       • You cannot specify more than one port at a time because a unique IP address must be set for etam.                                                                                                    |                    | ipaddrspec                                                                                                    | -                                                                                                    |  |
| dot notation a.b.c.d.         dns       (Optional) Specifies the DNS server.         ipaddr       (Optional) Number of the DNS IP address or IP alias in dot notation a.b.c.d.         domain_name       (Optional) Name of the domain.         Defaults       This command has no default settings.         Command Types       Switch command.         Visage Guidelines       The ipaddrspec format is {ipaddr} {mask} or {ipaddr}/{mask} {mask}. The mask is a dotted form (255.255.255.0) or number of bits (0 to 31).         You can specify a single port only when setting the IP address.       If you enable DHCP on a port, the port obtains all other configuration information from the TFTP se When you disable DHCP on a port, the following mandatory parameters must be specified:         •       If you cannot specify DNS parameters, the software uses the system DNS configuration on the supervisor engine to configure the port.         •       You cannot specify more than one port at a time because a unique IP address must be set for or                                                                                                    |                    | tftp ipaddr                                                                                                    | Specifies the number of the TFTP server IP address or IP alias in dot notation a.b.c.d.               |  |
| ipaddr       (Optional) Number of the DNS IP address or IP alias in dot notation a.b.c.domain_name         ipaddr       (Optional) Name of the domain.         Defaults       This command has no default settings.         Command Types       Switch command.         Visage Guidelines       The ipaddrspec format is {ipaddr} {mask} or {ipaddr}/{mask} {mask}. The mask is a dotted form (255.255.0) or number of bits (0 to 31).         You can specify a single port only when setting the IP address.       If you enable DHCP on a port, the port obtains all other configuration information from the TFTP see When you disable DHCP on a port, the following mandatory parameters must be specified:         •       If you cannot specify DNS parameters, the software uses the system DNS configuration on the supervisor engine to configure the port.         •       You cannot specify more than one port at a time because a unique IP address must be set for experiment.                                                                                                    |                    | gateway ipaddr                                                                                                    | (Optional) Specifies the number of the gateway server IP address or IP alias in dot notation a.b.c.d. |  |
| domain_name       (Optional) Name of the domain.         Defaults       This command has no default settings.         Command Types       Switch command.         Command Modes       Privileged.         Usage Guidelines       The <i>ipaddrspec</i> format is { <i>ipaddr</i> } { <i>mask</i> } or { <i>ipaddr</i> }/{mask} {mask}. The mask is a dotted form (255.255.255.0) or number of bits (0 to 31).         You can specify a single port only when setting the IP address.       If you enable DHCP on a port, the port obtains all other configuration information from the TFTP see When you disable DHCP on a port, the following mandatory parameters must be specified:         •       If you cannot specify more than one port at a time because a unique IP address must be set for experiment.                                                                                                    |                    | dns                                                                                                    | (Optional) Specifies the DNS server.                                                                  |  |
| Defaults       This command has no default settings.         Command Types       Switch command.         Command Modes       Privileged.         Usage Guidelines       The <i>ipaddrspec</i> format is { <i>ipaddr</i> } { <i>mask</i> } or { <i>ipaddr</i> }/{ <i>mask</i> } { <i>mask</i> }. The <i>mask</i> is a dotted form (255.255.255.0) or number of bits (0 to 31).         You can specify a single port only when setting the IP address.       If you enable DHCP on a port, the port obtains all other configuration information from the TFTP see When you disable DHCP on a port, the following mandatory parameters must be specified:         •       If you cannot specify more than one port at a time because a unique IP address must be set for each or see the system DNS configuration on the supervisor engine to configure the port.                                                                                                    |                    | ipaddr                                                                                                    | (Optional) Number of the DNS IP address or IP alias in dot notation a.b.c.d.                          |  |
| Command Types       Switch command.         Command Modes       Privileged.         Usage Guidelines       The <i>ipaddrspec</i> format is { <i>ipaddr</i> } {mask} or { <i>ipaddr</i> }/{mask} {mask}. The mask is a dotted form (255.255.255.0) or number of bits (0 to 31).         You can specify a single port only when setting the IP address.         If you enable DHCP on a port, the port obtains all other configuration information from the TFTP see When you disable DHCP on a port, the following mandatory parameters must be specified:         •       If you cannot specify more than one port at a time because a unique IP address must be set for effective or the supervisor engine to configure the port.                                                                                                    |                    | domain_name                                                                                                    | (Optional) Name of the domain.                                                                        |  |
| Usage Guidelines       The <i>ipaddrspec</i> format is { <i>ipaddr</i> } {mask} or { <i>ipaddr</i> }/{mask} {mask}. The mask is a dotted form (255.255.255.0) or number of bits (0 to 31).         You can specify a single port only when setting the IP address.         If you enable DHCP on a port, the port obtains all other configuration information from the TFTP see When you disable DHCP on a port, the following mandatory parameters must be specified:         •       If you do not specify DNS parameters, the software uses the system DNS configuration on the supervisor engine to configure the port.         •       You cannot specify more than one port at a time because a unique IP address must be set for ended.                                                                                                    | Command Types      | Switch command.                                                                                                    |                                                                                                    |  |
| <ul> <li>(255.255.255.0) or number of bits (0 to 31).</li> <li>You can specify a single port only when setting the IP address.</li> <li>If you enable DHCP on a port, the port obtains all other configuration information from the TFTP set When you disable DHCP on a port, the following mandatory parameters must be specified:</li> <li>If you do not specify DNS parameters, the software uses the system DNS configuration on the supervisor engine to configure the port.</li> <li>You cannot specify more than one port at a time because a unique IP address must be set for ended.</li> </ul>                                                                                                    | Command Modes      | Privileged.                                                                                                    |                                                                                                    |  |
| <ul> <li>You can specify a single port only when setting the IP address.</li> <li>If you enable DHCP on a port, the port obtains all other configuration information from the TFTP set When you disable DHCP on a port, the following mandatory parameters must be specified:</li> <li>If you do not specify DNS parameters, the software uses the system DNS configuration on the supervisor engine to configure the port.</li> <li>You cannot specify more than one port at a time because a unique IP address must be set for end of the set of the set</li></ul> | Usage Guidelines   | The <i>ipaddrspec</i> format is $\{ipaddr\}$ $\{mask\}$ or $\{ipaddr\}/\{mask\}$ $\{mask\}$ . The mask is a dotted format (255, 255, 255, 0) or number of bits (0 to 31) |                                                                                                    |  |
| <ul> <li>If you enable DHCP on a port, the port obtains all other configuration information from the TFTP see When you disable DHCP on a port, the following mandatory parameters must be specified:</li> <li>If you do not specify DNS parameters, the software uses the system DNS configuration on the supervisor engine to configure the port.</li> <li>You cannot specify more than one port at a time because a unique IP address must be set for end of the set of the set of the</li></ul> |                    |                                                                                                    |                                                                                                    |  |
| <ul><li>supervisor engine to configure the port.</li><li>You cannot specify more than one port at a time because a unique IP address must be set for ended</li></ul>                                                                                                    |                    | If you enable DHCP on a port, the port obtains all other configuration information from the TFTP server.                                                                 |                                                                                                    |  |
|                                                                                                    |                    | • If you do not specify DNS parameters, the software uses the system DNS configuration on the supervisor engine to configure the port.                                   |                                                                                                    |  |
| -                                                                                                    |                    | • You cannot spe port.                                                                                                    | cify more than one port at a time because a unique IP address must be set for each                    |  |

#### Examples This example shows how to enable the port voice interface for the DHCP server: Console> (enable) set port voice interface 7/4-8 dhcp enable Port 7/4 DHCP enabled. Console> (enable) This example shows how to disable the set port voice interface DHCP server: Console> (enable) set port voice interface 7/3 dhcp disable 171.68.111.41/24 tftp 173.32.43.11 dns 172.20.34.204 cisco.com Port 7/3 dhcp disabled. System DNS configurations applied. Console> (enable) This example shows how to enable the port voice interface for the DHCP server with a specified VLAN: Console> (enable) set port voice interface 7/4-6 dhcp enable vlan 3 Vlan 3 configuration successful Ports 7/4-6 DHCP enabled. Console> (enable) This example shows how to enable the port voice interface for the TFTP, DHCP, and DNS servers: Console> (enable) set port voice interface dhcp enable 4/2 171.68.111.41 tftp 173.32.43.11 dhcp 198.98.4.1 dns 189.69.24.192 Port 4/2 interface set.

Fort 4/2 Interface set.
IP address: 171.68.111.41 netmask 255.255.0.0
TFTP server: 173.32.43.11
DHCP server: 198.98.4.1
DNS server: 189.69.24.192
Console> (enable)

This example shows how to enable a single port voice interface:

Console> (enable) **set port voice interface 4/2-9 dhcp 123.23.32.1/24** Single port must be used when setting the IP address. Console> (enable)

Related Commands show port voice interface

# set port vtp

To enable or disable VLAN Trunk Protocol (VTP) on a per-port basis, use the set port vtp command.

set port vtp mod/port {enable | disable}

| Syntax Description | mod/port                                                                                                    | Number of the module and the port on the module.                                            |
|--------------------|----------------------------------------------------------------------------------------------------|---------------------------------------------------------------------------------------------|
|                    | enable                                                                                                    | Activates VTP.                                                                              |
|                    | disable                                                                                                    | Deactivates VTP.                                                                            |
| Defaults           | VTP is enabl                                                                                                    | ed.                                                                                         |
| Command Types      | Switch comn                                                                                                    | nand.                                                                                       |
| Command Modes      | Privileged.                                                                                                    |                                                                                             |
| Usage Guidelines   | The <b>set port vtp</b> command allows you to enable or disable any kind of VTP interaction on a per-port basis, which may be useful on trunks leading to non-trusted hosts. When a port is disabled, no VTP packet is sent on the port, and any VTP packet received on the port is dropped. |                                                                                             |
| Examples           | This example                                                                                                    | e shows how to disable VTP on ports 1 and 2 on module 1:                                    |
|                    |                                                                                                    | nable) <b>set port vtp 1/1-2 disable</b><br>-2 will no longer participate in VTP.<br>nable) |
| Related Commands   | set vtp<br>show port vt<br>show vtp                                                                                                    | φ.                                                                                          |

## set power redundancy

To turn redundancy between the power supplies on or off, use the set power redundancy command.

set power redundancy {enable | disable}

| Syntax Description | enable                                                                                                    | Activates redundancy between the power supplies.                                                                                               |  |  |
|--------------------|----------------------------------------------------------------------------------------------------|----------------------------------------------------------------------------------------------------|--|--|
|                    | disable                                                                                                    | Deactivates redundancy between the power supplies.                                                                                             |  |  |
| Defaults           | The default is power redundancy is enabled.                                                                                                    |                                                                                                    |  |  |
| Command Types      | Switch command.                                                                                                    |                                                                                                    |  |  |
| Command Modes      | Privileged.                                                                                                    |                                                                                                    |  |  |
| Usage Guidelines   | In a system with dual power supplies, this command turns redundancy on or off between the power supplies. In a redundant configuration, the power available to the system is the maximum power capability of the weakest power supply. |                                                                                                    |  |  |
|                    | In a nonredundant configuration, the power available to the system is the sum of the power<br>both power supplies.                                                                                                    |                                                                                                    |  |  |
| Examples           | Console> (                                                                                                    | le shows how to activate redundancy between power supplies:<br>enable) <b>set power redundancy enable</b><br>ly redundancy enabled.<br>enable) |  |  |
|                    | Console> (                                                                                                    | le shows how to deactivate redundancy between power supplies:<br>enable) set power redundancy disable<br>ly redundancy disabled.<br>enable)    |  |  |
| Related Commands   | show envir<br>show system                                                                                                    |                                                                                                    |  |  |

### set prompt

To change the prompt for the CLI, use the **set prompt** command.

set prompt prompt\_string

| Syntax Description | prompt_string String to use as the command prompt.                                                                                                    |
|--------------------|----------------------------------------------------------------------------------------------------|
|                    |                                                                                                    |
| Defaults           | The default is the prompt is set to Console>.                                                                                                    |
| 20100              |                                                                                                    |
|                    |                                                                                                    |
| Command Types      | Switch command.                                                                                                    |
|                    |                                                                                                    |
| Command Modes      | Privileged.                                                                                                    |
|                    |                                                                                                    |
| Usage Guidelines   | If you use the set system name command to assign a name to the switch, the switch name is used as the                                                                                                    |
| Usage Guidennes    | If you use the <b>set system name</b> command to assign a name to the switch, the switch name is used as the prompt string. However, if you specify a different prompt string using the <b>set prompt</b> command, that |
|                    | string is used for the prompt.                                                                                                    |
|                    |                                                                                                    |
| Examples           | This example shows how to set the prompt to system100>:                                                                                                    |
| -                  | Console> (enable) set prompt system100>                                                                                                    |
|                    | system100> (enable)                                                                                                    |
|                    |                                                                                                    |
| Related Commands   | set system name                                                                                                    |
|                    |                                                                                                    |

### set protocolfilter

To activate or deactivate protocol filtering on Ethernet VLANs and on nontrunking Ethernet, Fast Ethernet, and Gigabit Ethernet ports, use the **set protocolfilter** command.

set protocolfilter {enable | disable}

| Syntax Description | enable Activates protocol filtering.                                                                                    |                                                                                         |  |
|--------------------|----------------------------------------------------------------------------------------------------|-----------------------------------------------------------------------------------------|--|
|                    | disable                                                                                                    | Deactivates protocol filtering.                                                         |  |
|                    |                                                                                                    |                                                                                         |  |
| Defaults           | The default is protocol filtering is disabled.                                                                          |                                                                                         |  |
| Command Types      | Switch command.                                                                                                    |                                                                                         |  |
| Command Modes      | Privileged.                                                                                                    |                                                                                         |  |
| Usage Guidelines   | This command is not supported by the NAM.                                                                               |                                                                                         |  |
|                    | Protocol filt                                                                                                    | ering is supported only on Ethernet VLANs and on nontrunking EtherChannel ports.        |  |
|                    | This feature is not supported on the Supervisor Engine 720 with PFC3.                                                   |                                                                                         |  |
|                    |                                                                                                    |                                                                                         |  |
| Examples           | This example                                                                                                    | le shows how to activate protocol filtering:                                            |  |
|                    |                                                                                                    | enable) <b>set protocolfilter enable</b><br>iltering enabled on this switch.<br>enable) |  |
|                    | This example shows how to deactivate protocol filtering:                                                                |                                                                                         |  |
|                    | Console> (enable) <b>set protocolfilter disable</b><br>Protocol filtering disabled on this switch.<br>Console> (enable) |                                                                                         |  |
|                    |                                                                                                    |                                                                                         |  |

Related Commands show protocolfilter

### set pvlan

To bind the isolated or community VLAN to the primary VLAN and assign the isolated or community ports to the private VLAN, use the **set pvlan** command.

set pvlan primary\_vlan {isolated\_vlan | community\_vlan | twoway\_community\_vlan}
[mod/port | sc0]

| Syntax Description        | primary_vlan                                  | Number of the primary VLAN.                                            |
|---------------------------|-----------------------------------------------|------------------------------------------------------------------------|
|                           | isolated_vlan                                 | Number of the isolated VLAN.                                           |
|                           | community_vlan                                | Number of the community VLAN.                                          |
|                           | twoway_community_vlan                         | Number of the two-way community VLAN.                                  |
|                           | mod/port                                      | (Optional) Module and port numbers of the isolated or community ports. |
|                           | sc0                                           | (Optional) Specifies the inband port sc0.                              |
| Defaults<br>Command Types | This command has no defaul<br>Switch command. | t settings.                                                            |
| Command Modes             | Privileged.                                   |                                                                        |

*pvlan\_type* command before making the association with the **set pvlan** command. Each isolated or community VLAN can have only one primary VLAN associated with it. A primary

VLAN may have one isolated or multiple community VLANs associated to it.

Although you can configure sc0 as a private port, you cannot configure sc0 as a promiscuous port.

Examples This example shows how to map VLANs 901, 902, and 903 (isolated or community VLANs) to VLAN 7 (the primary VLAN): Console> (enable) set pvlan 7 901 4/3 Port 4/3 is successfully assigned to vlan 7, 901 and is made an isolated port. Console> (enable) set pvlan 7 902 4/4-5 Ports 4/4-5 are successfully assigned to vlan 7, 902 and are made community ports. Console> (enable) set pvlan 7 903 4/6-7 Ports 4/6-7 are successfully assigned to vlan 7, 903 and are made community ports. Console> (enable) set pvlan 300 301 sc0 Successfully set the following ports to Private Vlan 300, 301: sc0 Console> (enable) This example shows the message that appears when VLAN port-provisioning verification is enabled: Console> (enable) set pvlan 20 30 2/2 Port Provisioning Verification is enabled on the switch. To move port(s) into the VLAN Use 'set pvlan <primary\_vlan> <secondary\_vlan> <pri\_vlan\_name> <sec\_vlan\_name> ' command. Console> (enable) **Related Commands** clear config pvlan clear pylan mapping clear vlan set pvlan mapping set vlan set vlan verify-port-provisioning show pylan show pylan capability show pylan mapping show vlan show vlan verify-port-provisioning

## set pvlan mapping

To map isolated or community VLANs to the primary VLAN on the promiscuous port, use the **set pvlan mapping** command.

set pvlan mapping primary\_vlan {isolated\_vlan | community\_vlan | twoway\_community\_vlan}
mod/port

| Syntax Description | primary_vlan                        | Number of the primary VLAN.                                                   |
|--------------------|-------------------------------------|-------------------------------------------------------------------------------|
|                    | isolated_vlan                       | Number of the isolated VLAN.                                                  |
|                    | community_vlan                      | Number of the community VLAN.                                                 |
|                    | twoway_community_vlan               | Number of the two-way community VLAN.                                         |
|                    | mod/port                            | Module and port number of the promiscuous port.                               |
|                    |                                     |                                                                               |
| <b>D</b> ( 1)      |                                     |                                                                               |
| Defaults           | This command has no defau           | ilt settings.                                                                 |
|                    |                                     |                                                                               |
| Command Types      | Switch command.                     |                                                                               |
|                    |                                     |                                                                               |
|                    |                                     |                                                                               |
| Command Modes      | Privileged.                         |                                                                               |
|                    |                                     |                                                                               |
| Usage Guidelines   | You must set the primary V          | LAN, isolated VLANs, and community VLANs using the set vlan                   |
|                    |                                     | bined with the <b>set pylan</b> command before you can apply the VLANs on any |
|                    | of the promiscuous ports with       | ith the set pvlan mapping command.                                            |
|                    |                                     | miscuous port to an external device for the ports in the private VLAN to      |
|                    | •                                   | r device outside the private VLAN.                                            |
|                    | You should apply this comm<br>VLAN. | nand for each primary or isolated (community) association in the private      |
|                    | VLAN.                               |                                                                               |
|                    |                                     |                                                                               |
| Examples           |                                     | remap community VLAN 903 to the primary VLAN 901 on ports 3 through           |
|                    | 5 on module 8:                      |                                                                               |
|                    |                                     | lan mapping 901 903 8/3-5<br>between 901 and 903 on 8/3-5.                    |
|                    | Console> (enable)                   | Secreen set and set on 6,5 5.                                                 |
|                    |                                     |                                                                               |

#### Related Commands c

clear pvlan mapping clear vlan set pvlan set vlan show pvlan show pvlan mapping show vlan

### set qos

To turn on or turn off QoS functionality on the switch, use the set qos command.

#### set qos enable | disable

| Suntax Decorintian | anabla                         | Activates OoS functionality                                                              |
|--------------------|--------------------------------|------------------------------------------------------------------------------------------|
| Syntax Description | enable                         | Activates QoS functionality.                                                             |
|                    | disable                        | Deactivates QoS functionality.                                                           |
|                    |                                |                                                                                          |
| Defaults           | The default is                 | QoS functionality is disabled.                                                           |
|                    |                                |                                                                                          |
| Command Types      | Switch comma                   | and.                                                                                     |
|                    |                                |                                                                                          |
| Command Modes      | Privileged.                    |                                                                                          |
|                    |                                |                                                                                          |
| Usage Guidelines   |                                | atalyst 6500 Series Switch Software Configuration Guide for information on how to        |
|                    | change the Qo                  | S default configurations.                                                                |
|                    | When you ena                   | ble and disable QoS in quick succession, a bus timeout might occur.                      |
|                    | If you enable of               | or disable QoS on channel ports with different port types, channels might break or form. |
|                    |                                |                                                                                          |
| Examples           | This example a                 | shows how to enable QoS:                                                                 |
|                    | Console> (ena                  | able) set qos enable                                                                     |
|                    | QoS is enable                  | ed.<br>able)Console> (enable)                                                            |
|                    | consore> (ena                  |                                                                                          |
|                    | This example a                 | shows how to disable QoS:                                                                |
|                    |                                | able) set qos disable                                                                    |
|                    | QoS is disabl<br>Console> (ena |                                                                                          |
|                    |                                |                                                                                          |
|                    |                                |                                                                                          |

Related Commands show qos info

### set qos acl default-action

To set the ACL default actions, use the set qos acl default-action command.

- set qos acl default-action ip {{dscp dscp} | trust-cos | trust-ipprec | trust-dscp}
  [{microflow microflow\_name}] [{aggregate aggregate\_name}] [input | output]
- set qos acl default-action ipx {{dscp dscp} | trust-cos} [{microflow microflow\_name}]
  [{aggregate aggregate\_name}]
- set qos acl default-action {ipx | mac} {{dscp dscp} | trust-cos}
  [{aggregate aggregate\_name}] [input | output]

| Syntax Description | ір                                        | Specifies the IP ACL default actions.                                                                                                    |
|--------------------|-------------------------------------------|----------------------------------------------------------------------------------------------------|
|                    | dscp dscp                                 | Sets the DSCP to be associated with packets matching this stream.                                                                                                    |
|                    | trust-cos                                 | Specifies DSCP is derived from the packet CoS.                                                                                                    |
|                    | trust-ipprec                              | Specifies DSCP is derived from the packet IP precedence.                                                                                                    |
|                    | trust-dscp                                | Specifies DSCP is contained in the packet already.                                                                                                    |
|                    | <b>microflow</b><br><i>microflow_name</i> | (Optional) Specifies the name of the microflow policing rule to be applied to packets matching the ACE.                                                                          |
|                    | <b>aggregate</b><br>aggregate_name        | (Optional) Specifies the name of the aggregate policing rule to be applied to packets matching the ACE.                                                                          |
|                    | input                                     | (Optional) Specifies the receive side.                                                                                                    |
|                    | output                                    | (Optional) Specifies the transmit side.                                                                                                    |
|                    | ipx                                       | Specifies the IPX ACL default actions.                                                                                                    |
|                    | mac                                       | Specifies the MAC ACL default actions.                                                                                                    |
| Defaults           |                                           | ACL is set up. When you enable QoS, the default-action is to classify everything to do no policing. When you disable QoS, the default-action is <b>trust-dscp</b> on all packets |
| Command Types      | Switch command.                           |                                                                                                    |
| Command Modes      | Privileged.                               |                                                                                                    |
| Usage Guidelines   | require that you en                       | u make by entering this command are saved to NVRAM and the switch and do not nter the <b>commit</b> command.<br>rts the <b>input</b> and <b>output</b> keywords.                 |

| Examples | This example shows how to set up the IP ACL default actions:                                                                                                    |
|----------|----------------------------------------------------------------------------------------------------|
|          | Console> (enable) <b>set qos acl default-action ip dscp 5 microflow micro aggregate agg</b><br>QoS default-action for IP ACL is set successfully.<br>Console> (enable)   |
|          | This example shows how to set up the IPX ACL default actions:                                                                                                    |
|          | Console> (enable) <b>set qos acl default-action ipx dscp 5 microflow micro aggregate agg</b><br>QoS default-action for IPX ACL is set successfully.<br>Console> (enable) |
|          | This example shows how to set up the MAC ACL default actions:                                                                                                    |
|          | Console> (enable) <b>set qos acl default-action mac dscp 5 microflow micro aggregate agg</b><br>QoS default-action for MAC ACL is set successfully.<br>Console> (enable) |
|          |                                                                                                    |
|          |                                                                                                    |

Related Commands

clear qos acl show qos acl info

### set qos acl ip

To create or add IP access lists, use the set qos acl ip command.

- set qos acl ip {acl\_name} {{dscp dscp} | trust-cos | trust-ipprec | trust-dscp}
  [microflow microflow\_name] [aggregate aggregate\_name] {src\_ip\_spec}
  [precedence precedence | dscp-field dscp] [before editbuffer\_index | modify editbuffer\_index]
- set qos acl ip {acl\_name} {{dscp dscp} | trust-cos | trust-ipprec | trust-dscp}
  [microflow microflow\_name] [aggregate aggregate\_name] {protocol} {src\_ip\_spec}
  {dest\_ip\_spec} [precedence precedence | dscp-field dscp] [before editbuffer\_index |
  modify editbuffer\_index]
- set qos acl ip {acl\_name} {{dscp dscp} | trust-cos | trust-ipprec | trust-dscp}
  [microflow microflow\_name] [aggregate aggregate\_name] icmp {src\_ip\_spec}
  {dest\_ip\_spec} [icmp\_type [icmp\_code] | icmp\_message] [precedence precedence |
  dscp-field dscp] [before editbuffer\_index | modify editbuffer\_index]
- set qos acl ip {acl\_name} {{dscp dscp} | trust-cos | trust-ipprec | trust-dscp}
  [microflow microflow\_name] [aggregate aggregate\_name] tcp {src\_ip\_spec} [{operator}
  {port} [port]] {dest\_ip\_spec} [{operator} {port} [port]] [established]
  [precedence precedence | dscp-field dscp] [before editbuffer\_index | modify editbuffer\_index]
- set qos acl ip {acl\_name} {{dscp dscp} | trust-cos | trust-ipprec | trust-dscp}
  [microflow microflow\_name] [aggregate aggregate\_name] udp {src\_ip\_spec} [{operator}
  {port} [port]] {dest\_ip\_spec} [{operator} {port} [port]] [precedence precedence |
  dscp-field dscp] [before editbuffer\_index | modify editbuffer\_index]
- set qos acl ip {acl\_name} {{dscp dscp} | trust-cos | trust-ipprec | trust-dscp}
  [microflow microflow\_name] [aggregate aggregate\_name] igmp {src\_ip\_spec}
  {dest\_ip\_spec} [igmp\_type] [precedence precedence | dscp-field dscp] [before
  editbuffer\_index | modify editbuffer\_index]

| acl_name                           | Unique name that identifies the list to which the entry belongs.                                                                                             |
|------------------------------------|----------------------------------------------------------------------------------------------------|
| dscp dscp                          | Sets CoS and DSCP from configured DSCP values.                                                                                                    |
| trust-cos                          | Specifies DSCP is derived from the packet CoS.                                                                                                    |
| trust-ipprec                       | Specifies DSCP is derived from the packet IP precedence.                                                                                                    |
| trust-dscp                         | Specifies DSCP is contained in the packet already.                                                                                                    |
| <b>microflow</b><br>microflow name | (Optional) Specifies the name of the microflow policing rule to be applied to packets matching the ACE.                                                      |
| aggregate<br>aggregate_name        | (Optional) Specifies the name of the aggregate policing rule to be applied to packets matching the ACE.                                                      |
| src_ip_spec                        | Source IP address and the source mask. See the "Usage Guidelines" section for the format.                                                                    |
| <b>before</b><br>editbuffer_index  | (Optional) Inserts the new ACE in front of another ACE.                                                                                                    |
| <b>modify</b><br>editbuffer_index  | (Optional) Replaces an ACE with the new ACE.                                                                                                    |
|                                    | dscp dscp<br>trust-cos<br>trust-ipprec<br>trust-dscp<br>microflow_name<br>aggregate<br>aggregate_name<br>src_ip_spec<br>before<br>editbuffer_index<br>modify |

| protocol                        | Keyword or number of an IP protocol; valid numbers are from 0 to 255 representing<br>an IP protocol number. See the "Usage Guidelines" section for the list of valid<br>keywords and corresponding numbers.                                                                                        |
|---------------------------------|----------------------------------------------------------------------------------------------------|
| dest_ip_spec                    | Destination IP address and the destination mask. See the "Usage Guidelines" section for the format.                                                                                                    |
| <b>precedence</b><br>precedence | (Optional) Specifies the precedence level to compare with an incoming packet; valid values are from 0 to 7 or by name. See the "Usage Guidelines" section for a list of valid names.                                                                                                    |
| dscp-field dscp                 | (Optional) Specifies the DSCP field level to compare with an incoming packet.<br>Valid values are from 0 to 7 or by name; valid names are <b>critical</b> , <b>flash</b> ,<br><b>flash-override</b> , <b>immediate</b> , <b>internet</b> , <b>network</b> , <b>priority</b> , and <b>routine</b> . |
| icmp                            | Specifies ICMP.                                                                                                    |
| icmp-type                       | (Optional) ICMP message type; valid values are from 0 to 255.                                                                                                    |
| icmp-code                       | (Optional) ICMP message code; valid values are from 0 to 255.                                                                                                    |
| icmp-message                    | (Optional) ICMP message type name or ICMP message type and code name. See the "Usage Guidelines" section for a list of valid names.                                                                                                    |
| tcp                             | Specifies TCP.                                                                                                    |
| operator                        | (Optional) Operands; valid values include <b>lt</b> (less than), <b>gt</b> (greater than), <b>eq</b> (equal), <b>neq</b> (not equal), and <b>range</b> (inclusive range).                                                                                                    |
| port                            | (Optional) TCP or UDP port number or name; valid port numbers are from 0 to 65535. See the "Usage Guidelines" section for a list of valid names.                                                                                                    |
| established                     | (Optional) For TCP protocol only; specifies an established connection.                                                                                                    |
| udp                             | Specifies UDP.                                                                                                    |
| igmp                            | Specifies IGMP.                                                                                                    |
| igmp_type                       | (Optional) IGMP message type; valid values are from 0 to 15.                                                                                                    |

| Defaults         | The default is there are no ACLs.                                                                                                    |
|------------------|----------------------------------------------------------------------------------------------------|
| Command Types    | Switch command.                                                                                                    |
| Command Modes    | Privileged.                                                                                                    |
| Usage Guidelines | Configurations you make by entering any of these commands are saved to NVRAM and the switch only after you enter the <b>commit</b> command. Enter ACEs in batches and then enter the <b>commit</b> command to save them in NVRAM and the switch.                             |
|                  | Use the show qos acl info command to view the edit buffer.                                                                                                    |
|                  | The <b>dscp</b> <i>dscp</i> , <b>trust-cos</b> , <b>trust-ipprec</b> , and <b>trust-dscp</b> keywords and variables are used to select a marking rule. Refer to the <i>Catalyst 6500 Series Switch Software Configuration Guide</i> for additional marking rule information. |

The optional **microflow** *microflow\_name* and **aggregate** *aggregate\_name* keywords and variables are used to configure policing in the ACE. Refer to the Catalyst 6500 Series Switch Software Configuration Guide for additional policing rule information.

The *src\_ip\_spec*, optional **precedence** *precedence*, or **dscp-field** *dscp* keywords and variables are used to configure filtering.

When you enter the ACL name, follow these naming conventions:

- Maximum of 31 characters long and may include a-z, A-Z, 0-9, the dash character (-), the underscore character (\_), and the period character (.)
- Must start with an alpha character and must be unique across all ACLs of all types
- Case sensitive
- Cannot be a number
- Must not be a keyword; keywords to avoid are all, default-action, map, help, and editbuffer

When you specify the source IP address and the source mask, use the form *source\_ip\_address source\_mask* and follow these guidelines:

- The source\_mask is required; 0 indicates a "care" bit, and 1 indicates a "don't-care" bit.
- Use a 32-bit quantity in four-part dotted-decimal format.
- Use the keyword **any** as an abbreviation for a *source* and *source-wildcard* of 0.0.0.0 255.255.255.255.
- Use **host** source as an abbreviation for a *source* and *source-wildcard* of source 0.0.0.0.

When you enter a destination IP address and the destination mask, use the form *destination\_ip\_address destination\_mask*. The destination mask is required.

- Use a 32-bit quantity in a four-part dotted-decimal format
- Use the keyword **any** as an abbreviation for a *source* and *source-wildcard* of 0.0.0.0 255.255.255.255
- Use **host**/source as an abbreviation for a *destination* and *destination-wildcard* of destination 0.0.0.0

Valid names for *precedence* are critical, flash, flash-override, immediate, internet, network, priority, and routine.

Valid names for tos are max-reliability, max-throughput, min-delay, min-monetary-cost, and normal.

Valid *protocol* keywords include **icmp** (1), **ip**, **ipinip** (4), **tcp** (6), **udp** (17), **igrp** (9), **eigrp** (88), **gre** (47), **nos** (94), **ospf** (89), **ahp** (51), **esp** (50), **pcp** (108), and **pim** (103). The IP protocol number is displayed in parentheses. Use the keyword **ip** to match any Internet Protocol.

ICMP packets that are matched by ICMP message type can also be matched by the ICMP message code.

Valid names for *icmp\_type* and *icmp\_code* are administratively-prohibited, alternate-address, conversion-error, dod-host-prohibited, dod-net-prohibited, echo, echo-reply, general-parameter-problem, host-isolated, host-precedence-unreachable, host-redirect, host-tos-unreachable, host-unknown, host-unreachable, information-reply, information-request, mask-reply, mask-request, mobile-redirect, net-tos-redirect, net-tos-unreachable, net-unreachable, network-unknown, no-room-for-option, option-missing, packet-too-big, parameter-problem, port-unreachable, precedence-unreachable, protocol-unreachable, reassembly-timeout, redirect, router-advertisement, router-solicitation, source-quench, source-route-failed, time-exceeded, timestamp-reply, timestamp-request, traceroute, ttl-exceeded, and unreachable.

If the *operator* is positioned after the source and source-wildcard, it must match the source port. If the *operator* is positioned after the destination and destination-wildcard, it must match the destination port. The **range** operator requires two port numbers. All other operators require one port number only.

TCP port names can be used only when filtering TCP. Valid names for TCP ports are bgp, chargen, daytime, discard, domain, echo, finger, ftp, ftp-data, gopher, hostname, irc, klogin, kshell, lpd, nntp, pop2, pop3, smtp, sunrpc, syslog, tacacs-ds, talk, telnet, time, uucp, whois, and www.

UDP port names can be used only when filtering UDP. Valid names for UDP ports are biff, bootpc, bootps, discard, dns, dnsix, echo, mobile-ip, nameserver, netbios-dgm, netbios-ns, ntp, rip, snmp, snmptrap, sunrpc, syslog, tacacs-ds, talk, tftp, time, who, and xdmcp.

If no layer protocol number is entered, you can use this syntax:

set qos acl ip {acl\_name} {dscp dscp | trust-cos | trust-ipprec | trust-dscp}
[microflow microflow\_name] [aggregate aggregate\_name] {src\_ip\_spec}
[before editbuffer\_index | modify editbuffer\_index]

If a Layer 4 protocol is specified, you can use this syntax:

set qos acl ip {acl\_name} {dscp dscp | trust-cos | trust-ipprec | trust-dscp}
[microflow microflow\_name] [aggregate aggregate\_name] {protocol} {src\_ip\_spec}
{dest\_ip\_spec} [precedence precedence | dscp-field dscp] [before editbuffer\_index |
modify editbuffer\_index]

If ICMP is used, you can use this syntax:

- set qos acl ip {acl\_name} {dscp dscp | trust-cos | trust-ipprec | trust-dscp}
  [microflow microflow\_name] [aggregate aggregate\_name] icmp {src\_ip\_spec}
  {dest\_ip\_spec} [icmp\_type [icmp\_code] | icmp\_message] [precedence precedence |
  dscp-field dscp] [before editbuffer\_index | modify editbuffer\_index]
- If TCP is used, you can use this syntax:
  - set qos acl ip {acl\_name} {dscp dscp | trust-cos | trust-ipprec | trust-dscp}
    [microflow microflow\_name] [aggregate aggregate\_name] tcp {src\_ip\_spec} [{operator}
    {port} [port]] {dest\_ip\_spec} [{operator} {port} [port]] [established]
    [precedence precedence | dscp-field dscp] [before editbuffer\_index |
    modify editbuffer\_index]

If UDP is used, you can use this syntax:

set qos acl ip {acl\_name} {dscp dscp | trust-cos | trust-ipprec | trust-dscp}
[[microflow microflow\_name] [aggregate aggregate\_name] udp {src\_ip\_spec} [{operator}
{port} [port]] {dest\_ip\_spec} [{operator {port} [port]] [precedence precedence |
dscp-field dscp] [before editbuffer\_index | modify editbuffer\_index]

Examples This example shows how to define a TCP access list: Console> (enable) set gos acl ip my\_acl trust-dscp microflow my-micro tcp 1.2.3.4 255.0.0.0 eq port 21 172.20.20.1 255.255.255.0 my\_acl editbuffer modified. Use `commit' command to apply changes. Console> (enable) This example shows how to define an ICMP access list:

Console> (enable) **set qos acl ip icmp\_acl trust-dscp my-micro icmp 1.2.3.4** 255.255.0.0 172.20.20.1 255.255.255.0 precedence 3 my\_acl editbuffer modified. Use 'commit' command to apply changes. Console> (enable)

Related Commands clear qos acl commit rollback show qos acl info

### set qos acl ipx

To define IPX access lists, use the set qos acl ipx command.

set qos acl ipx {acl\_name} {dscp dscp | trust-cos} [aggregate aggregate\_name] {protocol}
{src\_net} [dest\_net.[dest\_node] [[dest\_net\_mask.]dest\_node\_mask]
[before editbuffer\_index | modify editbuffer\_index]

| Syntax Description | and name                           | Unique name that identifies the list to which the entry belongs.                                                                                                    |
|--------------------|------------------------------------|----------------------------------------------------------------------------------------------------|
| Syntax Description | acl_name                           |                                                                                                    |
|                    | dscp dscp                          | Sets CoS and DSCP from configured DSCP values.                                                                                                    |
|                    | trust-cos                          | Specifies that the DSCP is derived from the packet CoS.                                                                                                    |
|                    | <b>aggregate</b><br>aggregate_name | (Optional) Specifies the name of the aggregate policing rule to be applied to packets matching the ACE.                                                                                                    |
|                    | protocol                           | Keyword or number of an IPX protocol; valid values are from 0 to 255<br>representing an IPX protocol number. See the "Usage Guidelines" section for a<br>list of valid keywords and corresponding numbers. |
|                    | src_net                            | Number of the network from which the packet is being sent. See the "Usage Guidelines" section for format guidelines.                                                                                       |
|                    | dest_net.                          | (Optional) Mask to be applied to destination-node. See the "Usage Guidelines" section for format guidelines.                                                                                               |
|                    | dest_node                          | (Optional) Node on destination-network of the packet being sent.                                                                                                    |
|                    | dest_net_mask.                     | (Optional) Mask to be applied to the destination network. See the "Usage Guidelines" section for format guidelines.                                                                                        |
|                    | dest_node_mask                     | (Optional) Mask to be applied to destination-node. See the "Usage Guidelines" section for format guidelines.                                                                                               |
|                    | <b>before</b><br>editbuffer_index  | (Optional) Inserts the new ACE in front of another ACE.                                                                                                    |
|                    | <b>modify</b><br>editbuffer_index  | (Optional) Replaces an ACE with the new ACE.                                                                                                    |
| Defaults           | There are no default               | t ACL mappings.                                                                                                    |
| Command Types      | Switch command.                    |                                                                                                    |
| Command Modes      | Privileged.                        |                                                                                                    |
| Usage Guidelines   |                                    | <b>trust-cos</b> keywords and variables are used to select a marking rule. Refer to the <i>s Switch Software Configuration Guide</i> for additional marking rule information.                              |
|                    |                                    | trust-cos keywords and variables are not supported on systems configured with the 2 with Layer 3 Switching Engine II (PFC2).                                                                               |

The optional **aggregate** *aggregate\_name* keyword and variable are used to configure policing in the ACE. Refer to the *Catalyst 6500 Series Switch Software Configuration Guide* for additional policing rule information.

Use the show security acl command to display the list.

The *src\_ip\_spec*, optional **precedence** *precedence*, or **dscp-field** *dscp* keywords and variables, are used to configure filtering.

When you enter the ACL name, follow these naming conventions:

- Maximum of 31 characters long and may include a-z, A-Z, 0-9, the dash character (-), the underscore character (\_), and the period character (.)
- · Must start with an alpha character and must be unique across all ACLs of all types
- Case sensitive
- Cannot be a number
- Must not be a keyword; keywords to avoid are all, default-action, map, help, and editbuffer

Valid *protocol* keywords include **ncp** (17), **rip** (1), **sap** (4), and **spx** (5). The IP network number is listed in parentheses.

The *src\_net* and *dest\_net* variables are eight-digit hexadecimal numbers that uniquely identify network cable segments. When you specify the *src\_net* or *dest\_net*, use the following guidelines:

- It can be a number in the range 0 to FFFFFFF. A network number of -1 or **any** matches all networks.
- You do not need to specify leading zeros in the network number. For example, for the network number 000000AA, you can enter AA.

The *dest\_node* is a 48-bit value represented by a dotted triplet of four-digit hexadecimal numbers (xxxx.xxxx).

The *destination\_mask* is of the form N.H.H.H or H.H.H where N is the destination network mask and H is the node mask. It can be specified only when the destination node is also specified for the destination address.

The *dest\_net\_mask* is an eight-digit hexadecimal mask. Place ones in the bit positions you want to mask. The mask must be immediately followed by a period, which must in turn be immediately followed by destination-node-mask. You can enter this value only when *dest\_node* is specified.

The *dest\_node\_mask* is a 48-bit value represented as a dotted triplet of 4-digit hexadecimal numbers (xxxx.xxxx). Place ones in the bit positions you want to mask. You can enter this value only when *dest\_node* is specified.

The *dest\_net\_mask* is an eight-digit hexadecimal number that uniquely identifies the network cable segment. It can be a number in the range 0 to FFFFFFF. A network number of -1 or **any** matches all networks. You do not need to specify leading zeros in the network number. For example, for the network number 000000AA, you can enter AA. Following are *dest\_net\_mask* examples:

- 123A
- 123A.1.2.3
- 123A.1.2.3 ffff.ffff.ffff
- 1.2.3.4 ffff.ffff.ffff.ffff

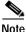

The PFC3 does not provide QoS support for IPX traffic.

| Examples         | This example shows how to create an IPX ACE:                                                                                                    |
|------------------|----------------------------------------------------------------------------------------------------|
|                  | Console> (enable) <b>set qos acl ipx my_IPXacl trust-cos aggregate my-agg -1</b> my_IPXacl editbuffer modified. Use `commit' command to apply changes.<br>Console> (enable) |
| Related Commands | clear qos acl<br>commit<br>rollback                                                                                                    |

show qos acl info

#### set qos acl mac

# set qos acl mac

To define MAC access lists, use the set qos acl mac command.

set qos acl mac {acl\_name} {dscp dscp | trust-cos} [aggregate aggregate\_name]
{src\_mac\_addr\_spec} {dest\_mac\_addr\_spec} [ether-type] [before editbuffer\_index | modify
editbuffer\_index]

| Syntax Description | acl_name                          | Unique name that identifies the list to which the entry belongs.                                                                                                    |
|--------------------|-----------------------------------|----------------------------------------------------------------------------------------------------|
| , i                | dscp dscp                         | Sets CoS and DSCP from configured DSCP values.                                                                                                    |
|                    | trust-cos                         | Specifies that the DSCP is derived from the packet CoS.                                                                                                    |
|                    | aggregate<br>aggregate_name       | (Optional) Specifies the name of the aggregate policing rule to be applied to packets matching the ACE.                                                                                 |
|                    | <pre>src_mac_addr_spec</pre>      | Number of the source MAC address in the form<br>source_mac_address source_mac_address_mask.                                                                                             |
|                    | dest_mac_addr_spec                | Number of the destination MAC address.                                                                                                    |
|                    | ether-type                        | (Optional) Name or number that matches the Ethertype for<br>Ethernet-encapsulated packets. See the "Usage Guidelines" section for a list of<br>valid names and numbers.                 |
|                    | <b>before</b><br>editbuffer_index | (Optional) Inserts the new ACE in front of another ACE.                                                                                                    |
|                    | <b>modify</b><br>editbuffer_index | (Optional) Replaces an ACE with the new ACE.                                                                                                    |
| Command Types      | Switch command.                   |                                                                                                    |
| Command Modes      | Privileged.                       |                                                                                                    |
| Usage Guidelines   |                                   | <b>ust-cos</b> keywords and variables are used to select a marking rule. Refer to the <i>witch Software Configuration Guide</i> for additional marking rule information.                |
|                    | • ·                               | <b>st-cos</b> keywords and variables are not supported on systems configured with the vith Layer 3 Switching Engine II (PFC2).                                                          |
|                    |                                   | <b>we</b> <i>aggregate_name</i> keyword and variable are used to configure policing in the<br><i>alyst 6500 Series Switch Software Configuration Guide</i> for additional policing rule |
|                    | When you enter the AC             | CL name, follow these naming conventions:                                                                                                    |
|                    |                                   | naracters long and may include a-z, A-Z, 0-9, the dash character (-), the underscore the period character (.)                                                                           |
|                    |                                   | alpha character and must be unique across all ACLs of all types                                                                                                    |

Catalyst 6500 Series Switch Command Reference—Release 8.2

- Case sensitive
- Cannot be a number
- Must not be a keyword; keywords to avoid are all, default-action, map, help, and editbuffer

The *src\_mac\_addr\_spec* is a 48-bit source MAC address and mask and entered in the form of *source\_mac\_address source\_mac\_address\_mask* (for example, 08-11-22-33-44-55 ff-ff-ff-ff-ff). Place ones in the bit positions you want to mask. When you specify the *src\_mac\_addr\_spec*, follow these guidelines:

- The *source\_mask* is required; 0 indicates a "care" bit, and 1 indicates a "don't-care" bit.
- Use a 32-bit quantity in 4-part dotted-decimal format.
- Use the keyword **any** as an abbreviation for a *source* and *source-wildcard* of 0.0.0.0 255.255.255.255.
- Use host source as an abbreviation for a *source* and *source-wildcard* of source 0.0.0.0.

The *dest\_mac\_spec* is a 48-bit destination MAC address and mask and entered in the form of *dest\_mac\_address dest\_mac\_address\_mask* (for example, 08-00-00-02-00/ff-ff-ff-00-00-00). Place ones in the bit positions you want to mask. The destination mask is mandatory. When you specify the *dest\_mac\_spec*, use the following guidelines:

- Use a 48-bit quantity in 6-part dotted-hexadecimal format for the source address and mask.
- Use the keyword any as an abbreviation for a source and source-wildcard of 0.0.0.0 ff-ff-ff-ff-ff-ff.
- Use **host** source as an abbreviation for a *destination* and *destination-wildcard* of destination 0.0.0.

Valid names for Ethertypes (and corresponding numbers) are Ethertalk (0x809B), AARP (0x8053), dec-mop-dump (0x6001), dec-mop-remote-console (0x6002), dec-phase-iv (0x6003), dec-lat (0x6004), dec-diagnostic-protocol (0x6005), dec-lavc-sca (0x6007), dec-amber (0x6008), dec-mumps (0x6009), dec-lanbridge (0x8038), dec-dsm (0x8039), dec-netbios (0x8040), dec-msdos (0x8041), banyan-vines-echo (0x0baf), xerox-ns-idp (0x0600), and xerox-address-translation (0x0601).

The *ether-type* is a 16-bit hexadecimal number written with a leading 0x.

Use the **show security acl** command to display the list.

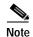

The PFC3 does not provide QoS support for IPX traffic.

#### Examples

This example shows how to create a MAC access list:

Console> (enable) set qos acl mac my\_MACacl trust-cos aggregate my-agg any any

my\_MACacl editbuffer modified. Use `commit' command to apply changes. Console> (enable)

#### **Related Commands**

clear qos acl commit rollback show qos acl info

## set qos acl map

To attach an ACL to a specified port or VLAN, use the set qos acl map command.

set qos acl map acl\_name {mod/port | vlan} [input]

set qos acl map acl\_name vlan output

| Syntax Description   | acl_name                                                                                        | Name of the list to which the entry belongs.                                                                                                    |
|----------------------|-------------------------------------------------------------------------------------------------|----------------------------------------------------------------------------------------------------|
|                      | mod/port                                                                                        | Number of the module and the port on the module.                                                                                                    |
|                      | vlan                                                                                            | Number of the VLAN; valid values are from 1 to 1005 and from 1025 to 4094.                                                                                                    |
|                      | input                                                                                           | (Optional) Attaches the ACL to the ingress interface. See the "Usage Guidelines" section for more information.                                                                                                    |
|                      | output                                                                                          | Attaches the ACL to the egress interface.                                                                                                    |
| Defaults             | There are no                                                                                    | o default ACL mappings.                                                                                                    |
| Command Types        | Switch com                                                                                      | mand.                                                                                                    |
| Command Modes        | Privileged.                                                                                     |                                                                                                    |
| Jsage Guidelines     |                                                                                                 |                                                                                                    |
| <u></u><br>Caution   | This comma                                                                                      |                                                                                                    |
| Caution              |                                                                                                 | and may fail if you try to map an ACL to a VLAN and the NVRAM is full.                                                                                                    |
|                      |                                                                                                 | and may fail if you try to map an ACL to a VLAN and the NVRAM is full.                                                                                                    |
| Caution              |                                                                                                 | y command to save the ACL configuration to Flash memory.                                                                                                    |
| $\underline{\wedge}$ | Use the <b>cop</b><br>If you try to                                                             |                                                                                                    |
| $\underline{\wedge}$ | Use the <b>cop</b><br>If you try to<br><b>set qos acl 1</b><br>Only PFC3                        | y command to save the ACL configuration to Flash memory.                                                                                                    |
| $\underline{\wedge}$ | Use the <b>cop</b><br>If you try to<br><b>set qos acl r</b><br>Only PFC3<br>or <b>output</b> ), | y command to save the ACL configuration to Flash memory.<br>configure an ACL feature that is not supported on the input or the output interface, the<br>map command fails with an error message.<br>supports the input and output keywords. If you do not specify a direction keyword (input |

This example shows how to attach an ACL to a VLAN:

Console> (enable) **set qos acl map ftp\_acl 4** ACL ftp\_acl is attached to vlan 4. Console> (enable)

This example shows what happens if you try to attach an ACL that has not been committed:

Console> (enable) **set qos acl map new\_acl 4** Commit ACL new\_acl before mapping. Console> (enable)

This example shows how to attach an ACL named "test" to the VLAN 1 ingress interface:

Console> (enable) **set qos acl map test 1** ACL test is successfully mapped to vlan 1 on input side. Console> (enable)

This example shows how to attach an ACL named "test2" to the VLAN 1 egress interface:

```
Console> (enable) set qos acl map test2 1 output
ACL test2 is successfully mapped to vlan 1 on output side.
Console> (enable)
```

Related Commands

clear qos acl commit rollback show qos acl map

# set qos autoqos

To apply automatic QoS settings to all ports on the switch, use the set qos autoqos command.

#### set qos autoqos

| Syntax Description | This command has no arguments or keywords.                                                                                                    |  |  |
|--------------------|----------------------------------------------------------------------------------------------------|--|--|
| Defaults           | This command has no default settings.                                                                                                    |  |  |
| Command Types      | Switch command.                                                                                                    |  |  |
| Command Modes      | Privileged.                                                                                                    |  |  |
| Usage Guidelines   | When the switch has applied all global QoS settings successfully, the switch displays a prompt that shows the CLI for port-based AutoQoS commands that are currently supported.                                                                                                    |  |  |
| Examples           | This example shows how to apply all global QoS settings to all ports on the switch:<br>Console> (enable) set qos autoqos<br><br>All ingress and egress QoS scheduling parameters configured on all ports.<br>CoS to DSCP, DSCP to COS and IP Precedence to DSCP maps configured.<br>Global QoS configured, port specific autoqos recommended:<br>set port qos <mod ports=""> autoqos trust [cos dscp]<br/>set port qos <mod ports=""> autoqos voip [ciscoipphone ciscosoftphone]<br/>Console&gt; (enable)</mod></mod> |  |  |
| Related Commands   | set port qos autoqos<br>show port qos                                                                                                    |  |  |

show qos info

## set qos bridged-microflow-policing

To enable or disable microflow policing of bridged packets on a per-VLAN basis, use the **set qos bridged-microflow-policing** command.

set qos bridged-microflow-policing {enable | disable} vlanlist

| Syntax Description | enable                                                                                                    | Activates microflow policing functionality.                                                                                         |  |
|--------------------|----------------------------------------------------------------------------------------------------|----------------------------------------------------------------------------------------------------|--|
|                    | disable                                                                                                    | Deactivates microflow policing functionality.                                                                                       |  |
|                    | vlanlist                                                                                                    | List of VLANs; valid values are from 1 to 1001 and from 1025 to 4094.                                                               |  |
| Defaults           | The default is intraVLAN QoS is disabled.                                                                                                    |                                                                                                    |  |
| Command Types      | Switch command.                                                                                                    |                                                                                                    |  |
| Command Modes      | Privileged.                                                                                                    |                                                                                                    |  |
| Usage Guidelines   | Layer 3 switching engine-based systems do not create NetFlow entries for bridged packets. Without a NetFlow entry, these packets cannot be policed at the microflow level. You must enter the <b>set qos bridged-microflow-policing enable</b> command if you want the bridged packets to be microflow policed. |                                                                                                    |  |
|                    | This comma                                                                                                    | and is supported on systems configured with a Layer 3 switching engine only.                                                        |  |
| Examples           | This exampl                                                                                                    | le shows how to enable microflow policing:                                                                                          |  |
|                    | Console> (enable) <b>set qos bridged-microflow-policing enable 1-1000</b><br>QoS microflow policing is enabled for bridged packets on vlans 1-1000.<br>Console> (enable)                                                                                                    |                                                                                                    |  |
|                    | This exampl                                                                                                    | le shows how to disable microflow policing:                                                                                         |  |
|                    |                                                                                                    | enable) <b>set qos bridged-microflow-policing disable 10</b><br>low policing is disabled for bridged packets on VLAN 10.<br>enable) |  |
| Related Commands   | show qos bi                                                                                                    | ridged-microflow-policing                                                                                                    |  |

# set qos cos-dscp-map

To set the CoS-to-DSCP mapping, use the set qos cos-dscp-map command.

set qos cos-dscp-map dscp1 dscp2... dscp8

| Syntax Description | <i>dscp#</i> Number of the differentiated services code point (DSCP); valid values are from 0 to 63.                                                                                                    |                      |                      |                               |              | n 0 to 63. |       |    |    |        |
|--------------------|----------------------------------------------------------------------------------------------------|----------------------|----------------------|-------------------------------|--------------|------------|-------|----|----|--------|
| Defaults           |                                                                                                    |                      | o-DSCP c<br>o-DSCP N | onfiguratio<br><i>Mapping</i> | on is listed | in Table 2 | 2-17. |    |    |        |
|                    | CoS                                                                                                    | 0                    | 1                    | 2                             | 3            | 4          | 5     | 6  | 7  | -      |
|                    | DSCP                                                                                                    | 0                    | 8                    | 16                            | 24           | 32         | 40    | 48 | 56 | -<br>- |
| Command Types      | Switch command.                                                                                                    |                      |                      |                               |              |            |       |    |    |        |
| Command Modes      | Privileged.                                                                                                    |                      |                      |                               |              |            |       |    |    |        |
| Usage Guidelines   | <ul> <li>The CoS-to-DSCP map is used to map the CoS of packets arriving on trusted ports (or flows) to a DSC where the trust type is <b>trust-cos</b>. This map is a table of eight CoS values (0 through 7) and their corresponding DSCP values. The switch has one map.</li> <li>This command is supported on systems configured with a Layer 3 switching engine only.</li> </ul> |                      |                      |                               |              |            |       |    |    |        |
|                    |                                                                                                    |                      |                      |                               |              |            |       |    |    |        |
| Examples           | This exa                                                                                                    | mple show            | ws how to            | set the Co                    | S-to-DSCI    | P mapping  | :     |    |    |        |
|                    | Console> (enable) <b>set qos cos-dscp-map 20 30 1 43 63 12 13 8</b><br>QoS cos-dscp-map set successfully.<br>Console> (enable)                                                                                                    |                      |                      |                               |              |            |       |    |    |        |
| Related Commands   | clear qo<br>show qo                                                                                                    | s cos-dscj<br>s maps | p-map                |                               |              |            |       |    |    |        |

# set qos drop-threshold

To program the transmit-queue and receive-queue drop thresholds on all ports in the system, use the **set qos drop-threshold** command.

set qos drop-threshold 2q2t tx queue q# thr1 thr2

set qos drop-threshold {1q2t | 1q4t | 1p1q4t} rx queue q# thr1 thr2 thr3 thr4

| Syntax Description | 2q2t tx                                                          | Specifies the transmit-queue drop threshold.                                                                                                    |  |  |  |  |  |
|--------------------|------------------------------------------------------------------|----------------------------------------------------------------------------------------------------|--|--|--|--|--|
|                    | 1q2t   1q4t  <br>1p1q4t rx                                       | Specifies the receive-queue drop threshold.                                                                                                    |  |  |  |  |  |
|                    | queue <i>q</i> #                                                 | Specifies the queue; valid values are 1 and 2.                                                                                                    |  |  |  |  |  |
|                    | thr1, thr2, thr3,<br>thr4                                        | Threshold percentage; valid values are from 1 to 100.                                                                                                    |  |  |  |  |  |
| Defaults           | If you enable QoS                                                | S, the following defaults apply:                                                                                                    |  |  |  |  |  |
|                    | • Transmit-queue drop thresholds:                                |                                                                                                    |  |  |  |  |  |
|                    | <ul> <li>Queue 1—80%, 100%</li> <li>Queue 2—80%, 100%</li> </ul> |                                                                                                    |  |  |  |  |  |
|                    |                                                                  |                                                                                                    |  |  |  |  |  |
|                    | • Receive-queue drop thresholds:                                 |                                                                                                    |  |  |  |  |  |
|                    | - Queue 1—50%, 60%, 80%, 100% if the port is trusted             |                                                                                                    |  |  |  |  |  |
|                    | - Queue 2—100%, 100%, 100%, 100% if the port is untrusted        |                                                                                                    |  |  |  |  |  |
|                    | If you disable QoS, the following defaults apply:                |                                                                                                    |  |  |  |  |  |
|                    | • Transmit-queue drop thresholds:                                |                                                                                                    |  |  |  |  |  |
|                    | - Queue 1—100%, 100%                                             |                                                                                                    |  |  |  |  |  |
|                    | - Queue 2—100%, 100%                                             |                                                                                                    |  |  |  |  |  |
|                    | • Receive-queue drop thresholds: queue 1—100%, 100%, 100%, 100%  |                                                                                                    |  |  |  |  |  |
| Command Types      | Switch command                                                   |                                                                                                    |  |  |  |  |  |
| Command Modes      | Privileged.                                                      |                                                                                                    |  |  |  |  |  |
| Usage Guidelines   | of threshold value<br>specified is two; w                        | eding the <b>t</b> letter in the port type ( <b>2q2t</b> , <b>1q2t</b> , <b>1q4t</b> , or <b>1p1q4t</b> ) determines the number<br>es the hardware supports. For example, with <b>2q2t</b> and <b>1q2t</b> , the number of thresholds<br>with <b>1q4t</b> and <b>1p1q4t</b> , the number of thresholds specified is four. Due to the granularity<br>he hardware, the values set in hardware will be close approximations of the values |  |  |  |  |  |

The number preceding the **q** letter in the port type determines the number of the queues that the hardware supports. For example, with 2q2t, the number of queues specified is two; with 1q2t, 1q4t and 1p1q4t, the number of queues specified is one. The system defaults for the transmit queues attempt to keep the maximum latency through a port at a maximum of 10 milliseconds. The number preceding the **p** letter in the **1p1q4t** port types determines the threshold in the priority queue. When you configure the drop threshold for **1p1q4t**, the drop threshold for the second queue is 100 percent and is not configurable. The thresholds are all specified as percentages; 10 indicates a threshold when the buffer is 10 percent full. The single-port ATM OC-12 module does not support transmit-queue drop thresholds. Examples This example shows how to assign the transmit-queue drop threshold: Console> (enable) set qos drop-threshold 2q2t tx queue 1 40 80 Transmit drop thresholds for queue 1 set at 40% and 80% Console> (enable) These examples show how to assign the receive-queue drop threshold: Console> (enable) set qos drop-threshold 1q4t rx queue 1 40 50 60 100 Receive drop thresholds for queue 1 set at 40% 50% 60% 100% Console> (enable) Console> (enable) set qos drop-threshold 1p1q4t rx queue 1 40 50 60 100 Receive drop thresholds for queue 1 set at 40% 50% 60% 100% Console> (enable)

Related Commands show gos info

# set qos dscp-cos-map

To set the DSCP-to-CoS mapping, use the set qos dscp-cos-map command.

set qos dscp-cos-map dscp\_list:cos\_value ...

| Syntax Description | dscp_lis                                                                                                    | st Nu                                                   | mber of the | e DSCP; va  | lid values   | are from 0 | to 63.       |             |                  |  |
|--------------------|----------------------------------------------------------------------------------------------------|---------------------------------------------------------|-------------|-------------|--------------|------------|--------------|-------------|------------------|--|
|                    | <i>cos_value</i> Number of the CoS; valid values are from 0 to 7.                                                                                                    |                                                         |             |             |              |            |              |             |                  |  |
|                    |                                                                                                    |                                                         |             |             |              |            |              |             |                  |  |
| Defaults           | The defa                                                                                                    | ault DSCP-                                              | to-CoS con  | nfiguration | is listed in | Table 2-1  | 8.           |             |                  |  |
|                    | Table 2-                                                                                                    | 18 DSCP-i                                               | to-CoS Ma   | pping       |              |            |              |             |                  |  |
|                    | DSCP                                                                                                    | 0 to 7                                                  | 8 to 15     | 16 to 23    | 24 to 31     | 32 to 39   | 40 to 47     | 48 to 55    | 56 to 63         |  |
|                    | CoS                                                                                                    | 0                                                       | 1           | 2           | 3            | 4          | 5            | 6           | 7                |  |
|                    |                                                                                                    |                                                         |             |             |              |            |              |             |                  |  |
| Command Types      | Switch o                                                                                                    | command.                                                |             |             |              |            |              |             |                  |  |
|                    |                                                                                                    |                                                         |             |             |              |            |              |             |                  |  |
| Command Modes      | Privileg                                                                                                    | ed.                                                     |             |             |              |            |              |             |                  |  |
|                    | -                                                                                                    |                                                         |             |             |              |            |              |             |                  |  |
| Usage Guidelines   | The DS                                                                                                    | CP-to-CoS                                               | map is use  | d to map th | e final DS   | CP classif | ication to a | a final CoS | . This final map |  |
| 5                  | The DSCP-to-CoS map is used to map the final DSCP classification to a final CoS. This final map determines the output queue and threshold to which the packet is assigned. The CoS map is written into |                                                         |             |             |              |            |              |             |                  |  |
|                    | the ISL header or 802.1Q tag of the transmitted packet on trunk ports and contains a table of 64 DSCP values and their corresponding CoS values. The switch has one map.                               |                                                         |             |             |              |            |              |             | Cr               |  |
|                    | This command is supported on systems configured with a Layer 3 switching engine only.                                                                                                    |                                                         |             |             |              |            |              |             |                  |  |
|                    |                                                                                                    |                                                         |             |             |              |            |              |             |                  |  |
| Examples           | This exa                                                                                                    | ample show                                              | s how to s  | et the DSC  | P-to-CoS r   | napping:   |              |             |                  |  |
|                    | Console> (enable) set qos dscp-cos-map 20-25:7 33-38:3                                                                                                    |                                                         |             |             |              |            |              |             |                  |  |
|                    |                                                                                                    | QoS dscp-cos-map set successfully.<br>Console> (enable) |             |             |              |            |              |             |                  |  |
|                    |                                                                                                    |                                                         |             |             |              |            |              |             |                  |  |
| Related Commands   | clear qo                                                                                                    | os map                                                  |             |             |              |            |              |             |                  |  |
|                    | show qo                                                                                                    | os maps                                                 |             |             |              |            |              |             |                  |  |

# set qos dscp-mutation-map

To configure a DSCP mutation map, use the set qos dscp-mutation-map command.

set qos dscp-mutation-map mutation\_table\_id old\_dscp\_list:new\_dscp...

| Syntax Description | mutation_table_id                                                                                      | Number of the mutation table; valid values are from 1 to 15.                                                                                               |
|--------------------|----------------------------------------------------------------------------------------------------|----------------------------------------------------------------------------------------------------|
|                    | old_dscp_list:new dscp                                                                                 | Number of the DSCP mapping and number of the mutated DSCP mapping; valid values are from 0 to 63. See the "Usage Guidelines" section for more information. |
| Defaults           | This command has no defau                                                                              | lt settings.                                                                                                    |
| Command Types      | Switch command.                                                                                        |                                                                                                    |
| Command Modes      | Privileged.                                                                                            |                                                                                                    |
| Usage Guidelines   | The PFC3 supports 16 DSCI can configure 15 mutation n                                                  | P mutation maps. QoS uses one mutation map for the default mapping. You naps.                                                                              |
|                    |                                                                                                    | ld DSCP mappings. Enter the range as integers separated by a hyphen and a pecifies mappings 1, 2, 3 and 7).                                                |
| Examples           | This example shows how to                                                                              | configure a DSCP mutation map:                                                                                                    |
|                    |                                                                                                    | s dscp-mutation-map 1 30:2<br>ch mutation-table-id 1 has been set correctly.                                                                               |
| Related Commands   | clear qos dscp-mutation-m<br>clear qos dscp-mutation-ta<br>set qos dscp-mutation-tabl<br>show qos maps | ble-map                                                                                                    |

# set qos dscp-mutation-table-map

To configure the DSCP mutation table map, use the set qos dscp-mutation-table-map command.

set qos dscp-mutation-table-map mutation\_table\_id vlan\_list

| Syntax Description | mutation_table_id                                                                        | Number of the mutation table; valid values are from 1 to 15.                                                                |
|--------------------|------------------------------------------------------------------------------------------|----------------------------------------------------------------------------------------------------|
| Syntax Description | vlan_list                                                                                | VLAN numbers that form a VLAN list; valid values are from 1 to 1001 and from 1025 to 4094.                                  |
| Defaults           | This command has no                                                                      | default settings.                                                                                                    |
| Command Types      | Switch command.                                                                          |                                                                                                    |
| Command Modes      | Privileged.                                                                              |                                                                                                    |
| Usage Guidelines   | The PFC3 supports 16 can configure 15 mutat                                              | DSCP mutation maps. QoS uses one mutation map for the default mapping. You ion maps.                                        |
| Examples           | Console> (enable) <b>se</b>                                                              | ow to set DSCP mutation table map 1 for VLANs 1 through 10:<br>t qos dscp-mutation-table-map 1 1-10<br>mutation-table-id 1. |
| Related Commands   | clear qos dscp-mutati<br>clear qos dscp-mutati<br>set qos dscp-mutation<br>show qos maps | on-table-map                                                                                                    |

# set qos dscp-rewrite

To globally enable or disable rewriting the differentiated services code point (DSCP) values of packets as they go through the switch, use the **set qos dscp-rewrite** command.

set qos dscp-rewrite {enable | disable}

| Syntax Description | enable                                                              | Rewrites the DSCP values of packets.                                                                         |  |  |  |  |
|--------------------|---------------------------------------------------------------------|----------------------------------------------------------------------------------------------------|--|--|--|--|
|                    | disable                                                             | Maintains the DSCP values of packets so that the values are the same as when the packets came to the switch. |  |  |  |  |
| Defaults           | The DSCP r                                                          | rewrite feature is enabled.                                                                                  |  |  |  |  |
| Command Types      | Switch com                                                          | mand.                                                                                                    |  |  |  |  |
| Command Modes      | Privileged.                                                         |                                                                                                    |  |  |  |  |
| Examples           | This exampl                                                         | le shows how to globally disable the DSCP rewrite feature:                                                   |  |  |  |  |
|                    |                                                                     | enable) <b>set qos dscp-rewrite disable</b><br>te has been globally disabled.<br>enable)                     |  |  |  |  |
|                    | This example shows how to globally enable the DSCP rewrite feature: |                                                                                                    |  |  |  |  |
|                    |                                                                     | enable) <b>set qos dscp-rewrite enable</b><br>te has been globally enabled.<br>enable)                       |  |  |  |  |
| Related Commands   | show gos st                                                         | atus                                                                                                    |  |  |  |  |

Related Commands show qos status

# set qos ipprec-dscp-map

To set the IP precedence-to-DSCP map, use the **set qos ipprec-dscp-map** command. This command applies to all packets and all ports.

set qos ipprec-dscp-map dscp1 ... dscp8

| Syntax Description | dscp1#       Number of the IP precedence value; up to eight values can be specified.         The default IP precedence-to-DSCP configuration is listed in Table 2-19.         Table 2-19 IP Precedence-to-DSCP Mapping                                                                                |           |     |    |                         |    |    |    |    |
|--------------------|----------------------------------------------------------------------------------------------------|-----------|-----|----|-------------------------|----|----|----|----|
| Defaults           |                                                                                                    |           |     |    |                         |    |    |    |    |
|                    | IPPREC                                                                                                    | 0         | 1   | 2  | 3                       | 4  | 5  | 6  | 7  |
|                    | DSCP                                                                                                    | 0         | 8   | 16 | 24                      | 32 | 40 | 48 | 56 |
|                    |                                                                                                    |           |     |    |                         |    |    |    |    |
| Command Types      | Switch co                                                                                                    | ommand    |     |    |                         |    |    |    |    |
|                    |                                                                                                    |           |     |    |                         |    |    |    |    |
| Command Modes      | Privilege                                                                                                    | d.        |     |    |                         |    |    |    |    |
|                    |                                                                                                    |           |     |    |                         |    |    |    |    |
| Usage Guidelines   | Use this command to map the IP precedence of IP packets arriving on trusted ports (or flows) to when the trust type is <b>trust-ipprec</b> . This map is a table of eight precedence values (0 through 7) corresponding DSCP values. The switch has one map. The IP precedence values are as follows: |           |     |    | s (0 through 7) and the |    |    |    |    |
|                    | • netw                                                                                                    | ork 7     |     |    |                         | -  |    |    |    |
|                    | • inter                                                                                                    | net 6     |     |    |                         |    |    |    |    |
|                    | • critic                                                                                                    | cal 5     |     |    |                         |    |    |    |    |
|                    | • flash                                                                                                    | -override | e 4 |    |                         |    |    |    |    |
|                    | • flash                                                                                                    | 3         |     |    |                         |    |    |    |    |
|                    | • imm                                                                                                    | ediate 2  |     |    |                         |    |    |    |    |
|                    | <ul> <li>prior</li> </ul>                                                                                                    | ity 1     |     |    |                         |    |    |    |    |
|                    | • routi                                                                                                    | ne 0      |     |    |                         |    |    |    |    |
|                    | This command is supported on systems configured with a Layer 3 switching engine only.                                                                                                    |           |     |    |                         |    |    |    |    |

 Examples
 This example shows how to assign IP precedence-to-DSCP mapping and return to the default:

 Console> (enable) set gos ipprec-dscp-map 20 30 1 43 63 12 13 8
 QOS ipprec-dscp-map set successfully.

 Console> (enable)
 Console> (enable)

Related Commands clear qos ipprec-dscp-map show qos maps

### set qos mac-cos

To set the CoS value to the MAC address and VLAN pair, use the set qos mac-cos command.

set qos mac-cos dest\_mac vlan cos

|                    | -                                                                                                    |                                                                                                    |  |  |  |  |  |  |  |
|--------------------|----------------------------------------------------------------------------------------------------|----------------------------------------------------------------------------------------------------|--|--|--|--|--|--|--|
| Syntax Description | dest_mac                                                                                                    | MAC address of the destination host.                                                                                                    |  |  |  |  |  |  |  |
|                    | vlan                                                                                                    | Number of the VLAN; valid values are from 1 to 1001 and from 1025 to 4094.                                                                                       |  |  |  |  |  |  |  |
|                    | <i>cos</i> CoS value; valid values are from 0 to 7, higher numbers represent higher priority.                                                                                              |                                                                                                    |  |  |  |  |  |  |  |
| Defaults           | This comm                                                                                                    | and has no default settings.                                                                                                    |  |  |  |  |  |  |  |
| Command Types      | Switch com                                                                                                    | Switch command.                                                                                                    |  |  |  |  |  |  |  |
| Command Modes      | Privileged.                                                                                                    |                                                                                                    |  |  |  |  |  |  |  |
| Usage Guidelines   | This command has no effect on a switch configured with a PFC since the Layer 3 switching engine's result always overrides the Layer 2 result. Instead, use the <b>set qos acl</b> command. |                                                                                                    |  |  |  |  |  |  |  |
|                    | The <b>set qos mac-cos</b> command creates a permanent CAM entry in the CAM table until you reset the active supervisor engine.                                                            |                                                                                                    |  |  |  |  |  |  |  |
|                    | The port associated with the MAC address is learned when the first packet with this source MAC address is received. These entries do not age out.                                          |                                                                                                    |  |  |  |  |  |  |  |
|                    | The CoS for a packet going to the specified MAC address is overwritten even if it is coming from a trusted port.                                                                           |                                                                                                    |  |  |  |  |  |  |  |
|                    | •                                                                                                    | r the <b>show cam</b> command, entries made with the <b>set qos mac-cos</b> command display as ecause QoS considers them to be dynamic, but they do not age out. |  |  |  |  |  |  |  |
| Examples           | This examp                                                                                                    | ble shows how to assign the CoS value 3 to VLAN 2:                                                                                                    |  |  |  |  |  |  |  |
|                    |                                                                                                    | enable) <b>set qos mac-cos 0f-ab-12-12-00-13 2 3</b><br>ssigned to 0f-ab-12-12-00-13 vlan 2.<br>enable)                                                          |  |  |  |  |  |  |  |
| Related Commands   | clear qos n<br>show qos n                                                                                                    |                                                                                                    |  |  |  |  |  |  |  |

### set qos map

To map a specific CoS value to the transmit- or receive-priority queues and the thresholds per available priority queue for all ports, use the **set qos map** command.

**set qos map** *port\_type* **tx** | **rx** *q# thr#* **cos** *coslist* 

**set qos map** *port\_type* **tx** | **rx** *q*# **cos** *coslist* 

| Syntax Description | port_type   | Port type; valid values are 2q2t, 1p2q2t, 1p3q1t, and 1p2q1t for transmit. Valid values are 1q2t, 1p1q4t, 1p1q0t, and 1p1q8t, 2q8t for receive. See the "Usage Guidelines" section for additional information. |
|--------------------|-------------|----------------------------------------------------------------------------------------------------|
|                    | tx          | Specifies the transmit queue.                                                                                                    |
|                    | rx          | Specifies the receive queue.                                                                                                    |
|                    | <i>q</i> #  | Value determined by the number of priority queues provided at the transmit or receive<br>end; valid values are 1 and 2, with the higher value indicating a higher priority queue.                              |
|                    | thr#        | Value determined by the number of drop thresholds available at a port; valid values are <b>1</b> and <b>2</b> , with the higher value indicating lower chances of being dropped.                               |
|                    | cos coslist | Specifies CoS values; valid values are from <b>0</b> through <b>7</b> , with the higher numbers representing a higher priority.                                                                                |

#### Defaults

The default mappings for all ports are shown in Table 2-20 and Table 2-21.

#### Table 2-20 CoS-to-Queue-to-Threshold Mapping (TX)

| Queue        | Threshold | Cos Values <sup>1</sup> |
|--------------|-----------|-------------------------|
| QoS enabled  |           |                         |
| 1            | 1         | 0, 1                    |
| 2            | 1         | 2, 3, 4                 |
| 3            | 1         | 6, 7                    |
| 4            | 0         | 5                       |
| QoS disabled |           |                         |
| 1            | 0         | 0, 1, 2, 3, 4, 5, 6, 7  |

1. All CoS values, except CoS 5, are mapped to WRED. CoS 5, which is mapped to queue 4, does not have an associated WRED threshold.

|                  | Table 2-21 CoS-to                                                                                                    | -Queue Mapping (RX)                                                               |                                                   |  |  |  |  |
|------------------|----------------------------------------------------------------------------------------------------|-----------------------------------------------------------------------------------|---------------------------------------------------|--|--|--|--|
|                  | Queue                                                                                                    | COS Values                                                                        | _                                                 |  |  |  |  |
|                  | QoS enabled                                                                                                    |                                                                                   | _                                                 |  |  |  |  |
|                  | 1                                                                                                    | 0, 1, 2, 3, 4, 6, 7                                                               | —                                                 |  |  |  |  |
|                  | 2                                                                                                    | 5                                                                                 | _                                                 |  |  |  |  |
|                  | QoS disabled                                                                                                    |                                                                                   | _                                                 |  |  |  |  |
|                  | 1                                                                                                    | 0, 1, 2, 3, 4, 5, 6, 7                                                            |                                                   |  |  |  |  |
|                  |                                                                                                    |                                                                                   |                                                   |  |  |  |  |
| Command Types    | Switch command.                                                                                                    |                                                                                   |                                                   |  |  |  |  |
| Command Modes    | Privileged.                                                                                                    |                                                                                   |                                                   |  |  |  |  |
| Usage Guidelines | If you enter the set qos map <i>port_type</i> $tx   rx q \# cos coslist$ command, the following is a list of possible port types available:                                                                                                    |                                                                                   |                                                   |  |  |  |  |
|                  | • $tx port_type = 1p3q1t$ and $1p2q1t$                                                                                                    |                                                                                   |                                                   |  |  |  |  |
|                  | • $\mathbf{rx} port_t = \mathbf{1p1q0t} \text{ and } \mathbf{2q8t}$                                                                                                    |                                                                                   |                                                   |  |  |  |  |
|                  | You can enter the <i>cos_list</i> variable as a single CoS value, multiple noncontiguous CoS values, a range of CoS values, or a mix of values. For example, you can enter any of the following: <b>0</b> , or <b>0,2,3</b> , or <b>0-3,7</b> . |                                                                                   |                                                   |  |  |  |  |
|                  | The priority queue number is 4 for transmit and queue number 2 for receive.                                                                                                    |                                                                                   |                                                   |  |  |  |  |
|                  | When specifying the priority queue for the $1p2q2t$ port type, the priority queue number is 3 and the threshold number is 1.                                                                                                    |                                                                                   |                                                   |  |  |  |  |
|                  | The receive- and transmit-drop thresholds have this relationship:                                                                                                    |                                                                                   |                                                   |  |  |  |  |
|                  | • Receive-queue 1 (standard) threshold 1 = transmit-queue 1 (standard low priority) threshold 1                                                                                                    |                                                                                   |                                                   |  |  |  |  |
|                  | • Receive-queue 1 (standard) threshold 2 = transmit-queue 1 (standard low priority) threshold 2                                                                                                    |                                                                                   |                                                   |  |  |  |  |
|                  | • Receive-queue 1 (standard) threshold 3 = transmit-queue 2 (standard high priority) threshold 1                                                                                                    |                                                                                   |                                                   |  |  |  |  |
|                  | • Receive-queue 1 (standard) threshold 4 = transmit-queue 2 (standard high priority) threshold 2                                                                                                    |                                                                                   |                                                   |  |  |  |  |
|                  | Refer to the Cataly                                                                                                    | st 6500 Series Switch Software Con                                                | figuration Guide for additional usage guidelines. |  |  |  |  |
| Examples         | This example shows how to assign the CoS values 1, 2, and 5 to the first queue and the first drop threshold in that queue:                                                                                                    |                                                                                   |                                                   |  |  |  |  |
|                  | Console> (enable) <b>set qos map 2q2t tx 1 1 cos 1,2,5</b><br>Qos tx priority queue and threshold mapped to cos successfully.<br>Console> (enable)                                                                                              |                                                                                   |                                                   |  |  |  |  |
|                  | This example shows how to assign the CoS values to queue 1 and threshold 2 in that queue:                                                                                                    |                                                                                   |                                                   |  |  |  |  |
|                  |                                                                                                    | ) <b>set qos map 2q2t tx 1 2 cos 3</b> -<br>queue and threshold mapped to co<br>) |                                                   |  |  |  |  |

#### Table 2-21 CoS-to-Queue Mapping (RX)

This example shows how to map the CoS value 5 to strict-priority transmit-queue 3/drop-threshold 1:

Console> (enable) set qos map 1p2q2t tx 3 1 cos 5

Qos tx strict queue and threshold mapped to cos successfully. Console> (enable)

Related Commands cle

clear qos map show qos info

# set qos policed-dscp-map

To set the mapping of policed in-profile DSCPs, use the set qos policed-dscp-map command.

set qos policed-dscp-map [normal-rate | excess-rate] in\_profile\_dscp:policed\_dscp...

| Syntax Description | normal-rate                                                                                                    | (Optional) Specifies normal rate policers.                                                       |  |  |  |  |  |
|--------------------|----------------------------------------------------------------------------------------------------|--------------------------------------------------------------------------------------------------|--|--|--|--|--|
| , i                | excess-rate                                                                                                    | (Optional) Specifies excess rate policers.                                                       |  |  |  |  |  |
|                    | in_profile_dscp                                                                                                    | Number of the in-profile DSCP; valid values are from 0 through 63.                               |  |  |  |  |  |
|                    | :policed_dscp                                                                                                    | Number of the policed DSCP; valid values are 0 through 63.                                       |  |  |  |  |  |
| Defaults           | The default map i                                                                                                    | s no markdown.                                                                                   |  |  |  |  |  |
| Command Types      | Switch command                                                                                                    |                                                                                                  |  |  |  |  |  |
| Command Modes      | Privileged.                                                                                                    |                                                                                                  |  |  |  |  |  |
| Usage Guidelines   | You can enter <i>in_profile_dscp</i> as a single DSCP, multiple DSCPs, or a range of DSCPs (for example, 1 or 1,2,3 or 1-3,7).     |                                                                                                  |  |  |  |  |  |
|                    | The colon between <i>in_profile_dscp</i> and <i>policed_dscp</i> is required.                                                      |                                                                                                  |  |  |  |  |  |
|                    | This command is supported on systems configured with the Supervisor Engine 2 with Layer 3 Switching Engine II (PFC2) only.         |                                                                                                  |  |  |  |  |  |
|                    | If you do not specify a rate, the system automatically specifies the normal rate.                                                  |                                                                                                  |  |  |  |  |  |
| Examples           | This example sho                                                                                                    | ws how to set the mapping of policed in-profile DSCPs:                                           |  |  |  |  |  |
|                    | Console> (enable) <b>set qos policed-dscp-map 33:30</b><br>QoS normal-rate policed-dscp-map set successfully.<br>Console> (enable) |                                                                                                  |  |  |  |  |  |
|                    | This example sho                                                                                                    | ws how to set the mapping of policed in-profile DSCPs for the excess rate:                       |  |  |  |  |  |
|                    |                                                                                                    | e) <b>set qos policed-dscp-map excess-rate 33:30</b><br>policed-dscp-map set successfully.<br>e) |  |  |  |  |  |
| Related Commands   | clear qos policed<br>show qos maps<br>show qos policer                                                                             |                                                                                                  |  |  |  |  |  |

# set qos policer

To create a policing rule for ACL, use the **set qos policer** command.

set qos policer {microflow microflow\_name} {rate rate} {burst burst} {drop | policed-dscp}
set qos policer {aggregate aggregate\_name} {rate rate} {burst burst} {drop | policed-dscp}
set qos policer {aggregate aggregate\_name} {rate rate} policed-dscp {erate erate} {drop |
policed-dscp } burst burst [eburst eburst]

| Syntax Description          | microflow                                                                                                    | Specifies the name of the microflow policing rule.                                                                          |  |
|-----------------------------|----------------------------------------------------------------------------------------------------|----------------------------------------------------------------------------------------------------|--|
|                             | microflow_name <b>rate</b> rate                                                                                                    | Specifies the average rate; valid values are <b>0</b> and from 32 kilobits per second to 32                                 |  |
|                             |                                                                                                    | gigabits per second.                                                                                                    |  |
|                             | burst burst                                                                                                    | Specifies the burst size; valid values are 1 to 32000 kilobits.                                                             |  |
|                             | drop                                                                                                    | Specifies drop traffic.                                                                                                    |  |
|                             | policed-dscp                                                                                                    | Specifies policed DSCP.                                                                                                    |  |
|                             | <b>aggregate</b><br>aggregate_name                                                                                                    | Specifies the name of the aggregate policing rule.                                                                          |  |
|                             | erate erate                                                                                                    | Specifies the excess rate value; valid values are <b>0</b> and from 32 kilobits per second to 8 gigabits per second.        |  |
|                             | eburst eburst                                                                                                    | (Optional) Specifies the excess burst size; valid values are 1 to 32000 kilobits.                                           |  |
| Command Types Command Modes | Switch command.<br>Privileged.                                                                                                    |                                                                                                    |  |
| Usage Guidelines            |                                                                                                    | policing can occur, you must define a microflow policing rule. Policing allows the bandwidth consumed by a flow of traffic. |  |
|                             | The Catalyst 6500 series switch supports up to 63 microflow policing rules. When a microflow policer is used in any ACL that is attached to any port or VLAN, the NetFlow flow mask is increased to full flow. |                                                                                                    |  |
|                             | is used in any ACL                                                                                                    |                                                                                                    |  |
|                             | Before aggregate r                                                                                                    |                                                                                                    |  |

The excess rate must be greater than or equal to the normal rate.

The **set qos policer aggregate** command allows you to configure an aggregate flow and a policing rule for that aggregate. When you enter the **microflow** *microflow\_name* **rate** *rate* **burst** *burst*, the range for the average rate is 32 kilobits per second to 8 gigabits per second, and the range for the burst size is 1 kilobit (entered as 1) to 32 megabits (entered as 32000). The burst can be set lower, higher, or equal to the rate. Modifying an existing aggregate rate limit entry causes that entry to be modified in NVRAM and in the switch if that entry is currently being used.

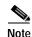

We recommend a 32-kilobit minimum value burst size. Due to the nature of the traffic at different customer sites, along with the hardware configuration, smaller values occasionally result in lower rates than the specified rate. If you experiment with smaller values but problems occur, increase the burst rate to this minimum recommended value.

When you modify an existing microflow or aggregate rate limit, that entry in NVRAM is modified, as well as in the switch if it is currently being used.

When you enter the policing name, follow these naming conventions:

- Maximum of 31 characters long and may include a through z, A through Z, 0 through 9, the dash character (-), the underscore character (\_), and the period character (.)
- Must start with an alpha character and must be unique across all ACLs of all types
- Case sensitive
- Cannot be a number
- Must not be a keyword; keywords to avoid are all, default-action, map, help, and editbuffer

The **burst** keyword and the *burst* value and the optional **eburst** keyword and the *eburst* value set the token bucket sizes. To sustain a specific rate, set the token bucket size to be at least the rate divided by 4000, because tokens are removed from the bucket every 1/4000th of a second (0.25 milliseconds) and the bucket needs to be at least as large as the burst size to sustain the specified rate.

If you do not enter the **eburst** keyword and the *eburst* value, QoS sets both token buckets to the size configured with the **burst** keyword and the *burst* value.

#### Examples

This example shows how to create a microflow policing rule for ACL:

Console> (enable) set qos policer microflow my-micro rate 1000 burst 10000 policed-dscp QoS policer for microflow my-micro set successfully. Console> (enable)

These examples show how to create an aggregate policing rule for ACL:

```
Console> (enable) set qos policer aggregate my-agg rate 1000 burst 2000 drop
QoS policer for aggregate my-aggset successfully.
Console> (enable)
```

Console> (enable) set qos policer aggregate test3 rate 64 policed-dscp erate 128 drop burst 96 QoS policer for aggregate test3 created successfully. Console> (enable)

**Related Commands** 

clear qos policer show qos policer

# set qos policy-source

To set the QoS policy source, use the set qos policy-source command.

set qos policy-source local | cops

| Syntax Description | local                                                                                                    | Sets the policy source to local NVRAM configuration.                                                                                                    |  |  |  |
|--------------------|----------------------------------------------------------------------------------------------------|----------------------------------------------------------------------------------------------------|--|--|--|
|                    | cops                                                                                                    | Sets the policy source to COPS-PR configuration.                                                                                                    |  |  |  |
| Defaults           | The default is all ports are set to local.                                                                                                    |                                                                                                    |  |  |  |
| Command Types      | Switch command.                                                                                                    |                                                                                                    |  |  |  |
| Command Modes      | Privileged.                                                                                                    |                                                                                                    |  |  |  |
| Usage Guidelines   | When you set the policy source to <b>local</b> , the QoS policy is taken from local configuration stored in NVRAM. If you set the policy source to <b>local</b> after it was set to <b>cops</b> , the QoS policy reverts back to the local configuration stored in NVRAM. |                                                                                                    |  |  |  |
|                    | DSCP-to-man<br>by the policy                                                                                                    | t the policy source to <b>cops</b> , all global configurations to the device, such as the rked-down DSCP, is taken from policy downloaded to the policy enforcement point (PEP) decision point (PDP). Configuration of each physical port, however, is taken from ly if the policy source for that port has been set to <b>cops</b> . |  |  |  |
| Examples           | This example                                                                                                    | e shows how to set the policy source to COPS-PR:                                                                                                    |  |  |  |
|                    |                                                                                                    | nable) <b>set qos policy-source cops</b><br>source for the switch set to COPS.<br>nable)                                                                                                    |  |  |  |
|                    | This example                                                                                                    | shows how to set the policy source to local NVRAM:                                                                                                    |  |  |  |
|                    | Console> (enable) <b>set qos policy-source local</b><br>QoS policy source for the switch set to local.<br>Console> (enable)                                                                                                    |                                                                                                    |  |  |  |
|                    | This example<br>servers are av                                                                                                    | shows the output if you attempt to set the policy source to COPS-PR and no COPS-PR vailable:                                                                                                    |  |  |  |
|                    | QoS policy s<br>Warning: No                                                                                                    | nable) <b>set qos policy-source cops</b><br>source for the switch set to COPS.<br>COPS servers configured. Use the `set cops server' command<br>e COPS servers.<br>nable)                                                                                                    |  |  |  |

Related Commands clear qos config show qos policy-source

#### set qos rsvp

To turn on or turn off the RSVP feature on the switch, to set the time in minutes after which the RSVP databases get flushed (when the policy server dies), and to set the local policy, use the **set qos rsvp** command.

set qos rsvp enable | disable

set qos rsvp policy-timeout timeout

set qos rsvp local-policy forward | reject

| Syntax Description | enable                                                                                                    | Activates the RSVP feature.                                                                                                    |  |
|--------------------|----------------------------------------------------------------------------------------------------|----------------------------------------------------------------------------------------------------|--|
|                    | disable                                                                                                    | Deactivates the RSVP feature.                                                                                                    |  |
|                    | <b>policy-timeout</b><br><i>timeout</i>                                                                                                    | Specifies the time in minutes after which the RSVP databases get flushed; valid values are from 1 to 65535 minutes.                      |  |
|                    | local-policy<br>forward   reject                                                                                                    | Specifies the policy configuration local to the network device to either accept existing flows and forward them or not accept new flows. |  |
| Defaults           | The default is the RSVP feature is disabled, policy-timeout is 30 minutes, and local policy is forward.                                                      |                                                                                                    |  |
| Command Types      | Switch command.                                                                                                    |                                                                                                    |  |
| Command Modes      | Privileged.                                                                                                    |                                                                                                    |  |
| Usage Guidelines   | The local policy g                                                                                                    | uidelines are as follows:                                                                                                    |  |
|                    | • There is no co                                                                                                    | onnection with the policy server.                                                                                                    |  |
|                    | • New flows that come up after connection with the policy server have been lost.                                                                             |                                                                                                    |  |
|                    | • Old flows that                                                                                                    | t come up after the PDP policy times out.                                                                                                |  |
| Examples           | This example show                                                                                                    | ws how to enable RSVP:                                                                                                    |  |
|                    | Console> (enable) <b>set qos rsvp enable</b><br>RSVP enabled. Only RSVP qualitative service supported.<br>QoS must be enabled for RSVP.<br>Console> (enable) |                                                                                                    |  |
|                    | This example show                                                                                                    | ws how to disable RSVP:                                                                                                    |  |
|                    | _                                                                                                    | ) set qos rsvp disable<br>the switch.                                                                                                    |  |

This example shows how to set the policy timeout interval:

Console> (enable) **set qos rsvp policy-timeout 45** RSVP database policy timeout set to 45 minutes. Console> (enable)

This example shows how to set the policy timeout interval:

Console> (enable) **set qos rsvp local-policy forward** RSVP local policy set to forward. Console> (enable)

Related Commands show qos rsvp

# set qos rxq-ratio

To set the amount of packet buffer memory allocated to high-priority incoming traffic and low-priority incoming traffic, use the **set qos rxq-ratio** command.

set qos rxq-ratio port\_type queue1\_val queue2\_val... queueN\_val

| Syntax Description | port_type                                                                                                    | Port type; valid value is <b>1p1q0t</b> and <b>1p1q8t</b> .                                                                                                    |  |
|--------------------|----------------------------------------------------------------------------------------------------|----------------------------------------------------------------------------------------------------|--|
|                    | queue1_val                                                                                                    | Percentage of low-priority traffic; valid values are from 1 to 99 and must total 100 with the <i>queue2_val</i> value.                                                                                                    |  |
|                    | queue2_val                                                                                                    | Percentage of high-priority traffic; valid values are from 1 to 99 and must total 100 with the <i>queue1_val</i> value.                                                                                                    |  |
|                    | queueN_val                                                                                                    | Percentage of strict-priority traffic; valid values are from 1 to 99 and must total 100 with the <i>queue1_val</i> and <i>queue1_val</i> values.                                                                                                    |  |
| Defaults           | The default is disable QoS.                                                                                                    | 80:20 (queue 1 and queue 2) if you enable QoS and 100:0 (queue 1 and queue 2) if you                                                                                                    |  |
| Command Types      | Switch command.                                                                                                    |                                                                                                    |  |
| Command Modes      | Privileged.                                                                                                    |                                                                                                    |  |
| Usage Guidelines   |                                                                                                    |                                                                                                    |  |
| Caution            |                                                                                                    | when using this command. When entering the <b>set qos rxq-ratio</b> command, all ports go<br>a up and link down condition.                                                                                                    |  |
|                    | The values set in hardware are close approximations of the values provided. For example, if you specify 0 percent, the actual value programmed is not necessarily 0. |                                                                                                    |  |
|                    | fraction of the                                                                                                    | The <b>rxq</b> ratio is determined by the traffic mix in the network. High-priority traffic is typically a smaller fraction of the traffic. Because the high-priority queue gets more service, you should set the high-priority queue lower than the low-priority queue. |  |
|                    | The strict-priority queue requires no configuration.                                                                                                    |                                                                                                    |  |
|                    | r i i i r                                                                                                    |                                                                                                    |  |

ExamplesThis example shows how to set the receive-queue size ratio:<br/>Console> (enable) set qos rxq-ratio 1p1q0t 80 20<br/>QoS rxq-ratio is set successfully.<br/>Console> (enable)

Related Commands show gos info

# set qos statistics export

To globally enable or disable statistics data gathering from hardware, use the **set qos statistics export** command.

set qos statistics export {enable | disable}

| Syntax Description | enable        | Enables statistics data gathering.                                                                               |
|--------------------|---------------|----------------------------------------------------------------------------------------------------|
| Syntax Description |               |                                                                                                    |
|                    | disable       | Disables statistics data gathering.                                                                              |
|                    |               |                                                                                                    |
|                    |               |                                                                                                    |
| Defaults           | The default   | is disabled.                                                                                                    |
|                    |               |                                                                                                    |
|                    | ~             |                                                                                                    |
| Command Types      | Switch com    | mand.                                                                                                    |
|                    |               |                                                                                                    |
| Command Modes      | Privileged.   |                                                                                                    |
| Command Wodes      | T fivilegeu.  |                                                                                                    |
|                    |               |                                                                                                    |
| Usage Guidelines   | Statistics po | lling does not occur if statistics are disabled, regardless of any other settings.                               |
|                    |               | signate an export destination prior to entering this command. If an export destination is not sage is displayed: |
|                    | -             | port destination not set. Use the `set qos statistics export destination' configure the export destination.      |
|                    |               |                                                                                                    |
| Examples           | This exampl   | e shows how to enable statistics polling:                                                                        |
|                    | -             | enable) set gos statistics export enable                                                                         |
|                    |               | tics export enabled.                                                                                             |
|                    | Export dest   | ination: Stargate, port 9996                                                                                     |
|                    | Console> (e   | enable)                                                                                                    |
|                    |               |                                                                                                    |

Related Commands show gos statistics export info

### set qos statistics export aggregate

To enable or disable statistics data export on an aggregate policer, use the set qos statistics export aggregate command.

set qos statistics export aggregate name {enable | disable}

| Syntax Description | name                                                                                                    | (Optional) Name of the policer.                                                                                                    |  |
|--------------------|----------------------------------------------------------------------------------------------------|----------------------------------------------------------------------------------------------------|--|
| - <b>,</b>         | enable                                                                                                    | Enables statistics data export for the named aggregate policer.                                                                                                    |  |
|                    | disable                                                                                                    | Disables statistics data export for the named aggregate policer.                                                                                                    |  |
| Defaults           | The default is o                                                                                                    | disabled.                                                                                                    |  |
| Command Types      | Switch command.                                                                                                    |                                                                                                    |  |
| Command Modes      | Privileged.                                                                                                    |                                                                                                    |  |
| Usage Guidelines   | To export data, you need to enable statistics on the port. You also must globally enable statistics and data export. (See the set qos statistics export command.) |                                                                                                    |  |
|                    | This command<br>Engine II (PFC                                                                                                    | is supported on systems configured with the Supervisor Engine 2 with Layer 3 Switching 22) only.                                                                       |  |
| Examples           | This example s                                                                                                    | hows how to enable statistics export:                                                                                                    |  |
|                    | Statistics da                                                                                                    | ble) <b>set qos statistics export aggregate ipagg_3 enable</b><br>ta export enabled for aggregate policer ipagg_3.<br>ation: 172.20.15.1 (Stargate), port 9996<br>ble) |  |
| Related Commands   | set qos statistic<br>show mac<br>show qos stati                                                                                                    | es export<br>stics export info                                                                                                    |  |

2-515

### set qos statistics export destination

To specify the statistics data export destination address, use the **set qos statistics export destination** command.

**set qos statistics export destination** {*host\_name* | *host\_ip*} [*port*]

set qos statistics export destination {host\_name | host\_ip} [syslog [{facility severity}]]

| Syntax Description | host_name                                                        | Host name.                                                                                                    |
|--------------------|------------------------------------------------------------------|----------------------------------------------------------------------------------------------------|
|                    | host_ip                                                          | Host IP address.                                                                                                    |
|                    | port                                                             | (Optional) UDP port number.                                                                                                    |
|                    | syslog                                                           | (Optional) Specifies the syslog port.                                                                                                    |
|                    | facility                                                         | (Optional) Value to specify the type of facility to export; see the "Usage Guidelines" section for a list of valid values.                         |
|                    | severity                                                         | (Optional) Value to specify the severity level to export; see the "Usage Guidelines" section for a list of valid values.                           |
| Defaults           | The default is<br>• port is 51<br>• facility is<br>• severity is | local6                                                                                                    |
| Command Types      | Switch comm                                                      | and.                                                                                                    |
| Command Modes      | Privileged.                                                      |                                                                                                    |
| Usage Guidelines   |                                                                  | values are <b>kern, user, mail, daemon, auth, lpr, news, uucp, cron, local0, local1, local2</b> ,<br>, <b>local5, local6</b> , and <b>local7</b> . |
|                    | Valid severity                                                   | levels are emerg, alert, crit, err, warning, notice, info, and debug.                                                                              |
| Examples           | This example                                                     | shows how to specify the statistics data export destination address:                                                                               |
| •                  | Console> (en                                                     | able) set qos statistics export destination stargate 9996<br>ata export destination set to stargate port 9996.                                     |
| Related Commands   | set qos statis<br>show qos stat                                  | tics export<br>tistics export info                                                                                                    |

# set qos statistics export interval

To specify how often a port or aggregate policer statistics data is read and exported, use the **set qos statistics export interval** command.

set qos statistics export interval interval

| Syntax Description | <i>interval</i> Export time interval; valid values are from 30 seconds to 65535 seconds.                                                                                                   |
|--------------------|----------------------------------------------------------------------------------------------------|
| Defaults           | The default is 30 seconds.                                                                                                    |
| Command Types      | Switch command.                                                                                                    |
| Command Modes      | Privileged.                                                                                                    |
| Examples           | This example shows how to set the export interval:<br>Console> (enable) <b>set qos statistics export interval 35</b><br>Statistics export interval set to 35 seconds.<br>Console> (enable) |
| Related Commands   | show qos statistics export info                                                                                                    |

# set qos statistics export port

To enable or disable statistics data export on a port, use the set qos statistics export port command.

set qos statistics export port mod/port {enable | disable}

| Syntax Description | mod/port                                                                                                    | (Optional) Number of the module and the port on the module.                                        |  |
|--------------------|----------------------------------------------------------------------------------------------------|----------------------------------------------------------------------------------------------------|--|
| , i                | enable                                                                                                    | Enables statistics data export.                                                                    |  |
|                    | disable                                                                                                    | Disables statistics data export.                                                                   |  |
| Defaults           | The default is disabled.                                                                                                    |                                                                                                    |  |
| Command Types      | Switch command.                                                                                                    |                                                                                                    |  |
| Command Modes      | Normal.                                                                                                    |                                                                                                    |  |
| Usage Guidelines   | For data export to be performed, you should enable statistics on the aggregate policer as well. You must globally enable statistics and data export. (See the set qos statistics export command.) |                                                                                                    |  |
| Examples           | This example                                                                                                    | shows how to enable statistics export on a port:                                                   |  |
|                    |                                                                                                    | able) <b>set qos statistics export port 2/5 enable</b><br>ata export enabled on port 2/5.<br>able) |  |
| Related Commands   | show qos stat                                                                                                    | listics export info                                                                                |  |

# set qos txq-ratio

To set the amount of packet buffer memory allocated to high-priority traffic and low-priority traffic, use the **set qos txq-ratio** command.

set qos txq-ratio port\_type queue1\_val queue2\_val... queueN\_val

| Syntax Description | port_type                                                                                                    | Port type; valid values are 2q2t, 1p2q2t, and 1p2q1t.                                                                                                  |  |
|--------------------|----------------------------------------------------------------------------------------------------|----------------------------------------------------------------------------------------------------|--|
|                    | queue1_val                                                                                                    | Percentage of low-priority traffic; valid values are from 1 to 99 and must total 100 with the <i>queue2_val</i> value.                                 |  |
|                    | queue2_val                                                                                                    | Percentage of high-priority traffic; valid values are from 1 to 99 and must total 100 with the <i>queue1_val</i> value.                                |  |
|                    | queueN_val                                                                                                    | Percentage of strict-priority traffic; valid values are from 1 to 99 and must total 100.                                                               |  |
| Defaults           |                                                                                                    | or <b>2q2t</b> is 80:20 if you enable QoS and 100:0 if you disable QoS. The default for <b>1p2q2t</b> is ou enable QoS and 100:0:0 if you disable QoS. |  |
| Command Types      | Switch command.                                                                                                    |                                                                                                    |  |
| Command Modes      | Privileged.                                                                                                    |                                                                                                    |  |
| Usage Guidelines   |                                                                                                    |                                                                                                    |  |
| Caution            |                                                                                                    | when using this command. When entering the <b>set qos txq-ratio</b> command, all ports go<br>c up and down condition.                                  |  |
|                    | The values set in hardware will be close approximations of the values provided. For example, even if you specify 0 percent, the actual value programmed will not necessarily be 0.                                                                                                  |                                                                                                    |  |
|                    | The <b>txq</b> ratio is determined by the traffic mix in the network. Because high-priority traffic is typically a smaller fraction of the traffic and because the high-priority queue gets more service, you should set the high-priority queue lower than the low-priority queue. |                                                                                                    |  |
|                    | The strict-prio                                                                                                    | ority queue requires no configuration.                                                                                                    |  |
|                    | r r                                                                                                    | and deve requires no comparation.                                                                                                    |  |

**Examples** This example shows how to set the transmit-queue size ratio:

Console> (enable) **set qos txq-ratio 2q2t 75 25** QoS txq-ratio is set successfully. Console> (enable)

Related Commands show gos info

### set qos wred

To configure the WRED threshold parameters for the specified port type, use the set qos wred command.

set qos wred *port\_type* [tx] queue q# {[*thr1Lo*:]*thr1Hi*} {[*thr2Lo*:]*thr2Hi*}...

| Syntax Description | port_type                                                                                                    | Port type; valid values are 1p2q2t, 1p2q1t, 1p3q1t, and 1p1q8t.                                                                                                    |  |
|--------------------|----------------------------------------------------------------------------------------------------|----------------------------------------------------------------------------------------------------|--|
|                    | tx                                                                                                    | (Optional) Specifies the parameters for output queuing.                                                                                                    |  |
|                    | queue q#                                                                                                    | Keyword and variable to specify the queue to which the arguments apply; valid values are 1 through 3.                                                                                                    |  |
|                    | thr1Lo                                                                                                    | (Optional) Percentage of the lower threshold size for the first WRED curve; valid values are from 1 to 100.                                                                                                    |  |
|                    | thr1Hi                                                                                                    | Percentage of the upper threshold size for the first WRED curve; valid values are from 1 to 100.                                                                                                    |  |
|                    | thr2Lo                                                                                                    | (Optional) Percentage of the lower threshold size for the second WRED curve; valid values are from 1 to 100.                                                                                                    |  |
|                    | thr2Hi                                                                                                    | Percentage of the upper threshold size for the second WRED curve; valid values are from 1 to 100.                                                                                                    |  |
| Defaults           | The default t                                                                                                    | hresholds are as follows:                                                                                                    |  |
|                    | • For $1p2q2t = 40:70$ (threshold1) and 70:100 (threshold2) (low:high percentage)/queue                                                                                       |                                                                                                    |  |
|                    | • 101 1050                                                                                                    | q1t = 70:100  (low:high)                                                                                                    |  |
| Command Types      | Switch comn                                                                                                    | nand.                                                                                                    |  |
| Command Modes      | Privileged.                                                                                                    |                                                                                                    |  |
| Usage Guidelines   | WRED thresh                                                                                                    | lues range from 1 to 3. Queue 4 is the strict-priority queue and does not have an associated hold. The thresholds are all specified as percentages ranging from 1 to 100. A value of 10 nreshold when the buffer is 10 percent full. |  |
|                    | The colon be                                                                                                    | etween the low and high threshold values is required.                                                                                                    |  |
| Examples           | This example                                                                                                    | e shows how to configure lower and upper threshold values for queue 1:                                                                                                    |  |
| ·                  | Console> (enable) <b>set qos wred 1p2q2t queue 1 20:60 40:90</b><br>WRED thresholds for queue 1 set to 20:60 and 40:90 on all WRED-capable 1p2q2t ports.<br>Console> (enable) |                                                                                                    |  |
|                    | This example                                                                                                    | e shows how to configure the upper threshold value for queue 1:                                                                                                    |  |
|                    |                                                                                                    | nable) <b>set qos wred 1p3q1t tx queue 1 20</b><br>olds for queue 1 set to 0:20 on all WRED-capable 1p3q1t ports.<br>nable)                                                                                                    |  |
|                    |                                                                                                    |                                                                                                    |  |

Related Commands clear qos config show qos info

78-15948-01

### set qos wrr

To specify the weights that determine how many packets will transmit out of one queue before switching to the other queue, use the **set qos wrr** command.

set qos wrr port\_type queue1\_val queue2\_val...

| Syntax Description | port_type                                                                                                    | Port type; valid values are 2q2t, 1p2q2t, 1p3q1t, and 1p2q1t.                                                                                                    |  |
|--------------------|----------------------------------------------------------------------------------------------------|----------------------------------------------------------------------------------------------------|--|
|                    | queue#_val                                                                                                    | Number of weights for queues 1, 2, or 3; valid values are from 1 to 255.                                                                                                    |  |
|                    |                                                                                                    |                                                                                                    |  |
| Defaults           | The default W                                                                                                    | VRR with QoS enabled for port type <b>1p3q1t</b> is as follows:                                                                                                    |  |
|                    | • Queue 1 =                                                                                                    | = 100                                                                                                    |  |
|                    | • Queue 2 =                                                                                                    | = 150                                                                                                    |  |
|                    | • Queue 3 =                                                                                                    | = 200                                                                                                    |  |
|                    | With QoS disa                                                                                                    | abled, the default is 255 for all three queues.                                                                                                    |  |
|                    | The default W                                                                                                    | WRR for port types <b>2q2t</b> and <b>1p2q2t</b> is 4:255.                                                                                                    |  |
| Command Types      | Switch command.                                                                                                    |                                                                                                    |  |
| Command Modes      | Privileged.                                                                                                    |                                                                                                    |  |
| Usage Guidelines   | The WRR weights are used to partition the bandwidth between the queues in the event all queues are not empty. For example, weights of 1:3 mean that one queue gets 25 percent of the bandwidth and the other gets 75 percent as long as both queues have data.                                                                                                   |                                                                                                    |  |
|                    | case, more da<br>goes up. For b<br>the lower prio                                                                                                    | 3 do not necessarily lead to the same results as when the weights are 10:30. In the latter<br>ta is serviced from each queue and the latency of packets serviced from the other queue<br>best results, set the weights so that at least one packet (maximum size) can be serviced from<br>brity queue at a time. For the higher priority queue, set the weights so that multiple packets<br>at any one time. |  |
|                    | The values set in hardware will be close approximations of the values provided. For example, even if y specify 0 percent, the actual value programmed will not necessarily be 0. Whatever weights you choomake sure that the resulting byte values programmed (see the show qos info command with the <b>runtin</b> keyword) are at least equal to the MTU size. |                                                                                                    |  |
|                    | midway throu<br>low-priority q                                                                                                    | ieved is only an approximation of what you specify since the cutoff is on a packet and<br>agh a packet. For example, if you specify that the ratio services 1000 bytes out of the<br>queue, and there is a 1500-byte packet in the low-priority queue, the entire 1500-byte packet<br>because the hardware services an entire packet.                                                                        |  |
|                    | For <b>1p2q2t</b> an                                                                                                    | nd <b>2q2t</b> , only two queues can be set; the third queue is strict priority.                                                                                                    |  |
|                    | For <b>1p3q1t</b> , th                                                                                                    | hree queues can be set; a fourth queue is strict priority.                                                                                                    |  |

Console> (enable)

ExamplesThis example shows how to specify the weights for queue 1 and queue 2 to 30 and 70:<br/>Console> (enable) set gos wrr 2q2t 30 70

QoS wrr ratio is set successfully.

Related Commands show qos info show qos statistics

# set radius attribute

To set attributes to the RADIUS ACCESS\_REQUEST packet, use the set radius attribute command.

set radius attribute {number | name} include-in-access-req {enable | disable}

| Syntax Description | number                                                                                                    | Attribute number; valid value is 8.                                                                                    |  |
|--------------------|----------------------------------------------------------------------------------------------------|----------------------------------------------------------------------------------------------------|--|
|                    | name                                                                                                    | Attribute name; valid value is framed-ip-address.                                                                      |  |
|                    | include-in-access-req                                                                                                    | Sets attributes to the ACCESS_REQUEST packet.                                                                          |  |
|                    | enable   disable                                                                                                    | Enables or disables the attribute.                                                                                     |  |
|                    |                                                                                                    |                                                                                                    |  |
| Defaults           | All RADIUS attributes are disabled.                                                                                                    |                                                                                                    |  |
| Command Types      | Switch command.                                                                                                    |                                                                                                    |  |
| Command Modes      | Privileged.                                                                                                    |                                                                                                    |  |
| Usage Guidelines   | The set radius attribute command allows you to specify the transmission of certain optional attributes such as Framed-IP address, NAS-Port, Called-Station-Id, Calling-Station-Id and so on. You can set attribute transmission by either the attribute number or the attribute name. |                                                                                                    |  |
| Examples           | This example shows how                                                                                                    | to specify and enable the Framed-IP address attribute by number:                                                       |  |
|                    |                                                                                                    | radius attribute 8 include-in-access-req enable<br>d-ip address in access-request packet is enabled.                   |  |
|                    | This example shows how                                                                                                    | to specify and disable the Framed-IP address attribute by name:                                                        |  |
|                    |                                                                                                    | radius attribute framed-ip-address include-in-access-req disable<br>d-ip address in access-request packet is disabled. |  |
| Related Commands   | show radius                                                                                                    |                                                                                                    |  |

# set radius deadtime

To set the time to skip RADIUS servers that do not reply to an authentication request, use the **set radius deadtime** command.

set radius deadtime minutes

| Syntax Description | minutes                                                                                                    | Length of time a RADIUS server does not respond to an authentication request; valid values are from 0 to 1440 minutes.                                                                                                    |
|--------------------|----------------------------------------------------------------------------------------------------|----------------------------------------------------------------------------------------------------|
| Defaults           | The default is                                                                                                    | 0 minutes.                                                                                                    |
| Command Types      | Switch comm                                                                                                    | and.                                                                                                    |
| Command Modes      | Privileged.                                                                                                    |                                                                                                    |
| Usage Guidelines   | be ignored sin                                                                                                    | ADIUS server is configured or if all the configured servers are marked dead, deadtime will ce no alternate servers are available. By default, the deadtime is 0 minutes; the RADIUS t marked dead if they do not respond. |
| Examples           | Console> (en<br>Radius deadt                                                                                                    | shows how to set the RADIUS deadtime to 10 minutes:<br>able) set radius deadtime 10<br>ime set to 10 minutes.                                                                                                    |
| Related Commands   | Console> (enable) (enable) (en | adie )                                                                                                    |

# set radius key

To set the encryption and authentication for all communication between the RADIUS client and the server, use the **set radius key** command.

set radius key key

| Syntax Description | <i>key</i> Name of the key to authenticate the transactions between the RADIUS client and the server.                                                                                                    |  |
|--------------------|----------------------------------------------------------------------------------------------------|--|
| Defaults           | The default of the key is set to null.                                                                                                    |  |
| Command Types      | Switch command.                                                                                                    |  |
| Command Modes      | Privileged.                                                                                                    |  |
| Usage Guidelines   | The key you set must be the same one as configured in the RADIUS server. All leading spaces are ignored; spaces within and at the end of the key are not ignored. Double quotes are not required even if there are spaces in the key, unless the quotes themselves are part of the key. The length of the key is limited to 65 characters; it can include any printable ASCII characters except tabs. |  |
|                    | If you configure a RADIUS key on the switch, make sure you configure an identical key on the RADIUS server.                                                                                                    |  |
| Examples           | This example shows how to set the RADIUS encryption and authentication key to Make my day:<br>Console> (enable) <b>set radius key Make my day</b><br>Radius key set to Make my day.<br>Console> (enable)                                                                                                    |  |

Related Commands show radius

# set radius retransmit

To specify the number of times the RADIUS servers are tried before giving up on the server, use the **set radius retransmit** command.

set radius retransmit count

| Syntax Description | <i>count</i> Number of times the RADIUS servers are tried before giving up on the server; valid values are from 1 to 100.                                                 |  |  |  |
|--------------------|----------------------------------------------------------------------------------------------------|--|--|--|
| Defaults           | The default is two times (three attempts).                                                                                                    |  |  |  |
| Command Types      | Switch command.                                                                                                    |  |  |  |
| Command Modes      | Privileged.                                                                                                    |  |  |  |
| Examples           | This example shows how to set the retransmit attempts to 3:<br>Console> (enable) <b>set radius retransmit 3</b><br>Radius retransmit count set to 3.<br>Console> (enable) |  |  |  |
| Related Commands   | show radius                                                                                                    |  |  |  |

### set radius server

To set up the RADIUS server, use the set radius server command.

set radius server ipaddr [auth-port port] [acct-port port] [primary]

| Syntax Description | ipaddr                                                                                                    | Number of the IP address or IP alias in dot notation a.b.c.d.                                                                     |  |
|--------------------|----------------------------------------------------------------------------------------------------|----------------------------------------------------------------------------------------------------|--|
|                    | auth-port port                                                                                                    | (Optional) Specifies a destination User Datagram Protocol (UDP) port for                                                          |  |
|                    |                                                                                                    | RADIUS authentication messages.                                                                                                   |  |
|                    | acct-port port                                                                                                    | (Optional) Specifies a destination UDP port for RADIUS accounting messages.                                                       |  |
|                    | primary                                                                                                    | (Optional) Specifies that this server be contacted first.                                                                         |  |
| Defaults           | The default <b>auth</b>                                                                                                    | <b>-port</b> is 181, and the default <b>acct-port</b> is 1813.                                                                    |  |
| Command Types      | Switch command.                                                                                                    |                                                                                                    |  |
| Command Modes      | Privileged.                                                                                                    |                                                                                                    |  |
| Usage Guidelines   | If you configure multiple RADIUS servers, the first server configured is the primary. Authentication requests are sent to this server first. You can specify a particular server as primary by using the <b>primary</b> keyword. You can add up to three RADIUS servers. |                                                                                                    |  |
|                    | The <i>ipaddr</i> value can be entered as an IP alias or an IP address in dot notation a.b.c.d.                                                                                                    |                                                                                                    |  |
|                    | If you set the <b>auth-port</b> <i>port</i> to 0, the RADIUS server will not be used for authentication. If you set the <b>acct-port</b> <i>port</i> to 0, the RADIUS server will not be used for accounting.                                                            |                                                                                                    |  |
|                    | If you configure a RADIUS key on the switch, make sure you configure an identical key on the RADIUS server.                                                                                                    |                                                                                                    |  |
|                    | You must specify                                                                                                    | a RADIUS server before enabling RADIUS on the switch.                                                                             |  |
| Examples           | This example sho                                                                                                    | ows how to add a primary server using an IP alias:                                                                                |  |
|                    | Console> (enable) <b>set radius server everquest.com auth-port 0 acct-port 1646 primary</b><br>everquest.com added to RADIUS server table as primary server.<br>Console> (enable)                                                                                        |                                                                                                    |  |
|                    | This example shows how to add a primary server using an IP address:                                                                                                    |                                                                                                    |  |
|                    |                                                                                                    | e) <b>set radius server 172.22.11.12 auth-port 0 acct-port 1722 primary</b><br>ded to RADIUS server table as primary server<br>e) |  |
| Polatod Commands   | show redins                                                                                                    |                                                                                                    |  |

Related Commands show radius

# set radius timeout

To set the time between retransmissions to the RADIUS server, use the set radius timeout command.

set radius timeout seconds

| Syntax Description | <i>seconds</i> Number of seconds to wait for a reply; valid values are from 1 to 1000 seconds.                                                                                         |  |  |
|--------------------|----------------------------------------------------------------------------------------------------|--|--|
| Defaults           | The default timeout is 5 seconds.                                                                                                    |  |  |
| Command Types      | Switch command.                                                                                                    |  |  |
| Command Modes      | Privileged.                                                                                                    |  |  |
| Examples           | This example shows how to set the time between retransmissions to 7 seconds:<br>Console> (enable) <b>set radius timeout 7</b><br>Radius timeout set to 7 seconds.<br>Console> (enable) |  |  |

Related Commands show radius

### set rcp username

To specify your username for rcp file transfers, use the set rcp username command.

set rcp username username

| Syntax Description | <i>username</i> Username up to 14 characters long.                                                    |  |  |
|--------------------|----------------------------------------------------------------------------------------------------|--|--|
|                    |                                                                                                    |  |  |
|                    |                                                                                                    |  |  |
| Defaults           | There are no default settings for this command.                                                       |  |  |
|                    |                                                                                                    |  |  |
|                    |                                                                                                    |  |  |
| Command Types      | Switch command.                                                                                       |  |  |
|                    |                                                                                                    |  |  |
|                    |                                                                                                    |  |  |
| Command Modes      | Privileged.                                                                                           |  |  |
|                    |                                                                                                    |  |  |
|                    |                                                                                                    |  |  |
| Usage Guidelines   | The username can be a maximum of 40 characters, must be different from "root," and not a null string. |  |  |
|                    | The only case where you cannot configure the rcp username is for the VMPS database where you will     |  |  |
|                    | use an rcp VMPS username. Use the set vmps downloadmethod command to specify the rcp VMPS             |  |  |
|                    | username.                                                                                             |  |  |
|                    |                                                                                                    |  |  |
| Examples           | This example shows how to set the username for rcp:                                                   |  |  |
| Examples           |                                                                                                    |  |  |
|                    | Console> (enable) <b>set rcp username jdoe</b><br>Console> (enable)                                   |  |  |
|                    |                                                                                                    |  |  |
|                    |                                                                                                    |  |  |
| Related Commands   | clear rcp                                                                                             |  |  |
|                    | set vmps downloadmethod                                                                               |  |  |
|                    | show rcp                                                                                              |  |  |
|                    |                                                                                                    |  |  |

# set rgmp

To enable or disable the Router-Ports Group Management Protocol (RGMP) feature on the switch, use the **set rgmp** command.

set rgmp {enable | disable}

| Syntax Description | enable Enables RGMP on the switch.                                                                           |                                                                                         |  |
|--------------------|----------------------------------------------------------------------------------------------------|-----------------------------------------------------------------------------------------|--|
|                    | disable                                                                                                    | Disables RGMP on the switch.                                                            |  |
|                    |                                                                                                    |                                                                                         |  |
| Defaults           | The default is RGMP is disabled.                                                                             |                                                                                         |  |
| Command Types      | Switch command.                                                                                              |                                                                                         |  |
| Command Modes      | Privileged.                                                                                                  |                                                                                         |  |
| Usage Guidelines   | The <b>set rgmp</b> command affects the entire switch. You cannot enable or disable RGMP on a per-VLA basis. |                                                                                         |  |
|                    | The RGMP f command.)                                                                                         | eature is operational only if IGMP snooping is enabled on the switch. (See the set igmp |  |
| Examples           | This example                                                                                                 | e shows how to enable RGMP on the switch:                                               |  |
|                    | -                                                                                                    | nable) <b>set rgmp enable</b><br>bled.                                                  |  |
|                    | This example shows how to disable RGMP on the switch:                                                        |                                                                                         |  |
|                    | Console> (enable) <b>set rgmp disable</b><br>RGMP is disabled.<br>Console> (enable)                          |                                                                                         |  |
| Related Commands   | clear rgmp s<br>set igmp                                                                                     |                                                                                         |  |
|                    | show rgmp group<br>show rgmp statistics                                                                      |                                                                                         |  |

### set rspan

To create remote Switched Port Analyzer (SPAN) sessions, use the set rspan command.

set rspan disable source [rspan\_vlan | all]

set rpsan disable destination [mod/port | all]

set rspan source {src\_mod/src\_ports... | vlans... | sc0} {rspan\_vlan} [rx | tx | both]
[multicast {enable | disable}] [filter vlans...] [create]

set rspan destination mod/port {rspan\_vlan} [inpkts {enable | disable}]
[learning {enable | disable}] [create]

| Syntax Description | disable source               | Disables remote SPAN source information.                                                                                                    |
|--------------------|------------------------------|----------------------------------------------------------------------------------------------------|
|                    | rspan_vlan                   | (Optional) Remote SPAN VLAN.                                                                                                    |
|                    | all                          | (Optional) Disables all remote SPAN source or destination sessions.                                                                                          |
|                    | disable destination          | Disables remote SPAN destination information.                                                                                                    |
|                    | mod/port                     | (Optional) Remote SPAN destination port.                                                                                                    |
|                    | <pre>src_mod/src_ports</pre> | Monitored ports (remote SPAN source).                                                                                                    |
|                    | vlans                        | Monitored VLANs (remote SPAN source).                                                                                                    |
|                    | sc0                          | Specifies the inband port is a valid source.                                                                                                    |
|                    | rx                           | (Optional) Specifies that information received at the source (ingress SPAN) is monitored.                                                                    |
|                    | tx                           | (Optional) Specifies that information transmitted from the source (egress SPAN) is monitored.                                                                |
|                    | both                         | (Optional) Specifies that information both transmitted from the source (ingress SPAN) and received (egress SPAN) at the source are monitored.                |
|                    | multicast enable             | (Optional) Enables monitoring multicast traffic (egress traffic only).                                                                                       |
|                    | multicast disable            | (Optional) Disables monitoring multicast traffic (egress traffic only).                                                                                      |
|                    | filter vlans                 | (Optional) Monitors traffic on selected VLANs on source trunk ports.                                                                                         |
|                    | create                       | (Optional) Creates a new remote SPAN session instead of overwriting the previous SPAN session.                                                               |
|                    | inpkts enable                | (Optional) Allows the remote SPAN destination port to receive normal ingress traffic (from the network to the bus) while forwarding the remote SPAN traffic. |
|                    | inpkts disable               | (Optional) Disables the receiving of normal inbound traffic on the remote SPAN destination port.                                                             |
|                    | learning enable              | (Optional) Enables learning for the remote SPAN destination port.                                                                                            |
|                    | learning disable             | (Optional) Disables learning for the remote SPAN destination port.                                                                                           |

#### Defaults

The defaults are as follows:

- Remote SPAN is disabled.
- No VLAN filtering.

Monitoring multicast traffic is enabled. Learning is enabled. inpkts is disabled. **Command Types** Switch command. Command Modes Privileged. **Usage Guidelines** This command is not supported by the NAM. The *rspan\_vlan* variable is optional in the **set rspan disable source** command and required in the **set** rspan source and set rspan destination command set. After you enable SPAN, system defaults are used if no parameters were ever set. If you changed parameters, these are stored in NVRAM, and the new parameters are used. Use a network analyzer to monitor ports. Use the inpkts keyword with the enable option to allow the remote SPAN destination port to receive normal incoming traffic in addition to the traffic mirrored from the remote SPAN source. Use the disable option to prevent the remote SPAN destination port from receiving normal incoming traffic. You can specify an Multilayer Switch Module (MSM) port as the remote SPAN source port. However, you cannot specify an MSM port as the remote SPAN destination port. When you enable the **inpkts** option, a warning message notifies you that the destination port does not join STP and may cause loops if this option is enabled. If you do not specify the keyword **create** and you have only one session, the session will be overwritten. If a matching *rspan\_vlan* or destination port exists, the particular session will be overwritten (with or without specifying **create**). If you specify the keyword **create** and there is no matching *rspan\_vlan* or destination port, the session will be created. Each switch can source only one remote SPAN session (ingress, egress, or both). When you configure a remote ingress or bidirectional SPAN session in a source switch, the limit for local ingress or bidirectional SPAN session is reduced to one. There are no limits on the number of remote SPAN sessions carried across the network within the remote SPAN session limits. You can configure any VLAN as a remote SPAN VLAN as long as these conditions are met: The same remote SPAN VLAN is used for a remote SPAN session in the switches. All the participating switches have appropriate hardware and software. No unwanted access port is configured in the remote SPAN VLAN. Examples This example shows how to disable all enabled source sessions: Console> (enable) set rspan disable source all This command will disable all remote span source session(s). Do you want to continue (y/n) [n]? y Disabled monitoring of all source(s) on the switch for remote span. Console> (enable)

This example shows how to disable one source session to a specific VLAN:

Console> (enable) **set rspan disable source 903** Disabled monitoring of all source(s) on the switch for rspan\_vlan 903. Console> (enable)

This example shows how to disable all enabled destination sessions:

```
Console> (enable) set rspan disable destination all
This command will disable all remote span destination session(s).
Do you want to continue (y/n) [n]? y
Disabled monitoring of remote span traffic on ports 9/1,9/2,9/3,9/4,9/5,9/6.
Console> (enable)
```

This example shows how to disable one destination session to a specific port:

```
Console> (enable) set rspan disable destination 4/1
Disabled monitoring of remote span traffic on port 4/1.
Console> (enable)
```

Related Commands show rspan

# set security acl adjacency

To set an entry for the adjacency table, use the set security acl adjacency command.

set security acl adjacency adjacency\_name dest\_vlan dest\_mac [source\_mac [mtu mtu\_size] |
 mtu mtu\_size]

| Syntax Description | adjacency_name                                                                                                    | Name of the adjacency table entry.                             |
|--------------------|----------------------------------------------------------------------------------------------------|----------------------------------------------------------------|
|                    | dest_vlan                                                                                                    | Name of the destination VLAN.                                  |
|                    | dest_mac                                                                                                    | Destination MAC address.                                       |
|                    | source_mac                                                                                                    | (Optional) Source MAC address.                                 |
|                    | <b>mtu</b> <i>mtu_size</i>                                                                                                    | (Optional) Specifies packet size in bytes.                     |
|                    |                                                                                                    |                                                                |
| Defaults           | The default size for the MT                                                                                                    | 'U is 9600 bytes.                                              |
|                    |                                                                                                    |                                                                |
| Command Types      | Switch command.                                                                                                    |                                                                |
| Command Modes      | Privileged.                                                                                                    |                                                                |
| Usage Guidelines   | The order of ACEs in a policy-based forwarding (PBF) VACL is important. The adjacency table entry has to be defined in the VACL before the redirect ACE because the redirect ACE uses it to redirect traffic. Refer to the <i>Catalyst 6500 Series Switch Software Configuration Guide</i> for detailed information on configuring PBF VACLs. |                                                                |
|                    | You can set the MTU when                                                                                                    | jumbo frames are sent using PBF.                               |
|                    |                                                                                                    |                                                                |
| Examples           | This example shows how to                                                                                                    | set an entry for the adjacency table:                          |
|                    | Console> (enable) <b>set se</b><br>Console> (enable)                                                                                                    | ecurity acl adjacency ADJ1 11 0-0-0-0-B 0-0-0-0-A              |
|                    | This example shows how to                                                                                                    | set an entry for the adjacency table with a specific MTU size: |
|                    | -                                                                                                    | curity acl adjacency a_1 2 0-0a-0a-0a-0a 9000                  |
| Related Commands   | clear security acl<br>commit<br>show security acl                                                                                                    |                                                                |

# set security acl arp-inspection

To configure Address Resolution Protocol (ARP) inspection features, use the **set security acl arp-inspection** command.

set security acl arp-inspection {match-mac | address-validation} {enable | [drop [log]] | disable}

| Syntax Description | match-mac                                                                                                    | Specifies the MAC address matching feature.                                                                                                    |  |  |
|--------------------|----------------------------------------------------------------------------------------------------|----------------------------------------------------------------------------------------------------|--|--|
|                    | address-validation                                                                                                    | Specifies the address validation feature.                                                                                                    |  |  |
|                    | enable                                                                                                    | Enables the specified ARP inspection feature.                                                                                                    |  |  |
|                    | drop                                                                                                    | (Optional) Indicates to drop packets.                                                                                                    |  |  |
|                    | log                                                                                                    | (Optional) Enables logging.                                                                                                    |  |  |
|                    | disable                                                                                                    | Disables the specified ARP inspection feature.                                                                                                    |  |  |
| Defaults           | The MAC address matching feature and the address validation feature are disabled.                                                                            |                                                                                                    |  |  |
| Command Types      | Switch command.                                                                                                    | Switch command.                                                                                                    |  |  |
| Command Modes      | Privileged.                                                                                                    |                                                                                                    |  |  |
| Usage Guidelines   | •                                                                                                    | security acl arp-inspection match-mac enable command, the system drops burce Ethernet address in the Ethernet header is not the same as the source MAC der. |  |  |
|                    | When you enter the <b>set security acl arp-inspection address-validation enable</b> command, the system drops packets that have illegal IP or MAC addresses. |                                                                                                    |  |  |
|                    | The following IP addresses are illegal:                                                                                                    |                                                                                                    |  |  |
|                    | • 0.0.0.0                                                                                                    |                                                                                                    |  |  |
|                    | • 255.255.255.255                                                                                                    |                                                                                                    |  |  |
|                    | Class D multicast                                                                                                    | IP addresses                                                                                                    |  |  |
|                    | The following MAC ad                                                                                                    | dresses are illegal:                                                                                                    |  |  |
|                    | • 00-00-00-00-00                                                                                                    |                                                                                                    |  |  |
|                    | Multicast MAC addresses                                                                                                    |                                                                                                    |  |  |
|                    | • ff-ff-ff-ff-ff-ff                                                                                                    |                                                                                                    |  |  |
| <u>Note</u>        | If you do not enter the                                                                                                    | drop keyword, the system only generates a syslog message.                                                                                                   |  |  |

Use the **set security acl arp-inspection** command in conjunction with the **set security acl ip arp-inspection** command. For more information about configuring ARP inspection features, refer to the "Configuring Access Control" chapter of the *Catalyst 6500 Series Switch Software Configuration Guide*.

 Examples
 This example shows how to enable the MAC address matching feature:

 Console> (enable) set security acl arp-inspection match-mac enable

 ARP Inspection match-mac feature enabled.

 Console> (enable)

 This example shows how to enable the address validation feature:

 Console> (enable)

 This example shows how to enable the address validation feature:

 Console> (enable)

 Set security acl arp-inspection address-validation enable

 ARP Inspection address-validation feature enabled.

 Console> (enable)

Related Commands set port arp-inspection set security acl ip

# set security acl capture-ports

To set the ports (specified with the **capture** option in the **set security acl ip**, **set security acl ipx**, and **set security acl mac** commands) to show traffic captured on these ports, use the **set security acl capture-ports** command.

set security acl capture-ports {mod/ports...}

| Syntax Description | <i>mod/ports</i> Module and port number.                                                                                                    |  |  |  |  |
|--------------------|----------------------------------------------------------------------------------------------------|--|--|--|--|
| Defaults           | This command has no default settings.                                                                                                    |  |  |  |  |
| Command Types      | Switch command.                                                                                                    |  |  |  |  |
| Command Modes      | Privileged.                                                                                                    |  |  |  |  |
| Usage Guidelines   | Configurations you make by entering this command are saved in NVRAM. This command <i>does not</i> require that you enter the <b>commit</b> command.        |  |  |  |  |
|                    | The module and port specified in this command are added to the current ports configuration list.                                                           |  |  |  |  |
|                    | This command works with Ethernet ports only; you cannot set ATM ports.                                                                                     |  |  |  |  |
|                    | The ACL capture will not work unless the capture port is in the spanning tree forwarding state for the VLAN.                                               |  |  |  |  |
| Examples           | This example shows how to set a port to capture traffic:                                                                                                   |  |  |  |  |
|                    | Console> (enable) <b>set security acl capture-ports 3/1</b><br>Successfully set 3/1 to capture ACL traffic.<br>Console> (enable)                           |  |  |  |  |
|                    | This example shows how to set multiple ports to capture traffic:                                                                                           |  |  |  |  |
|                    | Console> (enable) <b>set security acl capture-ports 1/1-10</b><br>Successfully set the following ports to capture ACL traffic: 1/1-2.<br>Console> (enable) |  |  |  |  |
| Related Commands   | clear security acl capture-ports<br>show security acl capture-ports                                                                                        |  |  |  |  |

# set security acl feature ratelimit

To specify a rate limit for the number of packets that are sent to the CPU on a global basis, use the **set** security acl feature ratelimit command.

set security acl feature ratelimit rate

| Syntax Description | <i>rate</i> Number of packets; valid values are from 0 to 1000 packets per second. See the "Usage Guidelines" section for more information.                                                                                                    |  |  |  |  |
|--------------------|----------------------------------------------------------------------------------------------------|--|--|--|--|
| Defaults           | The <i>rate</i> is 500 pps.                                                                                                    |  |  |  |  |
| Command Types      | Switch command.                                                                                                    |  |  |  |  |
| Command Modes      | Privileged.                                                                                                    |  |  |  |  |
| Usage Guidelines   | The rate limiting option might be shared by multiple features. To display the features sharing rate limiting, enter the <b>show security acl feature ratelimit</b> command.                                                                                                    |  |  |  |  |
|                    | To specify the rate limit for the number of ARP inspection packets that are sent to the CPU on a per-port basis, use the <b>set port arp-inspection</b> command.                                                                                                    |  |  |  |  |
|                    | For ARP inspection and 802.1x DHCP, the minimum permitted rate is 1 pps. If you want to disable rate limiting, enter a <i>rate</i> argument of 0.                                                                                                    |  |  |  |  |
| Examples           | This example shows how to set the global rate limit to 600:                                                                                                    |  |  |  |  |
|                    | Console> (enable) <b>set security acl feature ratelimit 600</b><br>ARP Inspection global rate limit set to 600 pps.<br>Console> (enable)                                                                                                    |  |  |  |  |
|                    | This example shows how to disable rate limiting:                                                                                                    |  |  |  |  |
|                    | Console> (enable) <b>set security acl feature rate-limit 0</b><br>CAUTION: Dotlx DHCP and ARP Inspection global rate limit is disabled.<br>2003 Apr 07 07:13:36 %ACL-4-ARPINSPECTRATELIMITDISABLED:Dotlx DHCP and ARP Inspection<br>global rate is disabled<br>Console> (enable) |  |  |  |  |
| Related Commands   | set port arp-inspection<br>show security acl feature ratelimit                                                                                                    |  |  |  |  |

### set security acl ip

To create a new entry in a standard IP VACL and append the new entry at the end of the VACL, use the **set security acl ip** command.

- set security acl ip {acl\_name} {permit | deny} {src\_ip\_spec} [before editbuffer\_index | modify editbuffer\_index] [log]
- set security acl ip {acl\_name} [permit | deny] arp
- set security acl ip {acl\_name} {permit | deny | redirect {adj\_name | mod\_num/port\_num}} {protocol} {src\_ip\_spec} {dest\_ip\_spec} [precedence precedence] [tos tos] [fragment] [capture] [before editbuffer\_index | modify editbuffer\_index] [log]
- set security acl ip {acl\_name} {permit | deny | redirect {mod\_num/port\_num}} [ip]
  {src\_ip\_spec} {dest\_ip\_spec} [precedence precedence] [tos tos] [fragment] [capture]
  [before editbuffer\_index | modify editbuffer\_index] [log]
- set security acl ip {acl\_name} {permit | deny | redirect {mod\_num/port\_num}} [icmp | 1]
  {src\_ip\_spec} {dest\_ip\_spec} [icmp\_type] [icmp\_code] | [icmp\_message]
  [precedence precedence] [tos tos] [fragment] [capture] [before editbuffer\_index |
  modify editbuffer\_index] [log]
- set security acl ip {acl\_name} {permit | deny | redirect {mod\_num/port\_num}} [tcp | 6]
  {src\_ip\_spec} [operator port [port]] {dest\_ip\_spec} [operator port [port]] [established]
  [precedence precedence] [tos tos] [fragment] [capture] [before editbuffer\_index |
  modify editbuffer\_index] [log]
- set security acl ip {acl\_name} {permit | deny | redirect {mod\_num/port\_num}} [udp | 17]
  {src\_ip\_spec} [operator port [port]] {dest\_ip\_spec} [operator port [port]]
  [precedence precedence] [tos tos] [fragment] [capture] [before editbuffer\_index |
  modify editbuffer\_index] [log]
- set security acl ip {acl\_name} {permit | deny} arp-inspection {host ip\_addr}
  {mac\_addr | any [log]}
- set security acl ip {acl\_name} {permit | deny} arp-inspection any any [log]
- set security acl ip {acl\_name} {permit | deny} arp-inspection {host ip\_addr} {ip\_mask} any
  [log]

set security acl ip {acl\_name} permit dot1x-dhcp [before edit\_buffer | modify edit\_buffer]

set security acl ip {acl\_name} permit any

| Syntax Description | acl_name                          | Unique name that identifies the lists to which the entry belongs.                         |
|--------------------|-----------------------------------|-------------------------------------------------------------------------------------------|
|                    | permit                            | Allows traffic from the source IP address.                                                |
|                    | deny                              | Blocks traffic from the source IP address.                                                |
|                    | src_ip_spec                       | Source IP address and the source mask. See the "Usage Guidelines" section for the format. |
|                    | <b>before</b><br>editbuffer_index | (Optional) Inserts the new ACE in front of another ACE.                                   |

| <b>modify</b><br>editbuffer_index | (Optional) Replaces an ACE with the new ACE.                                                                                                    |  |  |
|-----------------------------------|----------------------------------------------------------------------------------------------------|--|--|
| log                               | (Optional) Logs denied packets.                                                                                                    |  |  |
| arp                               | Specifies ARP.                                                                                                    |  |  |
| redirect                          | Specifies to which switched ports the packet is redirected.                                                                                                    |  |  |
| mod_num/port_num                  | Number of the module and port.                                                                                                    |  |  |
| adj_name                          | Name of the adjacency table entry.                                                                                                    |  |  |
| protocol                          | Keyword or number of an IP protocol; valid numbers are from 0 to 255 representing an IP protocol number. See the "Usage Guidelines" section for the list of valid keywords. |  |  |
| dest_ip_spec                      | Destination IP address and the destination mask. See the "Usage Guidelines" section for the format.                                                                         |  |  |
| <b>precedence</b><br>precedence   | (Optional) Specifies the precedence level; valid values are from 0 to 7 or by name. See the "Usage Guidelines" section for a list of valid names.                           |  |  |
| tos tos                           | (Optional) Specifies the type of service level; valid values are from 0 to 15 or by name. See the "Usage Guidelines" section for a list of valid names.                     |  |  |
| fragment                          | (Optional) Filters IP traffic that carries fragments.                                                                                                    |  |  |
| capture                           | (Optional) Specifies packets are switched normally and captured; <b>permit</b> must also be enabled.                                                                        |  |  |
| ip                                | (Optional) Matches any Internet Protocol packet.                                                                                                    |  |  |
| icmp   1                          | (Optional) Matches ICMP packets.                                                                                                    |  |  |
| icmp-type                         | (Optional) ICMP message type name or a number; valid values are from 0 to 255. See the "Usage Guidelines" section for a list of valid names.                                |  |  |
| icmp-code                         | (Optional) ICMP message code name or a number; valid values are from 0 to 255. See the "Usage Guidelines" section for a list of valid names.                                |  |  |
| icmp-message                      | (Optional) ICMP message type name or ICMP message type and code name.<br>See the "Usage Guidelines" section for a list of valid names.                                      |  |  |
| tcp   6                           | (Optional) Matches TCP packets.                                                                                                    |  |  |
| operator                          | (Optional) Operands; valid values include <b>lt</b> (less than), <b>gt</b> (greater than), <b>eq</b> (equal), <b>neq</b> (not equal), and <b>range</b> (inclusive range).   |  |  |
| port                              | (Optional) Number or name of a TCP or UDP port; valid port numbers are from 0 to 65535. See the "Usage Guidelines" section for a list of valid names.                       |  |  |
| established                       | (Optional) Specifies an established connection; used only for TCP protocol.                                                                                                 |  |  |
| udp   17                          | (Optional) Matches UDP packets.                                                                                                    |  |  |
| arp-inspection                    | Specifies ARP inspection.                                                                                                    |  |  |
| host ip_addr                      | Specifies the host and host's IP address.                                                                                                    |  |  |
| mac_addr                          | Specifies the MAC address.                                                                                                    |  |  |
| any                               | Matches any IP address or MAC address.                                                                                                    |  |  |
| ip_mask                           | Specifies the IP mask.                                                                                                    |  |  |
| dot1x-dhcp                        | Specifies dot1x authentication for the DHCP Relay Agent.                                                                                                    |  |  |

#### Defaults

There are no default ACLs and no default ACL-VLAN mappings. By default, ARP is enabled.

**Command Types** Switch command.

#### Command Modes Privileged.

**Usage Guidelines** Configurations you make by entering this command are saved to NVRAM and hardware only after you enter the **commit** command. Enter ACEs in batches, and then enter the **commit** command to save them in NVRAM and in the hardware.

The **arp** keyword is supported on switches configured with the Supervisor Engine 2 with Layer 3 Switching Engine II (PFC2). The **arp** keyword is supported on a per-ACL basis only; either ARP is allowed or ARP is denied.

If you use the **fragment** keyword in an ACE, this ACE applies to nonfragmented traffic and to the fragment with offset equal to zero in a fragmented flow.

A fragmented ACE that permits Layer 4 traffic from host A to host B also permits fragmented traffic from host A to host B regardless of the Layer 4 port.

If you use the **capture** keyword, the ports that capture the traffic and transmit out are specified by entering the **set security acl capture-ports** command.

When you enter the ACL name, follow these naming conventions:

- Maximum of 32 characters long and may include a-z, A-Z, 0-9, the dash character (-), the underscore character (\_), and the period character (.)
- Must start with an alpha character and must be unique across all ACLs of all types
- Case sensitive
- Cannot be a number
- Must not be a keyword; keywords to avoid are all, default-action, map, help, and editbuffer

When you specify the source IP address and the source mask, use the form *source\_ip\_address source\_mask* and follow these guidelines:

- The source\_mask is required; 0 indicates a care bit, 1 indicates a don't-care bit.
- Use a 32-bit quantity in four-part dotted-decimal format.
- Use the keyword **any** as an abbreviation for a *source* and *source-wildcard* of 0.0.0.0 255.255.255.255.
- Use **host** source as an abbreviation for a *source* and *source-wildcard* of source 0.0.0.0.

When you enter a destination IP address and the destination mask, use the form *destination\_ip\_address destination\_mask*. The destination mask is required.

- Use a 32-bit quantity in a four-part dotted-decimal format.
- Use the keyword **any** as an abbreviation for a *source* and *source-wildcard* of 0.0.0.0 255.255.255.255.
- Use **host**/source as an abbreviation for a *destination* and *destination-wildcard* of destination 0.0.0.

The **log** keyword is an option of **deny** only. If you want to change an existing VACL configuration to **deny** with **log**, you must first clear the VACL and then set it again.

The **log** keyword is supported on systems configured with Supervisor Engine 2 with Layer 3 Switching Engine II (PFC2) only.

Valid names for *precedence* are critical, flash, flash-override, immediate, internet, network, priority, and routine.

Valid names for tos are max-reliability, max-throughput, min-delay, min-monetary-cost, and normal.

Valid *protocol* keywords include **icmp** (1), **ip**, **ipinip** (4), **tcp** (6), **udp** (17), **igrp** (9), **eigrp** (88), **gre** (47), **nos** (94), **ospf** (89), **ahp** (51), **esp** (50), **pcp** (108), and **pim** (103). The IP number is displayed in parentheses. Use the keyword **ip** to match any Internet Protocol.

ICMP packets that are matched by ICMP message type can also be matched by the ICMP message code.

Valid names for *icmp\_type* and *icmp\_code* are administratively-prohibited, alternate-address, conversion-error, dod-host-prohibited, dod-net-prohibited, echo, echo-reply, general-parameter-problem, host-isolated, host-precedence-unreachable, host-redirect, host-tos-unreachable, host-unknown, host-unreachable, information-reply, information-request, mask-reply, mask-request, mobile-redirect, net-tos-redirect, net-tos-unreachable, network-unknown, no-room-for-option, option-missing, packet-too-big, parameter-problem, port-unreachable, precedence-unreachable, protocol-unreachable, reassembly-timeout, redirect, router-advertisement, router-solicitation, source-quench, source-route-failed, time-exceeded, timestamp-reply, timestamp-request, traceroute, ttl-exceeded, and unreachable.

If the operator is positioned after the source and source-wildcard, it must match the source port. If the operator is positioned after the destination and destination-wildcard, it must match the destination port. The range operator requires two port numbers. All other operators require one port number.

TCP port names can be used only when filtering TCP. Valid names for TCP ports are bgp, chargen, daytime, discard, domain, echo, finger, ftp, ftp-data, gopher, hostname, irc, klogin, kshell, lpd, nntp, pop2, pop3, smtp, sunrpc, syslog, tacacs-ds, talk, telnet, time, uucp, whois, and www.

UDP port names can be used only when filtering UDP. Valid names for UDP ports are biff, bootpc, bootps, discard, dns, dnsix, echo, mobile-ip, nameserver, netbios-dgm, netbios-ns, ntp, rip, snmp, snmptrap, sunrpc, syslog, tacacs-ds, talk, tftp, time, who, and xdmcp.

The number listed with the protocol type is the layer protocol number (for example, **udp** | 17).

If no layer protocol number is entered, you can enter the following syntax:

set security acl ip {acl\_name} {permit | deny} {src\_ip\_spec} [before editbuffer\_index | modify editbuffer\_index]

If a Layer 4 protocol is specified, you can enter the following syntax:

set security acl ip {acl\_name} {permit | deny | redirect mod\_num/port\_num} {protocol}
{src\_ip\_spec} {dest\_ip\_spec} [precedence precedence] [tos tos] [capture]
[before editbuffer\_index | modify editbuffer\_index]

For IP, you can enter the following syntax:

set security acl ip {acl\_name} {permit | deny | redirect {mod\_num/port\_num}} [ip]
{src\_ip\_spec} {dest\_ip\_spec} [precedence precedence] [tos tos] [capture]
[before editbuffer\_index | modify editbuffer\_index]

For ICMP, you can enter the following syntax:

set security acl ip {acl\_name} {permit | deny | redirect {mod\_num/port\_num}} [icmp | 1]
{src\_ip\_spec} {dest\_ip\_spec} [icmp\_type] [icmp\_code] | [icmp\_message]
[precedence precedence] [tos tos] [capture] [before editbuffer\_index |
modify editbuffer\_index]

For TCP, you can use the following syntax: set security acl ip {acl name} {permit | deny | redirect {mod num/port num}} [tcp | 6] {*src\_ip\_spec*} [*operator port* [*port*]] {*dest\_ip\_spec*} [*operator port* [*port*]] [**established**] [precedence precedence] [tos tos] [capture] [before editbuffer\_index | modify editbuffer\_index] For UDP, you can use the following syntax: set security acl ip {acl\_name} {permit | deny | redirect {mod\_num/port\_num}} [udp | 17] {src\_ip\_spec} [operator port [port]] {dest\_ip\_spec} [operator port [port]] [precedence precedence] [tos tos] [capture] [before editbuffer\_index | **modify** *editbuffer\_index*] Examples These examples show different ways to use the **set security acl ip** commands to configure IP security ACL: Console> (enable) set security acl ip IPACL1 deny 1.2.3.4 0.0.0.0 IPACL1 editbuffer modified. Use 'commit' command to apply changes. Console> (enable) Console> (enable) set security acl ip IPACL1 deny host 171.3.8.2 before 2 IPACL1 editbuffer modified. Use 'commit' command to apply changes. Console> (enable) Console> (enable) set security acl ip IPACL1 permit any any IPACL1 editbuffer modified. Use 'commit' command to apply changes. Console> (enable) Console> (enable) set security acl ip IPACL1 redirect 3/1 ip 3.7.1.2 0.0.0.255 host 255.255.255.255 precedence 1 tos min-delay IPACL1 editbuffer modified. Use 'commit' command to apply changes. Console> (enable) Console> (enable) set security acl ip IPACL1 permit ip host 60.1.1.1 host 60.1.1.98 capture IPACL1 editbuffer modified. Use 'commit' command to apply changes. clear security acl

#### Related Commands

clear security acl capture-ports clear security acl map commit set security acl map set security acl capture-ports show security acl show security acl capture-ports

# set security acl ipx

To create a new entry in a standard IPX VACL and to append the new entry at the end of the VACL, use the **set security acl ipx** command.

set security acl ipx {acl\_name} {permit | deny | redirect mod\_num/port\_num} {protocol}
{src\_net} [dest\_net.[dest\_node] [[dest\_net\_mask.]dest\_node\_mask]] [capture]
[before editbuffer\_index | modify editbuffer\_index]

|                    |                                   | uffer_index   <b>modify</b> editbuffer_index]                                                                                                    |
|--------------------|-----------------------------------|----------------------------------------------------------------------------------------------------|
| Syntax Description | acl_name                          | Unique name that identifies the list to which the entry belongs.                                                                                                    |
| .,,                | permit                            | Allows traffic from the specified source IPX address.                                                                                                    |
|                    | deny                              | Blocks traffic from the specified source IPX address.                                                                                                    |
|                    | redirect                          | Redirects traffic from the specified source IPX address.                                                                                                    |
|                    | mod_num/port_num                  | Number of the module and port.                                                                                                    |
|                    | protocol                          | Keyword or number of an IPX protocol; valid values are from 0 to 255<br>representing an IPX protocol number. See the "Usage Guidelines" section for a<br>list of valid keywords and corresponding numbers. |
|                    | src_net                           | Number of the network from which the packet is being sent. See the "Usage Guidelines" section for format guidelines.                                                                                       |
|                    | dest_net.                         | (Optional) Number of the network from which the packet is being sent.                                                                                                    |
|                    | dest_node                         | (Optional) Node on destination-network to which the packet is being sent.                                                                                                    |
|                    | dest_net_mask.                    | (Optional) Mask to be applied to the destination network. See the "Usage Guidelines" section for format guidelines.                                                                                        |
|                    | dest_node_mask                    | (Optional) Mask to be applied to the destination-node. See the "Usage Guidelines" section for format guidelines.                                                                                           |
|                    | capture                           | (Optional) Specifies packets are switched normally and captured.                                                                                                    |
|                    | <b>before</b><br>editbuffer_index | (Optional) Inserts the new ACE in front of another ACE.                                                                                                    |
|                    | <b>modify</b><br>editbuffer_index | (Optional) Replaces an ACE with the new ACE.                                                                                                    |
| Defaults           | There are no default a            | ACLs and no default ACL-VLAN mappings.                                                                                                    |
| Command Types      | Switch command.                   |                                                                                                    |
| Command Modes      | Privileged.                       |                                                                                                    |
| Usage Guidelines   | -                                 | hake by entering this command are saved to NVRAM and hardware only after you mmand. Enter ACEs in batches, and then enter the <b>commit</b> command to save all of in the hardware.                        |

If you use the **capture** keyword, the ports that capture the traffic and transmit out are specified by entering the **set security acl capture-ports** command.

When you enter the ACL name, follow these naming conventions:

- Maximum of 32 characters long and may include a-z, A-Z, 0-9, the dash character (-), the underscore character (\_), and the period character (.)
- Must start with an alpha character and must be unique across all ACLs of all types
- · Case sensitive
- Cannot be a number
- Must not be a keyword; keywords to avoid are all, default-action, map, help, and editbuffer

Valid *protocol* keywords include **ncp** (17), **netbios** (20), **rip** (1), **sap** (4), and **spx** (5).

The *src\_net* and *dest\_net* variables are eight-digit hexadecimal numbers that uniquely identify network cable segments. When you specify the *src\_net* or *dest\_net*, use the following guidelines:

- It can be a number in the range 0 to FFFFFFF. A network number of -1 or **any** matches all networks.
- You do not need to specify leading zeros in the network number. For example, for the network number 000000AA, you can enter AA.

The *dest\_node* is a 48-bit value represented by a dotted triplet of 4-digit hexadecimal numbers (xxxx.xxxx).

The *dest\_net\_mask*. is an eight-digit hexadecimal mask. Place ones in the bit positions you want to mask. The mask must be immediately followed by a period, which must in turn be immediately followed by the destination-node-mask. You can enter this value only when *dest\_node* is specified.

The *dest\_node\_mask* is a 48-bit value represented as a dotted triplet of 4-digit hexadecimal numbers (xxxx.xxxx). Place ones in the bit positions you want to mask. You can enter this value only when *dest\_node* is specified.

The *dest\_net\_mask*. is an eight-digit hexadecimal number that uniquely identifies the network cable segment. It can be a number in the range 0 to FFFFFFF. A network number of -1 or **any** matches all networks. You do not need to specify leading zeros in the network number. For example, for the network number 000000AA, you can enter AA. Following are *dest\_net\_mask*. examples:

- 123A
- 123A.1.2.3
- 123A.1.2.3 ffff.ffff.ffff
- 1.2.3.4 ffff.ffff.ffff.ffff

Use the **show security acl** command to display the list.

#### **Examples**

This example shows how to block traffic from a specified source IPX address:

Console> (enable) set security acl ipx IPXACL1 deny 1.a IPXACL1 editbuffer modified. Use `commit' command to apply changes. Console> (enable)

This example shows how to deny traffic from hosts in specific subnet (10.1.2.0/8):

Console> (enable) set security acl ipx SERVER deny ip 10.1.2.0 0.0.0.255 host 10.1.1.100 IPXACL1 editbuffer modified. Use `commit' command to apply changes. Console> (enable)

#### Related Commands c

clear security acl clear security acl capture-ports clear security acl map commit set security acl map set security acl capture-ports show security acl show security acl capture-ports

# set security acl log

To configure the security ACL log table, use the set security acl log command.

set security acl log maxflow max\_flows

set security acl log ratelimit max\_rate

| Syntax Description | <b>maxflow</b><br>max_flows                                                                                                    | Specifies the maximum flow pattern number in packets per second; valid values are from 256 to 2048.                                                                        |  |
|--------------------|----------------------------------------------------------------------------------------------------|----------------------------------------------------------------------------------------------------|--|
|                    | ratelimit<br>max_rate                                                                                                    | Specifies the redirect rate in packets per second; valid values are 0 and from 500 to 5000. See the "Usage Guidelines" section for more information.                       |  |
| Defaults           | The default max_                                                                                                    | _number is 500 packets per second and the default ratelimit is 2500 packets per second.                                                                                    |  |
| Command Types      | Switch command.                                                                                                    |                                                                                                    |  |
| Command Modes      | Normal.                                                                                                    |                                                                                                    |  |
| Usage Guidelines   | The command is supported on systems configured with Supervisor Engine 2 with Layer 3 Switching Engine II (PFC2) only.                                                                                                    |                                                                                                    |  |
|                    | The <b>set security acl log maxflow</b> command tries to allocate a new log table based on the maximum floe pattern number to store logged packet information. If successful, the new buffer replaces the old one a all flows in the old table are cleared. If either memory is not enough or the maximum number is over t limit, an error message is displayed and the command is dropped. |                                                                                                    |  |
|                    | •                                                                                                    | acl log ratelimit command tries to set the redirect rate in packets per second. If the over the range, the command is discarded and the range is displayed on the console. |  |
|                    | If you want to di                                                                                                    | sable rate limiting for VACL logging, enter a <i>rate</i> argument of 0.                                                                                                   |  |
| Examples           | This example sh                                                                                                    | ows how to set the maximum flow:                                                                                                    |  |
|                    |                                                                                                    | le) <b>set security acl log maxflow 322</b><br>set to 322 flow entries.<br>le)                                                                                             |  |
|                    | This example sh                                                                                                    | ows how to set the rate limit:                                                                                                    |  |
|                    | Console> (enabl                                                                                                    | le) <b>set security acl log ratelimit 3444</b><br>igible packet rate set to 3444pps.                                                                                       |  |

This example shows how to disable rate limiting:

Console> (enable) **set security acl log rate-limit 0** CAUTION: Rate limit for logging eligible packet is disabled. 2003 Apr 07 07:13:36 %ACL-4-VACLLOGRATELIMITDISABLED:VACL Logging rate limit disabled Console> (enable)

Related Commands clear security acl log flow show security acl log

# set security acl mac

To create a new entry in a non-IP or non-IPX protocol VACL and to append the new entry at the end of the VACL, use the **set security acl mac** command.

set security acl mac {acl\_name} {permit | deny} {src\_mac\_addr\_spec}
{dest\_mac\_addr\_spec} [ether-type] [capture] [before editbuffer\_index |
modify editbuffer\_index]

| Syntax Description | acl_name                                                      | Unique name that identifies the list to which the entry belongs.                                                                                                    |
|--------------------|---------------------------------------------------------------|----------------------------------------------------------------------------------------------------|
|                    | permit                                                        | Allows traffic from the specified source MAC address.                                                                                                    |
|                    | deny                                                          | Blocks traffic from the specified source MAC address.                                                                                                    |
|                    | <pre>src_mac_addr_spec</pre>                                  | Source MAC address and mask in the form                                                                                                    |
|                    |                                                               | source_mac_address source_mac_address_mask.                                                                                                    |
|                    | dest_mac_addr_spec                                            | Destination MAC address and mask.                                                                                                    |
|                    | ether-type                                                    | (Optional) Number or name that matches the Ethertype for<br>Ethernet-encapsulated packets; valid values are <b>0x0600</b> , <b>0x0601</b> , <b>0x0BAD</b> ,<br><b>0x0BAF</b> , <b>0x6000-0x6009</b> , <b>0x8038-0x8042</b> , <b>0x809b</b> , and <b>0x80f3</b> . See the<br>"Usage Guidelines" section for a list of valid names. |
|                    | capture                                                       | (Optional) Specifies packets are switched normally and captured.                                                                                                    |
|                    | <b>before</b> <i>editbuffer_index</i>                         | (Optional) Inserts the new ACE in front of another ACE.                                                                                                    |
|                    | <b>modify</b><br>editbuffer_index                             | (Optional) Replaces an ACE with the new ACE.                                                                                                    |
| Command Types      | Switch command.                                               |                                                                                                    |
| Command Modes      | Privileged.                                                   |                                                                                                    |
| Usage Guidelines   | - ·                                                           | e by entering this command are saved to NVRAM and hardware only after you and. Enter ACEs in batches, and then enter the <b>commit</b> command to save all of the hardware.                                                                                                    |
|                    |                                                               | eyword, the ports that capture the traffic and transmit out are specified by <b>acl capture-ports</b> command.                                                                                                    |
|                    | When you enter the ACL name, follow these naming conventions: |                                                                                                    |
|                    |                                                               | acters long and may include a-z, A-Z, 0-9, the dash character (-), the underscore e period character (.)                                                                                                    |
|                    | • Must start with an al                                       | pha character and must be unique across all ACLs of all types                                                                                                    |
|                    | • Case sensitive                                              |                                                                                                    |
|                    |                                                               |                                                                                                    |

- Cannot be a number
- Must not be a keyword; keywords to avoid are all, default-action, map, help, and editbuffer

The *src\_mac\_addr\_spec* is a 48-bit source MAC address and mask and entered in the form of *source\_mac\_address source\_mac\_address\_mask* (for example, 08-11-22-33-44-55 ff-ff-ff-ff-ff). Place ones in the bit positions you want to mask. When you specify the *src\_mac\_addr\_spec*, follow these guidelines:

- The source\_mask is required; 0 indicates a care bit; 1 indicates a don't-care bit.
- Use a 32-bit quantity in four-part dotted-decimal format.
- Use the keyword **any** as an abbreviation for a *source* and *source-wildcard* of 0.0.0.0 255.255.255.255.
- Use host source as an abbreviation for a *source* and *source-wildcard* of source 0.0.0.0.

The *dest\_mac\_spec* is a 48-bit destination MAC address and mask and entered in the form of *dest\_mac\_address dest\_mac\_address\_mask* (for example, 08-00-00-02-00/ff-ff-ff-00-00-00). Place ones in the bit positions you want to mask. The destination mask is mandatory. When you specify the *dest\_mac\_spec*, use the following guidelines:

- Use a 48-bit quantity in 6-part dotted-hexadecimal format for a source address and mask.
- Use the keyword **any** as an abbreviation for a *source* and *source-wildcard* of 0-0-0-0-0-0 ff-ff-ff-ff-ff.
- Use **host** source as an abbreviation for a *destination* and *destination-wildcard* of destination 0-0-0-0-0-0.

Valid names for Ethertypes (and corresponding numbers) are EtherTalk (0x809B), AARP (0x8053), dec-mop-dump (0x6001), dec-mop-remote-console (0x6002), dec-phase-iv (0x6003), dec-lat (0x6004), dec-diagnostic-protocol (0x6005), dec-lavc-sca (0x6007), dec-amber (0x6008), dec-mumps (0x6009), dec-lanbridge (0x8038), dec-dsm (0x8039), dec-netbios (0x8040), dec-msdos (0x8041), banyan-vines-echo (0x0baf), xerox-ns-idp (0x0600), and xerox-address-translation (0x0601).

Use the show security acl command to display the list.

**Examples** This example shows how to block traffic to an IP address:

Console> (enable) set security acl mac MACACL1 deny 01-02-02-03-04-05 MACACL1 editbuffer modified. User `commit' command to apply changes. Console> (enable)

#### Related Commands

clear security acl clear security acl capture-ports clear security acl map commit set security acl map set security acl capture-ports show security acl show security acl capture-ports

# set security acl map

To map an existing VACL to a VLAN, use the set security acl map command.

set security acl map acl\_name vlan

| Syntax Description               | acl_name Unique name that identifies the list to which the entry belongs.                                                                                                    |                                                                                                    |  |  |  |
|----------------------------------|----------------------------------------------------------------------------------------------------|----------------------------------------------------------------------------------------------------|--|--|--|
|                                  | vlan                                                                                                    | Number of the VLAN to be mapped to the VACL; valid values are from 1 to 1005 and                                                                  |  |  |  |
|                                  |                                                                                                    | from 1025 to 4094.                                                                                                    |  |  |  |
| Defaults                         | There are no                                                                                                    | o default ACLs and no default ACL-VLAN mappings.                                                                                                  |  |  |  |
| Command Types                    | Switch command.                                                                                                    |                                                                                                    |  |  |  |
| Command Modes                    | Privileged.                                                                                                    |                                                                                                    |  |  |  |
| Usage Guidelines                 | Configurations you make by entering this command are saved in NVRAM. This command <i>does not</i> require that you enter the <b>commit</b> command. Each VLAN can be mapped to only one ACL of each type (IP, IPX, and MAC). An ACL can be mapped to a VLAN only after you have committed the ACL. |                                                                                                    |  |  |  |
|                                  | When you enter the ACL name, follow these naming conventions:                                                                                                    |                                                                                                    |  |  |  |
|                                  |                                                                                                    | • Maximum of 32 characters long and may include a-z, A-Z, 0-9, the dash character (-), the underscore character (_), and the period character (.) |  |  |  |
|                                  | • Must start with an alpha character and must be unique across all ACLs of a                                                                                                    |                                                                                                    |  |  |  |
| Case sensitive                   |                                                                                                    | isitive                                                                                                    |  |  |  |
|                                  | Cannot l                                                                                                    | be a number                                                                                                    |  |  |  |
| • Must not be a keyword; keyword |                                                                                                    | t be a keyword; keywords to avoid are all, default-action, map, help, and editbuffer                                                              |  |  |  |
| $\underline{\Lambda}$            |                                                                                                    |                                                                                                    |  |  |  |
| Caution                          | Use the <b>copy</b>                                                                                                    | y command to save the ACL configuration to Flash memory.                                                                                          |  |  |  |
| Examples                         | This example                                                                                                    | e shows how to map an existing VACL to a VLAN:                                                                                                    |  |  |  |
| Linging                          | Console> (e                                                                                                    | mable) <b>set security acl map IPACL1 1</b><br>mapped to vlan 1                                                                                   |  |  |  |
|                                  | This example                                                                                                    | e shows the output if you try to map an ACL that has not been committed:                                                                          |  |  |  |
|                                  |                                                                                                    | enable) <b>set security acl map IPACL1 1</b><br>IPACL1 before mapping.<br>enable)                                                                 |  |  |  |

This example shows the output if you try to map an ACL that is already mapped to a VLAN for the ACL type (IP, IPX, or MAC):

Console> (enable) **set security acl map IPACL2 1** Mapping for this type already exists for this VLAN. Console> (enable)

#### Related Commands clear security acl clear security acl map commit show security acl

### set snmp

To enable or disable the processing of SNMP requests to the switch and SNMP traps from the switch, use the **set snmp** command.

set snmp {enable | disable}

| Syntax Description | enable                                                                                                    | Enables SNMP processing.                                                                                                    |  |  |
|--------------------|----------------------------------------------------------------------------------------------------|----------------------------------------------------------------------------------------------------|--|--|
|                    | disable                                                                                                    | Disables SNMP processing.                                                                                                    |  |  |
| Defaults           | By default, SNMP processing is enabled.                                                                                                    |                                                                                                    |  |  |
| Command Types      | Switch command.                                                                                                    |                                                                                                    |  |  |
| Command Modes      | Privileged.                                                                                                    |                                                                                                    |  |  |
| Usage Guidelines   | When SNMP processing is enabled, the switch processes SNMP inquiries and sends out SMNP traps if there are no conflicts with other SNMP configurations. When SNMP processing is disabled, the switch ignores SNMP requests and no SNMP traps are sent out regardless of other SNMP configurations. |                                                                                                    |  |  |
|                    | Whether SNMP processing is enabled or disabled, you can change other SNMP configurations, and RMON-related processes are not affected.                                                                                                    |                                                                                                    |  |  |
|                    |                                                                                                    | ifIndex persistence feature is always enabled. With the ifIndex persistence feature, the e of the port and VLAN is always retained and used after the following occurrences: |  |  |
|                    | • Switch                                                                                                    | reboot                                                                                                    |  |  |
|                    | • High-av                                                                                                    | ailability switchover                                                                                                    |  |  |
|                    | • Softwar                                                                                                    | e upgrade                                                                                                    |  |  |
|                    | • Module                                                                                                    | reset                                                                                                    |  |  |
|                    | • Module                                                                                                    | removal and insertion of the same type of module                                                                                                    |  |  |
|                    | For Fast EtherChannel and Gigabit EtherChannel interfaces, the ifIndex value is only retained and used after a high-availability switchover.                                                                                                    |                                                                                                    |  |  |
| Examples           | This exampl                                                                                                    | le shows how to disable SNMP processing:                                                                                                    |  |  |
|                    | Console> (e<br>SNMP disabl<br>Console> (e                                                                                                    |                                                                                                    |  |  |
| Related Commands   | show snmp                                                                                                    |                                                                                                    |  |  |

#### set snmp access

### set snmp access

To define the access rights of an SNMP group, use the set snmp access command.

- set snmp access [-hex] {groupname} {security-model {v1 | v2c}}
  [read [-hex] {readview}] [write [-hex] {writeview}] [notify [-hex] {notifyview}]
  [volatile | nonvolatile]
- set snmp access [-hex] {groupname} {security-model v3 {noauthentication |
   authentication | privacy}} [read [-hex] {readview}] [write [-hex] {writeview}]
   [notify [-hex] {notifyview}] [context [-hex] contextname [exact | prefix]] [volatile |
   nonvolatile]

| Syntax Description | -hex                       | (Ontional) Diaplays the answer and used with with a stift with and                                                                                      |
|--------------------|----------------------------|----------------------------------------------------------------------------------------------------|
| Syntax Description | -nex                       | (Optional) Displays the <i>groupname, readview, writeview, notifyview,</i> and <i>contextname</i> in a hexadecimal format.                              |
|                    | groupname                  | Name of the SNMP group.                                                                                                    |
|                    | security-model v1  <br>v2c | Specifies security-model v1 or v2c.                                                                                                    |
|                    | read readview              | (Optional) Specifies the name of the view that allows you to see the MIB objects.                                                                       |
|                    | write writeview            | (Optional) Specifies the name of the view that allows you to configure the contents of the agent.                                                       |
|                    | notify notifyview          | (Optional) Specifies the name of the view that allows you to send a trap about MIB objects.                                                             |
|                    | v3                         | Specifies security model v3.                                                                                                    |
|                    | noauthentication           | Specifies security model is not set to use authentication protocol.                                                                                     |
|                    | authentication             | Specifies the type of authentication protocol.                                                                                                    |
|                    | privacy                    | Specifies the messages sent on behalf of the user are protected from disclosure.                                                                        |
|                    | volatile                   | (Optional) Specifies that the storage type is defined as temporary memory and the content is deleted if the device is turned off.                       |
|                    | nonvolatile                | (Optional) Specifies that the storage type is defined as persistent memory and the content remains after the device is turned off and on again.         |
|                    | context contextname        | (Optional) Specifies the name of the context string and the way to match the context string; maximum of 32 characters.                                  |
|                    | exact                      | (Optional) Specifies that an exact match between the <i>contextname</i> and the value of vacmAccessContextPrefix is required to select this entry.      |
|                    | prefix                     | (Optional) Specifies that only a match between vacmAccessContextPrefix and the starting portion of <i>contextname</i> is required to select this entry. |

#### Defaults

The defaults are as follows:

- storage type is **nonvolatile**.
- **read** *readview* is Internet OID space.
- write *writeview* is NULL OID.

|                  | <ul> <li>notify notifyview is NULL OID.</li> <li>context contextname is a NULL string.</li> </ul>                                                                                                    |
|------------------|----------------------------------------------------------------------------------------------------|
| Command Types    | Switch command.                                                                                                    |
| Command Modes    | Privileged.                                                                                                    |
| Usage Guidelines | If you use special characters for <i>groupname</i> , <i>readview</i> , <i>writeview</i> , and <i>notifyview</i> (nonprintable delimiters for these parameters), you must use a hexadecimal keyword, which is one or two hexadecimal digits separated by a colon (:); for example, 00:ab:34.                                                                                          |
|                  | <i>readview</i> is assumed to be every object belonging to the Internet (1.3.6.1) OID space; you can use the read option to override this state.                                                                                                    |
|                  | For writeview, you must also configure write access.                                                                                                    |
|                  | For <i>notifyview</i> , if a view is specified, any notifications in that view are sent to all users associated with the group. (An SNMP server host configuration must exist for the user.)                                                                                                    |
|                  | For <i>contextname</i> , the string is treated as either a full context name or the prefix of a context name, depending on whether you enter the <b>exact</b> or <b>prefix</b> keyword. If you enter the <b>prefix</b> keyword, this allows you to enter a simple form of wildcarding. For example, if you enter a <i>contextname</i> of vlan, vlan-1 and vlan-100 will be selected. |
|                  | If you do not enter a context name, a NULL context string is used.                                                                                                    |
| Examples         | This example shows how to set the SNMP access rights for a group:                                                                                                    |
|                  | Console> (enable) <b>set snmp access cisco-group security-model v3 authentication</b><br>SNMP access group was set to cisco-group version v3 level authentication, readview<br>internet, nonvolatile.<br>Console> (enable)                                                                                                    |
| Related Commands | clear snmp access<br>show snmp access<br>show snmp context                                                                                                    |

# set snmp access-list

To specify an access list number for a host or group of hosts, use the set snmp access-list command.

set snmp access-list access\_number IP\_address [ipmask maskaddr]

| Syntax Description | access_number                                                                                                    | Number that specifies a list of hosts that are pemitted to use a specific community string; valid values are 1 to 65535. |  |
|--------------------|----------------------------------------------------------------------------------------------------|----------------------------------------------------------------------------------------------------|--|
|                    | IP_address                                                                                                    | IP address that is associated with the access list. See the "Usage Guidelines" section for more information.             |  |
|                    | ipmask maskaddr                                                                                                    | (Optional) Sets a mask for the IP address. See the "Usage Guidelines" section for more in information.                   |  |
| Defaults           | This command has no                                                                                                    | default settings.                                                                                                    |  |
| Command Types      | Switch command.                                                                                                    |                                                                                                    |  |
| Command Modes      | Privileged.                                                                                                    |                                                                                                    |  |
| Usage Guidelines   | If you want to associate multiple IP addresses to the same access list, you must enter one IP address at a time in the CLI.                                                                                                    |                                                                                                    |  |
|                    | If you use anaccess list number that is already in use, the new IP addresses are appended to the access list. You can clear one or more IP addresses associated with an access list by entering the <b>clear snmp</b> access-list command. |                                                                                                    |  |
|                    | The maskaddr variable                                                                                                    | e is in the format xxx.xxx.xxx.                                                                                          |  |
| Examples           | This example shows he                                                                                                    | ow to associate the IP address of a host to access list number 1:                                                        |  |
|                    |                                                                                                    | et snmp access-list 1 172.20.60.100<br>is associated with access number 1.                                               |  |
|                    | This example shows h                                                                                                    | ow to associate multiple IP addresses to access list number 1:                                                           |  |
|                    | Console> (enable) <b>se</b>                                                                                                    | et snmp access-list 1 10.1.1.1<br>et snmp access-list 1 10.1.1.2<br>et snmp access-list 1 10.1.1.3                       |  |
|                    | This example shows he                                                                                                    | ow to associate the IP address and subnet mask of a host to access list number 2:                                        |  |
|                    |                                                                                                    | et snmp access-list 2 172.20.60.100 ipmask 255.0.0.0<br>Deen created with new IP Address 172.20.60.100 mask 255.0.0.0    |  |

Related Commands clear snmp access-list show snmp access-list

# set snmp buffer

To set the size of the SNMP UDP socket receive buffer, use the set snmp buffer command.

set snmp buffer {packets}

| Syntax Description | <i>packets</i> Number of packets allowed in the buffer; valid ranges are from 32 to 95.                                         |
|--------------------|----------------------------------------------------------------------------------------------------|
|                    |                                                                                                    |
| Defaults           | 95 packets.                                                                                                    |
| Command Types      | Switch command.                                                                                                    |
| Command Modes      | Privileged.                                                                                                    |
| Usage Guidelines   | You can adjust the SNMP UDP socket receive buffer up to 95 packets by using the <b>set snmp buffer</b> command.                 |
| Examples           | This example shows how to set the SNMP UDP socket receive buffer to 45:                                                         |
|                    | Console> (enable) <b>set snmp buffer 45</b><br>SNMP socket receive buffer set to 45 packets.<br>Console> (enable)               |
|                    | This example shows the error message the displays when you try to set the SNMP UDP socket receive buffer above the valid range: |
|                    | Console> (enable) <b>set snmp buffer 100</b><br>Invalid input. Must be an integer between 32 and 95.<br>Console> (enable)       |
|                    |                                                                                                    |

Related Commands show snmp buffer

# set snmp chassis-alias

To set the chassis alias and save it in NVRAM and in the configuration file, use the **set snmp chassis-alias** command.

set snmp chassis-alias [chassisAlias]

| Syntax Description | <i>chassisAlias</i> (Optional) Chassis entPhysicalAlias. See the "Usage Guidelines" section for m information about setting the chassis alias.                         | ore  |  |  |
|--------------------|----------------------------------------------------------------------------------------------------|------|--|--|
| Defaults           | This command has no default settings.                                                                                                    |      |  |  |
| Command Types      | Switch command.                                                                                                    |      |  |  |
| Command Modes      | Privileged.                                                                                                    |      |  |  |
| Usage Guidelines   | The <i>chassisAlias</i> value must be from 0 to 32 characters.                                                                                                    |      |  |  |
|                    | To clear the <i>chassisAlias</i> value, enter the <b>set snmp chassis-alias</b> command without entering a <i>chassisAlias</i> value.                                  |      |  |  |
| Examples           | This example shows how to set the chassis alias:                                                                                                    |      |  |  |
|                    | Console> (enable) <b>set snmp chassis-alias my chassis</b><br>SNMP chassis entPhysicalAlias set to 'my chassis'.<br>Console> (enable)                                  |      |  |  |
|                    | This example shows how to clear the chassis alias:                                                                                                    |      |  |  |
|                    | Console> (enable) <b>set snmp chassis-alias</b><br>SNMP chassis entPhysicalAlias cleared.<br>Console> (enable)                                                         |      |  |  |
|                    | This example shows the message that appears when you attempt to set a chassis alias that exceeds characters:                                                           | s 32 |  |  |
|                    | Console> (enable) <b>set snmp chassis-alias 123456789123456789123456789123456789</b><br>Chassis entPhysicalAlias must be less than 33 characters.<br>Console> (enable) |      |  |  |
|                    |                                                                                                    |      |  |  |

Related Commands show snmp

### set snmp community

To set SNMP communities and associated access types, use the set snmp community command.

set snmp community {read-only | read-write | read-write-all} [community\_string]

set snmp community index [-hex] index-name name community\_string security [-hex]
security-name [context [-hex] context-name] [volatile | nonvolatile]
[transporttag [-hex] tag-value]

| Syntax Description | read-only                              | Assigns read-only access to the specified SNMP community.                                                                                          |  |
|--------------------|----------------------------------------|----------------------------------------------------------------------------------------------------|--|
|                    | read-write                             | Assigns read-write access to the specified SNMP community.                                                                                         |  |
|                    | read-write-all                         | Assigns read-write access to the specified SNMP community.                                                                                         |  |
|                    | community_string                       | (Optional) Name of the SNMP community.                                                                                                    |  |
|                    | index                                  | Sets the SNMP community index                                                                                                    |  |
|                    | -hex                                   | (Optional) Specifies the SNMP community index in hexadecimal format.                                                                               |  |
|                    | index-name                             | SNMP community index name.                                                                                                    |  |
|                    | name                                   | Sets the SNMP community name.                                                                                                    |  |
|                    | security                               | Sets the SNMP community security name.                                                                                                    |  |
|                    | security-name                          | SNMP community security name.                                                                                                    |  |
|                    | context                                | (Optional) Sets the SNMP context name.                                                                                                    |  |
|                    | context-name                           | (Optional) SNMP community context name.                                                                                                    |  |
|                    | volatile                               | (Optional) Specifies that the storage type is defined as temporary memory<br>and the content is deleted if the device is turned off.               |  |
|                    | nonvolatile                            | (Optional) Specifies that the storage type is defined as persistent memory<br>and the content remains after the device is turned off and on again. |  |
|                    | transporttag                           | (Optional) Specifies SNMP transport endpoints.                                                                                                    |  |
|                    | tag-value                              | (Optional) Transport tag value.                                                                                                    |  |
|                    |                                        |                                                                                                    |  |
| Defaults           | The default is the follow              | ving communities and access types are defined:                                                                                                    |  |
|                    | <ul> <li>public—read-only</li> </ul>   |                                                                                                    |  |
|                    | <ul> <li>private—read-write</li> </ul> |                                                                                                    |  |
|                    |                                        |                                                                                                    |  |
|                    | • secret—read-write                    | -ali                                                                                                    |  |
| Command Types      | Switch command.                        |                                                                                                    |  |
| Command Modes      | Privileged.                            |                                                                                                    |  |
| Usage Guidelines   | This command is not su                 | pported by the NAM.                                                                                                    |  |

There are three configurable SNMP communities, one for each access type. If you do not specify the community string, the community string configured for that access type is cleared.

The *community\_string* variable cannot contain the @ symbol.

To support the access types, you also need to configure four MIB tables: vacmContextTable, vacmSecurityToGroupTable, vacmAccessTable, and vacmViewTreeFamilyTable. Use the **clear config snmp** command to reset these tables to the default values.

Examples

This example shows how to set read-write access to the SNMP community called yappledapple:

Console> (enable) set snmp community read-write yappledapple SNMP read-write community string set to yappledapple. Console> (enable)

This example shows how to clear the community string defined for read-only access:

Console> (enable) **set snmp community read-only** SNMP read-only community string cleared. Console> (enable)

**Related Commands** 

clear config clear snmp community show snmp show snmp community

### set snmp community-ext

To set additional community strings, use the set snmp community-ext command.

set snmp community-ext community\_string {read-only | read-write | read-write-all}
[view view\_oid] [access access\_number]

| Syntax Description | community_string                                                                                                    | Name of the SNMP community.                                                                                                    |  |
|--------------------|----------------------------------------------------------------------------------------------------|----------------------------------------------------------------------------------------------------|--|
|                    | read-only                                                                                                    | Assigns read-only access to the specified SNMP community.                                                                                      |  |
|                    | read-write                                                                                                    | Assigns read-write access to the specified SNMP community.                                                                                     |  |
|                    | read-write-all                                                                                                    | Assigns read-write access to the specified SNMP community.                                                                                     |  |
|                    | view view_oid                                                                                                    | (Optional) Restricts the community string to a view. See the "Usage Guidelines" section for more information.                                  |  |
|                    | access access_number                                                                                                    | (Optional) Restricts the community string to an access number; valid values are from 1 to 65335.                                               |  |
| Defaults           | This command has no de                                                                                                    | efault settings.                                                                                                    |  |
| Command Types      | Switch command.                                                                                                    |                                                                                                    |  |
| Command Types      | Privileged.                                                                                                    |                                                                                                    |  |
| Usage Guidelines   | -                                                                                                    | ty string using the <b>set snmp community-ext</b> command creates appropriate ssTable (if a view is specified), snmpCommunityTable, and ables. |  |
|                    | An example of the <i>view</i> _                                                                                                    | _ <i>oid</i> variable is 1.3.6.1.2.1.                                                                                                    |  |
| Examples           | This example shows how                                                                                                    | w to set an additional SNMP community string:                                                                                                  |  |
|                    | Console> (enable) <b>set snmp community-ext public1 read-only</b><br>Community string public1 is created with access type as read-only<br>Console> (enable) |                                                                                                    |  |
|                    | This example shows how to restrict the community string to an access number:                                                                                |                                                                                                    |  |
|                    |                                                                                                    | snmp community-ext privatel read-write access 2 atel is created with access type as read-write access                                          |  |
|                    |                                                                                                    |                                                                                                    |  |

This example shows how to change the access number to the community string:

Console> (enable) **set snmp community-ext privatel read-write access 3** Community string privatel is updated with access type as read-write access number 3 Console> (enable)

Related Commands clear snmp community-ext

### set snmp extendedrmon netflow

To enable or disable the SNMP extended RMON support for the NAM module, use the **set snmp** extendedrmon netflow command.

set snmp extended rmon netflow {enable | disable} {mod}

| Syntax Description | enable                                                                | Enables the extended RMON support.                                                          |  |  |
|--------------------|-----------------------------------------------------------------------|---------------------------------------------------------------------------------------------|--|--|
|                    | disable Disables the extended RMON support.                           |                                                                                             |  |  |
|                    | mod                                                                   | Module number of the extended RMON NAM.                                                     |  |  |
| Defaults           | The default is                                                        | s SNMP-extended RMON NetFlow is disabled.                                                   |  |  |
| Command Types      | Switch command.                                                       |                                                                                             |  |  |
| Command Modes      | Privileged.                                                           |                                                                                             |  |  |
| Examples           | This example shows how to enable SNMP-extended RMON NetFlow support:  |                                                                                             |  |  |
|                    |                                                                       | nable) <b>set snmp extendedrmon netflow enable 2</b><br>ed RMON netflow enabled<br>nable)   |  |  |
|                    | This example shows how to disable SNMP-extended RMON NetFlow support: |                                                                                             |  |  |
|                    |                                                                       | nable) <b>set snmp extendedrmon netflow disable 2</b><br>ed RMON netflow disabled<br>nable) |  |  |
|                    | This example                                                          | shows the response when the SNMP-extended RMON NetFlow feature is not supported:            |  |  |
|                    |                                                                       | nable) <b>set snmp extendedrmon enable 4</b><br>not installed.<br>nable)                    |  |  |
| Related Commands   | set snmp rm                                                           | on                                                                                          |  |  |

show snmp

### set snmp group

To establish the relationship between an SNMP group and a user with a specific security model, use the **set snmp group** command.

set snmp group [-hex] {groupname} user [-hex] {username}
{security-model {v1 | v2c | v3}} [volatile | nonvolatile]

| Syntax Description | -hex                                | (Optional) Displays the groupname and username in a hexadecimal format.                                                                                                    |
|--------------------|-------------------------------------|----------------------------------------------------------------------------------------------------|
|                    | groupname                           | Name of the SNMP group that defines an access control; the maximum length is 32 bytes.                                                                                                    |
|                    | user                                | Specifies the SNMP group username.                                                                                                    |
|                    | username                            | Name of the SNMP user that belongs to the SNMP group; the maximum length is 32 bytes.                                                                                                    |
|                    | security-model<br>v1   v2c   v3     | Specifies security-model v1, v2c, or v3.                                                                                                    |
|                    | volatile                            | (Optional) Specifies that the storage type is defined as temporary memory and the content is deleted if the device is turned off.                                                            |
|                    | nonvolatile                         | (Optional) Specifies that the storage type is defined as persistent memory and the content remains after the device is turned off and on again.                                              |
| Defaults           | This command has                    | s no default settings.                                                                                                    |
| Command Types      | Switch command.                     |                                                                                                    |
| Command Modes      | Privileged.                         |                                                                                                    |
| Usage Guidelines   |                                     | characters for <i>groupname</i> or <i>username</i> (nonprintable delimiters for these parameters), cadecimal keyword, which is one or two hexadecimal digits separated by a colon (:); 0:34. |
| Examples           | This example show                   | vs how to set the SNMP group:                                                                                                    |
|                    |                                     | ) <b>set snmp group cisco-group user joe security-model v3</b><br>et to cisco-group user joe and version v3,nonvolatile.<br>)                                                                |
| Related Commands   | clear snmp group<br>show snmp group |                                                                                                    |

# set snmp ifalias

To set the SNMP interface alias, use the set snmp ifalias command.

set snmp ifalias {ifIndex} [ifAlias]

| Syntax Description | ifIndex                 | Interface index number.                                                                          |  |
|--------------------|-------------------------|--------------------------------------------------------------------------------------------------|--|
| - ,                | ifAlias                 | (Optional) Name of the interface alias. See the "Usage Guidelines" section for more information. |  |
| Defaults           | This comma              | and has no default settings.                                                                     |  |
| Command Types      | Switch command.         |                                                                                                  |  |
| Command Modes      | Privileged.             |                                                                                                  |  |
| Usage Guidelines   | The <i>ifAlias</i> s    | string can contain 0 to 64 characters.                                                           |  |
| Examples           | -                       |                                                                                                  |  |
| Related Commands   | clear snmp<br>show snmp |                                                                                                  |  |

### set snmp notify

To set the notifyname entry in the snmpNotifyTable and the notifytag entry in the snmpTargetAddrTable, use the **set snmp notify** command.

set snmp notify [-hex] {notifyname} tag [-hex] {notifytag}
[trap | inform] [volatile | nonvolatile]

| Syntax Description | -hex                                                                                                    | (Optional) Displays the notifyname and notifytag in a hexadecimal format.                                                                       |
|--------------------|----------------------------------------------------------------------------------------------------|----------------------------------------------------------------------------------------------------|
| <i>y</i>           | notifyname                                                                                                    | Identifier to index the snmpNotifyTable.                                                                                                    |
|                    | tag                                                                                                    | Specifies the tag name in the taglist.                                                                                                    |
|                    | notifytag                                                                                                    | Name of entries in the snmpTargetAddrTable.                                                                                                    |
|                    | trap                                                                                                    | (Optional) Specifies all messages that contain snmpv2-Trap PDUs.                                                                                |
|                    | inform                                                                                                    | (Optional) Specifies all messages that contain InfoRequest PDUs.                                                                                |
|                    | volatile                                                                                                    | (Optional) Specifies that the storage type is defined as temporary memory and the content is deleted if the device is turned off.               |
|                    | nonvolatile                                                                                                    | (Optional) Specifies that the storage type is defined as persistent memory and the content remains after the device is turned off and on again. |
| Defaults           | The defaults a                                                                                                    | re storage type is <b>volatile</b> and notify type is <b>trap</b> .                                                                             |
| Command Types      | Switch comma                                                                                                    | and.                                                                                                    |
| Command Modes      | Privileged.                                                                                                    |                                                                                                    |
| Usage Guidelines   | If you use special characters for the <i>notifyname</i> and <i>notifytag</i> (nonprintable delimiters for these parameters), you must use a hexadecimal keyword, which is one or two hexadecimal digits separated by a colon (:); for example, 00:ab:34. |                                                                                                    |
| Examples           | This example                                                                                                    | shows how to set the SNMP notify for a specific notifyname:                                                                                     |
|                    |                                                                                                    | able) <b>set snmp notify hello tag world inform</b><br>name was set to hello with tag world notifyType inform, and storageType<br>able)         |
| Related Commands   | clear snmp no<br>show snmp no                                                                                                    |                                                                                                    |

### set snmp rmon

To enable or disable SNMP RMON support, use the set snmp rmon command.

set snmp rmon {enable | disable}

| Syntax Description | enable Activates SNMP RMON support.                                                                                                   |                                                                                                    |  |  |
|--------------------|----------------------------------------------------------------------------------------------------|----------------------------------------------------------------------------------------------------|--|--|
|                    | disable                                                                                                    | Deactivates SNMP RMON support.                                                                                     |  |  |
|                    |                                                                                                    |                                                                                                    |  |  |
| Defaults           | The default is RMON support is disabled.                                                                                              |                                                                                                    |  |  |
| Command Types      | Switch command.                                                                                                    |                                                                                                    |  |  |
| Command Modes      | Privileged.                                                                                                    |                                                                                                    |  |  |
| Usage Guidelines   | This comma                                                                                                    | nd is not supported by the NAM.                                                                                    |  |  |
|                    | RMON stati                                                                                                    | stics are collected on a segment basis.                                                                            |  |  |
|                    | The RMON feature deinstalls all of the domains for all of the interfaces on an Ethernet module that has been removed from the system. |                                                                                                    |  |  |
|                    | •                                                                                                    | nable RMON, the supported RMON groups for Ethernet ports are Statistics, History, Events as specified in RFC 1757. |  |  |
|                    | Use of this c                                                                                                    | command requires a separate software license.                                                                      |  |  |
| Examples           | This exampl                                                                                                    | e shows how to enable RMON support:                                                                                |  |  |
|                    |                                                                                                    | enable) <b>set snmp rmon enable</b><br>support enabled.<br>enable)                                                 |  |  |
|                    | This exampl                                                                                                    | e shows how to disable RMON support:                                                                               |  |  |
|                    |                                                                                                    | enable) <b>set snmp rmon disable</b><br>support disabled.<br>enable)                                               |  |  |
| Related Commands   | show port c                                                                                                    | ounters                                                                                                    |  |  |

### set snmp rmonmemory

To set the memory usage limit in percentage, use the set snmp rmonmemory command.

**set snmp rmonmemory** *percentage* 

| Syntax Description | <i>percentage</i> Memory usage limit; see the "Usage Guidelines" section for additional information.                                                                                                    |  |  |
|--------------------|----------------------------------------------------------------------------------------------------|--|--|
| Defaults           | The default is 85 percent.                                                                                                    |  |  |
| Command Types      | Switch command.                                                                                                    |  |  |
| Command Modes      | Privileged.                                                                                                    |  |  |
| Usage Guidelines   | This command is not supported by the NAM.<br>When using this command, setting the percentage value to 85 does not mean that RMON can use<br>85 percent of memory, it means that you cannot create new RMON entries or restore entries from the<br>NVRAM if the memory usage exceeds 85 percent. |  |  |
|                    | If you expect the device to run other sessions such as Telnet, a lower value should be set to the memory limit. Otherwise, the new Telnet sessions may fail because the available memory is not enough.                                                                                         |  |  |
| Examples           | This example shows how to set the memory usage limit:<br>Console> (enable) <b>set snmp rmonmemory 90</b><br>Console> (enable)                                                                                                    |  |  |
| Related Commands   | show snmp rmonmemory                                                                                                    |  |  |

### set snmp targetaddr

To configure the SNMP target address entries in the snmpTargetAddressTable, use the set snmp targetaddr command.

set snmp targetaddr [-hex] {addrname} param [-hex] {paramsname} {ipaddr} [udpport {port}] [timeout {value}] [retries {value}] [volatile | nonvolatile] [taglist {[-hex] tag}] [[-hex] tag tagvalue]

| Syntax Description | -hex                         | (Optional) Displays <i>addrname</i> , <i>paramsname</i> , <i>tagvalue</i> , and <i>tag</i> in a hexadecimal format.                                          |
|--------------------|------------------------------|----------------------------------------------------------------------------------------------------|
|                    | addrname                     | Unique identifier to index the snmpTargetAddrTable; the maximum length is 32 bytes.                                                                          |
|                    | param                        | Specifies an entry in the snmpTargetParamsTable that provides parameters to be used when generating a message to the target; the maximum length is 32 bytes. |
|                    | paramsname                   | Entry in the snmpTargetParamsTable; the maximum length is 32 bytes.                                                                                          |
|                    | ipaddr                       | IP address of the target.                                                                                                    |
|                    | udpport port                 | (Optional) Specifies which UDP port of the target host to use.                                                                                               |
|                    | timeout value                | (Optional) Specifies the number of timeouts.                                                                                                    |
|                    | retries value                | (Optional) Specifies the number of retries.                                                                                                    |
|                    | volatile                     | (Optional) Specifies that the storage type is defined as temporary memory and the content is deleted if the device is turned off.                            |
|                    | nonvolatile                  | (Optional) Specifies that the storage type is defined as persistent memory and the content remains after the device is turned off and on again.              |
|                    | taglist tag                  | (Optional) Specifies a tag name in the taglist.                                                                                                    |
|                    | tag tagvalue                 | (Optional) Specifies the tag name.                                                                                                    |
|                    |                              |                                                                                                    |
| Defaults           | The defaults are as follows: |                                                                                                    |
|                    | • storage type               | e is <b>nonvolatile</b> .                                                                                                    |
|                    | • <b>udpport</b> is          | 162.                                                                                                    |

- timeout is 1500.
- retries is 3. •
- taglist is NULL. •

**Command Types** Switch command.

#### **Command Modes** Privileged.

| Usage Guidelines | If you use special characters for the <i>addrname, paramsname, tag,</i> and <i>tagvalue</i> (nonprintable delimiters for these parameters), you must use a hexadecimal keyword, which is one or two hexadecimal digits separated by a colon (:); for example, 00:ab:34.                               |  |  |
|------------------|----------------------------------------------------------------------------------------------------|--|--|
|                  | The maximum <i>tagvalue</i> and <i>taglist</i> length is 255 bytes.                                                                                                    |  |  |
| Examples         | This example shows how to set the target address in the snmpTargetAddressTable:                                                                                                    |  |  |
|                  | Console> (enable) set snmp targetaddr foo param bar 10.1.2.4 udp 160 timeout 10 retries 3 taglist tagl tag2 tag3<br>SNMP targetaddr name was set to foo with param bar ipAddr 10.1.2.4, udpport 160, timeout 10, retries 3, storageType nonvolatile with taglist tag1 tag2 tag3.<br>Console> (enable) |  |  |
|                  |                                                                                                    |  |  |

Related Commands clear snmp targetaddr show snmp targetaddr

### set snmp targetparams

To configure the SNMP parameters used in the snmpTargetParamsTable when generating a message to a target, use the **set snmp targetparams** command.

- set snmp targetparams [-hex] {paramsname} user [-hex] {username} {security-model {v1 | v2c}} {message-processing {v1 | v2c | v3}} [volatile | nonvolatile]
- set snmp targetparams [-hex] {paramsname} user [-hex] {username} {security-model v3}
  {message-processing v3 {noauthentication | authentication | privacy}} [volatile |
  nonvolatile]

| Syntax Description | -hex                                | (Optional) Displays the <i>paramsname</i> and <i>username</i> in a hexadecimal format.                                                                                                |
|--------------------|-------------------------------------|----------------------------------------------------------------------------------------------------|
|                    | paramsname                          | Name of the parameter in the snmpTargetParamsTable; the maximum length is 32 bytes.                                                                                                   |
|                    | user                                | Specifies the SNMP group username.                                                                                                    |
|                    | username                            | Name of the SNMP user that belongs to the SNMP group; the maximum length is 32 bytes.                                                                                                 |
|                    | security-model<br>v1   v2c          | Specifies security-model v1 or v2c.                                                                                                    |
|                    | message-processing<br>v1   v2c   v3 | Specifies the version number used by the message processing model.                                                                                                    |
|                    | security-model v3                   | Specifies security-model v3.                                                                                                    |
|                    | message-processing<br>v3            | Specifies v3 is used by the message-processing model.                                                                                                    |
|                    | noauthentication                    | Specifies the security model is not set to use the authentication protocol.                                                                                                    |
|                    | authentication                      | Specifies the type of authentication protocol.                                                                                                    |
|                    | privacy                             | Specifies the messages sent on behalf of the user are protected from disclosure.                                                                                                    |
|                    | volatile                            | (Optional) Specifies that the storage type is defined as temporary memory and the content is deleted if the device is turned off.                                                     |
|                    | nonvolatile                         | (Optional) Specifies that the storage type is defined as persistent memory and the content remains after the device is turned off and on again.                                       |
| Defaults           | The default storage ty              | pe is <b>volatile</b> .                                                                                                    |
| Command Types      | Switch command.                     |                                                                                                    |
| Command Modes      | Privileged.                         |                                                                                                    |
| Usage Guidelines   | •                                   | racters for the <i>paramsname</i> and <i>username</i> (nonprintable delimiters for these use a hexadecimal keyword, which is one or two hexadecimal digits separated by le, 00:ab:34. |

| Console> (enable) set snmp targetparams bar user joe security-model v3 message-processing         |
|---------------------------------------------------------------------------------------------------|
| v3 authentication                                                                                 |
| SNMP target params was set to bar v3 authentication, message-processing v3, user joe nonvolatile. |
| Console> (enable)                                                                                 |

Related Commands clear snmp targetparams show snmp targetparams

Catalyst 6500 Series Switch Command Reference—Release 8.2

### set snmp trap

To enable or disable the different SNMP traps on the system or to add an entry into the SNMP authentication trap receiver table, use the **set snmp trap** command.

set snmp trap {enable | disable} [all | auth | bridge | chassis | config | entity | entityfru | envfan | envpower | envshutdown | flashinsert | flashremove | ippermit | macnotification | module | stpx | syslog | system | vmps | vtp]

set snmp trap rcvr\_addr rcvr\_community [port rcvr\_port] [owner rcvr\_owner] [index rcvr\_index]

| Syntax Description | enable                    | Enables SNMP traps.                                                                                                  |
|--------------------|---------------------------|----------------------------------------------------------------------------------------------------|
|                    | disable                   | Disables SNMP traps.                                                                                                 |
|                    | all                       | (Optional) Specifies all trap types and all port traps. See the "Usage Guidelines" section before using this option. |
|                    | auth                      | (Optional) Specifies the authenticationFailure trap from RFC 1157.                                                   |
|                    | bridge                    | (Optional) Specifies the newRoot and topologyChange traps from RFC 1493 (the BRIDGE-MIB).                            |
|                    | chassis                   | (Optional) Specifies the chassisAlarmOn and chassisAlarmOff traps from the CISCO-STACK-MIB.                          |
|                    | config                    | (Optional) Specifies the sysConfigChange trap from the CISCO-STACK-MIB.                                              |
|                    | entity                    | (Optional) Specifies the entityMIB trap from the ENTITY-MIB.                                                         |
|                    | entityfru                 | (Optional) Specifies the entity field replaceable unit (FRU).                                                        |
|                    | envfan                    | (Optional) Specifies the environmental fan.                                                                          |
|                    | envpower                  | (Optional) Specifies the environmental power.                                                                        |
|                    | envshutdown               | (Optional) Specifies the environmental shutdown.                                                                     |
|                    | flashinsert               | (Optional) Specifies flash insertion.                                                                                |
|                    | flashremove               | (Optional) Specifies flash removal.                                                                                  |
|                    | ippermit                  | (Optional) Specifies the IP Permit Denied access from the CISCO-STACK-MIB.                                           |
|                    | macnotification           | (Optional) Specifies MAC address notification traps.                                                                 |
|                    | module                    | (Optional) Specifies the moduleUp and moduleDown traps from the CISCO-STACK-MIB.                                     |
|                    | stpx                      | (Optional) Specifies the STPX trap.                                                                                  |
|                    | syslog                    | (Optional) Specifies the syslog notification traps.                                                                  |
|                    | system                    | (Optional) Specifies the system.                                                                                     |
|                    | vmps                      | (Optional) Specifies the vmVmpsChange trap from the CISCO-VLAN-MEMBERSHIP-MIB.                                       |
|                    | vtp                       | (Optional) Specifies the VTP from the CISCO-VTP-MIB.                                                                 |
|                    | rcvr_addr                 | IP address or IP alias of the system to receive SNMP traps.                                                          |
|                    | rcvr_community            | Community string to use when sending authentication traps.                                                           |
|                    | <pre>port rcvr_port</pre> | (Optional) Specifies the UDP port and port number; valid values are from 0 to 65535.                                 |

|                  | owner                                                     | (Optional) Specifies the user who configured the settings for the SNMP trap; the                      |
|------------------|-----------------------------------------------------------|----------------------------------------------------------------------------------------------------|
|                  | rcvr_owner                                                | valid value is a character string from 1 to 21 characters in length.                                  |
|                  | index rcvr_index                                          | (Optional) Specifies index entries with the same <i>rcvr_addr</i> ; valid values are from 0 to 65535. |
| Defaults         | The default is SNN                                        | AP traps are disabled.                                                                                |
| Delauns          | The default is Sivi                                       | in traps are disabled.                                                                                |
| Command Types    | Switch command.                                           |                                                                                                    |
| Command Modes    | Privileged.                                               |                                                                                                    |
| Usage Guidelines | This command is n                                         | not supported by the NAM.                                                                             |
|                  | An IP permit trap i                                       | is sent when unauthorized access based on the IP permit list is attempted.                            |
|                  | Use the <b>show snm</b>                                   | <b>p</b> command to verify the appropriate traps were configured.                                     |
|                  |                                                           | nd, you must configure all notification tables: snmpTargetAddrTable,<br>Table, and snmpNotifyTable.   |
|                  | Use the <b>all</b> option                                 | to enable or disable all trap types and all port traps.                                               |
|                  | Use the set port tr                                       | <b>ap command</b> to enable or disable a single port or a range of ports.                             |
|                  | The trap configura                                        | tion is saved in NVRAM and the configuration file.                                                    |
| Examples         | This example show                                         | vs how to enable SNMP chassis traps:                                                                  |
|                  |                                                           | ) <b>set snmp trap enable chassis</b><br>rm traps enabled.<br>)                                       |
|                  | This example show                                         | vs how to enable all traps:                                                                           |
|                  | Console> (enable<br>All SNMP traps en<br>Console> (enable |                                                                                                    |
|                  | This example show                                         | vs how to disable SNMP chassis traps:                                                                 |
|                  |                                                           | ) <b>set snmp trap disable chassis</b><br>rm traps disabled.<br>)                                     |
|                  | This example show                                         | vs how to enable SNMP MAC address notification traps:                                                 |
|                  | Console> (enable                                          | ) <b>set snmp trap enable macnotification</b><br>ation trap enabled.                                  |

This example shows how to add an entry in the SNMP trap receiver table:

Console> (enable) **set snmp trap 192.122.173.42 public** SNMP trap receiver added. Console> (enable)

Related Commands

clear snmp trap set port trap show snmp test snmp trap

### set snmp user

To configure a new SNMP user, use the set snmp user command.

| Syntax Description | -hex                               | (Optional) Displays username in a hexadecimal format.                                                                                                    |
|--------------------|------------------------------------|----------------------------------------------------------------------------------------------------|
|                    | username                           | Name of the SNMP user.                                                                                                    |
|                    | remote engineid                    | Specifies the remote SNMP engine ID.                                                                                                    |
|                    | authentication                     | (Optional) Specifies the authentication protocol.                                                                                                    |
|                    | md5                                | Specifies HMAC-MD5-96 authentication protocol.                                                                                                    |
|                    | sha                                | Specifies HMAC-SHA-96 authentication protocol.                                                                                                    |
|                    | authpassword                       | Password for authentication.                                                                                                    |
|                    | privacy                            | (Optional) Enables the host to encrypt the contents of the message sent to or from                                                                                                    |
|                    | privpassword                       | the agent; the maximum length is 32 bytes.                                                                                                    |
|                    | volatile                           | (Optional) Specifies that the storage type is defined as temporary memory and the content is deleted if the device is turned off.                                                          |
|                    | nonvolatile                        | (Optional) Specifies that the storage type is defined as persistent memory and the content remains after the device is turned off and on again.                                            |
| Defaults           |                                    | type is <b>volatile</b> . If you do not specify <b>authentication</b> , the security level default will <b>on</b> . If you do not specify <b>privacy</b> , the default will be no privacy. |
| Command Types      | Switch command.                    |                                                                                                    |
| Command Modes      | Privileged.                        |                                                                                                    |
| Usage Guidelines   |                                    | haracters for <i>username</i> (nonprintable delimiters for this parameter), you must use a ord, which is one or two hexadecimal digits separated by a colon (:); for example,              |
|                    | The <i>authpassword</i> a between. | and <i>privpassword</i> values must be hexadecimal characters without delimiters in                                                                                                    |
| Examples           | This example show                  | s how to set a specific username:                                                                                                    |
|                    |                                    | <b>set snmp user joe</b><br>to joe authProt no-auth privProt no-priv with engineid 00:00.                                                                                                  |

This example shows how to set a specific username, authentication, and authpassword:

Console> (enable) **set snmp user John authentication md5 arizona2** Snmp user was set to John authProt md5 authPasswd arizona2. privProt no-priv wi. Console> (enable)

Related Commands clear snmp user show snmp user

### set snmp view

To configure the SNMP MIB view, use the set snmp view command.

set snmp view [-hex]{viewname}{subtree}[mask] [included | excluded] [volatile | nonvolatile]

| Syntax Description | -hex                   | (Optional) Displays the viewname value in a hexadecimal format.                                                                                                    |
|--------------------|------------------------|----------------------------------------------------------------------------------------------------|
|                    | viewname               | Name of a MIB view.                                                                                                    |
|                    | subtree                | MIB subtree.                                                                                                    |
|                    | mask                   | (Optional) Specifies that the bit mask is used with the subtree. A bit mask can be all ones, all zeros, or any combination; the maximum length is 3 bytes.                               |
|                    | included  <br>excluded | (Optional) Specifies that the MIB subtree is included or excluded.                                                                                                    |
|                    | volatile               | (Optional) Specifies that the storage type is defined as temporary memory and the content is deleted if the device is turned off.                                                        |
|                    | nonvolatile            | (Optional) Specifies that the storage type is defined as persistent memory and the content remains after the device is turned off and on again.                                          |
| Defaults           | The defaults a         | are as follows:                                                                                                    |
|                    | • Storage t            | ype is <b>volatile</b> .                                                                                                    |
|                    | • Bit mask             | is NULL.                                                                                                    |
|                    | MIB subt               | tree is <b>included</b> .                                                                                                    |
| Command Types      | Switch comm            | and.                                                                                                    |
| Command Modes      | Privileged.            |                                                                                                    |
| Usage Guidelines   |                        | ecial characters for <i>viewname</i> (nonprintable delimiters for this parameter), you must use a keyword, which is one or two hexadecimal digits separated by a colon (:); for example, |
|                    |                        | ee with a mask defines a view subtree. The MIB subtree can be in object identifier (OID) xt name mapped to a valid OID.                                                                  |
| Examples           | This example           | shows how to assign a subtree to the view public:                                                                                                    |
|                    |                        | nable) <b>set snmp view public 1.3.6.1 included</b><br>nme was set to public with subtree 1.3.6.1 included, nonvolatile.<br>nable)                                                       |

This example shows the response when the subtree is incorrect:

Console> (enable) **set snmp view stats statistics excluded** Statistics is not a valid subtree OID Control> (enable)

Related Commands clear snmp view show snmp view

### set span

To enable or disable SPAN and to set up the switch port and VLAN analyzer for multiple SPAN sessions, use the **set span** command.

**set span disable** [*dest\_mod/dest\_port* | **all**]

set span {src\_mod/src\_ports | src\_vlans | sc0} {dest\_mod/dest\_port} [rx | tx | both] [inpkts
{enable | disable}] [learning {enable | disable}] [multicast {enable | disable}]
[filter vlans...] [create]

| Syntax Description | disable                                    | Disables SPAN.                                                                                                    |
|--------------------|--------------------------------------------|----------------------------------------------------------------------------------------------------|
|                    | dest_mod                                   | (Optional) Monitoring module (SPAN destination).                                                                                              |
|                    | dest_port                                  | (Optional) Monitoring port (SPAN destination).                                                                                                |
|                    | all                                        | (Optional) Disables all SPAN sessions.                                                                                                    |
|                    | src_mod                                    | Monitored module (SPAN source).                                                                                                    |
|                    | src_ports                                  | Monitored ports (SPAN source).                                                                                                    |
|                    | src_vlans                                  | Monitored VLANs (SPAN source).                                                                                                    |
|                    | sc0                                        | Specifies the inband port is a valid source.                                                                                                  |
|                    | rx                                         | (Optional) Specifies that information received at the source (ingress SPAN) is monitored.                                                     |
|                    | tx                                         | (Optional) Specifies that information transmitted from the source (egress SPAN) is monitored.                                                 |
|                    | both                                       | (Optional) Specifies that information both transmitted from the source (ingress SPAN) and received (egress SPAN) at the source are monitored. |
|                    | inpkts enable                              | (Optional) Enables the receiving of normal inbound traffic on the SPAN destination port.                                                      |
|                    | inpkts disable                             | (Optional) Disables the receiving of normal inbound traffic on the SPAN destination port.                                                     |
|                    | learning enable                            | (Optional) Enables learning for the SPAN destination port.                                                                                    |
|                    | learning disable                           | (Optional) Disables learning for the SPAN destination port.                                                                                   |
|                    | multicast enable                           | (Optional) Enables monitoring multicast traffic (egress traffic only).                                                                        |
|                    | multicast disable                          | (Optional) Disables monitoring multicast traffic (egress traffic only).                                                                       |
|                    | filter vlans                               | (Optional) Monitors traffic on selected VLANs on source trunk ports.                                                                          |
|                    | create                                     | (Optional) Create a SPAN port.                                                                                                    |
| Defaults           | The default is SPAN disabled, and learning | I is disabled, no VLAN filtering is enabled, multicast is enabled, input packets are ng is enabled.                                           |
| Command Types      | Switch command.                            |                                                                                                    |
| Command Modes      | Privileged.                                |                                                                                                    |

Catalyst 6500 Series Switch Command Reference—Release 8.2

### **Usage Guidelines** After you enable SPAN, system defaults are used if no parameters were ever set. If you changed parameters, the old parameters are stored in NVRAM, and the new parameters are used.

Use a network analyzer to monitor ports.

If you specify multiple SPAN source ports, the ports can belong to different VLANs.

A maximum of two **rx** or **both** SPAN sessions and four **tx** SPAN sessions can exist simultaneously. If you use a remote SPAN station, the maximum number of **rx** or **both** SPAN sessions is one.

Use the **inpkts** keyword with the **enable** option to allow the SPAN destination port to receive normal incoming traffic in addition to the traffic mirrored from the SPAN source. Use the **disable** option to prevent the SPAN destination port from receiving normal incoming traffic.

You can specify an MSM port as the SPAN source port. However, you cannot specify an MSM port as the SPAN destination port.

When you enable the **inpkts** option, a warning message notifies you that the destination port does not join STP and may cause loops if this option is enabled.

When you configure multiple SPAN sessions, the destination module number/port number must be known to index the particular SPAN session.

If you do not specify the keyword **create** and you have only one session, the session will be overwritten. If a matching destination port exists, the particular session will be overwritten (with or without specifying **create**). If you specify the keyword **create** and there is no matching destination port, the session will be created.

If any VLANs on SPAN source port(s) are blocked by spanning tree, you may see extra packets transmitted on the destination port that were not actually transmitted out of the source port(s). The extra packets seen at the destination port are packets sent through the switch fabric to the source port and then blocked by spanning tree at the source port.

#### Examples

This example shows how to configure SPAN so that both transmit and receive traffic from port 1/1 (the SPAN source) is mirrored on port 2/1 (the SPAN destination):

Console> (enable) **set span 1/1 2/1** Enabled monitoring of Port 1/1 transmit/receive traffic by Port 2/1 Console> (enable)

This example shows how to set VLAN 522 as the SPAN source and port 2/1 as the SPAN destination:

```
Console> (enable) set span 522 2/1
Enabled monitoring of VLAN 522 transmit/receive traffic by Port 2/1
Console> (enable)
```

This example shows how to set VLAN 522 as the SPAN source and port 3/12 as the SPAN destination. Only transmit traffic is monitored. Normal incoming packets on the SPAN destination port are allowed:

```
Console> (enable) set span 522 2/12 tx inpkts enable
SPAN destination port incoming packets enabled.
Enabled monitoring of VLAN 522 transmit traffic by Port 2/12
Console> (enable)
```

This example shows how to set port 3/2 as the SPAN source and port 2/2 as the SPAN destination:

```
Console> (enable) set span 3/2 2/2 tx create
Enabled monitoring of port 3/2 transmit traffic by Port 2/1
Console> (enable)
```

This example shows how to disable SPAN if multiple SPAN sessions are not defined:

Console> (enable) set span disable
This command WILL disable your span session(s).
Do you want to continue (y/n) [n]?y
Disabled all sessions
Console> (enable)

This example shows what happens if you try to enter the **set span disable** command (without the destination module number/port number defined) and multiple SPAN sessions are defined:

Console> (enable) **set span disable** Multiple active span sessions. Please specify span destination to disable. Console> (enable)

Related Commands clear config show span

### set spantree backbonefast

To enable or disable the spanning tree BackboneFast Convergence feature, use the **set spantree backbonefast** command.

set spantree backbonefast {enable | disable}

| Syntax Description | enable                    | Enables BackboneFast Convergence.                                                        |
|--------------------|---------------------------|------------------------------------------------------------------------------------------|
|                    | disable                   | Disables BackboneFast Convergence.                                                       |
|                    |                           |                                                                                          |
| Defaults           | The default i             | is BackboneFast convergence is disabled.                                                 |
| Delaults           |                           | s Backbolier ast convergence is disabled.                                                |
|                    |                           |                                                                                          |
| Command Types      | Switch com                | nand.                                                                                    |
|                    |                           |                                                                                          |
| Command Modes      | Privileged.               |                                                                                          |
|                    |                           |                                                                                          |
| Usage Guidelines   | This comma                | nd is not supported by the NAM.                                                          |
| <u>J</u>           |                           | nd is not available in Multi-Instance Spanning Tree Protocol (MISTP) mode.               |
|                    |                           | nd is not available in Multiple Spanning Tree (MST) mode.                                |
|                    | For Backbor               | eFast Convergence to work, you must enable it on all switches in the network.            |
|                    | When you tr<br>displayed: | y to enable BackboneFast and the switch is in Rapid PVST+ mode, this message is          |
|                    | Cannot enab               | le backbonefast when the spantree mode is RAPID-PVST+.                                   |
|                    |                           |                                                                                          |
| Examples           | This exampl               | e shows how to enable BackboneFast Convergence:                                          |
|                    |                           | nable) set spantree backbonefast enable                                                  |
|                    | Console> (e               | t enabled for all VLANs.<br>nable)                                                       |
|                    | This example mode:        | e shows the message that is displayed when you try to enable BackboneFast in Rapid PVST+ |
|                    |                           | nable) set spantree backbonefast enable                                                  |
|                    | Console> (e               | le backbonefast when the spantree mode is RAPID-PVST+.<br>nable)                         |
|                    |                           |                                                                                          |
| Related Commands   | show spantr               | ree                                                                                      |

## set spantree bpdu-filter

To enable or disable BPDU packet filtering on a port, use the set spantree bpdu-filter command.

set spantree bpdu-filter mod/port {enable | disable | default}

| Syntax Description | mod/port                                                    | Number of the module and the port on the module.                                                                               |  |
|--------------------|-------------------------------------------------------------|----------------------------------------------------------------------------------------------------|--|
|                    | enable                                                      | Enables BPDU packet filtering.                                                                                                 |  |
|                    | disable                                                     | Disables BPDU packet filtering.                                                                                                |  |
|                    | default                                                     | Sets BPDU packet filtering to the global BPDU packet filtering state. See the "Usage Guidelines" section for more information. |  |
| Defaults           | The default i                                               | is BPDU packet filtering is <b>default</b> .                                                                                   |  |
|                    |                                                             |                                                                                                    |  |
| Command Types      | Switch com                                                  | mand.                                                                                                    |  |
| Command Modes      | Privileged.                                                 |                                                                                                    |  |
| Usage Guidelines   | This comma                                                  | nd is not supported by the NAM.                                                                                                |  |
|                    | BPDU packet filtering turns off BPDU transmission on ports. |                                                                                                    |  |
|                    | If you enter                                                | the <b>default</b> keyword, the spanning tree port is set to the global BPDU filtering state.                                  |  |
|                    | To enable or<br><b>bpdu-filter</b>                          | disable BPDU filtering for all ports on the switch, enter the set spantree global-default command.                             |  |
| Examples           | This exampl                                                 | e shows how to enable BPDU filtering on module 3, port 4:                                                                      |  |
|                    | Warning: Po<br>received BP<br>this featur                   | ort 3/4 bpdu filter enabled.                                                                                                   |  |
| Related Commands   | set spantree<br>show spantr                                 | e global-default<br>ree portfast                                                                                               |  |

## set spantree bpdu-guard

To enable or disable spanning tree BPDU guard on a port, use the set spantree bpdu-guard command.

set spantree bpdu-guard mod/port {enable | disable | default}

| Syntax Description | mod/port                                                                                         | Number of the module and the port on the module.                                                                                                    |  |
|--------------------|--------------------------------------------------------------------------------------------------|----------------------------------------------------------------------------------------------------|--|
|                    | enable                                                                                           | Enables the spanning tree BPDU guard.                                                                                                    |  |
|                    | disable                                                                                          | Disables the spanning tree BPDU guard.                                                                                                    |  |
|                    | default                                                                                          | Sets spanning tree BPDU guard to the global BPDU guard state. See the "Usage Guidelines" section for more information.                                                                                                    |  |
| Defaults           | The default                                                                                      | is BPDU guard is <b>default</b> .                                                                                                    |  |
| Command Types      | Switch command.                                                                                  |                                                                                                    |  |
| Command Modes      | Privileged.                                                                                      |                                                                                                    |  |
| Usage Guidelines   | This comma                                                                                       | nd is not supported by the NAM.                                                                                                    |  |
|                    | You must enable PortFast mode before you can enable BPDU guard for BPDU guard to work correctly. |                                                                                                    |  |
|                    | port. When y                                                                                     | nable BPDU guard, a port is moved into an errdisable state when a BPDU is received on that you disable a BPDU guard, a PortFast-enabled nontrunking port will stay up when it receives ich may cause spanning tree loops. |  |
|                    | If you enter                                                                                     | the <b>default</b> keyword, the spanning tree port is set to the global BPDU guard state.                                                                                                    |  |
|                    | To enable or<br><b>bpdu-guard</b>                                                                | disable BPDU guard for all ports on the switch, enter the set spantree global-default command.                                                                                                    |  |
| Examples           | This exampl                                                                                      | e shows how to enable BPDU guard on module 3, port 1:                                                                                                    |  |
|                    |                                                                                                  | enable) <b>set spantree bpdu-guard 3/1 enable</b><br>ort 3/1 bpdu guard enabled.<br>enable)                                                                                                    |  |
| Related Commands   | set spantree<br>show spantr                                                                      | e global-default<br>ree portfast                                                                                                    |  |

### set spantree bpdu-skewing

To enable or disable collection of the spanning tree BPDU skewing detection statistics, use the **set spantree bpdu-skewing** command.

set spantree bpdu-skewing {enable | disable}

| Syntax Description | enable                    | Enables BPDU skewing detection statistics collection.                                                                                                    |
|--------------------|---------------------------|----------------------------------------------------------------------------------------------------|
|                    | disable                   | Disables BPDU skewing detection statistics collection.                                                                                                    |
| Defaults           | The default               | is disabled.                                                                                                    |
| Command Types      | Switch com                | mand.                                                                                                    |
| Command Modes      | Privileged.               |                                                                                                    |
| Usage Guidelines   | This comma                | and is not supported by the NAM.                                                                                                    |
|                    | when spann<br>changes. Th | this command to troubleshoot slow network convergence due to skewing. Skewing occurs<br>ing tree timers lapse, expected BPDUs are not received, and spanning tree detects topology<br>e difference between the expected result and the BPDUs actually received is a "skew." The<br>BPDUs to reflood the network to keep the spanning tree topology database up to date. |
| Examples           | This examp                | le shows how to enable the BPDU skew detection feature:                                                                                                    |
|                    |                           | enable) <b>set spantree bpdu-skewing enable</b><br>odu-skewing enabled on this switch.<br>enable)                                                                                                    |
|                    | This examp                | le shows how to disable the BPDU skew detection feature:                                                                                                    |
|                    |                           | enable) <b>set spantree bpdu-skewing disable</b><br>pdu-skewing disabled on this switch.<br>enable)                                                                                                    |
| Related Commands   | show spant                | ree bpdu-skewing                                                                                                    |

### set spantree channelcost

To set the channel path cost and to automatically adjust the channel port costs, use the **set spantree channelcost** command.

**set spantree channelcost** {*channel\_id* | **all**} *cost* 

| Syntax Description | channel_id                                                                                                    | Channel identification number.                                                                                                    |  |  |
|--------------------|----------------------------------------------------------------------------------------------------|----------------------------------------------------------------------------------------------------|--|--|
|                    | all                                                                                                    | Configures all channels.                                                                                                    |  |  |
|                    | cost                                                                                                    | Channel port costs.                                                                                                    |  |  |
|                    |                                                                                                    |                                                                                                    |  |  |
| Defaults           | The port cost is                                                                                                    | updated automatically based on the current port costs of the channeling ports.                                                                                                    |  |  |
| Command Types      | Switch command.                                                                                                    |                                                                                                    |  |  |
| Command Modes      | Privileged.                                                                                                    |                                                                                                    |  |  |
| Usage Guidelines   | You can use this command when your switch is in Link Aggregation Control Protocol (LACP) mode or in PAgP channel mode. |                                                                                                    |  |  |
|                    |                                                                                                    | between PAgP and LACP, refer to the "Guidelines for Port Configuration" section of the therChannel" chapter of the <i>Catalyst 6500 Series Switch Software Configuration Guide</i> . |  |  |
| Examples           | This example sl                                                                                                    | hows how to set the channel 768 path cost to 12.                                                                                                    |  |  |
|                    | Port(s) 1/1-2                                                                                                    | ple) <b>set spantree channelcost 768 12</b><br>port path cost are updated to 19.<br>ost is set to 12.                                                                                |  |  |
|                    | Warning: channel cost may not be applicable if channel is broken.<br>Console> (enable)                                 |                                                                                                    |  |  |
|                    | This example shows how to set all channel path costs to 15:                                                            |                                                                                                    |  |  |
|                    |                                                                                                    | ble) set spantree channelcost all 15                                                                                                    |  |  |
|                    |                                                                                                    | port path cost are updated to 24.<br>Dist is set to 15.                                                                                                    |  |  |
|                    |                                                                                                    | cost is set to 15.                                                                                                    |  |  |
|                    |                                                                                                    | ost is set to 15.<br>cost is set to 15.                                                                                                    |  |  |
|                    |                                                                                                    | ost is set to 15.                                                                                                    |  |  |
|                    | Warning: chann<br>Console> (enab                                                                                       | nel cost may not be applicable if channel is broken.<br>ple)                                                                                                    |  |  |
|                    |                                                                                                    |                                                                                                    |  |  |

### **Related Commands**

clear lacp-channel statistics set channelprotocol set lacp-channel system-priority set port lacp-channel set spantree channelvlancost show lacp-channel show port lacp-channel

### set spantree channelvlancost

To set the channel VLAN path cost and adjust the port VLAN costs of the ports that belong to the channel, use the **set spantree channelvlancost** command.

set spantree channelvlancost channel\_id cost

| Syntax Description | channel_id                           | Number of the channel identification.                                                                                                    |
|--------------------|--------------------------------------|----------------------------------------------------------------------------------------------------|
| , ,                |                                      | Port costs of the ports in the channel.                                                                                                    |
|                    |                                      |                                                                                                    |
| <u> </u>           |                                      |                                                                                                    |
| Defaults           | The command has no default settings. |                                                                                                    |
|                    |                                      |                                                                                                    |
| Command Types      | Switch comman                        | nd.                                                                                                    |
|                    |                                      |                                                                                                    |
| Command Modes      | Privileged.                          |                                                                                                    |
|                    | 6                                    |                                                                                                    |
| Heage Cuidelines   | Van most and th                      | - showed X/LANI seed one showed of a fine                                                                                                    |
| Usage Guidelines   |                                      | e channel VLAN cost one channel at a time.                                                                                                    |
|                    |                                      | s command when your system is in LACP channel mode or PAgP channel mode.                                                                                                    |
|                    |                                      | between PAgP and LACP, refer to the "Guidelines for Port Configuration" section of the therChannel" chapter of the <i>Catalyst 6500 Series Switch Software Configuration Guide</i> . |
|                    |                                      |                                                                                                    |
| Examples           | This example sl                      | hows how to set the VLAN cost to 10 for channel 768:                                                                                                    |
|                    | Console> (enab                       | ole) set spantree channelvlancost 768 10                                                                                                    |
|                    |                                      | vlan cost are updated to 24.<br>lancost is set to 10.                                                                                                    |
|                    | Console> (enab                       |                                                                                                    |
|                    |                                      |                                                                                                    |
| Related Commands   | clear lacp-chai                      |                                                                                                    |
|                    | set channelpro                       |                                                                                                    |
|                    | set port lacp-cl                     | el system-priority<br>hannel                                                                                                    |
|                    | set spantree ch                      | annelcost                                                                                                    |
|                    | show lacp-chan<br>show port lacp     |                                                                                                    |
|                    | snow port lach                       | -chamici                                                                                                    |

### set spantree defaultcostmode

To specify the spanning tree default port cost mode, use the **set spantree defaultcostmode** command.

set spantree defaultcostmode {short | long}

| Syntax Description | short                                                                                                    | Sets the default port cost for port speeds slower than 10 gigabits.                  |  |  |
|--------------------|----------------------------------------------------------------------------------------------------|--------------------------------------------------------------------------------------|--|--|
|                    | long                                                                                                    | Sets the default port cost mode port speeds of 10 gigabits and faster.               |  |  |
|                    |                                                                                                    |                                                                                      |  |  |
| Defaults           | The default is short.                                                                                                    |                                                                                      |  |  |
| Command Types      | Switch comm                                                                                                    | Switch command.                                                                      |  |  |
| Command Modes      | Privileged.                                                                                                    |                                                                                      |  |  |
| Usage Guidelines   | The <b>set spantree defaultcostmode long</b> command is available in PVST+ mode only. If you en command in MISTP or MISTP-PVST+ mode, this message is displayed:                                                         |                                                                                      |  |  |
|                    | In MISTP or MISTP-PVST+ mode, default portcost and portinstancecost always use long format default values.                                                                                                    |                                                                                      |  |  |
|                    | All switches in a network must have the same default. If any switch in the network supports port speeds of 10 gigabits and greater, the default cost mode must be set to <b>long</b> on all the switches in the network. |                                                                                      |  |  |
|                    | For port speeds of 1 gigabits and greater, the default port cost should be set to <b>long</b> . For port speeds less than 10 gigabits, the default port cost can be set to <b>short</b> .                                |                                                                                      |  |  |
|                    | The default pa                                                                                                    | ath cost is based on port speed; see Table 2-22 and Table 2-23 for default settings. |  |  |
|                    | Table 2-22 D                                                                                                    | efault Port Cost—Short Mode                                                          |  |  |
|                    | Port Speed                                                                                                    | Default Port Cost                                                                    |  |  |
|                    | 4 Mb                                                                                                    | 250                                                                                  |  |  |
|                    | 10 Mb                                                                                                    | 100                                                                                  |  |  |

62

19

14

4

16 Mb

100 Mb

155 Mb

 $1~\mathrm{Gb}$ 

10 Gb

| Port Speed | Default Port Cost |
|------------|-------------------|
| 100 Kb     | 200,000,000       |
| 1 Mb       | 20,000,000        |
| 10 Mb      | 2,000,000         |
| 100 Mb     | 200,000           |
| 1 Gb       | 20,000            |
| 10 Gb      | 2,000             |
| 100 Gb     | 200               |
| 1 Tb       | 20                |
| 10 Tb      | 2                 |

#### Table 2-23 Default Port Cost—Long Mode

#### Examples

This example shows how to set the spanning tree default port cost mode:

Console> (enable) **set spantree defaultcostmode long** Portcost and portvlancost set to use long format default values. Console> (enable)

Related Commands show spantree defaultcostmode

### set spantree disable

To disable the spanning tree algorithm for all VLANs or a specific VLAN or disable spanning tree instance, use the **set spantree disable** command.

set spantree disable vlan

set spantree disable all

set spantree disable mistp-instance instance

set spantree disable mistp-instance all

| Syntax Description | vlan                                                                                                    | Number of the VLAN; valid values are from 1 to 1005 and from 1025 to 4094. |  |
|--------------------|----------------------------------------------------------------------------------------------------|----------------------------------------------------------------------------|--|
|                    | all                                                                                                    | Specifies all VLANs.                                                       |  |
|                    | mistp-instance                                                                                                    | Specifies the instance number; valid values are from 1 to 16.              |  |
|                    | instance                                                                                                    |                                                                            |  |
|                    | mistp-instance all                                                                                                    | Deletes all instances.                                                     |  |
|                    |                                                                                                    |                                                                            |  |
| Defaults           | The default is spanning tree is enabled, and all instances are enabled (flooding disabled).                                                                                                    |                                                                            |  |
|                    |                                                                                                    |                                                                            |  |
| Command Types      | Switch command.                                                                                                    |                                                                            |  |
|                    |                                                                                                    |                                                                            |  |
| Command Modes      |                                                                                                    |                                                                            |  |
| command widdes     | Privileged.                                                                                                    |                                                                            |  |
|                    |                                                                                                    |                                                                            |  |
| Usage Guidelines   | This command is not supported by the NAM.                                                                                                    |                                                                            |  |
|                    | If you do not specify a VLAN number or an instance number, 1 is assumed.                                                                                                    |                                                                            |  |
|                    | When an instance is enabled, the Spanning Tree Protocol starts running on that instance.                                                                                                    |                                                                            |  |
|                    | When an instance is disabled, the switch stops sending out config type-length values (TLVs) for that instance and starts flooding incoming TLVs for the same instance (but checks the VLAN mapping on the incoming side). All the traffic running on the VLANs mapped to the instance is flooded as well. |                                                                            |  |
|                    | This command is no                                                                                                    | ot available in MST mode.                                                  |  |
|                    |                                                                                                    |                                                                            |  |
| Examples           | This example shows how to disable the spanning tree for VLAN 1:                                                                                                    |                                                                            |  |
|                    |                                                                                                    | <b>set spantree disable 1</b><br>nning tree disabled.                      |  |

This example shows how to disable spanning tree for a specific instance:

Console> (enable) **set spantree disable mistp-instance 2** MI-STP instance 2 disabled. Console> (enable)

Related Commands set spantree enable show spantree

### set spantree enable

To enable the spanning tree algorithm for all VLANs, a specific VLAN, a specific instance, or all instances, use the **set spantree enable** command.

set spantree enable *vlans* 

set spantree enable all

set spantree enable mistp-instance instance

set spantree enable mistp-instance all

| vlans                                                                                                    | Number of the VLAN; valid values are from 1 to 1005 and from 1025 to 4094.                                                                                                    |  |
|----------------------------------------------------------------------------------------------------|----------------------------------------------------------------------------------------------------|--|
| all                                                                                                    | Specifies all VLANs.                                                                                                    |  |
| mistp-instance instance                                                                                        | Specifies the instance number; valid values are from 1 to 16.                                                                                                    |  |
| mistp-instance all                                                                                             | Enables all instances.                                                                                                    |  |
| The default is enabled, and all instances are enabled (flooding disabled).                                     |                                                                                                    |  |
| Switch command.                                                                                                |                                                                                                    |  |
| Privileged.                                                                                                    |                                                                                                    |  |
| This command is not supported by the NAM.                                                                      |                                                                                                    |  |
| MISTP and VTP pruning cannot be enabled at the same time.                                                      |                                                                                                    |  |
| If you do not specify a VLAN number or an instance number, 1 is assumed.                                       |                                                                                                    |  |
| This command is not available in MST mode.                                                                     |                                                                                                    |  |
| This example shows how to activate spanning tree for VLAN 1:                                                   |                                                                                                    |  |
| Console> (enable) <b>set s</b><br>VLAN 1 bridge spanning<br>Console> (enable)                                  |                                                                                                    |  |
| This example shows how to activate spanning tree for an instance:                                              |                                                                                                    |  |
| Console> (enable) <b>set spantree enable mistp-instance 1</b><br>-STP instance 1 enabled.<br>Console> (enable) |                                                                                                    |  |
| set spantree disable<br>show spantree                                                                          |                                                                                                    |  |
|                                                                                                    | all         mistp-instance instance         mistp-instance all         The default is enabled, an         Switch command.         Privileged.         This command is not supp         MISTP and VTP pruning         If you do not specify a VI         This command is not avai         This command is not avai         This command is not supp         MISTP and VTP pruning         If you do not specify a VI         This command is not avai         This example shows how         Console> (enable) set s         VLAN 1 bridge spanning         Console> (enable)         This example shows how         Console> (enable) set s         -STP instance 1 enabled         Console> (enable)         set spantree disable |  |

## set spantree fwddelay

To set the bridge forward delay for a VLAN or an instance, use the set spantree fwddelay command.

set spantree fwddelay delay [vlans]

set spantree fwddelay delay mistp-instance [instances]

set spantree fwddelay delay mst

| Syntax Description | delay                                                                                                    | Number of seconds for the bridge forward delay; valid values are from 4 to 30 seconds.                                                                                        |  |  |
|--------------------|----------------------------------------------------------------------------------------------------|----------------------------------------------------------------------------------------------------|--|--|
|                    | vlans                                                                                                    | (Optional) Number of the VLAN; valid values are from 1 to 1005 and from 1025 to 4094.                                                                                         |  |  |
|                    | <b>mistp-instance</b><br><i>instances</i>                                                                                              | Specifies the instance number; valid values are from 1 to 16.                                                                                                    |  |  |
|                    | mst                                                                                                    | Sets the forward delay time for the IST instance and all MST instances; see the "Usage Guidelines" section for more information.                                              |  |  |
| Defaults           | The default is the bridge forward delay is set to 15 seconds for all VLANs.                                                            |                                                                                                    |  |  |
| Command Types      | Switch command.                                                                                                    |                                                                                                    |  |  |
| Command Modes      | Privileged.                                                                                                    |                                                                                                    |  |  |
| Usage Guidelines   | If you do not specify a VLAN number or an instance number, 1 is assumed.                                                               |                                                                                                    |  |  |
|                    | This command is not supported by the NAM.                                                                                              |                                                                                                    |  |  |
|                    | If you enable MISTP, you cannot set the VLAN bridge forward delay.                                                                     |                                                                                                    |  |  |
|                    | If you enable PVST+, you cannot set the instance bridge forward delay.                                                                 |                                                                                                    |  |  |
|                    | •                                                                                                    | et spantree fwddelay <i>delay</i> mst command, you set the forward delay time for the IST AST instances. You do not need to set the forward delay time for each MST instance. |  |  |
| Examples           | This example shows how to set the bridge forward delay for VLAN 100 to 16 seconds:                                                     |                                                                                                    |  |  |
|                    | Console> (enable) <b>set spantree fwddelay 16 100</b><br>Spantree 100 forward delay set to 16 seconds.<br>Console> (enable)            |                                                                                                    |  |  |
|                    | This example shows how to set the bridge forward delay for an instance to 16 seconds:                                                  |                                                                                                    |  |  |
|                    | Console> (enable) <b>set spantree fwddelay 16 mistp-instance 1</b><br>Instance 1 forward delay set to 16 seconds.<br>Console> (enable) |                                                                                                    |  |  |

This example shows how to set the bridge forward delay for the IST and all MST instances to 15 seconds:

Console> (enable) **set spantree fwddelay 15 mst** MST forward delay set to 15 seconds. Console> (enable)

Related Commands show spantree

### set spantree global-default

To set the global states on the switch, use the set spantree global-default command.

set spantree global-default portfast {enable | disable}
set spantree global-default loop-guard {enable | disable}
set spantree global-default bpdu-guard {enable | disable}
set spantree global-default bpdu-filter {enable | disable}

| Syntax Description | portfast                                                                                                    | Sets the global PortFast state.                                                                              |  |
|--------------------|----------------------------------------------------------------------------------------------------|----------------------------------------------------------------------------------------------------|--|
| , i                | enable                                                                                                    | Enables the global state.                                                                                    |  |
|                    | disable                                                                                                    | Disables the global state.                                                                                   |  |
|                    | loop-guard                                                                                                    | Sets the global loop guard state.                                                                            |  |
|                    | bpdu-guard                                                                                                    | Sets the global BPDU guard state.                                                                            |  |
|                    | bpdu-filter                                                                                                    | Sets the global BPDU filter state.                                                                           |  |
| Defaults           | All ports are in                                                                                                    | nonedge state.                                                                                               |  |
|                    | Loop guard is disabled on all ports.                                                                                                    |                                                                                                    |  |
|                    |                                                                                                    | disabled on all ports.                                                                                       |  |
|                    | -                                                                                                    | lisabled on all ports.                                                                                       |  |
| Command Modes      | Privileged.                                                                                                    |                                                                                                    |  |
| Examples           | This example sh                                                                                                    | nows how to disable the global PortFast state on the switch:                                                 |  |
|                    | Console> (enable) <b>set spantree global-default portfast disable</b><br>Spantree global portfast state disabled on this switch.<br>Console> (enable)  |                                                                                                    |  |
|                    | This example shows how to enable the global loop guard state on the switch:                                                                            |                                                                                                    |  |
|                    | Console> (enable) <b>set spantree global-default loop-guard enable</b><br>Spantree global loop-guard state enabled on the switch.<br>Console> (enable) |                                                                                                    |  |
|                    | This example sh                                                                                                    | nows how to disable the global BPDU guard state on the switch:                                               |  |
|                    |                                                                                                    | ble) <b>set spantree global-default bpdu-guard disable</b><br>al-default bpdu-guard disabled on this switch. |  |

This example shows how to disable the global BPDU filter state on the switch:

Console> (enable) **set spantree global-default bpdu-filter disable** Spantree global-default bpdu-filter disabled on this switch. Console> (enable)

#### Related Commands

clear spantree mst set spantree mst config set spantree portfast bpdu-filter set spantree portfast bpdu-guard show spantree mst config

# set spantree guard

To enable or disable the spanning tree root guard or loop guard feature on a per-port basis, use the **set spantree guard** command.

**set spantree guard** {**none** | **root** | **loop**} *mod/port* 

| Syntax Description | none                                                                                                    | Disables the spanning tree guard feature.                        |  |  |
|--------------------|----------------------------------------------------------------------------------------------------|------------------------------------------------------------------|--|--|
|                    | root                                                                                                    | Enables the root guard feature.                                  |  |  |
|                    | loop                                                                                                    | Enables the loop guard feature.                                  |  |  |
|                    | mod/port                                                                                                    | Number of the module and ports on the module.                    |  |  |
|                    |                                                                                                    |                                                                  |  |  |
| Defaults           | The default i                                                                                                    | s root guard and loop guard are disabled.                        |  |  |
| Command Types      | Switch command.                                                                                                    |                                                                  |  |  |
| Command Modes      | Privileged.                                                                                                    |                                                                  |  |  |
| Usage Guidelines   | If you enable loop guard on a channel and the first link becomes unidirectional, loop guard will block the entire channel until the affected port is removed from the channel.                                                                                                    |                                                                  |  |  |
|                    | <ul> <li>You can use the root guard feature to prevent switches from becoming the root switch. The root guar feature forces a port to become a designated port so that no switch on the other end of the link can become a root switch.</li> <li>When you enable root guard, it is automatically applied to all of the active instances or VLANs to wh that port belongs. When you disable root guard, it is disabled for the specified ports. If a port goes i the root-inconsistent state, it automatically goes into the listening state. Disabling loop guard moves loop-inconsistent ports to the listening state.</li> <li>When using the loop guard feature, follow these guidelines: <ul> <li>Use care when enabling loop guard. Loop guard is useful only in those topologies where there blocked ports. Topologies where there are no blocked ports are loop free by definition and do n need this feature to be enabled.</li> <li>Enable loop guard only on root and alternate root ports.</li> </ul> </li> </ul> |                                                                  |  |  |
|                    |                                                                                                    |                                                                  |  |  |
|                    |                                                                                                    |                                                                  |  |  |
|                    |                                                                                                    |                                                                  |  |  |
|                    |                                                                                                    |                                                                  |  |  |
|                    |                                                                                                    |                                                                  |  |  |
|                    | • You can                                                                                                    | not enable loop guard on PortFast-enabled or dynamic VLAN ports. |  |  |
|                    | • You can                                                                                                    | not enable PortFast on loop guard-enabled ports.                 |  |  |
|                    | • You can                                                                                                    | not enable loop guard if root guard is enabled.                  |  |  |
|                    |                                                                                                    |                                                                  |  |  |

| Examples | This example shows how to enable root guard:                                                                                                    |  |  |  |
|----------|----------------------------------------------------------------------------------------------------|--|--|--|
|          | Console> (enable) <b>set spantree guard root 5/1</b><br>Rootguard on port 5/1 is enabled.<br>Warning!! Enabling rootguard may result in a topolopy change.<br>Console> (enable)                                                                   |  |  |  |
|          | This example shows how to enable the loop guard feature:                                                                                                    |  |  |  |
|          | <pre>Console&gt; (enable) set spantree guard loop 5/1 Rootguard is enabled on port 5/1, enabling loopguard will disable rootguard on this port. Do you want to continue (y/n) [n]? y Loopguard on port 5/1 is enabled. Console&gt; (enable)</pre> |  |  |  |

Related Commands show spantree guard

2-603

### set spantree hello

To set the bridge hello time for a VLAN or an instance, use the set spantree hello command.

**set spantree hello** *interval* [*vlans*]

set spantree hello interval mistp-instance instances

set spantree hello interval mst

| Syntax Description | interval                                                                                                    | Number of seconds the system waits before sending a bridge hello message (a                                              |  |
|--------------------|----------------------------------------------------------------------------------------------------|----------------------------------------------------------------------------------------------------|--|
|                    |                                                                                                    | multicast message indicating that the system is active); valid values are from 1 to 10 seconds.                          |  |
|                    | vlans                                                                                                    | (Optional) Number of the VLAN; valid values are from 1 to 1005 and from 1025 to 4094.                                    |  |
|                    | <b>mistp-instance</b><br><i>instances</i>                                                                                                    | Specifies the instance number; valid values are from 1 to 16.                                                            |  |
|                    | mst                                                                                                    | Sets the hello time for the IST instance and all MST instances. See the "Usage Guidelines" section for more information. |  |
|                    |                                                                                                    |                                                                                                    |  |
| Defaults           | The default is the                                                                                                    | bridge hello time is set to 2 seconds for all VLANs.                                                                     |  |
| Command Types      | Switch command.                                                                                                    |                                                                                                    |  |
| Command Modes      | Privileged.                                                                                                    |                                                                                                    |  |
| Usage Guidelines   | If you do not specify a VLAN number or an instance number, 1 is assumed.                                                                                                    |                                                                                                    |  |
|                    | This command is not supported by the NAM.                                                                                                    |                                                                                                    |  |
|                    | If you enable MISTP, you cannot set the VLAN hello time.                                                                                                    |                                                                                                    |  |
|                    | If you enable PVST+, you cannot set the instance hello time.                                                                                                    |                                                                                                    |  |
|                    | If you enter the <b>set spantree hello</b> <i>interval</i> <b>mst</b> command, you set the hello time for the Internal Spanning Tree (IST) instance and all MST instances. You do not need to set the hello time for each MST instance. |                                                                                                    |  |
| Examples           | This example sho                                                                                                    | ows how to set the spantree hello time for VLAN 100 to 3 seconds:                                                        |  |
|                    |                                                                                                    | e) <b>set spantree hello 3 100</b><br>llo time set to 3 seconds.                                                         |  |

This example shows how to set the spantree hello time for an instance to 3 seconds:

Console> (enable) **set spantree hello 3 mistp-instance 1** Spantree 1 hello time set to 3 seconds. Console> (enable)

This example shows how to set the spantree hello time for the IST and all MST instances to 2 seconds:

Console> (enable) **set spantree hello 2 mst** MST hello time set to 2 seconds. Console> (enable)

Related Commands show spantree

### set spantree link-type

To configure the link type of a port, use the set spantree link-type command.

set spantree link-type mod/port {auto | point-to-point | shared}

| Syntax Description | mod/port                                                                                                    | Number of the module and the port on the module.                                                                  |  |  |
|--------------------|----------------------------------------------------------------------------------------------------|----------------------------------------------------------------------------------------------------|--|--|
|                    | auto                                                                                                    | Derives the link from either a half-duplex or full-duplex link type. See "Usage Guidelines" for more information. |  |  |
|                    | point-to-point                                                                                                    | Connects the port to a point-to-point link.                                                                       |  |  |
|                    | shared                                                                                                    | Connects the port to a shared medium.                                                                             |  |  |
| Defaults           | The link type is <b>auto</b>                                                                                                    | 0.                                                                                                    |  |  |
| Command Types      | Switch command.                                                                                                    |                                                                                                    |  |  |
| Command Modes      | Privileged.                                                                                                    |                                                                                                    |  |  |
| Usage Guidelines   | If the link type is set to <b>auto</b> and the link is a half-duplex link, then the link is a shared link. If the link type is set to <b>auto</b> and the link is a full-duplex link, then the link is a point-to-point link. |                                                                                                    |  |  |
|                    | The set spantree lin                                                                                                    | <b>ik-type</b> command is the same as the <b>set spantree mst link-type</b> command.                              |  |  |
| Examples           | This example shows how to connect port 1 on module 3 to a point-to-point link:                                                                                                    |                                                                                                    |  |  |
|                    |                                                                                                    | <b>set spantree link-type 3/1 point-to-point</b><br>point-to-point on port 3/1                                    |  |  |
| Related Commands   | set spantree global-                                                                                                    | -default                                                                                                    |  |  |

show spantree

# set spantree macreduction

To enable or disable the spanning tree MAC address reduction feature, use the **set spantree macreduction** command.

set spantree macreduction enable | disable

| Syntax Description | enable Enables MAC address reduction.                                                                                                    |  |  |
|--------------------|----------------------------------------------------------------------------------------------------|--|--|
|                    | disable Disables MAC address reduction.                                                                                                    |  |  |
|                    |                                                                                                    |  |  |
| Defaults           | The default is MAC address reduction is disabled.                                                                                                    |  |  |
| Command Types      | Switch command.                                                                                                    |  |  |
| Command Modes      | Privileged.                                                                                                    |  |  |
| Usage Guidelines   | The MAC address reduction feature is used to enable extended-range VLAN identification and allows the switch to support a large number of spanning tree instances with a very limited number of MAC addresses and still maintain the IEEE 802.1D bridge-ID requirement for each STP instance. |  |  |
|                    | You cannot disable this feature if extended-range VLANs exist.                                                                                                    |  |  |
|                    | You cannot disable this feature on chassis with 64 MAC addresses.                                                                                                    |  |  |
|                    |                                                                                                    |  |  |
| Examples           | This example shows how to disable the MAC address reduction feature:                                                                                                    |  |  |
|                    | Console> (enable) <b>set spantree macreduction disable</b><br>MAC address reduction disabled<br>Console> (enable)                                                                                                    |  |  |
|                    |                                                                                                    |  |  |

Related Commands show spantree

agingtime

mistp-instance

Switch command.

Console> (enable)

vlans

instances mst

set spantree maxage

Syntax Description

Defaults

Command Types

| command types    | Switch command.                                                                                                    |
|------------------|----------------------------------------------------------------------------------------------------|
| Command Modes    | Privileged.                                                                                                    |
| Usage Guidelines | If you do not specify a VLAN number or an instance number, 1 is assumed.                                                                                                    |
|                  | This command is not supported by the NAM.                                                                                                    |
|                  | If you enable MISTP, you cannot set the VLAN maximum aging time.                                                                                                    |
|                  | If you enable PVST+, you cannot set the instance maximum aging time.                                                                                                    |
|                  | If you enter the <b>set spantree maxage</b> <i>agingtime</i> <b>mst</b> command, you set the maximum aging time for the IST instance and all MST instances. You do not need to set the maximum aging time for each MST instance. |
| Examples         | This example shows how to set the maximum aging time for VLAN 1000 to 25 seconds:                                                                                                    |
|                  | Console> (enable) <b>set spantree maxage 25 1000</b>                                                                                                    |

set spantree maxage agingtime [vlans]

set spantree maxage agingtime mistp-instance instances

set spantree maxage agingtime mst

seconds.

The default configuration is 20 seconds for all VLANs.

Spantree 1000 max aging time set to 25 seconds.

Specifies the instance number; valid values are from 1 to 16.

"Usage Guidelines" section for more information.

Maximum number of seconds that the system retains the information received from other bridges through Spanning Tree Protocol; valid values are from 6 to 40

(Optional) Number of the VLAN; valid values 1 to 1005 and from 1025 to 4094.

Sets the maximum aging time for the IST instance and all MST instances. See the

To set the bridge maximum aging time for a VLAN or an instance, use the set spantree maxage command.

78-15948-01

This example shows how to set the maximum aging time for an instance to 25 seconds:

```
Console> (enable) set spantree maxage 25 mistp-instance 1
Instance 1 max aging time set to 25 seconds.
Console> (enable)
```

This example shows how to set the maximum aging time for the IST and all MST instances to 20 seconds:

```
Console> (enable) set spantree maxage 20 mst
MST max age set to 20 seconds.
Console> (enable)
```

Related Commands show spantree

### set spantree mode

To configure the type of Spanning Tree Protocol mode to run, use the set spantree mode command.

set spantree mode {mistp | pvst+ | mistp-pvst+ | mst | rapid-pvst+}

| Suptax Decorintion | mistr                                                                                                    | Specifics MICTD mode                                                                                                    |  |  |  |  |
|--------------------|----------------------------------------------------------------------------------------------------|----------------------------------------------------------------------------------------------------|--|--|--|--|
| Syntax Description | mistp                                                                                                    | Specifies MISTP mode.                                                                                                    |  |  |  |  |
|                    | pvst+                                                                                                    |                                                                                                    |  |  |  |  |
|                    | mistp-pvst+                                                                                                    | Allows the switch running MISTP to tunnel BPDUs with remote switches running PVST+.                                                                                                    |  |  |  |  |
|                    | mst                                                                                                    | Specifies MST mode.                                                                                                    |  |  |  |  |
|                    | rapid-pvst+                                                                                                    | Specifies per VLAN Rapid Spanning Tree (IEEE 802.1w).                                                                                                    |  |  |  |  |
| Defaults           | The default is                                                                                                    | rapid-pvst+.                                                                                                    |  |  |  |  |
| Command Types      | Switch command.                                                                                                    |                                                                                                    |  |  |  |  |
| Command Modes      | Privileged.                                                                                                    |                                                                                                    |  |  |  |  |
| Usage Guidelines   | This command is not supported by the NAM.                                                                                                    |                                                                                                    |  |  |  |  |
|                    | When you connect through Telnet into a switch and try to change the spanning tree mode from PVST+ to MISTP or MISTP-PVST+, and no VLANs are mapped to any instance on that switch, this warning message is displayed: |                                                                                                    |  |  |  |  |
|                    | Warning!! Cha<br>session beca                                                                                                    | able) <b>set spantree mode mistp</b><br>anging the STP mode from a telnet session will disconnect the<br>use there are no VLANs mapped to any MISTP instance.<br>to continue [n]?                                                                                                    |  |  |  |  |
|                    | or MISTP-PV spanning tree                                                                                                    | nnect through Telnet into a switch and try to change the spanning tree mode from MISTP ST+ to PVST+, or when you connect through Telnet into a switch and try to change the mode from PVST+ to MISTP or MISTP-PVST+ and additional VLAN-instance mappings itch, this warning message is displayed: |  |  |  |  |
|                    | Console> (enable) <b>set spantree mode pvst+</b><br>Warning!! Changing the STP mode from a telnet session might disconnect the<br>session.<br>Do you want to continue [n]?                                            |                                                                                                    |  |  |  |  |
|                    | •                                                                                                    | nge from MISTP to Rapid PVST+ and over 8000 VLAN ports are currently configured on s warning message is displayed:                                                                                                    |  |  |  |  |
|                    | Warning!! Th<br>Going out of                                                                                                    | able) <b>set spantree mode rapid-pvst+</b><br>is switch has 12345 VLAN-ports currently configured for STP.<br>MISTP mode could impact system performance.<br>to continue [n]?                                                                                                    |  |  |  |  |

If you change the spanning tree mode from PVST+ to MISTP or MISTP to PVST+, the STP mode previously running stops, all the information collected at runtime is used to build the port database for the new mode, and the new STP mode restarts the computation of the active topology from zero. All the parameters of the previous STP per VLAN or per instance are kept in NVRAM. If you change the spanning tree mode from PVST+ to MISTP or MISTP to PVST+ and BackboneFast is enabled, this message is displayed: Console> (enable) set spantree mode mistp Cannot change the spantree mode to MISTP when backbonefast is enabled. Examples This example shows how to set the spanning tree mode to PVST+: Console> (enable) set spantree mode pvst+ Warning !! Changing the STP mode from a telnet session might disconnect the session. Do you want to continue [n]? y Spantree mode set to PVST+. Console> (enable) This example shows what happens if you change the spanning tree mode from PVST+ to MISTP: Console> (enable) set spantree mode mistp Warning !! Changing the STP mode from a telnet session will disconnect the session because there are no VLANs mapped to any MISTP instance. Do you want to continue [n]?  ${\boldsymbol{y}}$ Console> (enable) This example shows how to set the spanning tree mode to MST: Console> (enable) set spantree mode mst Warning !! Changing the STP mode from a telnet session will disconnect the sessi n because there are no VLANs mapped to any MISTP instance. Do you want to continue [n]? y Console> (enable) This example shows how to set the spanning tree mode to rapid PVST+: Console> (enable) set spantree mode rapid-pvst+ Warning !! Changing the STP mode from a telnet session might disconnect the session. Do you want to continue [n]? y Console> (enable) set vlan

**Related Commands** 

show spantree

#### set spantree mst

To configure the mapping of VLANs to an MST instance, use the set spantree mst command.

set spantree mst instance vlan vlan

| Syntax Description | <i>instance</i> Number of the instance; valid values are from 0 to 15.                                                                                                    |  |  |  |  |
|--------------------|----------------------------------------------------------------------------------------------------|--|--|--|--|
|                    | <b>vlan</b> <i>vlan</i> Specifies the VLAN number; valid values are from 1 to 1005 and from 1025 to 4094.                                                                                                    |  |  |  |  |
|                    |                                                                                                    |  |  |  |  |
| Defaults           | This command has no default settings.                                                                                                    |  |  |  |  |
| Command Types      | Switch command.                                                                                                    |  |  |  |  |
| Command Modes      | Privileged.                                                                                                    |  |  |  |  |
| Usage Guidelines   | All changes made to the region configuration (region information and VLAN mapping) are buffered.<br>Only one user can hold the buffer at a time. This buffer is locked when you first use the <b>set spantree</b><br><b>mst instance</b> or <b>set spantree mst config</b> commands. |  |  |  |  |
|                    | If the VLAN is already mapped to some other instance, the VLAN is unmapped from that instance and mapped to the new instance.                                                                                                    |  |  |  |  |
|                    | Each time you map a new VLAN or VLANs, they are added to the existing mapping.                                                                                                    |  |  |  |  |
|                    | All unmapped VLANs are automatically mapped to MST instance 0 (IST).                                                                                                    |  |  |  |  |
| Examples           | This example shows how to map VLAN 1 to an MST instance 2:                                                                                                    |  |  |  |  |
|                    | Console> (enable) <b>set spantree mst 2 vlan 1</b><br>Console> (enable)                                                                                                    |  |  |  |  |
|                    |                                                                                                    |  |  |  |  |

Related Commands clear spantree mst set spantree mst config

### set spantree mst config

To change the MST region information, use the set spantree mst config command.

set spantree mst config [name name] [revision number]

set spantree mst config commit

set spantree mst config rollback [force]

| Syntax Description | name name                                                                                                    | (Optional) Specifies the MST region name. See the "Usage Guidelines"                                                                                                    |  |  |
|--------------------|----------------------------------------------------------------------------------------------------|----------------------------------------------------------------------------------------------------|--|--|
|                    | revision number                                                                                                    | section for more information.         (Optional) Specifies the MST region revision number; number is from 0 to 65535. See the "Usage Guidelines" section for more information.         Puts the new MST VLAN mapping into effect.         Discards changes made to the MST configuration that have not been applied yet. |  |  |
|                    |                                                                                                    |                                                                                                    |  |  |
|                    | commit                                                                                                    |                                                                                                    |  |  |
|                    | rollback                                                                                                    |                                                                                                    |  |  |
|                    | force                                                                                                    | (Optional) Unlocks the MST edit buffer when it is held by another user.                                                                                                    |  |  |
| Defaults           | Unless you specify a re                                                                                                    | egion name, no region name will be given.                                                                                                    |  |  |
|                    | The default revision nu                                                                                                    | umber is 1.                                                                                                    |  |  |
| Command Types      | Switch command.                                                                                                    |                                                                                                    |  |  |
| Command Modes      | Privileged.                                                                                                    |                                                                                                    |  |  |
| Usage Guidelines   | The region name can b                                                                                                    | be up to 32 characters long.                                                                                                    |  |  |
|                    | The region name and revision number are copied from NVRAM MST region information. You must enter the revision number if the revision number needs to be updated. The revision number is not incremented automatically each time that the MST configuration is committed.                                                            |                                                                                                    |  |  |
|                    | Changes that you make to MST VLAN mapping are buffered, and by entering the <b>set spantree mst config commit</b> command, you put the new MST VLAN mapping into effect. After you enter the <b>set spantree mst config commit</b> command, the lock for the MST edit buffer is released.                                           |                                                                                                    |  |  |
|                    | If you enter the <b>set spantree mst config rollback</b> command, you discard the changes made to the MST region configuration that are not applied yet (only if you have locked the edit buffer). You can forcefully release the lock set by another user by entering the command <b>set spantreee mst config rollback force</b> . |                                                                                                    |  |  |
|                    | The <b>set spantree mst config commit</b> and <b>set spantree mst config rollback</b> commands are stored in NVRAM.                                                                                                    |                                                                                                    |  |  |

**Examples** This example shows how to configure an MST region and to give that region a name and revision number: Console> (enable) set spantree mst config name test-lab revision 10 Edit Buffer modified. Use 'set spantree mst config commit' to apply the changes Console> (enable) This example shows how to put the new MST VLAN mapping into effect: Console> (enable) set spantree mst config commit Console> (enable) This example shows how to discard MST region configuration when you hold the MST edit buffer: Console> (enable) set spantree mst config rollback Console> (enable) This example shows how to unlock the MST edit buffer when it is held by another user: Console> (enable) set spantree mst config rollback force Console> (enable)

Related Commands clear spantree mst show spantree mst show spantree mst config

### set spantree mst link-type

To configure the link type of a port, use the set spantree mst link-type command.

set spantree mst link-type mod/port {auto | point-to-point | shared}

| Syntax Description | mod/port                                                                                                    | Number of the module and the port on the module.                                                                                                    |  |
|--------------------|----------------------------------------------------------------------------------------------------|----------------------------------------------------------------------------------------------------|--|
|                    | auto                                                                                                    | Derives the link from either a half-duplex or full-duplex link type. See the "Usage Guidelines" section for more information about <b>auto</b> .                            |  |
|                    | point-to-point                                                                                                    | Connects the port to a point-to-point link.                                                                                                    |  |
|                    | shared                                                                                                    | Connects the port to a shared medium.                                                                                                    |  |
| Defaults           | The default link type                                                                                                    | e is <b>auto</b> .                                                                                                    |  |
| Command Types      | Switch command.                                                                                                    |                                                                                                    |  |
| Command Modes      | Privileged.                                                                                                    |                                                                                                    |  |
| Usage Guidelines   | MST rapid connectivity only works on point-to-point links between two bridges.                                                             |                                                                                                    |  |
|                    | • •                                                                                                    | t to <b>auto</b> and the link is a half-duplex link, then the link is a shared link. If the link nd the link is a full-duplex link, then the link is a point-to-point link. |  |
| Examples           | This example shows how to connect port 1 on module 3 to a point-to-point link:                                                             |                                                                                                    |  |
|                    | Console> (enable) <b>set spantree mst link-type 3/1 point-to-point</b><br>Link type set to point-to-point on port 3/1<br>Console> (enable) |                                                                                                    |  |
| Related Commands   | clear spantree mst<br>set spantree global-                                                                                                 | -default                                                                                                    |  |

set spantree mst config

### set spantree mst maxhops

To set the spanning tree hop count, use the set spantree mst maxhops command.

set spantree mst maxhops maxhops

| Syntax Description | <i>maxhops</i> Maximum number of hops. Valid values are 1 to 40.                                                                                      |
|--------------------|----------------------------------------------------------------------------------------------------|
| Defaults           | The bridge forward delay default is 20 seconds for all instances.                                                                                     |
| Command Types      | Switch command.                                                                                                    |
| Command Modes      | Privileged.                                                                                                    |
| Examples           | This example shows how to set the maximum number of hops:<br>Console> (enable) set spantree mst maxhops 20<br>Console> (enable)                       |
| Related Commands   | clear spantree mst<br>set spantree mst config<br>set spantree mst link-type<br>set spantree mst vlan<br>show spantree mst<br>show spantree mst config |

### set spantree mst vlan

To configure the mapping of VLANs to an MST instance, use the set spantree mst vlan command.

set spantree mst instance vlan vlan

| Syntax Description | instance                                                                                                    | Number of the instance; valid values are from 0 to 15.                                                                     |  |  |  |
|--------------------|----------------------------------------------------------------------------------------------------|----------------------------------------------------------------------------------------------------|--|--|--|
|                    | <b>vlan</b> vlan                                                                                                    | Specifies the VLAN number; valid values are from 1 to 1005 and from 1025 to 4094.                                          |  |  |  |
| Defaults           | This command has no default settings.                                                                                                    |                                                                                                    |  |  |  |
| Command Types      | Switch command.                                                                                                    |                                                                                                    |  |  |  |
| Command Modes      | Privileged.                                                                                                    | Privileged.                                                                                                    |  |  |  |
| Usage Guidelines   | All changes made to the region configuration (region information and VLAN mapping) are buffered.<br>Only one user can hold the buffer at a time. This buffer is locked when you first enter the <b>set spantree mst</b> <i>instance</i> or <b>set spantree mst config</b> commands. |                                                                                                    |  |  |  |
|                    |                                                                                                    | N is already mapped to some other instance, the VLAN is unmapped from that instance and he new instance.                   |  |  |  |
|                    | Each time y                                                                                                    | ou map a new VLAN or VLANs, they are added to the existing mapping.                                                        |  |  |  |
|                    | All unmapp                                                                                                    | ed VLANs are mapped to MST instance 0 (IST).                                                                               |  |  |  |
| Examples           | This examp                                                                                                    | le shows how to map VLANs 400 through 499 to MST instance 4:                                                               |  |  |  |
|                    |                                                                                                    | enable) <b>set spantree mst 4 vlan 400-499</b><br>r modified. Use 'set spantree mst config commit' to apply the<br>enable) |  |  |  |
| Related Commands   | clear spantree mst<br>set spantree mst config<br>show spantree mst<br>show spantree mst config                                                                                                    |                                                                                                    |  |  |  |

#### set spantree portcost

To set the path cost for a port, use the set spantree portcost command.

set spantree portcost mod/port cost [mst]

| Syntax Description | mod/port | Number of the module and the port on the module.                                        |
|--------------------|----------|-----------------------------------------------------------------------------------------|
|                    | cost     | Number of the path cost; see the "Usage Guidelines" section for additional information. |
|                    | mst      | (Optional) Sets the path cost for an MST port.                                          |

#### Defaults

The default path cost is based on port speed; see Table 2-24 and Table 2-25 for default settings.

#### Table 2-24 Default Port Cost—Short Mode

| Port Speed | Default Port Cost |
|------------|-------------------|
| 4 Mb       | 250               |
| 10 Mb      | 100               |
| 16 Mb      | 62                |
| 100 Mb     | 19                |
| 155 Mb     | 14                |
| 1 Gb       | 4                 |
| 10 Gb      | 2                 |

#### Table 2-25 Default Port Cost—Long Mode

| Default Port Cost      |
|------------------------|
| 20000000 (200 million) |
| 20000000 (20 million)  |
| 2000000 (2 million)    |
| 200000 (200 thousand)  |
| 20000 (20 thousand)    |
| 2000 (2 thousand)      |
| 200                    |
| 20                     |
| 2                      |
|                        |

**Command Types** Switch command. **Command Modes** Privileged. **Usage Guidelines** If the spanning tree mode is short and long or MISTP, valid cost values are from 1 to 65535; otherwise, valid cost values are from 1 to 2000000. This command is not supported by the NAM. The Spanning Tree Protocol uses port path costs to determine which port to select as a forwarding port. You should assign lower numbers to ports attached to faster media (such as full duplex) and higher numbers to ports attached to slower media. Examples This example shows how to set the port cost for port 12 on module 2 to 19: Console> (enable) set spantree portcost 2/12 19 Spantree port 2/12 path cost set to 19. Console> (enable) **Related Commands** set spantree defaultcostmode show spantree

# set spantree portfast

To allow a port that is connected to a single workstation or PC to start faster when it is connected, use the **set spantree portfast** command.

set spantree portfast mod/port {enable [trunk] | disable | default}

| Syntax Description | mod/port                                                                                                    | Number of the module and the port on the module.                                                                                                    |  |
|--------------------|----------------------------------------------------------------------------------------------------|----------------------------------------------------------------------------------------------------|--|
| , i                | enable                                                                                                    | Enables the spanning tree PortFast-start feature on the port.                                                                                                    |  |
|                    | trunk                                                                                                    | (Optional) Enables the spanning tree PortFast-start feature on the trunk port.                                                                                                    |  |
|                    | disable                                                                                                    | Disables the spanning tree PortFast-start feature on the port.                                                                                                    |  |
|                    | default                                                                                                    | Sets the spanning tree PortFast-start feature back to its default setting.                                                                                                    |  |
|                    |                                                                                                    |                                                                                                    |  |
| Defaults           | The default                                                                                                    | is the PortFast-start feature is disabled.                                                                                                    |  |
| Command Types      | Switch command.                                                                                                    |                                                                                                    |  |
| Command Modes      | Privileged.                                                                                                    |                                                                                                    |  |
| Usage Guidelines   | This command is not supported by the NAM.                                                                                                    |                                                                                                    |  |
|                    | When a port configured with the <b>spantree portfast enable</b> command is connected, the port immediately enters the spanning tree forwarding state rather than going through the normal spanning tree states, such as listening and learning. |                                                                                                    |  |
|                    | If you enter t<br>port.                                                                                                    | the <b>trunk</b> keyword, the spanning tree PortFast-start feature is enabled on the specified trunk                                                                                           |  |
| Examples           | This exampl                                                                                                    | e shows how to enable the spanning tree PortFast-start feature on port 2 on module 1:                                                                                                    |  |
|                    | Warning: Co<br>loops. Use                                                                                                    | enable) <b>set spantree portfast 1/2 enable</b><br>onnecting layer 2 devices to a fast-start port can cause temporary spanning tree<br>with caution.<br>ort 1/2 fast start enabled.<br>enable) |  |
|                    | This exampl                                                                                                    | e shows how to enable the spanning tree PortFast-start feature on the trunk port:                                                                                                    |  |
|                    | Warning: Co<br>loops. Use                                                                                                    | enable) <b>set spantree portfast 3/2 enable trunk</b><br>onnecting layer 2 devices to a fast-start port can cause temporary spanning tree<br>with caution.<br>ort 1/2 fast start enabled.      |  |

Related Commands show spantree portfast

### set spantree portfast bpdu-filter

To enable or disable spanning tree PortFast BPDU packet filtering on a port, use the set spantree portfast bpdu-filter command.

set spantree portfast bpdu-filter mod/port {enable | disable | default}

| mod/port                     | Number of the module and the port on the module.                                                                                                    |
|------------------------------|----------------------------------------------------------------------------------------------------|
| enable                       | Enables spanning tree PortFast BPDU packet filtering.                                                                                                    |
| disable                      | Disables spanning tree PortFast BPDU packet filtering.                                                                                                    |
| default                      | Sets spanning tree PortFast BPDU packet filtering to the global BPDU packet filtering state. See the "Usage Guidelines" section for more information.                                                                                                    |
| The default i                | is BPDU packet filtering is <b>default</b> .                                                                                                    |
| Switch comr                  | mand.                                                                                                    |
| Privileged.                  |                                                                                                    |
| This comma                   | nd is not supported by the NAM.                                                                                                    |
| Spanning tre<br>and nontrunk | ee PortFast BPDU packet filtering turns off BPDU transmission on PortFast-enabled ports king ports.                                                                                                    |
| If you enter                 | the <b>default</b> keyword, the spanning tree port is set to the global BPDU filtering state.                                                                                                    |
|                              | disable spanning tree PortFast BPDU filtering for all ports on the switch, enter the <b>set obal-default bpdu-filter</b> command.                                                                                                    |
| This example                 | e shows how to enable spanning tree PortFast BPDU filtering on module 3, port 4:                                                                                                    |
| Warning: Po                  | enable) <b>set spantree portfast bpdu-filter 3/4 enable</b><br>orts enabled with bpdu filter will not send BPDUs and drop all<br>PDUs. You may cause loops in the bridged network if you misuse<br>re.                                                                                              |
| Spantree po<br>Console> (e   | ort 3/4 bpdu filter enabled.<br>enable)                                                                                                    |
|                              | e global-default                                                                                                    |
|                              | enable<br>disable<br>default<br>The default<br>Switch comma<br>Switch comma<br>Privileged.<br>This comma<br>Spanning tre<br>and nontrunt<br>If you enter<br>To enable or<br>spantree glo<br>This exampl<br>Console> (e<br>Warning: Por<br>received BF<br>this featur<br>Spantree por<br>Console> (e |

show spantree portfast

### set spantree portfast bpdu-guard

To enable or disable spanning tree PortFast BPDU guard on a port, use the **set spantree portfast bpdu-guard** command.

set spantree portfast bpdu-guard mod/port {enable | disable | default}

| Syntax Description | mod/port                                                                                                    | Number of the module and the port on the module.                                                                                                    |  |  |
|--------------------|----------------------------------------------------------------------------------------------------|----------------------------------------------------------------------------------------------------|--|--|
|                    | enable Enables the spanning tree PortFast BPDU guard.                                                                                 |                                                                                                    |  |  |
|                    | disable                                                                                                    | Disables the spanning tree PortFast BPDU guard.                                                                                                    |  |  |
|                    | default                                                                                                    | Sets spanning tree PortFast BPDU guard to the global BPDU guard state. See the "Usage Guidelines" section for more information.                                                                                                    |  |  |
| Defaults           | The default i                                                                                                    | is PortFast BPDU guard is <b>default</b> .                                                                                                    |  |  |
| Command Types      | Switch command.                                                                                                    |                                                                                                    |  |  |
| Command Modes      | Privileged.                                                                                                    |                                                                                                    |  |  |
| Usage Guidelines   | This command is not supported by the NAM.                                                                                             |                                                                                                    |  |  |
|                    | You must enable spanning tree PortFast mode before you can enable spanning tree PortFast BPDU guard for BPDU guard to work correctly. |                                                                                                    |  |  |
|                    | into an errdis<br>BPDU guard                                                                                                    | nable spanning tree PortFast BPDU guard, a nontrunking PortFast-enabled port is moved<br>sable state when a BPDU is received on that port. When you disable spanning tree PortFas<br>I, a PortFast-enabled nontrunking port will stay up when it receives BPDUs, which may<br>ing tree loops. |  |  |
|                    | If you enter the <b>default</b> keyword, the spanning tree port is set to the global BPDU guard state.                                |                                                                                                    |  |  |
|                    | To enable or<br><b>bpdu-guard</b>                                                                                                    | disable BPDU guard for all ports on the switch, enter the set spantree global-default command.                                                                                                    |  |  |
|                    |                                                                                                    |                                                                                                    |  |  |
| Examples           |                                                                                                    | e shows how to enable spanning tree BPDU guard on module 3, port 1:                                                                                                    |  |  |
|                    |                                                                                                    | enable) <b>set spantree portfast bpdu-guard 3/1 enable</b><br>ort 3/1 bpdu guard enabled.<br>enable)                                                                                                    |  |  |
| Related Commands   | set spantree global-default<br>show spantree portfast                                                                                 |                                                                                                    |  |  |

#### set spantree portinstancecost

To assign the path cost of the port for the specified instances, use the **set spantree portinstancecost** command.

**set spantree portinstancecost** *mod/port* [**cost** *cost*] [*instances*]

**set spantree portinstancecost** *mod/port* [**cost** *cost*] **mst** [*instances*]

| Syntax Description | mod/port  | Number of the module and the port on the module.                                                   |
|--------------------|-----------|----------------------------------------------------------------------------------------------------|
|                    | cost cost | (Optional) Indicates the path cost; see the "Usage Guidelines" section for additional information. |
|                    | mst       | Sets the cost for an MST instance.                                                                 |
|                    | instances | (Optional) Instance number; valid values are from 0 to 15.                                         |

#### Defaults

The default path cost is based on port speed; see Table 2-26 for default settings.

 Table 2-26
 Default Port Cost—Short Mode

| Port Speed | Default Port Cost |
|------------|-------------------|
| 4 Mb       | 250               |
| 10 Mb      | 100               |
| 16 Mb      | 62                |
| 100 Mb     | 19                |
| 155 Mb     | 14                |
| 1 Gb       | 4                 |
| 10 Gb      | 2                 |

**Command Types** Switch command.

Command Modes Privileged.

#### Usage Guidelines

This command is not supported by the NAM.

If the spanning tree mode is short and long or MISTP, valid cost values are from 1 to 65535; otherwise, valid cost values are from 1 to 2,000,000.

The port instance cost applies to trunk ports only.

The value specified is used as the path cost of the port for the specified instances. The rest of the instances have a path cost equal to the port path cost set through the **set spantree instancecost** command. (If not set, the value is the default path cost of the port.)

#### Examples These examples show how to use the set spantree portinstancecost command and explicitly specify the path cost of a port: Console> (enable) set spantree portinstancecost 2/10 cost 6 1-10 Port 2/10 instances 11-16 have path cost 2000000. Port 2/10 instances 1-10 have path cost 6. This parameter applies to trunking ports only. Console> (enable) These examples show how to use the set spantree portinstancecost command without explicitly specifying the path cost of a port: Console> (enable) set spantree portinstancecost 1/2 Port 1/2 Instances 1-1005 have path cost 3100. Console> (enable) Console> (enable) set spantree portinstancecost 1/2 16 Port 1/2 Instances 16,22-1005 have path cost 3100. Console> (enable) This example shows the display if you enter the command when PVST+ is enabled: Console> (enable) set spantree portinstancecost 3/1 This command is only valid when STP is in MISTP or MISTP-PVST+ mode. Console> (enable) This example shows how to set the port cost for a specific MST instance: Console> (enable) set spantree portinstancecost 2/10 cost 6 1-10 mst Port 2/10 mst instances 1-10 have path cost 6. This parameter applies to trunking ports only. Console> (enable)

Related Commands clear spantree portinstancecost show spantree mistp-instance

### set spantree portinstancepri

To set the port priority for instances in the trunk port, use the set spantree portinstancepri command.

set spantree portinstancepri mod/port priority [instances]

set spantree portinstancepri mod/port priority mst [instances]

| mod/port                             | Number of the module and the port on the module.                                                                                                    |
|--------------------------------------|----------------------------------------------------------------------------------------------------|
| priority                             | Number that represents the cost of a link in a spanning tree bridge; valid values are 0, 16, 32, 48, 64, 80, 96, 112, 128, 144,160, 176, 192, 208, 224, 240, with 0 indicating high priority and 240, low priority. See the "Usage Guidelines" section for more information. |
| mst                                  | Specifies the port priority for MST instances.                                                                                                    |
| instances                            | (Optional) Instance number; valid values are from 0 to 15.                                                                                                    |
| The default i                        | is the port priority is set to 0, with no instances specified.                                                                                                    |
| Switch command.                      |                                                                                                    |
| Privileged.                          |                                                                                                    |
| Priority valu<br>multiple of 1       | nes that are not a multiple of 16 (between the values of 0 to 63) are converted to the nearest 16.                                                                                                    |
| This comma                           | and is not supported by the NAM.                                                                                                    |
|                                      | nmand to add instances to a specified port priority level. Subsequent calls to this command ce instances that are already set at a specified port priority level.                                                                                                    |
| This feature                         | is not supported for the MSM.                                                                                                    |
| The <b>set span</b><br>see this mess | <b>atree portinstancepri</b> command applies to trunk ports only. If you enter this command, you sage:                                                                                                    |
| Port xx is                           | not a trunk-capable port                                                                                                    |
| This example                         | le shows how to set the port priority for module 1, port 2, on specific instances:                                                                                                    |
|                                      | enable) <b>set spantree portinstancepri 1/2 16 1-11</b>                                                                                                    |
|                                      | prioritymstinstancesThe defaultSwitch commPrivileged.Priority valuemultiple ofThis commaUse this comdo not replayThis featureThe set sparsee this mesPort xx is                                                                                                    |

This example shows how to set the port priority for module 8, port 1, on MST instance 2:

Console> (enable) **set spantree portinstancepri 8/1 31 mst 2** Port 8/1 instances 2 using portpri 31. Port 8/1 instances 0-1, 3-15 using portpri 32. Console> (enable)

Related Commands clear spantree portinstancecost show spantree mistp-instance

### set spantree portpri

To set the bridge priority for a spanning tree port, use the set spantree portpri command.

set spantree portpri mod/port priority [mst]

| Syntax Description | mod/port                                                                                                    | Number of the module and the port on the module.                                                                                                    |  |
|--------------------|----------------------------------------------------------------------------------------------------|----------------------------------------------------------------------------------------------------|--|
|                    | priority                                                                                                    | Number that represents the cost of a link in a spanning tree bridge; valid values are 0, 16, 32, 48, 64, 80, 96, 112, 128, 144,160, 176, 192, 208, 224, 240, with 0 indicating high priority and 240, low priority. See the "Usage Guidelines" section for more information. |  |
|                    | mst                                                                                                    | (Optional) Sets the bridge priority for an MST port.                                                                                                    |  |
| Defaults           | The default is                                                                                                    | s all ports with bridge priority are set to 32.                                                                                                    |  |
| Command Types      | Switch comm                                                                                                    | and.                                                                                                    |  |
| Command Modes      | Privileged.                                                                                                    |                                                                                                    |  |
| Usage Guidelines   | A priority value that is not a multiple of 16 (between the values of 0 to 63) is converted to the nearest multiple of 16. |                                                                                                    |  |
|                    | This comman                                                                                                    | nd is not supported by the NAM.                                                                                                    |  |
| Examples           | This example                                                                                                    | e shows how to set the priority of port 1 on module 4 to 63:                                                                                                    |  |
|                    |                                                                                                    | nable) <b>set spantree portpri 2/3 48</b><br>2/3 port priority set to 48.<br>nable)                                                                                                    |  |
|                    | This example                                                                                                    | shows the output when you have specified a priority value that is not a multiple of 16:                                                                                                    |  |
|                    | Vlan port pr<br>96, 112, 128<br>160, 176, 19<br>converting 2                                                              | 92, 208, 224, 240<br>2 to 0 nearest multiple of 16<br>2/3 port priority set to 0.                                                                                                    |  |
| Related Commands   | show spantre                                                                                                    | ee                                                                                                    |  |

#### set spantree portvlancost

To assign a lower path cost to a set of VLANs on a port, use the set spantree portvlancost command.

set spantree portvlancost mod/port [cost cost] [vlan\_list]

| Syntax Description | <b>on</b> <i>mod/port</i> Number of the module and the port on the module. |                                                                                       |
|--------------------|----------------------------------------------------------------------------|---------------------------------------------------------------------------------------|
|                    | cost cost                                                                  | (Optional) Sets the path cost; valid values are from 1 to 65535.                      |
|                    | vlan_list                                                                  | (Optional) Number of the VLAN; valid values are from 1 to 1005 and from 1025 to 4094. |

#### Defaults

The default path cost is based on port speed; see Table 2-27 and Table 2-28 for default settings.

#### Table 2-27 Default Port Cost—Short Mode

| Port Speed | Default Port Cost |  |
|------------|-------------------|--|
| 4 Mb       | 250               |  |
| 10 Mb      | 100               |  |
| 16 Mb      | 62                |  |
| 100 Mb     | 19                |  |
| 155 Mb     | 14                |  |
| 1 Gb       | 4                 |  |
| 10 Gb      | 2                 |  |

#### Table 2-28 Default Port Cost—Long Mode

| Port Speed | Default Port Cost |
|------------|-------------------|
| 100 Kb     | 200,000,000       |
| 1 Mb       | 20,000,000        |
| 10 Mb      | 2,000,000         |
| 10 Mb      | 200,000           |
| 1 Gb       | 20,000            |
| 10 Gb      | 2,000             |
| 100 Gb     | 200               |
| 1 Tb       | 20                |
| 10 Tb      | 2                 |

#### Command Types

Switch command.

| Command Modes    | Privileged.                                                                                                    |  |  |
|------------------|----------------------------------------------------------------------------------------------------|--|--|
| Usage Guidelines | Follow these guidelines when you set the path cost for VLANs on a port:                                                                                                    |  |  |
|                  | <ul> <li>The <i>cost</i> value specified is used as the path cost of the port for the specified set of VLANs. The rest of the VLANs have a path cost equal to the port path cost set through the set spantree portcost command. If not set, the value is the default path cost of the port.</li> </ul>                                                                                     |  |  |
|                  | • You must supply a <i>vlan_list</i> argument when you first set the cost value. When you subsequently set a new <i>cost</i> value, all <i>cost</i> values previously set by entering this command are changed to the new <i>cost</i> value. If you have never explicitly set a <i>cost</i> value for a VLAN by entering this command, the <i>cost</i> value for the VLAN does not change. |  |  |
|                  | • If you do not explicitly specify a cost value but cost values were specified previously, the port VLAN cost is set to 1 less than the current port cost for a port. However, this reduction might not assure load balancing in all cases.                                                                                                    |  |  |
|                  | • When setting the path cost for extended-range VLANs, you can create a maximum of 64 nondefault entries or create entries until NVRAM is full.                                                                                                    |  |  |
|                  | This command is not supported by the NAM.                                                                                                    |  |  |
|                  | This command is not supported in MISTP mode.                                                                                                    |  |  |
|                  |                                                                                                    |  |  |
| Examples         | These examples show how to use the <b>set spantree portvlancost</b> command and explicitly specify the path cost of a port:                                                                                                    |  |  |
|                  | Console> (enable) <b>set spantree portvlancost 2/10 cost 25 1-20</b><br>Cannot set portvlancost to a higher value than the port cost, 10, for port 2/10.<br>Console> (enable)                                                                                                    |  |  |
|                  | Console> (enable) <b>set spantree portvlancost 2/10 cost 1-20</b><br>Port 2/10 VLANs 1-20 have a path cost of 9.<br>Console> (enable)                                                                                                    |  |  |
|                  | Console> (enable) <b>set spantree portvlancost 2/10 cost 4 1-20</b><br>Port 2/10 VLANs 1-20 have path cost 4.<br>Port 2/10 VLANs 21-1000 have path cost 10.<br>Console> (enable)                                                                                                    |  |  |
|                  | Console> (enable) <b>set spantree portvlancost 2/10 cost 6 21</b><br>Port 2/10 VLANs 1-21 have path cost 6.<br>Port 2/10 VLANs 22-1000 have path cost 10.<br>Console> (enable)                                                                                                    |  |  |
|                  | These examples show how to use the <b>set spantree portvlancost</b> command without explicitly specifying the path cost of a port:                                                                                                    |  |  |
|                  | Console> (enable) <b>set spantree portvlancost 1/2</b><br>Port 1/2 VLANs 1-1005 have path cost 3100.<br>Console> (enable)                                                                                                    |  |  |
|                  | Console> (enable) <b>set spantree portvlancost 1/2 21</b><br>Port 1/2 VLANs 1-20,22-1005 have path cost 3100.<br>Port 1/2 VLANs 21 have path cost 3099.<br>Console> (enable)                                                                                                    |  |  |
|                  |                                                                                                    |  |  |

Related Commands clear

clear spantree portvlancost set channel vlancost show spantree

# set spantree portvlanpri

To set the port priority for a subset of VLANs in the trunk port, use the **set spantree portvlanpri** command.

set spantree portvlanpri mod/port priority [vlans]

| Syntax Description | mod/port                                                                                                    | Number of the module and the port on the module.                                                                                                    |  |  |  |
|--------------------|----------------------------------------------------------------------------------------------------|----------------------------------------------------------------------------------------------------|--|--|--|
|                    | priority                                                                                                    | Number that represents the cost of a link in a spanning tree bridge; valid values are 0, 16, 32, 48, 64, 80, 96, 112, 128, 144,160, 176, 192, 208, 224, 240, with 0 indicating high priority and 240, low priority. See the "Usage Guidelines" section for more information. |  |  |  |
|                    | vlans                                                                                                    | (Optional) VLANs that use the specified priority level; valid values are from 1 to 1005.                                                                                                    |  |  |  |
| Defaults           | The default is the port VLAN priority is set to 0, with no VLANs specified.                                                                                                    |                                                                                                    |  |  |  |
| Command Types      | Switch command.                                                                                                    |                                                                                                    |  |  |  |
| Command Modes      | Privileged.                                                                                                    |                                                                                                    |  |  |  |
| Usage Guidelines   | The priority value that is not a multiple of 16 (between the values of 0 to 63) is converted to the nearest multiple of 16.                                                      |                                                                                                    |  |  |  |
|                    | This command is not supported by the NAM.                                                                                                    |                                                                                                    |  |  |  |
|                    | This command is not supported by extended-range VLANs.                                                                                                    |                                                                                                    |  |  |  |
|                    | Use this command to add VLANs to a specified port priority level. Subsequent calls to this command do not replace VLANs that are already set at a specified port priority level. |                                                                                                    |  |  |  |
|                    | This feature is not supported for the MSM.                                                                                                    |                                                                                                    |  |  |  |
|                    | The <b>set spantree portvlanpri</b> command applies only to trunk ports. If you enter this command, you see this message:                                                        |                                                                                                    |  |  |  |
|                    | Port xx is                                                                                                    | not a trunk-capable port                                                                                                    |  |  |  |
| Examples           | This exampl                                                                                                    | e shows how to set the port priority for module 1, port 2, on VLANs 21 to 40:                                                                                                    |  |  |  |
|                    | Port 1/2 vl                                                                                                    | enable) <b>set spantree portvlanpri 1/2 16 21-40</b><br>Lans 3,6-20,41-1000 using portpri 32<br>Lans 1-2,4-5,21-40 using portpri 16<br>enable)                                                                                                    |  |  |  |

Related Commands clear spantree portvlanpri show spantree

# set spantree priority

To set the bridge priority for a VLAN or an instance when PVST+ or MISTP is running, use the **set spantree priority** command.

**set spantree priority** *bridge\_priority vlans* 

set spantree priority bridge\_priority mistp-instance instances

set spantree priority bridge\_priority mst instances

| Syntax Description | bridge_priority                                                                                                    | Number representing the priority of the bridge; see the "Usage Guidelines" section for valid values. |  |  |  |
|--------------------|----------------------------------------------------------------------------------------------------|----------------------------------------------------------------------------------------------------|--|--|--|
|                    | vlans                                                                                                    | Number of the VLAN; valid values are from 1 to 1005 and from 1025 to 4094.                           |  |  |  |
|                    | <b>mistp-instance</b><br>instances                                                                                                    | Specifies the instance numbers; valid values are from 1 to 16.                                       |  |  |  |
|                    | mst instances                                                                                                    | Specifies the MST instance numbers; valid values are from 1 to 15.                                   |  |  |  |
| Defaults           | The default is the bridge priority is set to 32768.                                                                                                    |                                                                                                    |  |  |  |
| Command Types      | Switch command.                                                                                                    |                                                                                                    |  |  |  |
| Command Modes      | Privileged.                                                                                                    |                                                                                                    |  |  |  |
| Usage Guidelines   | This command is not supported by the NAM or the MSM.                                                                                                    |                                                                                                    |  |  |  |
|                    | If MISTP or the MAC reduction feature is enabled, valid <i>bridge_priority</i> values are 0, 4096, 8192, 12288, 16384, 20480, 24576, 28672, 32768, 36864, 40960, 45056, 49152, 53248, 57344, and 61440, with 0 indicating high priority and 61440, low priority. |                                                                                                    |  |  |  |
|                    | If MISTP or the MAC reduction feature is disabled, valid <i>bridge_priority</i> values are from 0 to 65535                                                                                                    |                                                                                                    |  |  |  |
|                    | If you enable MISTP, you cannot set the VLAN bridge priority.                                                                                                    |                                                                                                    |  |  |  |
|                    | If you enable PVST+, you cannot set the instance priority.                                                                                                    |                                                                                                    |  |  |  |
|                    | If you try to set instance priority with PVST+ enabled, this message is displayed:                                                                                                    |                                                                                                    |  |  |  |
|                    | This command is                                                                                                    | only valid when STP is in MISTP or MISTP-PVST+ mode.                                                 |  |  |  |
| Examples           | This example shows how to set the bridge priority of instance 3:                                                                                                    |                                                                                                    |  |  |  |
|                    | Instance 3 bridg<br>Instance 3 does                                                                                                    | on has been saved to NVRAM only.                                                                     |  |  |  |

This example shows how to set the bridge priority for MST instance 0:

Console> (enable) **set spantree priority 28672 mst 0** MST Spantree 0 bridge priority set to 28672. Console> (enable)

This example shows how to set the bridge priority for multiple MST instances:

Console> (enable) **set spantree priority 28672 mst 0-4** MST Spantrees 0-4 bridge priority set to 28672. Console> (enable)

Related Commands show spantree

#### set spantree root

To set the primary or secondary root for specific VLANs, all VLANs of the switch, or an instance, use the **set spantree root** command.

set spantree root [secondary] [vlans] [dia network\_diameter] [hello hello\_time]

set spantree root [secondary] mistp-instance instance [dia network\_diameter]
 [hello hello\_time]

set spantree root [secondary] mst instance [dia network\_diameter] [hello hello\_time]

| Syntax Description | secondary                                                                                                    | (Optional) Designates this switch as a secondary root, should the primary root fail.                                                                                                    |  |  |  |
|--------------------|----------------------------------------------------------------------------------------------------|----------------------------------------------------------------------------------------------------|--|--|--|
|                    | vlans                                                                                                    | (Optional) Number of the VLAN; valid values are from 1 to 1005 and from 1025 to 4094.                                                                                                    |  |  |  |
|                    | dia network_diameter                                                                                                    | <ul><li>(Optional) Specifies the maximum number of bridges between any two points of end stations; valid values are from 1 through 7.</li><li>(Optional) Specifies in seconds, the duration between the generation of configuration messages by the root switch.</li></ul> |  |  |  |
|                    | hello hello_time                                                                                                    |                                                                                                    |  |  |  |
|                    | <b>mistp-instance</b><br><i>instance</i>                                                                                                    | Specifies the instance number; valid values are from 1 to 16.                                                                                                    |  |  |  |
|                    | mst<br>instance                                                                                                    | Specifies an MST instance; valid values are from 1 to 16.                                                                                                    |  |  |  |
| Defaults           | If you do not specify the <b>secondary</b> keyword, the default is to make the switch the primary root.<br>The default value of the network diameter is 7. |                                                                                                    |  |  |  |
|                    |                                                                                                    | e <i>hello_time</i> value, the current value of <i>hello_time</i> is calculated from the network                                                                                                    |  |  |  |
| Command Types      | Switch command.                                                                                                    |                                                                                                    |  |  |  |
| Command Modes      | Privileged.                                                                                                    |                                                                                                    |  |  |  |
| Usage Guidelines   | If you do not specify a VLAN number, VLAN 1 is assumed.                                                                                                    |                                                                                                    |  |  |  |
|                    | This command is not supported by the NAM.                                                                                                    |                                                                                                    |  |  |  |
|                    | This command is run on backbone or distribution switches.                                                                                                  |                                                                                                    |  |  |  |
|                    | You can run the secondary root many times to create backup switches in case of a root failure.                                                             |                                                                                                    |  |  |  |
|                    | The <b>set spantree root</b> sare enabled, then the va                                                                                                    | secondary bridge priority value is 16384, except when MAC reduction or MISTP alue is 28672.                                                                                                    |  |  |  |
|                    |                                                                                                    |                                                                                                    |  |  |  |

The **set spantree root** bridge priority value is 16384, except when MAC reduction or MISTP are enabled, then the value is 24576.

This command increases path costs to a value greater than 3000.

If you enable MISTP, you cannot set the VLAN root. If you enable PVST+, you cannot set the instance root.

Examples

This example shows how to set the primary root for a range of VLANs:

```
Console> (enable) set spantree root 1-10 dia 4
VLANS 1-10 bridge priority set to 8192
VLANS 1-10 bridge max aging time set to 14 seconds.
VLANS 1-10 bridge hello time set to 2 seconds.
VLANS 1-10 bridge forward delay set to 9 seconds.
Switch is now the root switch for active VLANS 1-6.
Console> (enable)
```

This example shows how to set the primary root for an instance:

```
Console> (enable) set spantree root mistp-instance 2-4 dia 4
Instances 2-4 bridge priority set to 8192
VLInstances 2-4 bridge max aging time set to 14 seconds.
Instances 2-4 bridge hello time set to 2 seconds.
Instances 2-4 bridge forward delay set to 9 seconds.
Switch is now the root switch for active Instances 1-6.
Console> (enable)
```

This example shows how to set the primary root for MST instance 5:

```
Console> (enable) set spantree root mst 5
Instance 5 bridge priority set to 24576.
Instance 5 bridge max aging time set to 16.
Instance 5 bridge hello time set to 2.
Instance 5 bridge forward delay set to 15.
Switch is now the root switch for active Instance 5.
Console> (enable)
```

This example shows how to set the secondary root for MST instance 0:

```
Console> (enable) set spantree root secondary mst 0
Instance 0 bridge priority set to 28672.
Instance 0 bridge max aging time set to 20.
Instance 0 bridge hello time set to 2.
Instance 0 bridge forward delay set to 15.
Console> (enable)
```

This example shows how to set the maximum number of bridges and the hello time of the root for MST instance 0:

```
Console> (enable) set spantree root mst 0 dia 7 hello 2
Instance 0 bridge priority set to 24576.
Instance 0 bridge max aging time set to 20.
Instance 0 bridge hello time set to 2.
Instance 0 bridge forward delay set to 15.
Switch is now the root switch for active Instance 0.
Console> (enable)
```

These examples show that setting the bridge priority to 8192 was not sufficient to make this switch the root. The priority was further reduced to 7192 (100 less than the current root switch) to make this switch the root switch. However, reducing it to this value did not make it the root switch for active VLANs 16 and 17.

Console> (enable) set spantree root 11-20. VLANS 11-20 bridge priority set to 7192 VLANS 11-10 bridge max aging time set to 20 seconds. VLANS 1-10 bridge hello time set to 2 seconds. VLANS 1-10 bridge forward delay set to 13 seconds. Switch is now the root switch for active VLANS 11-15,18-20. Switch could not become root switch for active VLAN 16-17. Console> (enable) Console> (enable) set spantree root secondary 22,24 dia 5 hello 1 VLANS 22,24 bridge priority set to 16384. VLANS 22,24 bridge max aging time set to 10 seconds. VLANS 22,24 bridge hello time set to 1 second. VLANS 22,24 bridge forward delay set to 7 seconds. Console> (enable)

Related Commands show spantree

### set spantree uplinkfast

To enable fast switchover to alternate ports when the root port fails, use the **set spantree uplinkfast** command. This command applies to a switch, not to a WAN.

set spantree uplinkfast {enable | disable} [rate station\_update\_rate] [all-protocols {off | on}]

| Syntax Description | enable                                                                                                    | Enables fast switchover.                                                                                                    |  |
|--------------------|----------------------------------------------------------------------------------------------------|----------------------------------------------------------------------------------------------------|--|
|                    | disable                                                                                                    | Disables fast switchover.                                                                                                    |  |
|                    | rate                                                                                                    | (Optional) Specifies the number of multicast packets transmitted per 100 ms                                                                                                    |  |
|                    | station_update_rate                                                                                                    | <ul><li>when an alternate port is chosen after the root port goes down.</li><li>(Optional) Specifies whether or not to generate multicast packets for all protocols (IP, IPX, AppleTalk, and Layer 2 packets).</li></ul>        |  |
|                    | all-protocols                                                                                                    |                                                                                                    |  |
|                    | off                                                                                                    | (Optional) Turns off the all-protocols feature.                                                                                                    |  |
|                    | on                                                                                                    | (Optional) Turns on the all-protocols feature.                                                                                                    |  |
|                    |                                                                                                    |                                                                                                    |  |
| Defaults           | The default <i>station_upd</i>                                                                                                    | date_rate is 15 packets per 100 milliseconds.                                                                                                    |  |
| Command Types      | Switch command.                                                                                                    |                                                                                                    |  |
| Command Modes      | Privileged.                                                                                                    |                                                                                                    |  |
| Usage Guidelines   | This command is not supported by the NAM.                                                                                                    |                                                                                                    |  |
|                    | This command is not available in MST mode.                                                                                                    |                                                                                                    |  |
|                    | The set spantree uplinkfast enable command has the following results:                                                                                                    |                                                                                                    |  |
|                    | • Changes the bridge priority to 49152 for all VLANs (allowed VLANs).                                                                                                    |                                                                                                    |  |
|                    | • Increases the path cost and portvlancost of all ports to a value greater than 3000.                                                                                                    |                                                                                                    |  |
|                    | • On detecting the failure of a root port, an instant cutover occurs to an alternate port selected by Spanning Tree Protocol.                                                                         |                                                                                                    |  |
|                    | If you run the <b>set spantree uplinkfast enable</b> command on a switch that has this feature already enabled, only the station update rate is updated. The rest of the parameters are not modified. |                                                                                                    |  |
|                    | but the switch priority a                                                                                                    | <b>ree uplinkfast disable</b> command on a switch, the UplinkFast feature is disabled<br>and port cost values are not reset to the default settings. To reset the values to the<br>he <b>clear spantree uplinkfast</b> command. |  |
|                    |                                                                                                    | <i>date_rate</i> value is 15 packets per 100 milliseconds, which is equivalent to a megabit per second Ethernet network. If you specify this value as 0, the kets is turned off.                                                |  |

You do not have to turn on the all-protocols feature on Catalyst 6500 series switches that have both the UplinkFast and protocol filtering features enabled. Use the all-protocols feature only on Catalyst 6500 series switches that have UplinkFast enabled but do not have protocol filtering; upstream switches in the network use protocol filtering. You must enter the **all-protocols** option to inform the UplinkFast task whether or not to generate multicast packets for all protocols.

```
Examples
```

This example shows how to enable spantree UplinkFast and specify the number of multicast packets transmitted to 40 packets per 100 milliseconds:

Console> (enable) **set spantree uplinkfast enable rate 40** VLANS 1-4094 bridge priority set to 49152. The port cost and portvlancost of all ports set to above 3000. Station update rate set to 40 packets/100ms. uplinkfast all-protocols field set to off. uplinkfast enabled for bridge. Console> (enable)

This example shows how to disable spantree UplinkFast:

```
Console> (enable) set spantree uplinkfast disable
Uplinkfast disabled for switch.
Use clear spantree uplinkfast to return stp parameters to default.
Console> (enable) clear spantree uplink
This command will cause all portcosts, portvlancosts, and the
bridge priority on all vlans to be set to default.
Do you want to continue (y/n) [n]? y
VLANS 1-1005 bridge priority set to 32768.
The port cost of all bridge ports set to default value.
The portvlancost of all bridge ports set to default value.
Uplinkfast disabled for bridge.
Console> (enable)
```

This example shows how to turn on the all-protocols feature:

```
Console> (enable) set spantree uplinkfast enable all-protocols on
uplinkfast update packets enabled for all protocols.
uplinkfast enabled for bridge.
Console> (enable)
```

This example shows how to turn off the all-protocols feature:

```
Console> (enable) set spantree uplinkfast enable all-protocols off
uplinkfast all-protocols field set to off.
uplinkfast already enabled for bridge.
Console> (enable)
```

This example shows the output when instances have been configured:

```
Console> (enable) set spantree uplinkfast enable
Instances 1-15 bridge priority set to 49152.
The port cost and portinstancecost of all ports set to above 3000.
Station update rate set to 15 mpackets/100ms.
uplinkfast all-protocols field set to off.
uplinkfast already enabled for bridge.
Console> (enable)
```

Related Commands clear spantree uplinkfast show spantree uplinkfast

---- - **b b b** 

0

#### set summertime

#### set summertime

Cuntax Decerintian

To specify whether the system should set the clock ahead one hour during daylight saving time, use the **set summertime** command.

set summertime {enable | disable} [zone]

11.

4 -

. . .1.

set summertime recurring [{week} {day} {month} {h:mm} {week | day | month | hh:mm} [offset]]

set summertime date {month} {date} {year} {hh:mm} {month | date | year | hh:mm}
[offset]

.1..1..1...1

1.

.1

1. 1. 1.

...

| Syntax Description | enable Causes the system to set the clock ahead one hour during daylight saving time.                              |                                                                                                    |  |  |
|--------------------|----------------------------------------------------------------------------------------------------|----------------------------------------------------------------------------------------------------|--|--|
|                    | disable Prevents the system from setting the clock ahead one hour during daylight saving t                         |                                                                                                    |  |  |
|                    | zone                                                                                                    | (Optional) Time zone used by the <b>set summertime</b> command.                                                                                                    |  |  |
|                    | recurring                                                                                                    | urring Specifies the summertime dates that recur every year.                                                                                                    |  |  |
|                    | week                                                                                                    | week Week of the month (first, second, third, fourth, last, 15).                                                                                                    |  |  |
|                    | day                                                                                                    | Day of the week (Sunday, Monday, Tuesday, and so forth).                                                                                                    |  |  |
|                    | month                                                                                                    | Month of the year (January, February, March, and so forth).                                                                                                    |  |  |
|                    | hh:mm                                                                                                    | Hours and minutes.                                                                                                    |  |  |
|                    | offset                                                                                                    | (Optional) Amount of offset in minutes (from 1 to 1440 minutes).                                                                                                    |  |  |
|                    | date                                                                                                    | Day of the month (from 1 to 31).                                                                                                    |  |  |
|                    | year                                                                                                    | Number of the year ( from 1993 to 2035).                                                                                                    |  |  |
| Command Types      | Switch command.                                                                                                    |                                                                                                    |  |  |
| Command Modes      | Privileged.                                                                                                    |                                                                                                    |  |  |
| Usage Guidelines   | After you enter the <b>clear config</b> command, the dates and times are set to default.                           |                                                                                                    |  |  |
|                    | •                                                                                                    | configure it otherwise, this command advances the clock one hour at 2:00 a.m. on the first pril and moves back the clock one hour at 2:00 a.m. on the last Sunday in October. |  |  |
| Examples           | This example                                                                                                    | e shows how to cause the system to set the clock ahead one hour during daylight saving time:                                                                                  |  |  |
|                    | Console> (enable) <b>set summertime enable PDT</b><br>Summertime is enabled and set to "PDT".<br>Console> (enable) |                                                                                                    |  |  |

This example shows how to prevent the system from setting the clock ahead one hour during daylight saving time:

```
Console> (enable) set summertime disable
Summertime disabled.
Console> (enable)
```

This example shows how to set daylight saving time to the zonename AUS and repeat every year, starting from the third Monday of February at noon and ending at the second Saturday of August at 3:00 p.m. with an offset of 30 minutes:

```
Console> (enable) set summertime AUS recurring 3 Mon Feb 12:00 2 Saturday Aug 15:00 30
Summer time is disabled and set to 'AUS' with offset 30 minutes.
   start: 12:00:00 Sun Feb 13 2000
   end: 14:00:00 Sat Aug 26 2000
   Recurring, starting at 12:00:00 on Sunday of the third week of February and ending
   on Saturday of the fourth week of August.
Console> (enable)
```

This example shows how to set the daylight saving time to start on January 29, 1999 at 2:00 a.m. and end on August 19, 2004 at 3:00 p.m. with an offset of 30 minutes:

```
Console> (enable) set summertime date jan 29 1999 02:00 aug 19 2004 15:00 30
Summertime is disabled and set to ''
Start : Fri Jan 29 1999, 02:00:00
End : Thu Aug 19 2004, 15:00:00
Offset: 30 minutes
Recurring: no
Console> (enable)
```

This example shows how to set recurring to reset default to US summertime:

Console> (enable) set summertime recurring 3 mon feb 4 thurs oct 8:00 500 Command authorization none. Summertime is enabled and set to '' Start : Mon Feb 21 2000, 03:00:00 End : Fri Oct 20 2000, 08:00:00 Offset: 500 minutes (8 hours 20 minutes) Recurring: yes, starting at 03:00am of third Monday of February and ending on 08:00am of fourth Thursday of October. Console> (enable)

Related Commands show summertime

# set system baud

To set the console port baud rate, use the **set system baud** command.

set system baud rate

| The default is 9600 baud.                                                                                          |
|----------------------------------------------------------------------------------------------------|
|                                                                                                    |
| Switch command.                                                                                                    |
| Privileged.                                                                                                    |
| This example shows how to set the system baud rate to 19200:                                                       |
| Console> (enable) <b>set system baud 19200</b><br>System console port baud rate set to 19200.<br>Console> (enable) |
|                                                                                                    |

Related Commands show system

# set system contact

To identify a contact person for the system, use the set system contact command.

set system contact [contact\_string]

| Syntax Description | <i>contact_string</i> (Optional) Text string that contains the name of the person to contact for system administration. If you do not specify a contact string, the system contact string is cleared. |
|--------------------|----------------------------------------------------------------------------------------------------|
| Defaults           | The default is no system contact is configured.                                                                                                    |
| Command Types      | Switch command.                                                                                                    |
| Command Modes      | Privileged.                                                                                                    |
| Examples           | This example shows how to set the system contact string:                                                                                                    |
|                    | Console> (enable) <b>set system contact Xena ext.24</b><br>System contact set.<br>Console> (enable)                                                                                                   |
| Related Commands   | show system                                                                                                    |

## set system core-dump

To enable or disable the core dump feature, use the set system core-dump command.

set system core-dump {enable | disable}

| Syntax Description | enable                                                                                                    | Enables the core dump feature.                                                                                                    |  |  |
|--------------------|----------------------------------------------------------------------------------------------------|----------------------------------------------------------------------------------------------------|--|--|
|                    | disable                                                                                                    | Disables the core dump feature.                                                                                                    |  |  |
| Defaults           | The default is disabled.                                                                                                    |                                                                                                    |  |  |
| Command Types      | Switch command.                                                                                                    |                                                                                                    |  |  |
| Command Modes      | Privileged.                                                                                                    |                                                                                                    |  |  |
| Usage Guidelines   | The core dump feature generates a report of images when your system fails due to a software error. The core image is stored in the file system. From this file, you can examine an error condition of a process when it is terminated due to an exception. |                                                                                                    |  |  |
|                    |                                                                                                    | the file system depends on the memory card size. The core dump file generated is to the size of the system DRAM. Make sure that you have enough memory available to store p file.                                                                                                    |  |  |
|                    | should have a redundant su                                                                                                    | aintain the core dump image, the yield CPU is disabled during the core dump process. You<br>a redundant supervisor engine installed to take over normal operations. If the switch has a<br>pervisor engine setup, the redundant supervisor engine takes over automatically before the<br>scurs. The previously active supervisor engine resets itself after the core dump completes. |  |  |
| Examples           | This example                                                                                                    | shows how to enable the core dump feature:                                                                                                    |  |  |
|                    | <ol> <li>In the ecause a</li> <li>Core fil</li> <li>Selected</li> <li>Selected</li> <li>Please mand read</li> <li>Core-dump er</li> <li>Console&gt; (er</li> </ol>                                                                                         | nable)<br>shows how to disable the core dump feature:<br>nable) <b>set system core-dump disable</b><br>isabled                                                                                                    |  |  |

# set system core-file

To specify the core image filename, use the set system core-file command.

set system core-file {device:[filename]}

| Syntax Description | device                                                                                                    | Device where the core image file resides; valid values are <b>bootflash</b> and <b>slot0</b> .          |  |  |
|--------------------|----------------------------------------------------------------------------------------------------|----------------------------------------------------------------------------------------------------|--|--|
|                    | filename                                                                                                    | (Optional) Name of the core image file.                                                                 |  |  |
| Defaults           | The default <i>filename</i> is "crashinfo."                                                                                                    |                                                                                                    |  |  |
| Command Types      | Switch command.                                                                                                    |                                                                                                    |  |  |
| Command Modes      | Privileged.                                                                                                    |                                                                                                    |  |  |
| Usage Guidelines   | A device name check is performed when you enter the <b>set system core-file</b> command. If a valid device name is not found, an error message displays. |                                                                                                    |  |  |
|                    | When a core o<br>_{yymmdd}-                                                                                                    | dump occurs, the actual file written out will append the date to the filename in this format: {hhmmss}. |  |  |
| Examples           | This example                                                                                                    | shows how to use the default core image filename:                                                       |  |  |
|                    |                                                                                                    |                                                                                                    |  |  |
|                    | This example shows how to set the core image filename:                                                                                                   |                                                                                                    |  |  |
|                    | Console> (en<br>System core-<br>Console> (en                                                                                                    |                                                                                                    |  |  |
|                    |                                                                                                    |                                                                                                    |  |  |

Related Commands set system core-dump

# set system countrycode

To specify the country where the system is physically located, use the **set system countrycode** command.

set system countrycode *code* 

| Syntax Description | <i>code</i> Country code; see the "Usage Guidelines" section for format information.                                                                               |  |  |  |
|--------------------|----------------------------------------------------------------------------------------------------|--|--|--|
| Defaults           | The default is US (United States).                                                                                                    |  |  |  |
| Command Types      | Switch command.                                                                                                    |  |  |  |
| Command Modes      | Privileged.                                                                                                    |  |  |  |
| Usage Guidelines   | The country code is a two-letter country code taken from ISO-3166 (for example, VA=Holy See [Vatican City State], VU=Vanuatu, and TF=French Southern Territories). |  |  |  |
| Examples           | This example shows how to set the system country code:<br>Console> (enable) <b>set system countrycode US</b><br>Country code is set to US.<br>Console> (enable)    |  |  |  |

## set system crossbar-fallback

To select the action taken when the Switch Fabric Module fails, use the **set system crossbar-fallback** command.

set system crossbar-fallback {bus-mode | none}

| Syntax Description | bus-mode                                                                                                    | Fails to the system bus.                                                                        |  |  |
|--------------------|----------------------------------------------------------------------------------------------------|-------------------------------------------------------------------------------------------------|--|--|
|                    | none                                                                                                    | Does not fail over to the system bus.                                                           |  |  |
| Defaults           | The default is <b>bus-mode</b> .                                                                                                    |                                                                                                 |  |  |
| Command Types      | Switch command.                                                                                                    |                                                                                                 |  |  |
| Command Modes      | Privileged.                                                                                                    |                                                                                                 |  |  |
| Usage Guidelines   | You can either have the Switch Fabric Module fail over to the bus or have the switch not fail over at all (in which case, the switch should be down). |                                                                                                 |  |  |
|                    | This command is supported on systems configured with a Switch Fabric Module and the Supervisor Engine 2 with Layer 3 Switching Engine II (PFC2) only. |                                                                                                 |  |  |
| Examples           | This example                                                                                                    | e shows how to set the Switch Fabric Module to fail over to the system bus:                     |  |  |
|                    |                                                                                                    | nable) <b>set system crossbar-fallback bus-mode</b><br>sbar-fallback set to bus-mode.<br>nable) |  |  |
|                    | This example                                                                                                    | e shows how to set the Switch Fabric Module to not fail over:                                   |  |  |
|                    |                                                                                                    | nable) <b>set system crossbar-fallback none</b><br>sbar-fallback set to none.<br>nable)         |  |  |
| Related Commands   | show fabric                                                                                                    | channel                                                                                         |  |  |

## set system highavailability

To enable or disable high system availability for the switch, use the **set system highavailability** command.

#### set system highavailability {enable | disable}

| Syntax Description | enable                                        | Activates system high availability.                                                                                                    |  |
|--------------------|-----------------------------------------------|----------------------------------------------------------------------------------------------------|--|
| .,                 | disable                                       | Deactivates system high availability.                                                                                                    |  |
|                    |                                               |                                                                                                    |  |
| Defaults           | The default is disabled.                      |                                                                                                    |  |
| Command Types      | Switch command.                               |                                                                                                    |  |
| Command Modes      | Privileged.                                   |                                                                                                    |  |
| Usage Guidelines   | High availal                                  | pility provides Layer 2 and Layer 3 protocol redundancy.                                                                                                    |  |
|                    | version com<br>synchroniza                    | e high availability while the redundant supervisor engine is running, the switch checks the patibility between the two supervisor engines. If the versions are compatible, database tion occurs. When you disable high availability, database synchronization does not occur ls restart on the redundant supervisor engine after switchover.                                                                                    |  |
|                    | is stopped. C<br>high availab<br>redundant su | le high availability from the enabled state, synchronization from the active supervisor engine<br>On the redundant supervisor engine, current synchronization data is discarded. If you enable<br>ility from the disabled state, synchronization from the active supervisor engine to the<br>upervisor engine starts (if you have a redundant supervisor engine and its image version is<br>with the active supervisor engine). |  |
| Examples           | This exampl                                   | le shows how to enable high availability:                                                                                                    |  |
|                    |                                               | enable) <b>set system highavailability enable</b><br>n availability enabled.<br>enable)                                                                                                    |  |
|                    | This exampl                                   | le shows how to disable high availability:                                                                                                    |  |
|                    |                                               | enable) <b>set system highavailability disable</b><br>n availability disabled.<br>enable)                                                                                                    |  |
| Related Commands   |                                               | nighavailability versioning<br>n highavailability                                                                                                    |  |

## set system highavailability versioning

To enable and disable support for supervisor engine image versioning, use the **set system highavailability versioning** command.

set system highavailability versioning {enable | disable}

| Syntax Description | enable                                                                                                    | Activates system high-availability versioning.                                                                                                    |  |  |
|--------------------|----------------------------------------------------------------------------------------------------|----------------------------------------------------------------------------------------------------|--|--|
|                    | disable Deactivates system high-availability versioning.                                                                                                    |                                                                                                    |  |  |
|                    |                                                                                                    |                                                                                                    |  |  |
| Defaults           | The default                                                                                                    | is disabled.                                                                                                    |  |  |
| Command Types      | Switch command.                                                                                                    |                                                                                                    |  |  |
| Command Modes      | Privileged.                                                                                                    |                                                                                                    |  |  |
| Usage Guidelines   | The high-availability versioning feature allows the Catalyst 6500 series switch to run different images<br>on the active and redundant supervisor engines. When you enable image versioning, Flash image<br>synchronization (from active to the redundant supervisor engines) does not occur, allowing active and<br>redundant supervisor engines to run different images. |                                                                                                    |  |  |
| <u>Caution</u>     | When you c<br>image versi                                                                                                    | disable image versioning, the active and redundant supervisor engines must run the same on.                                                                                                    |  |  |
|                    | the redunda                                                                                                    | ble the image versioning option from the enabled state, no additional action is necessary on<br>ant supervisor engine. (The redundant supervisor engine should be running the same image<br>e supervisor engine.) If you want to load a different image, you have to restart the redundant<br>engine.          |  |  |
|                    | engine and<br>Flash synch                                                                                                    | le the image versioning option from the disabled state and you have a redundant supervisor<br>active supervisor engine running a different image than that of the active supervisor engine,<br>aronization will copy the active supervisor engine image to the redundant supervisor engine<br>then restart it. |  |  |
|                    | engine is ru<br>versions are                                                                                                    | le the image versioning option on the active supervisor engine and the redundant supervisor<br>inning a different image, the NVRAM synchronization cannot occur because the NVRAM<br>e not compatible. If this is the case, after switchover, the old NVRAM configuration on the<br>engine is used.            |  |  |

| Examples | This example shows how to enable high-availability versioning:                                                             |  |  |  |  |
|----------|----------------------------------------------------------------------------------------------------|--|--|--|--|
|          | Console> (enable) <b>set system highavailability versioning enable</b><br>Image versioning enabled.<br>Console> (enable)   |  |  |  |  |
|          | This example shows how to disable high-availability versioning:                                                            |  |  |  |  |
|          | Console> (enable) <b>set system highavailability versioning disable</b><br>Image versioning disabled.<br>Console> (enable) |  |  |  |  |
|          |                                                                                                    |  |  |  |  |

Related Commands set system highavailability show system highavailability

#### set system info-log

To log the output of specified show commands to a server for troubleshooting and debugging, use the **set system info-log** command.

set system info-log {enable | disable}

set system info-log command {ccommand\_stringc} [position]

set system info-log interval mins

**set system info-log** {**tftp** | **ftp** | **rcp** *username*} *host filename* 

| Syntax Description | enable   disable                                                                                                    | Activates or deactivates system information logging.                                                                                                    |  |
|--------------------|----------------------------------------------------------------------------------------------------|----------------------------------------------------------------------------------------------------|--|
|                    | command                                                                                                    | Logs the specified show command to the server.                                                                                                    |  |
|                    | С                                                                                                    | Delimiting character used to begin and end the show command.                                                                                                    |  |
|                    | command_string                                                                                                    | Show command whose output is logged; valid values are show commands.                                                                                                    |  |
|                    | position                                                                                                    | <ul> <li>(Optional) Position of the show command in the system information logging index; valid values are from 1 to 15.</li> <li>Specifies the amount of time between system information logging events.</li> <li>Minutes between system information logging events; valid values are from 1 to 64800 minutes (45 days).</li> <li>Copies system information logging output to a TFTP server.</li> </ul> |  |
|                    | interval                                                                                                    |                                                                                                    |  |
|                    | mins                                                                                                    |                                                                                                    |  |
|                    | tftp                                                                                                    |                                                                                                    |  |
|                    | ftp                                                                                                    | Copies system information loggging output to an FTP server.                                                                                                    |  |
|                    | rcp                                                                                                    | Copies system information logging output to an RCP server.<br>RCP username.                                                                                                    |  |
|                    | username                                                                                                    |                                                                                                    |  |
|                    | host                                                                                                    | IP address or IP alias of the host.                                                                                                    |  |
|                    | filename                                                                                                    | Name of the file.                                                                                                    |  |
| Defaults           |                                                                                                    | system information logging events is 1440 minutes.                                                                                                    |  |
|                    | System information logging output is copied to a TFTP server, and the filename is sysinfo.                                                |                                                                                                    |  |
|                    | If you do not provide an absolute path for the file, the TFTP directory is tftpboot. For RCP, the directory is the user's home directory. |                                                                                                    |  |
| Command Types      | Switch command.                                                                                                    |                                                                                                    |  |
| Command Modes      | Privileged.                                                                                                    |                                                                                                    |  |

| Usage Guidelines | When you enter the show command whose output is to be logged, you must type a delimiting character with no spaces on either side of the command. You can add only one show command at a time. |  |  |  |  |  |
|------------------|----------------------------------------------------------------------------------------------------|--|--|--|--|--|
|                  | You can enter a maximum of 15 show commands for system information logging.                                                                                                    |  |  |  |  |  |
| Examples         | This example shows how to activate the system information logging feature:<br>Console> (enable) <b>set system info-log enable</b><br>Successfully enabled system information logging.         |  |  |  |  |  |
|                  | Console> (enable)<br>This example shows how to include the output of the <b>show version</b> command in the log:                                                                              |  |  |  |  |  |
|                  | Console> (enable) <b>set system info-log command "show version"</b><br>System command was successfully added to the list.<br>Console> (enable)                                                |  |  |  |  |  |
|                  | This example shows how to list the <b>show module</b> command as the third command in the system information logging index:                                                                   |  |  |  |  |  |
|                  | Console> (enable) <b>set system info-log command &gt;show module&gt; 3</b><br>System command was successfully added to the list.<br>Console> (enable)                                         |  |  |  |  |  |
|                  | This example shows how to save system information logging with a specific filename to a specific TFTP server:                                                                                 |  |  |  |  |  |
|                  | Console> (enable) <b>set system info-log tftp 10.5.2.10 sysinfo</b><br>Successfully set the system information logging file to tftp:sysinfo<br>Console> (enable)                              |  |  |  |  |  |
|                  | This example shows how to save system information logging with a specific filename to an RCP server:                                                                                          |  |  |  |  |  |
|                  | Console> (enable) <b>set system info-log rcp shravan 10.5.2.10 sysinfo</b><br>Successfully set the system information logging file to rcp:sysinfo<br>Console> (enable)                        |  |  |  |  |  |
| Related Commands | clear config<br>clear system info-log command<br>show system info-log                                                                                                    |  |  |  |  |  |

# set system location

To identify the location of the system, use the set system location command.

set system location [location\_string]

| Syntax Description | <i>location_string</i> (Optional) Text string that indicates where the system is located.                                                                             |  |  |  |  |
|--------------------|----------------------------------------------------------------------------------------------------|--|--|--|--|
| Defaults           | This command has no default settings.                                                                                                    |  |  |  |  |
| Command Types      | Switch command.                                                                                                    |  |  |  |  |
| Command Modes      | Privileged.                                                                                                    |  |  |  |  |
| Usage Guidelines   | If you do not specify a location string, the system location is cleared.                                                                                              |  |  |  |  |
| Examples           | This example shows how to set the system location string:<br>Console> (enable) <b>set system location Closet 230 4/F</b><br>System location set.<br>Console> (enable) |  |  |  |  |
| Related Commands   | show system                                                                                                    |  |  |  |  |

# set system modem

To enable or disable modem control lines on the console port, use the set system modem command.

set system modem {enable | disable}

| Syntax Description | enable      | Activates modem control lines on the console port.                                        |
|--------------------|-------------|-------------------------------------------------------------------------------------------|
|                    | disable     | Deactivates modem control lines on the console port.                                      |
| Defaults           | The default | is modem control lines are disabled.                                                      |
| Command Types      | Switch com  | nmand.                                                                                    |
| Command Modes      | Privileged. |                                                                                           |
| Examples           | This examp  | le shows how to disable modem control lines on the console port:                          |
|                    |             | enable) <b>set system modem disable</b><br>rol lines disabled on console port.<br>enable) |
| Related Commands   | show system | m                                                                                         |

### set system name

To configure a name for the system, use the **set system name** command.

set system name [name\_string]

| Syntax Description | name string (Optional) Taxt string that identifies the system                                                                                                    |  |  |  |  |
|--------------------|----------------------------------------------------------------------------------------------------|--|--|--|--|
| Syntax Description | name_string (Optional) Text string that identifies the system.                                                                                                    |  |  |  |  |
| Defaults           | The default is no system name is configured.                                                                                                    |  |  |  |  |
| Command Types      | Switch command.                                                                                                    |  |  |  |  |
| Command Modes      | Privileged.                                                                                                    |  |  |  |  |
| Usage Guidelines   | If you use the <b>set system name</b> command to assign a name to the switch, the switch name is used as the prompt string. However, if you specify a different prompt string using the <b>set prompt</b> command, that string is used for the prompt.                                                                 |  |  |  |  |
|                    | If you do not specify a system name, the system name is cleared and a DNS lookup is initiated for a system name. If a name is found, that is the name used; if no name is found, no name is designated.                                                                                                    |  |  |  |  |
|                    | The system name can be 255 characters long, and the prompt can be 20 characters long. The system name is truncated appropriately when used as a prompt; a greater-than symbol (>) is appended to the truncated system name. If the system name was found from a DNS lookup, it is truncated to remove the domain name. |  |  |  |  |
|                    | If the prompt is obtained using the system name, it is updated whenever the system name changes. You can overwrite this prompt any time by setting the prompt manually. Any change in the prompt is reflected in all current open sessions.                                                                            |  |  |  |  |
|                    | If you do not specify a name, the system name is cleared.                                                                                                    |  |  |  |  |
| Examples           | This example shows how to set the system name to Information Systems:<br>Console> (enable) <b>set system name Information Systems</b><br>System name set.<br>Console> (enable)                                                                                                    |  |  |  |  |
| Related Commands   | set prompt<br>show system                                                                                                    |  |  |  |  |

## set system supervisor-update

To configure the Erasable Programmable Logic Device (EPLD) upgrade process, use the **set system supervisor-update** command.

set system supervisor-update {automatic | disable | force}

| Syntax Description | automatic                                                                                                    | Upgrades an earlier supervisor engine EPLD image at bootup.                                                                                                    |  |
|--------------------|----------------------------------------------------------------------------------------------------|----------------------------------------------------------------------------------------------------|--|
|                    | force                                                                                                    | Upgrades supervisor engine EPLD image regardless of the version label.                                                                                                    |  |
|                    | disable                                                                                                    | Disables automatic updates of supervisor engine EPLD image at bootup.                                                                                                    |  |
| Defaults           | The superviso                                                                                                    | r engine EPLD upgrade is disabled.                                                                                                    |  |
| Command Types      | Switch command.                                                                                                    |                                                                                                    |  |
| Command Modes      | Privileged.                                                                                                    |                                                                                                    |  |
| Usage Guidelines   | If you specify the <b>automatic</b> keyword, the system checks the version level of the bundled EPLD image and performs the upgrade if the bundled EPLD image version is greater than the existing version.                                |                                                                                                    |  |
|                    | If you specify the <b>force</b> keyword, the system upgrades the existing EPLD image with the bundled EPLD image regardless of the version level. After a forced upgrade, the configuration reverts back to the automatic default setting. |                                                                                                    |  |
|                    | If you specify the <b>disable</b> keyword, the automatic EPLD upgrade process is disabled.                                                                                                    |                                                                                                    |  |
| <br>Note           | module (switc                                                                                                    | gine EPLD upgrades are supported only on Supervisor Engine 2. Non-supervisor engine ching modules and service modules) EPLD upgrades are supported using Supervisor upervisor Engine 2. |  |
|                    |                                                                                                    | age for Supervisor Engine 2 is included in the Catalyst supervisor engine software image.<br>age for non-supervisor engine modules is provided in a separate downloadable image.        |  |
| Examples           | This example                                                                                                    | shows how to specify the automatic option for EPLD upgrades:                                                                                                    |  |
|                    |                                                                                                    | able) <b>set system supervisor-update automatic</b><br>ervisor EPLD's will be re-programmed next reset.<br>able)                                                                        |  |
|                    | This example                                                                                                    | shows how to specify the force option for EPLD upgrades:                                                                                                    |  |
|                    |                                                                                                    | able) <b>set system supervisor-update force</b><br>PLD's will synchronize to the image bundle during the next reset.<br>able)                                                           |  |

This example shows how to disable EPLD upgrades:

Console> (enable) **set system supervisor-update disable** Supervisor EPLD update during reset is disabled. Console> (enable)

Related Commands

show system supervisor-update show version

download

Catalyst 6500 Series Switch Command Reference—Release 8.2

### set system switchmode allow

To configure the switching mode for the system, use the set system switchmode allow command.

set system switchmode allow {truncated | bus-only}

| Syntax Description | truncated                                                                                                    | Specifies truncated mode; see the "Usage Guidelines" section for additional information.                                                                                                    |  |  |  |
|--------------------|----------------------------------------------------------------------------------------------------|----------------------------------------------------------------------------------------------------|--|--|--|
|                    | bus-only                                                                                                    | Forces the system to be in flow-through mode.                                                                                                    |  |  |  |
| Defaults           | The default is t                                                                                                    | runcated.                                                                                                    |  |  |  |
| Command Types      | Switch comma                                                                                                    | nd.                                                                                                    |  |  |  |
| Command Modes      | Privileged.                                                                                                    |                                                                                                    |  |  |  |
| Usage Guidelines   | •                                                                                                    | all a Switch Fabric Module in a Catalyst 6500 series switch, the traffic is forwarded to and in one of the following modes:                                                                                                    |  |  |  |
|                    | • Flow-through mode—In this mode, data passes between the local bus and the supervisor engine bus. This mode is used for traffic to or from nonfabric-enabled modules. |                                                                                                    |  |  |  |
|                    | the switch<br>If either th<br>fabric char                                                                                                    | mode—In this mode, only the truncated data (the first 64 bytes of the frame) is sent over<br>fabric channel if both the destination and the source modules are fabric-enabled modules.<br>e source or destination is not a fabric-enabled module, the data goes through the switch<br>anel and the data bus. The Switch Fabric Module does not get involved when traffic is<br>between nonfabric-enabled modules. |  |  |  |
|                    | fabric char<br>support the                                                                                                    | node—In this mode, a compact version of the DBus header is forwarded over the switch<br>anel, delivering the best possible switching rate. Nonfabric-enabled modules do not<br>e compact mode and will generate CRC errors if they receive frames in compact mode.<br>is only used if nonfabric-enabled modules are not installed in the chassis.                                                                 |  |  |  |
|                    | •                                                                                                    | e <b>truncated</b> keyword and your system does not contain nonfabric-enabled modules, the d in compact mode.                                                                                                    |  |  |  |
|                    | If two or more fabric-enabled modules are installed in your system with a nonfabric-enabled module, forwarding between these modules occurs in truncated mode.         |                                                                                                    |  |  |  |
|                    |                                                                                                    | abination of a Supervisor Engine 720 with switch fabric capability and nonfabric-enabled chassis, the <b>bus-only</b> keyword is not permitted. The system stays in truncated mode.                                                                                                    |  |  |  |
| Examples           | This example s                                                                                                    | hows how to set the switching mode to truncated:                                                                                                    |  |  |  |
|                    |                                                                                                    | ble) <b>set system switchmode allow truncated</b><br>mode allow set to truncated.<br>ble)                                                                                                    |  |  |  |

This example shows how to set the switching mode to bus-only:

Console> (enable) **set system switchmode allow bus-only** System switchmode allow set to bus-only. Console> (enable)

Related Commands show system switchmode

## set system syslog-dump

To write system messages in the syslog buffer to a flash file before the system fails, use the **set system syslog-dump** command.

set system syslog-dump {enable | disable}

| Syntax Description | enable                                                                                                    | Enables the syslog dump feature.                                                          |  |  |
|--------------------|----------------------------------------------------------------------------------------------------|-------------------------------------------------------------------------------------------|--|--|
| .,                 | disable                                                                                                    | Disables the syslog dump feature.                                                         |  |  |
| Defaults           | The syslog dump feature is disabled.                                                                                                    |                                                                                           |  |  |
| Command Types      | Switch command.                                                                                                    |                                                                                           |  |  |
| Command Modes      | Privileged.                                                                                                    |                                                                                           |  |  |
| Usage Guidelines   | If the system fails, a file containing the system messages in the syslog buffer (as displayed when entering the <b>show logging buffer</b> command) is produced. |                                                                                           |  |  |
|                    | Enter the set <b>system syslog-file</b> command to specify the flash device and syslog file name for the syslog dump when the system fails.                      |                                                                                           |  |  |
| Examples           | This example shows how to enable the syslog dump feature:                                                                                                    |                                                                                           |  |  |
|                    |                                                                                                    | nable) <b>set system syslog-dump enable</b><br>event of a system crash, this feature will |  |  |
|                    | cause a                                                                                                    | syslog file to be written out.                                                            |  |  |
|                    |                                                                                                    | d syslog file is slot0:sysloginfo<br>make sure the above device has been installed,       |  |  |
|                    | and read<br>Syslog-dump                                                                                                    | dy to use.<br>enabled                                                                     |  |  |
|                    | Console> (en                                                                                                    |                                                                                           |  |  |
|                    | This example                                                                                                    | shows how to disable the syslog dump feature:                                             |  |  |
|                    | Console> (en<br>Syslog-dump<br>Console> (en                                                                                                    |                                                                                           |  |  |
| Related Commands   | set system sy<br>show system                                                                                                    | slog-file                                                                                 |  |  |

## set system syslog-file

To specify the flash device and file name for the syslog dump when the system fails, use the **set system syslog-file** command.

set system syslog-file [device:[filename]]

| Syntax Description                                    | device:                                                                                                    | (Optional) Name of the flash device.                                                                                                    |  |  |  |  |
|-------------------------------------------------------|----------------------------------------------------------------------------------------------------|----------------------------------------------------------------------------------------------------|--|--|--|--|
|                                                       | filename                                                                                                    | (Optional) Name of the file for the syslog dump.                                                                                                    |  |  |  |  |
| Defaults Command Types Command Modes Usage Guidelines | The flash device is slot0.<br>The file name is sysloginfo.                                                                                                    |                                                                                                    |  |  |  |  |
|                                                       | Switch command.                                                                                                    |                                                                                                    |  |  |  |  |
|                                                       | Privileged.                                                                                                    |                                                                                                    |  |  |  |  |
|                                                       | Enter the <b>set system syslog-dump</b> command to enable or disable the syslog dump feature. You can change the flash device and the file name when the syslog dump feature is enabled or disabled. |                                                                                                    |  |  |  |  |
|                                                       | the device or                                                                                                    | pecify the flash device, the file name is automatically set to sysloginfo. If you do not specify<br>the file name, the previous file name for the syslog dump is cleared, and the default flash<br>ile name (slot0:sysloginfo) are used. |  |  |  |  |
| Examples                                              | This example                                                                                                    | e shows how to set the flash device for the syslog dump feature:                                                                                                    |  |  |  |  |
|                                                       | Console> (enable) <b>set system syslog-file bootflash:</b><br>Default filename sysloginfo added to the device bootflash:<br>System syslog-file set.<br>Console> (enable)                             |                                                                                                    |  |  |  |  |
|                                                       | This example shows how to set the flash device and the file name:                                                                                                    |                                                                                                    |  |  |  |  |
|                                                       | Console> (enable) <b>set system syslog-file bootflash:sysmsgs1</b><br>System syslog-file set.<br>Console> (enable)                                                                                   |                                                                                                    |  |  |  |  |
|                                                       | This example shows how to restore the flash device and the file name to the default settings:                                                                                                    |                                                                                                    |  |  |  |  |
|                                                       | Console> (enable) <b>set system syslog-file</b><br>System syslog-file set to the default file.<br>Console> (enable)                                                                                  |                                                                                                    |  |  |  |  |
| Related Commands                                      | set system sy<br>show system                                                                                                    |                                                                                                    |  |  |  |  |

### set tacacs attempts

To configure the maximum number of login attempts allowed to the TACACS+ server, use the **set tacacs attempts** command.

set tacacs attempts count

| Syntax Description | <i>count</i> Number of login attempts allowed; valid values are from 1 to 10.                                                                                                    |
|--------------------|----------------------------------------------------------------------------------------------------|
| Defaults           | The default is three attempts.                                                                                                    |
| Command Types      | Switch command.                                                                                                    |
| Command Modes      | Privileged.                                                                                                    |
| Examples           | This example shows how to configure the TACACS+ server to allow a maximum of six login attempts:<br>Console> (enable) <b>set tacacs attempts 6</b><br>Tacacs number of attempts set to 6.<br>Console> (enable) |

Related Commands show tacacs

### set tacacs directedrequest

To enable or disable the TACACS+ directed-request option, use the **set tacacs directedrequest** command. When enabled, you can direct a request to any of the configured TACACS+ servers and only the username is sent to the specified server.

set tacacs directedrequest {enable | disable}

| Syntax Description | enable                                                               | Sends the portion of the address before the @ sign (the username) to the host specified after the @ sign.                                                                                                    |
|--------------------|----------------------------------------------------------------------|----------------------------------------------------------------------------------------------------|
|                    | disable                                                              | Sends the entire address string to the default TACACS+ server.                                                                                                    |
| Defaults           | The default                                                          | is the TACACS+ directed-request option is disabled.                                                                                                    |
| Command Types      | Switch com                                                           | mand.                                                                                                    |
| Command Modes      | Privileged.                                                          |                                                                                                    |
| Usage Guidelines   | @ sign. If the<br>request is re-<br>the list of se<br>first response | nable TACACS+ directed-request, you must specify a configured TACACS+ server after the he specified host name does not match the IP address of a configured TACACS+ server, the jected. When TACACS+ directed-request is disabled, the Catalyst 6500 series switch queries ervers beginning with the first server in the list and then sends the entire string, accepting the se from the server. This command is useful for sites that have developed their own TACACS+ vare to parse the entire address string and make decisions based on the contents of the string. |
| Examples           | -                                                                    | le shows how to enable the <b>tacacs directed request</b> option:                                                                                                    |
|                    |                                                                      | enable) <b>set tacacs directedrequest enable</b><br>ect request has been enabled.<br>enable)                                                                                                    |
| Related Commands   | show tacac                                                           | s                                                                                                    |

### set tacacs key

To set the key for TACACS+ authentication and encryption, use the set tacacs key command.

set tacacs key key

| Syntax Description | <i>key</i> Printable ASCII characters used for authentication and encryption.                                                                                                    |  |  |  |  |
|--------------------|----------------------------------------------------------------------------------------------------|--|--|--|--|
| Defaults           | The default value of <i>key</i> is null.                                                                                                    |  |  |  |  |
| Command Types      | Switch command.                                                                                                    |  |  |  |  |
| Command Modes      | Privileged.                                                                                                    |  |  |  |  |
| Usage Guidelines   | The key must be the same key used on the TACACS+ server. All leading spaces are ignored. Spaces within the key and at the end of the key are included. Double quotation marks are not required, even if there are spaces between words in the key, unless the quotation marks themselves are part of the key. The key can consist of any printable ASCII characters except the tab character. |  |  |  |  |
|                    | The key length must be less than 100 characters long.                                                                                                    |  |  |  |  |
| Examples           | This example shows how to set the authentication and encryption key:<br>Console> (enable) <b>set tacacs key Who Goes There</b><br>The tacacs key has been set to Who Goes There.<br>Console> (enable)                                                                                                    |  |  |  |  |
| Related Commands   | clear spantree uplinkfast<br>show tacacs                                                                                                    |  |  |  |  |

#### set tacacs server

To define a TACACS+ server, use the set tacacs server command.

set tacacs server ip\_addr [primary]

| Syntax Description | ip_addr                       | IP address of the server on which the TACACS+ server resides.                                                                                                    |
|--------------------|-------------------------------|----------------------------------------------------------------------------------------------------|
|                    | primary                       | (Optional) Designates the specified server as the primary TACACS+ server.                                                                                                  |
| Defaults           | This comma                    | nd has no default settings.                                                                                                    |
| Command Types      | Switch com                    | mand.                                                                                                    |
| Command Modes      | Privileged.                   |                                                                                                    |
| Usage Guidelines   |                               | figure a maximum of three servers. The primary server, if configured, is contacted first. If server is configured, the first server configured becomes the primary server. |
| Examples           | This exampl<br>it as the prin | e shows how to configure the server on which the TACACS+ server resides and to designate nary server:                                                                      |
|                    |                               | enable) <b>set tacacs server 170.1.2.20 primary</b><br>added to TACACS server table as primary server.<br>enable)                                                          |
| Related Commands   | clear tacacs<br>show tacacs   |                                                                                                    |

## set tacacs timeout

To set the response timeout interval for the TACACS+ server daemon, use the **set tacacs timeout** command. The TACACS+ server must respond to a TACACS+ authentication request before this interval expires or the next configured server is queried.

set tacacs timeout seconds

| Syntax Description | <i>seconds</i> Timeout response interval in seconds; valid values are from 1 to 255.                                                                                                    |
|--------------------|----------------------------------------------------------------------------------------------------|
| Defaults           | The default is 5 seconds.                                                                                                    |
| Command Types      | Switch command.                                                                                                    |
| Command Modes      | Privileged.                                                                                                    |
| Examples           | This example shows how to set the response timeout interval for the TACACS+ server to 8 seconds:<br>Console> (enable) <b>set tacacs timeout 8</b><br>Tacacs timeout set to 8 seconds.<br>Console> (enable) |
| Related Commands   | show tacacs                                                                                                    |

## set test diagfail-action

To set the action that the supervisor engine takes when a diagnostics test fails, use the **set test diagfail-action** command.

set test diagfail-action {offline | ignore}

| Syntax Description | offline Sets the supervisor engine to stay offline after a diagnostics test failure. |                                                                                                    |  |
|--------------------|--------------------------------------------------------------------------------------|----------------------------------------------------------------------------------------------------|--|
|                    | ignore                                                                               | Sets the supervisor engine to ignore the diagnostics test failure and to boot up.                                                                                                |  |
| Defaults           | The supervisor engine stays offline.                                                 |                                                                                                    |  |
| Command Types      | Switch comm                                                                          | and.                                                                                                    |  |
| Command Modes      | Privileged.                                                                          |                                                                                                    |  |
| Usage Guidelines   | Enter the <b>sho</b><br>a test failure.                                              | w test diagfail-action command to display the action that the supervisor engine takes after                                                                                      |  |
| Examples           | Console> (en<br>Diagnostic f<br>Console> (en<br>This example<br>Console> (en         | shows how to set the supervisor engine to ignore the diagnostics test failure and to boot up:<br>hable) set test diagfail-action ignore<br>failure action for SUP set to ignore. |  |

Related Commands show test

## set test diaglevel

To set the diagnostic level, use the set test diaglevel command.

set test diaglevel {complete | minimal | bypass}

| Syntax Description | complete                                                                                                    | Specifies complete diagnostics.                                                                                       |  |  |  |  |
|--------------------|----------------------------------------------------------------------------------------------------|----------------------------------------------------------------------------------------------------|--|--|--|--|
|                    | minimal                                                                                                    | Specifies minimal diagnostics.                                                                                        |  |  |  |  |
|                    | bypass                                                                                                    | Specifies bypass diagnostics.                                                                                         |  |  |  |  |
|                    |                                                                                                    |                                                                                                    |  |  |  |  |
| Defaults           | The default is minimal diagnostics. See the "Usage Guidelines" section for more information about the three diagnostic levels. |                                                                                                    |  |  |  |  |
| Command Types      | Switch command.                                                                                                    |                                                                                                    |  |  |  |  |
| Command Modes      | Privileged.                                                                                                    |                                                                                                    |  |  |  |  |
| Usage Guidelines   | -                                                                                                    | liagnostic level determines the level of testing that occurs when the system or module is tree levels are as follows: |  |  |  |  |
|                    | • <b>complete</b> —This level runs all tests.                                                                                  |                                                                                                    |  |  |  |  |
|                    | • <b>minimal</b> —This level runs only EARL tests for the supervisor engine and loopback tests for all ports in the system.    |                                                                                                    |  |  |  |  |
|                    | • bypass-                                                                                                    | -This level skips all tests.                                                                                          |  |  |  |  |
| Note               | Although the                                                                                                    | e default is <b>minimal</b> , we recommend that you set the diagnostic level at <b>complete</b> .                     |  |  |  |  |
| Examples           | This exampl                                                                                                    | e shows how to set the diagnostic level to complete:                                                                  |  |  |  |  |
|                    |                                                                                                    | enable) <b>set test diaglevel complete</b><br>level set to complete.<br>enable)                                       |  |  |  |  |
|                    | This exampl                                                                                                    | e shows how to set the diagnostic level to bypass:                                                                    |  |  |  |  |
|                    |                                                                                                    | enable) <b>set test diaglevel bypass</b><br>level set to bypass.<br>enable)                                           |  |  |  |  |
| Related Commands   | show test                                                                                                    |                                                                                                    |  |  |  |  |

## set time

To change the time of day on the system clock, use the **set time** command.

set time [day\_of\_week] [mm/dd/yy] [hh:mm:ss]

|                    |                                                                                        | 0.4 1                                                    |
|--------------------|----------------------------------------------------------------------------------------|----------------------------------------------------------|
| Syntax Description | <i>day_of_week</i> (Optional) Day of                                                   | t the week.                                              |
|                    | <i>mm/dd/yy</i> (Optional) Month                                                       | , day, and year.                                         |
|                    | <i>hh:mm:ss</i> (Optional) Curren                                                      | at time in 24-hour format.                               |
| Defaults           | This command has no default set                                                        | tings.                                                   |
| Command Tunoc      | Switch commond                                                                         |                                                          |
| Command Types      | Switch command.                                                                        |                                                          |
| Command Modes      | Privileged.                                                                            |                                                          |
| Examples           | This example shows how to set the                                                      | ne system clock to Saturday, October 31, 1998, 7:50 a.m: |
|                    | Console> (enable) <b>set time sa</b><br>Sat Oct 31 1998, 07:50:00<br>Console> (enable) | t 10/31/98 7:50                                          |
| Related Commands   | show time                                                                              |                                                          |

#### set timezone

To set the time zone for the system, use the set timezone command.

set timezone [zone\_name] [hours [minutes]]

| Syntax Description | zone_name                                   | (Optional) Name of the time zone to be displayed.                                                                                                    |  |
|--------------------|---------------------------------------------|----------------------------------------------------------------------------------------------------|--|
|                    | hours                                       | (Optional) Number of hours offset from UTC.                                                                                                    |  |
|                    | minutes                                     | (Optional) Number of minutes offset from UTC. If the specified <i>hours</i> value is a negative number, then the <i>minutes</i> value is assumed to be negative as well.                                                                                                    |  |
| Defaults           | The default is the time zone is set to UTC. |                                                                                                    |  |
| Command Types      | Switch comm                                 | and.                                                                                                    |  |
| Command Modes      | Privileged.                                 |                                                                                                    |  |
| Usage Guidelines   | the time explic                             | <b>one</b> command is effective only when Network Time Protocol (NTP) is running. If you set citly and NTP is disengaged, the <b>set timezone</b> command has no effect. If you have enabled not entered the <b>set timezone</b> command, the Catalyst 6500 series switch displays UTC by |  |
| Examples           | This example<br>from UTC:                   | shows how to set the time zone to pacific standard time with an offset of minus 8 hours                                                                                                    |  |
|                    | ,                                           | able) <b>set timezone PST -8</b><br>to "PST", offset from UTC is -8 hours.<br>able)                                                                                                    |  |
| Related Commands   | clear timezon                               |                                                                                                    |  |

show timezone

## set traffic monitor

To configure the threshold at which a high-traffic log will be generated, use the **set traffic monitor** command.

set traffic monitor threshold

| Syntax Description | threshold 1 to 100 percent.                                                                                                    |
|--------------------|----------------------------------------------------------------------------------------------------|
| Defaults           | The threshold is set to 100 percent; no high-traffic log is created.                                                                                                    |
| Command Types      | Switch command.                                                                                                    |
| Command Modes      | Privileged.                                                                                                    |
| Usage Guidelines   | If backplane traffic exceeds the threshold configured by the <b>set traffic monitor</b> command, a high-traffic log is created. If the threshold is set to 100 percent, no high-traffic system warning is generated. |
| Examples           | This example shows how to set the high-traffic threshold to 80 percent:<br>Console> (enable) <b>set traffic monitor 80</b><br>Traffic monitoring threshold set to 80%.<br>Console> (enable)                          |
| Related Commands   | show traffic                                                                                                    |

### set trunk

To configure trunk ports and to add VLANs to the allowed VLAN list for existing trunks, use the **set trunk** command.

set trunk mod/port {on | off | desirable | auto | nonegotiate} [vlans]
[isl | dot1q | dot10 | lane | negotiate]

set trunk all off

| Syntax Description | mod/port       | Number of the module and the port on the module.                                                                                                    |
|--------------------|----------------|----------------------------------------------------------------------------------------------------|
|                    | on             | Forces the port to become a trunk port and persuade the neighboring port to become a trunk port. The port becomes a trunk port even if the neighboring port does not agree to become a trunk.                        |
|                    | off            | Forces the port to become a nontrunk port and persuade the neighboring port to become<br>a nontrunk port. The port becomes a nontrunk port even if the neighboring port does<br>not agree to become a nontrunk port. |
|                    | desirable      | Causes the port to negotiate actively with the neighboring port to become a trunk link.                                                                                                    |
|                    | auto           | Causes the port to become a trunk port if the neighboring port tries to negotiate a trunk link.                                                                                                    |
|                    | nonegotiate    | Forces the port to become a trunk port but prevents it from sending DTP frames to its neighbor.                                                                                                    |
|                    | vlans          | (Optional) VLANs to add to the list of allowed VLANs on the trunk; valid values are from 1 to 1000 and 1025 to 4094.                                                                                                 |
|                    | isl            | (Optional) Specifies an ISL trunk on a Fast or Gigabit Ethernet port.                                                                                                    |
|                    | dot1q          | (Optional) Specifies an IEEE 802.1Q trunk on a Fast or Gigabit Ethernet port.                                                                                                    |
|                    | dot10          | (Optional) Specifies an IEEE 802.10 trunk on a FDDI or CDDI port.                                                                                                    |
|                    | lane           | (Optional) Specifies an ATM LANE trunk on an ATM port.                                                                                                    |
|                    | negotiate      | (Optional) Specifies that the port become an ISL (preferred) or 802.1Q trunk, depending on the configuration and capabilities of the neighboring port.                                                               |
|                    | all off        | Turns off trunking on all ports.                                                                                                    |
| Defaults           | The default po | ort mode is <b>auto</b> .                                                                                                    |
| Command Types      | Switch comm    | and.                                                                                                    |
| Command Modes      | Privileged.    |                                                                                                    |
| Usage Guidelines   | This comman    | d is not supported by the NAM.                                                                                                    |

The following usage guidelines apply when using the **set trunk** command:

- If a trunk-type keyword (**isl**, **dot1q**, **negotiate**) is not specified when configuring an EtherChannel trunk, the current trunk type is not affected.
- To return a trunk to its default trunk type and mode, enter the **clear trunk** mod/port command.
- Trunking capabilities are hardware-dependent. Refer to the *Catalyst 6500 Series Module Installation Guide* to determine the trunking capabilities of your hardware, or enter the **show port capabilities** command.
- Catalyst 6500 series switches use DTP to negotiate trunk links automatically on EtherChannel ports. Whether or not a port will negotiate to become a trunk port depends on both the mode and the trunk type specified for that port. Refer to the *Catalyst 6500 Series Switch Switch Software Configuration Guide* for detailed information on how trunk ports are negotiated.
- DTP is a point-to-point protocol. However, some internetworking devices might improperly forward DTP frames. You can avoid this problem by ensuring that trunking is turned **off** on ports connected to non-Catalyst 6500 series switch devices if you do not intend to trunk across those links. When enabling trunking on a link to a Cisco router, enter the **noneg** keyword to cause the port to become a trunk but not generate DTP frames.
- To remove VLANs from the allowed list for a trunk, enter the **clear trunk** *mod/port vlans* command. When you first configure a port as a trunk, the **set trunk** command always adds *all* VLANs to the allowed VLAN list for the trunk, even if you specify a VLAN range. (The specified VLAN range is ignored.)
- To remove VLANs from the allowed list, enter the **clear trunk** *mod/port vlans* command. To later add VLANs that were removed, enter the **set trunk** *mod/port vlans* command.
- You cannot change the allowed VLAN range on the MSM port. The MSM port can be configured only as an IEEE 802.1Q-type trunk.
- For trunking to be negotiated on EtherChannel ports, the ports must be in the same VTP domain. However, you can use the **on** or **noneg** mode to force a port to become a trunk, even if it is in a different domain.

Examples

This example shows how to set port 2 on module 1 as a trunk port:

```
Console> (enable) set trunk 1/2 on
Port(s) 1/2 trunk mode set to on.
Console> (enable)
```

This example shows how to add VLANs 5 through 50 to the allowed VLAN list for a trunk port (VLANs were previously removed from the allowed list with the **clear trunk** command):

```
Console> (enable) set trunk 1/1 5-50
Adding vlans 5-50 to allowed list.
Port(s) 1/1 allowed vlans modified to 1,5-50,101-1005.
Console> (enable)
```

This example shows how to set port 5 on module 4 as an 802.1Q trunk port in **desirable** mode:

```
Console> (enable) set trunk 4/5 desirable dot1q
Port(s) 4/5 trunk mode set to desirable.
Port(s) 4/5 trunk type set to dot1q.
Console> (enable)
```

#### Related Commands

clear trunk set vtp show port dot1q-ethertype show trunk show vtp statistics

### set udld

To enable or disable the UDLD information display on specified ports or globally on all ports, use the **set udld** command.

set udld enable | disable [mod/port]

| Syntax Description | enable                                                                                        | Enables the UDLD information display.                                                                                                    |  |
|--------------------|-----------------------------------------------------------------------------------------------|----------------------------------------------------------------------------------------------------|--|
|                    | disable                                                                                       | Disables the UDLD information display.                                                                                                    |  |
|                    | mod/port                                                                                      | (Optional) Number of the module and port on the module.                                                                                                    |  |
|                    |                                                                                               |                                                                                                    |  |
| Defaults           | The defaults                                                                                  | are as follows:                                                                                                    |  |
|                    | • UDLD g                                                                                      | global enable state—Globally disabled.                                                                                                    |  |
|                    | • UDLD per-port enable state for fiber-optic media—Enabled on all Ethernet fiber-optic ports. |                                                                                                    |  |
|                    |                                                                                               | per-port enable state for twisted-pair (copper) media—Disabled on all Ethernet 10/100 and SE-TX ports.                                                                                                    |  |
| Command Types      | Switch com                                                                                    | mand.                                                                                                    |  |
| Command Modes      | Privileged.                                                                                   |                                                                                                    |  |
| Usage Guidelines   | This comma                                                                                    | nd is not supported by the NAM.                                                                                                    |  |
|                    | the network                                                                                   | unidirectional connection is detected, UDLD displays a syslog message to notify you and management application (through SNMP) that the port on which the misconfiguration has ed has been disabled.                                                                                                    |  |
|                    | globally disa<br>configuratio                                                                 | the global <b>set udld enable</b> or <b>disable</b> command, UDLD is globally configured. If UDLD is abled, UDLD is automatically disabled on all interfaces, but the per-port enable (or disable) n is not changed. If UDLD is globally enabled, whether or not UDLD is running on an pends on its per-port configuration. |  |
|                    |                                                                                               | pported on both Ethernet fiber and copper interfaces. UDLD can only be enabled on Ethernet per interfaces.                                                                                                    |  |
| Examples           | This exampl                                                                                   | e shows how to enable the UDLD message display for port 1 on module 2:                                                                                                    |  |
|                    | UDLD enable<br>Warning:Uni<br>should be e                                                     | enable) <b>set udld enable 2/1</b><br>ed on port 2/1.<br>Directional Link Detection<br>enabled only on ports not connected to hubs,<br>erters or similar devices.<br>enable)                                                                                                    |  |

This example shows how to disable the UDLD message display for port 1 on module 2:

Console> (enable) set udld disable 2/1 UDLD disabled on port 2/1. Warning:UniDirectional Link Detection should be enabled only on ports not connected to hubs, media converters or similar devices. Console> (enable)

This example shows how to enable the UDLD message display for all ports on all modules:

Console> (enable) **set udld enable** UDLD enabled globally.

Console> (enable)

This example shows how to disable the UDLD message display for all ports on all modules:

Console> (enable) **set udld disable** UDLD disabled globally Console> (enable)

Related Commands show udld

## set udld aggressive-mode

To enable or disable the UDLD aggressive mode on specified ports, use the **set udld aggressive-mode** command.

set udld aggressive-mode enable | disable mod/port

| Syntax Description | enable                                   | Enables UDLD aggressive mode.                                                                                                    |
|--------------------|------------------------------------------|----------------------------------------------------------------------------------------------------|
|                    | disable                                  | Disables UDLD aggressive mode.                                                                                                    |
|                    | mod/port                                 | Number of the module and port on the module.                                                                                                    |
|                    |                                          |                                                                                                    |
| Defaults           | The default                              | is aggressive mode is disabled.                                                                                                    |
| Command Types      | Switch com                               | mand.                                                                                                    |
| Command Modes      | Privileged.                              |                                                                                                    |
| Usage Guidelines   | packets from<br>to reestablis            | the aggressive mode in cases in which a port that sits on a bidirectional link stops receiving<br>n its neighbor. When this happens, if aggressive mode is enabled on the port, UDLD will try<br>h the connection with the neighbor. If connection is not reestablished after eight failed<br>port is error disabled. |
|                    | We recomm                                | end that you use this command on point-to-point links between Cisco switches only.                                                                                                    |
|                    | This comma                               | and is not supported by the NAM.                                                                                                    |
| Examples           | This exampl                              | le shows how to enable aggressive mode:                                                                                                    |
|                    | Aggressive<br>Warning:Agg<br>should be e | enable) <b>set udld aggressive-mode enable 2/1</b><br>UDLD enabled on port 5/13.<br>gressive Mode for UniDirectional Link Detection<br>enabled only on ports not connected to hubs,<br>erters or similar devices.<br>enable)                                                                                          |
| Related Commands   | set udld<br>show udld                    |                                                                                                    |

### set udld interval

To set the UDLD message interval timer, use the set udld interval command.

set udld interval interval

| Syntax Description | <i>interval</i> Message interval in seconds; valid values are from 7 to 90 seconds.                                                                                        |
|--------------------|----------------------------------------------------------------------------------------------------|
| Defaults           | The default is 15 seconds.                                                                                                    |
| Command Types      | Switch command.                                                                                                    |
| Command Modes      | Privileged.                                                                                                    |
| Usage Guidelines   | This command is not supported by the NAM.                                                                                                    |
| Examples           | This example shows how to set the message interval timer:<br>Console> (enable) <b>set udld interval 90</b><br>UDLD message interval set to 90 seconds<br>Console> (enable) |
| Related Commands   | set udld<br>show udld                                                                                                    |

#### set vlan

To group ports into a VLAN, set the private VLAN type, map or unmap VLANs to or from an instance, specify an 802.1x port to a VLAN, or secure a range of VLANs on a Firewall Services Module, use the **set vlan** command.

set vlan {vlans}{mod/ports}

set vlan {vlans} [name name] [type type] [state state] [said said] [mtu mtu]
 [bridge bridge\_num] [mode bridge\_mode] [stp stp\_type] [translation vlan\_num]
 [aremaxhop hopcount] [pvlan-type pvlan\_type] [mistp-instance mistp\_instance]
 [ring hex\_ring\_number] [decring decimal\_ring\_number] [parent vlan\_num]
 [backupcrf {off | on}] [stemaxhop hopcount] [rspan]

set vlan {vlans} firewall-vlan {mod}

| Syntax Description | vlans                                          | Number identifying the VLAN; valid values are from 1 to 1005 and from 1025 to 4094.                                                                   |
|--------------------|------------------------------------------------|----------------------------------------------------------------------------------------------------|
|                    | mod/ports                                      | Number of the module and ports on the module belonging to the VLAN.                                                                                   |
|                    | name name                                      | (Optional) Defines a text string used as the name of the VLAN; valid values are from 1 to 32 characters.                                              |
|                    | type type                                      | (Optional) Identifies the VLAN type.                                                                                                    |
|                    | state state                                    | (Optional) Specifies whether the state of the VLAN is active or suspended.                                                                            |
|                    | said said                                      | (Optional) Specifies the security association identifier; valid values are from 1 to 4294967294.                                                      |
|                    | mtu mtu                                        | (Optional) Specifies the maximum transmission unit (packet size, in bytes) that the VLAN can use; valid values are from 576 to 18190.                 |
|                    | <b>bridge</b> bridge_num                       | (Optional) Specifies the identification number of the bridge; valid values are hexadecimal numbers from 0x1 to 0xF.                                   |
|                    | <b>mode</b> bridge_mode                        | (Optional) Specifies the bridge mode; valid values are srt and srb.                                                                                   |
|                    | <pre>stp stp_type</pre>                        | (Optional) Specifies the STP type; valid values are ieee, ibm, and auto.                                                                              |
|                    | translation vlan_num                           | (Optional) Specifies a translational VLAN used to translate FDDI or Token<br>Ring to Ethernet; valid values are from 1 to 1000 and from 1025 to 4094. |
|                    | aremaxhop hopcount                             | (Optional) Specifies the maximum number of hops for All-Routes Explorer frames; valid values are from 1 to 13.                                        |
|                    | pvlan-type pvlan-type                          | (Optional) Keyword and options to specify the private VLAN type. See the "Usage Guidelines" section for valid values.                                 |
|                    | <b>mistp-instance</b><br><i>mistp_instance</i> | (Optional) Specifies the MISTP instance; valid values are <b>none</b> and from 1 to 16.                                                               |
|                    | ring hex_ring_number                           | (Optional) Keyword to specify the VLAN as the primary VLAN in a private VLAN.                                                                         |
|                    | <b>decring</b><br>decimal_ring_number          | (Optional) Specifies the decimal ring number; valid values are from 1 to 4095.                                                                        |
|                    | parent vlan_num                                | (Optional) Specifies the VLAN number of the parent VLAN; valid values are from 1 to 1000 and from 1025 to 4094.                                       |
|                    |                                                |                                                                                                    |

| stemaxhop hopcount                                                                                                    | (Optional) Specifies the maximum number of hops for Spanning Tree Explorer frames; valid values are from 1 to 14. |
|----------------------------------------------------------------------------------------------------|----------------------------------------------------------------------------------------------------|
| rspan                                                                                                    | (Optional) Creates a VLAN for remote SPAN.                                                                        |
| firewall-vlanSpecifies VLANs that are secured by a Firewall Services Mo<br>"Usage Guidelines" section for more information about specify<br>range for a Firewall Services Module. |                                                                                                    |
| mod                                                                                                    | Number of the Firewall Services Module.                                                                           |

| Defaults         | The default values are as follows:                                                                                                    |  |  |  |  |
|------------------|----------------------------------------------------------------------------------------------------|--|--|--|--|
|                  | • Switched Ethernet ports and Ethernet repeater ports are in VLAN 1.                                                                                                    |  |  |  |  |
|                  | • said is 100001 for VLAN 1, 100002 for VLAN 2, 100003 for VLAN 3, and so forth.                                                                                                    |  |  |  |  |
|                  | • <i>type</i> is Ethernet.                                                                                                    |  |  |  |  |
|                  | • <i>mtu</i> is 1500 bytes.                                                                                                    |  |  |  |  |
|                  | • <i>state</i> is active.                                                                                                    |  |  |  |  |
|                  | • hopcount is 7.                                                                                                    |  |  |  |  |
|                  | • <i>pvlan type</i> is none.                                                                                                    |  |  |  |  |
|                  | • <i>mistp_instance</i> is no new instances have any VLANs mapped. For an existing VLAN, the existing instance configuration is used.                                                                                                    |  |  |  |  |
|                  |                                                                                                    |  |  |  |  |
| Command Types    | Switch command.                                                                                                    |  |  |  |  |
| Command Modes    | Privileged.                                                                                                    |  |  |  |  |
| Usage Guidelines | This command is not supported by the NAM.                                                                                                    |  |  |  |  |
|                  | If you are configuring normal-range VLANs, you cannot use the <b>set vlan</b> command until the Catalyst 6500 series switch is either in VTP transparent mode ( <b>set vtp mode transparent</b> ) or until a VTP domain name has been set ( <b>set vtp domain name</b> ). To create a private VLAN, UTP mode must be transparent. |  |  |  |  |
|                  | If you set the VTP version to 3, VLAN 1 (the Cisco default VLAN) and VLANs 1002-1005 are configurable. If your switch has VTP version 1 or VTP version 2 neighbors, only default values are advertised for these VLANs. We recommend that you do not modify these VLANs if you want interoperability with older versions of VTP.  |  |  |  |  |

If you specify a range of VLANs, you cannot use the VLAN name.

If you enter the **mistp-instance none** command, the specified VLANs are unmapped from any instance they are mapped to.

The set vlan *vlan\_num* mistp-instance *mistp\_instance* command is available in PVST+ mode.

You cannot set multiple VLANs for ISL ports using this command. The VLAN name can be from 1 to 32 characters in length. If you are adding a new VLAN or modifying an existing VLAN, the VLAN number must be within the range of 1 to 1000 and 1025 to 4094.

If you want to use the extended-range VLANs (1025 to 4094), you must enable the MAC address reduction feature using the **set spantree macreduction** command. When you enable MAC address reduction, the pool of MAC addresses used for the VLAN spanning tree is disabled, leaving a single MAC address that identifies the switch.

If you use the **rspan** keyword for remote SPAN VLANs, you should not configure an access port (except the remote SPAN destination ports) on these VLANs. Learning is disabled for remote SPAN VLANs.

If you use the **rspan** keyword for remote SPAN VLANs, only the **name** and the **state** {**active** | **suspend**} variables are supported.

The stemaxhop hopcount parameter is valid only when defining or configuring TrCRFs.

The **bridge** *bridge\_num*, **mode** *bridge\_mode*, **stp** *stp\_type*, and **translation** *vlan\_num* keywords and values are supported only when the Catalyst 6500 series switch is used as a VTP server for Catalyst 5000 family switches in the Token Ring and FDDI networks.

You must configure a private VLAN on the supervisor engine.

Valid values for *pvlan-type* are as follows:

- primary specifies the VLAN as the primary VLAN in a private VLAN.
- isolated specifies the VLAN as the isolated VLAN in a private VLAN.
- community specifies the VLAN as the community VLAN in a private VLAN.
- **twoway-community** specifies the VLAN as a bidirectional community VLAN that carries the traffic among community ports and to and from community ports to and from the MSFC.
- **none** specifies that the VLAN is a normal Ethernet VLAN, not a private VLAN.

Only regular VLANs with no access ports assigned to them can be used in private VLANs. Do not use the **set vlan** command to add ports to a private VLAN; use the **set pvlan** command to add ports to a private VLAN.

VLANs 1001, 1002, 1003, 1004, and 1005 cannot be used in private VLANs.

VLANs 1025 to 4094 are extended-range VLANs.

VLANs in a suspended state do not pass packets.

To secure a range of VLANs on a Firewall Services Module, these conditions must be satisfied:

- 1. Port membership must be defined for the VLANs, and the VLANs must be in active state.
- 2. The VLANs do not have a Layer 3 interface in active state on the MSFC.
- 3. The VLANs are not reserved VLANs.

VLANs that do not satisfy condition number 2 in the list above are discarded from the range of VLANs that you attempt to secure on the Firewall Services Module. VLANs that meet condition number 2 and condition number 3 but do not meet condition number 1 are stored in the supervisor engine database; these VLANs are sent to the Firewall Services Module as soon as they meet condition number 1.

#### **Examples** This example shows how to set VLAN 850 to include ports 3 through 7 on module 3:

This example shows how to set VLAN 7 as a primary VLAN:

Console> (enable) **set vlan 7 pvlan-type primary** Console> (enable)

This example shows how to set VLAN 901 as an isolated VLAN:

Console> (enable) **set vlan 901 pvlan-type isolated** Console> (enable)

This example shows how to set VLAN 903 as a community VLAN:

Console> (enable) **set vlan 903 pvlan-type community** Console> (enable)

This example shows how to unmap all instances currently mapped to VLAN 5:

```
Console> (enable) set vlan 5 mistp-instance none
Vlan 5 configuration successful
Console> (enable)
```

This example shows how to secure a range of VLANs on a Firewall Services Module:

Console> (enable) **set vlan 2-55 firewall-module 7** Console> (enable)

This example shows the message that appears when VLAN port-provisioning verification is enabled:

```
Console> (enable) set vlan 10 2/1
Port Provisioning Verification is enabled on the switch.
To move port(s) into the VLAN, use 'set vlan <vlan> <port> <vlan_name>'
command.
Console> (enable)
```

| Related Commands clear | · config | 2 |
|------------------------|----------|---|
|------------------------|----------|---|

clear config pvlan clear pvlan mapping clear vlan set pvlan set spantree macreduction set vlan mapping set vlan verify-port-provisioning show pvlan show pylan mapping show vlan set vlan verify-port-provisioning

#### set vlan mapping

## set vlan mapping

To map reserved VLANs to nonreserved VLANs or map 802.1Q VLANs to ISL VLANs, use the **set vlan mapping** command.

set vlan mapping reserved vlan non-reserved vlan

**set vlan mapping dot1q** *1q\_vlan\_num* **isl** *isl\_vlan\_num* 

| Syntax Description | reserved vlan                                                                                                    | Specifies the reserved VLAN; valid values are from 1006 to 1024.                                                                                                    |  |  |
|--------------------|----------------------------------------------------------------------------------------------------|----------------------------------------------------------------------------------------------------|--|--|
|                    | non-reserved vlan                                                                                                    | Specifies the nonreserved VLAN; valid values are from 1 to 1005 and from 1025 to 4094.                                                                                                    |  |  |
|                    | <b>dot1q</b> <i>lq_vlan_num</i>                                                                                                    | Specifies the 802.1Q VLAN; valid values are from 1001 to 4094.                                                                                                    |  |  |
|                    | <b>isl</b> isl_vlan_num                                                                                                    | Specifies the ISL VLAN; valid values are from 1 to 1000.                                                                                                    |  |  |
| Defaults           | This command has no                                                                                                    | default settings.                                                                                                    |  |  |
| Command Types      | Switch command.                                                                                                    |                                                                                                    |  |  |
| Command Modes      | Privileged.                                                                                                    |                                                                                                    |  |  |
| Usage Guidelines   | VLAN and MISTP instance mapping can be set only on the switch that is in either VTP server mode or in transparent mode.                                                                                                    |                                                                                                    |  |  |
|                    | IEEE 802.1Q VLAN trunks support VLANs 1 through 4094. ISL VLAN trunks support VLANs 1 through 1024 (1005 to 1024 are reserved). The switch automatically maps 802.1Q VLANs 1000 and lower to ISL VLANs with the same number. |                                                                                                    |  |  |
|                    | Use this feature to map 802.1Q VLANs above 1000 to ISL VLANs.                                                                                                    |                                                                                                    |  |  |
|                    | an ISL VLAN. For ex                                                                                                    | ngs must be less than or equal to eight. Only one 802.1Q VLAN can be mapped to ample, if 802.1Q VLAN 800 has been automatically mapped to ISL VLAN 800, any other 802.1Q VLANs to ISL VLAN 800. |  |  |
|                    | You cannot overwrite existing 802.1Q VLAN mapping. If the 802.1Q VLAN number already exists, the command is aborted. You must first clear that mapping.                                                                      |                                                                                                    |  |  |
|                    | The <b>reserved</b> <i>vlan</i> range is 1002 to 1024. You can map the entire reserved range with the exception of the default media VLANs 1002 to 1005.                                                                     |                                                                                                    |  |  |
|                    | You cannot overwrite existing VLAN mapping. If the VLAN number already exists, the command is aborted. You must first clear that mapping.                                                                                    |                                                                                                    |  |  |
|                    | If the VLAN number does not exist, then either of the following occurs:                                                                                                    |                                                                                                    |  |  |
|                    | • If the switch is in                                                                                                    | server or transparent mode, the VLAN is created with all default values.                                                                                                    |  |  |
|                    |                                                                                                    | client mode, then the command proceeds without creating the VLAN. A warning cating that the VLAN does not exist.                                                                                |  |  |

If the table is full, the command is aborted with an error message indicating the table is full. The dot1q VLANs are rejected if any extended-range VLANs are present. Examples This example shows how to map reserved VLAN 1010 to nonreserved VLAN 4000: Console> (enable) set vlan mapping reserved 1010 non-reserved 4000 Vlan 1010 successfully mapped to 4000. Console> (enable) This example shows the display if you enter an existing mapping: Console> (enable) set vlan mapping reserved 1011 non-reserved 4001 Vlan mapping from vlan 1011 to vlan 4001 already exists. Console> (enable) This example shows the display if the mapping table is full: Console> (enable) set vlan mapping reserved 1010 non-reserved 4000 Vlan mapping table full. Maximum of 8 mappings allowed. Console> (enable) This example shows how to map VLAN 850 to ISL VLAN 1022: Console> (enable) set vlan mapping dot1q 850 isl 1022 Vlan 850 configuration successful Vlan mapping successful Console> (enable) This example shows the display if you enter a VLAN that does not exist: Console> (enable) set vlan mapping dot1q 2 isl 1016 Vlan Mapping Set Warning: Vlan 2 Nonexistent Console> (enable) This example shows the display if you enter an existing mapping: Console> (enable) set vlan mapping dot1q 3 isl 1022 1022 exists in the mapping table. Please clear the mapping first. Console> (enable) This example shows the display if the mapping table is full: Console> (enable) set vlan mapping dot1q 99 isl 1017 Vlan Mapping Table Full. Console> (enable) **Related Commands** clear vlan mapping show vlan

### set vlan verify-port-provisioning

To enable or disable VLAN port-provisioning verification on all ports, use the **set vlan verify-port-provisioning** command.

set vlan verify-port-provisioning {enable | disable}

| Syntax Description | enable Enables VLAN port-provisioning verification.                                                                                                    |
|--------------------|----------------------------------------------------------------------------------------------------|
|                    | disable Disables VLAN port-provisioning verification.                                                                                                    |
| Defaults           | VLAN port-provisioning verification is disabled.                                                                                                    |
| Command Types      | Switch command.                                                                                                    |
| Command Modes      | Privileged.                                                                                                    |
| Usage Guidelines   | When VLAN port-provisioning verification is enabled, you must specify the VLAN name in addition to the VLAN number when assigning switch ports to VLANs. Because you are required to specify both the VLAN name and the VLAN number, this verification feature helps ensure that ports are not inadvertently placed in the wrong VLAN.            |
|                    | When the feature is enabled, you can still create new VLANs using the <b>set vlan</b> <i>vlan mod/port</i> command, but you cannot add additional ports to the VLAN without specifying both the VLAN number and the VLAN name. The feature does not affect assigning ports to VLANs using other features such as SNMP, dynamic VLANs, and 802.1x. |
| Examples           | This example shows how to enable VLAN port-provisioning verification on all ports:                                                                                                    |
|                    | Console> (enable) <b>set vlan verify-port-provisioning enable</b><br>Vlan verify-port-provisioning feature enabled<br>Console> (enable)                                                                                                    |
|                    | This example shows how to disable VLAN port-provisioning verification on all ports:                                                                                                    |
|                    | Console> (enable) <b>set vlan verify-port-provisioning disable</b><br>vlan verify-port-provisioning feature disabled<br>Console> (enable)                                                                                                    |
| Delated Commands   | show view verify next provisioning                                                                                                    |

Related Commands show vlan verify-port-provisioning

### set vmps downloadmethod

To specify whether to use TFTP or rcp to download the VMPS database, use the **set vmps downloadmethod** command.

set vmps downloadmethod {rcp | tftp} [username]

| Syntax Description | rcp                                                                      | Specifies rcp as the method for downloading the VLAN Membership Policy Server (VMPS) database. |
|--------------------|--------------------------------------------------------------------------|------------------------------------------------------------------------------------------------|
|                    | tftp                                                                     | Specifies TFTP as the method for downloading the VMPS database.                                |
|                    | username                                                                 | (Optional) Username for downloading with rcp.                                                  |
|                    |                                                                          |                                                                                                |
| Defaults           | If no method is s                                                        | pecified, TFTP will be used.                                                                   |
| Command Types      | Switch command                                                           | 1.                                                                                             |
| Command Modes      | Privileged.                                                              |                                                                                                |
| Usage Guidelines   | The username op                                                          | ption is not allowed if you specify <b>tftp</b> as the download method.                        |
| Examples           | This example sho                                                         | ows how to specify the method for downloading the VMPS database:                               |
|                    | Console> (enabl<br>vmps downloadme<br>rcp vmps userna<br>Console> (enabl | me : jdoe                                                                                      |
| Related Commands   | download<br>set rcp usernam<br>show vmps                                 | e                                                                                              |

### set vmps downloadserver

To specify the IP address of the TFTP or rcp server from which the VMPS database is downloaded, use the **set vmps downloadserver** command.

set vmps downloadserver ip\_addr [filename]

| Syntax Description | ip_addr                                  | IP address of the TFTP or rcp server from which the VMPS database is downloaded.                                                                         |
|--------------------|------------------------------------------|----------------------------------------------------------------------------------------------------|
|                    | filename                                 | (Optional) VMPS configuration filename on the TFTP or rcp server.                                                                                        |
| Defaults           | If <i>filename</i> is r<br>vmps-config-d | not specified, the <b>set vmps downloadserver</b> command uses the default filename atabase.1.                                                           |
| Command Types      | Switch comma                             | and.                                                                                                    |
| Command Modes      | Privileged.                              |                                                                                                    |
| Examples           |                                          | shows how to specify the server from which the VMPS database is downloaded and how configuration filename:                                               |
|                    | IP address of                            | able) <b>set vmps downloadserver 192.168.69.100 vmps_config.1</b><br>E the server set to 192.168.69.100<br>ration filename set to vmps_config.1<br>able) |
| Related Commands   | download<br>set vmps state<br>show vmps  |                                                                                                    |

#### set vmps server

To configure the VMPS, use the set vmps server command.

set vmps server ip\_addr [primary]

set vmps server retry count

set vmps server reconfirminterval interval

| IP address of the VMPS.         y       (Optional) Specifies the device as the primary VMPS.         ount       Specifies the retry interval; valid values are from 1 to 10 minutes.         rminterval       Specifies the reconfirmation interval; valid values are from 0 to 120 minutes.         address is specified, the VMPS uses the local VMPS configuration.         command. |  |  |  |
|----------------------------------------------------------------------------------------------------|--|--|--|
| Dunt       Specifies the retry interval; valid values are from 1 to 10 minutes.         rminterval       Specifies the reconfirmation interval; valid values are from 0 to 120 minutes.         address is specified, the VMPS uses the local VMPS configuration.                                                                                                    |  |  |  |
| rminterval       Specifies the reconfirmation interval; valid values are from 0 to 120 minutes.         address is specified, the VMPS uses the local VMPS configuration.                                                                                                    |  |  |  |
| address is specified, the VMPS uses the local VMPS configuration.                                                                                                    |  |  |  |
|                                                                                                    |  |  |  |
| ommand.                                                                                                    |  |  |  |
| Switch command.                                                                                                    |  |  |  |
| - Privileged.                                                                                                    |  |  |  |
| You can specify the IP addresses of up to three VMPSs. You can define any VMPS as the primary VMPS.                                                                                                    |  |  |  |
| imary VMPS is down, all subsequent queries go to a secondary VMPS. VMPS checks on the server's availability once every five minutes. When the primary VMPS comes back online, ent VMPS queries are directed back to the primary VMPS.                                                                                                    |  |  |  |
| To use a co-resident VMPS (when VMPS is enabled in a device), configure one of the three VMPS addresses as the IP address of interface sc0.                                                                                                    |  |  |  |
| ou specify the <b>reconfirminterval</b> <i>interval</i> , enter 0 to disable reconfirmation.                                                                                                    |  |  |  |
| mple shows how to define a primary VMPS:                                                                                                    |  |  |  |
| Console> (enable) <b>set vmps server 192.168.10.140 primary</b><br>192.168.10.140 added to VMPS table as primary domain server.<br>Console> (enable)                                                                                                    |  |  |  |
| mple shows how to define a secondary VMPS:                                                                                                    |  |  |  |
| > (enable) <b>set vmps server 192.168.69.171</b><br>.69.171 added to VMPS table as backup domain server.<br>> (enable)                                                                                                    |  |  |  |
|                                                                                                    |  |  |  |

Related Commands clear vmps server show vmps

### set vmps state

To enable or disable VMPS, use the set vmps state command.

set vmps state {enable | disable}

| Syntax Description | enable Enables VMPS.                                                                                                    |  |  |  |
|--------------------|----------------------------------------------------------------------------------------------------|--|--|--|
| , i                | disable Disables VMPS.                                                                                                    |  |  |  |
|                    |                                                                                                    |  |  |  |
| Defaults           | By default, VMPS is disabled.                                                                                                    |  |  |  |
| Command Types      | Switch command.                                                                                                    |  |  |  |
| Command Modes      | Privileged.                                                                                                    |  |  |  |
| Usage Guidelines   | Before using the <b>set vmps state</b> command, you must use the <b>set vmps tftpserver</b> command to specify the IP address of the server from which the VMPS database is downloaded.                                                        |  |  |  |
| Examples           | This example shows how to enable VMPS:                                                                                                    |  |  |  |
|                    | Console> (enable) <b>set vmps state enable</b><br>Vlan membership Policy Server enabled.<br>Console> (enable)                                                                                                    |  |  |  |
|                    | This example shows how to disable VMPS:                                                                                                    |  |  |  |
|                    | Console> (enable) set vmps state disable<br>All the VMPS configuration information will be lost and the resources released on disable.<br>Do you want to continue $(y/n[n]):y$<br>VLAN Membership Policy Server disabled.<br>Console> (enable) |  |  |  |
| Related Commands   | download                                                                                                    |  |  |  |

show vmps

#### set vtp

To set the options for VTP, use the set vtp command.

set vtp domain domain\_name
set vtp mode {client | server | transparent | off} [vlan | unknown]
set vtp passwd passwd [hidden]
set vtp pruning {enable | disable}
set vtp version {1 | 2 | 3}
set vtp primary [feature] [force]

| Syntax Description | domain                       | Defines the name that identifies the VLAN management domain. The                                                                                          |
|--------------------|------------------------------|----------------------------------------------------------------------------------------------------|
|                    | domain_name                  | domain_name can be from 1 to 32 characters in length.                                                                                                    |
|                    | mode { client                | Specifies the VTP mode.                                                                                                    |
|                    | server                       |                                                                                                    |
|                    | transparent   off }          |                                                                                                    |
|                    | vlan                         | (Optional) Specifies the VLAN database.                                                                                                    |
|                    | unknown                      | (Optional) Specifies an unknown feature. See the "Usage Guidelines" section for more information.                                                         |
|                    | passwd passwd                | Defines the VTP password; the VTP password can be from 1 to 64 characters in length.                                                                      |
|                    | hidden                       | (Optional) Hides the password in the configuration. See the "Usage Guidelines" section for more information.                                              |
|                    | pruning {enable <br>disable} | Enables or disables VTP pruning for the entire management domain in VTP versions 1 and 2. Enables or disables VTP pruning only on the local switch in VTP |
|                    |                              | version 3.                                                                                                    |
|                    | version $\{1   2   3\}$      | Specifies the VTP version.                                                                                                    |
|                    | primary                      | Sets the VTP version 3 primary server.                                                                                                    |
|                    | feature                      | (Optional) Database to which the VTP mode applies. See the "Usage Guidelines" section for more information.                                               |
|                    | force                        | (Optional) Forces the switch to be the primary server                                                                                                    |
|                    |                              |                                                                                                    |

#### Defaults

The defaults are as follows:

- no domain name
- server mode
- no password
- pruning disabled
- version 1

set vtp

**Command Types** Switch command. **Command Modes** Privileged. **Usage Guidelines** The following guidelines apply to VTP versions 1, 2, and 3: VTP supports four different modes: server, client, transparent, and off. If you make a change to the VTP or VLAN configuration on a switch in server mode, that change is propagated to all of the switches in the same VTP domain. If the VTP password has already been defined, entering **passwd 0** (zero) clears the VTP password. If you enter the **hidden** keyword after you specify the VTP password, the password does not appear in the configuration; an encrypted hexadecimal value appears in place of the password. If the receiving switch is in server mode and its revision number is higher than the sending switch, the configuration is not changed. If the revision number is lower, the configuration is duplicated. VTP can be set to either server or client mode only when dynamic VLAN creation is disabled. If the receiving switch is in server mode, the configuration is not changed. If the receiving switch is in client mode, the client switch changes its configuration to duplicate the configuration of the server. Make sure to make all VTP or VLAN configuration changes on a switch in server mode. If the receiving switch is in transparent mode, the configuration is not changed. Switches in transparent mode do not participate in VTP. If you make VTP or VLAN configuration changes on a switch in transparent mode, the changes are not propagated to the other switches in the network. When you configure the VTP off mode, the switch functions the same as in VTP transparent mode except that VTP advertisements are not forwarded. You cannot enable VTP pruning and MISTP at the same time. Use the **clear config all** command to remove the domain from the switch. Caution Be careful when you use the clear config all command. This command clears the entire switch configuration, not just the VTP domain. The **set vtp** command is not supported by the NAM. ٠ The following guidelines apply only to VTP versions 1 and 2: All switches in a VTP domain must run the same version of VTP. VTP version 1 and VTP version 2 do not operate on switches in the same domain. If all switches in a VTP domain are VTP version 2-capable, you only need to enable VTP version 2 ٠ on one switch by using the set vtp version 2 command. The version number is then propogated to other version 2-capable switches in the VTP domain. The **pruning** keyword is used to enable or disable VTP pruning for the entire VTP domain. VTP pruning causes information about each pruning-eligible VLAN to be removed from VTP updates if there are no stations belonging to that VLAN out a particular switch port. Use the set vtp

**pruneeligible** and **clear vtp pruneeligible** commands to specify which VLANs should or should not be pruned when pruning is enabled for the domain.

The following guidelines apply only to VTP version 3:

- VTP version 3 works concurrently with VTP versions 1 and 2. VTP version 3 is implemented independently because it only distributes a list of databases over an administrative domain. VTP version 3 does not directly handle VLANs.
- The **unknown** keyword allows you to configure the behavior of the switch databases that it cannot interpret. (These databases will be features handled by future extensions of VTP version 3). If you enter **set vtp mode transparent unknown**, packets for unknown features are flooded through the switch. If you enter **set vtp mode off unknown**, packets are dropped.

Note

In software release 8.1(1), the only supported database propagation is for the VLAN database.

• VTP version 3 is a local configuration for the switch. Pruning does not propagate throughout the domain but only the local switch.

Examples

This example shows how to set the VTP domain name:

Console> (enable) **set vtp domain Lab\_Network** VTP domain Lab\_Network modified Console> (enable)

This example shows how to set the VTP mode to server mode:

Console> (enable) **set vtp mode server** Changing VTP mode for all features VTP3 domain Lab\_Network modified Console> (enable)

This example shows what happens if you try to change VTP to server or client mode and dynamic VLAN creation is enabled:

Console> (enable) **set vtp mode server** Failed to Set VTP to Server. Please disable Dynamic VLAN Creation First. Console> (enable)

This example shows how to set VTP to off mode:

Console> (enable) **set vtp mode off** VTP domain modified Console> (enable)

This example shows how to set the VTP password:

Console> (enable) **set vtp passwd Sa7r12ah** Generating the secret associated to the password. VTP domain pubs modified Console> (enable)

This example shows how to set the VTP password and hide it in the configuration:

Console> (enable) **set vtp passwd Sa7r12ah hidden** Generating the secret associated to the password. The VTP password will not be shown in the configuration. VTP domain pubs modified Console> (enable) Related Commandsclear vlan<br/>clear vtp pruneeligible<br/>set vlan<br/>set vtp pruneeligible<br/>show vlan<br/>show vtp domain

## set vtp pruneeligible

To specify which VTP domain VLANs are pruning eligible, use the set vtp pruneeligible command.

set vtp pruneeligible vlans

| Syntax Description | <i>vlans</i> Range of VLAN numbers; valid values are from 2 to 1000.                                                                                                    |  |  |  |
|--------------------|----------------------------------------------------------------------------------------------------|--|--|--|
|                    |                                                                                                    |  |  |  |
| Defaults           | The default is VLANs 2 through 1000 are eligible for pruning.                                                                                                    |  |  |  |
| Command Types      | Switch command.                                                                                                    |  |  |  |
| Command Modes      | Privileged.                                                                                                    |  |  |  |
| Usage Guidelines   | VTP pruning causes information about each pruning-eligible VLAN to be removed from VTP updates if there are no stations belonging to that VLAN out a particular switch port. Use the set vtp command to enable VTP pruning.                                                                                                    |  |  |  |
|                    | By default, VLANs 2 through 1000 are pruning eligible. You do not need to use the <b>set vtp pruneeligible</b> command unless you have previously used the <b>clear vtp pruneeligible</b> command to make some VLANs pruning ineligible. If VLANs have been made pruning ineligible, use the <b>set vtp pruneeligible</b> command to make them pruning eligible again. |  |  |  |
| Examples           | This example shows how to configure pruning eligibility for VLANs 120 and 150:                                                                                                    |  |  |  |
|                    | Console> <b>set vtp pruneeligible 120,150</b><br>Vlans 120,150 eligible for pruning on this device.<br>VTP domain nada modified.<br>Console>                                                                                                    |  |  |  |
|                    | In this example, VLANs 200–500 were made pruning ineligible using the <b>clear vtp pruneeligible</b> command. This example shows how to make VLANs 220 through 320 pruning eligible again:                                                                                                    |  |  |  |
|                    | Console> <b>set vtp pruneeligible 220-320</b><br>Vlans 2-199,220-320,501-1000 eligible for pruning on this device.<br>VTP domain Company modified.<br>Console>                                                                                                    |  |  |  |
| Related Commands   | clear vtp pruneeligible<br>set vlan<br>show vtp domain                                                                                                    |  |  |  |

#### show accounting

To display accounting setup and configuration information on the switch, use the **show accounting** command.

#### show accounting

Syntax Description This command has no arguments or keywords.

**Defaults** This command has no default settings.

**Command Types** Switch command.

Command Modes Normal.

Examples

This example shows the configuration details of a switch with RADIUS accounting enabled:

| Console><br>Event | (enable)<br>Methodl | <b>show accounting</b><br>Mode |
|-------------------|---------------------|--------------------------------|
|                   |                     |                                |
| exec:             | Radius              | stop-only                      |
| connect:          | Radius              | stop-only                      |
| system:           | -                   | -                              |
| commands:         |                     |                                |
| config:           | -                   | -                              |
| all:              | -                   | -                              |
|                   |                     |                                |

TACACS+ Suppress for no username: disabled Update Frequency: newinfo

Accounting information:

Active Accounted actions on tty21680592841, User NULL Priv 15 Task ID 3, EXEC Accounting record, 0,00:00:22 Elapsed task\_id=3 start\_time=934463479 timezone=UTC service=shell

Active Accounted actions on ttyOl, User kannank Priv 15 Task ID 2, EXEC Accounting record, 0,00:01:23 Elapsed task\_id=2 start\_time=934463418 timezone=UTC service=shell

Active Accounted actions on tty21680592841, User danny Priv 15 Task ID 4, Connection Accounting record, 0,00:00:07 Elapsed task\_id=4 start\_time=934463495 timezone=UTC service=connection protocol=telnet addr=-1407968771 cmd=telnet 172.20.25.253

```
Overall Accounting Traffic:
        Starts Stops Active
Exec
                0
                        2
         1
Connect
         0
                0
                         1
Command
        0
                0
                         0
         0
                 0
                         0
System
```

Console> (enable)

This example shows the configuration details of a switch with TACACS+ accounting enabled:

Console> (enable) show accounting TACACS+: Update: periodic (25 seconds) Supress: disabled Status Mode \_\_\_\_\_ exec: disabled stop-only connect: disabled stop-only disabled stop-only system: disabled stop-only network: commands: config: disabled stop-only all: disabled stop-only Radius: Status Mode \_\_\_\_\_ \_\_\_\_\_ exec: disabled stop-only disabled stop-only connect: disabled stop-only system: TACACS+ Suppress for no username: disabled Update Frequency: newinfo

Accounting information:

------

Active Accounted actions on tty21680592841, User NULL Priv 15 Task ID 3, EXEC Accounting record, 0,00:00:22 Elapsed task\_id=3 start\_time=934463479 timezone=UTC service=shell

Active Accounted actions on ttyOl, User kannank Priv 15 Task ID 2, EXEC Accounting record, 0,00:01:23 Elapsed task\_id=2 start\_time=934463418 timezone=UTC service=shell

Active Accounted actions on tty21680592841, User danny Priv 15 Task ID 4, Connection Accounting record, 0,00:00:07 Elapsed task\_id=4 start\_time=934463495 timezone=UTC service=connection protocol=telnet addr=-1407968771 cmd=telnet 172.20.25.253

Overall Accounting Traffic: Starts Stops Active Exec 1 0 2 0 Connect 0 1 Command 0 0 0 0 0 0 System

Console> (enable)

#### Related Commands

set accounting commands set accounting connect set accounting exec set accounting suppress set accounting system set accounting update

## show acllog

To display the status of ACL log rate limiting, use the **show acllog** command.

show acllog

| Syntax Description | This command has no arguments or keywords.                                                                                                    |
|--------------------|----------------------------------------------------------------------------------------------------|
| Defaults           | This command has no default settings.                                                                                                    |
| Command Types      | Switch command.                                                                                                    |
| Command Modes      | Normal.                                                                                                    |
| Examples           | This example shows how to display the status of ACL log rate limiting:<br>Console> <b>show acllog</b><br>ACL log rate limit enabled, rate = 500 pps.<br>Console> |
| Related Commands   | clear acllog                                                                                                    |

set acllog ratelimit

## show aclmerge algo

To display information about the ACL merge algorithm, use the **show aclmerge** command.

#### show aclmerge algo

| Syntax Description | This command has no arguments or kewords.                                                                                                    |
|--------------------|----------------------------------------------------------------------------------------------------|
| Defaults           | This command has no default settings.                                                                                                    |
| Command Types      | Switch command.                                                                                                    |
| Command Modes      | Privileged.                                                                                                    |
| Examples           | This example shows how to display the ACL merge algorithm currently in use:<br>Console> (enable) <b>show aclmerge algo</b><br>Current acl merge algorithm is odm.<br>Console> (enable) |

# show alias

To display a listing of defined command aliases, use the show alias command.

show alias [name]

| Syntax Description | <i>name</i> (Optional) Name of the alias to be displayed.                                                                                 |  |  |  |
|--------------------|----------------------------------------------------------------------------------------------------|--|--|--|
| Defaults           | This command has no default settings.                                                                                                    |  |  |  |
| Command Types      | Switch command.                                                                                                    |  |  |  |
| Command Modes      | Normal.                                                                                                    |  |  |  |
| Usage Guidelines   | If <i>name</i> is not specified, all defined aliases are displayed.                                                                       |  |  |  |
| Examples           | This example shows how to display all aliases:<br>Console> <b>show alias</b><br>shint show interface<br>cc clear config<br>shf show flash |  |  |  |
|                    | sip show ip route<br>Console>                                                                                                    |  |  |  |
| Related Commands   | clear alias<br>set alias                                                                                                    |  |  |  |

### show arp

To display the ARP table, use the **show arp** command.

show arp [ip\_addr | hostname] [noalias]

| Syntax Description            | in addu                                                                                                    | (Ontional) Number of the ID address                                                                                                    |  |  |
|-------------------------------|----------------------------------------------------------------------------------------------------|----------------------------------------------------------------------------------------------------|--|--|
| Syntax Description            | ip_addr                                                                                                    | (Optional) Number of the IP address.                                                                                                    |  |  |
|                               | hostname                                                                                                    | (Optional) Name of the host.                                                                                                    |  |  |
|                               | noalias                                                                                                    | (Optional) Forces the display to show only IP addresses, not IP aliases.                                                                                                    |  |  |
|                               |                                                                                                    |                                                                                                    |  |  |
| Defaults                      | This command has no default settings.                                                                                                    |                                                                                                    |  |  |
| Command Types Switch command. |                                                                                                    |                                                                                                    |  |  |
| Command Modes                 | Normal.                                                                                                    |                                                                                                    |  |  |
| Usage Guidelines              | ARP aging time is the period of time that indicates when an ARP entry is removed from the ARP table.<br>Set this value by entering the <b>set arp agingtime</b> command. The remaining lines of the display show the mappings of IP addresses (or IP aliases) to MAC addresses. |                                                                                                    |  |  |
|                               | Use the <i>ip_a</i>                                                                                                    | addr or the hostname options to specify an IP host when the ARP cache is large.                                                                                                    |  |  |
| Examples                      | This example shows how to display the ARP table:                                                                                                    |                                                                                                    |  |  |
|                               | + - Permane                                                                                                    | <pre>time = 300 sec<br/>ent Arp Entries<br/>Arp Entries<br/>at 00-08-cc-44-aa-18 on vlan 5<br/>at 00-08-94-cc-02-aa on vlan 5<br/>.95 at 00-10-07-3c-05-13 port 7/1-4 on vlan 5<br/>.26 at 00-00-0c-00-ac-05 port 7/1-4 on vlan 5</pre> |  |  |
| Related Commands              | clear arp<br>set arp                                                                                                    |                                                                                                    |  |  |

### show authentication

To display authentication information, use the show authentication command.

#### show authentication

| Syntax Description | This command has no arguments or keywords.                                                                                                    |                                                                              |                                                                                                    |                                                                   |
|--------------------|----------------------------------------------------------------------------------------------------|------------------------------------------------------------------------------|----------------------------------------------------------------------------------------------------|-------------------------------------------------------------------|
| Defaults           | This command has no default settings.                                                                                                    |                                                                              |                                                                                                    |                                                                   |
| Command Types      | Switch command.                                                                                                    |                                                                              |                                                                                                    |                                                                   |
| Command Modes      | Normal.                                                                                                    |                                                                              |                                                                                                    |                                                                   |
| Examples           | This example shows how to display authentication information:<br>Console> show authentication<br>Console Session Telnet Session Http Session<br>Login Authentication:                 |                                                                              |                                                                                                    | Http Session                                                      |
|                    | <pre>tacacs radius kerberos local local attempt limit lockout timeout (sec) Enable Authentication: tacacs radius kerberos local attempt limit lockout timeout (sec) Console&gt;</pre> | Console Session<br>disabled<br>disabled<br>disabled<br>enabled(primary)<br>3 | disabled<br>enabled(*)<br>enabled(primary)<br>3<br>disabled<br>Telnet Session<br><br>disabled<br>disabled<br>disabled | disabled<br>enabled(primary)<br>3<br>disabled<br>Http Session<br> |

Related Commands set authentication enable set authentication login

#### show authorization

To display authorization setup and configuration information on the switch, use the **show authorization** command.

#### show authorization

- Syntax Description This command has no arguments or keywords.
- **Defaults** This command has no default settings.
- **Command Types** Switch command.

Command Modes Normal.

Examples

This example shows how to display authorization setup and configuration information:

```
Console> (enable) show authorization
Telnet:
_____
                    Fallback
           Primary
           _____
                     _____
exec:
          tacacs+
                      deny
enable:
           tacacs+
                      deny
commands:
config:
                      deny
           tacacs+
all:
                     _
           -
Console:
_____
                    Fallback
           Primary
           _____
                     _____
exec:
           tacacs+
                      deny
enable:
           tacacs+
                      deny
commands:
 config:
           tacacs+
                      denv
all:
```

Console> (enable)

**Related Commands** 

set authorization commands set authorization enable set authorization exec

#### show banner

To view the message of the day (MOTD), the Catalyst 6500 series Switch Fabric Module LCD banner, and the status of the Telnet banner stored in NVRAM, use the **show banner** command.

#### show banner

Syntax Description This command has no arguments or keywords.

**Defaults** This command has no default settings.

**Command Types** Switch command.

Command Modes Normal.

Examples

This example shows how to display the MOTD, the Catalyst 6500 series Switch Fabric Module LCD banner, and the status of the Telnet banner:

Console> **show banner** MOTD banner:

LCD config:

Telnet Banner: disabled Console>

Related Commands set banner lcd set banner motd set banner telnet

Catalyst 6500 Series Switch Command Reference—Release 8.2

### show boot

To display the contents of the BOOT environment variables and the configuration register setting, use the **show boot** command.

show boot [mod]

| Syntax Description | <i>mod</i> (Optional) Number of the supervisor engine containing the Flash device.                                                                                                    |  |  |  |
|--------------------|----------------------------------------------------------------------------------------------------|--|--|--|
| Defaults           | This command has no default settings.                                                                                                    |  |  |  |
| Command Types      | Switch command.                                                                                                    |  |  |  |
| Command Modes      | Normal.                                                                                                    |  |  |  |
| Examples           | <pre>This example shows how to display the BOOT environment variable:<br/>Console&gt; show boot<br/>BOOT variable = bootflash:cat6000-sup.5-5-1.bin,1;slot0:cat6000-sup.5-4-1.bin,1;<br/>CONFIG_FILE variable = slot0:switch.cfg<br/>Configuration register is 0x800f<br/>ignore-config: disabled<br/>auto-config: non-recurring, overwrite, sync disabled<br/>console baud: 9600<br/>boot: image specified by the boot system commands<br/>Console&gt;</pre> |  |  |  |
| Related Commands   | set boot auto-config<br>set boot config-register<br>set boot system flash                                                                                                    |  |  |  |

### show boot device

To display the NAM boot string stored in NVRAM, use the **show boot device** command.

show boot device mod

| Syntax Description | <i>mod</i> Number of the module containing the Flash device.                |
|--------------------|-----------------------------------------------------------------------------|
| Defaults           | This command has no default settings.                                       |
|                    |                                                                             |
| Command Types      | Switch command.                                                             |
|                    |                                                                             |
| Command Modes      | Normal.                                                                     |
|                    |                                                                             |
| Usage Guidelines   | This command is supported by the NAM module only.                           |
| Examples           | This example shows how to display the boot device information for module 2: |
| ·                  | Console> show boot device 2                                                 |
|                    | Device BOOT variable = hdd:2                                                |
|                    | Console>                                                                    |
|                    |                                                                             |
| Related Commands   | clear boot device                                                           |
|                    | set boot device                                                             |
|                    |                                                                             |

#### show cam

To display CAM table entries, use the show cam command.

show cam {dynamic | static | permanent | system} [{mod/port} | vlan]

show cam mac\_addr [vlan]

| Syntax Description | dynamic     | Displays dynamic CAM entries.                                                         |
|--------------------|-------------|---------------------------------------------------------------------------------------|
|                    | static      | Displays static CAM entries.                                                          |
|                    | permanent   | Displays permanent CAM entries.                                                       |
|                    | system      | Displays system CAM entries.                                                          |
|                    | mod/port    | (Optional) Number of the module and the port on the module.                           |
|                    | vlan        | (Optional) Number of the VLAN; valid values are from 1 to 1005 and from 1025 to 4094. |
|                    | mac_addr    | MAC address.                                                                          |
| Defaults           | This comman | d has no default settings.                                                            |
| Command Types      | Switch comm | and.                                                                                  |

# Usage GuidelinesIf you specify a VLAN, then only those CAM entries matching the VLAN number are displayed.If you do not specify a VLAN, all VLANs are displayed.

If the MAC address belongs to a router, it is shown by appending an "R" to the MAC address.

You can set the traffic filter for unicast addresses only; you cannot set the traffic filter for multicast addresses.

#### Examples This example shows how to display dynamic CAM entries for all VLANs: Console> show cam dynamic \* = Static Entry. + = Permanent Entry. # = System Entry. R = Router Entry. X = Port Security Entry VLAN Dest MAC/Route Des [CoS] Destination Ports or VCs / [Protocol Type] 00-60-5c-86-5b-81 \* \_\_\_\_\_ \_ \_ \_ \_ 1 4/1 [ALL] 1 4/1 [ALL] \* 1 00-80-24-f3-47-20 1/2 [ALL] \* 1 00-60-09-78-96-fb 4/1 [ALL] 00-80-24-1d-d9-ed \* 1/2 [ALL] 1 \* 1 00-80-24-1d-da-01 1/2 [ALL] 08-00-20-7a-63-01 \* 1 4/1 [ALL] Total Matching CAM Entries Displayed = 7 Console> This example shows how to display dynamic CAM entries for VLAN 1: Console> show cam dynamic 1 \* = Static Entry. + = Permanent Entry. # = System Entry. R = Router Entry. X = Port Security Entry VLAN Dest MAC/Route Des [CoS] Destination Ports or VCs / [Protocol Type] ----- -----\_\_\_\_ \_\_\_\_\_ 1 00-40-0b-60-d7-3c 2/1-2 [IP] 00-e0-34-8b-d3-ff 2/1-2 [IP] 1 1 00-e0-14-0f-df-ff 2/1-2 [IP] 00-00-0c-35-7f-42 1 2/1-2 [IP] 1 00-90-6f-a3-bb-ff 2/1-2 [IP] 00-e0-8f-63-7f-ff 1 2/1-2 [IP] 1 00-00-0c-35-7f-42 2/1-2 [GROUP] . Display truncated 1 00-e0-f9-c8-33-ff 2/1-2 [IP] Console> This example shows routers listed as the CAM entries: Console> show cam 00-00-81-01-23-45 \* = Static Entry. + = Permanent Entry. # = System Entry. R = Router Entry X = Port Security Entry Router Watergate with IP address 172.25.55.1 has CAM entries: VLAN Dest MAC/Route Des [CoS] Destination Ports or VCs / [Protocol Type] \_\_\_\_\_ \_\_\_\_\_ \_\_\_\_ 00-00-81-01-23-45R \* 2/9 [IP] 1 00-00-81-01-23-45R \* 2/10 [IP] 2 Total Matching CAM Entries = 2 Console> Console> (enable) show cam 00-00-81-01-23-45 \* = Static Entry. + = Permanent Entry. # = System Entry. R = Router Entry. X = Port Security Entry VLAN Dest MAC/Route Des [CoS] Destination Ports or VCs / [Protocol Type] \_\_\_\_\_ \_\_\_\_ \_\_\_\_\_ 1 00-00-81-01-23-45R \* FILTER Console>

Related Commands

clear cam set cam show cam agingtime show config

## show cam agingtime

To display CAM aging time information for all configured VLANs, use the **show cam agingtime** command.

show cam agingtime [vlan]

| Syntax Description | <i>vlan</i> (Optional) Number of the VLAN or range of VLANs; valid values are from 1 to 1005 and from 1025 to 4094.                                                                                                    |
|--------------------|----------------------------------------------------------------------------------------------------|
| Defaults           | This command has no default settings.                                                                                                    |
| Command Types      | Switch command.                                                                                                    |
| Command Modes      | Normal.                                                                                                    |
| Examples           | This example shows how to display CAM aging time information:<br>Console> show cam agingtime<br>VLAN 1 aging time = 300 sec<br>VLAN 3 aging time = 300 sec<br>VLAN 9 aging time = 300 sec<br>VLAN 100 aging time = 300 sec<br>VLAN 200 aging time = 300 sec<br>VLAN 201 aging time = 300 sec<br>VLAN 202 aging time = 300 sec<br>VLAN 203 aging time = 300 sec<br>Console><br>This example shows how to display CAM aging time information for a specific VLAN:<br>Console> show cam agingtime 1005<br>VLAN 1005 aging time = 300 sec<br>Console> |
| Related Commands   | clear cam<br>set cam<br>show cam                                                                                                    |

#### show cam count

To display the number of CAM entries only, use the show cam count command.

show cam count {dynamic | static | permanent | system} [vlan]

| Syntax Description | dynamic              | Displays dynamic CAM entries.                                                         |
|--------------------|----------------------|---------------------------------------------------------------------------------------|
| Syntax Description |                      |                                                                                       |
|                    | static               | Displays static CAM entries.                                                          |
|                    | permanent            | Displays permanent CAM entries.                                                       |
|                    | system               | Displays system CAM entries.                                                          |
|                    | vlan                 | (Optional) Number of the VLAN; valid values are from 1 to 1005 and from 1025 to 4094. |
| Defaults           | This comman          | d has no default settings.                                                            |
| Command Types      | Switch comm          | and.                                                                                  |
| Command Modes      | Normal.              |                                                                                       |
| Usage Guidelines   | If you do not        | specify a VLAN, all VLANs are displayed.                                              |
| Examples           | This example         | shows how to display the number of dynamic CAM entries:                               |
|                    |                      | able) <b>show cam count dynamic</b><br>ng CAM Entries = 6<br>able)                    |
| Related Commands   | clear cam<br>set cam |                                                                                       |

#### show cam msfc

To display the MAC-VLAN entries on the router, use the show cam msfc command.

show cam msfc {mod} [vlan]

| Syntax Description | mod                                                                                                    | Number of the                                                 | e module for which MSFC inform                                                                               | ation is di                                                                                 | isplayed.                            |
|--------------------|----------------------------------------------------------------------------------------------------|---------------------------------------------------------------|----------------------------------------------------------------------------------------------------|---------------------------------------------------------------------------------------------|--------------------------------------|
|                    | vlan                                                                                                    | (Optional) Nu<br>4094.                                        | mber of the VLAN; valid values a                                                                             | are from 1                                                                                  | to 1005 and from 1025 to             |
| Defaults           | This com                                                                                                    | nmand has no default                                          | settings.                                                                                                    |                                                                                             |                                      |
| Command Types      | Switch co                                                                                                    | ommand.                                                       |                                                                                                    |                                                                                             |                                      |
| Command Modes      | Normal.                                                                                                    |                                                               |                                                                                                    |                                                                                             |                                      |
| Usage Guidelines   | If you sp                                                                                                    | ecify the VLAN, only                                          | y CAM entries that belong to that                                                                            | VLAN ar                                                                                     | re displayed.                        |
| Examples           | This example shows how to display all CAM entries:                                                                                                    |                                                               |                                                                                                    |                                                                                             |                                      |
| Examples           | This exa                                                                                                    | mple shows how to d                                           | isplay all CAM entries:                                                                                      |                                                                                             |                                      |
| Examples           | Console><br>VLAN De                                                                                                    | <ul> <li>(enable) show cam</li> <li>estination MAC</li> </ul> | n <b>msfc</b><br>Destination-Ports or VCs                                                                    | Xtag                                                                                        | Status                               |
| xamples            | Console><br>VLAN De<br>                                                                                                    | (enable) show cam                                             | msfc                                                                                                    | Xtag<br><br>2                                                                               | Status<br><br>H                      |
| Examples           | Console><br>VLAN De<br><br>194 00                                                                                                    | <pre>&gt; (enable) show cam<br/>estination MAC<br/></pre>     | n <b>msfc</b><br>Destination-Ports or VCs                                                                    |                                                                                             |                                      |
| xamples            | Console><br>VLAN De<br><br>194 00<br>193 00                                                                                                    | <pre> (enable) show cam<br/>estination MAC<br/></pre>         | n <b>msfc</b><br>Destination-Ports or VCs<br><br>7/1                                                         | 2                                                                                           | <br>Н                                |
| Examples           | Console><br>VLAN De<br><br>194 00<br>193 00<br>193 00                                                                                                    | <pre> (enable) show cam<br/>estination MAC<br/></pre>         | n msfc<br>Destination-Ports or VCs<br><br>7/1<br>7/1                                                         | 2<br>2<br>2                                                                                 | <br>Н<br>Н                           |
| Examples           | Console><br>VLAN De<br><br>194 00<br>193 00<br>193 00<br>202 00<br>204 00                                                                                          | <pre>(enable) show cam<br/>estination MAC<br/></pre>          | n msfc<br>Destination-Ports or VCs<br><br>7/1<br>7/1<br>7/1<br>7/1<br>7/1<br>7/1                             | 2<br>2<br>2<br>2<br>2<br>2<br>2                                                             | н<br>Н<br>Н<br>Н<br>Н                |
| Examples           | Console><br>VLAN De<br><br>194 00<br>193 00<br>193 00<br>202 00<br>204 00<br>195 00                                                                                | <pre>(enable) show cam<br/>estination MAC<br/></pre>          | n msfc<br>Destination-Ports or VCs<br><br>7/1<br>7/1<br>7/1<br>7/1<br>7/1<br>7/1<br>7/1<br>7/1               | 2<br>2<br>2<br>2<br>2<br>2<br>2<br>2<br>2<br>2                                              | н<br>Н<br>Н<br>Н<br>Н                |
| Examples           | Console><br>VLAN De<br><br>194 00<br>193 00<br>193 00<br>202 00<br>204 00<br>195 00<br>192 00                                                                      | <pre>(enable) show cam<br/>estination MAC<br/></pre>          | n msfc<br>Destination-Ports or VCs<br><br>7/1<br>7/1<br>7/1<br>7/1<br>7/1<br>7/1<br>7/1<br>7/1<br>7/1        | 2<br>2<br>2<br>2<br>2<br>2<br>2<br>2<br>2<br>2<br>2<br>2<br>2<br>2<br>2<br>2                | н<br>Н<br>Н<br>Н<br>Н<br>Н           |
| Examples           | Console><br>VLAN De<br><br>194 00<br>193 00<br>193 00<br>202 00<br>204 00<br>195 00<br>192 00                                                                      | <pre>(enable) show cam<br/>estination MAC<br/></pre>          | n msfc<br>Destination-Ports or VCs<br><br>7/1<br>7/1<br>7/1<br>7/1<br>7/1<br>7/1<br>7/1<br>7/1<br>7/1<br>7/1 | 2<br>2<br>2<br>2<br>2<br>2<br>2<br>2<br>2<br>2<br>2<br>2<br>2<br>2<br>2<br>2                | н<br>Н<br>Н<br>Н<br>Н<br>Н<br>Н      |
| Examples           | Console><br>VLAN De<br><br>194 00<br>193 00<br>193 00<br>202 00<br>204 00<br>195 00<br>192 00<br>204 00                                                            | <pre>(enable) show cam<br/>estination MAC<br/></pre>          | n msfc<br>Destination-Ports or VCs<br><br>7/1<br>7/1<br>7/1<br>7/1<br>7/1<br>7/1<br>7/1<br>7/1<br>7/1<br>7/1 | 2<br>2<br>2<br>2<br>2<br>2<br>2<br>2<br>2<br>2<br>2<br>2<br>2<br>2<br>2<br>2<br>2           | н<br>Н<br>Н<br>Н<br>Н<br>Н<br>Н<br>Н |
| Examples           | Console><br>VLAN De<br><br>194 00<br>193 00<br>202 00<br>204 00<br>195 00<br>192 00<br>204 00<br>204 00<br>202 00<br>Total Ma                                      | <pre>(enable) show cam<br/>estination MAC<br/></pre>          | n msfc<br>Destination-Ports or VCs<br><br>7/1<br>7/1<br>7/1<br>7/1<br>7/1<br>7/1<br>7/1<br>7/1<br>7/1<br>7/1 | 2<br>2<br>2<br>2<br>2<br>2<br>2<br>2<br>2<br>2<br>2<br>2<br>2<br>2<br>2<br>2                | н<br>Н<br>Н<br>Н<br>Н<br>Н<br>Н      |
| Examples           | Console><br>VLAN De<br><br>194 000<br>193 00<br>202 00<br>204 00<br>195 00<br>192 00<br>192 00<br>204 00<br>204 00<br>202 00<br>Total Ma<br>Console>               | <pre>&gt; (enable) show cam<br/>estination MAC<br/></pre>     | n msfc<br>Destination-Ports or VCs<br><br>7/1<br>7/1<br>7/1<br>7/1<br>7/1<br>7/1<br>7/1<br>7/1<br>7/1<br>7/1 | 2<br>2<br>2<br>2<br>2<br>2<br>2<br>2<br>2<br>2<br>2<br>2<br>2<br>2<br>2<br>2                | н<br>Н<br>Н<br>Н<br>Н<br>Н<br>Н<br>Н |
| Examples           | Console><br>VLAN De<br><br>194 00<br>193 00<br>202 00<br>204 00<br>195 00<br>192 00<br>192 00<br>204 00<br>202 00<br>Total Ma<br>Console><br>This exar<br>Console> | <pre>&gt; (enable) show cam<br/>estination MAC<br/></pre>     | msfc<br>Destination-Ports or VCs<br><br>7/1<br>7/1<br>7/1<br>7/1<br>7/1<br>7/1<br>7/1<br>7/1<br>7/1<br>7/1   | 2<br>2<br>2<br>2<br>2<br>2<br>2<br>2<br>2<br>2<br>2<br>2<br>2<br>2<br>2<br>2<br>2<br>2<br>2 | н<br>Н<br>Н<br>Н<br>Н<br>Н<br>Н<br>Н |

Related Commands show cam

### show cam notification

To display the status of CAM table notifications, notification intervals, and MAC addresses added and deleted, use the **show cam notification** command.

show cam notification {all | counters | enable | historysize | interval | move | threshold |
 mod/port}

show cam notification history [{[-]number\_of\_log\_entries}]

| information.countersDisplays CAM notification counter information.enableDisplays CAM notification feature information.historysizeDisplays the size of the CAM notification log.intervalDisplays the CAM notification interval.moveDisplays MAC move notification status.thresholdDisplays CAM usage monitoring status and parameters.mod/portNumber of the module and port.historyDisplays CAM notification history logs.•(Optional) Specifies the most recent log entries.                                                                                                    |                    |                                                                                                    |                                                                                                    |  |  |  |
|----------------------------------------------------------------------------------------------------|--------------------|----------------------------------------------------------------------------------------------------|----------------------------------------------------------------------------------------------------|--|--|--|
| enable       Displays CAM notification feature information.         historysize       Displays the size of the CAM notification log.         interval       Displays the CAM notification interval.         move       Displays CAM usage monitoring status and parameters.         mod/port       Number of the module and port.         history       Displays CAM notification history logs.         -       (Optional) Specifies the most recent log entries.         number_of_log_entrie       (Optional) Number of the CAM notification log entries to display; if a CAM s         notification log number is not specified, the entire log is displayed.         Defaults       This command has no default settings.         Command Types       Switch command.         Examples       This example shows how to display CAM notification counters:         Console> show can notification counters       MAC addresses enoved = 3         MAC addresses enoved = 5       MAC addresses enoved = 0         MAC addresses sided = 3       0         MAC addresses sided overflowed = 0       MAC addresses sided = 0         MAC addresses SIMP traps generated = 0       0         MAC addresses SIMP traps generated = 0       0         MAC addresses change detection enabled       MAC addresses change detection enable                                                                                           | Syntax Description | all                                                                                                    |                                                                                                    |  |  |  |
| historysize       Displays the size of the CAM notification log.         interval       Displays the CAM notification interval.         move       Displays CAM cove notification status.         threshold       Displays CAM usage monitoring status and parameters.         mod/port       Number of the module and port.         history       Displays CAM notification history logs.         -       (Optional) Specifies the most recent log entries.         number_of_log_entrie       (Optional) Number of the CAM notification log entries to display; if a CAM so         s       notification log number is not specified, the entire log is displayed.         Defaults       This command has no default settings.         Command Types       Switch command.         Examples       This example shows how to display CAM notification counters:         Console> show can notification counters       MAC addresses added = 3         MAC addresses removed overflowed = 0       MAC addresses staded overflowed = 0         MAC addresses stamp traps generated = 0       0         Console> show can notification feature information:         Console> show can notification enable                                                                                                    |                    | counters                                                                                                    | Displays CAM notification counter information.                                                                                                    |  |  |  |
| interval       Displays the CAM notification interval.         move       Displays MAC move notification status.         threshold       Displays CAM usage monitoring status and parameters.         mod/port       Number of the module and port.         history       Displays CAM notification history logs.         -       (Optional) Specifies the most recent log entries.         number_of_log_entrie       (Optional) Number of the CAM notification log entries to display; if a CAN s         notification log number is not specified, the entire log is displayed.         Defaults       This command has no default settings.         Command Modes       Normal.         Examples       This example shows how to display CAM notification counters:         Console> show cam notification counters       MAC addresses removed = 3<br>MAC addresses removed = 5<br>MAC addresses removed = 5<br>MAC addresses stated overflowed = 0<br>MAC addresses stated overflowed = 0<br>MAC addresses SIMP traps generated = 0<br>Console>         This example shows how to display CAM notification feature information:         Console> show can notification enable                                                                                                    |                    | enable                                                                                                    | Displays CAM notification feature information.                                                                                                    |  |  |  |
| move       Displays MAC move notification status.         threshold       Displays CAM usage monitoring status and parameters.         mod/port       Number of the module and port.         history       Displays CAM notification history logs.         -       (Optional) Specifies the most recent log entries.         number_of_log_entrie       (Optional) Number of the CAM notification log entries to display; if a CAM s         number_of_log_entrie       (Optional) Number of the CAM notification log entries to display; if a CAN s         Defaults       This command has no default settings.         Command Types       Switch command.         Command Modes       Normal.         Examples       This example shows how to display CAM notification counters:         MAC addresses removed = 5       MAC addresses removed = 5         MAC addresses removed = 5       MAC addresses removed = 0         MAC addresses streenved = 0       MAC addresses streenved = 0         MAC addresses streenved = 0       MAC addresses streenved = 0         MAC addresses streenved overflowed = 0       MAC addresses streenved overflowed = 0         MAC addresses streenved overflowed = 0       MAC addresses streenved overflowed = 0         MAC addresses streenved overflowed = 0       MAC addresses streenved overflowed = 0         MAC addresses strenoved overflowed = 0       MAC addresses tho |                    | historysize                                                                                                    | Displays the size of the CAM notification log.                                                                                                    |  |  |  |
| threshold       Displays CAM usage monitoring status and parameters.         mod/port       Number of the module and port.         history       Displays CAM notification history logs.         -       (Optional) Specifies the most recent log entries.         number_of_log_entrie       (Optional) Number of the CAM notification log entries to display; if a CAM s         number_of_log_entrie       (Optional) Number of the CAM notification log entries to display; if a CAM s         Defaults       This command has no default settings.         Command Types       Switch command.         Command Modes       Normal.         Examples       This example shows how to display CAM notification counters:         Console> show cam notification counters         MAC addresses added = 3         MAC addresses added = 0         MAC addresses removed overflowed = 0         MAC addresses street overflowed = 0         MAC addresses street overflowed = 0         MAC addresses street overflowed = 0         MAC addresses SNMP traps generated = 0         Console> show cam notification enabled                                                                                                    |                    | interval                                                                                                    | Displays the CAM notification interval.                                                                                                    |  |  |  |
| mod/port       Number of the module and port.         history       Displays CAM notification history logs.         -       (Optional) Specifies the most recent log entries.         number_of_log_entrie       (Optional) Number of the CAM notification log entries to display; if a CAN s         notification log number is not specified, the entire log is displayed.         Defaults       This command has no default settings.         Command Types       Switch command.         Command Modes       Normal.         Examples       This example shows how to display CAM notification counters:         Mac addresses added = 3       MAC addresses removed = 5         MAC addresses removed = 0       MAC addresses removed = 0         MAC addresses removed overflowed = 0       MAC addresses removed = 0         MAC addresses removed = 0       MAC addresses removed = 0         MAC addresses neoved = 0       MAC addresses removed = 0         MAC addresses supple shows how to display CAM notification feature information:         Console>       This example shows how to display CAM notification feature information:                                                                                                    |                    | move                                                                                                    | Displays MAC move notification status.                                                                                                    |  |  |  |
| history       Displays CAM notification history logs.         -       (Optional) Specifies the most recent log entries.         number_of_log_entrie       (Optional) Number of the CAM notification log entries to display; if a CAM notification log number is not specified, the entire log is displayed.         Defaults       This command has no default settings.         Command Types       Switch command.         Command Modes       Normal.         Examples       This example shows how to display CAM notification counters:         Console> show cam notification counters         MAC addresses added = 3         MAC addresses added overflowed = 0         MAC addresses removed = 5         MAC addresses removed = 0         MAC addresses semoved = 0         MAC addresses semoved = 0         MAC addresses semoved = 0         MAC addresses added overflowed = 0         MAC addresses added overflowed = 0         MAC addresses semoved overflowed = 0         MAC addresses semoved overflowed = 0         MAC addresses semoved overflowed = 0         MAC addresses semoved overflowed = 0         MAC addresses over the overflowed = 0         MAC addresses over the overflowed = 0         MAC addresses over the overflowed = 0         MAC addresses over the overflowed = 0         MAC addresse over the ove                                                                           |                    | threshold                                                                                                    | Displays CAM usage monitoring status and parameters.                                                                                              |  |  |  |
| -       (Optional) Specifies the most recent log entries.         number_of_log_entrie       (Optional) Number of the CAM notification log entries to display; if a CAM notification log number is not specified, the entire log is displayed.         Defaults       This command has no default settings.         Command Types       Switch command.         Command Modes       Normal.         Examples       This example shows how to display CAM notification counters:         Console> show cam notification counters         MAC addresses added = 3         MAC addresses removed = 5         MAC addresses removed = 0         MAC addresses removed = 0         MAC addresses semoved overflowed = 0         MAC addresses semoved overflowed = 0         MAC addresses semoved overflowed = 0         MAC addresses comoved overflowed = 0         MAC addresses comoved overflowed = 0         MAC addresses comoved overflowed = 0         MAC addresses comoved overflowed = 0         MAC addresses comoved overflowed = 0         MAC addresses comoved overflowed = 0         MAC addresses comoved overflowed = 0         MAC addresses comoved overflowed = 0         MAC addresse comoved overflowed = 0         MAC addresse comoved overflowed = 0         MAC addresse comoved comoved comovectore comovectore comovectore comovectore comovectore comovector                                         |                    | mod/port                                                                                                    | Number of the module and port.                                                                                                    |  |  |  |
| number_of_log_entrie       (Optional) Number of the CAM notification log entries to display; if a CAM notification log number is not specified, the entire log is displayed.         Defaults       This command has no default settings.         Command Types       Switch command.         Command Modes       Normal.         Examples       This example shows how to display CAM notification counters:         Console> show can notification counters         MAC addresses added = 3         MAC addresses removed = 5         MAC addresses removed overflowed = 0         MAC addresses stowe overflowed = 0         MAC addresses stowe overflowed = 0         MAC addresses removed overflowed = 0         MAC addresses stowe to display CAM notification feature information:         Console> show can notification enable         MAC addresses change detection enable                                                                                                    |                    | history                                                                                                    | Displays CAM notification history logs.                                                                                                    |  |  |  |
| s       notification log number is not specified, the entire log is displayed.         Defaults       This command has no default settings.         Command Types       Switch command.         Command Modes       Normal.         Examples       This example shows how to display CAM notification counters:         Console> show can notification counters         MAC addresses added = 3         MAC addresses removed = 5         MAC addresses removed = 0         MAC addresses removed = 0         MAC addresses staded overflowed = 0         MAC addresses staded overflowed = 0         MAC addresses nenoved = 0         MAC addresses nenoved = 0         MAC addresses nenoved = 0         MAC addresses nenoved = 0         MAC addresses nenoved = 0         MAC addresses nenoved = 0         MAC addresses nenoved = 0         MAC addresses state nenoved = 0         MAC addresses state nenoved = 0         MAC addresses state nenoved = 0         MAC addresses state nenoved = 0         MAC addresse state nenoved = 0         MAC addresse state nenoved = 0         MAC addresse state nenoved = 0         MAC addresse state nenoved = 0         MAC addresse state nenoved = 0         MAC addresstot nenotification enable                                                                                                    |                    | -                                                                                                    | (Optional) Specifies the most recent log entries.                                                                                                 |  |  |  |
| Defaults       This command has no default settings.         Command Types       Switch command.         Command Modes       Normal.         Examples       This example shows how to display CAM notification counters:<br>Console> show can notification counters<br>MAC addresses added = 3<br>MAC addresses removed = 5<br>MAC addresses removed = 0<br>MAC addresses removed = 0<br>MAC addresses removed overflowed = 0<br>MAC addresses removed overflowed = 0<br>MAC addresses second overflowed = 0<br>MAC address SNMP traps generated = 0<br>Console>         This example shows how to display CAM notification feature information:<br>Console> show can notification enable<br>MAC address change detection enabled                                                                                                    |                    |                                                                                                    | (Optional) Number of the CAM notification log entries to display; if a CAM notification log number is not specified, the entire log is displayed. |  |  |  |
| Command Types       Switch command.         Command Modes       Normal.         Examples       This example shows how to display CAM notification counters:         Console> show cam notification counters         MAC addresses added = 3         MAC addresses added overflowed = 0         MAC addresses removed = 5         MAC addresses removed overflowed = 0         MAC addresses snup traps generated = 0         Console>         This example shows how to display CAM notification feature information:         Console> show cam notification enable         MAC address change detection enabled                                                                                                    |                    |                                                                                                    |                                                                                                    |  |  |  |
| Command Modes       Normal.         Examples       This example shows how to display CAM notification counters:         Console> show cam notification counters         MAC addresses added = 3         MAC addresses removed = 5         MAC addresses added overflowed = 0         MAC addresses removed overflowed = 0         MAC addresses SNMP traps generated = 0         Console>         This example shows how to display CAM notification feature information:         Console> show cam notification enable         MAC address change detection enabled                                                                                                    | Defaults           | This command has no d                                                                                                    | lefault settings.                                                                                                    |  |  |  |
| Examples       This example shows how to display CAM notification counters:         Console> show cam notification counters         MAC addresses added = 3         MAC addresses removed = 5         MAC addresses added overflowed = 0         MAC addresses removed overflowed = 0         MAC addresses removed overflowed = 0         MAC addresses SNMP traps generated = 0         Console>         This example shows how to display CAM notification feature information:         Console> show cam notification enable         MAC address change detection enabled                                                                                                    | Command Types      | Switch command.                                                                                                    |                                                                                                    |  |  |  |
| Console> show can notification counters<br>MAC addresses added = 3<br>MAC addresses removed = 5<br>MAC addresses added overflowed = 0<br>MAC addresses removed overflowed = 0<br>MAC addresses removed overflowed = 0<br>Console><br>This example shows how to display CAM notification feature information:<br>Console> show can notification enable<br>MAC address change detection enabled                                                                                                    | Command Modes      | Normal.                                                                                                    |                                                                                                    |  |  |  |
| MAC addresses added = 3<br>MAC addresses removed = 5<br>MAC addresses added overflowed = 0<br>MAC addresses removed overflowed = 0<br>MAC address SNMP traps generated = 0<br>Console><br>This example shows how to display CAM notification feature information:<br>Console> show cam notification enable<br>MAC address change detection enabled                                                                                                    | Examples           | This example shows how                                                                                                    | w to display CAM notification counters:                                                                                                    |  |  |  |
| Console> <b>show cam notification enable</b><br>MAC address change detection enabled                                                                                                    |                    | MAC addresses added = 3<br>MAC addresses removed = 5<br>MAC addresses added overflowed = 0<br>MAC addresses removed overflowed = 0<br>MAC address SNMP traps generated = 0 |                                                                                                    |  |  |  |
| Console> <b>show cam notification enable</b><br>MAC address change detection enabled                                                                                                    |                    | This example shows how to display CAM notification feature information:                                                                                                    |                                                                                                    |  |  |  |
|                                                                                                    |                    | Console> <b>show cam not</b><br>MAC address change de                                                                                                    | tification enable                                                                                                    |  |  |  |

This example shows how to display CAM notification information for ports 1-6 on module 2:

| Console> | show cam | notification | 2/1-6 |
|----------|----------|--------------|-------|
| Mod/Port | Added    | Removed      |       |
|          |          |              |       |
| 2/1      | enabled  | disabled     |       |
| 2/2      | enabled  | disabled     |       |
| 2/3      | enabled  | enabled      |       |
| 2/4      | enabled  | enabled      |       |
| 2/5      | disable  | d enabled    |       |
| 2/6      | disable  | d enabled    |       |
| Console> |          |              |       |

This example shows how to display CAM notification intervals:

```
Console> show cam notification interval
CAM notification interval = 10 second(s).
Console>
```

This example shows how to display CAM notification history information:

```
Console> show cam notification history
Index Timestamp Operation Address
                                     Vlan Mod/Port
_____
   4 16676708 Unlearned 00:00:00:00:00:64
                                       2 2/6
              Unlearned 00:00:00:00:00:63
                                       2 2/6
              Unlearned 00:00:00:00:00:62
                                       2 2/6
              Learned 00:00:00:00:00:61
                                       2 2/4
              Learned
                     00:00:00:00:00:60
                                       2 2/4
              Unlearned 00:00:00:00:00:5f
                                       2 2/4
              Unlearned 00:00:00:00:00:5e
                                       2 2/5
   5 16697903 Learned 00:00:00:00:00:1a
                                       1 2/1
Console>
```

This example shows how to display CAM notification history size information:

```
Console> show cam notification historysize
MAC address change history log size = 300
Console>
```

This example shows how to display CAM notification configuration information:

```
Console> show cam notification all
MAC address change detection enabled
CAM notification interval = 15 second(s).
MAC address change history log size = 1
MAC addresses added = 22936547
MAC addresses removed = 262132
MAC addresses added overflowed = 0
MAC addresses removed overflowed = 0
MAC address SNMP traps generated = 0
MAC address move notification disabled
CAM notification threshold disabled
CAM notification threshold limit = 100%
CAM notification threshold interval = 120 seconds
Console>
```

| Related Commands |  |
|------------------|--|
|------------------|--|

clear cam clear cam notification set cam set cam notification set snmp trap show cam

### show cdp

To display Cisco Discovery Protocol (CDP) information, use the show cdp command.

show cdp

show cdp neighbors [mod[/port]] [vlan | duplex | capabilities | detail]

show cdp neighbors exlude ip-phone

show cdp port [mod[/port]]

| Syntax Description | neighbors           | Shows CDP information for Cisco products connected to the switch.                                                                                                    |
|--------------------|---------------------|----------------------------------------------------------------------------------------------------|
|                    | [mod[/port]]        | (Optional) Number of the module for which CDP information is displayed and optionally, the number of the port for which CDP information is displayed.                                                                                                    |
|                    | vlan                | (Optional) Shows the native VLAN number for the neighboring Cisco products.                                                                                                    |
|                    | duplex              | (Optional) Shows the duplex type of the neighboring Cisco products.                                                                                                    |
|                    | capabilities        | (Optional) Shows the capability codes for the neighboring Cisco products; valid values are <b>R</b> , <b>T</b> , <b>B</b> , <b>S</b> , <b>H</b> , <b>I</b> , and <b>r</b> (R = Router, T = Trans Bridge, B = Source Route Bridge, $S = Switch$ , $H = Host$ , $I = IGMP$ , and $r = Repeater$ ). |
|                    | detail              | (Optional) Shows detailed information about neighboring Cisco products.                                                                                                    |
|                    | exclude<br>ip-phone | Excludes IP phone information from the display of neighboring Cisco products.                                                                                                    |
|                    | port                | Shows CDP port settings.                                                                                                    |
| Command Types      | Switch comma        | l has no default settings.<br>and.                                                                                                    |
| Command Modes      | Normal.             |                                                                                                    |
| Usage Guidelines   |                     | utput of the <b>show cdp port</b> command is not displayed if you globally disable CDP. If you e CDP, the per-port status is displayed.                                                                                                    |
|                    | •                   | e <b>show cdp neighbors</b> command for a device that supports earlier versions of CDP, displayed in the VTP Management Domain, Native VLAN, and Duplex fields.                                                                                                    |
| Examples           | This example s      | shows how to display CDP information for the system:                                                                                                    |
|                    |                     |                                                                                                    |

This example shows how to display detailed CDP neighbor information. The display varies depending on your network configuration at the time you run the command.

```
Console> show cdp neighbors 4 detail
Port (Our Port):4/4
Device-ID:69046406
Device Addresses:
  IP Address:172.20.25.161
Holdtime:150 sec
Capabilities:TRANSPARENT_BRIDGE SWITCH
Version:
  WS-C6009 Software, Version NmpSW: 5.4(1)CSX
  Copyright (c) 1995-1999 by Cisco Systems
Port-ID (Port on Device):4/8
Platform:WS-C6009
VTP Management Domain:unknown
Native VLAN:1
Duplex:half
Console>
```

This example shows how to display CDP information about neighboring systems:

Console> show cdp neighbors

\* - indicates vlan mismatch. # - indicates duplex mismatch.

| Port    | Device-ID | Port-ID | Platform |
|---------|-----------|---------|----------|
|         |           |         |          |
| 3/5     | 002267619 | 3/6 *   | WS-C6000 |
| 3/6     | 002267619 | 3/5     | WS-C6000 |
| 4/1     | 002267619 | 4/2     | WS-C6000 |
| 4/2     | 002267619 | 4/1 #   | WS-C6000 |
| 4/20    | 06900057  | 8/5     | WS-C6000 |
| 5/1     | 005763872 | 2/1     | WS-C6009 |
| 5/1     | 066506245 | 2/1     | WS-C6009 |
| 5/1     | 066508595 | 5/12 *# | WS-C6009 |
| 5/1     | 066508596 | 5/1     | WS-C6009 |
| Console | 2>        |         |          |

This example shows how to display duplex information about neighboring systems:

#### Console> show cdp neighbors duplex

\* - indicates vlan mismatch.

# - indicates duplex mismatch.

| Port    | Device-ID | Port-ID | Duplex |
|---------|-----------|---------|--------|
|         |           |         |        |
| 3/5     | 002267619 | 3/6 *   | half   |
| 3/6     | 002267619 | 3/5     | half   |
| 4/1     | 002267619 | 4/2     | full   |
| 4/2     | 002267619 | 4/1 #   | full   |
| 4/20    | 06900057  | 8/5     | -      |
| 5/1     | 005763872 | 2/1     | -      |
| 5/1     | 066506245 | 2/1     | -      |
| 5/1     | 066508595 | 5/12 *# | half   |
| 5/1     | 066508596 | 5/1     | half   |
| Console | >         |         |        |

Console>

This example shows how to display VLAN information about neighboring systems:

Console> show cdp vlan

\* - indicates vlan mismatch.

# - indicates duplex mismatch.

| Port    | Device-ID | Port-ID | NativeVLAN |
|---------|-----------|---------|------------|
|         |           |         |            |
| 3/5     | 002267619 | 3/6 *   | 1          |
| 3/6     | 002267619 | 3/5     | 1          |
| 4/1     | 002267619 | 4/2     | 1          |
| 4/2     | 002267619 | 4/1 #   | 1          |
| 4/20    | 06900057  | 8/5     | -          |
| 5/1     | 005763872 | 2/1     | -          |
| 5/1     | 066506245 | 2/1     | -          |
| 5/1     | 066508595 | 5/12 *# | 1          |
| 5/1     | 066508596 | 5/1     | 1          |
| Console | >         |         |            |

This example shows how to display capability information about neighboring systems:

| Port     | Device-ID   | Port-ID Capabilities |     |
|----------|-------------|----------------------|-----|
|          |             |                      |     |
| 4/30     | TBA04200588 | 4/34                 | TSI |
| 4/31     | TBA04200588 | 4/35                 | TSI |
| 4/32     | TBA04200588 | 4/36                 | TSI |
| 4/33     | TBA04200588 | 4/37                 | TSI |
| 4/34     | TBA04200588 | 4/38                 | TSI |
| 4/35     | TBA04200588 | 4/39                 | TSI |
| 4/36     | TBA04200588 | 4/40                 | TSI |
| 4/45     | 19991108    | 4/46                 | TSI |
| 4/46     | 19991108    | 4/45                 | TSI |
| 5/1      | TBA04200588 | 1/2                  | TSI |
| 5/2      | TBA04200588 | 1/1                  | TSI |
| 5/3      | TBA04200588 | 2/1                  | TSI |
| Console> | • (enable)  |                      |     |

This example shows how to display CDP information for all ports:

| Console> &<br>CDP<br>Message In<br>Hold Time |      | -    | :enabled |
|----------------------------------------------|------|------|----------|
| Port                                         | CDP  | Stat | us       |
|                                              |      |      |          |
| 2/1                                          | enab | led  |          |
| 2/2                                          | enab | led  |          |
| 5/1                                          | enab | led  |          |
| 5/2                                          | enab | led  |          |
| 5/3                                          | enab | led  |          |
| 5/4                                          | enab | led  |          |
| 5/5                                          | enab | led  |          |
| 5/6                                          | enab | led  |          |
| 5/7                                          | enab | led  |          |
| 5/8                                          | enab | led  |          |
| Console>                                     |      |      |          |

Related Commands set cdp

Catalyst 6500 Series Switch Command Reference—Release 8.2

#### show channel

To display EtherChannel information for a channel, use the **show channel** command.

show channel [channel\_id] [info | statistics | mac]

show channel [channel\_id] [info [type]]

show channel [channel\_id | all] protocol

| Syntax Description | channel_id                                                                                                    | (Optional) Number of the channel.                                                                                                    |              |                          |  |  |  |
|--------------------|----------------------------------------------------------------------------------------------------|----------------------------------------------------------------------------------------------------|--------------|--------------------------|--|--|--|
|                    | info                                                                                                    | (Optional) Displays channel information.                                                                                                |              |                          |  |  |  |
|                    | statistics                                                                                                    | (Optional) Displays statistics about the por                                                                                            | t (PAgP pac  | kets sent and received). |  |  |  |
|                    | mac                                                                                                    | (Optional) Displays MAC information about                                                                                               | ut the chann | el.                      |  |  |  |
|                    | type                                                                                                    | e (Optional) Displays feature-related parameters; valid values are s<br>protcol, gmrp, gvrp, qos, rsvp, cops, dot1qtunnel, auxiliaryvla |              |                          |  |  |  |
|                    | all                                                                                                    | (Optional) Displays protocols of all channe                                                                                             | els.         |                          |  |  |  |
|                    | protocol                                                                                                    | Displays channel protocol.                                                                                                    |              |                          |  |  |  |
| Defaults           | This command                                                                                                    | has no default settings.                                                                                                    |              |                          |  |  |  |
| Command Types      | Switch comman                                                                                                    | d.                                                                                                    |              |                          |  |  |  |
| Command Modes      | Normal.                                                                                                    |                                                                                                    |              |                          |  |  |  |
| Usage Guidelines   | If you do not sp                                                                                                    | ecify the channel_id value, EtherChannel infor                                                                                          | mation is sh | own for all channels.    |  |  |  |
|                    | No information                                                                                                    | is displayed if the channel specified is not in u                                                                                       | se.          |                          |  |  |  |
|                    | If you enter the optional <b>info</b> <i>type</i> , the specified feature-related parameters are displayed in the output. |                                                                                                    |              |                          |  |  |  |
|                    | To display protocols on all channels, enter the <b>show channel all protocol</b> command.                                 |                                                                                                    |              |                          |  |  |  |
| Examples           | This example sl                                                                                                    | nows how to display channel information for a s                                                                                         | specific cha | nnel:                    |  |  |  |
|                    | Console> <b>show</b>                                                                                                    | channel 865                                                                                                    |              |                          |  |  |  |
|                    | Channel Ports<br>id                                                                                                    |                                                                                                    | Status       | Channel<br>Mode          |  |  |  |
|                    | 865 4/1-2                                                                                                    |                                                                                                    | connected    | desirable<br>non-silent  |  |  |  |
|                    | Console>                                                                                                    |                                                                                                    |              |                          |  |  |  |

This example shows how to display channel information for all channels:

Console> **show channel** Channel Id Ports ------768 2/1-2 769 4/3-4 770 4/7-8 Console>

This example shows how to display port information for a specific channel:

```
Console> show channel 769
Chan Port Port Portfast Port
                        Port
id priority vlanpri vlanpri-vlans
      ----- ----- -----
                          _____
      32 disabled 0
769 1/1
769 1/2
         32 disabled
                       0
Chan Port IP
            IPX
                  Group
id
769 1/1 on auto-on auto-on
769 1/2 on
           auto-on auto-on
Chan Port GMRP
             GMRP
                     GMRP
      status registration forwardAll
id
769 1/1 enabled normal
                    disabled
769 1/2 enabled normal
                   disabled
Chan Port GVRP GVRP
                     GVRP
id
   status registeration applicant
    769 1/1 disabled normal
                   normal
769 1/2 disabled normal
                     normal
Chan Port Qos-Tx Qos-Rx Qos-Trust Qos-DefCos Qos-Port-based
id
____ _____
769 1/1 2q2t 1q4t untrusted
                             0 false
769 1/2 2q2t 1q4t untrusted
                               0 false
Chan Port ACL name
                             Protocol
id
____ ____
769 1/1
                             ΙP
                             IPX
                             MAC
769 1/2
                             ΙP
                             IPX
                             MAC
Console>
```

This example shows how to display port information for all channels:

Console> show channel info Chan Port Status Channel Admin Speed Duplex Vlan PortSecurity/ mode group Dynamic Port id ---- ---- ----- ----- ----- ----- -----1 -769 1/1 notconnect on 195 1000 full 769 1/2 notconnect on 195 1000 full 1 -865 4/1 notconnect on 194 100 half 1 -865 4/2 notconnect on 194 100 half 1 -

```
Chan Port if- Oper-group Neighbor Chan Oper-Distribution
id Index Oper-group cost Method
---- ---- ----- ------ ----- -----
769 1/1 -
            1
                             0 ip both
769 1/2 -
                 1
                             0 ip both
                 1
865 4/1 -
                              0 ip both
865 4/2 -
                 1
                              0 ip both
Chan Port Device-ID
                              Port-ID
                                                 Platform
id
_____ _____
769 1/1
769 1/2
865 4/1
865 4/2
Chan Port Trunk-status Trunk-type
                           Trunk-vlans
id
           _____
_ _ _ _ _
7691/1not-trunking negotiate1-10057691/2not-trunking negotiate1-1005
865 4/1 not-trunking negotiate 1-1005
865 4/2 not-trunking negotiate 1-1005
Console>
```

This example shows how to display PAgP information for all channels:

#### Console> show channel statistics

| Port   | Channel | PAgP Pkts   | PAgP Pkts  | PAgP Pkts | PAgP Pkts | PAgP Pkts  | PAgP Pkts |
|--------|---------|-------------|------------|-----------|-----------|------------|-----------|
|        | id      | Transmitted | d Received | InFlush   | RetnFlush | n OutFlush | InError   |
|        |         |             |            |           |           |            |           |
| 2/1    | 768     | 0           | 0          | 0         | 0         | 0          | 0         |
| 2/2    | 768     | 0           | 0          | 0         | 0         | 0          | 0         |
| 4/3    | 769     | 0           | 0          | 0         | 0         | 0          | 0         |
| 4/4    | 769     | 0           | 0          | 0         | 0         | 0          | 0         |
| 4/7    | 770     | 0           | 0          | 0         | 0         | 0          | 0         |
| 4/8    | 770     | 0           | 0          | 0         | 0         | 0          | 0         |
| Congol |         |             |            |           |           |            |           |

Console>

This example shows how to display PAgP information for a specific channel:

Console> show channel 768 statistics

| Port  | Channel | PAgP Pkts   | PAgP Pkts  | PAgP Pkts | PAgP Pkts | PAgP Pkts | PAgP Pkts |
|-------|---------|-------------|------------|-----------|-----------|-----------|-----------|
|       | id      | Transmitted | l Received | InFlush   | RetnFlush | 0utFlush  | InError   |
|       |         |             |            |           |           |           |           |
| 2/1   | 768     | 0           | 0          | 0         | 0         | 0         | 0         |
| 2/2   | 768     | 0           | 0          | 0         | 0         | 0         | 0         |
| Conso | le>     |             |            |           |           |           |           |

This example shows how to display statistics for a specific channel:

|         | <b>show channel 7</b><br>Rcv-Unicast | 68 mac | Rcv-Multicast  |     | Rcv-Broadcast  |     |
|---------|--------------------------------------|--------|----------------|-----|----------------|-----|
| 768     |                                      | 525    |                | 959 |                | 827 |
| Channel | Xmit-Unicast                         |        | Xmit-Multicast |     | Xmit-Broadcast |     |
| 768     |                                      | 384    |                | 88  |                | 1   |

| Port            | Rcv-Octet  |           | Xmit-Octet |            |         |          |
|-----------------|------------|-----------|------------|------------|---------|----------|
| 768             |            | 469263    |            | 48083      |         |          |
| Channel         | Dely-Exced | MTU-Exced | In-Discard | Lrn-Discrd | In-Lost | Out-Lost |
| 768<br>Console> | 0          | 0         | 0 0        | 0          | 0       | 0        |

#### This example shows how to display statistics for all channels:

|                     | <b>show channel mac</b><br>Rcv-Unicast            | Rcv-Multicas    | st I         | Rcv-Broadcas | st       |
|---------------------|---------------------------------------------------|-----------------|--------------|--------------|----------|
| 768                 | 53229                                             | <br>0           | 163          |              | <br>6    |
| 769                 |                                                   | 0               | 0            |              | 0        |
| 771                 |                                                   | 4               | 64           |              | 0        |
|                     | Xmit-Unicast                                      |                 |              |              | cast     |
| 768                 | 60259                                             |                 | 77           |              | 3        |
| 769                 |                                                   | 0               | 0            |              | 0        |
| 771                 | 63608                                             | б               | 222          |              | 12       |
|                     | Rcv-Octet                                         |                 |              |              |          |
| <br>768             | 4487388                                           |                 |              |              |          |
| 769                 |                                                   |                 |              |              |          |
| 771                 | 6415                                              | 3               | 64831844     |              |          |
|                     | Dely-Exced MTU-Exce                               |                 |              |              | Out-Lost |
| <br>768             |                                                   |                 | )            |              | 0        |
| 769                 | 0                                                 | 0 0             | )            | 0            | 0        |
| 771                 | 0                                                 | 18 0            | )            | 0            | 0        |
|                     | e-Cleared                                         |                 |              |              |          |
| ed Jun 1<br>onsole> | 10 1999, 20:31:13                                 |                 |              |              |          |
| These exa           | mples show how to disp                            | olay feature-sp | ecific parai | neter inform | ation:   |
|                     | <b>show channel 769 inf</b><br>Trunk-status Trunk |                 | ık-vlans     |              |          |
|                     | not-trunking negoti<br>not-trunking negoti        |                 |              |              |          |
| Chan Port           | Portvlancost-vlans                                |                 |              |              |          |

```
Console> show channel 769 info trunk

Chan Port Trunk-status Trunk-type Trunk-vlans

id

769 1/1 not-trunking negotiate 1-1005

769 1/2 not-trunking negotiate 1-1005

Chan Port Portvlancost-vlans

id

769 1/1

769 1/2

Console>

Console> show channel 769 info spantree

Chan Port Port Portfast Port Port

id priority vlanpri vlanpri-vlans

769 1/1 32 disabled 0

769 1/2 32 disabled 0

769 1/2 32 disabled 0
```

Console> show channel 769 info protcol Chan Port IP IPX Group id 769 1/1 on auto-on auto-on 769 1/2 on auto-on auto-on Console> Console> show channel 769 info gmrp Chan Port GMRP GMRP GMRP status registration forwardAll id ---- ---- ------ ------- ------7691/1enablednormaldisabled7691/2enablednormaldisabled Console> Console> show channel 769 info gvrp Chan Port GVRP GVRP GVRP id status registeration applicant 769 1/1 disabled normal normal normal 769 1/2 disabled normal Console> Console> show channel 769 info qos Chan Port Qos-Tx Qos-Rx Qos-Trust Qos-DefCos Qos-Interface id PortType PortType Type Туре \_\_\_\_ \_\_\_\_\_ 
 769
 1/1
 2q2t
 1q4t
 untrusted

 769
 1/2
 2q2t
 1q4t
 untrusted
 0 port-based 769 1/2 2q2t 0 port-based Chan Port ACL name Type id \_\_\_\_ \_\_\_\_ 769 1/1 ΤP IPX MAC 769 1/2 ΙP IPX MAC Console>

**Related Commands** 

show channel group show port channel

### show channel group

To display EtherChannel group status information, use the show channel group command.

show channel group [admin\_group] [info | statistics]

show channel group [admin\_group] [info [type]]

| Syntax Description | admin_group                                                                             | (Optional) Number of the administrative group; valid values are from 1 to 1024.                                                                                                    |  |  |  |
|--------------------|-----------------------------------------------------------------------------------------|----------------------------------------------------------------------------------------------------|--|--|--|
|                    | info                                                                                    | (Optional) Displays group information.                                                                                                    |  |  |  |
|                    | statistics                                                                              | (Optional) Displays statistics about the group.                                                                                                    |  |  |  |
|                    | type                                                                                    | (Optional) Displays feature-related parameters; valid values are <b>spantree</b> , <b>trunk</b> , <b>protcol</b> , <b>gmrp</b> , <b>gvrp</b> , <b>qos</b> , <b>rsvp</b> , <b>cops</b> , <b>dot1qtunnel</b> , <b>auxiliaryvlan</b> , and <b>jumbo</b> . |  |  |  |
| Defaults           | This command has                                                                        | s no default settings.                                                                                                    |  |  |  |
| Command Types      | Switch command.                                                                         |                                                                                                    |  |  |  |
| Command Modes      | Normal.                                                                                 |                                                                                                    |  |  |  |
| Usage Guidelines   | If you do not speci<br>groups.                                                          | ify the <i>admin_group</i> value, EtherChannel information is shown for all administrative                                                                                                    |  |  |  |
|                    | If you enter the op                                                                     | tional <b>info</b> type, the specified feature-related parameters are displayed in the output.                                                                                                    |  |  |  |
| Examples           | This example show                                                                       | ws how to display Ethernet channeling information for all administrative groups:                                                                                                    |  |  |  |
|                    | Console> <b>show ch</b><br>Admin Group Por                                              |                                                                                                    |  |  |  |
|                    | 7 1/1<br>Console>                                                                       | -2                                                                                                    |  |  |  |
|                    | This example shows how to display Ethernet channeling information for a specific group: |                                                                                                    |  |  |  |
|                    | Console> <b>show ch</b><br>Admin Port Stat<br>group                                     |                                                                                                    |  |  |  |
|                    | 154 1/1 notc<br>154 1/2 conn                                                            |                                                                                                    |  |  |  |

Admin Port Device-ID Port-ID Platform group \_\_\_\_\_ \_\_\_\_\_ 154 1/1 154 1/2 066510644(cat26-lnf(NET25)) 2/1 WS-C5505 Console> This example shows how to display group information: Console> show channel group 154 info Admin Port Status Channel Ch Speed Duplex Vlan PortSecurity/ id mode Dynamic Port group \_\_\_\_\_ \_\_\_\_ 

 154
 1/1
 notconnect on
 769
 1000
 full
 1 - Dynamic port

 154
 1/2
 connected on
 769
 1000
 full
 1 - Dynamic port

 Admin Port if- Oper-group Neighbor Chan Oper-Distribution group Index Oper-group cost Method \_\_\_\_\_ \_\_\_\_ 154 1/1 -1 0 mac both 154 1/2 868 1 0 mac both Admin Port Device-ID Port-ID Platform group \_\_\_\_\_ \_\_\_\_\_ 154 1/1 154 1/2 066510644(cat26-lnf(NET25)) 2/1 WS-C5505 Admin Port Trunk-status Trunk-type Trunk-vlans group 154 1/1 not-trunking negotiate 1-1005 1-1005 \_\_\_\_\_ Admin Port Portvlancost-vlans group \_\_\_\_\_ \_\_\_\_ 154 1/1 154 1/2 Admin Port Port Portfast Port Port group priority vlanpri vlanpri-vlans 154 1/1 32 disabled 0 154 1/2 32 disable \_\_\_\_\_ \_\_\_\_ Admin Port IP IPX Group group auto-on auto-on 154 1/1 on 154 1/2 on auto-on auto-on Admin Port GMRP GMRP GMRP status registration forwardAll group \_\_\_\_\_ \_\_\_\_ 154 1/1 enabled normal disabled 154 1/2 enabled normal disabled GVRP Admin Port GVRP GVRP status registeration applicant group \_ \_ \_ \_ \_ 154 1/1 disabled normal normal 154 1/2 disabled normal normal

Admin Port Qos-Tx Qos-Rx Qos-Trust Qos-DefCos Qos-Port-based qroup 154 1/1 2q2t 1q4t untrusted 0 false 154 1/2 2q2t 1q4t untrusted 0 false Admin Port ACL name Protocol group \_\_\_\_\_ \_\_\_\_ 154 1/1 ip\_acl ТD ipx\_acl IPX mac acl MAC 154 1/2 ΙP IPX MAC Console> These examples show how to display feature-specific parameter information: Console> show channel group 154 info trunk Admin Port Trunk-status Trunk-type Trunk-vlans group \_\_\_\_\_ \_\_\_\_ \_\_\_\_\_ 154 1/1 not-trunking negotiate 1-1005 154 1/2 not-trunking negotiate 1-1005 Console> Console> show channel group 154 info spantree Admin Port Portvlancost-vlans aroup \_\_\_\_\_ 154 1/1 154 1/2 Admin Port Port Portfast Port Port group priority vlanpri vlanpri-vlans 154 1/1 32 disabled 0 154 1/2 32 disabled 0 Console> Console> show channel group 154 info protcol Admin Port IP IPX Group group 154 1/1 on auto-on auto-on 154 1/2 on auto-on auto-on Console> Console> show channel group 154 info gmrp Admin Port GMRP GMRP GMRP status registration forwardAll group \_\_\_\_\_ \_\_\_\_ 1541/1enablednormaldisabled1541/2enablednormaldisabled Console>

Console> show channel group 154 info gvrp Admin Port GVRP GVRP GVRP status registeration applicant group 154 1/1 disabled normal normal 154 1/2 disabled normal normal Console> Console> show channel group 769 info qos Chan Port Qos-Tx Qos-Rx Qos-Trust Qos-DefCos Qos-Interface id PortType PortType Type Туре \_\_\_\_ \_\_\_\_ 769 1/1 2q2t 1q4t untrusted 0 port-based 769 1/2 2q2t 1q4t untrusted 0 port-based Chan Port ACL name Туре id ---- ----- ------ ----769 1/1 ΙP IPX MAC 769 1/2 ΙP IPX MAC Console>

Related Commands

show channel show port channel

### show channel hash

To display the channel port the traffic goes to based on the current channel distribution mode, use the **show channel hash** command.

show channel hash channel\_id src\_ip\_addr [dest\_ip\_addr]

show channel hash channel\_id dest\_ip\_addr

show channel hash channel\_id src\_mac\_addr [dest\_mac\_addr]

show channel hash channel\_id dest\_mac\_addr

show channel hash channel\_id src\_port dest\_port

show channel hash channel\_id dest\_port

show channel hash channel\_id src\_ip\_addr vlan src\_port [dest\_ip\_addr vlan dest\_port]

show channel hash channel\_id dest\_ip\_addr vlan dest\_port

| Syntax Description | channel_id              | Number of the channel.                                                                                                    |
|--------------------|-------------------------|----------------------------------------------------------------------------------------------------|
|                    | src_ip_addr             | Source IP address.                                                                                                    |
|                    | dest_ip_addr            | (Optional) Destination IP address.                                                                                                    |
|                    | <pre>src_mac_addr</pre> | Source MAC address.                                                                                                    |
|                    | dest_mac_addr           | (Optional) Destination MAC address.                                                                                                    |
|                    | src_port                | Number of the source port; valid values are from 0 to 65535.                                                                                                    |
|                    | dest_port               | Number of the destination port; valid values are from 0 to 65535.                                                                                                    |
|                    | vlan                    | Number of the VLAN of the packet.                                                                                                    |
| Defaults           | This command ha         | s no default settings.                                                                                                    |
| Command Types      | Switch command.         |                                                                                                    |
| Command Modes      | Normal.                 |                                                                                                    |
| Usage Guidelines   | If you do not spec      | ify the <i>channel_id</i> value, EtherChannel information is shown for all channels.                                                                                                    |
|                    |                         | displayed if the channel specified is not in use.                                                                                                    |
|                    | 1.5 11101114101115      | and the second of the second of the second second |

Examples This example shows how to display hash information in a channel: Console> show channel hash 769 10.6.1.1 10.6.2.3 Selected channel port:1/2 Console>

Related Commands set port channel

### show channel mac

To display MAC information in the channel, use the show channel mac command.

#### show channel mac

| Syntax Description | This command has no arguments or keywords. |
|--------------------|--------------------------------------------|
|--------------------|--------------------------------------------|

- **Defaults** This command has no default settings.
- **Command Types** Switch command.

Command Modes Normal.

Examples

This example shows how to display MAC information in a channel:

| Console> | (enable) show channel | l mac               |                     |
|----------|-----------------------|---------------------|---------------------|
| Channel  | Rcv-Unicast           | Rcv-Multicast       | Rcv-Broadcast       |
|          |                       |                     |                     |
| Channel  | Xmit-Unicast          | Xmit-Multicast      | Xmit-Broadcast      |
|          |                       |                     |                     |
| Channel  | Rcv-Octet             | Xmit-Octet          |                     |
|          |                       |                     |                     |
| Channel  | Dely-Exced MTU-Exced  | In-Discard Lrn-Disc | rd In-Lost Out-Lost |
|          |                       |                     |                     |

#### show channel protocol

To display the channeling protocol used by each module in the system, use the **show channelprotocol** command.

#### show channelprotocol

Syntax Description This command has no arguments or keywords. Defaults This command has no default settings. **Command Types** Switch command. **Command Modes** Normal. **Usage Guidelines** PAgP and LACP manage channels differently. When all the ports in a channel get disabled, PAgP removes them from its internal channels list; show commands do not display the channel. With LACP, when all the ports in a channel get disabled, LACP does not remove the channel; show commands continue to display the channel even though all its ports are down. To determine if a channel is actively sending and receiving traffic with LACP, use the **show port** command to see if the link is up or down. LACP does not support half-duplex links. If a port is in active or passive mode and becomes half duplex, the port is suspended (and a syslog message is generated). The port is shown as "connected" using the show port command and as "not connected" using the show spantree command. This discrepancy occurs because the port is physically connected, but it never joined spanning tree. If you set the duplex to full or set the channel mode to off for the port, the port will join spanning tree For more information about PAgP and LACP, refer to the "Guidelines for Port Configuration" section of the "Configuring EtherChannel" chapter of the Catalyst 6500 Series Switch Software Configuration Guide. Examples This example shows how to display the protocol used by each module in the system: Console> show channelprotocol Channel Module Protocol \_\_\_\_ 1 LACP 2 LACP 3 PAGP 4 LACP Console>

Related Commands set channelprotocol

## show channel traffic

To display channel port utilization based on MAC counters, use the show channel traffic command.

show channel traffic [channel\_id]

| Syntax Description | <i>channel_id</i> (Optional) Number of the channel.                                                                                                    |  |
|--------------------|----------------------------------------------------------------------------------------------------|--|
| Defaults           | This command has no default settings.                                                                                                    |  |
| Command Types      | Switch command.                                                                                                    |  |
| Command Modes      | Normal.                                                                                                    |  |
| Usage Guidelines   | If you do not specify the <i>channel_id</i> value, EtherChannel information is shown for all channels.<br>No information is displayed if the channel specified is not in use.  |  |
| Examples           | This example shows how to display traffic information in a channel:<br>Console> <b>show channel traffic 769</b><br>ChanId Port Rx-Ucst Tx-Ucst Rx-Mcst Tx-Mcst Rx-Bcst Tx-Bcst |  |
|                    | 769 1/1 0.00% 0.00% 0.00% 0.00% 0.00% 0.00%<br>769 1/2 100.00% 100.00% 100.00% 0.00% 0.00%<br>Console>                                                                         |  |

### show config

To display the nondefault system or module configuration, use the **show config** command.

show config [all]

show config [system | mod] [all]

show config acl location

| Syntax Description | all                                                                                                    | (Optional) Specifies all module and system configuration information, including the IP address.                                      |
|--------------------|----------------------------------------------------------------------------------------------------|----------------------------------------------------------------------------------------------------|
|                    | system                                                                                                    | (Optional) Displays system configuration.                                                                                            |
|                    | mod                                                                                                    | (Optional) Displays module configuration.                                                                                            |
|                    | acl location                                                                                                    | Displays ACL configuration file location.                                                                                            |
| Defaults           | This comman                                                                                                    | d has no default settings.                                                                                                    |
| Command Types      | Switch comm                                                                                                    | and.                                                                                                    |
| Command Modes      | Privileged.                                                                                                    |                                                                                                    |
| Usage Guidelines   | To view specific information within the <b>show config</b> output, if you enter / <i>text</i> and press the <b>Retu</b> at theMore prompt, the display starts two lines above the line containing the <i>text</i> string. If the string is not found, "Pattern Not Found" is displayed. You can also enter " <b>n</b> " at theMore prosearch for the last entered <i>text</i> string. |                                                                                                    |
|                    |                                                                                                    | ppears in the configuration file to help you to determine where the QoS configuration raditional QoS or automatic QoS.               |
| Examples           | This example                                                                                                    | shows how to display the nondefault system and module configuration:                                                                 |
|                    | Console> (en<br>This command                                                                                                    | able) <b>show config</b><br>shows non-default configurations only.<br>nfig all' to show both default and non-default configurations. |
|                    | !<br>!                                                                                                    | DEFAULT CONFIGURATION *****<br>pr 17 2000, 08:33:09                                                                                  |
|                    | !<br>#version 5.5<br>#System Web                                                                                                    | (1)<br>Interface Version 5.0(0.25)                                                                                                   |

I. set editing disable #frame distribution method set port channel all distribution mac unknown 1 #snmp set snmp trap 0.0.0.0 set snmp trap 0.0.0.0 T. #kerberos set kerberos server 0.0.0.0 set kerberos server 0.0.0.0 set kerberos realm set kerberos realm Т #vtp set vtp domain Lab\_Network set vtp v2 enable set vtp pruning enable set vlan 1 name default type ethernet mtu 1500 said 100001 state active set vlan 2 name VLAN0002 type ethernet mtu 1500 said 100002 state active set vlan 6 name VLAN0006 type ethernet mtu 1500 said 100006 state active set vlan 10 name VLAN0010 type ethernet mtu 1500 said 100010 state active set vlan 20 name VLAN0020 type ethernet mtu 1500 said 100020 state active set vlan 50 name VLAN0050 type ethernet mtu 1500 said 100050 state active set vlan 100 name VLAN0100 type ethernet mtu 1500 said 100100 state active set vlan 152 name VLAN0152 type ethernet mtu 1500 said 100152 state active set vlan 200 name VLAN0200 type ethernet mtu 1500 said 100200 state active set vlan 300 name VLAN0300 type ethernet mtu 1500 said 100300 state active set vlan 303 name VLAN0303 type fddi mtu 1500 said 100303 state active set vlan 400 name VLAN0400 type ethernet mtu 1500 said 100400 state active set vlan 500 name VLAN0500 type ethernet mtu 1500 said 100500 state active set vlan 521 name VLAN0521 type ethernet mtu 1500 said 100521 state active set vlan 524 name VLAN0524 type ethernet mtu 1500 said 100524 state active set vlan 570 name VLAN0570 type ethernet mtu 1500 said 100570 state active set vlan 801 name VLAN0801 type trbrf mtu 4472 said 100801 state active bridge set vlan 850 name VLAN0850 type ethernet mtu 1500 said 100850 state active set vlan 917 name VLAN0917 type ethernet mtu 1500 said 100917 state active set vlan 999 name VLAN0999 type ethernet mtu 1500 said 100999 state active set vlan 1002 name fddi-default type fddi mtu 1500 said 101002 state active set vlan 1004 name fddinet-default type fddinet mtu 1500 said 101004 state acti set vlan 1005 name trbrf-default type trbrf mtu 4472 said 101005 state active b set vlan 802 name VLAN0802 type trcrf mtu 4472 said 100802 state active parent set vlan 1003 name trcrf-default type trcrf mtu 4472 said 101003 state active p set vlan 3 translation 303 translation 0 set vlan 4 translation 304 translation 0 set vlan 5 translation 305 translation 0 set vlan 303 translation 3 translation 0 set vlan 304 translation 4 translation 0 set vlan 305 translation 5 translation 0 set vlan 351 translation 524 translation 0 set vlan 524 translation 351 translation 0 1 #ip set interface sc0 1 1.10.11.212/255.255.255.0 1.10.11.255 set ip route 0.0.0.0/0.0.0.0 172.20.52.126 set ip route 0.0.0.0/0.0.0.0 172.20.52.125 set ip route 0.0.0.0/0.0.0.0 172.20.52.121 1

#rcp set rcp username 1 ! #dns set ip dns server 171.68.10.70 primary set ip dns server 171.68.10.140 set ip dns enable set ip dns domain cisco.com #spantree set spantree fwddelay 4 801 set spantree maxage 10 801 #portfast set spantree portfast bpdu-guard enable #vlan 802 set spantree fwddelay 4 802 set spantree maxage 10 802 set spantree portstate 802 block 801 #vlan 1003 set spantree fwddelay 4 1003 set spantree maxage 10 1003 set spantree portstate 1003 block 1005 1 #syslog set logging server 172.20.101.182 1 #set boot command set boot config-register 0x100 set boot system flash bootflash:cat6000-sup.5-5-1.bin 1 #HTTP commands set ip http server enable set ip http port 1922 1 # default port status is disable 1 #mls set mls nde disable #qos set qos enable set qos map 1q4t 1 1 cos 2 set qos map 1q4t 1 1 cos 3 set qos map 1q4t 1 1 cos 4 set qos map 1q4t 1 1 cos 5 set qos map 1q4t 1 1 cos 6 set qos map 1q4t 1 1 cos 7 #Accounting set accounting commands enable config stop-only tacacs+ 1 # default port status is enable 1 #module 1 : 2-port 1000BaseX Supervisor 1 #module 2 empty #module 3 : 48-port 10/100BaseTX (RJ-45) set spantree portfast 3/8 enable 1

```
#module 4 empty
1
#module 5 : 48-port 10/100BaseTX (RJ-45)
!
#module 6 empty
1
set vlan 100 6/1
set spantree portcost
                         6/1 200
!
#module 7 : 24-port 10/100BaseTX Ethernet
set vlan 5
              7/5
set vlan 100 7/23
set vlan 200 7/9
set port disable
                    7/5
                   7/9 1528 Hub
set port name
set port security 7/10 enable
set port security 7/10 maximum 200
set port security 7/10 00-11-22-33-44-55
set port security 7/10 00-11-22-33-44-66
set port security 7/10 00-11-22-33-44-77
set port security 7/10 violation restrict
set port security 7/10 age 30
set trunk 7/1 desirable isl 1-1005
set trunk 7/2 desirable isl 1-1005
set trunk 7/3 desirable isl 1-1005
set trunk 7/4 desirable isl 1-1005
set trunk 7/10 off negotiate 1-1005
set trunk 7/23 on isl 1-1005
set spantree portcost 7/23 150
set spantree portvlancost 7/23 cost 50 100
!
#module 8 empty
I.
#module 9 empty
!
#module 15 empty
#module 16 empty
end
Console>
```

This example shows how to display default and nondefault configuration information:

```
Console> (enable) show config all
begin
!
# ***** ALL (DEFAULT and NON-DEFAULT) CONFIGURATION *****
!
#Current time: Mon Apr 17 2000, 08:33:09
!
#version 5.51(1)
!
set password $1$FMFQ$HfZR5DUszVHIRhrz4h6V70
set enablepass $1$FMFQ$HfZR5DUszVHIRhrz4h6V70
set prompt Console>
set length 24 default
set logout 20
set banner motd ^C^C
!
```

```
#system
set system baud 9600
set system modem disable
set system name
set system location
set system contact
!
.
.
Console>
```

This example shows how to display nondefault system configuration information:

```
Console> (enable) show config system
begin
!
# ***** NON-DEFAULT CONFIGURATION *****
!
#time: Mon Apr 17 2000, 08:33:09
!
#version 5.5(1)
!
#version 5.5(1)
!
#set boot command
set boot config-register 0x2
set boot system flash bootflash:kk1
end
Console>
```

This example shows how to display all system default and nondefault configuration information:

```
Console> (enable) show config system all
begin
!
#system
set system baud 9600
set system modem disable
set system name
set system location
set system contact
!
end
Console>
```

This example shows how to display module nondefault configuration information:

```
Console> (enable) show config 1
. . . . . . . . . . . . . .
begin
!
# ***** NON-DEFAULT CONFIGURATION *****
1
!
#time: Mon Apr 17 2000, 08:33:09
!
#version 5.5(1)
1
1
#module 1 : 4-port 10/100BaseTX Supervisor
I.
end
Console>
```

This example shows how to display the ACL configuration file location:

Console> (enable) **show config acl location** ACL configuration is being saved in NVRAM. Console> (enable)

This example shows that the QoS configuration was made through automatic QoS:

Related Commands clear config write

#### show config mode

To display the system configuration mode currently running on the switch, use the **show config mode** command.

#### show config mode

- Syntax Description This command has no arguments or keywords.
- **Defaults** This command has no default settings.
- **Command Types** Switch command.
- Command Modes Privileged.

#### Examples

This example shows how to display the current system configuration mode when set to text:

```
Console> (enable) show config mode
System configuration mode set to text.
System configuration file = bootflash:switch.cfg
auto-save to nvram disabled
auto-save interval set to 45
Console> (enable)
```

This example shows how to display the current system configuration mode when set to binary:

```
Console> (enable) show config mode
System configuration mode set to binary.
auto-save to nvram disabled
auto-save interval set to 4320
Console> (enable)
```

This example shows how to display the current system configuration when the configuration mode is set to text and when the text configuration is saved in NVRAM:

```
Console> (enable) show config mode
System configuration mode set to text.
System configuration file set to nvram.
auto-save to nvram enabled
auto-save interval set to 2880
Console> (enable)
```

Related Commands set config mode

### show config qos acl

To display the committed access lists in a command line format, use the **show config qos acl** command.

show config qos acl {acl\_name | all}

| Syntax Description | acl_name                            | Unique name that identifies the list to which the entry belongs.                                                  |  |
|--------------------|-------------------------------------|----------------------------------------------------------------------------------------------------|--|
|                    | all                                 | Specifies all committed access lists.                                                                             |  |
| Defaults           | This command                        | has no default settings.                                                                                          |  |
|                    |                                     |                                                                                                    |  |
| Command Types      | Switch comma                        | nd.                                                                                                    |  |
| Command Modes      | Normal.                             |                                                                                                    |  |
| Examples           | This example s                      | hows how to display all committed access lists:                                                                   |  |
|                    | Console> <b>show</b><br>#ipx1:      | config qos acl all                                                                                                |  |
|                    | set qos acl i                       | px ipxl dscp 1 any AA BB<br>px ipxl dscp 1 0 AA CC                                                                |  |
|                    | #default-acti                       | on:                                                                                                    |  |
|                    |                                     | efault-action ip dscp 0<br>efault-action ipx dscp 0                                                               |  |
|                    | set qos acl d<br>Console>           | efault-action mac dscp 0                                                                                          |  |
|                    | This example s                      | hows how to display a specific committed access list:                                                             |  |
|                    | Console> <b>show</b><br>#my_ip_acl: | config qos acl my_ip_acl                                                                                          |  |
|                    | set qos acl i                       | p my_ip_acl trust-dscp microflow my-micro tcp 1.2.3.4/255.0.0.0 eq<br>0.20.1/255.255.255.0 tos 5                  |  |
|                    | -                                   | p my_ip_acl trust-dscp microflow my-micro aggregate agg tcp<br>5.0.0.0 eq port 19 173.22.20.1/255.255.255.0 tos 5 |  |
|                    |                                     |                                                                                                    |  |

Related Commands commit

### show cops

To display COPS information, use the **show cops** command.

show cops info [diff-serv | rsvp] [noalias]

show cops roles

| Syntax Description | info Displays COPS status and configuration information.                                                                                                    |  |  |
|--------------------|----------------------------------------------------------------------------------------------------|--|--|
|                    | diff-serv (Optional) Specifies the differentiated services server table.                                                                                                    |  |  |
|                    | rsvp (Optional) Specifies the RSVP server table.                                                                                                    |  |  |
|                    | <b>noalias</b> (Optional) Forces the display to show only IP addresses, not IP aliases.                                                                                                    |  |  |
|                    | roles         Displays the ports assigned to each role.                                                                                                    |  |  |
| Defaulte           |                                                                                                    |  |  |
| Defaults           | This command has no default settings.                                                                                                    |  |  |
| Command Types      | Switch command.                                                                                                    |  |  |
| Command Modes      | Normal.                                                                                                    |  |  |
| Usage Guidelines   | <b>es</b> A few minutes after a switchover occurs between active and redundant supervisor engines, if you the <b>show cops roles</b> command, the output may be incorrect. If this is the case, the following warn displayed: |  |  |
|                    | COPS High Availability Switch Over in progress, hardware may be<br>programmed differently than as suggested by the output of these<br>commands.                                                                               |  |  |
| Examples           | This example shows how to display COPS status and configuration information:                                                                                                    |  |  |
|                    | Console> <b>show cops info</b><br>COPS general configuration                                                                                                    |  |  |
|                    | COPS domain name : -<br>Connection retry intervals : initial = 30 seconds<br>increment = 30 seconds<br>max = 300 seconds                                                                                                    |  |  |
|                    | COPS Diff-Serv client state                                                                                                    |  |  |
|                    | COPS connection state:not-connectedLast active server:172.20.25.3 [port:3288]Primary configured server:172.20.25.3 [port:3288]Secondary configured server:-COPS RSVP client state                                             |  |  |
|                    |                                                                                                    |  |  |

```
COPS connection state : connected
Last active server : 171.21.34.56
Primary configured server : 171.21.34.56 [3288]
Secondary configured server : 171.21.34.57 [3288]
Console>
```

This example shows how to display COPS RSVP status and configuration information:

This example shows how to display the ports assigned to each role:

| Mod/Ports       |
|-----------------|
|                 |
| 1/1-2,3/1-5,3/8 |
| 1/1-2,3/8       |
| 3/6-7,4/1-8     |
| -               |
|                 |
| Mod/Ports       |
|                 |
| 1/1-2,3/1-5,3/8 |
| 1/1-2,3/8       |
| 3/6-7,4/1-8     |
|                 |
|                 |

This example shows how to display only IP addresses, not IP aliases:

| Console> <b>show cops noalias</b><br>COPS general configuration                                                                 |                                                                              |
|----------------------------------------------------------------------------------------------------|------------------------------------------------------------------------------|
| COPS domain name<br>Connection retry intervals                                                                                  | : -<br>: initial = 30 seconds<br>increment = 30 seconds<br>max = 300 seconds |
| COPS Diff-Serv client state                                                                                                    |                                                                              |
| COPS connection state<br>TCP connection state<br>Last active server<br>Primary configured server<br>Secondary configured server | <pre>: not-connected<br/>: not-connected<br/>: -<br/>: -<br/>: -</pre>       |

| COPS RSVP client state      |   |               |
|-----------------------------|---|---------------|
|                             |   |               |
| COPS connection state       | : | not-connected |
| TCP connection state        | : | not-connected |
| Last active server          | : | -             |
| Primary configured server   | : | -             |
| Secondary configured server | : | -             |
| Console>                    |   |               |

| Related Commands |
|------------------|
|------------------|

clear cops set cops

Catalyst 6500 Series Switch Command Reference—Release 8.2

### show counters

To display hardware counters for a port, all ports on a module, or a supervisor engine, use the **show counters** command.

**show counters** {*mod* | *mod*/*port*}

show counters supervisor

| <u> </u>           | <u> </u>                                                                                                    |                                                                                                    |                                                                                                    |                                                                                                    |                                                                           |
|--------------------|----------------------------------------------------------------------------------------------------|----------------------------------------------------------------------------------------------------|----------------------------------------------------------------------------------------------------|----------------------------------------------------------------------------------------------------|---------------------------------------------------------------------------|
| Syntax Description | mod                                                                                                    | Number of the modul                                                                                                    |                                                                                                    |                                                                                                    |                                                                           |
|                    | mod/port                                                                                                    | Number of the modul                                                                                                    | e and the port.                                                                                                    |                                                                                                    |                                                                           |
|                    | supervisor                                                                                                    | Displays counters for                                                                                                    | the supervisor                                                                                                    | engine.                                                                                                    |                                                                           |
| Defaults           | This comman                                                                                                    | nd has no default setting.                                                                                                    |                                                                                                    |                                                                                                    |                                                                           |
| Command Types      | Switch comm                                                                                                    | nand.                                                                                                    |                                                                                                    |                                                                                                    |                                                                           |
| Command Modes      | Normal.                                                                                                    |                                                                                                    |                                                                                                    |                                                                                                    |                                                                           |
| Usage Guidelines   |                                                                                                    |                                                                                                    | e cleared on th                                                                                                    | e specified port or the                                                                                                    | <i>l</i>   <i>mod/port</i> } command output last time that the module was |
|                    |                                                                                                    | e switch was reset, whic                                                                                                    | hever happene                                                                                                    | d last.                                                                                                    |                                                                           |
| Examples           | inserted or th                                                                                                    | e switch was reset, whic<br>e shows how to display th                                                                                                    |                                                                                                    |                                                                                                    |                                                                           |
| Examples<br>Note   | inserted or th<br>This example                                                                                                    |                                                                                                    | he counters for                                                                                                    | module 2, port 1:                                                                                                    |                                                                           |
|                    | This example<br>The counters<br>Console> <b>shc</b>                                                                                                    | e shows how to display the displayed may change of the counters 2/1 of the second second seco | he counters for                                                                                                    | module 2, port 1:                                                                                                    | .d.                                                                       |
|                    | This example<br>The counters<br>Console> sho<br>Generic court<br>64 bit count<br>0 rxHCTotal                                                                                                    | e shows how to display the<br>displayed may change of<br>ow counters 2/1<br>hters version 1<br>ters<br>IPkts                                                                                                    | he counters for                                                                                                    | module 2, port 1:<br>ne module type querie<br>2170558                                                                                                    | :d.                                                                       |
|                    | This example<br>The counters<br>Console> sho<br>Generic court<br>64 bit count<br>0 rxHCTotal<br>1 txHCTotal                                                                                                    | e shows how to display the<br>displayed may change of<br>the counters 2/1<br>hters version 1<br>ters<br>lPkts<br>lPkts                                                                                                    | he counters for<br>lepending on the<br>=<br>=                                                                                      | module 2, port 1:<br>ne module type querie<br>2170558<br>2588911                                                                                                    | :d.                                                                       |
|                    | This example<br>The counters<br>Console> sho<br>Generic court<br>64 bit count<br>0 rxHCTotal<br>1 txHCTotal<br>2 rxHCUnice                                                                                                    | e shows how to display the<br>displayed may change of<br>the counters 2/1<br>hters version 1<br>ters<br>lPkts<br>lPkts<br>astPkts                                                                                                    | he counters for<br>lepending on th<br>=<br>=<br>=<br>=                                                                             | module 2, port 1:<br>ne module type querie<br>2170558<br>2588911<br>2142669                                                                                             | d.                                                                        |
|                    | This example<br>This example<br>The counters<br>Console> sho<br>Generic court<br>64 bit count<br>0 rxHCTotal<br>1 txHCTotal<br>2 rxHCUnica<br>3 txHCUnica                                                                                                    | e shows how to display the<br>displayed may change of<br>the counters 2/1<br>hters version 1<br>ters<br>lPkts<br>lPkts<br>astPkts<br>astPkts                                                                                                    | he counters for<br>lepending on th<br>=<br>=<br>=<br>=<br>=                                                                        | module 2, port 1:<br>ne module type querie<br>2170558<br>2588911<br>2142669<br>2585457                                                                                  |                                                                           |
|                    | This example<br>This example<br>The counters<br>Console> sho<br>Generic court<br>64 bit count<br>0 rxHCTotal<br>1 txHCTotal<br>2 rxHCUnica<br>3 txHCUnica<br>4 rxHCMulti                                                                                                    | e shows how to display the<br>displayed may change of<br>the counters 2/1<br>hters version 1<br>ters<br>lPkts<br>lPkts<br>astPkts<br>astPkts<br>icastPkts                                                                                                    | he counters for<br>lepending on th<br>=<br>=<br>=<br>=<br>=<br>=<br>=<br>=                                                         | module 2, port 1:<br>ne module type querie<br>2170558<br>2588911<br>2142669<br>2585457<br>19552                                                                         | d.                                                                        |
|                    | This example<br>This example<br>The counters<br>Console> sho<br>Generic court<br>64 bit count<br>0 rxHCTotal<br>1 txHCTotal<br>2 rxHCUnica<br>3 txHCUnica<br>4 rxHCMulti<br>5 txHCMulti                                                                                                    | e shows how to display the<br>displayed may change of<br>the counters 2/1<br>hters version 1<br>ters<br>lPkts<br>lPkts<br>astPkts<br>astPkts<br>icastPkts<br>icastPkts<br>icastPkts                                                                                                    | he counters for<br>lepending on the<br>=<br>=<br>=<br>=<br>=<br>=<br>=<br>=<br>=<br>=<br>=<br>=<br>=<br>=                          | module 2, port 1:<br>ne module type querie<br>2170558<br>2588911<br>2142669<br>2585457<br>19552<br>1789                                                                 | d.                                                                        |
|                    | inserted or the<br>This example<br>The counters<br>Console> sho<br>Generic court<br>64 bit count<br>0 rxHCTotal<br>1 txHCTotal<br>2 rxHCUnica<br>3 txHCUnica<br>4 rxHCMulti<br>5 txHCMulti<br>6 rxHCBroad                                                                                             | e shows how to display the<br>displayed may change of<br>the counters 2/1<br>hters version 1<br>ters<br>lPkts<br>lPkts<br>astPkts<br>icastPkts<br>icastPkts<br>icastPkts<br>icastPkts<br>icastPkts<br>icastPkts                                                                                                    | he counters for<br>lepending on the<br>=<br>=<br>=<br>=<br>=<br>=<br>=<br>=<br>=<br>=<br>=<br>=<br>=<br>=<br>=<br>=<br>=           | module 2, port 1:<br>ne module type querie<br>2170558<br>2588911<br>2142669<br>2585457<br>19552<br>1789<br>8332                                                         | d.                                                                        |
|                    | inserted or the<br>This example<br>The counters<br>Console> sho<br>Generic court<br>64 bit count<br>0 rxHCTotal<br>1 txHCTotal<br>2 rxHCUnica<br>3 txHCUnica<br>4 rxHCMulti<br>5 txHCMulti<br>6 rxHCBroad<br>7 txHCBroad                                                                              | e shows how to display the<br>displayed may change of<br>the counters 2/1<br>hters version 1<br>ters<br>lPkts<br>lPkts<br>astPkts<br>astPkts<br>icastPkts<br>icastPkts<br>icastPkts<br>dcastPkts<br>dcastPkts                                                                                                    | he counters for<br>lepending on the<br>=<br>=<br>=<br>=<br>=<br>=<br>=<br>=<br>=<br>=<br>=<br>=<br>=<br>=<br>=<br>=<br>=<br>=<br>= | module 2, port 1:<br>ne module type querie<br>2170558<br>2588911<br>2142669<br>2585457<br>19552<br>1789<br>8332<br>1665                                                 | :d.                                                                       |
|                    | inserted or the<br>This example<br>The counters<br>Console> sho<br>Generic court<br>64 bit count<br>0 rxHCTotal<br>1 txHCTotal<br>2 rxHCUnica<br>3 txHCUnica<br>4 rxHCMulti<br>5 txHCMulti<br>6 rxHCBroad<br>8 rxHCOctet                                                                              | e shows how to display the<br>displayed may change of<br>the counters 2/1<br>hters version 1<br>ters<br>lPkts<br>lPkts<br>astPkts<br>icastPkts<br>icastPkts<br>icastPkts<br>icastPkts<br>icastPkts<br>icastPkts<br>icastPkts<br>icastPkts<br>icastPkts<br>icastPkts<br>icastPkts<br>icastPkts<br>icastPkts<br>icastPkts<br>icastPkts<br>icastPkts<br>icastPkts<br>icastPkts<br>icastPkts<br>icastPkts<br>icastPkts<br>icastPkts<br>icastPkts                                                                                                    | he counters for<br>lepending on the<br>=<br>=<br>=<br>=<br>=<br>=<br>=<br>=<br>=<br>=<br>=<br>=<br>=<br>=<br>=<br>=<br>=<br>=<br>= | module 2, port 1:<br>ne module type querie<br>2170558<br>2588911<br>2142669<br>2585457<br>19552<br>1789<br>8332<br>1665<br>190513843                                    | :d.                                                                       |
|                    | inserted or the<br>This example<br>The counters<br>Console> sho<br>Generic court<br>64 bit count<br>0 rxHCTotal<br>1 txHCTotal<br>2 rxHCUnica<br>3 txHCUnica<br>4 rxHCMulti<br>5 txHCMulti<br>6 rxHCBroad<br>7 txHCBroad<br>8 rxHCOctet<br>9 txHCOctet                                                | e shows how to display the<br>displayed may change of<br>the counters 2/1<br>hters version 1<br>ters<br>lPkts<br>lPkts<br>lPkts<br>astPkts<br>icastPkts<br>icastPkts                                                                                                    | he counters for<br>lepending on the<br>=<br>=<br>=<br>=<br>=<br>=<br>=<br>=<br>=<br>=<br>=<br>=<br>=<br>=<br>=<br>=<br>=<br>=<br>= | r module 2, port 1:<br>ne module type querie<br>2170558<br>2588911<br>2142669<br>2585457<br>19552<br>1789<br>8332<br>1665<br>190513843<br>227423299                     | d.                                                                        |
|                    | inserted or the<br>This example<br>The counters<br>Console> sho<br>Generic court<br>64 bit count<br>0 rxHCTotal<br>1 txHCTotal<br>2 rxHCUnica<br>3 txHCUnica<br>3 txHCUnica<br>4 rxHCMulti<br>5 txHCMulti<br>6 rxHCBroad<br>7 txHCBroad<br>8 rxHCOctet<br>9 txHCOctet<br>10 rxTxHCPkt                 | e shows how to display the<br>displayed may change of<br>the counters 2/1<br>hters version 1<br>ters<br>lPkts<br>lPkts<br>astPkts<br>icastPkts<br>icastPkts                                                                                                    | he counters for<br>lepending on the<br>=<br>=<br>=<br>=<br>=<br>=<br>=<br>=<br>=<br>=<br>=<br>=<br>=<br>=<br>=<br>=<br>=<br>=<br>= | r module 2, port 1:<br>ne module type querie<br>2170558<br>2588911<br>2142669<br>2585457<br>19552<br>1789<br>8332<br>1665<br>190513843<br>227423299<br>20996            | .d.                                                                       |
|                    | inserted or the<br>This example<br>The counters<br>Console> sho<br>Generic court<br>64 bit count<br>0 rxHCTotal<br>1 txHCTotal<br>2 rxHCUnica<br>3 txHCUnica<br>3 txHCUnica<br>4 rxHCMulti<br>5 txHCMulti<br>6 rxHCBroad<br>7 txHCBroad<br>8 rxHCOctet<br>9 txHCOctet<br>10 rxTxHCPkt                 | e shows how to display the<br>displayed may change of<br>ow counters 2/1<br>hters version 1<br>ters<br>lPkts<br>lPkts<br>astPkts<br>icastPkts<br>icastPkts                                                                                                    | he counters for<br>lepending on the<br>=<br>=<br>=<br>=<br>=<br>=<br>=<br>=<br>=<br>=<br>=<br>=<br>=<br>=<br>=<br>=<br>=<br>=<br>= | r module 2, port 1:<br>ne module type querie<br>2170558<br>2588911<br>2142669<br>2585457<br>19552<br>1789<br>8332<br>1665<br>190513843<br>227423299<br>20996<br>4737279 | .d.                                                                       |
|                    | inserted or the<br>This example<br>The counters<br>Console> sho<br>Generic court<br>64 bit count<br>0 rxHCTotal<br>1 txHCTotal<br>2 rxHCUnica<br>3 txHCUnica<br>3 txHCUnica<br>4 rxHCMulti<br>5 txHCMulti<br>6 rxHCBroad<br>7 txHCBroad<br>8 rxHCOctet<br>9 txHCOctet<br>10 rxTxHCPkt<br>11 rxTxHCPkt | e shows how to display the<br>displayed may change of<br>the counters 2/1<br>hters version 1<br>ters<br>lPkts<br>lPkts<br>astPkts<br>icastPkts<br>icastPkts                                                                                                    | he counters for<br>lepending on the<br>=<br>=<br>=<br>=<br>=<br>=<br>=<br>=<br>=<br>=<br>=<br>=<br>=<br>=<br>=<br>=<br>=<br>=<br>= | r module 2, port 1:<br>ne module type querie<br>2170558<br>2588911<br>2142669<br>2585457<br>19552<br>1789<br>8332<br>1665<br>190513843<br>227423299<br>20996            | d.                                                                        |

| 15  | rxTxHCpkts1024to15180ctets                 | = |   |  |  |
|-----|--------------------------------------------|---|---|--|--|
| 16  | 5 rxDropEvents =                           |   |   |  |  |
| 17  | / txHCTrunkFrames =                        |   |   |  |  |
| 18  | rxHCTrunkFrames =                          |   |   |  |  |
| 19  | rxHCDropEvents =                           |   |   |  |  |
| 32  | bit counters                               |   |   |  |  |
| 0   | rxCRCAlignErrors                           | = | 0 |  |  |
| 1   | rxUndersizedPkts                           | = | 0 |  |  |
| 2   | rxOversizedPkts                            | = | 0 |  |  |
| 3   | rxFragmentPkts                             | = | 0 |  |  |
| 4   | rxJabbers                                  | = | 0 |  |  |
| 5   | txCollisions                               | = | 0 |  |  |
| 6   | ifInErrors                                 | = | 0 |  |  |
| 7   | ifOutErrors                                | = | 0 |  |  |
| 8   | ifInDiscards                               | = | 0 |  |  |
| 9   | ifInUnknownProtos                          | = | 0 |  |  |
| 10  | ifOutDiscards                              | = | 0 |  |  |
| 11  | txDelayExceededDiscards                    | = | 0 |  |  |
| 12  | txCRC                                      | = | 0 |  |  |
| 13  | linkChange                                 | = | 2 |  |  |
| Dot | 23 counters version 1                      |   |   |  |  |
| 0   | dot3StatsAlignmentErrors                   | = | 0 |  |  |
| 1   | dot3StatsFCSErrors                         | = | 0 |  |  |
| 2   | dot3StatsSingleColFrames                   | = | 0 |  |  |
| 3   | dot3StatsMultiColFrames                    | = | 0 |  |  |
| 4   | dot3StatsSQETestErrors                     | = | 0 |  |  |
| 5   | dot3StatsDeferredTransmisions              | = | 0 |  |  |
| 6   | dot3StatsLateCollisions                    | = | 0 |  |  |
| 7   | dot3StatsExcessiveCollisions               | = | 0 |  |  |
| 8   | ${\tt dot3StatsInternalMacTransmitErrors}$ | = | 0 |  |  |
| 9   | dot3StatsCarrierSenseErrors                | = | 0 |  |  |
|     | dot3StatsFrameTooLongs                     | = | 0 |  |  |
| 11  | dot3StatsInternalMacReceiveErrors          | = | 0 |  |  |
| Flo | owcontrol counters version 1               |   |   |  |  |
| 0   | txPause                                    | = | 0 |  |  |
| 1   | rxPause                                    | = | 0 |  |  |
|     | st-Time-Cleared                            |   |   |  |  |
|     |                                            |   |   |  |  |
|     | e Mar 21 2000, 19:19:03                    |   |   |  |  |
| Cor | nsole>                                     |   |   |  |  |

This example shows how to display the counters for the supervisor engine:

```
Console> show counters supervisor
Acl Manager Error Stats Counter(s)
IP checksum errors = 00000
Forwarding Engine Error Stats Counters
IP length errors = 0
IP too short errors = 0
IP checksum errors = 0
IPX length errors = 0
IPX too short errors = 0
Console>
```

Table 2-29 describes the possible fields in the **show counters** command output.

| Table 2-29 | show counters Command Output Fields |
|------------|-------------------------------------|
|------------|-------------------------------------|

| Field                      | Description                                                                                                    |
|----------------------------|----------------------------------------------------------------------------------------------------|
| 64-bit counters            |                                                                                                    |
| rxHCTotalPkts              | Number of packets (including bad packets, broadcast packets, and multicast packets) received on a link.                                                                                                    |
| txHCTotalPkts              | Number of packets (including bad packets, broadcast packets, and multicast packets) transmitted on a link.                                                                                                    |
| rxHCUnicastPkts            | Number of packets, delivered by this sublayer to a higher (sub)layer, which were not addressed to a multicast or broadcast address at this sublayer.                                                                                                    |
| txHCUnicastPkts            | Number of packets that higher-level protocols requested be transmitted, and which were not addressed to a multicast or broadcast address at this sublayer, including those that were discarded or not sent.                                                             |
| rxHCMulticastPkts          | Number of packets, delivered by this sublayer to a higher (sub)layer, which were addressed to a multicast address at this sublayer. For a MAC layer protocol, this includes both Group and Functional addresses.                                                        |
| txHCMulticastPkts          | Number of packets that higher-level protocols requested be transmitted, and which were addressed to a multicast address at this sublayer, including those that were discarded or not sent. For a MAC layer protocol, this includes both Group and Functional addresses. |
| rxHCBroadcastPkts          | Number of packets, delivered by this sublayer to a higher (sub)layer, which were addressed to a broadcast address at this sublayer.                                                                                                    |
| txHCBroadcastPkts          | Number of packets that higher-level protocols requested be transmitted, and which were addressed to a broadcast address at this sublayer, including those that were discarded or not sent.                                                                              |
| rxHCOctets                 | Number of octets received on the interface, including framing characters.                                                                                                    |
| txHCOctets                 | Number of octets transmitted out of the interface, including framing characters.                                                                                                    |
| rxTxHCPkts64Octets         | Number of packets (including bad packets) received that were 64 octets in length (excluding framing bits but including FCS octets).                                                                                                    |
| rxTxHCPkts65to127Octets    | Number of packets (including bad packets) received that were between 65 and 127 octets in length inclusive (excluding framing bits but including FCS octets).                                                                                                    |
| rxTxHCPkts128to255Octets   | Number of packets (including bad packets) received that were between 128 and 255 octets in length inclusive (excluding framing bits but including FCS octets).                                                                                                    |
| rxTxHCPkts256to511Octets   | Number of packets (including bad packets) received that were between 256 and 511 octets in length inclusive (excluding framing bits but including FCS octets).                                                                                                    |
| rxTxHCpkts512to1023Octets  | Number of packets (including bad packets) received that were between 512 and 1023 octets in length inclusive (excluding framing bits but including FCS octets).                                                                                                    |
| rxTxHCpkts1024to1518Octets | Number of packets (including bad packets) received that were between 1024 and 1518 octets in length inclusive (excluding framing bits but including FCS octets).                                                                                                    |
| rxDropEvents <sup>1</sup>  | Number of events in which packets were dropped by the probe due to lack of resources.                                                                                                    |
|                            |                                                                                                    |

| Field                                 | Description                                                                                                    |
|---------------------------------------|----------------------------------------------------------------------------------------------------|
| 32-bit counters                       |                                                                                                    |
| rxCRCAlignErrors                      | Number of packets received that had a length (excluding framing bits, but including FCS octets) between 64 and 1518 octets, inclusive, and had either a bad FCS with an integral number of octets (FCS Error) or a bad FCS with a non-integral number of octets (Alignment Error).                                                                                                    |
| rxUndersizedPkts                      | Number of packets received that were less than 64 octets long (excluding framing bits, but including FCS octets) and were otherwise well-formed.                                                                                                    |
| rxOversizedPkts                       | Number of packets received that were longer than 1518 octets (excluding framing bits, but including FCS octets) and were otherwise well-formed.                                                                                                    |
| rxFragmentPkts <sup>2</sup>           | Number of packets received that were less than 64 octets in length (excluding framing bits but including FCS octets) and had either a bad FCS with an integral number of octets (FCS Error) or a bad FCS with a non-integral number of octets (Alignment Error).                                                                                                    |
| rxJabbers <sup>3</sup>                | Number of packets received that were longer than 1518 octets (excluding framing bits, but including FCS octets), and had either a bad FCS with an integral number of octets (FCS Error) or a bad FCS with a non-integral number of octets (Alignment Error).                                                                                                    |
| txCollisions <sup>4</sup>             | The best estimate of the total number of collisions on this Ethernet segment.                                                                                                    |
|                                       | The value returned will depend on the location of the RMON probe. Section 8.2.1.3 (10BASE5) and section 10.3.1.3 (10BASE2) of IEEE standard 802.3 states that a station must detect a collision in the receive mode if three or more stations are transmitting simultaneously. A repeater port must detect a collision when two or more stations are transmitting simultaneously. Thus, a probe placed on a repeater port could record more collisions than a probe connected to a station on the same segment would. Probe location plays a much smaller role when considering 10BASE-T. |
| ifInErrors                            | For packet-oriented interfaces, the number of inbound packets that contained errors<br>preventing them from being deliverable to a higher-layer protocol. For character-oriented<br>or fixed-length interfaces, the number of inbound transmission units that contained errors<br>preventing them from being deliverable to a higher-layer protocol.                                                                                                    |
| ifOutErrors                           | Number of octets transmitted out of the interface, including framing characters.                                                                                                    |
| ifInDiscards                          | Number of inbound packets that were chosen to be discarded even though no errors had been detected to prevent their delivery to a higher-layer protocol. One possible reason for discarding such a packet could be to free up buffer space.                                                                                                    |
| ifInUnknownProtos                     | Number of inbound packets with unknown protocols.                                                                                                    |
| ifOutDiscards                         | Number of inbound packets chosen to be discarded even though no errors had been detected to prevent their delivery to a higher-layer protocol. One possible reason for discarding such a packet could be to free up buffer space.                                                                                                    |
| txDelayExceededDiscards               | Number of frames discarded by this port due to excessive transmit delay.                                                                                                    |
| txCRC                                 | Number of CRC errors.                                                                                                    |
| linkChange                            | Number of times the port toggled between a connect state to a non-connect state.                                                                                                    |
| Dot3 counters version 1               |                                                                                                    |
| dot3StatsAlignmentErrors <sup>5</sup> | A count of frames received on a particular interface that are not an integral number of octets in length and do not pass the FCS check.                                                                                                    |
| dot3StatsFCSErrors <sup>6</sup>       | A count of frames received on a particular interface that are an integral number of octets in length but do not pass the FCS check.                                                                                                    |

Table 2-29 show counters Command Output Fields (continued)

| Field                                               | Description                                                                                                    |
|-----------------------------------------------------|----------------------------------------------------------------------------------------------------|
| dot3StatsSingleColFrames                            | A count of successfully transmitted frames on a particular interface for which transmission is inhibited by exactly one collision.                                                                                                    |
|                                                     | A frame that is counted by an instance of this object is also counted by the corresponding instance of either the ifOutUcastPkts, ifOutMulticastPkts, or ifOutBroadcastPkts, and is not counted by the corresponding instance of the dot3StatsMultipleCollisionFrames object.                                                                                                    |
| dot3Stats MultiColFrames                            | A count of successfully transmitted frames on a particular interface for which transmission<br>is inhibited by more than one collision. A frame that is counted by an instance of this object<br>is also counted by the corresponding instance of either the ifOutUcastPkts,<br>ifOutMulticastPkts, or ifOutBroadcastPkts, and is not counted by the corresponding<br>instance of the dot3StatsSingleCollisionFrames object. |
| dot3StatsSQETestErrors                              | A count of times that the SQE TEST ERROR message is generated by the PLS sublayer for<br>a particular interface. The SQE TEST ERROR message is defined in section 7.2.2.2.4 of<br>ANSI/IEEE 802.3-1985 and its generation is described in section 7.2.4.6 of the same<br>document.                                                                                                    |
| dot3StatsDeferred<br>Transmisions                   | A count of frames for which the first transmission attempt on a particular interface is delayed because the medium is busy. The count represented by an instance of this object does not include frames involved in collisions.                                                                                                    |
| dot3StatsLateCollisions <sup>7</sup>                | Number of times that a collision is detected on a particular interface later than 512 bit-times into the transmission of a packet.                                                                                                    |
| dot3StatsExcessiveCollisions                        | A count of frames for which transmission on a particular interface fails due to excessive collisions.                                                                                                    |
| dot3StatsInternalMacTransmit<br>Errors <sup>8</sup> | A count of frames for which transmission on a particular interface fails due to an internal MAC sublayer transmit error. A frame is only counted by an instance of this object if it is not counted by the corresponding instance of either the dot3StatsLateCollisions object, the dot3StatsExcessiveCollisions object, or the dot3StatsCarrierSenseErrors object.                                                          |
| dot3StatsCarrierSenseErrors                         | Number of times that the carrier sense condition was lost or never asserted when attempting to transmit a frame on a particular interface. The count represented by an instance of this object is incremented at most once per transmission attempt, even if the carrier sense condition fluctuates during a transmission attempt.                                                                                           |
| dot3StatsFrameTooLongs                              | A count of frames received on a particular interface that exceeds the maximum permitted frame size. The count represented by an instance of this object is incremented when the frameTooLong status is returned by the MAC service to the LLC (or other MAC user). Received frames for which multiple error conditions obtained are counted exclusively according to the error status presented to the LLC.                  |
| dot3StatsInternalMacReceiveE<br>rrors <sup>9</sup>  | A count of frames for which reception on a particular interface fails due to an internal MAC sublayer receive error. A frame is only counted by an instance of this object if it is not counted by the corresponding instance of either the dot3StatsFrameTooLongs object, the dot3StatsAlignmentErrors object, or the dot3StatsFCSErrors object.                                                                            |
| Flowcontrol counters version 1                      |                                                                                                    |
| txPause                                             | Number of control frames transmitted at the gigabit level. This counter is valid only on a Gigabit Ethernet port.                                                                                                    |

Table 2-29 show counters Command Output Fields (continued)

| Field        | Description                                                                                                    |
|--------------|----------------------------------------------------------------------------------------------------|
| rxPause      | Number of control frames received at the gigabit level. This counter is valid only on a Gigabit Ethernet port. |
| rxTotalDrops | The rxTotalDrops field includes these counters:                                                                |
|              | • Number of bad packets because of a CRC error, a coding violation, or a sequence error.                       |
|              | • Number of CBL blocking drops.                                                                                |
|              | • Number of instances of invalid encapsulation.                                                                |
|              | • Number of broadcast suppression drops.                                                                       |
|              | • Number of drops because the packet length is less than 64 or greater than 1518.                              |

#### Table 2-29 show counters Command Output Fields (continued)

1. This number is not necessarily the number of packets dropped; it is just the number of times this condition has been detected.

2. It is entirely normal for etherStatsFragments to increment because it counts both runts (which are normal occurrences due to collisions) and noise hits.

3. This definition of jabber is different than the definition in IEEE-802.3 section 8.2.1.5 (10BASE5) and section 10.3.1.4 (10BASE2), which define jabber as the condition where any packet exceeds 20 ms. The allowed range to detect jabber is between 20 ms and 150 ms.

4. An RMON probe inside a repeater should ideally report collisions between the repeater and one or more other hosts (transmit collisions as defined by IEEE 802.3k) plus receiver collisions observed on any coax segments to which the repeater is connected.

- 5. This number is incremented when the alignmentError status is returned by the MAC service to the LLC (or other MAC user). Received frames for which multiple error conditions obtained are counted exclusively according to the error status presented to the LLC.
- 6. This number is incremented when the frameCheckError status is returned by the MAC service to the LLC (or other MAC user). Received frames for which multiple error conditions obtained are counted exclusively according to the error status presented to the LLC.

7. 512 bit-times corresponds to 51.2 microseconds on a 10-Mbps system. A (late) collision represented by an instance of this object is also considered as a (generic) collision for other collision-related statistics.

- 8. The precise meaning of the count represented by an instance of this object is implementation-specific. In particular, an instance of this object may represent a count of transmission errors on a particular interface not otherwise counted.
- 9. The precise meaning of the count represented by an instance of this object is implementation-specific. In particular, an instance of this object may represent a count of receive errors on a particular interface not otherwise counted.

Related Commands clear counters

## show crypto key

To display RSA key pair information, use the show crypto key command.

#### show crypto key

| Syntax Description | This command has no arguments or keywords.                                                                                                    |
|--------------------|----------------------------------------------------------------------------------------------------|
| Defaults           | This command has no default settings.                                                                                                    |
| Command Types      | Switch command.                                                                                                    |
| Command Modes      | Normal.                                                                                                    |
| Usage Guidelines   | <ul> <li>The crypto commands are supported on systems that run these image types only:</li> <li>supk9 image—for example, cat6000-supk9.6-1-3.bin</li> <li>supcvk9 image—for example, cat6000-supcvk9.6-1-3.bin</li> </ul>                                                                                                    |
| Examples           | This example shows how to display key pair information:<br>Console> (enable) show crypto key<br>RSA keys was generated at: Tue Dec 14 1999, 14:22:48<br>1024 37 1120518394839901301166714853840995094745037456682394891249441779951543727187159999<br>643683033910964386179342272044371326668692894898498425705315929789724607692104535472010393<br>868648783669579338660482094092720514951237657028608860832162809370173090068651870589350241<br>85402826063185974102411558894697025607154868421<br>Console> (enable) |

Related Commands clear crypto key rsa set crypto key rsa

### show default

To check the status of the default port status setting, use the **show default** command.

show default

| Syntax Description | This command has no keywords or arguments.                                                                                                    |
|--------------------|----------------------------------------------------------------------------------------------------|
| Defaults           | This command has no default settings.                                                                                                    |
| Command Types      | Switch command.                                                                                                    |
| Command Modes      | Privileged.                                                                                                    |
| Usage Guidelines   | The command shows whether the set default portstatus command is in disable or enable mode.                                                                    |
| Examples           | This example shows how to display the status of the default port status:<br>Console> (enable) <b>show default</b><br>portstatus: disable<br>Console> (enable) |
| Related Commands   | set default nortstatus                                                                                                    |

Related Commands set default portstatus

# show dot1q-all-tagged

To display the status of the dot1q tagging feature on the switch, use the **show dot1q-all-tagged** command.

#### show dot1q-all-tagged

| Syntax Description | This command has no keywords or arguments.                                                                                                    |
|--------------------|----------------------------------------------------------------------------------------------------|
| Defaults           | This command has no default settings.                                                                                                    |
| Command Types      | Switch command.                                                                                                    |
| Command Modes      | Normal.                                                                                                    |
| Examples           | This example shows how to display dot1q tagging status:<br>Console> <b>show dot1q-all-tagged</b><br>Dot1q-all-tagged feature globally disabled.<br>Console> |

Related Commands set dot1q-all-tagged

#### show dot1x

To display the system dot1x capabilities, protocol version, and timer values, use the **show dot1x** command.

#### show dot1x

Syntax Description This command has no keywords or arguments.

**Defaults** This command has no default settings.

**Command Types** Switch command.

Command Modes Normal.

#### Examples

This example shows how to display the dot1x information for the system:

| Console> show dot1x |                    |
|---------------------|--------------------|
| PAE Capability      | Authenticator Only |
| Protocol Version    | 1                  |
| system-auth-control | enabled            |
| max-req             | 2                  |
| quiet-period        | 60 seconds         |
| re-authperiod       | 3600 seconds       |
| server-timeout      | 30 seconds         |
| shutdown-timeout    | 300 seconds        |
| supp-timeout        | 30 seconds         |
| tx-period           | 30 seconds         |
| Console>            |                    |
|                     |                    |

Related Commands clear dot1x config set dot1x set feature dot1x-radius-keepalive

## show dvlan statistics

To display dynamic VLAN statistics, use the show dvlan statistics command.

#### show dvlan statistics

| Syntax Description | This command has no keywords or arguments.                                                                                                    |                                 |  |
|--------------------|----------------------------------------------------------------------------------------------------|---------------------------------|--|
| Defaults           | This command has no default settings.                                                                                                    |                                 |  |
| Command Types      | Switch command.                                                                                                    |                                 |  |
| Command Modes      | Normal.                                                                                                    |                                 |  |
| Examples           | Console> <b>show dvlan statis</b><br>VMPS Client Statistics<br><br>VQP Queries:<br>VQP Responses:<br>Vmps Changes:<br>VQP Shutdowns:<br>VQP Shutdowns:<br>VQP Denied:<br>VQP Wrong Domain:<br>VQP Wrong Version:<br>VQP Insufficient Resource: | 0<br>0<br>0<br>0<br>0<br>0<br>0 |  |
|                    | Console>                                                                                                    |                                 |  |

Related Commands reconfirm vmps

### show environment

To display environmental, temperature, and inline power status information, use the **show environment** command.

show environment [all | temperature | power [mod] | cooling [mod] | connector [mod]]

| Syntax Description | all                                                      | (Optional) Displays environmental status information (for example, power supply, fan status, and temperature information) and information about the power available to the system.                                                                                                    |
|--------------------|----------------------------------------------------------|----------------------------------------------------------------------------------------------------|
|                    | temperature                                              | (Optional) Displays temperature information.                                                                                                    |
|                    | power                                                    | (Optional) Displays inline power status.                                                                                                    |
|                    | mod                                                      | (Optional) Number of the module to display inline power status                                                                                                    |
|                    | cooling                                                  | (Optional) Displays cooling information.                                                                                                    |
|                    | connector                                                | (Optional) Displays connector rating information.                                                                                                    |
| Defaults           | •                                                        | ter a keyword, environmental status information (for example, power supply, fan status,<br>information) only is displayed.                                                                                                    |
| Command Types      | Switch comman                                            | d.                                                                                                    |
| Command Modes      | Normal.                                                  |                                                                                                    |
| Usage Guidelines   | The <b>temperatu</b>                                     | <b>re</b> option is not supported by the NAM.                                                                                                    |
|                    | -                                                        | the <b>show environment all</b> command, environmental status and temperature information odule is not supported.                                                                                                    |
|                    | notice three slot<br>switching engin<br>and Device 2 ter | the <b>show environment temperature</b> and <b>show environment all</b> commands, you will<br>1 displays. The first slot 1 is the actual supervisor engine. The second slot 1 is the<br>e, which is on the supervisor engine (slot 1) and has its own Intake, Exhaust, Device 1,<br>mperature outputs. The third slot 1 is the MSFC, which is also on the supervisor engine<br>Intake, Exhaust, Device 1, and Device 2 temperature outputs. |
|                    |                                                          | ial-deny card status, this is an indication that some module ports are inline-powered, but on the module are inline powered.                                                                                                    |

#### Examples

This example shows how to display environmental status information:

```
Console> show environment
Environmental Status (. = Pass, F = Fail, U = Unknown, N = Not Present)
PS1:. PS2:N PS1 Fan:. PS2 Fan:N
Chassis-Ser-EEPROM:. Fan:.
Clock(A/B):A Clock A:. Clock B:.
VTT1:. VTT2:. VTT3:.
Console>
```

This example shows how to display environmental status information and details about the power available to the system:

```
Console> show environment all
Environmental Status (. = Pass, F = Fail, U = Unknown, N = Not Present)
  PS1: . PS2: N PS1 Fan: .
                                       PS2 Fan: N
  Chassis-Ser-EEPROM: . Fan: .
  Clock(A/B): A
                        Clock A: .
                                        Clock B: .
  VTT1:. VTT2:.
                        VTT3: .
                                                Device 1
                   Intake
                                 Exhaust
                                                             Device 2
Slot
                 Temperature Temperature Temperature
_____ _____
1
                 24C(50C,65C) 32C(60C,75C) 27C
                                                             32C
3
                                              N/A
                 N/A
                                N/A
                                                             N/A
5
                 22C(50C,65C) 27C(60C,75C) 28C
                                                             28C
1 (Switch-Eng) 22C(50C,65C) 22C(60C,75C) N/A
1 (MSFC) 26C(50C,65C) 30C(60C,75C) N/A
                                                             N/A
                                                             N/A
Chassis Modules
_____
VTT1: 25C(85C,100C)
VTT2: 24C(85C,100C)
VTT3: 25C(85C,100C)
PS1 Capacity: 1153.32 Watts (27.46 Amps @42V)
PS2 Capacity: none
PS Configuration : PS1 and PS2 in Redundant Configuration.
Total Power Available: 1153.32 Watts (27.46 Amps @42V)
Total Power Available for Line Card Usage: 1153.32 Watts (27.46 Amps @42V)
Total Power Drawn From the System: 453.18 Watts (10.79 Amps @42V)
Remaining Power in the System: 700.14 Watts (16.67 Amps @42V)
Default Inline Power allocation per port: 2.00 Watts (0.04 Amps @42V)
Slot power Requirement/Usage :
Slot Card Type
                          PowerRequested PowerAllocated CardStatus
                         Watts A @42V Watts A @42V
_____ ______
    WS-X6K-SUP1A-2GE 138.60 3.30 138.60 3.30 ok
1
                          0.00 0.00 138.60 3.30 none
2

        0.00
        0.00
        138.60
        3.30
        ho

        WS-X6380-NAM
        63.00
        1.50
        63.00
        1.50
        ok

        WS-X6248-RJ-45
        112.98
        2.69
        112.98
        2.69
        ok

3
5
```

Console>

This example shows how to display temperature information:

#### Console> show environment temperature

| Slo | ot           | -<br>Intake<br>Temperature | Exhaust<br>Temperature | Device 1<br>Temperature | Device 2<br>Temperature |
|-----|--------------|----------------------------|------------------------|-------------------------|-------------------------|
|     |              |                            |                        |                         |                         |
| 1   |              | 25C(50C,65C)               | 34C(60C,75C)           | 27C                     | 32C                     |
| 3   |              | N/A                        | N/A                    | N/A                     | N/A                     |
| 5   |              | 24C(50C,65C)               | 27C(60C,75C)           | 28C                     | 29C                     |
| 1   | (Switch-Eng) | 22C(50C,65C)               | 22C(60C,75C)           | N/A                     | N/A                     |
| 1   | (MSFC)       | 28C(50C,65C)               | 32C(60C,75C)           | N/A                     | N/A                     |

Chassis Modules

VTT1: 25C(85C,100C) VTT2: 25C(85C,100C) VTT3: 25C(85C,100C) VTT3: 25C(85C,100C) Console> (enable)

This example shows how to display the inline power for all modules:

Console> show environment power PS1 Capacity:1153.32 Watts (27.46 Amps @42V) PS2 Capacity:none PS Configuration :PS1 and PS2 in Redundant Configuration.

| Total Power Available                         | :1153.32  | Watts   | (27.46   | Amps @421 | 7)    |
|-----------------------------------------------|-----------|---------|----------|-----------|-------|
| Total Power Chassis Limit                     | :3780.00  | Watts   | (90.00   | Amps @421 | 7)    |
| Total Power Chassis Recommended               | :3780.00  | Watts   | (90.00   | Amps @421 | 7)    |
| Total Power Available for Line Card Usage     | :1153.32  | Watts   | (27.46   | Amps @421 | 7)    |
| Total Power Drawn From the System             | : 493.08  | Watts   | (11.74   | Amps @421 | 7)    |
| Total Power Drawn by the Chassis              | : 0.00    | Watt    |          |           |       |
| Total Power Drawn by the modules              | : 457.80  | Watts   | (10.90   | Amps @421 | 7)    |
| Total Inline Power Drawn From the System      | : 0.00    | Watts   | ( 0.00   | Amps @421 | 7)    |
| Total Power Reserved as localpool for modules | s: 34.86  | Watts   | ( 0.83   | Amps @421 | 7)    |
| Remaining Power in the System                 | : 660.24  | Watts   | (15.72   | Amps @421 | 7)    |
| Configured Default Inline Power allocation pe | er port:1 | 5.40 Wa | atts ( ( | 0.37 Amps | @42V) |

```
Slot power Requirement/Usage :
```

| Slot | Model           | PowerReq | uested | PowerAll | ocated | CardStatus |
|------|-----------------|----------|--------|----------|--------|------------|
|      |                 | Watts A  | @42V V | Watts A  | @42V   |            |
|      |                 |          |        |          |        |            |
| 1    | WS-X6K-SUP2-2GE | 128.52   | 3.06   | 128.52   | 3.06   | ok         |
| 2    | WS-X6K-SUP2-2GE | 128.52   | 3.06   | 128.52   | 3.06   | standby    |
| 5    | WS-X6148-RJ45V  | 100.38   | 2.39   | 100.38   | 2.39   | ok         |
| 6    | WS-X6348-RJ-45  | 100.38   | 2.39   | 100.38   | 2.39   | ok         |

Slot Inline Power Requirement/Usage :

| Slot | Sub-Model      | Total Allocated   | Max H/W Supported  | Max H/W Supported |
|------|----------------|-------------------|--------------------|-------------------|
|      |                | To Module (Watts) | Per Module (Watts) | Per Port (Watts)  |
|      |                |                   |                    |                   |
| 5    | WS-F6K-SVDB-FE | 0.000             | 399.84             | 15.400            |
| Cons | ole>           |                   |                    |                   |

This example shows how to display the inline power status for a specific module:

Console> show environment power 9 Module 9: Default Inline Power allocation per port: 9.500 Watts (0.22 Amps @42V) Total inline power drawn by module 9: 0 Watt Slot power Requirement/Usage : Slot Card Type PowerRequested PowerAllocated CardStatus Watts A @42V Watts A @42V ---- ------ ------\_\_\_\_\_ \_\_\_\_ 9 WS-X6348 123.06 2.93 123.06 2.93 ok Default Inline Power allocation per port: 9.500 Watts (0.22 Amps @42V) InlinePowered PowerAllocated Port Admin Oper Detected mWatt mA @42V ----- ----- ------ ------ ------9/1 auto off no 0 0 0 0 9/2 auto off no no 0 0 9/3 auto off 0 9/4 auto off 0 no 0 0 9/5 auto off no Console> This example shows how to display cooling information: Console> show environment cooling Chassis per slot cooling capacity : 84 cfm Fan tray(s) cooling capacity : Ver Cooling Ambient FanStatus Fan Model capacity temp \_\_\_\_\_ \_\_\_\_\_ 1 FAN-MOD-9 2 690 cfm 55C ok 2 FAN-MOD-9 2 690 cfm 55C ok Slot cooling requirement : Slot CardType Cooling WS-X6724-SFP 30 cfm 3 WS-X6K-SUP3-BASE 70 cfm б FI\_WS\_X6348\_RJ45 30 cfm 7 9 WS-X6704-10GE 70 cfm Console>

This example shows how to display connector rating information:

```
Console> show environment connector
Chassis connector rating : 756.00 Watts (18.00 Amps @42V)
Slot connector rating :
Slot CardType
                     ConnectorRating
                     Watts A @42V
---- ----- -----
    WS-X6724-SFP 693.00 16.50
3
                             16.50
    WS-X6K-SUP3-BASE 693.00
FI_WS_X6348_RJ45 693.00
б
7
                               16.50
                              18.00
9
    WS-X6704-10GE
                      756.00
Console>
```

Table 2-30 describes the fields in the show environment output.

Table 2-30 show environment Command Output Fields

| Field                                                | Description                                                                                                    |
|------------------------------------------------------|----------------------------------------------------------------------------------------------------|
| Environmental Status <sup>1</sup>                    |                                                                                                    |
| PS1: and PS2:                                        | Power supply status.                                                                                                    |
| PS1 Fan: and PS2 Fan:                                | Power supply fan status.                                                                                                    |
| Chassis-Ser-EEPROM:                                  | Chassis serial EEPROM status.                                                                                                    |
| Fan:                                                 | Fan status.                                                                                                    |
| Clock A: and Clock B:                                | Clock A and B status.                                                                                                    |
| VTT1:, VTT2:, and VTT3:                              | VTT module status. VTT modules are power monitors for the chassis<br>backplane. A minor system alarm is signalled when one of the three VTTs<br>fails, and a major alarm is signalled when two or more VTTs fail.            |
| Intake Temperature and<br>Exhaust Temperature        | Temperature of the air flow as it enters, goes over the modules, and exits the chassis. The current temperature is listed first, with the minor and major alarm temperatures listed in parentheses.                          |
| Device 1 Temperature and<br>Device 2 Temperature     | The devices are additional temperature sensors measuring the internal temperature on each module indicated. The current temperature is listed first, with the warning and critical alarm temperatures listed in parentheses. |
| Chassis Modules                                      |                                                                                                    |
| VTT1:, VTT2:, and VTT3:                              | Temperature of the VTT modules. The current temperature is listed first, with the minor and major alarm temperature settings listed in parentheses.                                                                          |
| PS1 Capacity: and PS2 Capacity:                      | Power supply capacity.                                                                                                    |
| PS Configuration:                                    | Power supply configuration.                                                                                                    |
| Total Power Available:                               | Total available power.                                                                                                    |
| Total Power Available for Line Card Usage:           | Total power available for module use.                                                                                                    |
| Total Power Drawn From the System:                   | Total power drawn from the system.                                                                                                    |
| Remaining Power in the System:                       | Remaining power in the system.                                                                                                    |
| Configured Default Inline Power allocation per port: | Configured default inline power allocation per port.                                                                                                    |

| Field                                                                                     | Description                                                                                                    |  |  |
|-------------------------------------------------------------------------------------------|----------------------------------------------------------------------------------------------------|--|--|
| Slot power Requirement/Usage                                                              |                                                                                                    |  |  |
| Power Requested                                                                           | Module power requested.                                                                                                    |  |  |
| Power Allocated                                                                           | Module power allocation.                                                                                                    |  |  |
| Card Status                                                                               | Module status (no, ok, partial-deny <sup>2</sup> , unknown, power-bad, and power-deny).                                                                                                    |  |  |
| Slot Inline Power Requirement/Usage                                                       |                                                                                                    |  |  |
| Total Allocated to Module Inline power in Watts already allocated to the specified module |                                                                                                    |  |  |
| Max H/W Supported Per Module                                                              | Maximum hardware supported per module in Watts.                                                                                                    |  |  |
| Max H/W Supported Per Port                                                                | Maximum hardware supported per port in Watts.                                                                                                    |  |  |
| Total inline power drawn                                                                  | Total inline power drawn from the system.                                                                                                    |  |  |
| InlinePowered—Admin                                                                       | Inline power management status—auto, on, and off.                                                                                                    |  |  |
| InlinePowered—Oper                                                                        | Inline power status—on indicates power is being supplied by that port, off indicates power is not being supplied by the port, denied indicates there is not have enough power available to provide to the port. |  |  |
| InlinePowered—Detected                                                                    | Status of whether or not inline power is detected.                                                                                                    |  |  |

#### Table 2-30 show environment Command Output Fields (continued)

1. Environmental status indications are the following: . = Pass, F = Fail, U = Unknown, and N = Not Present.

2. The partial-deny state indicates that some ports but not all ports in the module are inline powered.

Related Commands set inlinepower defaultallocation show port inlinepower

Catalyst 6500 Series Switch Command Reference—Release 8.2

### show errdisable-timeout

To display the configuration and status of the errdisable timeout, use the **show errdisable-timeout** command.

#### show errdisable-timeout

| Syntax Description | This command has no arguments or keywords.                                   |                            |                                                 |  |
|--------------------|------------------------------------------------------------------------------|----------------------------|-------------------------------------------------|--|
| Defaults           | This command has no de                                                       | efault settings.           |                                                 |  |
| Command Types      | Switch command.                                                              |                            |                                                 |  |
| Command Modes      | Normal.                                                                      |                            |                                                 |  |
| Usage Guidelines   | If your system is configu in the ErrDisable Reason                           |                            | 2, the crossbar-fallback error may be displayed |  |
| Examples           | This example shows how<br>Console> <b>show errdisah</b><br>ErrDisable Reason |                            | eout configuration and status:                  |  |
|                    | arp-inspection                                                               | disable                    |                                                 |  |
|                    | bcast-suppression<br>bpdu-guard                                              | disable                    |                                                 |  |
|                    | channel-misconfig                                                            |                            |                                                 |  |
|                    | crossbar-fallback                                                            | disable<br>disable         |                                                 |  |
|                    | duplex-mismatch<br>gl2pt-ingress-loop                                        | disable                    |                                                 |  |
|                    | gl2pt-threshold-exceed                                                       |                            |                                                 |  |
|                    | udld                                                                         | enable                     |                                                 |  |
|                    | other                                                                        | disable                    |                                                 |  |
|                    | Interval: 300 seconds                                                        |                            |                                                 |  |
|                    | Ports that will be ena                                                       | abled at the next timeout: |                                                 |  |
|                    |                                                                              | on Port ErrDisableTimeout  |                                                 |  |
|                    | 3/3 udld                                                                     | Disable                    | Remain Disabled                                 |  |
|                    | 3/4 udld                                                                     | Enable                     | Enabled                                         |  |
|                    | 3/5 other                                                                    | Disable                    | Remain Disabled (PRBS)                          |  |
|                    | Console>(enable)                                                             |                            |                                                 |  |

Related Commands set errdisable-timeout

## show errordetection

To display error detection settings, use the **show errordetection** command.

#### show errordetection

| Syntax Description | This command has no arguments or                                                                                                    | keywords.                                                       |
|--------------------|----------------------------------------------------------------------------------------------------|-----------------------------------------------------------------|
| Defaults           | This command has no default setting                                                                                                    | 58.                                                             |
| Command Types      | Switch command.                                                                                                    |                                                                 |
| Command Modes      | Normal.                                                                                                    |                                                                 |
| Examples           | This example shows how to display a<br>Console> show errordetection<br>Inband error detection:<br>Memory error detection:<br>Port counter error detection:<br>Console> (enable) | the error detection settings:<br>disabled<br>enabled<br>enabled |

Related Commands

set errordetection

## show fabric channel

To display Switch Fabric Module information, use the show fabric channel command.

show fabric channel counters {mod | all} [hex]

show fabric channel utilization

show fabric channel switchmode [mod]

| Syntax Description | counters                                                                                                    | Displays fabric channel counter information.                                                                                                    |  |  |  |  |
|--------------------|----------------------------------------------------------------------------------------------------|----------------------------------------------------------------------------------------------------|--|--|--|--|
|                    | mod                                                                                                    | Number of the fabric-enabled module.                                                                                                    |  |  |  |  |
|                    | all                                                                                                    | Displays counters for all fabric-enabled modules.                                                                                                    |  |  |  |  |
|                    | hex                                                                                                    | (Optional) Displays counters in hexadecimal format.                                                                                                    |  |  |  |  |
|                    | utilization                                                                                                    | Displays fabric channel utilization information.                                                                                                    |  |  |  |  |
|                    | switchmode                                                                                                    | Displays switch mode and fabric channel status.                                                                                                    |  |  |  |  |
| <u> </u>           |                                                                                                    |                                                                                                    |  |  |  |  |
| Defaults           | This command has no default settings.                                                                                                    |                                                                                                    |  |  |  |  |
|                    |                                                                                                    |                                                                                                    |  |  |  |  |
| Command Types      | Switch comman                                                                                                    | ıd.                                                                                                    |  |  |  |  |
|                    |                                                                                                    |                                                                                                    |  |  |  |  |
| Command Modes      | Normal.                                                                                                    |                                                                                                    |  |  |  |  |
|                    |                                                                                                    |                                                                                                    |  |  |  |  |
| Usage Guidelines   | These commands are supported on systems configured with a Switch Fabric Module and the Supervisor Engine 2 with Layer 3 Switching Engine II (PFC2) only.                                                                                                    |                                                                                                    |  |  |  |  |
|                    | In the <b>show fabric channel switchmode</b> command output, the Fab Chan field displays the module channel number and the correspondent fabric channel number in pairs. The first number is the fabric channel number associated with the module (valid value is 0) and the second number is the fabric channel number to the Catalyst 6500 series Switch Fabric Module. (Valid values are 0 to 17.) |                                                                                                    |  |  |  |  |
|                    | For the Switch                                                                                                    | Fabric Module, the Switch Mode and Channel Status fields will show "n/a."                                                                                                    |  |  |  |  |
|                    | In the <b>show fab</b> following mode                                                                                                    | <b>ric channel switchmode</b> command output, the Switch Mode field displays one of the se:                                                                                                    |  |  |  |  |
|                    | • Flow-throu                                                                                                    | gh mode—In this mode, data passes between the local bus and the supervisor engine bus.                                                                                                    |  |  |  |  |
|                    | • Truncated r<br>destination<br>module is n<br>bus. The Sy                                                                                                    | node—In this mode, the truncated data is sent over the switch fabric channel if both the<br>and the source modules are fabric-enabled modules. If either the source or destination<br>tot a fabric-enable module, the data goes through the switch fabric channel and the data<br>witch Fabric Module does not get involved when traffic is forwarded between<br>enabled modules. |  |  |  |  |
|                    | fabric chan                                                                                                    | ode—In this mode, a compact version of the DBus header is forwarded over the switch<br>nel, delivering the best possible switching rate. Nonfabric-enabled modules do not<br>compact mode and will generate CRC errors if they receive frames in compact mode.                                                                                                    |  |  |  |  |

#### **Examples**

This example shows how to display fabric channel counter information for a specific module:

| Console> show fabric cha | annel counters 2 |   |
|--------------------------|------------------|---|
| Channel 0 counters:      |                  |   |
| 0 rxErrors               | =                | 0 |
| 1 txErrors               | =                | 0 |
| 2 txDropped =            |                  |   |
| Console>                 |                  |   |

This example shows how to display fabric channel utilization information:

| Console> show fabric channel utilizati | on |
|----------------------------------------|----|
|----------------------------------------|----|

| Fab  | Chan  | Input | Output |
|------|-------|-------|--------|
|      |       |       |        |
|      | 0     | 0%    | 0%     |
|      | 1     | 0%    | 0%     |
|      | 2     | 0%    | 0%     |
|      | 3     | 0%    | 0%     |
|      |       |       |        |
|      |       |       |        |
|      |       |       |        |
|      | 15    | 0%    | 0%     |
|      | 16    | 0%    | 0%     |
|      | 17    | 0%    | 0%     |
| Cons | sole> |       |        |

This example shows how to display switch mode and fabric channel status:

```
Console> show fabric channel switchmode
Global switching mode: flow through
Module Num Fab Chan Fab Chan Switch Mode Channel Status
  ---- ------ ------ ------- ------
    2
              1 0, 1 flow through ok
    3
              0 n/a
                         n/a
                              n/a
    5
              18 0,0 n/a
                                    unknown
    5
                  1, 1
              18
                         n/a
                                    ok
•
•
    5
              18 15, 15 n/a
                                    unknown
    5
              18 16, 16 n/a
                                     unknown
    5
              18 17, 17 n/a
                                     unknown
   16
               0 n/a
                         n/a
                                     n/a
```

Console>

This example shows how to display the counters for all fabric-enabled modules:

```
Console> show fabric channel counters all
Counters for module 1
_____
Channel 0 counters:
0 rxErrors =
                            0/0/0
1
  txErrors =
                            0/0/0
2 txDropped =
                             0/0/0
Counters for module 4
_____
Channel 0 counters:
                            0/0/0
0 rxErrors =
1 txErrors =
                            0/0/0
                            0/0/0
2 txDropped =
Counters for module 8
_____
Channel 0 counters:
0 rxErrors =
                            0/0/0
```

1 txErrors = 0/0/0 2 txDropped = 0/0/0 Console>

This example shows how to display switch mode and fabric channel status on a Supervisor Engine 720 and other fabric-enabled modules in the chassis:

Console> **show fabric channel switchmode** Global switching mode: truncated Fabric status : Online

| Module  | Num | Fab | Chan | Fab | Chan | Switch Mode  | Channel Status |
|---------|-----|-----|------|-----|------|--------------|----------------|
|         |     |     | 1    | 0,  | , 3  | truncated    | ok             |
| 6       |     |     | 1    | 0,  | 4    | flow-through | ok             |
| 6       |     |     | 18   | 0,  | , 0  | n/a          | ok             |
| 6       |     |     | 18   | 1,  | , 1  | n/a          | unused         |
| 6       |     |     | 18   | 2,  | , 2  | n/a          | unused         |
| 6       |     |     | 18   | 3,  | , 3  | n/a          | ok             |
| 6       |     |     | 18   | 4   | , 4  | n/a          | unused         |
| 6       |     |     | 18   | 5,  | , 5  | n/a          | unused         |
| 6       |     |     | 18   | б,  | , б  | n/a          | unused         |
| 6       |     |     | 18   | 7,  | , 7  | n/a          | ok             |
| 6       |     |     | 18   | 8,  | , 8  | n/a          | unused         |
| 6       |     |     | 18   | 9,  | , 9  | n/a          | unused         |
| 6       |     |     | 18   | 10, | 10   | n/a          | unused         |
| 6       |     |     | 18   | 11, | , 11 | n/a          | unused         |
| 6       |     |     | 18   | 12, | , 12 | n/a          | unused         |
| 6       |     |     | 18   | 13, | 13   | n/a          | unused         |
| 6       |     |     | 18   | 14, | . 14 | n/a          | unused         |
| 6       |     |     | 18   | 15, | 15   | n/a          | unused         |
| 6       |     |     | 18   | 16, | 16   | n/a          | unused         |
| 6       |     |     | 18   | 17, | , 17 | n/a          | unused         |
| 7       |     |     | 0    | r   | ı/a  | n/a          | n/a            |
| 8       |     |     | 1    | 0,  | , 7  | truncated    | ok             |
| Console | 2>  |     |      |     |      |              |                |

This example shows how to display fabric channel utilization information on a system that uses a Supervisor Engine 720:

Console> show fabric channel utilization Fab Chan Speed Input Output ----- ----- -----0 0% 0% n/a 1 n/a 0% 0% 2 n/a 0% 0% 3 0% 0% n/a 20G 0% 4 0% 5 n/a 0% 0% 6 n/a 0% 0% 7 0% 20G 0% 8 8G 0% 0% 9 0% n/a 0% 10 n/a 0% 0% 0% 11 n/a 0% 12 0% 0% n/a 13 0% 0% n/a 14 n/a 0% 0% 15 n/a 0% 0% 16 0% 0% 20G 17 0% n/a 0% Console>

Table 2-31 describes the fields in the show fabric channel output.

| Field                 | Description                                                                                           |
|-----------------------|----------------------------------------------------------------------------------------------------|
| rxErrors              | Number of received errors.                                                                            |
| txErrors              | Number of transmitted errors.                                                                         |
| txDropped             | Number of dropped transmitted packets.                                                                |
| Input                 | Percentage of input traffic utilization.                                                              |
| Output                | Percentage of output traffic utilization.                                                             |
| Num Fab Chan          | Number of fabric channels associated with the module.                                                 |
| Global switching mode | Global switching mode of the switch (flow through, truncated, and compact).                           |
| Fab Chan              | Fabric channel number; see the "Usage Guidelines" section for additional information.                 |
| Switch Mode           | Channel switch mode type (flow through, truncated, and compact).                                      |
| Channel Status        | Channel status (ok, sync error, CRC error, heartbeat error, buffer error, timeout error, or unknown). |
| Speed                 | Speed of the fabric link (8 Gbps or 20 Gbps).                                                         |
| Input                 | Percentages of input traffic utilization.                                                             |
| Output                | Percentages of output traffic utilization.                                                            |

#### Table 2-31 show fabric channel Command Output Fields

Related Commands switch fabric

Catalyst 6500 Series Switch Command Reference—Release 8.2

### show fabric status

To display the integrated switch fabric status and forwarding speed, use the **show fabric status** command.

| Syntax Description | This command has no keywords or arguments.                                            |
|--------------------|---------------------------------------------------------------------------------------|
| Defaults           | This command has no default settings.                                                 |
| Command Types      | Switch command.                                                                       |
| Command Modes      | Normal.                                                                               |
| Usage Guidelines   | The integrated 720 Gbps switch fabric is supported only on the Supervisor Engine 720. |
| Examples           | Console> <b>show fabric status</b><br>Mod Speed Fabric<br>status                      |
|                    | 5 20G active<br>Console> (enable)                                                     |
| Related Commands   | set system crossbar-fallback<br>set system switchmode allow                           |

show fabric channel

### show file

To display the contents of a file that have been saved to Flash memory, use the **show file** command.

show file [device:]filename [dump]

| Syntax Description | device:                                                                                                    | (Optional) Device where the Flash memory resides.                                                                                                    |  |  |  |  |
|--------------------|----------------------------------------------------------------------------------------------------|----------------------------------------------------------------------------------------------------|--|--|--|--|
|                    | filename                                                                                                    | Name of the configuration file.                                                                                                    |  |  |  |  |
|                    | dump                                                                                                    | (Optional) Shows the hexadecimal dump of the file.                                                                                                    |  |  |  |  |
| Defaults           | This command has no default settings.                                                                                                    |                                                                                                    |  |  |  |  |
| Command Types      | Switch con                                                                                                    | Switch command.                                                                                                    |  |  |  |  |
| Command Modes      | Privileged.                                                                                                    |                                                                                                    |  |  |  |  |
| Usage Guidelines   | A colon (:)                                                                                                    | is required after the specified device.                                                                                                    |  |  |  |  |
| Examples           | This examp                                                                                                    | ble shows how to display the contents of the configuration file saved to Flash memory:                                                                                                    |  |  |  |  |
|                    | <pre>Console&gt; (enable) show file slot0:cfgfile<br/>begin<br/>!<br/>#version 5.4<br/>!<br/>set password \$1\$FMFQ\$HfZR5DUszVHIRhrz4h6V70<br/>set enablepass \$1\$FMFQ\$HfZR5DUszVHIRhrz4h6V70<br/>set prompt Console&gt;<br/>set length 24 default<br/>!<br/>#system<br/>set system baud 9600<br/>set system modem disable<br/></pre> |                                                                                                    |  |  |  |  |
|                    | Console> (enable)<br>This example shows how to display the hexadecimal dump from a file:                                                                                                    |                                                                                                    |  |  |  |  |
|                    | Console> (<br>8099d140<br>8099d150<br>8099d160<br>8099d170<br>8099d180<br>8099d190<br>8099d1a0                                                                                                    | (enable) <b>show file slot:cfgfile dump</b><br>0A626567 696E0A21 0A237665 7273696F .begin.!.#versio<br>6E20352E 3328302E 31312942 4F552D45 n 5.3(0.11)BOU-E<br>6E670A21 0A736574 20706173 73776F72 ng.!.set passwor<br>64202431 24464D46 51244866 5A523544 n \$1\$FMFQ\$HfZR5D<br>55737A56 48495268 727A3468 36563730 UszVHIRhrz4h6V70<br>0A736574 20656E61 626C6570 61737320 .set enablepass |  |  |  |  |

# show firewall

To display the parameters that are configured for a Firewall Services Module (FWSM), use the **show firewall** command.

show firewall multiple-vlan-interfaces

| Syntax Description | multiple-vlan-interfaces         Displays the status of the multiple VLAN interface feature.                                                                                                    |
|--------------------|----------------------------------------------------------------------------------------------------|
| Defaults           | This command has no default settings.                                                                                                    |
| Command Types      | Switch command.                                                                                                    |
| Command Modes      | Normal.                                                                                                    |
| Examples           | This example shows how to display the status of the multiple VLAN interface feature on the FWSM:<br>Console> show firewall multiple-vlan-interfaces<br>multiple-vlan-interface feature disabled for firewall modules<br>Console> |
| Related Commands   | set firewall                                                                                                    |

### show flash

To list bootflash or Flash PC card information, including file code names, version numbers, volume ID, status, and sizes, use the **show flash** command.

show flash devices

show flash [[m/]device:] [all | chips | filesys]

| Syntax Description | <i>m</i> /                                                           | (Optional) Module number of the supervisor engine containing the Flash device.                                                                                                    |  |  |  |  |
|--------------------|----------------------------------------------------------------------|----------------------------------------------------------------------------------------------------|--|--|--|--|
|                    | device:                                                              | (Optional) Valid devices are <b>bootflash</b> and <b>slot0</b> .                                                                                                    |  |  |  |  |
|                    | all                                                                  | (Optional) Lists deleted files, undeleted files, and files with errors on a Flash memory device.                                                                                                    |  |  |  |  |
|                    | chips                                                                | (Optional) Shows information about the Flash chip.                                                                                                    |  |  |  |  |
|                    | filesys                                                              | (Optional) Shows the Device Info Block, the Status Info, the Usage Info, and the volume ID.                                                                                                    |  |  |  |  |
| Defaults           | This command has no default settings.                                |                                                                                                    |  |  |  |  |
| Command Types      | Switch com                                                           | Switch command.                                                                                                    |  |  |  |  |
| Command Modes      | Normal.                                                              |                                                                                                    |  |  |  |  |
| Usage Guidelines   | A colon (:)                                                          | is required after the specified device.                                                                                                    |  |  |  |  |
| Examples           | This examp                                                           | le shows how to list the Flash files:                                                                                                    |  |  |  |  |
|                    |                                                                      | <b>how flash devices</b><br>tflash, tftp                                                                                                    |  |  |  |  |
|                    | These examples show how to list supervisor engine Flash information: |                                                                                                    |  |  |  |  |
|                    | 1 fff<br>5-3-4-CSX.<br>2 fff<br>d.6-1-0-83                           | ypecrcseek nlen -lengthdate/time name<br>fffff fec05d7a 4b3a4c 25 4667849 Mar 03 2000 08:52:09 cat6000-sup.<br>bin<br>fffff 4e5efc31 c0fadc 30 7716879 May 19 2000 06:50:55 cat6000-sup-<br>-ORL.bin |  |  |  |  |
|                    | 3605796 bytes available (12384988 bytes used)<br>Console>            |                                                                                                    |  |  |  |  |

```
Console> show flash chips
******* Intel Series 2+ Status/Register Dump ********
ATTRIBUTE MEMORY REGISTERS:
 Config Option Reg (4000): 2
 Config Status Reg (4002): 0
 Card Status Reg (4100): 1
 Write Protect Reg (4104): 4
 Voltage Cntrl Reg (410C): 0
 Rdy/Busy Mode Reg (4140): 2
COMMON MEMORY REGISTERS: Bank 0
 Intelligent ID Code : 8989A0A0
 Compatible Status Reg: 8080
 Global
          Status Reg: B0B0
 Block Status Regs:
   8 : B0B0 B0B0 B0B0
                         B0B0
                              B0B0 B0B0 B0B0
                                              B0B0
              B0B0
                   B0B0
                         B0B0
                              B0B0
                                    B0B0
   16 :
        B0B0
                                         BOBO
                                              B0B0
   24 : B0B0 B0B0 B0B0 B0B0
                              B0B0 B0B0 B0B0 B0B0
COMMON MEMORY REGISTERS: Bank 1
 Intelligent ID Code : 8989A0A0
 Compatible Status Reg: 8080
 Global
          Status Reg: B0B0
 Block Status Regs:
   8
      : B0B0 B0B0 B0B0
                         B0B0
                              BOBO
                                    BOBO
                                         B0B0
                                              B0B0
   16 : B0B0 B0B0 B0B0
                         B0B0
                              B0B0
                                    B0B0
                                         B0B0
                                              B0B0
   24 : B0B0 B0B0 B0B0 B0B0
                              B0B0 B0B0 B0B0 B0B0
COMMON MEMORY REGISTERS: Bank 2
 Intelligent ID Code : FF00FF
   IID Not Intel -- assuming bank not populated
COMMON MEMORY REGISTERS: Bank 3
Console>
Console> show flash all
-#- ED --type-- --crc--- seek-- nlen -length- ----date/time----- name
 1 .. ffffffff fec05d7a 4b3a4c 25 4667849 Mar 03 2000 08:52:09 cat6000-sup.
5-3-4-CSX.bin
 2 .. ffffffff 4e5efc31 c0fadc 30 7716879 May 19 2000 06:50:55 cat6000-sup-
d.6-1-0-83-ORL.bin
3605796 bytes available (12384988 bytes used)
-----FILE SYSTEM STATUS------
 Device Number = 0
DEVICE INFO BLOCK:
 Magic Number
                     = 6887635 File System Vers = 10000 (1.0)
 Length
                    = 800000 Sector Size
                                            = 20000
 Programming Algorithm = 4
                                Erased State
                                               = FFFFFFFF
 File System Offset = 20000
                                Length = 7A0000
 MONLIB Offset
                     = 100
                                Length = C730
 Bad Sector Map Offset = 1FFF8
                                Length = 8
 Squeeze Log Offset = 7C0000
                                Length = 20000
 Squeeze Buffer Offset = 7E0000
                                Length = 20000
 Num Spare Sectors
                     = 0
   Spares:
STATUS INFO:
 Writable
 NO File Open for Write
 Complete Stats
 No Unrecovered Errors
```

show flash

```
USAGE INFO:
 Bytes Used
          = 201D9B Bytes Available = 5FE265
 Bad Sectors = 0
                  Spared Sectors = 0
 OK Files
           = 1
                   Bytes = 100FC0
 Deleted Files = 1
                   Bytes = 100DDB
 Files w/Errors = 0
                   Bytes = 0
******* Intel Series 2+ Status/Register Dump ********
ATTRIBUTE MEMORY REGISTERS:
 Config Option Reg (4000): 2
 Config Status Reg (4002): 0
 Card Status Reg (4100): 1
 Write Protect Reg (4104): 4
 Voltage Cntrl Reg (410C): 0
 Rdy/Busy Mode Reg (4140): 2
COMMON MEMORY REGISTERS: Bank 0
 Intelligent ID Code : 8989A0A0
 Compatible Status Reg: 8080
 Global Status Reg: B0B0
 Block Status Regs:
  COMMON MEMORY REGISTERS: Bank 1
 Intelligent ID Code : 8989A0A0
 Compatible Status Reg: 8080
 Global
       Status Reg: B0B0
 Block Status Regs:
  0 : B0B0 B0B0 B0B0 B0B0 B0B0 B0B0 B0B0
                                      B0B0
  COMMON MEMORY REGISTERS: Bank 2
 Intelligent ID Code : FF00FF
  IID Not Intel -- assuming bank not populated
COMMON MEMORY REGISTERS: Bank 3
 Intelligent ID Code : FF00FF
  IID Not Intel -- assuming bank not populated
COMMON MEMORY REGISTERS: Bank 4
 Intelligent ID Code : FF00FF
  IID Not Intel -- assuming bank not populated
Console>
```

Related Commands

download reset—switch 

# show ftp

To display the parameters configured for File Transfer Protocol (FTP), use the show ftp command.

show ftp

| Syntax Description | This command has no arguments or keywords.                                                                                                    |
|--------------------|----------------------------------------------------------------------------------------------------|
| Defaults           | This command has no default settings.                                                                                                    |
| Command Types      | Switch command.                                                                                                    |
| Command Modes      | Privileged.                                                                                                    |
| Examples           | This example shows how to display the parameters configured for FTP:<br>Console> (enable) <b>show ftp</b><br>FTP username set to: ski<br>FTP password for user 'ski' is configured<br>FTP passive mode : disabled<br>Console> (enable) |
| Related Commands   | clear ftp                                                                                                    |

set ftp

## show garp timer

To display all the values of the General Attribute Registration Protocol (GARP) timers, use the **show** garp timer command.

#### show garp timer

| Syntax Description | This command has no arguments or keywords.                                                                                                    |  |  |
|--------------------|----------------------------------------------------------------------------------------------------|--|--|
| Defaults           | This command has no default settings.                                                                                                    |  |  |
| Command Types      | Switch command.                                                                                                    |  |  |
| Command Modes      | Normal.                                                                                                    |  |  |
| Usage Guidelines   | <b>ines</b> You must maintain the following <i>relationship</i> for the various timer values:                                                                                                    |  |  |
|                    | • Leave time must be greater than or equal to three times the join time.                                                                                                    |  |  |
|                    | • Leaveall time must be greater than the leave time.                                                                                                    |  |  |
| ٨                  |                                                                                                    |  |  |
| Caution            | Set the same GARP application (for example, GMRP and GVRP) timer values on all Layer 2-connected devices. If the GARP timers are set differently on the Layer 2-connected devices, GARP applications will not operate successfully. |  |  |
| •                  |                                                                                                    |  |  |
| N.                 |                                                                                                    |  |  |
| Note               | The modified timer values are applied to all GARP application (for example, GMRP and GVRP) timer values.                                                                                                    |  |  |
|                    |                                                                                                    |  |  |
| Examples           | This example shows how to display all the values of the GARP timers:                                                                                                    |  |  |
|                    | Console> (enable) <b>show garp timer</b><br>Timer Timer Value (milliseconds)                                                                                                    |  |  |
|                    | Join 200                                                                                                    |  |  |
|                    | Leave 600                                                                                                    |  |  |
|                    | LeaveAll 10000<br>Console> (enable)                                                                                                    |  |  |
|                    |                                                                                                    |  |  |
| Related Commands   | set garp timer                                                                                                    |  |  |
|                    | set gmrp timer                                                                                                    |  |  |
|                    | set gvrp timer                                                                                                    |  |  |
|                    |                                                                                                    |  |  |

# show gmrp configuration

To display complete GMRP-related configuration information, use the **show gmrp configuration** command.

show gmrp configuration

| Syntax Description | This command has no arguments or keywords.                                                                                                    |  |  |
|--------------------|----------------------------------------------------------------------------------------------------|--|--|
| Defaults           | This command has no default settings.                                                                                                    |  |  |
| Command Types      | Switch command.                                                                                                    |  |  |
| Command Modes      | Normal.                                                                                                    |  |  |
| Usage Guidelines   | If the port list exceeds the available line spaces, the list wraps to the next line.                                                                                                    |  |  |
| Examples           | This example shows how to display GMRP-related configuration information:<br>Console> (enable) show gmrp configuration<br>Global GMRP Configuration:<br>GMRP Feature is currently enabled on this switch.<br>GMRP Timers (milliseconds):<br>Join = 200<br>Leave = 600<br>Leave = 600<br>LeaveAll = 10000<br>Port based GMRP Configuration:<br>GMRP-Status Registration ForwardAll Port(s)<br><br>Enabled Normal Disabled 1/1-2<br>2/1-48<br>15/1<br>Console> (enable) |  |  |

Related Commands set gmrp registration

## show gmrp statistics

To display all the GMRP-related statistics for a specified VLAN, use the **show gmrp statistics** command.

show gmrp statistics [vlan]

| Syntax Description | <i>vlan</i> (Optional) VLAN for which to show G and from 1025 to 4094.                    | MRP statistics; valid values are from 1 to 1005 |  |  |
|--------------------|-------------------------------------------------------------------------------------------|-------------------------------------------------|--|--|
| Defaults           | The default is that if you do not specify a VLAN, statistics for VLAN 1 are shown.        |                                                 |  |  |
| Command Types      | mand Types Switch command.                                                                |                                                 |  |  |
| Command Modes      | Normal.<br>This example shows how to display all the GMRP-related statistics for VLAN 23: |                                                 |  |  |
| Examples           |                                                                                           |                                                 |  |  |
|                    | Console> show gmrp statistics 23                                                          |                                                 |  |  |
|                    | GMRP Statistics for vlan <23>:                                                            |                                                 |  |  |
|                    | Total valid GMRP Packets Received:                                                        | 500                                             |  |  |
|                    | Join Empties:                                                                             | 200                                             |  |  |
|                    | Join INs:                                                                                 | 250                                             |  |  |
|                    | Leaves:                                                                                   | 10                                              |  |  |
|                    | Leave Alls:                                                                               | 35                                              |  |  |
|                    | Empties:                                                                                  | 5                                               |  |  |
|                    | Fwd Alls:                                                                                 | 0                                               |  |  |
|                    | Fwd Unregistered:                                                                         | 0                                               |  |  |
|                    | Total valid GMRP Packets Transmitted:                                                     | 600                                             |  |  |
|                    | Join Empties:                                                                             | 200                                             |  |  |
|                    | Join INs:                                                                                 | 150                                             |  |  |
|                    | Leaves:                                                                                   | 45                                              |  |  |
|                    | Leave Alls:                                                                               | 200                                             |  |  |
|                    | Empties:                                                                                  | 5<br>0                                          |  |  |
|                    | Fwd Alls:                                                                                 | 0                                               |  |  |
|                    | Fwd Unregistered:<br>Total valid GMRP Packets Received:                                   | 0                                               |  |  |
|                    | Total GMRP packets dropped:                                                               | 0                                               |  |  |
|                    | Total GMRP Registrations Failed:                                                          | 0                                               |  |  |
|                    | Console>                                                                                  | ·                                               |  |  |
| Related Commands   | clear gmrp statistics                                                                     |                                                 |  |  |
|                    | set gmrp                                                                                  |                                                 |  |  |

# show gmrp timer

To display all the values of the GMRP timers, use the **show gmrp timer** command.

#### show gmrp timer

| Syntax Description | This command has no arguments or keywords.                                                                                                    |                     |  |
|--------------------|----------------------------------------------------------------------------------------------------|---------------------|--|
| Defaults           | This command has no default settings.                                                                                                    |                     |  |
| Command Types      | Switch command.                                                                                                    |                     |  |
| Command Modes      | Normal.                                                                                                    |                     |  |
| Examples           | This example shows how to display all the values of the GMRP timers:<br>Console> (enable) <b>show gmrp timer</b><br>Timer Timer Value(milliseconds) |                     |  |
|                    | Join<br>Leave<br>Leave All<br>Console> (enable)                                                                                                    | 200<br>600<br>10000 |  |
| Related Commands   | set garp timer<br>set gmrp timer<br>set gvrp timer<br>show gmrp configur                                                                            | ration              |  |

# show gvrp configuration

To display GVRP configuration information, including timer values, whether or not GVRP and dynamic VLAN creation is enabled, and which ports are running GVRP, use the **show gvrp configuration** command.

#### show gvrp configuration

| Syntax Description | This command has no arguments or keywords.                                                                                 |                                                                                              |                                                       |                                                 |
|--------------------|----------------------------------------------------------------------------------------------------|----------------------------------------------------------------------------------------------|-------------------------------------------------------|-------------------------------------------------|
| Defaults           | This command has no default settings.                                                                                      |                                                                                              |                                                       |                                                 |
| Command Types      | Switch command.                                                                                                    |                                                                                              |                                                       |                                                 |
| Command Modes      | Normal.                                                                                                    |                                                                                              |                                                       |                                                 |
| Usage Guidelines   | If the port                                                                                                    | list exceeds th                                                                              | ne available                                          | e line spaces, the list wraps to the next line. |
|                    | If no ports                                                                                                    | are GVRP pa                                                                                  | rticipants,                                           | the message output changes from:                |
|                    | GVRP Parti                                                                                                    | cipants run                                                                                  | ning on po                                            | ort_list                                        |
|                    | to:                                                                                                    |                                                                                              |                                                       |                                                 |
|                    | GVRP Parti                                                                                                    | cipants run                                                                                  | ning on no                                            | p ports.                                        |
| Examples           | Console> s<br>Global GVF<br>GVRP Featu<br>GVRP dynam<br>GVRP Timer<br>Join = 200<br>Leave = 60<br>LeaveAll =<br>Port based | Show gvrp con<br>RP Configurat<br>re is curren<br>nic VLAN creater<br>(millisecon<br>)<br>00 | nfiguration:<br>htly enablation is ends)<br>guration: | led on the switch.<br>enabled.                  |
|                    | Enabled.<br>Enabled.<br>Enabled.                                                                                           | Normal<br>Fixed<br>Fixed                                                                     | Active<br>Normal<br>Active                            | 2/1<br>4/4<br>4/9<br>4/11                       |
|                    | Enabled.                                                                                                    | Forbidden                                                                                    | Normal                                                | 4/10                                            |
|                    | Enabled.<br>Disabled                                                                                                    | Forbidden<br>Normal                                                                          | Active<br>Normal                                      | 4/5<br>2/2                                      |
|                    | DISUDICU                                                                                                    | TOT HIGT                                                                                     | TIOT MOT                                              | 4/12-24                                         |
|                    | Disabled                                                                                                    | Normol                                                                                       | N at ime                                              | 5/1-8                                           |
|                    | Disabled                                                                                                    | Normal                                                                                       | Active                                                | 4/1,4/8                                         |

| Disabled | Fixed     | Normal | 4/2 |
|----------|-----------|--------|-----|
| Disabled | Fixed     | Active | 4/7 |
| Disbled  | Forbidden | Normal | 4/3 |
| Disbled  | Forbidden | Active | 4/6 |

GVRP Participants running on no ports. Console>

### **Related Commands**

clear gvrp statistics

set gvrp set gvrp dynamic-vlan-creation set gvrp registration set gvrp timer show gvrp statistics

# show gvrp statistics

To view GVRP statistics for a port, use the show gvrp statistics command.

show gvrp statistics [mod/port]

| Syntax Description | mod/port (Optional) No                                                                                                    | umber of the module and port on the module.                                                                                                    |  |  |
|--------------------|----------------------------------------------------------------------------------------------------|----------------------------------------------------------------------------------------------------|--|--|
| Defaults           | The default is, that if you do                                                                                                    | not specify a VLAN, statistics for VLAN 1 are shown.                                                                                                    |  |  |
| Command Types      | Switch command.                                                                                                    |                                                                                                    |  |  |
| Command Modes      | Normal.                                                                                                    |                                                                                                    |  |  |
| Examples           | This example shows how to display GVRP statistics for module 2, port 1:<br>Console> show gvrp statistics 2/1                                                                                                    |                                                                                                    |  |  |
|                    | GVRP enabled                                                                                                    |                                                                                                    |  |  |
|                    | GVRP statistics for port i<br>Total valid pkts rcvd:<br>Total invalid pkts rcvd:<br>Total invalid pkts recvd<br>General Queries recvd<br>Group Specific Queries rec<br>MAC-Based General Queries<br>Leaves recvd<br>Reports recvd<br>Queries Xmitted<br>GS Queries Xmitted<br>Reports Xmitted<br>Leaves Xmitted<br>Failures to add GDA to EAI<br>Topology Notifications rec<br>GVRP packets dropped<br>Console> | 18951         0         377         cvd         0         recvd         14         16741         0         16         0         137         0         14         15741         0         16         0         16         0         0         0         0         0         0         0         0         0         0 |  |  |
|                    | Table 2-32 describes the fields in the show gvrp statistics output.Table 2-32 show gvrp statistics Command Output Fields                                                                                                    |                                                                                                    |  |  |
|                    |                                                                                                    | escription                                                                                                    |  |  |
|                    |                                                                                                    |                                                                                                    |  |  |

| TIEIU                        | Description                                           |
|------------------------------|-------------------------------------------------------|
| GVRP Enabled                 | Status of whether or not GVRP is enabled or disabled. |
| Total valid pkts rcvd        | Total number of valid GVRP packets received.          |
| Total invalid pkts recvd     | Total number of invalid GVRP packets received.        |
| General Queries recvd        | Total number of GVRP general queries received.        |
| Group Specific Queries recvd | Total number of GVRP group-specific queries received. |

| Field                              | Description                                                                               |
|------------------------------------|-------------------------------------------------------------------------------------------|
| MAC-Based General<br>Queries recvd | Total number of MAC-based general queries received.                                       |
| Leaves recvd                       | Total number of GVRP leaves received.                                                     |
| Reports recvd                      | Total number of GVRP reports received.                                                    |
| Queries Xmitted                    | Total number of GVRP general queries transmitted by the switch.                           |
| GS Queries Xmitted                 | Total number of GVRP group specific-equivalent queries transmitted by the switch.         |
| Reports Xmitted                    | Total number of GVRP reports transmitted by the switch.                                   |
| Leaves Xmitted                     | Total number of GVRP leaves transmitted by the switch.                                    |
| Failures to add GDA to EARL        | Total number of times the switch failed to add a multicast entry (GDA) to the EARL table. |
| Topology Notifications<br>rcvd     | Total number of topology change notifications received by the switch.                     |
| GVRP packets dropped               | Total number of GVRP packets dropped by the switch.                                       |

| Table 2.22 | about mum statistics Command Output Fields (continued) |
|------------|--------------------------------------------------------|
| 1able 2-32 | show gvrp statistics Command Output Fields (continued) |

**Related Commands** 

clear gvrp statistics

set gvrp set gvrp dynamic-vlan-creation set gvrp registration set gvrp timer show gvrp configuration

## show ifindex

To display the information of the specific ifIndex, use the show ifindex command.

show ifindex number

Syntax Description number Number of the ifIndex. Defaults This command has no default settings. **Command Types** Switch command. **Command Modes** Normal. **Usage Guidelines** You can designate multiple ifIndex numbers by separating each number with a comma. To specify a range of numbers, use a dash (-) between the low and high numbers. **Examples** This example shows how to display ifIndex information: Console> show ifindex 1,2,3,4-15,40-45 Ifindex 1 is mapped to interface sc0. Ifindex 2 is mapped to interface sl0. If index 3 is mapped to port 1/1. If index 4 is mapped to port 1/2. If index 5 is mapped to port 1/3. If index 6 is mapped to port 1/4. Ifindex 7 is mapped to vlan 1. Ifindex 8 is mapped to vlan 1002. Ifindex 9 is mapped to vlan 1004. Ifindex 10 is mapped to vlan 1005. Ifindex 11 is mapped to vlan 1003. Ifindex 12 is mapped to port 9/1. If index 13 is mapped to port 9/2. If index 14 is mapped to port 9/3. Ifindex 15 is mapped to port 9/4. Ifindex 40 is mapped to port 8/5. Ifindex 41 is mapped to port 8/6. Ifindex 42 is mapped to port 8/7. Ifindex 43 is mapped to port 8/8. Ifindex 44 is mapped to port 8/9. Ifindex 45 is mapped to FEC-1/1-2. Console>

# show igmp flooding

To display whether the IGMP flooding feature is enabled or disabled, use the **show igmp flooding** command.

| Syntax Description | This command has no keywords or arguments.                                                                                                    |
|--------------------|----------------------------------------------------------------------------------------------------|
| Defaults           | This command has no default settings.                                                                                                    |
| Command Types      | Switch command.                                                                                                    |
| Command Modes      | Normal.                                                                                                    |
| Usage Guidelines   | Using the IGMP flooding feature, you can activate or prevent the flooding of multicast traffic after the last host leaves a multicast group.                                                                                    |
|                    | For more information about IGMP flooding, refer to the "Understanding How IGMP Snooping Works" section of the "Configuring Multicast Services" chapter of the <i>Catalyst 6500 Series Switch Software Configuration Guide</i> . |
| Examples           | This example show how to display the status of the IGMP flooding feature:                                                                                                    |
|                    | Console> <b>show igmp flooding</b><br>Mcast flooding disabled<br>Console>                                                                                                    |
|                    |                                                                                                    |

Related Commands set igmp flooding

## show igmp gda\_status

To display the active multicast groups that fold into a Group Destination Address (GDA) in a particular VLAN for which there is a Layer 2 CAM entry created, use the **show igmp gda\_status** command.

show igmp gda\_status vlan mac\_addr

| Syntax Description | <i>vlan</i> Number of the VLAN that forms the Layer 2 CAM entry.                                                        |
|--------------------|----------------------------------------------------------------------------------------------------|
|                    | <i>mac_addr</i> MAC address of the GDA.                                                                                 |
|                    |                                                                                                    |
| Defaults           | This command has no default settings.                                                                                   |
|                    |                                                                                                    |
| Command Types      | Switch command.                                                                                                    |
|                    |                                                                                                    |
| Command Modes      | Normal mode.                                                                                                    |
|                    |                                                                                                    |
| Examples           | This example shows how to display the active group IP addresses in VLAN 1 and the GDA with the specified MAC address:   |
|                    | Console> show igmp gda_status 1 01-00-5e-0a-0a-0a                                                                       |
|                    | Multicast-Groups active under this GDA are:                                                                             |
|                    | 232.10.10.10<br>Console>                                                                                                |
|                    | This example shows how to display the active group IP addresses in VLAN 100 and the GDA with the specified MAC address: |
|                    | Console> <b>show igmp gda_status 100 01-00-5e-00-01-28</b><br>Multicast-Groups active under this GDA are:<br>224.0.1.40 |
|                    | Console>                                                                                                    |
|                    |                                                                                                    |
|                    |                                                                                                    |

Related Commands show multicast group

## show igmp leave-query-type

To display the type of query to be sent when a port receives a leave message, use the **show igmp leave-query-type** command.

| Syntax Description | This command has no keywords or arguments.                                                                  |
|--------------------|----------------------------------------------------------------------------------------------------|
| Defaults           | This command has no default settings.                                                                       |
| Command Types      | Switch command.                                                                                             |
| Command Modes      | Normal.                                                                                                    |
| Examples           | This example shows how to display the type of IGMP query that is sent when a port receives a leave message: |
|                    | Console> <b>show igmp leave-query-type</b><br>IGMP Leave Query Type : Mac based General Query<br>Console>   |
| Related Commands   | set igmp leave-query-type                                                                                   |

# show igmp mode

To display the IGMP mode on the switch, use the **show igmp mode** command.

### show igmp mode

| Syntax Description | This command has no keywords or arguments.                                                                                                    |
|--------------------|----------------------------------------------------------------------------------------------------|
| Defaults           | This command has no default settings.                                                                                                    |
| Command Types      | Switch command.                                                                                                    |
| Command Modes      | Normal.                                                                                                    |
| Usage Guidelines   | <ul> <li>The switch dynamically chooses either IGMP-only or IGMP-CGMP mode, depending on the traffic present on the network. IGMP-only mode is used in networks with no CGMP devices. IGMP-CGMP mode is used in networks with both IGMP and CGMP devices.</li> <li>The show igmp mode command output includes three fields: <ul> <li>IGMP Mode—Possible values are auto, igmp-only, and igmp-cgmp.</li> <li>IGMP-Operational-Mode—Possible values are igmp-only and igmp-cgmp.</li> <li>IGMP Address Aliasing Mode—Possible values are normal and fallback.</li> </ul> </li> </ul> |
| Examples           | This example shows how to display the IGMP mode:<br>Console> show igmp mode<br>IGMP Mode: auto<br>IGMP Operational Mode: igmp-only<br>IGMP Address Aliasing Mode: normal<br>Console>                                                                                                    |
| Related Commands   | set igmp mode                                                                                                    |

# show igmp querier information

To display querier information specific to a configured VLAN, use the **show igmp querier information** command.

show igmp querier information [vlan]

| Syntax Description | vlan (Optiona                                                                 | l) Number of the V | /LAN.            |                                          |       |
|--------------------|-------------------------------------------------------------------------------|--------------------|------------------|------------------------------------------|-------|
| Defaults           | This command has no default settings.                                         |                    |                  |                                          |       |
| Command Types      | Switch command.                                                               |                    |                  |                                          |       |
| Command Modes      | Normal.                                                                       |                    |                  |                                          |       |
| Usage Guidelines   | If you do not specify a VL                                                    | AN number, IGMI    | P querier inform | mation is displayed for all configured V | LANs. |
| Examples           | This example shows how<br>Console> <b>show igmp que</b><br>VLAN Querier State | rier information   | 1                | or VLAN 1:<br>nds) OQI (seconds)         |       |
|                    | 1 QUERIER<br>Console>                                                         | 26                 | 125              | 300                                      |       |
| Related Commands   | set igmp querier                                                              |                    |                  |                                          |       |

# show igmp ratelimit-info

To display the IGMP rate limit for general-query packets, IGMP snooping protocol packets, and Protocol Independent Multicasting version 2 (PIMv2) packets, use the **show igmp ratelimit** command.

#### show igmp ratelimit-info

| Syntax Description | This command has no arguments or keywords.                                                                                                    |
|--------------------|----------------------------------------------------------------------------------------------------|
| Defaults           | This command has no default settings.                                                                                                    |
| Command Types      | Switch command.                                                                                                    |
| Command Modes      | Normal.                                                                                                    |
| Usage Guidelines   | The output of this command displays the number of IGMP rate limiting packets that are sent out every 30 seconds.                                                                                      |
| Examples           | This example shows how to display IGMP rate limiting information:<br>Console> show igmp ratelimit-info<br>IGMP Ratelimiting is enabled<br>IGMP Ratelimiting: No of messages allowed in 30 seconds<br> |
|                    | Mospf2 Hellos : 100<br>PimV2 Hellos : 100<br>Console>                                                                                                    |

Related Commands set igmp ratelimit

## show igmp statistics

To view IGMP statistics for a particular VLAN, use the show igmp statistics command.

show igmp statistics [vlan\_id]

| Syntax Description | <i>vlan_id</i> (Optional) VLAN for<br>and from 1025 to 409                                                                                                    | r which to show IGMP statistics; valid values are from 1 to 1005<br>94.        |
|--------------------|----------------------------------------------------------------------------------------------------|--------------------------------------------------------------------------------|
| Defaults           | The default is that if you do not spec                                                                                                    | rify a VLAN, statistics for VLAN 1 are shown.                                  |
| Command Types      | Switch command.                                                                                                    |                                                                                |
| Command Modes      | Normal.                                                                                                    |                                                                                |
| Examples           | This example shows how to view IG<br>Console> <b>show igmp statistics 1</b><br>IGMP enabled                                                                                                    | MP statistics for VLAN 1:                                                      |
|                    | IGMP statistics for vlan 1:<br>Total valid pkts rcvd:<br>Total invalid pkts recvd<br>General Queries recvd<br>Group Specific Queries recvd<br>MAC-Based General Queries recvd<br>Leaves recvd<br>Queries Xmitted<br>GS Queries Xmitted<br>Reports Xmitted<br>Leaves Xmitted<br>Failures to add GDA to EARL<br>Topology Notifications rcvd<br>IGMP packets dropped<br>Console> | 18951<br>0<br>377<br>0<br>0<br>14<br>16741<br>0<br>16<br>0<br>0<br>0<br>0<br>0 |

Table 2-33 describes the fields in the show igmp statistics output.

 Table 2-33 show igmp statistics Command Output Fields

| Field                    | Description                                             |
|--------------------------|---------------------------------------------------------|
| IGMP enabled             | Status of whether IGMP snooping is enabled or disabled. |
| Total valid pkts rcvd    | Number of valid IGMP packets received.                  |
| Total invalid pkts recvd | Number of invalid IGMP packets received.                |
| General Queries recvd    | Number of IGMP general queries received.                |

| Field                              | Description                                                                        |  |  |
|------------------------------------|------------------------------------------------------------------------------------|--|--|
| Group Specific Queries recvd       | Queries Number of IGMP group-specific queries received.                            |  |  |
| MAC-Based General<br>Queries recvd | Number of MAC-based general queries received.                                      |  |  |
| Leaves recvd                       | Number of IGMP leaves received.                                                    |  |  |
| Reports recvd                      | Number of IGMP reports received.                                                   |  |  |
| Queries Xmitted                    | Number of IGMP general queries transmitted by the switch.                          |  |  |
| GS Queries Xmitted                 | Number of IGMP group-specific equivalent queries transmitted by the switch.        |  |  |
| Reports Xmitted                    | Number of IGMP reports transmitted by the switch.                                  |  |  |
| Leaves Xmitted                     | Number of IGMP leaves transmitted by the switch.                                   |  |  |
| Failures to add GDA to EARL        | Number of times the switch failed to add a multicast entry (GDA to the EARL table. |  |  |
| Topology Notifications<br>rcvd     | Number of topology change notifications received by the switch.                    |  |  |
| IGMP packets dropped               | Number of IGMP packets dropped by the switch.                                      |  |  |

Table 2-33 show igmp statistics Command Output Fields (continued)

### **Related Commands**

clear igmp statistics clear multicast router set igmp set multicast router show multicast group show multicast router 

# show imagemib

To display image information provided in the CISCO-IMAGE-MIB for a particular image, use the **show imagemib** command.

**show imagemib** *filename* 

| Syntax Description | <i>filename</i> Name of the Flash device on the supervisor engine.                                                                                                    |
|--------------------|----------------------------------------------------------------------------------------------------|
| Defaults           | This command has no default settings.                                                                                                    |
| Command Types      | Switch command.                                                                                                    |
| Command Modes      | Normal.                                                                                                    |
| Examples           | This example shows how to display CISCO-IMAGE-MIB information for the Flash image:<br>Console> (enable) show imagemib bootflash:cat6000-sup.6-1-1.bin<br>show mib info for file bootflash:cn50<br>CW_BEGIN\$cat6000-WS-X6K-SUP1\$<br>CW_IMAGE\$bootflash:at6000-sup.5-5-1.bin\$<br>CW_FAMILY\$Catalyst 6000 Switch\$<br>CW_FAMILY\$Catalyst Supervisor Module\$<br>CW_VERSION\$5.5.1\$<br>CW_MIN_DRAM\$ 32 MB\$<br>CW_MIN_BOOTFLASH\$ 8 MB\$<br>CW_MIN_NVRAM\$ 512 KB\$<br>CW_BUILDTIME\$ Mar 24 2000 00:32:33\$<br>CW_SYSDESCR\$Catalyst Operating System\$<br>CW_END\$cat6000-WS-X6K-SUP1\$<br>CM_END\$cat6000-WS-X6K-SUP1\$ |

## show interface

To display information on network interfaces, use the show interface command.

#### show interface

| Syntax Description | This command has no arguments or keywords. |
|--------------------|--------------------------------------------|
|--------------------|--------------------------------------------|

- **Defaults** This command has no default settings.
- **Command Types** Switch command.
- Command Modes Normal.

Examples

This example shows how to display sl0 and sc0:

Table 2-34 describes the fields in the show interface command output.

#### Table 2-34 show interface Command Output Fields

| Field                                     | Description                                                               |  |
|-------------------------------------------|---------------------------------------------------------------------------|--|
| s10                                       | Information on the SLIP interface.                                        |  |
| flags                                     | Flags indicating the interface state (decoded in the subsequent field).   |  |
| <up, pointopoint,<br="">RUNNING&gt;</up,> | Interface state (UP, DOWN, BROADCAST, LOOPBACK, POINTOPOINT, or RUNNING). |  |
| slip                                      | IP address of the SLIP interface.                                         |  |

| Field       | Description                                                                                     |  |
|-------------|-------------------------------------------------------------------------------------------------|--|
| dest        | IP address of the host to which the console port will be connected.                             |  |
| sc0         | Information on the sc0 in-band interface.                                                       |  |
| vlan        | Number of the VLAN to which the sc0 interface has been assigned (known as the management VLAN). |  |
| inet        | IP address of the interface.                                                                    |  |
| netmask     | Network mask for the interface.                                                                 |  |
| broadcast   | Broadcast address for the interface.                                                            |  |
| sc1         | Information on the sc1 in-band interface.                                                       |  |
| dhcp server | IP address of the DHCP server.                                                                  |  |

| Table 2-34 | show interface | Command Out | put Fields | (continued) |
|------------|----------------|-------------|------------|-------------|
|------------|----------------|-------------|------------|-------------|

Related Commands

set interface

# show ip alias

To show a listing of defined IP aliases, use the show ip alias command.

show ip alias [name]

| Syntax Description | name (Optional) Alias for a specific host.                                                                                                  |
|--------------------|----------------------------------------------------------------------------------------------------|
| Defaults           | This command has no default settings.                                                                                                    |
| Command Types      | Switch command.                                                                                                    |
| Command Modes      | Normal.                                                                                                    |
| Examples           | This example shows how to display a listing of all IP aliases:                                                                              |
|                    | Console> <b>show ip alias</b><br>default 0.0.0.0<br>sparc20 192.168.10.69<br>cat6000-1 172.16.169.16<br>cat6000-2 172.16.169.20<br>Console> |
| Related Commands   | clear ip alias<br>set ip alias                                                                                                    |

## show ip dns

To show the DNS name servers and the default DNS domain name, use the show ip dns command.

show ip dns

| Syntax Description | This command has no | arguments or keywords. |
|--------------------|---------------------|------------------------|
|--------------------|---------------------|------------------------|

- **Defaults** This command has no default settings.
- **Command Types** Switch command.
- Command Modes Normal.

Examples

This example shows how to display the DNS name servers and the default DNS domain name:

```
Console> show ip dns
DNS is currently enabled.
The default DNS domain name is: cisco.com
```

```
DNS name server status
------
172.16.30.32
192.168.2.132 primary
172.31.128.70
Console>
```

Table 2-35 describes the fields in the show ip dns command output.

Table 2-35 show ip dns Command Output Fields

| Field                      | Description                                               |
|----------------------------|-----------------------------------------------------------|
| DNS is currently enabled   | Status of whether DNS is enabled or disabled.             |
| default DNS domain<br>name | Default DNS domain name.                                  |
| DNS name server            | IP addresses or IP aliases of the configured DNS servers. |
| status                     | Primary DNS server.                                       |

### Related Commands

clear ip dns domain clear ip dns server set ip dns set ip dns domain set ip dns server

## show ip http

To view the HTTP configuration and the switch web interface information, use the **show ip http** command.

show ip http

- Syntax Description This command has no arguments or keywords.
- **Defaults** This command has no default settings.
- **Command Types** Switch command.
- Command Modes Normal.

Examples

This example shows how to display the HTTP configuration and web interface information if the web interface is supported:

Request Type: GET Request URI: /all-engine.jar Console> This example shows the HTTP configuration and web interface information if the web interface is not supported:

Related Commands

set ip http port set ip http server 

# show ip permit

To display the IP permit list information, use the **show ip permit** command.

show ip permit [noalias]

| Syntax Description | <b>noalias</b> (Optional) Forces the display to show IP addresses, not IP aliases.                                                                                                    |                                                                                            |                               |  |
|--------------------|----------------------------------------------------------------------------------------------------|--------------------------------------------------------------------------------------------|-------------------------------|--|
| Defaults           | This command has no default value.                                                                                                    |                                                                                            |                               |  |
| Command Types      | Switch command.                                                                                                    |                                                                                            |                               |  |
| Command Modes      | Normal.                                                                                                    |                                                                                            |                               |  |
| Examples           | This example shows how to display the IP permit list information:<br>Console> (enable) <b>show ip permit</b><br>Telnet permit list feature enabled.<br>Ssh permit list enabled.<br>Snmp permit list feature disabled. |                                                                                            |                               |  |
|                    |                                                                                                    |                                                                                            |                               |  |
|                    | Permit List                                                                                                    | Mask                                                                                       | Access-Type                   |  |
|                    | 172.16.0.0<br>172.20.52.3<br>172.20.52.32                                                                                                    | 255.255.0.0<br>255.255.255.224                                                             | telnet<br>snmp telnet<br>snmp |  |
|                    | Denied IP Address                                                                                                    | Last Accessed Time                                                                         |                               |  |
|                    | 172.100.101.104<br>172.187.206.222                                                                                                    | 01/20/97,07:45:20<br>01/21/97,14:23:05                                                     |                               |  |
|                    | Console> (enable)                                                                                                    |                                                                                            |                               |  |
|                    | Table 2-36 describes the fields in the <b>show ip permit</b> command output.                                                                                                    |                                                                                            |                               |  |
|                    | Table 2-36 show ip                                                                                                    | permit Command Outp                                                                        | out Fields                    |  |
|                    | Field                                                                                                    | Description                                                                                |                               |  |
|                    | IP permit list featur                                                                                                    | IP permit list featureStatus of whether the IP permit list feature is enabled or disabled. |                               |  |

| enabled           | Status of whether the IP permit list feature is enabled or disabled.   |
|-------------------|------------------------------------------------------------------------|
| Permit List       | IP addresses and IP aliases that are allowed to access the switch.     |
| Mask              | Subnet masks of permitted IP addresses.                                |
| Denied IP Address | IP addresses and IP aliases that are not allowed to access the switch. |

| Field              | Description                                                                 |
|--------------------|-----------------------------------------------------------------------------|
| Last Accessed Time | Date and time of the last attempt to log in to the switch from the address. |
| Туре               | Login-attempt type.                                                         |

### Table 2-36 show ip permit Command Output Fields (continued)

Related Commands

clear ip permit set ip permit set snmp trap

## show ip route

To display IP routing table entries, use the show ip route command.

show ip route [noalias]

| Syntax Description | noalias (                               | Optional) Fe                | orces the | e display to sho        | w IP addı   | esses, no | t IP aliases. |
|--------------------|-----------------------------------------|-----------------------------|-----------|-------------------------|-------------|-----------|---------------|
| Defaults           | This command h                          | as no defaul                | t setting | gs.                     |             |           |               |
| Command Types      | Switch command                          | 1.                          |           |                         |             |           |               |
| Command Modes      | Normal.                                 |                             |           |                         |             |           |               |
| Examples           | This example she                        | ows how to                  | display   | the IP route tab        | le:         |           |               |
|                    | Console> <b>show</b> i<br>Fragmentation | <b>ip route</b><br>Redirect | Unrea     | achable                 |             |           |               |
|                    | enabled                                 | enabled                     | enabl     | led                     |             |           |               |
|                    | Destination                             | Gateway                     |           | RouteMask               | Flags       | Use       | Interface     |
|                    | <br>172.20.0.0<br>default<br>Console>   | 172.20.2<br>default         | 6.70      | 0xfff0000<br>0xff000000 | <br>ט<br>טא | 8<br>0    | sc0<br>sl0    |
|                    | Table 2-37 descr                        | ibes the fiel               | ds in the | e show ip route         | comman      | d output. |               |

Table 2-37 show ip route Command Output Fields

| Field         | Description                                                                                                    |
|---------------|----------------------------------------------------------------------------------------------------|
| Fragmentation | Current setting of IP fragmentation.                                                                                      |
| Redirect      | Current setting of ICMP redirect.                                                                                         |
| Unreachable   | Current setting of ICMP unreachable messages.                                                                             |
| Destination   | Destination address IP route mask.                                                                                        |
| Gateway       | IP address or IP alias of the gateway router.                                                                             |
| RouteMask     | Determines which path is closer to the destination.                                                                       |
| Flags         | Route status; possible values are U=up, G=route to a Gateway, H=route to a Host, and D=Dynamically created by a redirect. |
| Use           | Number of times a route entry was used to route packets.                                                                  |
| Interface     | Type of interface.                                                                                                    |

Related Commands clear ip route set ip route

## show kerberos

To display the Kerberos configuration information, use the show kerberos command.

show kerberos [creds]

| Syntax Description | creds (Optional) Displays credential information only.                                                                                                    |
|--------------------|----------------------------------------------------------------------------------------------------|
| Defaults           | This command has no default settings.                                                                                                    |
| Command Types      | Switch command.                                                                                                    |
| Command Modes      | Normal.                                                                                                    |
| Examples           | This example shows how to display Kerberos configuration information:<br>Console> (enable) <b>show kerberos</b><br>Kerberos Local Realm:CISCO.COM<br>Kerberos server entries:<br>Realm:CISCO.COM, Server:187.0.2.1, Port:750<br>Kerberos Domain<->Realm entries:<br>Domain:cisco.com, Realm:CISCO.COM<br>Kerberos Clients NOT Mandatory<br>Kerberos Clients NOT Mandatory<br>Kerberos Credentials Forwarding Enabled<br>Kerberos pre Authentication Method set to None<br>Kerberos sRVTAB Entries<br>Srvtab Entry 1:host/niners.cisco.com@CISCO.COM 0 932423923 1 1 8 01;;8>00>50;0=0=0<br>Console> (enable)<br>Table 2-38 describes the fields in the <b>show kerberos</b> command output. |

Table 2-38 show kerberos Command Output Fields

| Field                              | Description                                                                        |
|------------------------------------|------------------------------------------------------------------------------------|
| Kerberos Local Realm               | Status of whether or not the local realm is configured.                            |
| Kerberos server entries            | Status of servers entered into the switch.                                         |
| Kerberos Domain<->Realm<br>entries | Kerberos domain and realm entries.                                                 |
| Kerberos Clients NOT Mandatory     | Status of whether or not Kerberos has been configured as mandatory on the clients. |

| Field                                       | Description                                                      |
|---------------------------------------------|------------------------------------------------------------------|
| Kerberos Credentials Forwarding<br>Disabled | Status of whether credentials forwarding is enabled or disabled. |
| Kerberos Pre Authentication<br>Method       | Status of whether preauthentication is enabled or disabled.      |
| Kerberos config key                         | Status of whether or not a 3DES key has been configured.         |
| Kerberos SRVTAB entries                     | SRVTAB entries.                                                  |

### Related Commands

clear kerberos clients mandatory clear kerberos credentials forward clear kerberos realm clear kerberos server clear key config-key set kerberos clients mandatory set kerberos credentials forward set kerberos local-realm set kerberos realm set kerberos srvtab entry set kerberos srvtab remote set key config-key 

## show I2protocol-tunnel statistics

To display Layer 2 protocol tunneling statistics for a port or range or ports, use the **show l2protocol-tunnel statistics** command.

show l2protocol-tunnel statistics [mod[/port]]

show l2protocol-tunnel statistics mod/port vlan vlan

| Syntax Description | mod[/port]                                                                                                    | (Optional) Number of the moo<br>the module. See the "Usage G                                                      |                     |                             | ts on |  |  |  |  |
|--------------------|----------------------------------------------------------------------------------------------------|----------------------------------------------------------------------------------------------------|---------------------|-----------------------------|-------|--|--|--|--|
|                    | vlanDisplays Layer 2 protocol tunneling statistics on a VLAN. See the "Usage<br>Guidelines" section for more information. |                                                                                                    |                     |                             |       |  |  |  |  |
|                    | vlan                                                                                                    | VLAN number.                                                                                                    |                     |                             |       |  |  |  |  |
| Defaults           | This command                                                                                                    | has no default settings.                                                                                          |                     |                             |       |  |  |  |  |
| Command Types      | Switch comma                                                                                                    | nd.                                                                                                    |                     |                             |       |  |  |  |  |
| Command Modes      | Normal.                                                                                                    |                                                                                                    |                     |                             |       |  |  |  |  |
| Usage Guidelines   | displayed for a                                                                                                    | pecify a module and a port or range<br>Il tunneling ports. If you only speci<br>Il tunneling ports on the module. |                     |                             |       |  |  |  |  |
|                    | If you want to                                                                                                    | specify a VLAN, you must also spe                                                                                 | cify a module nu    | nber and a port number.     |       |  |  |  |  |
| Examples           | This example s                                                                                                    | hows how to display Layer 2 proto                                                                                 | col tunneling stati | stics for a range of ports: |       |  |  |  |  |
|                    | Console> <b>show</b><br>Tunneling CoS                                                                                     | <b>12protocol-tunnel statistics</b> 7 is set to 5.                                                                | /1-2                |                             |       |  |  |  |  |
|                    | Port                                                                                                    | CDP Frames Encap                                                                                                  | CDP Frames De       | 1                           |       |  |  |  |  |
|                    | 7/1<br>7/2                                                                                                    |                                                                                                    | 2 2                 | 2<br>2                      |       |  |  |  |  |
|                    | Port                                                                                                    | STP Frames Encap                                                                                                  |                     | -                           |       |  |  |  |  |
|                    | 7/1<br>7/2                                                                                                    |                                                                                                    | 0<br>0              | 0<br>0                      |       |  |  |  |  |
|                    | Port                                                                                                    |                                                                                                    | VTP Frames De       | _                           |       |  |  |  |  |
|                    | 7/1<br>7/2<br>Console>                                                                                                    |                                                                                                    | 0                   | 0<br>0                      |       |  |  |  |  |

This example shows how to display Layer 2 protocol tunneling statistics for a port:

Console> show l2protocol-tunnel statistics 7/1 Tunneling CoS is set to 5.

| Port | CDP  | Frames | Encap |   | CDP | Frames | De-encap | > |
|------|------|--------|-------|---|-----|--------|----------|---|
| 7/1  | <br> |        |       | 2 |     |        |          | 2 |
| Port | STP  | Frames | Encap |   | STP | Frames | De-encap | > |
| 7/1  | <br> |        |       | 0 |     |        |          | 0 |
| Port | VTP  | Frames | Encap |   | VTP | Frames | De-encap | > |
| 7/1  | <br> |        |       | 0 |     |        |          | 0 |

### **Related Commands**

clear l2protocol-tunnel cos clear l2protocol-tunnel statistics set l2protocol-tunnel cos set port l2protocol-tunnel show port l2protocol-tunnel

## show lacp-channel

To display information about the Link Aggregation Control Protocol (LACP) channel, use the **show lacp-channel** command.

show lacp-channel

show lacp-channel sys-id

show lacp-channel group [admin-key] [info [type] | statistics]

show lacp-channel [channel\_id] [info [type] | statistics | mac]

show lacp-channel hash channel\_id {{src\_ip\_addr [dest\_ip\_addr]} | dest\_ip\_addr |
{src\_mac\_addr [dest\_mac\_addr]} | dest\_mac\_addr | {src\_port dest\_port} | dest\_port}

show lacp-channel traffic [channel\_id]

| Syntax Description | sys-id                  | Displays the system identifier adopted by LACP.                                                                                                    |  |  |  |  |  |  |
|--------------------|-------------------------|----------------------------------------------------------------------------------------------------|--|--|--|--|--|--|
|                    | group                   | Displays all the ports that belong to a channel.                                                                                                    |  |  |  |  |  |  |
|                    | admin-key               | (Optional) Number of the administrative key; valid values are from 1 to 65535.                                                                                      |  |  |  |  |  |  |
|                    | info                    | (Optional) Displays detailed LACP channel information.                                                                                                    |  |  |  |  |  |  |
|                    | type                    | (Optional) Name of the feature-related parameter; valid values are<br>auxiliaryvlan, cops, dot1qtunnel, gmrp, gvrp, jumbo, protocol, qos,<br>rsvp, spantree, trunk. |  |  |  |  |  |  |
|                    | statistics              | (Optional) Displays LACP statistics.                                                                                                    |  |  |  |  |  |  |
|                    | channel_id              | (Optional) Number of the channel; valid values are from 769 to 896.                                                                                                 |  |  |  |  |  |  |
|                    | mac                     | (Optional) Specifies MAC information about the channel.                                                                                                    |  |  |  |  |  |  |
|                    | hash                    | Displays the outgoing port used in a channel for a specific address or Layer 4 port number.                                                                         |  |  |  |  |  |  |
|                    | src_ip_addr             | Source IP address.                                                                                                    |  |  |  |  |  |  |
|                    | dest_ip_addr            | (Optional) Destination IP address.                                                                                                    |  |  |  |  |  |  |
|                    | <pre>src_mac_addr</pre> | Source MAC address.                                                                                                    |  |  |  |  |  |  |
|                    | dest_mac_addr           | (Optional) Destination MAC address.                                                                                                    |  |  |  |  |  |  |
|                    | src_port                | Number of the source port; valid values are from 0 to 65535.                                                                                                    |  |  |  |  |  |  |
|                    | dest_port               | Number of the destination port; valid values are from 0 to 65535.                                                                                                   |  |  |  |  |  |  |
|                    | traffic                 | Displays traffic utilization on channel ports.                                                                                                    |  |  |  |  |  |  |

### Defaults

This command has no default settings.

**Command Types** Switch command.

| Command Modes    | Normal.                                                                                                    |
|------------------|----------------------------------------------------------------------------------------------------|
|                  |                                                                                                    |
| Usage Guidelines | If you do not specify the <i>admin-key</i> value, information about all LACP channels is displayed.                                                                                                    |
|                  | If you do not specify the <i>channel_id</i> value, information about all LACP channels is displayed.                                                                                                    |
|                  | For differences between PAgP and LACP, refer to the "Guidelines for Port Configuration" section of the "Configuring EtherChannel" chapter of the <i>Catalyst 6500 Series Switch Software Configuration Guide</i> . |

**Examples** 

This example shows how to display information about all LACP channels:

```
Console> show lacp-channel group
Admin Key Ports
------
69 4/1-2
70 4/5-6
143 2/1-2
151 4/3-4
152 4/7-8
Console>
```

This example shows how to display limited information about ports that are assigned to administrative key 152:

| Conso | le> show | lacp-channel | group 152                |         |
|-------|----------|--------------|--------------------------|---------|
| Port  | Channel  | Admin Ch     | Partner Oper             | Partner |
|       | Mode     | Key id       | Sys ID                   | Port    |
| 4/7   | active   | 152 77       | 0 8000,AC-12-24-56-78-90 | 4/3     |
| 4/8   | active   | 152 77       | 0 8000,AC-12-24-56-78-90 | 4/4     |
| Conso | le>      |              |                          |         |

This example shows how to display detailed information about ports that are assigned to administrative key 152:

```
Console> show lacp-channel group 152 info
I = Isolated Port. C = Channeling Port. N = Not Connected.
H = Hot Stand-by Port. S = Suspended Port.
Port LACP Port Port Speed Duplex VLANs Trunk status Port STP Port PortSecurity/
    Priority Status
                                         Cost Priority Dynamic Port
_____ _____
4/7 130
        С
               1000 full 1-1005 not-trunking
                                           4
                                                 32
                1000 full 1-1005 not-trunking
4/8 131
          С
                                           4
                                                 32
Port Admin Channel if- Partner Oper
                                      Partner Partner Partner
    Key id Index Sys ID
                                      Port Prior Port
                                                       Oper Key
_____ ____
                                                       _____
                  800,AC-12-24-56-78-90
800,AC-12-24-56-78-90
4/7 152
         770 31
                                                        15768
                                       248
                                                 4/3
4/8 152
        770
              31
                                      249
                                                 4/4
                                                        15768
Console>
```

This example shows how to display LACP Tx and Rx statistics for ports that are assigned to administrative key 152:

| Console> show lacp-channel group 152 statistics |       |             |           |             |             |           |  |
|-------------------------------------------------|-------|-------------|-----------|-------------|-------------|-----------|--|
| Port                                            | Admin | LACP Pkts   | LACP Pkts | Marker Pkts | Marker Pkts | LACP Pkts |  |
|                                                 | Key   | Transmitted | Received  | Transmitted | Received    | Errors    |  |
|                                                 |       |             |           |             |             |           |  |
| 4/7                                             | 152   | 0           | 92        | 0           | 0           | 0         |  |
| 4/8                                             | 152   | 0           | 0         | 0           | 0           | 0         |  |
| Conso                                           | le>   |             |           |             |             |           |  |

This example shows how to display all ports that are assigned to an administrative key:

| Console> <b>show lacp-channel group info</b><br>I = Isolated Port. C = Channeling Port. N = Not Connected.<br>H = Hot Stand-by Port. S = Suspended Port. |                      |         |       |                          |          |              |      |       |                        |          |
|----------------------------------------------------------------------------------------------------|----------------------|---------|-------|--------------------------|----------|--------------|------|-------|------------------------|----------|
| Port                                                                                                    | LACP Por<br>Priority | y Statu | -     | Duplex                   | VLANS    | Trunk status |      |       | ort Ports<br>ity Dynar | -        |
| 4/1                                                                                                    | 50                   |         | 1000  | full                     | 1-1005   | not-trunking | 4    |       | 32                     |          |
| 4/2                                                                                                    | 51                   | I       |       |                          |          | not-trunking |      |       | 32                     |          |
|                                                                                                    | 27                   |         |       |                          |          | not-trunking |      |       | 32                     |          |
| 4/6                                                                                                    | 28                   | I       | 1000  | full                     | 1-1005   | not-trunking | J .  | 4     | 32                     |          |
| 2/1                                                                                                    |                      | С       | 1000  | full                     | 1-1005   | not-trunking | 4    |       | 32                     |          |
| 2/2                                                                                                    | 134                  | C       | 1000  | full                     | 1-1005   | not-trunking | 4    |       | 32                     |          |
| 4/3                                                                                                    | 200                  | C       | 1000  | full                     | 1-1005   | not-trunking | 4    |       | 32                     |          |
| 4/4                                                                                                    |                      | С       | 1000  | full                     | 1-1005   | not-trunking | 4    |       | 32                     |          |
| 4/7                                                                                                    | 130                  | C       | 1000  | full                     | 1-1005   | not-trunking | 4    |       | 32                     |          |
| 4/8                                                                                                    | 131                  | С       | 1000  | full                     | 1-1005   | not-trunking | 4    |       | 32                     |          |
| Port                                                                                                    | Admin                | Channel | if-   | Partner                  | r Oper   |              | Part | ner   | Partner                | Partner  |
|                                                                                                    | Key                  | id      | Index | Sys ID                   |          |              | Port | Prior | Port                   | Oper Key |
| 4/1                                                                                                    | 69                   | 0       | -     | 0,00-00                  |          | -00-00       | 0    |       | 3/1                    | 0        |
| 4/2                                                                                                    | 69                   | 0       | -     | 0,00-00                  | 0-00-00  | -00-00       | 0    |       | 4/5                    | 0        |
| 4/5                                                                                                    | 70                   | 0       | -     | 0,00-00-00-00-00 0 7/3 0 |          |              |      | 0     |                        |          |
| 4/6                                                                                                    | 70                   | 0       | -     | 0,00-00                  | 0-00-00  | -00-00       | 0    |       | 7/4                    | 0        |
| 2/1                                                                                                    | 143                  | 768     | 29    | 1276,4                   | 5-12-24  | -AC-78-90    | 34   |       | 5/1                    | 5658     |
| 2/2                                                                                                    | 143                  | 768     | 29    | 1276,4                   | 5-12-24  | -AC-78-90    | 35   |       | 5/2                    | 5658     |
| 4/3                                                                                                    | 151                  | 769     | 30    | 13459,8                  | 89-BC-24 | 4-56-78-90   | 200  |       | 1/1                    | 9768     |
| 4/4                                                                                                    | 151                  | 769     | 30    | 13459,8                  | 89-BC-24 | 4-56-78-90   | 201  |       | 1/2                    | 9768     |
| 4/7                                                                                                    | 152                  | 770     | 31    | 8000,A0                  | 2-12-24  | -56-78-90    | 248  |       | 4/3                    | 15678    |
| 4/8                                                                                                    | 152                  | 770     | 31    | 8000,A0                  | 2-12-24  | -56-78-90    | 249  |       | 4/4                    | 15768    |
| Console>                                                                                                    |                      |         |       |                          |          |              |      |       |                        |          |

This example shows how to display Tx and Rx statistics for all ports that are assigned to an administrative key:

| Console> show lacp-channel group statistics |       |             |           |             |             |           |
|---------------------------------------------|-------|-------------|-----------|-------------|-------------|-----------|
| Port                                        | Admin | LACP Pkts   | LACP Pkts | Marker Pkts | Marker Pkts | LACP Pkts |
|                                             | Кеу   | Transmitted | Received  | Transmitted | Received    | Errors    |
| 4/1                                         | 69    |             |           |             |             | 0         |
| 4/2                                         | 69    | 0           | 0         | 0           | 0           | 0         |
| 4/5                                         | 70    | 0           | 0         | 0           | 0           | 0         |
| 4/6                                         | 70    | 0           | 0         | 0           | 0           | 0         |
| 2/1                                         | 143   | 0           | 0         | 0           | 0           | 0         |
| 2/2                                         | 143   | 0           | 0         | 0           | 0           | 0         |
| 4/3                                         | 151   | 0           | 0         | 0           | 0           | 0         |
| 4/4                                         | 151   | 0           | 0         | 0           | 0           | 0         |
| 4/7                                         | 152   | 0           | 92        | 0           | 0           | 0         |
| 4/8                                         | 152   | 0           | 0         | 0           | 0           | 0         |
| Conso                                       | le>   |             |           |             |             |           |

This example shows how to display the outgoing port for the specified source and destination IP addresses:

Console> (enable) **show lacp-channel hash 808 172.20.32.10 172.20.32.66** Selected channel port:2/17 Console> (enable)

This example shows how to display traffic utilization on channel ports:

Console> (enable) show lacp-channel traffic ChanId Port Rx-Ucst Tx-Ucst Rx-Mcst Tx-Mcst Rx-Bcst Tx-Bcst 808 2/16 0.00% 0.00% 50.00% 75.75% 0.00% 0.00% 808 2/17 0.00% 0.00% 50.00% 25.25% 0.00% 0.00% 816 2/31 0.00% 0.00% 25.25% 50.50% 0.00% 0.00% 816 2/32 0.00% 0.00% 75.75% 50.50% 0.00% 0.00% Console> (enable)

### **Related Commands**

clear lacp-channel statistics set channelprotocol set lacp-channel system-priority set port lacp-channel set spantree channelcost set spantree channelvlancost show port lacp-channel

# show Icperroraction

To display how your system handles LCP errors when a module reports an ASIC problem to the Network Management Processor (NMP), use the **show lcperroraction** command.

#### show lcperroraction

| Syntax Description | This command has no arguments or keywords.                                                                                                    |  |  |  |  |
|--------------------|----------------------------------------------------------------------------------------------------|--|--|--|--|
| Defaults           | This command has no default settings.                                                                                                    |  |  |  |  |
| Command Types      | Switch command.                                                                                                    |  |  |  |  |
| Command Modes      | Privileged.                                                                                                    |  |  |  |  |
| Examples           | This example shows how to display the action that handles an LCP error:<br>Console> (enable) <b>show lcperroraction</b><br>LCP action level is: system<br>Console> (enable) |  |  |  |  |

Related Commands set lcperroraction

## show Ida

To display the ASLB configuration information, use the show lda command.

show lda [committed | uncommitted]

show lda mls entry

show lda mls entry [destination ip\_addr\_spec] [source ip\_addr\_spec] [protocol protocol]
[src-port src\_port] [dst-port dst\_port] [short | long]

show lda mls statistics count

show Ida mls statistics entry

show lda mls statistics entry [destination ip\_addr\_spec] [source ip\_addr\_spec]
[protocol protocol] [src-port src\_port] [dst-port dst\_port]

| Syntax Description | committed                                                  | (Optional) Views committed configuration information.                                                                                                    |  |  |  |  |  |
|--------------------|------------------------------------------------------------|----------------------------------------------------------------------------------------------------|--|--|--|--|--|
|                    | uncommitted                                                | (Optional) Views configuration information that has not been committed.                                                                                                    |  |  |  |  |  |
|                    | mls entry                                                  | Displays the ASLB MLS entries.                                                                                                    |  |  |  |  |  |
|                    | <b>destination</b><br><i>ip_addr_spec</i>                  | (Optional) Full destination IP address or a subnet address in these formats: <i>ip_addr</i> , <i>ip_addr/netmask</i> , or <i>ip_addr/maskbit</i> .                                                                     |  |  |  |  |  |
|                    | <b>source</b><br>ip_addr_spec                              | (Optional) Full source IP address or a subnet address in these formats: <i>ip_addr</i> , <i>ip_addr/netmask</i> , or <i>ip_addr/maskbit</i> .                                                                          |  |  |  |  |  |
|                    | <b>protocol</b><br>protocol                                | (Optional) Specifies additional flow information (protocol family and protocol port pair) to be matched; valid values include <b>tcp</b> , <b>udp</b> , <b>icmp</b> , or a decimal number for other protocol families. |  |  |  |  |  |
|                    | <b>src-port</b><br><i>src_port</i>                         | (Optional) Specifies the number of the TCP/UDP source port (decimal). Used with <b>dst-port</b> to specify the port pair if the protocol is <b>tcp</b> or <b>udp</b> . <b>0</b> indicates "do not care."               |  |  |  |  |  |
|                    | <b>dst-port</b><br><i>dst_port</i>                         | (Optional) Specifies the number of the TCP/UDP destination port (decimal). Used with <b>src-port</b> to specify the port pair if the protocol is <b>tcp</b> or <b>udp</b> . <b>0</b> indicates "do not care."          |  |  |  |  |  |
|                    | short   long                                               | (Optional) Specifies the width of the display.                                                                                                    |  |  |  |  |  |
|                    | count                                                      | Displays the number of active ASLB MLS entries.                                                                                                    |  |  |  |  |  |
|                    | mls statistics<br>entry                                    | Displays statistics information.                                                                                                    |  |  |  |  |  |
| Defaults           | The default displays MLS entry information in long format. |                                                                                                    |  |  |  |  |  |
| Command Types      | Switch comman                                              | ıd.                                                                                                    |  |  |  |  |  |

Command Modes Normal.

**Usage Guidelines** This command is supported only on switches configured with the Supervisor Engine 1 with Layer 3 Switching Engine WS-F6K-PFC (Policy Feature Card).

Entering the **destination** keyword specifies the entries matching the destination IP address specification, entering the **source** keyword specifies the entries matching the source IP address specification, and entering an *ip\_addr\_spec* can specify a full IP address or a subnet address. If you do not specify a keyword, it is treated as a wildcard, and all entries are displayed.

When entering the *ip\_addr\_spec* value, use the full IP address or a subnet address in one of the following formats: *ip\_addr, ip\_addr/netmask,* or *ip\_addr/maskbit.* 

Entering the **destination** keyword specifies the entries matching the destination IP address specification, entering the **source** keyword specifies the entries matching the source IP address specification, and entering an *ip\_addr\_spec* can specify a full IP address or a subnet address. If you do not specify a keyword, it is treated as a wildcard, and all entries are displayed.

Use the following syntax to specify an IP subnet address:

- *ip\_subnet\_addr*—This is the short subnet address format. The trailing decimal number 00 in an IP address YY.YY.YY.00 specifies the boundary for an IP subnet address. For example, 172.22.36.00 indicates a 24-bit subnet address (subnet mask 172.22.36.00/255.255.255.0), and 173.24.00.00 indicates a 16-bit subnet address (subnet mask 173.24.00.00/255.255.0.0). However, this format can identify only a subnet address with a length of 8, 16, or 24 bits.
- *ip\_addr/subnet\_mask*—This is the long subnet address format. For example, 172.22.252.00/255.255.252.00 indicates a 22-bit subnet address. This format can specify a subnet address of any bit number. To provide more flexibility, the *ip\_addr* value is allowed to be a full host address, such as 172.22.253.1/255.255.252.00.
- *ip\_addr/maskbits*—This is the simplified long subnet address format. The mask bits specify the number of bits of the network masks. For example, 172.22.252.00/22 indicates a 22-bit subnet address. The *ip\_addr* value is allowed to be a full host address, such as 172.22.254.1/22, which has the same subnet address as 172.22.252.00/72.

If you have disabled the ASLB feature, you can view the last configuration using the **show lda uncommitted** command.

The **short** | **long** options give the flexibility to display the output in regular (80 characters in width) or wide screen.

If you enter the **show lda mls entry** or the **show lda mls statistics entry** command with no keywords or variables, all entries are displayed.

#### Examples

This example shows how to display committed ASLB information:

```
Console> (enable) show lda committed

Status:Committed

Local Director Flow:10.0.0.8/ (TCP port 8)

Router MAC:

00-02-03-04-05-06

00-04-56-67-04-05

00-03-32-02-03-03

LD MAC:00-02-03-04-05-06

LD Router Side:

------

Router and LD are on VLAN 110

LD is connected to switch port 4/26 on VLAN 110
```

This example shows how to display uncommitted ASLB information:

```
Note
```

The examples shown for the **show lda mls entry** commands are displayed in short format. The display in the long form exceeds the page width and cannot be shown.

This example shows how to display ASLB MLS entries in short format:

```
      Console> (enable) show lda mls entry short

      Destination-IP Source-IP Prot DstPrt SrcPrt Destination-Mac Vlan

      EDst ESrc DPort SPort Stat-Pkts Stat-Bytes Uptime Age

      10.0.0.8
      172.20.20.10

      TCP 8
      64
      00-33-66-99-22-44

      10.0.0.8
      172.20.20.11

      TCP 8
      64
      00-33-66-99-22-44

      10.0.0.8
      172.20.20.11
      TCP 8
      64
      00-33-66-99-22-44

      10.0.0.8
      172.20.20.11
      TCP 8
      64
      00-33-66-99-22-44
      105

      ARPA ARPA -
      4/25
      0
      0
      00:00:02
      00:00:05

      Console> (enable)
      0
      00:00:05
      00:00:05
      00:00:05
```

This example shows how to display ASLB information for the source IP address in short format:

Console> (enable) show lda mls entry source 172.20.20.11 short Destination-IP Source-IP Prot DstPrt SrcPrt Destination-Mac Vlan EDst ESrc DPort SPort Stat-Pkts Stat-Bytes Uptime Age 10.0.0.8 172.20.20.11 TCP 8 64 00-33-66-99-22-44 105 ARPA ARPA - 4/25 0 0 00:00:05 00:00:08 Console> (enable)

This example shows how to display the number of active ASLB MLS entries:

Console> (enable) **show lda mls statistics count** LDA active shortcuts:20 Console> (enable)

#### This example shows how to display all ASLB MLS entry statistics:

This example shows how to display the statistics for a specific destination IP address:

Related Commands clear Ida

commit lda set lda

# show localuser

To display the local user accounts for a switch, use the **show localuser** command.

show localuser [name]

| Syntax Description | name (Option                                                     | nal) Specifies the local user account.                 |  |
|--------------------|------------------------------------------------------------------|--------------------------------------------------------|--|
|                    |                                                                  |                                                        |  |
| Defaults           | This command has no d                                            | lefault settings.                                      |  |
| Command Types      | Switch command.                                                  |                                                        |  |
| Command Modes      | Privileged.                                                      |                                                        |  |
| Examples           | This example shows ho                                            | ow to display all local user accounts:                 |  |
|                    | Console> (enable) <b>sh</b><br>Local User Authentica<br>Username | ation: enabled<br>Privilege Level                      |  |
|                    | <br>picard<br>number1<br>worf<br>troy<br>Console> (enable)       | 15<br>0<br>15<br>0                                     |  |
|                    | This example shows ho                                            | w to display a specific local user account:            |  |
|                    | Console> (enable) <b>sh</b><br>Local User Authentica<br>Username | ow localuser troy<br>ation: enabled<br>Privilege Level |  |
|                    | troy<br>Console> (enable)                                        | 0                                                      |  |
| Related Commands   | clear localuser<br>set localuser                                 |                                                        |  |

# show log

To display the error log for the system or a specific module, use the **show log** command.

show log [mod]

show log dump [-count]

| Syntax Description | mod                                                                                                    | (Optional) Number of the module for which the log is dis                                                  | played.                      |  |  |
|--------------------|----------------------------------------------------------------------------------------------------|----------------------------------------------------------------------------------------------------|------------------------------|--|--|
|                    | dump                                                                                                    | dump Displays dump log information.                                                                       |                              |  |  |
|                    | -count                                                                                                    | (Optional) Number of dump log entries to display.                                                         |                              |  |  |
|                    |                                                                                                    |                                                                                                    |                              |  |  |
| Defaults           | This comm                                                                                                    | and has no default settings.                                                                              |                              |  |  |
| Command Types      | Switch com                                                                                                    | nmand.                                                                                                    |                              |  |  |
| Command Modes      | Normal.                                                                                                    |                                                                                                    |                              |  |  |
| Usage Guidelines   |                                                                                                    | the contents of ASIC error messages as soon as they are receive<br>server command.                        | ed from SLCP or LCP, see the |  |  |
|                    | You can use the <b>dump</b> keyword to display log dump information generated when certain events occur, such as memory corruption. |                                                                                                    |                              |  |  |
| Examples           | This examp                                                                                                    | ple shows a partial display of the output from the <b>show log</b> cor                                    | nmand:                       |  |  |
|                    | Console> show log                                                                                                    |                                                                                                    |                              |  |  |
|                    | Reset co                                                                                                    | anagement Processor (ACTIVE NMP) Log:<br>Dunt: 10<br>History: Mar 22 2000 10:34:09 0, Mar 17 2000 15:35:1 | 1 0                          |  |  |
|                    |                                                                                                    | Mar 13 2000 17:40:16 0, Mar 13 2000 13:14:0<br>Mar 13 2000 11:57:30 0, Feb 24 2000 10:04:1                |                              |  |  |
|                    |                                                                                                    | Checksum Failures: 0 UART Failures:                                                                       | 0                            |  |  |
|                    |                                                                                                    | necksum Failures: 0 Flash Program Failures:<br>npply 1 Failures: 0 Power Supply 2 Failures:               | 0<br>0                       |  |  |
|                    |                                                                                                    | to CLKA: 0 Swapped to CLKB:                                                                               | 0                            |  |  |
|                    | Swapped<br>DRAM Fai                                                                                                    | to Processor 1: 0 Swapped to Processor 2:<br>llures: 0                                                    | 0                            |  |  |
|                    | Exceptio                                                                                                    | ons: 0                                                                                                    |                              |  |  |
|                    | Last sof                                                                                                    | tware reset by user: 3/13/2000,17:39:00                                                                   |                              |  |  |
|                    | EOBC Exc                                                                                                    | ceptions/Hang: 0                                                                                          |                              |  |  |
|                    | Heap Memor<br>Corrupted                                                                                                    | ry Log:<br>Block = none                                                                                   |                              |  |  |

Catalyst 6500 Series Switch Command Reference—Release 8.2

This example shows how to display dump log information:

Console> (enable) **show log dump** Total logs: 1 Console> (enable)

Table 2-39 describes the possible fields in the output from the show log command.

| Field                                            | Description                                               |
|--------------------------------------------------|-----------------------------------------------------------|
| Network Management<br>Processor (ACTIVE NMP) Log | Log that applies to the NMP on the supervisor engine.     |
| Reset Count                                      | Number of times the system has reset.                     |
| Re-boot History                                  | Date and times the system has rebooted.                   |
| Bootrom Checksum Failures                        | Number of bootrom checksum failures.                      |
| UART Failures                                    | Number of times the UART has failed.                      |
| Flash Checksum Failures                          | Number of times the Flash Checksum has failed.            |
| Flash Program Failures                           | Number of times the Flash Program has failed.             |
| Power Supply 1 Failures                          | Number of times Power Supply 1 has failed.                |
| Power Supply 2 Failures                          | Number of times Power Supply 2 has failed.                |
| Swapped to CLKA                                  | Number of times a switchover to clock A has occurred.     |
| Swapped to CLKB                                  | Number of times a switchover to clock B has occurred.     |
| Swapped to Processor 1                           | Number of times a switchover to processor 1 has occurred. |
| Swapped to Processor 2                           | Number of times a switchover to processor 2 has occurred. |
| DRAM Failures                                    | Number of times the DRAM has failed.                      |
| Exceptions:                                      | Exceptions log.                                           |
| Last software reset by user                      | Date of the last time the software was reset.             |
| NVRAM log                                        | Number of times NVRAM errors have occurred.               |
| Reset Count                                      | Number of times the system has reset.                     |
| Reset History                                    | Date and times the system has reset.                      |
| Total log                                        | Number of entries.                                        |

Table 2-39 show log Command Output Fields

Related Commands clear log

### show log command

To display the command log entries, use the show log command command.

show log command [mod]

Syntax Description (Optional) Number of the module. mod Defaults This command has no default settings. **Command Types** Switch command. **Command Modes** Privileged. **Usage Guidelines** The command log entry table is a history log of commands input to the switch from the console or Telnet. **Examples** This example shows how to display the command log for a specific module: Console> (enable) show log command 1 Active Command log: 001. Oct 04 09:44:35 Pid = 86 show mod 002. Oct 04 09:44:55 Pid = 86 clear log command 3 003. Oct 04 10:09:07 Pid = 86 show port membership 004. Oct 04 10:10:15 Pid = 86 en 005. Oct 04 10:10:19 Pid = 86 clear port help 006. Oct 04 10:10:47 Pid = 86 clear spantree help 007. Oct 04 10:12:42 Pid = 86 show 008. Oct 04 10:12:57 Pid = 86 show qos help 009. Oct 04 10:14:46 Pid = 86 show log 5 010. Oct 04 10:14:53 Pid = 86 show log 1 011. Oct 04 10:15:04 Pid = 86 show log command 5 012. Oct 04 10:15:08 Pid = 86 show log command 1 Console> (enable)

Related Commands clear log command

# show logging

To display the system message log information, use the **show logging** command.

show logging [noalias]

| Syntax Description | noalias (Op                                                                                                    | tional) Forces                                                                                   | s the display to s                                                                                 | show IP addresses, not IP aliases.                                                     |
|--------------------|----------------------------------------------------------------------------------------------------|--------------------------------------------------------------------------------------------------|----------------------------------------------------------------------------------------------------|----------------------------------------------------------------------------------------|
| Defaults           | This command ha                                                                                                    | s no default s                                                                                   | settings.                                                                                          |                                                                                        |
| Command Types      | Switch command                                                                                                    |                                                                                                  |                                                                                                    |                                                                                        |
| Command Modes      | Normal.                                                                                                    |                                                                                                  |                                                                                                    |                                                                                        |
| Examples           | This example sho                                                                                                    | ws how to dis                                                                                    | splay the defaul                                                                                   | t system message log configuration:                                                    |
|                    | Console> <b>show l</b>                                                                                                    |                                                                                                  |                                                                                                    |                                                                                        |
|                    | Logging buffer size:<br>timestamp option:<br>Logging history<br>Logging history<br>size:<br>severity:<br>Logging console:<br>Logging telnet:<br>Logging server:<br>server facility:<br>server severity: |                                                                                                  | 500<br>enabled<br>1<br>notifications(5)<br>enabled<br>enabled<br>disabled<br>LOCAL7<br>warnings(4) |                                                                                        |
|                    | Facility                                                                                                    |                                                                                                  | Severity                                                                                           | Current Session Severity                                                               |
|                    | acl<br>cdp<br>cops<br>dtp<br>dvlan<br>earl<br>ethc<br>filesys<br>gvrp<br>ip<br>kernel<br>ld<br>mcast<br>mgmt<br>mls<br>protfilt<br>pruning                                                              | 7<br>6<br>7<br>7<br>7<br>7<br>7<br>7<br>7<br>7<br>7<br>7<br>7<br>7<br>7<br>7<br>7<br>7<br>7<br>7 |                                                                                                    | 7<br>6<br>7<br>7<br>7<br>7<br>7<br>7<br>7<br>7<br>7<br>7<br>7<br>7<br>7<br>7<br>7<br>7 |

| qos               | 7            | 7                |
|-------------------|--------------|------------------|
| radius            | 7            | 7                |
|                   | 7            | 7                |
| rsvp              |              |                  |
| security          | 7            | 7                |
| snmp              | 7            | 7                |
| spantree          | 7            | 7                |
| sys               | 7            | 7                |
| tac               | 7            | 7                |
| tcp               | 7            | 7                |
| telnet            | 7            | 7                |
| tftp              | 7            | 7                |
| udld              | 7            | 7                |
| vmps              | 7            | 7                |
| vtp               | 7            | 7                |
|                   |              |                  |
|                   |              |                  |
| 0(emergencies)    | 1(alerts)    | 2(critical)      |
| 3(errors)         | 4(warnings)  | 5(notifications) |
| 6(information)    | 7(debugging) |                  |
| Console> (enable) | , (          |                  |
| consore> (enable) |              |                  |

### Table 2-40 describes the fields in the show logging command output.

### Table 2-40 show logging Command Output Fields

| Field                          | Description                                                                                     |
|--------------------------------|-------------------------------------------------------------------------------------------------|
| Logging buffered size          | Size of the logging buffer.                                                                     |
| timestamp option               | Status of whether the timestamp option is enabled or disabled.                                  |
| Logging history size           | Size of the logging history buffer.                                                             |
| Logging history<br>severity    | Severity level at which point errors are logged to the history table.                           |
| Logging console                | Status of whether logging to the console is enabled or disabled.                                |
| Logging telnet                 | Status of whether logging to the Telnet session is enabled or disabled.                         |
| Logging server                 | Status of whether logging to the logging server is enabled or disabled.                         |
| Facility                       | Name of the facility to be logged.                                                              |
| Server/Severity                | Severity level at which point an error from that facility is logged.                            |
| Current Session<br>Severity    | Severity level at which point an error from that facility is logged during the current session. |
| 0 (emergencies), 1<br>(alerts) | Key to the numeric severity level codes.                                                        |

### Related Commands clear logging server

set logging console set logging history set logging level set logging server set logging session show logging buffer

# show logging buffer

To display system messages from the internal buffer, use the **show logging buffer** command.

show logging buffer [-] [number\_of\_messages]

| Syntax Description | - (Optional) Forces the display to show system messages starting from the end of the buffer.                                                                                                    |
|--------------------|----------------------------------------------------------------------------------------------------|
|                    | <i>number_of_messages</i> (Optional) Number of system messages to be displayed; valid values are from 1 to 1023.                                                                                   |
| Defaults           | The default is -20 messages.                                                                                                    |
| Command Types      | Switch command.                                                                                                    |
| Command Modes      | Normal.                                                                                                    |
| Usage Guidelines   | If you do not enter the – keyword, system messages are displayed from the beginning of the buffer. If you do not specify the <i>number_of_messages</i> , all messages in the buffer are displayed. |
| Examples           | This example shows how to display the first four system messages from the internal buffer:                                                                                                    |
|                    | Console> (enable) show logging buffer 4                                                                                                    |
|                    | 1999 Dec 28 15:18:21 %SYS-1-SYS_NORMPWRMGMT:System in normal power management on<br>1999 Dec 28 15:18:24 %SYS-5-MOD_PWRON:Module 2 powered up                                                      |
|                    | 1999 Dec 28 15:18:31 %MLS-5-NDEDISABLED:Netflow Data Export disabled<br>1999 Dec 28 15:18:32 %MLS-5-MCAST_STATUS:IP Multicast Multilayer Switching is ed<br>Console> (enable)                      |
|                    | This example shows how to display the last four system messages from the internal buffer:                                                                                                    |
|                    | Console> (enable) <b>show logging buffer -4</b><br>1999 Dec 28 15:18:32 %MLS-5-MCAST_STATUS:IP Multicast Multilayer Switching is ed<br>1999 Dec 28 15:18:32 %SYS-5-MOD_OK:Module 1 is online       |
|                    | 1999 Dec 28 15:19:07 %SYS-5-MOD_OK:Module 2 is online<br>1999 Dec 28 15:19:27 %PAGP-5-PORTTOSTP:Port 2/1 joined bridge port 2/1<br>Console> (enable)                                               |
| Related Commands   | clear logging buffer<br>set logging buffer                                                                                                    |

# show logging callhome

To display the configured CallHome settings, use the **show logging callhome** command.

### show logging callhome

| Syntax Description | This command has no a                                                                                               | arguments                     | or keywords. |                                 |                                                   |
|--------------------|----------------------------------------------------------------------------------------------------|-------------------------------|--------------|---------------------------------|---------------------------------------------------|
| Defaults           | This command has no c                                                                                               | lefault set                   | tings.       |                                 |                                                   |
| Command Types      | Switch command.                                                                                                    |                               |              |                                 |                                                   |
| Command Modes      | Normal.                                                                                                    |                               |              |                                 |                                                   |
| Examples           | This example shows ho<br>Console> (enable) <b>sho</b><br>Callhome Functionalit<br>Callhome Severity:<br>SMTP Server | ow loggin                     |              | red CallHome settings:          |                                                   |
|                    | <br>172.20.8.16<br>Destination Address                                                                              |                               |              |                                 | Message Size                                      |
|                    | adminboss@cisco.com<br>adminjane@cisco.com<br>adminjoe@epage.cisco<br>From: adminjoe@cisco<br>Reply-To: adminjane@c |                               | 1            |                                 | No Fragmentation<br>No Fragmentation<br>128 bytes |
|                    | 0(emergencies)<br>3(errors)<br>6(information)<br>Console> (enable)                                                  | 1(alert<br>4(warni<br>7(debug | s)<br>.ngs)  | 2(critical)<br>5(notifications) |                                                   |
|                    |                                                                                                    | c: 1 1 ·                      |              |                                 | 1                                                 |

Table 2-41 describes the fields in the **show logging callhome** command output.

| Field                  | Description                                                                                |
|------------------------|--------------------------------------------------------------------------------------------|
| CallHome functionality | Current setting of CallHome.                                                               |
| CallHome Severity      | Severity level at which point syslog messages are sent to specified destination addresses. |
| SMTP Server            | IP address of SMTP server(s) specified for CallHome.                                       |
| Destination Address    | E-mail or pager e-mail addresses for all recipients set to receive syslog messages.        |
| Message Size           | Message fragment size specified for each Destination Address.                              |

Table 2-41 show logging callhome Command Output Fields

| Field                          | Description                                                                        |
|--------------------------------|------------------------------------------------------------------------------------|
| From:                          | E-mail address set to display as From address in the syslog messages sent.         |
| Reply-To:                      | E-mail address set to display as the Reply-to address in the syslog messages sent. |
| 0 (emergencies), 1<br>(alerts) | Key to the numeric severity level codes.                                           |

| Table 2-41 | show logging callhome Con    | nmand Output Fields (continued) |
|------------|------------------------------|---------------------------------|
|            | Show logging califionite con | inana Output neius (continueu)  |

### **Related Commands**

clear logging callhome clear logging callhome from clear logging callhome reply-to show logging callhome severity clear logging callhome smtp-server set logging callhome set logging callhome destination set logging callhome from set logging callhome reply-to set logging callhome severity set logging callhome smtp-server show logging callhome destination show logging callhome from show logging callhome reply-to show logging callhome severity show logging callhome smtp-server

# show logging callhome destination

To display the addresses set to receive CallHome syslog messages, use the **show logging callhome destination** command.

### show logging callhome destination

Syntax Description This command has no arguments or keywords.

Defaults This command has no default settings.

Console> (enable)

**Command Types** Switch command.

Command Modes Normal.

### Examples

This example shows how to display the destination addresses set to receive CallHome syslog messages:

No Fragmentation No Fragmentation 128 bytes

Message Size

Table 2-42 describes the fields in the show logging callhome destination command output.

Table 2-42 show logging callhome destination Command Output Fields

| Field               | Description                                                                         |
|---------------------|-------------------------------------------------------------------------------------|
| Destination Address | E-mail or pager e-mail addresses for all recipients set to receive syslog messages. |
| Message Size        | Message fragment size specified for each Destination Address.                       |

### Related Commands

clear logging callhome set logging callhome destination set logging callhome destination set logging callhome from set logging callhome reply-to set logging callhome swerity set logging callhome smtp-server show logging callhome show logging callhome from show logging callhome severity show logging callhome severity

# show logging callhome from

To display the From address in the CallHome syslog messages, use the **show logging callhome from** command.

### show logging callhome from

| Syntax Description | This command has no arguments or keywords.                                                                                                    |
|--------------------|----------------------------------------------------------------------------------------------------|
| Defaults           | This command has no default settings.                                                                                                    |
| Command Types      | Switch command.                                                                                                    |
| Command Modes      | Normal.                                                                                                    |
| Examples           | This example shows how to display the From address in the CallHome syslog messages:<br>Console> (enable) <b>show logging callhome from</b><br>From: adminjoe@cisco.com<br>Console> (enable)                                                                                                    |
| Related Commands   | clear logging callhome from<br>set logging callhome<br>set logging callhome destination<br>set logging callhome from<br>set logging callhome reply-to<br>set logging callhome severity<br>set logging callhome smtp-server<br>show logging callhome destination<br>show logging callhome reply-to<br>show logging callhome severity<br>show logging callhome smtp-server |

# show logging callhome reply-to

To display the Reply-to address in the CallHome syslog messages, use the **show logging callhome reply-to** command.

show logging callhome reply-to

| Syntax Description | This command has no arguments or keywords.                                                                                                    |
|--------------------|----------------------------------------------------------------------------------------------------|
| Defaults           | This command has no default settings.                                                                                                    |
| Command Types      | Switch command.                                                                                                    |
| Command Modes      | Normal.                                                                                                    |
| Examples           | This example shows how to display the Reply-to address in the CallHome syslog messages:<br>Console> (enable) <b>show logging callhome reply-to</b><br>Reply-To: adminjane@cisco.com<br>Console> (enable)                                                                                                    |
| Related Commands   | clear logging callhome reply-to<br>set logging callhome<br>set logging callhome destination<br>set logging callhome from<br>set logging callhome reply-to<br>set logging callhome severity<br>set logging callhome smtp-server<br>show logging callhome<br>show logging callhome destination<br>show logging callhome from<br>show logging callhome severity<br>show logging callhome severity |

# show logging callhome severity

To display the severity level at which point syslog messages are sent to specified destination addresses, use the **show logging callhome severity** command.

### show logging callhome severity

| Syntax Description | This command has no arguments or keywords.                                                                                                    |
|--------------------|----------------------------------------------------------------------------------------------------|
| Defaults           | This command has no default settings.                                                                                                    |
| Command Types      | Switch command.                                                                                                    |
| Command Modes      | Normal.                                                                                                    |
| Examples           | This example shows how to display the severity level at which point syslog messages are sent to specified destination addresses:<br>Console> (enable) <b>show logging callhome</b><br>Callhome Severity: LOG_ERR(3)<br>Console> (enable)                                                                                                    |
| Related Commands   | clear logging callhome severity<br>set logging callhome<br>set logging callhome destination<br>set logging callhome from<br>set logging callhome reply-to<br>set logging callhome severity<br>show logging callhome<br>show logging callhome destination<br>show logging callhome from<br>show logging callhome reply-to<br>show logging callhome smtp-server |

# show logging callhome smtp-server

To display the SMTP servers set for CallHome to use when routing messages, use the **show logging callhome smtp-server** command.

### show logging callhome smtp-server

| Syntax Description | This command has no arguments or keywords.                                                                                                    |
|--------------------|----------------------------------------------------------------------------------------------------|
| Defaults           | This command has no default settings.                                                                                                    |
| Command Types      | Switch command.                                                                                                    |
| Command Modes      | Normal.                                                                                                    |
| Examples           | This example shows how to display the SMTP servers set for CallHome to use when routing messages:<br>Console> (enable) <b>show logging callhome smtp-server</b><br>SMTP Server                                                                                                    |
|                    | 172.20.8.16<br>Console> (enable)                                                                                                    |
| Related Commands   | clear logging callhome smtp-server<br>set logging callhome<br>set logging callhome destination<br>set logging callhome from<br>set logging callhome reply-to<br>set logging callhome severity<br>set logging callhome smtp-server<br>show logging callhome destination<br>show logging callhome from<br>show logging callhome reply-to<br>show logging callhome severity |

### show mac

To display MAC counters, use the **show mac** command.

show mac [utilization] [mod[/port]]

| Syntax Description | utilization                  | (Optional)                                                                                                    | Displa                 | ys approximated pack                                                               | tet and byte rates. |                     |             |  |
|--------------------|------------------------------|----------------------------------------------------------------------------------------------------|------------------------|------------------------------------------------------------------------------------|---------------------|---------------------|-------------|--|
|                    | mod/[/port                   | ] (Optional)<br>on the mo                                                                                               |                        | er of the module and o                                                             | optionally, the num | ber of the port     |             |  |
| Defaults           | This comm                    | and has no def                                                                                                    | ault sett              | ings.                                                                              |                     |                     |             |  |
| Command Types      | Switch con                   | nmand.                                                                                                    |                        |                                                                                    |                     |                     |             |  |
| Command Modes      | Normal.                      |                                                                                                    |                        |                                                                                    |                     |                     |             |  |
| Usage Guidelines   | The <b>utiliza</b>           | <b>tion</b> keyword i                                                                                                   | s not su               | pported on ATM port                                                                | s.                  |                     |             |  |
|                    | -                            | If you do not specify a module number, all modules are shown. If you do not specify a port number, all ports are shown. |                        |                                                                                    |                     |                     |             |  |
|                    | errors had b<br>switch traff | been detected to                                                                                                    | preven                 | ne number of outbound<br>the being transmitted. F<br>the ones destined for<br>low. | or example, an out  | bound link is over  | whelmed by  |  |
|                    | approximat<br>previous ap    | ed average utili                                                                                                    | zation ra<br>lues, the | et-Rate, Rcv-Packet-H<br>ates rather than exact va-<br>last counter values rea     | alues. The approxi  | mated average is ba | used on the |  |
| Examples           | This examp                   | ble shows how                                                                                                    | to displ               | ay MAC information                                                                 | for port 1 on mode  | ule 3:              |             |  |
|                    | Console> <b>s</b>            | show mac 3/1                                                                                                    |                        |                                                                                    |                     |                     |             |  |
|                    | Port F                       | cv-Unicast                                                                                                    |                        | Rcv-Multicast                                                                      | Rcv-Broadcast       | 2                   |             |  |
|                    | 3/1                          |                                                                                                    | 0                      | 226                                                                                | 36                  | 1                   |             |  |
|                    | Port X                       | Mit-Unicast                                                                                                    |                        | Xmit-Multicast                                                                     | Xmit-Broadcas       | st                  |             |  |
|                    | 3/1                          |                                                                                                    | 3690                   | 18880                                                                              | 64                  | 305202              |             |  |
|                    | Port F                       | cv-Octet                                                                                                    |                        | Xmit-Octet                                                                         |                     |                     |             |  |
|                    | 3/1                          |                                                                                                    | 9310072                | 1621807                                                                            | 17                  |                     |             |  |
|                    | MAC I                        | ely-Exced MT                                                                                                    | J-Exced                | In-Discard Out-Di                                                                  | scard               |                     |             |  |

3/1 0 0 0 0 Port Last-Time-Cleared 3/1 Wed Jan 14 2004, 07:59:35 Console>

This command shows how to display approximated packet and byte rates:

Console> (enable) **show mac utilization 1** 5 min input/output port rates:

| Port  | Xmit-Packet-Rate | Xmit-Octet-Rate |  |
|-------|------------------|-----------------|--|
|       |                  |                 |  |
| 1/1   | 1343             | 123432          |  |
| 1/2   | 2342             | 232343          |  |
| Port  | Rcv-Packet-Rate  | Rcv-Octet-Rate  |  |
|       |                  |                 |  |
| 1/1   | 1324             | 143253          |  |
| 1/2   | 2234             | 253234          |  |
| Conso | le> (enable)     |                 |  |

Table 2-43 describes the possible fields in the **show mac** command output.

| Field            | Description                                                                                                    |
|------------------|----------------------------------------------------------------------------------------------------|
| MAC              | Module and port.                                                                                                    |
| Rcv-Frms         | Frames received on the port.                                                                                                  |
| Xmit-Frms        | Frames transmitted on the port.                                                                                               |
| Rcv-Broad        | Broadcast frames received on the port.                                                                                        |
| Xmit-Broad       | Broadcast frames transmitted on the port.                                                                                     |
| Dely-Exced       | Total transmit frames aborted due to excessive deferral.                                                                      |
| MTU-Exced        | Frames for which the MTU size was exceeded.                                                                                   |
| In-Discard       | Incoming frames that were discarded because the frame did not need to be switched.                                            |
| Out-Discard      | Number of outbound packets chosen to be discarded even though no errors had been detected to prevent their being transmitted. |
| Curr-Path        | Current path used (primary or secondary).                                                                                     |
| TVX              | Value of the valid transmission timer.                                                                                        |
| Upstream-Nbr     | MAC address of the current upstream neighbor.                                                                                 |
| Downstream-Nbr   | MAC address of the current downstream neighbor.                                                                               |
| Old-Upstrm-Nbr   | MAC address of the previous upstream neighbor.                                                                                |
| Old-Downstrm-Nbr | MAC address of the previous downstream neighbor.                                                                              |
| Rcv-Smt          | Number of SMT frames received by the port.                                                                                    |
| Xmit-Smt         | Number of SMT frames transmitted by the port.                                                                                 |
| Rcv-llc          | Number of NLLC frames received by the port.                                                                                   |
| Xmit-llc         | Number of LLC frames transmitted by the port.                                                                                 |

Table 2-43 show mac Command Output Fields

| Field                    | Description                                                                                                  |
|--------------------------|----------------------------------------------------------------------------------------------------|
| Rcv-Octet                | Number of octet frames received on the port.                                                                 |
| Xmit-Octet               | Number of octet frames transmitted on the port.                                                              |
| Rcv-Unicast              | Number of unicast frames received on the port.                                                               |
| Rcv-Broadcast            | Number of broadcast frames received on the port.                                                             |
| Xmit-Unicast             | Number of unicast frames transmitted on the port.                                                            |
| Xmit-Broadcast           | Number of broadcast frames transmitted on the port.                                                          |
| Tvx-Exp-Ct               | Number of times the TVX timer expired.                                                                       |
| MAC<br>Last-Time-Cleared | Module and port number and the date and time of the last time the software counters are cleared on this MAC. |
| Xmit-Packet-Rate         | Number of packets transmitted.                                                                               |
| Xmit-Octet-Rate          | Number of bytes transmitted.                                                                                 |
| Rcv-Packet-Rate          | Number of packets received.                                                                                  |
| Rcv-Octet-Rate           | Number of bytes received.                                                                                    |

Table 2-43 show mac Command Output Fields (continued)

### show microcode

To display the version of the microcode and the module version information, use the **show microcode** command.

### show microcode

- Syntax Description This command has no arguments or keywords.
- **Defaults** This command has no default settings.
- **Command Types** Switch command.
- Command Modes Normal.

#### **Examples**

This example shows how to display the **show microcode** output for a supervisor engine:

| Console> show microcode |                                             |                                                                                                    |                                                                                                    |  |  |
|-------------------------|---------------------------------------------|----------------------------------------------------------------------------------------------------|----------------------------------------------------------------------------------------------------|--|--|
| Version                 | Size                                        | Built                                                                                                |                                                                                                    |  |  |
|                         |                                             |                                                                                                    |                                                                                                    |  |  |
| 4.2(0.24)VAI58          | 302506                                      | 12/03/98                                                                                             | 03:51:46                                                                                                    |  |  |
| 4.2(0.24)VAI58          | 288508                                      | 12/03/98                                                                                             | 03:53:12                                                                                                    |  |  |
| 4.2(0.24)VAI58          | 379810                                      | 12/03/98                                                                                             | 03:52:33                                                                                                    |  |  |
|                         | Jersion<br>4.2(0.24)VAI58<br>4.2(0.24)VAI58 | Jersion         Size           4.2(0.24)VAI58         302506           4.2(0.24)VAI58         288508 | Jersion         Size         Built           4.2(0.24)VAI58         302506         12/03/98           4.2(0.24)VAI58         288508         12/03/98 |  |  |

Table 2-44 describes possible fields in the show microcode command output.

 Table 2-44
 show microcode Command Output Fields

| Field          | Description                |
|----------------|----------------------------|
| Bundled Images | Name of the bundled image. |
| Version        | Version of the image.      |
| Size           | Size of the image.         |
| Built          | Date image was built.      |

### show mls

To display MLS Layer 3 packet information in the MLS-based Catalyst 6500 series switches, use the **show mls** command.

show mls

Syntax Description This command has no keywords or arguments.

Switching Engine II (PFC2).

- **Defaults** This command has no default settings.
- **Command Types** Switch command.
- Command Modes Normal.

Usage Guidelines If you place the MSFC on a supervisor engine installed in slot 1, then the MSFC is recognized as module 15. If you install the supervisor engine in slot 2, the MSFC is recognized as module 16. This command is not supported on switches configured with the Supervisor Engine 2 with Layer 3

#### **Examples**

These examples show the display if you enter the **show mls** commands on a switch configured with the Supervisor Engine 1 with Layer 3 Switching Engine WS-F6K-PFC:

```
Console> show mls
Total Active MLS entries = 0
Total packets switched = 0
IP Multilayer switching enabled
IP Multilayer switching aging time = 256 seconds
IP Multilayer switching fast aging time = 0 seconds, packet threshold = 0
IP Flow mask: Full Flow
Configured flow mask is Destination flow
Active IP MLS entries = 0
Netflow Data Export version: 8
Netflow Data Export disabled
Netflow Data Export port/host is not configured
Total packets exported = 0
MSEC ID
              Module XTAG MAC
                                            Vlans
             __ _____
52.0.03
               15
                    1
                          01-10-29-8a-0c-00 1,10,123,434,121
                                            222,666,959
IPX Multilayer switching enabled
IPX Multilayer switching aging time = 256 seconds
IPX Flow mask: Full Flow
Active IPX MLS entries = 0
```

| MSFC ID  | Module | XTAG | MAC               | Vlans |
|----------|--------|------|-------------------|-------|
|          |        |      |                   |       |
| 52.0.0.3 | 16     | 1    | 00-10-29-8a-0c-00 | 1,10  |

Console>

This example shows the display if you enter the **show mls** command on a switch with a Supervisor Engine 720 with a PFC2A:

Console> **show mls** Total packets switched = 0 Total bytes switched = 0 Total routes = 16

```
Total flows in the Netflow table = 0

Total forwarding entries in the Netflow table = 0

Statistics flows normal aging time = 64 seconds

Statistics flows long-duration aging time = 8 seconds

Statistics flows fast aging time = 0 seconds, packet threshold = 0

Statistics flows session aging time = 2 seconds

Netflow Data Export version: 7

Netflow Data Export disabled

Netflow Data Export port/host is not configured.

Total packets exported = 0

Destination Ifindex export is enabled

Source Ifindex export is enabled
```

Module 16: Physical MAC-Address 00-b0-c2-3b-db-fd Module 16 is the designated RP for installing CEF entries

```
Rate limiting is turned off, packets are bridged to router
Load balancing hash is based on source and destination IP addresses
Per-prefix Stats for ALL FIB entries is Enabled
Console>
```

Related Commands clear mls statistics entry set mls agingtime set mls exclude protocol set mls nde set mls statistics protocol

# show mls acl-route

To display summaries from ACL for routing in the MLS-based Catalyst 6500 series switches, use the **show mls acl-route** command.

show mls acl-route

| Syntax Description | This command has no arguments or keywords.                                                                                                    |  |
|--------------------|----------------------------------------------------------------------------------------------------|--|
| Defaults           | This command has no default settings.                                                                                                    |  |
| Command Types      | Switch command.                                                                                                    |  |
| Command Modes      | Normal.                                                                                                    |  |
| Usage Guidelines   | This command is supported on Catalyst 6500 series switches configured with the Supervisor Engine 2 with Layer 3 Switching Engine II (PFC2) only.<br>If you enter any of the <b>show mls</b> commands on Catalyst 6500 series switches without IP or IPX MLS, one of these warning messages display:<br>Multilayer switching not supported on feature card. |  |
|                    | Or<br>IPX Multilayer switching not supported on feature card.                                                                                                    |  |
| Examples           | This example shows how to display summaries from ACL for routing:<br>Console> show mls acl-route<br>Total L3 packets forwarded 0<br>Total L3 octets forwarded 0<br>Total routed VLANS 0<br>Total used adjacency entries 0<br>Console>                                                                                                    |  |
| Related Commands   | show mls                                                                                                    |  |

# show mls cef exact-route

To show the exact path that is taken from a specific IP source address to a specific IP destination address, use the **show mls cef exact-route** command.

show mls cef exact-route {src\_IP} {dst\_IP} [{src\_port} {dst\_port}]

| Syntax Description | src_IP                                                                                                    | Source IP address.                                                                                                    |  |  |
|--------------------|----------------------------------------------------------------------------------------------------|----------------------------------------------------------------------------------------------------|--|--|
|                    | dst_IP                                                                                                    | Destination IP address.                                                                                                    |  |  |
|                    | src_port                                                                                                    | (Optional) Layer 4 source port number; valid values are from 0 to 65535. See th "Usage Guidelines" section for more information.                                                                                                    |  |  |
|                    | dst_port                                                                                                    | (Optional) Layer 4 destination port number; valid values are from 0 to 65535. See the "Usage Guidelines" section for more information.                                                                                                    |  |  |
| Defaults           | This command has no default settings.                                                                                                    |                                                                                                    |  |  |
| Command Types      | Switch command.                                                                                                    |                                                                                                    |  |  |
| Command Modes      | Normal.                                                                                                    |                                                                                                    |  |  |
| Usage Guidelines   | If load sharing is in full mode (using a load balancing algorithm to include Layer 4 ports), you must include Layer 4 source and destination port numbers when entering this command. If load sharing is not in full mode, you do not need to include Layer 4 port numbers. |                                                                                                    |  |  |
|                    | <b>cef load-shar</b> command for                                                                                                    | ess the CLI on the MSFC, you can configure the load sharing mode by entering the <b>mls ip</b><br><b>ring full</b> command for full mode or by entering the <b>no mls ip cef load-sharing full</b><br>non-full mode. For more information about accessing the CLI on the MSFC, refer to the<br>ine Interface" chapter of the <i>Catalyst 6500 Series MSFC Cisco IOS Command Reference</i> , |  |  |
| Examples           | This example                                                                                                    | shows how to display the exact path when load sharing is not in full mode:                                                                                                    |  |  |
|                    | Console> <b>show mls cef exact-route 90.0.0.1 100.0.0.1</b><br>Next Hop:52.0.0.2 Vlan:2, Destination Mac:00:00:00:00:30:01<br>Console>                                                                                                    |                                                                                                    |  |  |
|                    | This example                                                                                                    | shows how to display the exact path when load sharing is in full mode:                                                                                                    |  |  |
|                    | Console> sho                                                                                                    | w mls cef exact-route 90.0.0.1 100.0.0.1 20000 10000                                                                                                    |  |  |

Related Commands show mls entry cef ip

## show mls cef interface

To display MSFC VLAN information, use the show mls cef interface command.

show mls cef interface [vlan]

| <u></u>            |                                                                                                    |  |  |
|--------------------|----------------------------------------------------------------------------------------------------|--|--|
| Syntax Description | <i>vlan</i> (Optional) Number of the VLAN; valid values are from 1 to 4094.                                                                                          |  |  |
|                    |                                                                                                    |  |  |
| Defaults           | This command has no default settings.                                                                                                    |  |  |
|                    |                                                                                                    |  |  |
| Command Types      | Switch command.                                                                                                    |  |  |
| 21                 |                                                                                                    |  |  |
| Command Modes      | Normal.                                                                                                    |  |  |
| command modes      | Normal.                                                                                                    |  |  |
| <u> </u>           |                                                                                                    |  |  |
| Usage Guidelines   | This command is supported on Catalyst 6500 series switches configured with the Supervisor Engine 2 with Layer 3 Switching Engine II (PFC2) only.                     |  |  |
|                    |                                                                                                    |  |  |
| Examples           | This example shows how to display Cisco Express Forwarding (CEF) interfaces:                                                                                         |  |  |
| Examples           |                                                                                                    |  |  |
|                    | Console> (enable) <b>show mls cef interface</b><br>Module 16: vlan 1, IP Address 21.0.0.194, Netmask 255.0.0.0                                                       |  |  |
|                    | MTU = 1500, State = up, ICMP-Unreach = enabled, ICMP-Redirect = enabled<br>Unicast RPF = disabled                                                                    |  |  |
|                    | Module 16: vlan 43, IP Address 43.0.0.99, Netmask 255.0.0.0<br>MTU = 1500, State = down, ICMP-Unreach = disabled, ICMP-Redirect = disabled<br>Unicast RPF = disabled |  |  |
|                    | Module 16: vlan 44, IP Address 44.0.0.99, Netmask 255.0.0.0                                                                                                    |  |  |
|                    | MTU = 1500, State = down, ICMP-Unreach = disabled, ICMP-Redirect = disabled<br>Unicast RPF = disabled                                                                |  |  |
|                    | Module 16: vlan 45, IP Address 45.0.0.99, Netmask 255.0.0.0                                                                                                    |  |  |
|                    | MTU = 1500, State = up, ICMP-Unreach = enabled, ICMP-Redirect = enabled<br>Unicast RPF = disabled                                                                    |  |  |
|                    | Module 16: vlan 46, IP Address 46.0.0.99, Netmask 255.0.0.0                                                                                                    |  |  |
|                    | MTU = 1500, State = up, ICMP-Unreach = enabled, ICMP-Redirect = enabled<br>Unicast RPF = disabled                                                                    |  |  |
|                    | Module 16: vlan 47, IP Address 47.0.0.99, Netmask 255.0.0.0                                                                                                    |  |  |
|                    | MTU = 1500, State = down, ICMP-Unreach = disabled, ICMP-Redirect = disabled<br>Unicast RPF = disabled                                                                |  |  |
|                    | Module 16: vlan 48, IP Address 48.0.0.99, Netmask 255.0.0.0                                                                                                    |  |  |
|                    | MTU = 1500, State = down, ICMP-Unreach = disabled, ICMP-Redirect = disabled<br>Unicast RPF = disabled                                                                |  |  |
|                    | Module 16: vlan 49, IP Address 0.0.0.0, Netmask 0.0.0.0                                                                                                    |  |  |
|                    | MTU = 1500, State = down, ICMP-Unreach = disabled, ICMP-Redirect = disabled<br>Unicast RPF = disabled                                                                |  |  |
|                    | Console> (enable)                                                                                                    |  |  |
|                    |                                                                                                    |  |  |

This example show how to display information for a specific CEF VLAN:

```
Console> (enable) show mls cef interface 46
Module 16: vlan 46, IP Address 46.0.0.99, Netmask 255.0.0.0
MTU = 1500, State = up, ICMP-Unreach = enabled, ICMP-Redirect = enabled
Unicast RPF = disabled
```

Console> (enable)

Table 2-45 describes the possible fields in the show mls cef interface command output.

| Field                                                                                                    | Description                                                                                       |  |
|----------------------------------------------------------------------------------------------------|---------------------------------------------------------------------------------------------------|--|
| Vlan                                                                                                    | VLAN associated with the interface.                                                               |  |
| IP Address                                                                                                    | IP address associated with the interface.                                                         |  |
| Netmask                                                                                                    | IP network mask associated with the interface.                                                    |  |
| MTU                                                                                                    | IP MTU associated with the interface.                                                             |  |
| State                                                                                                    | Interface state (up or down).                                                                     |  |
| ICMP-Unreach                                                                                                    | ch Status of whether denied Layer 3 packets will be bridged to MSFC to generate ICMP unreachable. |  |
| ICMP-Redirect Status of whether Layer 3 packets whose destination VLA equal to the source VLAN should be redirected to the MSF generate ICMP redirect. |                                                                                                   |  |
| Unicast RPF                                                                                                    | Unicast RPF enable/disable.                                                                       |  |

Table 2-45 show mls cef interface Command Output Fields

Related Commands

clear mls cef show mls cef mac show mls cef summary show mls entry cef

# show mls cef mac

To display bottom interface adapter (BIA) physical MACs and HSRP active virtual MACs associated with the designated MSFC2, use the **show mls cef mac** command.

show mls cef mac

| Syntax Description | On       This command has no arguments or keywords.                                                                                                    |  |  |
|--------------------|----------------------------------------------------------------------------------------------------|--|--|
| Defaults           |                                                                                                    |  |  |
| Command Types      | Switch command.                                                                                                    |  |  |
| Command Modes      | Normal.                                                                                                    |  |  |
| Usage Guidelines   | This command is supported on Catalyst 6500 series switches configured with the Supervisor Engine 2 with Layer 3 Switching Engine II (PFC2) only.                                                          |  |  |
|                    | If the MSFC2 has any HSRP MAC addresses configured on one or more VLANs and these interfaces are HSRP ACTIVE (for example, not standby), these will also be displayed in the command output. For example: |  |  |
|                    | Console> <b>show mls cef mac</b><br>Module 16:Physical MAC-Address 00-01-97-34-2b-fd<br>Vlan Virtual MAC-Address(es)                                                                                      |  |  |
|                    | 1 00-00-0c-07-ac-00<br>20 00-00-0c-07-ac-00                                                                                                    |  |  |
|                    | You will only see the virtual MAC addresses if those interfaces on the designated MSFC2 that have HSRP configured are HSRP ACTIVE and not STANDBY.                                                        |  |  |
| Examples           | This example shows how to display the MAC address associated with the designated MSFC2:                                                                                                    |  |  |
|                    | Console> (enable) <b>show mls cef mac</b><br>Module 16: Physical MAC-Address 00-01-97-36-1b-fd                                                                                                    |  |  |
|                    | Console> (enable)                                                                                                    |  |  |
| Related Commands   | clear mls cef<br>show mls cef interface<br>show mls cef summary<br>show mls entry cef                                                                                                    |  |  |

# show mls cef rpf

To display reverse path forwarding (RPF) mode information, statistics, and VLAN table content, use the **show mls cef rpf** command.

show mls cef rpf {mode | statistics | vlan-table}

| Syntax Description | mode                                                                                                    | Displays the RPF mode.                                                                                                    |                                  |  |
|--------------------|----------------------------------------------------------------------------------------------------|----------------------------------------------------------------------------------------------------|----------------------------------|--|
|                    | statistics                                                                                                    | Displays the number of packets and bytes that                                                                                  | t failed the hardware RPF check. |  |
|                    | vlan-table                                                                                                    | Displays the RPF VLAN table.                                                                                                   |                                  |  |
|                    |                                                                                                    |                                                                                                    |                                  |  |
| Defaults           | This command                                                                                                    | has no default settings.                                                                                                    |                                  |  |
| Command Types      | Switch command.                                                                                                    |                                                                                                    |                                  |  |
| Command Types      | Normal.                                                                                                    |                                                                                                    |                                  |  |
| Usage Guidelines   | The <b>show mls cef rpf vlan-table</b> command displays the content of the RPF VLAN table, which you configure by entering the <b>mls ip cef rpf interface-group</b> command after you access the CLI on the MSFC. For more information about accessing the CLI on the MSFC, refer to the "Command Line Interface" chapter of the <i>Catalyst 6500 Series MSFC Cisco IOS Command Reference</i> , <i>12.2SX</i> . |                                                                                                    |                                  |  |
| Examples           | This example s                                                                                                    | nows how to display RPF mode information:                                                                                      |                                  |  |
|                    | Number of act:<br>Packets failin                                                                                                    | mls cef rpf mode<br>ive and RPF enabled VLANs:1<br>ng hardware RPF check are dropped<br>s:source reachable-via rx<br>mode:punt |                                  |  |
|                    | This example s                                                                                                    | nows how to display RPF statistics:                                                                                            |                                  |  |
|                    | Console> <b>show</b><br>Total packets                                                                                                    | <pre>mls cef rpf statistics failing hardware RPF check: failing hardware RPF check:</pre>                                      | 0<br>0                           |  |
|                    | This example shows how to display RPF VLAN table content:                                                                                                    |                                                                                                    |                                  |  |
|                    | Console> <b>show mls cef rpf vlan-table</b><br>Index VLANS                                                                                                    |                                                                                                    |                                  |  |
|                    | 0 1<br>1 unused<br>2 unused<br>3 unused<br>Console>                                                                                                    | a                                                                                                    |                                  |  |

Related Commands clear mls cef rpf statistics

# show mls cef summary

To display a summary of CEF table information, use the **show mls cef summary** command.

### show mls cef summary

| Syntax Description | This command has no arguments or keywords.                                                                                                    |                                             |  |
|--------------------|----------------------------------------------------------------------------------------------------|---------------------------------------------|--|
| Defaults           | This command has no default settings.                                                                                                    |                                             |  |
| Command Types      | Switch command.                                                                                                    |                                             |  |
| Command Modes      | Normal.                                                                                                    |                                             |  |
| Usage Guidelines   | This command is supported on Catalyst 6500 series switches configured with the Supervisor Engine 2 with Layer 3 Switching Engine II (PFC2) only. |                                             |  |
| Examples           | This example shows how to display CE                                                                                                    | F information:                              |  |
|                    | Console> show mls cef summary                                                                                                    |                                             |  |
|                    | Total L3 packets switched:                                                                                                    | 0                                           |  |
|                    | Total L3 octets switched:                                                                                                    | 0                                           |  |
|                    | Total route entries:                                                                                                    | 10                                          |  |
|                    | IP route entries:                                                                                                    | 9                                           |  |
|                    | IPX route entries:                                                                                                    | 1                                           |  |
|                    | IPM route entries:                                                                                                    | 0                                           |  |
|                    | IP load sharing entries:<br>IPX load sharing entries:                                                                                            | 0<br>0                                      |  |
|                    | Forwarding entries:                                                                                                    | 1                                           |  |
|                    | Bridge entries:                                                                                                    | 6                                           |  |
|                    | Drop entries:                                                                                                    | 3                                           |  |
|                    | Console>                                                                                                    |                                             |  |
|                    | Table 2-46 describes the possible fields                                                                                                    | in the show mls cef summary command output. |  |

| Field                        | Description                                            |
|------------------------------|--------------------------------------------------------|
| Total L3 packets forwarded   | Number of Layer 3 packets forwarded by the CEF engine. |
| Total L3 octets<br>forwarded | Number of Layer 3 octets forwarded by the CEF engine.  |
| Total route entries          | Number of route entries.                               |
| IP route entries             | Number of IP route entries.                            |

| Field                       | Description                                              |
|-----------------------------|----------------------------------------------------------|
| IPX route entries           | Number of IPX route entries.                             |
| IP load sharing<br>entries  | Number of IP load-sharing entries.                       |
| IPX load sharing<br>entries | Number of IPX load-sharing entries.                      |
| Forwarding entries          | Number of forwarding entries.                            |
| Bridge entries              | Number of bridge entries.                                |
| Drop entries                | Number of incomplete entries (no adjacency information). |

### Table 2-46 show mls cef summary Command Output Fields (continued)

### **Related Commands**

clear mls cef show mls cef interface show mls cef mac show mls entry cef

### show mls entry

To display state information in the MLS-based Catalyst 6500 series switches, use the **show mls entry** command.

show mls entry [mod] [short | long]

show mls entry ip [mod] [destination ip\_addr\_spec] [source ip\_addr\_spec]
[protocol protocol] [src-port src\_port] [dst-port dst\_port] [short | long]

show mls entry ipx [mod] [destination ipx\_addr\_spec] [short | long]

show mls entry qos [short | long]

| Syntax Description | mod                          | (Optional) MSFC module number; valid values are 15 or 16.                                                                                                    |
|--------------------|------------------------------|----------------------------------------------------------------------------------------------------|
|                    | short                        | (Optional) Displays the output with carriage returns.                                                                                                    |
|                    | long                         | (Optional) Displays the output on one line.                                                                                                    |
|                    | ір                           | Specifies IP MLS.                                                                                                    |
|                    | destination                  | (Optional) Specifies the destination IP or IPX address.                                                                                                    |
|                    | ip_addr_spec                 | (Optional) Full IP address or a subnet address.                                                                                                    |
|                    | source                       | (Optional) Specifies the source IP or IPX address.                                                                                                    |
|                    | protocol                     | (Optional) Specifies the protocol type.                                                                                                    |
|                    | protocol                     | (Optional) Protocol type; valid values can be <b>0</b> , <b>tcp</b> , <b>udp</b> , <b>icmp</b> , or a decimal number for other protocol families. <b>0</b> indicates "do not care."                              |
|                    | <pre>src-port src_port</pre> | (Optional) Specifies the number of the TCP/UDP source port (decimal).<br>Used with <b>dst-port</b> to specify the port pair if the protocol is <b>tcp</b> or <b>udp</b> . <b>0</b> indicates "do not care."      |
|                    | dst-port dst_port            | (Optional) Specifies the number of the TCP/UDP destination port (decimal).<br>Used with <b>src-port</b> to specify the port pair if the protocol is <b>tcp</b> or <b>udp</b> . <b>0</b> indicates "do not care." |
|                    | ipx                          | Specifies IPX MLS.                                                                                                    |
|                    | ipx_addr_spec                | (Optional) Full IPX address or a subnet address.                                                                                                    |
|                    | qos                          | Specifies QoS.                                                                                                    |

### **Defaults** The default displays MLS information in long format.

**Command Types** Switch command.

Command Modes Normal.

# **Usage Guidelines** On switches configured with the Supervisor Engine 2 with Layer 3 Switching Engine II (PFC2), the display contains summaries derived from three forwarding sources: FIB for routing, the NetFlow table for statistics, and ACL TCAM for policy-based routing.

The *mod* variable and the **ip**, **ipx**, **long**, and **short** keywords are not supported on switches configured with the Supervisor Engine 2 with Layer 3 Switching Engine II (PFC2).

If you use the **ip** keyword, you are specifying a command for IP MLS. If you use the **ipx** keyword, you are specifying a command for IPX MLS.

When entering the *ip\_addr\_spec*, use the full IP address or a subnet address in one of the following formats: *ip\_addr, ip\_addr/netmask*, or *ip\_addr/maskbit*.

When entering the *ipx\_addr\_spec*, use the full IP address or a subnet address in one of the following formats: *src\_net/[mask]*, *dest\_net.dest\_node*, or *dest\_net/mask*.

If you enter any **show mls** command on Catalyst 6500 series switches without IP MLS, this warning message is displayed:

Multilayer switching not supported on feature card.

If you enter any **show mls** command on Catalyst 6500 series switches without IPX MLS, this warning message is displayed:

IPX Multilayer switching not supported on feature card.

If you enter the **show mls** command with no arguments, general IP MLS information and all IP MLS-RP information is displayed.

A value 0 for *src\_port* and *dst\_port* means "don't care."

Entering the **destination** keyword specifies the entries matching the destination IP address specification, entering the **source** keyword specifies the entries matching the source IP address specification, and entering an *ip\_addr\_spec* can specify a full IP address or a subnet address. If you do not specify a keyword, it is treated as a wildcard, and all entries are displayed.

Use the following syntax to specify an IP subnet address:

- *ip\_subnet\_addr*—This is the short subnet address format. The trailing decimal number 00 in an IP address YY.YY.YY.00 specifies the boundary for an IP subnet address. For example, 172.22.36.00 indicates a 24-bit subnet address (subnet mask 172.22.36.00/255.255.255.0), and 173.24.00.00 indicates a 16-bit subnet address (subnet mask 173.24.00.00/255.255.0.0). However, this format can identify only a subnet address with a length of 8, 16, or 24 bits.
- *ip\_addr/subnet\_mask*—This is the long subnet address format. For example, 172.22.252.00/255.255.252.00 indicates a 22-bit subnet address. This format can specify a subnet address of any bit number. To provide more flexibility, the *ip\_addr* is allowed to be a full host address, such as 172.22.253.1/255.255.252.00.
- *ip\_addr/maskbits*—This is the simplified long subnet address format. The mask bits specify the number of bits of the network masks. For example, 172.22.252.00/22 indicates a 22-bit subnet address. The *ip\_addr* is allowed to be a full host address, such as 172.22.254.1/22, which has the same subnet address as 172.22.252.00/72.

The [long | short] option gives the flexibility to display the output in regular (80 characters in width) or wide screen.

Dashes may be displayed for some fields if the fields are not applicable to the type of flow mask.

If you place the MSFC on a supervisor engine installed in slot 1, then the MSFC is recognized as module 15. If you install the supervisor engine in slot 2, the MSFC is recognized as module 16.

The **show mls entry** command displays bridged flows on a Supervisor Engine 1 when bridged flow statistics is enabled. The **show mls statistics entry** command displays bridged flows on a Supervisor Engine 2 when bridged flow statistics is enabled. To enable or disable bridged flow statistics, enter the **set mls bridged-flow-statistics** command.

#### Examples

Note

The examples shown for the **show mls entry** commands are displayed in short format. The display in the long form exceeds the page width and cannot be shown.

These examples show the display if you enter the **show mls entry** commands on a switch configured with the Supervisor Engine 1 with Layer 3 Switching Engine WS-F6K-PFC:

```
Console> (enable) show mls entry short
Destination-IP Source-IP
                    Prot DstPrt SrcPrt Destination-Mac Vlan ------
_____ ____
ESrc EDst SPort DPort Stat-Pkts Stat-Byte Uptime Age
171.69.200.234 171.69.192.41 TCP* 6000 59181 00-60-70-6c-fc-22 4
ARPA SNAP 5/8 11/1 3152 347854
                                  09:01:19 09:08:20
171.69.1.133 171.69.192.42 UDP 2049 41636 00-60-70-6c-fc-23 2
SNAP ARPA 5/8 1/1 2345 123456 09:03:32 09:08:12
Total IP entries: 2
Destination-IPX
                   Source-IPX-net Destination-Mac Vlan Port
  _____ ____
Stat-Pkts Stat-Bytes
-----
BABE.0000.0000.0001
                              00-a0-c9-0a-89-1d 211 13/37 30230
                                                            1510775
                   _
201.00A0.2451.7423
                              00-a0-24-51-74-23 201 14/33
30256 31795084
501.0000.3100.0501
                              31-00-05-01-00-00 501 9/37
12121 323232
401.0000.0000.0401
                               00-00-04-01-00-00 401 3/1
4633
     38676
Total IPX entries: 4
Console> (enable)
For full flow:
Console> (enable) show mls entry ip short
Destination-IP Source-IP Prot DstPrt SrcPrt Destination-Mac
Vlan ----- ---- ----- ----- ----- -----
_____ _
EDst ESrc DPort SPort Stat-Pkts Stat-Byte Uptime Age
_____ ____
MSFC 127.0.0.24 (module 16):
171.69.200.234 171.69.192.41 TCP* 6000 59181 00-60-70-6c-fc-22 4
ARPA SNAP 5/8 11/1 3152 347854 09:01:19 09:08:20
171.69.1.133 171.69.192.42 UDP 2049 41636 00-60-70-6c-fc-23 2
SNAP ARPA 5/8 1/1 2345 123456 09:03:32 09:08:12
Total Entries:2
* indicates TCP flow has ended
Console> (enable)
```

#### For destination-only flow:

3025631795084501.0000.3100.0501

12121 323232

```
Console> (enable) show mls entry ip short
Destination-IP Source-IP Prot DstPrt SrcPrt Destination-Mac Vlan ------
_____ ____
ESrc EDst SPort DPort Stat-Pkts Stat-Byte Uptime Age
 _____ ____
MSFC 127.0.0.24 (module 16):
171.69.200.234 -
                                            00-60-70-6c-fc-22 4
                           _
                                      _

        ARPA SNAP 5/8
        11/1
        3152
        347854
        09:01:19
        09:08:20

        171.69.1.133
        -
        -
        -
        00-60-7

171.69.1.133 -
                                    - 00-60-70-6c-fc-23 2
SNAP ARPA 5/8 1/1 2345 123456
                                 09:03:32 09:08:12
Total Entries: 2
* indicates TCP flow has ended
Console> (enable)
For destination-source flow:
Console> (enable) show mls entry ip 16 short
Destination-IP Source-IP Prot DstPrt SrcPrt Destination-Mac Vlan ESrc EDst
Destination-IP Source-IP
                          Prot DstPrt SrcPrt Destination-Mac Vlan ------
_____ ____
ESrc EDst SPort DPort Stat-Pkts Stat-Byte Uptime Age
 MSFC 127.0.0.24 (module 16):
171.69.200.234 171.69.192.41
                          _
                                      _
                                            00-60-70-6c-fc-22 4
                           347854
                                     09:01:19 09:08:20
ARPA SNAP 5/8 11/1 3152
171.69.1.133 171.69.192.42 - -
                                      _
                                           00-60-70-6c-fc-23 2
SNAP ARPA 5/8 1/1 2345
                           123456
                                      09:03:32 09:08:12
Total Entries: 2
* indicates TCP flow has ended
Console> (enable)
For destination-source:
Console> (enable) show mls entry ipx short
Destination-IPX Source-IPX-net Destination-Mac Vlan Port
Stat-Pkts Stat-Bytes
 ------
MSFC 127.0.0.22 (Module 15):
201.00A0.2451.7423
                    1.0002
                                 00-a0-24-51-74-23 201 14/33
30256 31795084
501.0000.3100.0501
                    1.0003
                                 31-00-05-01-00-00 501 9/37
12121 323232
Total entries: 0
Console> (enable)
Destination-only flow:
Console> (enable) show mls entry ipx short
Destination-IPX Source-IPX-net Destination-Mac Vlan Port
_____ ____
Stat-Pkts Stat-Bytes
 _____
MSFC 127.0.0.24 (module 16):
BABE.0000.0000.0001
                                  00-a0-c9-0a-89-1d 211 13/37
30230
      1510775
201.00A0.2451.7423
                                  00-a0-24-51-74-23 201 14/33
```

31-00-05-01-00-00 501 9/37

```
401.0000.0000.0401
                               00-00-04-01-00-00 401 3/1
                   _
4633 38676
Total entries: 4
Console> (enable)
Console> (enable) show mls entry ipx 16 short
Destination-IPX Source-IPX-net Destination-Mac Vlan Port
_____ ____
Stat-Pkts Stat-Bytes
-----
MSFC 127.0.0.22 (Module 16):
501.0000.3100.0501
                               31-00-05-01-00-00 501 9/37
                   -
12121 323232
401.0000.0000.0401
                   _
                               00-00-04-01-00-00 401 3/1
4633 38676
Console> (enable)
```

These examples show the display if you enter the **show mls entry** commands on a switch configured with the Supervisor Engine 2 with Layer 3 Switching Engine II (PFC2):

| Mod  | FIB-Type  |                 | <b>try</b><br>Destination-Mask | -          | - |   |        |
|------|-----------|-----------------|--------------------------------|------------|---|---|--------|
|      |           | 0.0.0.0         |                                |            |   |   |        |
| 15   | receive   | 255.255.255.255 | 255.255.255.255                |            |   |   |        |
| 15   | receive   | 127.0.0.12      | 255.255.255.255                |            |   |   |        |
| 16   | receive   | 127.0.0.0       | 255.255.255.255                |            |   |   |        |
| 16   | receive   | 127.255.255.255 | 255.255.255.255                |            |   |   |        |
|      |           |                 | 255.255.255.255                | 127.0.0.11 | 1 |   |        |
| 15   | receive   | 21.2.0.4        | 255.255.255.255                |            |   |   |        |
|      |           |                 | 255.255.255.255                |            |   |   |        |
|      |           | 21.255.255.255  |                                |            |   |   |        |
| 15   | receive   | 44.0.0.1        | 255.255.255.255                |            |   |   |        |
| 16   | receive   | 44.0.0.0        | 255.255.255.255                |            |   |   |        |
| 16   | receive   | 44.255.255.255  | 255.255.255.255                |            |   |   |        |
| 15   | receive   | 42.0.0.1        | 255.255.255.255                |            |   |   |        |
| 16   | receive   | 42.0.0.0        | 255.255.255.255                |            |   |   |        |
|      |           | 42.255.255.255  |                                |            |   |   |        |
|      |           | 43.0.0.99       |                                |            |   |   |        |
|      |           | 43.0.0.0        |                                |            |   |   |        |
|      |           | 43.255.255.255  |                                |            |   |   |        |
|      |           |                 | 255.255.255.255                |            |   |   |        |
|      |           | 21.2.0.5        |                                |            |   |   |        |
| 16   | receive   | 42.0.0.20       | 255.255.255.255<br>255.0.0.0   |            |   |   |        |
| 15   | connected | 43.0.0.0        | 255.0.0.0                      |            |   |   |        |
|      | -         | 224.0.0.0       |                                |            |   |   |        |
| 15   | wildcard  | 0.0.0.0         | 0.0.0.0                        |            |   |   |        |
|      |           |                 | xtHop-IPX                      | -          |   |   |        |
| 15   | connected | 21              |                                |            |   |   |        |
| 15   | connected | 44              |                                |            |   |   |        |
| 15   | connected | 42              |                                |            |   |   |        |
| 15   | resolved  | 450 42          | .0050.3EA9.ABFD                | 1          |   |   |        |
|      | resolved  |                 | .0050.3EA9.ABFD                |            |   |   |        |
| 15   | wildcard  | 0               |                                |            |   |   |        |
| Age  | TcpD      | ltSeq TcpDltAck | Prot DstPrt Sro                |            |   | - | Uptime |
| 0.0. | 0.5       |                 | 5 204 1                        |            |   | 0 |        |

|                                                                | 2               | 201    | 101    | cc-cc-cc-c | c-cc-cc 2  | ARPA    | 0 0 |
|----------------------------------------------------------------|-----------------|--------|--------|------------|------------|---------|-----|
| 01:03:21 01:00:51 ccccccc<br>0.0.0.4 0.0.0.4                   | ccccccc<br>4    | 203    | Х      | cc-cc-cc-c | c-cc-cc 4  | ARPA    | 0 0 |
|                                                                | ccccccc         |        |        |            |            |         |     |
| 0.0.0.1 0.0.0.1<br>01:03:25 01:00:52 ccccccc                   | ICMP            | 200    | 100    | CC-CC-CC-C | c-cc-cc l  | ARPA    | 0 0 |
| 0.0.0.3 0.0.0.3                                                | 3               | 202    | 102    | cc-cc-cc-c | c-cc-cc 3  | ARPA    | 0 0 |
| 01:03:20 01:00:52 ccccccc                                      |                 | 205    | 105    |            | (          | 3003    | 0 0 |
| 0.0.0.6 0.0.0.6<br>01:03:18 01:00:52 ccccccc                   | TCP<br>cccccccc | 205    | 105    | CC-CC-CC-C | 0-00-00 0  | ARPA    | 0 0 |
| Console> (enable)                                              |                 |        |        |            |            |         |     |
| Console> (enable) <b>show mls</b><br>Warning: QoS is disabled. | entry qos       |        |        |            |            |         |     |
| Destination-IP Source-IP                                       |                 | DstPrt | SrcPrt | Stat-Pkts  | Stat-Bytes | s Excd- | -   |
| Pkts Stat-Bkts Uptime A                                        | ge<br>          |        |        |            |            |         | _   |
|                                                                |                 |        |        |            |            |         |     |
| MSFC 0.0.0.0 (Module 16):                                      |                 |        |        |            |            |         |     |

Console> (enable)

Related Commands clear mls statistics entry

## show mls entry cef

To display CEF and adjacency entries (and Tx statistics) for IP resolved entries and IPX resolved or connected entries, use the **show mls entry cef** command.

show mls entry cef [adjacency]

show mls entry cef [short | long]

show mls entry cef ip [[ip\_addr/]mask\_len] [adjacency | short | long]

**show mls entry cef ipx** [[*ipx\_addr/*]*mask\_len*] [**adjacency** | **short** | **long**]

| Syntax Description          | adjacency                                                                                                    | (Optional) Displays adjacency information.                                                                |  |  |  |  |
|-----------------------------|----------------------------------------------------------------------------------------------------|----------------------------------------------------------------------------------------------------|--|--|--|--|
|                             | short(Optional) Displays the output with carriage returns.long(Optional) Displays the output on one line.                                                                                 |                                                                                                    |  |  |  |  |
|                             |                                                                                                    |                                                                                                    |  |  |  |  |
|                             | ір                                                                                                    | Specifies IP entries.                                                                                     |  |  |  |  |
|                             | ірх                                                                                                    | Specifies IPX entries.                                                                                    |  |  |  |  |
|                             | ip_addr/                                                                                                    | (Optional) IP address of the entry.                                                                       |  |  |  |  |
|                             | mask_len                                                                                                    | (Optional) Mask length associated with the IP or IPX address of the entry; valid values are from 0 to 32. |  |  |  |  |
|                             | ipx_addr/                                                                                                    | (Optional) IPX address of the entry.                                                                      |  |  |  |  |
| Command Types Command Modes | Switch comma<br>Normal.                                                                                                    | and.                                                                                                    |  |  |  |  |
| Usage Guidelines            | This command is supported on Catalyst 6500 series switches configured with the Supervisor Engine 2 with Layer 3 Switching Engine II (PFC2) only.                                          |                                                                                                    |  |  |  |  |
|                             | In the NextHop<br>WAN interface                                                                                                    | p-IP field, the ouput may actually be set to "point2point" if the next hop is a point-to-point e.         |  |  |  |  |
|                             | When you enter the <b>show mls entry cef adjacency</b> command, only adjacency information for those IP or IPX CEF entries that are of type resolved, wildcard, or default are displayed. |                                                                                                    |  |  |  |  |

|     |           |                | Destination-Mask   | -          | - |
|-----|-----------|----------------|--------------------|------------|---|
|     |           |                | 255.255.255.255    |            |   |
| 16  | receive   | 255.255.255.25 | 5 255.255.255.255  |            |   |
|     |           |                | 255.255.255.255    | 127.0.0.21 |   |
| 16  | receive   | 21.0.0.194     | 255.255.255.255    |            |   |
| 16  | receive   | 45.0.0.99      | 255.255.255.255    |            |   |
| 16  | receive   | 46.0.0.99      | 255.255.255.255    |            |   |
| 16  | resolved  | 46.0.0.10      | 255.255.255.255    | 46.0.0.10  | - |
|     |           |                | 255.255.255.255    |            |   |
| 16  | resolved  | 46.0.0.4       | 255.255.255.255    | 46.0.0.4   |   |
| 16  | resolved  | 46.0.0.1       | 255.255.255.255    | 46.0.0.1   | - |
| 16  | resolved  | 46.0.0.2       | 255.255.255.255    | 46.0.0.2   |   |
| 16  | resolved  | 46.0.0.3       | 255.255.255.255    | 46.0.0.3   |   |
|     |           |                | 255.255.255.255    |            |   |
| 16  | resolved  | 46.0.0.6       | 255.255.255.255    | 46.0.0.6   |   |
| 16  | resolved  | 46.0.0.7       | 255.255.255.255    | 46.0.0.7   |   |
| 16  | resolved  | 46.0.0.8       | 255.255.255.255    | 46.0.0.8   |   |
| 16  | receive   | 224.0.0.0      | 255.255.255.0      |            |   |
| 16  | connected | 21.0.0.0       | 255.0.0.0          |            |   |
| 16  | connected | 45.0.0.0       | 255.0.0.0          |            |   |
|     |           | 46.0.0.0       |                    |            |   |
| 16  | drop      | 224.0.0.0      | 240.0.0.0          |            |   |
| 16  | wildcard  | 0.0.0.0        | 0.0.0.0            |            |   |
| Mod | FIB-Type  | Dest-IPX-net N | extHop-IPX         | Weight     |   |
|     |           |                |                    |            |   |
| 16  | connected | abcd           |                    |            |   |
| 16  | connected | defa           |                    |            |   |
|     |           |                | efa.000A.0203.0405 | 1          |   |
| 16  | wildcard  | 0              |                    |            |   |

#### **Examples**

#### This example shows how to display information for all CEF entries:

These examples show how to display information for a specific entry type:

```
Console> (enable) show mls entry cef ip
Mod FIB-Type Destination-IP Destination-Mask NextHop-IP
                                                         Weight
16 receive 0.0.0.0 255.255.255
             255.255.255.255 255.255.255.255
16 receive

        16
        receive
        255.255.255

        16
        receive
        127.0.0.22

16 receive127.0.0.22255.255.255.25516 receive127.0.0.0255.255.255
16 receive 127.255.255.255 255.255.255
16 resolved 21.0.0.1 255.255.255.255 21.0.0.1
                                                               1
16 receive21.0.0.194255.255.255.25516 receive21.0.0.0255.255.255
16 receive 21.255.255.255 255.255.255
16 resolved 127.0.0.21 255.255.255 127.0.0.21
                                                               1
16 receive 224.0.0.0
                           255.255.255.0
Console> (enable) show mls entry cef ipx
Mod FIB-Type Dest-IPX-net NextHop-IPX
                                                Weight
____ _____
16 connected fadeface
16 resolved abcd fadeface.0001.0203.0405
                                                    1
 16 wildcard 0
```

Console> (enable) show mls entry cef ip adjacency Mod: 16 Mod: 16 Destination-IP: 127.0.0.21 FIB-Type: resolved Destination-Mask: 255.255.255.255 AdjType NextHop-IP NextHop-Mac Vlan Encp Tx-Packets Tx-Octets connect 127.0.0.21 00-00-12-00-00 0 ARPA 0 0 16 Mod: Destination-IP: FIB-Type: 46.0.0.10 Destination-Mask: 255.255.255 FIB-Type: resolved AdjType NextHop-IP NextHop-Mac Vlan Encp Tx-Packets Tx-Octets connect 46.0.0.10 00-00-0c-42-00-0a 46 ARPA 4889030 224895380 Console> (enable)

This example shows how to display adjacency information:

Table 2-47 describes the possible fields in the show mls entry cef command output.

| Field                             | Description                                                    |  |  |  |
|-----------------------------------|----------------------------------------------------------------|--|--|--|
| Mod                               | MSFC module number                                             |  |  |  |
| Destination-IP<br>Destination-IPX | Destination address (IP address or IPX network)                |  |  |  |
| Destination-Mask                  | Destination mask                                               |  |  |  |
| FIB-Type                          | FIB entry types are as follows:                                |  |  |  |
|                                   | • receive—Prefix associated with an MSFC interface             |  |  |  |
|                                   | • connected—Prefix associated with a connected network         |  |  |  |
|                                   | • resolved—Prefix associated with a valid next-hop address     |  |  |  |
|                                   | • drop—Drop packets associated with this prefix                |  |  |  |
|                                   | • wildcard—Match-all entry (drop or MSFC redirect)             |  |  |  |
|                                   | • default—Default route (wildcard will point to default route) |  |  |  |
| NextHop-IP<br>NextHop-IPX         | Next-hop address (IP address or IPX network)                   |  |  |  |
| Weight                            | Next-hop load-sharing weight                                   |  |  |  |
| AdjType                           | Adjacency types are as follows:                                |  |  |  |
|                                   | connect—Complete rewrite information                           |  |  |  |
|                                   | • drop, null, loopbk—Drop adjacency                            |  |  |  |
|                                   | • frc drp—Drop adjacency due to ARP throttling                 |  |  |  |
|                                   | • punt—Redirect to MSFC for further processing                 |  |  |  |
|                                   | • no r/w—Redirect to MSFC because rewrite is incomplete        |  |  |  |
| NextHop-Mac                       | Next-hop destination MAC address                               |  |  |  |
| Vlan                              | Next-hop destination VLAN                                      |  |  |  |

Table 2-47 show mls entry cef Command Output Fields

| Field      | Description                                                        |
|------------|--------------------------------------------------------------------|
| Encp       | Next-hop destination encapsulation type (ARPA, RAW, SAP, and SNAP) |
| Tx-Packets | Number of packets transmitted to this adjacency                    |
| Tx-Octets  | Number of bytes transmitted to this adjacency                      |

#### Table 2-47 show mls entry cef Command Output Fields (continued)

#### Related Commands

clear mls cef clear mls entry cef show mls cef interface show mls cef mac show mls cef summary

## show mls entry netflow-route

To display shortcut information in the MLS-based Catalyst 6500 series switches, use the **show mls entry netflow-route** command.

show mls entry netflow-route [short | long]

show mls entry netflow-route ip [destination ip\_addr\_spec] [source ip\_addr\_spec]
[protocol protocol] [src-port src\_port] [dst-port dst\_port] [short | long]

| Syntax Description                                                                                                    | short                                                                                                    | (Optional) Displays the output with carriage returns.                                                                                                    |  |  |  |  |  |
|----------------------------------------------------------------------------------------------------|----------------------------------------------------------------------------------------------------|----------------------------------------------------------------------------------------------------|--|--|--|--|--|
|                                                                                                    | long                                                                                                    | (Optional) Displays the output on one line.                                                                                                    |  |  |  |  |  |
|                                                                                                    | ip                                                                                                    | Specifies IP MLS.                                                                                                    |  |  |  |  |  |
|                                                                                                    | destination(Optional) Specifies the destination IP or IPX address.ip_addr_spec(Optional) Full IP address or a subnet address.                                                                                |                                                                                                    |  |  |  |  |  |
|                                                                                                    |                                                                                                    |                                                                                                    |  |  |  |  |  |
|                                                                                                    | source                                                                                                    | (Optional) Specifies the source IP or IPX address.                                                                                                    |  |  |  |  |  |
|                                                                                                    | protocol                                                                                                    | (Optional) Specifies the protocol type.                                                                                                    |  |  |  |  |  |
|                                                                                                    | protocol                                                                                                    | (Optional) Protocol number or type; valid values can be from 0 to 255, <b>ip</b> , <b>ipinip</b> , <b>icmp</b> , <b>igmp</b> , <b>tcp</b> , or <b>udp</b> . <b>0</b> indicates "do not care."               |  |  |  |  |  |
|                                                                                                    | <pre>src-port src_port</pre>                                                                                                    | (Optional) Specifies the number of the TCP/UDP source port (decimal).<br>Used with <b>dst-port</b> to specify the port pair if the protocol is <b>tcp</b> or <b>udp</b> . <b>0</b> indicates "do not care." |  |  |  |  |  |
|                                                                                                    | dst-port dst_port(Optional) Specifies the number of the TCP/UDP destination port (decimal<br>Used with src-port to specify the port pair if the protocol is tcp or udp. (<br>indicates "do not care."        |                                                                                                    |  |  |  |  |  |
| Defaults                                                                                                    | The default displays M                                                                                                    | ILS information in long format.                                                                                                    |  |  |  |  |  |
| Command Types                                                                                                    | Switch command.                                                                                                    |                                                                                                    |  |  |  |  |  |
| Command Modes                                                                                                    | Normal.                                                                                                    |                                                                                                    |  |  |  |  |  |
| Usage Guidelines                                                                                                    |                                                                                                    | ported on Catalyst 6500 series switches configured with the Supervisor Engine 2 g Engine II (PFC2) only.                                                                                                    |  |  |  |  |  |
|                                                                                                    | <b>tetflow-route</b> command output displays software-installed NetFlow forwarding<br>for features such as TCP intercept or reflexive ACL), but does not display flow<br>t are switched through CEF entries. |                                                                                                    |  |  |  |  |  |
|                                                                                                    | If you use the <b>ip</b> keyw                                                                                                    | ord, you are specifying a command for IP MLS.                                                                                                    |  |  |  |  |  |
| When entering the <i>ip_addr_spec</i> , use the full IP address or a subnet address in one of the formats: <i>ip_addr, ip_addr/netmask,</i> or <i>ip_addr/maskbit</i> . |                                                                                                    |                                                                                                    |  |  |  |  |  |

Entering the **destination** keyword specifies the entries matching the destination IP address specification, entering the **source** keyword specifies the entries matching the source IP address specification, and entering an *ip\_addr\_spec* can specify a full IP address or a subnet address. If you do not specify a keyword, it is treated as a wildcard, and all entries are displayed.

Use the following syntax to specify an IP subnet address:

- *ip\_subnet\_addr*—This is the short subnet address format. The trailing decimal number 00 in an IP address YY.YY.Y00 specifies the boundary for an IP subnet address. For example, 172.22.36.00 indicates a 24-bit subnet address (subnet mask 172.22.36.00/255.255.255.0), and 173.24.00.00 indicates a 16-bit subnet address (subnet mask 173.24.00.00/255.255.0.0). However, this format can identify only a subnet address with a length of 8, 16, or 24 bits.
- *ip\_addr/subnet\_mask*—This is the long subnet address format. For example, 172.22.252.00/255.255.252.00 indicates a 22-bit subnet address. This format can specify a subnet address of any bit number. To provide more flexibility, the *ip\_addr* is allowed to be a full host address, such as 172.22.253.1/255.252.00.
- *ip\_addr/maskbits*—This is the simplified long subnet address format. The mask bits specify the number of bits of the network masks. For example, 172.22.252.00/22 indicates a 22-bit subnet address. The *ip\_addr* is allowed to be a full host address, such as 172.22.254.1/22, which has the same subnet address as 172.22.252.00/72.

The [long | short] option gives the flexibility to display the output in regular (80 characters in width) or wide screen.

Dashes may be displayed for some fields if the fields are not applicable to the type of flow mask.

If you place the MSFC on a supervisor engine installed in slot 1, then the MSFC is recognized as module 15. If you install the supervisor engine in slot 2, the MSFC is recognized as module 16.

#### Examples

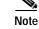

The example below is displayed in short format. The display in the long form exceeds the page width and cannot be shown.

| Console> <b>show m</b><br>Destination-IP | -          |               |          | SrcPrt  | Desti | nation-Mac   | Vlan |
|------------------------------------------|------------|---------------|----------|---------|-------|--------------|------|
| EDst Stat-Pkts                           | Stat-Bytes | Uptime        | Age      | TcpDl   | tSeq  | TcpDltAck    |      |
| 0.0.0.8                                  | 0.0.0.8    |               |          |         |       |              | 0    |
| ARPA 0                                   |            | 。<br>00:07:07 |          |         |       |              | 0    |
|                                          | 0.0.0.7    | 7             |          |         |       | -cc-cc-cc-cc | 7    |
| ARPA O                                   | 0          | 00:07:09      | 00:21:08 | B ccccc | ccc   | ccccccc      |      |
| 0.0.0.10                                 | 0.0.0.10   | 10            | 209 1    | 109     | cc-cc | -cc-cc-cc-cc | 10   |
| ARPA 0                                   | 0          | 00:07:06      | 00:21:08 | B ccccc | ccc   | ccccccc      |      |
| 0.0.0.9                                  | 0.0.0.9    | 9             | 208 1    | 108     | aa-aa | -cc-cc-cc-cc | 9    |
| ARPA 0                                   | 0          | 00:07:07      | 00:21:08 | B ccccc | CCC   | ccccccc      |      |
| 0.0.0.6                                  | 0.0.0.6    | TCP           | 205 1    | 105     | aa-aa | -cc-cc-cc-cc | б    |
| ARPA 0                                   | 0          | 00:07:12      | 00:21:08 | B ccccc | CCC   | ccccccc      |      |
| Total entries displayed:5                |            |               |          |         |       |              |      |
| Console>                                 |            |               |          |         |       |              |      |

# show mls exclude protocol

To display excluded protocols on TCP or UDP from being shortcuts, use the **show mls exclude protocol** command.

show mls exclude protocol

| Syntax Description   | This command has no arguments.                                                                                                    |
|----------------------|----------------------------------------------------------------------------------------------------|
| Defaults             | This command has no default settings.                                                                                                    |
| Command Types        | Switch command.                                                                                                    |
| Command Modes        | Normal.                                                                                                    |
| Usage Guidelines     | If you enter the <b>show mls exclude protocol</b> command on a switch configured with the Supervisor Engine 1 with Layer 3 Switching Engine WS-F6K-PFC, MLS exclusion only works in full-flow mode. |
|                      | These guidelines apply to switches configured with the Supervisor Engine 2 with Layer 3 Switching Engine II (PFC2):                                                                                 |
|                      | • The <b>show mls exclude protocol</b> displays the Layer 4 protocols that will not cause a NetFlow entry to be created automatically but can still be forwarded if a FIB hit occurs.               |
|                      | • MLS exclusion works regardless of the configured flow mask.                                                                                                    |
| Examples             | This example shows how to display excluded protocols on TCP or UDP from being shortcuts:<br>Console> (enable) <b>show mls exclude protocol</b><br>Protocol-Port Excluded-From                       |
|                      | 89 TCP UDP                                                                                                    |
|                      | 5 TCP<br>10 TCP UDP                                                                                                    |
|                      | 10 10P 0DP                                                                                                    |
|                      | Note: MLS exclusion only works in full flow mode.                                                                                                    |
|                      | Console> (enable)                                                                                                    |
| Related Commands     | alaan mia multicost statistics                                                                                                    |
| Related Collinations | clear mls multicast statistics                                                                                                    |

set mls exclude protocol

# show mls multicast

To display IP multicast MLS information, use the show mls multicast command.

show mls multicast

show mls multicast entry {[mod] [vlan vlan\_id] [group ip\_addr]} [source ip\_addr]
[long | short]

show mls multicast entry {[all] [short | long]}

show mls multicast statistics {mod}

| Syntax Description                   | entry                                                                                                    | Specifies the IP multicast MLS packet entry.                                                                                                    |  |  |  |  |
|--------------------------------------|----------------------------------------------------------------------------------------------------|----------------------------------------------------------------------------------------------------|--|--|--|--|
|                                      | mod                                                                                                    | (Optional) Number of the MSFC; valid values are 15 and 16.                                                                                                    |  |  |  |  |
|                                      | vlan vlan_id                                                                                                 | (Optional) Specifies a VLAN.                                                                                                    |  |  |  |  |
|                                      | <b>group</b> <i>ip_addr</i> (Optional) Specifies a multicast group address.                                  |                                                                                                    |  |  |  |  |
|                                      | <b>source</b> <i>ip_addr</i>                                                                                 | (Optional) Specifies a multicast traffic source.                                                                                                    |  |  |  |  |
|                                      | all                                                                                                    | (Optional) Specifies all IP multicast MLS entries on the switch.                                                                                              |  |  |  |  |
|                                      | long                                                                                                    | (Optional) Specifies an output appropriate for terminals that support output 80-characters wide.                                                              |  |  |  |  |
|                                      | short                                                                                                    | (Optional) Specifies an output appropriate for terminals that support output less than 80-characters wide.                                                    |  |  |  |  |
|                                      | statistics Displays statistics for an MSFC.                                                                  |                                                                                                    |  |  |  |  |
| Defaults Command Types Command Modes | This command hat Switch command                                                                              | as no default settings.                                                                                                    |  |  |  |  |
| Usage Guidelines                     | If you enter the <b>s</b> warning message                                                                    | <b>how mls multicast</b> commands on Catalyst 6500 series switches without MLS, this is displayed:                                                            |  |  |  |  |
|                                      | This feature is not supported on this device.                                                                |                                                                                                    |  |  |  |  |
|                                      | •                                                                                                    | how mls multicast entry command with no arguments, all the MLS entries for<br>played. Each row in the show mls multicast entry command corresponds to a flow. |  |  |  |  |
|                                      | These guidelines apply to switches configured with the Supervisor 2 with Layer 3 Switching Engine II (PFC2): |                                                                                                    |  |  |  |  |
|                                      |                                                                                                    | he <b>show mls multicast entry</b> command and an asterisk appears in the Source IP indicates that any source is used.                                        |  |  |  |  |
|                                      | • If you specif                                                                                              | y source 0, all * (asterisk) entries are displayed.                                                                                                    |  |  |  |  |

Catalyst 6500 Series Switch Command Reference—Release 8.2

If you disable DNS, no name can be specified or shown.

A warning message is displayed if you disable the Layer 2 multicast protocol when the multicast multilayer switching (MMLS) feature is running.

If you place the MSFC on a supervisor engine installed in slot 1, then the MSFC is recognized as module 15. If you install the supervisor engine in slot 2, the MSFC is recognized as module 16.

Examples

This example shows how to display global information about the IP MMLS entries on a switch configured with the Supervisor Engine 1 with Layer 3 Switching Engine (WS-F6K-PFC):

```
Console> (enable) show mls multicast
Admin Status: Enabled
Operational Status: Inactive
Configured flow mask is {Source-Destination-Vlan} flow
Active Entries = 0
MSFC (Module 15): 0.0.0.0
Console> (enable)
```

This example shows how to display global information about the IP MMLS entries on a switch configured with the Supervisor Engine 2 with Layer 3 Switching Engine II (PFC2):

```
Console> (enable) show mls multicast
                 : Enabled
Admin Status
Operational Status : Active
Total Entries
                 : 104
MSFC (Module 15) :
    IP Address
                 : 1.1.1.1
    Complete Flows : 30
    Partial Flows : 10
MSFC (Module 16)
    IP Address
                   : 2.2.2.2
    Complete Flows : 50
    Partial Flows : 14
Console> (enable)
```

Table 2-48 describes the fields in the **show mls multicast** command output.

| Field                     | Description                                                           |  |  |  |
|---------------------------|-----------------------------------------------------------------------|--|--|--|
| Admin Status              | Status of whether MMLS feature has been administratively enabled or   |  |  |  |
|                           | not.                                                                  |  |  |  |
| <b>Operational Status</b> | Actual operational status of the MMLS feature.                        |  |  |  |
| Total Entries             | Number of shortcut entries that are currently installed.              |  |  |  |
| MSFC                      | Information about the internal RP connected to the supervisor engine. |  |  |  |
| IP Address                | IP address of the RP.                                                 |  |  |  |
| Complete Flows            | Total number of complete flows installed by this RP.                  |  |  |  |
| Partial Flows             | Total number of partial flows installed by this RP.                   |  |  |  |

Table 2-48 show mls multicast Command Output Fields

This example shows how to display statistical information on a switch configured with the Supervisor Engine 1 with Layer 3 Switching Engine (WS-F6K-PFC):

|                      | enable) <b>show mls multicast</b><br>Router Name |        |              |
|----------------------|--------------------------------------------------|--------|--------------|
| 0.0.0.0<br>Transmit: | default                                          | 00-00  | -00-00-00-00 |
|                      | Feature Notifica                                 | tions: | 0            |
|                      | Feature Notification Resp                        | onses: | 0            |
|                      | Shortcut Notification Resp                       | onses: | 0            |
|                      | Delete Notifica                                  | tions: | 0            |
|                      | Acknowledge                                      | ments: | 0            |
|                      | Flow Stati                                       | stics: | 0            |
|                      | Total Transmit Fai                               | lures: | 0            |
| Receive:             |                                                  |        |              |
|                      | Feature Notifica                                 | tions: | 0            |
|                      | Shortcut Mes                                     | sages: | 0            |
|                      | Duplicate Shortcut Mes                           | sages: | 0            |
|                      | Shortcut Instal                                  | l TLV: | 0            |
|                      | Selective Delet                                  | e TLV: | 0            |
|                      | Group Delet                                      | e TLV: | 0            |
|                      | Updat                                            | e TLV: | 0            |
|                      | Input VLAN Delet                                 | e TLV: | 0            |
|                      | Output VLAN Delet                                | e TLV: | 0            |
|                      | Global Delet                                     | e TLV: | 0            |
|                      | MFD Instal                                       | l TLV: | 0            |
|                      | MFD Delet                                        | e TLV: | 0            |
|                      | Global MFD Delet                                 | e TLV: | 0            |
|                      | Invali                                           | d TLV: | 0            |
| Concolos (           | anabla                                           |        |              |

Console> (enable)

This example shows how to display statistical information on a switch configured with the Supervisor Engine 2 with Layer 3 Switching Engine II (PFC2):

| Console><br>Router IP | (enable) <b>show mls multicast statis</b><br>Router Name Router | MAC          |
|-----------------------|-----------------------------------------------------------------|--------------|
| 0.0.0.0<br>Transmit:  |                                                                 | -00-00-00-00 |
|                       | Feature Notifications:                                          | 0            |
|                       | Feature Notification Responses:                                 | 0            |
|                       | Shortcut Notification Responses:                                | 0            |
|                       | Delete Notifications:                                           | 0            |
|                       | Acknowledgements:                                               | 0            |
|                       | Flow Statistics:                                                | 0            |
|                       | Total Transmit Failures:                                        | 0            |
| Receive:              |                                                                 |              |
|                       | Feature Notifications:                                          | 0            |
|                       | Shortcut Messages:                                              | 0            |
|                       | Duplicate Shortcut Messages:                                    | 0            |
|                       | Shortcut Install TLV:                                           | 0            |
|                       | Selective Delete TLV:                                           | 0            |
|                       | Group Delete TLV:                                               | 0            |
|                       | Update TLV:                                                     | 0            |
|                       | Input VLAN Delete TLV:                                          | 0            |
|                       | Output VLAN Delete TLV:                                         | 0            |
|                       | Global Delete TLV:                                              | 0            |
|                       | MFD Install TLV:                                                | 0            |
|                       | MFD Delete TLV:                                                 | 0            |
|                       | Global MFD Delete TLV:                                          | 0            |
|                       | Invalid TLV:                                                    | 0            |
| Console>              | (enable)                                                        |              |

Console> (enable)

| Console> (ena | Console> (enable) show mls multicast entry |           |        |          |        |          |  |  |  |  |
|---------------|--------------------------------------------|-----------|--------|----------|--------|----------|--|--|--|--|
| Router IP     | Dest IP                                    | Source IP | Pkts   | Bytes    | InVlan | OutVlans |  |  |  |  |
|               |                                            |           |        |          |        |          |  |  |  |  |
| 1.1.5.252     | 224.1.1.1                                  | 1.1.11.1  | 15870  | 2761380  | 20     |          |  |  |  |  |
| 1.1.9.254     | 224.1.1.1                                  | 1.1.12.3  | 473220 | 82340280 | 12     |          |  |  |  |  |
| 1.1.5.252     | 224.1.1.1                                  | 1.1.12.3  | 15759  | 2742066  | 20     |          |  |  |  |  |
| 1.1.9.254     | 224.1.1.1                                  | 1.1.11.1  | 473670 | 82418580 | 11     |          |  |  |  |  |
| 1.1.5.252     | 224.1.1.1                                  | 1.1.11.3  | 15810  | 2750940  | 20     |          |  |  |  |  |
| 1.1.9.254     | 224.1.1.1                                  | 1.1.12.1  | 473220 | 82340280 | 12     |          |  |  |  |  |
| 1.1.5.252     | 224.1.1.1                                  | 1.1.13.1  | 15840  | 2756160  | 20     |          |  |  |  |  |
| Total Entries | Total Entries: 7                           |           |        |          |        |          |  |  |  |  |
| Console> (ena | able)                                      |           |        |          |        |          |  |  |  |  |

This example shows how to display IP MMLS entry information on a switch configured with the Supervisor Engine 1 with Layer 3 Switching Engine WS-F6K-PFC:

```
Note
```

The display for the **show mls multicast entry** command has been modified to fit the page.

This example shows how to display IP MMLS entry information on a switch configured with the Supervisor Engine 2 with Layer 3 Switching Engine II (PFC2):

| Console> (enable) show mls multicast entry |           |           |      |       |        |        |     |  |  |  |
|--------------------------------------------|-----------|-----------|------|-------|--------|--------|-----|--|--|--|
| Router-IP                                  | Dest-IP   | Source-IP | Pkts | Bytes | InVlar | а Туре |     |  |  |  |
| OutVlans                                   |           |           |      |       |        |        |     |  |  |  |
|                                            |           |           |      |       |        |        |     |  |  |  |
|                                            |           |           |      |       |        |        |     |  |  |  |
| 33.0.33.26                                 | 224.2.2.3 | 10.0.0.1  | 595  | 59500 | 50     | С      | 13, |  |  |  |
| 12                                         |           |           |      |       |        |        |     |  |  |  |
| 33.0.33.26                                 | 224.2.2.3 | *         | 2    | 200   | 50     | Ρ      | 13, |  |  |  |
| 12                                         |           |           |      |       |        |        |     |  |  |  |

Total Entries: 2 (1 of which type 'C' = Complete Flow/s, 'P' = Partial Flow/s) Console> (enable)

Table 2-49 describes the fields in the **show mls multicast entry** command output.

| Field         | Description                                                         |  |  |  |  |  |  |
|---------------|---------------------------------------------------------------------|--|--|--|--|--|--|
| Router-IP     | IP address of the RP that installed the flow.                       |  |  |  |  |  |  |
| Dest-IP       | Multicast destination IP address for this flow.                     |  |  |  |  |  |  |
| Source-IP     | IP address of the source that corresponds to this flow.             |  |  |  |  |  |  |
| Pkts          | Number of packets switched using this flow.                         |  |  |  |  |  |  |
| Bytes         | Number of bytes switched using this flow.                           |  |  |  |  |  |  |
| InVlan        | RPF interface for the packets corresponding to this flow.           |  |  |  |  |  |  |
| Туре          | Shortcut Type (C = a complete shortcut and P = a partial shortcut). |  |  |  |  |  |  |
| OutVlans      | Output VLANs on which the packets are replicated for this flow.     |  |  |  |  |  |  |
| Total Entries | Number of shortcut entries currently installed.                     |  |  |  |  |  |  |

Table 2-49 show mls multicast entry Command Output Fields

Related Commands clear mls multicast statistics

## show mls nde

To display NetFlow Data Export information, use the **show mls nde** command.

show mls nde

| Syntax Description | This command has no arguments.                                                                                                    |
|--------------------|----------------------------------------------------------------------------------------------------|
| Defaults           | This command has no default settings.                                                                                                    |
| Command Types      | Switch command.                                                                                                    |
| Command Modes      | Normal.                                                                                                    |
| Examples           | This example shows how to display NetFlow Data Export information:<br>Console> show mls nde<br>Netflow Data Export version: 7<br>Netflow Data Export disabled<br>Netflow Data Export port/host is not configured.<br>Total packets exported = 0<br>Destination Ifindex export is disabled<br>Source Ifindex export is disabled<br>Bridged flow statistics is disabled on vlan(s) 1-50,302-303,542,642,910-920,999.<br>Console> |

Related Commands set mls bridged-flow-statistics

## show mls netflow-route

To display summaries from NetFlow for routing in the MLS-based Catalyst 6500 series switches, use the **show mls netflow-route** command.

show mls netflow-route [ip | ipx]

| Syntax Description | ip                                                                                    | (Optional) Specifies IP MLS.                                                                                                    |
|--------------------|---------------------------------------------------------------------------------------|----------------------------------------------------------------------------------------------------|
|                    | ipx                                                                                   | (Optional) Specifies IPX MLS.                                                                                                    |
| Defaults           | The defau                                                                             | alt displays both IP and IPX MLS information.                                                                                                    |
| Command Types      | Switch co                                                                             | ommand.                                                                                                    |
| Command Modes      | Normal.                                                                               |                                                                                                    |
| Usage Guidelines   |                                                                                       | mand is supported on Catalyst 6500 series switches configured with the Supervisor Engine 2 er 3 Switching Engine II (PFC2) only.                                                                                                    |
| Examples           | This exan                                                                             | nple shows how to display summaries from NetFlow for routing:                                                                                                    |
|                    |                                                                                       | show mls netflow-route                                                                                                    |
|                    | _                                                                                     | ckets switched = 0<br>tes switched = 0                                                                                                    |
|                    | IP flows<br>IP flows<br>IP Curren<br>Total net<br>Netflow I<br>Netflow I<br>Netflow I | <pre>installed aging time = 0<br/>aging time = 256 seconds<br/>fast aging time = 0 seconds, packet threshold = 0<br/>nt flow mask is Full flow<br/>tflow forwarding entries = 4<br/>Data Export version:7<br/>Data Export disabled<br/>Data Export port/host is not configured.<br/>ckets exported = 0</pre> |
|                    | IPX flow                                                                              | s aging time = 256 seconds<br>mask is Destination flow<br>hop is 15                                                                                                    |

# show mls pbr-route

To display statistics about policy-based routing (PBR) traffic, use the show mls pbr-route command.

| Syntax Description | This command has no keywords or arguments.                                                                                       |                                       |  |  |  |  |  |
|--------------------|----------------------------------------------------------------------------------------------------|---------------------------------------|--|--|--|--|--|
| Defaults           | This command has no default settings                                                                                             | This command has no default settings. |  |  |  |  |  |
| Command Types      | Switch command.                                                                                                    |                                       |  |  |  |  |  |
| Command Modes      | Normal mode.                                                                                                    |                                       |  |  |  |  |  |
| Usage Guidelines   | Because PBR occurs in the hardware, PBR-related statistics on the MSFC do not reflect the volume of traffic being policy routed. |                                       |  |  |  |  |  |
| Examples           | This example shows how to display PBR traffic statistics:                                                                        |                                       |  |  |  |  |  |
|                    |                                                                                                    |                                       |  |  |  |  |  |

Table 2-50 describes the possible fields in the show mls pbr-route command output.

Table 2-50 show mls pbr-route Command Output Fields

| Field                      | Description                                      |
|----------------------------|--------------------------------------------------|
| Total L3 packets forwarded | Number of Layer 3 packets forwarded in hardware. |
| Total L3 octets forwarded  | Number of Layer 3 octets forwarded in hardware.  |
| Total routed VLANs         | Number of VLANs with PBR configured.             |
| Total adjacency entries    | Number of policy-routing adjacencies programmed. |

### show mls statistics

To display MLS statistics information in the MLS-based Catalyst 6500 series switches, use the **show mls statistics** command.

show mls statistics protocol

show mls statistics entry [mod]

show mls statistics entry ip [mod] [destination ip\_addr\_spec] [source ip\_addr\_spec]
[protocol protocol [src-port] [dst-port dst\_port]]

show mls statistics entry ipx [mod] [destination ipx\_addr\_spec] [source ipx\_addr\_spec]

show mls statistics entry uptime

| Syntax Description | protocol                           | Specifies a route processor.                                                                                                    |
|--------------------|------------------------------------|----------------------------------------------------------------------------------------------------|
|                    | entry                              | Specifies the entry type.                                                                                                    |
|                    | mod                                | (Optional) Number of the MSFC; valid values are 15 or 16.                                                                                                    |
|                    | entry                              | Displays statistics based on the specified option.                                                                                                    |
|                    | ір                                 | Specifies IP MLS.                                                                                                    |
|                    | destination                        | (Optional) Specifies the destination IP address.                                                                                                    |
|                    | ip_addr_spec                       | (Optional) Full IP address or a subnet address in the following formats: ip_addr, ip_addr/netmask, or ip_addr/maskbit.                                                                                                    |
|                    | source                             | (Optional) Specifies the source IP address.                                                                                                    |
|                    | <b>protocol</b><br>protocol        | (Optional) Specifies additional flow information (protocol family and protocol port pair) to be matched; valid values are from 1 to 255, <b>ip</b> , <b>ipinip</b> , <b>icmp</b> , <b>igmp</b> , <b>tcp</b> , and <b>udp</b> . |
|                    | <b>src-port</b><br><i>src_port</i> | (Optional) Specifies the source port IP address.                                                                                                    |
|                    | <b>dst-port</b><br><i>dst_port</i> | (Optional) Specifies the destination port IP address.                                                                                                    |
|                    | ipx                                | Specifies IPX MLS.                                                                                                    |
|                    | ipx_addr_spec                      | (Optional) Full IPX address or a subnet address in one of the following formats: <i>src_net/[mask]</i> , <i>dest_net.dest_node</i> , or <i>dest_net/mask</i> .                                                                 |
|                    | uptime                             | Displays up time and aging time.                                                                                                    |

**Command Types** Switch command.

Command Modes Normal.

#### Usage Guidelines

If your system is configured with the Supervisor Engine 2 with Switching Engine II (PFC2), the **show mls statistics entry** command output displays per flow statistics as per the configured flow mask. You can enter this command to display per-flow statistics for flows that are CEF switched (in hardware) or switched through software-installed shortcuts in the NetFlow table.

You can enter the **show mls statistics entry** command to display NetFlow forwarding entries on systems configured with a Supervisor Engine 2. If your system is configured with a Supervisor Engine 1, enter the **show mls entry** command.

When specifying the **ip** | **ipx** keyword, if you specify **ip** or do not enter a keyword, this means that the command is for IP MLS. If you specify **ipx**, this means the command is for IPX only.

When entering the IPX address syntax, use the following format:

- IPX net address—1...FFFFFFE
- IPX node address—x.x.x where x is 0...FFFF
- IPX address—ipx\_net.ipx\_node (for example 3.0034.1245.AB45, A43.0000.0000.0001)

If you enter any of the **show mls statistics protocol** commands on a Catalyst 6500 series switch without MLS, this warning message is displayed:

Feature not supported in hardware.

If you enter the **show mls statistics protocol** command, the statistics in the protocol category, such as Telnet, FTP, or WWW are displayed. Note that this applies for "full flowmask" only. In flowmasks other than full flow, inapplicable fields will have a dash (similar to **show mls entry** outputs).

A value 0 for *src\_port* and *dst\_port* means "don't care." Note that this applies for "full flowmask" only.

Use the following syntax to specify an IP subnet address:

- *ip\_subnet\_addr*—This is the short subnet address format. The trailing decimal number "00" in an IP address YY.YY.YY specifies the boundary for an IP subnet address. For example, 172.22.36.00 indicates a 24-bit subnet address (subnet mask 255.255.255.0), and 173.24.00.00 indicates a 16-bit subnet address (subnet mask 255.255.0.0). However, this format can identify only a subnet address with a length of 8, 16, or 24 bits.
- *ip\_addr/subnet\_mask*—This is the long subnet address format; for example, 172.22.252.00/255.255.252.00 indicates a 22-bit subnet address. This format can specify a subnet address of any bit number. To provide more flexibility, the *ip\_addr* is allowed to be a full host address, such as 172.22.253.1/255.255.252.00, which has the same subnet address as *ip\_subnet\_addr*.
- *ip\_addr/maskbits*—This is the simplified long subnet address format. The mask bits specify the number of bits of the network masks. For example, 172.22.252.00/22 indicates a 22-bit subnet address. The *ip\_addr* is allowed to be a full host address, such as 172.22.254.1/22, which has the same subnet address as 172.22.252.00/72.

If you place the MSFC on a supervisor engine installed in slot 1, then the MSFC is recognized as module 15. If you install the supervisor engine in slot 2, the MSFC is recognized as module 16.

The **show mls statistics entry** command displays bridged flows on a Supervisor Engine 2 when bridged flow statistics is enabled. The **show mls entry** command displays bridged flows on a Supervisor Engine 1 when bridged flow statistics is enabled. To enable or disable bridged flow statistics, enter the **set mls bridged-flow-statistics** command.

Console> (enable) show mls statistics protocol Protocol TotalFlows TotalPackets Total Bytes \_\_\_\_\_ ----- ------ ------Telnet 900 630 4298 2190 3105 688 FTP 42679 WWW 389 623686 4966 2487 SMTP 802 92873 Х 142 36870 52 DNS 1580 1046 Others 82 1 73 6583 53005 801951 Total Console> (enable)

**Examples** This example shows how to display the statistics for all protocol categories:

This example shows how to display the statistics for all protocol categories:

Console> (enable) show mls statistics

| Last Used                                |           |        |       |         |         |           |            |  |
|------------------------------------------|-----------|--------|-------|---------|---------|-----------|------------|--|
| Destination IP                           | Source IP |        | Prot  | DstPrt  | SrcPrt  | Stat-Pkts | Stat-Bytes |  |
|                                          |           |        |       |         |         |           |            |  |
| 172.20.22.14                             | 172.20.25 | .10    | 6     | 50648   | 80      | 3152      | 347854     |  |
| 172.20.22.43                             | 172.20.32 | .43    | 44    | 2323    | 324     | 23232     | 232323     |  |
|                                          |           |        |       |         |         |           |            |  |
| Destination IPX                          |           | Source | e IPX | net Sta | at-Pkts | Stat-Byte | S          |  |
|                                          |           |        |       |         |         |           | -          |  |
| 201.00A0.2451.7423 1.0002 30256 31795084 |           |        |       |         |         |           |            |  |
| 501.0000.3100.0                          | 501       | 1.000  | 3     | 12      | 121     | 323232    |            |  |
| Console> (enabl                          | e)        |        |       |         |         |           |            |  |
|                                          |           |        |       |         |         |           |            |  |

This example shows how to display the up time and aging time on a Supervisor Engine 2:

Console> show mls statistics entry uptime

|                 |           |        | Last  | -   | Used | ł      |          |          |
|-----------------|-----------|--------|-------|-----|------|--------|----------|----------|
| Destination IP  | Source IP |        | Prot  | Dst | tPrt | SrcPrt | Uptime   | Age      |
|                 |           |        |       |     |      |        |          |          |
| 172.20.52.19    | -         |        | -     | -   |      | -      | 00:07:51 | 00:00:00 |
| 224.0.0.10      | -         |        | -     | -   |      | -      | 00:06:44 | 00:00:02 |
| 224.0.0.10      | -         |        | -     | -   |      | -      | 00:06:49 | 00:00:01 |
| 255.255.255.255 | -         |        | -     | -   |      | -      | 00:02:53 | 00:00:37 |
| 224.0.0.10      | -         |        | -     | -   |      | -      | 00:06:50 | 00:00:00 |
| 171.69.39.44    | -         |        | -     | -   |      | -      | 00:07:51 | 00:00:00 |
| 224.0.0.2       | -         |        | -     | -   |      | -      | 00:06:42 | 00:00:01 |
| 224.0.0.10      | -         |        | -     | -   |      | -      | 00:06:35 | 00:00:03 |
| 224.0.0.5       | -         |        | -     | -   |      | -      | 00:06:33 | 00:00:03 |
|                 |           |        |       |     |      |        |          |          |
| Destination IPX |           | Source | e IPX | net | Upt  | ime A  | ge       |          |
|                 |           |        |       |     |      |        |          |          |
| Console>        |           |        |       |     |      |        |          |          |

This example shows how to display the MLS statistical entries on a Supervisor Engine 2:

#### Console> show mls statistics entry

|                 |           | ]        | Last    | Usec | l      |            |            |
|-----------------|-----------|----------|---------|------|--------|------------|------------|
| Destination IP  | Source IP | Pi       | rot Ds  | tPrt | SrcPrt | Stat-Pkts  | Stat-Bytes |
|                 |           |          |         |      |        |            |            |
| 10.0.0.6        | 10.0.0.1  | 2        | 55 0    |      | 0      | 569735     | 26207810   |
| 10.0.0.5        | 10.0.0.1  | 2        | 55 0    |      | 0      | 569735     | 26207810   |
| 10.0.2          | 10.0.0.1  | 2        | 55 0    |      | 0      | 569735     | 26207810   |
| Destination IPX |           | Source 3 | IPX net | Stat | -Pkts  | Stat-Bytes |            |
|                 |           |          |         |      |        |            |            |

Console>

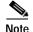

The following commands are output from switches configured with the Supervisor Engine 1 with Layer 3 Switching Engine WS-F6K-PFC. The output from switches configured with the Supervisor Engine 2 with Layer 3 Switching Engine II (PFC2) are slightly different.

This example shows how to display IP MLS statistics for MSFC 15 in a system configured with the Supervisor Engine 1 with Layer 3 Switching Engine (WS-F6K-PFC):

```
Console> show mls statistics entry ip 15 destination 172.20.22.14
MSFC 127.0.0.12 (Module 15):
Last Used
Destination IP Source IP Prot DstPrt SrcPrt Stat-Pkts Stat-Bytes
```

 Descination ip
 Source ip
 Prot DstPrt Stat-Pkts Stat-Pkts Stat-Bytes

 172.20.22.14
 172.20.25.10
 6
 50648
 80
 3152
 347854

 Console>

This example shows how to display the statistics for a specific destination IP address:

| Console> show m | ls statistics en | try i | p desti   | nation 3 | 172.20.22.1 | 4          |
|-----------------|------------------|-------|-----------|----------|-------------|------------|
|                 | Last Used        | La    | st U      | sed      |             |            |
| Destination IP  | Source IP        | Prot  | DstPrt    | SrcPrt   | Stat-Pkts   | Stat-Bytes |
| 172.20.22.14    | 172.20.25.10     | <br>6 | <br>50648 | 80       | 3152        | 347854     |
| Console>        |                  |       |           |          |             |            |

This example shows how to display the statistics for a specific destination IPX address:

Related Commands clear mls statistics entry set mls bridged-flow-stat

set mls bridged-flow-statistics set mls statistics protocol show mls entry

## show mls verify

To display the Layer 3 error checking configuration, use the **show mls verify** command.

show mls verify

| Syntax Description | This command has no arguments or keywords.                                                                                                    |
|--------------------|----------------------------------------------------------------------------------------------------|
| Defaults           | This command has no default settings.                                                                                                    |
| Command Types      | Switch command.                                                                                                    |
| Command Modes      | Normal.                                                                                                    |
| Examples           | This example shows how to display the Layer 3 error checking configuration:                                                                                                    |
|                    | Console> <b>show mls verify</b><br>IP checksum verification disabled<br>IP minimum length verification enabled<br>IP inconsistant length verification disabled<br>IPX minimum length verification enabled<br>IPX inconsistant length verification disabled<br>Console> |
|                    | Table 2-51 describes the fields in the show mls verify command output.                                                                                                    |

Table 2-51 show mls verify Command Output Fields

| Field                               | Description                                                                             |
|-------------------------------------|-----------------------------------------------------------------------------------------|
| IP checksum verification            | Status of whether IP checksum verification is enabled or disabled.                      |
| IP minimum length verification      | Status of whether the verification of IP minimum packet length is enabled or disabled.  |
| IP inconsistent length verification | Status of whether the verification of IP length consistency is enabled or disabled.     |
| IPX minimum length verification     | Status of whether the verification of IPX minimum packet length is enabled or disabled. |
| IPX consistent length verification  | Status of whether the verification of IPX length consistency is enabled or disabled.    |

Related Commands set mls verify

#### show module

To display module status and information, use the **show module** command. For supervisor engines, the **show module** command displays the supervisor engine number but appends the uplink daughter card module type and information.

show module [mod]

| Syntax Description | <i>mod</i> (Optional) Number of the module.                                                                                                    |
|--------------------|----------------------------------------------------------------------------------------------------|
| Defaults           | This command has no default settings.                                                                                                    |
| Command Types      | Switch command.                                                                                                    |
| Command Modes      | Normal.                                                                                                    |
| Usage Guidelines   | If you do not specify a module number, all modules are shown.                                                                                                    |
| 5                  | The MAC addresses for the supervisor engine are displayed in three lines of output. The first line lists the two MAC addresses for inband ports, the second line lists the two MAC addresses for the two gigabit-uplink ports, and the third line lists the allocated 0x3ff MAC address for the chassis backplane. |
|                    | If you place the MSFC on a supervisor engine installed in slot 1, then the MSFC is recognized as module 15. If you install the supervisor engine in slot 2, the MSFC is recognized as module 16.                                                                                                    |
|                    | The slot field in the <b>show module</b> command display is required because submodules, such as the MSM, reside in the same slot as the supervisor engine module, but are treated as a separate module.                                                                                                    |
|                    | The MSM is referenced by the module number in all other CLI commands and is treated like any other module.                                                                                                    |
|                    | The <b>show module</b> command does not display information about the 720 Gbps integrated switch fabric because it is not a separate module.                                                                                                    |
| Examples           | This example shows how to display status and information for all modules:                                                                                                    |
|                    | Console> <b>show module</b><br>Mod Slot Ports Module-Type Model Sub Status                                                                                                    |
|                    | 1121000BaseX SupervisorWS-X6K-SUP1A-2GEyes ok151Multilayer Switch Feature WS-F6K-MSFCno ok884810/100BaseTX EthernetWS-X6248-RJ-45no ok                                                                                                    |
|                    | 9 9 48 10/100BaseTX Ethernet WS-X6348-RJ-45 yes ok<br>Mod Module-Name Serial-Num                                                                                                    |
|                    | 1 SAD03436055                                                                                                    |

SAD03432597

SAD03414268

15

9

Mod MAC-Address(es) Hw Fw Sw --- ----- ------1 00-30-80-f7-a5-06 to 00-30-80-f7-a5-07 1.0 5.2(1) 6.1(0.12) 00-30-80-f7-a5-04 to 00-30-80-f7-a5-05 00-30-a3-4a-a0-00 to 00-30-a3-4a-a3-ff 

 15
 00-d0-bc-ee-d0-dc to 00-d0-bc-ee-d1-lb 1.2
 12.0(3)XE1 12.0(3)XE1

 8
 00-d0-c0-c8-83-ac to 00-d0-c0-c8-83-db 1.1
 4.2(0.24)V 6.1(0.37)FTL

 00-50-3e-7c-43-00 to 00-50-3e-7c-43-2f 0.201 5.3(1) 9 Mod Sub-Type Sub-Model Sub-Serial Sub-Hw 1 L3 Switching Engine WS-F6K-PFC SAD03451187 1.0 9 Inline Power Module WS-F6K-VPWR 1.0 Console>

This example shows the display for a 48-port 10/100BASE-TX switching services-configured module:

```
Console> show module 5
Mod Slot Ports Module-Type
                       Model
                                   Status
 _ _____
                                   - ---
5 5 48 10/100BaseTX (RJ-45)
                        WS-X6248-RJ-45
                                   ok
Mod Module-Name
             Serial-Num
5
             SAD03181291
Mod MAC-Address(es)
                        Hw Fw Sw
____ _____
5 00-50-f0-ac-30-54 to 00-50-f0-ac-30-83 1.0 4.2(0.24)V 6.1(0.12)
Console>
```

This example shows the display for an 8-port T1/E1 ISDN PRI services-configured module:

Console> (enable) show module 3 Mod Slot Ports Module-Type Model Status \_\_\_\_\_ \_\_\_\_\_\_\_\_\_\_\_\_\_\_\_\_\_\_\_ \_\_\_\_\_ WS-X6608-T1 ok 3 3 8 T1 PSTN Mod Module-Name Serial-Num 3 T1 SAD02440056 Mod MAC-Address(es) Hw Fw Sw \_\_\_\_ \_\_\_\_\_ 3 00-50-0f-08-bc-a0 to 00-50-0f-08-bc-cf 0.1 5.1(1) 5.4(1) Console>

This example shows the display for a 24-port FXS analog station interface services-configured module:

|           |                |         | <b>module 3</b><br>Module-7 | Ууре                | Model     |        | Status |  |
|-----------|----------------|---------|-----------------------------|---------------------|-----------|--------|--------|--|
| 3         | 3              | 24      | FXS                         |                     | WS-X6624- | -FXS   | ok     |  |
| Mod       | Modul          | e-Name  | e<br>                       | Serial-Num          |           |        |        |  |
| 3         | Elvis          | s-S     |                             | SAD02440056         |           |        |        |  |
| Mod       | MAC-A          | ddress  | s(es)                       |                     | Hw        | Fw     | Sw     |  |
| 3<br>Cons | 00-50<br>sole> | )-0f-08 | 8-bc-a0 t                   | co 00-50-0f-08-bc-a | a0 0.1    | 5.1(1) | 5.4(1) |  |

-

-

- -

-

|  | supervisor engine 720: |
|--|------------------------|
|  |                        |
|  |                        |

| Console> show module 6<br>Mod Slot Ports Module-Typ | pe          | Model |          | Sub Status  |
|-----------------------------------------------------|-------------|-------|----------|-------------|
| 6 6 0 Sup 3 CPU                                     | Board Ariel |       | <br>RIEL | no ok       |
| Mod Module-Name                                     | Serial-Num  |       |          |             |
| 6                                                   | SAD04510ATR |       |          |             |
| Mod MAC-Address(es)                                 |             | Hw    | Fw       | Sw          |
| 6 00-40-0b-ff-00-00                                 |             | 0.202 | 6.1(3)   | 7.5(0.2)CLR |

Table 2-52 describes the possible fields in the show module command output.

| Field                   | Description                                                                                                    |
|-------------------------|----------------------------------------------------------------------------------------------------|
| Mod                     | Module number.                                                                                                    |
| Slot                    | Number of the slot where the module or submodule resides.                                                                                  |
| Ports                   | Number of ports on the module.                                                                                                    |
| Module-Type             | Module (such as 100BASE-X Ethernet).                                                                                                    |
| Model                   | Model number of the module.                                                                                                    |
| Sub                     | Status of whether a submodule is installed.                                                                                                |
| Status                  | Status of the module. Possible status strings are ok, disable, faulty, other, standby, error, pwr-down, and pwr-deny states <sup>1</sup> . |
| Module-Name             | Name of the module.                                                                                                    |
| Serial-Num              | Serial number of the module.                                                                                                    |
| MAC-Address(es)         | MAC address or MAC address range for the module.                                                                                           |
| Hw <sup>2</sup>         | Hardware version of the module.                                                                                                    |
| Fw <sup>3</sup>         | Firmware version of the module.                                                                                                    |
| Sw                      | Software version on the module.                                                                                                    |
| Sub-Type <sup>4</sup>   | Submodule type.                                                                                                    |
| Sub-Model <sup>4</sup>  | Model number of the submodule.                                                                                                    |
| Sub-Serial <sup>4</sup> | Serial number of the submodule.                                                                                                    |
| Sub-Hw <sup>4</sup>     | Hardware version of the submodule.                                                                                                    |

Table 2-52 show module Command Output Fields

1. The pwr-down and pwr-deny states are supported by the power management feature.

2. Hw for the supervisor engine displays the supervisor engine's EARL hardware version.

3. Fw for the supervisor engine displays the supervisor engine's boot version.

4. This field displays EARL information.

### show moduleinit

To display contents of the information stored in the system module initiation log, use the **show moduleinit** command.

show moduleinit [mod] [log lognum | -logcount]

| Syntax Description | mod                                        | (Optional) Number of the module.                                 |
|--------------------|--------------------------------------------|------------------------------------------------------------------|
|                    | log                                        | (Optional) Specifies a specific log.                             |
|                    | lognum                                     | (Optional) Number of the log to display.                         |
|                    | -logcount                                  | (Optional) Number of previous logs to display.                   |
|                    |                                            |                                                                  |
| Defaults           | This command                               | has no default settings.                                         |
| Command Types      | Switch comman                              | ıd.                                                              |
| Command Modes      | Normal.                                    |                                                                  |
| Usage Guidelines   | If you do not sp                           | becify a module number, contents for all modules are shown.      |
| Examples           | This example s                             | hows how to show the last two log entries for module 1:          |
|                    | Console> <b>show</b>                       | moduleinit 1 log -2                                              |
|                    | Module 1: Nu<br>Log #2:                    | umber of Logs: 3                                                 |
|                    |                                            | y/Exit/Elapse Time: 14721/14721/0                                |
|                    |                                            | /Exit/Elapse Time: 14721/14721/0                                 |
|                    | State 3: Entry<br>Success_Exit             | y/Exit/Elapse Time: 14721/32223/17502<br>t                       |
|                    | Log #3:                                    |                                                                  |
|                    |                                            | y/Exit/Elapse Time: 38302/38302/0<br>gTokenRingFeatures()<br>e() |
|                    |                                            | <pre>y/Exit/Elapse Time: 38302/38302/0</pre>                     |
|                    | State 3: Entry<br>Success_Exit<br>Console> | y/Exit/Elapse Time: 38302/38310/8<br>t                           |
|                    | This example sl                            | hows how to display the contents of a specific log for module 1: |
|                    | -                                          | moduleinit 1 log 2                                               |
|                    |                                            | umber of Logs: 3                                                 |
|                    |                                            |                                                                  |

State 1: Entry/Exit/Elapse Time: 14721/14721/0

```
Success_Exit
State 2: Entry/Exit/Elapse Time: 14721/14721/0
Success
State 3: Entry/Exit/Elapse Time: 14721/32223/17502
Console>
```

Table 2-53 describes the possible fields in the show moduleinit command output.

Table 2-53 show moduleinit Command Output Fields

| Field   | Description                                                                                                    |
|---------|----------------------------------------------------------------------------------------------------|
| Log #   | Number of the log.                                                                                                    |
| State # | Number of the module initiation states. Output includes the entry time into<br>and exit time from all the module initiation states, along with the elapsed<br>time, in milliseconds. |

# show msfcautostate

To display the Multilayer Switch Feature Card (MSFC) auto port state, use the **show msfcautostate** command.

#### show msfcautostate

| Syntax Description | This command has no keywords or arguments.                                                                                                    |
|--------------------|----------------------------------------------------------------------------------------------------|
| Defaults           | This command has no default settings.                                                                                                    |
| Command Types      | Switch command.                                                                                                    |
| Command Modes      | Privileged.                                                                                                    |
| Examples           | This example shows how to display the MSFC auto state status:<br>Console> (enable) <b>show msfcautostate</b><br>MSFC Auto port state: enabled<br>Console> (enable) |

Related Commands set msfcautostate

### show msmautostate

To display the current status of the line protocol state determination of the MSMs due to Catalyst 6500 series switch port state changes, use the **show msmautostate** command.

show msmautostate mod

| Syntax Description | mod Number of the module.                                                                                                    |
|--------------------|----------------------------------------------------------------------------------------------------|
| Defaults           | This command has no default settings.                                                                                                    |
| Command Types      | Switch command.                                                                                                    |
| Command Modes      | Normal.                                                                                                    |
| Examples           | This example shows how to display the current status of MSM line protocol state determination:<br>Console> <b>show msmautostate</b><br>MSM Auto port state: enabled<br>Console> |
| Related Commands   | set msmautostate                                                                                                    |

#### show multicast group

To display the multicast group configuration, use the show multicast group command.

show multicast group [mac\_addr] [vlan\_id]

```
Syntax Description
                   mac_addr
                                (Optional) Destination MAC address.
                                (Optional) Number of the VLAN.
                   vlan_id
Defaults
                   This command has no default settings.
Command Types
                   Switch command.
Command Modes
                   Normal.
Examples
                   This example shows how to display the multicast group configuration for VLAN 1:
                  Console> show multicast group 1
                   VLAN Dest MAC/Route Des [CoS]
                                                    Destination Ports or VCs / [Protocol Type]
                   01-00-5e-00-01-28*
                   1
                                              3/1,12/9
                       01-00-5e-63-7f-6f*
                   1
                                              3/1,12/5,12/9
                  Total Number of Entries = 2
                   Console>
                  This example shows how to display the multicast group configuration for a specific MAC address on
                   VLAN 5:
                  Console> show multicast group 01-00-5E-00-00-5C 5
                  VLAN Dest MAC/Route Des [CoS] Destination Ports or VCs / [Protocol Type]
                       01-00-5E-00-00-5C
                   5
                                               3/1, 3/9
                  Total Number of Entries = 1
                  Console>
                  Table 2-54 describes the fields in the show multicast group command output.
                   Table 2-54 show multicast group Command Output Fields
                   Field
                                         Description
                   IGMP enabled/disabled
                                         Status of whether IGMP is enabled or disabled.
```

| GMRP enabled/disabled | Status of whether GMRP is enabled or disabled.                                 |
|-----------------------|--------------------------------------------------------------------------------|
| VLAN                  | VLAN number.                                                                   |
| Dest MAC/Route Des    | Group destination MAC address.                                                 |
| *                     | Status of whether the port was configured manually as a multicast router port. |

| Field                    | Description                                                                                                    |
|--------------------------|----------------------------------------------------------------------------------------------------|
| CoS                      | CoS value.                                                                                                    |
| Destination Ports or VCs | List of all the ports that belong to this multicast group. Traffic destined to this group address will be forwarded on all these ports. |
| Protocol Type            | Type of protocol.                                                                                                    |
| Total Number of Entries  | Total number of entries in the multicast group table that match the criteria specified by the command.                                  |

#### Table 2-54 show multicast group Command Output Fields (continued)

Related Commands clear multicast router set multicast router show multicast router

# show multicast group count

To show the total count of multicast addresses (groups) in a VLAN, use the **show multicast group count** command.

show multicast group count [vlan\_id]

| Syntax Description | <i>vlan_id</i> (Optional) Number of the VLAN.                                                                   |
|--------------------|----------------------------------------------------------------------------------------------------|
| Defaults           | This command has no default settings.                                                                           |
| Command Types      | Switch command.                                                                                                 |
| Command Modes      | Normal.                                                                                                    |
| Usage Guidelines   | An asterisk in the <b>show multicast group count</b> command output indicates the port was configured manually. |
| Examples           | This example shows how to display the total count of multicast groups in VLAN 5:                                |
|                    | Console> show multicast group count 5                                                                           |
|                    | Total Number of Entries = 2<br>Console>                                                                         |
| Related Commands   | clear multicast router<br>set multicast router<br>show multicast router                                         |

# show multicast protocols status

To display the status of Layer 2 multicast protocols on the switch, use the **show multicast protocols status** command.

#### show multicast protocols status

| Syntax Description | This command has no arguments.                                                                                                    |
|--------------------|----------------------------------------------------------------------------------------------------|
| Defaults           | This command has no default settings.                                                                                                    |
| Command Types      | Switch command.                                                                                                    |
| Command Modes      | Normal.                                                                                                    |
| Examples           | This example shows how to display the Layer 2 multicast protocol status:<br>Console> show multicast protocols status<br>IGMP disabled<br>IGMP fastleave enabled<br>IGMP V3 processing disabled<br>IGMP V3 fastblock feature disabled<br>RGMP enabled<br>GMRP disabled<br>Console> |
| Related Commands   | set gmrp<br>set igmp<br>set igmp fastleave<br>set igmp v3-processing<br>set rgmp                                                                                                    |

## show multicast router

To display the ports that have IGMP or RGMP-capable routers assigned to them, use the **show multicast router** command.

show multicast router {igmp | rgmp} [mod/port] [vlan\_id]

| Syntax Description | igmp                                                                                           | Specifies IGMP-capable routers.                                                     |
|--------------------|------------------------------------------------------------------------------------------------|-------------------------------------------------------------------------------------|
|                    | rgmp                                                                                           | Specifies RGMP-capable routers.                                                     |
|                    | mod/port                                                                                       | (Optional) Number of the module and the port on the module.                         |
|                    | vlan_id                                                                                        | (Optional) Number of the VLAN.                                                      |
|                    |                                                                                                |                                                                                     |
| Defaults           | This command has no default settings.                                                          |                                                                                     |
| Command Types      | Switch command.                                                                                |                                                                                     |
| Command Modes      | Normal.                                                                                        |                                                                                     |
| Examples           | This example shows how to display the ports that have IGMP-multicast routers assigned to them: |                                                                                     |
|                    | Console> <b>show multicast router igmp</b><br>Port Vlan                                        |                                                                                     |
|                    | <br>5/15 1                                                                                     |                                                                                     |
|                    |                                                                                                | er of Entries = 1                                                                   |
|                    | '*' - Confi<br>'+' - RGMP-                                                                     |                                                                                     |
|                    | Console>                                                                                       |                                                                                     |
|                    | This example                                                                                   | e shows how to display the ports that have RGMP-multicast routers assigned to them: |
|                    | Port Vla                                                                                       | now multicast router rgmp                                                           |
|                    | 5/1 + 1                                                                                        |                                                                                     |
|                    | 5/14 + 2                                                                                       |                                                                                     |
|                    |                                                                                                | er of Entries = 2<br>gured                                                          |
|                    | '*' - Confi<br>'+' - RGMP-                                                                     |                                                                                     |
|                    | Console>                                                                                       |                                                                                     |

Table 2-55 describes the fields in the show multicast router command output.

| Field                   | Description                                                                            |
|-------------------------|----------------------------------------------------------------------------------------|
| Port                    | Port through which a multicast router can be reached.                                  |
| *                       | Status of whether the port was configured manually or not.                             |
| +                       | Status of whether the router is RGMP capable or not.                                   |
| VLAN                    | VLAN associated with the port.                                                         |
| Total Number of Entries | Total number of entries in the table that match the criteria specified by the command. |

#### Related Commands

set multicast router set rgmp show multicast group show multicast group count

set igmp

## show multicast v3-group

To display IGMP version 3 information based on group IP address, use the **show multicast v3-group** command.

show multicast v3-group [vlan\_num] [group\_ip]

| Syntax Description | vlan_numNumber of the VLAN.group_ipIP address of the group. |
|--------------------|-------------------------------------------------------------|
| Defaults           | This command has no default settings.                       |
| Command Types      | Switch command.                                             |
| Command Modes      | Normal.                                                     |
| Related Commands   | set igmp v3-processing                                      |

### show netstat

To display the currently active network connections and to list statistics for the various protocols in the TCP/IP, use the **show netstat** command.

show netstat [tcp | udp | ip | icmp | routes | stats | interface]

| Syntax Description | tcp                                               | (Opti                                                                     | onal) Shows TCP sta           | tistics.                        |                       |  |
|--------------------|---------------------------------------------------|---------------------------------------------------------------------------|-------------------------------|---------------------------------|-----------------------|--|
|                    | udp                                               | (Optional) Shows UDP statistics.                                          |                               |                                 |                       |  |
|                    | ір                                                | (Opti                                                                     | onal) Shows IP statis         | stics.                          |                       |  |
|                    | icmp                                              | (Opti                                                                     | onal) Shows ICMP s            | tatistics.                      |                       |  |
|                    | routes                                            | (Opti                                                                     | onal) Shows the IP r          | outing table.                   |                       |  |
|                    | stats                                             | (Opti                                                                     | onal) Shows all stati         | stics for TCP, UDP, IP, and ICM | /IP.                  |  |
|                    | interface (Optional) Shows interface statistics.  |                                                                           |                               |                                 |                       |  |
| Defaults           | This comma                                        | nd has n                                                                  | o default settings.           |                                 |                       |  |
|                    |                                                   |                                                                           |                               |                                 |                       |  |
| Command Types      | Switch command.                                   |                                                                           |                               |                                 |                       |  |
| Command Modes      | Normal.                                           |                                                                           |                               |                                 |                       |  |
| Examples           | This exampl                                       | This example shows how to display the current active network connections: |                               |                                 |                       |  |
| ·                  | Console> show netstat                             |                                                                           |                               |                                 |                       |  |
|                    | Active Internet connections (including servers)   |                                                                           |                               |                                 |                       |  |
|                    |                                                   |                                                                           | Q Local Address               | Foreign Address                 | (state)               |  |
|                    | tcp<br>tcp                                        | 0 12                                                                      | 3 172.20.25.142.2<br>) *.7161 | 3 171.68.10.75.44720<br>*.*     | ESTABLISHED<br>LISTEN |  |
|                    | tcp                                               |                                                                           | ) *.23                        | •<br>*.*                        | LISTEN                |  |
|                    | udp                                               | 0                                                                         | ) *.*                         | *.*                             |                       |  |
|                    | udp                                               |                                                                           | ) *.161                       | *.*                             |                       |  |
|                    | udp<br>Console>                                   | 0                                                                         | ) *.123                       | *.*                             |                       |  |
|                    | This example shows how to display TCP statistics: |                                                                           |                               |                                 |                       |  |
|                    | Console> show netstat tcp                         |                                                                           |                               |                                 |                       |  |
|                    | tcp:<br>5122 packets sent                         |                                                                           |                               |                                 |                       |  |
|                    | 4642 data packets (102292 bytes)                  |                                                                           |                               |                                 |                       |  |
|                    | 28 data packets (6148 bytes) retransmitted        |                                                                           |                               |                                 |                       |  |
|                    | 434 ack-only packets (412 delayed)                |                                                                           |                               |                                 |                       |  |
|                    | 0 URG only packets                                |                                                                           |                               |                                 |                       |  |
|                    | 0 window probe packets                            |                                                                           |                               |                                 |                       |  |
|                    | 1 window update packet<br>17 control packets      |                                                                           |                               |                                 |                       |  |
|                    | 7621 packets received                             |                                                                           |                               |                                 |                       |  |
|                    | 4639 acks (for 103883 bytes)                      |                                                                           |                               |                                 |                       |  |

```
69 duplicate acks
                0 acks for unsent data
                3468 packets (15367 bytes) received in-sequence
                12 completely duplicate packets (20 bytes)
                0 packets with some dup. data (0 bytes duped)
                4 out-of-order packets (0 bytes)
                0 packets (0 bytes) of data after window
                0 window probes
                0 window update packets
                0 packets received after close
                0 discarded for bad checksums
                0 discarded for bad header offset fields
                0 discarded because packet too short
        6 connection requests
        6 connection accepts
        10 connections established (including accepts)
        11 connections closed (including 1 drop)
        2 embryonic connections dropped
        4581 segments updated rtt (of 4600 attempts)
        28 retransmit timeouts
                0 connections dropped by rexmit timeout
        0 persist timeouts
        66 keepalive timeouts
                63 keepalive probes sent
                3 connections dropped by keepalive
Console>
```

Table 2-56 describes the fields in the **show netstat tcp** command output.

| Field                                 | Description                                                                             |
|---------------------------------------|-----------------------------------------------------------------------------------------|
| packets sent                          | Total number of TCP packets sent.                                                       |
| data packets (bytes)                  | Number of TCP data packets sent and the size of those packets in bytes.                 |
| data packets (bytes)<br>retransmitted | Number of TCP data packets retransmitted and the size of those packets in bytes.        |
| ack-only packets<br>(delayed)         | Number of TCP acknowledgment-only packets sent and the number of those packets delayed. |
| URG only packets                      | Number of URG packets.                                                                  |
| window probe packets                  | Number of window probe packets.                                                         |
| window update packet                  | Number of window update packets.                                                        |
| packets received                      | Total number of TCP packets received.                                                   |
| acks (for <i>x</i> bytes)             | Number of TCP acknowledgments received and the total bytes acknowledged.                |
| duplicate acks                        | Number of duplicate TCP acknowledgments received.                                       |
| acks for unsent data                  | Number of TCP acknowledgments received for data that was not sent.                      |

Table 2-56 show netstat tcp Command Output Fields

| Field                                            | Description                                                                                          |  |
|--------------------------------------------------|----------------------------------------------------------------------------------------------------|--|
| packets (bytes) received<br>in-sequence          | Number of TCP packets (and the size in bytes) received in sequence.                                  |  |
| completely duplicate<br>packets (bytes)          | Number of duplicate TCP packets (and the size in bytes) received                                     |  |
| packets with some dup.<br>data (bytes duped)     | Number of TCP packets received with duplicate data (and the number of bytes of duplicated data).     |  |
| out-of-order packets<br>(bytes)                  | Number of out-of-order TCP packets (and the size in bytes) received.                                 |  |
| packets (bytes) of data<br>after window          | Number of TCP packets (and the size in bytes) received outside of the specified data window.         |  |
| discarded for bad<br>checksums                   | Number of TCP packets received and discarded that failed the checksum.                               |  |
| discarded because<br>packet too short            | Number of TCP packets received and discarded that were truncated.                                    |  |
| connection requests                              | Total number of TCP connection requests sent.                                                        |  |
| connection accepts                               | Total number of TCP connection accepts sent.                                                         |  |
| connections established<br>(including accepts)   | Total number of TCP connections established, including those for which a connection accept was sent. |  |
| connections closed<br>(including <i>x</i> drops) | Total number of TCP connections closed, including dropped connections.                               |  |
| retransmit timeouts                              | Number of timeouts that occurred when a retransmission was attempted.                                |  |
| connections dropped by rexmit timeout            | Number of connections dropped due to retransmission timeouts.                                        |  |
| keepalive timeouts                               | Number of keepalive timeouts that occurred.                                                          |  |
| keepalive probes sent                            | Number of TCP keepalive probes sent.                                                                 |  |
| connections dropped by keepalive                 | Number of connections dropped.                                                                       |  |

Table 2-56 show netstat tcp Command Output Fields (continued)

This example shows how to display UDP statistics:

```
Console> show netstat udp
udp:
0 incomplete headers
0 bad data length fields
0 bad checksums
0 socket overflows
1116 no such ports
Console>
```

Table 2-57 describes the fields in the **show netstat udp** command output.

| Field                  | Description                                                                                                    |
|------------------------|----------------------------------------------------------------------------------------------------|
| incomplete headers     | Number of UDP packets received with incomplete packet headers.                                                      |
| bad data length fields | Number of UDP packets received with a data length field that did not match the actual length of the packet payload. |
| bad checksums          | Number of UDP packets received that failed the checksum.                                                            |
| socket overflows       | Number of socket overflows.                                                                                         |
| no such ports          | Number of UDP packets received destined for nonexistent ports.                                                      |

This example shows how to display IP statistics:

```
Console> show netstat ip
ip:
76894 total packets received
0 bad header checksums
0 with size smaller than minimum
0 with data size < data length
0 with header length < data size
0 with data length < header length
0 fragments received
0 fragments dropped (dup or out of space)
0 fragments dropped after timeout
0 packets forwarded
0 packets not forwardable
0 redirects sent
```

Table 2-58 describes the fields in the show netstat ip command output.

| Table 2-58 show netstat ip Command Output Fields |
|--------------------------------------------------|
|--------------------------------------------------|

| Field                               | Description                                                                         |
|-------------------------------------|-------------------------------------------------------------------------------------|
| total packets received              | Total number of IP packets received.                                                |
| bad header checksums                | Number of received IP packets that failed the checksum.                             |
| with size smaller than minimum      | Number of received IP packets that were smaller than the minimum IP packet size.    |
| with data size < data length        | Number of packets in which the data size was less than the data length.             |
| with header length < data size      | Number of packets in which the header length was less than the data size.           |
| with data length < header<br>length | Number of packets in which the data length was less than the minimum header length. |
| fragments received                  | Number of IP packet fragments received.                                             |

| Field                                   | Description                                                                                            |  |
|-----------------------------------------|----------------------------------------------------------------------------------------------------|--|
| fragments dropped (dup or out of space) | Number of received IP packet fragments that were dropped because of duplicate data or buffer overflow. |  |
| fragments dropped after timeout         | Number of received IP packet fragments that were dropped.                                              |  |
| packets forwarded                       | Number of forwarded IP packets.                                                                        |  |
| packets not forwardable                 | Number of IP packets that the switch did not forward.                                                  |  |
| redirects sent                          | Number of IP packets that the switch redirected.                                                       |  |

| Table 2-58 show netstat ip Command Output Fields (contin | nued) |
|----------------------------------------------------------|-------|
|----------------------------------------------------------|-------|

This example shows how to display ICMP statistics:

```
Console> show netstat icmp
```

```
icmp:
        Redirect enabled
        0 calls to icmp_error
        0 errors not generated 'cuz old message was icmp
        Output histogram:
                echo reply: 1001
        1 message with bad code fields
        0 messages < minimum length
        0 bad checksums
        0 messages with bad length
        Input histogram:
                echo reply: 12
                destination unreachable: 3961
                echo: 1001
        1001 message responses generated
Console>
```

Table 2-59 describes the fields in the show netstat icmp command output.

Table 2-59 show netstat icmp Command Output Fields

| Field                         | Description                                                      |  |
|-------------------------------|------------------------------------------------------------------|--|
| Redirect enabled              | Status of whether ICMP redirection is enabled or disabled.       |  |
| Output histogram              | Frequency distribution statistics for output ICMP packets.       |  |
| echo reply                    | Number of output echo reply ICMP packets.                        |  |
| messages with bad code fields | Number of ICMP packets with an invalid code field.               |  |
| messages < minimum<br>length  | Number of ICMP packets with less than the minimum packet length. |  |
| bad checksums                 | Number of ICMP packets that failed the checksum.                 |  |
| messages with bad<br>length   | Number of ICMP packets with an invalid length.                   |  |

| Field                          | Description                                               |
|--------------------------------|-----------------------------------------------------------|
| Input histogram                | Frequency distribution statistics for input ICMP packets. |
| echo reply                     | Number of input echo-reply ICMP packets.                  |
| destination unreachable        | Number of input destination-unreachable ICMP packets.     |
| echo                           | Number of input-echo ICMP packets.                        |
| message responses<br>generated | Number of ICMP message responses the system generated.    |

| Table 2-59 show | <i>w</i> netstat icmp | Command O | utput Fields | (continued) |
|-----------------|-----------------------|-----------|--------------|-------------|
|-----------------|-----------------------|-----------|--------------|-------------|

This example shows how to display the IP routing table:

| Console> <b>show</b> | netstat routes |       |      |           |
|----------------------|----------------|-------|------|-----------|
| DESTINATION          | GATEWAY        | FLAGS | USE  | INTERFACE |
| default              | 172.16.1.201   | UG    | 6186 | sc0       |
| 172.16.0.0           | 172.16.25.142  | U     | 6383 | sc0       |
| default              | default        | UH    | 0    | slO       |
| Console>             |                |       |      |           |

Table 2-60 describes the fields in the show netstat routes command output.

| Field       | Description                                                            |
|-------------|------------------------------------------------------------------------|
| DESTINATION | Destination IP address or network.                                     |
| GATEWAY     | Next hop to the destination.                                           |
| FLAGS       | Flags indicating the interface state.                                  |
| USE         | Number of times this route was used.                                   |
| INTERFACE   | Interface out of which packets to the destination should be forwarded. |

This example shows how to display interface statistics:

| Console> show netstat interface<br>Interface InPackets InErrors OutPackets OutErrors |             |    |         |        |   |
|--------------------------------------------------------------------------------------|-------------|----|---------|--------|---|
|                                                                                      | 111         |    |         |        |   |
| slO                                                                                  |             | 0  | 0       | 0      | 0 |
| sc0                                                                                  |             | 33 | 0       | 117192 | 0 |
| scl                                                                                  |             | 2  | 0       | 57075  | 0 |
| Interface                                                                            | Rcv-Octet   |    | Xmit-Oo | ctet   |   |
| sc0                                                                                  | 2389        |    | 0       |        |   |
| scl                                                                                  | 1172        |    | 0       |        |   |
| slO                                                                                  | 0           |    | 0       |        |   |
| Interface                                                                            | Rcv-Unicast |    | Xmit-Ur | nicast |   |
|                                                                                      |             |    |         |        |   |
| sc0                                                                                  | 28          |    | 0       |        |   |
| scl                                                                                  | 28          |    | 0       |        |   |
| slO                                                                                  | 0           |    | 0       |        |   |
| Console>                                                                             |             |    |         |        |   |

2-892

Table 2-61 describes the fields in the show netstat interface command output.

| Field        | Description                                                                               |
|--------------|-------------------------------------------------------------------------------------------|
| Interface    | Interface number (sl0 is the SLIP interface; sc0 and sc1 are the two in-band interfaces). |
| InPackets    | Number of input packets on the interface.                                                 |
| InErrors     | Number of input errors on the interface.                                                  |
| OutPackets   | Number of output packets on the interface.                                                |
| OutErrors    | Number of output errors on the interface.                                                 |
| Rcv-Octet    | Number of octet frames received on the port.                                              |
| Xmit-Octet   | Number of octet frames transmitted on the port.                                           |
| Rcv-Unicast  | Number of unicast frames received on the port.                                            |
| Xmit-Unicast | Number of unicast frames transmitted on the port.                                         |

Table 2-61 show netstat interface Command Output Fields

Related Commands

set interface set ip route

## show ntp

To display the current NTP status, use the **show ntp** command.

show ntp

| Syntax Description | This command has no a | rguments or keywords. |
|--------------------|-----------------------|-----------------------|
|--------------------|-----------------------|-----------------------|

- **Defaults** This command has no default settings.
- **Command Types** Switch command.
- Command Modes Normal.

**Examples** This example shows how to display the current NTP status:

```
Console> show ntp
Current time: Tue Mar 28 2000, 11:19:03 pst
Timezone: 'pst', offset from UTC is -8 hours
Summertime: 'pst', enabled
Last NTP update:
Broadcast client mode: enabled
Broadcast delay: 3000 microseconds
Client mode: disabled
NTP-Server
```

```
time_server.cisco.com
Console>
```

Table 2-62 describes the fields in the show ntp command output.

| Field                 | Description                                                                                                |
|-----------------------|----------------------------------------------------------------------------------------------------|
| Current time          | Current system time.                                                                                       |
| Timezone              | Time zone and the offset in hours from UTC.                                                                |
| Summertime            | Time zone for daylight saving time and whether the daylight saving time adjustment is enabled or disabled. |
| Last NTP update       | Time of the last NTP update.                                                                               |
| Broadcast client mode | Status of whether NTP broadcast-client mode is enabled or disabled.                                        |
| Broadcast delay       | Configured NTP broadcast delay.                                                                            |
| Client mode           | Status of whether NTP client mode is enabled or disabled.                                                  |
| NTP-Server            | List of configured NTP servers.                                                                            |

Table 2-62 show ntp Command Output Fields

### Related Commands

clear ntp server set ntp broadcastclient set ntp broadcastdelay set ntp client set ntp server

# show pbf

To display PBF-related information, use the **show pbf** command.

show pbf [{adjacency | statistics | map} [adj\_name]]

| Syntax Description | adjacency                                                                                                | (Optional) Displays                                                                                                    | PBF adjacency inform                                                                                                    | ation                                                       |                    |
|--------------------|----------------------------------------------------------------------------------------------------|----------------------------------------------------------------------------------------------------|----------------------------------------------------------------------------------------------------|-------------------------------------------------------------|--------------------|
| oynax besonption   | statistics                                                                                               | (Optional) Displays                                                                                                    |                                                                                                    |                                                             |                    |
|                    |                                                                                                    |                                                                                                    |                                                                                                    |                                                             |                    |
|                    | map                                                                                                    |                                                                                                    | PBF adjacency map.                                                                                                    |                                                             |                    |
|                    | adj_name                                                                                                 | (Optional) Name of                                                                                                    | the adjacency.                                                                                                    |                                                             |                    |
| Defaults           | This command                                                                                             | has no default settings.                                                                                                    |                                                                                                    |                                                             |                    |
| Command Types      | Switch comma                                                                                             | ıd.                                                                                                    |                                                                                                    |                                                             |                    |
| Command Modes      | Normal.                                                                                                  |                                                                                                    |                                                                                                    |                                                             |                    |
| Usage Guidelines   | To display MA                                                                                            | C address information, e                                                                                                    | nter the <b>show pbf</b> com                                                                                                    | nand with no o                                              | ptions.            |
|                    | The <b>show adjacency map</b> command displays all the ACLs that use a specific adjacency.               |                                                                                                    |                                                                                                    |                                                             |                    |
|                    | Refer to the "C                                                                                          | onfiguring Policy-Based                                                                                                    | Forwarding" section o                                                                                                    | f Chanter 16 "(                                             | Configuring Access |
| Examples           | Control," in the about PBF.                                                                              | e Catalyst 6500 Series Sv                                                                                                    | vitch Software Configu                                                                                                    | ration Guide for                                            |                    |
| Examples           | Control," in the about PBF.                                                                              | e Catalyst 6500 Series Sw                                                                                                    | vitch Software Configu                                                                                                    | ration Guide for                                            |                    |
| Examples           | Control," in the about PBF.<br>This example s                                                            | e Catalyst 6500 Series Sw<br>hows how to display the<br><b>pbf</b>                                                                                                    | vitch Software Configu                                                                                                    | ration Guide for                                            |                    |
| Examples           | Control," in the<br>about PBF.<br>This example s<br>Console> <b>show</b><br>Pbf status<br>ok<br>Console> | hows how to display the<br><b>pbf</b><br>Mac address<br>00-01-64-61-39-c2                                                                                                    | vitch Software Configu                                                                                                    | ration Guide for<br>2:                                      |                    |
| Examples           | Control," in the<br>about PBF.<br>This example s<br>Console> <b>show</b><br>Pbf status<br>               | e Catalyst 6500 Series Sw<br>hows how to display the<br><b>pbf</b><br>Mac address<br>00-01-64-61-39-c2<br>hows how to display adja<br><b>pbf adjacency</b>                                                                                                    | vitch Software Configu                                                                                                    | ration Guide for<br>2:                                      |                    |
| Examples           | Control," in the<br>about PBF.<br>This example s<br>Console> show<br>Pbf status<br>                      | hows how to display the<br><b>pbf</b><br>Mac address<br>00-01-64-61-39-c2<br>hows how to display adja<br><b>pbf adjacency</b><br>lan DstMac                                                                                                    | witch Software Configu<br>MAC address for PFC2<br>acency information for<br>SrcMac                                                                                                    | PFC2:<br>Name                                               |                    |
| Examples           | Control," in the<br>about PBF.<br>This example s<br>Console> show<br>Pbf status<br>                      | e Catalyst 6500 Series Sw<br>hows how to display the<br><b>pbf</b><br>Mac address<br>00-01-64-61-39-c2<br>hows how to display adja<br><b>pbf adjacency</b>                                                                                                    | witch Software Configu<br>MAC address for PFC2                                                                                                    | ration Guide for<br>2:<br>PFC2:                             |                    |
| Examples           | Control," in the<br>about PBF.<br>This example s<br>Console> show<br>Pbf status<br>                      | hows how to display the<br><b>pbf</b><br>Mac address<br>00-01-64-61-39-c2<br>hows how to display adja<br><b>pbf adjacency</b><br>lan DstMac<br>0a-0a-0a-0a-0a-0a                                                                                                    | MAC address for PFC2<br>MAC information for<br>SrcMac                                                                                                    | PFC2:<br>Name                                               |                    |
| Examples           | Control," in the<br>about PBF.<br>This example s<br>Console> show<br>Pbf status<br>                      | hows how to display the<br><b>pbf</b><br>Mac address<br>00-01-64-61-39-c2<br>hows how to display adja<br><b>pbf adjacency</b><br>lan DstMac<br>0a-0a-0a-0a-0a-0a<br>0a-0a-0a-0a-0a-0a                                                                                                    | MAC address for PFC2<br>MAC address for PFC2<br>Accency information for<br>SrcMac<br>00-11-22-33-44-55<br>00-11-22-33-44-55                                                                                                    | PFC2:<br>Name<br>                                           |                    |
| Examples           | Control," in the<br>about PBF.<br>This example s<br>Console> show<br>Pbf status<br>                      | hows how to display the<br><b>pbf</b><br>Mac address<br>00-01-64-61-39-c2<br>hows how to display adja<br><b>pbf adjacency</b><br>lan DstMac<br>0a-0a-0a-0a-0a-0a<br>0a-0a-0a-0a-0a-0a<br>0a-0a-0a-0a-0a-0a                                                                                                    | MAC address for PFC2<br>MAC address for PFC2<br>acency information for<br>SrcMac<br>00-11-22-33-44-55<br>00-11-22-33-44-55<br>00-11-22-33-44-55                                                                                     | PFC2:<br>Name<br>                                           |                    |
| Examples           | Control," in the<br>about PBF.<br>This example s<br>Console> show<br>Pbf status<br>                      | hows how to display the<br>pbf<br>Mac address<br>00-01-64-61-39-c2<br>hows how to display adja<br>pbf adjacency<br>lan DstMac<br>0a-0a-0a-0a-0a-0a<br>0a-0a-0a-0a-0a-0a<br>0a-0a-0a-0a-0a-0b<br>0a-0a-0a-0a-0a-0c<br>0a-0a-0a-0a-0a-0d                                                                                                    | MAC address for PFC2<br>MAC address for PFC2<br>acency information for<br>SrcMac<br>00-11-22-33-44-55<br>00-11-22-33-44-55<br>00-11-22-33-44-55<br>00-11-22-33-44-55                                                                | PFC2:<br>Name<br>                                           |                    |
| Examples           | Control," in the about PBF.<br>This example s<br>Console> show<br>Pbf status<br>                         | hows how to display the<br>pbf<br>Mac address<br>00-01-64-61-39-c2<br>hows how to display adja<br>pbf adjacency<br>lan DstMac<br>0a-0a-0a-0a-0a-0a<br>0a-0a-0a-0a-0a-0a<br>0a-0a-0a-0a-0a-0a<br>0a-0a-0a-0a-0a-0a<br>0a-0a-0a-0a-0a-0a<br>0a-0a-0a-0a-0a-0a<br>0a-0a-0a-0a-0a-0a<br>0a-0a-0a-0a-0a-0a<br>0a-0a-0a-0a-0a-0a<br>0a-0a-0a-0a-0a-0a<br>0a-0a-0a-0a-0a-0a<br>0a-0a-0a-0a-0a-0a<br>0a-0a-0a-0a-0a-0a-0a<br>0a-0a-0a-0a-0a-0a-0a<br>0a-0a-0a-0a-0a-0a-0a<br>0a-0a-0a-0a-0a-0a-0a<br>0a-0a-0a-0a-0a-0a-0a<br>0a-0a-0a-0a-0a-0a-0a                                                                                                    | MAC address for PFC2<br>Acency information for<br>SrcMac<br>00-11-22-33-44-55<br>00-11-22-33-44-55<br>00-11-22-33-44-55<br>00-11-22-33-44-55<br>00-11-22-33-44-55<br>00-11-22-33-44-55                                              | PFC2:<br>Name<br><br>a_1<br>a_2<br>a_3<br>a_4<br>b_1        |                    |
| Examples           | Control," in the about PBF.<br>This example s<br>Console> show<br>Pbf status<br>                         | hows how to display the<br>pbf<br>Mac address<br>00-01-64-61-39-c2<br>hows how to display adja<br>pbf adjacency<br>lan DstMac<br>0a-0a-0a-0a-0a-0a<br>0a-0a-0a-0a-0a-0a-0a<br>0a-0a-0a-0a-0a-0a-0a<br>0a-0a-0a-0a-0a-0a-0a<br>0a-0a-0a-0a-0a-0a-0a<br>0a-0a-0a-0a-0a-0a-0a<br>0a-0a-0a-0a-0a-0a-0a<br>0a-0a-0a-0a-0a-0a-0a-0a<br>0a-0a-0a-0a-0a-0a-0a-0a<br>0a-0a-0a-0a-0a-0a-0a-0a<br>0a-0a-0a-0a-0a-0a-0a-0a<br>0a-0a-0a-0a-0a-0a-0a-0a<br>0a-0a-0a-0a-0a-0a-0a-0a<br>0a-0a-0a-0a-0a-0a-0a-0a<br>0a-0a-0a-0a-0a-0a-0a-0a<br>0a-0a-0a-0a-0a-0a-0a-0a-0a<br>0a-0a-0a-0a-0a-0a-0a-0a-0a<br>0a-0a-0a-0a-0a-0a-0a-0a-0a-0a-0a-0a-0a-0 | MAC address for PFC2<br>MAC address for PFC2<br>acency information for<br>SrcMac<br>00-11-22-33-44-55<br>00-11-22-33-44-55<br>00-11-22-33-44-55<br>00-11-22-33-44-55<br>00-11-22-33-44-55<br>00-11-22-33-44-55<br>00-11-22-33-44-55 | PFC2:<br>Name<br><br>a_1<br>a_2<br>a_3<br>a_4<br>b_1<br>b_2 |                    |

This example shows how to display adjacency information for adjacency **a\_1**:

|               | <b>show pbf</b><br>DstVlan |                   | SrcMac            | Name |
|---------------|----------------------------|-------------------|-------------------|------|
| 1<br>Console> | 2                          | 00-0a-0a-0a-0a-0a | 00-11-22-33-44-55 | a_1  |

This example shows how to display statistics for PFC2:

| Console><br>Index | <b>show pb</b><br>DstVlan | f statistics<br>DstMac | SrcMac            | HitCount(hex) | Name |
|-------------------|---------------------------|------------------------|-------------------|---------------|------|
| 1                 | 2                         | 0a-0a-0a-0a-0a-0a      | 00-11-22-33-44-55 | 0x00011eb4    | a_1  |
| 2                 | 2                         | 0a-0a-0a-0a-0a-0b      | 00-11-22-33-44-55 | 0x00011ebc    | a_2  |
| 3                 | 2                         | 0a-0a-0a-0a-0a-0c      | 00-11-22-33-44-55 | 0x00011ec3    | a_3  |
| 4                 | 2                         | 0a-0a-0a-0a-0a-0d      | 00-11-22-33-44-55 | 0x00011eca    | a_4  |
| 5                 | 1                         | 20-20-20-20-20-20      | 00-11-22-33-44-55 | 0x00011ed1    | b_1  |
| 6                 | 1                         | 20-20-20-20-20-21      | 00-11-22-33-44-55 | 0x00011ed8    | b_2  |
| 7                 | 1                         | 20-20-20-20-20-22      | 00-11-22-33-44-55 | 0x00011edf    | b_3  |
| 8                 | 1                         | 20-20-20-20-20-23      | 00-11-22-33-44-55 | 0x00011ee6    | b_4  |
| Console>          |                           |                        |                   |               |      |

This example shows how to display statistics for adjacency **a\_1**:

| Console><br>Index | <b>show pbf</b><br>DstVlan | <b>statistics a_1</b><br>DstMac | SrcMac            | HitCount(hex) | Name |
|-------------------|----------------------------|---------------------------------|-------------------|---------------|------|
| 1<br>Console>     | 2                          | 00-0a-0a-0a-0a-0a               | 00-11-22-33-44-55 | 5 0x0038cd58  | a_1  |

This example shows how to display the adjacency map for PFC2:

| Console> <b>show pbf map</b> |     |  |  |
|------------------------------|-----|--|--|
| Adjacency                    | ACL |  |  |
|                              |     |  |  |
| a_1                          | ipl |  |  |
| 2 2                          | in1 |  |  |
| a_2                          | ipl |  |  |
| a_3                          | ipl |  |  |
|                              |     |  |  |
| a_4                          | ipl |  |  |
| 1 1                          |     |  |  |
| b_1                          | ip2 |  |  |
| b_2                          | ip2 |  |  |
| _                            | -   |  |  |
| b_3                          | ip2 |  |  |
|                              |     |  |  |
| b_4<br>Console>              | ip2 |  |  |
| 00000000                     |     |  |  |

This example shows how to display the adjacency map for adjacency **a\_1**:

Console> show pbf map a\_1 Adjacency ACL \_\_\_\_\_ \_\_\_\_\_ a\_1 ip1 Console>

Related Commands clear pbf set pbf

# show pbf-map

To display PBF map information, use the show pbf-map command.

show pbf-map {vlan | config}

| Syntax Description | vlan                                                           | VI                         | AN number.                         |                      |                                                      |  |  |  |
|--------------------|----------------------------------------------------------------|----------------------------|------------------------------------|----------------------|------------------------------------------------------|--|--|--|
|                    | config                                                         |                            | splays the PBF_MAP                 | configuration.       |                                                      |  |  |  |
| Defaults           | This com                                                       |                            | no default settings.               | -                    |                                                      |  |  |  |
| Command Types      | Switch command.                                                |                            |                                    |                      |                                                      |  |  |  |
| Command Modes      | Normal.                                                        |                            |                                    |                      |                                                      |  |  |  |
| Examples           | This exan<br>adjacency                                         | -                          | s how to display PBF-              | related ACEs for the | specified VLAN and statistics for each               |  |  |  |
|                    | Index                                                          | <b>show pbf</b><br>DstVlan | DstMac                             |                      | HitCount(hex) Name                                   |  |  |  |
|                    | 1<br>PBF_MAP<br>Console>                                       | 22                         | 00-00-00-00-00-02                  |                      |                                                      |  |  |  |
|                    | This example shows how to display all PBF maps and statistics: |                            |                                    |                      |                                                      |  |  |  |
|                    | Console> show pbf-map all                                      |                            |                                    |                      |                                                      |  |  |  |
|                    | Index                                                          | DstVlan                    | DstMac                             | SrcMac               | HitCount(hex) Name                                   |  |  |  |
|                    | 1<br>2<br>Console>                                             | 11<br>22                   |                                    |                      | 0x00000000 PBF_MAP_ADJ_0<br>0x00000000 PBF_MAP_ADJ_1 |  |  |  |
|                    | This example shows how to display the PBF_MAP configuration:   |                            |                                    |                      |                                                      |  |  |  |
|                    |                                                                | -                          | -map config<br>.1 00-00-00-00-00-0 | 1 11 2.2.2.2 00-00   | -00-00-00-02 22                                      |  |  |  |
| Related Commands   | clear pbf<br>set pbf-n                                         |                            |                                    |                      |                                                      |  |  |  |

# show port

To display port status information, use the **show port** command.

show port [mod[/port]]

| Syntax Description | mod (Optional) Number of the module.                                                                                                    |
|--------------------|----------------------------------------------------------------------------------------------------|
|                    | port (Optional) Number of the port on the module.                                                                                                    |
| Defaults           | This command has no default settings.                                                                                                    |
|                    |                                                                                                    |
| Command Types      | Switch command.                                                                                                    |
| Command Modes      | Normal.                                                                                                    |
| Usage Guidelines   | If you do not specify a mod value, the ports on all modules are shown.                                                                                                    |
|                    | If you do not specify a <i>port</i> value, all the ports on the module are shown.                                                                                                    |
|                    | The output for an 8-port T1/E1 PSTN interface module configured for transcoding or conferencing displays a transcoding port type as "mtp" (media termination point) or a conference port type as "conf bridge."                                                                                                    |
|                    | The output for an 8-port T1/E1 PSTN interface module displays a transcoding port type as "transcoding" or a conference port type as "conferencing."                                                                                                    |
|                    | The PAgP channel protocol and the LACP channel protocol manage channels differently. When all the ports in a channel get disabled, PAgP removes them from its internal channels list; <b>show</b> commands do not display the channel. With LACP, when all the ports in a channel get disabled, LACP does not remove the channel; <b>show</b> commands continue to display the channel even though all its ports are down. To determine if a channel is actively sending and receiving traffic with LACP, use the <b>show port</b> command to see if the link is up or down. |
|                    | LACP does not support half-duplex links. If a port is in active/passive mode and becomes half duplex, the port is suspended (and a syslog message is generated). The port is shown as "connected" using the <b>show port</b> command and as "not connected" using the <b>show spantree</b> command. This discrepancy is because the port is physically connected but never joined spanning tree. To get the port to join spanning tree, either set the duplex to full or set the channel mode to off for that port.                                                          |
|                    | For more information about PAgP and LACP, refer to the "Configuring EtherChannel" chapter of the <i>Catalyst 6500 Series Switch Software Configuration Guide</i> .                                                                                                    |

|  | Console> show port 2/1                                                                                 |  |  |  |  |  |  |  |
|--|----------------------------------------------------------------------------------------------------|--|--|--|--|--|--|--|
|  | * = Configured MAC Address<br>Port Name Status Vlan Duplex Speed Type                                  |  |  |  |  |  |  |  |
|  | 2/1 notconnect 1 full 1000 No Connector                                                                |  |  |  |  |  |  |  |
|  | Port Security Violation Shutdown-Time Age-Time Max-Addr Trap IfIndex                                   |  |  |  |  |  |  |  |
|  | 2/1 disabled shutdown 0 0 1 disabled 3                                                                 |  |  |  |  |  |  |  |
|  | Port Num-Addr Secure-Src-Addr Age-Left Last-Src-Addr Shutdown/Time-Left                                |  |  |  |  |  |  |  |
|  | 2/1 0                                                                                                  |  |  |  |  |  |  |  |
|  | Port Flooding on Address Limit                                                                         |  |  |  |  |  |  |  |
|  | 2/1 Enabled                                                                                            |  |  |  |  |  |  |  |
|  | Port Broadcast-Limit Multicast Unicast Total-Drop Action                                               |  |  |  |  |  |  |  |
|  | 2/1 0 drop-packets                                                                                     |  |  |  |  |  |  |  |
|  | Port Send FlowControl Receive FlowControl RxPause TxPause<br>admin oper admin oper                     |  |  |  |  |  |  |  |
|  | 2/1 desired off off off 0 0                                                                            |  |  |  |  |  |  |  |
|  | Port Status Channel Admin Ch<br>Mode Group Id                                                          |  |  |  |  |  |  |  |
|  | 2/1 notconnect auto silent 41 0                                                                        |  |  |  |  |  |  |  |
|  | Port Status ErrDisable Reason Port ErrDisableTimeout Action on Timeout                                 |  |  |  |  |  |  |  |
|  | 2/1 errdisable other Disable Remain Disabled (PR                                                       |  |  |  |  |  |  |  |
|  | Port Align-Err FCS-Err Xmit-Err Rcv-Err UnderSize                                                      |  |  |  |  |  |  |  |
|  | 2/1 0 0 0 0 0                                                                                          |  |  |  |  |  |  |  |
|  | Port Single-Col Multi-Coll Late-Coll Excess-Col Carri-Sen Runts Giants                                 |  |  |  |  |  |  |  |
|  | 2/1 0 0 0 0 0 0 0 0                                                                                    |  |  |  |  |  |  |  |
|  | Port Last-Time-Cleared                                                                                 |  |  |  |  |  |  |  |
|  | 2/1 Tue Mar 5 2002, 11:43:01<br>Console>                                                               |  |  |  |  |  |  |  |
|  | This example shows port information on a 48-port 10/100BASE-TX module with inline power:               |  |  |  |  |  |  |  |
|  | Console> <b>show port 9/5</b><br>* = Configured MAC Address<br>Port Name Status Vlan Duplex Speed Type |  |  |  |  |  |  |  |
|  | Port Name Status Vlan Duplex Speed Type                                                                |  |  |  |  |  |  |  |

| 9/5  |               | nocconnect     | - 1   |         | auto ai  | 100 10/ | IUUBASEIA |
|------|---------------|----------------|-------|---------|----------|---------|-----------|
| Port | AuxiliaryVlan | AuxVlan-Status | II    | nlinePo | wered    | PowerA  | Allocated |
|      |               |                | Admin | Oper    | Detected | mWatt   | mA @42V   |
|      |               |                |       |         |          |         |           |
| 9/5  | none          | none           | auto  | off     | no       | 0       | 0         |

Port Security Violation Shutdown-Time Age-Time Max-Addr Trap IfIndex \_\_\_\_\_ \_\_\_\_\_ 0 9/5 disabled shutdown 0 1 disabled 126 Port Num-Addr Secure-Src-Addr Age-Left Last-Src-Addr Shutdown/Time-Left \_\_\_\_\_ \_\_\_\_\_ 9/5 0 \_ \_ \_ Port Flooding on Address Limit \_\_\_\_\_ \_\_\_\_\_ 9/5Enabled Broadcast-Limit Broadcast-Drop Port \_\_\_\_\_ 9/5\_ 0 Send FlowControl Receive FlowControl RxPause TxPause Unsupported Port opcodes admin oper admin oper \_\_\_\_\_ \_ -----\_\_\_\_\_ \_\_\_ \_\_\_\_\_ off 0 0 off off 0 9/5 off Port Status Channel Admin Ch Mode Group Id \_\_\_\_\_ \_\_\_\_\_ 546 0 9/5 notconnect auto silent Port Align-Err FCS-Err Xmit-Err Rcv-Err UnderSize \_ \_ \_ \_ \_ \_\_\_\_\_ \_\_\_\_ 0 0 0 0 9/5 0 Port Single-Col Multi-Coll Late-Coll Excess-Col Carri-Sen Runts Giants \_\_\_\_ \_\_ \_\_\_\_\_ \_\_\_\_ 9/5 0 0 0 0 0 0 0 Last-Time-Cleared \_\_\_\_\_ Wed Mar 15 2000, 21:57:31 Console>

This example shows the port information on an 8-port T1/E1 PSTN interface module configured for transcoding and conferencing:

| Console> <b>show port 7</b><br>* = Configured MAC Address |        |          |           |             |      |      |        |       |        |
|-----------------------------------------------------------|--------|----------|-----------|-------------|------|------|--------|-------|--------|
| Port                                                      | DHCP   | MAC-Addr | ess       | IP-Address  |      |      |        |       | _      |
| 7/1                                                       |        |          | connected | 123         | ful  | 1    | 1.544  | Т1    |        |
| 7/2                                                       |        |          | connected | 2           | ful  | 1    | 1.544  | т1    |        |
| 7/3                                                       |        |          | disable   | 1           | ful  | 1    | 1.544  | т1    |        |
| 7/4                                                       |        |          | connected | 11          | ful  | 1    | 1.544  | т1    |        |
| 7/5                                                       |        |          | connected | 123         | ful  | 1    | 1.544  | т1    |        |
| 7/6                                                       |        |          | connected | 1           | ful  | 1    | 1.544  | т1    |        |
| 7/7                                                       |        |          | faulty    | 2           | ful  | 1    | 1.544  | conf  | bridge |
| 7/8                                                       |        |          | faulty    | 2           | ful  | 1    | 1.544  | mtp   |        |
| Port                                                      |        |          |           | IP-Address  |      |      |        |       |        |
| 7/1                                                       | enable | 00-10-7b | -00-0a-58 | 172.20.34.0 | 58   | 255  | .255.2 | 255.0 |        |
| 7/2                                                       | enable | 00-10-7b | -00-0a-59 | 172.20.34.  | 70   | 255  | .255.2 | 255.0 |        |
| 7/3                                                       | enable | 00-10-7b | -00-0a-5a | 172.20.34.0 | 54   | 255  | .255.2 | 255.0 |        |
| 7/4                                                       | enable | 00-10-7b | -00-0a-5b | 172.20.34.0 | 56   | 255  | .255.2 | 255.0 |        |
| 7/5                                                       | enable | 00-10-7b | -00-0a-5c | 172.20.34.  | 59   | 255  | .255.2 | 255.0 |        |
| 7/6                                                       | enable | 00-10-7b | -00-0a-5d | 172.20.34.0 | 57   | 255  | .255.2 | 255.0 |        |
| 7/7                                                       | enable | 00-10-7b | -00-0a-5e | (Port host  | proc | esso | or not | onli  | ne)    |

| 7/8   | enable 00-10-7b                   | -00-0a-5f (Port h | lost processor no | ot online)   |
|-------|-----------------------------------|-------------------|-------------------|--------------|
| Port  | Call-Manager(s)                   |                   | TFTP-Sever        | Gateway      |
| 7/1   | 172.20.34.207*<br>callm.cisco.com | 172.20.34.207     |                   | -            |
| 7/2   | 172.20.34.207                     | 172.20.34.207     | 172.20.34.207     | 172.20.34.20 |
| 7/3   | 172.20.34.207                     | 172.20.34.207     | 172.20.34.207     | -            |
| 7/4   | 172.20.34.207                     | 172.20.34.207     |                   | -            |
| 7/5   | 172.20.34.207                     | 172.20.34.207     | 172.20.34.207     | -            |
| 7/6   | 172.20.34.207                     | 172.20.34.207     | 172.20.34.207     | -            |
| 7/7   | (Port host proce                  |                   |                   |              |
| 7/8   | (Port host proce                  |                   |                   |              |
| Port  | DNS-Server(s)                     | Domain            |                   |              |
| 7/1   | 172.20.34.207                     | cisco.com         |                   |              |
| 7/2   | 172.20.34.207*                    | int.cisco.com     |                   |              |
|       | 171.69.45.34                      |                   |                   |              |
|       | 172.78.111.132                    |                   |                   |              |
| 7/3   | 172.20.34.207                     | -                 |                   |              |
| 7/4   | 172.20.34.207                     | -                 |                   |              |
| 7/5   | 172.20.34.207                     | -                 |                   |              |
| 7/6   | 172.20.34.207                     | -                 |                   |              |
| 7/7   | (Port host proce                  | ssor not online)  |                   |              |
| 7/8   | (Port host proce                  | ssor not online)  |                   |              |
| Port  | CallManagerState                  |                   |                   |              |
| 7/1   |                                   | C549              |                   |              |
| 7/2   | 5                                 | C549              |                   |              |
| 7/3   |                                   | C549              |                   |              |
| 7/4   | registered<br>registered          | C549              |                   |              |
| 7/5   |                                   | C549              |                   |              |
| 7/6   | notregistered                     |                   |                   |              |
| 7/7   | (Port host proce                  | ssor not online)  |                   |              |
| 7/8   | (Port host proce                  | ssor not online)  |                   |              |
| Port  | NoiseRegen NonLinea               | -                 |                   |              |
|       | disabled disabled                 |                   |                   |              |
|       | disabled disabled                 |                   |                   |              |
| 7/3   | disabled disabled                 |                   |                   |              |
| 7/4   | disabled disabled                 |                   |                   |              |
| 7/5   | enabled disabled                  |                   |                   |              |
| 7/6   | disabled enabled                  |                   |                   |              |
| 7/7   | (Port host processo               | r not online)     |                   |              |
| 7/8   | (Port host processo               | r not online)     |                   |              |
| (*):  | Primary                           |                   |                   |              |
| Conso | -                                 |                   |                   |              |
|       | -                                 |                   |                   |              |

This example show the port information on a 24-port FXS analog station interface services-configured module:

| Consol | le> (enable) <b>show p</b> | ort 3  |      |          |       |      |
|--------|----------------------------|--------|------|----------|-------|------|
| Port   | Name                       | Status | Vlan | Duplex S | Speed | Туре |
|        |                            |        |      |          |       |      |
| 3/1    |                            | onhook | 1    | full     | 64k   | FXS  |
| 3/2    |                            | onhook | 1    | full     | 64k   | FXS  |
| 3/3    |                            | onhook | 1    | full     | 64k   | FXS  |
| 3/4    |                            | onhook | 1    | full     | 64k   | FXS  |
| 3/5    |                            | onhook | 1    | full     | 64k   | FXS  |
| 3/6    |                            | onhook | 1    | full     | 64k   | FXS  |
| 3/7    |                            | onhook | 1    | full     | 64k   | FXS  |
|        |                            |        |      |          |       |      |

| 2 / 0                                                                                  |                                                                                                    |                                                                                                 |                                                                                      |                                                    |
|----------------------------------------------------------------------------------------|----------------------------------------------------------------------------------------------------|-------------------------------------------------------------------------------------------------|--------------------------------------------------------------------------------------|----------------------------------------------------|
| 3/8                                                                                    | onho                                                                                                    | ook 1                                                                                           | full                                                                                 | 64k FXS                                            |
| 3/9                                                                                    | onho                                                                                                    | ook 1                                                                                           | full                                                                                 | 64k FXS                                            |
| 3/10                                                                                   | onho                                                                                                    | ook 1                                                                                           | full                                                                                 | 64k FXS                                            |
| 3/11                                                                                   | onho                                                                                                    | ook 1                                                                                           | full                                                                                 | 64k FXS                                            |
| 3/12                                                                                   | onho                                                                                                    | ook 1                                                                                           | full                                                                                 | 64k FXS                                            |
| 3/13                                                                                   | onho                                                                                                    | ook 1                                                                                           | full                                                                                 | 64k FXS                                            |
| 3/14                                                                                   | onho                                                                                                    | ook 1                                                                                           | full                                                                                 | 64k FXS                                            |
| 3/15                                                                                   | onho                                                                                                    | ook 1                                                                                           | full                                                                                 | 64k FXS                                            |
| 3/16                                                                                   | onho                                                                                                    | ook 1                                                                                           | full                                                                                 | 64k FXS                                            |
| 3/17                                                                                   | onho                                                                                                    | ook 1                                                                                           | full                                                                                 | 64k FXS                                            |
| 3/18                                                                                   | onho                                                                                                    | ook 1                                                                                           | full                                                                                 | 64k FXS                                            |
| 3/19                                                                                   | onho                                                                                                    | ook 1                                                                                           | full                                                                                 | 64k FXS                                            |
| 3/20                                                                                   | onho                                                                                                    | ook 1                                                                                           | full                                                                                 | 64k FXS                                            |
| 3/21                                                                                   | onho                                                                                                    | ook 1                                                                                           | full                                                                                 | 64k FXS                                            |
| 3/22                                                                                   | onho                                                                                                    | ook 1                                                                                           | full                                                                                 | 64k FXS                                            |
| 3/23                                                                                   |                                                                                                    | ook 1                                                                                           | full                                                                                 | 64k FXS                                            |
| 3/24                                                                                   | onho                                                                                                    | ook 1                                                                                           | full                                                                                 | 64k FXS                                            |
|                                                                                        |                                                                                                    |                                                                                                 |                                                                                      |                                                    |
| Port                                                                                   | DHCP MAC-Address                                                                                                    | IP-Add                                                                                          | ress Su                                                                              | bnet-Mask                                          |
|                                                                                        |                                                                                                    |                                                                                                 |                                                                                      |                                                    |
| 3/1-24                                                                                 | enable 00-10-7b-00-                                                                                                    | -13-e4 172.20                                                                                   | .34.50 25                                                                            | 5.255.255.0                                        |
| Port                                                                                   | Call-Manager DH                                                                                                    | HCP-Server                                                                                      | TFTP-Sever                                                                           | Gateway                                            |
|                                                                                        |                                                                                                    |                                                                                                 |                                                                                      |                                                    |
|                                                                                        |                                                                                                    | 72.20.34.207                                                                                    | 172.20.34.                                                                           |                                                    |
| 3/1-24<br>Port                                                                         | 172.20.34.207 1<br>DNS-Server Doma                                                                                                    | 72.20.34.207<br>ain                                                                             | 172.20.34.                                                                           |                                                    |
| 3/1-24<br>Port                                                                         | 172.20.34.207 17                                                                                                    | 72.20.34.207<br>ain                                                                             | 172.20.34.                                                                           |                                                    |
| 3/1-24<br>Port<br>3/1-24                                                               | 172.20.34.207 1<br>DNS-Server Doma<br>172.20.34.207 -<br>EchoCancel(ms) CallM                                                                                                | 72.20.34.207<br>ain<br>ManagerState                                                             | 172.20.34.                                                                           |                                                    |
| 3/1-24<br>Port<br>3/1-24                                                               | 172.20.34.207 1<br>DNS-Server Doma<br>172.20.34.207 -<br>EchoCancel(ms) CallM                                                                                                | 72.20.34.207<br>ain<br>ManagerState                                                             | 172.20.34.<br><br>DSP-Type<br>                                                       |                                                    |
| 3/1-24<br>Port<br>3/1-24<br>Port<br>3/1-24<br>Port<br>3/1-24                           | 172.20.34.207 1<br>DNS-Server Doma<br>172.20.34.207 -<br>EchoCancel(ms) CallM<br>4660 regis                                                                                  | 72.20.34.207<br>ain<br>ManagerState<br>stered<br>ance InputGai:                                 | 172.20.34.                                                                           | 207 -<br>Atten(dB)                                 |
| 3/1-24<br>Port<br>3/1-24<br>Port<br>3/1-24<br>Port<br>Port                             | 172.20.34.207       1         DNS-Server       Doma         172.20.34.207       -         EchoCancel(ms)       Callh                                                         | 72.20.34.207<br>ain<br>ManagerState<br>stered<br>ance InputGai:                                 | 172.20.34.                                                                           | 207 -<br>Atten(dB)                                 |
| 3/1-24<br>Port<br>3/1-24<br>Port<br>3/1-24<br>Port<br>3/1-24<br>Port<br>3/1-24<br>Port | 172.20.34.207       1         DNS-Server       Doma         172.20.34.207       -         EchoCancel(ms)       CallM         4660       regis         ToneLocal       Impeda | 72.20.34.207<br>ain<br>ManagerState<br>stered<br>ance InputGai:<br>0<br>Fiming<br>InterDigit(ms | 172.20.34.<br>DSP-Type<br><br>C549<br>n(dB) Output<br><br>0<br>Timing<br>) Pulse(ms) | 207 -<br>Atten(dB)<br><br>Timing<br>PulseDigit(ms) |

Table 2-63 describes the possible fields (depending on the port type queried) in the **show port** command output.

| Field                      | Description                                                                                                    |
|----------------------------|----------------------------------------------------------------------------------------------------|
| Port                       | Module and port number.                                                                                                    |
| Name                       | Name (if configured) of the port.                                                                                                    |
| Status                     | Status of the port (connected, notconnect, connecting, standby, faulty, inactive, shutdown, disabled, monitor, active, dot1p, untagged, inactive, or onhook). |
| Vlan                       | VLANs to which the port belongs.                                                                                                    |
| Auxiliaryvlan <sup>1</sup> | Auxiliary VLANs to which the port belongs.                                                                                                    |
| Duplex                     | Duplex setting for the port (auto, full, half).                                                                                                    |
| Speed                      | Speed setting for the port (auto, 10, 100, 1000).                                                                                                    |
| Type <sup>2</sup>          | Port type (for example, 1000BASE-SX or 100BASE-FX, or T1, E1, transcoding, conferencing, mtp, or conf bridge for voice ports).                                |
| Security                   | Status of whether port security is enabled or disabled.                                                                                                    |
| Secure-Src-Addr            | Secure MAC address for the security-enabled port.                                                                                                    |
| Last-Src-Addr              | Source MAC address of the last packet received by the port.                                                                                                   |
| Broadcast-Limit            | Broadcast threshold configured for the port.                                                                                                    |
| Multicast                  | Number of multicast packets dropped.                                                                                                    |
| Unicast                    | Number of unicast packets dropped.                                                                                                    |
| Total-Drop                 | Number of broadcast, multicast, and unicast packets dropped because the port broadcast limit was exceeded.                                                    |
| Shutdown                   | Status of whether the port was shut down because of security.                                                                                                 |
| Trap                       | Status of whether the port trap is enabled or disabled.                                                                                                    |
| IfIndex                    | Number of the ifIndex.                                                                                                    |
| Broadcast-Limit            | Broadcast threshold configured for the port.                                                                                                    |
| Broadcast-Drop             | Number of broadcast/multicast packets dropped because the broadcast limit for the port was exceeded.                                                          |
| Errdisable Reason          | Reason for the port to be in errdisabled state.                                                                                                    |
| Port<br>ErrDisableTimeout  | Status of errdisable timer timeout on the port.                                                                                                    |
| Action on Timeout          | Action that is taken on errdisable timer timeout.                                                                                                    |
| Align-Err                  | Number of frames with alignment errors (frames that do not end with an even<br>number of octets and have a bad CRC) received on the port.                     |
| FCS-Err                    | Number of valid size frames with FCS errors but no framing errors.                                                                                            |
| Xmit-Err                   | Number of transmit errors that occurred on the port (indicating that the internal transmit buffer is full).                                                   |
| Rcv-Err                    | Number of receive errors that occurred on the port (indicating that the internal receive buffer is full).                                                     |

Table 2-63 show port Command Output Fields

| Field       | Description                                                                                                    |
|-------------|----------------------------------------------------------------------------------------------------|
| UnderSize   | Number of received frames less than 64 octets long (but are otherwise well-formed).                                             |
| Single-Coll | Number of times one collision occurred before the port transmitted a frame to the media successfully.                           |
| Multi-Coll  | Number of times multiple collisions occurred before the port transmitted a frame to the media successfully.                     |
| Late-Coll   | Number of late collisions (collisions outside the collision domain).                                                            |
| Excess-Col  | Number of excessive collisions that occurred on the port (indicating that a frame encountered 16 collisions and was discarded). |
| Carri-Sen   | Number of times the port sensed a carrier (to determine whether the cable is currently being used).                             |
| Runts       | Number of received runt frames (frames that are smaller than the minimum IEEE 802.3 frame size) on the port.                    |
| Giants      | Number of received giant frames (frames that exceed the maximum IEEE 802.3 frame size) on the port.                             |
| CE-State    | Connection entity status.                                                                                                    |
| Conn-State  | Connection state of the port, as follows:                                                                                       |
|             | • Disabled—The port has no line module or was disabled by the user.                                                             |
|             | • Connecting—The port attempted to connect or was disabled.                                                                     |
|             | • Standby—The connection was withheld or was the inactive port of a dual-homing concentrator.                                   |
|             | • Active—The port made a connection.                                                                                            |
|             | • Other—The concentrator was unable to determine the Conn-State.                                                                |
| Туре        | Type of port, such as A—A port and B—B port.                                                                                    |
| Neig        | Type of port attached to this port. The neighbor can be one of these types:                                                     |
|             | • A—A port                                                                                                    |
|             | • B—B port                                                                                                    |
|             | • M—M port                                                                                                    |
|             | S—Slave port                                                                                                    |
|             | • U—The concentrator cannot determine the type of the neighbor port.                                                            |
| Ler Con     | Status of whether the port is currently in a LER condition.                                                                     |
| Est         | Estimated LER.                                                                                                    |
| Alm         | LER at which a link connection exceeds the LER alarm threshold.                                                                 |
| Cut         | LER cutoff value (the LER at which a link connection is flagged as faulty).                                                     |
| Lem-Ct      | Number of LEM errors received on the port.                                                                                      |

Table 2-63 show port Command Output Fields (continued)

| Field                         | Description                                                                                                    |
|-------------------------------|----------------------------------------------------------------------------------------------------|
| Lem-Rej-Ct                    | Number of times a connection was rejected because of excessive LEM errors.                                          |
| Last-Time-Cleared             | Last time the port counters were cleared.                                                                           |
| Auto-Part                     | Number of times the port entered the auto-partition state due to excessive consecutive collisions.                  |
| Data-rate mismatch            | Number of valid size frames that experienced overrun or underrun.                                                   |
| Src-addr change               | Number of times the last source address changed.                                                                    |
| Good-bytes                    | Total number of octets in frames with no error.                                                                     |
| Short-event                   | Number of short events received.                                                                                    |
| InlinePowered <sup>1</sup>    | InlinePowered for Admin (auto, on, off), Oper (on, off, denied), and Detected (yes, no).                            |
| PowerAllocated <sup>1</sup>   | PowerAllocated for Watts (values displayed as Watts measurement) and Volts (values displayed as Volts measurement). |
| Age-Time <sup>1</sup>         | Age timeout setting for the port.                                                                                   |
| Age-Left <sup>1</sup>         | Age timeout remaining for the port.                                                                                 |
| Maximum-Addrs <sup>1</sup>    | Maximum number of secured MAC addresses on the port.                                                                |
| CallManagerState <sup>1</sup> | Operational state of the voice port (Not Registered, Registered, Up, Down, and Alarm).                              |
| NoiseRegen <sup>3</sup>       | Status of whether noise regeneration is enabled for the port.                                                       |
| NonLinear <sup>3</sup>        | Status of whether nonlinear processing is enabled for the port.                                                     |
| Comp-Alg <sup>3</sup>         | Type of compression algorithm used (for example G.711, G.723, and G.729).                                           |
| IP-address <sup>3</sup>       | IP address associated with the port.                                                                                |
| Netmask <sup>3</sup>          | Netmask associated with the port.                                                                                   |
| MAC-Address <sup>3</sup>      | MAC address associated with the port.                                                                               |
| Call-Manager-IP <sup>3</sup>  | Cisco CallManager IP address associated with the port.                                                              |
| DHCP-Server-IP <sup>3</sup>   | DHCP server IP address associated with the port.                                                                    |
| DNS-Server-IP <sup>3</sup>    | DNS server IP address associated with the port.                                                                     |
| TFTP-Server-IP <sup>3</sup>   | TFTP server IP address associated with the port.                                                                    |
|                               |                                                                                                    |

Table 2-63 show port Command Output Fields (continued)

1. This field is applicable to the 48-port 10/100BASE-TX switching services-configured module.

2. This field changes according to the system configuration.

3. This field is applicable to the 8-port T1/E1 DSP services-configured module.

Related Commands set port disable set port enable show port status

# show port arp-inspection

To display the drop threshold and shutdown threshold for specific ports, use the **show port arp-inspection** command.

show port arp-inspection [mod[/port]]

| Syntax Description | mod                       | (Optional) Number of the module.                                                            |
|--------------------|---------------------------|---------------------------------------------------------------------------------------------|
| 5                  | port                      | (Optional) Number of the port on the module.                                                |
| Defaults           | This comm                 | nand has no default settings.                                                               |
| Command Types      | Switch cor                | mmand.                                                                                      |
| Command Modes      | Privileged                |                                                                                             |
| Usage Guidelines   | If you do r<br>all ports. | not specify a module, the system displays the drop threshold and the shutdown threshold for |
| Examples           | This exam                 | pple shows how to display the thresholds on module 2, port 1:                               |
|                    | Port                      | (enable) <b>show port arp-inspection 2/1</b><br>Drop Threshold Shutdown Threshold           |
|                    | 2/1<br>Console>           | 0 0                                                                                         |
| Related Commands   |                           | rp-inspection<br>ty acl arp-inspection                                                      |

# show port auxiliaryvlan

To display the port auxiliary VLAN status for a specific port, use the **show port auxiliaryvlan** command.

show port auxiliaryvlan {vlan / untagged / dot1p / none}

| Syntax Description | vlan                                                                                  | Number of                                                                                                | the VLAN; valid values are from 1 to 4094.                                                      |  |  |  |
|--------------------|---------------------------------------------------------------------------------------|----------------------------------------------------------------------------------------------------|-------------------------------------------------------------------------------------------------|--|--|--|
|                    | untagged                                                                              | Displays the                                                                                             | ays the Cisco IP Phone 7960 that sends untagged packets without 802.1p priority                 |  |  |  |
|                    | dot1p                                                                                 | Displays the                                                                                             | Displays the Cisco IP Phone 7960 that sends packets with 802.1p priority.                       |  |  |  |
|                    | none                                                                                  | Displays the switch that does not send any auxiliary VLAN information in the CDP packets from that port. |                                                                                                 |  |  |  |
| Defaults           | This comman                                                                           | nd has no defa                                                                                           | ult settings.                                                                                   |  |  |  |
| Command Types      | Switch comn                                                                           | nand.                                                                                                    |                                                                                                 |  |  |  |
| Command Modes      | Privileged.                                                                           |                                                                                                    |                                                                                                 |  |  |  |
| Usage Guidelines   | This comma                                                                            | nd is not suppo                                                                                          | orted by the NAM.                                                                               |  |  |  |
| Examples           | This example                                                                          | e shows how to                                                                                           | o display the port information for a specific auxiliary VLAN:                                   |  |  |  |
|                    | Console> (e:<br>AuxiliaryVl                                                           |                                                                                                    | Mod/Ports                                                                                       |  |  |  |
|                    | 222<br>333<br>dot1p<br>untagged<br>none<br>Console> (e:                               | active 8<br>dotlp 8<br>untagged 9<br>none 8                                                              | 8/4-7<br>8/13-18<br>8/23,8/31-34<br>9/12<br>8/1-3,8/8-12,8/19-22,8/24-30,8/35-48,9/1-11,9/13-48 |  |  |  |
|                    | This example shows how to display the port information for a specific auxiliary VLAN: |                                                                                                    |                                                                                                 |  |  |  |
|                    | AuxiliaryVl                                                                           | an Status 🛛 M                                                                                            | oort auxiliaryvlan 222<br>Mod/Ports                                                             |  |  |  |
|                    | <br>222<br>Console> (e:                                                               | active 8                                                                                                 | 3/4-7                                                                                           |  |  |  |

This example shows how to display the status of the switch that does not send any auxiliary VLAN information in the CDP packets:

This example shows how to display the status of the Cisco IP Phone 7960 that sends untagged packets without 802.1p priority:

This example shows how to display the status of the Cisco IP Phone 7960 that sends packets with 802.1p priority:

Table 2-64 describes the possible fields (depending on the port type queried) in the **show port auxiliaryvlan** command output.

| Table 2-64 | show port | auxiliaryvlan | Command | <b>Output Fields</b> |
|------------|-----------|---------------|---------|----------------------|
|------------|-----------|---------------|---------|----------------------|

| Field         | Description                                                    |
|---------------|----------------------------------------------------------------|
| AuxiliaryVlan | Number of the auxiliary VLAN.                                  |
| AuxVlanStatus | Status of the auxiliary VLAN.                                  |
| Mod/Ports     | Number of the module and ports assigned to the auxiliary VLAN. |

Related Commands set port auxiliaryvlan

## show port broadcast

To display broadcast information, use the show port broadcast command.

show port broadcast [mod[/port]]

| Syntax Description | mod                                                                                                    | (Optional) Number of                                     | the module.           |                |  |  |
|--------------------|----------------------------------------------------------------------------------------------------|----------------------------------------------------------|-----------------------|----------------|--|--|
|                    | port                                                                                                    | <i>port</i> (Optional) Number of the port on the module. |                       |                |  |  |
|                    |                                                                                                    |                                                          |                       |                |  |  |
| Defaults           | This comm                                                                                                    | and has no default setting                               | 5.                    |                |  |  |
| Command Types      | Switch com                                                                                                    | nmand.                                                   |                       |                |  |  |
| Command Modes      | Privileged.                                                                                                    |                                                          |                       |                |  |  |
| Usage Guidelines   | If you do not specify a <i>mod</i> value, the ports on all modules are shown.                                                                                                    |                                                          |                       |                |  |  |
|                    | If you do not specify a <i>port</i> value, all the ports on the module are shown.                                                                                                  |                                                          |                       |                |  |  |
|                    | On the 1000BASE-X switching module, when you specify a port for broadcast suppression, the traffic is suppressed only in the network-to-Catalyst 6500 series switch bus direction. |                                                          |                       |                |  |  |
| Examples           | This example shows how to display broadcast information for module 4, port 6:                                                                                                    |                                                          |                       |                |  |  |
|                    |                                                                                                    | Broadcast-Limit Multicas                                 | st Unicast Total-Drop | Violation      |  |  |
|                    | 4/6<br>Console>                                                                                                    | 90.00 %                                                  |                       | 0 drop-packets |  |  |
|                    | Table 2-65 describes the possible fields (depending on the port type queried) in the <b>show port broadcast</b> command output.                                                    |                                                          |                       |                |  |  |
|                    | Table 2-65 show port broadcast Command Output Fields                                                                                                    |                                                          |                       |                |  |  |
|                    | Field                                                                                                    | Description                                              |                       |                |  |  |

| Field           | Description                                  |
|-----------------|----------------------------------------------|
| Port            | Module and port number.                      |
| Broadcast-Limit | Broadcast threshold configured for the port. |
| Multicast       | Number of multicast packets dropped.         |
| Unicast         | Number of unicast packets dropped.           |

| Field      | Description                                                                                                   |
|------------|----------------------------------------------------------------------------------------------------|
| Total-Drop | Number of broadcast, multicast, and unicast packets dropped because the port broadcast limit was exceeded.    |
| Violation  | Action the port takes when the broadcast threshold is exceeded; the port either errdisables or drops packets. |

| Table 2-65 | show port broadcast Command Output Fields (continued) |
|------------|-------------------------------------------------------|
|            | show port broadbast command catpat holds (commada)    |

Related Commands set port broadcast

# show port capabilities

To display the capabilities on the ports, use the **show port capabilities** command.

show port capabilities [mod[/port]]

| Syntax Description  | <i>mod</i> (Optional)                                                               | Number of the module.                            |  |
|---------------------|-------------------------------------------------------------------------------------|--------------------------------------------------|--|
| o jinan Dooon prion |                                                                                     |                                                  |  |
|                     | port (Optional)                                                                     | Number of the port on the module.                |  |
| Defaults            | This command has no def                                                             | ault settings.                                   |  |
| Command Types       | Switch command.                                                                     |                                                  |  |
| Command Modes       | Normal.                                                                             |                                                  |  |
| Usage Guidelines    | If you do not specify a mo                                                          | d value, the ports on all modules are shown.     |  |
|                     | If you do not specify a po                                                          | rt value, all the ports on the module are shown. |  |
| Examples            | This example shows how to list the port capabilities on a specific module and port: |                                                  |  |
|                     | Console> show port capabilities 1/1                                                 |                                                  |  |
|                     | Model                                                                               | WS-X6K-SUP2-2GE                                  |  |
|                     | Port                                                                                | 1/1                                              |  |
|                     | Туре                                                                                | Unknown GBIC                                     |  |
|                     | Speed                                                                               | 1000                                             |  |
|                     | Duplex                                                                              | full                                             |  |
|                     | Trunk encap type                                                                    | 802.1Q,ISL                                       |  |
|                     | Trunk mode                                                                          | on,off,desirable,auto,nonegotiate                |  |
|                     | Channel                                                                             | yes                                              |  |
|                     | Broadcast suppression                                                               | percentage(0-100)                                |  |
|                     | Flow control<br>Security                                                            | receive-(off,on,desired),send-(off,on,desired)   |  |
|                     | Dotlx                                                                               | yes<br>yes                                       |  |
|                     | Membership                                                                          | static, dynamic                                  |  |
|                     | Fast start                                                                          | yes                                              |  |
|                     | QOS scheduling                                                                      | rx-(lplq4t),tx-(lp2q2t)                          |  |
|                     | CoS rewrite                                                                         | yes                                              |  |
|                     | ToS rewrite                                                                         | DSCP                                             |  |
|                     | UDLD                                                                                | yes                                              |  |
|                     | Inline power                                                                        | no                                               |  |
|                     | AuxiliaryVlan                                                                       | no                                               |  |
|                     | SPAN                                                                                | source,destination                               |  |
|                     | COPS port group                                                                     | 1/1-2                                            |  |
|                     | Link debounce timer                                                                 | yes                                              |  |
|                     | Console>                                                                            |                                                  |  |

This example shows the port capabilities on a 48-port 10/100BASE-TX switching services configured-module:

| Console> show port capabilities 3/2 |                                   |  |
|-------------------------------------|-----------------------------------|--|
| Model                               | WS-X6248-RJ-45                    |  |
| Port                                | 3/2                               |  |
| Туре                                | 10/100BaseTX                      |  |
| Speed                               | auto,10,100                       |  |
| Duplex                              | half,full                         |  |
| Trunk encap type                    | 802.1Q,ISL                        |  |
| Trunk mode                          | on,off,desirable,auto,nonegotiate |  |
| Channel                             | yes                               |  |
| Broadcast suppression               | percentage(0-100)                 |  |
| Flow control                        | receive-(off,on),send-(off)       |  |
| Security                            | yes                               |  |
| Membership                          | static                            |  |
| Fast start                          | yes                               |  |
| QOS scheduling                      | rx-((null)), tx-((null))          |  |
| QOS classification                  | layer 2,layer 3                   |  |
| UDLD                                | Capable                           |  |
| SPAN                                | source, destination               |  |
| Inline power                        | auto,on,off                       |  |
| Auxiliaryvlan                       | 11000,dot1p,untagged,none         |  |
| Console>                            |                                   |  |

This example shows the port capabilities on an 8-port T1/E1 ISDN PRI services configured-module:

| Console> show port capabilities 3/2 |                               |  |  |
|-------------------------------------|-------------------------------|--|--|
| Model                               | WS-X6608-T1 (or WS-X6608-E1)  |  |  |
| Port                                | 3/2                           |  |  |
| Туре                                | T1, transcoding, conferencing |  |  |
| Speed                               | 1.544 Mps (or 2.048Mps)       |  |  |
| Duplex                              | full                          |  |  |
| Channel                             | no                            |  |  |
| Broadcast suppression               | no                            |  |  |
| Flow control                        | no                            |  |  |
| Security                            | no                            |  |  |
| Membership                          | no                            |  |  |
| Fast start                          | no                            |  |  |
| QOS scheduling                      | no                            |  |  |
| QOS classification                  | no                            |  |  |
| UDLD                                | no                            |  |  |
| Inline power                        | no                            |  |  |
| Auxiliaryvlan                       | no                            |  |  |
| Console>                            |                               |  |  |

This example shows the port capabilities on a 24-port FXS analog station interface services-configured module:

| Console> show port capabi | lities 3/2   |
|---------------------------|--------------|
| Model                     | WS-X6624-FXS |
| Port                      | 3/2          |
| Туре                      | FXS          |
| Speed                     | 64kps        |
| Duplex                    | full         |
| Trunk encap type          | none         |
| Trunk mode                | off          |
| Channel                   | no           |
| Broadcast suppression     | no           |
| Flow control              | no           |
| Security                  | no           |
| Membership                | no           |
| Fast start                | no           |
| QOS scheduling            | no           |
| QOS classification        | no           |
| UDLD                      | no           |
| Inline power              | no           |
| Auxiliaryvlan             | no           |
| Console>                  |              |

This example shows the port capabilities on an Intrusion Detection System Module:

| Console> show port capab: | ilities 5/2                    |  |
|---------------------------|--------------------------------|--|
| Model                     | WS-X6381-IDS                   |  |
| Port                      | 5/2                            |  |
| Туре                      | Intrusion Detection            |  |
| Speed                     | 1000                           |  |
| Duplex                    | full                           |  |
| Trunk encap type          | no                             |  |
| Trunk mode                | no                             |  |
| Channel                   | no                             |  |
| Broadcast suppression     | no                             |  |
| Flow control              | no                             |  |
| Security                  | no                             |  |
| Dotlx                     | no                             |  |
| Membership                | static                         |  |
| Fast start                | no                             |  |
| QOS scheduling            | <pre>rx-(none),tx-(none)</pre> |  |
| CoS rewrite               | no                             |  |
| ToS rewrite               | no                             |  |
| UDLD                      | no                             |  |
| Inline power              | no                             |  |
| AuxiliaryVlan             | no                             |  |
| SPAN                      | source                         |  |
| COPS port group           | not supported                  |  |
| Link debounce timer       | yes                            |  |
| Console>                  |                                |  |

Table 2-66 describes the possible fields (depending on the type of port queried) and the values in the **show port capabilities** command output.

| Field                         | Description                                                                                                    |
|-------------------------------|----------------------------------------------------------------------------------------------------|
| Model                         | Module model number.                                                                                                    |
| Port                          | Module number and port number.                                                                                                    |
| Type <sup>1</sup>             | Port type (1000BASE-SX or 100BASE-FX).                                                                                                    |
| Speed <sup>1</sup>            | Speed setting for the port (auto, 10, 100, 1000).                                                                                                    |
| Duplex                        | Duplex mode (half, full, auto).                                                                                                    |
| Trunk encap type <sup>2</sup> | Trunk encapsulation type (ISL, 802.1Q, 802.10, or no).                                                                                                    |
| Trunk mode <sup>2</sup>       | Trunk administrative status of the port (on, off, auto, desirable, nonegotiate, or no). <sup>3</sup>                                                                                                    |
| Channel                       | Status of which ports can form a channel group. The ports are shown in <i>mod/port</i> format. For example, 3/1-2 indicates module 3, ports 1 and 2. Also, any ports in range [ <i>mod/1-mod/high_port</i> ] or no ports may be indicated. |
| Broadcast<br>suppression      | Percentage of total available bandwidth that can be used by broadcast traffic $(0-100)$ .                                                                                                    |
| Flow control                  | Flow-control options you can set (receive-[off, on, desired], send-[off, on, desired], or no).                                                                                                    |
| Security                      | Status of whether port security is enabled (yes, no).                                                                                                    |
| Membership                    | Method of membership assignment of a port or range of ports to a VLAN (static, dynamic).                                                                                                    |
| Fast start                    | Status of whether the spanning tree PortFast-start feature on the port is enabled (yes, no).                                                                                                    |
| QOS scheduling                | Status of whether the port supports QoS scheduling (yes, no).                                                                                                    |
| QOS classification            | Status of whether the port supports QoS classification (yes, no).                                                                                                    |
| CoS rewrite                   | Status of whether the port supports CoS rewrite (yes, no).                                                                                                    |
| SPAN                          | SPAN type supported.                                                                                                    |
| ToS rewrite                   | Status of whether the port supports ToS rewrite (IP-Precedence).                                                                                                    |
| UDLD                          | Status of whether the port is UDLD-capable or not.                                                                                                    |
| Inline power <sup>2</sup>     | Status of whether the port supports inline power (yes, no).                                                                                                    |
| Auxiliaryvlan <sup>2</sup>    | Status of whether the port supports voice VLANs (yes, no).                                                                                                    |
| Link debounce<br>timer        | Status of whether the port supports debounce timer (yes, no).                                                                                                    |

Table 2-66 show port capabilities Command Output Fields

1. This field will change depending on the module configuration.

2. This field is applicable to the 48-port 10/100BASE-TX switching services-configured module and the 24-port FXS analog station interface services-configured module.

3. "No" means that the port is trunk incapable.

### Related Commands

set port broadcast set port channel set port security set port speed set spantree portfast set trunk show port show port voice active

## show port cdp

To display the port CDP enable state and the message interval, use the show port cdp command.

show port cdp [mod[/port]]

| Syntax Description | -                                                                                 | ptional) Number of the module.                         |  |  |  |  |  |  |  |  |
|--------------------|-----------------------------------------------------------------------------------|--------------------------------------------------------|--|--|--|--|--|--|--|--|
|                    | port (O                                                                           | ptional) Number of the port on the module.             |  |  |  |  |  |  |  |  |
|                    |                                                                                   |                                                        |  |  |  |  |  |  |  |  |
| Defaults           | This command has no default settings.                                             |                                                        |  |  |  |  |  |  |  |  |
| Command Types      | Switch command.                                                                   |                                                        |  |  |  |  |  |  |  |  |
| Command Modes      | Normal.                                                                           |                                                        |  |  |  |  |  |  |  |  |
| Usage Guidelines   | If you do not specify a <i>mod</i> value, the ports on all modules are shown.     |                                                        |  |  |  |  |  |  |  |  |
|                    | If you do not specify a <i>port</i> value, all the ports on the module are shown. |                                                        |  |  |  |  |  |  |  |  |
| Examples           | This example shows how to display CDP information for all ports:                  |                                                        |  |  |  |  |  |  |  |  |
|                    | Console> show port cdp                                                            |                                                        |  |  |  |  |  |  |  |  |
|                    | CDP                                                                               | : enabled                                              |  |  |  |  |  |  |  |  |
|                    | Message Interval<br>Hold Time                                                     | : 60<br>: 180                                          |  |  |  |  |  |  |  |  |
|                    | Version                                                                           | : V2                                                   |  |  |  |  |  |  |  |  |
|                    | Port CDP St                                                                       |                                                        |  |  |  |  |  |  |  |  |
|                    | 1/1 enable                                                                        | đ                                                      |  |  |  |  |  |  |  |  |
|                    | 1/2 enable<br>Console>                                                            | 1                                                      |  |  |  |  |  |  |  |  |
|                    | Table 2-67 describes the fields in the <b>show port cdp</b> command output.       |                                                        |  |  |  |  |  |  |  |  |
|                    | Table 2-67 show port cdp Command Output Fields                                    |                                                        |  |  |  |  |  |  |  |  |
|                    | Field                                                                             | Description                                            |  |  |  |  |  |  |  |  |
|                    | CDP                                                                               | Status of whether CDP is enabled or not.               |  |  |  |  |  |  |  |  |
|                    | Message-Interval                                                                  | Interval between CDP message exchange with a neighbor. |  |  |  |  |  |  |  |  |
|                    | Hold Time                                                                         | Hold time setting.                                     |  |  |  |  |  |  |  |  |
|                    | Version                                                                           | CDP version.                                           |  |  |  |  |  |  |  |  |

Module and port number.

CDP status of the port (enabled, disabled).

Port

**CDP** Status

Related Commands set cdp show cdp 

## show port channel

To display EtherChannel information, use the **show port channel** command.

show port channel [all | mod[/port]] [statistics]

show port channel [all | mod[/port]] {info [type]}

| Syntax Description | all                                                                                                    | (Optional) Displays information about PAgP and LACP channels.                                                                                                    |  |  |  |  |
|--------------------|----------------------------------------------------------------------------------------------------|----------------------------------------------------------------------------------------------------|--|--|--|--|
|                    | mod                                                                                                    | (Optional) Number of the module.                                                                                                    |  |  |  |  |
|                    | port                                                                                                    | (Optional) Number of the port on the module.                                                                                                    |  |  |  |  |
|                    | statistics                                                                                                    | (Optional) Displays statistics about the port (PAgP packets sent and received).                                                                                                    |  |  |  |  |
|                    | info                                                                                                    | (Optional) Displays port information such as speed, duplex status, priority, secure or dynamic status, and trunk status.                                                                                                    |  |  |  |  |
|                    | type                                                                                                    | (Optional) Displays feature-related parameters; valid values are <b>spantree</b> , <b>trunk</b> , <b>protocol</b> , <b>gmrp</b> , <b>gvrp</b> , <b>qos</b> , <b>rsvp</b> , <b>cops</b> , <b>dot1qtunnel</b> , <b>auxiliaryvlan</b> , and <b>jumbo</b> . |  |  |  |  |
| Defaults           | This comma                                                                                                    | and has no default settings.                                                                                                    |  |  |  |  |
| Command Types      | Switch command.                                                                                                    |                                                                                                    |  |  |  |  |
| Command Modes      | Normal.                                                                                                    |                                                                                                    |  |  |  |  |
| Usage Guidelines   | The protocol conditions are as follows:                                                                                                    |                                                                                                    |  |  |  |  |
|                    | • On indicates the port will receive all the flood traffic for that protocol.                                                                                                    |                                                                                                    |  |  |  |  |
|                    | • Off indicates the port will not receive any flood traffic for that protocol.                                                                                                    |                                                                                                    |  |  |  |  |
|                    | • Auto indicates the port will not receive any flood traffic for that protocol.                                                                                                    |                                                                                                    |  |  |  |  |
|                    | The GVRP registration status is defined as follows:                                                                                                    |                                                                                                    |  |  |  |  |
|                    | • Normal allows dynamic registering and deregistering each VLAN (except VLAN 1) on the port.                                                                                                    |                                                                                                    |  |  |  |  |
|                    | • Fixed supports manual VLAN creation and registration and prevents VLAN deregistration.                                                                                                    |                                                                                                    |  |  |  |  |
|                    | <ul> <li>Forbidden statically deregisters all the VLANs (except VLAN 1) from the port.</li> </ul>                                                                                                    |                                                                                                    |  |  |  |  |
|                    | When you enter the <b>option</b> keyword with any of the options ( <b>spantree</b>   <b>trunk</b>   <b>protocol</b>   <b>gmrp</b>   <b>gvrp</b>   <b>qos</b>   <b>rsvp</b>   <b>cops</b>   <b>dot1qtunnel</b>   <b>auxiliaryvlan</b>   <b>jumbo</b> ), associated VLANs and the specified feature-related parameters are displayed. |                                                                                                    |  |  |  |  |
|                    | If you do not specify a <i>mod</i> or a <i>port</i> , EtherChannel information is shown for all PAgP channeling ports on all modules.                                                                                                    |                                                                                                    |  |  |  |  |
|                    | If you enter the all keyword, information about PAgP and LACP channels is displayed.                                                                                                    |                                                                                                    |  |  |  |  |
|                    |                                                                                                    |                                                                                                    |  |  |  |  |

#### **Examples**

This example shows how to display Ethernet channeling information for module 1:

This example shows how to display port statistics:

| Console> show port channel 4 statistics |       |             |           |           |           |           |           |  |  |  |  |
|-----------------------------------------|-------|-------------|-----------|-----------|-----------|-----------|-----------|--|--|--|--|
| Port                                    | Admin | PAgP Pkts   | PAgP Pkts | PAgP Pkts | PAgP Pkts | PAgP Pkts | PAgP Pkts |  |  |  |  |
|                                         | Group | Transmitted | Received  | InFlush   | RetnFlush | OutFlush  | InError   |  |  |  |  |
|                                         |       |             |           |           |           |           |           |  |  |  |  |
| 4/1                                     | 69    | 20          | 0         | 0         | 0         | 0         | 0         |  |  |  |  |
| 4/2                                     | 69    | 105         | 60        | 0         | 0         | 0         | 0         |  |  |  |  |
| 4/3                                     | 151   | 0           | 0         | 0         | 10        | 0         | 0         |  |  |  |  |
| 4/4                                     | 151   | 0           | 5         | 0         | 0         | 0         | 0         |  |  |  |  |
| 4/5                                     | 70    | 0           | 0         | 0         | 0         | 0         | 0         |  |  |  |  |
| 4/6                                     | 70    | 42          | 0         | 0         | 2         | 0         | 0         |  |  |  |  |
| 4/7                                     | 152   | 0           | 92        | 0         | 0         | 0         | 0         |  |  |  |  |
| 4/8                                     | 152   | 0           | 0         | 0         | 0         | 0         | 0         |  |  |  |  |
| a                                       | 1     |             |           |           |           |           |           |  |  |  |  |

Console>

This example shows how to display port information:

Console> show port channel 1 info

Switch Frame Distribution Method:mac both

```
Port Status
            Channel Admin Channel Speed Duplex Vlan PortSecurity/
            mode group id Dynamic port
_____ _____
                    _____ _____

        1/1
        notconnect auto
        1
        0 1000
        full
        1
        -

        1/2
        connected auto
        1
        0 1000
        full
        1
        -

Port ifIndex Oper-group Neighbor Oper-Distribution
           Oper-group Method
_____ _____
                     mac both
mac both
1/1 -
      1
1/2 -
                 2
                           mac both
Port Device-ID
                            Port-ID
                                                Platform
    _____
_ _ _ _ _
1/1
1/2
Port Trunk-status Trunk-type Trunk-vlans
_____ _____
1/1 not-trunking negotiate 1-1005
1/2 not-trunking negotiate
                        1-1005
Port Portvlancost-vlans
    _____
                          _____
_ _ _ _ _
1/1
1/2
```

```
Port Port
        Portfast Port Port
   priority vlanpri vlanpri-vlans
_____ ____
                               _____
1/1
      32 disabled 0
1/2
       32 disabled
                   0
Port IP
         IPX
               Group
   ----- ----- -----
1/1 on
         auto-on auto-on
1/2 on
         auto-on auto-on
Port GMRP
         GMRP
                 GMRP
   status registration forwardAll
1/1 enabled normal disabled
1/2 enabled normal
                  disabled
Port GVRP
          GVRP
                   GVRP
   status registeration applicant
1/1 disabled normal
                  normal
1/2 disabled normal
                  normal
Port Qos-Tx Qos-Rx Qos-Trust Qos-DefCos
_____ _____
1/1 2q2t 1q4t untrusted
                            0
1/2 2q2t 1q4t untrusted
                            0
Console>
```

These examples show how to display feature-specific parameter information:

```
Console> (enable) show port channel 3 info spantree
Port Port Portfast Port Port
    priority vlanpri vlanpri-vlans
_____ _____
3/1
       32 disabled
                   12 2,4,90
3/2
       32 disabled
                   12 2,4,90
      32 disabled
3/3
                   12 2,4,90
3/4
       32 disabled
                   12 2,4,90
Console>
Console> (enable) show port channel 3 info trunk
Port Trunk-status Trunk-type Trunk-vlans
_____ _____
3/1 not-trunking negotiate 1-1005
3/2 not-trunking negotiate 1-1005
3/3 not-trunking negotiate 1-1005
3/4 not-trunking negotiate 1-1005
Console>
Console> (enable) show port channel 3 info protocol
Port IP IPX Group
_____ _____
      auto-on auto-on
3/1 on
3/2 on
         auto-on auto-on
3/3 on
        auto-on auto-on
3/4 on
        auto-on auto-on
Console>
Console> (enable) show port channel 3 info gmrp
Port GMRP GMRP
                   GMPR
    status registration forwardAll
3/1 enabled normal disabled
3/2 enabled normal
                   disabled
```

3/3 enabled normal disabled disabled 3/4 enabled normal Console> Console> (enable) show port channel 1 info gvrp Port GVRP GVRP GVRP status registeration applicant ----- ------ ------1/1disabled normalnormal1/2disabled normalnormal normal Console> Console> (enable) show port channel 1 info qos Port Qos-Tx Qos-Rx Qos-Trust Qos-DefCos Qos-Interface PortType PortType Type Type \_\_\_\_\_ \_\_\_\_\_ 1/12q2t1q4tuntrusted1/22q2t1q4tuntrusted 0 port-based 0 port-based \_\_\_\_\_ \_\_\_\_\_ Port ACL name Type ----- ----- ----1/1 ΙP IPX MAC 1/2 ΙP IPX MAC Port Policy Source \_\_\_\_\_ 1/1 COPS 1/2 COPS Console>

Table 2-68 describes the possible fields (depending on the type of port queried) and the values in the **show port channel** command outputs.

| Table 2-68 | show port | channel Command | Outputs Fields |
|------------|-----------|-----------------|----------------|
|------------|-----------|-----------------|----------------|

| Field                 | Description                                                                |
|-----------------------|----------------------------------------------------------------------------|
| Port                  | Module and port number.                                                    |
| Status                | Channeling status of the port (connected, notconnect).                     |
| Channel mode          | Status of whether EtherChannel is on, off, auto, or desirable on the port. |
| Admin Group           | Number of the admin group.                                                 |
| PAgP Pkts Transmitted | Number of PAgP packets transmitted.                                        |
| PAgP Pkts Received    | Number of PAgP packets received.                                           |
| PAgP Pkts InFlush     | Number of PAgP flush packets received.                                     |
| PAgP Pkts RetnFlush   | Number of PAgP flush packets returned.                                     |
| PAgP Pkts OutFlush    | Number of PAgP flush packets transmitted.                                  |
| PAgP Pkts InError     | Number of PAgP error packets received.                                     |
| Channel ID            | Number of the channel group.                                               |
| Neighbor device       | Neighboring device with which the port is channeling.                      |
| Neighbor port         | Port on the neighboring device with which the port is channeling.          |

Catalyst 6500 Series Switch Command Reference—Release 8.2

| Field                     | Description                                                                                                    |
|---------------------------|----------------------------------------------------------------------------------------------------|
| Speed                     | Speed setting for the port (auto, 10, 100, 1000).                                                                                                    |
| Duplex                    | Duplex setting for the port (auto, full, half).                                                                                                    |
| Vlan                      | VLAN to which the port belongs.                                                                                                    |
| Port priority             | Priority associated with the port.                                                                                                    |
| PortSecurity/Dynamic port | Status of whether the port is secure or dynamic.                                                                                                    |
| ifIndex                   | Interface number to which the port belongs.                                                                                                    |
| Oper-group                | Capability of the group.                                                                                                    |
| Neighbor device-id        | Device ID of the neighboring device with which the port is channeling.                                                                                                    |
| Neighbor port-id          | Port ID of the neighboring device with which the port is channeling.                                                                                                    |
| Neighbor Oper-group       | Capability of the neighboring device.                                                                                                    |
| Oper-Distribution         | Frame distribution method operating status on a per-port basis (ip source, ip destination, ip both, mac source, mac destination, mac both, hotstandby-active, or hotstandby-idle). |
| Trunk-status              | Status of whether the port is trunking or not.                                                                                                    |
| Trunk-type                | Type of trunk port.                                                                                                    |
| Trunk-vlans               | VLANs to which the port belongs.                                                                                                    |
| Portvlancost-vlans        | Port VLAN cost.                                                                                                    |
| Portfast                  | Status of whether the PortFast-start mode is enabled or disabled.                                                                                                    |
| Port vlanpri              | Port VLAN priority.                                                                                                    |
| Port vlanpri-vlans        | Priority VLAN number.                                                                                                    |
| IP                        | Status of the IP protocol (on, off, auto).                                                                                                    |
| IPX                       | Status of the IPX protocol (on, off, auto).                                                                                                    |
| Group                     | Status of the VINES, AppleTalk, and DECnet protocols (on, off, auto).                                                                                                    |
| GMRP status               | Status of whether GMRP is enabled or disabled.                                                                                                    |
| GMRP registration         | Status of the administrative control of an outbound port (normal, fixed, forbidden).                                                                                               |
| GMRP forward/all          | Status of whether the Forward All feature is enabled or disabled.                                                                                                    |
| GVRP status               | Status of whether GVRP is enabled or disabled.                                                                                                    |

Table 2-68 show port channel Command Outputs Fields (continued)

| Field             | Description                                                                          |
|-------------------|--------------------------------------------------------------------------------------|
| GVRP registration | Status of the administrative control of an outbound port (normal, fixed, forbidden). |
| Qos-Tx            | Transmit drop threshold.                                                             |
| Qos-Rx            | Receive drop threshold.                                                              |
| Qos-Trust         | Status of whether the port is trusted or untrusted.                                  |
| Qos-DefCos        | CoS value.                                                                           |
| Qos Port-based    | Status of whether the port is port-based QoS or not.                                 |
| ACL name          | Name of the ACL.                                                                     |
| Policy Source     | Type of policy source.                                                               |
| COPS Admin Roles  | COPS admin role designation.                                                         |
| Dot1q tunnel mode | Status of the dot1q tunnel mode.                                                     |
| Jumbo             | Status of the jumbo feature.                                                         |
| Auxiliaryvlan     | Number of the auxiliary VLAN.                                                        |
| Protocol          | Protocol associated with the port.                                                   |

| Table 2-68 | show port channel Command Outputs Fields (continued) |
|------------|------------------------------------------------------|
|            |                                                      |

Related Commands

set port channel show channel show channel group

#### show port cops

To display COPS information on all or individual ports, use the show port cops command.

show port cops [mod[/port]]

| Syntax Description | <i>mod</i> (Optional) Number of the module.                                                                                                    |                                                    |                                                                         |  |  |
|--------------------|----------------------------------------------------------------------------------------------------|----------------------------------------------------|-------------------------------------------------------------------------|--|--|
|                    | port                                                                                                    | (Optional) Number                                  | of the port on the module.                                              |  |  |
| Defaults           | This co                                                                                                    | ommand has no default setting                      | gs.                                                                     |  |  |
| Command Types      | Switch                                                                                                    | command.                                           |                                                                         |  |  |
| Command Modes      | Norma                                                                                                    | 1.                                                 |                                                                         |  |  |
| Usage Guidelines   | If you                                                                                                    | do not specify a <i>mod</i> value or               | a <i>port</i> value, information is shown for all ports on all modules. |  |  |
|                    | For a few minutes after a switchover from the active to the standby supervisor engine, note that if you enter the <b>show port cops</b> command, the output may be incorrect. If this is the case, the following warning displays: |                                                    |                                                                         |  |  |
|                    |                                                                                                    | mmed differently than as s                         | ver in progress, hardware may be<br>suggested by the output of these    |  |  |
| Examples           | This ex                                                                                                    | cample shows how to display                        | COPS information for all ports:                                         |  |  |
|                    | Consol<br>Port                                                                                                    | e> <b>show port cops</b><br>Admin Roles            | Oper Roles                                                              |  |  |
|                    | 1/1                                                                                                    | backbone_port<br>branch_office_port<br>access_port | backbone_port<br>-<br>-                                                 |  |  |
|                    | 1/2                                                                                                    | -                                                  | _                                                                       |  |  |
|                    | 3/1                                                                                                    | _                                                  | _                                                                       |  |  |
|                    | 3/2                                                                                                    | backbone_port                                      | backbone_port                                                           |  |  |
|                    | 3/3                                                                                                    | backbone_port                                      | backbone_port                                                           |  |  |
|                    | 3/4                                                                                                    | access_port                                        | access_port                                                             |  |  |
|                    | 3/5                                                                                                    | access_port                                        | branch_office_port                                                      |  |  |
|                    |                                                                                                    | backbone_port                                      | -                                                                       |  |  |
|                    |                                                                                                    | branch_office_port                                 | -                                                                       |  |  |
|                    | 2 / 5                                                                                                    | net_port                                           | -                                                                       |  |  |
|                    | 3/6                                                                                                    | access_port                                        | access_port                                                             |  |  |
|                    | 3/7                                                                                                    | -                                                  | -                                                                       |  |  |
|                    | 3/8                                                                                                    | -                                                  | -                                                                       |  |  |
|                    | Consol                                                                                                    | e>                                                 |                                                                         |  |  |

This example shows how to display COPS information for a specific port:

```
Console> show port cops 1/1
Port
    Admin Roles
                                Oper Roles
_____
     -----
                               ------
    backbone_port
branch_office_port
1/1
                               backbone_port
                                _
     access_port
                                _
1/2
                                _
      -
Console>
```

Table 2-69 describes the fields displayed in the show port cops command output.

Table 2-69 show port cops Command Output Fields

| Field       | Description             |
|-------------|-------------------------|
| Port        | Module and port number. |
| Admin Roles | Administration role.    |
| Oper Roles  | Operating role.         |

**Related Commands** 

clear port cops set port cops

#### show port counters

To show all the counters for a port, use the **show port counters** command.

show port counters [mod[/port]]

| Syntax Description | <i>mod</i> (Optional) Number of the module for which to show port counter information.                                               |                                                                                                    |                                                                                                    |                                                                                                |                                                                                                    |                                                                                                    |             |                  |                 |
|--------------------|----------------------------------------------------------------------------------------------------|----------------------------------------------------------------------------------------------------|----------------------------------------------------------------------------------------------------|------------------------------------------------------------------------------------------------|----------------------------------------------------------------------------------------------------|----------------------------------------------------------------------------------------------------|-------------|------------------|-----------------|
|                    | port                                                                                                    |                                                                                                    | (Optional) N information.                                                                                                    | umber of the                                                                                   | e port on the                                                                                                    | module for                                                                                           | which to sł | now port c       | ounter          |
| Defaults           | This c                                                                                                    | command has                                                                                                    | s no default s                                                                                                    | ettings.                                                                                       |                                                                                                    |                                                                                                    |             |                  |                 |
| Command Types      | Switc                                                                                                    | h command.                                                                                                    |                                                                                                    |                                                                                                |                                                                                                    |                                                                                                    |             |                  |                 |
| Command Modes      | Norm                                                                                                    | al.                                                                                                    |                                                                                                    |                                                                                                |                                                                                                    |                                                                                                    |             |                  |                 |
| Usage Guidelines   | If you                                                                                                    | 1 do not spec                                                                                                    | ify a <i>mod</i> val                                                                                                    | ue, the ports                                                                                  | on all modu                                                                                                    | les are show                                                                                         | 'n.         |                  |                 |
|                    | If you                                                                                                    | If you do not specify a <i>port</i> value, all the ports on the module are shown.                                                    |                                                                                                    |                                                                                                |                                                                                                    |                                                                                                    |             |                  |                 |
|                    | <b>J</b>                                                                                                    | I I I I I I I I I I I I I I I I I I I                                                                                                | 5 1                                                                                                    | , , , , , , , , , , , , , , , , , , ,                                                          |                                                                                                    |                                                                                                    |             |                  |                 |
| Examples           |                                                                                                    | example show                                                                                                    |                                                                                                    | -                                                                                              |                                                                                                    |                                                                                                    |             |                  |                 |
| Examples           | This e<br>Conso<br>Port                                                                                                    | example show<br>ble> <b>show po</b><br>Align-Err                                                                                     | vs counters for the counters for the counters for the counters of the counters of the counters | or all ports:<br>Xmit-Err                                                                      | Rcv-Err                                                                                                    | UnderSize                                                                                            |             |                  |                 |
| Examples           | This e<br>Conso<br>Port                                                                                                    | example show                                                                                                    | vs counters for the counters for the cou | or all ports:<br>Xmit-Err                                                                      | Rcv-Err                                                                                                    | UnderSize                                                                                            |             |                  |                 |
| Examples           | This e<br>Conso<br>Port<br>1/1<br>1/2                                                                                                | example show<br>ble> show po<br>Align-Err<br>0<br>0                                                                                  | vs counters for the counters for the cou | or all ports:<br>Xmit-Err<br>0<br>0                                                            | Rcv-Err<br>0<br>0                                                                                                    | UnderSize<br>0<br>0                                                                                  |             |                  |                 |
| Examples           | This e<br>Conso<br>Port<br>1/1<br>1/2<br>4/1                                                                                         | example show<br>ble> show po<br>Align-Err<br>0<br>0<br>0                                                                             | vs counters for the counters for the cou | or all ports:<br>Xmit-Err<br>0<br>0<br>0                                                       | Rcv-Err<br>0<br>0<br>0                                                                                                    | UnderSize<br>0<br>0<br>0                                                                             |             |                  |                 |
| Examples           | This e<br>Conso<br>Port<br>1/1<br>1/2<br>4/1<br>4/2                                                                                  | example show<br>ble> show po<br>Align-Err<br>0<br>0<br>0<br>0<br>0                                                                   | vs counters for<br>rt counters<br>FCS-Err<br>0<br>0<br>0<br>0<br>0<br>0                                                                                                    | or all ports:<br>Xmit-Err<br>0<br>0<br>0<br>0                                                  | Rcv-Err<br>0<br>0<br>0<br>0<br>0                                                                                                    | UnderSize<br>0<br>0<br>0<br>0<br>0                                                                   |             |                  |                 |
| Examples           | This e<br>Conso<br>Port<br>1/1<br>1/2<br>4/1                                                                                         | example show<br>ble> show po<br>Align-Err<br>0<br>0<br>0                                                                             | vs counters for<br>rt counters<br>FCS-Err<br>0<br>0<br>0<br>0<br>0<br>0<br>0<br>0<br>0<br>0<br>0                                                                                                    | or all ports:<br>Xmit-Err<br>0<br>0<br>0<br>0<br>0<br>0<br>0<br>0<br>0                         | Rcv-Err<br>0<br>0<br>0<br>0<br>0<br>0<br>0                                                                                                    | UnderSize<br>0<br>0<br>0<br>0<br>0<br>0<br>0                                                         |             |                  |                 |
| Examples           | This e<br>Conso<br>Port<br>1/1<br>1/2<br>4/1<br>4/2<br>4/3<br>4/4<br>Port                                                            | example show<br>pole> show po<br>Align-Err<br>0<br>0<br>0<br>0<br>0<br>0<br>0<br>0<br>0<br>0<br>0<br>0<br>0<br>0<br>0<br>0<br>0<br>0 | vs counters for<br>rt counters<br>FCS-Err<br>0<br>0<br>0<br>0<br>0<br>0<br>0<br>0<br>0<br>0<br>0<br>0<br>0<br>0<br>0<br>0<br>0<br>0                                                                                                    | or all ports:<br>Xmit-Err<br>0<br>0<br>0<br>0<br>0<br>0<br>0<br>0<br>0<br>0<br>0<br>0<br>0     | Rcv-Err<br>0<br>0<br>0<br>0<br>0<br>0<br>0<br>0<br>5<br>5<br>5<br>5<br>0<br>0<br>5<br>5<br>5<br>0<br>0<br>0<br>0<br>0<br>0<br>0<br>0<br>0<br>0<br>0<br>0<br>0<br>0<br>0<br>0<br>0<br>0<br>0<br>0 | UnderSize<br>0<br>0<br>0<br>0<br>0<br>0<br>0<br>0                                                    |             | Giants           |                 |
| Examples           | This e<br>Conso<br>Port<br>1/1<br>1/2<br>4/1<br>4/2<br>4/3<br>4/4<br>Port                                                            | example show po<br>Align-Err<br>0<br>0<br>0<br>0<br>0<br>0<br>0<br>0<br>0<br>0<br>0<br>0<br>0<br>0                                   | vs counters for<br>rt counters<br>FCS-Err<br>0<br>0<br>0<br>0<br>0<br>0<br>0<br>0<br>0<br>0<br>0<br>0<br>0<br>0<br>0<br>0<br>0<br>0                                                                                                    | or all ports:<br>Xmit-Err<br>0<br>0<br>0<br>0<br>0<br>0<br>0<br>0<br>0<br>0<br>0<br>0<br>0     | Rcv-Err<br>0<br>0<br>0<br>0<br>0<br>0<br>0<br>0<br>5<br>5<br>5<br>5<br>0<br>0<br>0<br>0<br>0<br>0<br>0                                                                                           | UnderSize<br><br>0<br>0<br>0<br>0<br>0<br>0<br>0<br>Carri-Sen<br>                                    |             |                  |                 |
| Examples           | This e<br>Conso<br>Port<br>1/1<br>1/2<br>4/1<br>4/2<br>4/3<br>4/4<br>Port                                                            | example show po<br>Align-Err<br>0<br>0<br>0<br>0<br>0<br>0<br>0<br>0<br>0<br>0<br>0<br>0<br>0<br>0<br>0<br>0<br>0<br>0               | vs counters for<br>rt counters<br>FCS-Err<br>0<br>0<br>0<br>0<br>0<br>0<br>0<br>0<br>0<br>0<br>0<br>0<br>0<br>0<br>0<br>0<br>0<br>0                                                                                                    | or all ports:<br>Xmit-Err<br>0<br>0<br>0<br>0<br>0<br>0<br>0<br>Late-Coll<br>0<br>0            | Rcv-Err<br>0<br>0<br>0<br>0<br>0<br>0<br>0<br>0<br>0<br>0<br>5<br>xcess-Col<br>0                                                                                                    | UnderSize<br><br>0<br>0<br>0<br>0<br>0<br>0<br>0<br>Carri-Sen<br><br>0                               | Runts       |                  | <br>-<br>0      |
| Examples           | This e<br>Conso<br>Port<br>1/1<br>1/2<br>4/1<br>4/2<br>4/3<br>4/4<br>Port<br><br>1/1                                                 | example show po<br>Align-Err<br>0<br>0<br>0<br>0<br>0<br>0<br>0<br>0<br>0<br>0<br>0<br>0<br>0<br>0<br>0<br>12                        | vs counters for<br>rt counters<br>FCS-Err<br>0<br>0<br>0<br>0<br>0<br>0<br>0<br>0<br>0<br>0<br>0<br>0<br>0<br>0<br>0<br>0<br>0<br>0                                                                                                    | or all ports:<br>Xmit-Err<br><br>0<br>0<br>0<br>0<br>0<br>0<br>0<br>0<br>0<br>0<br>0<br>0<br>0 | Rcv-Err<br>0<br>0<br>0<br>0<br>0<br>0<br>0<br>0<br>0<br>0<br>5<br>xcess-Col<br>0                                                                                                    | UnderSize<br><br>0<br>0<br>0<br>0<br>0<br>0<br>0<br>Carri-Sen<br><br>0<br>0                          | Runts       | <br>)            | <br>-<br>0<br>0 |
| Examples           | This e<br>Conso<br>Port<br>1/1<br>1/2<br>4/1<br>4/2<br>4/3<br>4/4<br>Port<br><br>1/1<br>1/2<br>4/1<br>4/2                            | example show po<br>Align-Err<br>0<br>0<br>0<br>0<br>0<br>0<br>0<br>0<br>0<br>0<br>0<br>0<br>0<br>0<br>0<br>0<br>0<br>0               | vs counters for<br>rt counters<br>FCS-Err<br>0<br>0<br>0<br>0<br>0<br>0<br>0<br>0<br>0<br>0<br>0<br>0<br>0<br>0<br>0<br>0<br>0<br>0                                                                                                    | or all ports:<br>Xmit-Err<br>0<br>0<br>0<br>0<br>0<br>0<br>0<br>0<br>0<br>0<br>0<br>0<br>0     | Rcv-Err<br>0<br>0<br>0<br>0<br>0<br>0<br>0<br>0<br>0<br>0<br>0<br>0<br>0<br>0<br>0<br>0<br>0<br>0                                                                                                | UnderSize<br><br>0<br>0<br>0<br>0<br>0<br>0<br>0<br>0<br>Carri-Sen<br><br>0<br>0<br>0<br>0<br>0<br>0 | Runts<br>   | <br>)<br>)<br>)  | 0<br>0          |
| Examples           | This e<br>Conso<br>Port<br>1/1<br>1/2<br>4/1<br>4/2<br>4/3<br>4/4<br>Port<br><br>1/1<br>1/2<br>4/1<br>4/2<br>4/1<br>4/2<br>4/3       | example show po<br>Align-Err<br>0<br>0<br>0<br>0<br>0<br>0<br>0<br>0<br>0<br>0<br>0<br>0<br>0<br>0<br>0<br>0<br>0<br>0               | vs counters for<br>rt counters<br>FCS-Err<br>0<br>0<br>0<br>0<br>0<br>0<br>0<br>0<br>0<br>0<br>0<br>0<br>0<br>0<br>0<br>0<br>0<br>0                                                                                                    | or all ports:<br>Xmit-Err<br>0<br>0<br>0<br>0<br>0<br>0<br>0<br>0<br>0<br>0<br>0<br>0<br>0     | Rcv-Err<br>0<br>0<br>0<br>0<br>0<br>0<br>0<br>0<br>0<br>0<br>0<br>0<br>0<br>0<br>0<br>0<br>0<br>0                                                                                                | UnderSize<br><br>0<br>0<br>0<br>0<br>0<br>0<br>0<br>0<br>0<br>0<br>0<br>0<br>0<br>0<br>0<br>0        | Runts<br>   | )<br>)<br>)<br>) | 0<br>0<br>0     |
| Examples           | This e<br>Conso<br>Port<br>1/1<br>1/2<br>4/1<br>4/2<br>4/3<br>4/4<br>Port<br><br>1/1<br>1/2<br>4/1<br>4/2                            | example show po<br>Align-Err<br>0<br>0<br>0<br>0<br>0<br>0<br>0<br>0<br>0<br>0<br>0<br>0<br>0<br>0<br>0<br>0<br>0<br>0               | vs counters for<br>rt counters<br>FCS-Err<br>0<br>0<br>0<br>0<br>0<br>0<br>0<br>0<br>0<br>0<br>0<br>0<br>0<br>0<br>0<br>0<br>0<br>0                                                                                                    | or all ports:<br>Xmit-Err<br>0<br>0<br>0<br>0<br>0<br>0<br>0<br>0<br>0<br>0<br>0<br>0<br>0     | Rcv-Err<br>0<br>0<br>0<br>0<br>0<br>0<br>0<br>0<br>0<br>0<br>0<br>0<br>0<br>0<br>0<br>0<br>0<br>0                                                                                                | UnderSize<br><br>0<br>0<br>0<br>0<br>0<br>0<br>0<br>0<br>0<br>0<br>0<br>0<br>0<br>0<br>0<br>0        | Runts<br>   | )<br>)<br>)<br>) | 0<br>0          |
| Examples           | This e<br>Conso<br>Port<br><br>1/1<br>1/2<br>4/1<br>4/2<br>4/3<br>4/4<br>Port<br><br>1/1<br>1/2<br>4/1<br>4/2<br>4/3<br>4/4<br>Last- | example show po<br>Align-Err<br>0<br>0<br>0<br>0<br>0<br>0<br>0<br>0<br>0<br>0<br>0<br>0<br>0<br>0<br>0<br>0<br>0<br>0               | vs counters for<br>rt counters<br>FCS-Err<br>                                                                                                    | or all ports:<br>Xmit-Err<br>0<br>0<br>0<br>0<br>0<br>0<br>0<br>0<br>0<br>0<br>0<br>0<br>0     | Rcv-Err<br>0<br>0<br>0<br>0<br>0<br>0<br>0<br>0<br>0<br>0<br>0<br>0<br>0<br>0<br>0<br>0<br>0<br>0                                                                                                | UnderSize<br><br>0<br>0<br>0<br>0<br>0<br>0<br>0<br>0<br>0<br>0<br>0<br>0<br>0<br>0<br>0<br>0        | Runts<br>   | )<br>)<br>)<br>) | 0<br>0<br>0     |

Table 2-70 describes the possible fields (depending on the port type queried) in the **show port counters** command output.

| Field             | Description                                                                                                    |  |
|-------------------|----------------------------------------------------------------------------------------------------|--|
| Port              | Module and port number.                                                                                                    |  |
| Align-Err         | Number of frames with alignment errors (frames that do not end with an even number of octets and have a bad CRC) received on the port. |  |
| FCS-Err           | Number of frame check sequence errors that occurred on the port.                                                                       |  |
| Xmit-Err          | Number of transmit errors that occurred on the port (indicating that the internal transmit buffer is full).                            |  |
| Rcv-Err           | Number of receive errors that occurred on the port (indicating that the internal receive buffer is full).                              |  |
| UnderSize         | Number of received frames less than 64 octets long (but are otherwise well-formed).                                                    |  |
| Single-Coll       | Number of times one collision occurred before the port successfully transmitted a frame to the media.                                  |  |
| Multi-Coll        | Number of times multiple collisions occurred before the port successfully transmitted a frame to the media.                            |  |
| Late-Coll         | Number of late collisions (collisions outside the collision domain).                                                                   |  |
| Excess-Col        | Number of excessive collisions that occurred on the port (indicating that a frame encountered 16 collisions and was discarded).        |  |
| Carri-Sen         | Number of times the port sensed a carrier (to determine whether the cable is currently being used).                                    |  |
| Runts             | Number of received runt frames (frames that are smaller than the minimum IEEE 802.3 frame size) on the port.                           |  |
| Giants            | Number of received giant frames (frames that exceed the maximum IEEE 802.3 frame size) on the port.                                    |  |
| Last-Time-Cleared | Last time the port counters were cleared.                                                                                              |  |

Table 2-70 show port counters Command Output Fields

**Related Commands** 

clear counters show port

#### show port debounce

To display whether the port debounce timers are enabled or disabled, use the **show port debounce** command.

show port debounce [mod | mod/port]

| Syntax Description | mod                                   | (Optional) Number of the module.                                                       |
|--------------------|---------------------------------------|----------------------------------------------------------------------------------------|
|                    | mod/port                              | (Optional) Number of the module and the port on the module.                            |
| Defaults           | This command                          | l has no default settings.                                                             |
| Command Types      | Switch comma                          | and.                                                                                   |
| Command Modes      | Normal.                               |                                                                                        |
| Usage Guidelines   | If you do not s                       | specify a port, all ports are displayed.                                               |
| Examples           | This example s                        | shows how to display the debounce link timer for a specific port on a specific module: |
|                    | Console> <b>show</b><br>Port Debounce | v port debounce 2/1<br>e link timer                                                    |
|                    | 2/1 disabl<br>Console>                | Le                                                                                     |
| Related Commands   | set port debou                        | unce                                                                                   |

#### show port dot1q-all-tagged

To show the status of the dot1q-all-tagged feature on all or specific ports, use the **show port dot1q-all-tagged** command.

show port dot1q-all-tagged [mod[/port]]

| Syntax Description | <i>mod</i> [ <i>/port</i> ] (Optional) Number of the module and optionally, the number of the port on the module.                                                                                                    |
|--------------------|----------------------------------------------------------------------------------------------------|
| Defaults           | This command has no default settings.                                                                                                    |
| Command Types      | Switch command.                                                                                                    |
| Command Modes      | Normal.                                                                                                    |
| Usage Guidelines   | If you do not specify a module or port number, the status of the dot1q-all-tagged feature is displayed for all ports on all modules.                                                                                   |
| Examples           | This example shows how to display the status of the feature on a specific port:<br>Console> (enable) <b>show port dotlq-all-tagged 1/1</b><br>Dotlq-all-tagged feature globally enabled.<br>Port Dotlq-all-tagged mode |
|                    | <ul> <li>1/1 disable</li> <li>Console&gt; (enable)</li> <li>This example shows how to display the status of the feature on all ports on a specific module:</li> </ul>                                                  |
|                    | Console> (enable) <b>show port dotlq-all-tagged 1</b><br>Dotlq-All-Tagged feature globally disabled.<br>Port Dotlq-all-tagged mode                                                                                     |
|                    | 1/1 disable<br>1/2 disable<br>Console> (enable)                                                                                                    |
| Related Commands   | set dot1q-all-tagged<br>set port dot1q-all-tagged                                                                                                    |

show dot1q-all-tagged

# show port dot1q-ethertype

To show the status of the 802.1q Ethertype field on all or specific ports, use the **show port dot1q-ethertype** command.

show port dot1q-ethertype [mod[/port]]

|                    | 3/2     1234       Console> (enable)                                                                              |
|--------------------|----------------------------------------------------------------------------------------------------|
|                    | Console> (enable) <b>show port dot1q-ethertype 3/2</b><br>Port Dot1q ethertype value                              |
| Examples           | This example shows how to display the status of the feature on a specific port:                                   |
| Usage Guidelines   | If you do not specify a module or port number, the Ethertype field is displayed for all ports on all modules.     |
| Command Modes      | Normal.                                                                                                    |
| Command Types      | Switch command.                                                                                                   |
| Defaults           | This command has no default settings.                                                                             |
| Syntax Description | <i>mod</i> [ <i>/port</i> ] (Optional) Number of the module and optionally, the number of the port on the module. |

Related Commands set trunk

# show port dot1qtunnel

To display the dot1q tunnel mode status, use the **show port dot1qtunnel** command.

show port dot1qtunnel [mod[/port]]

| mod                                                         | (Optional) Number of the module.                                                                                                    |
|-------------------------------------------------------------|----------------------------------------------------------------------------------------------------|
| port                                                        | (Optional) Number of the port on the module.                                                                                                    |
| This con                                                    | nmand has no default settings.                                                                                                    |
| Switch c                                                    | command.                                                                                                    |
| Normal.                                                     |                                                                                                    |
| This exa                                                    | mple shows how to display the dot1q tunnel mode status for a specific module:                                                                                                    |
|                                                             | > <b>show port dotlqtunnel 4</b><br>Dotlq tunnel mode                                                                                                    |
| 4/2 a<br>4/3 a<br>4/4 a<br>4/5 f<br>4/6 f<br>4/7 f<br>4/8 a | access<br>access<br>access<br>access<br>trunk<br>trunk<br>trunk<br>disabled                                                                                                    |
|                                                             | port         This con         Switch con         Normal.         This exa         Consoles         Port         4/1         4/2         4/3         4/4         4/5         4/6         4/7 |

Related Commands set port dot1qtunnel

#### show port dot1x

To display all the configurable and current state values associated with the authenticator port access entity (PAE) and backend authenticator and statistics for the different types of Extensible Authentication Protocol (EAP) packets transmitted and received by the authenticator on a specific port, use the **show port dot1x** command.

show port dot1x [mod[/port]]

show port dot1x statistics [mod[/port]]

show port dot1x mod/port guest-vlan {vlan | none}

| Syntax Description | mod                                | Number o      | f the module.       |                                                  |                                           |
|--------------------|------------------------------------|---------------|---------------------|--------------------------------------------------|-------------------------------------------|
| , i                | port                               | Number o      | f the port on th    | e module.                                        |                                           |
|                    | statistics                         |               | tatistics for diffe |                                                  | smitted and received by the authenticator |
|                    | guest-vlan                         | Displays t    | he active VLA       | N that functions as an                           | n 802.1x guest VLAN.                      |
|                    | vlan                               | Number o      | f the VLAN.         |                                                  |                                           |
|                    | none                               | Displays p    | orts that do no     | t have guest VLANs.                              |                                           |
|                    |                                    |               |                     |                                                  |                                           |
| Defaults           | This comman                        | d has no defa | ult settings.       |                                                  |                                           |
| Command Types      | Switch comm                        | and.          |                     |                                                  |                                           |
| Command Modes      | Normal.                            |               |                     |                                                  |                                           |
| Examples           | -                                  |               |                     | e configurable and cu<br>ator on a specific port | rrent state values associated with the    |
|                    | Console> <b>shc</b><br>Port Auth-S |               |                     | Port-Control                                     | Port-Status                               |
|                    | 3/3 force-                         | authorized    | idle                | force-authorized                                 | authorized                                |
|                    |                                    |               | authentication      |                                                  | put                                       |
|                    |                                    | Auth disa     |                     | disabled                                         |                                           |

This example displays the statistics of different types of EAP packets that are transmitted and received by the authenticator on a specific port:

| Consol | le> show port of | dot1x stat | istic | s 4/1,4 | /2    |         |          |               |         |
|--------|------------------|------------|-------|---------|-------|---------|----------|---------------|---------|
| Port   | Tx_Req/Id        | Tx_Req     | Tx_   | Total   | Rx_St | art 1   | Rx_Logff | Rx_Resp/Id    | Rx_Resp |
| 4/1    | 1                | 2          | 4     |         | 2     |         | 0        | 1             | 0       |
| 4/2    | 3                | 4          | 6     |         | 0     | :       | 1        | 1             | 0       |
| Port   | Rx_Invalid       | Rx_Len_    | Err   | Rx_To   | tal   | Last_Rx | _Frm_Ver | Last_Rx_Frm_S | Src_Mac |
| 4/1    | 0                | 0          |       | 3       |       | 1       |          | 00-f0-3b-2b-d | l1-a9   |
| 4/2    | 0                | 0          |       | 3       |       | 1       |          | 00-d0-62-95-7 | /b-ff   |
| Consol | Le>              |            |       |         |       |         |          |               |         |

Related Commands clear d

clear dot1x config set port dot1x show dot1x 

#### show port errdisable-timeout

To display the configuration and status of the errdisable timeout for a particular port, use the **show port errdisable-timeout** command.

show port errdisable-timeout [mod[/port]]

| Syntax Description | <i>mod</i> [ <i>/port</i> ] (Optional) Number of the module and the port on the module.                                                                                                    |
|--------------------|----------------------------------------------------------------------------------------------------|
| Defaults           | This command has no default settings.                                                                                                    |
| Command Types      | Switch command.                                                                                                    |
| Command Modes      | Normal.                                                                                                    |
| Usage Guidelines   | If the port is disabled and the reason is disabled globally, the No Change value is displayed in the Action on Timeout field regardless of the value in the Port ErrDisableTimeout field. If the port is not in errdisabled state, the No Change value always is displayed in the Action on Timeout field. |
| Examples           | This example shows how to display the errdisable timeout configuration and status for a particular port:<br>Console> show port errdisable-timeout 3/3<br>Port Status ErrDisableReason Port ErrDisableTimeout Action on Timeout                                                                             |
|                    | 3/3 errdisable udld Disable Remain Disabled<br>Console>                                                                                                    |
|                    | This example shows the output for a port in errdisabled state with the timeout flag enabled and with the reason disabled:                                                                                                    |
|                    | Console> show port errdisable-timeout 3/3                                                                                                    |
|                    | Port Status ErrDisableReason Port ErrDisableTimeout Action on Timeout<br>3/3 errdisable udld Enable No Change<br>Console>                                                                                                    |
|                    | This example shows the output for a port in errdisabled state with the timeout flag enabled and with the reason enabled:                                                                                                    |
|                    | Console> show port errdisable-timeout 3/3                                                                                                    |
|                    | Port Status ErrDisableReason Port ErrDisableTimeout Action on Timeout                                                                                                    |
|                    | 3/3 errdisable udld Enable Enable Enabled<br>Console>                                                                                                    |

This example shows the output for a port in errdisabled state with the timeout flag disabled and the reason disabled:

Console> show port errdisable-timeout 3/3

Port Status ErrDisableReason Port ErrDisableTimeout Action on Timeout 3/3 errdisable udld Disable No Change Console>

This example shows the output for a port in errdisabled state with the timeout flag disabled and the reason enabled:

Console> show port errdisable-timeout 3/3

PortStatusErrDisableReasonPortErrDisableTimeoutAction on Timeout3/3errdisableudldDisableRemain DisabledConsole>

This example shows the output for a port that is not errdisabled state with the timeout flag enabled and with the reason disabled:

```
Console> show port errdisable-timeout 3/3
```

| Port  | Status    | ErrDisableReason | Port ErrDisableTimeout | Action on Timeout |
|-------|-----------|------------------|------------------------|-------------------|
|       |           |                  |                        |                   |
| 3/3   | connected | -                | Enable                 | No Change         |
| Conso | le>       |                  |                        |                   |

Related Commands set errdisable-timeout set port errdisable-timeout show errdisable-timeout

Catalyst 6500 Series Switch Command Reference—Release 8.2

# show port flowcontrol

To display per-port status information and statistics related to flow control, use the **show port flowcontrol** command.

show port flowcontrol [mod[/port]]

| Syntax Description           | mod                                                                              | (Opt                                                                                                    | ional) Num                                                                                                    | ber of the r                                                     | nodule.                                                                                    |                                                                            |                                                                                       |    |
|------------------------------|----------------------------------------------------------------------------------|----------------------------------------------------------------------------------------------------|----------------------------------------------------------------------------------------------------|------------------------------------------------------------------|--------------------------------------------------------------------------------------------|----------------------------------------------------------------------------|---------------------------------------------------------------------------------------|----|
|                              | port                                                                             | (Opt                                                                                                    | ional) Num                                                                                                    | ber of the p                                                     | port on the mod                                                                            | lule.                                                                      |                                                                                       |    |
| Defaults                     | This c                                                                           | ommand ha                                                                                                | as no defau                                                                                                    | lt settings.                                                     |                                                                                            |                                                                            |                                                                                       |    |
| Command Types                | Switch                                                                           | ı command                                                                                                | l.                                                                                                    |                                                                  |                                                                                            |                                                                            |                                                                                       |    |
| Command Modes                | Norma                                                                            | ıl.                                                                                                    |                                                                                                    |                                                                  |                                                                                            |                                                                            |                                                                                       |    |
|                              |                                                                                  | _                                                                                                    |                                                                                                    |                                                                  |                                                                                            |                                                                            |                                                                                       |    |
| Usage Guidelines             | If you                                                                           | do not spe                                                                                               | cify a mod                                                                                                    | value, the p                                                     | orts on all mo                                                                             | dules are sho                                                              | own.                                                                                  |    |
| Usage Guidelines             | •                                                                                | -                                                                                                    | •                                                                                                    | -                                                                | orts on all mode                                                                           |                                                                            |                                                                                       |    |
|                              | If you                                                                           | do not spe                                                                                               | cify a <i>port</i>                                                                                                  | value, all th                                                    | e ports on the                                                                             | module are s                                                               |                                                                                       | ō: |
| -                            | If you<br>This e<br>Consol<br>Port                                               | do not spec<br>xample sho<br>le> show p<br>Send Flo<br>admin                                             | cify a <i>port</i>                                                                                                  | value, all th<br>display the<br>ontrol 6<br>Receive<br>admin     | e ports on the<br>flow-control p<br>FlowControl<br>oper                                    | module are :<br>fort status an<br>RxPause                                  | shown.<br>d statistics for module 6<br>TxPause                                        | ō: |
| -                            | If you<br>This e                                                                 | do not spec<br>xample sho<br>le> show p<br>Send Flo<br>admin                                             | cify a <i>port</i>                                                                                                  | value, all th<br>display the<br>ontrol 6<br>Receive              | e ports on the<br>flow-control p<br>FlowControl<br>oper                                    | module are s                                                               | shown.<br>d statistics for module 6<br>TxPause                                        | 5: |
| -                            | If you<br>This e<br>Consol<br>Port                                               | do not spec<br>xample show p<br>Send Flo<br>admin<br><br>desired                                         | cify a <i>port</i>                                                                                                  | value, all th<br>display the<br>ontrol 6<br>Receive<br>admin     | flow-control p                                                                             | module are :<br>oort status an<br>RxPause                                  | shown.<br>d statistics for module 6<br><sup>TxPause</sup>                             | 5: |
|                              | If you<br>This e<br>Consol<br>Port<br><br>6/1                                    | do not spec<br>xample show p<br>Send Flo<br>admin<br><br>desired                                         | cify a port<br>ows how to<br>port flowc<br>wControl<br>oper<br>off<br>off                                           | value, all th<br>display the<br>ontrol 6<br>Receive<br>admin<br> | flow-control p<br>FlowControl<br>oper<br>off                                               | module are s<br>fort status an<br>RxPause<br>0                             | shown.<br>d statistics for module 6<br>TxPause<br><br>0                               | 5: |
|                              | If you<br>This e<br>Consol<br>Port<br><br>6/1<br>6/2<br>6/3<br>6/4               | do not spec<br>xample show p<br>Send Flo<br>admin<br><br>desired<br>desired<br>desired<br>desired        | cify a port<br>ows how to<br>port flowc<br>wControl<br>oper<br>off<br>off<br>off                                    | value, all th<br>display the<br>ontrol 6<br>Receive<br>admin<br> | flow-control p<br>FlowControl<br>oper<br>off<br>off<br>off                                 | module are s<br>fort status an<br>RxPause<br>0<br>0                        | shown.<br>d statistics for module 6<br>TxPause<br><br>0<br>0                          | 5: |
|                              | If you<br>This e<br>Consol<br>Port<br><br>6/1<br>6/2<br>6/3<br>6/4<br>6/5        | do not spec<br>xample show p<br>Send Flo<br>admin<br>desired<br>desired<br>desired<br>desired<br>desired | cify a port<br>ows how to<br>cort flowc<br>wControl<br>oper<br>off<br>off<br>off<br>off<br>off                      | value, all th<br>display the<br>ontrol 6<br>Receive<br>admin<br> | e ports on the<br>flow-control p<br>FlowControl<br>oper<br>off<br>off<br>off<br>off<br>off | module are s<br>ort status an<br>RxPause<br><br>0<br>0<br>0<br>0<br>0<br>0 | shown.<br>d statistics for module 6<br>TxPause<br><br>0<br>0<br>0<br>0<br>0           | 5: |
|                              | If you<br>This e<br>Consol<br>Port<br><br>6/1<br>6/2<br>6/3<br>6/4<br>6/5<br>6/6 | do not spec<br>xample show p<br>Send Flo<br>admin<br>                                                    | cify a port<br>ows how to<br>port flowc<br>wControl<br>oper<br>off<br>off<br>off<br>off<br>off<br>off               | value, all th<br>display the<br>ontrol 6<br>Receive<br>admin<br> | flow-control p<br>FlowControl<br>oper<br>off<br>off<br>off<br>off<br>off<br>off            | module are s<br>ort status an<br>RxPause<br>                               | shown.<br>d statistics for module 6<br>TxPause<br><br>0<br>0<br>0<br>0<br>0<br>0<br>0 | 5: |
| Usage Guidelines<br>Examples | If you<br>This e<br>Consol<br>Port<br><br>6/1<br>6/2<br>6/3<br>6/4<br>6/5        | do not spec<br>xample show p<br>Send Flo<br>admin<br>                                                    | cify a port<br>ows how to<br>port flowc<br>wControl<br>oper<br>off<br>off<br>off<br>off<br>off<br>off<br>off<br>off | value, all th<br>display the<br>ontrol 6<br>Receive<br>admin<br> | e ports on the<br>flow-control p<br>FlowControl<br>oper<br>off<br>off<br>off<br>off<br>off | module are s<br>ort status an<br>RxPause<br><br>0<br>0<br>0<br>0<br>0<br>0 | shown.<br>d statistics for module 6<br>TxPause<br><br>0<br>0<br>0<br>0<br>0           | 5: |

Table 2-71 describes the fields in the show port flowcontrol command output.

| Field                     | Description                                                                                                    |
|---------------------------|----------------------------------------------------------------------------------------------------|
| Port                      | Module and port number.                                                                                                    |
| Send Flowcontrol<br>Admin | Flow-control administration. Possible settings: on indicates the local port<br>sends flow control to the far end; off indicates the local port does not send<br>flow control to the far end; desired indicates the local end sends flow<br>control to the far end if the far end supports it. |
| Send Flowcontrol<br>Oper  | Flow-control operation. Possible setting: on indicates flow control is operational; off indicates flow control is not operational; disagree indicates the two ports could not agree on a link protocol.                                                                                       |
| Receive Flowcntl<br>Admin | Flow-control administration. Possible settings: on indicates the local port requires the far end to send flow control; off indicates the local port does not allow the far end to send flow control; desired indicates the local end allows the far end to send flow control.                 |
| Receive Flowcntl<br>Oper  | Flow-control operation. Possible setting: on indicates flow control is operational; off indicates flow control is not operational; disagree indicates the two ports could not agree on a link protocol.                                                                                       |
| RxPause                   | Number of Pause frames received.                                                                                                    |
| TxPause                   | Number of Pause frames transmitted.                                                                                                    |

Table 2-71 show port flowcontrol Command Output Fields

Related Commands set port flowcontrol

# show port inlinepower

To display the port power administration and operational status, use the **show port inlinepower** command.

show port inlinepower [mod[/port]] [detail]

| Syntax Description | mod           | (                   | Optional  | l) Number                     | of the mod  | lule.         |                                   |                                     |
|--------------------|---------------|---------------------|-----------|-------------------------------|-------------|---------------|-----------------------------------|-------------------------------------|
|                    | port          | (                   | Optional  | ) Number                      | of the por  | t on the mo   | dule.                             |                                     |
|                    | detai         | il (                | Optional  | l) Displays                   | detailed i  | nline power   | r information.                    |                                     |
|                    |               |                     |           |                               |             |               |                                   |                                     |
| Defaults           | This o        | comman              | d has no  | default se                    | ttings.     |               |                                   |                                     |
| Command Types      | Switc         | h comm              | and.      |                               |             |               |                                   |                                     |
| Command Modes      | Norm          | al.                 |           |                               |             |               |                                   |                                     |
| Usage Guidelines   | An in         | line pow            | ver-capa  | ble device                    | can still b | e detected e  | even if the inline                | e power mode is set to off.         |
|                    | The C         | Operation           | nal (Ope  | r) status fie                 | eld descrip | otions are a  | s follows:                        |                                     |
|                    | • 0           | n—Pow               | er is bei | ng supplied                   | d by the po | ort.          |                                   |                                     |
|                    | • 0           | ff—Pow              | er is not | being sup                     | plied by th | ne port.      |                                   |                                     |
|                    |               | enied—'<br>y the po | •         | em does no                    | ot have end | ough availat  | ble power for the                 | e port; power is not being supplied |
|                    | • fa          | aulty—T             | he port i | s unable to                   | provide po  | ower to the c | connected device.                 |                                     |
| Examples           | This e        | example             | shows h   | low to disp                   | lay the inl | ine power f   | for multiple port                 | ts on a specific module:            |
|                    | Confi<br>Amps | gured D<br>@42V)    | efault    |                               | wer alloc   |               | port: 15.400 W<br>Matts ( 0.807 A |                                     |
|                    |               |                     | Powered   | PowerAl:<br>From PS<br>mWatts |             | Device        | IEEE class                        |                                     |
|                    | 6/1           | auto                | on        | 7079                          | 6300        | cisco         | none                              |                                     |
|                    | Port          | Maximu<br>mWatts    |           | ActualCom<br>mWatts           | nsumption   |               |                                   |                                     |
|                    | 6/1           | 15400               |           | 6300                          |             |               |                                   |                                     |
|                    | Conso         | le>                 |           |                               |             |               |                                   |                                     |

This example shows how to display the detailed power status for modules and individual ports:

Console> show port inlinepower 4/1 detail Configured Default Inline Power allocation per port: 15.400 Watts (0.36 Amps @42V) Total inline power drawn by module 4: 33.934 Watts ( 0.807 Amps @42V) Port InlinePowered PowerAllocated Device IEEE class DiscoverMode From PS To PD Admin Oper Detected mWatts mWatts \_\_\_\_ \_\_\_\_ 4/1 auto on yes 7079 6300 cisco none cisco Port MaximumPower ActualConsumption absentCounter OverCurrent mWatts mWatts \_\_\_\_\_ \_\_\_\_ \_\_\_\_\_ \_\_\_\_\_ 4/1 15400 6300 0 0 Console>

Table 2-72 describes the possible fields (depending on the type of port queried) and the values in the **show port inline power** command output.

| Field                                                     | Description                                                                                                    |
|-----------------------------------------------------------|----------------------------------------------------------------------------------------------------|
| Configured Default<br>Inline Power allocation<br>per port | Number of watts configured as the default for each port on the module. This value is set with the <b>set inlinepower defaultallocation</b> command.                                                |
| Total inline power drawn<br>by module                     | Number of watts drawn by the module.                                                                                                    |
| Port                                                      | Module number and port number.                                                                                                    |
| Admin                                                     | Administrative status for the port.                                                                                                    |
| Oper                                                      | Operation status of the port. The status field descriptions are the following:                                                                                                    |
|                                                           | • on—Power is being supplied by the port.                                                                                                    |
|                                                           | • off—Power is not being supplied by the port.                                                                                                    |
|                                                           | • denied—System does not have enough available power for the port, and power is not supplied by the port.                                                                                          |
|                                                           | • faulty—The port is unable to provide power to the connected device.                                                                                                    |
| Detected                                                  | Status of whether or not an IP phone with inline power requirements has been detected on the port (yes or no).                                                                                     |
| Power Allocated from PS mWatts                            | Number of milliwatts available from the power supply for the port.                                                                                                    |
| Power Allocated to PD<br>mWatts                           | Number of milliwatts allocated to the powered device on the port. This number may be less than the power allocated from the power supply if the module and daughter card has an efficiency factor. |
| Device                                                    | Type of IP phone connected to the port (Cisco, Cisco/IEEE, IEEE, or n/a).                                                                                                    |
| IEEE class                                                | IEEE class for the IP phone (Class 0, Class 1, Class 2, Class 3, Class 4, or none for a Cisco device).                                                                                             |
| Discover Mode                                             | Discovery method used to detect the IP phone (Cisco, IEEE, n/a).                                                                                                    |

Table 2-72 show port inlinepower Command Output Fields

| Field                        | Description (continued)                              |
|------------------------------|------------------------------------------------------|
| Port                         | Module number and port number.                       |
| Max Power<br>mWatts          | Maximum power (milliwatts) associated with the port. |
| Actual Consumption<br>mWatts | Actual power (milliwatts) the port uses.             |

#### Table 2-72 show port inlinepower Command Output Fields (continued)

**Related Commands** 

set inlinepower defaultallocation set port inlinepower show environment

#### show port jumbo

To display the jumbo frame settings for all ports with the feature enabled, use the **show port jumbo** command.

#### show port jumbo

Syntax Description This command has no keywords or arguments.

**Defaults** This command has no default settings.

**Command Types** Switch command.

Command Modes Normal.

**Examples** This example shows how to display the jumbo frame settings for ports with the feature enabled:

```
Console> show port jumbo
Jumbo frames MTU size is 9216 bytes.
Jumbo frames enabled on port(s) 6/1-2,7/1-8.
Console>
```

This example shows the display if the jumbo frame feature could not be enabled on some ports at system startup:

```
Console> show port jumbo
Jumbo frames MTU size is 9216 bytes.
Jumbo frames enabled on port(s) 6/1-2.
Jumbo frames are in an inconsistent state on port(s) 7/1-8
Console>
```

Related Commands set port jumbo

# show port I2protocol-tunnel

To display Layer 2 protocol tunneling information on a port or range of ports, use the **show port l2protocol-tunnel** command.

show port l2protocol-tunnel [mod[/port]]

| Syntax Description | mod[/port]                                    | · •                                                                                                    |                  | and the number of the p<br>es" section for more info | e i                      | 1 the   |
|--------------------|-----------------------------------------------|----------------------------------------------------------------------------------------------------|------------------|------------------------------------------------------|--------------------------|---------|
| Defaults           | This comma                                    | nd has no default sett                                                                                 | tings.           |                                                      |                          |         |
| Command Types      | Switch comr                                   | nand.                                                                                                  |                  |                                                      |                          |         |
| Command Modes      | Normal.                                       |                                                                                                    |                  |                                                      |                          |         |
| Usage Guidelines   | If you do not<br>tunneling po                 |                                                                                                    | ge or ports, Lay | er 2 protocol tunneling in                           | formation is displayed   | for all |
| Examples           | -                                             | e shows how to displa<br>ow port 12protocol                                                            |                  | ocol tunneling informatio                            | on for a range of ports: |         |
|                    | Port                                          | Tunn                                                                                                   | el Protocol(s)   | Drop Threshold Shutd                                 | own Threshold            |         |
|                    | 7/1<br>7/2<br>Console>                        | None None                                                                                              |                  | 1000<br>0                                            | 20000<br>0               |         |
| Related Commands   | clear l2prot<br>set l2protoc<br>set port l2pr | ocol-tunnel cos<br>ocol-tunnel statistic:<br>ol-tunnel cos<br>rotocol-tunnel<br>ocol-tunnel statistic: |                  |                                                      |                          |         |

### show port lacp-channel

To display information about LACP channels by port or module number, use the **show port lacp-channel** command.

show port lacp-channel [mod[/port]] [statistics]

show port lacp-channel [mod[/port]] info [type]

|                  | mod[/port]                                                                                                    | (Optio                                                                                                    | nal) N                                                                      | umber of the module and the port nu                                                                                                    | mber on the module.                                                                                                    |  |  |  |  |  |
|------------------|----------------------------------------------------------------------------------------------------|----------------------------------------------------------------------------------------------------|-----------------------------------------------------------------------------|----------------------------------------------------------------------------------------------------|----------------------------------------------------------------------------------------------------|--|--|--|--|--|
|                  | statistics                                                                                                    | (Optio                                                                                                    | nal) Di                                                                     | isplays the LACP channel statistics.                                                                                                    |                                                                                                    |  |  |  |  |  |
|                  | info                                                                                                    | Displays detailed LACP channel information.                                                                            |                                                                             |                                                                                                    |                                                                                                    |  |  |  |  |  |
|                  | type                                                                                                    |                                                                                                    |                                                                             | isplays feature-related parameters; va<br>, <b>gmrp, gvrp, jumbo, protocol, qos</b>                                                                                                    |                                                                                                    |  |  |  |  |  |
| Defaults         | This comm                                                                                                    | and has no d                                                                                                    | efault                                                                      | settings.                                                                                                    |                                                                                                    |  |  |  |  |  |
| Command Types    | Switch con                                                                                                    | ımand.                                                                                                    |                                                                             |                                                                                                    |                                                                                                    |  |  |  |  |  |
| Command Modes    | Normal.                                                                                                    |                                                                                                    |                                                                             |                                                                                                    |                                                                                                    |  |  |  |  |  |
| Usage Guidelines | If you do n                                                                                                    | ot enter a mo                                                                                                    | dule o                                                                      | or a port number, information about                                                                                                    | all modules is displayed.                                                                                                    |  |  |  |  |  |
|                  | TC (                                                                                                    | the module                                                                                                    | numb                                                                        | er only, information about all ports of                                                                                                    | a the medule is displayed                                                                                                    |  |  |  |  |  |
|                  | If you enter                                                                                                    | the module                                                                                                    | manno                                                                       | ci oniy, information about an ports (                                                                                                    | on the module is displayed.                                                                                                    |  |  |  |  |  |
|                  | For differen                                                                                                    | nces between                                                                                                    | PAgP                                                                        | and LACP, refer to the "Guidelines the chapter of the <i>Catalyst 6500 Series S</i>                                                                                                    | for Port Configuration" section                                                                                                    |  |  |  |  |  |
| Examples         | For differer<br>"Configurin<br>This examp                                                                                            | nces between<br>ng EtherChar<br>ole shows ho                                                                           | PAgP<br>nnel" c<br>w to di                                                  | and LACP, refer to the "Guidelines the chapter of the <i>Catalyst 6500 Series S</i> isplay LACP channel information for                                                                                                    | for Port Configuration" section of witch Software Configuration (                                                                                     |  |  |  |  |  |
| Examples         | For differer<br>"Configurin<br>This examp<br>Console> s<br>Port Chan<br>Mode                                                         | nces between<br>ng EtherChar<br>ele shows ho<br>how port la<br>nel Admir<br>Key                                        | PAgP<br>inel" c<br>w to di<br>cp-ch<br>Ch<br>Id                             | and LACP, refer to the "Guidelines the<br>chapter of the <i>Catalyst 6500 Series S</i><br>isplay LACP channel information for<br>annel<br>Partner Oper<br>Sys ID                                                                                                    | For Port Configuration" section of<br>Switch Software Configuration C<br>r all system modules:<br>Partner<br>Port                                     |  |  |  |  |  |
| Examples         | For differer<br>"Configurin<br>This examp<br>Console> s<br>Port Chan<br>Mode<br>2/1 acti<br>2/2 acti                                 | nces between<br>ng EtherChar<br>ele shows ho<br>how port la<br>nel Admir<br>Key<br><br>ve 143<br>ve 143                | PAgP<br>nnel" c<br>w to di<br>cp-ch<br>Id<br>Id<br>768<br>768               | and LACP, refer to the "Guidelines the<br>chapter of the <i>Catalyst 6500 Series S</i><br>isplay LACP channel information for<br>annel<br>Partner Oper<br>Sys ID<br>                                                                                                    | For Port Configuration" section of<br>Switch Software Configuration C<br>r all system modules:<br>Partner<br>Port<br><br>5/1<br>5/2                   |  |  |  |  |  |
| Examples         | For differer<br>"Configurin<br>This examp<br>Console> s<br>Port Chan<br>Mode<br><br>2/1 acti<br>2/2 acti<br><br>4/3 pass<br>4/4 pass | nces between<br>ng EtherChar<br>ele shows ho<br>how port la<br>nel Admir<br>Key<br><br>ve 143<br>ve 143<br><br>ive 151 | PAgP<br>nnel" c<br>w to di<br>cp-ch<br>Id<br>Id<br>768<br>768<br>769<br>769 | and LACP, refer to the "Guidelines the<br>chapter of the <i>Catalyst 6500 Series S</i><br>isplay LACP channel information for<br>annel<br>Partner Oper<br>Sys ID<br>1276,45-12-24-AC-78-90<br>1276,45-12-24-AC-78-90<br>13459,89-BC-24-56-78-90<br>13459,89-BC-24-56-78-90 | For Port Configuration" section of<br>Switch Software Configuration C<br>r all system modules:<br>Partner<br>Port<br><br>5/1<br>5/2<br><br>1/1<br>1/2 |  |  |  |  |  |

| Console> show port lacp-channel 4 |         |       |     |                         |         |  |  |
|-----------------------------------|---------|-------|-----|-------------------------|---------|--|--|
| Port                              | Channel | Admin | Ch  | Partner Oper            | Partner |  |  |
|                                   | Mode    | Key   | Id  | Sys ID                  | Port    |  |  |
|                                   |         |       |     |                         |         |  |  |
| 4/1                               | active  | 69    | 0   | 0,00-00-00-00-00        | 3/1     |  |  |
| 4/2                               | active  | 69    | 0   | 0,00-00-00-00-00        | 4/5     |  |  |
| 4/3                               | passive | 151   | 769 | 13459,89-BC-24-56-78-90 | 1/1     |  |  |
| 4/4                               | passive | 151   | 769 | 13459,89-BC-24-56-78-90 | 1/2     |  |  |
| 4/5                               | active  | 70    | 0   | 0,00-00-00-00-00        | 7/3     |  |  |
| 4/б                               | active  | 70    | 0   | 0,00-00-00-00-00        | 7/4     |  |  |
| 4/7                               | passive | 152   | 770 | 8000,AC-12-24-56-78-90  | 4/3     |  |  |
| 4/8                               | passive | 152   | 770 | 8000,AC-12-24-56-78-90  | 4/4     |  |  |
| Conso                             | le>     |       |     |                         |         |  |  |

This example shows how to display LACP channel information for all ports on module 4:

This example shows how to display LACP channel information for port 7 on module 4:

#### Console> show port lacp-channel 4/7

| Port  | Channel<br>Mode    | Admin<br>Key | Partner Oper<br>Sys ID                           | Partner<br>Port<br> |
|-------|--------------------|--------------|--------------------------------------------------|---------------------|
|       | passive<br>passive |              | 8000,AC-12-24-56-78-90<br>8000,AC-12-24-56-78-90 | 4/3<br>4/4          |
| Conso | le>                |              |                                                  |                     |

This example shows how to display detailed LACP channel information for port 7 on module 4:

```
Console> show port lacp-channel 4/7 info
I = Isolated Port. C = Channeling Port. N = Not Connected.
H = Hot Stand-by Port. S = Suspended Port.
Port LACP Port Port Speed Duplex Vlan Trunk status Port STP Port PortSecurity/
      Priority Status Cost Priority Dynamic port

        4/7
        130
        C
        1000
        full
        1
        not-trunking
        4
        32

        4/8
        131
        C
        1000
        full
        1
        not-trunking
        4
        32

Port Admin Channel_id ifIndex Partner Oper
                                                              Partner Partner Partner
       Key
                                 Sys ID
                                                              Port prior port
                                                                                     Oper Key
_____ _____

        4/7
        152
        770
        31
        8000,AC-12-24-56-78-90
        248

        4/8
        152
        770
        31
        8000,AC-12-24-56-78-90
        249

                                                                            4/3
                                                                                       15678
                                                                            4/4
                                                                                       15768
Console>
```

This example shows how to display LACP channel statistics for all ports on module 4:

| Console> show port lacp-channel 4 statistics |       |             |           |             |             |           |  |  |  |  |
|----------------------------------------------|-------|-------------|-----------|-------------|-------------|-----------|--|--|--|--|
| Port                                         | Admin | LACP Pkts   | LACP Pkts | Marker Pkts | Marker Pkts | LACP Pkts |  |  |  |  |
|                                              | Кеу   | Transmitted | Received  | Transmitted | Received    | Errors    |  |  |  |  |
|                                              |       |             |           |             |             |           |  |  |  |  |
| 4/1                                          | 69    | 20          | 0         | 0           | 0           | 0         |  |  |  |  |
| 4/2                                          | 69    | 105         | 60        | 0           | 0           | 0         |  |  |  |  |
| 4/3                                          | 151   | 0           | 0         | 0           | 10          | 0         |  |  |  |  |
| 4/4                                          | 151   | 0           | 5         | 0           | 0           | 0         |  |  |  |  |
| 4/5                                          | 70    | 0           | 0         | 0           | 0           | 0         |  |  |  |  |
| 4/6                                          | 70    | 42          | 0         | 0           | 2           | 0         |  |  |  |  |
| 4/7                                          | 152   | 0           | 92        | 0           | 0           | 0         |  |  |  |  |
| 4/8                                          | 152   | 0           | 0         | 0           | 0           | 0         |  |  |  |  |
| Conso                                        | le>   |             |           |             |             |           |  |  |  |  |

This example shows how to display LACP channel statistics for port 7 on module 4:

| Console> show port lacp-channel 4/7 statistics |       |             |           |             |             |           |  |  |  |  |  |
|------------------------------------------------|-------|-------------|-----------|-------------|-------------|-----------|--|--|--|--|--|
| Port                                           | Admin | LACP Pkts   | LACP Pkts | Marker Pkts | Marker Pkts | LACP Pkts |  |  |  |  |  |
|                                                | Key   | Transmitted | Received  | Transmitted | Received    | Errors    |  |  |  |  |  |
|                                                |       |             |           |             |             |           |  |  |  |  |  |
| 4/7                                            | 152   | 0           | 92        | 0           | 0           | 0         |  |  |  |  |  |
| 4/8                                            | 152   | 0           | 0         | 0           | 0           | 0         |  |  |  |  |  |
| Conso                                          | le>   |             |           |             |             |           |  |  |  |  |  |

#### **Related Commands**

clear lacp-channel statistics set channelprotocol set lacp-channel system-priority set port lacp-channel set spantree channelcost set spantree channelvlancost show lacp-channel 

#### show port mac

To display port MAC counter information, use the **show port mac** command.

show port mac [mod[/port]]

| Syntax Description | <i>mod</i> (Optional) Number of the module. |                    |              |               |                 |                |              |  |  |  |  |
|--------------------|---------------------------------------------|--------------------|--------------|---------------|-----------------|----------------|--------------|--|--|--|--|
|                    | port                                        | (Optional) Num     | ber of the p | oort on the m | odule.          |                |              |  |  |  |  |
|                    |                                             |                    |              |               |                 |                |              |  |  |  |  |
| Defaults           | This co                                     | mmand has no defau | lt settings. |               |                 |                |              |  |  |  |  |
| Command Types      | Switch command.                             |                    |              |               |                 |                |              |  |  |  |  |
| Command Modes      | Normal                                      |                    |              |               |                 |                |              |  |  |  |  |
| Examples           | This ex                                     | ample shows how to | display por  | t MAC coun    | ter information | on for a speci | ific module: |  |  |  |  |
|                    | Console> show port mac 1                    |                    |              |               |                 |                |              |  |  |  |  |
|                    | Port                                        | Rcv-Unicast        |              |               | Rcv-Br          |                |              |  |  |  |  |
|                    | 1/1                                         |                    | 0            |               |                 |                | 0            |  |  |  |  |
|                    | 1/2                                         |                    | 0            |               | 0               |                | 0            |  |  |  |  |
|                    | 1/3<br>1/4                                  |                    | 0<br>0       |               | 0<br>0          |                | 0<br>0       |  |  |  |  |
|                    | 1/4                                         |                    | 0            |               | 0               |                | 0            |  |  |  |  |
|                    | Port                                        | Xmit-Unicast       | Xmit-        | -Multicast    | Xmit-E          | Xmit-Broadcast |              |  |  |  |  |
|                    | 1/1                                         |                    | 0            |               | 0               |                | 0            |  |  |  |  |
|                    | 1/2                                         |                    | 0            |               | 0               |                | 0            |  |  |  |  |
|                    | 1/3                                         |                    | 0            |               | 0               |                | 0            |  |  |  |  |
|                    | 1/4                                         |                    | 0            |               | 0               |                | 0            |  |  |  |  |
|                    | Port                                        | Rcv-Octet          |              | -Octet        |                 |                |              |  |  |  |  |
|                    | 1/1                                         |                    | 0            |               | 0               |                |              |  |  |  |  |
|                    | 1/2                                         |                    | 0            |               | 0               |                |              |  |  |  |  |
|                    | 1/3                                         |                    | 0            |               | 0               |                |              |  |  |  |  |
|                    | 1/4                                         |                    | 0            |               | 0               |                |              |  |  |  |  |
|                    | MAC                                         | Dely-Exced MTU-E   | xced In-I    | Discard Lrn   | -Discrd In-I    | Jost Out-      | Lost         |  |  |  |  |
|                    | 1/1                                         | 0                  | 0            | 0             | 0               | 0              | 0            |  |  |  |  |
|                    | 1/2                                         | 0                  | 0            | 0             | 0               | 0              | 0            |  |  |  |  |
|                    | 1/3                                         | 0                  | 0            | 0             | 0               | 0              | 0            |  |  |  |  |
|                    | 1/4 0 0 0 0 0 0                             |                    |              |               |                 |                |              |  |  |  |  |
|                    | Last-Ti                                     | me-Cleared         |              |               |                 |                |              |  |  |  |  |
|                    | Fri Sep<br>Console                          | > 1 2000, 20:03:06 |              |               |                 |                |              |  |  |  |  |

Table 2-73 describes the possible fields in the show port mac command output.

| Field          | Description                                                                                                    |
|----------------|----------------------------------------------------------------------------------------------------|
| Rcv-Unicast    | Number of unicast frames received on the port.                                                                                |
| Rcv-Multicast  | Number of multicast frames received on the port.                                                                              |
| Rcv-Broadcast  | Number of broadcast frames received on the port.                                                                              |
| Xmit-Unicast   | Number of unicast frames transmitted by the port.                                                                             |
| Xmit-Multicast | Number of multicast frames transmitted by the port.                                                                           |
| Xmit-Broadcast | Number of broadcast frames transmitted by the port.                                                                           |
| Rcv-Octet      | Number of octet frames received on the port.                                                                                  |
| Xmit-Octet     | Number of octet frames transmitted on the port.                                                                               |
| Dely-Exced     | Number of transmit frames aborted due to excessive deferral.                                                                  |
| MTU-Exced      | Number of frames for which the MTU size was exceeded.                                                                         |
| In-Discard     | Number of incoming frames that were discarded because the frame did not need to be switched.                                  |
| Out-Discard    | Number of outbound packets chosen to be discarded even though no errors had been detected to prevent their being transmitted. |
| In-Lost        | Number of incoming frames.                                                                                                    |
| Out-Lost       | Number of outbound packets.                                                                                                   |

#### Table 2-73 show port mac Command Output Fields

Related Commands clear counters

Catalyst 6500 Series Switch Command Reference—Release 8.2

#### show port mac-address

To display the MAC address associated with a physical port or ports, use the **show port mac-address** command.

show port mac-address [mod[/port]]

| Syntax Description | <i>mod</i> [ <i>/port</i> ] (Optional) Number of the module and optionally, the number of the port on the module.                                                                                                    |  |  |  |  |  |  |  |
|--------------------|----------------------------------------------------------------------------------------------------|--|--|--|--|--|--|--|
| Defaults           | This command has no default settings.                                                                                                    |  |  |  |  |  |  |  |
| Command Types      | Switch command.                                                                                                    |  |  |  |  |  |  |  |
| Command Modes      | Normal.                                                                                                    |  |  |  |  |  |  |  |
| Usage Guidelines   | If you do not specify a module number, the MAC addresses for all ports on all modules are shown. If you specify a module number but no port number, the MAC addresses for all ports on the specified module are shown. |  |  |  |  |  |  |  |
| Examples           | This example shows how to display the MAC address for port 1 on module 2:<br>Console> <b>show port mac-address 2/1</b><br>Port Mac address                                                                             |  |  |  |  |  |  |  |
|                    | 2/1 00-50-3e-7e-71-3c<br>Console>                                                                                                    |  |  |  |  |  |  |  |
|                    | This example shows how to display the MAC addresses for all ports on module 2:                                                                                                    |  |  |  |  |  |  |  |
|                    | Console> <b>show port mac-address 2</b><br>Port Mac address                                                                                                    |  |  |  |  |  |  |  |
|                    | 2/1 00-50-3e-7e-71-3c<br>2/2 00-50-3e-7e-71-3d<br>Console>                                                                                                    |  |  |  |  |  |  |  |

This example shows how to display the MAC addresses for all ports on all modules:

Console> show port mac-address Port Mac address \_\_\_\_\_ \_\_\_\_\_ 2/1 00-50-3e-7e-71-3c 2/2 00-50-3e-7e-71-3d Port Mac address \_\_\_\_\_ \_\_\_\_ 5/1 00-d0-d3-33-80-9c 5/2 00-d0-d3-33-80-9d 5/48 00-d0-d3-33-80-cb Port Mac address \_\_\_\_\_ \_\_\_\_ 7/1 00-50-54-6c-94-9c 7/2 00-50-54-6c-94-9d 7/3 00-50-54-6c-94-9e 7/4 00-50-54-6c-94-9f 7/5 00-50-54-6c-94-a0 7/6 00-50-54-6c-94-al 7/7 00-50-54-6c-94-a2 7/8 00-50-54-6c-94-a3 Console>

# show port negotiation

To display the link negotiation protocol setting for the specified port, use the **show port negotiation** command.

show port negotiation [mod[/port]]

| Suntax Decorintion | wed (Ortignal) Number of the module                                                                                                    |
|--------------------|----------------------------------------------------------------------------------------------------|
| Syntax Description | mod (Optional) Number of the module.                                                                                                    |
|                    | port (Optional) Number of the port on the module.                                                                                                    |
| Defaults           | This command has no default settings.                                                                                                    |
| Command Types      | Switch command.                                                                                                    |
| Command Modes      | Normal.                                                                                                    |
| Usage Guidelines   | This command is not supported on the 16-Port Gigabit Ethernet Switching Module (WS-X6316-GE-TX) and on the 16-Port 10/100/1000BASE-T Switching Module (WS-X6516-GE-TX). |
| Examples           | This example shows how to display the link negotiation protocol settings for all ports on module 4:                                                                     |
|                    | Console> <b>show port negotiation 4</b><br>Port Link Negotiation Link Negotiation                                                                                       |
|                    | admin oper                                                                                                    |
|                    | 4/1 enabled enabled                                                                                                    |
|                    | 4/2 enabled enabled $4/2$ enabled enabled                                                                                                    |
|                    | 4/3 enabled enabled                                                                                                    |
|                    | 4/4 enabled enabled                                                                                                    |
|                    | 4/5 enabled enabled                                                                                                    |
|                    | 4/6enabledenabled4/7enabledenabled                                                                                                    |
|                    | Console>                                                                                                    |
| Related Commands   | set port negotiation<br>show port flowcontrol                                                                                                    |

#### show port prbs

To display the ports that are running the Pseudo Random Binary Sequence (PRBS) test and to display the counter values for ports on which the test has run, use the **show port prbs** command.

show port prbs [mod[/port]]

| Syntax Description | <i>mod</i> (Optional) Number of the module.                                                                                                    |
|--------------------|----------------------------------------------------------------------------------------------------|
|                    | port (Optional) Number of the port on the module.                                                                                                    |
| Defaulte           |                                                                                                    |
| Defaults           | This command has no default settings.                                                                                                    |
| Command Types      | Switch command.                                                                                                    |
| Command Modes      | Normal.                                                                                                    |
| Usage Guidelines   | If you do not specify a <i>mod</i> value, the ports on all modules are shown. If you do not specify a <i>port</i> value, all the ports on the module are shown.                                                                                                    |
|                    | The PRBS error counter measures the reliability of the cable. The error counter range is 0 to 255. A value of 0 signifies a perfect link connection. A value of 255 signifies that the port is faulty or not connected or that there is no communication through the link. If the counter does not remain at zero for a predetermined length of time, the link is faulty. For example, for a baud error rate (BER) of 10^-12, the counter should remain at zero for 100 seconds. |
|                    | Each time you access the PRBS counter by entering the <b>show port prbs</b> command, the PRBS error counter value is reset to 0, and the counter begins to accumulate errors again.                                                                                                    |
| <u>Note</u>        | The PRBS counter is a "read and clear" register: the first reading in a sequence is usually unreliable and serves primarily to purge the counter; successive readings are accurate.                                                                                                    |
| Examples           | This example shows how to display PRBS counter values and the ports that are running the PRBS test:<br>Console> <b>show port prbs</b>                                                                                                    |
|                    | Max error counters = 255<br>Port PRBS state PRBS error counters                                                                                                    |
|                    | 6/1 start 30<br>7/1 stop Console>                                                                                                    |

Related Commands test cable-diagnostics

### show port protocol

To view protocol filters configured on the EtherChannel ports, use the show port protocol command.

show port protocol [mod[/port]]

| yntax Description           | <i>mod</i> (Optional) Number of the module.                                                                      |                                                                                                    |                                                                                                    |                                                                                                    |                                                                                                    |                                                                                                    |                                                                                                    |                                                                                                 |  |  |  |  |
|-----------------------------|----------------------------------------------------------------------------------------------------|----------------------------------------------------------------------------------------------------|----------------------------------------------------------------------------------------------------|----------------------------------------------------------------------------------------------------|----------------------------------------------------------------------------------------------------|----------------------------------------------------------------------------------------------------|----------------------------------------------------------------------------------------------------|-------------------------------------------------------------------------------------------------|--|--|--|--|
|                             | port                                                                                                    | <i>port</i> (Optional) Number of the port on the module.                                                    |                                                                                                    |                                                                                                    |                                                                                                    |                                                                                                    |                                                                                                    |                                                                                                 |  |  |  |  |
| efaults                     | This co                                                                                                    | nmand has                                                                                                   | s no default                                                                                                  | settings.                                                                                                |                                                                                                    |                                                                                                    |                                                                                                    |                                                                                                 |  |  |  |  |
| ommand Types                | Switch                                                                                                    | Switch command.                                                                                             |                                                                                                    |                                                                                                    |                                                                                                    |                                                                                                    |                                                                                                    |                                                                                                 |  |  |  |  |
| ommand Modes                | Normal                                                                                                    |                                                                                                    |                                                                                                    |                                                                                                    |                                                                                                    |                                                                                                    |                                                                                                    |                                                                                                 |  |  |  |  |
|                             |                                                                                                    |                                                                                                    |                                                                                                    |                                                                                                    | C! 1                                                                                                    |                                                                                                    |                                                                                                    |                                                                                                 |  |  |  |  |
| lsage Guidelines            | If you d                                                                                                    | o not speci                                                                                                 | fy a <i>port</i> v                                                                                            | alue, filters co                                                                                         | onfigured                                                                                                    | on all the po                                                                                                  | orts on the                                                                                               | module are shown                                                                                |  |  |  |  |
| -                           | -                                                                                                    | -                                                                                                    |                                                                                                    |                                                                                                    | -                                                                                                    | -                                                                                                    |                                                                                                    | module are shown                                                                                |  |  |  |  |
| -                           | This exa                                                                                                    | ample show                                                                                                  | vs how to v                                                                                                   | iew protocol                                                                                             | -                                                                                                    | -                                                                                                    |                                                                                                    | module are shown                                                                                |  |  |  |  |
| lsage Guidelines<br>xamples | This exa<br>Console<br>Port                                                                                      | ample shov<br>> show po<br>Vlan                                                                             |                                                                                                    | iew protocol<br>D1<br>IP Hosts                                                                           | filters on o                                                                                                    | -                                                                                                    | oorts:                                                                                                    | Group Hosts                                                                                     |  |  |  |  |
| -                           | This exa                                                                                                    | ample shov<br>> show po<br>Vlan                                                                             | vs how to v                                                                                                   | iew protocol                                                                                             | filters on o                                                                                                    | configured p                                                                                                   | oorts:                                                                                                    |                                                                                                 |  |  |  |  |
| -                           | This exa<br>Console<br>Port                                                                                      | ample show<br>> show po<br>Vlan                                                                             | vs how to v<br>rt protoco                                                                                     | iew protocol<br>D1<br>IP Hosts                                                                           | filters on o                                                                                                    | Configured p                                                                                                   | Group                                                                                                    | Group Hosts                                                                                     |  |  |  |  |
| -                           | This exa<br>Console<br>Port<br>1/1<br>1/2<br>2/1                                                                 | ample show<br>> <b>show po</b><br>Vlan<br><br>1                                                             | vs how to v<br>rt protoco<br>IP<br>on                                                                         | iew protocol<br>IP Hosts<br>0<br>0<br>3                                                                  | filters on o                                                                                                    | Configured p<br>IPX Hosts<br>0                                                                                 | Group<br>on                                                                                               | Group Hosts<br>0                                                                                |  |  |  |  |
| -                           | This exa<br>Console<br>Port<br>1/1<br>1/2<br>2/1<br>2/2                                                          | <pre>ample show &gt; show po Vlan 1 1 1 1 1 1</pre>                                                         | vs how to v<br>rt protoco<br>IP<br>on<br>on                                                                   | iew protocol<br>IP Hosts<br>0<br>0<br>3<br>0                                                             | filters on o<br>IPX<br>on<br>on                                                                                         | IPX Hosts                                                                                                    | Group<br>on<br>on                                                                                         | Group Hosts<br><br>0<br>0<br>0<br>0<br>0                                                        |  |  |  |  |
| -                           | This exa<br>Console<br>Port<br>1/1<br>1/2<br>2/1<br>2/2<br>2/3                                                   | ample show<br>> <b>show po</b><br>Vlan<br><br>1<br>1<br>1<br>1<br>1<br>1                                    | vs how to v<br>rt protoco<br>IP<br>on<br>on<br>on<br>on<br>on<br>on                                           | iew protocol<br>IP Hosts<br>0<br>0<br>3<br>0<br>0<br>0<br>0<br>0<br>0<br>0<br>0<br>0<br>0<br>0<br>0<br>0 | filters on o<br>IPX<br>on<br>on<br>auto-on<br>on<br>on                                                                  | IPX Hosts<br>0<br>0<br>0<br>0<br>0                                                                             | Group<br>on<br>on<br>auto-on<br>on<br>on                                                                  | Group Hosts<br><br>0<br>0<br>0<br>0<br>0<br>0                                                   |  |  |  |  |
| -                           | This exa<br>Console<br>Port<br>1/1<br>1/2<br>2/1<br>2/2<br>2/3<br>2/4                                            | ample show<br>> <b>show po</b><br>Vlan<br><br>1<br>1<br>1<br>1<br>1<br>1<br>1<br>1                          | vs how to v<br>rt protoco<br>IP<br>on<br>on<br>on<br>on<br>on<br>on<br>on                                     | iew protocol<br>IP Hosts<br>0<br>0<br>3<br>0<br>0<br>0<br>0<br>0<br>0<br>0<br>0<br>0<br>0<br>0<br>0<br>0 | filters on o<br>IPX<br>on<br>on<br>auto-on<br>on<br>on<br>on                                                            | IPX Hosts<br>0<br>0<br>0<br>0<br>0<br>0<br>0                                                                   | Group<br>on<br>on<br>auto-on<br>on<br>on<br>on                                                            | Group Hosts<br><br>0<br>0<br>0<br>0<br>0<br>0<br>0<br>0<br>0                                    |  |  |  |  |
|                             | This exa<br>Console<br>Port<br>1/1<br>1/2<br>2/1<br>2/2<br>2/3<br>2/4<br>2/5                                     | ample show<br>> <b>show po</b><br>Vlan<br><br>1<br>1<br>1<br>1<br>1<br>1<br>1<br>1<br>1<br>1                | vs how to v<br>rt protoco<br>IP<br>on<br>on<br>on<br>on<br>on<br>on<br>on<br>on<br>on                         | iew protocol<br>IP Hosts<br>0<br>0<br>3<br>0<br>0<br>0<br>0<br>0<br>0<br>0<br>0<br>0<br>0<br>0<br>0<br>0 | filters on o<br>IPX<br>on<br>on<br>auto-on<br>on<br>on<br>on<br>on                                                      | IPX Hosts<br>0<br>0<br>0<br>0<br>0<br>0<br>0<br>0<br>0<br>0<br>0<br>0<br>0<br>0                                | Group<br>on<br>on<br>auto-on<br>on<br>on<br>on<br>on                                                      | Group Hosts<br><br>0<br>0<br>0<br>0<br>0<br>0<br>0<br>0<br>0<br>0<br>0                          |  |  |  |  |
| -                           | This exa<br>Console<br>Port<br>1/1<br>1/2<br>2/1<br>2/2<br>2/3<br>2/4<br>2/5<br>2/6                              | ample show<br>> <b>show po</b><br>Vlan<br><br>1<br>1<br>1<br>1<br>1<br>1<br>1<br>1<br>1<br>1<br>1<br>1<br>1 | vs how to v<br>rt protoco<br>IP<br>on<br>on<br>on<br>on<br>on<br>on<br>on<br>on<br>on<br>on<br>on             | iew protocol<br>IP Hosts<br>0<br>0<br>3<br>0<br>0<br>0<br>0<br>0<br>0<br>0<br>0<br>0<br>0<br>0<br>0<br>0 | filters on o<br>IPX<br>on<br>on<br>auto-on<br>on<br>on<br>on<br>on<br>on<br>on                                          | IPX Hosts<br>0<br>0<br>0<br>0<br>0<br>0<br>0<br>0<br>0<br>0<br>0<br>0<br>0<br>0<br>0<br>0<br>0                 | Group<br>on<br>on<br>auto-on<br>on<br>on<br>on<br>on<br>on<br>on                                          | Group Hosts<br><br>0<br>0<br>0<br>0<br>0<br>0<br>0<br>0<br>0<br>0<br>0<br>0                     |  |  |  |  |
| -                           | This exa<br>Console<br>Port<br>1/1<br>1/2<br>2/1<br>2/2<br>2/3<br>2/4<br>2/5<br>2/6<br>2/7                       | ample show<br>> <b>show po</b><br>Vlan<br><br>1<br>1<br>1<br>1<br>1<br>1<br>1<br>1<br>1<br>1<br>1<br>1<br>1 | vs how to v<br>rt protoco<br>IP<br>on<br>on<br>on<br>on<br>on<br>on<br>on<br>on<br>on<br>on                   | iew protocol<br>IP Hosts<br>0<br>0<br>3<br>0<br>0<br>0<br>0<br>0<br>0<br>0<br>0<br>0<br>0<br>0<br>0<br>0 | filters on o<br>IPX<br>on<br>on<br>auto-on<br>on<br>on<br>on<br>on<br>on<br>on<br>on<br>on<br>on                        | IPX Hosts<br>0<br>0<br>0<br>0<br>0<br>0<br>0<br>0<br>0<br>0<br>0<br>0<br>0<br>0<br>0<br>0<br>0                 | Group<br>on<br>on<br>auto-on<br>on<br>on<br>on<br>on<br>on<br>on<br>on<br>on                              | Group Hosts<br><br>0<br>0<br>0<br>0<br>0<br>0<br>0<br>0<br>0<br>0<br>0<br>0<br>0<br>0<br>0      |  |  |  |  |
| -                           | This exa<br>Console<br>Port<br>1/1<br>1/2<br>2/1<br>2/2<br>2/3<br>2/4<br>2/5<br>2/6<br>2/7<br>2/8                | ample show<br>> <b>show po</b><br>Vlan<br><br>1<br>1<br>1<br>1<br>1<br>1<br>1<br>1<br>1<br>1<br>1<br>1<br>1 | vs how to v<br>rt protoco<br>IP<br>on<br>on<br>on<br>on<br>on<br>on<br>on<br>on<br>on<br>on                   | iew protocol<br>IP Hosts<br>0<br>0<br>3<br>0<br>0<br>0<br>0<br>0<br>0<br>0<br>0<br>0<br>0<br>0<br>0<br>0 | filters on o<br>IPX<br>on<br>on<br>auto-on<br>on<br>on<br>on<br>on<br>on<br>on<br>on<br>on<br>on<br>on<br>on            | Configured p<br>IPX Hosts<br>0<br>0<br>0<br>0<br>0<br>0<br>0<br>0<br>0<br>0<br>0<br>0<br>0<br>0<br>0<br>0<br>0 | Group<br>on<br>on<br>auto-on<br>on<br>on<br>on<br>on<br>on<br>on<br>on<br>on<br>on<br>on<br>on            | Group Hosts<br><br>0<br>0<br>0<br>0<br>0<br>0<br>0<br>0<br>0<br>0<br>0<br>0<br>0<br>0<br>0<br>0 |  |  |  |  |
| -                           | This exa<br>Console<br>Port<br>1/1<br>1/2<br>2/1<br>2/2<br>2/3<br>2/4<br>2/5<br>2/6<br>2/7<br>2/8<br>2/9         | ample show<br>> show por<br>Vlan<br><br>1<br>1<br>1<br>1<br>1<br>1<br>1<br>1<br>1<br>1<br>1<br>1<br>1       | vs how to v<br>rt protoco<br>IP<br>on<br>on<br>on<br>on<br>on<br>on<br>on<br>on<br>on<br>on                   | iew protocol<br>IP Hosts<br>0<br>0<br>3<br>0<br>0<br>0<br>0<br>0<br>0<br>0<br>0<br>0<br>0<br>0<br>0<br>0 | filters on o<br>IPX<br>on<br>on<br>auto-on<br>on<br>on<br>on<br>on<br>on<br>on<br>on<br>on<br>on<br>on<br>on<br>on      | IPX Hosts<br>0<br>0<br>0<br>0<br>0<br>0<br>0<br>0<br>0<br>0<br>0<br>0<br>0<br>0<br>0<br>0<br>0                 | Group<br>on<br>on<br>auto-on<br>on<br>on<br>on<br>on<br>on<br>on<br>on<br>on<br>on<br>on<br>on<br>on<br>o | Group Hosts<br><br>0<br>0<br>0<br>0<br>0<br>0<br>0<br>0<br>0<br>0<br>0<br>0<br>0<br>0<br>0<br>0 |  |  |  |  |
| -                           | This exa<br>Console<br>Port<br>1/1<br>1/2<br>2/1<br>2/2<br>2/3<br>2/4<br>2/5<br>2/6<br>2/7<br>2/8<br>2/9<br>2/10 | ample show<br>> show por<br>Vlan<br><br>1<br>1<br>1<br>1<br>1<br>1<br>1<br>1<br>1<br>1<br>1<br>1<br>1       | vs how to v<br>rt protoco<br>IP<br>on<br>on<br>on<br>on<br>on<br>on<br>on<br>on<br>on<br>on<br>on<br>on<br>on | iew protocol<br>IP Hosts<br>0<br>0<br>3<br>0<br>0<br>0<br>0<br>0<br>0<br>0<br>0<br>0<br>0<br>0<br>0<br>0 | filters on o<br>IPX<br>on<br>on<br>auto-on<br>on<br>on<br>on<br>on<br>on<br>on<br>on<br>on<br>on<br>on<br>on<br>on<br>o | IPX Hosts<br>0<br>0<br>0<br>0<br>0<br>0<br>0<br>0<br>0<br>0<br>0<br>0<br>0<br>0<br>0<br>0<br>0                 | Group<br>on<br>on<br>auto-on<br>on<br>on<br>on<br>on<br>on<br>on<br>on<br>on<br>on<br>on<br>on<br>on<br>o | Group Hosts<br><br>0<br>0<br>0<br>0<br>0<br>0<br>0<br>0<br>0<br>0<br>0<br>0<br>0<br>0<br>0<br>0 |  |  |  |  |
| -                           | This exa<br>Console<br>Port<br>1/1<br>1/2<br>2/1<br>2/2<br>2/3<br>2/4<br>2/5<br>2/6<br>2/7<br>2/8<br>2/9         | ample show<br>> show por<br>Vlan<br><br>1<br>1<br>1<br>1<br>1<br>1<br>1<br>1<br>1<br>1<br>1<br>1<br>1       | vs how to v<br>rt protoco<br>IP<br>on<br>on<br>on<br>on<br>on<br>on<br>on<br>on<br>on<br>on                   | iew protocol<br>IP Hosts<br>0<br>0<br>3<br>0<br>0<br>0<br>0<br>0<br>0<br>0<br>0<br>0<br>0<br>0<br>0<br>0 | filters on o<br>IPX<br>on<br>on<br>auto-on<br>on<br>on<br>on<br>on<br>on<br>on<br>on<br>on<br>on<br>on<br>on<br>on      | IPX Hosts<br>0<br>0<br>0<br>0<br>0<br>0<br>0<br>0<br>0<br>0<br>0<br>0<br>0<br>0<br>0<br>0<br>0                 | Group<br>on<br>on<br>auto-on<br>on<br>on<br>on<br>on<br>on<br>on<br>on<br>on<br>on<br>on<br>on<br>on<br>o | Group Hosts<br><br>0<br>0<br>0<br>0<br>0<br>0<br>0<br>0<br>0<br>0<br>0<br>0<br>0<br>0<br>0<br>0 |  |  |  |  |

Related Commands set port protocol

# show port qos

To display QoS-related information, use the show port qos command.

show port qos [mod[/port]]

| Syntax Description | mod                                                                                             |                                            | (Option                 | nal) Numbe                 | er of the modu | le.                   |            |             |                                                           |  |
|--------------------|-------------------------------------------------------------------------------------------------|--------------------------------------------|-------------------------|----------------------------|----------------|-----------------------|------------|-------------|-----------------------------------------------------------|--|
|                    | <i>port</i> (Optional) Number of the port on the module.                                        |                                            |                         |                            |                |                       |            |             |                                                           |  |
| Defaults           | This o                                                                                          | command                                    | nas no de               | fault settin               | gs.            |                       |            |             |                                                           |  |
| Command Types      | Switc                                                                                           | h comman                                   | d.                      |                            |                |                       |            |             |                                                           |  |
| Command Modes      | Norm                                                                                            | al.                                        |                         |                            |                |                       |            |             |                                                           |  |
| Usage Guidelines   |                                                                                                 |                                            |                         |                            |                |                       |            |             |                                                           |  |
| Note               | COPS<br>the Q                                                                                   | S-DS clien                                 | t on the n<br>The runti | ew active s<br>me fields i | supervisor eng | ine establishes       | connection | n to the PI | COPS-DS until the<br>DP and downloads<br>is downloaded to |  |
| Examples           | This e                                                                                          | example sł                                 | iows how                | , to display               | QoS-related i  | nformation for        | a specific | module a    | nd port:                                                  |  |
|                    | QoS i                                                                                           | ole> <b>show</b><br>s enabled<br>olicy sou | for the                 | e switch.                  | h set to loca  | al.                   |            |             |                                                           |  |
|                    | Port Interface Type Interface Type Policy Source Policy Source<br>config runtime config runtime |                                            |                         |                            |                |                       |            |             |                                                           |  |
|                    | 2/1                                                                                             |                                            |                         | vlan-ba                    |                | COPS                  | local      |             |                                                           |  |
|                    | Port                                                                                            | TxPort I                                   | ype RxI                 | Port Type                  |                | Trust Type<br>runtime |            |             |                                                           |  |
|                    | 2/1                                                                                             | 2                                          | <br>q2t                 | 1q4t                       | untrusted      | untrusted             | 0          |             |                                                           |  |
|                    |                                                                                                 | ACL name                                   |                         |                            | Туре           |                       |            |             |                                                           |  |
|                    |                                                                                                 | L is mapp                                  |                         | ort 2/1.                   |                |                       |            |             |                                                           |  |

Runtime: Port ACL name Type ----- Type No ACL is mapped to port 2/1. Console>

This example shows how to display QoS-related information for a single port on a specific module, which, in this example, is connected to a port on a phone device:

Console> (enable) show port qos 3/4 QoS is disabled for the switch. Configured settings are not used. QoS policy source for the switch set to local. Port Interface Type Interface Type Policy Source Policy Source config runtime config runtime --- ------\_\_\_\_\_ \_\_\_\_ 3/4 local local Port TxPort Type RxPort Type Trust Type Trust Type Def CoS Def CoS config runtime config runtime \_\_\_\_\_ \_\_\_\_\_ 2q2t 1q4t untrusted trust-cos 0 0 3/4 Port Ext-Trust Ext-Cos \_\_\_\_\_ 3/4 untrusted (\*)Trust type set to untrusted. Config: Port ACL name Type \_\_\_\_\_ \_\_\_\_\_ No ACL is mapped to port 3/4. Runtime: Port ACL name Type \_\_\_\_\_ No ACL is mapped to port 3/4.

Console> (enable)

This example shows how to display QoS-related information for a single port on a specific module, which, in this example, trusts only Cisco IP phones:

Console> (enable) show port qos 4/1 QoS is enabled for the switch. QoS policy source for the switch set to local. Port Interface Type Interface Type Policy Source Policy Source config runtime config runtime \_\_\_\_\_ \_\_\_\_\_ port-based port-based COPS local 4/1 Port TxPort Type RxPort Type Trust Type Trust Type Def CoS Def CoS config runtime config runtime \_\_\_\_\_ \_\_\_\_\_ lplq0t trust-cos trust-cos\* 0 0 4/1 1p3q1t Port Ext-Trust Ext-Cos Trust-Device ----- ------ ----- -**----**-----0 ciscoIPPhone 4/1 untrusted (\*)Runtime trust type set to untrusted.

Config: Port ACL name Type No ACL is mapped to port 4/1. Runtime: Port ACL name Type No ACL is mapped to port 4/1. No ACL is mapped to port 4/1. Console> (enable)

**Related Commands** 

set port qos set port qos cos set port qos trust set port qos trust-device

### show port rsvp

To display RSVP information on a per-port basis, use the show port rsvp command.

show port rsvp [mod[/port]]

| Syntax Description | <i>mod</i> (Optional) Number of the module.                                                                                                    |
|--------------------|----------------------------------------------------------------------------------------------------|
|                    | <i>port</i> (Optional) Number of the port on the module.                                                                                                    |
| Defaults           | This command has no default settings.                                                                                                    |
| Command Types      | Switch command.                                                                                                    |
| Command Modes      | Normal.                                                                                                    |
| Examples           | This example shows how to display RSVP information for a specific port:<br>Console> (enable) <b>show port rsvp 2</b><br>Port DSBM Managed Configured Elected DSBM DSBM IP Address<br>Election Segment Priority Priority |
|                    | 2/1 enabled yes 232 232 171.21.34.25<br>2/2 disabled no 128<br>Console> (enable)                                                                                                    |

### show port security

To view port security configuration information and statistics, use the **show port security** command.

show port security [mod[/port]]

show port security statistics {mod[/port]}

show port security statistics system

| Syntax Description | mod                                                                                     | (Optio                                                                                  | onal) Numb                                                                                  | per of the                          | module.                                |                                  |                        |                    |  |
|--------------------|-----------------------------------------------------------------------------------------|-----------------------------------------------------------------------------------------|---------------------------------------------------------------------------------------------|-------------------------------------|----------------------------------------|----------------------------------|------------------------|--------------------|--|
|                    | port (Optional) Number of the port on the module.                                       |                                                                                         |                                                                                             |                                     |                                        |                                  |                        |                    |  |
|                    | statistics                                                                              | Displa                                                                                  | ays security                                                                                | y statistics                        | •                                      |                                  |                        |                    |  |
|                    | system                                                                                  | Displa                                                                                  | ays system-                                                                                 | -wide cont                          | figuration                             | n information.                   |                        |                    |  |
|                    |                                                                                         |                                                                                         |                                                                                             |                                     |                                        |                                  |                        |                    |  |
| Defaults           | This comn                                                                               | nand has no de                                                                          | fault settin                                                                                | gs.                                 |                                        |                                  |                        |                    |  |
| Command Types      | Switch cor                                                                              | nmand.                                                                                  |                                                                                             |                                     |                                        |                                  |                        |                    |  |
| Command Modes      | Normal.                                                                                 |                                                                                         |                                                                                             |                                     |                                        |                                  |                        |                    |  |
| Examples           | secured po                                                                              | ort:                                                                                    |                                                                                             | -                                   | rity confi                             | guration inform                  | nation on a            | specific port that |  |
|                    |                                                                                         | <b>show port sec</b><br>gured MAC Add                                                   |                                                                                             |                                     |                                        |                                  |                        |                    |  |
|                    |                                                                                         |                                                                                         |                                                                                             |                                     |                                        |                                  |                        |                    |  |
|                    | Port Sec                                                                                | urity Violati                                                                           |                                                                                             |                                     | -                                      | Maximum-Addrs                    | -                      | IfIndex            |  |
|                    | Port Sec                                                                                | urity Violati                                                                           |                                                                                             |                                     | -                                      |                                  | -                      |                    |  |
|                    | Port Sec<br><br>4/1 ena<br>Port Secu                                                    | urity Violati<br><br>bled shutdow<br>re-Src-Addrs                                       | m 120<br>Age-Left                                                                           | Last-Src                            | .440<br>2-Addr                         | 25<br>Shutdown Sh                | disabled<br>utdown-Tir | 3<br>ne-Left       |  |
|                    | Port Secu<br>4/1 enal<br>Port Secu<br>4/1 00-1<br>00-1<br>Port Flor                     | urity Violati<br>                                                                       | m 120<br>Age-Left<br>4<br>100<br>ress Limit                                                 | Last-Src<br>                        |                                        | 25<br>Shutdown Sh                | disabled<br>utdown-Tir | 3<br>ne-Left       |  |
|                    | Port Secu<br>4/1 enal<br>Port Secu<br>4/1 00-1<br>00-1<br>Port Flor                     | urity Violati<br><br>bled shutdow<br>re-Src-Addrs<br><br>1-22-33-44-55<br>0-14-da-77-f1 | m 120<br>Age-Left<br>4<br>100<br>ress Limit                                                 | Last-Src<br>00-11-22                |                                        | 25<br>Shutdown Sh                | disabled<br>utdown-Tir | 3<br>ne-Left       |  |
|                    | Port Sec:<br>4/1 enai<br>Port Secu:<br>4/1 00-1<br>00-1<br>Port Floo<br>4/1<br>Console> | urity Violati<br>                                                                       | m 120<br>Age-Left<br>4<br>100<br>ress Limit<br>Enabled                                      | 1<br>Last-Src<br><br>00-11-22       | <br>440<br>2-Addr<br>2-33-44-9         | 25<br>Shutdown Sh                | disabled<br>utdown-Tir | 3<br>me-Left       |  |
|                    | Port Secu<br>4/1 enal<br>Port Secu<br>4/1 00-1<br>00-1<br>Port Flo<br>                  | urity Violati<br>                                                                       | m 120<br>Age-Left<br>4<br>100<br>ress Limit<br>Enabled<br>display on<br>curity 4/1          | Last-Src<br>00-11-22                | <br>440<br>2-Addr<br>2-33-44-9         | 25<br>Shutdown Sh<br><br>55 No - | disabled<br>utdown-Tir | 3<br>me-Left       |  |
|                    | Port Secu<br>4/1 enai<br>Port Secu<br>4/1 00-1<br>00-1<br>Port Flou<br>                 | urity Violati<br>                                                                       | m 120<br>Age-Left<br>4<br>100<br>ress Limit<br>Enabled<br>display on<br>surity 4/1<br>kress | Last-Src<br>00-11-22<br>a port that | 440<br>Addr<br>2-33-44-9<br>t has expo | 25<br>Shutdown Sh<br><br>55 No - | disabled<br>utdown-Tir | 3<br>ne-Left<br>   |  |

```
      Port Secure-Src-Addrs
      Age-Left Last-Src-Addr
      Shutdown Shutdown-Time-Left

      4/1 00-11-22-33-44-55 60
      00-11-22-33-44-77 Yes
      -

      00-10-14-da-77-f1 200
      00-11-22-33-44-66 200
      -

      Port Flooding on Address Limit
      -
      -

      4/1
      Enabled
      Console>
```

This example shows that port 4/1 has been shut down and that the timeout left is 60 minutes before the port will be reenabled:

```
Console> show port security 4/1
* = Configured MAC Address
Port Security Violation Shutdown-Time Age-Time Maximum-Addrs Trap
                                                 IfIndex
   _ _ _ _ _
4/1 enabled restrict 120
                          600
                                 25
                                           disabled 3
Port Secure-Src-Addrs Age-Left Last-Src-Addr
                                  Shutdown Shutdown-Time-Left
____ _____
4/1 00-11-22-33-44-55 60
                     00-11-22-33-44-77 Yes
   00-10-14-da-77-ff
Port Flooding on Address Limit
____
   ------
4/1
                Enabled
Console>
```

This example shows how to display system-wide configuration information:

Console> show port security statistics system

Auto-Configure Option Disabled

```
Module 1:
 Total ports:2
 Total secure ports:0
 Total MAC addresses:2
 Total global address space used (out of 1024):0
 Status:installed
Module 3:
 Total ports:48
 Total secure ports:1
 Total MAC addresses:49
 Total global address space used (out of 1024):1
 Status:installed
Total secure ports in the system:1
Total secure MAC addresses in the system:51
Total global MAC address resource used in the system (out of 1024):1 \ensuremath{\mathsf{T}}
Console>
```

This example shows how to display security statistical information for a specific module:

```
Console> show port security statistics 2

Port Total-Addrs Maximum-Addrs

-----

Module 2:

Total ports: 1

Total secure ports: 0

Total MAC addresses: 0

Total global address space used (out of 1024): 0

Status: removed

Console>
```

Related Commands clear port security

set port security

## show port spantree

To view port spanning tree information, use the show port spantree command.

show port spantree [mod[/port]]

| <b>Examples</b> This example shows how to display spanning tree information on a specific module:         Console> (enable) show port spantree 5         Port(s)       Vlan Port-State       Cost         Prio Portfast Channel_i                                                                                                    | port       (Optional) Number of the port on the module.         port       (Optional) Number of the port on the module.         refaults       This command has no default settings.         ommand Types       Switch command.         ommand Modes       Normal.         Isage Guidelines       If you do not specify a mod value, the ports on all modules are shown. If you do not specif<br>all the ports on the module are shown.         xamples       This example shows how to display spanning tree information on a specific module:<br>Console> (enable) show port spantree 5<br>Port(s)       Prio Portfast Channel_icit         5/1       1       not-connected       2684354       32 disabled 0         5/2       1       not-connected       2684354       32 disabled 0         5/3       1       not-connected       2684354       32 disabled 0         5/4       1       not-connected       2684354       32 disabled 0         5/5       1       not-connected       2684354       32 disabled 0         5/6       1       not-connected       2684354       32 disabled 0         5/6       1       not-connected       2684354       32 disabled 0         5/6       1       not-connected       2684354       32 disabled 0         5/6       1       not-connected                                                                                                    | Syntax Description |                                                               |                                                                                           |                                                                                                    |                                                                                              |                                                                  |                                                                                                    |                                                                             |
|----------------------------------------------------------------------------------------------------|----------------------------------------------------------------------------------------------------|--------------------|---------------------------------------------------------------|-------------------------------------------------------------------------------------------|----------------------------------------------------------------------------------------------------|----------------------------------------------------------------------------------------------|------------------------------------------------------------------|----------------------------------------------------------------------------------------------------|-----------------------------------------------------------------------------|
| Defaults       This command has no default settings.         Command Types       Switch command.         Command Modes       Normal.         Usage Guidelines       If you do not specify a mod value, the ports on all modules are shown. If you do not special the ports on the module are shown.         Examples       This example shows how to display spanning tree information on a specific module:         Console> (enable)       show port spantree 5         Port(s)       Vlan Port-State       Cost       Prio Portfast Channel_         5/1       1       not-connected       2684354       32 disabled 0         5/2       1       not-connected       2684354       32 disabled 0         5/4       1       not-connected       2684354       32 disabled 0         5/5       1       not-connected       2684354       32 disabled 0         5/6       1       not-connected       2684354       32 disabled 0         5/6       1       not-connected       2684354       32 disabled 0         5/7       1       not-connected       2684354       32 disabled 0         5/6       1       not-connected       2684354       32 disabled 0         5/7       1       not-connected       2684354       32 disabled 0                                                                                                    | Image: second system       Image: second system         Image: second system       Image: second system       Image: second system         Image: second system       Image: second system       Image: second system       Image: second system         Image: second system       Image: second system       Image: second system       Image: second system       Image: second system         Image: second system       Image: second system | <i>,</i>           | mod                                                           | (Optional) Num                                                                            | per of the module                                                                                                    | e.                                                                                           |                                                                  |                                                                                                    |                                                                             |
| Command Types       Switch command.         Command Modes       Normal.         Usage Guidelines       If you do not specify a mod value, the ports on all modules are shown. If you do not specifiall the ports on the module are shown.         Examples       This example shows how to display spanning tree information on a specific module:         Console> (enable) show port spantree 5         Port(s)       Vlan Port-State       Cost       Prio Portfast Channel_         5/1       1       not-connected       2684354       32 disabled 0         5/2       1       not-connected       2684354       32 disabled 0         5/4       1       not-connected       2684354       32 disabled 0         5/5       1       not-connected       2684354       32 disabled 0         5/5       1       not-connected       2684354       32 disabled 0         5/5       1       not-connected       2684354       32 disabled 0         5/6       1       not-connected       2684354       32 disabled 0         5/7       1       not-connected       2684354       32 disabled 0         5/6       1       not-connected       2684354       32 disabled 0         5/7       1       not-connected       2684354       32 disabled                                                                                                    | ommand Types       Switch command.         ommand Modes       Normal.         Isage Guidelines       If you do not specify a mod value, the ports on all modules are shown. If you do not specif<br>all the ports on the module are shown.         xamples       This example shows how to display spanning tree information on a specific module:<br>Console> (enable) show port spantree 5<br>Port(s)       Cost       Prio Portfast Channel_ic         5/1       1       not-connected       2684354       32 disabled 0         5/2       1       not-connected       2684354       32 disabled 0         5/4       1       not-connected       2684354       32 disabled 0         5/5       1       not-connected       2684354       32 disabled 0         5/5       1       not-connected       2684354       32 disabled 0         5/6       1       not-connected       2684354       32 disabled 0         5/6       1       not-connected       2684354       32 disabled 0         5/7       1       not-connected       2684354       32 disabled 0         5/6       1       not-connected       2684354       32 disabled 0         5/7       1       not-connected       2684354       32 disabled 0         5/7       1       not-connected <td< td=""><td></td><td>port</td><td>(Optional) Numl</td><td>per of the port or</td><td>the modul</td><td>e.</td><td></td><td></td></td<>                                                                                                    |                    | port                                                          | (Optional) Numl                                                                           | per of the port or                                                                                                    | the modul                                                                                    | e.                                                               |                                                                                                    |                                                                             |
| ommand Modes       Normal.         sage Guidelines       If you do not specify a mod value, the ports on all modules are shown. If you do not special the ports on the module are shown.         xamples       This example shows how to display spanning tree information on a specific module:         Console> (enable) show port spantree 5         Port(s)       Vlan Port-State       Cost         5/1       1       not-connected       2684354       32       disabled 0         5/2       1       not-connected       2684354       32       disabled 0         5/3       1       not-connected       2684354       32       disabled 0         5/4       1       not-connected       2684354       32       disabled 0         5/5       1       not-connected       2684354       32       disabled 0         5/5       1       not-connected       2684354       32       disabled 0         5/6       1       not-connected       2684354       32       disabled 0         5/7       1       not-connected       2684354       32       disabled 0         5/6       1       not-connected       2684354       32       disabled 0         5/7       1       not-connected       2684354                                                                                                    | ommand Modes       Normal.         isage Guidelines       If you do not specify a mod value, the ports on all modules are shown. If you do not specific all the ports on the module are shown.         xamples       This example shows how to display spanning tree information on a specific module:         Console> (enable) show port spantree 5       Prio Portfast Channel_ic         5/1       1       not-connected       2684354       32 disabled       0         5/2       1       not-connected       2684354       32 disabled       0         5/3       1       not-connected       2684354       32 disabled       0         5/4       1       not-connected       2684354       32 disabled       0         5/6       1       not-connected       2684354       32 disabled       0         5/6       1       not-connected       2684354       32 disabled       0         5/6       1       not-connected       2684354       32 disabled       0         5/7       1       not-connected       2684354       32 disabled       0         5/7       1       not-connected       2684354       32 disabled       0         5/7       1       not-connected       2684354       32 disabled       0                                                                                                    | efaults            | This comma                                                    | and has no default set                                                                    | tings.                                                                                                    |                                                                                              |                                                                  |                                                                                                    |                                                                             |
| Isage Guidelines       If you do not specify a mod value, the ports on all modules are shown. If you do not specific all the ports on the module are shown.         This example shows how to display spanning tree information on a specific module:         Console> (enable) show port spantree 5         Port(s)       Vlan Port-State       Cost       Prio       Portfast       Channel                                                                                                    | Isage Guidelines       If you do not specify a mod value, the ports on all modules are shown. If you do not specify all the ports on the module are shown.         xamples       This example shows how to display spanning tree information on a specific module:         Console> (enable) show port spantree 5       Port(s)       Vlan Port-State       Cost       Prio       Portfast       Channel_io         5/1       1       not-connected       2684354       32 disabled 0       5/2         5/2       1       not-connected       2684354       32 disabled 0         5/4       1       not-connected       2684354       32 disabled 0         5/5       1       not-connected       2684354       32 disabled 0         5/6       1       not-connected       2684354       32 disabled 0         5/6       1       not-connected       2684354       32 disabled 0         5/6       1       not-connected       2684354       32 disabled 0         5/7       1       not-connected       2684354       32 disabled 0         5/7       1       not-connected       2684354       32 disabled 0         5/8       1       not-connected       2684354       32 disabled 0                                                                                                    | command Types      | Switch com                                                    | mand.                                                                                     |                                                                                                    |                                                                                              |                                                                  |                                                                                                    |                                                                             |
| all the ports on the module are shown.         instruction       instruction <t< td=""><td>all the ports on the module are shown.         xamples       This example shows how to display spanning tree information on a specific module:         Console&gt; (enable) show port spantree 5         Port(s)       Vlan Port-State       Cost       Prio Portfast Channel_ic         5/1       1       not-connected       2684354       32 disabled 0         5/2       1       not-connected       2684354       32 disabled 0         5/3       1       not-connected       2684354       32 disabled 0         5/4       1       not-connected       2684354       32 disabled 0         5/5       1       not-connected       2684354       32 disabled 0         5/6       1       not-connected       2684354       32 disabled 0         5/6       1       not-connected       2684354       32 disabled 0         5/6       1       not-connected       2684354       32 disabled 0         5/7       1       not-connected       2684354       32 disabled 0         5/7       1       not-connected       2684354       32 disabled 0         5/7       1       not-connected       2684354       32 disabled 0         5/7       1       not-connected       2684354       32 disabled 0</td><td>ommand Modes</td><td>Normal.</td><td></td><td></td><td></td><td></td><td></td><td></td></t<> | all the ports on the module are shown.         xamples       This example shows how to display spanning tree information on a specific module:         Console> (enable) show port spantree 5         Port(s)       Vlan Port-State       Cost       Prio Portfast Channel_ic         5/1       1       not-connected       2684354       32 disabled 0         5/2       1       not-connected       2684354       32 disabled 0         5/3       1       not-connected       2684354       32 disabled 0         5/4       1       not-connected       2684354       32 disabled 0         5/5       1       not-connected       2684354       32 disabled 0         5/6       1       not-connected       2684354       32 disabled 0         5/6       1       not-connected       2684354       32 disabled 0         5/6       1       not-connected       2684354       32 disabled 0         5/7       1       not-connected       2684354       32 disabled 0         5/7       1       not-connected       2684354       32 disabled 0         5/7       1       not-connected       2684354       32 disabled 0         5/7       1       not-connected       2684354       32 disabled 0                                                                                                    | ommand Modes       | Normal.                                                       |                                                                                           |                                                                                                    |                                                                                              |                                                                  |                                                                                                    |                                                                             |
| Console> (enable) show port spantree 5<br>Port(s) Vlan Port-State Cost Prio Portfast Channel_:<br>5/1 1 not-connected 2684354 32 disabled 0<br>5/2 1 not-connected 2684354 32 disabled 0<br>5/3 1 not-connected 2684354 32 disabled 0<br>5/4 1 not-connected 2684354 32 disabled 0<br>5/5 1 not-connected 2684354 32 disabled 0<br>5/6 1 not-connected 2684354 32 disabled 0<br>5/6 1 not-connected 2684354 32 disabled 0<br>5/7 1 not-connected 2684354 32 disabled 0<br>5/8 1 not-connected 2684354 32 disabled 0                                                                                                    | Console> (enable) show port spantree 5<br>Port(s) Vlan Port-State Cost Prio Portfast Channel_io<br>                                                                                                    |                    |                                                               |                                                                                           | own.                                                                                                    |                                                                                              | 5110 11                                                          |                                                                                                    |                                                                             |
| Port(s)VlanPort-StateCostPrioPortfastChannel                                                                                                    | Port(s)VlanPort-StateCostPrioPortfastChannel_io                                                                                                    | -vamnies           | This exampl                                                   | le shows how to displ                                                                     | ay channing tree                                                                                                    | information                                                                                  | n on a                                                           | specific m                                                                                               | nodule                                                                      |
| 5/1       1       not-connected       2684354       32       disabled       0         5/2       1       not-connected       2684354       32       disabled       0         5/3       1       not-connected       2684354       32       disabled       0         5/4       1       not-connected       2684354       32       disabled       0         5/5       1       not-connected       2684354       32       disabled       0         5/6       1       not-connected       2684354       32       disabled       0         5/7       1       not-connected       2684354       32       disabled       0         5/7       1       not-connected       2684354       32       disabled       0         5/7       1       not-connected       2684354       32       disabled       0         5/8       1       not-connected       2684354       32       disabled       0                                                                                                    | 5/1       1       not-connected       2684354       32       disabled       0         5/2       1       not-connected       2684354       32       disabled       0         5/3       1       not-connected       2684354       32       disabled       0         5/4       1       not-connected       2684354       32       disabled       0         5/5       1       not-connected       2684354       32       disabled       0         5/6       1       not-connected       2684354       32       disabled       0         5/7       1       not-connected       2684354       32       disabled       0         5/8       1       not-connected       2684354       32       disabled       0                                                                                                    | Examples           | -                                                             | -                                                                                         | • • •                                                                                                    | information                                                                                  | n on a                                                           | specific n                                                                                               | nodule:                                                                     |
| 5/3       1       not-connected       2684354       32 disabled 0         5/4       1       not-connected       2684354       32 disabled 0         5/5       1       not-connected       2684354       32 disabled 0         5/6       1       not-connected       2684354       32 disabled 0         5/7       1       not-connected       2684354       32 disabled 0         5/8       1       not-connected       2684354       32 disabled 0                                                                                                    | 5/3       1       not-connected       2684354       32       disabled       0         5/4       1       not-connected       2684354       32       disabled       0         5/5       1       not-connected       2684354       32       disabled       0         5/6       1       not-connected       2684354       32       disabled       0         5/7       1       not-connected       2684354       32       disabled       0         5/8       1       not-connected       2684354       32       disabled       0                                                                                                    | Examples           | Console> (e<br>Port(s)                                        | enable) <b>show port s</b><br>Vlan                                                        | pantree 5                                                                                                    |                                                                                              |                                                                  | Portfast                                                                                                 | Channel_id                                                                  |
| 5/4       1       not-connected       2684354       32 disabled 0         5/5       1       not-connected       2684354       32 disabled 0         5/6       1       not-connected       2684354       32 disabled 0         5/7       1       not-connected       2684354       32 disabled 0         5/8       1       not-connected       2684354       32 disabled 0                                                                                                    | 5/4       1       not-connected       2684354       32       disabled       0         5/5       1       not-connected       2684354       32       disabled       0         5/6       1       not-connected       2684354       32       disabled       0         5/7       1       not-connected       2684354       32       disabled       0         5/8       1       not-connected       2684354       32       disabled       0                                                                                                    | Examples           | Console> (e<br>Port(s)                                        | enable) <b>show port s</b><br>Vlan                                                        | pantree 5<br>Port-State                                                                                                    | Cost                                                                                         | Prio                                                             | Portfast                                                                                                 | Channel_id                                                                  |
| 5/5       1       not-connected       2684354       32 disabled       0         5/6       1       not-connected       2684354       32 disabled       0         5/7       1       not-connected       2684354       32 disabled       0         5/8       1       not-connected       2684354       32 disabled       0                                                                                                    | 5/5       1       not-connected       2684354       32       disabled       0         5/6       1       not-connected       2684354       32       disabled       0         5/7       1       not-connected       2684354       32       disabled       0         5/8       1       not-connected       2684354       32       disabled       0                                                                                                    | :xampies           | Console> (e<br>Port(s)<br>5/1                                 | enable) <b>show port s</b><br>Vlan<br>1                                                   | pantree 5<br>Port-State<br>                                                                                                    | Cost<br>2684354                                                                              | Prio<br><br>32                                                   | Portfast<br><br>disabled                                                                                 | Channel_id<br>0                                                             |
| 5/6       1       not-connected       2684354       32 disabled       0         5/7       1       not-connected       2684354       32 disabled       0         5/8       1       not-connected       2684354       32 disabled       0                                                                                                    | 5/6       1       not-connected       2684354       32 disabled       0         5/7       1       not-connected       2684354       32 disabled       0         5/8       1       not-connected       2684354       32 disabled       0                                                                                                    | xampies            | Console> (e<br>Port(s)<br><br>5/1<br>5/2                      | enable) <b>show port s</b><br>Vlan<br><br>1<br>1                                          | pantree 5<br>Port-State<br>not-connected<br>not-connected                                                                                                    | Cost<br><br>2684354<br>2684354                                                               | Prio<br><br>32<br>32                                             | Portfast<br><br>disabled<br>disabled                                                                     | Channel_id<br><br>0<br>0                                                    |
| 5/7       1       not-connected       2684354       32 disabled       0         5/8       1       not-connected       2684354       32 disabled       0                                                                                                    | 5/71not-connected268435432disabled05/81not-connected268435432disabled0                                                                                                    | xampies            | Console> (e<br>Port(s)<br><br>5/1<br>5/2<br>5/3               | enable) <b>show port s</b><br>Vlan<br><br>1<br>1<br>1<br>1                                | pantree 5<br>Port-State<br>not-connected<br>not-connected<br>not-connected                                                                                      | Cost<br>2684354<br>2684354<br>2684354<br>2684354                                             | Prio<br><br>32<br>32<br>32                                       | Portfast<br><br>disabled<br>disabled<br>disabled                                                         | Channel_id<br><br>0<br>0<br>0                                               |
| 5/8 1 not-connected 2684354 32 disabled 0                                                                                                    | 5/8 1 not-connected 2684354 32 disabled 0                                                                                                    | xampies            | Console> (e<br>Port(s)<br><br>5/1<br>5/2<br>5/3<br>5/4        | enable) <b>show port s</b><br>Vlan<br><br>1<br>1<br>1<br>1<br>1                           | pantree 5<br>Port-State<br>not-connected<br>not-connected<br>not-connected<br>not-connected                                                                     | Cost<br>2684354<br>2684354<br>2684354<br>2684354<br>2684354                                  | Prio<br><br>32<br>32<br>32<br>32                                 | Portfast<br>disabled<br>disabled<br>disabled<br>disabled                                                 | Channel_id<br><br>0<br>0<br>0<br>0<br>0                                     |
|                                                                                                    |                                                                                                    | xampies            | Console> (e<br>Port(s)<br><br>5/1<br>5/2<br>5/3<br>5/4<br>5/5 | enable) <b>show port s</b><br>Vlan<br><br>1<br>1<br>1<br>1<br>1<br>1<br>1                 | pantree 5<br>Port-State<br>not-connected<br>not-connected<br>not-connected<br>not-connected<br>not-connected                                                    | Cost<br>2684354<br>2684354<br>2684354<br>2684354<br>2684354                                  | Prio<br><br>32<br>32<br>32<br>32<br>32                           | Portfast<br>disabled<br>disabled<br>disabled<br>disabled<br>disabled                                     | Channel_id<br>0<br>0<br>0<br>0<br>0<br>0                                    |
| 5/9 1 forwarding 268435 32 disabled 0                                                                                                    | 5/9 1 forwarding 268435 32 disabled 0                                                                                                    | xampies            | Console> (e<br>Port(s)<br>                                    | enable) <b>show port s</b><br>Vlan<br>1<br>1<br>1<br>1<br>1<br>1<br>1<br>1                | pantree 5<br>Port-State<br>not-connected<br>not-connected<br>not-connected<br>not-connected<br>not-connected<br>not-connected                                   | Cost<br>2684354<br>2684354<br>2684354<br>2684354<br>2684354<br>2684354<br>2684354            | Prio<br><br>32<br>32<br>32<br>32<br>32<br>32<br>32               | Portfast<br>disabled<br>disabled<br>disabled<br>disabled<br>disabled<br>disabled                         | Channel_id<br>0<br>0<br>0<br>0<br>0<br>0<br>0<br>0                          |
|                                                                                                    |                                                                                                    | :xampies           | Console> (e<br>Port(s)<br>                                    | enable) <b>show port s</b><br>Vlan<br>1<br>1<br>1<br>1<br>1<br>1<br>1<br>1<br>1           | pantree 5<br>Port-State<br><br>not-connected<br>not-connected<br>not-connected<br>not-connected<br>not-connected<br>not-connected                               | Cost<br>2684354<br>2684354<br>2684354<br>2684354<br>2684354<br>2684354<br>2684354            | Prio<br><br>32<br>32<br>32<br>32<br>32<br>32<br>32<br>32         | Portfast<br>disabled<br>disabled<br>disabled<br>disabled<br>disabled<br>disabled<br>disabled             | Channel_id<br>0<br>0<br>0<br>0<br>0<br>0<br>0<br>0<br>0<br>0<br>0           |
|                                                                                                    |                                                                                                    | -xampies           | Console> (e<br>Port(s)<br>                                    | enable) <b>show port s</b><br>Vlan<br>1<br>1<br>1<br>1<br>1<br>1<br>1<br>1<br>1<br>1<br>1 | pantree 5<br>Port-State<br>not-connected<br>not-connected<br>not-connected<br>not-connected<br>not-connected<br>not-connected<br>not-connected<br>not-connected | Cost<br>2684354<br>2684354<br>2684354<br>2684354<br>2684354<br>2684354<br>2684354<br>2684354 | Prio<br>32<br>32<br>32<br>32<br>32<br>32<br>32<br>32<br>32<br>32 | Portfast<br>disabled<br>disabled<br>disabled<br>disabled<br>disabled<br>disabled<br>disabled<br>disabled | Channel_id<br>0<br>0<br>0<br>0<br>0<br>0<br>0<br>0<br>0<br>0<br>0<br>0<br>0 |
|                                                                                                    | •                                                                                                    | Examples           | Console> (e<br>Port(s)<br>                                    | enable) <b>show port s</b><br>Vlan<br>1<br>1<br>1<br>1<br>1<br>1<br>1<br>1<br>1<br>1<br>1 | pantree 5<br>Port-State<br>not-connected<br>not-connected<br>not-connected<br>not-connected<br>not-connected<br>not-connected<br>not-connected<br>not-connected | Cost<br>2684354<br>2684354<br>2684354<br>2684354<br>2684354<br>2684354<br>2684354<br>2684354 | Prio<br>32<br>32<br>32<br>32<br>32<br>32<br>32<br>32<br>32<br>32 | Portfast<br>disabled<br>disabled<br>disabled<br>disabled<br>disabled<br>disabled<br>disabled<br>disabled | Channel_id<br>0<br>0<br>0<br>0<br>0<br>0<br>0<br>0<br>0<br>0<br>0<br>0<br>0 |
|                                                                                                    |                                                                                                    | Examples           | Console> (e<br>Port(s)<br>                                    | enable) <b>show port s</b><br>Vlan<br>1<br>1<br>1<br>1<br>1<br>1<br>1<br>1<br>1<br>1<br>1 | pantree 5<br>Port-State<br>not-connected<br>not-connected<br>not-connected<br>not-connected<br>not-connected<br>not-connected<br>not-connected<br>not-connected | Cost<br>2684354<br>2684354<br>2684354<br>2684354<br>2684354<br>2684354<br>2684354<br>2684354 | Prio<br>32<br>32<br>32<br>32<br>32<br>32<br>32<br>32<br>32<br>32 | Portfast<br>disabled<br>disabled<br>disabled<br>disabled<br>disabled<br>disabled<br>disabled<br>disabled | Channel_id<br>0<br>0<br>0<br>0<br>0<br>0<br>0<br>0<br>0<br>0<br>0<br>0<br>0 |

Related Commands show spantree

### show port status

To display port status information, use the show port status command.

show port status [mod[/port]]

| Syntax Description | mod       | (Optional) Number of the module.                                                                                                    |
|--------------------|-----------|----------------------------------------------------------------------------------------------------|
|                    | port      | (Optional) Number of the port on the module.                                                                                                |
|                    |           |                                                                                                    |
| Defaults           | This comm | mand has no default settings.                                                                                                    |
| Command Types      | Switch co | mmand.                                                                                                    |
| Command Modes      | Normal.   |                                                                                                    |
| Usage Guidelines   | •         | not specify a <i>mod</i> value, the ports on all modules are shown. If you do not specify a <i>port</i> value, rts on the module are shown. |
| Examples           | This exam | aple shows how to display port status information for all ports:                                                                            |
|                    |           | show port status                                                                                                    |
|                    | Port Nam  | me Status Vlan Duplex Speed Type                                                                                                    |

1/1connected 52half100100BaseTX1/2notconnecthalf100100BaseTXConsole>

Table 2-74 describes the fields in the show port status command output.

Table 2-74 show port status Command Output Fields

| Field             | Description                                                                                                    |
|-------------------|----------------------------------------------------------------------------------------------------|
| Port              | Module and port number.                                                                                            |
| Name              | Name (if configured) of the port.                                                                                  |
| Status            | Status of the port (connected, notconnect, connecting, standby, faulty, inactive, shutdown, disabled, or monitor). |
| Vlan              | VLANs to which the port belongs.                                                                                   |
| Duplex            | Duplex setting for the port (auto, full, half).                                                                    |
| Speed             | Speed setting for the port (auto, 10, 100, 1000).                                                                  |
| Type <sup>1</sup> | Port type (100BASE-TX).                                                                                            |

1. These fields will change according to the system configuration.

### show port sync-restart-delay

To display a port's synchronization restart delay, use the show port sync-restart-delay command.

show port sync-restart-delay mod/port

| Syntax Description | <i>mod/port</i> Number of the module and the port on the module.                                                                                                    |
|--------------------|----------------------------------------------------------------------------------------------------|
| Defaults           | This command has no default settings.                                                                                                    |
| Command Types      | Switch command.                                                                                                    |
| Command Modes      | Normal.                                                                                                    |
| Usage Guidelines   | The <b>set port sync-restart-delay</b> and <b>show port sync-restart-delay</b> commands are available in both binary mode and text configuration mode, but the synchronization delay you specify is only saved in text configuration mode. |
| Related Commands   | clear config<br>set port sync-restart-delay                                                                                                    |

## show port tdr

To display the results of the Time Domain Reflectometer (TDR) test on a port, use the **show port tdr** command.

show port tdr [mod[/port]]

| Syntax Description | <i>mod</i> (Optional) Number of the module. |         |                                       |                                                                                             |                                      |                                                      |  |
|--------------------|---------------------------------------------|---------|---------------------------------------|---------------------------------------------------------------------------------------------|--------------------------------------|------------------------------------------------------|--|
|                    | port                                        | (Opti   | onal) Number                          | of the port on the module                                                                   | е.                                   |                                                      |  |
| Defaults           | This o                                      | comman  | d has no defa                         | ılt settings.                                                                               |                                      |                                                      |  |
| Command Types      | Switc                                       | h comm  | and.                                  |                                                                                             |                                      |                                                      |  |
| Command Modes      | Norm                                        | al.     |                                       |                                                                                             |                                      |                                                      |  |
| Usage Guidelines   | -                                           |         | specify a <i>mod</i><br>on the module | -                                                                                           | dules are shown. If                  | you do not specify a <i>port</i> v                   |  |
| Examples           | This e                                      | example | shows how to                          | o display the TDR test res                                                                  | ults for port 1 on r                 | nodule 2:                                            |  |
|                    |                                             |         | w port tdr 2<br>t run on Mon          | / <b>1</b><br>., March 10 2003 1:35:0                                                       | 00                                   |                                                      |  |
|                    | Port                                        |         |                                       | Pair length                                                                                 |                                      | Pair status                                          |  |
|                    | 2/1                                         |         | Pair A<br>Pair B                      | 12 +/- 3 meters<br>12 +/- 3 meters<br>12 +/- 3 meters<br>12 +/- 3 meters<br>12 +/- 3 meters | Pair A<br>Pair B                     | Terminated                                           |  |
|                    | Console>                                    |         |                                       |                                                                                             |                                      |                                                      |  |
|                    | This e                                      | example | shows how to                          | o display the TDR test res                                                                  | ults for all ports or                | n module 5:                                          |  |
|                    |                                             | Speed   |                                       | Pair length                                                                                 |                                      |                                                      |  |
|                    | 5/1                                         | 1000    | Pair A<br>Pair B                      | 12 +/- 3 meters<br>12 +/- 3 meters<br>12 +/- 3 meters<br>12 +/- 3 meters<br>12 +/- 3 meters | Pair A<br>Pair B<br>Pair C<br>Pair D | Terminated<br>Terminated<br>Terminated<br>Terminated |  |
|                    | Port                                        | Speed   | —                                     | Pair length                                                                                 | Remote pair                          | Pair status                                          |  |
|                    |                                             |         |                                       |                                                                                             |                                      |                                                      |  |
|                    | 5/2                                         | 1000    | Pair A<br>Pair B                      | n/a<br>100 +/- 1 meters                                                                     | Pair A<br>Pair B                     | Terminated<br>Shorted                                |  |

| Port Speed | Local pair | Pair length      | Remote pair | Pair status |
|------------|------------|------------------|-------------|-------------|
|            |            |                  |             |             |
| 5/3 1000   | Pair A     | running tdr test | n/a         | n/a         |
|            | Pair B     | running tdr test | n/a         | n/a         |
|            | Pair C     | running tdr test | n/a         | n/a         |
|            | Pair D     | running tdr test | n/a         | n/a         |
| Console>   |            |                  |             |             |

Table 2-75 describes the fields in the **show port tdr** command output.

Table 2-75 show port tdr Command Output Fields

| Field       | Description                                                                                             |
|-------------|----------------------------------------------------------------------------------------------------|
| Port        | Module and port number.                                                                                 |
| Speed       | Port speed.                                                                                             |
| Local pair  | Identifies the local pair of cables.                                                                    |
| Pair length | Identifies the distance the transmitted signal went before it was reflected off the cable imperfection. |
| Remote pair | Identifies the remote pair of cables.                                                                   |
| Pair status | Status of the pair:                                                                                     |
|             | • Terminated—the link is up.                                                                            |
|             | • Shorted—a short is detected on the cable.                                                             |
|             | • Open—an opening is detected on the cable.                                                             |
|             | • Not Completed—the test on the port failed.                                                            |
|             | • Not Supported—the test on the port is not supported.                                                  |

Related Commands test cable-diagnostics

### show port trap

To display port trap status, use the **show port trap** command.

show port trap [mod[/port]]

| Syntax Description | <i>mod</i> (Optional) Number of the module.                                                                                                    |
|--------------------|----------------------------------------------------------------------------------------------------|
|                    | mod     (Optional) Number of the port on the module.       port     (Optional) Number of the port on the module.                                                |
| Defaults           | This command has no default settings.                                                                                                    |
| Command Types      | Switch command.                                                                                                    |
| Command Modes      | Normal.                                                                                                    |
| Usage Guidelines   | If you do not specify a <i>mod</i> value, the ports on all modules are shown. If you do not specify a <i>port</i> value, all the ports on the module are shown. |
| Examples           | This example shows how to display the port trap status for a specific module:<br>Console> <b>show port trap 1</b>                                               |
|                    | Port Trap                                                                                                    |
|                    | <pre>1/1 disabled<br/>1/2 enabled<br/>1/3 disabled<br/>1/4 disabled<br/>Console&gt;</pre>                                                                       |

Related Commands set po

set port trap

## show port trunk

To display port trunk information, use the show port trunk command.

show port trunk [mod[/port]]

| Syntax Description | mod                                                                            | (Optional                               | l) Number of the  | module.        |                                                        |    |  |  |
|--------------------|--------------------------------------------------------------------------------|-----------------------------------------|-------------------|----------------|--------------------------------------------------------|----|--|--|
|                    | port                                                                           | (Optional                               | ) Number of the   | port on the mo | odule.                                                 |    |  |  |
|                    |                                                                                |                                         |                   |                |                                                        |    |  |  |
| Defaults           | This com                                                                       | mand has no de                          | fault settings.   |                |                                                        |    |  |  |
| Command Types      | Switch co                                                                      | ommand.                                 |                   |                |                                                        |    |  |  |
| Command Modes      | Normal.                                                                        |                                         |                   |                |                                                        |    |  |  |
| Usage Guidelines   | •                                                                              | not specify a <i>mo</i> rts on the modu | -                 | on all module  | es are shown. If you do not specify a <i>port</i> valu | e, |  |  |
| Examples           | This exar                                                                      | nple shows how                          | to display trunki | ng informatio  | n for a specific port:                                 |    |  |  |
|                    | Console> (enable) <b>show port trunk 4/5</b> * - indicates vtp domain mismatch |                                         |                   |                |                                                        |    |  |  |
|                    | Port                                                                           | Mode                                    | Encapsulation     | Status         | Native vlan                                            |    |  |  |
|                    | 4/5                                                                            | nonegotiate                             | dotlq             | trunking       | 1                                                      |    |  |  |
|                    | Port Vlans allowed on trunk                                                    |                                         |                   |                |                                                        |    |  |  |
|                    | 4/5                                                                            | 1-1005                                  |                   |                |                                                        |    |  |  |
|                    | Port                                                                           |                                         | ed and active in  | -              | domain                                                 |    |  |  |
|                    | 4/5                                                                            | 1-3,1003,100                            |                   |                |                                                        |    |  |  |
|                    | Port                                                                           | Vlans in spa                            | nning tree forw   | arding state   | and not pruned                                         |    |  |  |
|                    | 4/5<br>Console>                                                                | 1005<br>(enable)                        |                   |                |                                                        |    |  |  |

Table 2-76 describes the fields in the **show port trunk** command output.

| Field                                                        | Description                                                                                                    |
|--------------------------------------------------------------|----------------------------------------------------------------------------------------------------|
| Port                                                         | Module and port numbers.                                                                                                    |
| Mode                                                         | Trunk administrative status of the port (on, off, auto, or desirable).                                                                                                    |
| Encapsulation                                                | Trunking type configured by administration.                                                                                                    |
| Status                                                       | Status of whether the port is trunking or nontrunking.                                                                                                    |
| Native VLAN                                                  | Number of the native VLAN for the trunk link (for 802.1Q trunks, the VLAN for which untagged traffic can be transmitted and received over the trunk; for ISL trunks, packets are tagged on all VLANs, including the native VLAN). |
| Vlans allowed on trunk                                       | Range of VLANs allowed to go on the trunk (default is 1 to 1000).                                                                                                    |
| Vlans allowed and active in management domain                | Range of active VLANs within the allowed range.                                                                                                    |
| Vlans in spanning tree<br>forwarding state and not<br>pruned | Range of VLANs that actually go on the trunk with Spanning Tree<br>Protocol forwarding state.                                                                                                    |

Table 2-76 show port trunk Command Output Fields

Related Commands set trunk

### show port unicast-flood

To display the run-time configuration of the port using unicast flood blocking, use the **show port unicast-flood** command.

show port unicast-flood [mod/[port]]

| Syntax Description | <i>mod/[port]</i> Number of the module and optionally, number of the port on the module.                                                                              |
|--------------------|----------------------------------------------------------------------------------------------------|
| Defaults           | This command has no default settings.                                                                                                    |
| Command Types      | Switch command.                                                                                                    |
| Command Modes      | Privileged.                                                                                                    |
| Examples           | This example shows how to display the status of unicast flood blocking on module 2:<br>Console> <b>show port unicast-flood 2</b><br>Port Unicast Flooding             |
|                    | 2/1 Enabled<br>2/2 Enabled<br>Console>                                                                                                    |
|                    | This example shows how to display the status of unicast flood blocking on module 3, port 40:<br>Console> <b>show port unicast-flood 3/40</b><br>Port Unicast Flooding |
|                    | 3/40 Enabled<br>Console>                                                                                                    |

Related Commands set port unicast-flood

## show port voice

To display voice port information, use the show port voice command.

show port voice [noalias]

| Syntax Description | noalias             | (Opti                         | onal) Forc   | es the disp | lay to sh | ow IP add  | lresses,   | , not IP aliases. |   |
|--------------------|---------------------|-------------------------------|--------------|-------------|-----------|------------|------------|-------------------|---|
| Defaults           | This con            | nmand has                     | no default   | settings.   |           |            |            |                   |   |
| Command Types      | Switch c            | ommand.                       |              |             |           |            |            |                   |   |
| Command Modes      | Normal.             |                               |              |             |           |            |            |                   |   |
| Usage Guidelines   | This con            | nmand is r                    | ot support   | ed by the N | NAM.      |            |            |                   |   |
| Examples           | This exa            | mple show                     | vs how to d  | lisplay voi | ce port i | nformation | n:         |                   |   |
|                    | Console:<br>Port Na | > <b>show po</b> :<br>ame     |              | Status      | Vlan      | _          | lex Spe    | eed Type          |   |
|                    | 7/1                 |                               |              | connected   |           |            | <br>11     | <br>1 T1          | - |
|                    | 7/2                 |                               |              | notconnect  |           |            | 111<br>111 | 1 T1              |   |
|                    | 7/3                 |                               |              | connected   |           |            | 111<br>111 | 1 T1              |   |
|                    | 7/4                 |                               |              | connected   |           |            | 111        | 1 T1              |   |
|                    | 7/5                 |                               |              | notconnect  |           |            | <br>11     | 1 T1              |   |
|                    | Port                | DHCP                          | MAC-Addre    |             | IP-Addr   |            | Subnet     |                   |   |
|                    | 7/1                 | disable                       | 00-e0-b0-    |             |           |            |            |                   |   |
|                    | 7/2                 |                               | 00-e0-b0-    |             |           | -          |            |                   |   |
|                    | 7/3                 | disable                       | 00-e0-b0-    | -ff-31-c2   | sjcf-12   | a-sw1-p7   | 255.2      | 55.254.0          |   |
|                    | 7/4                 |                               | 00-e0-b0-    |             |           | _          |            |                   |   |
|                    | 7/5                 | disable                       | 00-e0-b0-    | -ff-31-c4   | sjcf-12   | a-sw1-p7   | 255.2      | 55.254.0          |   |
|                    | Port                | Call-Ma                       | nager(s)     | DHCP-Ser    |           | TFTP-Sei   | rver       | Gateway           |   |
|                    | 7/1                 |                               | c-2.cisc*    | -           |           | 10.34.1    | .11        | 10.34.10.1        |   |
|                    | 7/2                 | 10.34.1<br>10.34.1<br>10.34.1 | 6.10*        | -           |           | 10.34.1    | .11        | 10.34.10.1        |   |
|                    | 7/3                 | 10.34.1                       | 6.10*        | -           |           | 10.34.1    | .11        | 10.34.10.1        |   |
|                    | 7/4                 | 10.34.1                       | 6.10*        | -           |           | 10.34.1    | .11        | 10.34.10.1        |   |
|                    | 7/5                 | 10.34.1<br>10.34.1            | .11*<br>6.10 | -           |           | 10.34.1    | .11        | 10.34.10.1        |   |
|                    |                     | 10.34.4                       | 2.11         |             |           |            |            |                   |   |
|                    | (*):Prin            | nary                          |              |             |           |            |            |                   |   |

```
Port
       DNS-Server(s)
                    Domain
----- ------ ------ ------
                                _____
7/1
       dns-sj3.cisco.c* cisco.com
       dns-sj4.cisco.c
7/2
       dns-sj3.cisco.c* cisco.com
       dns-sj4.cisco.c
7/3
       dns-sj3.cisco.c* cisco.com
       dns-sj4.cisco.c
7/4
       dns-sj3.cisco.c* cisco.com
       dns-sj4.cisco.c
7/5
       dns-sj3.cisco.c* cisco.com
       dns-sj4.cisco.c
(*):Primary
       CallManagerState DSP-Type
Port
7/1
      registered
                    C549
7/2
       registered
                    C549
7/3
       registered
                    C549
7/4
                    C549
       registered
7/5
                    C549
       registered
Port NoiseRegen NonLinearProcessing
7/1 enabled
           enabled
7/2 enabled enabled
7/3 enabled enabled
7/4 enabled
             enabled
7/5 enabled
             enabled
Console>
```

This example shows how to display voice port information without displaying the IP address in DNS name format:

| Console> | show | port | voice | noalias |
|----------|------|------|-------|---------|
|----------|------|------|-------|---------|

|     | Name     |          |            |            | -         | -       |            |
|-----|----------|----------|------------|------------|-----------|---------|------------|
| 7/1 |          |          | connected  |            |           |         |            |
| 7/2 |          |          | notconnect | 100        | full      | 1       | Т1         |
| 7/3 |          |          | connected  | 100        | full      | 1       | Т1         |
| 7/4 |          |          | connected  | 100        | full      | 1       | Т1         |
| 7/5 |          |          | notconnect | 100        | full      | 1       | Т1         |
|     | DHCP     |          |            |            |           |         |            |
|     | disable  |          |            |            |           |         |            |
| 7/2 | disable  | 00-e0-b0 | )-ff-31-c1 | 10.34.10.1 | 2 25      | 5.255.2 | 254.0      |
| 7/3 | disable  | 00-e0-b0 | )-ff-31-c2 | 10.34.10.1 | .3 25     | 5.255.2 | 254.0      |
| 7/4 | disable  | 00-e0-b0 | )-ff-31-c3 | 10.34.10.1 | .4 25     | 5.255.2 | 254.0      |
| 7/5 | disable  | 00-e0-b0 | )-ff-31-c4 | 10.34.10.1 | 25        | 5.255.2 | 254.0      |
|     | Call-Mar |          |            |            |           |         | Gateway    |
|     | 10.34.10 | 5.10*    |            |            |           |         | 10.34.10.1 |
| 7/2 | 10.34.10 | 5.10*    | _          | 10         | .34.1.11  | :       | 10.34.10.1 |
| 7/3 | 10.34.10 | 5.10*    | _          | 10         | .34.1.11  | :       | 10.34.10.1 |
| 7/4 | 10.34.10 | 5.10*    | -          | 10         | ).34.1.11 | :       | 10.34.10.1 |

| 10.34.42.11<br>(*):Primary                   |  |
|----------------------------------------------|--|
| (")·PIIMary                                  |  |
| Port DNS-Server(s) Domain                    |  |
| 7/1 171.68.10.70* cisco.com<br>171.68.10.140 |  |
| 7/2 171.68.10.70* cisco.com<br>171.68.10.140 |  |
| 7/3 171.68.10.70* cisco.com<br>171.68.10.140 |  |
| 7/4 171.68.10.70* cisco.com<br>171.68.10.140 |  |
| 7/5 171.68.10.70* cisco.com<br>171.68.10.140 |  |
| (*):Primary                                  |  |
| Port CallManagerState DSP-Type               |  |
| 7/1 registered C549                          |  |
| 7/2 registered C549                          |  |
| 7/3 registered C549                          |  |
| 7/4 registered C549                          |  |
| 7/5 registered C549                          |  |
| Port NoiseRegen NonLinearProcessing          |  |
| 7/1 enabled enabled                          |  |
| 7/2 enabled enabled                          |  |
| 7/3 enabled enabled                          |  |
| 7/4 enabled enabled                          |  |

### **Related Commands**

set port voice interface dhcp show port voice fdl show port voice interface

### show port voice active

To display active call information on a port, use the show port voice active command.

**show port voice active** [mod/port] [**all** | **call** | **conference** | **transcode**] [ipaddr]

| Syntax Description | mod/port                                                                                                    | (Optional) Number of the module and port on the module.                                                                                                    |  |  |  |  |  |
|--------------------|----------------------------------------------------------------------------------------------------|----------------------------------------------------------------------------------------------------|--|--|--|--|--|
|                    | all                                                                                                    | (Optional) Displays all calls (regular calls, conference calls, and transcoding calls) in the system.                                                                                                    |  |  |  |  |  |
|                    | call(Optional) Displays call information for the 24-port FXS analog interface and th<br>T1/E1 PSTN interface modules.                             |                                                                                                    |  |  |  |  |  |
|                    | conference                                                                                                    | (Optional) Displays call information for the 8-port T1/E1 PSTN interface module configured for conferencing.                                                                                                    |  |  |  |  |  |
|                    | transcode                                                                                                    | (Optional) Displays call information for the 8-port T1/E1 PSTN interface module configured for transcoding.                                                                                                    |  |  |  |  |  |
|                    | ipaddr                                                                                                    | (Optional) Remote IP address.                                                                                                    |  |  |  |  |  |
| Defaults           | The default is                                                                                                    | s all active calls are displayed.                                                                                                    |  |  |  |  |  |
| Command Types      | Switch comm                                                                                                    | and.                                                                                                    |  |  |  |  |  |
| Command Modes      | Normal.                                                                                                    |                                                                                                    |  |  |  |  |  |
|                    |                                                                                                    |                                                                                                    |  |  |  |  |  |
| Usage Guidelines   |                                                                                                    | ion displayed when using the <b>show port voice active</b> command is not available through the gine SNMP agent.                                                                                                    |  |  |  |  |  |
| Usage Guidelines   | supervisor en                                                                                                    | gine SNMP agent.                                                                                                    |  |  |  |  |  |
| Usage Guidelines   | supervisor en<br>The <b>call</b> keyw<br>modules.                                                                                                 | gine SNMP agent.                                                                                                    |  |  |  |  |  |
| Usage Guidelines   | supervisor en<br>The <b>call</b> keyw<br>modules.<br>The <b>conferen</b>                                                                          | word is supported by the 24-port FXS analog interface and the 8-port T1/E1 PSTN interface<br>ace and <b>transcode</b> keywords are supported by the 8-port T1/E1 PSTN interface module.<br>the optional <i>mod</i> or <i>mod/port</i> variables to display calls that belong to the specified module or                                                                                                    |  |  |  |  |  |
| Usage Guidelines   | supervisor en<br>The <b>call</b> keyw<br>modules.<br>The <b>conferen</b><br>You can use t<br>port in detaile<br>There are up t                    | gine SNMP agent.<br>word is supported by the 24-port FXS analog interface and the 8-port T1/E1 PSTN interface<br>ace and transcode keywords are supported by the 8-port T1/E1 PSTN interface module.<br>the optional <i>mod</i> or <i>mod/port</i> variables to display calls that belong to the specified module or<br>ad format.                                                                                               |  |  |  |  |  |
| Usage Guidelines   | supervisor en<br>The <b>call</b> keyw<br>modules.<br>The <b>conferen</b><br>You can use t<br>port in detaile<br>There are up t<br>call per port f | gine SNMP agent.<br>word is supported by the 24-port FXS analog interface and the 8-port T1/E1 PSTN interface<br>ace and transcode keywords are supported by the 8-port T1/E1 PSTN interface module.<br>the optional <i>mod</i> or <i>mod/port</i> variables to display calls that belong to the specified module or<br>and format.<br>to 8 calls per port for the 8-port T1/E1 ISDN PRI services-configured module but only one |  |  |  |  |  |

### **Examples**

This example shows how to display all calls (regular calls, conference calls, and transcoding calls) in the system:

Console> show port voice active

```
Port Type Total Conference-ID/ Party-ID IP-Address
              Transcoding-ID
6/3 transcoding 1 2
                            12 192.1.1.12
                            10
                                  10.6.106.101
8/2 call 1 -
8/5 call 1 -
                                  123.46.1.100
                             -
                                  123.46.1.101
                             _
8/7 conferencing 1
                                  192.1.1.5
                             8
                 1
                             7
                                  123.45.1.52
192.1.1.14
                             9
Total: 3
Console> (enable)
```

This example shows how to display regular calls:

This example shows the output display for the 8-port T1/E1 PSTN interface module configured for transcoding:

This example shows the output display for the 8-port T1/E1 PSTN interface module configured for conferencing:

This example shows how to display calls for a specified port:

```
Console> show port voice active 3/2
Port 3/2:
Channel #1:
  Remote IP address
                                             : 165.34.234.111
                                             : 124
  Remote UDP port
  Call state
                                            : Ringing
  Codec Type
                                            : G.711
  Coder Type Rate
                                            : 35243
                                            : 438543 sec
  Tx duration
                                            : 34534 sec
  Voice Tx duration
  ACOM Level Current
                                            : 123213
                                             : 123 dB
  ERL Level
```

| Fax Transmit Duration   |   | 332433              |
|-------------------------|---|---------------------|
| Hi Water Playout Delay  |   | 23004 ms            |
| Logical If index        | : | 4                   |
| Low water playout delay | : | 234 ms              |
| Receive delay           | : | 23423 ms            |
| Receive bytes           | : | 2342342332423       |
| Receive packets         | : | 23423423402384      |
| Transmit bytes          | : | 23472377            |
| Transmit packets        | : | 94540               |
| Channel #2:             |   |                     |
| Remote IP address       | : | 165.34.234.112      |
| Remote UDP port         | : | 125                 |
| Call state              | : | Ringing             |
| Codec Type              |   | G.711               |
| Coder Type Rate         | : | 35243               |
| Tx duration             | : | 438543 sec          |
| Voice Tx duration       |   | 34534 sec           |
| ACOM Level Current      |   | 123213              |
| ERL Level               |   | 123 dB              |
| Fax Transmit Duration   |   | 332433              |
| Hi Water Playout Delay  |   | 23004 ms            |
| Logical If index        |   | 4                   |
| Low water playout delay |   | 234 ms              |
| Receive delay           |   | 23423 ms            |
| Receive bytes           |   | 2342342332423       |
| Receive packets         |   | 23423423423402384   |
| -                       |   | 23423423402364      |
| Transmit bytes          |   | 94540               |
| Transmit packets        | • | 94540               |
| Port 3/7 :              |   |                     |
| Conference ID: 1        |   |                     |
| Party ID: 8             |   |                     |
| Remote IP address       |   | 192.1.1.5           |
| UDP Port                |   | 28848               |
| Codec Type              |   | G729 B CS ACELP VAD |
| Packet Size (ms)        | : | 20                  |
| Party ID: 7             |   |                     |
| Remote IP address       |   | 123.45.1.52         |
| UDP Port                |   | 28888               |
| Codec Type              |   | G711 ULAW PCM       |
| Packet Size (ms)        | : | 20                  |
| Party ID: 9             |   |                     |
| Remote IP address       |   | 192.1.1.14          |
| UDP Port                |   | 28898               |
| Codec Type              |   | G711 ULAW PCM       |
| Packet Size (ms)        | : | 20                  |
| Total: 2                |   |                     |
| Console>                |   |                     |
|                         |   |                     |

This example shows the output display for a specified IP address on a 24-port FXS analog interface module or the 8-port T1/E1 PSTN interface module:

| Console> show port voice active 3/2 17 | 1.69.67.91     |
|----------------------------------------|----------------|
| Remote IP address                      | : 171.69.67.91 |
| Remote UDP port                        | : 125          |
| Call state                             | : Ringing      |
| Codec Type                             | : G.711        |
| Coder Type Rate                        | : 35243        |
| Tx duration                            | : 438543 sec   |
| Voice Tx duration                      | : 34534 sec    |
| ACOM Level Current                     | : 123213       |
| ERL Level                              | : 123 dB       |
| Fax Transmit Duration                  | : 332433       |
| Hi Water Playout Delay                 | : 23004 ms     |
| Logical If index                       | : 4            |

| Low water playout delay | : 234 ms         |   |
|-------------------------|------------------|---|
| Receive delay           | : 23423 ms       |   |
| Receive bytes           | : 2342342332423  |   |
| Receive packets         | : 23423423402384 | ł |
| Transmit bytes          | : 23472377       |   |
| Transmit packets        | : 94540          |   |
| Console>                |                  |   |

### Related Commands set port voice interface dhcp

Catalyst 6500 Series Switch Command Reference—Release 8.2

### show port voice fdl

To display the facilities data link (FDL) statistics for the specified ports, use the **show port voice fdl** command.

show port voice fdl [mod[/port]]

| Syntax Description | mod        | (C                                                                                                | Optional) N    | umber of            | the module           | e.            |               |         |  |  |  |  |
|--------------------|------------|---------------------------------------------------------------------------------------------------|----------------|---------------------|----------------------|---------------|---------------|---------|--|--|--|--|
| , ,                | port       |                                                                                                   | -              |                     | the port or          |               | ule.          |         |  |  |  |  |
|                    |            |                                                                                                   | -              |                     | _                    |               |               |         |  |  |  |  |
|                    |            |                                                                                                   |                |                     |                      |               |               |         |  |  |  |  |
| Defaults           | This o     | command h                                                                                         | has no defa    | ult setting         | gs.                  |               |               |         |  |  |  |  |
|                    |            |                                                                                                   |                |                     |                      |               |               |         |  |  |  |  |
| Command Types      | Switc      | h comman                                                                                          | d.             |                     |                      |               |               |         |  |  |  |  |
|                    |            |                                                                                                   |                |                     |                      |               |               |         |  |  |  |  |
| Command Modes      | Privil     | hene                                                                                              |                |                     |                      |               |               |         |  |  |  |  |
| command modes      | 1 11 11    | egeu.                                                                                             |                |                     |                      |               |               |         |  |  |  |  |
|                    |            |                                                                                                   |                |                     |                      |               |               |         |  |  |  |  |
| Usage Guidelines   | This o     | command i                                                                                         | is not supp    | orted by t          | he NAM.              |               |               |         |  |  |  |  |
|                    |            |                                                                                                   |                |                     |                      |               |               |         |  |  |  |  |
| Examples           | This e     | This example shows how to display FDL information on an 8-port T1/E1 ISDN PRI services-configured |                |                     |                      |               |               |         |  |  |  |  |
|                    | modu       | le:                                                                                               |                |                     |                      |               |               |         |  |  |  |  |
|                    |            | le> (enab<br>ErrorEve                                                                             |                | port voi<br>Errored | ce fdl 7/1<br>Second | -3<br>Severly | Errore        | dSecond |  |  |  |  |
|                    |            | Last 15′                                                                                          | Last 24h       | Last 15             | ′ Last 24h           | Last 15       | ′ Last        | 24h     |  |  |  |  |
|                    | 7/1        | 17                                                                                                | 18             | 19                  | 20                   | 21            | 22            |         |  |  |  |  |
|                    | 7/2<br>7/3 |                                                                                                   | 18<br>18       | 19<br>19            | 20<br>20             | 21<br>21      | 22<br>22      |         |  |  |  |  |
|                    | Port       | FailedSi                                                                                          | gnalState      | FailedS             | ignalSecon           | d             |               |         |  |  |  |  |
|                    |            | Last 15'                                                                                          | Last 24h       | Last 15             | ' Last 24h           |               |               |         |  |  |  |  |
|                    |            |                                                                                                   | 38             |                     | 40                   | -             |               |         |  |  |  |  |
|                    | 7/2<br>7/3 | 37<br>37                                                                                          | 38<br>38       | 39<br>39            | 40<br>40             |               |               |         |  |  |  |  |
|                    |            |                                                                                                   |                |                     |                      |               |               |         |  |  |  |  |
|                    | Port       |                                                                                                   | ES<br>Last 24h |                     | BES<br>' Last 24h    |               | LCV<br>' Last | 24h     |  |  |  |  |
|                    |            | 41                                                                                                | 48             | 49                  | <br>50               | <br>53        | <br>54        |         |  |  |  |  |
|                    |            |                                                                                                   | -              |                     |                      |               |               |         |  |  |  |  |
|                    | 7/2        | 41                                                                                                | 48             | 49                  | 50                   | 53            | 54            |         |  |  |  |  |
|                    | 7/2<br>7/3 | 41<br>41                                                                                          | 48<br>48       | 49<br>49            | 50<br>50             | 53<br>53      | 54<br>54      |         |  |  |  |  |

Table 2-77 describes the possible fields (depending on the port type queried) in the **show port voice fdl** command output.

| Field                 | Description                           |
|-----------------------|---------------------------------------|
| ErrorEvents           | Count of errored events.              |
| ErroredSecond         | Count of errored seconds.             |
| SeverelyErroredSecond | Count of severely errored seconds.    |
| FailedSignalState     | Count of failed signal state errors.  |
| FailedSignalSecond    | Count of failed signal state.         |
| LES                   | Line errored seconds detected.        |
| BES                   | Bursty errored seconds detected.      |
| LCV                   | Line code violation seconds detected. |

Table 2-77 show port voice fdl Command Output Fields

Related Commands show port voice

### show port voice interface

show port voice active

To display the port voice interface configuration, use the show port voice interface command.

show port voice interface [mod[/port]]

| Syntax Description | mod (Optional) Number of the module.  |                      |                     |                    |                               |  |  |  |  |  |  |  |
|--------------------|---------------------------------------|----------------------|---------------------|--------------------|-------------------------------|--|--|--|--|--|--|--|
|                    | port                                  | (Optional) Nun       | nber of the port or | the module.        |                               |  |  |  |  |  |  |  |
|                    | This command has no default settings. |                      |                     |                    |                               |  |  |  |  |  |  |  |
| Command Types      | Switch command.                       |                      |                     |                    |                               |  |  |  |  |  |  |  |
| Command Modes      | Privilege                             | d.                   |                     |                    |                               |  |  |  |  |  |  |  |
| Usage Guidelines   | This com                              | mand is not support  | ed by the NAM.      |                    |                               |  |  |  |  |  |  |  |
| Examples           |                                       | show port voice      | interface 5         | face information f | or a specific module:<br>Mask |  |  |  |  |  |  |  |
|                    | 5/1-24                                | disable 00-10-7b     | -00-13-ea 10.6.1    | 5.158 255.25       | 5.255.0                       |  |  |  |  |  |  |  |
|                    |                                       | Call-Manager(s)      |                     |                    | -                             |  |  |  |  |  |  |  |
|                    |                                       | 10.6.15.155          |                     |                    | -                             |  |  |  |  |  |  |  |
|                    | Port                                  | DNS-Server(s)        |                     |                    |                               |  |  |  |  |  |  |  |
|                    | 5/1-24                                | 12.2.2.1*<br>7.7.7.7 |                     |                    |                               |  |  |  |  |  |  |  |
|                    | (*): Pri<br>Console>                  | mary                 |                     |                    |                               |  |  |  |  |  |  |  |
| Related Commands   | set port show por                     | voice interface dhe  | р                   |                    |                               |  |  |  |  |  |  |  |

### show port vtp

To display the status of VLAN Trunk Protocol (VTP) on a per-port basis, use the **show port vtp** command.

show port vtp [mod[/port]]

| Syntax Description | mod (Optional) Number of the module.                                                                                                    |
|--------------------|----------------------------------------------------------------------------------------------------|
|                    | <i>port</i> (Optional) Number of the port on the module.                                                                                                    |
| Defaults           | This command has no default settings.                                                                                                    |
| Command Types      | Switch command.                                                                                                    |
| Command Modes      | Normal.                                                                                                    |
| Usage Guidelines   | VTP version 3 allows you to enable or disable VTP on a per-port basis. When a port is disabled for VTI it will not send or accept any VTP packets, regardless of the VTP version. |
| Examples           | This example shows how to display the status of VTP on module 2, port 1:                                                                                                    |
|                    | Console> <b>show port vtp 2/1</b><br>Port VTP Status                                                                                                    |
|                    | 2/1 enabled<br>Console>                                                                                                    |
|                    | This example shows how to display the status of VTP on all ports on all modules:                                                                                                  |
|                    | Console> show port vtp                                                                                                    |
|                    | Port VTP Sta                                                                                                    |
|                    | 2/1 enabled                                                                                                    |
|                    | 2/2 enabled $2/2$ enabled                                                                                                    |
|                    | 3/1 enabled                                                                                                    |
|                    | 3/2 enabled                                                                                                    |
|                    | 3/3 enabled                                                                                                    |
|                    | 3/4 enabled                                                                                                    |
|                    | 3/5 enabled                                                                                                    |
|                    | 3/6 enabled                                                                                                    |
|                    | 3/7 enabled                                                                                                    |
|                    | 3/8 enabled                                                                                                    |
|                    | 3/9 enabled                                                                                                    |
|                    |                                                                                                    |
|                    | 3/10 enabled                                                                                                    |
|                    | 3/11 enabled                                                                                                    |
|                    | <pre>3/11 enabled 3/12 enabled</pre>                                                                                                    |
|                    | 3/11enabled3/12enabled3/13enabled                                                                                                    |
|                    | <pre>3/11 enabled 3/12 enabled</pre>                                                                                                    |

| show | port vt | C |
|------|---------|---|

| 3/16     | enabled |
|----------|---------|
| 3/17     | enabled |
| 3/18     | enabled |
| 3/19     | enabled |
| 3/20     | enabled |
| 3/21     | enabled |
| 3/22     | enabled |
| 3/23     | enabled |
| 3/24     | enabled |
| 3/25     | enabled |
| 3/26     | enabled |
| 3/27     | enabled |
| 3/28     | enabled |
| 3/29     | enabled |
| 3/30     | enabled |
| 3/31     | enabled |
| 3/32     | enabled |
| 3/33     | enabled |
| 3/34     | enabled |
| 3/35     | enabled |
| 3/36     | enabled |
| 3/37     | enabled |
| 3/38     | enabled |
| 3/39     | enabled |
| 3/40     | enabled |
| 3/41     | enabled |
| 3/42     | enabled |
| 3/43     | enabled |
| 3/44     | enabled |
| 3/45     | enabled |
| 3/46     | enabled |
| 3/47     | enabled |
| 3/48     | enabled |
| 16/1     | enabled |
| Console> |         |

**Related Commands** 

set port vtp set vtp show vtp

### show proc

To display CPU, memory allocation, and process utilization information, use the show proc command.

show proc [cpu | mem]

| Syntax Description | сри                  | (Optional) Specifie      | s CPU inforr   | nation.        |                 |        |                                                                   |
|--------------------|----------------------|--------------------------|----------------|----------------|-----------------|--------|-------------------------------------------------------------------|
|                    | mem                  | (Optional) Specifie      |                |                |                 | tion.  |                                                                   |
| Defaults           | This comma           | nd has no default settin | ngs.           |                |                 |        |                                                                   |
| Command Types      | Switch com           | nand.                    |                |                |                 |        |                                                                   |
| Command Modes      | Privileged.          |                          |                |                |                 |        |                                                                   |
| Usage Guidelines   | You can ente         | er this command only i   | n privileged   | mode.          |                 |        |                                                                   |
|                    |                      |                          |                |                |                 |        | The <b>mem</b> keyword allows you to ess has allocated and freed. |
| Examples           | Console> (e          | e shows how to display   | 1              |                |                 | 1 0 0  |                                                                   |
|                    |                      |                          |                |                |                 |        | ; five minutes: 1. %                                              |
|                    |                      | (ms) Invoked uSecs       | 5Sec 1Mi       |                |                 | ry Pr  |                                                                   |
|                    | 0 0<br>1 1           | 0 0<br>36 1000           |                | 9.0 %<br>).0 % | 99.0 %<br>0.0 % | 0<br>0 | idle<br>Flach MIR Undat                                           |
|                    | 2 1342               | 2846 460000              |                | ).0 %          | 0.0 %           | 0      | Flash MIB Updat<br>SynDiags                                       |
|                    | 3 730172             | 4440594 400000           |                | ).0 %          | 0.0 %           | 0      | SynConfig                                                         |
|                    | 4 33752              | 424120 1000              |                | ).0 %          | 0.0 %           | 0      | Statuspoll                                                        |
|                    | 5 7413               | 44916 1000               |                | ).0 %          | 0.0 %           | 0      | SWPoll64bCnt                                                      |
|                    | 6 9568               | 15889836 1000            | 0.0 %          | 0.0 %          |                 | 0      | SL_TASK                                                           |
|                    | 7 746<br>Console> (e | 636118 105000<br>nable)  | 0.0 % (        | ).0 %          | 0.0 %           | 0      | RedundantTask                                                     |
|                    | This example         | e shows how to display   | v process util | izatior        | informat        | tion:  |                                                                   |
|                    |                      | nable) <b>show proc</b>  | I              |                |                 |        |                                                                   |
|                    | PID Q T P            |                          | s) Invoked ı   | Secs           | Stacks          | ጥጥ     | Y Process                                                         |
|                    |                      | x80407b10 0              |                | )              | 1640/61         |        | idle                                                              |
|                    |                      | t 0x80407d8c 1           | 36             | 1000           |                 |        | 0 Flash MIB                                                       |
|                    | Upda                 |                          |                |                |                 | -      |                                                                   |
|                    | -                    | x80407d8c 1342           | 2846 4         | £60000         | 3160/61         | 44 0   | SynDiags                                                          |
|                    | 3 1 rd 0             | x80407d8c 729979         | 4439406 4      | 100000         | 1672/61         | 44 0   | SynConfig                                                         |
|                    | 4 2 si 0             | x80407d8c 33739          | 424007 1       | 000            | 1572/61         | 44 0   | Statuspoll                                                        |
|                    |                      | x80407d8c 7413           |                | L000           | 1888/61         |        | SWPoll64bCnt                                                      |
|                    | 6 2 si 0             | x80407d8c 9565           | 15885713       | 1000           | 1096/63         | 144 0  | SL_TASK                                                           |

635948 105000 1192/6144 0 RedundantTask

2 si 0x80407d8c 746

| Memory Pool<br>Memory Pool |       |        |        | 10Min    |
|----------------------------|-------|--------|--------|----------|
| Memory 1001                | Type  | 101111 | 514111 | 101/1111 |
|                            |       |        |        |          |
| DRAM                       |       | 49%    | 49%    | 49%      |
| FLASH                      |       | 82%    | 82%    | 82%      |
| NVRAM                      |       | 49%    | 49%    | 49%      |
| MBUF                       |       | 2%     | 2%     | 2%       |
| CLUSTER                    |       | 12%    | 12%    | 12%      |
| MALLOC                     |       | 15%    | 15%    | 15%      |
| Console> (e                | nable | )      |        |          |

This example shows how to display process information:

Console> (enable) show proc mem

Memory Used: 7141936 Free: 53346800 Total: 60488736

| PID | TTY | Allocated | Freed  | Holding | Process         |
|-----|-----|-----------|--------|---------|-----------------|
| 1   | -2  | 2928912   | 4544   | 2924368 | Kernel and Idle |
| 2   | -2  | 160       | 0      | 160     | Flash MIB Updat |
| 3   | -2  | 160       | 0      | 160     | L2L3IntHdlr     |
| 4   | -2  | 0         | 0      | 0       | L2L3PatchRev    |
| 5   | -2  | 288       | 0      | 288     | SynDiags        |
| 6   | -2  | 128       | 0      | 128     | GenMsgHndlr     |
| 7   | -2  | 1158560   | 526480 | 632080  | SynConfig       |
| 8   | -2  | 32        | 0      | 32      | TempMon         |
| 9   | -2  | 16        | 0      | 16      | EM_garbageColle |
| 10  | -2  | 192       | 0      | 192     | PowerMgmt       |
| 11  | -2  | 1136      | 0      | 1136    | FabricConfig    |
| 12  | -2  | 97536     | 0      | 97536   | SL_TASK         |
| 13  | -2  | 18368     | 5056   | 13312   | RedundantTask   |
| 14  | -2  | 2384      | 0      | 2384    | Status Poll     |
| 15  | -2  | 96        | 0      | 96      | SWPoll64bCnt    |
| 16  | 0   | 384       | 0      | 384     | HavailTask      |
| 17  | -2  | 10304     | 0      | 10304   | SyncTask        |
| 18  | -2  | 48        | 0      | 48      | SecurityRx      |
| 19  | -2  | 144       | 0      | 144     | DeviceLinkChk   |
| 20  | -2  | 10576     | 10560  | 16      | Earl            |
| 21  | -2  | 2768      | 2464   | 304     | DTP_Rx          |
| 22  | -2  | 280624    | 151680 | 128944  | EthChnlRx       |
| 23  | -2  | 0         | 0      | 0       | llcSSTPFlood    |
| 24  | -2  | 1584      | 1152   | 432     | EthChnlConfig   |
| 25  | -2  | 1232      | 0      | 1232    | ACL             |
| 26  | -2  | 27760     | 3552   | 24208   | VaclLog         |
| 27  | 0   | 0         | 0      | 0       | L3Aging         |
| 28  | 0   | 209168    | 0      | 209168  | NetFlow         |
| 29  | 0   | 2688400   | 112    | 2688288 | Fib             |
| 30  | -2  | 0         | 0      | 0       | Fib_bg_task     |
| 31  | -2  | 176       | 0      | 176     | ProtocolFilter  |
| 32  | -2  | 16        | 0      | 16      | telnetd         |
| 33  | -2  | 16        | 0      | 16      | tftpd           |
| 34  | -2  | 1744      | 1632   | 112     | ProtocolTimer   |
| 35  | -2  | 96        | 0      | 96      | ciscoRmonTimer  |
| 36  | -2  | 96        | 0      | 96      | ciscoUsrHistory |
| 37  | -2  | 112       | 0      | 112     | rmonMediaIndep  |
| 38  | -2  | 0         | 0      | 0       | SnmpTraps       |
| 39  | -2  | 0         | 0      | 0       | memPoolMain     |
| 40  | -2  | 16        | 0      | 16      | Acct Send Bkg   |
| 41  | -2  | 80        | 0      | 80      | 12t_server      |
| 42  | -2  | 144       | 0      | 144     | Authenticator_S |
| 43  | -2  | 16        | 0      | 16      | dot1x_rx        |

| 44  | -2         | 16     | 0      | 16         | Backend_Rx      |
|-----|------------|--------|--------|------------|-----------------|
| 45  | -2         | 16     | 0      | 16         | Backend_SM      |
| 46  | -2         | 3216   | 2992   | 224        | Debug Port Coun |
| 47  | -2         | 16     | 0      | 16         | SysLogTask      |
| 48  | -2         | 112    | 0      | 112        | pinggateA       |
| 49  | -2         | 8704   | 8000   | 704        | cdpd            |
| 50  | -2         | 124576 | 124416 | 160        | cdpdtimer       |
| 51  | -2         | 1296   | 1088   | 208        | SptTimer        |
| 52  | -2         | 2336   | 1120   | 1216       | SptBpduRx       |
| 53  | -2         | 144    | 0      | 144        | SptBpduTx       |
| 54  | -2         | 0      | 0      | 0          | GL2Prot_Tunnel  |
| 55  | -2         | 176    | 0      | 176        | VtpTimer        |
| 56  | -2         | 16     | 1072   | 4294966240 | HPConfig        |
| 57  | -2         | 96     | 0      | 96         | RMON AlarmTimer |
| 58  | -2         | 0      | 0      | 0          | sptTraps        |
| 59  | -2         | 6128   | 5952   | 176        | McastRx         |
| 60  | -2         | 16     | 0      | 16         | IGMPQuerierProc |
| 61  | -2         | 272    | 0      | 272        | M-MLS_stats     |
| 62  | -2         | 5808   | 1504   | 4304       | M-MLS_manager   |
| 63  | -2         | 47520  | 15216  | 32304      | QoSTask         |
| 64  | 0          | 11936  | 0      | 11936      | Read Stats Task |
| 65  | 0          | 32     | 0      | 32         | QDE Task        |
| 66  | -2         | 144    | 0      | 144        | EnvMon          |
| 67  | -2         | 1120   | 0      | 1120       | VlanStatsTask   |
| 70  | -2         | 16     | 0      | 16         | HPActive        |
| 71  | -2         | 48     | 0      | 48         | HPTrapMgr       |
| 143 | 0          | 57200  | 4208   | 52992      | Console         |
| 144 | -2         | 256208 | 29920  | 226288     | snmpdm          |
| 145 | -2         | 208    | 0      | 208        | VtpRx           |
| 146 | 2252448660 |        | 6864   | 61584      | telnet146       |
| 191 | -2         | 29360  | 19504  | 9856       | AclManager      |

#### Memory Pool Utilization

| Memory Pool Ty | pe 1Min | 5Min | 10Min |
|----------------|---------|------|-------|
|                |         |      |       |
| DRAM           | 45%     | 45%  | 45%   |
| FLASH          | 83%     | 83%  | 83%   |
| NVRAM          | 49왕     | 49%  | 49%   |
| MBUF           | 2%      | 28   | 2%    |
| CLUSTER        | 11%     | 11%  | 11%   |
| MALLOC         | 11%     | 11%  | 11%   |
|                |         |      |       |

Console> (enable)

Table 2-78 describes the possible fields in the show proc command outputs.

Table 2-78 show proc Command Output Fields

| Field              | Description                                                                                                    |
|--------------------|----------------------------------------------------------------------------------------------------|
| CPU<br>Utilization | Sum of all the loads from all the processes running on the CPU in the last 5 seconds, 1 minute, and 5 minutes. |
| PID                | Process ID.                                                                                                    |
| Runtime            | Time the process has run since initiation (in milliseconds).                                                   |
| Invoked            | Number of times the process was invoked since initiation.                                                      |
| uSecs              | Maximum time a process ran in a single invocation.                                                             |
| 5sec               | Amount of time this process ran on the CPU in the last 5-second interval.                                      |
| 1Min               | Average memory pool usage over the last 1-minute interval.                                                     |

| Field     | Description                                                                                                    |
|-----------|----------------------------------------------------------------------------------------------------|
| 5Min      | Average memory pool usage over the last 5-minute interval.                                                                                              |
| 10Min     | Average memory pool usage over the last 10-minute interval.                                                                                             |
| TTY       | TTY associated with the process.                                                                                                    |
| Process   | Name of the process.                                                                                                    |
| Allocated | Amount of all the memory allocated by the process since it was initiated, including the memory previously freed up.                                     |
| Freed     | Amount of memory the process has freed up until now.                                                                                                    |
| Holding   | Amount of memory the process is currently holding.                                                                                                    |
| Q         | Process priority in terms of numbers. A low number means high priority.                                                                                 |
| Т         | State of the process (Running, we = waiting for event, st = sleeping,<br>si = sleeping on an interval, rd = ready to run, id = idle, xx = dead/zombie). |
| PC        | Calling PC for "show_process" function.                                                                                                    |
| Stacks    | Size of the stack used by the process/the total stack size allocated to the process (in bytes).                                                         |

Table 2-78 show proc Command Output Fields (continued)

### show protocolfilter

To list whether protocol filtering is enabled or disabled, use the **show protocolfilter** command.

### show protocolfilter

| Syntax Description | This command has no keywords or arguments.                                                                                                    |
|--------------------|----------------------------------------------------------------------------------------------------|
| Defaults           | This command has no default settings.                                                                                                    |
| Command Types      | Switch command.                                                                                                    |
| Command Modes      | Normal.                                                                                                    |
| Examples           | This example shows how to display whether protocol filtering is enabled or disabled:<br>Console> <b>show protocolfilter</b><br>Protocol filtering is enabled on this switch.<br>Console> |
| Related Commands   | set port protocol                                                                                                    |

set protocolfilter

### show pylan

To show the configuration for a given private VLAN, use the show pvlan command.

show pvlan [vlan | primary | isolated | community | twoway-community]

| Syntax Description                            | vlan                                                                                                    | (Optional) Number of the private VLAN.                                                                                                |
|-----------------------------------------------|----------------------------------------------------------------------------------------------------|----------------------------------------------------------------------------------------------------|
|                                               | primary                                                                                                    | (Optional) Displays the primary private VLANs.                                                                                        |
|                                               | isolated                                                                                                    | (Optional) Displays the isolated private VLANs.                                                                                       |
|                                               | community                                                                                                    | (Optional) Displays the community private VLANs.                                                                                      |
|                                               | twoway-community                                                                                                    | (Optional) Displays the bidirectional community private VLANs.                                                                        |
|                                               |                                                                                                    |                                                                                                    |
| Defaults                                      | This command has no                                                                                                    | default settings.                                                                                                    |
| Command Types                                 | Switch command.                                                                                                    |                                                                                                    |
|                                               |                                                                                                    |                                                                                                    |
| Command Modes                                 | Normal.                                                                                                    |                                                                                                    |
| Usage Guidelines                              | A <b>twoway-communit</b><br>among community por                                                                                                    | ty private VLAN is a bidirectional community private VLAN that carries trafters and to and from community ports to and from the MSFC. |
| Command Modes<br>Usage Guidelines<br>Examples | A <b>twoway-communit</b><br>among community por                                                                                                    |                                                                                                    |
| Usage Guidelines                              | A <b>twoway-communit</b><br>among community por<br>This example shows h<br>Console> <b>show pvlan</b><br>Primary Secondary Se                                                                                                    | rts and to and from community ports to and from the MSFC.<br>now to display the status for VLAN 10:<br>10<br>econdary-Type Ports      |
| Usage Guidelines                              | A <b>twoway-communit</b><br>among community por<br>This example shows h<br>Console> <b>show pvlan</b><br>Primary Secondary Se                                                                                                    | rts and to and from community ports to and from the MSFC.<br>now to display the status for VLAN 10:<br>10<br>econdary-Type Ports      |
| Usage Guidelines                              | A twoway-communit<br>among community por<br>This example shows h<br>Console> show pvlan<br>Primary Secondary Se<br>10 20 if<br>Console>                                                                                                    | rts and to and from community ports to and from the MSFC.<br>now to display the status for VLAN 10:<br>10<br>econdary-Type Ports      |
| Usage Guidelines                              | A twoway-communit<br>among community por<br>This example shows h<br>Console> show pvlan<br>Primary Secondary Se<br>10 20 if<br>Console>                                                                                                    | rts and to and from community ports to and from the MSFC.<br>now to display the status for VLAN 10:<br>10<br>econdary-Type Ports<br>  |
| Usage Guidelines                              | A twoway-communit<br>among community por<br>This example shows h<br>Console> show pvlan<br>Primary Secondary So<br>10 20 in<br>Console><br>This example shows h<br>Console> show pvlan<br>Primary Secondary So                                                                                                    | rts and to and from community ports to and from the MSFC.<br>now to display the status for VLAN 10:<br>10<br>econdary-Type Ports<br>  |
| Usage Guidelines                              | A twoway-communit<br>among community por<br>This example shows h<br>Console> show pvlan<br>Primary Secondary So<br>Console><br>This example shows h<br>Console> show pvlan<br>Primary Secondary So<br>Console> and pvlan<br>Primary Secondary So<br>Console> and pvlan<br>Primary Secondary So<br>Console> and pvlan<br>Primary Secondary So<br>Console> and pvlan<br>Primary Secondary So<br>Console> and pvlan | rts and to and from community ports to and from the MSFC.<br>now to display the status for VLAN 10:<br>10<br>econdary-Type Ports<br>  |

This example shows how to display the status for all VLANs set as isolated:

This example shows how to display the status for all VLANs set as community:

#### Related Commands

clear config pvlan clear pvlan mapping clear vlan set pvlan set pvlan mapping set vlan show pvlan mapping show vlan

Catalyst 6500 Series Switch Command Reference—Release 8.2

# show pylan capability

To determine whether or not a port can be made a private port, use the **show pvlan capability** command.

show pvlan capability mod/port

| Syntax Description | <i>mod/port</i> Number of the module and the port on the module.                                               |  |  |
|--------------------|----------------------------------------------------------------------------------------------------|--|--|
|                    |                                                                                                    |  |  |
|                    |                                                                                                    |  |  |
| Defaults           | This command has no default settings.                                                                          |  |  |
|                    |                                                                                                    |  |  |
| Command Types      | Switch commond                                                                                                 |  |  |
| command types      | Switch command.                                                                                                |  |  |
|                    |                                                                                                    |  |  |
| Command Modes      | Normal.                                                                                                    |  |  |
|                    |                                                                                                    |  |  |
|                    |                                                                                                    |  |  |
| Examples           | This example shows how to determine if a port can be made into a private VLAN:                                 |  |  |
|                    | Console> (enable) show pvlan capability 5/20                                                                   |  |  |
|                    | Ports 5/13 - 5/24 are in the same ASIC range as port 5/20.                                                     |  |  |
|                    | Port 5/20 can be made a private vlan port.                                                                     |  |  |
|                    | Console> (enable)                                                                                              |  |  |
|                    | These examples show the output if a port cannot be made into a private VLAN:                                   |  |  |
|                    | Console> (enable) show pvlan capability 3/1                                                                    |  |  |
|                    | Port 3/1 cannot be made a private vlan port due to:                                                            |  |  |
|                    | Promiscuous ports cannot be made private vlan ports.                                                           |  |  |
|                    | Console> (enable)                                                                                              |  |  |
|                    | Console> (enable) <b>show pvlan capability 5/1</b>                                                             |  |  |
|                    | Ports 5/1 - 5/12 are in the same ASIC range as port 5/1.                                                       |  |  |
|                    | Port 5/1 cannot be made a private vlan port due to:                                                            |  |  |
|                    | Trunking ports are not Private Vlan capable.                                                                   |  |  |
|                    | Conflict with Promiscuous port(s) : 5/2<br>Console> (enable)                                                   |  |  |
|                    |                                                                                                    |  |  |
|                    | Console> (enable) <b>show pvlan capability 5/2</b><br>Ports 5/1 - 5/12 are in the same ASIC range as port 5/2. |  |  |
|                    |                                                                                                    |  |  |
|                    | Port 5/2 cannot be made a private vlan port due to:                                                            |  |  |
|                    | Promiscuous ports cannot be made private vlan ports.<br>Conflict with Trupking port(s) : $5/1$                 |  |  |
|                    | Conflict with Trunking port(s) : 5/1<br>Console> (enable)                                                      |  |  |
|                    |                                                                                                    |  |  |

**Related Commands** 

clear config pvlan clear pvlan mapping clear vlan set pvlan set pvlan mapping set vlan show pvlan mapping show vlan

# show pvlan mapping

To show the private VLAN mappings configured on promiscuous ports, use the **show pvlan mapping** command.

show pvlan mapping [private\_vlan | mod/port]

| Syntax Description | private_ vlan                          | (Optional) Number of the private VLAN.                            |  |
|--------------------|----------------------------------------|-------------------------------------------------------------------|--|
|                    | mod/port                               | (Optional) Number of the module and port.                         |  |
| Defaults           | This command has no default settings.  |                                                                   |  |
| Command Types      | Switch command.                        |                                                                   |  |
| Command Modes      | Normal.                                |                                                                   |  |
| Examples           | Console> <b>show</b><br>Port Primary S | Secondary                                                         |  |
|                    | 6/3 10<br>Console>                     | 20                                                                |  |
|                    | This example sh                        | nows how to display the private VLAN mapping for a specific VLAN: |  |
|                    | Primary Second                         |                                                                   |  |
|                    | <br>10 20<br>Console>                  | 6/3                                                               |  |
|                    | This example sh                        | nows how to display the private VLAN mapping for a specific port: |  |
|                    | Port Primary S                         | -                                                                 |  |
|                    | 6/3 10<br>Console>                     | 20                                                                |  |
|                    | This example sh                        | nows the results when no VLANs are mapped:                        |  |
|                    | Console> <b>show</b><br>Port Primary S | Secondary                                                         |  |
|                    |                                        | n Mappings configured.                                            |  |

| Related Commands | clear config pvlan<br>clear pvlan mapping |
|------------------|-------------------------------------------|
|                  | clear vlan                                |

set pvlan set pvlan mapping

set vlan

show vlan

# show qos acl editbuffer

To display ACL names in the edit buffer, use the **show qos acl editbuffer** command.

#### show qos acl editbuffer

| Syntax Description | This command has no keywords or arguments.                                            |                                                                                                  |  |  |
|--------------------|---------------------------------------------------------------------------------------|--------------------------------------------------------------------------------------------------|--|--|
| Defaults           | This command has no default settings.                                                 |                                                                                                  |  |  |
| Command Types      | Switch command.                                                                       |                                                                                                  |  |  |
| Command Modes      | Privileged.                                                                           |                                                                                                  |  |  |
| Usage Guidelines   | Enter the <b>show qos acl editbuffer</b> con<br>The information is helpful when you a | nmand to display the committed access lists that you configured.<br>are adding or deleting ACEs. |  |  |
| Examples           | This example shows how to display Q                                                   | oS ACL edit buffer contents:                                                                     |  |  |
| Lixamproo          | Console> (enable) show qos acl ed:                                                    |                                                                                                  |  |  |
|                    | ACL                                                                                   | Type Status                                                                                      |  |  |
|                    | ipl                                                                                   | IP Committed                                                                                     |  |  |
|                    | ipxl                                                                                  | IPX Committed                                                                                    |  |  |
|                    | macl                                                                                  | MAC Committed                                                                                    |  |  |
| Related Commands   | commit<br>rollback                                                                    |                                                                                                  |  |  |

### show qos acl info

To display QoS ACL information, use the **show qos acl info** command.

show qos acl info default-action {ip | ipx | mac | all}

show qos acl info runtime {acl\_name | all}

show qos acl info config {acl\_name | all} [editbuffer [editbuffer\_index]]

| Syntax Description |                                                                                             |                                                                                                    |  |  |  |  |
|--------------------|---------------------------------------------------------------------------------------------|----------------------------------------------------------------------------------------------------|--|--|--|--|
| Syntax Description | default-action                                                                              | Displays default action (using the set qos acl default-action command) for packets that do not match any entry in an access list. |  |  |  |  |
|                    | ip                                                                                          | Displays QoS IP ACL information.                                                                                                  |  |  |  |  |
|                    | ipx                                                                                         | Displays all QoS IPX ACL information.                                                                                             |  |  |  |  |
|                    | mac                                                                                         | Displays all QoS MAC ACL information.                                                                                             |  |  |  |  |
|                    | all                                                                                         |                                                                                                    |  |  |  |  |
|                    | runtime                                                                                     |                                                                                                    |  |  |  |  |
|                    | acl_name                                                                                    |                                                                                                    |  |  |  |  |
|                    | config                                                                                      |                                                                                                    |  |  |  |  |
|                    | editbuffer                                                                                  | (Optional) Displays edit buffer information.                                                                                      |  |  |  |  |
|                    | editbuffer_index     (Optional) Position of the ACE in the ACL.                             |                                                                                                    |  |  |  |  |
|                    | eanbayjer_inaex                                                                             | (optional) i osition of the Rell in the Rell.                                                                                     |  |  |  |  |
| Command Types      | Switch command.                                                                             |                                                                                                    |  |  |  |  |
| Command Modes      | Privileged.                                                                                 |                                                                                                    |  |  |  |  |
| Examples           | This example shows how to display all ACL default configurations:                           |                                                                                                    |  |  |  |  |
|                    | Console> (enable) <b>show qos acl info default-action all</b><br>set qos acl default-action |                                                                                                    |  |  |  |  |
|                    |                                                                                             |                                                                                                    |  |  |  |  |

This example shows how to display edit buffer information for a specific ACL:

This example shows how to display information for a specific ACL:

This example shows how to display runtime information for all ACLs:

Related Commands clear qos policer set qos acl default-action set qos policer

# show qos acl map

To display the ACL mapping information, use the show qos acl map command.

show qos acl map {config | runtime} {acl\_name | mod/port | vlan | all}

| Syntax Description              |                                                                                                    |                                                                                                    |  |  |  |  |
|---------------------------------|----------------------------------------------------------------------------------------------------|----------------------------------------------------------------------------------------------------|--|--|--|--|
| ,                               | config                                                                                                    | Displays NVRAM QoS information.                                                                                                    |  |  |  |  |
|                                 | runtime                                                                                                    | e Displays QoS runtime information.                                                                                                    |  |  |  |  |
|                                 | acl_name                                                                                                    | <i>nme</i> Name of the list.                                                                                                    |  |  |  |  |
|                                 | mod/port                                                                                                    | Number of the module and the port.                                                                                                    |  |  |  |  |
|                                 | vlan                                                                                                    | VLAN list.                                                                                                    |  |  |  |  |
|                                 | all                                                                                                    | Displays information regarding all ACLs.                                                                                                    |  |  |  |  |
|                                 |                                                                                                    |                                                                                                    |  |  |  |  |
| Defaults                        | This command has no default settings.                                                                                                    |                                                                                                    |  |  |  |  |
| Command Types                   | Switch command                                                                                                    | d.                                                                                                    |  |  |  |  |
| Command Modes                   | Privileged.                                                                                                    |                                                                                                    |  |  |  |  |
|                                 |                                                                                                    |                                                                                                    |  |  |  |  |
| Usage Guidelines                |                                                                                                    | e <b>config</b> keyword to display information that was configured through the CLI and saved ardless of the current runtime information.                                                                                                    |  |  |  |  |
| Usage Guidelines                |                                                                                                    | e <b>config</b> keyword to display information that was configured through the CLI and saved<br>ardless of the current runtime information.                                                                                                    |  |  |  |  |
| Usage Guidelines<br><u>Note</u> | in NVRAM, rega<br>When a switchov<br>COPS-DS client                                                                                                    | ardless of the current runtime information.<br>ver occurs, you cannot view the ACLs and policers deployed using COPS-DS until the<br>on the new active supervisor engine establishes connection to the PDP and downloads<br>The runtime fields in the output display will be blank until QoS policy is downloaded to                                                                                                    |  |  |  |  |
|                                 | in NVRAM, rega<br>When a switchov<br>COPS-DS client<br>the QoS policy. 7                                                                                                    | ardless of the current runtime information.<br>ver occurs, you cannot view the ACLs and policers deployed using COPS-DS until the<br>on the new active supervisor engine establishes connection to the PDP and downloads<br>The runtime fields in the output display will be blank until QoS policy is downloaded to                                                                                                    |  |  |  |  |
| Note                            | in NVRAM, rega<br>When a switchow<br>COPS-DS client<br>the QoS policy. T<br>the new active su                                                                                                    | ardless of the current runtime information.<br>ver occurs, you cannot view the ACLs and policers deployed using COPS-DS until the<br>on the new active supervisor engine establishes connection to the PDP and downloads<br>The runtime fields in the output display will be blank until QoS policy is downloaded to                                                                                                    |  |  |  |  |
| Note                            | in NVRAM, regardless of the new active sufficient the new active sufficient the new active suffi | ardless of the current runtime information.<br>ver occurs, you cannot view the ACLs and policers deployed using COPS-DS until the<br>on the new active supervisor engine establishes connection to the PDP and downloads<br>The runtime fields in the output display will be blank until QoS policy is downloaded to<br>apprvisor engine.<br>ows how to display information for all ACLs:<br>gos acl map all                                                                                                    |  |  |  |  |
| Note                            | in NVRAM, rega<br>When a switchow<br>COPS-DS client<br>the QoS policy. T<br>the new active su<br>This example sho                                                                                                    | ardless of the current runtime information.<br>ver occurs, you cannot view the ACLs and policers deployed using COPS-DS until the<br>on the new active supervisor engine establishes connection to the PDP and downloads<br>The runtime fields in the output display will be blank until QoS policy is downloaded to<br>apprvisor engine.<br>ows how to display information for all ACLs:<br>gos acl map all                                                                                                    |  |  |  |  |
|                                 | in NVRAM, regardless of the new active sufficient the new active sufficient the new active suffi | ardless of the current runtime information.<br>ver occurs, you cannot view the ACLs and policers deployed using COPS-DS until the<br>on the new active supervisor engine establishes connection to the PDP and downloaded<br>The runtime fields in the output display will be blank until QoS policy is downloaded to<br>upervisor engine.<br>ows how to display information for all ACLs:<br><b>gos acl map all</b><br>n # Ports                                                                                         |  |  |  |  |
| Note                            | in NVRAM, regarded when a switchow COPS-DS client the QoS policy. The new active sufficient of the new active sufficient of the new  | ardless of the current runtime information.<br>ver occurs, you cannot view the ACLs and policers deployed using COPS-DS until the<br>on the new active supervisor engine establishes connection to the PDP and downloads<br>The runtime fields in the output display will be blank until QoS policy is downloaded to<br>upervisor engine.<br>ows how to display information for all ACLs:<br><b>mos acl map all</b><br>n # Ports<br>                                                                                      |  |  |  |  |
| Note                            | in NVRAM, regarded when a switchow COPS-DS client the QoS policy. The new active sufficient of the new active sufficient of the new  | ardless of the current runtime information.<br>ver occurs, you cannot view the ACLs and policers deployed using COPS-DS until the<br>on the new active supervisor engine establishes connection to the PDP and downloads<br>The runtime fields in the output display will be blank until QoS policy is downloaded to<br>apervisor engine.<br>ows how to display information for all ACLs:<br><b>ros acl map all</b><br>n # Ports<br>-7 1/1<br>ows how to display information for a specific VLAN:<br><b>ros acl map 1</b> |  |  |  |  |

This example shows how to display information for a specific ACL:

Console> show qos acl map ispl

| ACL name | Vlan # | Ports |
|----------|--------|-------|
|          |        |       |
| ispl     | 2      | 1/1   |
| Console> |        |       |

**Related Commands** 

clear qos acl set qos acl map

# show qos acl resource-usage

To display ACL management information, use the show qos acl resource-usage command.

#### show qos acl resource-usage

| Syntax Description | This command has no keywords or arguments.                                                                                                    |
|--------------------|----------------------------------------------------------------------------------------------------|
| Defaults           | This command has no default settings.                                                                                                    |
| Command Types      | Switch command.                                                                                                    |
| Command Modes      | Normal.                                                                                                    |
| Examples           | This example shows how to display ACL management information:<br>Console> (enable) show qos acl resource-usage<br>ACL resource usage:<br>Label:0%<br>Logical Operation Unit:0%<br>TCAM mask:0%<br>TCAM value:0%<br>Console> (enable) |

**Related Commands** 

commit rollback

# show qos bridged-microflow-policing

To display the VLAN-bridged packet-policing status, use the **show qos bridged-packet-policing** command.

show qos bridged-microflow-policing {config | runtime} [vlan]

| Syntax Description | config Displays NVRAM configuration.                                                                                                    |  |  |
|--------------------|----------------------------------------------------------------------------------------------------|--|--|
|                    | runtime Displays the run time configuration.                                                                                                    |  |  |
|                    | vlan (Optional) Number of the VLAN.                                                                                                    |  |  |
|                    |                                                                                                    |  |  |
| Defaults           | This command has no default settings.                                                                                                    |  |  |
| Command Types      | Switch command.                                                                                                    |  |  |
| Command Modes      | Privileged.                                                                                                    |  |  |
| Usage Guidelines   | If you do not specify a VLAN number, the status of all VLANs are displayed.                                                                                       |  |  |
| Examples           | This example shows how to display the NVRAM configuration of a specific VLAN:                                                                                     |  |  |
|                    | Console> <b>show qos bridged-microflow-policing config 1</b><br>QoS microflow policing is disabled for bridged packets on vlan 1.<br>Console>                     |  |  |
|                    | This example shows how to display the NVRAM configuration of all VLANs:                                                                                           |  |  |
|                    | Console> <b>show qos bridged-microflow-policing config</b><br>QoS microflow policing is disabled for bridged packets on vlan(s) 1-1000,1025-40<br>94.<br>Console> |  |  |
| Related Commands   | clear qos policer<br>set qos bridged-microflow-policing<br>set qos policer                                                                                        |  |  |

### show qos info

To display QoS-related information for a specified port, use the **show qos info** command.

show qos info {runtime | config} {mod/port}

show qos info config port\_type {tx | rx}

| Command TypesSwitch ofCommand ModesNormal.Usage GuidelinesYou can<br>hardwar<br>administ<br>disable C<br>enable QThe disp<br>specified<br>match th<br>The num<br>1q2t) de<br>and 1p2<br>specified<br>close ap<br>The num                                                                                                    |                                                                                                    |                               |  |  |  |  |
|----------------------------------------------------------------------------------------------------|----------------------------------------------------------------------------------------------------|-------------------------------|--|--|--|--|
| mod/poin         port_typ         tx         rx         Defaults         This con         Command Types         Switch co         Command Modes         Normal.         Usage Guidelines         You can hardwar administ disable (control of the disp specified match the the the the the the the the the th                                                    | ne Shows the current QoS runtime information.                                                                                                    | Syntax Description runtim     |  |  |  |  |
| port_typ         port_typ         tx         rx         Defaults         This corr         Command Types         Switch corr         Command Modes         Normal.         Usage Guidelines         You can hardwarr administ disable Corr         enable Q         The disp specified match the the the the the the the the the th                              | Displays NVRAM QoS configuration.                                                                                                    | config                        |  |  |  |  |
| tx         rx         Defaults       This con         Command Types       Switch constraints         Command Modes       Normal.         Usage Guidelines       You can hardwar administ disable Constraints         Usage Guidelines       You can hardwar administ disable Constraints         The disp specified match the the the the the the the the the th | ort Number of the module and port.                                                                                                    | mod/po                        |  |  |  |  |
| rxDefaultsThis conCommand TypesSwitch conCommand ModesNormal.Usage GuidelinesYou can<br>hardwar<br>administ<br>disable Con<br>enable QThe disp<br>specified<br>match the<br>The num<br>1q2t) de<br>and 1p2a<br>specified<br>close ap<br>The num                                                                                                    | <i>ype</i> Port type; valid values are <b>2q2t</b> , <b>1p3q1t</b> , <b>1p2q2t</b> , <b>1p2q1t</b> for transmit and <b>1q4t</b> , <b>1p1q</b> and <b>1p1q0t</b> , <b>1p1q8t</b> , and <b>1q2t</b> for receive. See the "Usage Guidelines" section for additional information.                                                                                                    | port_ty                       |  |  |  |  |
| DefaultsThis conCommand TypesSwitch conCommand ModesNormal.Usage GuidelinesYou can<br>hardwar<br>administ<br>disable Con<br>enable Con<br>The disp<br>specified<br>match th<br>The num<br>1q2t) de<br>and 1p2d<br>specified<br>close ap<br>The num                                                                                                    | Displays transmit port information.                                                                                                    | tx                            |  |  |  |  |
| Command TypesSwitch ofCommand ModesNormal.Usage GuidelinesYou can<br>hardwar<br>administ<br>disable C<br>enable CThe disp<br>specified<br>match th<br>The num<br>1q2t) de<br>and 1p2<br>specified<br>close ap<br>The num                                                                                                    | Displays receive port information.                                                                                                    | rx                            |  |  |  |  |
| Command ModesNormal.Usage GuidelinesYou can<br>hardwar<br>administ<br>disable C<br>enable CThe disp<br>specified<br>match th<br>The num<br>1q2t) de<br>and 1p2<br>specified<br>close ap<br>The num                                                                                                    | ommand has no default settings.                                                                                                    | Defaults This co              |  |  |  |  |
| Usage Guidelines You can<br>hardwar<br>administ<br>disable C<br>enable C<br>The disp<br>specified<br>match th<br>The num<br>1q2t) de<br>and 1p2<br>specified<br>close ap<br>The num                                                                                                    | Switch command.                                                                                                    |                               |  |  |  |  |
| hardwar<br>administ<br>disable (<br>enable (<br>The disp<br>specified<br>match th<br>The num<br>1q2t) de<br>and 1p2<br>specified<br>close ap<br>The num                                                                                                    | Normal.                                                                                                    |                               |  |  |  |  |
| specified<br>match th<br>The num<br><b>1q2t</b> ) de<br>and <b>1p2</b><br>specified<br>close ap<br>The num                                                                                                    | In enter the <b>show qos info runtime</b> <i>mod/port</i> command to view the currently used values in are or the <b>show qos info runtime</b> <i>mod/port</i> command to view the values that have been configures stratively (present in NVRAM). The outputs differ when QoS has been disabled. When you QoS, the values set on all the ports are different from the values present in NVRAM. When QoS, the values in NVRAM are used to program the hardware.                                                                                                    | hardwar<br>adminis<br>disable |  |  |  |  |
| <b>1q2t</b> ) de<br>and <b>1p2</b><br>specified<br>close ap<br>The num                                                                                                    | The display of <b>show qos info runtime</b> <i>mod/port</i> shows both the absolute values and the percentages you specified for the drop thresholds, queue sizes, and WRR. However, the absolute values may not exactly match the percentages specified due to the granularity of permitted settings in hardware.                                                                                                    |                               |  |  |  |  |
|                                                                                                    | The number preceding the <b>t</b> letter in the <i>port_type</i> value (for example, <b>2q2t</b> , <b>1p2q2t</b> , <b>1q4t</b> , <b>1p1q4t</b> , or <b>1q2t</b> ) determines the number of threshold values the hardware supports. For example, with <b>2q2t</b> , <b>1q2t</b> and <b>1p2q2t</b> , the number of thresholds specified is two; with <b>1q4t</b> and <b>1p1q4t</b> , the number of thresholds specified is four. Due to the granularity of programming the hardware, the values set in hardware will be close approximations of the values provided. |                               |  |  |  |  |
| 1p1q4t,                                                                                                    | The number preceding the <b>q</b> letter in the <i>port_type</i> value determines the number of the queues that the hardware supports. For example, with <b>2q2t</b> and <b>1p2q2t</b> , the number of queues specified is two; with <b>1q4t 1p1q4t</b> , and <b>1q2t</b> , the number of queues specified is one. The system defaults for the transmit queues attempt to keep the maximum latency through a port at a maximum of 10 ms.                                                                                                    |                               |  |  |  |  |

The number preceding the **p** letter in the *port\_type* value (for example, **1p2q2t** and **1p1q4t**) determines the threshold in the priority queue.

The **1p2q1t** and **1p1q8t** port types are not supported.

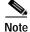

When a switchover occurs, you cannot view the ACLs and policers deployed using COPS-DS until the COPS-DS client on the new active supervisor engine establishes connection to the PDP and downloads the QoS policy. The runtime fields in the output display will be blank until QoS policy is downloaded to the new active supervisor engine.

Examples

This example shows how to display QoS-related NVRAM-transmit threshold information:

```
Console> (enable) show qos info config 2q2t tx
QoS setting in NVRAM for 2q2t transmit:
QoS is disabled
CoS = 0
Queue and Threshold Mapping:
Queue Threshold CoS
 ---- ------ -----
             0 1
1
     1
     2
             2.3
1
2
    1
             45
2
     2
             67
Tx drop thresholds:
Queue # Thresholds - percentage (abs values )
_____ ____
1
       40% 100%
2
       40% 100%
Queue Sizes:
Queue # Sizes - percentage (abs values )
_____
       -------
1
       80%
2
       20%
WRR Configuration:
Ports have transmit ratios between queue 1 and 2 of
100:256
Console> (enable)
```

This example shows how to display QoS-related NVRAM receive-threshold information:

```
Console> (enable) show gos info config 1p1q4t rx
QoS setting in NVRAM for 1p1q4t receive:
QoS is disabled
Queue and Threshold Mapping for 1p1q4t (rx):
Queue Threshold CoS
1
   1
           0
1
    2
            23
1
    3
            45
1
    4
            167
2
    1
Rx drop thresholds:
Queue # Thresholds - percentage (abs values )
      -----
_____
      50% 60% 80% 100%
1
Console> (enable)
```

L

This example shows how to display all QoS-related NVRAM threshold information:

```
Console> (enable) show qos info config 2q2t tx
QoS setting in NVRAM for 2q2t transmit:
QoS is enabled
Queue and Threshold Mapping:
Queue Threshold CoS
1
   1
         0 1
1
    2
            23
2
    1
             4 5
2
    2
             67
Tx drop thresholds:
Queue # Thresholds - percentage (abs values )
-----
      40% 100%
1
2
      40% 100%
Queue Sizes:
Queue # Sizes - percentage (abs values )
-----
1
       80%
2
       20%
WRR Configuration:
Ports with 2q2t have ratio of 100:255 between transmit queue 1 and 2
Console> (enable)
```

This example shows how to display the current QoS runtime information:

```
Console> (enable) show gos info runtime 1/1
Run time setting of QoS:
QoS is enabled on 2/1
Port 2/1 has 2 transmit queue with 2 drop thresholds (2q2t).
Port 2/1 has 1 receive queue with 4 drop thresholds (1q4t).
The qos trust type is set to trust-cos.
CoS = 0
Queue and Threshold Mapping:
Queue Threshold CoS
_____
1
    1
           0 1
1
     2
             23
2
     1
              4 5
2
    2
              6 7
Rx drop thresholds:
Queue \# Thresholds - percentage (abs values )
        _____
1
       50% (38912 bytes) 60% (46688 bytes) 80% (62240 bytes) 100% (73696
bytes)
Tx drop thresholds:
Queue # Thresholds - percentage (abs values )
_____
1
       40% (144224 bytes) 100% (360416 bytes)
2
       40% (32864 bytes) 100% (77792 bytes)
Oueue Sizes:
Queue # Sizes - percentage (abs values)
       _____
1
        80% (360416 bytes)
2
       20% (81888 bytes)
WRR Configuration:
Ports with speed 1000Mbps have ratio of 100:255 between transmit queue 1
and 2 (25600:65280 bytes)
Console> (enable)
```

This example shows another display of the current QoS runtime information:

```
Console> show qos info runtime 8/1
Run time setting of QoS:
QoS is enabled
Policy Source of port 8/1:Local
Tx port type of port 8/1 :1p2q2t
Rx port type of port 8/1 :1q2t
Interface type:port-based
ACL attached:
The qos trust type is set to trust-cos.
Default CoS = 0
Queue and Threshold Mapping for 1p2q2t (tx):
Queue Threshold CoS
1
             0 1
1
1
    2
             23
2
     1
             46
              7
2
     2
3
     _
              5
Queue and Threshold Mapping for 1q2t (rx):
Queue Threshold CoS
_____ ____
1
     1
             0 1 2 3 4
1
    2
              567
Rx drop thresholds:
Queue # Thresholds - percentage (* abs values)
       _____
                          _____
1
       80% (13106 bytes) 100% (16384 bytes)
Tx drop thresholds:
Tx drop-thresholds feature is not supported for this port type.
Rx WRED thresholds:
WRED feature is not supported for this port type.
Tx WRED thresholds:
Queue # Thresholds - percentage (* abs values)
_____
1
       40%:70% (170393:298240 bytes) 70%:100% (298188:425856 bytes)
2
       40%:70% (32768:57344 bytes) 70%:100% (57344:77824 bytes)
Tx queue size ratio:
Queue # Sizes - percentage (* abs values)
        _____
1
        70% (425984 bytes)
2
       15% (81920 bytes)
       15% (81920 bytes)
3
Rx queue size ratio:
Rx queue size-ratio feature is not supported for this port type.
WRR Configuration of ports with speed 10Mbps:
Queue # Ratios (* abs values)
                         _____
_____
       _____
       100 (25600 bytes)
1
2
        255 (65280 bytes)
(*) Runtime information may differ from user configured setting due to hardware
granularity.
Console> (enable)
```

This example shows how to display the current QoS configuration information:

```
Console> (enable) show qos info config 8/1
QoS setting in NVRAM:
QoS is disabled
Port 8/1 has 3 transmit queue with 2 drop thresholds (1p2q2t).
Port 8/1 has 2 receive queue with 4 drop thresholds (1p1q4t).
ACL attached:
The qos trust type is set to untrusted.
CoS = 0
Queue and Threshold Mapping for 1p2q2t (tx):
Queue Threshold CoS
1
    1
            0 1
            23
    2
1
2
    1
            45
            7
2
     2
3
    1
             б
Queue and Threshold Mapping for 1p1q4t (rx):
Queue Threshold CoS
  -- -----
1
    1
            0
1
    2
             23
1
    3
            45
            167
1
    4
2
    1
Rx drop thresholds:
Rx drop thresholds are disabled for untrusted ports.
Queue # Thresholds - percentage (abs values )
       ------
_____
       50% 60% 80% 100%
1
Tx drop thresholds:
Tx drop-thresholds feature is not supported for this port type.
Tx WRED thresholds:
Queue \# Thresholds in percentage ( in abs values )
_____
       _____
1
      80% 100%
2
       80% 100%
Queue Sizes:
Queue # Sizes - percentage (abs values )
       -----
1
       70%
2
       15%
3
       15%
WRR Configuration of ports with speed 1000Mbps:
Queue # Ratios (abs values )
_____
      100
1
2
       255
Console> (enable)
```

This example shows another display of the current QoS configuration information:

```
Console> (enable) show qos info config 1p2q2t tx
QoS setting in NVRAM for 1p2q2t transmit:
QoS is enabled
Queue and Threshold Mapping:
Tx WRED thresholds:
Queue # Thresholds - percentage
_____
      _____
                          _____
      0%:60% 0%:90%
1
      0%:50% 0%:90%
2
Tx queue size ratio:
Queue # Sizes - percentage
      _____
_____
       70%
1
2
      15%
3
      15%
WRR Configuration of ports with 1p2q2t:
Queue # Ratios
_____
      -----
       5
1
2
       255
Console> (enable)
```

Related Commands set qos

Catalyst 6500 Series Switch Command Reference—Release 8.2

#### show qos mac-cos

To display the currently configured QoS-related information for the MAC address and VLAN pair, use the **show qos mac-cos** command.

show qos mac-cos dest\_mac [vlan] [config]

show qos mac-cos all [config]

| Syntax Description | dest_mac                                                                                                    | MAC address                              | s of the destination host.                                                                                  |  |  |
|--------------------|----------------------------------------------------------------------------------------------------|------------------------------------------|----------------------------------------------------------------------------------------------------|--|--|
|                    | <i>vlan</i> (Optional) Number of the VLAN; valid values are from 1 to 1005.                                        |                                          |                                                                                                    |  |  |
|                    | config (Optional) Displays NVRAM QoS configuration.                                                                |                                          |                                                                                                    |  |  |
|                    | all                                                                                                    | Specifies all                            | MAC address and VLAN pairs.                                                                                 |  |  |
| Defaults           | This command has no default settings.                                                                              |                                          |                                                                                                    |  |  |
| Command Types      | Switch comr                                                                                                    | nand.                                    |                                                                                                    |  |  |
| Command Modes      | Normal.                                                                                                    |                                          |                                                                                                    |  |  |
| Usage Guidelines   | You can enter the <b>show qos mac-cos</b> command to display the currently configured QoS-related information.     |                                          |                                                                                                    |  |  |
|                    |                                                                                                    |                                          | word to display information that was configured through the CLI and saved<br>e current runtime information. |  |  |
| Examples           | This example shows how to display currently configured QoS-related information for all MAC address and VLAN pairs: |                                          |                                                                                                    |  |  |
|                    | VLAN Dest                                                                                                    |                                          | CoS                                                                                                    |  |  |
|                    | 1 01-0                                                                                                    | 2-03-04-05-06<br>5-06-07-08-09<br>nable) | 2<br>3                                                                                                    |  |  |
|                    | This example shows how to display currently configured QoS-related information for a specific MAC address:         |                                          |                                                                                                    |  |  |
|                    | VLAN Dest                                                                                                    | MAC                                      | s mac-cos 01-02-03-04-05-06<br>CoS                                                                          |  |  |
|                    |                                                                                                    | <br>2-03-04-05-06<br>nable)              | 2                                                                                                    |  |  |

Related Commands

clear qos mac-cos set qos mac-cos

# show qos maps

To display the mapping of different maps, use the **show qos maps** command.

show qos maps {config | runtime} [cos-dscp-map | ipprec-dscp-map | dscp-cos-map |
 policed-dscp-map [normal-rate | excess-rate] | dscp-mutation-map [mutation\_table\_id] |
 dscp-mutation-table-map [mutation\_table\_id]]

| Syntax Description | config                                                                                                    | Displays NVRAM QoS configuration.                                                                                                    |  |
|--------------------|----------------------------------------------------------------------------------------------------|----------------------------------------------------------------------------------------------------|--|
|                    | runtime Displays current QoS configuration.                                                                                                    |                                                                                                    |  |
|                    | <b>cos-dscp-map</b> (Optional) Specifies the CoS-to-DSCP map.                                                                                                    |                                                                                                    |  |
|                    | ipprec-dscp-map                                                                                                    | (Optional) Specifies the IP precedence-to-DSCP map.                                                                                                    |  |
|                    | dscp-cos-map                                                                                                    | (Optional) Specifies the DSCP-to-CoS map.                                                                                                    |  |
|                    | policed-dscp-map                                                                                                    | (Optional) Specifies the marked-down map.                                                                                                    |  |
|                    | normal-rate                                                                                                    | (Optional) Specifies normal rate.                                                                                                    |  |
|                    | excess-rate                                                                                                    | (Optional) Specifies excess rate.                                                                                                    |  |
|                    | dscp-mutation-map                                                                                                    | (Optional) Specifies a DSCP mutation map.                                                                                                    |  |
|                    | mutation_table_id                                                                                                    | (Optional) Number of the mutation table; valid values are from 1 to 15.<br>See the "Usage Guidelines" section for more information.                                                                                                |  |
|                    | dscp-mutation-table-map                                                                                                    | (Optional) Specifies a DSCP mutation table map.                                                                                                    |  |
| Command Types      | Switch command.                                                                                                    |                                                                                                    |  |
| Command Modes      | Normal.                                                                                                    |                                                                                                    |  |
| Usage Guidelines   | You can enter the <b>config</b> keyword to display information that was configured through the CLI and saved<br>in NVRAM, regardless of the current runtime information. |                                                                                                    |  |
|                    | If you do not specify an option, all maps are displayed.                                                                                                    |                                                                                                    |  |
|                    |                                                                                                    |                                                                                                    |  |
| Note               | COPS-DS client on the new                                                                                                    | you cannot view the ACLs and policers deployed using COPS-DS until the active supervisor engine establishes connection to the PDP and downloads fields in the output display will be blank until QoS policy is downloaded to gine. |  |
|                    | If was do not onten o                                                                                                    |                                                                                                    |  |

If you do not enter a *mutation\_table\_id* argument, the system displays all DSCP mutation maps.

#### **Examples**

L

This example shows how to display the cos-dscp-map map:

This example shows how to display the ipprec-dscp-map map:

This example shows how to display the dscp-cos-map map:

This example shows how to display the policed-dscp-map map:

This example shows how to display all maps:

```
Console> show qos maps
CoS - DSCP map:
Cos DSCP
_ _ _
     _____
0
     10
. . .
7
     52
IP-Precedence - DSCP map:
IP-Prec DSCP
         _____
_____
0
         1
. . .
         52
7
IP-Precedence - CoS map:
IP-Prec CoS
         ____
_____
0
         0
. . .
7
         7
```

This example shows how to display normal-rate maps:

Console> show qos maps config policed-dscp-map normal-rate DSCP - Policed DSCP map normal-rate: DSCP Policed DSCP ----- -----0, 24-63 0 1 1 2 2 3 3 4 4 5 5 6 б 7 7 8 8 99 10 10 11 11 12 12 13 13 14 14 15 15 16 16 17 17 18 18 19 19 20 20 21 21 22 22 23 23 Console> This example shows how to display the configuration for DSCP mutation map 1: Console> show qos maps config dscp-mutation-map 1 Mutation Table ID: Map ID VLANS \_\_\_\_\_

1 1,78-1005,1025-4094 DSCP mutation map 1: DSCP Policed DSCP \_\_\_\_\_ \_\_\_\_\_ 0 0 1 1 2 2 3 3 4 4 5 5 66 7 7 8 8

| 9              | 9              |
|----------------|----------------|
| 10             | 10             |
| 11             | 11             |
| 12             | 12             |
| 13<br>14<br>15 | 13<br>14       |
| 16             | 15<br>16<br>17 |
| 17             | 17             |
| 18             | 18             |
| 19             | 19             |
| 20             | 20             |
| 21             | 21             |
| 22             | 22             |
| 23             | 23             |
| 24             | 24             |
| 25<br>26       | 25             |
| 27<br>28       | 26<br>27<br>28 |
| 29             | 29             |
| 30             | 30             |
| 31             | 31             |
| 32             | 32             |
| 33             | 33             |
| 34             | 34             |
| 35             | 35             |
| 36             | 36             |
| 36             | 36             |
| 37             | 37             |
| 38             | 38             |
| 39             | 39             |
| 40             | 40             |
| 41             | 41             |
| 42             | 42             |
| 43             | 43             |
| 44<br>45       | 44<br>45<br>46 |
| 46             | 46             |
| 47             | 47             |
| 48             | 48             |
| 48             | 48             |
| 49             | 49             |
| 50             | 50             |
| 51             | 51             |
| 52             | 52             |
| 53             | 53             |
| 54             | 54             |
| 55             | 55             |
| 55             | 55             |
| 56             | 56             |
| 57             | 57             |
| 58             | 58             |
| 59             | 59             |
| 60             | 60             |
| 61             | 61             |
| 62             | 62             |
| 63             | 63             |

Console>

#### Related Commands

clear qos cos-dscp-map clear qos dscp-mutation-map clear qos dscp-mutation-table-map clear qos policed-dscp-map set qos map set qos dscp-mutation-map set qos dscp-mutation-table-map

# show qos policer

To display microflow or aggregate policers currently configured, use the show qos policer command.

show qos policer {config | runtime} {microflow [policer\_name] | aggregate [policer\_name] | all}

| Syntax Description | config                                      | Displays NVRAM QoS configuration.                                                                                                    |  |  |  |  |
|--------------------|---------------------------------------------|----------------------------------------------------------------------------------------------------|--|--|--|--|
|                    | runtime                                     | Shows the current QoS runtime information.                                                                                                    |  |  |  |  |
|                    | microflow                                   | Specifies microflow policing information.                                                                                                    |  |  |  |  |
|                    | aggregate                                   | Specifies aggregate policing rule information.                                                                                                    |  |  |  |  |
|                    | policer_name                                | (Optional) Name of the policer.                                                                                                    |  |  |  |  |
|                    | all                                         | Specifies all policing information.                                                                                                    |  |  |  |  |
|                    |                                             |                                                                                                    |  |  |  |  |
| Defaults           | This command                                | has no default settings.                                                                                                    |  |  |  |  |
| Command Types      | Switch command.                             |                                                                                                    |  |  |  |  |
| Command Modes      | Normal.                                     |                                                                                                    |  |  |  |  |
| Usage Guidelines   | COPS-DS clien<br>the QoS policy.            | over occurs, you cannot view the ACLs and policers deployed using COPS-DS until the<br>at on the new active supervisor engine establishes connection to the PDP and downloads<br>The runtime fields in the output display will be blank until QoS policy is downloaded to<br>supervisor engine. |  |  |  |  |
| Examples           | This example s                              | hows how to display all currently configured policing information:                                                                                                    |  |  |  |  |
|                    | QoS microflow<br>Microflow name             |                                                                                                    |  |  |  |  |
|                    | mic                                         | 55 64 drop<br>ACL attached                                                                                                    |  |  |  |  |
|                    | QoS aggregate<br>No aggregate j<br>Console> |                                                                                                    |  |  |  |  |

This example shows how to display microflow policing information:

| Console> <b>show qos policer config microflow</b><br>OoS microflow policers: |                      |            |               |  |  |
|------------------------------------------------------------------------------|----------------------|------------|---------------|--|--|
| Microflow name                                                               | Average rate         | Burst size | Exceed action |  |  |
| my-micro<br>Microflow name                                                   | 1000<br>ACL attached | 2000       | drop          |  |  |
| my-micro<br>Console>                                                         | my-acl               |            |               |  |  |

This example shows how to display aggregate policing information:

```
Console> show qos policer config aggregate
QoS aggregate policers:
No aggregate policer found.
Console>
```

This example shows how to display aggregate policing information for a specific policer:

**Related Commands** 

clear qos policer set qos policer

# show qos policy-source

To display the QoS policy source information, use the show qos policy-source command.

#### show qos policy-source

| Syntax Description | This command has no arguments or keywords.                                                                                                    |
|--------------------|----------------------------------------------------------------------------------------------------|
| Defaults           | This command has no default settings.                                                                                                    |
| Command Types      | Switch command.                                                                                                    |
| Command Modes      | Normal.                                                                                                    |
| Usage Guidelines   | This command displays whether the QoS policy source is set to local or COPS.                                                                                  |
| Examples           | This example shows how to view the QoS policy source:<br>Console> <b>show qos policy-source</b><br>QoS policy source for the switch set to local.<br>Console> |
| Related Commands   | set qos policy-source                                                                                                    |

### show qos rsvp

To display RSVP information, use the **show qos rsvp** command.

show qos rsvp {info | flow-info}

| Syntax Description | info                                                                                                    | Displays                                                     | RSVP status inform                                                                | nation.              |                      |                   |         |                   |                      |              |    |
|--------------------|----------------------------------------------------------------------------------------------------|--------------------------------------------------------------|-----------------------------------------------------------------------------------|----------------------|----------------------|-------------------|---------|-------------------|----------------------|--------------|----|
|                    | flow-info                                                                                                    | Displays                                                     | RSVP flow inform                                                                  | ation.               |                      |                   |         |                   |                      |              |    |
| Defaults           | This command has no default settings.                                                                                                    |                                                              |                                                                                   |                      |                      |                   |         |                   |                      |              |    |
| Command Types      | Switch command.                                                                                                    |                                                              |                                                                                   |                      |                      |                   |         |                   |                      |              |    |
| Command Modes      | Normal.                                                                                                    |                                                              |                                                                                   |                      |                      |                   |         |                   |                      |              |    |
| Usage Guidelines   | The maxir<br>follows:                                                                                                    | num number of                                                | FRSVP flows displa                                                                | ayed in th           | e show qo            | os rsvj           | p flow  | v <b>-info</b> co | mmand                | output are a | as |
|                    |                                                                                                    |                                                              | onfigured with the S (WS-F6K-PFC).                                                | Superviso            | r Engine             | 1 with            | ı Laye  | er 3 Swite        | ching E              | ngine        |    |
|                    | • 1056                                                                                                    | for systems con                                              | figured with the Su                                                               | pervisor ?           | Engine 2             | with L            | layer ( | 3 Switchi         | ing Eng              | ine II (PFC2 | 2) |
| Examples           | This exam                                                                                                    | ple shows how                                                | to display RSVP s                                                                 | status info          | ormation:            |                   |         |                   |                      |              |    |
|                    | RSVP disa<br>RSVP poli                                                                                                    | bled.<br>cy timeout se<br>l policy set                       | <b>y qos rsvp info</b><br>et to 30 minutes.<br>to forward.                        |                      |                      |                   |         |                   |                      |              |    |
|                    | This example shows how to display RSVP flow information:                                                                                             |                                                              |                                                                                   |                      |                      |                   |         |                   |                      |              |    |
|                    | Console> (enable) <b>show qos rsvp flow-info</b><br>RSVP enabled. Only RSVP qualitative service supported.<br>RSVP policy timeout set to 30 minutes. |                                                              |                                                                                   |                      |                      |                   |         |                   |                      |              |    |
|                    | Flow # Sr                                                                                                    |                                                              | DstAddr                                                                           |                      | DstPort              |                   |         |                   |                      |              |    |
|                    | 1<br>2<br>3<br>4<br>Console>                                                                                                    | 172.21.23.34<br>172.21.23.34<br>172.21.23.34<br>172.21.34.67 | 177.23.45.67           177.23.45.67           177.23.45.67           177.23.45.67 | 3001<br>3002<br>3003 | 3101<br>3102<br>3103 | UDP<br>UDP<br>TCP | 6<br>4  |                   | 30<br>15<br>68<br>23 |              |    |
| Related Commands   | clear qos                                                                                                    | policer                                                      |                                                                                   |                      |                      |                   |         |                   |                      |              |    |

set qos rsvp

### show qos statistics

To display the various QoS-related counters for a specified port, use the show qos statistics command.

show qos statistics {mod[/port]}

show qos statistics l3stats

show qos statistics aggregate-policer [policer\_name]

| Syntax Description | mod/port                                                                                       | Number of the module and, optionally, the number of the port on the module.                                                                                              |
|--------------------|------------------------------------------------------------------------------------------------|----------------------------------------------------------------------------------------------------|
|                    | l3stats                                                                                        | Displays Layer 3 statistics information.                                                                                                    |
|                    | aggregate-policer                                                                              | Displays QoS aggregate policer statistics.                                                                                                    |
|                    | policer_name                                                                                   | (Optional) Policer name. See the "Usage Guidelines" section for more information.                                                                                        |
| Defaults           | This command has no                                                                            | o default settings.                                                                                                    |
| Command Types      | Switch command.                                                                                |                                                                                                    |
| Command Modes      | Normal.                                                                                        |                                                                                                    |
| Usage Guidelines   | -                                                                                              | <b>stics</b> output, the Threshold #:Packets dropped field lists each threshold and the opped. For example, 1:0 pkt, 2:0 pkts indicates that threshold 1 and threshold 2 |
|                    | If you do not enter a policers.                                                                | policer_name argument, the system displays statistics for all QoS aggregate                                                                                              |
| Examples           | This example shows l                                                                           | how to display the QoS statistics for module 8, port 1:                                                                                                    |
|                    | Console> <b>show qos a</b><br>Tx port type of por<br>Q3T1 statistics are<br>Q # Threshold #:Pa | rt 8/1 :1p2q2t<br>e included in Q2T2.                                                                                                    |
|                    | 1 1:0 pkts, 2:0<br>2 1:0 pkts, 2:0                                                             |                                                                                                    |
|                    | Rx port type of por<br>Q # Threshold #:Pa                                                      |                                                                                                    |
|                    | 1 1:0 pkts, 2:0<br>Console>                                                                    |                                                                                                    |

This example shows how to display the QoS Layer 3 statistics:

```
Console> show qos statistics l3stats
Warning: QoS is disabled.
QoS Layer 3 Statistics show statistics since last read.
Packets dropped due to policing: 0
IP packets with ToS changed: 0
IP packets with CoS changed: 26
Non-IP packets with CoS changed: 0
Console>
```

This example shows how to display the QoS statistics for module 2:

```
Console> show qos statistics 2
Warning: QoS is disabled.
On Transmit:Port 2/1 has 2 Queue(s) 2 Threshold(s)
Q # Threshold #:Packets dropped
_ _ _
   _____
   1:0 pkts, 2:0 pkts
1
2
   1:0 pkts, 2:0 pkts
On Receive: Port 2/1 has 1 Queue(s) 4 Threshold(s)
Q # Threshold #:Packets dropped
_ _ _
   _____
   1:0 pkts, 2:0 pkts, 3:0 pkts, 4:0 pkts
1
On Transmit:Port 2/2 has 2 Queue(s) 2 Threshold(s)
Q # Threshold #:Packets dropped
___
   _____
   1:0 pkts, 2:0 pkts
1
2
   1:0 pkts, 2:0 pkts
On Receive:Port 2/2 has 1 Queue(s) 4 Threshold(s)
Q # Threshold #:Packets dropped
_____
1
   1:0 pkts, 2:0 pkts, 3:0 pkts, 4:0 pkts
Console>
```

This example shows how to display statistics for all QoS aggregate policers:

#### Related Commands

set qos set qos drop-threshold set qos mac-cos set qos txq-ratio set qos wrr

### show qos statistics export info

To display QoS data export configuration and statistical information, use the **show qos statistics export info** command.

show qos statistics export info

**Syntax Description** This command has no keywords or arguments.

**Defaults** This command has no default settings.

**Command Types** Switch command.

Command Modes Normal.

Examples

This example shows how to display QoS data export configuration and statistical information:

Port Export 1/1 enabled 1/2 disabled 2/2 enabled 2/5 enabled 2/7 enabled Aggregate name Export

ipagg\_1 enabled ipagg\_2 disabled ipagg\_3 enabled Console> (enable)

**Related Commands** 

set qos statistics export aggregate set qos statistics export port

### show qos status

To display if QoS is enabled on the switch, use the **show qos status** command.

#### show qos status

| Syntax Description | This command has no keywords or arguments.                                                                                                    |
|--------------------|----------------------------------------------------------------------------------------------------|
| Defaults           | This command has no default settings.                                                                                                    |
| Command Types      | Switch command.                                                                                                    |
| Command Modes      | Normal.                                                                                                    |
| Examples           | This example shows how to display if QoS is enabled on the switch:<br>Console> (enable) <b>show qos status</b><br>Qos is enabled on this switch.<br>DSCP rewrite has been globally disabled.<br>Console> (enable) |
| Polatod Commands   | set des                                                                                                    |

Related Commands set qos set qos dscp-rewrite

# show radius

To display configured RADIUS parameters, use the show radius command.

show radius [noalias]

| Syntax Description | <b>noalias</b> (Optional) F                                                                        | Forces the display t                                   | o show IP addr       | esses, not IP aliases.                       |  |  |
|--------------------|----------------------------------------------------------------------------------------------------|--------------------------------------------------------|----------------------|----------------------------------------------|--|--|
| Defaults           | This command has no def                                                                            | fault settings.                                        |                      |                                              |  |  |
| Command Types      | Switch command.                                                                                    |                                                        |                      |                                              |  |  |
| Command Modes      | Normal.                                                                                            |                                                        |                      |                                              |  |  |
| Usage Guidelines   | You can enter this comma command is entered in pr                                                  | -                                                      | vileged mode, l      | out the RADIUS key is displayed only if this |  |  |
| Examples           | This example shows how                                                                             | to display RADIU                                       | S information:       |                                              |  |  |
|                    | Console> <b>show radius</b><br>Login Authentication:                                               | Console Session                                        | Telnet Sess          | ion                                          |  |  |
|                    | tacacs<br>radius<br>local                                                                          | disabled<br>disabled<br>enabled(primary                | disabled<br>disabled |                                              |  |  |
|                    | Enable Authentication:                                                                             |                                                        |                      |                                              |  |  |
|                    | tacacs<br>radius<br>local                                                                          | disabled<br>disabled<br>enabled(primary                | disabled<br>disabled |                                              |  |  |
|                    | RADIUS Deadtime:<br>RADIUS Key:<br>RADIUS Retransmit:<br>RADIUS Timeout:<br>Framed-Ip Address Tran | 0 minutes<br>123456<br>2<br>5 seconds<br>smit: Enabled |                      |                                              |  |  |
|                    | RADIUS-Server                                                                                      | Status                                                 | Auth-port            | -                                            |  |  |
|                    | <br>10.6.140.230<br>Console>                                                                       | primary                                                |                      | 1813                                         |  |  |

#### Related Commands

set radius attribute set radius deadtime set radius key set radius retransmit set radius server set radius timeout

## show rate-limit

To display rate-limiter settings and information, use the **show rate-limit** command.

show rate-limit

|                  | This command has no keywords or arguments.                                                                                                    |                                                                                                    |                                                                                                    |                                                                               |                                           |  |  |  |  |
|------------------|----------------------------------------------------------------------------------------------------|----------------------------------------------------------------------------------------------------|----------------------------------------------------------------------------------------------------|-------------------------------------------------------------------------------|-------------------------------------------|--|--|--|--|
| Defaults         | This command has no default settings.                                                                                                    |                                                                                                    |                                                                                                    |                                                                               |                                           |  |  |  |  |
| Command Types    | Switch command.                                                                                                    |                                                                                                    |                                                                                                    |                                                                               |                                           |  |  |  |  |
| Command Modes    | Normal.                                                                                                    |                                                                                                    |                                                                                                    |                                                                               |                                           |  |  |  |  |
| Usage Guidelines | In the command output                                                                                                    | ut, the ra                                                                                           | ate-limit status c                                                                                                    | ould be one of the                                                            | following:                                |  |  |  |  |
|                  | • On indicates a rat                                                                                                    | te for th                                                                                            | at particular case                                                                                                    | has been set                                                                  |                                           |  |  |  |  |
|                  |                                                                                                    |                                                                                                    | •                                                                                                    |                                                                               | ed, and the packets for that case are not |  |  |  |  |
|                  | configuration of a                                                                                                    | anounci                                                                                              | configuration of another rate limiter belonging to the same sharing group.<br>This example shows how to display rate-limiter settings and information:<br>Console> show rate-limit |                                                                               |                                           |  |  |  |  |
| Examples         | This example shows h                                                                                                    | now to d                                                                                             | lisplay rate-limit                                                                                                    |                                                                               |                                           |  |  |  |  |
| Examples         | This example shows h<br>Console> <b>show rate</b> -<br>Configured Rate Lim<br>Rate Limiter Type                                                                                  | now to d<br>Climit<br>Niter Se<br>Statu                                                              | lisplay rate-limit<br>ettings:<br>18 Rate (pps)                                                                                                    | er settings and info                                                          |                                           |  |  |  |  |
| Examples         | This example shows h<br>Console> show rate-<br>Configured Rate Lim<br>Rate Limiter Type                                                                                          | now to d<br>Climit<br>Niter Se<br>Statu                                                              | lisplay rate-limit<br>ettings:<br>18 Rate (pps)                                                                                                    | er settings and info                                                          |                                           |  |  |  |  |
| Examples         | This example shows h<br>Console> show rate-<br>Configured Rate Lim<br>Rate Limiter Type<br>                                                                                      | now to d<br>limit<br>Niter Se<br>Statu<br>On                                                         | lisplay rate-limit<br>ettings:<br>us Rate (pps)<br><br>2500                                                                                                    | Burst<br>1                                                                    |                                           |  |  |  |  |
| Examples         | This example shows h<br>Console> show rate-<br>Configured Rate Lim<br>Rate Limiter Type<br><br>VACL LOG<br>ARP INSPECTION<br>MCAST NON RPF                                       | now to d<br>limit<br>hiter Se<br>Statu<br>On<br>On<br>Off                                            | lisplay rate-limit<br>ettings:<br>us Rate (pps)<br><br>2500<br>500<br>*                                                                                                    | er settings and info                                                          |                                           |  |  |  |  |
| Examples         | This example shows h<br>Console> show rate-<br>Configured Rate Lim<br>Rate Limiter Type<br><br>VACL LOG<br>ARP INSPECTION<br>MCAST NON RPF<br>MCAST DFLT ADJ                     | now to d<br><b>limit</b><br>hiter Se<br>Statu<br>On<br>On<br>Off<br>On                               | lisplay rate-limit<br>ettings:<br>18 Rate (pps)<br><br>2500<br>500<br>*<br>100000                                                                                                  | Burst<br>Burst<br>1<br>1<br>1<br>100                                          |                                           |  |  |  |  |
| Examples         | This example shows h<br>Console> show rate-<br>Configured Rate Lim<br>Rate Limiter Type<br><br>VACL LOG<br>ARP INSPECTION<br>MCAST NON RPF<br>MCAST DFLT ADJ<br>MCAST DIRECT CON | now to d<br><b>limit</b><br>Niter Se<br>Statu<br>On<br>Off<br>On<br>Off                              | lisplay rate-limit<br>ettings:<br>18 Rate (pps)<br><br>2500<br>500<br>*<br>100000<br>*                                                                                             | Burst<br>Burst<br>1<br>1<br>*<br>100<br>*                                     |                                           |  |  |  |  |
| Examples         | This example shows h<br>Console> show rate-<br>Configured Rate Lim<br>Rate Limiter Type<br>                                                                                      | now to d<br><b>limit</b><br>Niter Se<br>Statu<br>On<br>Off<br>On<br>Off<br>Off<br>Off                | lisplay rate-limit<br>ettings:<br>18 Rate (pps)<br><br>2500<br>500<br>*<br>100000                                                                                                  | Burst<br>Burst<br>1<br>1<br>1<br>100                                          |                                           |  |  |  |  |
| Examples         | This example shows h<br>Console> show rate-<br>Configured Rate Lim<br>Rate Limiter Type<br>                                                                                      | now to d<br><b>limit</b><br>Niter Se<br>Statu<br>On<br>Off<br>Off<br>Off<br>Off<br>Off               | lisplay rate-limit<br>ettings:<br>18 Rate (pps)<br><br>2500<br>500<br>*<br>100000<br>*                                                                                             | Burst<br>                                                                     |                                           |  |  |  |  |
| Examples         | This example shows h<br>Console> show rate-<br>Configured Rate Lim<br>Rate Limiter Type<br>                                                                                      | now to d<br><b>limit</b><br>Niter Se<br>Statu<br>On<br>Off<br>On<br>Off<br>Off<br>Off                | lisplay rate-limit<br>ettings:<br>18 Rate (pps)<br><br>2500<br>500<br>*<br>100000<br>*<br>*<br>*                                                                                   | Burst<br>                                                                     |                                           |  |  |  |  |
| Examples         | This example shows h<br>Console> show rate-<br>Configured Rate Lim<br>Rate Limiter Type<br>                                                                                      | now to d<br><b>limit</b><br>hiter Se<br>Statu<br>On<br>Off<br>Off<br>Off<br>Off<br>Off<br>Off<br>Off | lisplay rate-limit<br>ettings:<br>as Rate (pps)<br>                                                                                                    | er settings and info<br>Burst<br>1<br>1<br>*<br>100<br>*<br>*<br>*            |                                           |  |  |  |  |
| Examples         | This example shows h<br>Console> show rate-<br>Configured Rate Lim<br>Rate Limiter Type<br>                                                                                      | now to d<br><b>limit</b><br>hiter Se<br>Statu<br>On<br>Off<br>Off<br>Off<br>Off<br>Off<br>Off<br>Off | lisplay rate-limit<br>ettings:<br>as Rate (pps)<br><br>2500<br>500<br>*<br>100000<br>*<br>*<br>*<br>*<br>*                                                                         | er settings and info<br>Burst<br><br>1<br>1<br>*<br>100<br>*<br>*<br>*<br>*   |                                           |  |  |  |  |
| Examples         | This example shows h<br>Console> show rate-<br>Configured Rate Lim<br>Rate Limiter Type<br>                                                                                      | now to d<br>limit<br>statu<br>on<br>off<br>off<br>off<br>off<br>off<br>off<br>off                    | lisplay rate-limit<br>ettings:<br>as Rate (pps)<br>                                                                                                    | Burst<br>1<br>1<br>*<br>100<br>*<br>*<br>100<br>*<br>*<br>100                 |                                           |  |  |  |  |
| Examples         | This example shows h<br>Console> show rate-<br>Configured Rate Lim<br>Rate Limiter Type<br>                                                                                      | now to d<br>limit<br>niter Se<br>Statu<br>On<br>Off<br>Off<br>Off<br>Off<br>Off<br>Off<br>Off        | lisplay rate-limit<br>ettings:<br>as Rate (pps)<br><br>2500<br>500<br>*<br>100000<br>*<br>*<br>*<br>*<br>*<br>*<br>*<br>500<br>*                                                   | Burst<br>1<br>1<br>*<br>100<br>*<br>*<br>*<br>*<br>*<br>*<br>*<br>*           |                                           |  |  |  |  |
| Examples         | This example shows h<br>Console> show rate-<br>Configured Rate Lim<br>Rate Limiter Type<br>                                                                                      | now to d<br>limit<br>Statu<br>On<br>Off<br>Off<br>Off<br>Off<br>Off<br>Off<br>Off                    | lisplay rate-limit<br>ettings:<br>as Rate (pps)<br>                                                                                                    | Burst<br>1<br>1<br>*<br>100<br>*<br>*<br>100<br>*<br>*<br>100<br>*<br>10<br>* |                                           |  |  |  |  |
| Examples         | This example shows h<br>Console> show rate-<br>Configured Rate Lim<br>Rate Limiter Type<br>                                                                                      | now to d<br>limit<br>Statu<br>On<br>Off<br>Off<br>Off<br>Off<br>Off<br>Off<br>Off                    | lisplay rate-limit<br>ettings:<br>as Rate (pps)<br>2500<br>500<br>*<br>100000<br>*<br>*<br>*<br>*<br>*<br>500<br>*<br>500<br>500                                                   | Burst<br>1<br>1<br>*<br>100<br>*<br>*<br>*<br>*<br>*<br>*<br>*<br>*           |                                           |  |  |  |  |
| Examples         | This example shows h<br>Console> show rate-<br>Configured Rate Lim<br>Rate Limiter Type<br>                                                                                      | now to d<br>limit<br>Statu<br>On<br>Off<br>Off<br>Off<br>Off<br>Off<br>Off<br>Off                    | lisplay rate-limit<br>ettings:<br>as Rate (pps)<br>                                                                                                    | Burst<br><br>1<br>1<br>*<br>100<br>*<br>*<br>100<br>*<br>*<br>10<br>10<br>10  |                                           |  |  |  |  |

### show rcp

To display rcp information, use the **show rcp** command.

show rcp

| Syntax Description | This command has no keywords or arguments.                                                                                                    |  |  |  |
|--------------------|----------------------------------------------------------------------------------------------------|--|--|--|
| Defaults           | This command has no default settings.                                                                                                    |  |  |  |
| Command Types      | Switch command.                                                                                                    |  |  |  |
| Command Modes      | Normal.                                                                                                    |  |  |  |
| Examples           | This example shows how to display rcp information:<br>Console> (enable) <b>show rcp</b><br>rcp username for VMPS :xena<br>rcp username for SysInfoLog :sarahkiki<br>rcp username for others :jdoe<br>Console> (enable) |  |  |  |
| Related Commands   | clear rcp                                                                                                    |  |  |  |

set rcp username

#### show reset

To display scheduled reset information, use the **show reset** command.

show reset

| Syntax Description | This command has no keywords or arguments.                                                                                                    |
|--------------------|----------------------------------------------------------------------------------------------------|
| Defaults           | This command has no default settings.                                                                                                    |
| Command Types      | Switch command.                                                                                                    |
| Command Modes      | Normal.                                                                                                    |
| Examples           | This example shows how to display scheduled reset information:<br>Console> (enable) <b>show reset</b><br>Reset schedule for Fri Jan 21 2000, 23:00:00 (in 3 days 12 hours 56 minutes 57 seconds).<br>Reset reason: Software upgrade<br>Console> (enable) |

Related Commands reset—switch

#### show rgmp group

To display all multicast groups or the count of multicast groups that are joined by RGMP-capable routers, use the **show rgmp group** command.

show rgmp group [mac\_addr] [vlan\_id]

show rgmp group count [vlan\_id]

| Syntax Description | <i>mac_addr</i> (Optional) MAC destination address reserved for the use of RGMP packets.                                                                                              |  |  |  |  |  |  |
|--------------------|----------------------------------------------------------------------------------------------------|--|--|--|--|--|--|
| , ,                | <i>vlan_id</i> (Optional) Number of the VLAN; valid values are from 1 to 1005.                                                                                                    |  |  |  |  |  |  |
|                    | <b>count</b> Displays the total number of entries in a VLAN group that are joined by RGMP-capable routers.                                                                            |  |  |  |  |  |  |
| Defaults           | This command has no default settings.                                                                                                    |  |  |  |  |  |  |
| Command Types      | Switch command.                                                                                                    |  |  |  |  |  |  |
| Command Modes      | Normal.                                                                                                    |  |  |  |  |  |  |
| Examples           | This example displays all multicast groups joined by RGMP-capable routers:<br>Console> show rgmp group                                                                                |  |  |  |  |  |  |
|                    | Vlan Dest MAC/Route Des RGMP Joined Router Ports                                                                                                    |  |  |  |  |  |  |
|                    | 1       01-00-5e-00-01-28       5/1,5/15         1       01-00-5e-01-01-01       5/1         2       01-00-5e-27-23-70*       3/1,5/1         Total Number of Entries=3       3/1,5/1 |  |  |  |  |  |  |
|                    | `*'- Configured manually<br>Console>                                                                                                    |  |  |  |  |  |  |
|                    | This example displays the total number of entries of VLAN group 1 that are joined by RGMP-capable routers:                                                                            |  |  |  |  |  |  |
|                    | Console> <b>show rgmp group count 1</b><br>RGMP enabled.<br>Total Number of Entries=2<br>Console>                                                                                     |  |  |  |  |  |  |
| Related Commands   | clear rgmp statistics<br>set rgmp<br>show rgmp statistics                                                                                                    |  |  |  |  |  |  |

# show rgmp statistics

To display all the RGMP-related statistics for a given VLAN, use the **show rgmp statistics** command.

show rgmp statistics [vlan]

| Syntax Description | vlan (Option               | al) Number of the VLAN.                            |
|--------------------|----------------------------|----------------------------------------------------|
| Defaults           | The default is VI          | LAN 1.                                             |
| Command Types      | Switch command             | l.                                                 |
| Command Modes      | Normal.                    |                                                    |
| Examples           | This example dis           | plays RGMP-related statistics for a specific VLAN: |
|                    | Console> <b>show r</b>     | gmp statistics 23                                  |
|                    | RGMP enabled               | 3mp 5646196165 20                                  |
|                    |                            | for vlan <23>:                                     |
|                    | Recieve:                   |                                                    |
|                    | Valid pkts:                | 20                                                 |
|                    | Hellos:                    | 10                                                 |
|                    | Joins:                     | 5                                                  |
|                    | Leaves:                    | 5                                                  |
|                    | Join Alls:                 | 0                                                  |
|                    | Leave Alls:                | 0                                                  |
|                    | Byes:                      | 0                                                  |
|                    | Discarded:                 | 0                                                  |
|                    | Transmit:                  |                                                    |
|                    | Total Pkts:                | 10                                                 |
|                    | Failures:                  | 0                                                  |
|                    | Hellos:                    | 10                                                 |
|                    | Joins:                     | 0                                                  |
|                    | Leaves:                    | 0                                                  |
|                    | Join Alls:                 | 0                                                  |
|                    | Leave Alls:                | 0                                                  |
|                    | Byes:                      | 0                                                  |
|                    | Console>                   |                                                    |
| Related Commands   | clear rgmp stati           | stics                                              |
|                    | set rgmp<br>show rgmp grou |                                                    |
|                    | snow rgmp grou             | ۲ <b>۲</b>                                         |

#### show rspan

To display the remote SPAN configuration, use the **show rspan** command.

show rspan

- Syntax Description This command has no keywords or arguments.
- **Defaults** This command has no default settings.
- **Command Types** Switch command.
- Command Modes Normal.

Usage Guidelines The fields displayed depends on the configuration. For example, if this is a source session, the Destination, Incoming Packets, and Learning fields are not displayed. If this is a destination session, the Admin Source, Oper Source, Direction, Multicast, Filter, and Max Bandwidth fields are not displayed. If there is no VLAN filtering on the source session, the Filter field is not displayed.

#### Examples

This example shows the display output from the show rspan command:

Console> (enable) show rspan

: -Destination : 900 Rspan Vlan Admin Source : VLAN 50 Oper Source : Port 2/1,2/3,2/5,2/7,2/9,2/11,2/13,2/15,2/17,2/19 · rc\_ : receive Direction Incoming Packets: -: -Learning Multicast : disabled Filter : 10,20,30,40,500,600,700,800,900 Status : active \_\_\_\_\_ Destination : Port 3/1 Rspan Vlan : 901 : -Admin Source : -Oper Source Direction : -Incoming Packets: disabled Learning : disabled Multicast : -Filter : -Status : active \_\_\_\_\_ \_\_\_\_\_

Destination : Port 6/1 Rspan Vlan : 906 Rspan Vlan Admin Source : -Oper Source : -Direction : -Incoming Packets: disabled Learning : -Multicast : -Filter : -\_\_\_\_\_ Destination : -Rspan Vlan : 903 Admin Source : INBAND Oper Source : INBAND Direction : transmit Incoming Packets: -Learning : -Multicast : disabled Filter : -\_\_\_\_\_ Destination : Port 7/1 : 902 : -: -Rspan Vlan Admin Source Admin Ser Oper Source : -:-Incoming Packets: enabled Learning : -Multicast : -Filter : -Console> (enable)

Related Commands set rspan

Catalyst 6500 Series Switch Command Reference—Release 8.2

# show running-config

To display the configuration information currently running on the switch or the configuration for a specific ACL, use the **show running-config** command.

show running-config [system | mod\_num] [all]

show running-config acl location

show running-config qos acl {acl\_name| all}

| Syntax Description | system                                                                                                    | (Optional) Displays current system configuration.                                               |  |  |  |
|--------------------|----------------------------------------------------------------------------------------------------|-------------------------------------------------------------------------------------------------|--|--|--|
|                    | mod_num                                                                                                    | (Optional) Number of the module.                                                                |  |  |  |
|                    | all                                                                                                    | (Optional) Specifies all modules and system configuration information, including th IP address. |  |  |  |
|                    | acl location                                                                                                    | Displays current ACL configuration information.                                                 |  |  |  |
|                    | <b>qos acl</b><br>acl_name                                                                                                    | Displays current QoS ACL configuration information for a specific ACL.                          |  |  |  |
|                    | qos acl all                                                                                                    | Displays current QoS ACL configuration information for all ACLs.                                |  |  |  |
| Defaults           | The default di                                                                                                    | splays only nondefault configurations.                                                          |  |  |  |
| Command Types      | Switch command.                                                                                                    |                                                                                                 |  |  |  |
| Command Modes      | Privileged.                                                                                                    |                                                                                                 |  |  |  |
| Usage Guidelines   | You can view the entire configuration by entering the <b>all</b> keyword.                                                                                                    |                                                                                                 |  |  |  |
| Examples           | This example                                                                                                    | shows how to display the nondefault system and module configuration:                            |  |  |  |
|                    | Console> (enable) <b>show running-config</b><br>This command shows non-default configurations only.<br>Use 'show config all' to show both default and non-default configurations. |                                                                                                 |  |  |  |
|                    |                                                                                                    |                                                                                                 |  |  |  |
|                    |                                                                                                    |                                                                                                 |  |  |  |
|                    |                                                                                                    |                                                                                                 |  |  |  |
|                    | •••                                                                                                    |                                                                                                 |  |  |  |
|                    | begin                                                                                                    |                                                                                                 |  |  |  |
|                    | !                                                                                                    |                                                                                                 |  |  |  |
|                    |                                                                                                    |                                                                                                 |  |  |  |

# \*\*\*\*\* NON-DEFAULT CONFIGURATION \*\*\*\*\*

```
1
!
#time: Mon Jun 11 2001, 08:22:17
!
#version 6.3(0.56)PAN
1
!
#!
#vtp
set vtp domain dan
set vtp mode transparent
set vlan 1 name default type ethernet mtu 1500 said 100001 state active
set vlan 1002 name fddi-default type fddi mtu 1500 said 101002 state active
set vlan 1004 name fddinet-default type fddinet mtu 1500 said 101004 state acti
e stp ieee
set vlan 1005 name trnet-default type trbrf mtu 1500 said 101005 state active s
p ibm
set vlan 2,10-11
set vlan 1003 name token-ring-default type trcrf mtu 1500 said 101003 state act
ve mode srb aremaxhop 7 stemaxhop 7 backupcrf off
!
#ip
set interface sc0 1 172.20.52.19/255.255.255.224 172.20.52.31
set ip route 0.0.0.0/0.0.0.0
                                     172.20.52.1
#set boot command
set boot config-register 0x10f
set boot system flash bootflash:cat6000-sup2-d.6-3-0-56-PAN.bin
set boot system flash bootflash:cat6000-sup2-d.6-3-0-54-PAN.bin
set boot system flash bootflash:cat6000-sup2-d.6-3-0-46-PAN.bin
set boot system flash bootflash:cat6000-sup2-d.6-3-0-44-PAN.bin
set boot system flash bootflash:
!
#qos
set qos wred 1p2q2t tx queue 1 60:80 80:100
set qos wred 1p2q2t tx queue 2 60:80 80:100
set qos wred 1p3q1t tx queue 1 80:100
set qos wred 1p3q1t tx queue 2 80:100
set qos wred 1p3q1t tx queue 3 80:100
1
#mmls nonrpf
set mmls nonrpf timer 0
1
#security ACLs
clear security acl all
#pbf set
set pbf mac 00-01-64-61-39-c3
#adj set
set security acl adjacency ADJ2 10 00-00-00-00-00 00-00-00-00-00-00 mtu 9600
#
commit security acl all
1
# default port status is enable
1
#module 1 empty
1
#module 2 : 2-port 1000BaseX Supervisor
#module 3 : 48-port 10/100BaseTX Ethernet
set vlan 10 3/1
```

set vlan 11 3/2 1 #module 4 empty ! #module 5 : 0-port Switch Fabric Module 1 #module 6 empty ! #module 7 empty I. #module 8 empty ! #module 9 empty ! #module 15 empty 1 #module 16 empty end Console> (enable)

This example shows how to display the nondefault system configuration for module 3:

```
Console> (enable) show running-config 3
This command shows non-default configurations only.
Use 'show config <mod> all' to show both default and non-default configurations.
begin
!
# ***** NON-DEFAULT CONFIGURATION *****
1
1
#time: Mon Jun 11 2001, 08:33:25
# default port status is enable
1
!
#module 3 : 48-port 10/100BaseTX Ethernet
set vlan 10 3/1
set vlan 11 3/2
end
Console> (enable)
```

**Related Commands** 

clear config show startup-config write

## show security acl

To display the contents of the VACL that are currently configured or last committed to NVRAM and hardware, use the **show security acl** command.

show security acl

show security acl [editbuffer]

show security acl info {acl\_name | adjacency| all} [editbuffer [editbuffer\_index]]

| Syntax Description | editbuffer                     | (Optional) Displays the VACLs in the edit buffer.                                                                                        |  |  |  |  |
|--------------------|--------------------------------|----------------------------------------------------------------------------------------------------|--|--|--|--|
|                    | info                           | Displays the contents of a VACL that were last committed to NVRAM and hardware.                                                          |  |  |  |  |
|                    | acl_name                       | acl_name Name of the VACL to be displayed.                                                                                               |  |  |  |  |
|                    | adjacency                      | adjacency Displays adjacency information.                                                                                                |  |  |  |  |
|                    | all                            | Displays all ACL information.                                                                                                    |  |  |  |  |
|                    | editbuffer_index               | (Optional) Name of the edit buffer index.                                                                                                |  |  |  |  |
| Defaults           | This command has               | s no default settings.                                                                                                    |  |  |  |  |
| Command Types      | Switch command.                |                                                                                                    |  |  |  |  |
| Command Modes      | Normal.                        |                                                                                                    |  |  |  |  |
| Usage Guidelines   |                                | he <b>show security acl info</b> { <i>acl_name</i>   <b>all</b> } command, the redirect port for redire vith an asterisk (*) next to it. |  |  |  |  |
| Examples           | This example show              | ws how to display the name and type of the VACLs currently configured:                                                                   |  |  |  |  |
|                    | Console> <b>show se</b><br>ACL | Type VLANS                                                                                                    |  |  |  |  |
|                    |                                | IP 3,5,8                                                                                                    |  |  |  |  |
|                    | ip2                            | IP 12,47                                                                                                    |  |  |  |  |
|                    |                                | IP 56                                                                                                    |  |  |  |  |
|                    | ip3                            |                                                                                                    |  |  |  |  |
|                    | ipxl                           | IPX 5,12,45                                                                                                    |  |  |  |  |
|                    | ipx1<br>ipx2                   | IPX                                                                                                    |  |  |  |  |
|                    | ipx1<br>ipx2<br>ipx3           | IPX<br>IPX                                                                                                    |  |  |  |  |
|                    | ipx1<br>ipx2<br>ipx3<br>mac2   | IPX<br>IPX<br>MAC 5                                                                                                    |  |  |  |  |
|                    | ipx1<br>ipx2<br>ipx3           | IPX<br>IPX                                                                                                    |  |  |  |  |

This example shows how to display VACLs in the edit buffer:

| Console> | show | security | acl | editbu | Efer |           |
|----------|------|----------|-----|--------|------|-----------|
| ACL      |      |          |     |        | Type | Status    |
|          |      |          |     |        |      |           |
| ipl      |      |          |     |        | IP   | Committed |
| ip2      |      |          |     |        | IP   | Committed |
| ip3      |      |          |     |        | IP   | Committed |
| ipxl     |      |          |     |        | IPX  | Committed |
| ipx2     |      |          |     |        | IPX  | Committed |
| ipx3     |      |          |     |        | IPX  | Committed |
| mac2     |      |          |     |        | MAC  | Committed |
| iplast   |      |          |     |        | IP   | Committed |
| Console> |      |          |     |        |      |           |

This example shows how to display the configuration for a specified VACL last committed to NVRAM and hardware:

This example shows how to display the configuration for all VACLs last committed to NVRAM and hardware:

```
Console> show security acl info all
set security acl adjacency a_1
-----
1. 2 00-0a-0a-0a-0a-0a
set security acl adjacency a_2
_____
1. 2 00-0a-0a-0a-0a-0b
set security acl adjacency a_3
_____
1. 2 00-0a-0a-0a-0a-0c
set security acl adjacency a_4
 _____
1. 2 00-0a-0a-0a-0a-0d
set security acl adjacency b_1
  _____
1. 1 00-20-20-20-20-20
set security acl adjacency b_2
_____
1. 1 00-20-20-20-20-21
set security acl adjacency b_3
_____
1. 1 00-20-20-20-20-22
set security acl adjacency b_4
_____
1. 1 00-20-20-20-23
```

```
set security acl ip ip1
------
arp permit
1. redirect a_1 ip host 44.0.0.1 host 43.0.0.1
2. redirect a_2 ip host 44.0.0.2 host 43.0.0.2
3. redirect a_3 ip host 44.0.0.3 host 43.0.0.3
4. redirect a_4 ip host 44.0.0.4 host 43.0.0.4
5. permit ip any any
set security acl ip ip2
                          _____
_____
                    ____
arp permit
1. redirect b_1 ip host 43.0.0.1 host 44.0.0.1
2. redirect b_2 ip host 43.0.0.2 host 44.0.0.2
3. redirect b_3 ip host 43.0.0.3 host 44.0.0.3
4. redirect b_4 ip host 43.0.0.4 host 44.0.0.4
5. permit ip any any
```

Console>

This example shows how to display the contents of the VACL edit buffer:

ACL Status:Committed Console>

The output of this example shows which port is the redirect port for redirect entries. The redirect port has an asterisk (\*) next to it:

```
Console> (enable) show security acl info all
set security acl ip ip1
arp permit
1. redirect 3/1* ip any any
2. redirect 3/6 ip any any
```

Related Commands clear security acl commit rollback 

## show security acl arp-inspection

To display Address Resolution Protocol (ARP) inspection information, use the **show security acl arp-inspection** command.

show security acl arp-inspection config

show security acl arp-inspection statistics [acl\_name]

| Syntax Description | config                                                                  | Displays ARP inspection configuration information.                                                         |  |  |  |
|--------------------|-------------------------------------------------------------------------|----------------------------------------------------------------------------------------------------|--|--|--|
|                    | statistics                                                              | Displays the number of packets permitted and denied by the ARP inspection task.                            |  |  |  |
|                    | acl_name (Optional) ACL name.                                           |                                                                                                    |  |  |  |
| Defaults           | This comma                                                              | nd has no default settings.                                                                                |  |  |  |
| Command Types      | Switch comr                                                             | nand.                                                                                                    |  |  |  |
| Command Modes      | Normal.                                                                 |                                                                                                    |  |  |  |
| Examples           | This example                                                            | e shows how to display the global ARP inspection configuration:                                            |  |  |  |
|                    | ARP Inspect                                                             | ow security acl arp-inspection config<br>ion match-mac feature is enabled.<br>idation feature is disabled. |  |  |  |
|                    | This example                                                            | e shows how to display global ARP inspection statistics:                                                   |  |  |  |
|                    | ARP Inspect<br>Packets for<br>Packets dro<br>RARP packet<br>Packets for | <pre>pped = 0 s (forwarded) = 0 which Match-mac failed = 0 which Address Validation failed = 0</pre>       |  |  |  |
|                    |                                                                         |                                                                                                    |  |  |  |

Related Commands set security acl arp-inspection

**Related Commands** 

## show security acl capture-ports

To display the capture port list, use the show security acl capture-ports command.

### show security acl capture-ports

| Syntax Description | This command has no arguments or keywords.                                                                                                    |
|--------------------|----------------------------------------------------------------------------------------------------|
| Defaults           | This command has no default settings.                                                                                                    |
| Command Types      | Switch command.                                                                                                    |
| Command Modes      | Privileged.                                                                                                    |
| Examples           | This example shows how to display capture port list entries:<br>Console> (enable) <b>show security acl capture-ports</b><br>ACL Capture Ports: 1/2,2/2<br>Console> (enable) |

clear security acl capture-ports set security acl capture-ports

## show security acl feature ratelimit

To display the rate limit for the number of packets that are sent to the CPU on a global basis and to display the features that share this rate limit value, use the **show security acl feature ratelimit** command.

#### show security acl feature ratelimit

| Syntax Description | This command has no keywords or arguments.                                                                                                    |
|--------------------|----------------------------------------------------------------------------------------------------|
| Defaults           | This command has no default settings.                                                                                                    |
| Command Types      | Switch command.                                                                                                    |
| Command Modes      | Normal.                                                                                                    |
| Examples           | This example shows how to display rate limit information:<br>Console> show security acl feature ratelimit<br>Rate limit value in packets per second = 300<br>Protocols set for rate limiting = Dotlx, DHCP, ARP Inspection<br>Console> |

set security acl feature ratelimit

**Related Commands** 

## show security acl log

To display VACL log information, use the show security acl log command.

show security acl log config

- show security acl log flow protocol {src\_ip\_spec | dest\_ip\_spec} [vlan vlan\_num]
- show security acl log flow {ip} {src\_ip\_spec | dest\_ip\_spec} [vlan vlan\_num]
- show security acl log flow {icmp | 1} {src\_ip\_spec | dest\_ip\_spec} [icmp\_type [icmp\_code]]
  [vlan vlan\_num]
- show security acl log flow {udp | 17} src\_ip\_spec [operator port [port]] dest\_ip\_spec [operator
   port [port]] [vlan vlan\_num]

show security acl log flow arp [host IP\_Address [vlan vlan\_num]]

| Syntax Description | config               | Displays the VACL log configuration information including the maximum number of the flow pattern and redirect rate.                                                               |
|--------------------|----------------------|----------------------------------------------------------------------------------------------------|
|                    | flow                 | Displays the flow information specified by the arguments since its last syslog report.                                                                                            |
|                    | protocol             | Keyword or number of an IP protocol; valid numbers are from 0 to 255<br>representing an IP protocol number. See the "Usage Guidelines" section for the<br>list of valid keywords. |
|                    | src_ip_spec          | Source IP address and the source mask. See the "Usage Guidelines" section for the format.                                                                                         |
|                    | dest_ip_spec         | Destination IP address and the destination mask. See the "Usage Guidelines" section for the format.                                                                               |
|                    | <b>vlan</b> vlan_num | (Optional) Number of the VLAN to be displayed; valid values are from 1 to 1005 and from 1025 to 4094.                                                                             |
|                    | ip                   | Matches any IP packets.                                                                                                    |
|                    | icmp   1             | Matches ICMP packets.                                                                                                    |
|                    | icmp_type            | (Optional) ICMP message type name or a number; valid values are from 0 to 255. See the "Usage Guidelines" section for a list of valid names.                                      |
|                    | icmp_code            | (Optional) ICMP message code name or a number; valid values are from 0 to 255. See the "Usage Guidelines" section for a list of valid names.                                      |
|                    | tcp   6              | Matches TCP packets.                                                                                                    |
|                    | operator             | (Optional) Operands; valid values include <b>lt</b> (less than), <b>gt</b> (greater than), <b>eq</b> (equal), <b>neq</b> (not equal), and <b>range</b> (inclusive range).         |
|                    | port                 | (Optional) Number or name of a TCP or UDP port; valid port numbers are from 0 to 65535. See the "Usage Guidelines" section for a list of valid names.                             |
|                    | udp   17             | Matches UDP packets.                                                                                                    |
|                    | arp                  | Displays all logged ARP packets.                                                                                                    |
|                    | host IP_Address      | (Optional) Specifies the IP address of an IP host.                                                                                                    |

**Defaults** This command has no default settings.

- **Command Types** Switch command.
- Command Modes Privileged.

Usage Guidelines This command is supported on systems configured with Supervisor Engine 2 with Layer 3 Switching Engine II (PFC2) only.

Configurations you make by entering this command are saved to NVRAM and hardware only after you enter the **commit** command. Enter ACEs in batches and then enter the **commit** command to save them in NVRAM and in the hardware.

When you specify the source IP address and the source mask, use the form *source\_ip\_address source\_mask* and follow these guidelines:

- The *source\_mask* is required; 0 indicates a care bit, 1 indicates a don't-care bit.
- Use a 32-bit quantity in four-part dotted-decimal format.
- Use the keyword **any** as an abbreviation for a *source* and *source-wildcard* of 0.0.0.0 255.255.255.255.
- Use **host** source as an abbreviation for a *source* and *source-wildcard* of source 0.0.0.0.

Valid *protocol* keywords include **icmp** (1), **ip**, **ipinip** (4), **tcp** (6), **udp** (17), **igrp** (9), **eigrp** (88), **gre** (47), **nos** (94), **ospf** (89), **ahp** (51), **esp** (50), **pcp** (108), and **pim** (103). The IP number is displayed in parentheses. Use the keyword **ip** to match any Internet Protocol.

ICMP packets that are matched by ICMP message type can also be matched by the ICMP message code.

Valid names for *icmp\_type* and *icmp\_code* are administratively-prohibited, alternate-address, conversion-error, dod-host-prohibited, dod-net-prohibited, echo, echo-reply, general-parameter-problem, host-isolated, host-precedence-unreachable, host-redirect, host-tos-unreachable, host-unknown, host-unreachable, information-reply, information-request, mask-reply, mask-request, mobile-redirect, net-tos-redirect, net-tos-unreachable, network-unknown, no-room-for-option, option-missing, packet-too-big, parameter-problem, port-unreachable, precedence-unreachable, protocol-unreachable, reassembly-timeout, redirect, router-advertisement, router-solicitation, source-quench, source-route-failed, time-exceeded, timestamp-reply, timestamp-request, traceroute, ttl-exceeded, and unreachable.

If the operator is positioned after the source and source-wildcard, it must match the source port. If the operator is positioned after the destination and destination-wildcard, it must match the destination port. The range operator requires two port numbers. All other operators require one port number.

TCP port names can be used only when filtering TCP. Valid names for TCP ports are bgp, chargen, daytime, discard, domain, echo, finger, ftp, ftp-data, gopher, hostname, irc, klogin, kshell, lpd, nntp, pop2, pop3, smtp, sunrpc, syslog, tacacs-ds, talk, telnet, time, uucp, whois, and www.

UDP port names can be used only when filtering UDP. Valid names for UDP ports are biff, bootpc, bootps, discard, dns, dnsix, echo, mobile-ip, nameserver, netbios-dgm, netbios-ns, ntp, rip, snmp, snmptrap, sunrpc, syslog, tacacs-ds, talk, tftp, time, who, and xdmcp.

The number listed with the protocol type is the layer protocol number (for example, **udp** | 17).

Examples This example shows how to display VACL log information: Console> (enable) show security acl log config VACL LOG Configration \_\_\_\_\_ \_\_\_\_\_ Max Flow Pattern : 512 Redirect Rate (pps) : 1000 Console> (enable) This example shows how to display the flow information: Console> (enable) show security acl log flow ip vlan 1 Total matched entry number = 1 Entry No. #1, IP Packet \_\_\_\_\_ \_\_\_\_\_ : 1 Vlan Number Mod/Port Number : 2/1 Source IP address : 21.0.0.0 Destination IP address : 255.255.255.255 TCP Source port : 2000 TCP Destination port : 3000 Received Packet Number : 10 Console> (enable)

Related Commands clear security acl log flow set security acl log

Catalyst 6500 Series Switch Command Reference—Release 8.2

# show security acl map

To display VACL-to-VLAN mapping for a specified VACL or VLAN, use the **show security acl map** command.

show security acl map acl\_name

show security acl map *vlan* 

| Syntax Description | acl_name                                                                                                    | Name of the VACL to be displayed.     |  |  |  |  |
|--------------------|----------------------------------------------------------------------------------------------------|---------------------------------------|--|--|--|--|
|                    | <i>vlan</i> Number of the VLAN to be displayed; valid values are from 1 to 1005 and from to 4094.                                                                                           |                                       |  |  |  |  |
|                    | This comman                                                                                                    | This command has no default settings. |  |  |  |  |
| Command Types      | Switch comm                                                                                                    | and.                                  |  |  |  |  |
| Command Modes      | Normal.                                                                                                    |                                       |  |  |  |  |
| Examples           | This example shows how to display the mappings of a specific VACL:<br>Console> (enable) <b>show security acl map IPACL1</b><br>ACL IPACL1 is mapped to VLANs:<br>1                          |                                       |  |  |  |  |
|                    | Console> (enable)<br>This example shows how to display the mappings of a specific VLAN:                                                                                                    |                                       |  |  |  |  |
|                    | Console> (enable) <b>show security acl map 1</b><br>VLAN 1 is mapped to IP ACL IPACL1.<br>VLAN 1 is mapped to IPX ACL IPXACL1.<br>VLAN 1 is mapped to MAC ACL MACACL1.<br>Console> (enable) |                                       |  |  |  |  |
| Related Commands   | clear securit<br>commit<br>rollback<br>set security a                                                                                                    |                                       |  |  |  |  |

### show security acl resource-usage

To display VACL management information, use the show security acl resource-usage command.

#### show security acl resource-usage

Syntax Description This command has no keywords or arguments.

- **Defaults** This command has no default settings.
- **Command Types** Switch command.
- Command Modes Normal.

**Usage Guidelines** The switch interface mapping table that associates an interface (for example, VLANs) into flows programmed in TCAM.

Hardware resources are used to calculate Layer 4 port operation; for example, if you enter the **permit tcp any lt 20 host 1.2.3.4 gt 30** command, "**lt 20**" and "**gt 30**" are the Layer 4 port operation.

Examples This example shows how to display VACL management information: Console> (enable) show security acl resource-usage ACL resource usage: ACL storage (mask/value) :(50%/19%) ACL to switch interface mapping table :2% ACL layer 4 port operators :0%

Console> (enable)

Table 2-79 describes the possible fields in the show security acl resource-usage command output.

| Field                                 | Description                                                                                                    |
|---------------------------------------|----------------------------------------------------------------------------------------------------|
| ACL storage (mask/value)              | Status of mask entry usage, where mask is the percentage of mask<br>entries used, and value is the percentage of value entries currently used. |
| ACL to switch interface mapping table | Percentage of ACL to switch interface mapping table usage.                                                                                     |
| ACL layer 4 port operators            | Percentage of ACL Layer 4 port operators.                                                                                                    |

### Table 2-79 show security acl resource-usage Command Output Fields

**Related Commands** 

clear security acl commit rollback

## show snmp

To display SNMP information, use the **show snmp** command.

show snmp [noalias]

| Syntax Description | noalias (Optio                                                                               | onal) Keyword that forces                                                                    | s the display to show IP addresses, not IP aliases.                                                                                                  |  |  |
|--------------------|----------------------------------------------------------------------------------------------|----------------------------------------------------------------------------------------------|----------------------------------------------------------------------------------------------------|--|--|
| Defaults           | This command has no                                                                          | o default settings.                                                                          |                                                                                                    |  |  |
| Command Types      | Switch command.                                                                              |                                                                                              |                                                                                                    |  |  |
| Command Modes      | Normal and privileged.                                                                       |                                                                                              |                                                                                                    |  |  |
| Usage Guidelines   | the read-write, and th                                                                       |                                                                                              | e output display includes information for the read-only,<br>ity strings. If you enter <b>show snmp</b> in normal mode, the<br>only community string. |  |  |
| Examples           | Console> <b>show snmp</b><br>RMON:<br>Extended RMON Netfl<br>Memory usage limit              | Disabled<br>ow Enabled : None.<br>for new RMON entries:<br>09:00:01:64:41:5e:00:00<br>hassis | 0:00                                                                                                    |  |  |
|                    | Trap-Rec-Address                                                                             |                                                                                              | Trap-Rec-Community                                                                                                    |  |  |
|                    | 192.122.173.42<br>Console>                                                                   |                                                                                              | public                                                                                                    |  |  |
|                    | This example shows SNMP information when you enter the show snmp command in privileged mode: |                                                                                              |                                                                                                    |  |  |
|                    | Console> (enable) g<br>SNMP:Enabled<br>RMON:Disabled<br>Extended RMON:Exter                  | <b>Show snmp</b><br>uded RMON module is not                                                  | present                                                                                                    |  |  |

Console> (enable)

Table 2-80 describes the possible fields (depending on the port type queried) in the **show snmp** command output.

| Field                   | Description                                                        |
|-------------------------|--------------------------------------------------------------------|
| SNMP                    | Status of whether SNMP processing is enabled or disabled.          |
| RMON                    | Status of whether RMON is enabled or disabled.                     |
| Extended RMON           | Status of whether extended RMON is enabled or disabled.            |
| Extended RMON Netflow   | Status of whether extended RMON Netflow is enabled or disabled.    |
| Extended RMON Vlanmode  | Status of whether extended RMON VLAN mode is enabled or disabled.  |
| Extended RMON Vlanagent | Status of whether extended RMON VLAN agent is enabled or disabled. |
| EngineId                | SNMP engine identifier.                                            |
| Chassis Alias           | Chassis entPhysicalAlias.                                          |
| Traps Enabled           | Trap types that are enabled.                                       |
| Port Traps Enabled      | Set of ports whose linkup/linkdown trap is enabled.                |
| Community-Access        | Configured SNMP communities.                                       |
| Community-String        | SNMP community strings associated with each SNMP community.        |
| Trap-Rec-Address        | IP address or IP alias of trap receiver hosts.                     |
| Trap-Rec-Community      | SNMP community string used for trap messages to the trap receiver. |

### Table 2-80 show snmp Command Output Fields

### **Related Commands**

set snmp chassis-alias set snmp rmon set snmp trap

set snmp

### show snmp access

To display SNMP access information, use the show snmp access command.

show snmp access [volatile | nonvolatile | read-only]

show snmp access [-hex]  $\mathit{groupname}$  security-model  $\{v1 \mid v2c\}$ 

show snmp access [-hex] groupname security-model v3 {noauthentication | authentication |
privacy} [context [-hex] contextname]

| Syntax Description     | volatile                                                                                                    | (Optional) Displays information for volatile storage types.                                                                                                    |  |  |
|------------------------|----------------------------------------------------------------------------------------------------|----------------------------------------------------------------------------------------------------|--|--|
|                        | nonvolatile                                                                                                    | (Optional) Displays information for nonvolatile storage types.(Optional) Displays information for read-only storage types.                                                                                |  |  |
|                        | read-only                                                                                                    |                                                                                                    |  |  |
|                        | -hex                                                                                                    | (Optional) Displays <i>groupname</i> , <i>username</i> , and <i>contextname</i> as a hexadecimal character.                                                                                               |  |  |
|                        | groupname                                                                                                    | Name of the SNMP group or collection of users who have a common access<br>policy.Specifies security model v1, v2c, or v3.Displays information for security models not set to use authentication protocol. |  |  |
|                        | security-model v1  <br>v2c   v3                                                                                                    |                                                                                                    |  |  |
|                        | noauthentication                                                                                                    |                                                                                                    |  |  |
|                        | authentication                                                                                                    | Displays information for authentication protocol.                                                                                                    |  |  |
|                        | privacy                                                                                                    | Displays information regarding messages sent on behalf of the user that are protected from disclosure.                                                                                                    |  |  |
|                        | context contextname                                                                                                    | (Optional) Specifies the name of a context string.                                                                                                    |  |  |
| Defaults Command Types | The default storage type is <b>volatile</b> .<br>Switch command.                                                                                                    |                                                                                                    |  |  |
| Command Modes          | Normal.                                                                                                    |                                                                                                    |  |  |
| Usage Guidelines       | If you use special characters for the <i>groupname</i> (nonprintable delimiters for these parameters), you must use a hexadecimal keyword, which is one or two hexadecimal digits separated by a colon (:); for example, 00:ab:34. |                                                                                                    |  |  |
|                        | If you do not enter a context name, a NULL context string is used.                                                                                                    |                                                                                                    |  |  |
|                        | There are three versions of SNMP:                                                                                                    |                                                                                                    |  |  |
|                        | • Version 1 (SNMPv1)—This is the initial implementation of SNMP. Refer to RFC 1157 for a full description of functionality.                                                                                                    |                                                                                                    |  |  |
|                        | • Version 2 (SNMPv2c)—The second release of SNMP, described in RFC 1902, has additions and enhancements to data types, counter size, and protocol operations.                                                                      |                                                                                                    |  |  |
|                        |                                                                                                    |                                                                                                    |  |  |

 Version 3 (SNMPv3)—This is the most recent version of SNMP and is fully described in RFC 2571, RFC 2572, RFC 2573, RFC 2574, and RFC 2575. SNMPv3 has significant enhancements to administration and security.

The SNMP functionality on the Catalyst enterprise LAN switches for SNMP v1 and SNMP v2c remains intact; however, the functionality has greatly expanded for SNMPv3. Refer to the "Configuring SNMP" chapter of the *Catalyst 6500 Series Switch Software Configuration Guide* for more information on SNMPv3.

The read-only keyword is supported for security model v3 only.

### Examples

This example shows how to display all SNMP access information:

Console> (enable) **show snmp access** Group Name:defaultROgroup Context: Security Model:v1 Security Level:noauthentication Context Match:vlan-1 Read View:defaultAdminView Write View: Notify View:defaultAdminView Storage Type:read-only Row Status:active Group Name:defaultROgroup

Context: Security Model:v2c Security Level:noauthentication Context Match:vlan-55 Read View:defaultAdminView Write View: Notify View:defaultAdminView Storage Type:read-only Row Status:active

### Related Commands cl

clear snmp access set snmp access show snmp context

# show snmp access-list

To display SNMP access list numbers and corresponding IP addresses and IP masks, use the **show snmp** access-list command.

| Syntax Description | This command has no arguments or keywords. |                                                                                   |  |
|--------------------|--------------------------------------------|-----------------------------------------------------------------------------------|--|
| Defaults           | This command has no default settings.      |                                                                                   |  |
| Command Types      | Switch command.                            |                                                                                   |  |
| Command Modes      | Normal.                                    |                                                                                   |  |
| Examples           | This example sh<br>masks:                  | ows how to display SNMP access list numbers and corresponding IP addresses and IP |  |
|                    | Console> <b>show</b> :<br>Access-Number    | snmp access-list<br>IP-Addresses/IP-Mask                                          |  |
|                    | 1                                          | 172.20.60.100/255.0.0.0                                                           |  |
|                    | 2                                          | 1.1.1.1/-<br>172.20.60.7/-<br>2.2.2.2/-                                           |  |
|                    | 3                                          | 2.2.2.2/155.0.0.0                                                                 |  |
|                    | 4                                          | 1.1.1.1/2.1.2.4                                                                   |  |
|                    |                                            | 2.2.2.2/-                                                                         |  |
|                    |                                            | 2.2.2.5/-                                                                         |  |
|                    |                                            |                                                                                   |  |
|                    |                                            |                                                                                   |  |

Related Commands clear snmp access-list set snmp access-list

# show snmp buffer

To display the number of SNMP packets which can be saved in the SNMP UDP socket receive buffer, use the **show snmp buffer** command.

### show snmp buffer

| Syntax Description | This command has no arguments or keywords.                                                                                    |
|--------------------|----------------------------------------------------------------------------------------------------|
| Defaults           | This command has no default settings.                                                                                         |
| Command Types      | Switch command                                                                                                    |
| Command Modes      | Normal                                                                                                    |
| Examples           | This example shows how to display the number of SNMP socket packets which can be saved in the SNMP UDP socket receive buffer: |
|                    | Console> <b>show snmp buffer</b><br>SNMP socket receive buffer:40 packets<br>Console>                                         |
| Related Commands   | set snmp buffer                                                                                                    |

## show snmp community

To display SNMP context information, use the show snmp community command.

show snmp community

show snmp community [read-only | volatile | nonvolatile]

show snmp community index [-hex] {index name}

| Syntax Description | read-only                                                                                                    | (Optional) Specifies that the community is defined as read only.                                                                             |
|--------------------|----------------------------------------------------------------------------------------------------|----------------------------------------------------------------------------------------------------|
|                    | volatile                                                                                                    | (Optional) Specifies the community type is defined as temporary memory and the                                                               |
|                    |                                                                                                    | content is deleted if the device is turned off.                                                                                              |
|                    | nonvolatile                                                                                                    | (Optional) Specifies the community type is defined as persistent memory and the content remains after the device is turned off and on again. |
|                    | index                                                                                                    | Specifies the index of community names.                                                                                                    |
|                    | -hex                                                                                                    | (Optional) Displays index name as a hexadecimal character.                                                                                   |
|                    | index name                                                                                                    | Name of the community index.                                                                                                    |
| Defaults           | This command has no default settings.                                                                                                    |                                                                                                    |
| Command Types      | Switch command.                                                                                                    |                                                                                                    |
| Command Modes      | Normal and privileged.                                                                                                    |                                                                                                    |
| Usage Guidelines   | If you enter the <b>show snmp community</b> command in privileged mode, the output display includes information for the read-only, the read-write, and the read-write-all community strings. If you enter the <b>show snmp community</b> command in normal mode, the display includes only information for the read-only community string. |                                                                                                    |
| Examples           | -                                                                                                    | hows the output when you enter the <b>show snmp community</b> command for the read-only ng in normal mode:                                   |
|                    |                                                                                                    | : public<br>: read-only                                                                                                    |

This example shows the display output when you enter the **show snmp community** command for the read-only, the read-write, and the read-write-all community strings in privileged mode:

Console> (enable) **show snmp community** Community Index: sysCommunityRo.0 Community Name: public Security Name: public Context Name: Transport Tag: Storage Type: read-only Row Status: active

Community Index: sysCommunityRw.0 Community Name: private Security Name: private Context Name: Transport Tag: Storage Type: read-only Row Status: active

Community Index: sysCommunityRwa.0 Community Name: secret Security Name: secret Context Name: Transport Tag: Storage Type: read-only Row Status: active

Console> (enable)

Related Commands clear snmp community set snmp community

# show snmp context

To display SNMP context information, use the show snmp context command.

### show snmp context

| Syntax Description | This command has no arguments or keywords.                                                                                 |
|--------------------|----------------------------------------------------------------------------------------------------|
| Defaults           | This command has no default settings.                                                                                      |
| Command Types      | Switch command.                                                                                                    |
| Command Modes      | Normal.                                                                                                    |
| Examples           | This example shows how to display SNMP context information:<br>Console> (enable) <b>show snmp context</b><br>Index Context |
|                    | 0<br>1 vlan-1<br>2 vlan-55<br>3 vlan-1002<br>4 vlan-1003<br>5 vlan-1004<br>6 vlan-1005<br>Console> (enable)                |
| Related Commands   | clear snmp access<br>set snmp access<br>show snmp access                                                                   |

## show snmp counters

To display SNMP counter information, use the show snmp counters command.

show snmp counters [v3 | {{mod/port} {dot1d | dot3 | hcrmon | ifmib | rmon}}]

| Syntax Description | v3                                                                                                    | (Optional) Specifies SNMPv3 counters. |  |
|--------------------|----------------------------------------------------------------------------------------------------|---------------------------------------|--|
|                    | mod/port Module number and port number.                                                                                                    |                                       |  |
|                    | dot1d                                                                                                    | Specifies dot1d counters.             |  |
|                    | dot3                                                                                                    | Specifies dot3 counters.              |  |
|                    | hcrmon                                                                                                    | Specifies HCRMON counters.            |  |
|                    | ifmib                                                                                                    | Specifies if-MIB counters.            |  |
|                    | rmon                                                                                                    | Specifies RMON counters.              |  |
|                    |                                                                                                    |                                       |  |
| Defaults           | This comm                                                                                                    | and has no default settings.          |  |
| Command Types      | Switch command.                                                                                                    |                                       |  |
| Command Modes      | Normal                                                                                                    |                                       |  |
| Usage Guidelines   | There are three versions of SNMP:                                                                                                    |                                       |  |
|                    | • Version 1 (SNMPv1)—This is the initial implementation of SNMP. Refer to RFC 1157 for a full description of functionality.                                                                                                    |                                       |  |
|                    | • Version 2 (SNMPv2c)—The second release of SNMP, described in RFC 1902, has additions and enhancements to data types, counter size, and protocol operations.                                                                                                    |                                       |  |
|                    | • Version 3 (SNMPv3)—This is the most recent version of SNMP and is fully described in RFC 2571, RFC 2572, RFC 2573, RFC 2574, and RFC 2575. SNMPv3 has significant enhancements to administration and security.                                                                                                   |                                       |  |
|                    | The SNMP functionality on the Catalyst enterprise LAN switches for SNMP v1 and SNMP v2c remains intact; however, the functionality has greatly expanded for SNMPv3. Refer to the "Configuring SNMP" chapter of the <i>Catalyst 6500 Series Switch Software Configuration Guide</i> for more information on SNMPv3. |                                       |  |
| Examples           | Console> s<br>mib2 SNMP<br>snmpInPkts<br>snmpOutPkt<br>snmpInBadV<br>snmpInBadV                                                                                                    | s = 13960                             |  |

| snmpInASNParseErrs  | = | 0     |
|---------------------|---|-------|
| snmpInTooBigs       | = | 0     |
| snmpInNoSuchNames   | = | 0     |
| snmpInBadValues     | = | 0     |
| snmpInReadOnlys     | = | 0     |
| snmpInGenErrs       | = | 0     |
| snmpInTotalReqVars  | = | 61747 |
| snmpInTotalSetVars  | = | 0     |
| snmpInGetRequests   | = | 623   |
| snmpInGetNexts      | = | 13337 |
| snmpInSetRequests   | = | 0     |
| snmpInGetResponses  | = | 0     |
| snmpInTraps         | = | 0     |
| snmpOutTooBigs      | = | 0     |
| snmpOutNoSuchNames  | = | 230   |
| snmpOutBadValues    | = | 0     |
| snmpOutGenErrs      | = | 0     |
| snmpOutGetRequests  | = | 0     |
| snmpOutGetNexts     | = | 0     |
| snmpOutSetRequests  | = | 0     |
| snmpOutGetResponses | = | 13960 |
| snmpOutTraps        | = | 0     |
| Console>            |   |       |
|                     |   |       |

Table 2-81 describes the fields in the show snmp counters command output.

| Table 2-81 show snmp counters Command Output Fields |                                                                                                    |  |
|-----------------------------------------------------|----------------------------------------------------------------------------------------------------|--|
| Field                                               | Description                                                                                                    |  |
| snmpInPkts                                          | Number of messages delivered to the SNMP entity from the transport service.                                                                           |  |
| snmpOutPkts                                         | Number of SNMP messages passed from the SNMP protocol entity to the transport service.                                                                |  |
| snmpInBadVersions                                   | Number of SNMP messages delivered to the SNMP entity for an unsupported SNMP version.                                                                 |  |
| snmpInBadCommunityNames                             | Number of SNMP messages delivered to the SNMP entity that<br>used an SNMP community name not known to said entity.                                    |  |
| snmpInBadCommunityUses                              | Number of SNMP messages delivered to the SNMP entity that<br>represented an SNMP operation not allowed by the SNMP<br>community named in the message. |  |
| snmpInASNParseErrs                                  | Number of ASN.1 or BER errors encountered by the SNMP entity when decoding received SNMP messages.                                                    |  |
| snmpInTooBigs                                       | Number of SNMP PDUs delivered to the SNMP protocol entity with the value of the error-status field as "tooBig."                                       |  |
| snmpInNoSuchNames                                   | Number of SNMP PDUs delivered to the SNMP protocol entity with the value of the error-status field as "noSuchName."                                   |  |
| snmpInBadValues                                     | Number of SNMP PDUs delivered to the SNMP protocol entity with the value of the error-status field as "badValue."                                     |  |
| snmpInReadOnlys <sup>1</sup>                        | Number of valid SNMP PDUs delivered to the SNMP protocol<br>entity with the value of the error-status field as "readOnly."                            |  |
| snmpInGenErrs                                       | Number of SNMP PDUs delivered to the SNMP protocol entity with the value of the error-status field as "genErr."                                       |  |

| Description                                                                                                    |
|----------------------------------------------------------------------------------------------------|
| Number of MIB objects retrieved successfully by the SNMP protocol entity as the result of receiving valid SNMP Get-Request and Get-Next PDUs.         |
| Number of MIB objects altered successfully by the SNMP protocol entity as the result of receiving valid SNMP Set-Request PDUs.                        |
| Number of SNMP Get-Request PDUs accepted and processed by the SNMP protocol entity.                                                                   |
| Number of messages delivered to the SNMP entity from the transport service.                                                                           |
| Number of SNMP messages passed from the SNMP protocol entity to the transport service.                                                                |
| Number of SNMP messages delivered to the SNMP entity for<br>an unsupported SNMP version.                                                              |
| Number of SNMP messages delivered to the SNMP entity that<br>used an SNMP community name not known to said entity.                                    |
| Number of SNMP messages delivered to the SNMP entity that<br>represented an SNMP operation not allowed by the SNMP<br>community named in the message. |
| Number of ASN.1 or BER errors encountered by the SNMP entity when decoding received SNMP messages.                                                    |
| Number of SNMP PDUs delivered to the SNMP protocol entity with the value of the error-status field as "tooBig."                                       |
| Number of SNMP PDUs delivered to the SNMP protocol entity with the value of the error-status field as "noSuchName."                                   |
| Number of SNMP PDUs delivered to the SNMP protocol entity<br>with the value of the error-status field as "badValue."                                  |
| Number of SNMP PDUs delivered to the SNMP protocol entity with the value of the error-status field as "genErr."                                       |
| Number of MIB objects retrieved successfully by the SNMP protocol entity as the result of receiving valid SNMP Get-Request and Get-Next PDUs.         |
| Number of MIB objects altered successfully by the SNMP protocol entity as the result of receiving valid SNMP Set-Request PDUs.                        |
| Number of SNMP Get-Request PDUs accepted and processed<br>by the SNMP protocol entity.                                                                |
| Number of SNMP Get-Next PDUs accepted and processed by the SNMP protocol entity.                                                                      |
| Number of SNMP Set-Request PDUs accepted and processed by the SNMP protocol entity.                                                                   |
| Number of SNMP Get-Response PDUs accepted and processed<br>by the SNMP protocol entity.                                                               |
|                                                                                                    |

Table 2-81 show snmp counters Command Output Fields (continued)

| Field               | Description                                                                                                    |
|---------------------|----------------------------------------------------------------------------------------------------|
| snmpInTraps         | Number of SNMP Trap PDUs accepted and processed by the SNMP protocol entity.                                      |
| snmpOutTooBigs      | Number of SNMP PDUs generated by the SNMP protocol entity with the value of the error-status field as "tooBig."   |
| snmpOutNoSuchNames  | Number of SNMP PDUs generated by the SNMP protocol entity with the value of the error-status as "noSuchName."     |
| snmpOutBadValues    | Number of SNMP PDUs generated by the SNMP protocol entity with the value of the error-status field as "badValue." |
| snmpOutGenErrs      | Number of SNMP PDUs generated by the SNMP protocol entity with the value of the error-status field as "genErr."   |
| snmpOutGetRequests  | Number of SNMP Get-Request PDUs generated by the SNMP protocol entity.                                            |
| snmpOutGetNexts     | Number of SNMP Get-Next PDUs generated by the SNMP protocol entity.                                               |
| snmpOutSetRequests  | Number of SNMP Set-Request PDUs generated by the SNMP protocol entity.                                            |
| snmpOutGetResponses | Number of SNMP Get-Response PDUs generated by the SNMP protocol entity.                                           |
| snmpOutTraps        | Number of SNMP Trap PDUs generated by the SNMP protocol entity.                                                   |

Table 2-81 show snmp counters Command Output Fields (continued)

1. It is a protocol error to generate an SNMP PDU that contains the value "readOnly" in the error-status field. This object is provided as a means of detecting incorrect implementations of the SNMP.

This example shows how to display the SNMPv3 counters:

| Console> show snmp counters v3<br>snmpv3 MPD statistics: | \$ |   |  |  |  |
|----------------------------------------------------------|----|---|--|--|--|
| snmpUnknownSecurityModels                                | -  |   |  |  |  |
| snmpInvalidMsgs                                          | =  | 0 |  |  |  |
| snmpUnknownPDUHandlers                                   | =  | 0 |  |  |  |
| snmpv3 TARGET statistics:                                |    |   |  |  |  |
| snmpUnavailableContexts                                  | =  | 0 |  |  |  |
| snmpUnknownContexts                                      | =  | 0 |  |  |  |
| snmpv3 USM statistics:                                   |    |   |  |  |  |
| usmStatsUnsupportedSecLevels                             | =  | 0 |  |  |  |
| usmStatsNotInTimeWindows                                 | =  | 0 |  |  |  |
| usmStatsUnknownUserNames                                 | =  | 0 |  |  |  |
| usmStatsUnknownEngineIDs = 0                             |    |   |  |  |  |
| usmStatsWrongDigests = 0                                 |    |   |  |  |  |
| usmStatsDecryptionErrors = 0                             |    |   |  |  |  |
| Console>                                                 |    |   |  |  |  |

# show snmp engineid

To display the SNMP local engine ID, use the show snmp engineid command.

### show snmp engineid

| Syntax Description | This command has no arguments or keywords.                                                                                           |                                                                                                    |  |
|--------------------|----------------------------------------------------------------------------------------------------|----------------------------------------------------------------------------------------------------|--|
| Defaults           | This command has no default settings.                                                                                                |                                                                                                    |  |
| Command Types      | Switch command.                                                                                                    |                                                                                                    |  |
| Command Modes      | Normal.                                                                                                    |                                                                                                    |  |
| Usage Guidelines   | If the SNMP engine ID is cleared, the system automatically regenerates a local SNMP engine ID.                                       |                                                                                                    |  |
|                    | entity, which is                                                                                                    | ne and the SNMP entity have a one-to-one mapping. You can also identify the SNMP represented as hexadecimal numbers only, and must be from 5 to 32 bytes long; for 00:09:0a:fe:ff:12:97:33:45:12. |  |
| Examples           | This example sh                                                                                                    | lows how to display the SNMP engine ID:                                                                                                    |  |
|                    | Console> (enable) <b>show snmp engineid</b><br>EngineId: 00:00:00:09:00:d0:00:4c:18:00<br>Engine Boots: 1234455<br>Console> (enable) |                                                                                                    |  |
|                    | Table 2-82 describes the fields in the show snmp engineid command output.                                                            |                                                                                                    |  |
|                    | Table 2-82 show snmp engineid Command Output Fields                                                                                  |                                                                                                    |  |
|                    | Field                                                                                                    | Description                                                                                                    |  |
|                    | EngineId                                                                                                    | String identifying the name of the SNMP copy on the device.                                                                                                    |  |
|                    | Engine Boots                                                                                                    | Number of times an SNMP engine has been started or reinitialized.                                                                                                    |  |
|                    |                                                                                                    |                                                                                                    |  |

Related Commands show snmp

# show snmp group

To display the name of the SNMP group or collection of users who have a common access policy, use the **show snmp group** command.

show snmp group [volatile | nonvolatile | read-only]

show snmp group [-hex] {groupname} [-hex] user {username}
[security-model {v1 | v2c | v3}]

| Syntax Description | volatile                                                                                                    | (Optional) Specifies the storage type is defined as temporary memory and the content is deleted if the device is turned off.                                           |
|--------------------|----------------------------------------------------------------------------------------------------|----------------------------------------------------------------------------------------------------|
|                    | nonvolatile                                                                                                    | (Optional) Specifies the storage type is defined as persistent memory and the content remains after the device is turned off and on again.                             |
|                    | read-only                                                                                                    | (Optional) Specifies that the storage type is defined as read only.                                                                                                    |
|                    | -hex                                                                                                    | (Optional) Displays groupname and username as a hexadecimal character.                                                                                                 |
|                    | groupname                                                                                                    | Name of the SNMP group or collection of users who have a common access policy.                                                                                         |
|                    | user username                                                                                                    | Specifies the SNMP group username.                                                                                                    |
|                    | security-model<br>v1   v2c   v3                                                                                                    | (Optional) Specifies security model v1, v2c, or v3.                                                                                                    |
| Defaults           | The default storage                                                                                                    | e type is <b>volatile</b> .                                                                                                    |
| Command Types      | Switch command.                                                                                                    |                                                                                                    |
| Command Modes      | Normal.                                                                                                    |                                                                                                    |
| Usage Guidelines   | If you use special characters for the <i>groupname</i> and <i>username</i> (nonprintable delimiters for these parameters), you must use a hexadecimal keyword, which is one or two hexadecimal digits separated by a colon (:); for example, 00:ab:34. |                                                                                                    |
|                    | There are three ver                                                                                                    | sions of SNMP:                                                                                                    |
|                    | • Version 1 (SNI<br>description of                                                                                                    | MPv1)—This is the initial implementation of SNMP. Refer to RFC 1157 for a full functionality.                                                                          |
|                    |                                                                                                    | MPv2c)—The second release of SNMP, described in RFC 1902, has additions and to data types, counter size, and protocol operations.                                      |
|                    |                                                                                                    | MPv3)—This is the most recent version of SNMP and is fully described in RFC 2571, C 2573, RFC 2574, and RFC 2575. SNMPv3 has significant enhancements to and security. |

The SNMP functionality on the Catalyst enterprise LAN switches for SNMP v1 and SNMP v2c remains intact; however, the functionality has greatly expanded for SNMPv3. Refer to the "Configuring SNMP" chapter of the Catalyst 6500 Series Switch Software Configuration Guide for more information on SNMPv3.

The read-only keyword is supported for security model v3 only.

#### **Examples**

This example shows how to display the SNMP group:

Console> (enable) show snmp group Security Model: v1 Security Name: public Group Name: defaultROgroup Storage Type: volatile Row Status: active

Security Model: v1 Security Name: secret Group Name: defaultRWALLgroup Storage Type: volatile Row Status: active

Security Model: v1 Security Name: private Group Name: defaultRWgroup Storage Type: volatile Row Status: active

```
Security Model: v2c
Security Name: public
Group Name: defaultROgroup
Storage Type: volatile
Row Status: active
Console> (enable)
```

Table 2-83 describes the fields in the **show snmp group** command output.

#### Table 2-83 show snmp group Command Output Fields

| Field          | Description                                                                           |  |  |
|----------------|---------------------------------------------------------------------------------------|--|--|
| Security Model | Security model used by the group.                                                     |  |  |
| Security Name  | e Security string definition.                                                         |  |  |
| Group Name     | p Name Name of the SNMP group or collection of users who have a common access policy. |  |  |
| Storage Type   | Indicates whether the settings are volatile or nonvolatile.                           |  |  |
| Row Status     | Status of the entry.                                                                  |  |  |

**Related Commands** clear snmp group

set snmp group

### show snmp ifalias

To display SNMP interface aliases, use the show snmp ifalias command.

show snmp ifalias [ifIndex]
show snmp ifalias module mod

**show snmp ifalias vlan** [*vlan*]

show snmp ifalias channel

| ifIndex | (Optional) Number of the interface index. |
|---------|-------------------------------------------|
| module  | Displays module interface aliases.        |
| mod     | Number of the module.                     |
| vlan    | Displays VLAN interface aliases.          |
| vlan    | (Optional) Number of the VLAN.            |
| channel | Displays channel interface aliases.       |
|         | module<br>mod<br>vlan<br>vlan             |

| Defaults This con | mmand has no default settings. |
|-------------------|--------------------------------|
|-------------------|--------------------------------|

**Command Types** Switch command.

Command Modes Normal.

**Usage Guidelines** If you do not enter an interface index number, all interface aliases are displayed.

Related Commands clear snmp ifalias set snmp ifalias

## show snmp notify

To display the snmpNotifyTable configuration, use the show snmp notify command.

show snmp notify [volatile | nonvolatile | read-only]

show snmp notify [-hex] {notifyname}

| Syntax Description | volatile                                                                                                    | (Optional) Specifies the storage type is defined as temporary memory and the content is deleted if the device is turned off.               |  |  |  |
|--------------------|----------------------------------------------------------------------------------------------------|----------------------------------------------------------------------------------------------------|--|--|--|
|                    | nonvolatile                                                                                                    | (Optional) Specifies the storage type is defined as persistent memory and the content remains after the device is turned off and on again. |  |  |  |
|                    | read-only                                                                                                    | (Optional) Specifies that the storage type is defined as read only.                                                                        |  |  |  |
|                    | -hex                                                                                                    | (Optional) Displays notifyname as a hexadecimal character.                                                                                 |  |  |  |
|                    | notifyname                                                                                                    | A unique identifier to index the snmpNotifyTable.                                                                                          |  |  |  |
|                    |                                                                                                    |                                                                                                    |  |  |  |
| Defaults           | The default st                                                                                                    | orage type is <b>nonvolatile</b> .                                                                                                    |  |  |  |
|                    |                                                                                                    |                                                                                                    |  |  |  |
| Command Types      | Switch comm                                                                                                    | and.                                                                                                    |  |  |  |
|                    |                                                                                                    |                                                                                                    |  |  |  |
| Command Modes      | Normal.                                                                                                    |                                                                                                    |  |  |  |
|                    |                                                                                                    |                                                                                                    |  |  |  |
| Usage Guidelines   | If you use special characters for the <i>notifyname</i> value (nonprintable delimiters for this parameter), you must use a hexadecimal keyword, which is one or two hexadecimal digits separated by a colon (:); for example, 00:ab:34. |                                                                                                    |  |  |  |
|                    | The <b>read-only</b> keyword is supported for security model v3 only.                                                                                                    |                                                                                                    |  |  |  |
| Francisco          |                                                                                                    |                                                                                                    |  |  |  |
| Examples           | This example shows how to display the SNMP notify information for a specific <i>notifyname</i> value:                                                                                                    |                                                                                                    |  |  |  |
|                    | Console> (enable) <b>show snmp notify snmpV1Notification</b><br>Notify Name: snmpV1Notification                                                                                                    |                                                                                                    |  |  |  |
|                    | Notify Tag: snmpVlTrap                                                                                                    |                                                                                                    |  |  |  |
|                    | Notify Type:<br>Storage Type                                                                                                    | -                                                                                                    |  |  |  |
|                    | Row Status:                                                                                                    |                                                                                                    |  |  |  |
|                    | Console> (en                                                                                                    | able)                                                                                                    |  |  |  |

Table 2-84 describes the fields in the **show snmp notify** command output.

Table 2-84 show snmp notify Command Output Fields

| Field        | Description                                          |  |  |
|--------------|------------------------------------------------------|--|--|
| Notify Name  | Unique identifier used to index the snmpNotifyTable. |  |  |
| Notify Tag   | Name of the entry in the snmpNotifyTable.            |  |  |
| Notify Type  | Type of notification.                                |  |  |
| Storage Type | Storage type (volatile or nonvolatile).              |  |  |
| Row Status   | Status of the entry.                                 |  |  |

Related Commands clear

clear snmp notify set snmp notify

## show snmp rmonmemory

To display the memory usage limit in percentage, use the **show snmp rmonmemory** command.

### show snmp rmonmemory

| Syntax Description | This command has no arguments or keywords.                                                                                                    |
|--------------------|----------------------------------------------------------------------------------------------------|
| Defaults           | This command has no default settings.                                                                                                    |
| Command Types      | Switch command.                                                                                                    |
| Command Modes      | Normal.                                                                                                    |
| Usage Guidelines   | The percentage value displayed indicates that you cannot create new RMON entries or restore entries from the NVRAM if the specified memory usage is exceeded. |
| Examples           | This example shows how to display the RMON memory limit use:<br>Console> (enable) <b>show snmp rmonmemory</b><br>85 percent<br>Console> (enable)              |
| Related Commands   | set snmp rmonmemory                                                                                                    |

## show snmp targetaddr

To display the SNMP target address entries in the snmpTargetAddressTable, use the **show snmp targetaddr** command.

show snmp targetaddr [volatile | nonvolatile | read-only]

show snmp targetaddr [-hex] {addrname}

| Syntax Description | volatile                                                                                                    | (Optional) Specifies the storage type is defined as temporary memory and the content is deleted if the device is turned off.               |  |  |  |
|--------------------|----------------------------------------------------------------------------------------------------|----------------------------------------------------------------------------------------------------|--|--|--|
|                    | nonvolatile                                                                                                    | (Optional) Specifies the storage type is defined as persistent memory and the content remains after the device is turned off and on again. |  |  |  |
|                    | read-only                                                                                                    | (Optional) Specifies that the storage type is defined as read only.                                                                        |  |  |  |
|                    | -hex                                                                                                    | (Optional) Displays addrname as a hexadecimal character.                                                                                   |  |  |  |
|                    | addrname                                                                                                    | Name of the target agent; the maximum length is 32 bytes.                                                                                  |  |  |  |
| Defaults           | The default storage type is <b>nonvolatile</b> .                                                                                                    |                                                                                                    |  |  |  |
| Command Types      | Switch command.                                                                                                    |                                                                                                    |  |  |  |
| Command Modes      | Normal.                                                                                                    |                                                                                                    |  |  |  |
| Usage Guidelines   | If you use special characters for the <i>addrname</i> value (nonprintable delimiters for this parameter), you must use a hexadecimal keyword, which is one or two hexadecimal digits separated by a colon (:); for example, 00:ab:34. |                                                                                                    |  |  |  |
|                    | The <b>read-only</b> keyword is supported for security model v3 only.                                                                                                    |                                                                                                    |  |  |  |
| Examples           | This example                                                                                                    | e shows how to display specific target address information in the snmpTargetAddressTable:                                                  |  |  |  |
|                    | Target Addre<br>IP Address:<br>UDP Port#: 1<br>Timeout: 100<br>Retry count<br>Tag List: ta<br>Parameters:                                                                                                    | 165<br>0<br>: 5<br>agl tag2 tag3<br>jeorge<br>e: nonvolatile<br>active                                                                     |  |  |  |

Table 2-85 describes the fields in the show snmp targetaddr command output.

| Field                  | Description                                                         |
|------------------------|---------------------------------------------------------------------|
| Target Address<br>Name | Name of the target address.                                         |
| IP Address             | Target IP address.                                                  |
| UDP Port #             | Number of the UDP port of the target host to use.                   |
| Timeout                | Number of timeouts.                                                 |
| Retry count            | Number of retries.                                                  |
| Tag List               | Tags that point to target addresses to send notifications to.       |
| Parameters             | Entry in the snmpTargetParamsTable; the maximum length is 32 bytes. |
| Storage Type           | Storage type (volatile or nonvolatile).                             |
| Row Status             | Status of the entry.                                                |

Table 2-85 show snmp targetaddr Command Output Fields

**Related Commands** 

clear snmp targetaddr set snmp targetaddr

### show snmp targetparams

To display the SNMP parameters used in the snmpTargetParamsTable when generating a message to a target, use the **show snmp targetparams** command.

show snmp targetparams [volatile | nonvolatile | read-only]

show snmp targetparams [-hex] {paramsname}

| Syntax Description | volatile                                                                                                    | (Optional) Specifies that the storage type is defined as temporary memory and that the content is deleted if the device is turned off.          |  |  |  |  |  |
|--------------------|----------------------------------------------------------------------------------------------------|----------------------------------------------------------------------------------------------------|--|--|--|--|--|
|                    | nonvolatile                                                                                                    | (Optional) Specifies the storage type is defined as persistent memory and that the content remains after the device is turned off and on again. |  |  |  |  |  |
|                    | read-only                                                                                                    | (Optional) Specifies that the storage type is defined as read only.                                                                             |  |  |  |  |  |
|                    | -hex                                                                                                    | (Optional) Displays paramsname as a hexadecimal character.                                                                                      |  |  |  |  |  |
|                    | paramsname                                                                                                    | Name of the parameter in the snmpTargetParamsTable; the maximum length is 32 bytes.                                                             |  |  |  |  |  |
| Defaults           | The default stor                                                                                                    | rage type is <b>volatile</b> .                                                                                                    |  |  |  |  |  |
| Delautis           |                                                                                                    |                                                                                                    |  |  |  |  |  |
| Command Types      | Switch command.                                                                                                    |                                                                                                    |  |  |  |  |  |
| Command Modes      | Normal.                                                                                                    |                                                                                                    |  |  |  |  |  |
| Usage Guidelines   | elines If you use special characters for the <i>paramsname</i> value (nonprintable delimiters for this para must use a hexadecimal keyword, which is one or two hexadecimal digits separated by a co example, 00:ab:34.                                                       |                                                                                                    |  |  |  |  |  |
|                    | The <b>read-only</b> keyword is supported for security model v3 only.                                                                                                    |                                                                                                    |  |  |  |  |  |
| Examples           | This example shows how to display specific target parameter information in the snmpTargetParamsTable:                                                                                                    |                                                                                                    |  |  |  |  |  |
|                    | Console> (enable) <b>show snmp targetparams snmpV1TrapParams</b><br>Target Parameter Name: snmpV1TrapParams<br>Message Processing Model: v1<br>Security Name: public<br>Security Level: noauthentication<br>Storage Type: volatile<br>Row Status: active<br>Console> (enable) |                                                                                                    |  |  |  |  |  |

Table 2-86 describes the fields in the show snmp targetparams command output.

| Field                       | Description                                                                          |
|-----------------------------|--------------------------------------------------------------------------------------|
| Target Parameter Name       | A unique identifier used to index the snmpTargetParamsTable.                         |
| Message Processing<br>Model | Version number used by the Message Processing Model.                                 |
| Security Name               | Security string definition.                                                          |
| Security Level              | Type of security level:                                                              |
|                             | • Authentication—The security level is set to use the authentication protocol.       |
|                             | • Noauthentication—The security level is not set to use the authentication protocol. |
| Storage Type                | Status of whether the settings are volatile or nonvolatile.                          |
| Row Status                  | Status of the entry.                                                                 |

Table 2-86 show snmp targetparams Command Output Fields

Related Commands clear snmp targetparams set snmp targetparams

#### show snmp user

To display SNMP information for a specific user, use the show snmp user command.

show snmp user [volatile | nonvolatile | read-only]

show snmp user [-hex] {user} [remote {engineid}]

show snmp user summary

| Syntax Description | volatile                                                                                                    | (Optional) Specifies the storage type is defined as temporary memory and th content is deleted if the device is turned off.                |  |  |  |  |  |
|--------------------|----------------------------------------------------------------------------------------------------|----------------------------------------------------------------------------------------------------|--|--|--|--|--|
|                    | nonvolatile                                                                                                    | (Optional) Specifies the storage type is defined as persistent memory and the content remains after the device is turned off and on again. |  |  |  |  |  |
|                    | read-only                                                                                                    | (Optional) Specifies that the storage type is defined as read only.                                                                        |  |  |  |  |  |
|                    | -hex                                                                                                    | (Optional) Displays user as a hexadecimal character.Name of the SNMP user.(Optional) Specifies the username on a remote SNMP engine.       |  |  |  |  |  |
|                    | user                                                                                                    |                                                                                                    |  |  |  |  |  |
|                    | remote engineid                                                                                                    |                                                                                                    |  |  |  |  |  |
|                    | summary                                                                                                    | Specifies a summary of SNMP users.                                                                                                    |  |  |  |  |  |
|                    |                                                                                                    |                                                                                                    |  |  |  |  |  |
| Defaults           | The default storage                                                                                                    | type is <b>nonvolatile</b> , and the local SNMP engine ID is used.                                                                         |  |  |  |  |  |
| Command Types      | Switch command.                                                                                                    |                                                                                                    |  |  |  |  |  |
| Command Modes      | Normal.                                                                                                    |                                                                                                    |  |  |  |  |  |
| Usage Guidelines   | If you use special characters for the <i>user</i> value (nonprintable delimiters for this parameter), you must use a hexadecimal keyword, which is one or two hexadecimal digits separated by a colon (:); for example, 00:ab:34. |                                                                                                    |  |  |  |  |  |
|                    | The <b>read-only</b> keyword is supported for security model v3 only.                                                                                                    |                                                                                                    |  |  |  |  |  |
| Examples           | This example show                                                                                                    | s how to display specific user information:                                                                                                |  |  |  |  |  |
| •                  | -                                                                                                    | <pre>show snmp user joe 2:33:44 otocol: md5   des56 atile</pre>                                                                            |  |  |  |  |  |

Table 2-87 describes the fields in the show snmp user command output.

Table 2-87 show snmp user Command Output Fields

| Field                      | Description                                                    |
|----------------------------|----------------------------------------------------------------|
| EngineId                   | String identifying the name of the copy of SNMP on the device. |
| User Name                  | String identifying the name of the SNMP user.                  |
| Authentication<br>Protocol | Type of authentication protocol.                               |
| Privacy Protocol           | Type of privacy authentication protocol.                       |
| Storage Type               | Status of whether the settings are volatile or nonvolatile.    |
| Row Status                 | Status of the entry.                                           |

**Related Commands** 

clear snmp user set snmp user

# show snmp view

To display the SNMP MIB view configuration, use the show snmp view command.

show snmp view [volatile | nonvolatile | read-only]

show snmp view [-hex] {viewname} {subtree}

| Syntax Description | volatile                                                                                                    | (Optional) Specifies the storage type is defined as temporary memory and the conte<br>is deleted if the device is turned off.              |  |  |  |  |
|--------------------|----------------------------------------------------------------------------------------------------|----------------------------------------------------------------------------------------------------|--|--|--|--|
|                    | nonvolatile                                                                                                    | (Optional) Specifies the storage type is defined as persistent memory and the content remains after the device is turned off and on again. |  |  |  |  |
|                    | read-only                                                                                                    | (Optional) Specifies that the storage type is defined as read only.                                                                        |  |  |  |  |
|                    | -hex                                                                                                    | (Optional) Displays the viewname as a hexadecimal character.                                                                               |  |  |  |  |
|                    | viewname                                                                                                    | Name of a MIB view.                                                                                                    |  |  |  |  |
| Defaults           | subtree                                                                                                    | Name of the subtree.                                                                                                    |  |  |  |  |
|                    | The default view is <b>volatile</b> .                                                                                                    |                                                                                                    |  |  |  |  |
| Command Types      | Switch comm                                                                                                    | Switch command.                                                                                                    |  |  |  |  |
| Command Modes      | Normal.                                                                                                    |                                                                                                    |  |  |  |  |
| Usage Guidelines   | If you use special characters for the <i>viewname</i> value (nonprintable delimiters for this parameter), you must use a hexadecimal keyword, which is one or two hexadecimal digits separated by a colon (:); for example, 00:ab:34. |                                                                                                    |  |  |  |  |
|                    | A MIB subtree used with a mask defines a view subtree; it can be in OID format or a text name mapped to a valid OID.                                                                                                    |                                                                                                    |  |  |  |  |
|                    | The <b>read-onl</b>                                                                                                    | <b>y</b> keyword is supported for security model v3 only.                                                                                  |  |  |  |  |
| Examples           | This example                                                                                                    | e shows how to display the SNMP MIB view:                                                                                                  |  |  |  |  |
|                    |                                                                                                    | c:<br>included<br>e: volatile<br>active                                                                                                    |  |  |  |  |

Table 2-88 describes the fields in the **show snmp view** command output.

| Table 2-88 | show snmp view Command Output Fields |
|------------|--------------------------------------|
|------------|--------------------------------------|

| Field        | Description                                                               |
|--------------|---------------------------------------------------------------------------|
| View Name    | Name of a MIB view.                                                       |
| Subtree OID  | Name of a MIB subtree in OID format or a text name mapped to a valid OID. |
| Subtree Mask | Subtree mask can be all ones, all zeros, or a combination of both.        |
| View Type    | Status of whether the MIB subtree is included or excluded.                |
| Storage Type | Storage type (volatile or nonvolatile).                                   |
| Row Status   | Status of the entry.                                                      |

**Related Commands** 

clear snmp view set snmp view

#### show span

To display information about the current SPAN configuration, use the show span command.

show span [all]

```
Syntax Description
                    all
                             (Optional) Displays local and remote SPAN configuration information.
Defaults
                    This command has no default settings.
Command Types
                    Switch command.
Command Modes
                    Normal.
Examples
                    This example shows how to display SPAN information for the switch. In this example, the SPAN source
                    is port 2/1 and the SPAN destination is port 2/12. Only transmit traffic is monitored. Normal incoming
                    packets are disabled on the SPAN destination port. Monitoring multicast traffic is enabled.
                    Console> (enable) show span
                    _____
                    Destination
                                   : Port 4/1
                    Admin Source : Port 2/2
                                 : Port 2/2
                    Oper Source
                    Direction
                                   : transmit/receive
                    Incoming Packets: enabled
                    Learning
                                : -
                    Multicast
                                    : enabled
                    Filter
                                    : 10,20,30,40,50,60,70,80,90,100
                                   : inactive
                    Status
                    Console> (enable)
                    Table 2-89 describes the fields in the show span command output.
                    Table 2-89 show span Command Output Fields
```

| Field            | Description                                                                                                 |
|------------------|----------------------------------------------------------------------------------------------------|
| Destination      | Destination port for SPAN information.                                                                      |
| Admin Source     | Source port or VLAN for SPAN information.                                                                   |
| Oper Source      | Operator port or VLAN for SPAN information.                                                                 |
| Direction        | Status of whether transmit, receive, or transmit and receive information is monitored.                      |
| Incoming Packets | Status of whether reception of normal incoming packets on the SPAN destination port is enabled or disabled. |
| Learning         | Status of whether learning is enabled or disabled for the SPAN destination port.                            |

| Field          | Description                                                            |
|----------------|------------------------------------------------------------------------|
| Multicast      | Status of whether monitoring multicast traffic is enabled or disabled. |
| Filter         | Monitored VLANs in source trunk ports.                                 |
| Max. Bandwidth | Bandwidth limits for SPAN traffic, in Mbps.                            |

#### Table 2-89 show span Command Output Fields (continued)

Related Commands

clear config set spantree root

### show spantree

To display spanning tree information for a VLAN or port, use the show spantree command.

show spantree [vlan] [active]

show spantree mod/port

| Syntax Description | vlan                                                             | <i>i</i> (Optional) Number of the VLAN; valid values are from 1 to 1001 and from 1025 to 4094.                                                                                                    |  |  |  |  |  |  |
|--------------------|------------------------------------------------------------------|----------------------------------------------------------------------------------------------------|--|--|--|--|--|--|
|                    | active                                                           | (Optional) Displays only the active ports.                                                                                                    |  |  |  |  |  |  |
|                    | mod/port                                                         | Number of the module and the port on the module.                                                                                                    |  |  |  |  |  |  |
| Defaults           | This comma                                                       | nd has no default settings.                                                                                                    |  |  |  |  |  |  |
| Command Types      | Switch comr                                                      | mand.                                                                                                    |  |  |  |  |  |  |
| Command Modes      | Normal.                                                          |                                                                                                    |  |  |  |  |  |  |
| Usage Guidelines   | If you do not specify the VLAN number, VLAN 1 is displayed.      |                                                                                                    |  |  |  |  |  |  |
|                    | If you are in MISTP mode, instance information is not displayed. |                                                                                                    |  |  |  |  |  |  |
|                    | enough to di                                                     | Im length of the channel port list can be 47. The spaces in the Port(s) column may not be splay the entire list in one line. If this is the case, the port list is split into multiple lines. For the following display, ports 6/5-8, 6/13, 6/15, 6/17, 6/19 are channeling:               |  |  |  |  |  |  |
|                    | <br>Port(s)                                                      | Vlan Port-State Cost Prio Portfast Channel_id                                                                                                    |  |  |  |  |  |  |
|                    | 6/5-8,6/13,<br>9<br>                                             | .6/15,6/17,6/1 1 not-connected 2684354 32 disabled 0                                                                                                    |  |  |  |  |  |  |
|                    | becomes hal                                                      | channel protocol does not support half-duplex links. If a port is in active/passive mode and if duplex, the port is suspended (and a syslog message is generated). The port is shown as 'using the <b>show port</b> command and as "not connected" using the <b>show spantree</b> command. |  |  |  |  |  |  |

This discrepancy is because the port is physically connected but never joined spanning tree. To get the port to join spanning tree, either set the duplex to full or set the channel mode to off for that port.

#### **Examples** This example (while in PVST+ mode) shows how to display the active spanning tree port configuration for VLAN 1:

Console> (enable) show spantree 1 active VLAN 1 PVST+ Spanning tree mode Spanning tree type ieee Spanning tree enabled 00-60-70-4c-70-00 Designated Root Designated Root Priority 16384 Designated Root Cost 19 Designated Root Port 2/3 Root Max Age 14 sec Hello Time 2 sec Forward Delay 10 sec Bridge ID MAC ADDR 00-d0-00-4c-18-00 Bridge ID Priority 32768 Bridge Max Age 20 sec Hello Time 2 sec Forward Delay 15 sec Port Vlan Port-State Cost Prio Portfast Channel\_id 19 32 disabled 0 19 32 disabled 0 2/3 1 forwarding 19 2/12 1 forwarding Console> (enable)

This example (while in MISTP mode) shows how to display the active spanning tree port configuration for VLAN 1:

Console> (enable) show spantree 1 active VLAN 1 Spanning tree mode MISTP Spanning tree type ieee Spanning tree enabled VLAN mapped to MISTP Instance: 1 Port Vlan Port-State Cost Prio Portfast Channel\_id \_\_\_\_\_ 0 1 2 --...

| 2/3               | 1 | forwarding | 200000 | 32 disabled 0 |  |
|-------------------|---|------------|--------|---------------|--|
| 2/12              | 1 | forwarding | 200000 | 32 disabled 0 |  |
| Console> (enable) |   |            |        |               |  |

This example (while in Rapid PVST+ mode) shows how to display the active spanning tree port configuration for VLAN 989:

| Console> show spantree 989 a | active                             |
|------------------------------|------------------------------------|
| VLAN 989                     |                                    |
| Spanning tree mode           | RAPID-PVST+                        |
| Spanning tree type           | ieee                               |
| Spanning tree enabled        |                                    |
|                              |                                    |
| Designated Root              | 00-02-7d-a4-53-dc                  |
| Designated Root Priority     | 8192                               |
| Designated Root Cost         | 0                                  |
| Designated Root Port         | 1/0                                |
| Root Max Age 20 sec Hell     | lo Time 2 sec Forward Delay 15 sec |
|                              |                                    |
| Bridge ID MAC ADDR           | 00-02-7d-a4-53-dc                  |
| Bridge ID Priority           | 8192                               |
| Bridge Max Age 20 sec Hell   | lo Time 2 sec Forward Delay 15 sec |

| Port     | State      | Role Cost |    | Prio | Туре           |
|----------|------------|-----------|----|------|----------------|
|          |            |           |    |      |                |
| 3/3      | forwarding | DESG      | 19 | 32   | P2P, PEER(STP) |
| 5/1      | forwarding | DESG      | 4  | 32   | P2P, Edge      |
| 6/5      | forwarding | DESG      | 4  | 32   | P2P            |
| Console> |            |           |    |      |                |

This example (while in Rapid PVST+ mode) shows how to display the spanning tree configuration for module 5, port 1:

| Console> <b>show</b><br>Edge Port:<br>Link Type:<br>Port Guard: | Yes, | (Config | gured) Disable<br>gured) Auto |           |   |      |      |      |
|-----------------------------------------------------------------|------|---------|-------------------------------|-----------|---|------|------|------|
| Port                                                            |      | Vlan    | State                         | Role Cost |   | Prio | Туре |      |
|                                                                 |      |         |                               |           |   |      |      |      |
| 5/1                                                             |      | 1       | forwarding                    | DESG      | 4 | 32   | P2P, | Edge |
| 5/1                                                             |      | 40      | forwarding                    | DESG      | 4 | 32   | P2P, | Edge |
| 5/1                                                             |      | 500     | forwarding                    | DESG      | 4 | 32   | P2P, | Edge |
| 5/1                                                             |      | 501     | forwarding                    | DESG      | 4 | 32   | P2P, | Edge |
| 5/1                                                             |      | 856     | forwarding                    | DESG      | 4 | 32   | P2P, | Edge |
| 5/1                                                             |      | 989     | forwarding                    | DESG      | 4 | 32   | P2P, | Edge |
| Console>                                                        |      |         |                               |           |   |      |      |      |

Table 2-90 describes the fields in the **show spantree** command output:

| Field                    | Description                                                                        |
|--------------------------|------------------------------------------------------------------------------------|
| VLAN                     | VLAN for which the spanning tree information is shown.                             |
| Spanning tree            | Status of whether Spanning Tree Protocol is enabled or disabled.                   |
| Spanning tree mode       | Current spanning tree mode: mistp, pvst+,<br>mistp-pvst+, mst, or rapid pvst+.     |
| Spanning tree type       | Current spanning tree type: ieee or cisco.                                         |
| Designated Root          | MAC address of the designated spanning tree root bridge.                           |
| Designated Root Priority | Priority of the designated root bridge.                                            |
| Designated Root Cost     | Total path cost to reach the root.                                                 |
| Designated Root Port     | Port through which the root bridge can be reached (shown only on nonroot bridges). |
| Root Max Age             | Amount of time a BPDU packet should be considered valid.                           |
| Hello Time               | Number of times the root bridge sends BPDUs.                                       |
| Forward Delay            | Amount of time the port spends in listening or learning mode.                      |
| Bridge ID MAC ADDR       | Bridge MAC address.                                                                |
| Bridge ID Priority       | Bridge priority.                                                                   |
| Bridge Max Age           | Bridge maximum age.                                                                |

#### Table 2-90 show spantree Command Output Fields

| Field         | Description                                                                                                    |
|---------------|----------------------------------------------------------------------------------------------------|
| Forward Delay | Amount of time the bridge spends in listening and learning mode.                                                                                    |
| Port          | Port number.                                                                                                    |
| Vlan          | VLAN to which the port belongs.                                                                                                    |
| Port-State    | Spanning tree port state (disabled, inactive,<br>not-connected, blocking, listening, learning,<br>forwarding, bridging, or type-pvid-inconsistent). |
| Role          | Port role in the spanning tree: Root, Designated,<br>Alternate, Back-up.                                                                            |
| Cost          | Cost associated with the port.                                                                                                    |
| Prio          | Priority associated with the port.                                                                                                    |
| Portfast      | Status of whether the port is configured to use the PortFast feature.                                                                               |
| Channel_id    | Channel ID number.                                                                                                    |

#### Table 2-90 show spantree Command Output Fields (continued)

#### **Related Commands**

show spantree backbonefast show spantree blockedports show spantree portvlancost show spantree statistics show spantree summary show spantree uplinkfast

# show spantree backbonefast

To display whether the spanning tree BackboneFast Convergence feature is enabled, use the **show spantree backbonefast** command.

#### show spantree backbonefast

| Syntax Description | This command has no arguments or keywords.                                                               |
|--------------------|----------------------------------------------------------------------------------------------------|
| Defaults           | This command has no default settings.                                                                    |
| Command Types      | Switch command.                                                                                          |
| Command Modes      | Normal.                                                                                                  |
| Usage Guidelines   | This command is not available in MISTP mode or in MST mode.                                              |
| Examples           | This example shows how to display whether the spanning tree BackboneFast Convergence feature is enabled: |
|                    | Console> <b>show spantree backbonefast</b><br>Backbonefast is enabled.<br>Console>                       |
| Related Commands   | set spantree backbonefast<br>show spantree defaultcostmode                                               |

# show spantree blockedports

To display only the blocked ports on a per-VLAN or per-instance basis, use the **show spantree blockedports** command.

show spantree blockedports [vlans]

show spantree blockedports mistp-instance [instance]

show spantree blockedports mst [instance]

| Syntax Description | vlans                                    | (Optional) Number of the VLANs.                                                                        |
|--------------------|------------------------------------------|----------------------------------------------------------------------------------------------------|
|                    | <b>mistp-instance</b><br><i>instance</i> | Keyword and optional variable to display instance-specific information; valid values are from 1 to 16. |
|                    | mst instance                             | Keyword and optional variable to display instance-specific information; valid values are from 0 to 15. |
| Defaults           | The default is all                       | blocked ports in all VLANs are displayed.                                                              |
| Command Types      | Switch command                           | L.                                                                                                    |
| Command Modes      | Normal.                                  |                                                                                                    |
| Usage Guidelines   | If you do not spec                       | cify a VLAN number, all blocked ports in the system are displayed.                                     |
| Examples           | This example sho                         | ows how to display the blocked ports for VLAN 1002:                                                    |
|                    |                                          | pantree blockedports 1002<br>ed ports (segments) in VLAN 1002 : 0                                      |
|                    | This example sho                         | ows how to display the blocked ports for an MISTP instance:                                            |
|                    |                                          | <pre>pantree blockedports mistp-instance 1 ed ports (segments) in Instance 1 : 0</pre>                 |
|                    | This example sho                         | ows how to display the blocked ports for an MST instance:                                              |
|                    |                                          | pantree blockedports mst 0<br>ed ports (segments) in Instance 0: 0                                     |

Related Commands show spantree

# show spantree bpdu-filter

To display information about BPDU filtering, use the show spantree bpdu-filter command.

show spantree bpdu-filter [mod[/port]]

| <u> </u>           | <u> </u>              |                                                                                      |
|--------------------|-----------------------|--------------------------------------------------------------------------------------|
| Syntax Description |                       | (Optional) Number of the module.                                                     |
|                    | port                  | (Optional) Number of the port on the module.                                         |
|                    |                       |                                                                                      |
| Defaults           | This comman           | nd has no default settings.                                                          |
| Command Types      | Switch comm           | and.                                                                                 |
| Command Modes      | Normal.               |                                                                                      |
| Examples           | This example          | shows how to display information about BPDU filtering on module 1:                   |
|                    |                       | <b>bw spantree bpdu-filter 1</b><br>Filter is disabled on the switch.<br>BPDU-Filter |
|                    | 1/1<br>1/2            | Enable<br>Default                                                                    |
|                    | Console>              | Delault                                                                              |
| Related Commands   | Console> set spantree | bpdu-filter                                                                          |

Catalyst 6500 Series Switch Command Reference—Release 8.2

# show spantree bpdu-guard

To display information about BPDU guard, use the show spantree bpdu-guard command.

show spantree bpdu-guard [mod[/port]]

| Syntax Description | mod                    | (Optional) Number of the module.                                       |
|--------------------|------------------------|------------------------------------------------------------------------|
|                    | port                   | (Optional) Number of the port on the module.                           |
| Defaults           | This comm              | and has no default settings.                                           |
| Command Types      | Switch com             | nmand.                                                                 |
| Command Modes      | Normal.                |                                                                        |
| Examples           | This examp             | le shows how to display information about BPDU guard on module 1:      |
|                    |                        | <b>how spantree bpdu-guard 1</b><br>U Guard is disabled on the switch. |
|                    | Port                   | BPDU-Guard                                                             |
|                    | 1/1<br>1/2<br>Console> | Enable<br>Default                                                      |
| Related Commands   | set spantre            | e bpdu-guard                                                           |

# show spantree bpdu-skewing

To display BPDU skewing detection status, use the show spantree bpdu-skewing command.

show spantree bpdu-skewing vlan [mod/port]

show spantree bpdu-skewing {mistp-instance instance} mod/port

**show spantree bpdu-skewing mst** [*instance* | *mod/port*]

| Syntax Description | vlan                                                                         | Number of the V                            | AN· valid values a                       | are from 1 to 1005 and from 1025 to 4094.                                                                                                    |  |  |
|--------------------|------------------------------------------------------------------------------|--------------------------------------------|------------------------------------------|----------------------------------------------------------------------------------------------------|--|--|
| Cyntax Desoription | mod/port                                                                     |                                            |                                          | ad the port on the module.                                                                                                    |  |  |
|                    | mistp-instance                                                               | · • ·                                      |                                          | on; valid values are from 1 to 16.                                                                                                    |  |  |
|                    | mst                                                                          | Displays MST in                            | stance information.                      |                                                                                                    |  |  |
|                    | instance                                                                     | (Optional) Numb                            | er of the instance; v                    | valid values are from 1 to 15.                                                                                                    |  |  |
|                    | mod/port                                                                     | (Optional) Numb                            | er of the module an                      | nd the port on the module.                                                                                                    |  |  |
| Defaults           | The default is the                                                           | BPDU skew status                           | s for all VLANs is c                     | displayed.                                                                                                    |  |  |
| Command Types      | Switch command                                                               |                                            |                                          |                                                                                                    |  |  |
| Command Modes      | Normal.                                                                      |                                            |                                          |                                                                                                    |  |  |
| Usage Guidelines   | This command is                                                              | not supported by the                       | ne NAM.                                  |                                                                                                    |  |  |
|                    | The <b>mistp-instance</b> instance options are available in MISTP mode only. |                                            |                                          |                                                                                                    |  |  |
|                    | when spanning tr<br>changes. The diff                                        | ee timers lapse, exp<br>erence between the | ected BPDUs are n<br>expected result and | k convergence due to skewing. Skewing occu<br>not received, and spanning tree detects topolog<br>d the BPDUs actually received is a <i>skew</i> . The<br>spanning tree topology database up to date. |  |  |
| Examples           | This example sho                                                             | ows how to display                         | the BPDU skew sta                        | tus for a VLAN:                                                                                                    |  |  |
|                    | Console> show spantree bpdu-skewing 1                                        |                                            |                                          |                                                                                                    |  |  |
|                    | Bpdu skewing st                                                              | Bpdu skewing statistics for vlan 1         |                                          |                                                                                                    |  |  |
|                    | Port                                                                         | Last Skew (ms)                             | Worst Skew (ms)                          | Worst Skew Time                                                                                                    |  |  |
|                    | 8/2                                                                          | 5869                                       | 108370                                   | <br>Tue Nov 21 2000, 06:25:59                                                                                                    |  |  |
|                    | 8/4                                                                          | 4050                                       | 113198                                   | Tue Nov 21 2000, 06:26:04                                                                                                    |  |  |
|                    | 8/6                                                                          | 113363                                     | 113363                                   | Tue Nov 21 2000, 06:26:05                                                                                                    |  |  |

| •                 |        |        |           |                 |   |
|-------------------|--------|--------|-----------|-----------------|---|
|                   |        |        |           |                 |   |
|                   |        |        |           |                 |   |
| 8/24              | 4111   | 113922 | Tue Nov 2 | 1 2000, 06:26:0 | 5 |
| 8/26              | 113926 | 113926 | Tue Nov 2 | 1 2000, 06:26:0 | 5 |
| 8/28              | 4111   | 113931 | Tue Nov 2 | 1 2000, 06:26:0 | 5 |
| Console> (enable) |        |        |           |                 |   |

This example shows how to display the BPDU skew status for a specific module and port on a VLAN:

Console> (enable) **show spantree bpdu-skewing 1 5/9** Bpdu skewing statistics for vlan 1

| Port             | Last Skew (ms) | Worst Skew (ms) | Worst Skew Time           |
|------------------|----------------|-----------------|---------------------------|
|                  |                |                 |                           |
| 5/9              | 3992           | 4407            | Mon Mar 26 2001, 11:31:37 |
| Console> (enable | e)             |                 |                           |

Table 2-91 describes the fields in the show spantree bpdu-skewing command output.

Table 2-91 show spantree bpdu-skewing Command Output Fields

| Field           | Description                                                |  |
|-----------------|------------------------------------------------------------|--|
| Last Skew (ms)  | Duration of the last skew; absolute time in milliseconds.  |  |
| Worst Skew (ms) | Duration of the worst skew; absolute time in milliseconds. |  |
| Worst Skew Date | Date and time of the worst skew duration.                  |  |

Related Commands set spantree bpdu-skewing show spantree summary

Catalyst 6500 Series Switch Command Reference—Release 8.2

# show spantree conflicts

To display the MAC address of the root switch in the instance, the time remaining before the VLAN joins the instance, and the number of seconds left before the entry expires and is removed from the table, use the **show spantree conflicts** command.

show spantree conflicts vlan

| Syntax Description | <i>vlan</i> Number of the VLAN.                                                                                                    |  |  |  |
|--------------------|----------------------------------------------------------------------------------------------------|--|--|--|
| Defaults           | This command has no default settings.                                                                                                    |  |  |  |
| Command Types      | Switch command.                                                                                                    |  |  |  |
| Command Modes      | Normal.                                                                                                    |  |  |  |
| Usage Guidelines   | This command is available in MISTP or MISTP/PVST+ mode only.                                                                                                    |  |  |  |
|                    | This command is not available in MST mode.                                                                                                    |  |  |  |
|                    | When only one entry is printed (or when all the entries are associated to the same instance), the VLAN is mapped to that instance. If two or more entries are associated with different instances, then the VLAN has a conflict, is blocked, and is not mapped to any instance.                                                                                                    |  |  |  |
|                    | The time left timers associated with the mapping of a VLAN to an MISTP instance are started with the maximum age of the BPDU and can be up to the maximum age. This field can show "inactive" to indicate the MAC address is the same as the MAC address of the switch (for example, the switch is the root). In all the other cases, the entry is a number, and the timer restarts every time an incoming BPDU confirms the mapping. |  |  |  |
|                    | The delay timer field can display the following:                                                                                                    |  |  |  |
|                    | • Number in seconds that represents the timer running; this timer can be up to the maximum forward delay. The timer is initialized with the fwd delay.                                                                                                    |  |  |  |
|                    | • If the timer is not running, "inactive" is displayed because the VLAN is already mapped to the instance or a conflict is in progress.                                                                                                    |  |  |  |
| Examples           | This example shows the output if there are no conflicts on the specified VLAN:                                                                                                    |  |  |  |
|                    | Console> (enable) <b>show spantree conflicts 1</b><br>No conflicts for vlan 1<br>Inst MAC Delay Time left                                                                                                    |  |  |  |
|                    | 1 00-30-a3-4a-0c-00 inactive 35<br>Console> (enable)                                                                                                    |  |  |  |

This example shows the output if there are conflicts on the specified VLAN:

 Console> (enable) show spantree conflicts 1

 Inst MAC
 Delay
 Time left

 1
 00-30-a3-4a-0c-00
 inactive
 35

 3
 00-30-f1-e5-00-01
 inactive
 23

 Console> (enable)

Table 2-92 describes the fields in the show spantree conflicts command output.

| Field     | Description                                                                                            |  |
|-----------|----------------------------------------------------------------------------------------------------|--|
| Inst      | Instance number that is requesting to map the VLAN.                                                    |  |
| MAC       | MAC address of the root sending the BPDU claiming the VLAN, taken from the root ID of the BPDU.        |  |
| Delay     | Time remaining before the VLAN joins the instance.                                                     |  |
| Time left | left Age of the entry, as time in seconds left before the entry expires and is removed from the table. |  |

Table 2-92 show spantree conflicts Command Output Fields

**Related Commands** show spantree mistp-instance

# show spantree defaultcostmode

To display the current default port cost mode, use the **show spantree defaultcostmode** command.

#### show spantree defaultcostmode

| Syntax Description | This command has no arguments or keywords.                                                                                                    |  |  |
|--------------------|----------------------------------------------------------------------------------------------------|--|--|
| Defaults           | This command has no default settings.                                                                                                    |  |  |
| Command Types      | Switch command.                                                                                                    |  |  |
| Command Modes      | Normal.                                                                                                    |  |  |
| Examples           | This example shows how to display the default port cost mode:<br>Console> (enable) <b>show spantree defaultcostmode</b><br>Portcost and portvlancost set to use 802.1d default values.<br>Console> (enable) |  |  |

Related Commands set spantree defaultcostmode

# show spantree guard

To display spanning tree guard information for the VLANs or instances on a port, use the **show spantree guard** command.

show spantree guard [vlan]
show spantree guard [mod/port]
show spantree guard mistp-instance [instance]
show spantree guard mistp-instance [mod/port]
show spantree guard mst [instance]
show spantree guard mst [mod/port]

| Syntax Description | vlan                                                                                                    | (Optional) Number of the VLAN; valid values are from 1 to 1005 and from 1025 to 4094.                        |  |  |
|--------------------|----------------------------------------------------------------------------------------------------|----------------------------------------------------------------------------------------------------|--|--|
|                    | <i>mod/port</i> (Optional) Number of the module and the port on the module.                                                                                                    |                                                                                                    |  |  |
|                    | <b>mistp-instance</b><br><i>instance</i>                                                                                                    | Keyword and optional variable to display MISTP instance-specific information; valid values are from 1 to 16. |  |  |
|                    | mst instance                                                                                                    | Keyword and optional variable to display MST instance-specific information; valid values are from 0 to 15.   |  |  |
| Defaults           | The default is VLAN 1, and the default port list is "all the ports" in the specified or default VLAN.                                                                                                    |                                                                                                    |  |  |
| Command Types      | Switch command.                                                                                                    |                                                                                                    |  |  |
| Command Modes      | Normal.                                                                                                    |                                                                                                    |  |  |
| Usage Guidelines   | When you enable the spanning tree root guard or loop guard feature, the command works on a per-port basis. When you enable the feature on a port, a logical port is blocked on a per-VLAN basis. This means that you can specify a port (or a list of ports) and specify a VLAN, but you cannot specify both. |                                                                                                    |  |  |

| Examples | This example shows how to display spanning tree guard information for a specific VLAN:     |  |  |  |  |
|----------|--------------------------------------------------------------------------------------------|--|--|--|--|
|          | Console> <b>show spantree guard 1004</b><br>Port Vlan Port-State Guard type                |  |  |  |  |
|          | 1/1 1004 root-inconsistent root                                                            |  |  |  |  |
|          | 1/2 1004 not-connected none<br>2/1 1004 loop-inconsistent loop                             |  |  |  |  |
|          | 2/1 1004 loop-inconsistent loop<br>2/2 1004 forwarding loop                                |  |  |  |  |
|          |                                                                                            |  |  |  |  |
|          |                                                                                            |  |  |  |  |
|          |                                                                                            |  |  |  |  |
|          | Console>                                                                                   |  |  |  |  |
|          | This example shows how to display spanning tree guard information for a specific instance: |  |  |  |  |
|          | Console> show spantree guard mistp-instance 3                                              |  |  |  |  |
|          | Port Inst Port-State Guard Type                                                            |  |  |  |  |
|          | 1/1 3 listening root                                                                       |  |  |  |  |
|          | 1/2 3 listening root                                                                       |  |  |  |  |
|          |                                                                                            |  |  |  |  |

Related Commands set spantree guard

Console>

# show spantree mapping

To display VLAN and instance mapping information, use the show spantree mapping.

show spantree mapping [config]

| Syntax Description | config (Ontional) Displays mannings configured on the local switch                                        |  |  |  |  |
|--------------------|----------------------------------------------------------------------------------------------------|--|--|--|--|
| Syntax Description | config         (Optional) Displays mappings configured on the local switch.                               |  |  |  |  |
|                    |                                                                                                    |  |  |  |  |
|                    |                                                                                                    |  |  |  |  |
| Defaults           | This command has no default settings.                                                                     |  |  |  |  |
|                    |                                                                                                    |  |  |  |  |
|                    |                                                                                                    |  |  |  |  |
| Command Types      | Switch command.                                                                                           |  |  |  |  |
|                    |                                                                                                    |  |  |  |  |
|                    |                                                                                                    |  |  |  |  |
| Command Modes      | Normal.                                                                                                   |  |  |  |  |
|                    |                                                                                                    |  |  |  |  |
|                    |                                                                                                    |  |  |  |  |
| Usage Guidelines   | If you do not enter the optional <b>config</b> keyword, the mapping information propagated from the root  |  |  |  |  |
| Osuge Ourdennes    | switch in the instance is displayed. This runtime command is available in MISTP or MISTP-PVST+            |  |  |  |  |
|                    | mode only. If you enter the <b>config</b> keyword, the list of mappings configured on the local switch is |  |  |  |  |
|                    | displayed. It is available in PVST+ mode.                                                                 |  |  |  |  |
|                    | If you enter this command in PVST mode, this message displays:                                            |  |  |  |  |
|                    | Runtime vlan and instance mapping information is only available in MISTP                                  |  |  |  |  |
|                    | or                                                                                                    |  |  |  |  |
|                    | MISTP-PVST mode. Use 'show spantree mapping config' to view mappings                                      |  |  |  |  |
|                    | configured on the local switch.                                                                           |  |  |  |  |
|                    |                                                                                                    |  |  |  |  |
|                    |                                                                                                    |  |  |  |  |
| Examples           | This example shows how to display runtime VLAN and instance mapping information:                          |  |  |  |  |
|                    | Console> (enable) show spantree mapping                                                                   |  |  |  |  |
|                    | Inst Root Mac Vlans                                                                                       |  |  |  |  |
|                    | 1 00-50-3e-78-70-00 1                                                                                     |  |  |  |  |
|                    | 2 00-50-3e-78-70-00 -                                                                                     |  |  |  |  |
|                    | 3 00-50-3e-78-70-00 -                                                                                     |  |  |  |  |
|                    | 4 00-50-3e-78-70-00 -                                                                                     |  |  |  |  |
|                    | 5 00-50-3e-78-70-00 -                                                                                     |  |  |  |  |
|                    | 6 00-50-3e-78-70-00 -                                                                                     |  |  |  |  |
|                    | 7 00-50-3e-78-70-00 -                                                                                     |  |  |  |  |
|                    | 8 00-50-3e-78-70-00 -                                                                                     |  |  |  |  |
|                    | 9 00-50-3e-78-70-00 -                                                                                     |  |  |  |  |
|                    | 10 00-50-3e-78-70-00 -                                                                                    |  |  |  |  |
|                    | 11 00-50-3e-78-70-00 -                                                                                    |  |  |  |  |
|                    | 12 00-50-3e-78-70-00 -                                                                                    |  |  |  |  |
|                    | 13 00-50-3e-78-70-00 -                                                                                    |  |  |  |  |
|                    | 14 00-50-3e-78-70-00 -                                                                                    |  |  |  |  |
|                    | 15 00-50-3e-78-70-00 -                                                                                    |  |  |  |  |
|                    | 16 00-50-3e-78-70-00 -                                                                                    |  |  |  |  |
|                    | Console> (enable)                                                                                         |  |  |  |  |

|      | ole> (enable) <b>sho</b> w<br>Root Mac | v spantree mapping config<br>Vlans |
|------|----------------------------------------|------------------------------------|
| 1    | -                                      | 1                                  |
| 2    | -                                      | _                                  |
| 3    | -                                      | -                                  |
| 4    | -                                      | -                                  |
| 5    | -                                      | -                                  |
| 6    | -                                      | -                                  |
| 7    | -                                      | -                                  |
| 8    | -                                      | -                                  |
| 9    | -                                      | -                                  |
| 10   | -                                      | -                                  |
| 11   | -                                      | -                                  |
| 12   | -                                      | -                                  |
| 13   | -                                      | -                                  |
| 14   | -                                      | -                                  |
| 15   | -                                      | -                                  |
| 16   | -                                      | -                                  |
| Cons | ole> (enable)                          |                                    |

This example shows how to display mappings configured on the local switch:

Related Commands

set vlan

Catalyst 6500 Series Switch Command Reference—Release 8.2

# show spantree mistp-instance

To display instance information, use the show spantree mistp-instance command.

show spantree mistp-instance [instance] [active]

h ...tu istn insta 1/2

|                    | show spantree mist                           | p-instance mod/port                                                    |  |  |
|--------------------|----------------------------------------------|------------------------------------------------------------------------|--|--|
| Syntax Description | instance (Optio                              | onal) Instance number; valid values are from 1 to 16.                  |  |  |
| - J                |                                              |                                                                        |  |  |
|                    |                                              | ber of the module and the port on the module.                          |  |  |
|                    | mou por indine                               |                                                                        |  |  |
| Defaults           | The default instance is 1.                   |                                                                        |  |  |
| Command Types      | Switch command.                              |                                                                        |  |  |
| Command Modes      | Normal.                                      |                                                                        |  |  |
| Usage Guidelines   | This command is availab                      | ble in MISTP mode only.                                                |  |  |
|                    |                                              | <i>ort</i> number only, the VLAN mapping information is not displayed. |  |  |
| Examples           | This example shows how                       | v to display information regarding active instances only:              |  |  |
|                    | Console> show spantree mistp-instance active |                                                                        |  |  |
|                    | Instance 1                                   | MTCTD                                                                  |  |  |
|                    | Spanning tree mode<br>Spanning tree type     | MISTP<br>ieee                                                          |  |  |
|                    | Spanning tree instance                       | enabled                                                                |  |  |
|                    | Designated Root                              | 00-d0-00-4c-18-00                                                      |  |  |
|                    | Designated Root Priori                       |                                                                        |  |  |
|                    | Designated Root Cost<br>Designated Root Port | 0<br>none                                                              |  |  |
|                    | VLANs mapped:                                | 1                                                                      |  |  |
|                    | Root Max Age 20 sec                          | Hello Time 2 sec Forward Delay 15 sec                                  |  |  |
|                    | Bridge ID MAC ADDR                           | 00-d0-00-4c-18-00                                                      |  |  |
|                    | Bridge ID Priority<br>VLANs mapped:          | 32769 (bridge priority: 32768, sys ID ext: 1)<br>1                     |  |  |
|                    | Bridge Max Age 20 sec                        |                                                                        |  |  |
|                    | Port                                         | Inst Port-State Cost Prio Portfast Channel_id                          |  |  |
|                    | 2/3                                          | 1 forwarding 200000 32 disabled 0                                      |  |  |
|                    | 2/12<br>Console>                             | 1 forwarding 200000 32 disabled                                        |  |  |
|                    | Console>                                     |                                                                        |  |  |

Table 2-93 describes the fields in the **show spantree mistp-instance** command output:

| Field                    | Description                                                                                                    |  |
|--------------------------|----------------------------------------------------------------------------------------------------|--|
| Instance                 | Instance for which spanning tree information is shown.                                                                                        |  |
| Spanning tree mode       | Spanning tree mode.                                                                                                    |  |
| Spanning tree type       | Spanning tree type.                                                                                                    |  |
| Spanning tree instance   | Status of whether spanning tree instance is enabled or disabled.                                                                              |  |
| Designated Root          | MAC address of the designated spanning tree root bridge.                                                                                      |  |
| Designated Root Priority | Priority of the designated root bridge.                                                                                                    |  |
| Designated Root Cost     | Total path cost to reach the root.                                                                                                    |  |
| Designated Root Port     | Port through which the root bridge can be reached (shown only on nonroot bridges).                                                            |  |
| VLANs mapped             | Number of VLANs mapped.                                                                                                    |  |
| Root Max Age             | Amount of time a BPDU packet should be considered valid.                                                                                      |  |
| Hello Time               | Number of times the root bridge sends BPDUs.                                                                                                  |  |
| Forward Delay            | Amount of time the port spends in listening or learning mode.                                                                                 |  |
| Bridge ID MAC ADDR       | Bridge MAC address.                                                                                                    |  |
| Bridge ID Priority       | Part of the bridge identifier and is taken as the most significant part of the bridge ID comparisons.                                         |  |
| Bridge Max Age           | Bridge maximum age.                                                                                                    |  |
| Hello Time               | Amount of time the bridge sends BPDUs.                                                                                                    |  |
| Forward Delay            | Amount of time the bridge spends in listening or learning mode.                                                                               |  |
| Port                     | Port number.                                                                                                    |  |
| Instance                 | Instance to which the port belongs.                                                                                                    |  |
| Port-State               | Spanning tree port state (disabled, inactive, not-connected, blocking, listening, learning, forwarding, bridging, or type-pvid-inconsistent). |  |
| Cost                     | Cost associated with the port.                                                                                                    |  |
| Prio                     | Priority associated with the port.                                                                                                    |  |
| Portfast                 | Status of whether the port is configured to use the PortFast feature.                                                                         |  |
| Channel_id               | Channel ID number.                                                                                                    |  |

Table 2-93 show spantree mistp-instance Command Output Fields

**Related Commands** 

set spantree portinstancecost set spantree portinstancepri

# show spantree mst

To display MST information, use the **show spantree mst** command.

**show spantree mst** [*instance* | *mod/port*]

show spantree mst active

| Syntax Description | instance                                                                                             | <i>instance</i> Number of the instance; valid values are from 0 to 15.                                                                              |  |  |  |  |
|--------------------|----------------------------------------------------------------------------------------------------|----------------------------------------------------------------------------------------------------|--|--|--|--|
|                    | mod/port                                                                                             | t Number of the module and the port on the module.                                                                                                  |  |  |  |  |
|                    | active Displays active IST ports only.                                                               |                                                                                                    |  |  |  |  |
|                    |                                                                                                    |                                                                                                    |  |  |  |  |
| Defaults           | The default instance is instance 0 (IST).                                                            |                                                                                                    |  |  |  |  |
| Command Types      | Switch command.                                                                                      |                                                                                                    |  |  |  |  |
| Command Modes      | Normal.                                                                                              |                                                                                                    |  |  |  |  |
| Usage Guidelines   | You can use the <b>show spantree mst</b> command to display VLAN-specific spanning tree information. |                                                                                                    |  |  |  |  |
| Examples           | This example shows how to display MST information:                                                   |                                                                                                    |  |  |  |  |
|                    | Console> (e<br>Spanning tr<br>Instance<br>VLANs Mappe                                                | 0                                                                                                    |  |  |  |  |
|                    | Designated<br>Designated<br>Designated<br>Designated<br>Root Max Ag                                  | Root Priority32768 (root priority:32768, sys ID ext:0)Root Cost2000000Root Port7/48                                                                 |  |  |  |  |
|                    |                                                                                                    | ID MAC ADDR 00-d0-00-b3-68-00<br>ID Priority 32768<br>Path Cost 0 Remaining Hops 20                                                                 |  |  |  |  |
|                    | Bridge ID M<br>Bridge ID F<br>Bridge Max                                                             | riority 32768 (bridge priority:32768, sys ID ext:0)                                                                                                 |  |  |  |  |
|                    | Port                                                                                                 | State Role Cost Prio Type                                                                                                    |  |  |  |  |
|                    | 5/1<br>5/2<br>7/48<br>Console> (e                                                                    | forwarding DESG 20000 32 P2P, Boundary(STP)<br>forwarding DESG 20000 32 P2P, Boundary(STP)<br>forwarding ROOT 2000000 32 Shared, Boundary<br>nable) |  |  |  |  |

This example shows how to display MST instance-specific information for instance 1:

```
Console> (enable) show spantree mst 1
Spanning tree mode MST
Instance
                     1
VLANs Mapped:
                     1
Designated Root
                  00-d0-00-b3-68-00
Designated Root Priority 32769 (root priority:32768, sys ID ext:1)
Designated Root Cost 0 Remaining Hops 20
Designated Root Port
                     1/0
Bridge ID MAC ADDR
                     00-d0-00-b3-68-00
Bridge ID Priority
                     32769 (bridge priority: 32768, sys ID ext:1)
                                        Prio Type
Port
                  State
                             Role Cost
5/1
                  forwarding BDRY 20000 32 P2P, Boundary(STP)
5/2
                  forwarding BDRY 20000 32 P2P, Boundary(STP)
7/48
                  forwarding BDRY 2000000 32 Shared, Boundary
Console> (enable)
```

This example shows how to display MST instance-specific information for port 6 on module 3:

```
console> show spantree mst 3/6
Boundary Port: Yes (STP)
Edge Port: No, (Configured) Default
Port Guard: Default
Link Type: P2P(Configured) Auto
Inst State Role Cost Prio VLANs
----
0 forwarding ROOT 200000 32 1
Console>
```

**Related Commands** 

clear spantree mst set spantree mst config show spantree show spantree mst config

### show spantree mst config

To display the MST region information present in NVRAM and to display changes that have not been applied to the MST region configuration yet, use the **show spantree mst config** command.

#### show spantree mst config

| Syntax Description | This command has no keywords or arguments.                    |                                                                                                    |                |  |
|--------------------|---------------------------------------------------------------|----------------------------------------------------------------------------------------------------|----------------|--|
| Defaults           | This command has no default settings.                         |                                                                                                    |                |  |
| Command Types      | Switch command.                                               |                                                                                                    |                |  |
| Command Modes      | Normal.                                                       |                                                                                                    |                |  |
| Examples           | This example shows how to display the MST region information: |                                                                                                    |                |  |
|                    |                                                               | > show spantree mst config                                                                                                    |                |  |
|                    | Configu<br>Instance                                           |                                                                                                    | Revision: 1    |  |
|                    |                                                               | 401-1005,1025-1999,2201-4096<br>1-50<br>51-100<br>101-300<br>-<br>-<br>2000-2200<br>301-400<br>-<br>-<br>-<br>-<br>-<br>-<br>Region Configuration (Not applied y |                |  |
|                    | Region I<br>Instance<br>IST<br>1<br>2<br>3<br>4<br>5<br>6     | <pre>Vame:Catalyst vlans</pre>                                                                                                    | Revision: 6000 |  |

7 301-400 8 \_ 9 \_ 10 \_ 11 \_ 12 \_ 13 \_ 14 \_ 15 \_ -----Edit buffer is locked by: Console Console> (enable)

**Related Commands** 

clear spantree mst set spantree mst config

# show spantree portfast

To display PortFast information, use the show spantree portfast command.

show spantree portfast [mod/port]

| Syntax Description | <i>mod/port</i> (Optional) Number of the module and the port on the module.                                                                                                    |  |  |  |
|--------------------|----------------------------------------------------------------------------------------------------|--|--|--|
| Defaults           | This command has no default settings.                                                                                                    |  |  |  |
| Command Types      | Switch command.                                                                                                    |  |  |  |
| Command Modes      | Normal.                                                                                                    |  |  |  |
| Usage Guidelines   | When you enter the <b>show spantree portfast</b> command, if the designation for a port is displayed as an edge port, it is a PortFast port. Refer to Chapter 8, "Configuring Spanning Tree," and Chapter 9, "Configuring Spanning Tree PortFast, UplinkFast, BackboneFast, and Loop Guard," of the <i>Catalyst 6500 Series Switch Software Configuration Guide</i> for more information about PortFast.                                                                                         |  |  |  |
| Examples           | This example shows how to display PortFast information:<br>Console> show spantree portfast<br>Portfast BPDU guard is disabled.<br>Portfast BPDU filter is disabled.<br>Console><br>This example shows how to display PortFast information for a specific module and port:<br>Console> show spantree portfast 3/1<br>Portfast: Default<br>BPDU Filter: Enable<br>BPDU Guard: Default<br>Portfast BPDU guard is disabled.<br>Portfast BPDU guard is disabled.<br>Portfast BPDU filter is disabled. |  |  |  |
| Related Commands   | Set spantree portfast<br>set spantree portfast bpdu-filter                                                                                                    |  |  |  |

set spantree portfast bpdu-guard

# show spantree portinstancecost

To show the path cost for the instances on a port, use the **show spantree portinstancecost** command.

show spantree portinstancecost mod/port

| Syntax Description | <i>mod/port</i> Number of the module and the port on the module.                                                                                                    |  |  |  |
|--------------------|----------------------------------------------------------------------------------------------------|--|--|--|
| Defaults           | This command has no default settings.                                                                                                    |  |  |  |
| Command Types      | Switch command.                                                                                                    |  |  |  |
| Command Modes      | Normal.                                                                                                    |  |  |  |
| Examples           | This example shows how to display the path cost for the MISTP instances on port 1/1:<br>Console> show spantree portinstancecost 1/1<br>Port 1/1 instances 1-16 have path cost 20000.<br>Console> |  |  |  |
| Related Commands   | clear spantree portinstancecost<br>set spantree portinstancecost                                                                                                    |  |  |  |

# show spantree portvlancost

To show the path cost for the VLANs or extended-range VLANs, use the **show spantree portvlancost** command.

show spantree portvlancost *mod/port* / extended-range

| Syntax Description | mod/port                              | Number of the module and the port on the module.            |  |
|--------------------|---------------------------------------|-------------------------------------------------------------|--|
| , ,                | extended-range                        | Specifies extended-range VLANs.                             |  |
|                    |                                       |                                                             |  |
| Defaults           | This command has no default settings. |                                                             |  |
| Command Types      | Switch command.                       |                                                             |  |
| Command Modes      | Normal.                               |                                                             |  |
| Usage Guidelines   | This command is                       | valid in PVST+ mode only.                                   |  |
|                    | Extended-range V                      | LANs are from 1025 to 4094 and cannot be managed using VTP. |  |
| Examples           | This example show                     | ws how to display the path cost for the VLANs on port 2/12: |  |
|                    | =                                     | antree portvlancost 2/12<br>1-1005 have path cost 19.       |  |
| Related Commands   | clear spantree po                     | rtvlancost                                                  |  |
|                    | set spantree port                     |                                                             |  |

### show spantree statistics

To show spanning tree statistical information, use the show spantree statistics command.

**show spantree statistics** *mod/port* [*vlan*]

show spantree statistics mod/port mistp-instance [instance]

show spantree statistics mod/port mst [instance]

show spantree statistics bpdu

| mod/port                                                                                                    | Number of the module and the port on the module.                                                                                                    |  |  |  |
|----------------------------------------------------------------------------------------------------|----------------------------------------------------------------------------------------------------|--|--|--|
| vlan                                                                                                    | (Optional) Number of the VLAN; valid values are from 1 to 1001 and from 1025 to 4094.                                                                                                    |  |  |  |
| <b>mistp-instance</b><br><i>instance</i>                                                                                                    | Displays MISTP instance-specific information; valid values are from 1 to 16.                                                                                                    |  |  |  |
| mst instance                                                                                                    | Displays MST instance-specific information; valid values are from 0 to 15.                                                                                                    |  |  |  |
| bpdu                                                                                                    | Displays the total number of spanning tree BPDUs. See the "Usage Guidelines" section for more information.                                                                                                    |  |  |  |
| This command has no default settings.                                                                                                    |                                                                                                    |  |  |  |
| Switch command.                                                                                                    |                                                                                                    |  |  |  |
| Normal.                                                                                                    |                                                                                                    |  |  |  |
| When you enter the <b>show spantree statistics bpdu</b> command, the switch displays all transmitted, received, processed, and dropped BPDUs. The system also displays the rate of these BPDUs in second. All BPDU counters give BPDU statistics from the last time that the counters were cleared or from the time that the system was booted up. |                                                                                                    |  |  |  |
| This example shows                                                                                                    | s how to display statistical information:                                                                                                    |  |  |  |
| Console> (enable) show spantree statistics 1/2 1005                                                                                                    |                                                                                                    |  |  |  |
| SpanningTree enabled for vlanNo = 1005                                                                                                    |                                                                                                    |  |  |  |
| BPDU-related parameters                                                                                                    |                                                                                                    |  |  |  |
| port spanning tree                                                                                                    |                                                                                                    |  |  |  |
|                                                                                                    | disabled<br>0xcccf                                                                                                    |  |  |  |
| port_rumber                                                                                                    | 0x7eb                                                                                                    |  |  |  |
| port number                                                                                                    |                                                                                                    |  |  |  |
| path cost                                                                                                    | 80                                                                                                    |  |  |  |
|                                                                                                    | vlan         mistp-instance         instance         mst instance         bpdu         This command has a         Switch command.         Normal.         When you enter the received, processed, All BPDU counters time that the system         This example shows         Console> (enable)         SpanningTree enable         Bit port spanning tree state port_id |  |  |  |

designated\_root 00-10-2f-52-eb-ec designated\_cost 0 00-10-2f-52-eb-ec designated\_bridge designated\_port 0xcccf top\_change\_ack FALSE FALSE config\_pending PORT based information & statistics config bpdu's xmitted (port/VLAN) 0(0) config bpdu's received (port/VLAN) 0(0) tcn bpdu's xmitted (port/VLAN) 0(0)tcn bpdu's received (port/VLAN) 0(0) forward trans count 0 Status of Port Timers forward delay timer TNACTIVE forward delay timer value 0 message age timer INACTIVE message age timer value 0 topology change timer INACTIVE topology change timer value 0 hold timer INACTIVE hold timer value 0 delay root port timer INACTIVE delay root port timer value 0 VLAN based information & statistics spanningtree type ibm spanningtree multicast address  $c_{0-00-00-00-01-00}$ bridge ID priority 32768 (bridge priority: 32768, sys ID ext: 64) bridge mac address 00-10-2f-52-eb-ec bridge hello time 2 sec bridge forward delay 4 sec topology change initiator: 1/0 topology change FALSE topology change time 14 topology change detected FALSE topology change count 0 Other port-specific info dynamic max age transitions 0 port bpdu ok count 0 0 msg age expiry count 1 link loading bpdu in processing FALSE num of similar bpdus to process 0 next state 0 0 src mac count: total src mac count 0 00-00-00-00-00-00 curr\_src\_mac next\_src\_mac 00-00-00-00-00-00 channel\_src\_mac 00-00-00-00-00-00 channel src count 0 channel ok count 0 Console> (enable)

This example shows how to display instance-specific information:

Console> (enable) show spantree statistics 2 mistp-instance 2 Port 2/1 Instance 2 SpanningTree enabled for instance = 2 BPDU-related parameters port spanning tree enabled state forwarding 0x8041 port\_id port number 0x41path cost 20000 message age (port/inst) 1(20) 00-50-3e-8f-8c-00 designated\_root designated cost 0 designated\_bridge 00-50-3e-8f-8c-00 designated\_port 0x8001 top\_change\_ack FALSE config\_pending FALSE port\_inconsistency none PORT based information & statistics config bpdu's xmitted (port/inst) 0(0)config bpdu's received (port/inst) 102(490) tcn bpdu's xmitted (port/inst) 0(0) tcn bpdu's received (port/inst) 0(0) forward trans count 0 0 scp failure count Status of Port Timers forward delay timer INACTIVE forward delay timer value 15 message age timer ACTIVE message age timer value 1 topology change timer INACTIVE topology change timer value 0 hold timer INACTIVE hold timer value 0 delay root port timer INACTIVE delay root port timer value 0 delay root port timer restarted is FALSE Instance based information & statistics spanningtree type ieee spanningtree multicast address 01-80-c2-00-00-00 bridge priority 32770 bridge mac address 00-d0-00-b3-68-00 bridge hello time 2 sec bridge forward delay 15(15) sec topology change initiator: 15/63 last topology change occured: Sun Jun 7 2000, 09:00:03 topology change FALSE topology change time 35 topology change detected FALSE topology change count 0 topology change last recvd. from 00-00-00-00-00-00 Other port-specific info dynamic max age transitions 0 port bpdu ok count 0 msg age expiry count 0 link loading 1 bpdu in processing FALSE

| num of similar bpdus to process | 0                 |
|---------------------------------|-------------------|
| received_inferior_bpdu          | FALSE             |
| next state                      | 3                 |
| src mac count:                  | 0                 |
| total src mac count             | 0                 |
| curr_src_mac                    | 00-00-00-00-00-00 |
| next_src_mac                    | 00-00-00-00-00-00 |
| channel_src_mac                 | 00-00-00-00-00-00 |
| channel src count               | 0                 |
| channel ok count                | 0                 |
| Console>                        |                   |

This example shows how to display MST instance-specific information:

Console> show spantree statistics 8/1 mst 0 Port 8/1 Instance 0

SpanningTree enabled for instance = 0

BPDU-related parameters port spanning tree enabled forwarding state port\_id 0x81c1 0x1c1 port number 20000 path cost message age (port/VLAN) 0(20) designated\_root 00-04-9b-ba-48-00 designated\_cost 33920 00-10-7b-bb-2f-00 designated\_bridge designated\_port 0x81c1 top\_change\_ack FALSE config\_pending FALSE port\_inconsistency none PORT based information & statistics config bpdu's xmitted (port/inst) 101(212) config bpdu's received (port/inst) 101(205) tcn bpdu's xmitted (port/inst) 0(1) tcn bpdu's received (port/inst) 0(2)forward trans count 0 scp failure count 0 root inc trans count (port/inst) 0(0) inhibit loopguard FALSE loop inc trans count (port/inst) 0(0)Status of Port Timers forward delay timer INACTIVE forward delay timer value 0 message age timer TNACTIVE message age timer value 0 topology change timer INACTIVE topology change timer value 0 hold timer INACTIVE hold timer value 0 delay root port timer INACTIVE delay root port timer value 0 delay root port timer restarted is FALSE Vlan based information & statistics spanningtree type ieee spanningtree multicast address 01-80-c2-00-00-00 bridge priority 32768

00-10-7b-bb-2f-00

2 sec

bridge mac address

bridge hello time

| bridge forward delay<br>topology change initiator:<br>last topology change occured:<br>topology change<br>topology change time<br>topology change detected<br>topology change count<br>topology change last recvd. from | 15(15) sec<br>1/0<br>Fri Sep 7 2001, 09:52:22<br>FALSE<br>35<br>FALSE<br>3<br>00-00-00-00-00-00 |  |  |
|----------------------------------------------------------------------------------------------------|-------------------------------------------------------------------------------------------------|--|--|
| Other port-specific                                                                                                    | info                                                                                            |  |  |
| dynamic max age transitions                                                                                                    | 0                                                                                               |  |  |
| port bpdu ok count                                                                                                    | 0                                                                                               |  |  |
| msg age expiry count                                                                                                    | 0                                                                                               |  |  |
| link loading                                                                                                    | 0                                                                                               |  |  |
| bpdu in processing                                                                                                    | FALSE                                                                                           |  |  |
| num of similar bpdus to process                                                                                                    | 0                                                                                               |  |  |
| received_inferior_bpdu                                                                                                    | FALSE                                                                                           |  |  |
| next state                                                                                                    | 3                                                                                               |  |  |
| src mac count:                                                                                                    | 0                                                                                               |  |  |
| total src mac count                                                                                                    | 0                                                                                               |  |  |
| curr_src_mac                                                                                                    | 00-00-00-00-00-00                                                                               |  |  |
| next_src_mac                                                                                                    | 00-00-00-00-00-00                                                                               |  |  |
| channel_src_mac                                                                                                    | 00-00-00-00-00-00                                                                               |  |  |
| channel src count                                                                                                    | 0                                                                                               |  |  |
| channel ok count                                                                                                    | 0                                                                                               |  |  |
| Console>                                                                                                    |                                                                                                 |  |  |
|                                                                                                    |                                                                                                 |  |  |

This example shows how to display transmitted, received, processed, and dropped BPDUs and the rate of BPDUs in seconds:

| Console> show spantree statistics bpdu |             |          |           |         |  |  |
|----------------------------------------|-------------|----------|-----------|---------|--|--|
|                                        | Transmitted | Received | Processed | Dropped |  |  |
|                                        |             |          |           |         |  |  |
|                                        |             |          |           |         |  |  |
| Total                                  | 52943073    | 52016589 | 52016422  | 167     |  |  |
|                                        |             |          |           |         |  |  |
| Rate(/sec)<br>Console>                 | 989         | 971      | 971       | 0       |  |  |

Table 2-94 describes the possible fields in the **show spantree statistics** command output.

Table 2-94 show spantree statistics Command Output Fields

| Field                      | Description                                                                                                    |
|----------------------------|----------------------------------------------------------------------------------------------------|
| BPDU-related parameter     | 'S                                                                                                    |
| port spanning tree         | Status of whether Spanning Tree Protocol is enabled or disabled on the port.                                                                       |
| state                      | Spanning tree port state (disabled, listening, learning, forwarding, or blocking).                                                                 |
| port_id                    | Port identifier of the associated port.                                                                                                    |
| port number                | Port number.                                                                                                    |
| path cost                  | Contribution of the path through this root port. This applies to the total path cost to the root for this bridge.                                  |
| message age<br>(port/VLAN) | Age of the received protocol information recorded for a port and the value of the Max Age parameter (shown in parentheses) recorded by the switch. |
| designated_root            | MAC address of the designated spanning tree root bridge.                                                                                           |
| designated_cost            | Cost of the path to the root offered by the designated port on the LAN to which this port is attached.                                             |

| Field                                 | Description                                                                                                    |
|---------------------------------------|----------------------------------------------------------------------------------------------------|
| designated_bridge                     | Bridge identifier of the bridge assumed to be the designated bridge for the LAN associated with the port.                                                                                                    |
| designated_port                       | Port identifier of the bridge port assumed to be the designated port for the LAN associated with the port.                                                                                                    |
| top_change_ack                        | Value of the Topology Change Acknowledgement flag in the next configured BPDU to be transmitted on the associated port. The flag is set in reply to a Topology Change Notification BPDU.                                               |
| config_pending                        | Boolean parameter set to record that a configured BPDU should be transmitted on expiration of the hold timer for the associated port.                                                                                                  |
| port_inconsistency                    | Status of whether the port is in an inconsistent (PVID or port type) state or not.                                                                                                    |
| PORT-based information and            | 1 statistics                                                                                                    |
| config bpdu's xmitted<br>(port/VLAN)  | Number of BPDUs transmitted from the port. The number in parentheses is the number of configured BPDUs transmitted by the switch for this instance of spanning tree.                                                                   |
| config bpdu's received<br>(port/VLAN) | Number of BPDUs received by this port. The number in parentheses is the number of configured BPDUs received by the switch for this instance of spanning tree.                                                                          |
| tcn bpdu's xmitted<br>(port/VLAN)     | Number of TCN BDPUs transmitted on this port.                                                                                                    |
| tcn bpdu's received<br>(port/VLAN)    | Number of TCN BPDUs received on this port.                                                                                                    |
| forward trans count                   | Number of times the port state transitioned to FORWARDing state.                                                                                                    |
| scp failure count                     | Number of SCP failures.                                                                                                    |
| Status of Port Timers                 |                                                                                                    |
| forward delay timer                   | Status of the forward delay timer. This timer monitors the time spent by a port in the listening and learning states.                                                                                                    |
| forward delay timer<br>value          | Current value of the forward delay timer.                                                                                                    |
| message age timer                     | Status of the message age timer. This timer measures the age of the received protocol information recorded for a port.                                                                                                    |
| message age timer value               | Current value of the message age timer.                                                                                                    |
| topology change timer                 | Status of the topology change timer. This timer determines the time period in which configured BPDUs are transmitted with the topology change flag set by the bridge when it is the root following the detection of a topology change. |
| topology change timer<br>value        | Current value of the topology change timer.                                                                                                    |
| hold timer                            | Status of the hold timer. This timer ensures that configured BPDUs are not transmitted too frequently through any bridge port.                                                                                                    |
| hold timer value                      | Current value of the hold timer.                                                                                                    |
| delay root port timer                 | Status of the delay root port timer. This timer enables fast convergence on linkup when the UplinkFast feature is enabled.                                                                                                    |
| delay root port timer<br>value        | Current value of the delay root port timer.                                                                                                    |

### Table 2-94 show spantree statistics Command Output Fields (continued)

| Field                              | Description                                                                                                    |
|------------------------------------|----------------------------------------------------------------------------------------------------|
| VLAN-based information an          | d statistics                                                                                                    |
| spanningtree type                  | Type of spanning tree (IEEE, IBM, CISCO).                                                                                                    |
| spanningtree multicast<br>address  | Destination address used to send out configured BPDUs on a bridge port.                                                                                                    |
| bridge ID priority                 | Part of the bridge identifier and is taken as the most significant part bridge ID comparisons.                                                                                                    |
| bridge mac address                 | Bridge MAC address.                                                                                                    |
| bridge hello time                  | Value of the Hello Time parameter when the bridge is the root or is attempting to become the root.                                                                                                    |
| bridge forward delay               | Value of the Forward Delay parameter when the bridge is the root or is attempting to become the root.                                                                                                    |
| topology change<br>initiator:      | Number of the port that caused the topology change.                                                                                                    |
| topology change                    | Boolean parameter set to record the value of the topology change flag in config BPDUs to be transmitted by the bridge on LANs for which the bridge is the designated bridge.                                                               |
| topology change time               | Time period for which BPDUs are transmitted with the topology change flag set by the bridge when it is the root following the detection of a topology change. It is equal to the sum of the bridge's Max Age and Forward Delay parameters. |
| topology change<br>detected        | Boolean parameter set to TRUE when a topology change has been detected by or notified to the bridge.                                                                                                    |
| topology change count              | Number of times the topology change has occurred.                                                                                                    |
| topology change last recvd. from   | MAC address of the bridge that transmitted the last TCN BPDU.                                                                                                    |
| Other port-specific info           |                                                                                                    |
| dynamic max age<br>transitions     | Number of dynamic max age transitions.                                                                                                    |
| port bpdu ok count                 | Number of reported port BPDU counts.                                                                                                    |
| msg age expiry count               | Number of message age expires.                                                                                                    |
| link loading                       | Status of whether the link is oversubscribed.                                                                                                    |
| bpdu in processing                 | Status of whether the BPDU is under processing.                                                                                                    |
| num of similar bpdus to<br>process | Number of similar BPDUs to process that are received on a specific port.                                                                                                    |
| received_inferior_bpdu             | Status of whether the port received an inferior BPDU or in response to an RLQ BPDU.                                                                                                    |
| next state                         | Port state before it is actually set by spanning tree, to facilitate other tasks in using the new value.                                                                                                    |
| src mac count:                     | Number of BPDUs with the same source MAC address.                                                                                                    |
| total src mac count                | Number of BPDUs with all the source MAC addresses.                                                                                                    |

Table 2-94 show spantree statistics Command Output Fields (continued)

| Field             | Description                                                                                                    |
|-------------------|----------------------------------------------------------------------------------------------------|
| curr_src_mac      | Source MAC address of the configured BPDU received on a particular port. It should always be set to NULL for the Catalyst 6500 series switches. |
| next_src_mac      | MAC address from the different source. It should always be set to NULL for the Catalyst 6500 series switches.                                   |
| channel_src_mac   | Source MAC address of the channel port. It is used to detect channel misconfiguration and avoid spanning tree loops.                            |
| channel src count | Number of times channel_src_mac gets changed and if the limit is exceeded, a channel misconfiguration is detected.                              |
| channel ok count  | Number of times the channel ok condition was detected.                                                                                          |

| Table 2-94 | show spantree statistics | Command Outpu   | t Fields (continued)  |
|------------|--------------------------|-----------------|-----------------------|
|            | Show Spannice Statistics | oonninana oaipi | i i icius (continucu) |

Related Commands clear spantree statistics show spantree

### show spantree summary

To display a summary of spanning tree information, use the show spantree summary command.

show spantree summary [novlan]

show spantree summary {mistp-instance | mst} [noinstance]

| Syntax Description | novlan                                                                                                    | (Optional) Display                                                            | s non-VLAN                                       | -specific in  | formation only.                         |  |
|--------------------|----------------------------------------------------------------------------------------------------|-------------------------------------------------------------------------------|--------------------------------------------------|---------------|-----------------------------------------|--|
|                    | mistp-instance                                                                                                    | Displays MISTP in                                                             | nstance-speci                                    | fic informat  | ion only.                               |  |
|                    | mst                                                                                                    | Displays MST ins                                                              | tance-specific                                   | informatio    | n only.                                 |  |
|                    | noinstance                                                                                                    | (Optional) Display                                                            | vs non-instanc                                   | e-specific i  | nformation only.                        |  |
|                    |                                                                                                    |                                                                               |                                                  |               |                                         |  |
| Defaults           | This command ha                                                                                                    | as no default settings                                                        | 5.                                               |               |                                         |  |
| Command Types      | Switch command                                                                                                    |                                                                               |                                                  |               |                                         |  |
| Command Modes      | Normal.                                                                                                    |                                                                               |                                                  |               |                                         |  |
| Usage Guidelines   | If the switch is no                                                                                                    | ot the root for any V                                                         | LANs, "none                                      | " is displaye | ed in the "Root switch for vlans" field |  |
| Examples           | This example shows how to display a summary of spanning tree information:                                                                                                    |                                                                               |                                                  |               |                                         |  |
|                    | Spanning tree m<br>MAC address red<br>Root switch for<br>Global loopguar<br>Global portfast<br>BPDU skewing de<br>BPDU skewed for<br>Portfast bpdu-g<br>Portfast bpdu-f<br>Uplinkfast disa | vlans: none.<br>d is disabled on t<br>is disabled on th<br>tection disabled f | ne switch.<br>For the brid<br>bridge.<br>bridge. | ge.           |                                         |  |
|                    | Summary of conn                                                                                                    | ected spanning tre                                                            | e ports by                                       | vlan          |                                         |  |
|                    | VLAN Blocking                                                                                                    | Listening Learning                                                            | g Forwarding                                     | STP Active    | e                                       |  |
|                    | 1 0                                                                                                    | 0 (                                                                           | ) 2                                              |               | -<br>2                                  |  |
|                    |                                                                                                    | Listening Learning                                                            |                                                  |               |                                         |  |
|                    | Total 0<br>Console>                                                                                                    | 0 (                                                                           |                                                  |               | 2                                       |  |

This example shows how to display non-VLAN-specific information only:

```
Console> show spantree summary novlan
Spanning tree mode: RAPID-PVST+
MAC address reduction: enabled
Root switch for vlans: none.
Global loopguard is disabled on the switch.
Global portfast is disabled on the switch.
BPDU skewing detection disabled for the bridge.
BPDU skewed for vlans: none.
Portfast bpdu-guard disabled for bridge.
Portfast bpdu-filter disabled for bridge.
Uplinkfast disabled for bridge.
Backbonefast disabled for bridge.
Blocking Listening Learning Forwarding STP Active
```

Total 0 0 0 2 2 Console>

This example shows how to display a summary of spanning tree instance information:

```
Console> show spantree summary mistp-instance
MAC address reduction:disabled
Root switch for vlans:1-8,10-500,911.
BPDU skewing detection enabled for the bridge
BPDU skewed for vlans:1-8,10-500,911.
Portfast bpdu-guard disabled for bridge.
Portfast bpdu-filter disabled for bridge.
Uplinkfast disabled for bridge.
Backbonefast disabled for bridge.
```

Summary of connected spanning tree ports by mistp-instance

| Inst           | Blocking  | Listening | Learning | Forwarding | STP | Active |
|----------------|-----------|-----------|----------|------------|-----|--------|
| 1              | 0         | 0         | 0        | 8          |     | 0      |
| 2              | 4         | 0         | 0        | 4          |     | 8      |
| 3              | 4         | 0         | 0        | 4          |     | 8      |
| 4              | 4         | 0         | 0        | 4          |     | 8      |
| 5              | 4         | 0         | 0        | 4          |     | 8      |
| б              | 4         | 0         | 0        | 4          |     | 8      |
| 7              | 4         | 0         | 0        | 4          |     | 8      |
| 8              | 4         | 0         | 0        | 4          |     | 8      |
| 9              | 4         | 0         | 0        | 4          |     | 8      |
| 10             | 4         | 0         | 0        | 4          |     | 8      |
| 11             | 4         | 0         | 0        | 4          |     | 8      |
| 12             | 4         | 0         | 0        | 4          |     | 8      |
| 13             | 4         | 0         | 0        | 4          |     | 8      |
| 14             | 4         | 0         | 0        | 4          |     | 8      |
| 15             | 4         | 0         | 0        | 4          |     | 8      |
| 16             | 0         | 0         | 0        | 0          |     | 0      |
|                | Blocking  | Listening | Learning | Forwarding | STP | Active |
| Total<br>Conso | 56<br>le> | 0         | 0        | 64         |     | 112    |

This example shows how to display a summary of spanning tree MST instance information:

Console> **show spantree summary mst** MAC address reduction:disabled Root switch for MST instances:none. Global loopguard is disabled on the switch. Global portfast is disabled on the switch. BPDU skewing detection enabled for the bridge. BPDU skewed for MST instances: none. Portfast bpdu-guard disabled for bridge. Portfast bpdu-filter disabled for bridge.

Summary of connected spanning tree ports by MST instances

| Inst | Blocking | Listening | Learning | Forwarding | STP | Active |
|------|----------|-----------|----------|------------|-----|--------|
|      |          |           |          |            |     |        |

| 0              | 0        | 0         | 0        | 3          | 3          |
|----------------|----------|-----------|----------|------------|------------|
| 1              | 0        | 0         | 0        | 0          | 0          |
| 2              | 0        | 0         | 0        | 0          | 0          |
| 3              | 0        | 0         | 0        | 0          | 0          |
| 4              | 0        | 0         | 0        | 0          | 0          |
| 5              | 0        | 0         | 0        | 0          | 0          |
| б              | 0        | 0         | 0        | 0          | 0          |
| 7              | 0        | 0         | 0        | 0          | 0          |
| 8              | 0        | 0         | 0        | 0          | 0          |
| 9              | 0        | 0         | 0        | 0          | 0          |
| 10             | 0        | 0         | 0        | 0          | 0          |
| 11             | 0        | 0         | 0        | 0          | 0          |
| 12             | 0        | 0         | 0        | 0          | 0          |
| 13             | 0        | 0         | 0        | 0          | 0          |
| 14             | 0        | 0         | 0        | 0          | 0          |
| 15             | 0        | 0         | 0        | 0          | 0          |
|                |          |           |          |            |            |
|                | Blocking | Listening | Learning | Forwarding | STP Active |
| Total<br>Conso | 0<br>le> | 0         | 0        | 3          | 3          |

This example shows how to display a summary of spanning tree noninstance-specific MST information:

Console> show spantree summary mst noinstance MAC address reduction:disabled Root switch for MST instances:none. Global loopguard is disabled on the switch. Global portfast is disabled on the switch. BPDU skewing detection enabled for the bridge. BPDU skewed for MST instances: none. Portfast bpdu-guard disabled for bridge. Portfast bpdu-filter disabled for bridge. Blocking Listening Learning Forwarding STP Active

| Total  | 0  | 0 | 0 | 3 | 3 |
|--------|----|---|---|---|---|
| Consol | e> |   |   |   |   |

Related Commands show spantree

# show spantree uplinkfast

To show the UplinkFast feature settings, use the show spantree uplinkfast command.

show spantree uplinkfast [{mistp-instance [instances]} | vlans]

| Syntax Description | mistp-instance(Optional) Keyword and (optional) variable to display instance-specinstancesinformation; valid values are from 1 to 16.                                                                                                    |                                                                                                    |  |  |  |  |  |
|--------------------|----------------------------------------------------------------------------------------------------|----------------------------------------------------------------------------------------------------|--|--|--|--|--|
|                    | vlans                                                                                                    | <i>vlans</i> (Optional) Number of the VLAN; valid values are from 1 to 1005 and from 1025 to 4094. |  |  |  |  |  |
| Defaults           | This command has                                                                                                    | This command has no default settings.                                                              |  |  |  |  |  |
| Command Types      | Switch command.                                                                                                    |                                                                                                    |  |  |  |  |  |
| Command Modes      | Normal.                                                                                                    |                                                                                                    |  |  |  |  |  |
| Usage Guidelines   | The <b>mistp-instance</b> mode only.                                                                                                    | e instances keyword and optional variable are available in MISTP or MISTP/PVST+                    |  |  |  |  |  |
|                    | The <i>vlans</i> variable is available in PVST+ mode only.<br>You can enter a single VLAN or instance or a range of VLANs or instances separated by commas.<br>If you do not specify a VLAN or instance, all VLANs or instances are displayed. |                                                                                                    |  |  |  |  |  |
|                    |                                                                                                    |                                                                                                    |  |  |  |  |  |
|                    |                                                                                                    |                                                                                                    |  |  |  |  |  |
|                    | This command is not                                                                                                    | ot available in MST mode.                                                                          |  |  |  |  |  |
| Examples           | This example show                                                                                                    | s how to display the UplinkFast feature settings for all VLANs:                                    |  |  |  |  |  |
|                    |                                                                                                    | antree uplinkfast<br>ate set to 15 packets/100ms.<br>cotocols field set to off.                    |  |  |  |  |  |
|                    | 1-20 1/1(fwd),1<br>21-50 1/9(fwd),<br>51-100 2/1(fwd),<br>Console>                                                                                                    | 1/6-1/8, 1/10-1/12                                                                                 |  |  |  |  |  |

This example shows how to display the UplinkFast feature settings for a specific instance:

This example shows how to display the UplinkFast feature settings when in Rapid PVST+ mode:

Console> **show spantree uplinkfast** uplinkfast is enabled but inactive in Rapid-Pvst+ mode. Console>

Related Commands clear spantree uplinkfast set spantree uplinkfast

# show startup-config

To display the startup configuration file contained in NVRAM or specified by the CONFIG\_FILE environment variable, use the **show startup-config** command.

### show startup-config

| Syntax Description | This command has no arguments or keywords.                                                                                                    |
|--------------------|----------------------------------------------------------------------------------------------------|
| Defaults           | This command has no default settings.                                                                                                    |
| Command Types      | Switch command.                                                                                                    |
| Command Modes      | Privileged.                                                                                                    |
| Usage Guidelines   | To view specific information within the <b>show startup-config</b> output, if you enter / <i>text</i> and press the <b>Return</b> key at theMore prompt, the display starts two lines above the line containing the <i>text</i> string. If the text string is not found, "Pattern Not Found" is displayed. You can also enter " $\mathbf{n}$ " at theMore prompt to search for the last entered <i>text</i> string. |
| Examples           | This example shows how to display the switch startup configuration:                                                                                                    |
|                    | Console> (enable) <b>show startup-config</b><br>This command shows non-default configurations only.<br>Use 'show config all' to show both default and non-default configurations.<br>                                                                                                    |
|                    |                                                                                                    |
|                    |                                                                                                    |
|                    | ··                                                                                                    |
|                    | begin<br>!                                                                                                    |
|                    | # ***** NON-DEFAULT CONFIGURATION *****<br>!                                                                                                    |
|                    | !<br>!!!!                                                                                                    |
|                    | #time: Mon Jun 11 2001, 06:56:10<br>!                                                                                                    |
|                    | #version 6.3(0.56)PAN                                                                                                    |
|                    | ·                                                                                                    |
|                    | !<br>#!                                                                                                    |
|                    |                                                                                                    |

#vtp set vtp domain dan set vtp mode transparent set vlan 1 name default type ethernet mtu 1500 said 100001 state active set vlan 1002 name fddi-default type fddi mtu 1500 said 101002 state active set vlan 1004 name fddinet-default type fddinet mtu 1500 said 101004 state acti e stp ieee set vlan 1005 name trnet-default type trbrf mtu 1500 said 101005 state active s p ibm set vlan 2,10-11 set vlan 1003 name token-ring-default type trcrf mtu 1500 said 101003 state act ve mode srb aremaxhop 7 stemaxhop 7 backupcrf off 1 #ip set interface sc0 1 172.20.52.19/255.255.255.224 172.20.52.31 set ip route 0.0.0.0/0.0.0.0 172.20.52.1 #set boot command set boot config-register 0x10f set boot system flash bootflash:cat6000-sup2-d.6-3-0-56-PAN.bin set boot system flash bootflash:cat6000-sup2-d.6-3-0-54-PAN.bin set boot system flash bootflash:cat6000-sup2-d.6-3-0-46-PAN.bin set boot system flash bootflash:cat6000-sup2-d.6-3-0-44-PAN.bin set boot system flash bootflash: 1 #qos set qos wred 1p2q2t tx queue 1 60:80 80:100 set qos wred 1p2q2t tx queue 2 60:80 80:100 set qos wred 1p3q1t tx queue 1 80:100 set qos wred 1p3q1t tx queue 2 80:100 set qos wred 1p3q1t tx queue 3 80:100 ! #mmls nonrpf set mmls nonrpf timer 0 #security ACLs clear security acl all #pbf set set pbf mac 00-01-64-61-39-c3 #adi set set security acl adjacency ADJ2 10 00-00-00-00-00 00-00-00-00-00-0b mtu 9600 # commit security acl all # default port status is enable #module 1 empty #module 2 : 2-port 1000BaseX Supervisor T. #module 3 : 48-port 10/100BaseTX Ethernet set vlan 10 3/1 set vlan 11 3/2 #module 4 empty #module 5 : 0-port Switch Fabric Module #module 6 empty ! #module 7 empty

#module 8 empty
!
#module 9 empty
!
#module 15 empty
!
#module 16 empty
end
Console> (enable)

Related Commands show running-config

# show summertime

To display the current status of the summertime feature, use the show summertime command.

### show summertime

| Syntax Description | This command has no arguments or keywords.                                                                                                    |
|--------------------|----------------------------------------------------------------------------------------------------|
| Defaults           | This command has no default settings.                                                                                                    |
| Command Types      | Switch command.                                                                                                    |
| Command Modes      | Normal.                                                                                                    |
| Examples           | This example shows how to display the current status of the summertime feature:<br>Console> show summertime<br>Summertime is disabled and set to ''<br>Start : Thu Apr 13 2000, 04:30:00<br>End : Mon Jan 21 2002, 05:30:00<br>Offset: 1440 minutes (1 day)<br>Recurring: no<br>Console> |

Related Commands set summertime

# show system

To display system information, use the **show system** command.

### show system

| Syntax Description | This command has no ke                                              | eywords or arguments.                                       |            |    |
|--------------------|---------------------------------------------------------------------|-------------------------------------------------------------|------------|----|
| Defaults           | This command has no do                                              | efault settings.                                            |            |    |
| Command Types      | Switch command.                                                     |                                                             |            |    |
| Command Modes      | Normal.                                                             |                                                             |            |    |
| Usage Guidelines   | The switching bus traffic                                           | c values displayed apply to a s                             | ingle bus. |    |
| Examples           | Console> <b>show system</b><br>PS1-Status PS2-Status<br><br>none ok | v to display system informatio<br>Sys-Status Uptime d,h:m:s |            |    |
|                    |                                                                     | ok 1,22:38:21                                               |            |    |
|                    |                                                                     | PS2-Type                                                    |            |    |
|                    | Modem Baud Traffic                                                  | WS-CAC-1300W                                                |            |    |
|                    |                                                                     | 0% Mon Jan 10 2000, 15:                                     |            |    |
|                    | PS1 Capacity: 1153.32                                               | Watts (27.46 Amps @42V)                                     |            |    |
|                    | System Name                                                         | System Location                                             | -          | CC |
|                    |                                                                     | Closet 230 4/F                                              |            |    |
|                    | No active fabric modu                                               | le in the system.                                           |            |    |

| Core Dump             |                     | ore File             | _      |    |
|-----------------------|---------------------|----------------------|--------|----|
| enabled               |                     | bootflash:crashinfo  |        |    |
| System Loggi          | ng Host             | File                 | Interv | al |
| Disabled<br>Index<br> | -<br>System Command | tftp:sysinfo<br>l    | 1440   |    |
| 1                     | show version        |                      |        |    |
| Syslog Dump           | -                   | rslog File           |        |    |
| enabled               |                     | bootflash:sysloginfo |        |    |

Console>

This example shows how to display system information on a system configured with the Supervisor Engine 2 with Layer 3 Switching Engine II (PFC2):

```
Console> show system
Console> (enable) show system
PS1-Status PS2-Status
_____
ok
      none
Fan-Status Temp-Alarm Sys-Status Uptime d,h:m:s Logout
off ok 5,22:12:33 20 min
ok
PS1-Type
           PS2-Type
-----
WS-CAC-1300W
            none
Modem Baud Backplane-Traffic Peak Peak-Time
----- ---- ----- ---- ---- -----
disable 9600 0%
                    0% Tue Mar 5 2002, 11:44:07
PS1 Capacity: 1153.32 Watts (27.46 Amps @42V)
System Name
              System Location
                             System Contact
                                             CC
_____
```

#### Fab Chan Input Output

\_ \_ \_

| 0  | 0% | 0% |
|----|----|----|
| 1  | 0% | 0% |
| 2  | 0% | 0% |
| 3  | 0% | 0% |
| 4  | 0% | 0% |
| 5  | 0% | 0% |
| б  | 0% | 0% |
| 7  | 0% | 0% |
| 8  | 0% | 0% |
| 9  | 0% | 0% |
| 10 | 0% | 0% |
| 11 | 0% | 0% |
| 12 | 0% | 0% |
| 13 | 0% | 0% |
| 14 | 0% | 0% |
| 15 | 0% | 0% |
| 16 | 0% | 0% |
| 17 | 0% | 0% |
|    |    |    |

| Core Dump               | Core File                      |
|-------------------------|--------------------------------|
| disabled<br>Syslog Dump | slot0:crashinfo<br>Syslog File |
| enabled                 | bootflash:sysloginfo           |
| Console>                |                                |

Table 2-95 describes the fields in the **show system** command output.

Table 2-95 show system Command Output Fields

| Field            | Description                                                                                   |  |
|------------------|-----------------------------------------------------------------------------------------------|--|
| PS1-Status       | Status of power supply 1 (ok, fan failed, faulty, or none).                                   |  |
| PS2-Status       | Status of power supply 2 (ok, fan failed, faulty, or none).                                   |  |
| Fan-Status       | Status of the fan (ok, faulty, or other).                                                     |  |
| Temp-Alarm       | Status of whether the temperature alarm is off or on.                                         |  |
| Sys-Status       | System status (ok or faulty). Corresponds to system LED status.                               |  |
| Uptime d, h:m:s  | Amount of time in days, hours, minutes, and seconds, that the system has been up and running. |  |
| Logout           | Amount of time after which an idle session is disconnected.                                   |  |
| PS1-Type         | Part number of the power supply.                                                              |  |
| PS2-Type         | Part number of the redundant power supply, if present.                                        |  |
| Modem            | Status of the modem status (enable or disable).                                               |  |
| Baud             | Baud rate to which the modem is set.                                                          |  |
| Traffic          | Current traffic percentage.                                                                   |  |
| Peak             | Peak percentage of traffic on the backplane.                                                  |  |
| Peak-Time        | Time stamp when peak percentage was recorded.                                                 |  |
| PS1 Capacity     | Power supply 1 maximum capacity.                                                              |  |
| PS2 Capacity     | Power supply 2 maximum capacity.                                                              |  |
| PS Configuration | Power supply configuration.                                                                   |  |
| System Name      | System name.                                                                                  |  |
| System Location  | System location.                                                                              |  |
| System Contact   | System contact information.                                                                   |  |
| CC               | Country code string.                                                                          |  |
| Core Dump        | Status of the core dump feature (enable or disable).                                          |  |
| Core File        | Flash file device and core dump file name.                                                    |  |
| System Logging   | Status of system information logging (enabled or disabled).                                   |  |
| Host             | IP address or IP alias of the host.                                                           |  |
| File             | Type of server and name of the file.                                                          |  |
| Interval         | Number of minutes in between system information logging events.                               |  |

| Field Description                                        |                                                                          |
|----------------------------------------------------------|--------------------------------------------------------------------------|
| Index                                                    | Number of the show command entry in the system information logging list. |
| System Command                                           | Show command whose output is logged to the TFTP or RCP server.           |
| Syslog Dump                                              | Status of the syslog dump feature (enable or disable).                   |
| Syslog File Flash file device and syslog dump file name. |                                                                          |
| Backplane-Traffic                                        | Current traffic percentage.                                              |
| Fabric Chan                                              | Number of the fabric channel.                                            |
| Input                                                    | Percentage of fabric channel utilization for input.                      |
| Output                                                   | Percentage of fabric channel utilization for output.                     |

| Table 2-95 | show system | Command | Output | Fields | (continued) |
|------------|-------------|---------|--------|--------|-------------|
|------------|-------------|---------|--------|--------|-------------|

**Related Commands** 

set system baud set system contact set system core-dump set system core-file set system countrycode set system location set system modem set system name set system syslog-dump set system syslog-file

Catalyst 6500 Series Switch Command Reference—Release 8.2

# show system highavailability

To display the system high-availability configuration settings, use the **show system highavailability** command.

### show system highavailability

| Syntax Description | This command has no arguments or keywords.                                                                                                    |
|--------------------|----------------------------------------------------------------------------------------------------|
| Defaults           | This command has no default settings.                                                                                                    |
| Command Types      | Switch command.                                                                                                    |
| Command Modes      | Normal.                                                                                                    |
| Examples           | This example shows how to display the system high-availability configuration settings:<br>Console> (enable) <b>show system highavailability</b><br>Highavailability:disabled<br>Highavailability versioning:disabled<br>Highavailability Operational-status:OFF(high-availability-not-enabled)<br>Console> (enable) |

Related Commands set system highavailability set system highavailability versioning

### show system info-log

To display the configuration of the system information logging feature, use the show system info-log command.

### show system info-log

- Syntax Description This command has no arguments or keywords.
- **Defaults** This command has no default settings.
- **Command Types** Switch command.
- Command Modes Privileged.

#### **Examples**

This example shows how to display the system information logging configuration:

| Console> ( | enable) <b>show system</b> | info-log     |          |
|------------|----------------------------|--------------|----------|
| System Log | ging Host                  | File         | Interval |
|            |                            |              |          |
| Enabled    | 10.5.2.10                  | tftp:logging | 1500     |
| Index      | System Command             |              |          |
|            |                            |              |          |
| 1          | show version               |              |          |
| 2          | show module                |              |          |
| 3          | show version               |              |          |
| 4          | show config                |              |          |
| Console> ( | enable)                    |              |          |

Table 2-96 describes the fields in the show system command output.

| Field          | Description                                                              |
|----------------|--------------------------------------------------------------------------|
| System Logging | Status of system information logging (enabled or disabled).              |
| Host           | IP address or IP alias of the host.                                      |
| File           | Type of server and name of the file.                                     |
| Interval       | Number of minutes in between system information logging events.          |
| Index          | Number of the show command entry in the system information logging list. |
| System Command | Show command whose output is logged to the TFTP or RCP server.           |

#### Table 2-96 show system info-log Command Output Fields

**Related Commands** 

clear config clear system info-log command set system info-log

# show system supervisor-update

To display the Erasable Programmable Logic Device (EPLD) upgrade process configuration, use the **show system supervisor-update** command.

### show system supervisor-update

| Syntax Description | This command has no arguments or keywords.                                                                                                    |
|--------------------|----------------------------------------------------------------------------------------------------|
| Defaults           | This command has no default settings.                                                                                                    |
| Command Types      | Switch command.                                                                                                    |
| Command Modes      | Normal.                                                                                                    |
| Examples           | This example shows how to display the EPLD upgrade configuration:<br>Console> <b>show system supervisor-update</b><br>Supervisor EPLD update: disabled<br>Console> |
| Related Commands   | set system supervisor-update                                                                                                    |

# show system switchmode

To display the system switching mode setting, use the **show system switchmode** command.

### show system switchmode

| Syntax Description | This command has no arguments or keywords.                                                                                                    |
|--------------------|----------------------------------------------------------------------------------------------------|
| Defaults           | This command has no default settings.                                                                                                    |
| Command Types      | Switch command.                                                                                                    |
| Command Modes      | Normal.                                                                                                    |
| Examples           | This example shows how to display the system switching mode:<br>Console> <b>show system switchmode</b><br>Switching-mode allow:truncated<br>Switching-mode threshold:2<br>Console> |

Related Commands set system switchmode allow

### show tacacs

To display the TACACS+ protocol configuration, use the **show tacacs** command.

show tacacs [noalias]

| Syntax Description | noalias (Op                                                   | tional) Forces the display         | to show IP addresses, not IP aliases. |  |
|--------------------|---------------------------------------------------------------|------------------------------------|---------------------------------------|--|
| Defaults           | This command has                                              | no default settings.               |                                       |  |
| Command Types      | Switch command.                                               |                                    |                                       |  |
| Command Modes      | Normal.                                                       |                                    |                                       |  |
| Examples           | Console> <b>show tac</b><br>Login Authenticat                 | <b>acs</b><br>ion: Console Session |                                       |  |
|                    | tacacs<br>local                                               |                                    | disabled<br>enabled(primary)          |  |
|                    | Enable Authentication:Console Session Telnet Session          |                                    |                                       |  |
|                    | tacacs<br>local                                               |                                    | disabled<br>enabled(primary)          |  |
|                    | Tacacs login atter<br>Tacacs timeout:5 :<br>Tacacs direct reg | seconds                            |                                       |  |
|                    | Tacacs-Server                                                 |                                    | Status                                |  |
|                    | 171.69.193.114<br>Console>                                    |                                    | primary                               |  |

Table 2-97 show tacacs Command Output Fields

| Field                 | Description                                                   |
|-----------------------|---------------------------------------------------------------|
| Login authentication  | Display of the login authentication types.                    |
| Console Session       | Status of whether the console session is enabled or disabled. |
| Telnet Session        | Status of whether the Telnet session is enabled or disabled.  |
| Enable Authentication | Display of the enable authentication types.                   |
| Tacacs login attempts | Number of failed login attempts allowed.                      |

| Field                 | Description                                                               |
|-----------------------|---------------------------------------------------------------------------|
| Tacacs timeout        | Time in seconds to wait for a response from the TACACS+ server.           |
| Tacacs direct request | Status of whether TACACS+ directed-request option is enabled or disabled. |
| Tacacs-Server         | IP addresses or IP aliases of configured TACACS+ servers.                 |
| Status                | Primary TACACS+ server.                                                   |

| Table 2-97 | show tacacs | Command Outp | ut Fields ( | (continued) |
|------------|-------------|--------------|-------------|-------------|
|------------|-------------|--------------|-------------|-------------|

**Related Commands** 

set tacacs attempts set tacacs directedrequest set tacacs key set tacacs server set tacacs timeout

# show tech-support

To display system and configuration information you can provide to the Cisco Technical Assistance Center when reporting a problem, use the **show tech-support** command.

show tech-support [{module mod} | {port mod/port}] [vlan vlan] [mistp-instance instance]
[mst instance] [memory] [config]

| Syntax Description | module mod                                                                                | (Optional) Specifies the module number of the switch ports.                                                                                                    |  |  |
|--------------------|-------------------------------------------------------------------------------------------|----------------------------------------------------------------------------------------------------|--|--|
| <b>,</b>           | <b>port</b> mod/port (Optional) Specifies the module and port number of the switch ports. |                                                                                                    |  |  |
|                    | vlan vlan                                                                                 | (Optional) Specifies the VLAN; valid values are from 1 to 1001 and from 1025 to 4094.                                                                                                    |  |  |
|                    | <b>mistp-instance</b><br><i>instance</i>                                                  | (Optional) Specifies the MISTP instance number; valid values are from 1 to 16.                                                                                                    |  |  |
|                    | mst instance                                                                              | (Optional) Specifies the MST instance number; valid values are from 0 to 15.                                                                                                    |  |  |
|                    | memory                                                                                    | (Optional) Displays memory and processor state data.                                                                                                    |  |  |
|                    | config                                                                                    | (Optional) Displays switch configuration.                                                                                                    |  |  |
| Defaults           |                                                                                           | nmand displays the output for technical-support-related <b>show</b> commands. Use<br>y the type of information to be displayed. If you do not specify any parameters, the                                                                                      |  |  |
|                    |                                                                                           | configuration, memory, module, port, instance, and VLAN data.                                                                                                    |  |  |
| Command Types      | Switch command.                                                                           |                                                                                                    |  |  |
| Command Modes      | Normal.                                                                                   |                                                                                                    |  |  |
| Usage Guidelines   |                                                                                           |                                                                                                    |  |  |
| <u></u><br>Caution | -                                                                                         | iple <b>show tech-support</b> commands on a switch or multiple switches on the network may cause spanning tree instability.                                                                                                    |  |  |
|                    | than the configured                                                                       | <b>port</b> command may time out if the configuration file output takes longer to display session timeout time. If this happens, enter a <b>set logout</b> <i>timeout</i> value of 0 to disable ction of idle sessions or enter a longer <i>timeout</i> value. |  |  |
|                    | The <b>show tech-sup</b> interrupt the output                                             | <b>port</b> command output is continuous; it does not display one screen at a time. To , press <b>Ctrl-C</b> .                                                                                                    |  |  |

If you specify the **config** keyword, the **show tech-support** command displays the output of these commands:

- show config
- show flash
- show log
- show microcode
- show module
- show port
- show spantree active
- show spantree summary
- show system
- show test
- show trunk
- show version
- show vlan

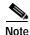

If MISTP is running, the output from the **show spantree mistp-instance active** and **show spantree summary mistp-instance** commands are displayed instead of the output from the **show spantree active** and **show spantree summary** commands.

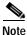

If MST is running, the output from the **show spantree mst** and **show spantree summary mst** commands are displayed instead of the output from the **show spantree active** and **show spantree summary** commands.

If you specify the **memory** keyword, the **show tech-support** command displays the output of these commands:

- ps
- ps -c
- show cam static
- show cam system
- show flash
- show memory buffers
- show microcode
- show module
- show proc
- show proc mem
- show proc cpu

- show system
- show spantree active
- show version

If you specify a module, port, or VLAN number, the system displays general system information and information for the component you specified.

**Related Commands** See the commands listed in the "Usage Guidelines" section.

### show test

To display the errors reported from the diagnostic tests, the diagnostic level, and the action that the supervisor engine takes after a diagnostics test failure, use the **show test** command.

**show test** [mod]

show test diaglevel

show test diagfail-action

| Syntax Description | mod                                                                 | (Optional) Number of the module. If you do not specify a number, test statistics are                                                       |  |
|--------------------|---------------------------------------------------------------------|----------------------------------------------------------------------------------------------------|--|
|                    |                                                                     | given for the general system as well as for the supervisor engine.                                                                         |  |
|                    | diaglevel                                                           | Displays the diagnostic level.                                                                                                    |  |
|                    | diagfail-action                                                     | Displays the action that the supervisor engine takes after a diagnostics test failure.                                                     |  |
| Defaults           | This command ha                                                     | s no default settings.                                                                                                    |  |
| Command Types      | Switch command.                                                     |                                                                                                    |  |
| Command Modes      | Normal.                                                             |                                                                                                    |  |
| Usage Guidelines   | Only error conditi<br>field.                                        | ons are displayed. If there are no errors, PASS is displayed in the Line Card Status                                                       |  |
| Examples           | This example show                                                   | ws the error display for module 2:                                                                                                    |  |
|                    | Console> <b>show te</b>                                             | st 2                                                                                                    |  |
|                    | Network Manageme                                                    | rt 1000BaseX Supervisor<br>nt Processor (NMP) Status: (. = Pass, F = Fail, U = Unknown)<br>h-EEPROM: . Ser-EEPROM: . NVRAM: . EOBC Comm: . |  |
|                    | Line Card Firmwa                                                    | re Status for Module 2 : PASS                                                                                                    |  |
|                    | Port Status :<br>Ports 1 2                                          |                                                                                                    |  |
|                    |                                                                     |                                                                                                    |  |
|                    | Line Card Diag Status for Module 2 (. = Pass, F = Fail, N = $N/A$ ) |                                                                                                    |  |
|                    | Module 2<br>Cafe II Status<br>NewLearn<br>IndexLea<br>DontForw      | Test: .                                                                                                    |  |

```
DontLearnTest: .
ConditionalLearnTest: .
BadBpduTest: .
TrapTest: .
Loopback Status [Reported by Module 2] :
Ports 1 2
------
Channel Status :
Ports 1 2
------
```

This example shows the error display for module 3:

Module 3 : 12-port 1000BaseX Ethernet Line Card Firmware Status for Module 3 : PASS Port Status : Ports 1 2 3 4 5 6 7 8 9 10 11 12 \_\_\_\_\_ . . . . . . . . . . Line Card Diag Status for Module 3 (. = Pass, F = Fail, N = N/A) Loopback Status [Reported by Module 3] : Ports 1 2 3 4 5 6 7 8 9 10 11 12 \_\_\_\_\_ . . . . . . . . . . . Channel Status : Ports 1 2 3 4 5 6 7 8 9 10 11 12 -----. . . . . . . . . . . .

This example shows the display when errors are reported by the LCP for module 3:

Console> show test 3

Console> show test 3

Module 3 : 12-port 1000BaseX Ethernet Line Card Firmware Status for Module 3 : FAIL Error Device Number \_\_\_\_\_ \_\_\_\_\_ Port asic error 1,2,5,12 CPU error 0 Line Card Diag Status for Module 3 (. = Pass, F = Fail, N = N/A) Loopback Status [Reported by Module 1] : Ports 1 2 3 4 5 6 7 8 9 10 11 12 \_\_\_\_\_ . . . . . . . . . . . . Channel Status : Ports 1 2 3 4 5 6 7 8 9 10 11 12 \_\_\_\_\_ \_ \_ \_ \_ \_ \_ \_\_\_\_\_ . . . . . . . . . . . .

This example shows the display if you do not specify a module:

```
Console> show test
Environmental Status (. = Pass, F = Fail, U = Unknown, N = Not Present)
                                PS2 Fan:N
 PS1:. PS2:N PS1 Fan:.
 Chassis-Ser-EEPROM:. Fan:.
 Clock(A/B):A Clock A:. Clock B:.
 VTT1:. VTT2:. VTT3:.
Module 1 :2-port 1000BaseX Supervisor
Network Management Processor (NMP) Status: (. = Pass, F = Fail, U =
Unknown)
 ROM: .
          Flash-EEPROM:. Ser-EEPROM:. NVRAM:. EOBC Comm:.
Line Card Firmware Status for Module 1 : PASS
Port Status :
 Ports 1 2
  _____
       . .
Line Card Diag Status for Module 1 (. = Pass, F = Fail, N = N/A)
Module 1
 Earl IV Status :
       NewLearnTest:
                               .
       IndexLearnTest:
       DontForwardTest:
       DontLearnTest:
       ConditionalLearnTest:
       BadBpduTest:
       TrapTest:
       MatchTest:
       SpanTest:
       CaptureTest:
Loopback Status [Reported by Module 1] :
 Ports 1 2
  _____
       . .
Channel Status :
 Ports 1 2
  _____
       . .
```

This example shows how to display diagnostic level status:

Console> **show test diaglevel** Diagnostic mode at last bootup : minimal Diagnostic mode at next reset : bypass Console>

This example shows how to display the action that the supervisor engine takes after a diagnostics test failure:

```
Console> show test diagfail-action
Diagnostic failure action for SUP at last bootup : offline
Diagnostic failure action for SUP at next reset : ignore
Console>
```

Table 2-98 describes the possible fields in the **show test** command output. The fields shown depend on the module type queried.

| Field                                        | Description                                                                    |
|----------------------------------------------|--------------------------------------------------------------------------------|
| Environmental Status                         | Test results that apply to the general system environment.                     |
| PS (3.3V)                                    | Test results for the 3.3V power supply.                                        |
| PS (12V)                                     | Test results for the 12V power supply.                                         |
| PS (24V)                                     | Test results for the 24V power supply.                                         |
| PS1                                          | Test results for power supply 1.                                               |
| PS2                                          | Test results for power supply 2.                                               |
| Temperature                                  | Test results for the temperature.                                              |
| Fan                                          | Test results for the fan.                                                      |
| Module #                                     | Test results that apply to the module #. The module type is indicated as well. |
| Network Management<br>Processor (NMP) Status | Test results that apply to the NMP on the supervisor engine module.            |
| ROM                                          | Test results for the ROM.                                                      |
| Flash-EEPROM                                 | Test results for the Flash EEPROM.                                             |
| Ser-EEPROM                                   | Test results for the serial EEPROM.                                            |
| NVRAM                                        | Test results for the NVRAM.                                                    |
| EARL Status                                  | Fields that display the EARL status information.                               |
| NewLearnTest                                 | Test results for the NewLearn test (EARL).                                     |
| IndexLearnTest                               | Test results for the IndexLearn test (EARL).                                   |
| DontForwardTest                              | Test results for the DontForward test (EARL).                                  |
| MonitorTest                                  | Test results for the Monitor test (EARL).                                      |
| DontLearn                                    | Test results for the DontLearn test (EARL).                                    |
| FlushPacket                                  | Test results for the FlushPacket test (EARL).                                  |
| ConditionalLearn                             | Test results for the ConditionalLearn test (EARL).                             |
| EarlLearnDiscard                             | Test results for the EarlLearnDiscard test (EARL).                             |
| EarlTrapTest                                 | Test results for the EarlTrap test (EARL).                                     |
| LCP Diag Status for<br>Module 1              | Test results for the specified module.                                         |
| CPU                                          | Test results for the CPU.                                                      |
| Sprom                                        | Test results for the serial PROM.                                              |
| Bootcsum                                     | Test results for the Boot ROM checksum.                                        |
| Archsum                                      | Test results for the archive Flash checksum.                                   |
| RAM                                          | Test results for the RAM.                                                      |
| LTL                                          | Test results for the local-target logic.                                       |
| CBL                                          | Test results for the color-blocking logic.                                     |

### Table 2-98 show test Command Output Fields

| Field                           | Description                                                                                                    |  |
|---------------------------------|----------------------------------------------------------------------------------------------------|--|
| DPRAM                           | Test results for the dual-port RAM.                                                                                              |  |
| SAMBA                           | Test results for the SAMBA chip.                                                                                                 |  |
| Saints                          | Test results for the SAINT chips.                                                                                                |  |
| Pkt Bufs                        | Test results for the packet buffers.                                                                                             |  |
| Repeater                        | Test results for the repeater module.                                                                                            |  |
| FLASH                           | Test results for the Flash memory.                                                                                               |  |
| EOBC                            | Channel through which a module exchanges control messages with the other modules in the system.                                  |  |
| Local Power                     | Status of the DC converter on a module that supplies power to the entire module except the power management block on the module. |  |
| Phoenix                         | Test results for the Phoenix.                                                                                                    |  |
| TrafficMeter                    | Test results for the TrafficMeter.                                                                                               |  |
| UplinkSprom                     | Test results for the Uplink SPROM.                                                                                               |  |
| PhoenixSprom                    | Test results for the Phoenix SPROM.                                                                                              |  |
| MII Status                      | Test results for the MII ports.                                                                                                  |  |
| SAINT/SAGE Status               | Test results for the individual SAINT/SAGE chip.                                                                                 |  |
| Phoenix Port Status             | Test results for the Phoenix ports.                                                                                              |  |
| Packet Buffer Status            | Test results for the individual packet buffer.                                                                                   |  |
| Phoenix Packet Buffer<br>Status | Test results for the Phoenix packet buffer.                                                                                      |  |
| Loopback Status                 | Test results for the loopback test.                                                                                              |  |
| Channel Status                  | Test results for the channel test.                                                                                               |  |

Table 2-98 show test Command Output Fields (continued)

Related Commands

set test diagfail-action set test diaglevel

# show time

To display the current time of day in the system clock, use the **show time** command.

show time

| Syntax Description | This command has no keywords or arguments.                                                                                                    |
|--------------------|----------------------------------------------------------------------------------------------------|
| Defaults           | This command has no default settings.                                                                                                    |
| Command Types      | Switch command.                                                                                                    |
| Command Modes      | Normal.                                                                                                    |
| Examples           | This example shows how to display the current time:<br>Console> <b>show time</b><br>Wed Jan 12 2000, 14:18:52<br>Console><br>The output shows the day of the week, month, day, year, hour, minutes, and seconds. |

Related Commands set time

# show timezone

To display the current time zone and offset, use the **show timezone** command.

### show timezone

| Syntax Description | This command has no arguments or keywords.                                                                                                    |
|--------------------|----------------------------------------------------------------------------------------------------|
| Defaults           | This command has no default settings.                                                                                                    |
| Command Types      | Switch command.                                                                                                    |
| Command Modes      | Normal.                                                                                                    |
| Examples           | This example shows how to display the current time zone and offset:<br>Console> show timezone<br>Timezone set to 'pst', offset from UTC is -8 hours<br>Console> |
| Related Commands   | clear timezone<br>set timezone                                                                                                    |

### show top

To start the TopN process, use the **show top** command.

show top [N] [metric] [interval interval] [port\_type] [background]

| Syntax Description | Ν                                  | (Optional) Number of ports displayed; valid values are <b>1</b> to a maximum number of physical ports. |  |  |  |  |
|--------------------|------------------------------------|----------------------------------------------------------------------------------------------------|--|--|--|--|
|                    | metric                             | (Optional) Port statistic to sort on; valid values are as follows:                                     |  |  |  |  |
|                    |                                    | util—utilization                                                                                       |  |  |  |  |
|                    |                                    | <b>bytes</b> —in/out bytes                                                                             |  |  |  |  |
|                    |                                    | pkts—in/out packets                                                                                    |  |  |  |  |
|                    |                                    | bcst—in/out broadcast packets                                                                          |  |  |  |  |
|                    |                                    | mcst—in/out multicast packets<br>errors—in errors                                                      |  |  |  |  |
|                    |                                    | overflow—buffer overflow                                                                               |  |  |  |  |
|                    | interval                           | (Optional) Specifies duration of sample (in seconds).                                                  |  |  |  |  |
|                    | interval                           | (Optional) Number of seconds for sample; valid values are <b>0</b> and from 10 to                      |  |  |  |  |
|                    |                                    | 999 seconds. If the value is 0, the N topmost ports by absolute counter values are displayed.          |  |  |  |  |
|                    | port_type                          | (Optional) Type of switch ports to use for report; valid values are as follows:                        |  |  |  |  |
|                    |                                    | all—All port types are used                                                                            |  |  |  |  |
|                    |                                    | eth—All Ethernet port types are used                                                                   |  |  |  |  |
|                    |                                    | <b>10e</b> —10-Mbps Ethernet ports types are used                                                      |  |  |  |  |
|                    |                                    | fe—Fast Ethernet port types are used<br>ge—Gigabit Ethernet port types are used                        |  |  |  |  |
|                    |                                    | <b>10ge</b> —10-Gigabit Ethernet port types are used                                                   |  |  |  |  |
|                    | background                         | (Optional) Specifies the TopN report not to print to the screen when the task is done.                 |  |  |  |  |
|                    |                                    | Instead, a notification is sent out when the reports are ready.                                        |  |  |  |  |
| Defaults           | The defaults o                     |                                                                                                    |  |  |  |  |
| Delaults           | The defaults a                     |                                                                                                    |  |  |  |  |
|                    | • Number o                         | f ports displayed is <b>20</b> .                                                                       |  |  |  |  |
|                    | Port statis                        | tics to report on is <b>util</b> .                                                                     |  |  |  |  |
|                    | Sample du                          | uration is <b>30</b> seconds.                                                                          |  |  |  |  |
|                    | • Switch port type is <b>all</b> . |                                                                                                    |  |  |  |  |
| Command Types      | Switch comma                       | and.                                                                                                   |  |  |  |  |
| Command Modes      | Normal.                            |                                                                                                    |  |  |  |  |

Usage Guidelines You can terminate TopN processes with the background option specified only by using the clear top [*report\_num*] command.

TopN reports with the **background** option specified are not displayed on the screen unless you enter a **show top report** [*report\_num*] command.

If you do not specify the **background** option, the output TopN results are dumped to the screen when the task is done, and the results are printed one time only and are not saved.

You can terminate TopN processes (without the **background** option) by pressing **Ctrl-C** in the same Telnet or console session, or by entering a **clear top** [*report\_num*] command from a separate Telnet or console session. The prompt is not printed before the TopN report completely displays. Other commands are blocked until the report has displayed.

Examples

This example shows how to start the TopN process with the **background** option:

Console> **show top 10 util interval 600 background** 03/09/2000,14:05:38:MGMT-5: TopN report 2 started by telnet/172.20.22.7/. Console> 03/09/2000,14:15:38:MGMT-5: TopN report 2 available.

This example shows how to start the TopN process without the **background** option:

Console> show top 10 util interval 600 Start Time: 03/19/2000,12:04:16 03/19/2000,12:14:18 End Time: PortType: all Metric: util Port Band- Uti Tx/Rx-bytes Tx/Rx-pkts Tx/Rx-bcst Tx/Rx-mcst In- Buferr Ovflw width % \_\_\_\_\_ \_\_\_ \_ \_ \_ \_ \_ \_\_\_\_ 

 1/1
 100
 0
 65433
 824
 0
 719
 0
 0

 5/48
 10
 0
 3543
 45
 0
 34
 0
 0

 5/47
 10
 0
 45367
 124
 0
 219
 0
 0

 5/46
 10
 0
 23456
 49
 0
 108
 0
 0

 5/46 10 0 23456 Console>

This example shows how to start the TopN process for a specific port type:

```
Console> show top 5 10e interval 0
Start Time: 03/09/2000,11:03:21
End Time: 03/09/2000,11:03:21
      10Mbps Ethernet
Port.Type:
Metric:
        util
Port Band- Uti Bytes
                          Bcst
                                 Mcst Error Over
                       Pkts
   width % (Tx + Rx)
                      (Tx + Rx)
                             (Tx + Rx)
                                    (Tx + Rx) (Rx) flow
_____ _____
                                               ____
2/1 10 0
                   0 0
                                0
                                       0
                                           0
                                                0
                          0
0
3/12 auto 0
                    0
                                 0
                                        0 0
                                                0
                    0
0
0
3/11 auto 0
                                 0
                                        0 0
                                                0
3/10 auto 0
                           0
                                 0
                                        0 0
                                                0
                           0
3/9 auto 0
                                  0
                                         0 0
                                                0
Console>
```

**Related Commands** 

clear top

show top report

## show top report

To list all TopN processes and specific TopN reports, use the show top report command.

show top report [report\_num]

| Syntax Description | <i>report_num</i> (Optional) TopN report number for each process.                                                                                                    |
|--------------------|----------------------------------------------------------------------------------------------------|
| Defaults           | This command has no default settings.                                                                                                    |
| Command Types      | Switch command.                                                                                                    |
| Command Modes      | Normal.                                                                                                    |
| Usage Guidelines   | If you do not specify the <i>report_num</i> value, this command lists all the active TopN processes and all the available TopN reports for the switch. Each process is associated with a unique report number. All TopN processes (both with and without a background option) are shown in the list. |
|                    | An asterisk displayed after the pending status field indicates that it is not a background TopN and the results are not saved.                                                                                                    |
| Examples           | This example shows how to display all the active TopN processes and all the available TopN reports for<br>the switch:                                                                                                    |
|                    | Console> <b>show top report</b><br>Rpt Start time Int N Metric Status Owner (type/machine/user)                                                                                                    |
|                    | 1 03/09/2000,11:34:00 60 20 Tx/Rx-Bytes done telnet/172.20.22.7/<br>2 03/09/2000,11:34:08 600 10 Util done telnet/172.34.39.6/<br>4 03/09/2000,11:35:17 300 20 In-Errors pending Console//<br>5 03/09/2000,11:34:26 60 20 In-Errors pending* Console//<br>Console>                                   |
|                    | This example shows an attempt to display a TopN report 5 (shown in the first example) that is still in pending status:                                                                                                    |
|                    | Console> <b>show top report 5</b><br>Rpt Start time Int N Metric Status Owner (type/machine/user)                                                                                                    |
|                    | 5 03/09/2000,11:34:26 60 20 In-Errors pending* Console//<br>Console>                                                                                                    |

This example shows how to display the available TopN report 2 (shown in the first example) for the switch:

| Consol | Console> show top report 2 |     |                      |            |            |            |     |       |
|--------|----------------------------|-----|----------------------|------------|------------|------------|-----|-------|
| Start  | Time:                      |     | 03/09/2000,11:34:00  |            |            |            |     |       |
| End Ti | .me:                       |     | 03/09/2000,11:34:33  |            |            |            |     |       |
| PortTy | /pe:                       |     | all                  |            |            |            |     |       |
| Metric | :                          |     | util                 |            |            |            |     |       |
| Port   | Band-                      | Uti | Tx/Rx-bytes          | Tx/Rx-pkts | Tx/Rx-bcst | Tx/Rx-mcst | In- | Buf-  |
|        | width                      | 00  |                      |            |            |            | err | Ovflw |
|        |                            |     |                      |            |            |            |     |       |
| /15    | 100                        | 88  | 98765432109876543210 | 9876543210 | 98765      | 12345      | 123 | 321   |
| 5/48   | 10                         | 75  | 44532                | 5389       | 87         | 2          | 0   | 0     |
| 5/47   | 10                         | 67  | 5432                 | 398        | 87         | 2          | 0   | 0     |
| 5/46   | 10                         | 56  | 1432                 | 398        | 87         | 2          | 0   | 0     |
| 5/45   | 10                         | 54  | 432                  | 398        | 87         | 2          | 0   | 0     |
| 5/44   | 10                         | 48  | 3210                 | 65         | 10         | 10         | 15  | 5     |
| 5/43   | 10                         | 45  | 432                  | 5398       | 87         | 2          | 2   | 0     |
| 5/42   | 10                         | 37  | 5432                 | 398        | 87         | 2          | 0   | 0     |
| 5/41   | 10                         | 36  | 1432                 | 398        | 87         | 2          | 0   | 0     |
| 5/40   | 10                         | 14  | 2732                 | 398        | 87         | 2          | 0   | 0     |
| Consol | .e>                        |     |                      |            |            |            |     |       |

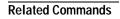

clear top show top

Catalyst 6500 Series Switch Command Reference—Release 8.2

#### show traffic

To display traffic and peak information, use the show traffic command.

show traffic

| Syntax Des | cription | This command has no keywords or arguments. |  |
|------------|----------|--------------------------------------------|--|
|            |          |                                            |  |

- **Defaults** This command has no default settings.
- **Command Types** Switch command.
- Command Modes Normal.

Examples

This example shows the traffic and peak information display on a system configured with the Supervisor Engine 1 with Layer 3 Switching Engine (WS-F6K-PFC):

This example shows the traffic and peak information display on a system configured with the Supervisor Engine 2 with Layer 3 Switching Engine II (PFC II):

```
Console> (enable) show traffic
Threshold:100%
Backplane-Traffic Peak Peak-Time
----- -----
 0%
                 0% Thu Jul 27 2000, 14:03:27
Fab Chan Input Output
  ----- ----- ------
      0
           0%
                 0%
      1
           0%
                 0%
      2
          0%
                 0%
      3
          0%
                 0%
      4
           0%
                 0%
     14
           0%
                 0%
     15
           0%
                 0%
     16
           0%
                 0%
     17
           0%
                 0%
```

Related Commands show system

### show trunk

To display trunking information for the switch, use the **show trunk** command.

show trunk [mod[/port]] [detail] [extended-range]

| Syntax Description | mod                                    | (Optional) Number of the module.                                                                                                    |  |  |  |  |  |  |
|--------------------|----------------------------------------|----------------------------------------------------------------------------------------------------|--|--|--|--|--|--|
|                    | port                                   | (Optional) Number of the port on the module.                                                                                                    |  |  |  |  |  |  |
|                    | detail                                 | <b>detail</b> (Optional) Shows detailed information about the specified trunk port.                                                                                                    |  |  |  |  |  |  |
|                    | extended-range                         | (Optional) Shows trunking information for extended-range VLANs.                                                                                                    |  |  |  |  |  |  |
|                    |                                        |                                                                                                    |  |  |  |  |  |  |
| Defaults           | This command ha                        | as no default settings.                                                                                                    |  |  |  |  |  |  |
| Command Types      | Switch command.                        |                                                                                                    |  |  |  |  |  |  |
| Command Modes      | Normal.                                |                                                                                                    |  |  |  |  |  |  |
| Usage Guidelines   | actively trunking<br>specify the modul | <b>v trunk</b> command without specifying a module or port number displays only the ports. To display the trunking configuration for a port that is not actively trunking, le and port number of the port you want to display. The MSM port displays as a port nking, with allowed and active VLANs for each VLAN configured on the MSM. |  |  |  |  |  |  |
|                    | -                                      | <b>v trunk</b> command displays untagged traffic received over the dot1q trunk. For ISL e tagged on all VLANs (including native VLANs).                                                                                                    |  |  |  |  |  |  |
|                    | number of the pee                      | <b>k detail</b> command output, the Peer-Port field displays either the module and port<br>er connection or multiple or unknown. Multiple is displayed if connected to shared<br>own is displayed if DTP is not running on the other side.                                                                                               |  |  |  |  |  |  |
|                    | •                                      | <b>how trunk</b> command on a trunk where a VTP domain mismatch exists, an asterisk is e trunk status and this message appears:                                                                                                    |  |  |  |  |  |  |
|                    | * - indicates vt                       | tp domain mismatch.                                                                                                    |  |  |  |  |  |  |
|                    | In the show trunk                      | command output, the ports and VLANs listed in the spanning tree forward state and                                                                                                    |  |  |  |  |  |  |

not pruned fields are the same regardless of whether or not VTP or GVRP is running.

#### Examples

This example shows how to display trunking information for the switch:

This example shows how to display detailed information about the specified trunk port:

|                 | show trunk                                             |       | tion Status   | Notivo     | -l -n |
|-----------------|--------------------------------------------------------|-------|---------------|------------|-------|
|                 |                                                        |       | tion Status   | Native     |       |
|                 |                                                        |       | not-trunki    | ing 1      |       |
|                 |                                                        |       | Encapsulation | Status     |       |
|                 |                                                        |       | n-isl         | not-trunki | ng    |
| Port            | TrunkFrame                                             | sTx ] | IrunkFramesRx | Wrong      | Incap |
| 1/1             |                                                        | 0     |               | 0          | 0     |
| Port            | Vlans allowed on trunk                                 |       |               |            |       |
| 1/1             | 1-1005                                                 |       |               |            |       |
| Port            | Vlans allowed and active in management domain          |       |               |            |       |
| 1/1             | 1                                                      |       |               |            |       |
| Port<br>        | Vlans in spanning tree forwarding state and not pruned |       |               |            |       |
| 1/1<br>Console> |                                                        |       |               |            |       |

This example shows how to display detailed information about the specified trunk port that has a VTP domain mismatch:

|      | <b>show trunk</b><br>Mode | 3/1 detail<br>Encapsul | ation | Status     |         | ve vlan  |
|------|---------------------------|------------------------|-------|------------|---------|----------|
| 3/1  | auto                      | negotiat               | e     |            |         |          |
| Port | Peer-Port                 | Mode                   | Enc   | apsulation | Status  |          |
| 3/1  | 2/3                       | auto                   | n-i   | sl         | not-tru | nking    |
| Port | TrunkFrame                | esTx                   | Trunk | FramesRx   | Wr      | ongEncap |
| 3/1  |                           | 0                      |       |            | 0       | 0        |
| Port |                           | wed on trun            |       |            |         |          |
| 3/1  |                           |                        |       |            |         |          |

```
Port Vlans allowed and active in management domain

3/1 2

Port Vlans in spanning tree forwarding state and not pruned

3/1

Console>
```

This example shows how to include information about extended-range VLANs:

```
        Console>
        show trunk extended-range

        Port
        Status
        Vlans allowed on trunk

        ------
        -------
        -------

        1/2
        Trunking
        1-1005, 2000-4094

        2/2
        Trunking
        1-1005, 2100-4094

        2/3
        Non-Trunking
        1-1005, 1025-2000, 3001-4094

        .....
        Console>
```

Table 2-99 describes the fields in the show trunk command outputs.

| Field                                                        | Description                                                                                                    |
|--------------------------------------------------------------|----------------------------------------------------------------------------------------------------|
| Port                                                         | Module and port numbers.                                                                                                    |
| Mode                                                         | Trunk administrative status of the port (on, off, auto, desirable, or nonegotiate).                                                            |
| Encapsulation                                                | Trunking type configured by administration.                                                                                                    |
| Status                                                       | Status of whether the port is trunking or nontrunking.                                                                                         |
| Native vlan                                                  | Number of the native VLAN for the trunk link (the VLAN for which<br>untagged traffic can be transmitted and received over the dot1q<br>trunk). |
| Vlans allowed on trunk                                       | Range of VLANs allowed to go on the trunk (default is 1 to 1000).                                                                              |
| Vlans allowed and active in management domain                | Range of active VLANs within the allowed range.                                                                                                |
| Vlans in spanning tree<br>forwarding state and not<br>pruned | Range of VLANs that actually go on the trunk with Spanning Tree<br>Protocol forwarding state.                                                  |
| Peer-Port                                                    | Peer connection information (module and port number of peer connection, multiple, or unknown).                                                 |
| TrunkFramesTx                                                | Number of ISL/802.1Q frames transmitted on a port.                                                                                             |
| TrunkFramesRx                                                | Number of ISL/802.1Q frames received on a port.                                                                                                |
| WrongEncap                                                   | Number of frames with the wrong encapsulation received on a port.                                                                              |

Table 2-99 show trunk Command Output Fields

Related Commands set trunk

### show udld

To display UDLD information, use the **show udld** command.

show udld

show udld port [mod[/port]]

| Syntax Description | port                                                                                       | Specifies r                               | module and ports or | just modules.                    |                          |  |  |
|--------------------|--------------------------------------------------------------------------------------------|-------------------------------------------|---------------------|----------------------------------|--------------------------|--|--|
|                    | mod                                                                                        | (Optional)                                | Number of the mod   | lule for which UDLD is           | nformation is displayed. |  |  |
|                    | port                                                                                       | (Optional)                                | Number of the por   | for which UDLD info              | rmation is displayed.    |  |  |
| Defaults           | This comr                                                                                  | nand has no defa                          | ault settings.      |                                  |                          |  |  |
| Command Types      | Switch co                                                                                  | mmand.                                    |                     |                                  |                          |  |  |
| Command Modes      | Normal.                                                                                    |                                           |                     |                                  |                          |  |  |
| Examples           | This exam                                                                                  | ple shows how t                           | to find out whether | or not UDLD is enabled           | d:                       |  |  |
|                    | Console> <b>show udld</b><br>UDLD : enabled<br>Message Interval :15 seconds<br>Console>    |                                           |                     |                                  |                          |  |  |
|                    | This example shows how to display UDLD information for a specific module and port:         |                                           |                     |                                  |                          |  |  |
|                    | UDLD                                                                                       | show udld port<br>:enab<br>interval :15 s | oled                |                                  |                          |  |  |
|                    | Port                                                                                       |                                           | Aggressive Mode     |                                  |                          |  |  |
|                    | 2/1<br>Console>                                                                            | enabled                                   | disabled            | undertermined                    |                          |  |  |
|                    | This example shows how to display UDLD information for all ports on a specific module:     |                                           |                     |                                  |                          |  |  |
|                    | Console> (enable) <b>show udld port 1</b><br>UDLD :enabled<br>Message Interval :15 seconds |                                           |                     |                                  |                          |  |  |
|                    | Port                                                                                       | Admin Status                              | Aggressive Mode     |                                  |                          |  |  |
|                    | 1/1<br>1/2<br>Console>                                                                     | disabled<br>disabled                      | disabled            | not applicable<br>not applicable |                          |  |  |

Table 2-100 describes the fields in the **show udld** command output.

| Table 2-100 show udld C | Command Output Fields |
|-------------------------|-----------------------|
|-------------------------|-----------------------|

| Field           | Description                                                                                                    |  |  |  |
|-----------------|----------------------------------------------------------------------------------------------------|--|--|--|
| UDLD            | Status of whether UDLD is enabled or disabled.                                                                                                    |  |  |  |
| Port            | Module and port numbers.                                                                                                    |  |  |  |
| Admin Status    | Status of whether administration status is enabled or disabled.                                                                                                    |  |  |  |
| Aggressive Mode | Status of whether aggressive mode is enabled or disabled.                                                                                                    |  |  |  |
| Link State      | Status of the link: undetermined (detection in progress, UDLD has<br>been disabled on the neighbors), not applicable (UDLD is not<br>supported on the port, UDLD has been disabled on the port, or the<br>port is disabled), shutdown (unidirectional link has been detected<br>and the port disabled), bidirectional (bidirectional link has been<br>detected). |  |  |  |

**Related Commands** 

show udld

set udld set udld aggressive-mode set udld interval

Catalyst 6500 Series Switch Command Reference—Release 8.2

#### show users

To show if the console port is active and to list all active Telnet sessions with the IP address or IP alias of the originating host, use the **show users** command.

show users [noalias]

| Syntax Description | <b>noalias</b> (Optional) Forces the display to show IP addresses, not IP aliases.                                       |  |  |  |  |
|--------------------|----------------------------------------------------------------------------------------------------|--|--|--|--|
| Defaults           | This command has no default settings.                                                                                    |  |  |  |  |
| Command Types      | Switch command.                                                                                                    |  |  |  |  |
| Command Modes      | Normal.                                                                                                    |  |  |  |  |
| Examples           | This example shows how to display the users of the active Telnet sessions:<br>Console> <b>show users</b><br>Console Port |  |  |  |  |
|                    | Active                                                                                                    |  |  |  |  |
|                    | Telnet Sessions User                                                                                                    |  |  |  |  |
|                    | 172.16.10.75<br>172.16.10.75<br>171.31.1.203<br>Console>                                                                 |  |  |  |  |
| Related Commands   | disconnect                                                                                                    |  |  |  |  |

### show version

To display software, hardware, and web interface version information, use the show version command.

show version [mod]

show version epld [mod]

| Syntax Description | то         | d                                                                                                    | (Optional) Num                      | ber of the mo              | dule.                                                                               |  |
|--------------------|------------|----------------------------------------------------------------------------------------------------|-------------------------------------|----------------------------|-------------------------------------------------------------------------------------|--|
|                    | epl        | d                                                                                                    |                                     | -                          | mmable Logic Device (EPLD) upgrade process sor engine modules.                      |  |
| Defaults           | Thi        | s com                                                                                                    | mand has no default se              | ttings.                    |                                                                                     |  |
| Command Types      | Swi        | itch co                                                                                                    | ommand.                             |                            |                                                                                     |  |
| Command Modes      | Noi        | rmal.                                                                                                    |                                     |                            |                                                                                     |  |
| Examples           |            |                                                                                                    |                                     | -                          | re and hardware versions on systems configured with the Engine (WS-F6K-PFC):        |  |
|                    | WS-<br>Cop | Console> <b>show version</b><br>WS-C6009 Software, Version NmpSW: 6.2(0.11)KEY<br>Copyright (c) 1995-2000 by Cisco Systems<br>NMP S/W compiled on Oct 5 2000, 01:18:33 |                                     |                            |                                                                                     |  |
|                    | Sys        | tem B                                                                                                    | ootstrap Version: 5.                | 2(1)                       |                                                                                     |  |
|                    | Har        | dware                                                                                                    | Version: 1.0 Model                  | : WS-C6009                 | Serial #: SCA030900JA                                                               |  |
|                    |            |                                                                                                    | Model                               | Serial #                   | Versions                                                                            |  |
|                    | 1          | 2                                                                                                    | WS-X6K-SUP1A-2GE                    | SAD03392376                | Hw : 1.0<br>Fw : 5.2(1)<br>Fw1: 5.1(1)CSX<br>Sw : 6.2(0.11)KEY<br>Sw1: 6.2(0.11)KEY |  |
|                    | 3          | 2                                                                                                    | L3 Switching Engine<br>WS-X6380-NAM | SAD03365068<br>JAB0343055Y | Hw : 0.201<br>Fw : 4B4LZ0XA<br>Fw1: 4.2(0.24)DAY68<br>Sw : 1.1(0.20)                |  |
|                    | 5          | 48                                                                                                    | WS-X6248-RJ-45                      | SAD03181291                | Sw1: 6.2(0.11)KEY<br>Hw : 1.0<br>Fw : 4.2(0.24)VAI78<br>Sw : 6.2(0.11)KEY           |  |
|                    | 15         | 1                                                                                                    | WS-F6K-MSFC                         | SAD03366264                |                                                                                     |  |

DRAM FLASH NVRAM Module Total Used Free Total Used Free Total Used Free 1 65408K 45402K 20006K 16384K 8683K 7701K 512K 253K 259K Uptime is 1 day, 19 hours, 54 minutes Console> (enable)

This example shows how to display version information for a specific module:

Console> (enable) **show version 3** Mod Port Model Serial # Versions 3 2 WS-X6380-NAM JAB0343055Y Hw : 0.201 Fw : 4B4LZ0XA Fw1: 4.2(0.24)DAY68 Sw : 1.1(0.20) Sw1: 6.2(0.11)KEY

Console> (enable)

This example shows how to display the software and hardware versions on systems configured with the Supervisor Engine 2 with Layer 3 Switching Engine II (PFC2):

Console> show version WS-C6506 Software, Version NmpSW:6.1(0.142-Eng) Copyright (c) 1995-2000 by Cisco Systems NMP S/W compiled on Jul 27 2000, 18:36:52 System Bootstrap Version:6.1(194) Hardware Version:2.0 Model:WS-C6506 Serial #:TBA04140397 Mod Port Model Serial # Versions \_\_\_\_ \_\_\_\_ 2 2 WS-X6K-SUP2-2GE SAD041104M3 Hw :0.212 Fw :6.1(194) Fw1:4.2(0.24)DAY84-Eng Sw :6.1(0.142-Eng) Sw1:6.1(0.142) L3 Switching Engine SAD04130E6X Hw :0.303 WS-X6248-RJ-45 SAD04140BZ1 Hw :1.2 3 48 Fw :5.1(1)CSX Sw :6.1(0.142) 16 1 WS-F6K-MSFC2 SAD04040BP6 Hw :0.201 Fw :12.1(0.11)EP1(0.43) Sw :12.1(0.11)EP1(0.43) DRAM FLASH NVRAM Module Total Used Free Total Used Free Total Used Free \_\_\_\_\_ \_\_\_\_\_ 130944K 57916K 73028K 16384K 12003K 4381K 512K 257K 255K 2 Uptime is 0 day, 0 hour, 34 minutes Console>

Table 2-101 describes the fields in the **show version** command output.

| Field                       | Description                                                                                                    |
|-----------------------------|----------------------------------------------------------------------------------------------------|
| NmpSW                       | Version number of the NMP software.                                                                                     |
| NMP S/W compiled on         | Date and time that the NMP software was compiled.                                                                       |
| System Bootstrap<br>Version | System bootstrap version number.                                                                                        |
| Web Interface Version       | Web interface version number.                                                                                           |
| Hardware Version            | Hardware version number.                                                                                                |
| Model                       | Switch model number.                                                                                                    |
| Serial #                    | Switch serial number.                                                                                                   |
| Module                      | Module number.                                                                                                    |
| Port                        | Number of ports on the module.                                                                                          |
| Model                       | Model number of the module.                                                                                             |
| Serial #                    | Serial number of the module.                                                                                            |
| Versions                    | Hardware, software, and firmware versions of the module.                                                                |
| Hw                          | Hardware version of the module.                                                                                         |
| Fw                          | Version of the boot code (for switching modules) or bootstrap (for the supervisor engine).                              |
| Fw1                         | Version of the firmware boot code (on the supervisor engine).                                                           |
| Sw                          | Version of the firmware runtime installed (on the switching module) or the software version (on the supervisor engine). |
| Sw1                         | Version of the firmware runtime (on the supervisor engine).                                                             |
| DRAM Total                  | Total dynamic RAM installed on the module.                                                                              |
| Used                        | Amount of DRAM in use.                                                                                                  |
| Free                        | Amount of available DRAM.                                                                                               |
| FLASH Total                 | Total Flash memory installed on the module.                                                                             |
| Used                        | Amount of Flash memory in use.                                                                                          |
| Free                        | Amount of available Flash memory.                                                                                       |
| NVRAM Total                 | Total NVRAM installed on the module.                                                                                    |
| Used                        | Amount of NVRAM in use.                                                                                                 |
| Free                        | Amount of available NVRAM.                                                                                              |
| Uptime is                   | Number of uninterrupted days, hours, minutes, and seconds the system has been up and running.                           |

Related Commands download

Catalyst 6500 Series Switch Command Reference—Release 8.2

## show vlan

To display VLAN information, use the **show vlan** command.

show vlan [trunk]
show vlan vlans [notrunk]
show vlan mapping
show vlan type
show vlan summary
show vlan firewall-vlan mod

| Syntax Description | trunk                               | (Optional) Forces th                                         | e display to                                                                                                    | show info   | ormation only on trunk ports.          |  |  |
|--------------------|-------------------------------------|--------------------------------------------------------------|----------------------------------------------------------------------------------------------------|-------------|----------------------------------------|--|--|
|                    | vlans                               | Number or range of to 4094.                                  | VLANs; va                                                                                                    | lid values  | are from 1 to 1000 and from 1025       |  |  |
|                    | notrunk                             | (Optional) Forces th                                         | e display to                                                                                                    | show info   | ormation only on nontrunk ports.       |  |  |
|                    | mapping                             | Displays VLAN ma                                             | pping table                                                                                                    | informatio  | on.                                    |  |  |
|                    | type                                | Type of the VLAN;                                            | Type of the VLAN; valid values are <b>ethernet</b> , <b>fddi</b> , <b>fddinet</b> , <b>trbrf</b> , or <b>trcrf</b> . |             |                                        |  |  |
|                    | summary                             | Displays a summary of active, suspended, and extended VLANs. |                                                                                                    |             |                                        |  |  |
|                    | firewall-vlan                       | Displays VLANs the                                           | Displays VLANs that are secured by a Firewall Services Module.                                                       |             |                                        |  |  |
|                    | mod                                 | Number of the modu                                           | ule.                                                                                                    |             |                                        |  |  |
|                    |                                     |                                                              |                                                                                                    |             |                                        |  |  |
| Defaults           | This command ha                     | as no default settings.                                      |                                                                                                    |             |                                        |  |  |
| Command Types      | Switch command                      |                                                              |                                                                                                    |             |                                        |  |  |
| Command Modes      | Normal.                             |                                                              |                                                                                                    |             |                                        |  |  |
| Usage Guidelines   | Each Ethernet sw<br>multiple VLANs. |                                                              | peater grouj                                                                                                    | o belong to | o only one VLAN. Trunk ports can be on |  |  |
|                    | If you do not spe                   | cify the VLAN number,                                        | all VLANs                                                                                                    | are displa  | yed.                                   |  |  |
| Examples           | This example sho                    | ows how to display infor                                     | mation for a                                                                                                    | ull VLAN    | trunks:                                |  |  |
|                    | Console> <b>show v</b><br>VLAN Name | •••                                                          | Status                                                                                                    |             | Mod/Ports, Vlans                       |  |  |
|                    | 1 default                           |                                                              | active                                                                                                    | 5           | 2/1-2<br>6/4-8                         |  |  |

| 10                                                 | VLAN0(                                                 | 210                                                                          |                                                      |                  | act:        |                                                       | 18                                                       | C /1 C /-                       | ,<br>,                                    |                                           |
|----------------------------------------------------|--------------------------------------------------------|------------------------------------------------------------------------------|------------------------------------------------------|------------------|-------------|-------------------------------------------------------|----------------------------------------------------------|---------------------------------|-------------------------------------------|-------------------------------------------|
|                                                    |                                                        |                                                                              |                                                      |                  |             |                                                       |                                                          | 6/1,6/3                         | 5                                         |                                           |
| 11                                                 | VLAN0(                                                 | 011                                                                          |                                                      |                  | act         | lve                                                   | 19                                                       | 6/2                             |                                           |                                           |
| 20                                                 | VLAN0(                                                 | 020                                                                          |                                                      |                  | act         | ive                                                   | 20                                                       |                                 |                                           |                                           |
| 21                                                 | VLAN0(                                                 | VLAN0021                                                                     |                                                      |                  | act         | lve                                                   | 21                                                       |                                 |                                           |                                           |
| 30                                                 | VLAN0030                                               |                                                                              |                                                      | act:             | lve         | 22                                                    |                                                          |                                 |                                           |                                           |
| 31                                                 | VLAN0031                                               |                                                                              |                                                      |                  | act         | ve                                                    | 23                                                       |                                 |                                           |                                           |
|                                                    |                                                        | default                                                                      |                                                      |                  | act:        |                                                       | 6                                                        |                                 |                                           |                                           |
|                                                    |                                                        |                                                                              | 1                                                    |                  | act:        |                                                       |                                                          |                                 |                                           |                                           |
|                                                    |                                                        | -ring-defau                                                                  | LC                                                   |                  |             |                                                       | 9                                                        |                                 |                                           |                                           |
|                                                    |                                                        | et-default                                                                   |                                                      |                  | act:        |                                                       | 7                                                        |                                 |                                           |                                           |
| 1005                                               | trnet-                                                 | -default                                                                     |                                                      |                  | act:        | lve                                                   | 8                                                        | 8                               |                                           |                                           |
|                                                    |                                                        |                                                                              |                                                      |                  |             |                                                       |                                                          |                                 |                                           |                                           |
| VLAN                                               | Type                                                   | SAID                                                                         | MTU                                                  | Parent           | RingNo      | BrdgNo                                                | Stp                                                      | BrdgMode                        | Trans1                                    | Trans2                                    |
|                                                    |                                                        |                                                                              |                                                      |                  |             |                                                       |                                                          |                                 |                                           |                                           |
| 1                                                  | enet                                                   | 100001                                                                       | 1500                                                 | _                |             | _                                                     |                                                          |                                 | 0                                         | 0                                         |
|                                                    | Chiece                                                 | 100001                                                                       | ±000                                                 |                  | -           |                                                       | -                                                        | -                               | 0                                         | 0                                         |
| 10                                                 | enet                                                   | 100010                                                                       | 1500                                                 |                  | _           | -                                                     | _                                                        | -                               | 0                                         | 0                                         |
| 10<br>11                                           |                                                        |                                                                              |                                                      |                  | -           | -                                                     | -                                                        | -                               | -                                         |                                           |
|                                                    | enet                                                   | 100010                                                                       | 1500                                                 | -                | -<br>-      | -<br>-                                                | -                                                        | -                               | 0                                         | 0                                         |
| 11                                                 | enet<br>enet                                           | 100010<br>100011                                                             | 1500<br>1500                                         | -                | -<br>-<br>- | -<br>-<br>-                                           | -<br>-<br>-                                              | -                               | 0                                         | 0<br>0                                    |
| 11<br>20                                           | enet<br>enet<br>enet                                   | 100010<br>100011<br>100020                                                   | 1500<br>1500<br>1500                                 | -<br>-<br>-      |             |                                                       | -<br>-<br>-<br>-                                         | -<br>-<br>-<br>-                | 0<br>0<br>0                               | 0<br>0<br>0                               |
| 11<br>20<br>21                                     | enet<br>enet<br>enet                                   | 100010<br>100011<br>100020<br>100021                                         | 1500<br>1500<br>1500<br>1500                         |                  |             | -<br>-<br>-<br>-                                      | -<br>-<br>-<br>-<br>-                                    | -                               | 0<br>0<br>0<br>0                          | 0<br>0<br>0<br>0                          |
| 11<br>20<br>21<br>30<br>31                         | enet<br>enet<br>enet<br>enet                           | 100010<br>100011<br>100020<br>100021<br>100030                               | 1500<br>1500<br>1500<br>1500<br>1500                 |                  | -           | -<br>-<br>-<br>-                                      | -<br>-<br>-<br>-<br>-                                    | -<br>-<br>-<br>-<br>-           | 0<br>0<br>0<br>0<br>0                     | 0<br>0<br>0<br>0<br>0                     |
| 11<br>20<br>21<br>30<br>31<br>1002                 | enet<br>enet<br>enet<br>enet<br>enet<br>fddi           | 100010<br>100011<br>100020<br>100021<br>100030<br>100031                     | 1500<br>1500<br>1500<br>1500<br>1500<br>1500         | -<br>-<br>-<br>- | -<br>-<br>- | -<br>-<br>-<br>-<br>-                                 | -<br>-<br>-<br>-<br>-<br>-                               | -<br>-<br>-<br>-<br>-<br>-      | 0<br>0<br>0<br>0<br>0<br>0                | 0<br>0<br>0<br>0<br>0<br>0                |
| 11<br>20<br>21<br>30<br>31<br>1002<br>1003         | enet<br>enet<br>enet<br>enet<br>enet<br>fddi<br>trcrf  | 100010<br>100011<br>100020<br>100021<br>100030<br>100031<br>101002           | 1500<br>1500<br>1500<br>1500<br>1500<br>1500<br>1500 | -<br>-<br>-<br>- |             | -<br>-<br>-<br>-<br>-<br>-<br>-<br>-<br>-<br>-<br>0x0 | -<br>-<br>-<br>-<br>-<br>-<br>-<br>-<br>-<br>-<br>-<br>- | -<br>-<br>-<br>-<br>-<br>-<br>- | 0<br>0<br>0<br>0<br>0<br>0<br>0           | 0<br>0<br>0<br>0<br>0<br>0<br>0           |
| 11<br>20<br>21<br>30<br>31<br>1002<br>1003<br>1004 | enet<br>enet<br>enet<br>enet<br>fddi<br>trcrf<br>fdnet | 100010<br>100011<br>100020<br>100021<br>100030<br>100031<br>101002<br>101003 | 1500<br>1500<br>1500<br>1500<br>1500<br>1500<br>1500 | -<br>-<br>-<br>- |             | -<br>-<br>-<br>-<br>-<br>-<br>0x0<br>0x0              | -<br>-<br>-<br>-<br>-<br>-<br>-<br>ieee<br>ibm           | -                               | 0<br>0<br>0<br>0<br>0<br>0<br>0<br>0<br>0 | 0<br>0<br>0<br>0<br>0<br>0<br>0<br>0<br>0 |

#### VLAN Inst DynCreated RSPAN

| 1    | 1 | static | disabled |
|------|---|--------|----------|
| 10   |   | static | disabled |
| 11   |   | static | disabled |
| 20   |   | static | disabled |
| 21   |   | static | disabled |
| 30   |   | static | disabled |
| 31   |   | static | disabled |
| 1002 | - | static | disabled |
| 1003 | 1 | static | disabled |
| 1004 | 2 | static | disabled |
| 1005 | - | static | disabled |

VLAN AREHops STEHops Backup CRF 1q VLAN

1003 7 7 off

 Primary
 Secondary
 Secondary-Type
 Ports

 ----- ------ ------ ------ 

 10
 20
 isolated
 6/1,6/3

 11
 21
 isolated
 6/2

 30

- 31 isolated

This example shows how to display the VLAN mapping table information: Console> **show vlan mapping** 

| 802.1q vian | ISL VIAN | Ellective |
|-------------|----------|-----------|
|             |          |           |
| 3000        | 300      | true      |
| Console>    |          |           |

This example shows how to display information for a specific VLAN and type:

```
Console> show vlan 2 fddi
VLAN Name
                          Status IfIndex Mod/Ports, Vlans
____ _____
1002 fddi-default
                          active 6
VLAN Type SAID MTU Parent RingNo BrdgNo Stp BrdgMode Transl Trans2
_____ _____
2 fddi 101002 1500 - -
                                     - 0
                            _
                                 _
                                                0
VLAN Inst DynCreated RSPAN
---- ---- ------ ------
2 - static
             disabled
Console>
This example shows how to display information for nontrunk ports only on a specific VLAN:
Console> show vlan 2 notrunk
VLAN Name
                          Status IfIndex Mod/Ports, Vlans
____ _____
2 VLAN0002
                          active 60
VLAN Type SAID
              MTU Parent RingNo BrdgNo Stp BrdgMode Trans1 Trans2
____ ____
   enet 100002 1500 -
                                          0
                       -
                             -
                                     _
2
                                 _
                                                0
VLAN Inst DynCreated RSPAN
____ ____
2 -
     static
              disabled
VLAN AREHops STEHops Backup CRF 1q VLAN
____ ____
Console>
This example shows how to display extended-range VLANs:
Console> (enable) show vlan 4000
VLAN Name
                         Status IfIndex Mod/Ports, Vlans
____ _____
                                                  _ _ _ _ _ _ _ _ _ _
Unable to access VTP Vlan 4000 information.
VLAN Type SAID MTU Parent RingNo BrdgNo Stp BrdgMode Trans1 Trans2
____ _____
Unable to access VTP Vlan 4000 information.
VLAN Inst DynCreated RSPAN
---- ---- ------ ------
Unable to access VTP Vlan 4000 information.
VLAN AREHops STEHops Backup CRF 1q VLAN
---- ----- ----- -------
Console> (enable)
```

This example shows how to display a summary of active, suspended, and extended VLANs:

Table 2-102 describes the fields in the **show vlan** command output.

| Field            | Description                                                                                                    |
|------------------|----------------------------------------------------------------------------------------------------|
| VLAN             | VLAN number.                                                                                                    |
| Name             | Name, if configured, of the VLAN.                                                                                     |
| Status           | Status of the VLAN (active or suspend).                                                                               |
| IfIndex          | Number of the ifIndex.                                                                                                |
| Mod/Ports, VLANs | Ports that belong to the VLAN.                                                                                        |
| Туре             | Media type of the VLAN.                                                                                               |
| SAID             | Security association ID value for the VLAN.                                                                           |
| MTU              | Maximum transmission unit size for the VLAN.                                                                          |
| Parent           | Parent VLAN, if one exists.                                                                                           |
| RingNo           | Ring number for the VLAN, if applicable.                                                                              |
| BrdgNo           | Bridge number for the VLAN, if applicable.                                                                            |
| Stp              | Spanning Tree Protocol type used on the VLAN.                                                                         |
| BrdgMode         | Bridging mode for this VLAN. Possible values are SRB and SRT; the default is SRB.                                     |
| Inst             | Instance number.                                                                                                    |
| DynCreated       | Status of whether the VLAN is created statically or dynamically.                                                      |
| RSPAN            | Status of whether RSPAN is enabled or disabled.                                                                       |
| AREHops          | Maximum number of hops for All-Routes Explorer frames.<br>Possible values are 1 through 13; the default is 7.         |
| STEHops          | Maximum number of hops for Spanning Tree Explorer frames. Possible values are 1 through 13; the default is 7.         |
| Backup CRF       | Status of whether the TrCRF is a backup path for traffic.                                                             |
| 802.1Q Vlan      | Number of the 802.1Q VLAN.                                                                                            |
| ISL Vlan         | Number of the ISL VLAN.                                                                                               |
| Effective        | Status of the VLAN. If the VLAN is active and its type is<br>Ethernet, true is displayed; if not, false is displayed. |
| Primary          | Number of the primary VLAN in a private VLAN.                                                                         |
| Secondary        | Number of the secondary VLAN in a private VLAN.                                                                       |

Table 2-102 show vlan Command Output Fields

| Field          | Description                                                                |
|----------------|----------------------------------------------------------------------------|
| Secondary-Type | Type of secondary VLAN port. Possible values are isolated, community, or   |
| Ports          | Number of the module and ports associated to a specific private VLAN pair. |

#### Table 2-102 show vlan Command Output Fields (continued)

Related Commands

set trunk set vlan show trunk

### show vlan counters

To display counters for all VLANs or a range of VLANs, use the show vlan counters command.

show vlan counters [vlans]

| Syntax Description | vlans Number or range of VLANs; valid values                                                                                                    | are from 1 to 1005 and from 1025 to 4094.         |  |
|--------------------|----------------------------------------------------------------------------------------------------|---------------------------------------------------|--|
| Defaults           | This command has no default settings.                                                                                                    |                                                   |  |
| Command Types      | Switch command.                                                                                                    |                                                   |  |
| Command Modes      | Normal.                                                                                                    |                                                   |  |
| Examples           | This example shows how to display counters for VLAN 1:                                                                                                    |                                                   |  |
| Examples           | This example shows how to display counters for VLA<br>Console> show vlan counters 1                                                                                                    | AN 1:                                             |  |
| Examples           | Console> show vlan counters 1                                                                                                    | NN 1:                                             |  |
| Examples           |                                                                                                    | NN 1:<br>:3081                                    |  |
| Examples           | Console> <b>show vlan counters 1</b><br>Vlan :1                                                                                                    |                                                   |  |
| Examples           | Console> <b>show vlan counters 1</b><br>Vlan :1<br>L2-Unicast-Pkts                                                                                                    | :3081                                             |  |
| Examples           | Console> <b>show vlan counters 1</b><br>Vlan :1<br>L2-Unicast-Pkts<br>L3-In-Unicast-Pkts                                                                                                    | :3081<br>:0                                       |  |
| Examples           | Console> show vlan counters 1<br>Vlan :1<br>L2-Unicast-Pkts<br>L3-In-Unicast-Pkts<br>L3-Out-Unicast-Pkts                                                                                                    | :3081<br>:0<br>:0                                 |  |
| Examples           | Console> show vlan counters 1<br>Vlan :1<br>L2-Unicast-Pkts<br>L3-In-Unicast-Pkts<br>L3-Out-Unicast-Pkts<br>L2-NonUnicast-Pkts + L3-In-NonUnicast-Pkts                                                                        | :3081<br>:0<br>:0<br>:4021                        |  |
| Examples           | Console> show vlan counters 1<br>Vlan :1<br>L2-Unicast-Pkts<br>L3-In-Unicast-Pkts<br>L3-Out-Unicast-Pkts<br>L2-NonUnicast-Pkts + L3-In-NonUnicast-Pkts<br>L3-Out-NonUnicast-Pkts                                              | :3081<br>:0<br>:0<br>:4021<br>:0                  |  |
| Examples           | Console> show vlan counters 1<br>Vlan :1<br>L2-Unicast-Pkts<br>L3-In-Unicast-Pkts<br>L3-Out-Unicast-Pkts<br>L2-NonUnicast-Pkts + L3-In-NonUnicast-Pkts<br>L3-Out-NonUnicast-Pkts<br>L2-Unicast-Octets                         | :3081<br>:0<br>:0<br>:4021<br>:0<br>:238081       |  |
| Examples           | Console> show vlan counters 1<br>Vlan :1<br>L2-Unicast-Pkts<br>L3-In-Unicast-Pkts<br>L3-Out-Unicast-Pkts<br>L2-NonUnicast-Pkts + L3-In-NonUnicast-Pkts<br>L3-Out-NonUnicast-Pkts<br>L2-Unicast-Octets<br>L3-In-Unicast-Octets | :3081<br>:0<br>:0<br>:4021<br>:0<br>:238081<br>:0 |  |

Table 2-103 describes the fields in the show vlan counters command output.

| Field                                         | Description                                                                                            |
|-----------------------------------------------|----------------------------------------------------------------------------------------------------|
| L2-Unicast-Pkts                               | Layer 2 unicast packets forwarded per VLAN.                                                            |
| L3-In-Unicast-Pkts                            | Layer 3 unicast packets forwarded per input VLAN.                                                      |
| L3-Out-Unicast-Pkts                           | Layer 3 unicast packets forwarded per output VLAN.                                                     |
| L2-NonUnicast-Pkts +<br>L3-In-NonUnicast-Pkts | Layer 2 nonunicast packets forwarded per VLAN and Layer 3 nonunicast packets forwarded per input VLAN. |
| L3-Out-NonUnicast-Pkts                        | Layer 3 nonunicast packets forwarded per output VLAN.                                                  |
| L2-Unicast-Octets                             | Layer 2 unicast octets per VLAN.                                                                       |
| L3-In-Unicast-Octets                          | Layer 3 unicast octets per input VLAN.                                                                 |
| L3-Out-Unicast-Octets                         | Layer 3 unicast octets per output VLAN.                                                                |

Table 2-103 show vlan counters Output Fields

| Field                                             | Description                                                                      |
|---------------------------------------------------|----------------------------------------------------------------------------------|
| L2-NonUnicast-Octets +<br>L3-In-NonUnicast-Octets | Layer 2 nonunicast octets per VLAN and Layer 3 nonunicast octets per input VLAN. |
| L3-Out-NonUnicast-Octets                          | Layer 3 nonunicast octets per output VLAN.                                       |

Table 2-103 show vlan counters Output Fields (continued)

Related Commands clear vlan counters

# show vlan verify-port-provisioning

To verify the status of the VLAN port-provisioning verification feature, use the **show vlan verify-port-provisioning** command.

show vlan verify-port-provisioning

| Syntax Description | This command has no keywords or arguments.                                                                                                    |
|--------------------|----------------------------------------------------------------------------------------------------|
| Defaults           | This command has no default settings.                                                                                                    |
| Command Types      | Switch command.                                                                                                    |
| Command Modes      | Normal.                                                                                                    |
| Examples           | This example shows how to display the status of VLAN port-provisioning verification on all ports:<br>Console> <b>show vlan verify-port-provisioning</b><br>Vlan Verify Port Provisioning feature disabled<br>Console> |
| Related Commands   | set vlan verify-port-provisioning                                                                                                    |

#### show vmps

### show vmps

To display VMPS configuration information, use the show vmps command.

show vmps [noalias]

| Syntax Description | <b>noalias</b> (Optional) Forces the display to show IP addresses, not IP aliases.                                                                                               |  |  |
|--------------------|----------------------------------------------------------------------------------------------------|--|--|
| Defaults           | This command has no default settings.                                                                                                    |  |  |
| Command Types      | Switch command.                                                                                                    |  |  |
| Command Modes      | Normal.                                                                                                    |  |  |
| Examples           | This example shows how to display VMPS configuration information:<br>Console> <b>show vmps</b><br>VMPS Server Status:                                                            |  |  |
|                    | Management Domain:(null)State:disabledOperational Status:inactiveTFTP Server:defaultTFTP File:vmps-config-database.1Fallback VLAN:(null)Secure Mode:openVMPS No Domain Req:allow |  |  |
|                    | VMPS Client Status:<br>                                                                                                    |  |  |
|                    | Console><br>No dynamic ports configured.<br>Console>                                                                                                    |  |  |
|                    | Table 2-104 describes the fields in the <b>show vmps</b> command output.                                                                                                    |  |  |

 Table 2-104 show vmps Command Output Fields

| Field              | Description                                 |
|--------------------|---------------------------------------------|
| VMPS Server Status | Status of VMPS server.                      |
| Management Domain  | Management domain supported by this server. |

| Field              | Description                                                                     |
|--------------------|---------------------------------------------------------------------------------|
| State              | Status on whether VMPS is enabled or disabled.                                  |
| Operational Status | VMPS status (active, inactive, or downloading).                                 |
| TFTP Server        | IP address of the VMPS server.                                                  |
| TFTP File          | VMPS configuration filename.                                                    |
| Fallback VLAN      | VLAN assigned if a VLAN is not assigned to a MAC address in the database.       |
| Secure Mode        | Secure mode status (open or secure).                                            |
| VMPS No Domain Req | Status on whether the server accepts requests from clients with no domain name. |
| VMPS Client Status | Status of the VMPS client.                                                      |
| VMPS VQP Version   | Version of VMPS VQP.                                                            |
| VMPS domain server | VMPS domain server name.                                                        |

| Table 2-104 show vmps Command Output Fields | (continued) |
|---------------------------------------------|-------------|
|                                             | ,           |

Related Commands

download set vmps server set vmps state

### show vmps mac

To display the MAC-address-to-VLAN mapping table, use the show vmps mac command.

show vmps mac [mac\_addr]

| Syntax Description | mac_addr (Op                                                                | tional) MAC address that allows you to see mapping information.                                                                 |  |
|--------------------|-----------------------------------------------------------------------------|----------------------------------------------------------------------------------------------------|--|
| Defaults           | This command has no default settings.                                       |                                                                                                    |  |
| Command Types      | Switch command.                                                             |                                                                                                    |  |
| Command Modes      | Normal.                                                                     |                                                                                                    |  |
| Usage Guidelines   | If you do not specify a MAC address, the entire mapping table is displayed. |                                                                                                    |  |
| Examples           | This example show<br>Console> <b>show vmp</b><br>MAC Address                | s the entire MAC-address-to-VLAN mapping table:<br><b>s mac</b><br>VLAN Name Last Requestor Port ID Last Accessed Last Response |  |
|                    |                                                                             | Hardware 198.4.222.111 3/5 0, 01:25:30 Success<br>NONE 198.4.222.111 2/1 0, 05:20:00 Denied                                     |  |
|                    |                                                                             | bes the fields in the <b>show vmps mac</b> command output.<br>Command Output Fields                                             |  |
|                    | Field                                                                       | Description                                                                                                    |  |
|                    | MAC Address                                                                 | MAC address.                                                                                                    |  |
|                    | VLAN Name                                                                   | VLAN name assigned to the MAC address.                                                                                          |  |
|                    | Last Requestor                                                              | IP address of the client that last requested a VLAN assignment for this MAC address.                                            |  |

| Last Accessed | Time when the last request was processed for this MAC address. |
|---------------|----------------------------------------------------------------|
| Last Response | Response sent by the server for the last request.              |

Port ID in the last request.

Related Commands show

show vmps

Port ID

### show vmps statistics

To display the VMPS statistics, use the show vmps statistics command.

#### show vmps statistics

| Syntax Description | This command has no keywords or arguments.                                                                                                    |                                                          |  |
|--------------------|----------------------------------------------------------------------------------------------------|----------------------------------------------------------|--|
| Defaults           | This command has no default settings.                                                                                                    |                                                          |  |
| Command Types      | Switch command.                                                                                                    |                                                          |  |
| Command Modes      | Normal.                                                                                                    |                                                          |  |
| Usage Guidelines   | The statistics shown are based on the                                                                                                    | results of the <b>reconfirm vmps</b> command.            |  |
| Examples           | This example shows how to display the<br>Console> show vmps statistics<br>VMPS Statistics:<br>Last Enabled At:<br>Config Requests:<br>Invalid Requests:<br>Status 'Error' Responses:<br>Status 'Deny' Responses:<br>MAC Address of Last Failed Request<br>Console> | 2,01:30:05<br>20<br>0<br>0<br>5<br>st: 00-60-00-cc-01-02 |  |

Table 2-106 describes the fields in the show vmps statistics command output.

Table 2-106 show vmps statistics Command Output Fields

| Field                                 | Description                                                                |
|---------------------------------------|----------------------------------------------------------------------------|
| Last Enabled At                       | Time when the VMPS was enabled.                                            |
| Config Requests                       | Number of configuration requests.                                          |
| Invalid Requests                      | Number of invalid requests.                                                |
| Status 'Error' Responses              | Number of error responses.                                                 |
| Status 'Deny' Responses               | Number of "Access Denied" and "Port Shutdown" responses.                   |
| MAC Address of Last<br>Failed Request | MAC address of the last request for which the response was not successful. |

#### Related Commands clear vmps statistics

### show vmps vlan

To display all the MAC addresses assigned to a VLAN in the VMPS table, use the **show vmps vlan** command.

show vmps vlan vlan\_name

| Syntax Description | vlan_name                             | Name or number of the VLAN.                                                                                                    |  |
|--------------------|---------------------------------------|----------------------------------------------------------------------------------------------------|--|
| Defaults           | This command has no default settings. |                                                                                                    |  |
| Command Types      | Switch command.                       |                                                                                                    |  |
| Command Modes      | Normal.                               |                                                                                                    |  |
| Examples           | Console> <b>show</b>                  | nows how to display all MAC addresses assigned to the VLAN named Hardware:<br>vmps vlan Hardware<br>VLAN Name Last Requestor Port ID Last Accessed Last Response |  |
|                    | 00-00-c0-23-c8<br>Console>            | -34 Hardware 198.4.222.111 3/5 0, 01:25:30 Success                                                                                                    |  |
|                    |                                       | cribes the fields in the <b>show vmps vlan</b> command output.<br>w vmps vlan Command Output Fields                                                              |  |
|                    | Field                                 | Description                                                                                                    |  |
|                    | MAC Address                           | MAC address.                                                                                                    |  |
|                    | VLAN Name                             | VLAN name assigned to the MAC address.                                                                                                    |  |

| VLAN Name     | VLAN name assigned to the MAC address.                                               |  |
|---------------|--------------------------------------------------------------------------------------|--|
| -             | IP address of the client that last requested a VLAN assignment for this MAC address. |  |
| Port ID       | Port ID in the last request.                                                         |  |
| Last Accessed | Time when the last request was processed for this MAC address.                       |  |
| Last Response | Response sent by the server for the last request.                                    |  |

Related Commands show vmps

### show vtp

To display devices and conflicts between devices in the VLAN Trunk Protocol (VTP) version 3 domain, use the **show vtp** command.

show vtp {devices | conflicts}

| Syntax Description | devices                                                                                                    | Displays the VTP version 3 domain information.                                                                                                    |  |  |
|--------------------|----------------------------------------------------------------------------------------------------|----------------------------------------------------------------------------------------------------|--|--|
|                    | conflicts                                                                                                    | Forces the display to show only devices that conflict in the VTP version 3 domain                                                                                                    |  |  |
| Defaults           | This comman                                                                                                    | d has no default settings.                                                                                                    |  |  |
| Command Types      | Switch comm                                                                                                    | and.                                                                                                    |  |  |
| Command Modes      | Normal.                                                                                                    |                                                                                                    |  |  |
| Examples           | This example shows information about devices in the VTP version 3 domain:<br>Console> <b>show vtp devices</b><br>Retrieving information from the domain. Waiting 5 seconds. |                                                                                                    |  |  |
|                    | VTP Feature                                                                                                    | Conf Revision Primary Server Device ID Device Description                                                                                                    |  |  |
|                    | <br>VLAN<br>VLAN<br>Console>                                                                                                    | Yes 4 0005.3140.6400=0005.3140.6400 C6506-74-17><br>Yes 4 0005.3140.6400 00d0.0227.9c00 C6509-74-24>                                                                                    |  |  |
|                    | Table 2-108 describes the fields in the show vtp devices command output.                                                                                                    |                                                                                                    |  |  |
|                    | Table 2-108 show vtp devices Command Output Fields                                                                                                    |                                                                                                    |  |  |
|                    | Field                                                                                                    | Description                                                                                                    |  |  |
|                    | VTP Feature                                                                                                    | Name of the VTP instance that propagates the VLAN database or the MST configuration database (VLAN or MST).                                                                             |  |  |
|                    | Conf                                                                                                    | Indicates whether or not there is a conflict between the local device<br>for the feature (VLAN database or MST configuration) and the<br>answering device.                              |  |  |
|                    | Revision                                                                                                    | Revision number of the specified VTP feature.                                                                                                    |  |  |
|                    | Primary Serv                                                                                                    | er MAC address of the primary server. If a device is configured with a database that it originated, an equal sign (=) appears between the Primary Server field and the Device ID field. |  |  |
|                    | Device ID                                                                                                    | MAC address of the device.                                                                                                    |  |  |

Type of switch identified in the Device ID field.

**Device Description** 

Related Commands set vtp

#### show vtp domain

To display VTP domain information, use the show vtp domain command.

#### show vtp domain

Syntax Description This command has no keywords or arguments. Defaults This command has no default settings. **Command Types** Switch command. **Command Modes** Normal. Examples This example shows how to display VTP domain information for a switch running VTP version 2: Console> show vtp domain :running VTP2 (VTP3 capable) Version Domain Name :test Password :not configured Notifications:disabled Updater ID:10.6.29.20 Feature Mode Revision ----- -----VLANDB Server 15 Console> This example shows how to display VTP domain information for a switch running VTP version 3: Console> show vtp domain Version :running VTP3 Domain Name :cat-vtp3 Password :configured Notifications:enabled Switch ID :0009.7b62.b080 Revision Primary ID Primary Description Feature Mode \_\_\_\_\_ \_\_\_\_ 0009.7b62.b080 sw-fdv4 VI.AN Primary Server 2 UNKNOWN Transparent Pruning :disabled VLANs prune eligible:2-1000 Console>

Table 2-109 describes the fields in the **show vtp domain** command output.

Table 2-109 show vtp domain Command Output Fields

| Field       | Description                      |
|-------------|----------------------------------|
| Version     | VTP version number (1, 2, or 3). |
| Domain Name | Name of the VTP domain.          |

| Field               | Description                                                     |
|---------------------|-----------------------------------------------------------------|
| Notifications       | Notifications to SNMP (enabled or disabled).                    |
| Password            | Password configured, configured but hidden, or not configured.  |
| Switch ID           | MAC address of the local switch.                                |
| Feature             | Database transported in the VTP domain.                         |
| Mode                | VTP mode (server, client, transparent, off, or primary server). |
| Revision            | VTP revision number used to exchange VLAN information.          |
| Primary ID          | MAC address of the primary switch.                              |
| Primary Description | Description of the primary switch.                              |

#### Table 2-109 show vtp domain Command Output Fields (continued)

#### Related Commands

show vtp statistics

set vtp

### show vtp statistics

To display VTP statistics, use the **show vtp statistics** command.

#### show vtp statistics

| Syntax Description | This con | nmand has no keywo                     | ords or argume | ents.                                                        |   |
|--------------------|----------|----------------------------------------|----------------|--------------------------------------------------------------|---|
| Defaults           | This con | nmand has no defaul                    | t settings.    |                                                              |   |
| Command Types      | Switch c | ommand.                                |                |                                                              |   |
| Command Modes      | Normal.  |                                        |                |                                                              |   |
| Examples           |          | mple shows how to                      |                | tatistics:                                                   |   |
|                    | VTP stat |                                        | 105            |                                                              |   |
|                    | summary  | advts received                         | 0              |                                                              |   |
|                    |          | advts received                         | 0              |                                                              |   |
|                    | -        | advts received                         | 0              |                                                              |   |
|                    | -        | advts transmitted<br>advts transmitted |                |                                                              |   |
|                    |          | advts transmitted                      |                |                                                              |   |
|                    | -        | onfig revision err                     |                |                                                              |   |
|                    | No of co | onfig digest error                     | s 0            |                                                              |   |
|                    | VTP prur | ning statistics:                       |                |                                                              |   |
|                    | Trunk    | Join Transmitted                       | Join Receiv    | ed Summary advts received from<br>non-pruning-capable device |   |
|                    | 4/2      | 0                                      | 0              | 0                                                            | 0 |

Table 2-110 describes the fields in the show vtp statistics command output.

| Field                        | Description                                |
|------------------------------|--------------------------------------------|
| summary advts received       | Total number of summary advts received.    |
| subset advts received        | Total number of subset advts received.     |
| request advts received       | Total number of request advts received.    |
| summary advts<br>transmitted | Total number of summary advts transmitted. |
| subset advts transmitted     | Total number of subset advts transmitted.  |
| request advts transmitted    | Total number of request advts transmitted. |

| Field                                                        | Description                                                       |
|--------------------------------------------------------------|-------------------------------------------------------------------|
| No of config revision errors                                 | Number of config revision errors.                                 |
| No of config digest<br>errors                                | Number of config revision digest errors.                          |
| Trunk                                                        | Trunk port participating in VTP pruning.                          |
| Join Transmitted                                             | Number of VTP-Pruning Joins transmitted.                          |
| Join Received                                                | Number of VTP-Pruning Joins received.                             |
| Summary advts received<br>from nonpruning-<br>capable device | Number of Summary advts received from nonpruning-capable devices. |
| GVRP PDU Received                                            | Number of GVRP messages received on VTP trunks.                   |

| Table 2-110 show vtp statistics Command Output Fields ( | (continued) |
|---------------------------------------------------------|-------------|
|                                                         | ,           |

**Related Commands** 

clear vtp statistics set vtp

# slip

To attach or detach Serial Line Internet Protocol (SLIP) for the console port, use the slip command.

slip {attach | detach}

| Syntax Description | attach      | Activates SLIP for the console port.                                                         |
|--------------------|-------------|----------------------------------------------------------------------------------------------|
|                    | detach      | Deactivates SLIP for the console port.                                                       |
|                    |             |                                                                                              |
| Defaults           | The default | is SLIP is not active (detached).                                                            |
| Command Types      | Switch com  | mand.                                                                                        |
|                    |             |                                                                                              |
| Command Modes      | Privileged. |                                                                                              |
| Usage Guidelines   | You can use | the <b>slip</b> command from a console port session or a Telnet session.                     |
| Examples           | This examp  | le shows how to enable SLIP for a console port during a console port session:                |
|                    | Console po: | enable) <b>slip attach</b><br>rt now running SLIP.<br>ort running SLIP>                      |
|                    | This examp  | le shows how to disable SLIP for a console port during a Telnet session:                     |
|                    | SLIP detacl | enable) <b>slip detach</b><br>hed on Console port.<br>ort back to RS-232 Console><br>enable) |
|                    |             |                                                                                              |

Related Commands set interface

### squeeze

To delete Flash files permanently, use the **squeeze** command.

squeeze [m/]device:

| Syntax Description | <i>m</i> /                                           | (Optional) Module number of the supervisor engine containing the Flash device.                                                  |
|--------------------|------------------------------------------------------|----------------------------------------------------------------------------------------------------|
|                    | device:                                              | Device where the Flash resides.                                                                                                 |
| Defaults           | This comman                                          | d has no default settings.                                                                                                    |
| Command Types      | Switch comm                                          | and.                                                                                                    |
| Command Modes      | Privileged.                                          |                                                                                                    |
| Usage Guidelines   | A colon (:) is                                       | required after the specified device.                                                                                            |
| Examples           | -                                                    | es show how to use the <b>squeeze</b> command to delete the slot0 Flash files and then use the ommand to confirm the deletion:  |
|                    |                                                      | <b>eeze slot0:</b><br>files will be removed, proceed (y/n) [n]? <b>y</b><br>ation may take a while, proceed (y/n) [n]? <b>y</b> |
|                    | Console> <b>sho</b><br>-#- EDtyp<br>1 2<br>5-5-1.bin | <pre>w flash<br/>ecrcseek nlen -lengthdate/time name</pre>                                                                      |
| Related Commands   | dir—switch<br>show flash<br>undelete                 |                                                                                                    |

squeeze

# stack

To dump a stack trace of frames, use the **stack** command.

stack [-d | -m] [num]

| Syntax Description | -d (Optional) Dumps the ROM monitor stack.                                                                                                    |
|--------------------|----------------------------------------------------------------------------------------------------|
|                    | -m (Optional) Specifies addresses to dump.                                                                                                    |
|                    | num (Optional) Number of frames.                                                                                                    |
|                    |                                                                                                    |
| Defaults           | The default for <i>num</i> is five frames.                                                                                                    |
| Command Types      | ROM monitor command.                                                                                                    |
| Command Modes      | Normal.                                                                                                    |
|                    |                                                                                                    |
| Usage Guidelines   | The frames are dumped from the kernel stack and the process stack (if one is available) of a booted image. Use the <b>frame</b> command to display an individual stack frame.                                                                                                    |
|                    |                                                                                                    |
|                    | The minus sign (-) is required with the <b>-d</b> and <b>-m</b> options.                                                                                                    |
| Examples           | This example shows how to use the <b>stack</b> command to dump a stack trace of eight frames:                                                                                                    |
| Examples           | This example shows how to use the <b>stack</b> command to dump a stack trace of eight frames:                                                                                                    |
| Examples           |                                                                                                    |
| Examples           | This example shows how to use the <b>stack</b> command to dump a stack trace of eight frames:<br>rommon 5 > <b>stack 8</b><br>Kernel Level Stack Trace:<br>Initial SP = 0x60276a98, Initial PC = 0x60033054, RA = 0x6006d380                                                                                                    |
| Examples           | This example shows how to use the <b>stack</b> command to dump a stack trace of eight frames:<br>rommon 5 > <b>stack 8</b><br>Kernel Level Stack Trace:<br>Initial SP = 0x60276a98, Initial PC = 0x60033054, RA = 0x6006d380<br>Frame 0 : FP= 0x60276a98, PC= 0x60033054, 0 bytes                                                                                                    |
| Examples           | This example shows how to use the <b>stack</b> command to dump a stack trace of eight frames:<br>rommon 5 > <b>stack 8</b><br>Kernel Level Stack Trace:<br>Initial SP = 0x60276a98, Initial PC = 0x60033054, RA = 0x6006d380<br>Frame 0 : FP= 0x60276a98, PC= 0x60033054, 0 bytes<br>Frame 1 : FP= 0x60276a98, PC= 0x6006d380, 24 bytes                                                                                                    |
| Examples           | This example shows how to use the stack command to dump a stack trace of eight frames:<br>rommon 5 > stack 8<br>Kernel Level Stack Trace:<br>Initial SP = 0x60276a98, Initial PC = 0x60033054, RA = 0x6006d380<br>Frame 0 : FP= 0x60276a98, PC= 0x60033054, 0 bytes<br>Frame 1 : FP= 0x60276a98, PC= 0x6006d380, 24 bytes<br>Frame 2 : FP= 0x60276ab0, PC= 0x600e5218, 40 bytes                                                                                                    |
| Examples           | This example shows how to use the <b>stack</b> command to dump a stack trace of eight frames:<br>rommon 5 > <b>stack 8</b><br>Kernel Level Stack Trace:<br>Initial SP = 0x60276a98, Initial PC = 0x60033054, RA = 0x6006d380<br>Frame 0 : FP= 0x60276a98, PC= 0x60033054, 0 bytes<br>Frame 1 : FP= 0x60276a98, PC= 0x6006d380, 24 bytes                                                                                                    |
| Examples           | This example shows how to use the stack command to dump a stack trace of eight frames:<br>rommon 5 > stack 8<br>Kernel Level Stack Trace:<br>Initial SP = 0x60276a98, Initial PC = 0x60033054, RA = 0x6006d380<br>Frame 0 : FP= 0x60276a98, PC= 0x60033054, 0 bytes<br>Frame 1 : FP= 0x60276a98, PC= 0x6006d380, 24 bytes<br>Frame 2 : FP= 0x60276ab0, PC= 0x60065218, 40 bytes<br>Frame 3 : FP= 0x60276ad8, PC= 0x600dcd48, 32 bytes<br>Frame 4 : FP= 0x60276af8, PC= 0x60033fdc, 0 bytes<br>Process Level Stack Trace:                                                                                                    |
| Examples           | This example shows how to use the stack command to dump a stack trace of eight frames:<br>rommon 5 > stack 8<br>Kernel Level Stack Trace:<br>Initial SP = 0x60276a98, Initial PC = 0x60033054, RA = 0x6006d380<br>Frame 0 : FP= 0x60276a98, PC= 0x60033054, 0 bytes<br>Frame 1 : FP= 0x60276a98, PC= 0x6006d380, 24 bytes<br>Frame 2 : FP= 0x60276ab0, PC= 0x6006d380, 24 bytes<br>Frame 3 : FP= 0x60276ad8, PC= 0x600dcd48, 32 bytes<br>Frame 4 : FP= 0x60276af8, PC= 0x600dcd48, 0 bytes<br>Process Level Stack Trace:<br>Initial SP = 0x80007ce8, Initial PC = 0x600dfd38, RA = 0x600dfd20                                                                                                    |
| Examples           | This example shows how to use the stack command to dump a stack trace of eight frames:<br>rommon 5 > stack 8<br>Kernel Level Stack Trace:<br>Initial SP = 0x60276a98, Initial PC = 0x60033054, RA = 0x6006d380<br>Frame 0 : FP= 0x60276a98, PC= 0x60033054, 0 bytes<br>Frame 1 : FP= 0x60276a98, PC= 0x6006d380, 24 bytes<br>Frame 2 : FP= 0x60276ab0, PC= 0x60065218, 40 bytes<br>Frame 3 : FP= 0x60276ad8, PC= 0x600dcd48, 32 bytes<br>Frame 4 : FP= 0x60276af8, PC= 0x600dcd48, 0 bytes<br>Process Level Stack Trace:<br>Initial SP = 0x80007ce8, Initial PC = 0x600dfd38, RA = 0x600dfd20<br>Frame 0 : FP= 0x80007ce8, PC= 0x600dfd38, 24 bytes                                                                                                    |
| Examples           | This example shows how to use the stack command to dump a stack trace of eight frames:<br>rommon 5 > stack 8<br>Kernel Level Stack Trace:<br>Initial SP = 0x60276a98, Initial PC = 0x60033054, RA = 0x6006d380<br>Frame 0 : FP= 0x60276a98, PC= 0x60033054, 0 bytes<br>Frame 1 : FP= 0x60276a98, PC= 0x6006d380, 24 bytes<br>Frame 2 : FP= 0x60276a98, PC= 0x600e5218, 40 bytes<br>Frame 3 : FP= 0x60276a68, PC= 0x600dcd48, 32 bytes<br>Frame 4 : FP= 0x60276af8, PC= 0x600dcd48, 0 bytes<br>Process Level Stack Trace:<br>Initial SP = 0x80007ce8, Initial PC = 0x600dfd38, RA = 0x600dfd20<br>Frame 0 : FP= 0x80007ce8, PC= 0x600dfd38, 24 bytes<br>Frame 1 : FP= 0x80007ce8, PC= 0x600dfd38, 24 bytes                                                                                                    |
| Examples           | This example shows how to use the stack command to dump a stack trace of eight frames:<br>rommon 5 > stack 8<br>Kernel Level Stack Trace:<br>Initial SP = 0x60276a98, Initial PC = 0x60033054, RA = 0x6006d380<br>Frame 0 : FP= 0x60276a98, PC= 0x60033054, 0 bytes<br>Frame 1 : FP= 0x60276a98, PC= 0x6006d380, 24 bytes<br>Frame 2 : FP= 0x60276ab0, PC= 0x6006d218, 40 bytes<br>Frame 3 : FP= 0x60276ad8, PC= 0x600dcd48, 32 bytes<br>Frame 4 : FP= 0x60276af8, PC= 0x60033fdc, 0 bytes<br>Process Level Stack Trace:<br>Initial SP = 0x80007ce8, Initial PC = 0x600dfd38, RA = 0x600dfd20<br>Frame 0 : FP= 0x80007ce8, PC= 0x600dfd38, 24 bytes<br>Frame 1 : FP= 0x80007ce8, PC= 0x600dfd38, 24 bytes<br>Frame 1 : FP= 0x80007d00, PC= 0x6005b260, 32 bytes                                                                                                    |
| Examples           | This example shows how to use the stack command to dump a stack trace of eight frames:<br>rommon 5 > stack 8<br>Kernel Level Stack Trace:<br>Initial SP = 0x60276a98, Initial PC = 0x60033054, RA = 0x6006d380<br>Frame 0 : FP= 0x60276a98, PC= 0x60033054, 0 bytes<br>Frame 1 : FP= 0x60276a98, PC= 0x6006d380, 24 bytes<br>Frame 2 : FP= 0x60276a98, PC= 0x6006d380, 24 bytes<br>Frame 3 : FP= 0x60276a8, PC= 0x600dc448, 32 bytes<br>Frame 4 : FP= 0x60276af8, PC= 0x600dc48, 32 bytes<br>Process Level Stack Trace:<br>Initial SP = 0x80007ce8, Initial PC = 0x600dfd38, RA = 0x600dfd20<br>Frame 0 : FP= 0x80007ce8, PC= 0x600dfd38, 24 bytes<br>Frame 1 : FP= 0x80007ce8, PC= 0x600dfd38, 24 bytes<br>Frame 2 : FP= 0x80007d0, PC= 0x6005b260, 32 bytes<br>Frame 3 : FP= 0x80007d0, PC= 0x6005b260, 24 bytes<br>Frame 3 : FP= 0x80007d0, PC= 0x6005b260, 24 bytes<br>Frame 3 : FP= 0x80007d0, PC= 0x6005b260, 24 bytes<br>Frame 3 : FP= 0x80007d0, PC= 0x6005b260, 24 bytes<br>Frame 3 : FP= 0x80007d0, PC= 0x6005b260, 24 bytes<br>Frame 3 : FP= 0x80007d0, PC= 0x6005b260, 24 bytes<br>Frame 3 : FP= 0x80007d0, PC= 0x6005b260, 24 bytes |
| Examples           | This example shows how to use the stack command to dump a stack trace of eight frames:<br>rommon 5 > stack 8<br>Kernel Level Stack Trace:<br>Initial SP = 0x60276a98, Initial PC = 0x60033054, RA = 0x6006d380<br>Frame 0 : FP= 0x60276a98, PC= 0x60033054, 0 bytes<br>Frame 1 : FP= 0x60276a98, PC= 0x6006d380, 24 bytes<br>Frame 2 : FP= 0x60276a98, PC= 0x6006d380, 24 bytes<br>Frame 3 : FP= 0x60276a08, PC= 0x600dcd48, 32 bytes<br>Frame 4 : FP= 0x60276af8, PC= 0x600dcd48, 32 bytes<br>Process Level Stack Trace:<br>Initial SP = 0x80007ce8, Initial PC = 0x600dfd38, RA = 0x600dfd20<br>Frame 0 : FP= 0x80007ce8, Initial PC = 0x600dfd38, 24 bytes<br>Frame 1 : FP= 0x80007ce8, PC= 0x6005b260, 32 bytes<br>Frame 2 : FP= 0x80007d00, PC= 0x6005b260, 32 bytes<br>Frame 3 : FP= 0x80007d00, PC= 0x6005b54c, 24 bytes<br>Frame 3 : FP= 0x80007de0, PC= 0x6005b54c, 24 bytes<br>Frame 4 : FP= 0x80007de0, PC= 0x6005b54c, 24 bytes<br>Frame 4 : FP= 0x80007d68, PC= 0x6005b54c, 24 bytes                                                                                                    |
| Examples           | This example shows how to use the stack command to dump a stack trace of eight frames:<br>rommon 5 > stack 8<br>Kernel Level Stack Trace:<br>Initial SP = 0x60276a98, Initial PC = 0x60033054, RA = 0x6006d380<br>Frame 0 : FP= 0x60276a98, PC= 0x60033054, 0 bytes<br>Frame 1 : FP= 0x60276a98, PC= 0x6006d380, 24 bytes<br>Frame 2 : FP= 0x60276a98, PC= 0x6006d380, 24 bytes<br>Frame 3 : FP= 0x60276a8, PC= 0x600dc448, 32 bytes<br>Frame 4 : FP= 0x60276af8, PC= 0x600dc48, 32 bytes<br>Process Level Stack Trace:<br>Initial SP = 0x80007ce8, Initial PC = 0x600dfd38, RA = 0x600dfd20<br>Frame 0 : FP= 0x80007ce8, PC= 0x600dfd38, 24 bytes<br>Frame 1 : FP= 0x80007ce8, PC= 0x600dfd38, 24 bytes<br>Frame 2 : FP= 0x80007d0, PC= 0x6005b260, 32 bytes<br>Frame 3 : FP= 0x80007d0, PC= 0x6005b260, 24 bytes<br>Frame 3 : FP= 0x80007d0, PC= 0x6005b260, 24 bytes<br>Frame 3 : FP= 0x80007d0, PC= 0x6005b260, 24 bytes<br>Frame 3 : FP= 0x80007d0, PC= 0x6005b260, 24 bytes<br>Frame 3 : FP= 0x80007d0, PC= 0x6005b260, 24 bytes<br>Frame 3 : FP= 0x80007d0, PC= 0x6005b260, 24 bytes<br>Frame 3 : FP= 0x80007d0, PC= 0x6005b260, 24 bytes |

Related Commands frame

## switch

To switch the clock from the supervisor clock to the internal clock or from the active supervisor engine to the standby supervisor engine, use the **switch** command.

switch {clock | supervisor}

| Syntax Description | clock        | Switches the clock from the supervisor clock to the internal clock.                                                                 |
|--------------------|--------------|----------------------------------------------------------------------------------------------------|
|                    | supervisor   | Switches from the active supervisor engine to the standby supervisor engine.                                                        |
| Defaults           | This comman  | d has no default settings.                                                                                                    |
| Command Types      | Switch comm  | and.                                                                                                    |
| Command Modes      | Privileged.  |                                                                                                    |
| Examples           | This example | shows how to switch the clock:                                                                                                    |
|                    | This command | nable) <b>switch clock</b><br>d will reset system and force a clock switch-over.<br>to continue (y/n) [n]?<br>nable)                |
|                    | This example | shows how to switch to the standby supervisor engine:                                                                               |
|                    | This command | nable) <b>switch supervisor</b><br>d will force a switch-over to the standby Supervisor module.<br>to continue (y/n) [n]?<br>nable) |

## switch console

To switch the console connection physically to the MSFC on the active supervisor engine, use the **switch console** command.

switch console [mNo]

| Syntax Description | <i>mNo</i> (Optional) Module number.                                                                                                    |
|--------------------|----------------------------------------------------------------------------------------------------|
| Defaults           | The default is supervisor engine console.                                                                                                    |
| Command Types      | Switch command.                                                                                                    |
| Command Modes      | Privileged.                                                                                                    |
| Usage Guidelines   | This command is not supported on Telnet sessions.<br>The <b>switch console</b> command allows you to change to the MSFC that shares the slot with the active supervisor engine. To use this command, it is necessary to have active and redundant supervisor engine consoles. Otherwise, you cannot use the <b>switch console</b> command to switch to the console of the MSFC placed in the redundant supervisor engine slot.<br>If you place the MSFC on a supervisor engine installed in slot 1, the MSFC is recognized as module 15. If you install the supervisor engine in slot 2, the MSFC is recognized as module 16. If the optional argument <i>mNo</i> is excluded, the console will switch to MSFC on the active supervisor engine. |
|                    | To exit from the router CLI back to the switch CLI, press <b>Ctrl-C</b> three times at the Router> prompt.                                                                                                    |
| Examples           | This example shows how to switch the console connection to the MSFC on the active supervisor engine:<br>Console> (enable) <b>switch console 15</b><br>Trying Router-15<br>Connected to Router-15.<br>Type ^C^C^C to switch back                                                                                                    |

## switch fabric

To reset the active Switch Fabric Module and allow the standby Switch Fabric Module to take over, use the **switch fabric** command.

switch fabric [mNo]

| Syntax Description | <i>mNo</i> (Optional) Switch Fabric Module number.                                                                                                    |
|--------------------|----------------------------------------------------------------------------------------------------|
| Defaults           | This command has no default settings.                                                                                                    |
| Command Types      | Switch command.                                                                                                    |
| Command Modes      | Privileged.                                                                                                    |
| Usage Guidelines   | This command is not supported on Telnet sessions.                                                                                                    |
| Examples           | This example shows how to reset the active Switch Fabric Module:<br>Console> (enable) <b>switch fabric</b><br>This command will force a switch-over to the standby fabric module.<br>Do you want to continue (y/n) [n]?<br>Console> (enable) |

## sync

|                    | To write the working in-core copy of environment variables and the aliases out to NVRAM so they are read on the next reset, use the <b>sync</b> command. |  |  |
|--------------------|----------------------------------------------------------------------------------------------------|--|--|
|                    | sync                                                                                                    |  |  |
| Syntax Description | This command has no arguments or keywords.                                                                                                    |  |  |
| Defaults           | This command has no default settings.                                                                                                    |  |  |
| Command Types      | ROM monitor command.                                                                                                    |  |  |

**Command Modes** Normal.

Examples This example shows how to use the **sync** command: rommon 10 > sync rommon 11 >

# sysret

|                    | To display the return information from the last booted system image, use the sysret command.                                                                                                    |  |  |
|--------------------|----------------------------------------------------------------------------------------------------|--|--|
|                    | sysret                                                                                                    |  |  |
| Syntax Description | This command has no arguments or keywords.                                                                                                    |  |  |
| Defaults           | This command has no default settings.                                                                                                    |  |  |
| Command Types      | ROM monitor command.                                                                                                    |  |  |
| Command Modes      | Normal.                                                                                                    |  |  |
| Usage Guidelines   | The stack dump information displayed has a maximum of eight frames.                                                                                                    |  |  |
| Examples           | This example shows how to use the <b>sysret</b> command to display the return information from the last booted system image:                                                                                                    |  |  |
|                    | <pre>rommon 8 &gt; sysret<br/>System Return Info:<br/>count: 19, reason: user break<br/>pc:0x60043754, error address: 0x0<br/>Stack Trace:<br/>FP: 0x80007e78, PC: 0x60043754<br/>FP: 0x80007e18, PC: 0x6001540c<br/>FP: 0x80007e18, PC: 0x600087f0<br/>FP: 0x80007f18, PC: 0x80008734</pre> |  |  |

# tclquit

|                    | To exit from a tool command language (TCL) shell, use the tclquit command.                                                                               |
|--------------------|----------------------------------------------------------------------------------------------------|
|                    | tclquit                                                                                                    |
| Syntax Description | This command has no keywords or arguments.                                                                                                    |
| Defaults           | This command has no default settings.                                                                                                    |
| Command Types      | Switch command.                                                                                                    |
| Command Modes      | TCL shell. This mode is indicated by the prompt Console>(tclsh)(enable).                                                                                 |
| Usage Guidelines   | For more information about TCL, refer to the "Administering the Switch" chapter of the <i>Catalyst 6500 Series Switch Software Configuration Guide</i> . |
| Examples           | This example shows how to exit from a TCL shell and return to privileged mode:<br>Console> (tclsh)(enable) tclquit<br>Console> (enable)                  |
| Polated Commands   | teleb                                                                                                    |

Related Commands tclsh

## tclsh

To start a tool command language (TCL) shell, use the tclsh command.

tclsh

| Syntax Description | This command has no keywords or arguments. |
|--------------------|--------------------------------------------|
|--------------------|--------------------------------------------|

- **Defaults** This command has no default settings.
- **Command Types** Switch command.
- Command Modes Privileged.

**Usage Guidelines** TCL is a programmable, text-based language that allows you to write command procedures that expand the capabilities of the built-in set of commands. It is used primarily with interactive programs such as text editors, debuggers, illustrators, and shells.

TCL provides a standard syntax so that once you know TCL, you can issue commands to any TCL-based application. Using the utility commands and the general programming interface of TCL, you can implement a few low-level commands and build them into more complex commands.

When you start a TCL shell, the switch prompt changes from Console> (enable) to Console> (tclsh)(enable).

All TCL commands and constructions are available once the TCL shell is active.

For a list of TCL commands and constructions, refer to the "Administering the Switch" chapter of the *Catalyst 6500 Series Switch Software Configuration Guide*.

Examples This example shows how to start a TCL shell: Console> (enable) tclsh Console> (tclsh)(enable)

Related Commands tclquit

## telnet

To start a Telnet connection to a remote host or to encrypt a Telnet session, use the telnet command.

telnet host [port]

telnet encrypt kerberos host

| Syntax Description | host                                                                                                    | Name or IP address of the remote host to which you want to connect.    |  |
|--------------------|----------------------------------------------------------------------------------------------------|------------------------------------------------------------------------|--|
|                    | port                                                                                                    | (Optional) Specific port connection on the remote host.                |  |
|                    | encrypt kerberos                                                                                                    | Encrypts the Telnet session.                                           |  |
|                    |                                                                                                    |                                                                        |  |
| Defaults           | This command has n                                                                                                    | o default settings.                                                    |  |
| Command Types      | Switch command.                                                                                                    |                                                                        |  |
| Command Modes      | Privileged.                                                                                                    |                                                                        |  |
| Usage Guidelines   | After you authenticate to a switch using Kerberos and you make a Telnet connection to another switch<br>or host, that connection might not be authenticated by Kerberos. Whether or not the Telnet connection<br>is authenticated by Kerberos depends on the authentication method that the Telnet server uses. If the<br>Telnet server uses Kerberos for authentication, you can encrypt all application data packets for the<br>duration of the Telnet session by using the <b>telnet encrypt kerberos</b> command. |                                                                        |  |
| Examples           | This example shows                                                                                                    | how to open and close a Telnet session with the host elvis:            |  |
|                    | Console> (enable) <b>telnet elvis</b><br>Trying 192.122.174.11<br>Connected to elvis.<br>Escape character is '^]'.                                                                                                    |                                                                        |  |
|                    | UNIX(r) System V R                                                                                                    | elease 4.0 (elvis)                                                     |  |
|                    | login: <b>fred</b><br>Password:<br>Last login: Thu Oc<br>Sun Microsystems I<br>You have new mail.<br><b>% logout</b><br>Console> (enable)                                                                                                    | t 15 09:25:01 from forster.cisc.rum<br>nc. SunOS 5.4 Generic July 1994 |  |
| Related Commands   | clear kerberos creds<br>disconnect<br>show kerberos                                                                                                    | S                                                                      |  |

## test cable-diagnostics

To test the condition of 10-Gigabit Ethernet links and copper cables on 48-port 10/100/1000 BASE-T modules, use the **test cable-diagnostics** command.

**test cable-diagnostics prbs** {**start** | **stop**} *mod/port* 

test cable-diagnostics tdr mod/port

| Syntax Description | prbs                                                                                                    | Specifies the Pseudo Random Binary Sequence (PRBS) test on a 10-Gigabit Ethernet link.                                                                                                    |  |
|--------------------|----------------------------------------------------------------------------------------------------|----------------------------------------------------------------------------------------------------|--|
|                    | start                                                                                                    | Activates the test.                                                                                                    |  |
|                    | stop                                                                                                    | Deactivates the test.                                                                                                    |  |
|                    | mod/port                                                                                                    | Number of the module and the port on the module.                                                                                                    |  |
|                    | tdr                                                                                                    | Specifies the Time Domain Reflectometer (TDR) test for copper cables on 48-port 10/100/1000 BASE-T modules.                                                                                                    |  |
| Defaults           | This command has no default settings.                                                                                                    |                                                                                                    |  |
| Command Types      | Switch command.                                                                                                    |                                                                                                    |  |
| Command Modes      | Privileged.                                                                                                    |                                                                                                    |  |
| Usage Guidelines   | The PRBS test is currently available only on the 1-port 10GBASE-E serial 10-Gigabit Ethernet module (WS-X6502-10GE).                                                                                                    |                                                                                                    |  |
|                    | To run the PRBS test properly between two devices, you must start it on both ends of the cable. If the cable is looped back, a single end can generate the test sequence (on the Tx) as well as verify it and count the errors (on the Rx).                                                                       |                                                                                                    |  |
|                    | Before the PRBS test starts, the port is automatically put in errdisable state. The errdisable timeout is disabled for the port so that the port is not automatically reenabled after the timeout interval concludes. The errdisable timeout is automatically reenabled on the port after the PRBS test finishes. |                                                                                                    |  |
|                    | When the PRBS test is running, the system will not you permit you to enter the <b>set port enable</b> and <b>set port disable</b> commands.                                                                                                    |                                                                                                    |  |
|                    | The TDR test is currently available only on the 48-port 10/100/1000 BASE-T modules (WS-X6148-GE-TX and WS-X6548-GE-TX).                                                                                                    |                                                                                                    |  |
|                    | tha<br>coi                                                                                                    | hen you run the TDR test, we recommend that you do not make any configurations on the port<br>at you are testing or enter the <b>show port</b> command for that port. If you make any port-related<br>infigurations or enter the <b>show port</b> command, the TDR test results might be inaccurate or the<br>bulle might fail. |  |

```
      Examples
      This example shows how to start the PRBS test on port 1 on module 5:

      Console> (enable) test cable-diagnostics prbs start 5/1

      PRBS cable-diagnostic test started on port 5/1.

      Console> (enable)

      This example shows how to stop the PRBS test on port 1 on module 5:

      Console> (enable) test cable-diagnostics prbs stop 5/1

      PRBS cable-diagnostic test stopped on port 5/1.

      Console> (enable)

      This example shows the message that displays when the PRBS test is not supported:
```

```
Console> (enable) test cable-diagnostics prbs start 6/1
Feature not supported on module 6.
Console> (enable)
```

This example shows how to start the TDR test on port 1 on module 8:

```
Console> (enable) test cable-diagnostics tdr 8/1 TDR test started on port 8/1. Use show port tdr <m/p> to see the results Console> (enable)
```

```
Related Commands show port prbs show port tdr
```

```
Catalyst 6500 Series Switch Command Reference—Release 8.2
```

## test snmp trap

To send an SNMP trap message to the trap receivers, use the test snmp trap command.

test snmp trap trap\_num [specific\_num]

| Syntax Description | trap_num                                                                                                    | Number of the trap.                     |  |
|--------------------|----------------------------------------------------------------------------------------------------|-----------------------------------------|--|
|                    | specific_num                                                                                                    | (Optional) Number of a predefined trap. |  |
| Defaults           | This command has                                                                                                    | s no default settings.                  |  |
| Command Types      | Switch command.                                                                                                    |                                         |  |
| Command Modes      | Privileged.                                                                                                    |                                         |  |
| Examples           | This example shows how to run trap 0:<br>Console> (enable) test snmp trap 0<br>SNMP trap message sent. (4)<br>Console> (enable) |                                         |  |
| Related Commands   | set snmp trap<br>show snmp                                                                                                    |                                         |  |

## traceroute

To display a hop-by-hop path through an IP network from the Catalyst 6500 series switch to a specific destination host, use the traceroute command.

traceroute [-n] [-w wait\_time] [-i initial\_ttl] [-m max\_ttl] [-p dest\_port] [-q nqueries] [-t tos] *host* [*data\_size*]

| Syntax Description | -n             | (Optional) Option that prevents <b>traceroute</b> from performing a DNS lookup for each hop on the path. Only numerical IP addresses are printed.                                                                                                    |
|--------------------|----------------|----------------------------------------------------------------------------------------------------|
|                    | -w wait_time   | (Optional) Option used to specify the amount of time (in seconds) that <b>traceroute</b> will wait for an ICMP response message. The allowed range for <i>wait_time</i> is from 1 to 300 seconds.                                                                                                    |
|                    | -i initial_ttl | (Optional) Option that causes <b>traceroute</b> to send ICMP datagrams with a TTL value equal to <i>initial_ttl</i> instead of the default TTL of 1. This causes <b>traceroute</b> to skip processing for hosts that are less than <i>initial_ttl</i> hops away.                                                                                            |
|                    | -m max_ttl     | (Optional) Option used to specify the maximum TTL value for outgoing ICMP datagrams. The allowed range for <i>max_ttl</i> is from 1 to 255.                                                                                                    |
|                    | -p dest_port   | (Optional) Option used to specify the base UDP destination port number used in <b>traceroute</b> datagrams. This value is incremented each time a datagram is sent. The allowed range for <i>dest_port</i> is from 1 to 65535. Use this option in the unlikely event that the destination host is listening to a port in the default traceroute port range. |
|                    | -q nqueries    | (Optional) Option used to specify the number of datagrams to send for each TTL value.<br>The allowed range for <i>nqueries</i> is from 1 to 1000.                                                                                                    |
|                    | -t tos         | (Optional) Option used to specify the ToS to be set in the IP header of the outgoing datagrams. The allowed range for <i>tos</i> is from 0 to 255.                                                                                                    |
|                    | host           | IP alias or IP address in dot notation ( <i>a.b.c.d</i> ) of the destination host.                                                                                                    |
|                    | data_size      | (Optional) Number of bytes, in addition to the default of 40 bytes, of the outgoing datagrams. The allowed range is from 0 to 1420.                                                                                                    |
|                    |                |                                                                                                    |
| Defaults           | initial TTL of | <b>raceroute</b> <i>host</i> command without options sends three 40-byte ICMP datagrams with an 1, a maximum TTL of 30, a timeout period of 5 seconds, and a ToS specification of 0 to DP port number 33434. For each host in the processed path, the initial TTL for each host                                                                             |

destination UDP port number 33434. For each host in the processed path, the initial TTL for each host and the destination UDP port number for each packet sent are incremented by one.

**Command Types** Switch command.

**Command Modes** Privileged.

| Usage Guidelines | To interrupt traceroute after the command has been issued, press Ctrl-C.                                                                                                    |                                                                                                    |  |  |
|------------------|----------------------------------------------------------------------------------------------------|----------------------------------------------------------------------------------------------------|--|--|
|                  | The <b>traceroute</b> command uses the TTL field in the IP header to cause routers and servers to generate specific return messages. Traceroute starts by sending a UDP datagram to the destination host with the TTL field set to 1. If a router finds a TTL value of 1 or 0, it drops the datagram and sends back an ICMP "time-exceeded" message to the sender. The traceroute facility determines the address of the first hop by examining the source address field of the ICMP time-exceeded message. To identify the next hop, traceroute again sends a UDP packet but this time with a TTL value of 2. The first router decrements the TTL field by 1 and sends the datagram to the next router. The second router sees a TTL value of 1, discards the datagram, and returns the time-exceeded message to the source. This process continues until the TTL is incremented to a value large enough for the datagram to reach the destination host (or until the maximum TTL is reached). |                                                                                                    |  |  |
|                  |                                                                                                    |                                                                                                    |  |  |
|                  | Catalyst 6500 series switches can participate as the source or destination of the <b>traceroute</b> command.<br>However, because they are Layer 2 devices, Catalyst 6500 series switches do not examine the TTL field<br>in the IP header and do not decrement the TTL field or send ICMP time-exceeded messages. Thus, a<br>Catalyst 6500 series switch does not appear as a hop in the <b>traceroute</b> command output.                                                                                                    |                                                                                                    |  |  |
|                  | Use the tos option to see if different types of service cause routes to change.                                                                                                    |                                                                                                    |  |  |
|                  | Examples                                                                                                    | This example shows how to use the <b>traceroute</b> command to determine the path from the source to the destination host server10: |  |  |
|                  | Console> (enable) traceroute server10<br>traceroute to server10.company.com (172.16.22.7), 30 hops max, 40 byte packets<br>1 engineering-1.company.com (172.31.192.206) 2 ms 1 ms 1 ms<br>2 engineering-2.company.com (172.31.196.204) 2 ms 3 ms 2 ms<br>3 gateway_a.company.com (172.16.1.201) 6 ms 3 ms 3 ms<br>4 server10.company.com (172.16.22.7) 3 ms * 2 ms<br>Console> (enable)                                                                                                    |                                                                                                    |  |  |

Table 2-111 describes the fields in the **traceroute** command output.

| Field                        | Description                                                                                                    |
|------------------------------|----------------------------------------------------------------------------------------------------|
| 30 hops max, 40 byte packets | Maximum TTL value and the size of the ICMP datagrams being sent.                                                                                                    |
| 2 ms 1 ms 1 ms               | Total time (in milliseconds) for each ICMP datagram to reach the router or host plus the time it took for the ICMP time-exceeded message to return to the host.                                                                                                    |
|                              | An exclamation point following any of these values (for example, 20 ms !) indicates that the port-unreachable message returned by the destination had a TTL of 0 or 1. Typically, this occurs when the destination uses the TTL value from the arriving datagram as the TTL in its ICMP reply. The reply does not arrive at the source until the destination receives a traceroute datagram with a TTL equal to the number of hops between the source and destination. |
| 3 ms * 2 ms                  | "*" indicates that the timeout period (default of 5 seconds) expired<br>before an ICMP time-exceeded message was received for the<br>datagram.                                                                                                    |

Table 2-111 traceroute Command Output Fields

If **traceroute** receives an ICMP error message other than a time-exceeded or port-unreachable message, it prints one of the error codes shown in Table 2-112 instead of the round-trip time or an asterisk (\*).

| ICMP Error Code | Meaning                                                    |
|-----------------|------------------------------------------------------------|
| !N              | No route to host. The network is unreachable.              |
| !H              | No route to host. The host is unreachable.                 |
| !P              | Connection refused. The protocol is unreachable.           |
| !F              | Fragmentation needed but do not fragment (DF) bit was set. |
| !S              | Source route failed.                                       |
| !A              | Communication administratively prohibited.                 |
| ?               | Unknown error occurred.                                    |

Table 2-112 traceroute Error Messages

Related Commands ping

## unalias

To remove the alias name and associated value from the alias list, use the unalias command.

unalias name

Syntax Description Name of the alias. name Defaults This command has no default settings. **Command Types** ROM monitor command. **Command Modes** Normal. **Usage Guidelines** You must issue a sync command to save your change. Otherwise, the change is not saved and the reset-ROM monitor command removes your change. Examples This example shows how to use the **unalias** command to remove the s alias and then check to ensure it was removed: rommon 5 > alias r=repeat h=history ?=help b=boot ls=dir i=reset k=stack s=set rommon 6 > unalias s rommon 7 > alias r=repeat h=history ?=help b=boot ls=dir i=reset k=stack rmmon 8 > smonitor: command "s" not found \_\_\_\_\_

Related Commands alias

## undelete

To recover a deleted file on a Flash memory device, use the **undelete** command. The deleted file can be recovered using its index (because there could be multiple deleted files with the same name).

undelete index [[m/]device:]

| Syntax Description | index                                                                                                    | Index number of the deleted file.                                                                                                    |
|--------------------|----------------------------------------------------------------------------------------------------|----------------------------------------------------------------------------------------------------|
|                    | <i>m/</i>                                                                                                    | (Optional) Module number of the supervisor engine containing the Flash device.                                                                                                    |
|                    | device:                                                                                                    | (Optional) Device where the Flash resides.                                                                                                    |
|                    |                                                                                                    |                                                                                                    |
| Defaults           | This comma                                                                                                    | and has no default settings.                                                                                                    |
| Command Types      | Switch command.                                                                                                    |                                                                                                    |
| Command Modes      | Privileged.                                                                                                    |                                                                                                    |
| Usage Guidelines   | A colon (:) is required after the specified device. See the <b>dir—switch</b> command to learn the index number of the file to be undeleted. A file cannot be undeleted if a valid file with the same name exists. You must delete the existing file before you can undelete the target file. A file can be deleted and undeleted up to 15 times. To delete all deleted files permanently on a device, use the <b>squeeze</b> command. |                                                                                                    |
| Examples           | This examp<br>confirm:                                                                                                    | le shows how to recover the deleted file with index 1 and use the show flash command to                                                                                                    |
|                    | Console> (@<br>Console> (@<br>-#- EDty<br>1 fff<br>5-3-4-CSX.}                                                                                                    | enable) <b>show flash</b><br>ypecrcseek nlen -lengthdate/time name<br>fffff fec05d7a 4b3a4c 25 4667849 Mar 03 2000 08:52:09 cat6000-sup.<br>bin<br>fffff 4e5efc31 c0fadc 30 7716879 May 19 2000 06:50:55 cat6000-sup- |
|                    | 3605796 by†<br>Console> (6                                                                                                    | tes available (12384988 bytes used)<br>enable)                                                                                                    |
| Related Commands   | delete<br>show flash<br>squeeze                                                                                                    |                                                                                                    |

#### unset=varname

To remove a variable name from the variable list, use the **unset**=varname command.

**unset**=varname

Syntax Description Name of the variable. varname Defaults This command has no default settings. **Command Types** ROM monitor command. **Command Modes** Normal. **Usage Guidelines** You must enter the sync command to save your change to NVRAM. Otherwise, the change is not saved and a reset removes your change. Examples This example shows how to use the set command to display the variable list, remove a variable name from the variable list, and then display the variable list to verify: rommon 2 > set PS1=rommon ! > BOOT= ?=0 rommon 3 > unset=0 rommon 4 > **set** PS1=rommon ! > BOOT=

Related Commands

varname=

#### varname=

To set the variable *VARNAME* to *varvalue*, use the *varname* = command. Note that the syntax *varname* = sets the variable to a NULL string.

varname=value

| Syntax Description | varname=                                                                                                    | Name of the variable.                                                                                                    |
|--------------------|----------------------------------------------------------------------------------------------------|----------------------------------------------------------------------------------------------------|
|                    | value                                                                                                    | Any ROM monitor command.                                                                                                    |
| Defaults           | This comman                                                                                                    | nd has no default settings.                                                                                                    |
| Command Types      | ROM monito                                                                                                    | r command.                                                                                                    |
| Command Modes      | Normal.                                                                                                    |                                                                                                    |
| Usage Guidelines   |                                                                                                    | space before or after the equal (=) sign. If there are spaces, you must place the <i>value</i> in out variable names in uppercase letters to make them conspicuous. |
| Examples           | This example shows how to assign a variable name to a value:<br>rommon 1 > <b>s=set</b><br>rommon 2 > <b>s</b><br>PS1=rommon ! ><br>BOOT=<br>?=0 |                                                                                                    |
| Polated Commands   | uncat-varna                                                                                                    |                                                                                                    |

Related Commands uns

unset=varname

## verify

To confirm the checksum of a file on a Flash device, use the **verify** command.

verify [[m/]device:] filename

| Syntax Description | <i>m</i> /                                          | (Optional) Module number of the supervisor engine containing the Flash device. |
|--------------------|-----------------------------------------------------|--------------------------------------------------------------------------------|
|                    | device:                                             | (Optional) Device where the Flash resides.                                     |
|                    | filename                                            | Name of the configuration file.                                                |
| Defaults           | This comma                                          | and has no default settings.                                                   |
| Command Types      | Switch command.                                     |                                                                                |
| Command Modes      | Privileged.                                         |                                                                                |
| Usage Guidelines   | A colon (:) is required after the specified device. |                                                                                |
| Examples           | This exampl                                         | le shows how to use the <b>verify</b> command:                                 |
|                    | Console> ve                                         | erify cat6k_r47_1.cbi                                                          |
|                    | File cat6k_                                         | _r47_1.cbi verified OK.                                                        |

verify

## wait

To cause the CLI to pause for a specified number of seconds before executing the next command, use the **wait** command. This command might be included in a configuration file.

wait seconds

| Syntax Description | <i>seconds</i> Number of seconds for the CLI to wait before executing the next command. |
|--------------------|-----------------------------------------------------------------------------------------|
| Defaults           | This command has no default settings.                                                   |
| Command Types      | Switch command.                                                                         |
| Command Modes      | Normal.                                                                                 |
| Examples           | This example shows how to pause the CLI for 5 seconds:<br>Console> wait 5               |

Console>

# whichboot

To determine which file booted, use the whichboot command.

#### whichboot

| Syntax Description | This command has no arguments or keywords.                                                                                                    |
|--------------------|----------------------------------------------------------------------------------------------------|
| Defaults           | This command has no default settings.                                                                                                    |
| Command Types      | Switch command.                                                                                                    |
| Command Modes      | Privileged.                                                                                                    |
| Examples           | This example shows how to use the <b>whichboot</b> command:<br>Console> <b>whichboot</b><br>Boot image name is 'slot0:cat6000-sup.6-1-1.bin'.<br>Console> |

## write

To upload the current configuration to the network or display the configuration information currently in running memory, use the **write** command.

write network [all]
write terminal [all]
write {host file} [all] [rcp]

write memory

| Syntax Description | network  | Specifies interactive prompting for the IP address or IP alias of the host and the filename to upload. |
|--------------------|----------|----------------------------------------------------------------------------------------------------|
|                    | all      | (Optional) Specifies default and nondefault configuration settings.                                    |
|                    | terminal | Displays the nondefault configuration file on the terminal.                                            |
|                    | host     | IP address or IP alias of the host.                                                                    |
|                    | file     | Name of the configuration file.                                                                        |
|                    | rcp      | (Optional) Uploads a software image to a host using rcp.                                               |
|                    | memory   | Keyword that specifies to upload the current configuration to a specified location.                    |

**Defaults** This command has no default settings.

**Command Types** Switch command.

Command Modes Privileged.

Usage Guidelines The write terminal command is exactly the same as the show config command. The write *host file* command is a shorthand version of the write network command.

You cannot use the **write network** command to upload software to the ATM module.

With the **write network** command, the file must already exist on the host (use the UNIX **touch** *filename* command to create it).

Before you can enter the **write memory** command, you must enter text configuration mode. Enter text configuration mode by entering the **set config mode text** command.

#### Examples

This example shows how to upload the system5.cfg file to the mercury host:

```
Console> (enable) write network

IP address or name of host? mercury

Name of configuration file to write? system5.cfg

Upload configuration to system5.cfg on mercury (y/n) [y]? y

/

Done. Finished Network Upload. (9003 bytes)

Console> (enable)
```

This example shows how to upload the system5.cfg file to the mercury host:

```
Console> (enable) write mercury system5.cfg
Upload configuration to system5.cfg on mercury (y/n) [y]? y
/
Done. Finished Network Upload. (9003 bytes)
Console> (enable)
```

This example shows how to display the configuration file on the terminal (partial display):

```
Console> (enable) write terminal
!
. . . .
. . . . . . . . . . . .
. . . . . . . . . . . .
. . . . . . . . . . . .
begin
1
#version 4.2(0.24)VAI58 set password $1$FMFQ$HfZR5DUszVHIRhrz4h6V70
set enablepass $1$FMFQ$HfZR5DUszVHIRhrz4h6V70
set prompt Console>
set length 24 default
set logout 20
set banner motd ^C^C
1
#system
set system baud 9600
set system modem disable
set system name
set system location
set system contact
#power
set power redundancy enable
1
#snmp
set snmp community read-only
                                  public
set snmp community read-write
                                  private
set snmp community read-write-all secret
set snmp rmon disable
set snmp trap disable module
<<<< output truncated >>>>
```

This example shows how to upload the running system configuration to a prespecified location:

```
Console> (enable) write memory
Upload configuration to bootflash:switch.cfg
7165844 bytes available on device bootflash, proceed (y/n) [n]? y
Console> (enable)
```

Related Commands

copy set config mode show config

## write tech-support

To generate a report that contains status information about your switch or upload the output of the command to a TFTP server, where you can send it to the Technical Assistance Center, use the **write tech-support** command.

- write tech-support *host file* [module *mod*] [vlan *vlan*] [mistp-instance *instance*] [mst *instance*] [memory] [config]
- write tech-support host file [port mod/port] [vlan vlan] [mistp-instance instance] [mst instance]
  [memory] [config]

| Syntax Description                                 |                                                                                                    |                                                                                       |
|----------------------------------------------------|----------------------------------------------------------------------------------------------------|---------------------------------------------------------------------------------------|
| Syntax Description                                 | host                                                                                                    | IP address or IP alias of the host.                                                   |
|                                                    | file                                                                                                    | Name of the configuration file.                                                       |
|                                                    | module mod                                                                                                    | (Optional) Specifies the module number.                                               |
|                                                    | vlan vlan                                                                                                    | (Optional) Specifies the VLAN; valid values are from 1 to 1001 and from 1025 to 4094. |
|                                                    | port mod/port                                                                                                    | (Optional) Keyword and variables to specify the module and port on the module.        |
|                                                    | <b>mistp-instance</b><br><i>instance</i>                                                                                                    | (Optional) Specifies the MISTP instance number; valid values are from 1 to 16.        |
|                                                    | mst instance                                                                                                    | (Optional) Specifies the MST instance number; valid values are from 0 to 15.          |
|                                                    | memory                                                                                                    | (Optional) Specifies memory and processor state information.                          |
|                                                    | config                                                                                                    | (Optional) Specifies switch configuration information.                                |
|                                                    | keywords to specify the type of information to be displayed. If you do not specify any parameters, the system displays all configuration, memory, module, port, instance, and VLAN data.<br>Switch command. |                                                                                       |
| Command Types                                      |                                                                                                    |                                                                                       |
| Command Types<br>Command Modes<br>Usage Guidelines | Switch command.<br>Privileged.                                                                                                    |                                                                                       |
| Command Modes                                      | Privileged.                                                                                                    |                                                                                       |

Catalyst 6500 Series Switch Command Reference—Release 8.2

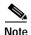

If you are uploading the information to a file, make sure the file already exists in the TFTP server, the file has appropriate permissions, and the network connections are good before you issue the **write tech-support** command.

If you specify the **config** keyword, the **write tech-support** command displays the output of these commands:

- show config
- show flash
- show log
- show microcode
- show module
- show port
- show spantree active
- show spantree summary
- show system
- show test
- show trunk
- show version
- show vlan

Note

If MISTP is running, the output from the **show spantree mistp-instance active** and **show spantree summary mistp-instance** commands are displayed instead of the output from the **show spantree active** and **show spantree summary** commands.

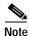

If MST is running, the output from the **show spantree mst** and **show spantree summary mst** commands are displayed instead of the output from the **show spantree active** and **show spantree summary** commands.

If you specify the **memory** keyword, the **write tech-support** command displays the output of these commands:

- ps
- ps -c
- show cam static
- show cam system
- show flash
- show memory buffers
- show microcode
- show module
- show proc

- show proc mem
- show proc cpu
- show system
- show spantree active
- show version

If you specify a module, port, or VLAN number, the system displays general system information and information for the component you specified.

| Examples | This example shows how to upload the technical report:                                                                               |
|----------|----------------------------------------------------------------------------------------------------|
|          | Console> (enable) <b>write tech-support 172.20.32.10 tech.txt</b> Upload tech-report to tech.txt on 172.20.32.10 (y/n) [n]? <b>y</b> |
|          | Finished network upload. (67784 bytes)<br>Console> (enable)                                                                          |
|          |                                                                                                    |

#### Related Commands show tech-support

See the commands listed in the "Usage Guidelines" section.

write tech-support

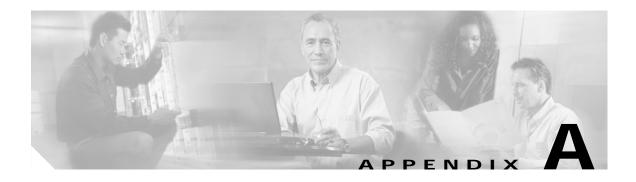

# Acronyms

Table A-1 defines the acronyms used in this publication.

Table A-1List of Acronyms

| Acronym | Expansion                                    |
|---------|----------------------------------------------|
| AAA     | authentication, authorization, accounting    |
| AAL     | ATM adaptation layer                         |
| ACE     | access control entry                         |
| ACL     | access control list                          |
| AFI     | authority and format identifier              |
| AMP     | active monitor present                       |
| APaRT   | automated packet recognition and translation |
| ARP     | Address Resolution Protocol                  |
| ASLB    | accelerated server load balancing            |
| ATM     | Asynchronous Transfer Mode                   |
| BDD     | binary decision diagram                      |
| BER     | baud error rate                              |
| BES     | bursty errored seconds                       |
| BIA     | bottom interface adapter                     |
| BPDU    | bridge protocol data unit                    |
| BRF     | bridge relay function                        |
| BUS     | broadcast and unknown server                 |
| CAM     | content-addressable memory                   |
| CDP     | Cisco Discovery Protocol                     |
| CEF     | Cisco Express Forwarding                     |
| CLI     | command-line interface                       |
| COPS    | Common Open Policy Service                   |
| COPS-DS | COPS Differentiated Services                 |
| COPS-PR | COPS for Provisioning                        |
| CoS     | class of service                             |

| Acronym | Expansion                                           |
|---------|-----------------------------------------------------|
| CPLD    | Complex Programmable Logic Device                   |
| CRC     | cyclic redundancy check                             |
| CRF     | concentrator relay function                         |
| DCC     | Data Country Code                                   |
| DEC     | Digital Equipment Corporation                       |
| DFI     | Domain-Specific Part Format Identifier              |
| DHCP    | Dynamic Host Configuration Protocol                 |
| DISL    | Dynamic Inter-Switch Link                           |
| DMP     | data movement processor                             |
| DNS     | Domain Name System                                  |
| DRAM    | dynamic RAM                                         |
| DRiP    | Dual Ring Protocol                                  |
| DSAP    | destination service access point                    |
| DSBM    | Designated Subnet Bandwidth Manager                 |
| DSCP    | differentiated services code point                  |
| DSP     | digital signal processing or processor              |
| DTP     | Dynamic Trunking Protocol                           |
| DWDM    | dense wavelength division multiplexing              |
| EAP     | Extensible Authentication Protocol                  |
| EARL    | Enhanced Address Recognition Logic                  |
| EEPROM  | electrically erasable programmable read-only memory |
| EPLD    | Erasable Programmable Logic Device                  |
| ESI     | end-system identifier                               |
| FCS     | frame check sequence                                |
| FDL     | facilities data link                                |
| FEFI    | far end fault indication                            |
| FTP     | File Transfer Protocol                              |
| FWSM    | Firewall Services Module                            |
| GARP    | General Attribute Registration Protocol             |
| GBIC    | Gigabit Interface Converter                         |
| GDA     | Group Destination Address                           |
| GMRP    | GARP Multicast Registration Protocol                |
| GSR     | Gigabit Switch Router                               |
| GVRP    | GARP VLAN Registration Protocol                     |
| HCRMON  | High Capacity RMON                                  |
| HDD     | hard disk drive driver                              |

Table A-1 List of Acronyms (continued)

| Acronym | Expansion                                     |
|---------|-----------------------------------------------|
| HTTP    | HyperText Transfer Protocol                   |
| ICD     | International Code Designator                 |
| ICMP    | Internet Control Message Protocol             |
| IETF    | Internet Engineering Task Force               |
| IDP     | initial domain part                           |
| IDPROM  | Serial EEPROM with FRU information            |
| IDSM    | Intrusion Detection System Module             |
| IGMP    | Internet Group Management Protocol            |
| ILMI    | Integrated Local Management Interface         |
| IP      | Internet Protocol                             |
| IPC     | interprocessor communication                  |
| IPX     | Internetwork Packet Exchange                  |
| ISL     | Inter-Switch Link                             |
| ISO     | International Organization of Standardization |
| IST     | Internal Spanning Tree                        |
| KDC     | Key Distribution Center                       |
| LACP    | Link Aggregation Control Protocol             |
| LAN     | local-area network                            |
| LANE    | LAN Emulation                                 |
| LCP     | Link Control Protocol                         |
| LCV     | line code violation seconds                   |
| LDA     | LocalDirector Accelerator                     |
| LD      | Local Director                                |
| LEC     | LAN emulation client                          |
| LECS    | LAN emulation configuration server            |
| LEM     | link error monitor                            |
| LER     | link error rate                               |
| LES     | LAN emulation server or line errored seconds  |
| LLC     | logical link control                          |
| MAC     | Media Access Control                          |
| MDG     | multiple default gateway                      |
| MIB     | Management Information Base                   |
| MII     | media-independent interface                   |
| MISTP   | Multi-Instance Spanning Tree Protocol         |
| MLS     | multilayer switching                          |
| MMLS    | multicast multilayer switching                |
|         |                                               |

Table A-1 List of Acronyms (continued)

| Acronym | Expansion                                  |
|---------|--------------------------------------------|
| МОР     | Maintenance Operation Protocol             |
| MOTD    | message of the day                         |
| MSFC    | Multilayer Switch Feature Card             |
| MSM     | Multilayer Switch Module                   |
| MST     | Multiple Spanning Tree                     |
| MTP     | Media Termination Point                    |
| MTU     | maximum transmission unit                  |
| MVAP    | multiple VLAN access port                  |
| NAM     | Network Analysis Module                    |
| NDE     | NetFlow Data Export                        |
| NMP     | Network Management Processor               |
| NSAP    | network service access point               |
| NTP     | Network Time Protocol                      |
| NVRAM   | nonvolatile RAM                            |
| OAM     | Operation, Administration, and Maintenance |
| ODM     | order dependent merge                      |
| OID     | object identifier                          |
| OSI     | Open System Interconnection                |
| OUI     | organizational unique identifier           |
| PAE     | port access entity                         |
| PAgP    | Port Aggregation Protocol                  |
| PBF     | policy-based forwarding                    |
| PBR     | policy-based routing                       |
| РСМ     | pulse code modulation                      |
| PCR     | peak cell rate                             |
| PDP     | policy decision point                      |
| PDU     | protocol data unit                         |
| PEP     | policy enforcement point                   |
| PFC     | Policy Feature Card                        |
| PHY     | physical sublayer                          |
| PIB     | policy information base                    |
| PPP     | Point-to-Point Protocol                    |
| pps     | packets per second                         |
| PRBS    | Pseudo Random Binary Sequence              |
| PRID    | policy rule identifiers                    |
| PROM    | programmable read-only memory              |

Table A-1 List of Acronyms (continued)

| Acronym | Expansion                                                       |  |
|---------|-----------------------------------------------------------------|--|
| PVID    | port VLAN identifier                                            |  |
| PVST    | per VLAN spanning tree                                          |  |
| QoS     | quality of service                                              |  |
| RADIUS  | Remote Access Dial-In User Service                              |  |
| RAM     | random-access memory                                            |  |
| rcp     | Remote Copy Protocol                                            |  |
| RGMP    | Router-Ports Group Management Protocol                          |  |
| RIF     | Routing Information Field                                       |  |
| RMON    | Remote Monitoring                                               |  |
| ROM     | read-only memory                                                |  |
| RPF     | reverse path forwarding                                         |  |
| RSA     | Rivest, Shamir, and Adleman (a public-key cryptographic system) |  |
| RSPAN   | remote SPAN                                                     |  |
| RST     | reset                                                           |  |
| RSVP    | ReSerVation Protocol                                            |  |
| SAID    | Security Association Identifier                                 |  |
| SAP     | service access point                                            |  |
| SIMM    | single in-line memory module                                    |  |
| SLCP    | Supervisor Line-Card Processor                                  |  |
| SLIP    | Serial Line Internet Protocol                                   |  |
| SMP     | standby monitor present                                         |  |
| SMT     | station management                                              |  |
| SNAP    | Subnetwork Access Protocol                                      |  |
| SNMP    | Simple Network Management Protocol                              |  |
| SPAN    | Switched Port Analyzer                                          |  |
| SRB     | source-route bridging                                           |  |
| SRT     | source-route transparent bridging                               |  |
| SSH     | Secure Shell                                                    |  |
| STE     | Spanning Tree Explorer                                          |  |
| STP     | Spanning Tree Protocol                                          |  |
| SVC     | switched virtual circuit                                        |  |
| TAC     | Technical Assistance Center (Cisco)                             |  |
| TACACS+ | Terminal Access Controller Access Control System Plus           |  |
| TCL     | tool command language                                           |  |
| TCP/IP  | Transmission Control Protocol/Internet Protocol                 |  |
| TDR     | Time Domain Reflectometer                                       |  |

Table A-1 List of Acronyms (continued)

| Acronym | Expansion                                                               |
|---------|-------------------------------------------------------------------------|
| TFTP    | Trivial File Transfer Protocol                                          |
| TGT     | ticket granting ticket                                                  |
| TOS     | type of service                                                         |
| TLV     | type-length value                                                       |
| TrBRF   | Token Ring Bridge Relay Function                                        |
| TrCRF   | Token Ring Concentrator Relay Function                                  |
| TTL     | time to live                                                            |
| UART    | Universal Asynchronous Receiver/Transmitter                             |
| UDLD    | UniDirectional Link Detection                                           |
| UDLP    | UniDirectional Link Protocol                                            |
| UDP     | User Datagram Protocol                                                  |
| UNI     | User-Network Interface                                                  |
| UTC     | Coordinated Universal Time                                              |
| VACL    | VLAN access control list                                                |
| VCC     | virtual channel connection (in ATM technology), virtual channel circuit |
| VCI     | virtual circuit identifier                                              |
| VCR     | virtual configuration register                                          |
| VIP     | virtual IP address                                                      |
| VLAN    | virtual LAN                                                             |
| VMPS    | VLAN Membership Policy Server                                           |
| VoIP    | Voice over IP                                                           |
| VTP     | VLAN Trunk Protocol                                                     |
| VID     | VLAN ID                                                                 |
| VVID    | voice VLAN identifier                                                   |
| WRED    | weighted random early detection                                         |

Table A-1 List of Acronyms (continued)

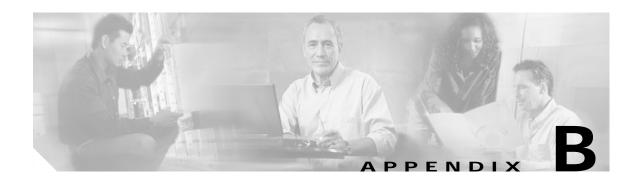

## Acknowledgments for Open-Source Software

The Catalyst operating system software pipe command uses Henry Spencer's regular expression library (regex). The most recent version of the library has been modified slightly in the Catalyst operating system software to maintain compatibility with earlier versions of the library.

Henry Spencer's regular expression library (regex). Copyright 1992, 1993, 1994, 1997 Henry Spencer. All rights reserved. This software is not subject to any license of the American Telephone and Telegraph Company or of the Regents of the University of California.

Permission is granted to anyone to use this software for any purpose on any computer system, and to alter it and redistribute it, subject to the following restrictions:

- 1. The author is not responsible for the consequences of use of this software, no matter how awful, even if they arise from flaws in it.
- 2. The origin of this software must not be misrepresented, either by explicit claim or by omission. Since few users ever read sources, credits must appear in the documentation.
- 3. Altered versions must be plainly marked as such, and must not be misrepresented as being the original software. Since few users ever read sources, credits must appear in the documentation.
- 4. This notice may not be removed or altered.

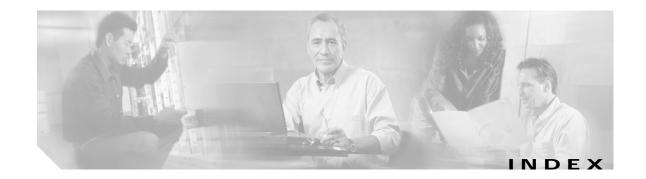

#### Symbols

? (help) command completion 1-11 displaying matches 1-11 switch CLI 1-9

#### Numerics

**3DES** keys defining 2-327 removing 2-40 802.1Q displaying status of the all-tagged feature on a port **2-931** setting the all-tagged feature on a port 2-410 setting the EtherType field in the 802.1Q tag to custom value **2-412** 802.1x configuring multiple authentication on particular port 2-416 configuring on a port 2-416 displaying authenticator information 2-934 displaying backend authenticator information 2-934 displaying system capabilities and protocol version 2-754 displaying timer values 2-754 initializing on port 2-416 manually initiating reauthentication 2-416 setting number of frame 2-263 setting retransmission authentication time 2-263 setting retransmission time 2-263 specifying port control type auto 2-416

force-authorized 2-416 force-unauthorized 2-416

#### Α

access control entries See QoS ACL See security ACL See VACL lists See QoS ACL See security ACL See VACL accounting RADIUS disabling accounting of normal login session 2-209 disabling accounting of system events 2-212 enabling accounting of normal login session 2-209 enabling accounting of system events 2-212 TACACS+ disabling accounting of normal login session 2-209 disabling accounting of system events 2-212 disabling suppression of accounting information 2-211 enabling accounting of normal login session 2-209 enabling accounting of outbound connection events 2-208 enabling accounting of system events 2-212 enabling command event accounting 2-207 enabling suppression of accounting information 2-211 setting accounting update frequency 2-214 acronyms, list of A-1 Address Recognition Protocol

See ARP table adjacency displaying PBF information 2-896 aggregate rate limit clearing 2-98 aging time information displaying 2-711 alias clearing 2-7 defining 2-216 displaying 2-701 ARP clearing inspection statistics 2-104 displaying inspection information 2-1038 displaying table 2-702 setting inspection and validation features 2-536 setting inspection and validation features on a per-port basis 2-398 setting rate limit for inspection packets on a global basis 2-539 ARP tables adding entries 2-217 adding IP address-to-MAC address mapping 2-217 clearing entries 2-8 displaying 2-702 setting aging time 2-217 ASLB configuring information 2-332 displaying information 2-813 removing MAC address entries 2-44 removing MLS entries 2-44 saving configuration to NVRAM 2-154 ATA disk file system repairing inconsistencies in a PCMCIA ATA disk 2-182 authentication specifying lockout time 2-219 specifying number of connection attempts 2-219 specifying primary login method 2-221 specifying primary method 2-219

authorization TACACS+ disabling 2-223 disabling authorization of privileged mode events 2-225 enabling 2-223 enabling authorization of EXEC mode events 2-227 enabling authorization of normal login mode 2-227 enabling authorization of privileged mode events 2-225 enabling authorization of session events 2-227 auto-config configuring file 2-236, 2-241 synchronizing 2-236, 2-241 automatic OoS See OoS auto-save feature displaying configuration 2-740 enabling or disabling automatic saving of text configuration in NVRAM 2-256 setting time interval between saves 2-256 auxiliary VLANs configuring ports 2-399 displaying port status 2-909 See also PVLANs See also VLANs

#### В

banners See LCD banners See MOTD banners See Telnet banners baud rate setting console port 2-641 bidirectional VLAN grouping ports 2-678 mapping 2-678 setting type 2-678

boot

clearing NAM boot string 2-12 configuring auto-config file 2-236 displaying NAM boot string 2-707 setting IDS environment 2-239 setting NAM environment 2-239 synchronizing auto-config file 2-241 boot configuration register setting 2-233 BOOT environment variable clearing 2-13 displaying contents 2-706 setting 2-242 boot file determining which file booted 2-1195 bootflash displaying information 2-771 **BPDUs** clearing spanning tree statistics 2-134 displaying spanning tree statistics 2-1102 broadcast suppression disabling 2-79 displaying information 2-911 setting 2-401

# С

CallHome clearing destination address 2-50 clearing From address 2-52 clearing Reply-to address 2-53 clearing severity 2-54 clearing SMTP server 2-55 disabling 2-339 displaying destination address 2-827 displaying From address 2-829 displaying Reply-to address 2-830 displaying severity 2-831

displaying SMTP server 2-832 enabling 2-339 setting destination address 2-341 setting From address 2-343 setting Reply-to address 2-344 setting severity level 2-345 setting SMTP server address 2-347 setting SNMP index 2-341 setting SNMP profile 2-341 Callhome setting fragment size 2-341 CAM tables adding entries 2-244 clearing entries 2-14 clearing notification counters and history log 2-15 configuring traffic filtering 2-244 deleting entries 2-14 disabling notification 2-246 displaying entries 2-708 displaying number of entries 2-712 displaying router MAC-VLAN entries 2-713 displaying table notifications and threshold parameters 2-714 enabling notification 2-246 setting aging time 2-244 setting CAM usage monitoring percentages 2-246 setting history log size 2-246 setting interval time 2-246 setting MAC move notifications 2-246 setting threshold parameters 2-246 capture port lists removing entries 2-106 CDP configuring hold time 2-249 configuring message intervals 2-249 disabling 2-249 displaying information 2-717 displaying message interval 2-918 displaying port state 2-918

enabling 2-249 selecting version 2-249 CEF clearing adjacencies 2-63 clearing statistics summary 2-59 displaying adjacencies 2-854 displaying CEF table information 2-846 displaying entry information 2-854 displaying interfaces 2-841 displaying MAC addresses 2-843 channel hash displaying hash information 2-729 channels displaying port or module information 2-920 display MAC information 2-731 setting channel path cost 2-251 setting channel VLAN cost 2-253 Cisco Discovery Protocol See CDP CLI exiting session 2-194 pausing CLI for specified number of seconds 2-1194 ROM monitor CLI accessing 1-17 operating 1-17 string search alternation 1-16 anchoring 1-16 expressions 1-13 filtering 1-13 multiple-character patterns 1-15 multipliers 1-15 searching outputs 1-13 single-character patterns 1-13 using 1-13 switch CLI accessing 1-1 command aliases 1-8 command help 1-9

command-line processing 1-3 command modes 1-3 console port 1-2 ending session 2-194 IP addresses 1-11 IP aliases 1-11 IPX addresses 1-11 MAC addresses 1-11 operating 1-3 Telnet 1-2 clock displaying summertime status 2-1118 setting 2-389, 2-639 closing active console port 2-173 Telnet session 2-173 command accounting clearing command log entries 2-48 displaying command log entries 2-821 command alias clearing 2-7 displaying 2-2 removing alias name and value 2-1189 setting 2-2 command completion keyword lookup keyword lookup 1-11 partial keyword lookup 1-11 self-repeat function 1-11 command history, switch CLI 1-8 command history buffer displaying contents 2-185 command history log clearing 2-48 displaying 2-821 command-line editing 1-4 completing partial command 1-4 controlling capitalization 1-7 deleting entries 1-6

designating keystroke as command entry 1-7 editing wrapping command lines 1-5 moving around 1-4 pasting in buffer entries 1-5 redisplaying current command line 1-7 scrolling down line or screen 1-6 scrolling to specified text 1-6 transposing mistyped characters 1-7 command-line-interface See CLI command logging clearing log entry table 2-48 displaying command log entries 2-821 command modes switch CLI. normal mode 1-3 switch CLI, privileged mode 1-3 top-level, normal mode 1-9 top-level, privileged mode 1-9 command shorthands clearing 2-7 displaying 2-2 setting 2-2 common access policy displaying group name 2-1060 displaying user collection 2-1060 **Common Open Policy Service** See COPS community and associated access types defining 2-561 completing command or keyword using Tab key 1-12 configuration file clearing contents 2-11 deleting 2-167 specifying file to use 2-232 configuration register setting displaying 2-706 setting 2-13 configuration register utility

configuring 2-157 console setting port baud rate 2-641 switching console connection physically to MSFC on active supervisor engine 2-1176 contact person 2-642 content-addressable memory See CAM table context-sensitive help 1-10 COPS clearing domain names 2-20 clearing port roles 2-80 clearing roles 2-20 clearing servers 2-20 configuring domain names 2-258 configuring policy server names 2-258 creating port roles 2-406 displaying COPS information 2-926 displaying COPS information for RSVP 2-742 displaying policy tree information 2-742 displaying ports assigned to each role 2-742 setting connection retry intervals 2-258 setting memory usage 2-258 core dump file disabling 2-643 enabling 2-643 naming 2-644 CoS-to-DSCP map clearing 2-89 counters See hardware counters See MAC counters See port counters country codes setting 2-645 CPU displaying information 2-984 crossbar fabric selecting fallback action 2-646

cryptographic keys See RSA keys

#### D

data export disabling globally 2-513 disabling on aggregate policer 2-514 disabling on port 2-517 enabling globally 2-513 enabling on aggregate policer 2-514 enabling on port 2-517 setting export destination 2-515 daylight saving time displaying clock 2-1118 setting clock 2-389, 2-639 debugging information displaying levels 2-1143 displaying trace categories 2-1143 default IP gateway specifying 2-316 default port status displaying 2-752 setting 2-261 deleted files recovering 2-1190 designating ports 1-10 VLANs 1-10 DHCP configuring interfaces 2-303 diagnostics tests displaying action of supervisor engine after test failure 2-1132, 2-1136 errors 2-1132, 2-1136 level 2-1132, 2-1136 module 2-1132, 2-1136 setting action supervisor engine takes after test failure 2-666

system 2-1132, 2-1136 diagnostic tests setting level 2-667 disabling module 2-377 disabling UDLD information display 2-674 displaying configuration information 2-1196 displaying current cd command setting 2-193 displaying Layer 2 path 2-186 displaying setting 2-952 displaying system information 2-1119 DNS defining IP address of DNS server 2-309 defining server as primary 2-309 disabling 2-307 enabling 2-307 setting default DNS domain name 2-308 documentation audience xxvii conventions xxviii organization xxvii domain naming service See DNS dot1q configuring tagging mode 2-262 configuring tunneling mode 2-414 displaying Ethertype field value 2-932 displaying status of the all-tagged feature on a port 2-931 displaying tagging mode status 2-753 displaying tunneling mode status 2-933 setting the all-tagged feature on a port 2-410 setting the EtherType field in the 802.1Q tag to custom value 2-412 dot1x clearing configuration 2-24 configuring multiple authentication on particular port **2-416** configuring on a port 2-416 configuring on a system 2-263

disabling authentication 2-263

disabling reauthentication 2-263 displaying authenticator information 2-934 2-934 displaying backend authenticator information displaying system capabilities and protocol version 2-754 displaying timer values 2-754 enabling authentication 2-263 enabling reauthentication 2-263 initializing on port 2-416 manually initiating reauthentication 2-416 setting idle time 2-263 setting number of frame retransmissions 2-263 setting retransmission authentication time 2-263 setting retransmission time 2-263 specifying port control type auto 2-416 force-authorized 2-416 force-unauthorized 2-416 downloading forcing module to accept SCP download 2-196 rcp configuration file 2-155 downloading images 2-174 DSCP-to-CoS map clearing 2-90 dump log clearing 2-47 displaying 2-818 **DVLAN** displaying statistics 2-755

# Е

EAP configuring dot1x 2-263 enabling module 2-377 entries See security ACL environment displaying inline power status 2-756

displaying system status information 2-756 **EPLD** configuring upgrading process for non-supervisor engine module images 2-174 configuring upgrading process for supervisor engine images 2-655 displaying upgrade configuration for non-supervisor engine modules 2-1150 displaying upgrade configuration for supervisor engine 2-1125 downloading image file 2-174 error detection disabling 2-269 displaying settings 2-763 enabling 2-269 handling packet buffer memory errors 2-269 inband 2-269 memory 2-269 port counter 2-269 error disable configuring timeout for ports in errdisable state 2-267 displaying configuration and status information 2-762 displaying configuration and status of errdisable timeout for ports 2-936 preventing errdisabled ports from becoming enabled 2-421 EtherChannel displaying channel information 2-720 EtherChannel group status information displaying 2-725 exiting CLI session 2-194 expressions matching multiple expression occurrences 1-15 multiple-character patterns 1-15 single-character patterns 1-13 specifying alternative patterns 1-16 **Extensible Authentication Protocol** See EAP

#### F

fabric resetting active module and allowing standby fabric to take over 2-1177 fabric channel displaying utilization 2-1119 fan trays setting versions for higher-powered and lower-powered trays 2-271 file system for disk0/1devices checking and repairing 2-182 File Transfer Protocol See FTP Firewall Services Module clearing VLANs 2-143 displaying status of multiple VLAN interface feature 2-770 displaying VLANs 2-1153 securing VLANs 2-678 setting multiple VLAN interface feature 2-275 Flash configuration file appending 2-236 overwriting 2-236 recurrence 2-236 Flash devices confirming checksum 2-1193 displaying current settings 2-193 displaying flash information 2-771 recovering deleted files 2-1190 setting system default 2-5 Flash files checking for system damage 2-182 deleting 2-1173 Flash memory copying image from host 2-174 displaying contents of file 2-769 Flash PC cards displaying information 2-771 formatting 2-179

flow control configuring ports 2-422 port guidelines 2-422 FTP clearing parameters 2-25 configuring parameters 2-276 displaying parameters 2-774

#### G

GARP displaying timer values 2-775 setting timers 2-278 **GARP** Multicast Registration Protocol See GMRP **GARP VLAN Registration Protocol** See GVRP General Attribute Registration Protocol See GARP GMRP clearing statistics information 2-26 disabling Forward All 2-280 disabling in all VLANs 2-279 disabling on specified ports 2-424 displaying configuration information 2-776 displaying statistical information 2-777 displaying timer values 2-778 enabling Forward All 2-280 enabling in all VLANs 2-279 enabling on specified ports 2-424 setting registration type 2-281 setting timers 2-282 **GVRP** clearing statistics information 2-27 disabling dynamic VLAN creation 2-286 disabling globally 2-284 disabling on port 2-284 disabling on specified ports 2-425 displaying configuration information 2-779

displaying statistics 2-781 enabling dynamic VLAN creation 2-286 enabling globally 2-284 enabling on port 2-284 enabling on specified ports 2-425 setting administrative control 2-287 setting timers 2-289 VLAN declaration 2-285

# Η

hardware displaying versions 2-1150 hardware counters displaying 2-745 high availability disabling 2-647 disabling versioning 2-648 displaying configuration settings 2-1123 enabling 2-647 enabling versioning 2-648 hop-by-hop path displaying 2-1186

# I

# ICMP configuring ping 2-190 disabling redirect messages 2-315 disabling unreachable messages 2-318 enabling redirect messages 2-315 enabling unreachable messages 2-318 sending echo-request packets 2-190 idle session timeout setting 2-359 ifIndex displaying information 2,783

displaying information 2-783 IGMP

clearing statistics information 2-28 disabling fastleave processing 2-293 disabling rate limiting 2-299 disabling snooping 2-291 displaying active group IP addresses in VLAN pair and GDA 2-785 displaying IGMP mode 2-787 displaying IGMP rate limit information 2-789 displaying IGMP statistics 2-790 displaying status of IGMP flooding feature 2-784 enabling fastleave processing 2-293 enabling flooding after last host leaves a multicast group 2-294 enabling rate limiting 2-299 enabling snooping 2-291 setting IGMP snooping mode 2-296 setting rate limit for snooping packets 2-299 in-band interfaces configuring 2-303 inline power displaying status 2-756 instances assigning port path cost 2-622 displaying BPDU skew status 2-1084 displaying information summary 2-1110 displaying instance information 2-1093 displaying list of MAC addresses, instance numbers, and timers **2-1086** displaying MAC address of root switch 2-1086 displaying only blocked ports 2-1081 displaying path cost 2-1100 displaying portfast information 2-1099 displaying spanning tree guard information 2-1089 displaying statistics information 2-1102 displaying time remaining before VLAN joins instance 2-1086 resetting port instance priority 2-127 restoring default path cost 2-125 setting bridge forward delay 2-597 setting bridge hello time 2-603

setting bridge maximum aging time 2-607 setting bridge priority 2-632 setting port priority 2-624 setting primary root 2-634 setting secondary root 2-634 integrated switch fabric displaying status and forwarding speed 2-768 Internet Group Management Protocol See IGMP Internet Protocol See IP addresses IP addresses 2-313 clearing 2-32 designating in CLI 1-11 IP alias adding 2-306 clearing 2-29 designating in CLI 1-11 displaying 2-795 IP DNS clearing default DNS domain name 2-30 defining IP address of DNS server 2-309 displaying DNS domain name 2-796 displaying DNS name server 2-796 displaying DNS name servers 2-795 removing DNS server 2-31 **IP** fragmentation disabling 2-310 enabling 2-310 IP permit list clearing IP address and mask 2-32 disabling 2-313 displaying 2-800 enabling 2-313 IP precedence-to-DSCP map clearing 2-93 IP routing tables adding IP addresses 2-316 adding IP aliases 2-316

deleting entries 2-34 displaying entries 2-802 specifying default gateway 2-316 IP subnet addresses format guidelines 2-62, 2-70 IPX addresses designating in CLI 1-11 format guidelines 2-61, 2-70

# J

jumbo frames displaying settings 2-943 enabling 2-430 port guidelines 2-430 setting MTU size contacting TAC 2-430

# Κ

Kerberos authenticating users 2-321 clearing Kerberos realm to DNS domain name 2-38 map clearing secret key 2-40 clearing specific Kerberos entry 2-39 defining secret key 2-327 deleting all Kerberos credentials 2-37 disabling credentials forwarding 2-36 disabling mandatory authentication 2-35 displaying configuration information 2-804 displaying credentials information 2-804 enabling authentication 2-219 enabling mandatory authentication 2-319 enabling primary authentication login method 2-221 entering SRVTAB file from command line 2-324 forwarding user credentials 2-320 mapping realm to DNS domain name 2-322 providing file containing secret key 2-326

specifying which KDC to use 2-323

#### L

12trace 2-186 Layer 2 displaying path 2-186 Layer 2 protocol tunneling applying a CoS value to ingress tunneling ports 2-328 clearing CoS value for ingress tunneling ports 2-41 clearing tunneling statistics 2-42 disabling on trunks 2-329 displaying tunneling information 2-944 displaying tunneling statistics 2-806 enabling on trunks 2-329 setting tunneling parameters 2-431 LCD banners configuring 2-229 displaying 2-705 LCP configuring error action 2-331 displaying error action 2-812 LDA configuring ASLB information 2-332 Link Control Protocol See LCP link negotiation protocol 2-952 disabling on port 2-441 listing Flash memory device files 2-170 local command accounting clearing command log entries 2-48 displaying command log entries 2-821 Local Director See LDA local engine ID displaying 2-1059 local user authenticaiton resetting passwords 2-336 local user authentication

creating accounts 2-336 deleting local user accounts 2-46 disabling 2-336 displaying local user accounts 2-817 enabling 2-336 login password changing 2-392 limiting console login attempts 2-221 limiting Telnet login attempts 2-221 loop guard disabling 2-601 displaying information 2-1089 enabling 2-601

#### Μ

MAC addresses clearing from secure MAC addresses list 2-83 clearing MAC address from list of secure MAC addresses 2-83 designating in CLI 1-11 displaying port MAC counter information 2-948 MAC counters clearing 2-22 displaying 2-833 displaying channel port utilization 2-733 restoring 2-203 macros setting Cisco IP Phone configuration macro 2-435 setting Cisco Softphone configuration macro 2-435 MDG disabling 2-274 enabling 2-274 membership assignments reconfirming 2-195 memory allocation displaying information 2-984 message-of-the-day banners See MOTD banners 2-10

messages disabling logging 2-355 disabling logging on Telnet sessions 2-356 enabling logging 2-355 enabling logging on Telnet sessions 2-356 sending logging messages to current login session 2-355 sending logging messages to new Telnet sessions 2-356 MIB displaying CISCO-IMAGE-MIB information 2-792 MIB view entry removing 2-121 microcode displaying version 2-836 microflow policing rule clearing 2-98 MISTP clearing statistical information 2-134 disabling 2-594 displaying information summary 2-1110 displaying instance information 2-1093 2-1089 displaying spanning tree guard information displaying statistics information 2-1102 enabling 2-596 mapping VLANs 2-678 setting 2-609 setting bridge forward delay 2-597 setting bridge hello time 2-603 setting bridge maximum aging time 2-607 setting bridge priority 2-632 setting primary root 2-634 setting secondary root 2-634 MISTP-PVST setting 2-609 MLS adding protocols to protocol statistics list 2-374 clearing counters for packets/bytes that failed hardware RPF check 2-60 clearing excluded protocol port 2-64, 2-65 clearing IP MLS cache entries 2-61, 2-69

clearing IP MLS statistics 2-61, 2-67 clearing IPX MLS cache entries 2-61, 2-69 clearing IPX MLS statistics 2-61, 2-67 clearing MLS statistics from MSFC 2-65 configuring NDE flow 2-369 disabling NDE 2-369 disabling per-prefix statistics for all FIB entries 2-365 displaying configuration of packet checking 2-872 displaying exact path taken from specific IP source address to specific IP destination address 2-840 displaying excluded protocols 2-860 displaying IP MLS state information 2-848 displaying IP MLS statistics information 2-868 displaying IP multicast MLS information 2-861 displaying IPX MLS statistics information 2-868 displaying IPX state information 2-848 displaying MLS Layer 3 packet information 2-837, 2-866 displaying MLS state information 2-848 displaying MLS statistics information 2-868 displaying MSFC MLS statistics information 2-868 displaying NDE information 2-837, 2-865, 2-866 displaying router processor MLS information 2-848 displaying RPF mode, statistics, VLAN table content 2-844 displaying summaries from ACL routing information 2-839 enabling NDE 2-369 enabling or disabling packet checking 2-375 enabling per-prefix statistics for all FIB entries 2-365 resetting NDE filter 2-66 setting MLS aging time 2-360 setting MLS bridged flow statistics 2-363 setting MLS fast aging time 2-360 setting rate limiting value 2-373 specifying collector 2-369 specifying minimum flow mask used 2-367 specifying NDE version 2-369 specifying protocol port to be excluded from being shortcut 2-366 module configuration

displaying nondefault configuration 2-734 module error log clearing 2-47 modules disabling 2-377 displaying contents of system module initiation log 2-876 displaying status and information 2-873 enabling 2-377 naming 2-379 See also MSM See also NAM shutting down NAM and IDS modules 2-381 turning off power to module 2-380 turning on power to module 2-380 monitoring traffic configuring threshold 2-670 more commands filter 1-13 search 1-13 --More-- prompt filter 1-13 search 1-13 MOTD banners clearing 2-10 configuring 2-230 **MSFC** disabling auto state 2-382 disabling line protocol state 2-382 displaying auto state status 2-878 displaying interface state status 2-878 enabling auto state 2-382 enabling line protocol state 2-382 MSM accessing MSM 2-205 disabling line protocol state 2-383 displaying current status of line protocol state determination of MSM 2-879 displaying line protocol state 2-879

enabling line protocol state 2-383 MST clearing mapping of VLANs 2-123 displaying MST configuration 2-1097 displaying MST information 2-1095 displaying system and configuration information when in MST mode 2-1129 setting mapping of VLANs 2-616 setting maximum hops 2-615 setting MST region information 2-612 setting port link type 2-614 multicast displaying multicast protocols status 2-883 multicast groups displaying configuration 2-880 displaying total count of multicast addresses (groups) in VLAN 2-882 multicast routers clearing port list 2-72 configuring port 2-384 displaying ports with IGMP-capable routers 2-884 multicast suppression disabling 2-79 displaying information 2-911 setting 2-401 Multi-Instance Spanning Tree Protocol See MISTP Multilayer Switch Feature Card See MSFC Multilayer Switch Module See MSM multiple-character patterns 1-15 multiple default gateway See MDG Multiple Spanning Tree See MST

### Ν

NAM clearing NAM boot string 2-12 clearing password 2-71 disabling SNMP extended RMON support 2-565 displaying NAM boot string 2-707 enabling SNMP extended RMON support 2-565 setting boot environment 2-239 shutting down module 2-381 naming module 2-379 system 2-654 NDE displaying information displaying MLS Layer 3 packet information 2-866 NDE filter resetting 2-66 NetFlow Data Export See NDE Network Analysis Module See NAM network interfaces displaying information 2-793 network statistics displaying 2-887 normal mode returning from privileged mode 2-172 NTP clearing to default time zone 2-74 configuring IP address of NTP server 2-388 configuring server authentication key 2-388 configuring time-adjustment factor 2-386 disabling switch as NTP client 2-387 displaying current NTP status 2-894 enabling switch as NTP client 2-387 removing servers from table 2-73 removing server table entry 2-73 setting daylight saving time 2-389

#### NVRAM

clearing stored module configuration information 2-17 clearing stored system configuration information 2-17 committing ACEs 2-152 committing ASLB configuration 2-154 copying ACL configuration from DRAM back into NVRAM 2-255

#### Ο

opening module sessions 2-205

#### Ρ

paging prompt see -- More -- prompt PAgP clearing statistical information 2-16 configuring ports 2-403 displaying port or module information 2-920 displaying port statistics 2-720 partial keyword lookup 1-11 password changing 2-392 setting password for privileged level 2-266 PBF clearing MAC address 2-75 clearing map information 2-76 clearing PBF-enabled VLANs 2-78 configuring MAC address 2-393 creating security ACLs and setting adjacency information 2-395 displaying adjacency information 2-896 displaying adjacency map 2-896 displaying PBF map information 2-899 displaying statistical information 2-896 specifying MAC address on VLANs 2-397 PBR displaying traffic statistics 2-867

peak displaying information 2-1143 per port utilization disabling statistics data export 2-514 displaying packet and byte rates 2-833 enabling statistics data export 2-514 policed-dscp table resetting to default 2-97 policy-based forwarding See PBF Port Aggregation Protocol See PAgP port counters displaying 2-928 restoring 2-203 port mapping clearing 2-19 port name setting 2-440 port roles clearing 2-80 creating 2-406 ports clearing MAC addresses from secure MAC addresses list **2-83** clearing port configuration for optimizing host connection 2-81 configuring access port on Cisco IP phone 2-454 configuring dot1q tunnel mode 2-414 configuring duplex mode 2-419 configuring flow control pause frames 2-422 configuring port security 2-456 configuring speed 2-459 creating EtherChannel port bundles 2-403 defining EtherChannel administrative groups 2-403 disabling 2-409 disabling link negotiation protocol 2-441 disabling protocol membership 2-442

disabling standard SNMP link trap 2-461 displaying flow control information 2-938 displaying information 2-969 displaying link negotiation protocol setting 2-952 displaying MAC counter information 2-948 displaying port capabilities 2-913 displaying port security configuration 2-960 displaying port status 2-900 displaying protocol filters configured on EtherChannel ports 2-955 displaying status 2-964 displaying trap status information 2-968 enabling 2-420 enabling jumbo frames 2-430 enabling link negotiation protocol 2-441 enabling or disabling GMRP 2-424 enabling or disabling GVRP on specified ports 2-425 enabling protocol membership 2-442 enabling standard SNMP link trap 2-461 optimizing port configuration for host connection 2-427 returning to factory-set default for all packets arriving through untrusted port 2-82 setting default value for packets arriving through untrusted port 2-448 setting inline power mode 2-428 setting interface interpretation as physical port 2-444 setting interface interpretation as VLAN 2-444 setting port macro 2-435 setting port name 2-440 setting trusted state 2-451 setting trusted state for devices 2-453 setting VLAN membership assignment 2-438 specifying frame-distribution method for switch 2-403 port security clearing MAC addresses from secure MAC addresses list 2-83 configuring 2-456 configuring unicast flooding 2-456 port speed configuring 2-459

powering module 2-380 power redundancy turning redundancy between power supplies on or off 2-467 power supplies turning redundancy on or off 2-467 PRBS displaying counter values 2-953 displaying ports running test 2-953 starting and stopping test 2-1183 private VLAN See PVLAN privileged level setting password 2-266 privileged mode activating 2-178 returning to normal mode 2-172 process utilization displaying information 2-984 prompt changing 2-468 protocol filtering activating 2-469 deactivating 2-469 displaying status 2-988 protocol membership disabling on port 2-442 enabling on port 2-442 pruning See VTP pruning Pseudo Random Binary Sequence test See PRBS **PVLAN** bidirectional VLAN 2-678 binding port to private VLAN 2-470 binding VLAN to primary VLAN 2-470 clearing configuration 2-19 deleting mapping 2-84 determining PVLAN capability 2-991

displaying configuration 2-989 displaying mapping configuration 2-993 grouping ports 2-678 mapping 2-678 mapping VLAN to primary VLAN 2-472 setting type 2-678 PVST setting 2-609

# Q

OoS

#### applying automatic QoS settings on a per-port basis 2-446 applying automatic QoS settings to all ports 2-489 clearing changes from edit buffer 2-204 clearing CoS-to-DSCP map 2-89 clearing DSCP-to-CoS map 2-90 clearing IP precedence-to-DSCP map 2-93 clearing mac-cos values 2-94 clearing map values 2-95 clearing statistic counters 2-100 configuring access port 2-454 configuring a device to trust on a port 2-453 configuring transmit and drop thresholds 2-492 deleting CoS assigned to MAC addresses 2-88 displaying counters 2-1019 displaying current information for MAC address and VLAN pair 2-1008 displaying information for MAC address and VLAN pair 2-1008 displaying information on per-port basis 2-956 displaying map information 2-1010 displaying policy source information 2-1017 displaying related information 2-1002 displaying statistics for aggregate policers 2-1019 displaying status 2-1022 displaying status of DSCP rewrite feature 2-1022 enabling microflow policing

disabling microflow policing 2-490 mapping CoS values 2-501 mapping IP precedence-to-DSCP 2-498 returning to factory-set CoS defaults 2-82 returning to factory-set default for all packets arriving through untrusted port 2-82 returning to factory-set default values 2-88 returning to factory-set threshold, queue, and threshold map defaults 2-88 setting CoS values 2-500 setting default for all packets arriving through untrusted port 2-448 setting packet buffer memory 2-511, 2-518 setting packet value 2-448 setting policy source to COPS-PR 2-507 setting policy source to local NVRAM 2-507 setting port policy source 2-444 setting port policy source to COPS 2-449 setting port policy source to local NVRAM 2-449 setting switch to participate in DSBM election 2-455 setting trusted state 2-451 specifying CoS-to-DSCP map 2-491 specifying interface as port or VLAN 2-444 specifying WRED threshold 2-520 specifying WRR weights 2-522 turning off 2-474 turning on 2-474 turning QoS on 2-474 turning QoS RSVP off 2-509 turning QoS RSVP on 2-509 QoS access lists attaching to interface 2-487 defining IP access lists 2-477 defining IPX access lists 2-482 defining MAC access lists 2-485 QoS ACL attaching ACL to interface 2-487 clearing changes to ACL edit buffer 2-204 committing to NVRAM 2-152 defining default action 2-475

defining IP access lists 2-477 defining IPX access lists 2-482 defining MAC access lists 2-485 detaching ACL 2-85 displaying ACL management information 2-1000 displaying ACL names in edit buffer 2-995 displaying committed access lists 2-741 displaying configuration file location 2-734 displaying configured ACE information 2-996 displaying default action 2-996 displaying QoS ACL mapping 2-998 displaying running configuration 2-1032 displaying runtime ACE information 2-996 displaying VLAN-bridged packet-policing status 2-1001 removing ACE 2-85 removing default actions 2-85 removing IP ACE default actions 2-85 removing IPX ACE default actions 2-85 removing MAC-layer ACE default actions 2-85 QoS DSCP clearing DSCP mutation table maps 2-92 clearing mutation mapping 2-91 configuring DSCP mutation maps 2-495 configuring mutation table maps 2-496 displaying mutation maps 2-1010 displaying mutation table maps 2-1010 rewriting packet values 2-497 setting DSCP-to-CoS map 2-494 QoS policing clearing aggregate rate limit 2-98 clearing microflow policing rule 2-98 displaying policing information 2-1015 mapping in-profile DSCPs changes when policed 2-504 resetting policed-dscp table to default 2-97 specifying excess rate and excess burst sizes 2-505 specifying microflow policing rule 2-505

# R

### **RADIUS** clearing RADIUS server table 2-101 clearing RADIUS shared key 2-101 disabling accounting of normal login session 2-209 disabling accounting of system events 2-212 displaying RADIUS configuration parameters 2-1023 enabling accounting of normal login session 2-209 enabling accounting of system events 2-212 enabling authentication 2-219 enabling primary authentication login method 2-221 setting attributes in access requests 2-524 setting deadtime 2-525 setting encryption and authentication 2-526 setting time between retransmissions 2-529 setting up RADIUS server 2-528 specifying RADIUS retransmit times 2-527 rate-limiter information displaying 2-1025 rcp clearing information 2-102 copying software image to Flash memory 2-174 deleting user name 2-147 downloading configuration file 2-155 downloading Flash image or switch configuration 2-161 setting username 2-530 uploading Flash image or switch configuration 2-161 Remote Copy Protocol See rcp remote span creating remote SPAN sessions 2-532 displaying remote SPAN configuration 2-1030 repeating commands 2-197 reset canceling 2-200 displaying scheduled reset information 2-1027 module 2-200 scheduling reset 2-200

switch 2-200 restoring factory-set defaults 2-136 return information displaying information from last booted system image 2-1179 RGMP clearing statistics information 2-103 disabling 2-531 displaying multicast group count 2-1028 displaying multicast groups 2-1028 displaying statistics information 2-1029 enabling 2-531 ROM monitor booting up external process 2-4 configuring configuration register utility 2-157 displaying command aliases 2-2 displaying context of loaded image 2-159 displaying main memory information 2-189 displaying NVRAM information 2-189 displaying packet memory information 2-189 displaying supported DRAM configurations 2-189 displaying variable names 2-206 dumping stack trace of frames 2-1174 listing available device IDs 2-168 listing device files 2-169 performing soft reset 2-199 repeating command 2-197 setting ROM monitor variable name values 2-206 writing environment variables and aliases to NVRAM 2-1178 ROM monitor CLI accessing 1-17 operating 1-17 root guard disabling 2-601 displaying information 2-1089 enabling 2-601 routing tables See IP routing tables

RSA keys configuring key pairs 2-260 displaying key pair information 2-751 generating key pairs 2-260 removing key pairs 2-23 RSVP displaying COPS information 2-742 displaying port information 2-959 displaying switch information 2-1018 setting switch to participate in DSBM election 2-455

turning QoS RSVP off 2-509

# S

security access lists See security ACL security ACL clearing changes from edit buffer 2-204 committing to NVRAM 2-152 configuring adjacency 2-535 configuring log table 2-548 creating new entry in non-IP VACL 2-550 creating new entry in non-IPX VACL 2-550 creating new entry in standard IPX VACL 2-545 disabling log rate limiting 2-6 displaying ACL management information 2-1000 displaying capture port list entries 2-1039 displaying committed ACL 2-1035 displaying configuration file location 2-734 displaying current configuration 2-1035 displaying log rate limiting information 2-699 displaying mapped ACL 2-1044 displaying running configuration 2-1032 displaying VACL log information 2-1041 displaying VACL management information 2-1045 limiting number of packets to route processor CPU for bridged ACEs 2-215 mapping existing VACL-to-VLAN 2-552 removing all ACEs from VACL 2-104

removing entries from capture port lists 2-106 removing VACL from editbuffer 2-104 removing VACL-to-VLAN mapping 2-108 setting ports to capture traffic 2-538 setting security ACL security ACL log table clearing 2-107 self-repeat function 1-11 server table clearing RADIUS server table 2-101 set spantree mst 2-611 setting VARNAME variable 2-1192 shared key clearing 2-101 show commands filter 1-13 search 1-13 single-character patterns special characters single-character patterns, table 1-13 SLIP attaching 2-1172 configuring interfaces 2-303 detaching 2-1172 SNMP adding trap receiver table entry 2-575 clearing community index 2-112 clearing community mapping 2-112 clearing community strings 2-113 clearing IP address of host associated with access list number 2-111 clearing SNMP interface aliases 2-115 clearing SNMP trap receiver entry 2-119 clearing target parameters 2-118 configuring MIB view 2-580 configuring new user 2-578 configuring target address entry 2-571 configuring target parameters 2-573 defining access rights for specific context string 2-555 defining access rights for specific security type 2-555 defining community and associated access types 2-561 defining group access rights 2-555 disabling extendedrmon 2-565 disabling RMON support 2-569 disabling standard SNMP link trap 2-461 displaying access information 2-1048 displaying access list numbers 2-1050 displaying community information 2-1052 displaying context information 2-1054 displaying counter information 2-1055 displaying group or users with common access policy 2-1060 displaying information 2-1046 displaying information for specific user 2-1070 displaying interface aliases 2-1062 displaying local engine ID 2-1059 displaying MIB view configuration 2-1072 displaying snmpNotifyTable configuration 2-1063 displaying target address entries 2-1066 displaying target parameter entries 2-1068 enabling extendedrmon 2-565 enabling of standard SNMP link trap 2-461 enabling RMON support 2-569 establishing relationship between group and user 2-566 removing access rights for specific context string 2-110 removing access rights for specific security type 2-110 removing group access rights 2-110 removing individual user 2-120 removing MIB view entry 2-121 removing notifyname 2-116 removing SNMP user from SNMP group 2-114 removing target address entry 2-117 setting additional community strings 2-563 setting chassis alias 2-560 setting notifyname entry 2-568 setting notifytag entry 2-568 setting SNMP community index 2-561 setting SNMP index for CallHome 2-341

setting SNMP interface aliases 2-567 setting SNMP profile for CallHome 2-341 specifying access list for host 2-557 SNMP buffer displaying UDP socket receive buffer size 2-1051 setting UDP socket receive buffer size 2-559 SNMP group defining access rights for specific context string 2-555 defining access rights for specific security type 2-555 defining group access rights 2-555 removing access rights for specific context string 2-110 removing access rights for specific security type 2-110 removing group access rights 2-110 removing user 2-114 SNMP permit list adding 2-313 clearing 2-32 SNMP trap receiver table removing entry 2-119 sending message 2-1185 software displaying versions 2-1150 **SPAN** configuring 2-582 disabling 2-582 displaying information 2-1074 enabling 2-582 spanning tree assigning path cost 2-627 assigning port path cost for instances 2-622 clearing statistics 2-134 disabling 2-594 disabling BackboneFast 2-585 disabling BPDU packet filtering 2-586, 2-620 disabling BPDU skewing 2-588 disabling instance 2-594 disabling MAC address reduction 2-606 disabling PortFast BPDU guard feature 2-587, 2-621 disabling PortFast-start feature 2-619

disabling UplinkFast 2-637 display BackboneFast convergence status 2-1080 displaying BPDU skew status 2-1084 displaying current default port cost mode 2-1088 displaying information summary 2-1110 displaying instance-based guard information 2-1089 displaying instance information 2-1093 displaying list of instance numbers 2-1086 displaying list of MAC addresses 2-1086 displaying list of timers 2-1086 displaying only blocked ports 2-1081 displaying path cost for instances 2-1100 displaying portfast information 2-1099 displaying port information 2-963, 2-1076 displaying statistics information 2-1102 displaying time left before entry expires 2-1086 displaying UplinkFast settings 2-1113 displaying VLAN and instance mapping information 2-1091 displaying VLAN-based guard information 2-1089 displaying VLAN information 2-1076 displaying VLAN path cost 2-1101 enabling 2-596 enabling BackboneFast 2-585 enabling BPDU packet filtering 2-586, 2-620 enabling BPDU skewing 2-588 enabling instance 2-596 enabling MAC address reduction 2-606 enabling PortFast BPDU guard feature 2-587, 2-621 enabling PortFast-start feature 2-619 enabling UplinkFast 2-637 loop guard disabling 2-601 enabling 2-601 resetting port instance priority 2-127 resetting port VLAN priority 2-131 restoring default bridge priority 2-132 restoring default forward delay 2-132 restoring default hello time 2-132

restoring default maxage 2-132 restoring default path cost 2-129 restoring default path cost to instance 2-125 restoring factory-set defaults 2-132 root guard disabling 2-601 enabling 2-601 setting bridge forward delay 2-597 setting bridge hello time 2-603 setting bridge maximum aging time 2-607 setting instance bridge priority 2-632 setting mode 2-609 setting port bridge priority 2-626 setting port cost mode 2-592 setting port path cost 2-617 setting port priority 2-630 setting port priority for instances 2-624 setting primary root 2-634 setting secondary root 2-634 setting VLAN bridge priority 2-632 turning off UplinkFast 2-136 special characters anchoring, table 1-16 SSH permit list adding 2-313 clearing 2-32 stack frame displaying 2-181 standby clock switching 2-1175 statistics data export disabling globally 2-513 disabling on aggregate policer 2-514 disabling on port 2-517 displaying configuration and status information 2-1021 enabling globally 2-513 enabling on aggregate policer 2-514 enabling on port 2-517 setting export destination 2-515

setting export interval 2-516 summertime displaying status 2-1118 setting daylight saving time 2-389, 2-639 switch CLI accessing 1-1 aliases 1-8 categories, definition 1-10 command aliases 1-8 command help 1-9 command-line editing features 1-4 command-line processing 1-3 command modes 1-3 console port 1-2 designating modules 1-10 help switch CLI 1-9 history substitution 1-8 IP addresses 1-11 IP aliases 1-11 MAC addresses 1-11 operating 1-3 Telnet 1-2 switch fabric channel displaying counter information 2-764 displaying switch mode and status 2-764 displaying utilization 2-764 Switch Fabric Module configuring LCD banners 2-229 displaying LCD banners 2-705 switching from active supervisor engine to standby supervisor engine 2-1175 from clock from supervisor engine to internal clock 2-1175 physically to MSFC on active supervisor engine 2-1176 switching mode setting system mode 2-1126 syslog messages

displaying severity level of messages sent to syslog history table 2-822, 2-825, 2-827, 2-829, 2-830, 2-831 dumping messages in syslog buffer to flash file 2-659 setting severity level of messages sent to syslog history table 2-349 setting size of syslog table 2-349 specifying flash file name for syslog dump 2-660 syslog server adding 2-353 system displaying information 2-1119 system clock changing 2-668 displaying current time of day 2-1137 system configuration displaying nondefault configuration 2-734 displaying the system configuration mode 2-740 system contact identifying 2-642 system disconnect idle session timeout 2-359 system error log clearing 2-47 system information logging clearing configuration to return to default values 2-17 displaying configuration 2-1124 enabling 2-650 removing show commands from logging index 2-137 specifying logging server 2-650 specifying logging time interval 2-650 specifying show commands for log 2-650 system location identifying 2-652 setting 2-645 system log clearing buffer 2-49 displaying 2-818 displaying logging buffer 2-824 displaying system log configuration 2-818

system logging messages disabling 2-353 disabling time-stamp display 2-357 enabling 2-353 enabling time-stamp display 2-357 sending to console 2-348 system logging server deleting 2-58 displaying 2-822, 2-825, 2-827, 2-829, 2-830, 2-831 system messages See also CallHome setting facility level 2-350 setting severity level 2-350 system modem disabling 2-653 enabling 2-653 system name configuring 2-654 system switching mode setting 2-657

# Т

tables characters with special meaning 1-13 special characters multipliers, table 1-15 special characters used for anchoring 1-16 TAC displaying system and configuration information 2-1129 TACACS+ configuring maximum number of login attempts 2-661 defining TACACS+ server 2-664 disabling accounting of normal login session 2-209 disabling accounting of system events 2-212 disabling authorization 2-223 disabling authorization of privileged mode events 2-225 disabling suppression of accounting information 2-211 disabling TACACS+ directed-request option 2-662

displaying accounting information 2-696 displaying authorization information 2-704 displaying protocol configuration 2-1127 enabling accounting of normal login session 2-209 enabling accounting of outbound connection events 2-208 enabling accounting of system events 2-212 enabling authentication 2-219 enabling authorization 2-223 enabling authorization of EXEC mode events 2-227 enabling authorization of normal login mode 2-227 enabling authorization of privileged mode events 2-225 enabling authorization of session events 2-227 enabling command event accounting 2-207 enabling primary authentication login method 2-221 enabling suppression of accounting information 2-211 enabling TACACS+ directed-request option 2-662 removing host 2-139 removing key setting 2-138 setting accounting update frequency 2-214 setting authentication and encryption key 2-663 setting response timeout interval 2-665 TACACS, RADIUS, KERBEROS, HTTP displaying authentication information 2-703 target address entry removing 2-117 TCL exiting a TCL shell 2-1180 starting a TCL shell 2-1181 TDR displaying test results 2-966 technical support displaying system and configuration information 2-1129 Telnet closing session 2-173 connecting 2-1182 disconnecting 2-173 encrypting session 2-1182 limiting login attempts 2-221

listing all active Telnet sessions 2-1149 specifying authentication login method disabling authentication 2-221 specifying authentication method 2-219 Telnet banners configuring 2-231 displaying 2-705 Telnet permit list adding 2-313 clearing 2-32 temperature displaying system status information 2-756 Terminal Access Controller Access Control System Plus See TACACS+ terminal display setting default number of lines on screen 2-335 setting number of lines on screen 2-335 text mode configuring text mode 2-256 displaying text mode 2-740 time-stamp display disabling on system logging messages 2-357 enabling on system logging messages 2-357 time zone displaying 2-1138 returning to default, UTC 2-140 setting 2-669 tool command language See TCL TopN displaying all TopN processes and specific TopN reports 2-1141 starting 2-1139 stopping process 2-141 traffic displaying information 2-1143 traffic filtering configuring 2-244 traffic log

configuring threshold 2-670 traps displaying status information 2-968 trunk clearing VLAN from allowed VLAN list 2-142 displaying information 2-1144 displaying port information 2-969 restoring trunk port to default trunk type and mode 2-142 trunk ports adding VLANs 2-671 configuring 2-671 two-way community configuring PVLANs 2-678 configuring VLAN 2-678 displaying PVLAN configuration 2-989

### U

UDLD disabling aggressive mode 2-676 displaying information 2-1147 enabling aggressive mode 2-676 enabling UDLD information display 2-674 setting message interval 2-677 unicast flood block disabling 2-462 displaying run-time configuration 2-971 enabling 2-462 unicast suppression setting 2-401 UniDirectional Link Detection Protocol See UDLD UplinkFast displaying settings 2-1113 uploading current configuration 2-1196 uploading current configuration to file 2-1199

# V

#### VACL

creating new entry in non-IP VACL 2-550 creating new entry in non-IPX VACL 2-550 creating new entry in standard IP VACL 2-540 creating new entry in standard IPX VACL 2-545 displaying ACL management information 2-1000 displaying capture port list entries 2-1039 displaying configuration file location 2-734 displaying current configuration 2-1035 displaying VACL management information 2-1045 displaying VACL-to-VLAN mapping 2-1044 mapping existing VACL-to-VLAN 2-552 removing all ACEs from VACL 2-104 removing VACL from editbuffer 2-104 removing VACL-to-VLAN mapping 2-108 setting ports to capture traffic 2-538 VACL logging clearing all flows in log table 2-107 configuring log table 2-548 displaying log information 2-1041 VACLs removing entries from capture port lists 2-106 VACL-to-VLAN mapping removing 2-108 variable name removing 2-1191 VLAN deleting 2-143 deleting reserved mapping 2-146 deleting VLAN-mapped pairs 2-146 displaying nontrunk port information 2-1153 displaying trunk port information 2-1153 displaying VLAN information 2-1153 displaying VLAN mapping table information 2-1153 grouping ports into VLAN mapping 802.1Q VLANs to ISL VLANs 2-683

mapping reserved VLANs to nonreserved VLANs 2-683 VTP configuration caution 2-143 VLAN ACL See VACL VLAN membership setting assignment to port 2-438 VLAN path cost displaying 2-1101 VLAN port-provisioning verification disabling 2-685 displaying 2-1160 enabling 2-685 **VLANs** mapping instances 2-678 VMPS configuring server 2-688 deleting rcp user name 2-147 deleting server 2-148 deleting statistics 2-149 disabling 2-690 displaying configuration information 2-1161 displaying MAC addresses in VLAN 2-1165 displaying MAC-address-to-VLAN mapping table 2-1163 displaying statistics 2-1164 enabling 2-690 reconfirming membership assignments 2-195 specifying download method 2-686 specifying server 2-687 voice configuring access port on Cisco IP phone 2-454 displaying active call information 2-975 displaying FDL information 2-979 displaying inline power status 2-756 displaying port voice information 2-972 displaying port voice interface 2-981 displaying power administration status 2-940 displaying power operational status 2-940

setting Cisco IP Phone configuration macro 2-435 setting Cisco Softphone configuration macro 2-435 setting default power allocation 2-302 setting inline power mode 2-428 setting port voice interface DHCP server 2-464 DNS server 2-464 TFTP server 2-464 VTP clearing statistics 2-151 defining VTP password 2-691 disabling VTP pruning 2-691 displaying status on per-port basis 2-982 displaying VTP domain information 2-1168 displaying VTP statistics 2-1170 enabling and disabling on a per-port basis 2-466 enabling VTP pruning 2-691 setting options 2-691 setting version 2 mode 2-691 setting VTP domain name 2-691 setting VTP mode 2-691 specifying pruning-eligible VTP domain VLANs 2-695 specifying pruning-ineligible VTP domain VLANs 2-150 VTP version 3 displaying domain configuration 2-1168 displaying domain conflicts 2-1166 displaying domain devices 2-1166

#### W

web interface configuring TCP port number 2-311 disabling HTTP server 2-312 displaying HTTP configuration 2-798 displaying version information 2-1150 enabling HTTP server 2-312 WRED configuring threshold values 2-520 mapping guidelines 2-502 port type description 2-502 setting amount of packet buffer memory 2-511 WRR

specifying weights 2-522